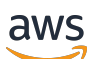

Guide de l'utilisateur

AWS Modernisation du mainframe

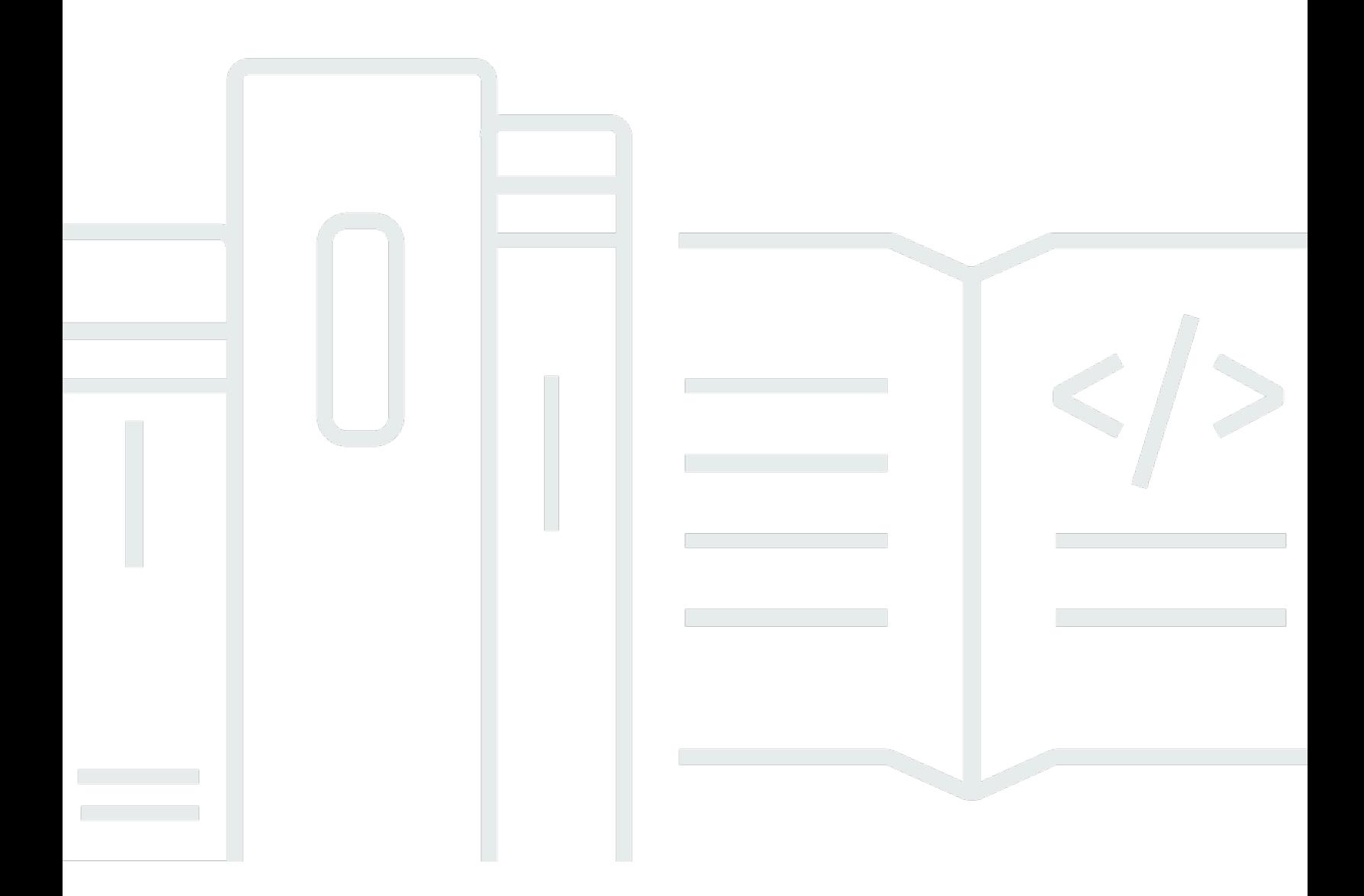

Copyright © 2024 Amazon Web Services, Inc. and/or its affiliates. All rights reserved.

### AWS Modernisation du mainframe: Guide de l'utilisateur

Copyright © 2024 Amazon Web Services, Inc. and/or its affiliates. All rights reserved.

Les marques et la présentation commerciale d'Amazon ne peuvent être utilisées en relation avec un produit ou un service qui n'est pas d'Amazon, d'une manière susceptible de créer une confusion parmi les clients, ou d'une manière qui dénigre ou discrédite Amazon. Toutes les autres marques commerciales qui ne sont pas la propriété d'Amazon appartiennent à leurs propriétaires respectifs, qui peuvent ou non être affiliés ou connectés à Amazon, ou sponsorisés par Amazon.

# **Table of Contents**

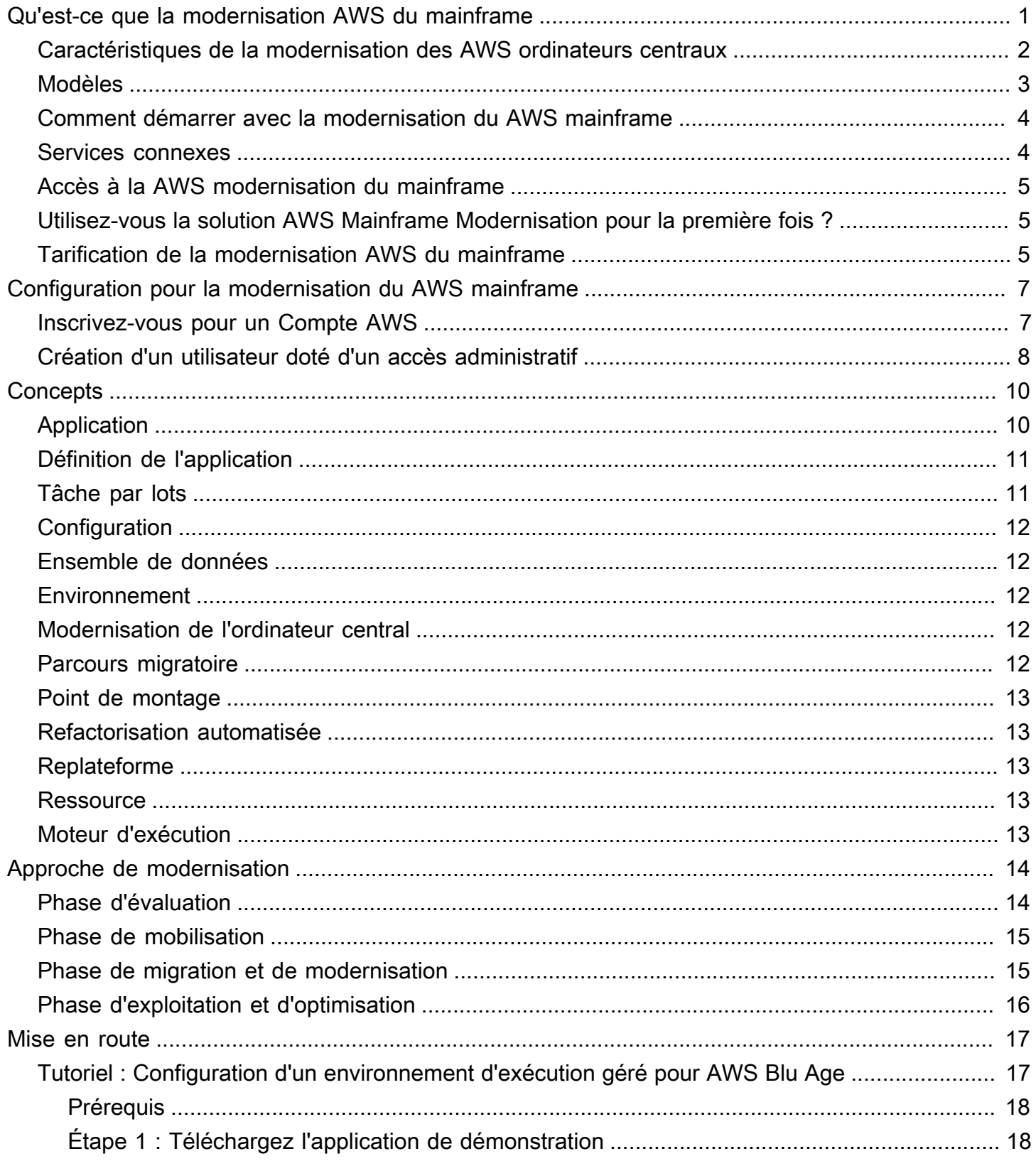

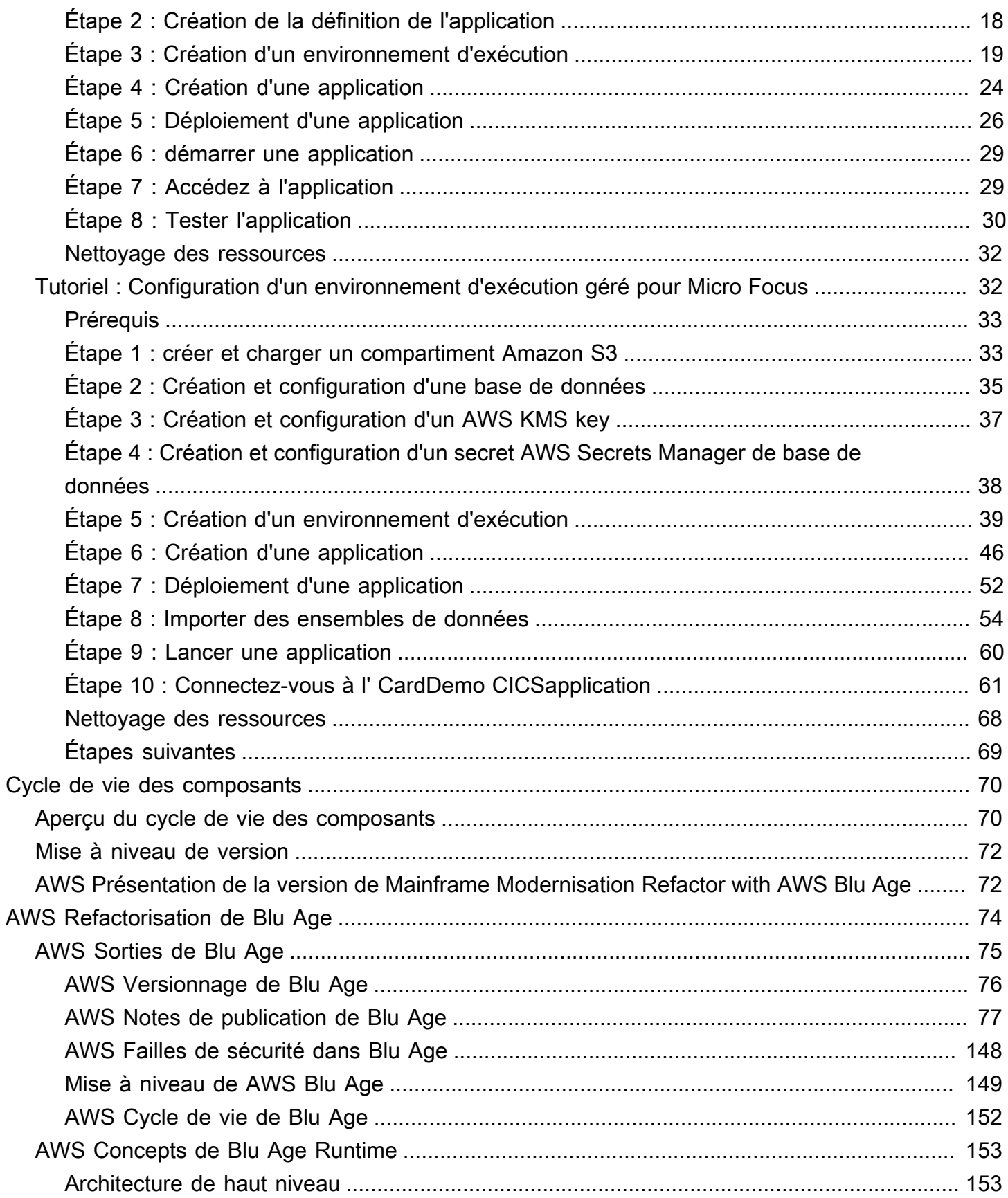

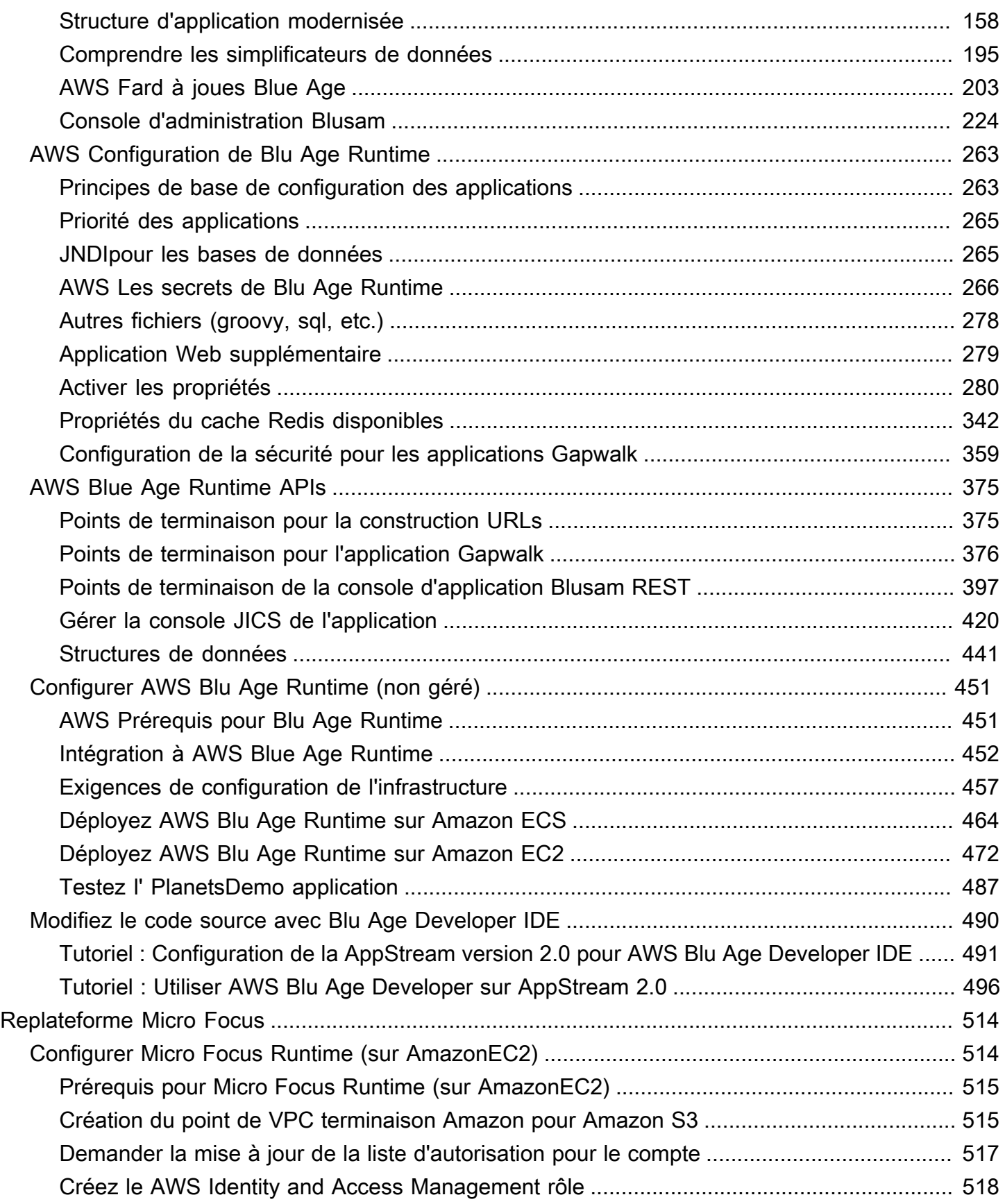

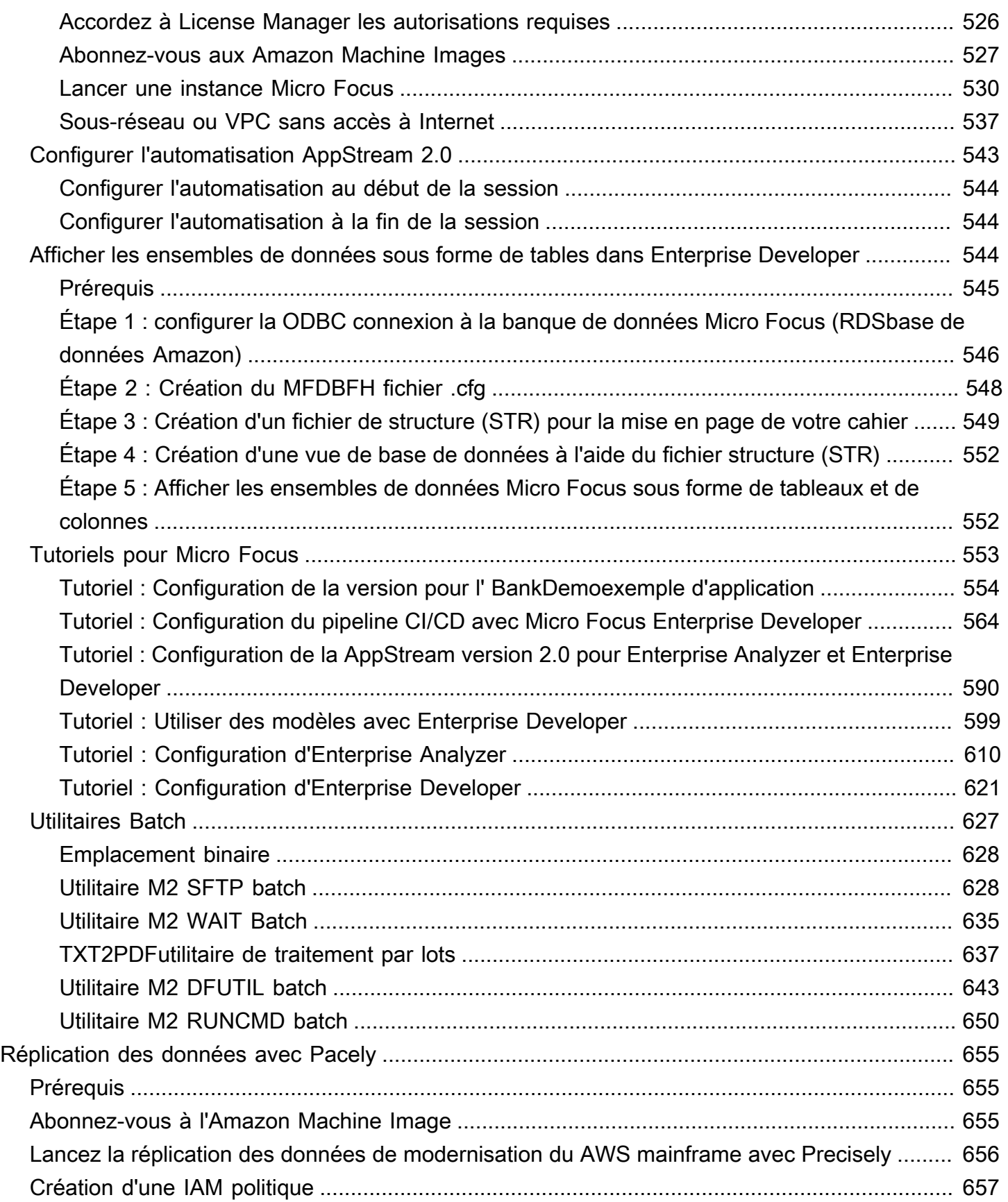

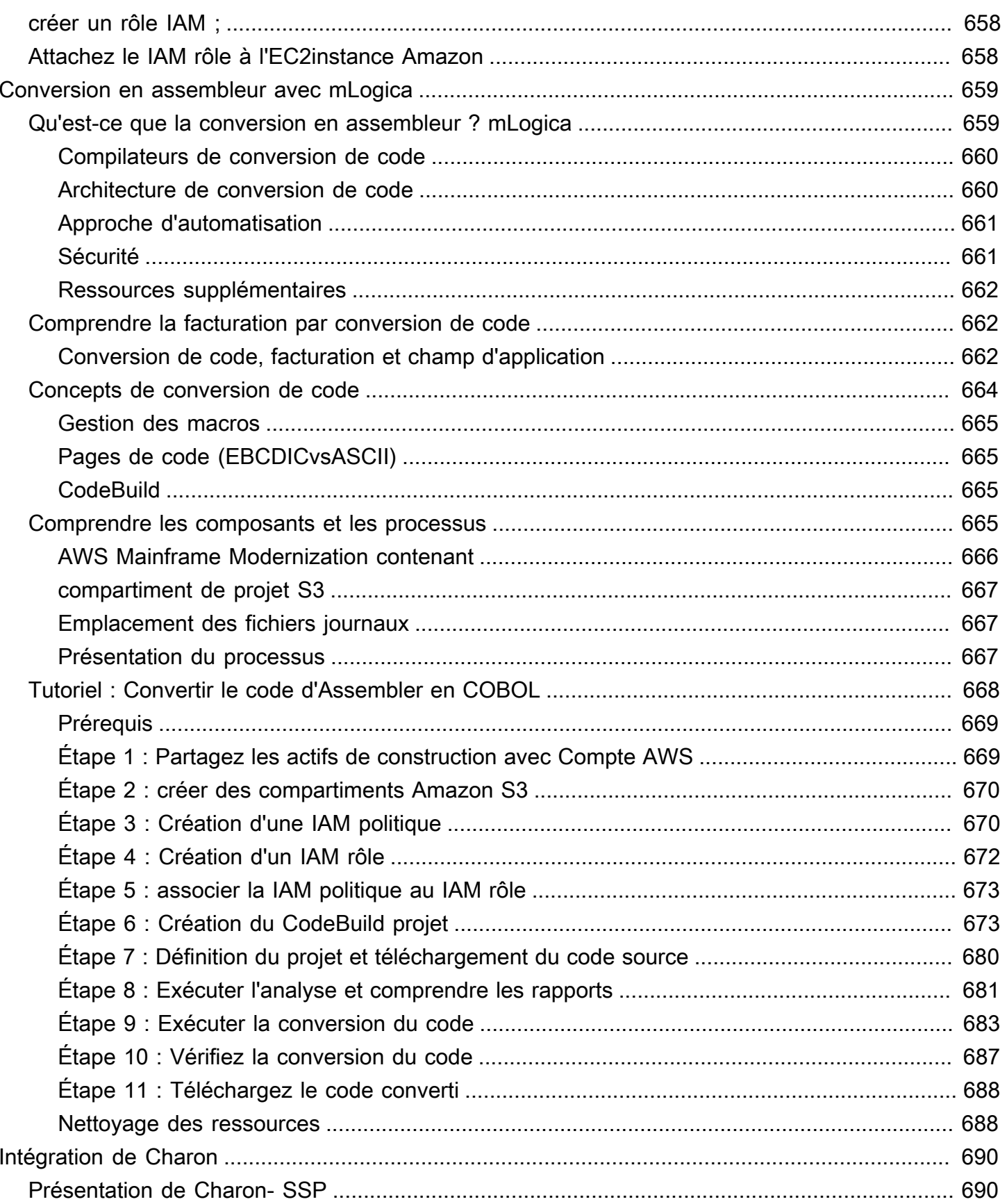

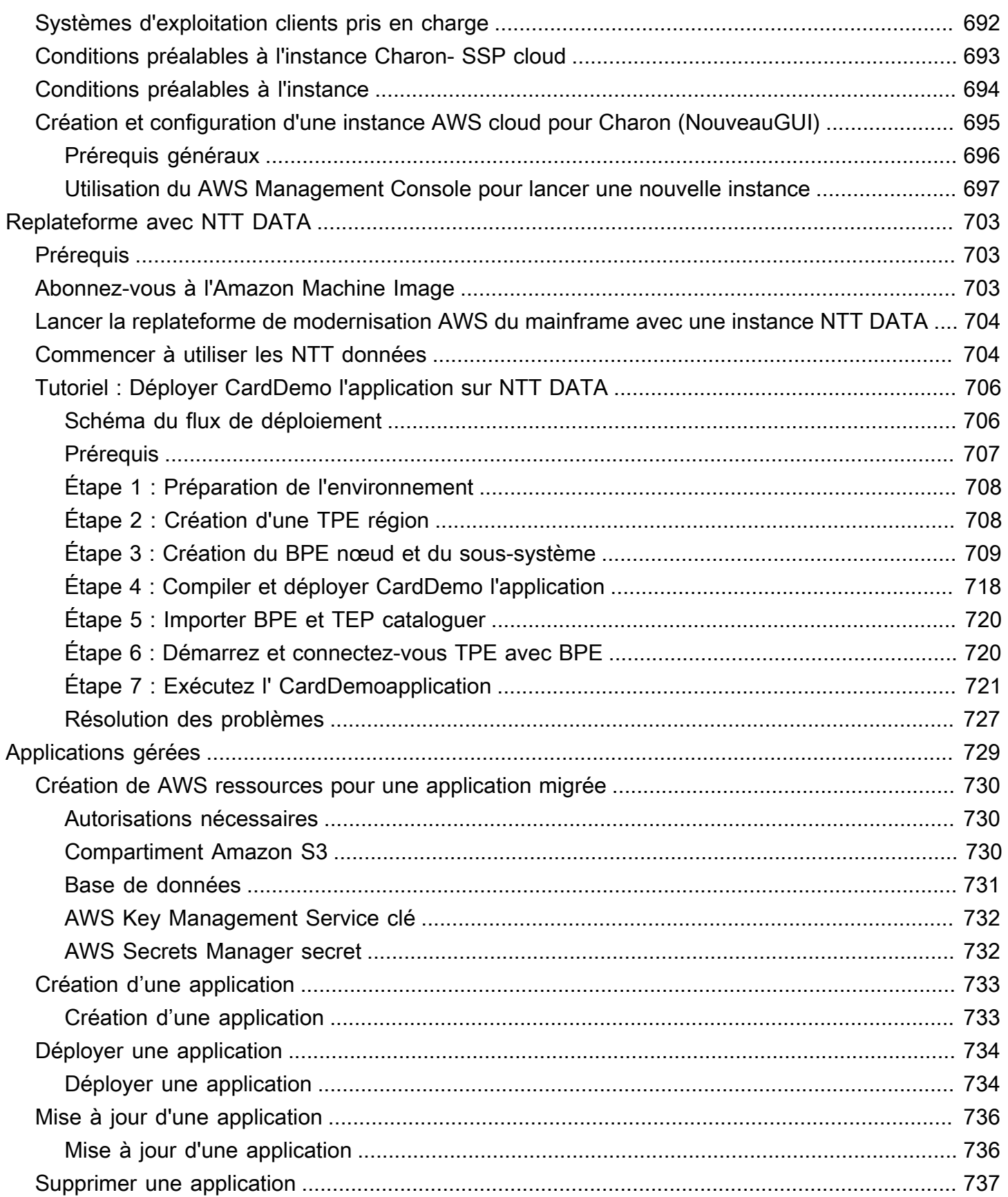

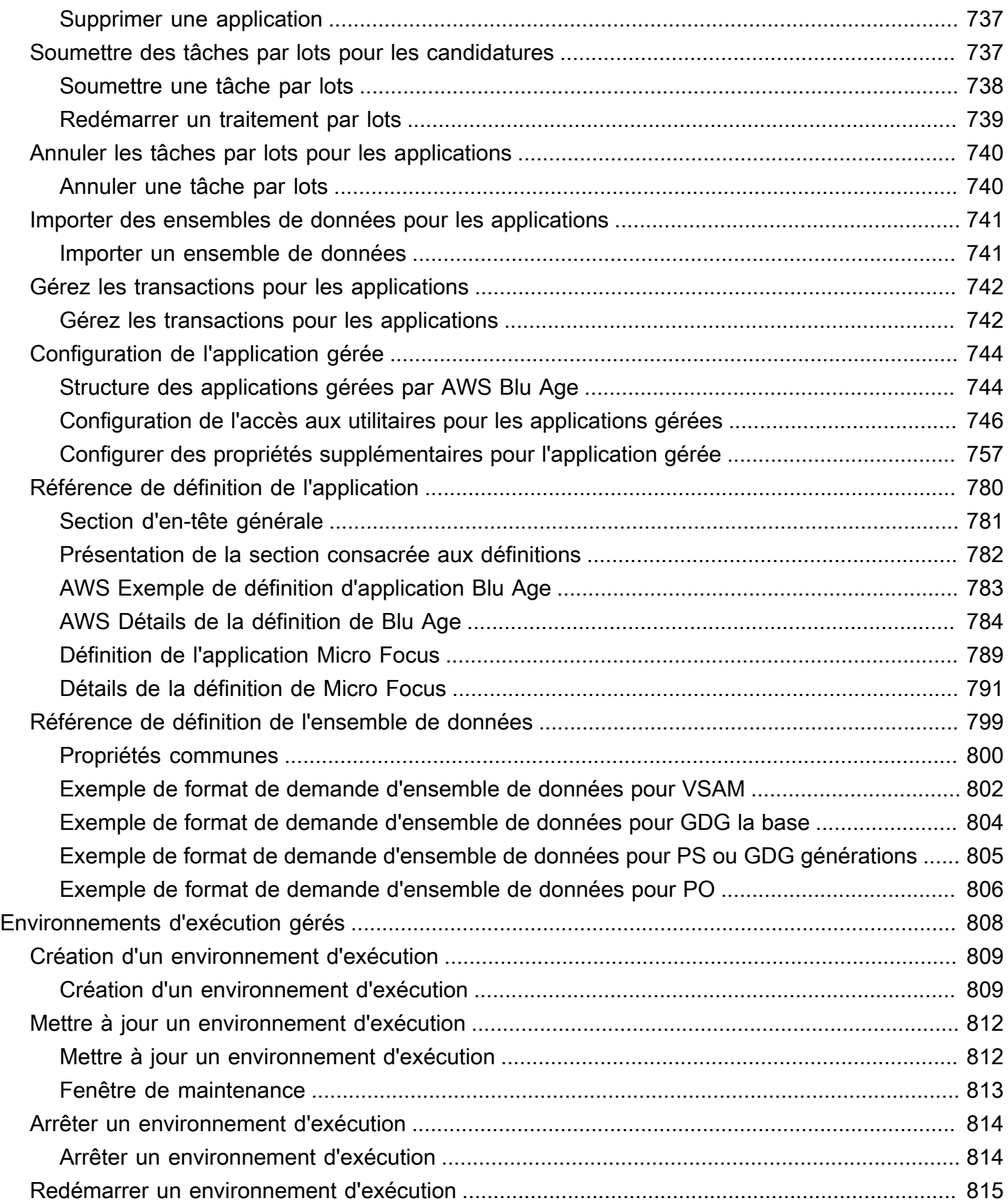

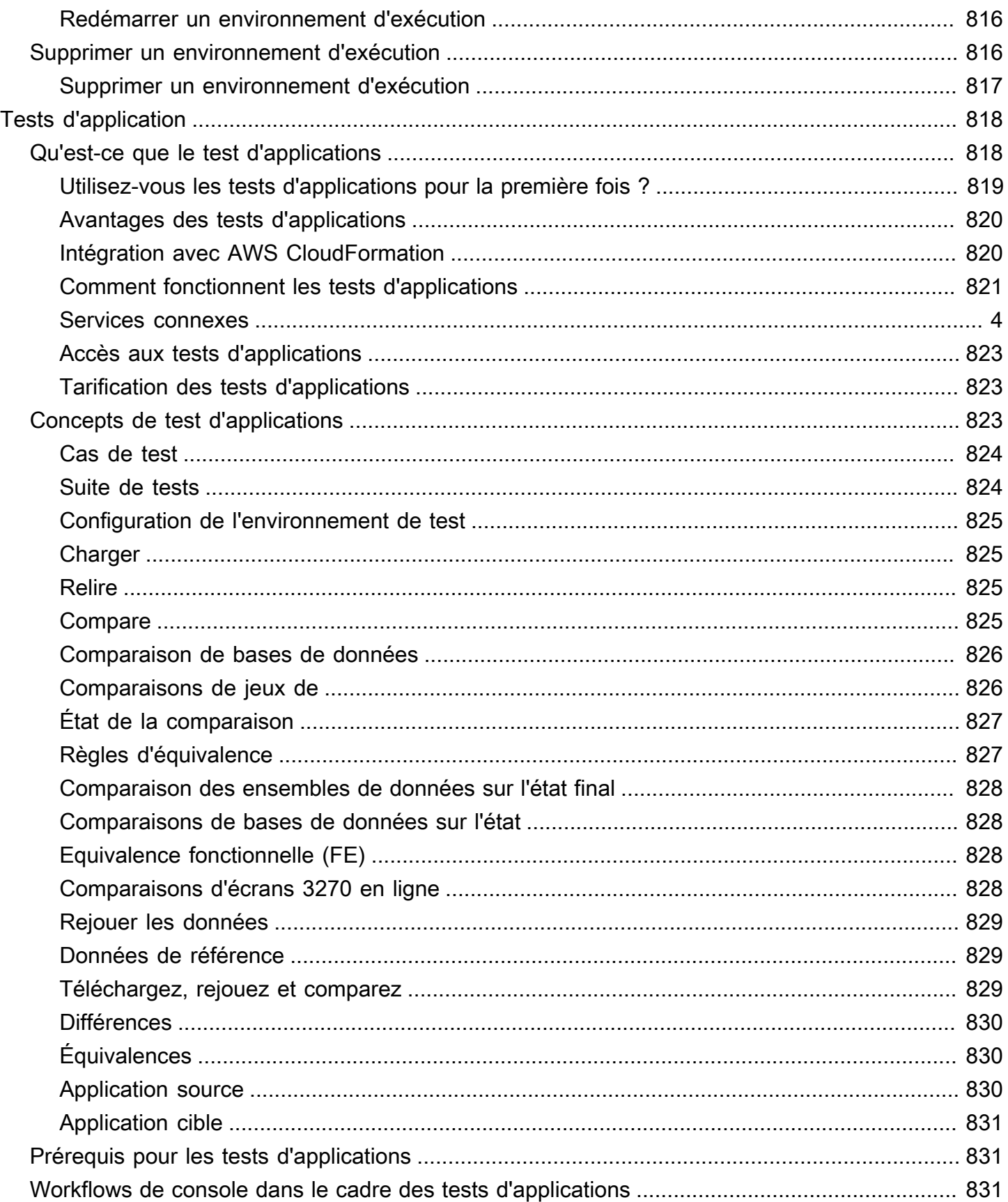

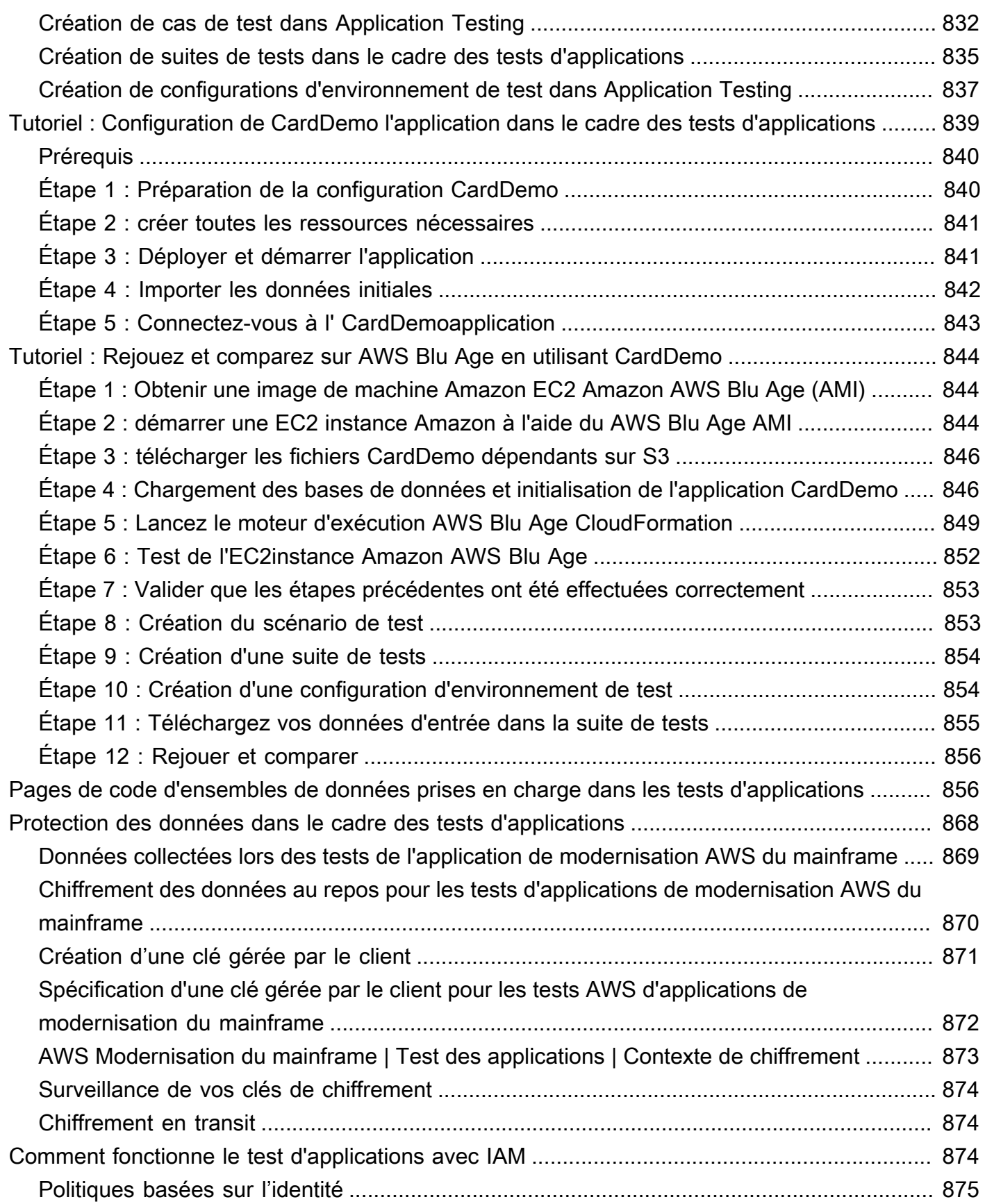

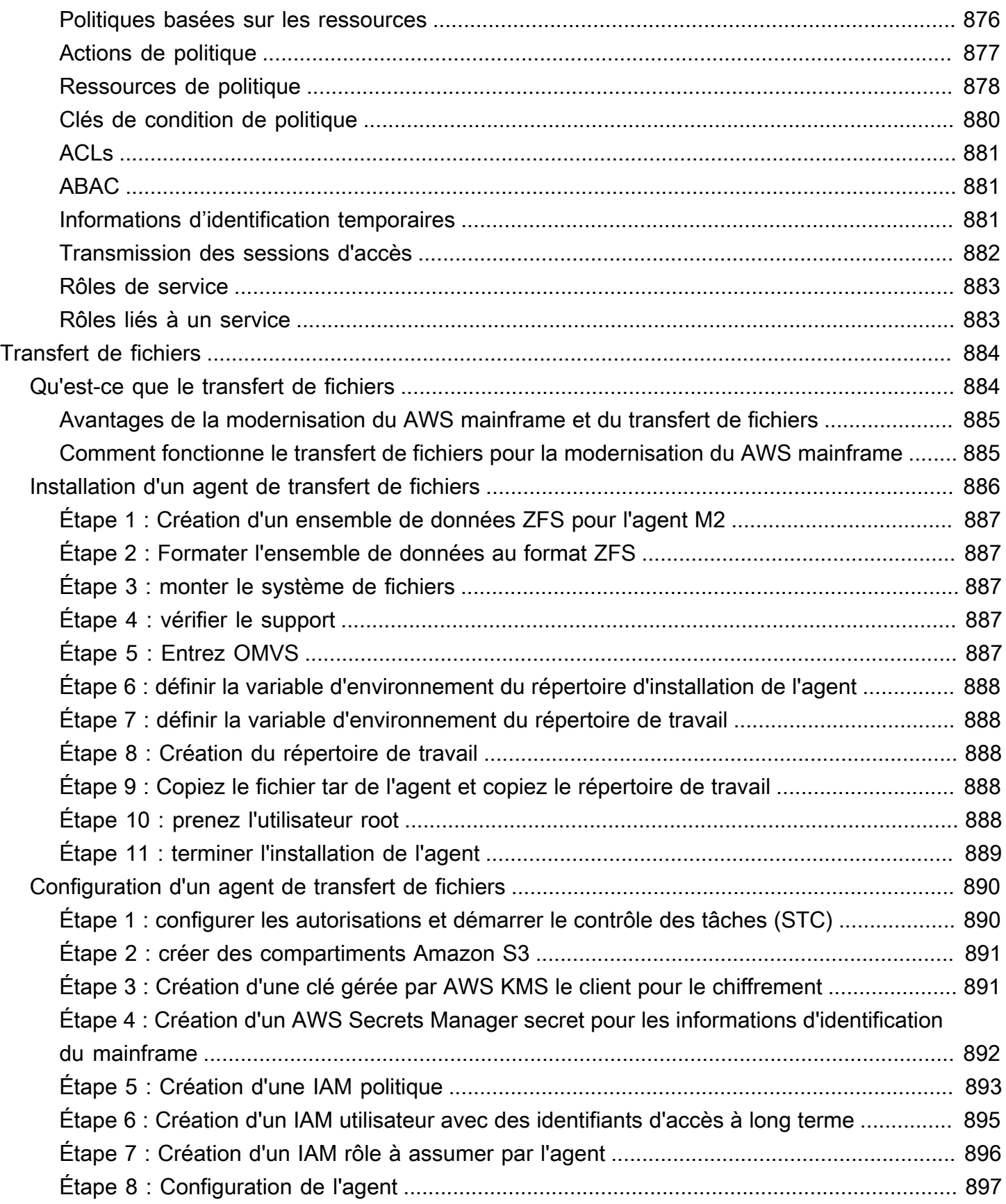

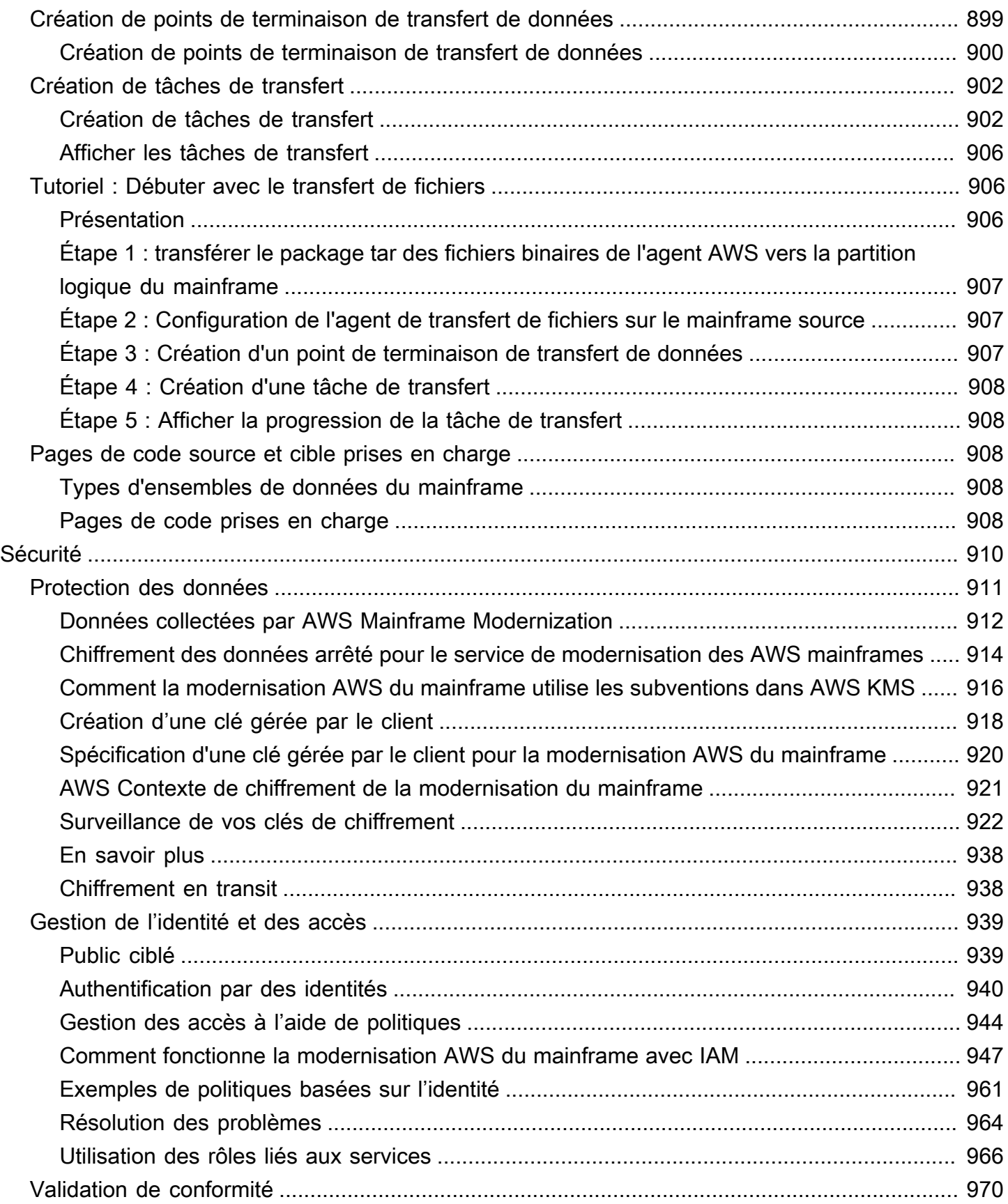

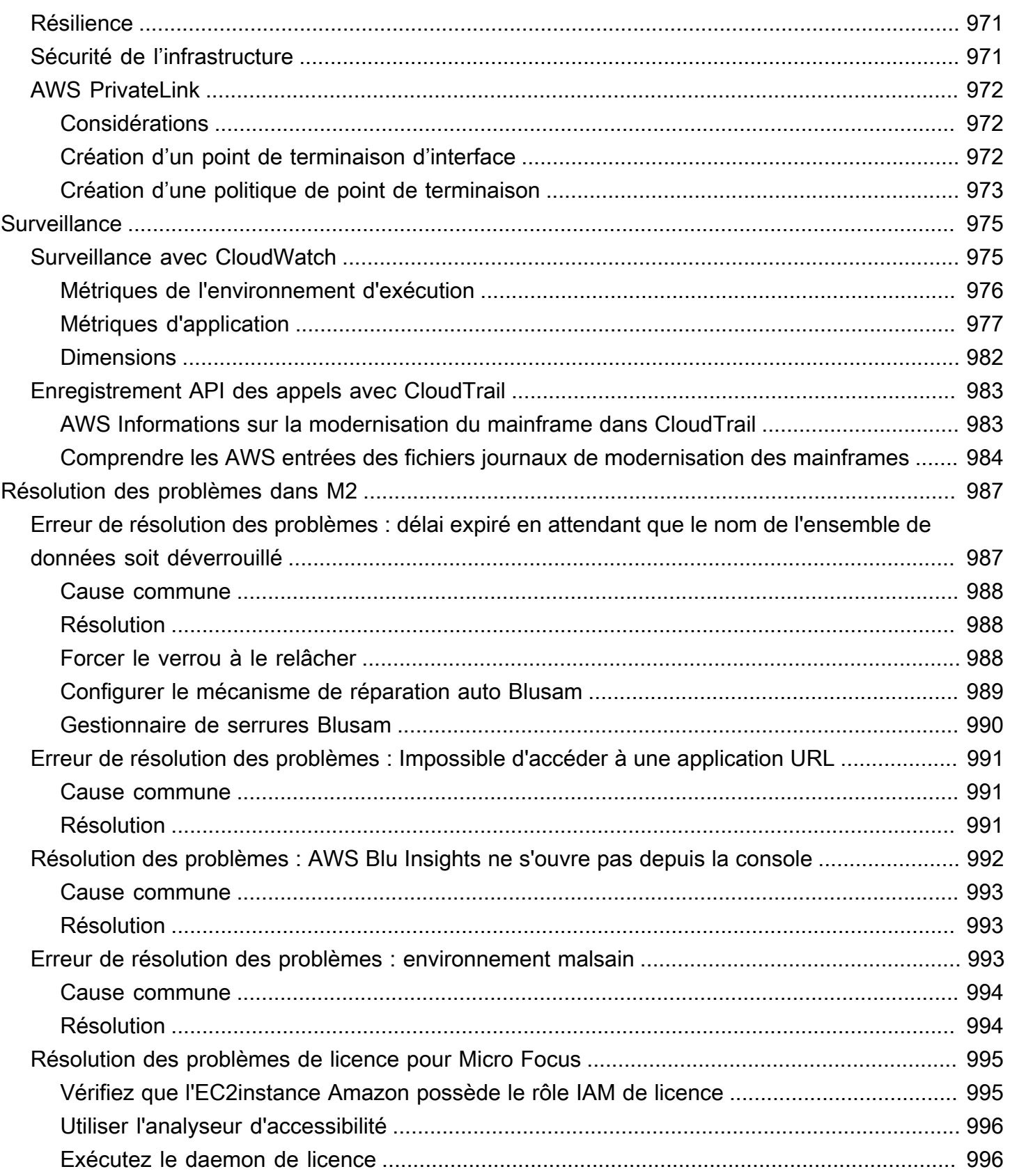

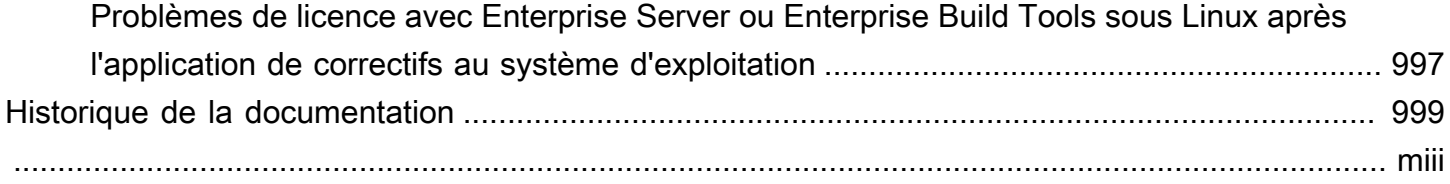

# <span id="page-15-0"></span>Qu'est-ce que la modernisation AWS du mainframe ?

AWS La modernisation du mainframe vous aide à moderniser vos applications mainframe pour les adapter à des environnements d'exécution AWS gérés. Il fournit des outils et des ressources pour vous aider à planifier et à implémenter la migration et la modernisation. Vous pouvez analyser vos applications mainframe existantes, les développer ou les mettre à jour à l'aide COBOL du PL/ I, et mettre en œuvre un pipeline automatisé pour l'intégration continue et la livraison continue (CI/CD) des applications. Vous pouvez choisir entre des modèles de refactoring automatique ou de replateforme, en fonction des besoins de vos clients. Si vous êtes consultant et que vous aidez un client à migrer ses charges de travail sur le mainframe, vous pouvez utiliser les outils de modernisation du AWS mainframe pour toutes les phases du processus de migration et de modernisation, de la planification initiale aux opérations cloud après la migration.

Vous pouvez utiliser la modernisation du AWS mainframe pour créer et gérer efficacement l'environnement d'exécution de vos applications mainframe, ainsi que AWS pour gérer et surveiller vos applications modernisées.

#### **Rubriques**

- [Caractéristiques de la modernisation des AWS ordinateurs centraux](#page-16-0)
- **[Modèles](#page-17-0)**
- [Comment démarrer avec la modernisation du AWS mainframe](#page-18-0)
- [Services connexes](#page-18-1)
- [Accès à la AWS modernisation du mainframe](#page-19-0)
- [Utilisez-vous la solution AWS Mainframe Modernisation pour la première fois ?](#page-19-1)
- [Tarification de la modernisation AWS du mainframe](#page-19-2)

#### **a** Note

Avez-vous fait appel à des partenaires compétents en matière de migration de AWS mainframe ou à des services AWS professionnels pour votre projet de modernisation de mainframe ? Si ce n'est pas le cas, nous vous recommandons vivement de faire appel à des experts pour votre projet.

• [AWS Partenaires compétents en matière de modernisation des ordinateurs centraux](https://aws.amazon.com/mainframe/partner-solutions/)

#### • [AWS Professional Services](https://aws.amazon.com/professional-services/)

Les fonctionnalités et les cas d'utilisation de la modernisation des AWS mainframes soutiennent une approche de modernisation évolutive, qui offre des avantages à court terme en améliorant l'agilité et en offrant de nombreuses opportunités d'optimisation et d'innovation par la suite. Pour de plus amples informations, veuillez consulter [Approche de modernisation.](#page-28-0)

# <span id="page-16-0"></span>Caractéristiques de la modernisation des AWS ordinateurs centraux

AWS Les fonctionnalités de modernisation du mainframe prennent en charge les cas d'utilisation suivants :

- Évaluation : la fonctionnalité d'évaluation de AWS Mainframe Modernization peut vous aider à évaluer, définir et planifier un projet de migration et de modernisation.
- Refactor : grâce à AWS Blu Age, vous pouvez utiliser le refactoring pour convertir les anciens langages de programmation d'applications, créer des macroservices ou des microservices et moderniser les interfaces utilisateur (UIs) et les piles de logiciels d'application.

AWS Blu Insights est désormais disponible AWS Management Console via l'authentification unique. Vous n'avez plus besoin de gérer des informations d'identification AWS Blu Insights distinctes. Vous pouvez accéder à la fois aux fonctionnalités de la base de code AWS AWS Blu Age et du centre de transformation directement depuis le AWS Management Console.

- Replateforme : grâce à la solution Micro Focus Enterprise, vous pouvez porter l'application sur laquelle une grande partie du code source de l'application est recompilée sans modification.
- Développeur IDE : AWS Mainframe Modernization propose un environnement de développement intégré à la demande (IDE) permettant aux développeurs d'écrire du code plus rapidement grâce à une édition et un débogage intelligents, à une compilation instantanée du code et à des tests unitaires.
- Temps d'exécution géré : l'environnement d'exécution géré AWS Mainframe Modernization surveille en permanence vos clusters afin de garantir le bon fonctionnement des charges de travail de l'entreprise grâce à des calculs autoréparants et à une mise à l'échelle automatisée.
- Intégration et livraison continues (CI/CD) : La fonctionnalité CI/CD de AWS Mainframe Modernization aide les équipes de développement d'applications à apporter des modifications de

code plus fréquemment et de manière plus fiable, ce qui accélère la vitesse de migration, améliore la qualité et contribue à réduire time-to-market le nombre de nouvelles fonctions commerciales disponibles.

- Intégrations avec d'autres AWS services : la modernisation AWS du mainframe permet AWS CloudFormation AWS PrivateLink, et AWS Key Management Service pour un déploiement reproductible et une sécurité et une conformité accrues.
- Disponibilité étendue : la modernisation des AWS ordinateurs centraux est désormais disponible dans l'est des États-Unis (Ohio), l'ouest des États-Unis (Californie du Nord), l'Asie-Pacifique (Mumbai), l'Asie-Pacifique (Séoul), l'Asie-Pacifique (Singapour), l'Asie-Pacifique (Tokyo), l'Europe (Londres) et l'Europe (Paris).

Pour plus d'informations sur les fonctionnalités de modernisation AWS du mainframe, consultez<https://aws.amazon.com/mainframe-modernization/features/>.

## <span id="page-17-0"></span>Modèles

Le modèle de refactorisation automatisée, développé par AWS Blu Age, vise à accélérer la modernisation en convertissant l'ensemble des applications existantes et sa couche de données en une application Java moderne tout en préservant l'équivalence fonctionnelle. Au cours de cette transformation automatisée, il crée une application à plusieurs niveaux avec un front-end basé sur Angular, un backend Java API activé et une couche de données accédant aux magasins de données modernes. Le processus de refactorisation fournit des fonctionnalités équivalentes à celles de l'ancienne solution afin d'accroître l'automatisation des projets, ce qui se traduit par une rapidité, une qualité et une réduction des coûts, ce qui permet d'obtenir des avantages commerciaux plus rapidement. Pour plus d'informations, consultez la section [AWS Mainframe Modernization Automated](https://aws.amazon.com/mainframe-modernization/patterns/refactor/?mainframe-blogs.sort-by=item.additionalFields.createdDate&mainframe-blogs.sort-order=desc)  [Refactor](https://aws.amazon.com/mainframe-modernization/patterns/refactor/?mainframe-blogs.sort-by=item.additionalFields.createdDate&mainframe-blogs.sort-order=desc).

Le modèle de replateforme, basé sur la suite Micro Focus Enterprise, vise à préserver le langage, le code et les artefacts de l'application afin de minimiser l'impact sur les actifs et les équipes de l'application. Il aide les clients à maintenir leurs connaissances et leurs compétences en matière d'applications. Bien que les modifications apportées aux applications soient limitées, ce modèle facilite également la modernisation de l'infrastructure et des processus. L'infrastructure est remplacée par un service géré moderne basé sur le cloud, tandis que les processus sont modifiés pour suivre les meilleures pratiques en matière de développement d'applications et d'opérations informatiques. Pour plus d'informations, consultez la section [AWS Mainframe Modernisation Replatform.](https://aws.amazon.com/mainframe-modernization/patterns/replatform/)

### <span id="page-18-0"></span>Comment démarrer avec la modernisation du AWS mainframe

À vous d'essayer ! Nous proposons des didacticiels et des exemples d'applications pour vous aider à vous faire une idée de ce qu'offre la modernisation des AWS mainframes. Choisissez le didacticiel [Tutoriel : Configuration d'un environnement d'exécution géré pour AWS Blu Age](#page-31-1) ou le [Tutoriel :](#page-46-1) [Configuration d'un environnement d'exécution géré pour Micro Focus](#page-46-1) pour un step-by-step didacticiel complet.

Si vous êtes intéressé par le refactoring automatique, consultez les outils AWS Blu Age sur. [BluInsights](https://bluinsights.aws/) Vous pouvez également configurer la AppStream version 2.0 pour accéder au AWS Blu Age Developer IDE ou aux outils Micro Focus Enterprise Analyzer et Micro Focus Enterprise Developer.

Les didacticiels et les exemples d'applications ne vous donnent qu'une idée des avantages de la modernisation des AWS mainframes. Lorsque vous êtes prêt à démarrer un projet de modernisation, consultez [Approche de modernisation](#page-28-0) pour plus de détails sur les étapes et les tâches d'un projet de modernisation.

Le schéma suivant montre le flux de travail du service de modernisation du AWS mainframe pour analyser, transformer, développer, tester, déployer et exploiter des applications mainframe.

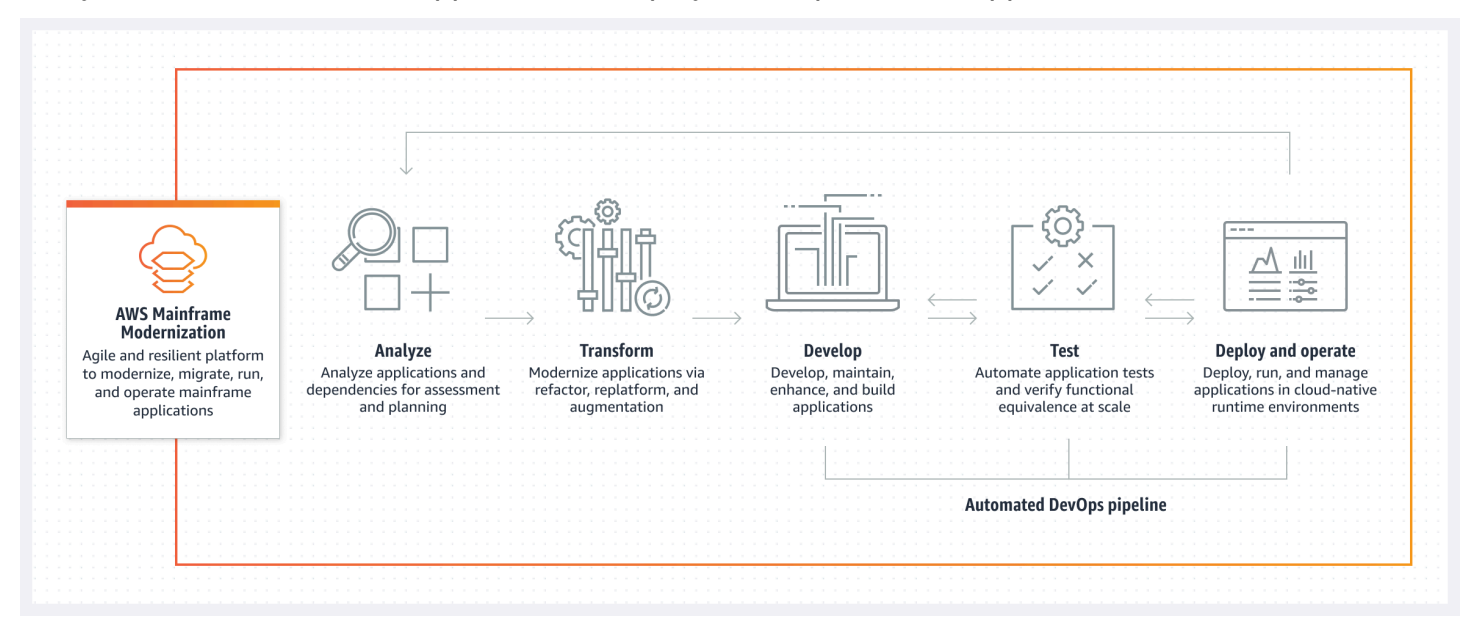

### <span id="page-18-1"></span>Services connexes

Outre Blu Insights pour le refactoring automatisé, vous pouvez utiliser les AWS services suivants avec AWS Mainframe Modernization.

- Amazon RDS pour l'hébergement de vos bases de données migrées
- Amazon S3 pour le stockage des fichiers binaires et des fichiers de définition des applications
- Amazon FSx ou Amazon EFS pour le stockage des données d'application
- Amazon AppStream pour accéder aux outils Micro Focus Enterprise Analyzer et Micro Focus Enterprise Developer
- AWS CloudFormation pour le DevOps pipeline automatisé que vous pouvez utiliser pour configurer le CI/CD pour vos applications migrées
- AWS Migration Hub
- AWS DMS pour la migration de vos bases de données

### <span id="page-19-0"></span>Accès à la AWS modernisation du mainframe

Actuellement, vous pouvez accéder à la modernisation AWS du mainframe via la console à <https://console.aws.amazon.com/m2/>l'adresse. Pour obtenir la liste des régions dans lesquelles la modernisation des AWS mainframes est disponible, consultez la section [Points de terminaison et](https://docs.aws.amazon.com/general/latest/gr/m2.html)  [quotas de modernisation des AWS mainframes](https://docs.aws.amazon.com/general/latest/gr/m2.html) dans le. Référence générale d'Amazon Web Services

# <span id="page-19-1"></span>Utilisez-vous la solution AWS Mainframe Modernisation pour la première fois ?

Si vous utilisez AWS Mainframe Modernization pour la première fois, nous vous recommandons de commencer par lire les sections suivantes :

- [Commencez à moderniser votre AWS mainframe](#page-31-0)
- [Configuration pour la modernisation du AWS mainframe](#page-21-0)

### <span id="page-19-2"></span>Tarification de la modernisation AWS du mainframe

AWS La modernisation du mainframe facture l'utilisation d'instances prenant en charge les environnements d'exécution gérés. En outre, la modernisation AWS du mainframe propose certains outils sans frais supplémentaires. Vous êtes responsable des frais engagés pour les autres AWS services que vous utilisez dans le cadre de la modernisation du AWS mainframe. AWS fournira un préavis de 30 jours avant que toute modification tarifaire ne prenne effet dans le cadre de l'utilisation de la modernisation du AWS mainframe. Pour plus d'informations, consultez la section [Modernisation](https://aws.amazon.com/mainframe/)  [du mainframe avec AWS.](https://aws.amazon.com/mainframe/)

Avec AWS Blu Insights, vous payez pour l'utilisation du centre de transformation. Pour plus d'informations, consultez la section [Tarification de la modernisation des AWS mainframes.](https://aws.amazon.com/mainframe-modernization/pricing/)

# <span id="page-21-0"></span>Configuration pour la modernisation du AWS mainframe

Avant de commencer à utiliser AWS Mainframe Modernization, vous ou votre administrateur devez vous inscrire à un compte Compte AWS, créer un utilisateur avec des paramètres administratifs et sécuriser vos IAM utilisateurs.

#### **Rubriques**

- [Inscrivez-vous pour un Compte AWS](#page-21-1)
- [Création d'un utilisateur doté d'un accès administratif](#page-22-0)

### <span id="page-21-1"></span>Inscrivez-vous pour un Compte AWS

Si vous n'en avez pas Compte AWS, procédez comme suit pour en créer un.

Pour vous inscrire à un Compte AWS

- 1. Ouvrez l'[https://portal.aws.amazon.com/billing/inscription.](https://portal.aws.amazon.com/billing/signup)
- 2. Suivez les instructions en ligne.

Dans le cadre de la procédure d'inscription, vous recevrez un appel téléphonique et vous saisirez un code de vérification en utilisant le clavier numérique du téléphone.

Lorsque vous vous inscrivez à un Compte AWS, un Utilisateur racine d'un compte AWSest créé. Par défaut, seul l'utilisateur racine a accès à l'ensemble des Services AWS et des ressources de ce compte. La meilleure pratique de sécurité consiste à attribuer un accès administratif à un utilisateur, et à utiliser uniquement l'utilisateur racine pour effectuer les [tâches nécessitant un](https://docs.aws.amazon.com/IAM/latest/UserGuide/id_root-user.html#root-user-tasks) [accès utilisateur racine.](https://docs.aws.amazon.com/IAM/latest/UserGuide/id_root-user.html#root-user-tasks)

AWS vous envoie un e-mail de confirmation une fois le processus d'inscription terminé. À tout moment, vous pouvez consulter l'activité actuelle de votre compte et gérer votre compte en accédant à [https://aws.amazon.com/e](https://aws.amazon.com/)t en choisissant Mon compte.

### <span id="page-22-0"></span>Création d'un utilisateur doté d'un accès administratif

Une fois que vous vous êtes inscrit à un utilisateur administratif Compte AWS, que vous Utilisateur racine d'un compte AWS l'avez sécurisé AWS IAM Identity Center, que vous l'avez activé et que vous en avez créé un, afin de ne pas utiliser l'utilisateur root pour les tâches quotidiennes.

Sécurisez votre Utilisateur racine d'un compte AWS

1. Connectez-vous en [AWS Management Consolet](https://console.aws.amazon.com/)ant que propriétaire du compte en choisissant Utilisateur root et en saisissant votre adresse Compte AWS e-mail. Sur la page suivante, saisissez votre mot de passe.

Pour obtenir de l'aide pour vous connecter en utilisant l'utilisateur racine, consultez [Connexion](https://docs.aws.amazon.com/signin/latest/userguide/console-sign-in-tutorials.html#introduction-to-root-user-sign-in-tutorial)  [en tant qu'utilisateur racine](https://docs.aws.amazon.com/signin/latest/userguide/console-sign-in-tutorials.html#introduction-to-root-user-sign-in-tutorial) dans le Guide de l'utilisateur Connexion à AWS .

2. Activez l'authentification multifactorielle (MFA) pour votre utilisateur root.

Pour obtenir des instructions, voir [Activer un MFA périphérique virtuel pour votre utilisateur](https://docs.aws.amazon.com/IAM/latest/UserGuide/enable-virt-mfa-for-root.html)  [Compte AWS root \(console\)](https://docs.aws.amazon.com/IAM/latest/UserGuide/enable-virt-mfa-for-root.html) dans le guide de IAM l'utilisateur.

Création d'un utilisateur doté d'un accès administratif

1. Activez IAM Identity Center.

Pour obtenir des instructions, consultez [Activation d' AWS IAM Identity Center](https://docs.aws.amazon.com/singlesignon/latest/userguide/get-set-up-for-idc.html) dans le Guide de l'utilisateur AWS IAM Identity Center .

2. Dans IAM Identity Center, accordez un accès administratif à un utilisateur.

Pour un didacticiel sur l'utilisation du Répertoire IAM Identity Center comme source d'identité, voir [Configurer l'accès utilisateur par défaut Répertoire IAM Identity Center](https://docs.aws.amazon.com/singlesignon/latest/userguide/quick-start-default-idc.html) dans le Guide de AWS IAM Identity Center l'utilisateur.

Connexion en tant qu'utilisateur doté d'un accès administratif

• Pour vous connecter avec votre utilisateur IAM Identity Center, utilisez l'URLidentifiant envoyé à votre adresse e-mail lorsque vous avez créé l'utilisateur IAM Identity Center.

Pour obtenir de l'aide pour vous connecter en utilisant un utilisateur d'IAMIdentity Center, consultez la section [Connexion au portail AWS d'accès](https://docs.aws.amazon.com/signin/latest/userguide/iam-id-center-sign-in-tutorial.html) dans le guide de Connexion à AWS l'utilisateur.

Attribution d'un accès à d'autres utilisateurs

1. Dans IAM Identity Center, créez un ensemble d'autorisations conforme à la meilleure pratique consistant à appliquer les autorisations du moindre privilège.

Pour obtenir des instructions, consultez [Création d'un ensemble d'autorisations](https://docs.aws.amazon.com/singlesignon/latest/userguide/get-started-create-a-permission-set.html) dans le Guide de l'utilisateur AWS IAM Identity Center .

2. Attribuez des utilisateurs à un groupe, puis attribuez un accès par authentification unique au groupe.

Pour obtenir des instructions, consultez [Ajout de groupes](https://docs.aws.amazon.com/singlesignon/latest/userguide/addgroups.html) dans le Guide de l'utilisateur AWS IAM Identity Center .

# <span id="page-24-0"></span>AWS Concepts de modernisation des ordinateurs centraux

AWS La modernisation du mainframe fournit des outils et des ressources pour vous aider à migrer, à moderniser et à exécuter les charges de travail du mainframe sur celui-ci. AWS Vous pouvez utiliser cette page pour comprendre les différents concepts de la modernisation des AWS mainframes, notamment les applications, la modernisation, les environnements, le replatforming, le refactoring et les moteurs d'exécution.

#### Rubriques

- [Application](#page-24-1)
- [Définition de l'application](#page-25-0)
- [Tâche par lots](#page-25-1)
- **[Configuration](#page-26-0)**
- [Ensemble de données](#page-26-1)
- **[Environnement](#page-26-2)**
- [Modernisation de l'ordinateur central](#page-26-3)
- [Parcours migratoire](#page-26-4)
- [Point de montage](#page-27-0)
- [Refactorisation automatisée](#page-27-1)
- [Replateforme](#page-27-2)
- **[Ressource](#page-27-3)**
- [Moteur d'exécution](#page-27-4)

# <span id="page-24-1"></span>Application

Une charge de travail récurrente dans le cadre de la modernisation du AWS mainframe. Un ensemble de tâches par lots, de transactions interactives (CICSouIMS) ou d'autres composants constitue une application. Vous définissez le champ d'application. Vous devez définir et spécifier tous les composants ou ressources nécessaires à la charge de travail, tels que CICS les transactions ou les traitements par lots.

# <span id="page-25-0"></span>Définition de l'application

Définition ou spécification des composants et des ressources nécessaires à une application (charge de travail du mainframe) exécutée dans le cadre de la modernisation du AWS mainframe. Il est important de séparer la définition de l'application elle-même, car il est possible de réutiliser la même définition pour plusieurs étapes (pré-production, production), représentées par différents environnements d'exécution.

# <span id="page-25-1"></span>Tâche par lots

Programme planifié configuré pour s'exécuter sans intervention de l'utilisateur. Dans AWS Mainframe Modernization, vous devez stocker à la fois les JCL fichiers de tâches par lots et les fichiers binaires de tâches par lots dans un compartiment Amazon S3, et indiquer leur emplacement dans le fichier de définition de l'application. Lorsque vous exécutez une tâche par lots, AWS Mainframe Modernization indique les valeurs d'état suivantes :

Soumission

Le traitement par lots est en cours de soumission.

En attente

Le traitement par lots est en attente.

#### Expédition

Le traitement par lots est en cours d'expédition.

En cours d'exécution

Le traitement par lots est en cours d'exécution.

Annulation

Le traitement par lots est en cours d'annulation.

#### Annulée

Le traitement par lots est annulé.

#### Réussi

Le traitement par lots s'est terminé correctement.

#### Échec

Le traitement par lots a échoué.

Réussite avec avertissement

Le traitement par lots s'est terminé correctement et une erreur mineure a été signalée. Le code de condition de tâche renvoyé dans le cadre de la GetBatchJobExecution réponse indique la cause de l'erreur.

# <span id="page-26-0"></span>**Configuration**

Caractéristiques d'un environnement ou d'une application. Les configurations d'environnement comprennent le type de moteur, la version du moteur, les modèles de disponibilité, les configurations de système de fichiers facultatives, etc.

Les configurations d'application peuvent être statiques ou dynamiques. Les configurations statiques ne changent que lorsque vous mettez à jour une application en déployant une nouvelle version. Les configurations dynamiques, qui constituent généralement une activité opérationnelle telle que l'activation ou la désactivation du suivi, changent dès que vous les mettez à jour.

# <span id="page-26-1"></span>Ensemble de données

<span id="page-26-2"></span>Fichier contenant des données destinées à être utilisées par les applications.

## Environnement

Combinaison nommée de ressources de AWS calcul, d'un moteur d'exécution et de détails de configuration créée pour héberger une ou plusieurs applications.

## <span id="page-26-3"></span>Modernisation de l'ordinateur central

<span id="page-26-4"></span>Processus de migration des applications d'un environnement mainframe existant vers. AWS

## Parcours migratoire

Le end-to-end processus de migration et de modernisation des applications existantes comprend généralement les phases suivantes : évaluation, mobilisation, migration et modernisation, et exploitation et optimisation.

# <span id="page-27-0"></span>Point de montage

<span id="page-27-1"></span>Répertoire d'un système de fichiers qui permet d'accéder aux fichiers stockés dans ce système.

### Refactorisation automatisée

Processus de modernisation des artefacts d'applications existants pour les exécuter dans un environnement cloud moderne. Cela peut inclure la conversion de code et de données. Pour plus d'informations, consultez la section [AWS Mainframe Modernization Automated Refactor.](https://aws.amazon.com/mainframe-modernization/patterns/refactor/?mainframe-blogs.sort-by=item.additionalFields.createdDate&mainframe-blogs.sort-order=desc)

# <span id="page-27-2"></span>Replateforme

Processus de déplacement d'une application et de ses artefacts d'une plateforme informatique vers une autre. Pour plus d'informations, consultez la section [AWS Mainframe Modernisation Replatform](https://aws.amazon.com/mainframe-modernization/patterns/replatform/).

# <span id="page-27-3"></span>**Ressource**

<span id="page-27-4"></span>Composant physique ou virtuel d'un système informatique.

# Moteur d'exécution

Logiciel qui facilite le fonctionnement d'une application.

# <span id="page-28-0"></span>Approche de modernisation

La migration est complexe et comporte de nombreuses variables. AWS La modernisation du mainframe propose une approche évolutive qui offre des avantages à court terme en améliorant l'agilité et en offrant de nombreuses opportunités d'optimisation et d'innovation par la suite. En outre, la modernisation du AWS mainframe permet de simplifier le parcours tout en respectant les spécificités de l'entreprise et des activités de votre client. Les deux principales approches prises en charge par la modernisation des AWS mainframes sont le refactoring automatisé ou le replatforming. Le choix dépend de la situation de votre client.

Le refactoring automatisé utilise les outils AWS Blu Age pour convertir automatiquement le code, les données et les dépendances en langage moderne, en banque de données et en frameworks, tout en garantissant l'équivalence fonctionnelle avec les mêmes fonctions métier.

Le replatforming utilise les outils Micro Focus pour transformer les charges de travail du mainframe en services agiles sur. AWS

Vous pouvez envisager le processus de modernisation par étapes. La première étape comprend trois phases : évaluation, mobilisation, migration et modernisation. L'étape suivante comprend la phase d'exploitation et d'optimisation, au cours de laquelle vous pourrez identifier d'autres opportunités d'innovation.

#### **Rubriques**

- [Phase d'évaluation](#page-28-1)
- [Phase de mobilisation](#page-29-0)
- [Phase de migration et de modernisation](#page-29-1)
- [Phase d'exploitation et d'optimisation](#page-30-0)

# <span id="page-28-1"></span>Phase d'évaluation

Au niveau le plus élevé, la phase d'évaluation vise à déterminer si vous êtes prêt à effectuer la migration. Vous définissez une analyse de rentabilisation, puis vous formez votre équipe grâce à des ateliers et à une journée d'immersion (démonstrations et laboratoires) proposés par AWS. Les ateliers et les journées d'immersion abordent différents sujets. Ces tâches sont effectuées en dehors de la modernisation du AWS mainframe.

### <span id="page-29-0"></span>Phase de mobilisation

Dans la phase de mobilisation, vous démarrez votre projet par un lancement, puis vous exécutez un processus de découverte qui extrait les données de vos applications mainframe et les intègre dans un outil de migration. Vous identifiez les applications que vous souhaitez migrer et vous sélectionnez quelques applications à piloter. Vous affinez votre analyse de rentabilisation, rédigez votre plan de migration et décidez de la manière dont vous souhaitez gérer la sécurité et la conformité, la gouvernance des comptes et votre modèle opérationnel. Vous mettez en place un centre d'excellence dans le cloud avec les bonnes personnes de votre équipe. Vous exécutez les projets pilotes et vous documentez ce que vous avez appris. Vous affinez votre plan de migration et votre analyse de rentabilisation. La plupart de ces tâches sont effectuées en dehors de la modernisation du AWS mainframe.

### <span id="page-29-1"></span>Phase de migration et de modernisation

La phase de migration et de modernisation s'applique à chaque application et comprend plusieurs tâches, notamment l'affectation de personnes, l'exécution d'une découverte approfondie, la détermination de l'architecture d'application appropriée, la configuration des environnements d'exécution des applications AWS, le replatformage ou la refactorisation de votre code, l'intégration à d'autres systèmes et, bien sûr, les tests. À la fin de la phase, vous déployez les applications replateformes ou refactorisées en production et vous passez au nouveau système. AWS La plupart ou la totalité de ces tâches sont effectuées dans le cadre de la modernisation du AWS mainframe, dans un autre AWS service ou dans un outil auquel la modernisation du AWS mainframe donne accès.

Si vous souhaitez utiliser le refactoring automatique, consultez [Blu](https://bluinsights.aws/) Insights. AWS Blu Insights est désormais disponible AWS Management Console via l'authentification unique. Vous n'avez plus besoin de gérer des informations d'identification AWS Blu Insights distinctes. Vous pouvez accéder aux fonctionnalités de la base de code AWS AWS Blu Age et du centre de transformation directement depuis le AWS Management Console.

Pour migrer des données du mainframe vers AWS, nous recommandons le AWS SCT et le. AWS Database Migration Service Pour plus d'informations, consultez [Qu'est-ce que le AWS Schema](https://docs.aws.amazon.com/SchemaConversionTool/latest/userguide/CHAP_Welcome.html) [Conversion Tool ?](https://docs.aws.amazon.com/SchemaConversionTool/latest/userguide/CHAP_Welcome.html) dans le guide de l'utilisateur du AWS Schema Conversion Tool et [qu'est-ce que](https://docs.aws.amazon.com/dms/latest/userguide/Welcome.html)  [AWS Database Migration Service ?](https://docs.aws.amazon.com/dms/latest/userguide/Welcome.html) dans le guide de AWS Database Migration Service l'utilisateur.

# <span id="page-30-0"></span>Phase d'exploitation et d'optimisation

Dans la phase d'exploitation et d'optimisation, vous vous concentrez sur la surveillance de vos applications déployées, la gestion des ressources et la mise à jour de la sécurité et de la conformité. Vous évaluez également les opportunités d'optimisation des charges de travail migrées.

# <span id="page-31-0"></span>Commencez à moderniser votre AWS mainframe

Vous pouvez vous lancer dans la modernisation AWS du mainframe en suivant des didacticiels qui vous présentent le service et chaque moteur d'exécution.

#### **Rubriques**

- [Tutoriel : Configuration d'un environnement d'exécution géré pour AWS Blu Age](#page-31-1)
- [Tutoriel : Configuration d'un environnement d'exécution géré pour Micro Focus](#page-46-1)

Pour continuer à apprendre, consultez les didacticiels suivants.

- [Tutoriel : Configuration de la version Micro Focus pour l' BankDemo exemple d'application](#page-568-0)
- [Tutoriel : Configuration d'un pipeline CI/CD à utiliser avec Micro Focus Enterprise Developer](#page-578-0)

# <span id="page-31-1"></span>Tutoriel : Configuration d'un environnement d'exécution géré pour AWS Blu Age

Vous pouvez déployer une application modernisée AWS Blu Age dans un environnement d'exécution AWS Mainframe Modernization à l'aide d'une application de démonstration spécifiée dans ce didacticiel.

#### **Rubriques**

- [Prérequis](#page-32-0)
- [Étape 1 : Téléchargez l'application de démonstration](#page-32-1)
- [Étape 2 : Création de la définition de l'application](#page-32-2)
- [Étape 3 : Création d'un environnement d'exécution](#page-33-0)
- [Étape 4 : Création d'une application](#page-38-0)
- [Étape 5 : Déploiement d'une application](#page-40-0)
- [Étape 6 : démarrer une application](#page-43-0)
- [Étape 7 : Accédez à l'application](#page-43-1)
- [Étape 8 : Tester l'application](#page-44-0)
- [Nettoyage des ressources](#page-46-0)

Tutoriel : Configuration d'un environnement d'exécution géré pour AWS Blu Age 17

#### <span id="page-32-0"></span>Prérequis

Pour terminer ce didacticiel, téléchargez l'archive [PlanetsDemo-v1.zip](https://d3lkpej5ajcpac.cloudfront.net/demo/bluage/PlanetsDemo-v1.zip) de l'application de démonstration.

L'application de démonstration en cours d'exécution nécessite un navigateur moderne pour y accéder. Le fait que vous exécutiez ce navigateur depuis votre bureau ou depuis une instance Amazon Elastic Compute Cloud, par exemple, dans leVPC, détermine vos paramètres de sécurité.

### <span id="page-32-1"></span>Étape 1 : Téléchargez l'application de démonstration

Téléchargez l'application de démonstration dans un compartiment Amazon S3. Assurez-vous que ce compartiment se trouve dans le même compartiment que celui dans Région AWS lequel vous allez déployer l'application. L'exemple suivant montre un bucket nommé planetsdemo, avec un préfixe de clé, ou dossier, nommé v1 et une archive nommée. planetsdemo-v1.zip

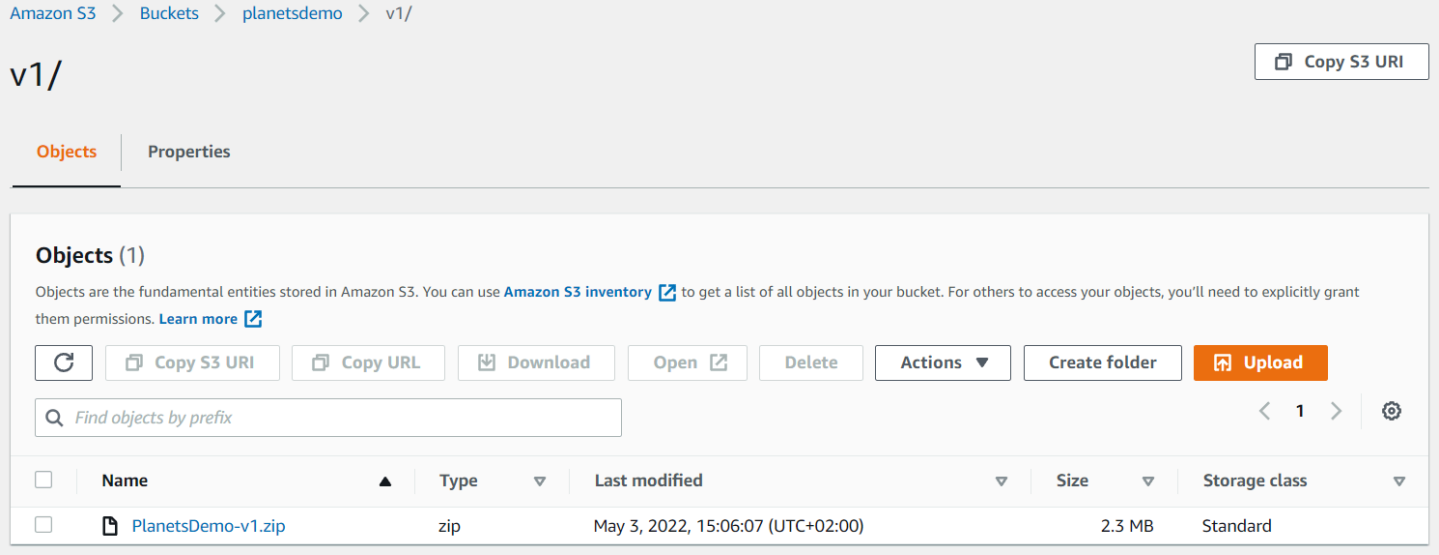

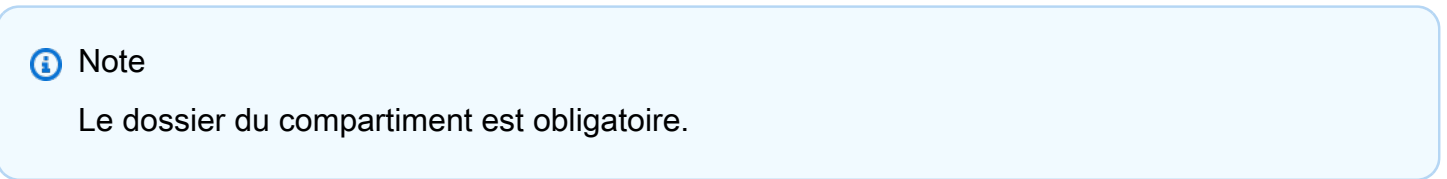

### <span id="page-32-2"></span>Étape 2 : Création de la définition de l'application

Pour déployer une application sur le runtime géré, vous avez besoin d'une définition de l'application AWS Mainframe Modernization. Cette définition est un JSON fichier qui décrit l'emplacement et les

paramètres de l'application. L'exemple suivant est une telle définition d'application pour l'application de démonstration :

```
{ 
     "template-version": "2.0", 
     "source-locations": [{ 
          "source-id": "s3-source", 
          "source-type": "s3", 
          "properties": { 
               "s3-bucket": "planetsdemo", 
               "s3-key-prefix": "v1" 
          } 
     }], 
     "definition": { 
          "listeners": [{ 
               "port": 8196, 
               "type": "http" 
          }], 
          "ba-application": { 
               "app-location": "${s3-source}/PlanetsDemo-v1.zip" 
          } 
     }
}
```
Remplacez l's3-bucketentrée par le nom du compartiment dans lequel vous avez stocké le fichier zip de l'application d'exemple.

Pour plus d'informations sur la définition de l'application, consultez[AWS Exemple de définition](#page-797-0) [d'application Blu Age.](#page-797-0)

### <span id="page-33-0"></span>Étape 3 : Création d'un environnement d'exécution

Pour créer l'environnement d'exécution AWS Mainframe Modernization, effectuez les opérations suivantes :

- 1. Ouvrez la [console de modernisation AWS du mainframe.](https://us-east-2.console.aws.amazon.com/m2/home?region=us-east-2#/landing)
- 2. Dans le Région AWS sélecteur, choisissez la région dans laquelle vous souhaitez créer l'environnement. Cela Région AWS doit correspondre à la région dans laquelle vous avez créé le compartiment S3[Étape 1 : Téléchargez l'application de démonstration.](#page-32-1)
- 3. Sous Moderniser les applications mainframe, choisissez Refactor with Blu Age, puis choisissez Get started.

#### Modernize mainframe applications

Analyze your applications, make changes to them, and deploy them on a runtime environment. Choose an option to get started.

- Refactor with Blu Age
- $\bigcirc$  Replatform with Micro Focus

#### **Get started**

4. Dans la section Comment la modernisation AWS du mainframe peut-elle aider, choisissez Déployer et créer un environnement d'exécution.

#### How can AWS Mainframe Modernization help?

AWS Mainframe Modernization supports migration, modernization, and optimization; maintenance and incremental improvements; and ongoing operation and execution.

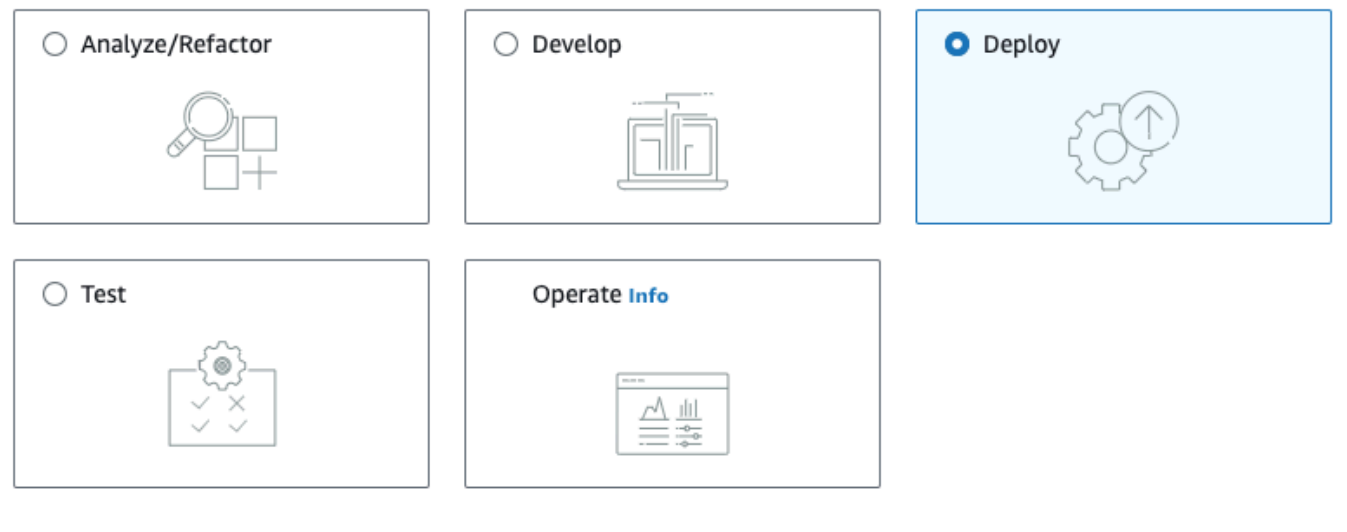

#### Deploy Info

#### Create runtime environment

Create a runtime environment with Blu Age engine for applications.

 $\bigcirc$  Create application

Create applications and deploy them in the runtime environment.

5. Dans le volet de navigation de gauche, choisissez Environments, puis Create environment. Sur la page Spécifier les informations de base, entrez le nom et la description de votre

environnement, puis assurez-vous que le moteur AWSBlu Age est sélectionné. Vous pouvez éventuellement ajouter des balises à la ressource créée. Ensuite, sélectionnez Suivant.

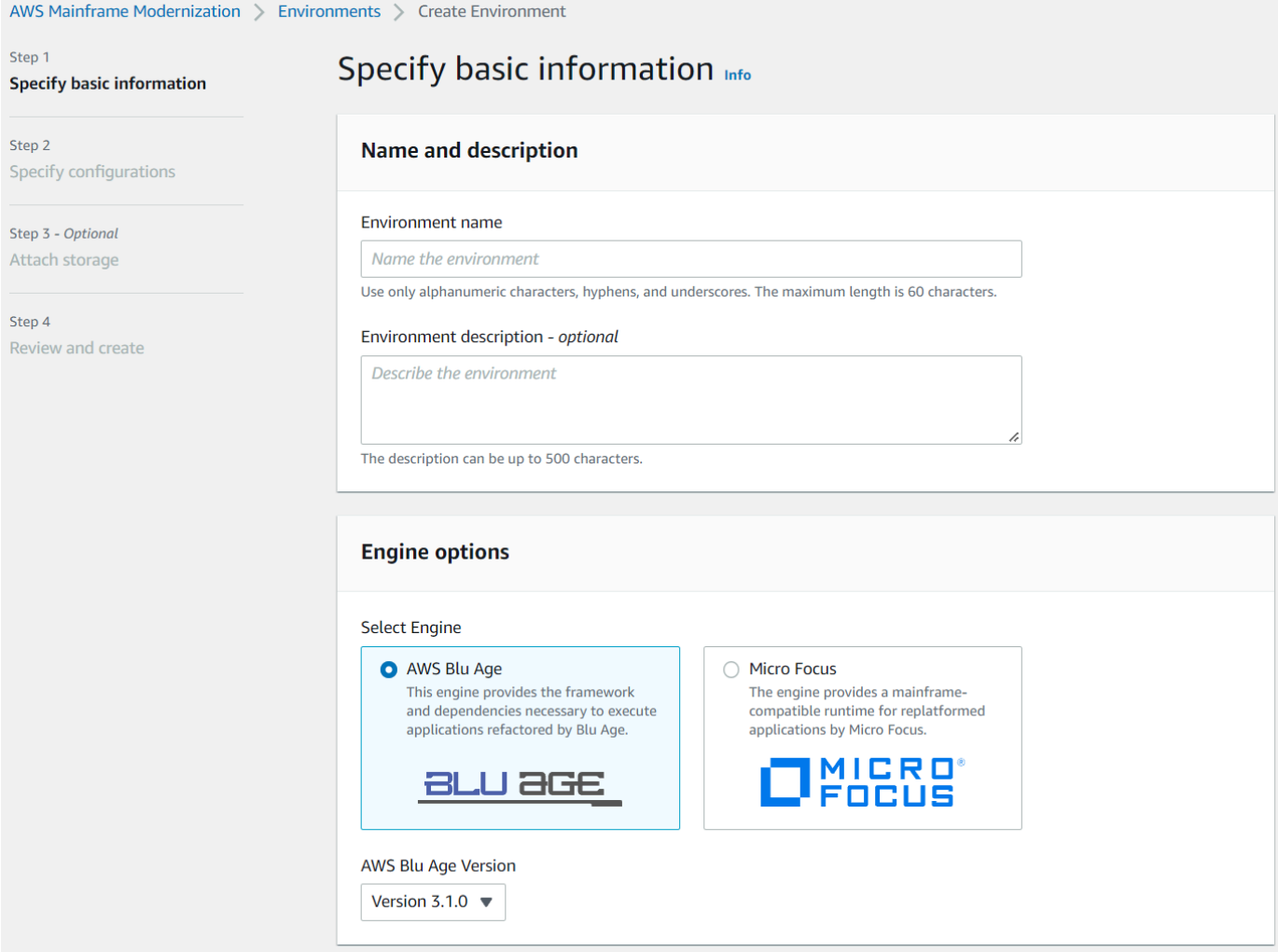

6. Sur la page Spécifier les configurations, sélectionnez Environnement d'exécution autonome.
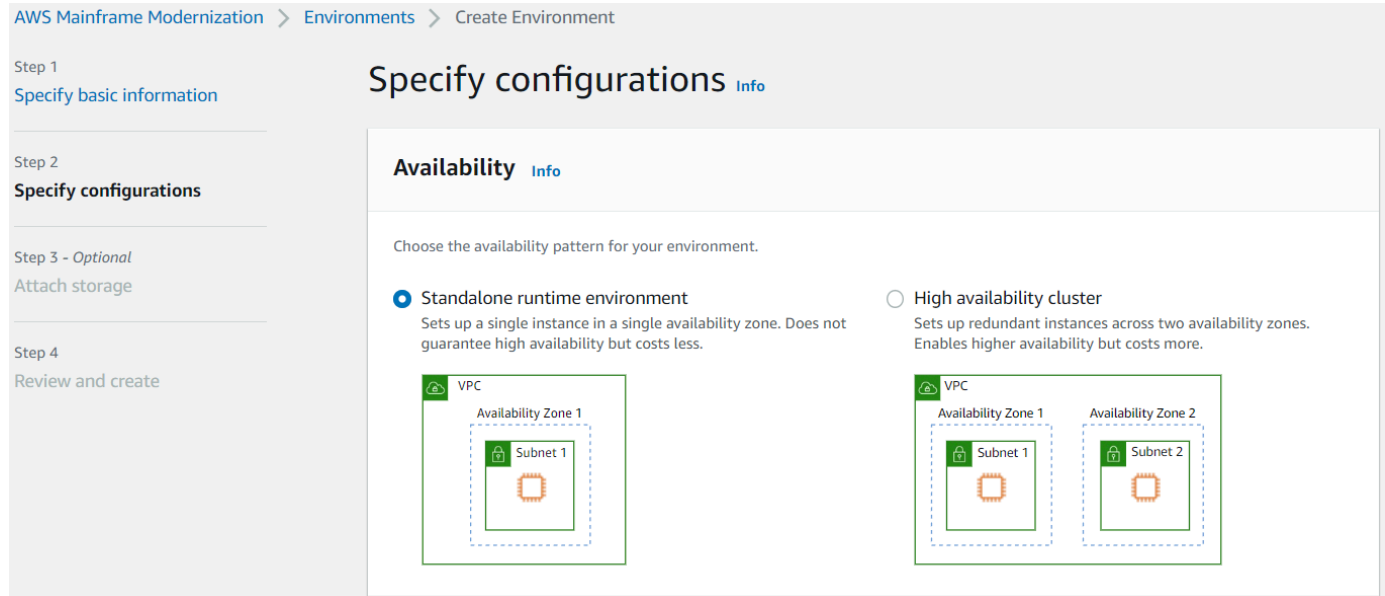

- 7. Sous Sécurité et réseau, apportez les modifications suivantes :
	- Choisissez Autoriser les applications déployées dans cet environnement à être accessibles au public. Cette option attribue une adresse IP publique à l'application afin que vous puissiez y accéder depuis votre bureau.
	- Choisissez unVPC. Vous pouvez utiliser la valeur par défaut.
	- Choisissez deux sous-réseaux. Assurez-vous que les sous-réseaux autorisent l'attribution d'adresses IP publiques.
	- Sélectionnez un groupe de sécurité. Vous pouvez utiliser la valeur par défaut. Assurezvous que le groupe de sécurité que vous choisissez autorise l'accès depuis l'adresse IP du navigateur au port que vous avez spécifié dans la listener propriété de la définition de l'application. Pour de plus amples informations, veuillez consulter [Étape 2 : Création de la](#page-32-0)  [définition de l'application](#page-32-0).

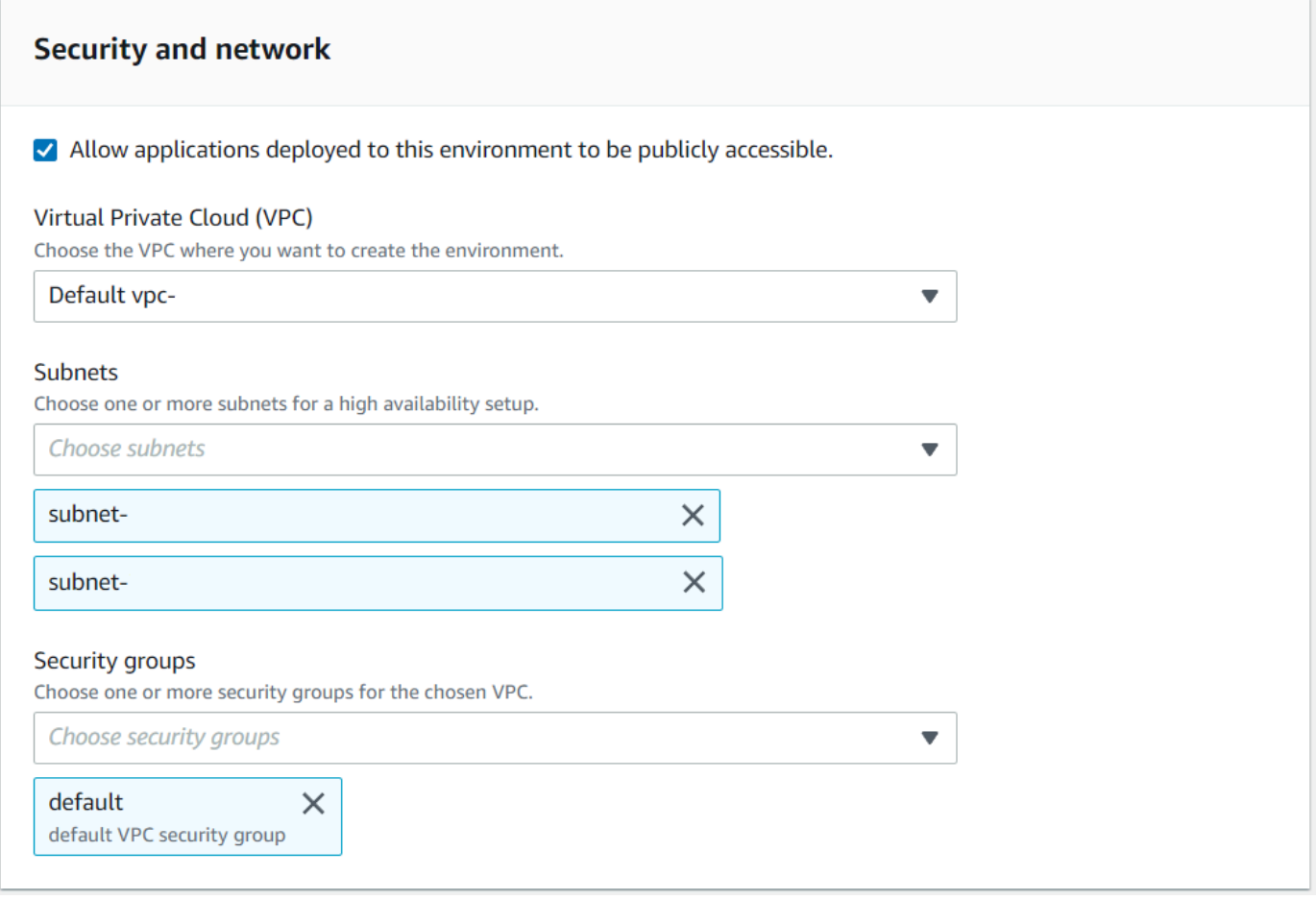

Si vous souhaitez accéder à l'application depuis l'extérieur de VPC celle que vous avez choisie, assurez-vous que les règles de trafic entrant VPC sont correctement configurées. Pour de plus amples informations, veuillez consulter [Erreur de résolution des problèmes : Impossible](#page-1005-0) [d'accéder à une application URL.](#page-1005-0)

- 8. Choisissez Suivant.
- 9. Dans Joindre un espace de stockage Facultatif, laissez les sélections par défaut et choisissez Suivant.

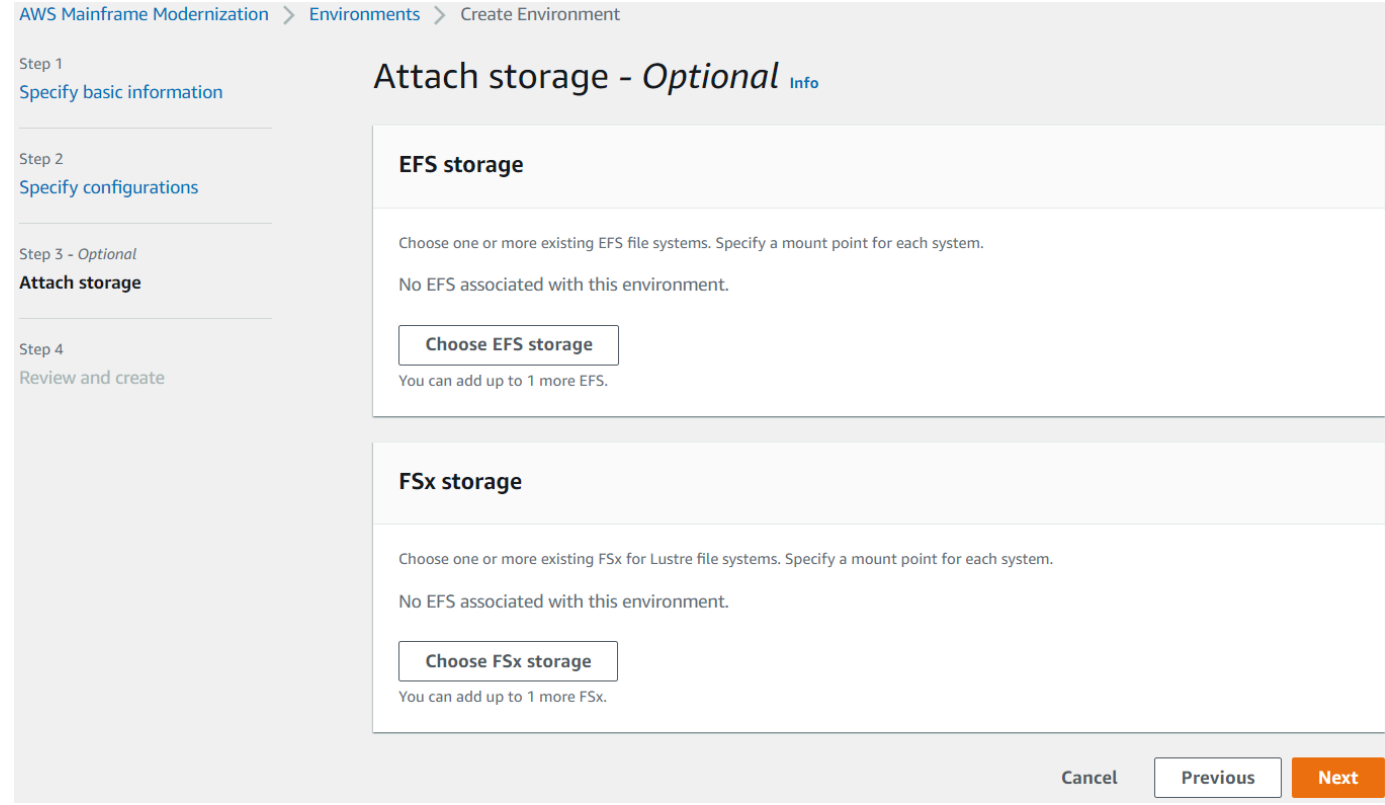

- 10. Dans Planifier la maintenance, choisissez Aucune préférence, puis cliquez sur Suivant.
- 11. Dans Révision et création, passez en revue les informations, puis choisissez Créer un environnement.

## Étape 4 : Création d'une application

- 1. Accédez à Modernisation AWS du mainframe dans le AWS Management Console.
- 2. Dans le volet de navigation, choisissez Applications (Applications), puis Create a new application (Créer une nouvelle application). Sur la page Spécifier les informations de base, entrez le nom et la description de l'application et assurez-vous que le moteur AWSBlu Age est sélectionné. Ensuite, sélectionnez Suivant.

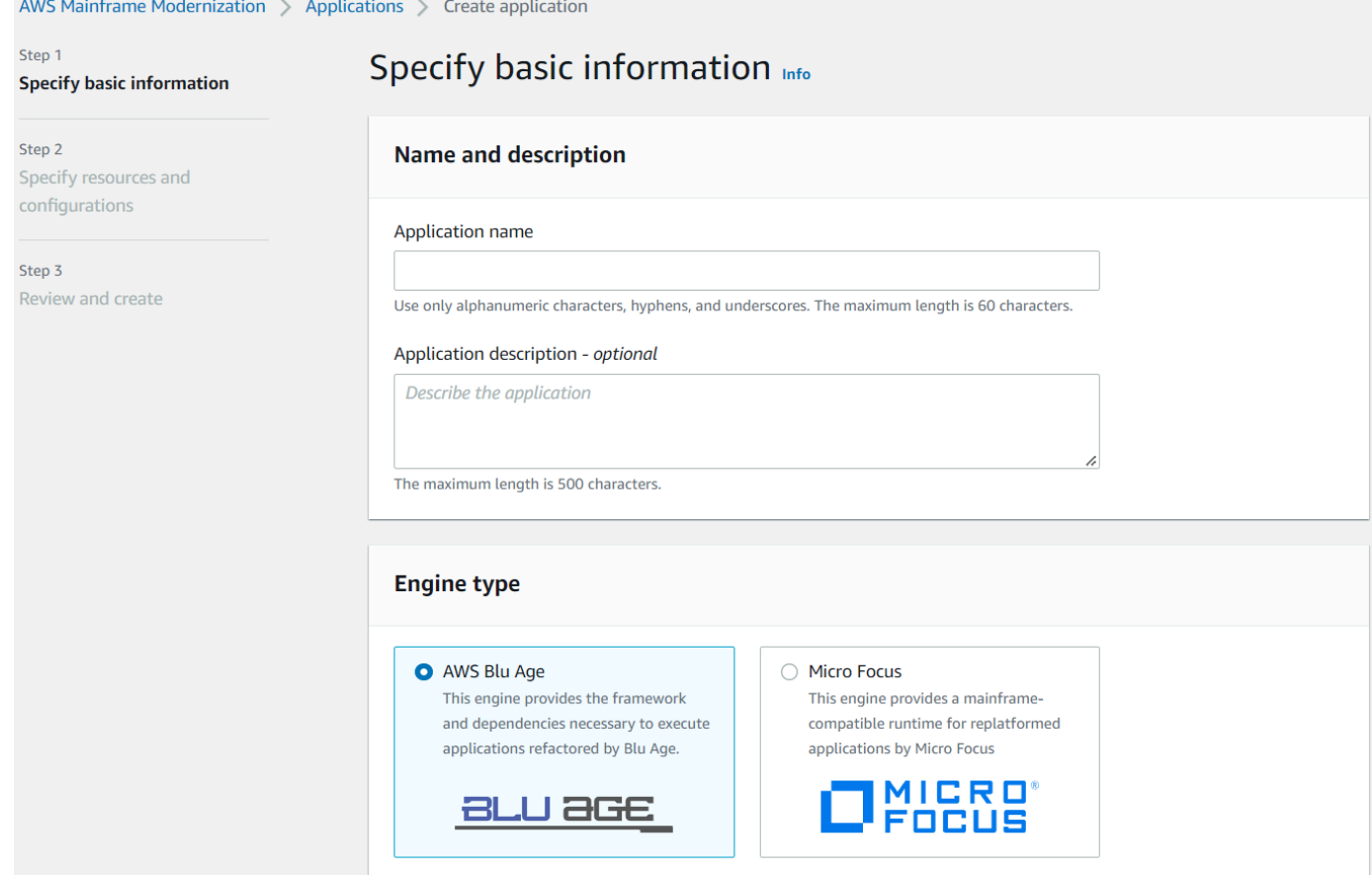

3. Sur la page Spécifier les ressources et les configurations, copiez et collez la définition d'application mise à jour dans JSON laquelle vous l'avez créé[ethe section called "Étape 2 :](#page-32-0) [Création de la définition de l'application"](#page-32-0).

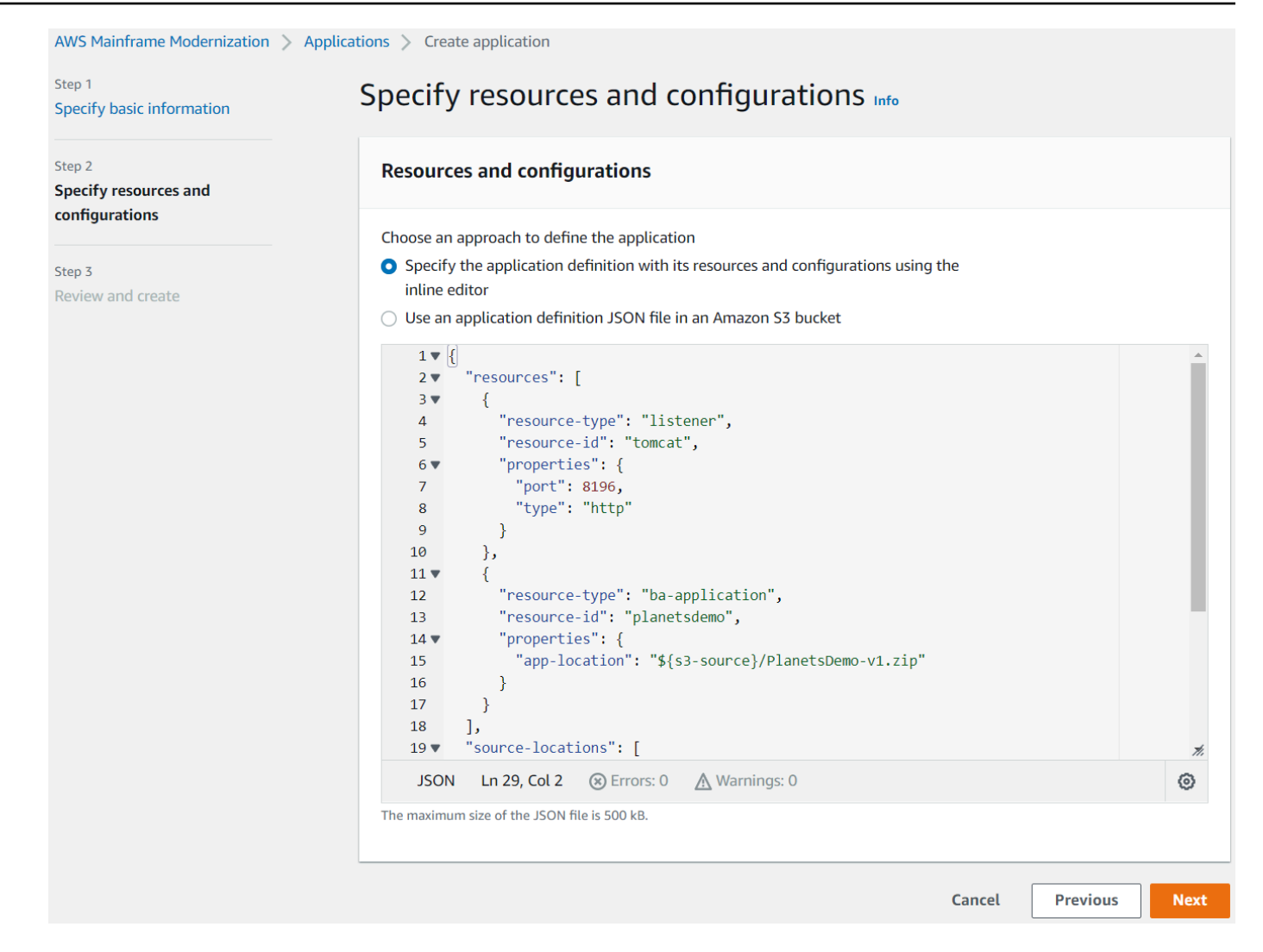

4. Dans Révision et création, passez en revue vos choix, puis choisissez Créer une application.

## Étape 5 : Déploiement d'une application

Une fois que vous avez créé avec succès l'environnement d'exécution et l'application AWS Mainframe Modernization, et que les deux sont dans l'état Disponible, vous pouvez déployer l'application dans l'environnement d'exécution. Pour y arriver, exécutez les étapes suivantes.

1. Accédez à Modernisation AWS du mainframe dans la console AWS de gestion. Dans le panneau de navigation, choisissez Environments (Environnements). La page de liste des environnements s'affiche.

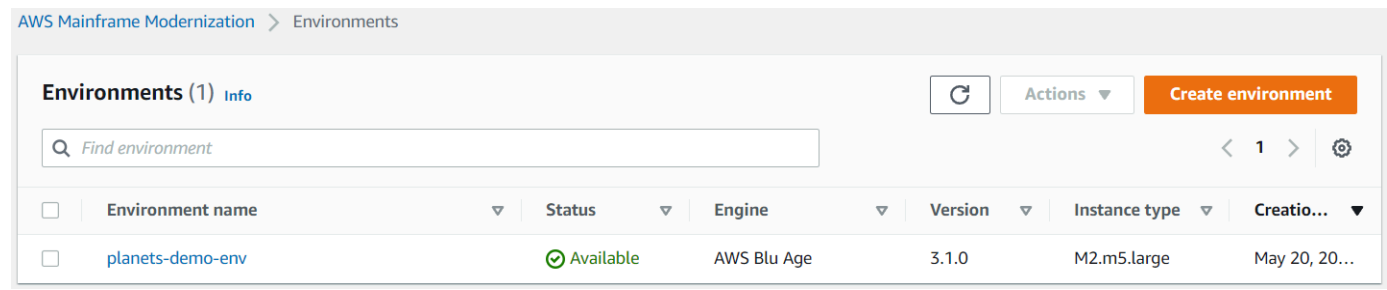

- 2. Choisissez l'environnement d'exécution créé précédemment. La page des détails de l'environnement s'affiche.
- 3. Choisissez Déployer l'application.

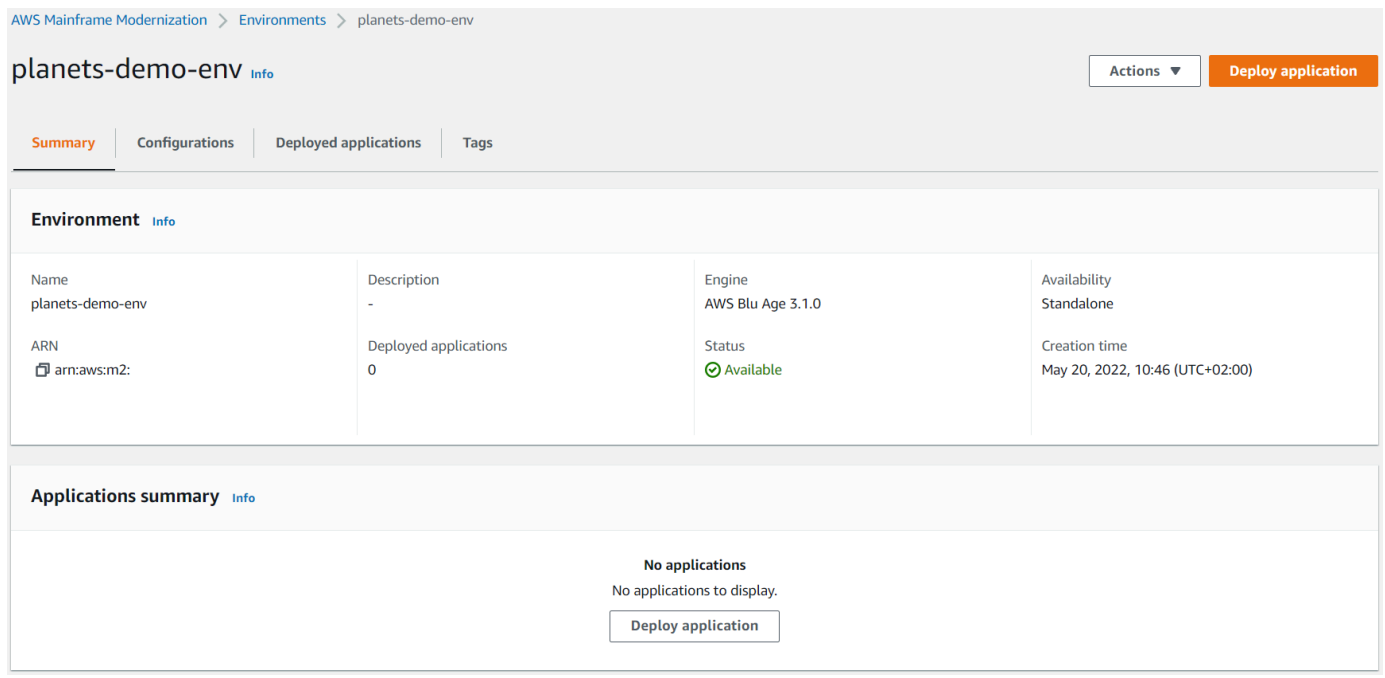

4. Choisissez l'application créée précédemment, puis la version vers laquelle vous souhaitez déployer votre application. Choisissez ensuite Deploy (Déployer).

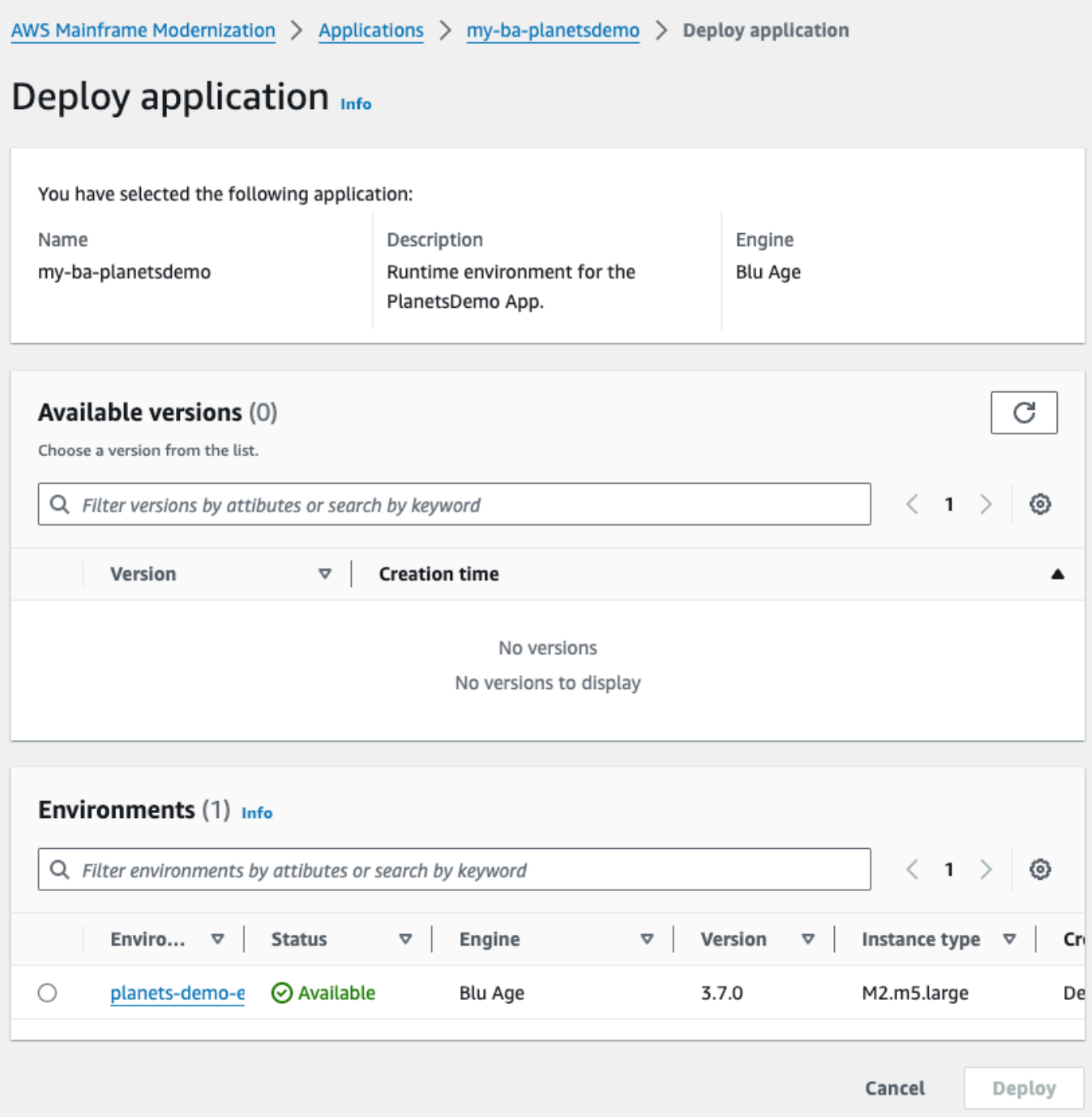

5. Attendez que l'application ait terminé son déploiement. Vous verrez une bannière avec le message L'application a été déployée avec succès.

# Étape 6 : démarrer une application

- 1. Accédez à Modernisation AWS du mainframe dans le AWS Management Console et choisissez Applications.
- 2. Choisissez votre application, puis accédez à Déploiements. Le statut de la demande doit être Réussi.

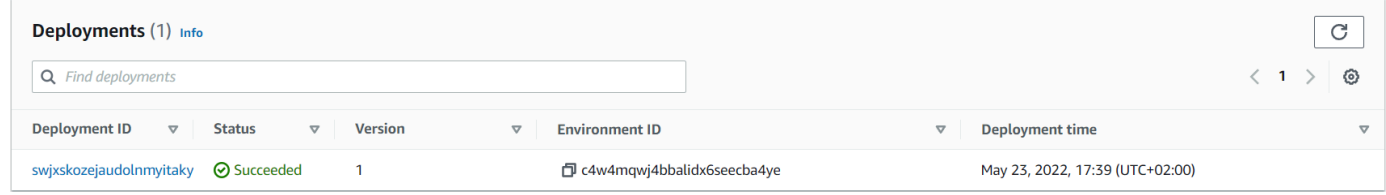

3. Choisissez Actions, puis sélectionnez Démarrer l'application.

# Étape 7 : Accédez à l'application

- 1. Attendez que l'application soit en cours d'exécution. Vous verrez une bannière avec le message L'application a été démarrée avec succès.
- 2. Copiez le DNS nom d'hôte de l'application. Vous trouverez ce nom d'hôte dans la section Informations sur l'application de l'application.
- 3. Dans un navigateur, naviguez jusqu'àhttp://{hostname}:{portname}/PlanetsDemoweb-1.0.0/, où :
	- hostnameest le DNS nom d'hôte précédemment copié.
	- portnameest le port Tomcat défini dans la définition de l'application que vous avez créée dan[sÉtape 2 : Création de la définition de l'application.](#page-32-0)

L'JICSécran apparaît.

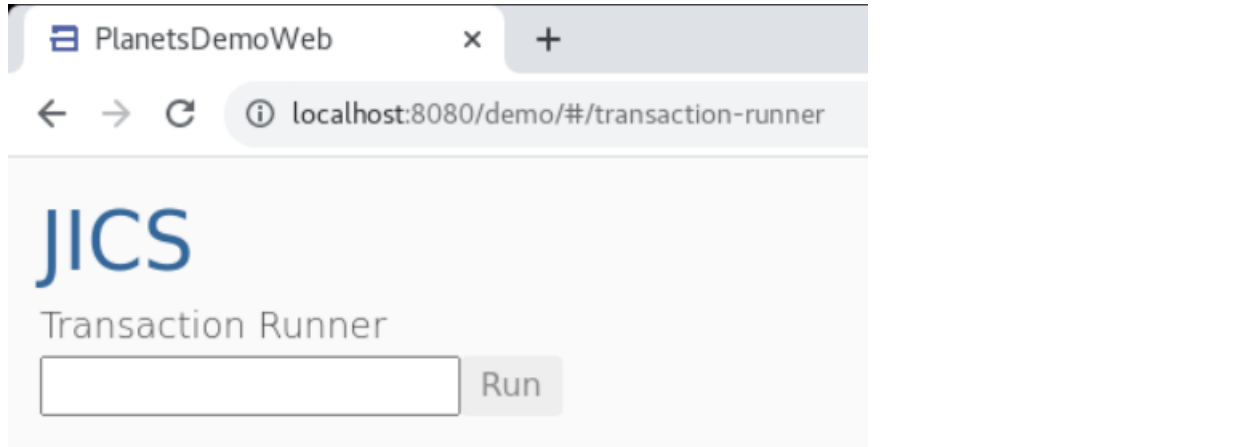

Si vous ne parvenez pas à accéder à l'application, consulte[zErreur de résolution des problèmes :](#page-1005-0) [Impossible d'accéder à une application URL.](#page-1005-0)

**a** Note

Si l'application n'est pas accessible et que la règle entrante sur le groupe de sécurité indique que « Mon adresse IP » est sélectionnée sur le port 8196, spécifiez la règle pour autoriser le trafic en provenance de LB i/p sur le port 8196.

## Étape 8 : Tester l'application

Au cours de cette étape, vous exécutez une transaction dans l'application migrée.

1. À l'JICSécran, entrez PINQ dans le champ de saisie et choisissez Exécuter (ou appuyez sur Entrée) pour démarrer la transaction de l'application.

L'écran de l'application de démonstration devrait apparaître.

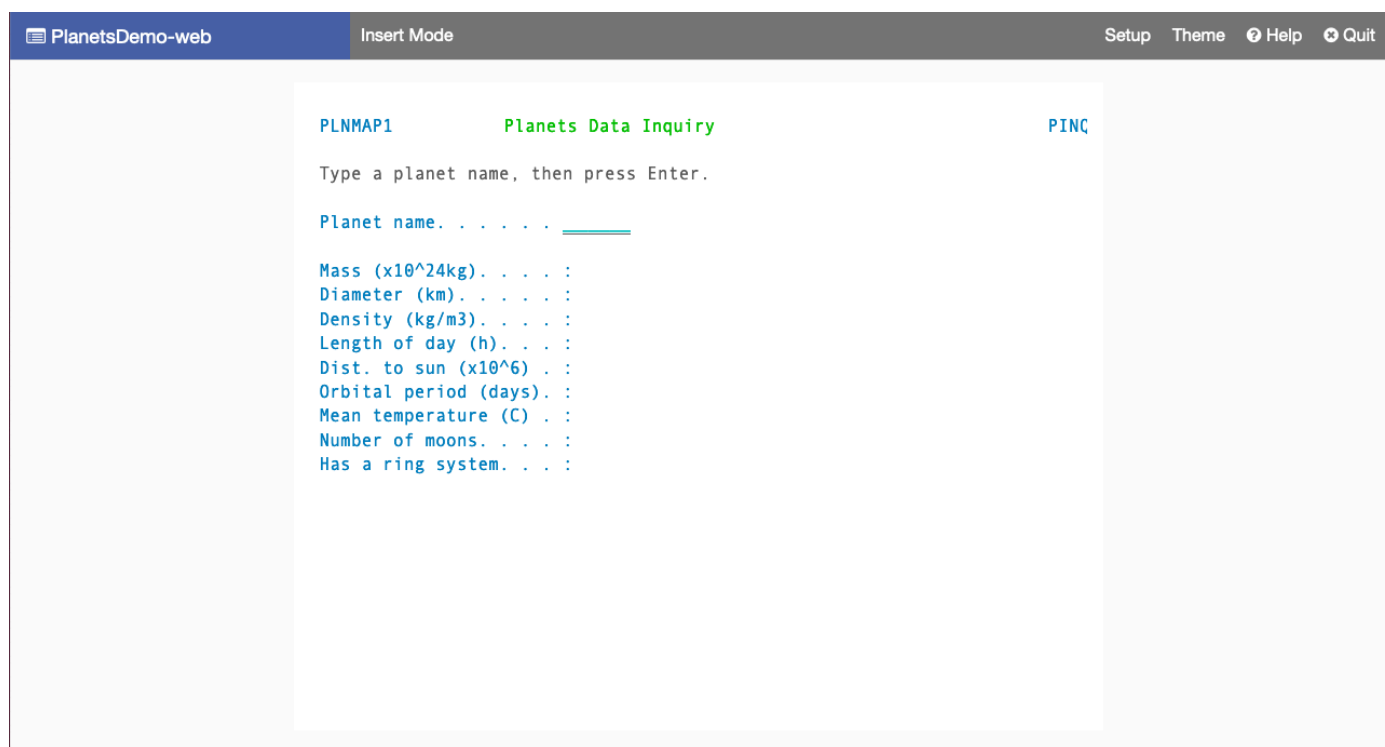

2. Tapez le nom d'une planète dans le champ correspondant et appuyez sur Entrée.

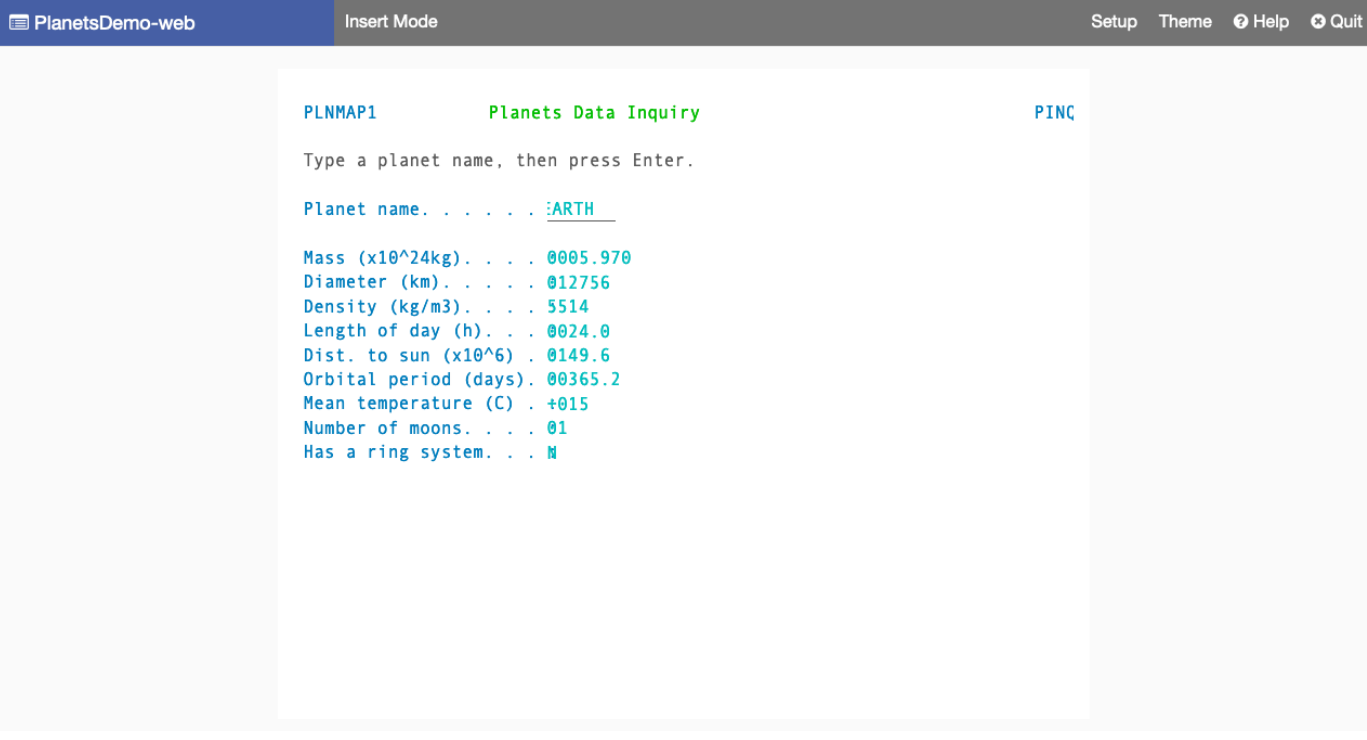

Vous devriez voir des informations sur la planète.

## Nettoyage des ressources

Si vous n'avez plus besoin des ressources que vous avez créées pour ce didacticiel, supprimez-les pour éviter des frais supplémentaires. Pour ce faire, exécutez les étapes suivantes :

- Si l'application AWS Mainframe Modernization est toujours en cours d'exécution, arrêtez-la.
- Supprimez l'application . Pour de plus amples informations, veuillez consulter [Supprimer une AWS](#page-751-0) [Mainframe Modernization application](#page-751-0).
- Supprimez l'environnement d'exécution. Pour de plus amples informations, veuillez consulter [Supprimer un environnement d'exécution de modernisation du AWS mainframe.](#page-830-0)

# Tutoriel : Configuration d'un environnement d'exécution géré pour Micro Focus

Vous pouvez déployer et exécuter une application dans un environnement d'exécution géré AWS Mainframe Modernization avec le moteur d'exécution Micro Focus. Ce didacticiel explique comment déployer et exécuter l' CardDemo exemple d'application dans un environnement d'exécution géré AWS Mainframe Modernization avec le moteur d'exécution Micro Focus. L' CardDemo exemple d'application est une application de carte de crédit simplifiée développée pour tester AWS et présenter des technologies partenaires dans le cadre de cas d'utilisation de la modernisation des ordinateurs centraux.

Dans le didacticiel, vous créez des ressources dans d'autres Services AWS. Il s'agit notamment d'Amazon Simple Storage Service, d'Amazon Relational Database Service AWS Key Management Service et. AWS Secrets Manager

### Rubriques

- **[Prérequis](#page-47-0)**
- [Étape 1 : créer et charger un compartiment Amazon S3](#page-47-1)
- [Étape 2 : Création et configuration d'une base de données](#page-49-0)
- [Étape 3 : Création et configuration d'un AWS KMS key](#page-51-0)
- [Étape 4 : Création et configuration d'un secret AWS Secrets Manager de base de données](#page-52-0)
- [Étape 5 : Création d'un environnement d'exécution](#page-53-0)
- [Étape 6 : Création d'une application](#page-60-0)
- [Étape 7 : Déploiement d'une application](#page-66-0)
- [Étape 8 : Importer des ensembles de données](#page-68-0)
- [Étape 9 : Lancer une application](#page-74-0)
- [Étape 10 : Connectez-vous à l' CardDemo CICSapplication](#page-75-0)
- [Nettoyage des ressources](#page-82-0)
- [Étapes suivantes](#page-83-0)

## <span id="page-47-0"></span>**Prérequis**

• Assurez-vous d'avoir accès à un émulateur 3270 pour utiliser la CICS connexion. Des émulateurs 3270 gratuits et d'essai sont disponibles sur des sites Web tiers. Vous pouvez également démarrer une instance AWS Mainframe Modernization AppStream 2.0 Micro Focus et utiliser l'émulateur Rumba 3270 (non disponible gratuitement).

Pour plus d'informations sur la AppStream version 2.0, consultez[the section called "Tutoriel :](#page-604-0) [Configuration de la AppStream version 2.0 pour Enterprise Analyzer et Enterprise Developer".](#page-604-0)

**a** Note

Lors de la création de la pile, choisissez l'option Enterprise Developer (ED) et non Enterprise Analyzer (EA).

- Téléchargez l'[CardDemo exemple d'application](https://github.com/aws-samples/aws-mainframe-modernization-carddemo/blob/main/samples/m2/mf/CardDemo_runtime.zip) et décompressez le fichier téléchargé dans n'importe quel répertoire local. Ce répertoire contiendra un sous-répertoire intituléCardDemo.
- Identifiez un VPC dans votre compte où vous pourrez définir les ressources créées dans ce didacticiel. Ils VPC auront besoin de sous-réseaux dans au moins deux zones de disponibilité. Pour plus d'informations sur AmazonVPC, consultez [Comment VPC fonctionne Amazon](https://docs.aws.amazon.com/vpc/latest/userguide/how-it-works.html).

# <span id="page-47-1"></span>Étape 1 : créer et charger un compartiment Amazon S3

Au cours de cette étape, vous créez un compartiment Amazon S3 et chargez CardDemo des fichiers dans ce compartiment. Plus loin dans ce didacticiel, vous utiliserez ces fichiers pour déployer et exécuter l' CardDemo exemple d'application dans un environnement d'exécution géré par Micro Focus AWS Mainframe Modernization.

### **a** Note

Il n'est pas nécessaire de créer un nouveau compartiment S3, mais le compartiment que vous choisissez doit se trouver dans la même région que les autres ressources utilisées dans ce didacticiel.

Pour créer un compartiment Amazon S3

- 1. Ouvrez la [console Amazon S3](https://s3.console.aws.amazon.com/s3/home) et choisissez Create bucket.
- 2. Dans Configuration générale, choisissez la AWSrégion dans laquelle vous souhaitez créer le AWS Mainframe Modernization Micro Focus Managed Runtime.
- 3. Entrez un nom de compartiment, par exemple,yourname-aws-region-carddemo. Conservez les paramètres par défaut, puis choisissez Create bucket. Vous pouvez également copier les paramètres d'un compartiment Amazon S3 existant, puis choisir Create bucket.
- 4. Choisissez le bucket que vous venez de créer, puis choisissez Upload.
- 5. Dans la section Télécharger, choisissez Ajouter un dossier, puis accédez au CardDemo répertoire depuis votre ordinateur local.
- 6. Choisissez Upload pour démarrer le processus de téléchargement. Les temps de téléchargement varient en fonction de la vitesse de votre connexion.
- 7. Lorsque le téléchargement est terminé, vérifiez que tous les fichiers ont été correctement chargés, puis choisissez Fermer.

Votre compartiment Amazon S3 contient désormais le CardDemo dossier.

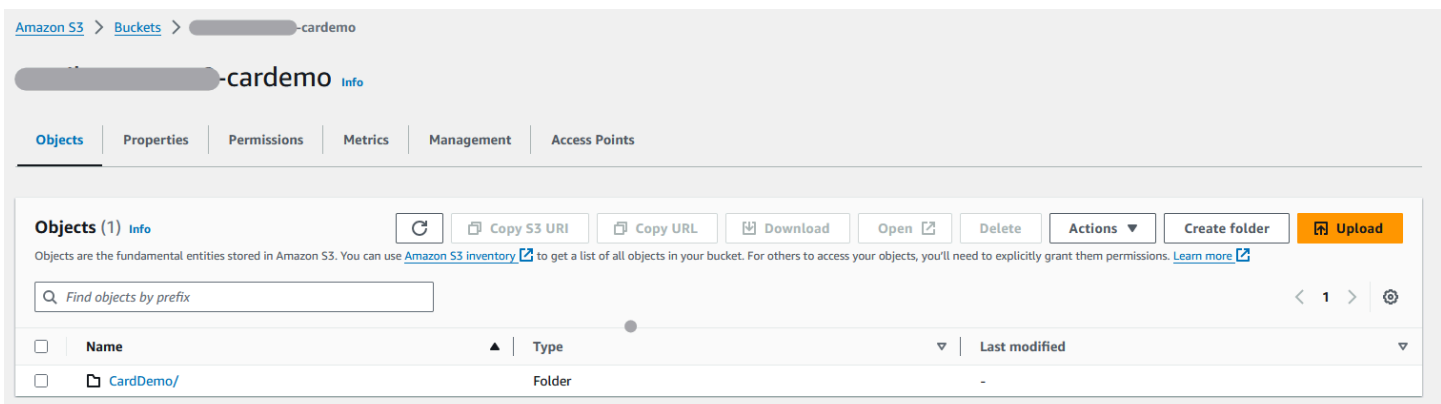

Pour plus d'informations sur les compartiments S3, consultez [Création, configuration et utilisation des](https://docs.aws.amazon.com/AmazonS3/latest/userguide/creating-buckets-s3.html)  [compartiments Amazon S3.](https://docs.aws.amazon.com/AmazonS3/latest/userguide/creating-buckets-s3.html)

# <span id="page-49-0"></span>Étape 2 : Création et configuration d'une base de données

Au cours de cette étape, vous allez créer une SQL base de données Postgre dans Amazon Relational Database Service (AmazonRDS). Pour le didacticiel, cette base de données contient les ensembles de données que l' CardDemo exemple d'application utilise pour les tâches des clients concernant les transactions par carte de crédit.

Pour créer une base de données sur Amazon RDS

- 1. Ouvrez la [RDSconsole Amazon.](https://console.aws.amazon.com/rds/)
- 2. Choisissez la AWS région dans laquelle vous souhaitez créer l'instance de base de données.
- 3. Dans le volet de navigation, sélectionnez Databases (Bases de données).
- 4. Choisissez Créer une base de données, puis sélectionnez Création standard.
- 5. Pour Type de moteur, choisissez Postgre SQL.
- 6. Choisissez une version du moteur 15 ou supérieure.

### **a** Note

Enregistrez la version du moteur car vous en aurez besoin plus tard dans ce didacticiel.

- 7. Dans Modèles, choisissez Offre gratuite.
- 8. Remplacez l'identifiant de l'instance de base de données par quelque chose de significatif, par exempleMicroFocus-Tutorial.
- 9. Abstenez-vous de gérer les informations d'identification principales dans AWS Secrets Manager. Entrez plutôt un mot de passe principal et confirmez-le.

### **a** Note

Enregistrez le nom d'utilisateur et le mot de passe que vous utilisez pour la base de données. Vous les stockerez en toute sécurité dans les prochaines étapes de ce didacticiel.

- 10. Sous Connectivité, choisissez l'VPCendroit où vous souhaitez créer l'environnement d'exécution géré AWS Mainframe Modernization.
- 11. Choisissez Créer une base de données.

### Pour créer un groupe de paramètres personnalisé dans Amazon RDS

- 1. Dans le volet de navigation de RDS la console Amazon, choisissez Groupes de paramètres, puis sélectionnez Créer un groupe de paramètres.
- 2. Dans la fenêtre Créer un groupe de paramètres, pour Famille de groupes de paramètres, sélectionnez l'option Postgres correspondant à la version de votre base de données.

#### **a** Note

Certaines versions de Postgres nécessitent un type. Sélectionnez le groupe de paramètres de base de données si nécessaire. Entrez un nom de groupe et une description pour le groupe de paramètres.

3. Sélectionnez Create (Créer).

Pour configurer le groupe de paramètres personnalisé

- 1. Choisissez le groupe de paramètres nouvellement créé.
- 2. Sélectionnez Actions, puis Edit (Modifier).
- 3. Filtrez max\_prepared\_transactions et remplacez la valeur du paramètre par 100.
- 4. Choisissez Save Changes (Enregistrer les modifications).

Pour associer le groupe de paramètres personnalisés à la base de données

- 1. Dans le volet de navigation de la RDS console Amazon, choisissez Databases, puis choisissez l'instance de base de données que vous souhaitez modifier.
- 2. Sélectionnez Modifier. La page Modifier l'instance de base de données s'affiche.

## **a** Note

L'option Modifier n'est pas disponible tant que la création et la sauvegarde de la base de données ne sont pas terminées, ce qui peut prendre plusieurs minutes.

3. Sur la page Modifier une instance de base de données, accédez à Configuration supplémentaire et remplacez le groupe de paramètres de base de données par votre groupe de paramètres. Si votre groupe de paramètres n'est pas disponible dans la liste, vérifiez s'il a été créé avec la bonne version de base de données.

- 4. Choisissez Continuer, puis consultez le résumé des modifications.
- 5. Choisissez Appliquer immédiatement pour appliquer les modifications instantanément.
- 6. Choisissez Modifier l'instance de base de données pour enregistrer vos modifications.

Pour plus d'informations sur les groupes de paramètres, consultez la section [Utilisation des groupes](https://docs.aws.amazon.com/AmazonRDS/latest/UserGuide/USER_WorkingWithParamGroups.html) [de paramètres](https://docs.aws.amazon.com/AmazonRDS/latest/UserGuide/USER_WorkingWithParamGroups.html).

### **a** Note

Vous pouvez également utiliser une SQL base de données Amazon Aurora Postgre avec AWS Mainframe Modernization, mais il n'existe pas d'option de niveau gratuit. Pour plus d'informations, consultez la section [Travailler avec Amazon Aurora postgre SQL](https://docs.aws.amazon.com/AmazonRDS/latest/AuroraUserGuide/Aurora.AuroraPostgreSQL.html).

## <span id="page-51-0"></span>Étape 3 : Création et configuration d'un AWS KMS key

Pour stocker en toute sécurité les informations d'identification de l'RDSinstance Amazon, créez d'abord un AWS KMS key.

Pour créer un AWS KMS key

- 1. Ouvrez la [console du service de gestion des clés.](https://console.aws.amazon.com/kms/home)
- 2. Choisissez Create key (Créer une clé).
- 3. Conservez les valeurs par défaut Symetric pour le type de clé et Chiffrer et déchiffrer pour l'utilisation des clés.
- 4. Choisissez Suivant.
- 5. Donnez à la clé un alias MicroFocus-Tutorial-RDS-Key et une description facultative.
- 6. Choisissez Suivant.

{

- 7. Désignez un administrateur clé en cochant la case à côté de votre utilisateur ou de votre rôle.
- 8. Choisissez Next, puis de nouveau Next.
- 9. Sur l'écran de révision, modifiez la politique clé, puis entrez ce qui suit dans le tableau « Déclaration » existant :

"Sid" : "Allow access for Mainframe Modernization Service",

```
 "Effect" : "Allow", 
         "Principal" : { 
           "Service" : "m2.amazonaws.com" 
\},
       "Action" : "kms:Decrypt", 
       "Resource" : "*"
},
```
Cette politique accorde à AWS Mainframe Modernization des autorisations de déchiffrement à l'aide de cette politique clé spécifique.

10. Choisissez Terminer pour créer la clé.

Pour plus d'informations, consultez la section [Création de clés](https://docs.aws.amazon.com/kms/latest/developerguide/create-keys.html) dans le guide du AWS Key Management Service développeur.

# <span id="page-52-0"></span>Étape 4 : Création et configuration d'un secret AWS Secrets Manager de base de données

Stockez maintenant les informations d'identification de la base de données en toute sécurité à l'aide du AWS Secrets Manager et AWS KMS key.

Pour créer et configurer un secret AWS Secrets Manager de base de données

- 1. Ouvrez la [console Secrets Manager.](https://console.aws.amazon.com/secretsmanager/)
- 2. Dans le volet de navigation, sélectionnez Secrets.
- 3. Dans Secrets, choisissez Enregistrer un nouveau secret.
- 4. Définissez le type de secret sur Credentials for Amazon RDS database.
- 5. Entrez les informations d'identification que vous avez spécifiées lors de la création de la base de données.
- 6. Sous Clé de chiffrement, sélectionnez la clé que vous avez créée à l'étape 3.
- 7. Dans la section Base de données, sélectionnez la base de données que vous avez créée pour ce didacticiel, puis choisissez Next.
- 8. Sous Nom secret, entrez un nom tel qu'MicroFocus-Tutorial-RDS-Secretune description facultative.
- 9. Dans la section Autorisations relatives aux ressources, choisissez Modifier les autorisations et remplacez le contenu par la politique suivante :

```
{ 
     "Version":"2012-10-17", 
     "Statement": [ 
          { 
               "Effect" : "Allow", 
               "Principal" : { 
                   "Service" : "m2.amazonaws.com" 
               }, 
               "Action" : "secretsmanager:GetSecretValue", 
               "Resource" : "*" 
          } 
     ]
}
```
- 10. Choisissez Save (Enregistrer).
- 11. Choisissez Next pour les écrans suivants, puis sélectionnez Store. Actualisez la liste des secrets pour voir le nouveau secret.
- 12. Choisissez le secret nouvellement créé et notez-le Secret ARN car vous en aurez besoin plus tard dans le didacticiel.
- 13. Dans l'onglet Aperçu du secret, choisissez Extraire la valeur du secret.
- 14. Choisissez Modifier, puis Ajouter une ligne.
- 15. Ajoutez une clé pour sslMode avec une valeur de verify-full :

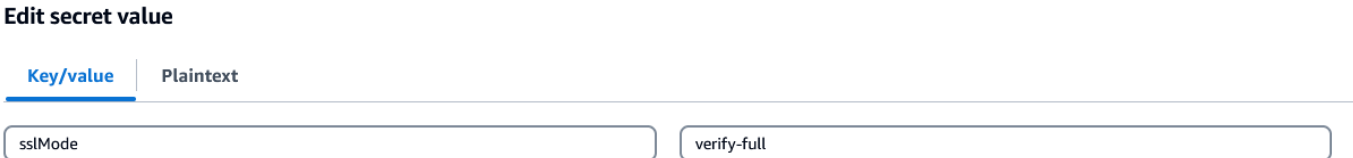

16. Choisissez Save (Enregistrer).

## <span id="page-53-0"></span>Étape 5 : Création d'un environnement d'exécution

Pour créer un environnement d'exécution

- 1. Ouvrez la [console de modernisation AWS du mainframe.](https://us-east-2.console.aws.amazon.com/m2/home?region=us-east-2#/landing)
- 2. Dans le panneau de navigation, choisissez Environments (Environnements). Choisissez ensuite Create environment.

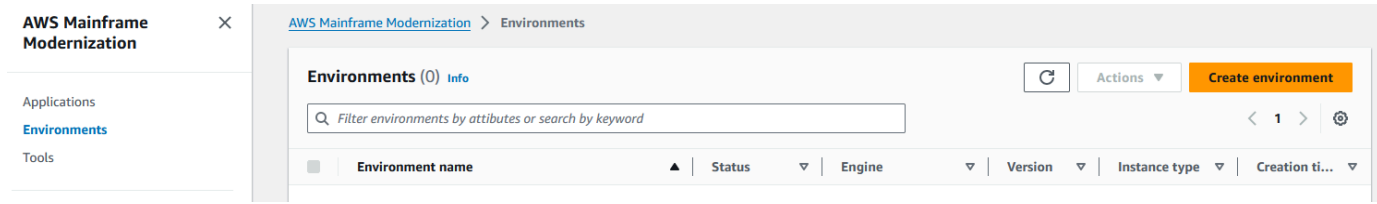

- 3. Sous Spécifier les informations de base,
	- a. Entrez MicroFocus-Environment le nom de l'environnement.
	- b. Dans les options du moteur, assurez-vous que Micro Focus est sélectionné.
	- c. Choisissez la dernière version de Micro Focus.
	- d. Choisissez Suivant.

### Name and description Info

#### **Environment name**

#### MicroFocus-Environment

Use only alphanumeric characters, hyphens, and underscores. The maximum length is 60 characters.

#### Environment description - optional

Describe the environment

The description can be up to 500 characters.

## **Engine options** Info

#### **Select Engine**

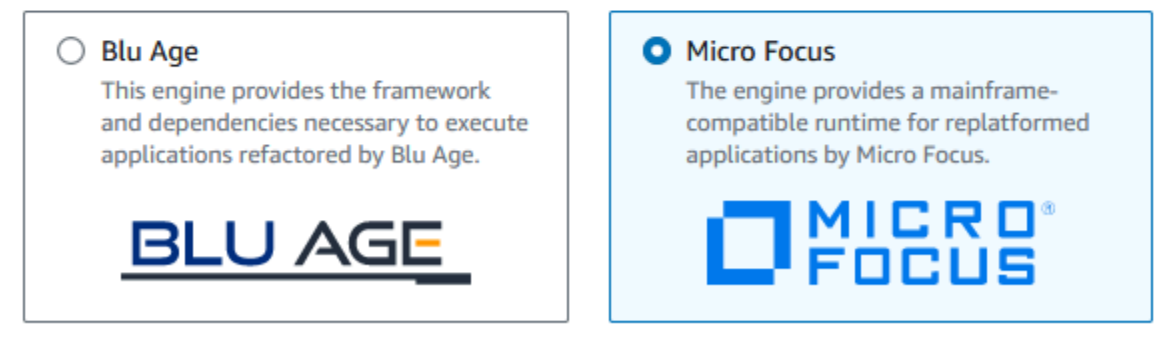

#### **Micro Focus Version**

Version 8.0.11  $\blacktriangledown$ 

- 4. Configuration de l'environnement
	- a. Sous Disponibilité, choisissez High Availability Cluster.
	- b. Sous Ressources, choisissez M2.c5.large ou M2.m5.large pour le type d'instance et le nombre d'instances que vous souhaitez. Spécifiez jusqu'à deux instances.
- c. Sous Sécurité et réseau, choisissez Autoriser les applications déployées dans cet environnement à être accessibles au public et choisissez au moins deux sous-réseaux publics.
- d. Choisissez Suivant.

# Specify configurations Info

Choose one or more security groups for the chosen VPC.

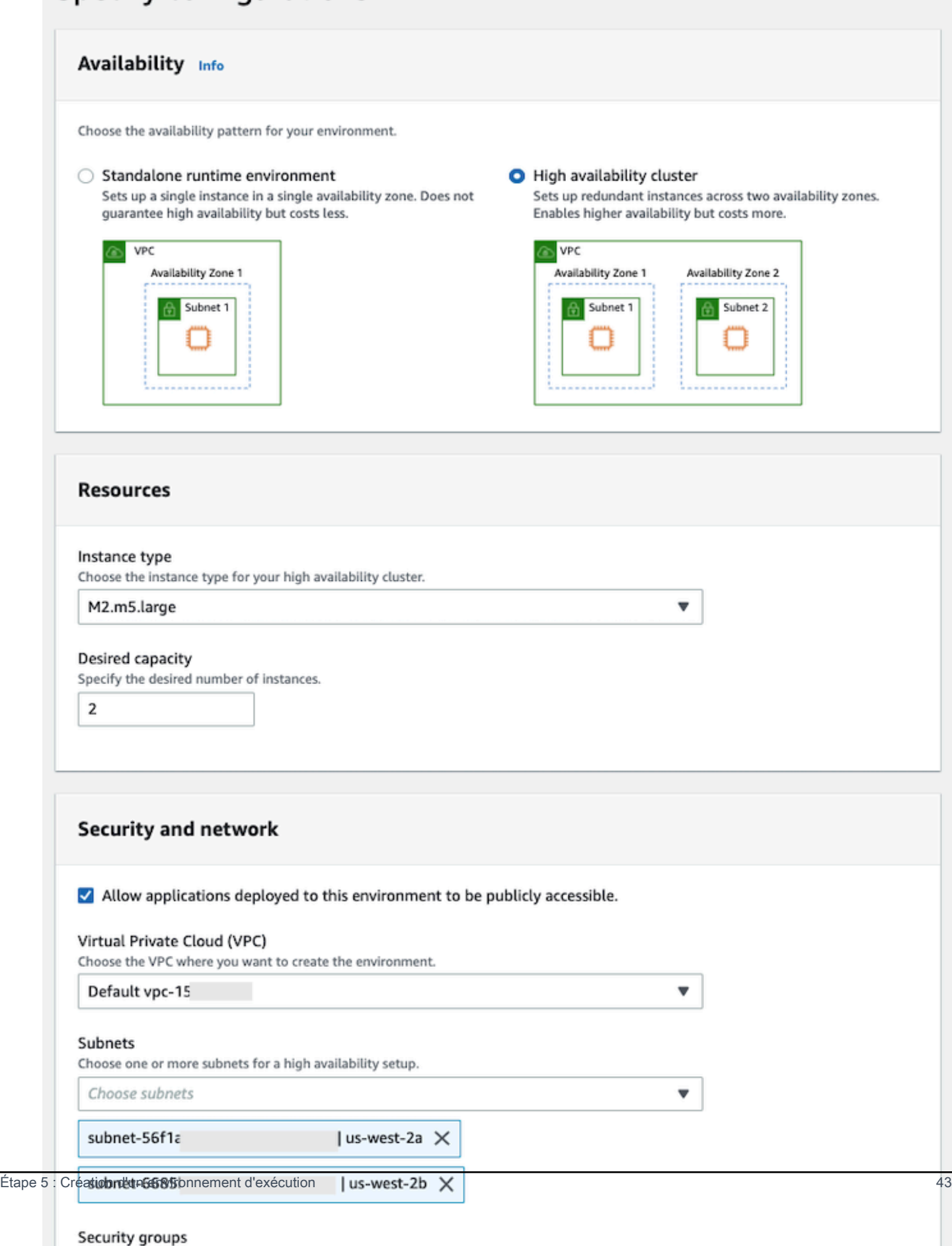

- 5. Sur la page Joindre un espace de stockage, choisissez Next.
- 6. Sur la page Planifier la maintenance, choisissez Aucune préférence, puis cliquez sur Suivant.

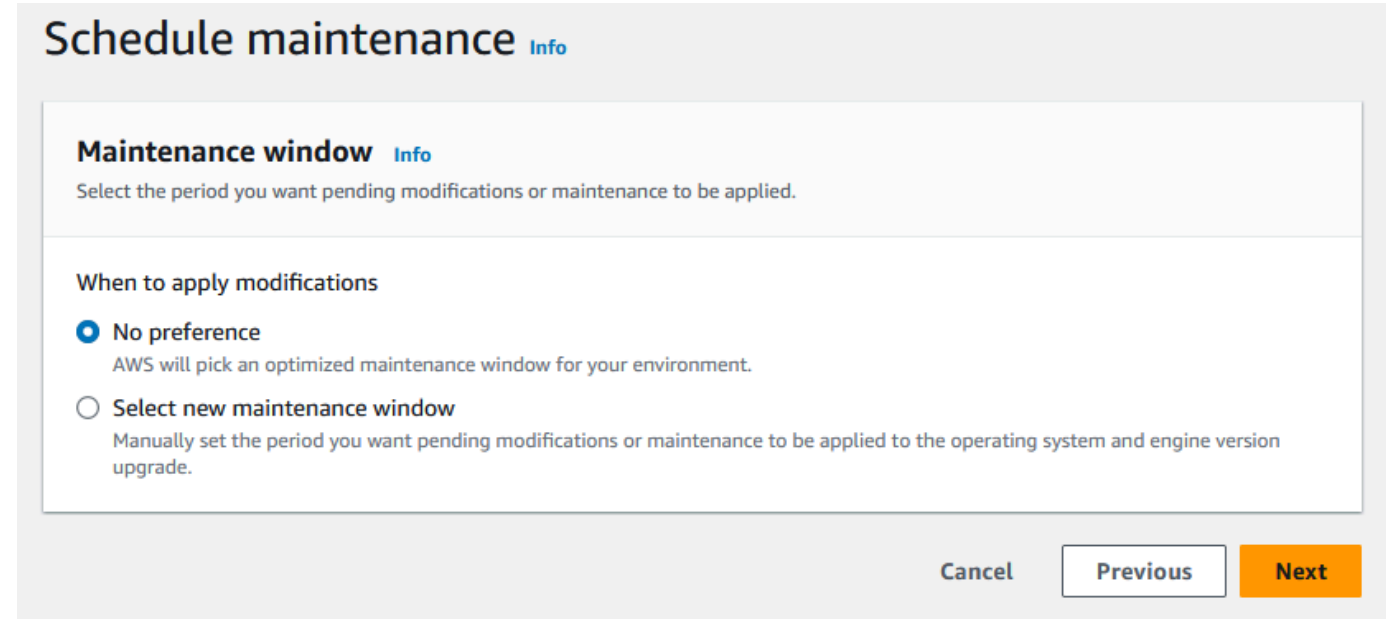

7. Sur la page Réviser et créer, passez en revue toutes les configurations que vous avez fournies pour l'environnement d'exécution, puis choisissez Créer un environnement.

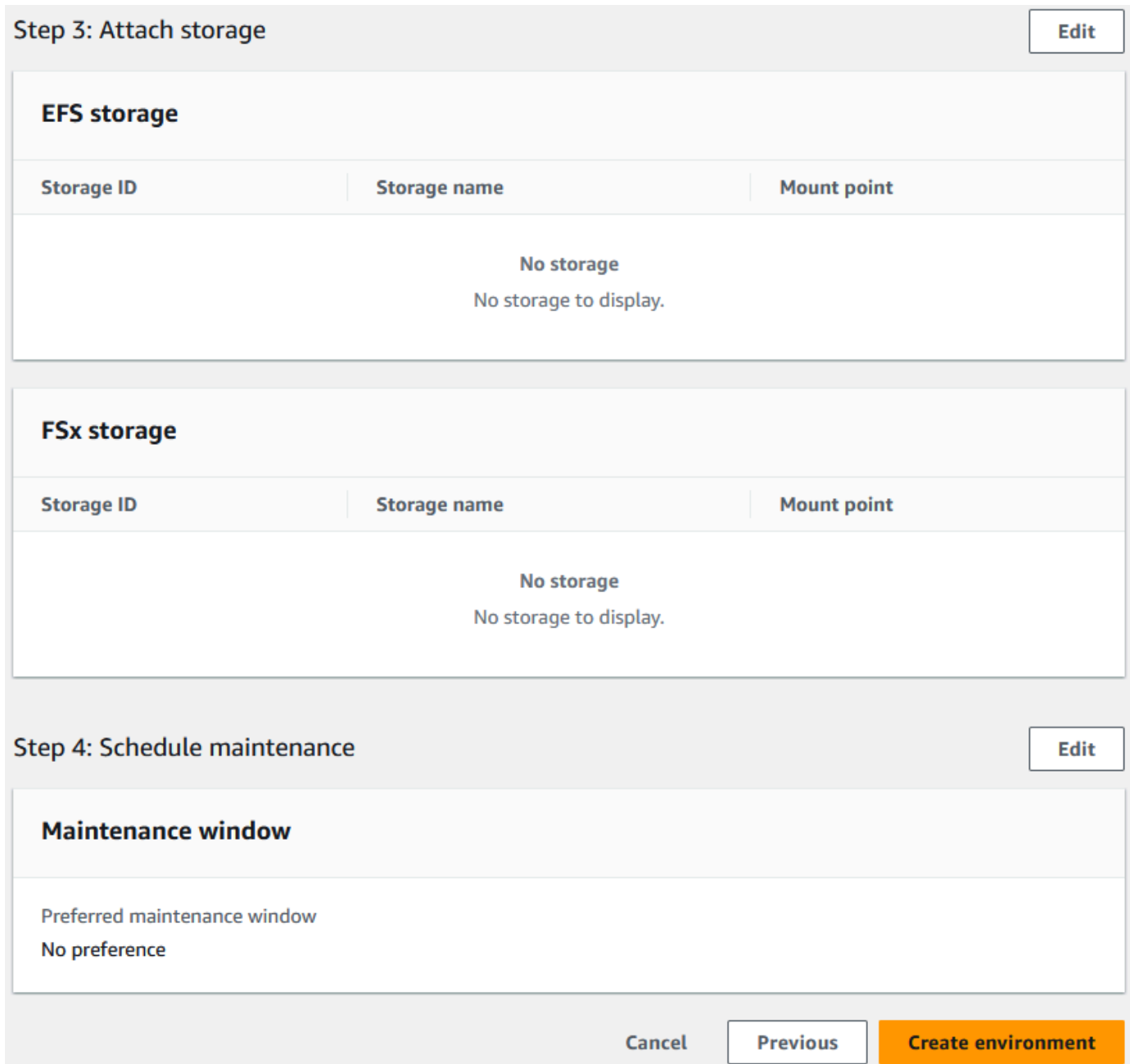

Lorsque vous avez créé votre environnement, une bannière indiquant « Environment *name* was created successfully Disponible » apparaît et le champ État devient « Disponible ». Le processus de création de l'environnement prend plusieurs minutes, mais vous pouvez passer aux étapes suivantes pendant son exécution.

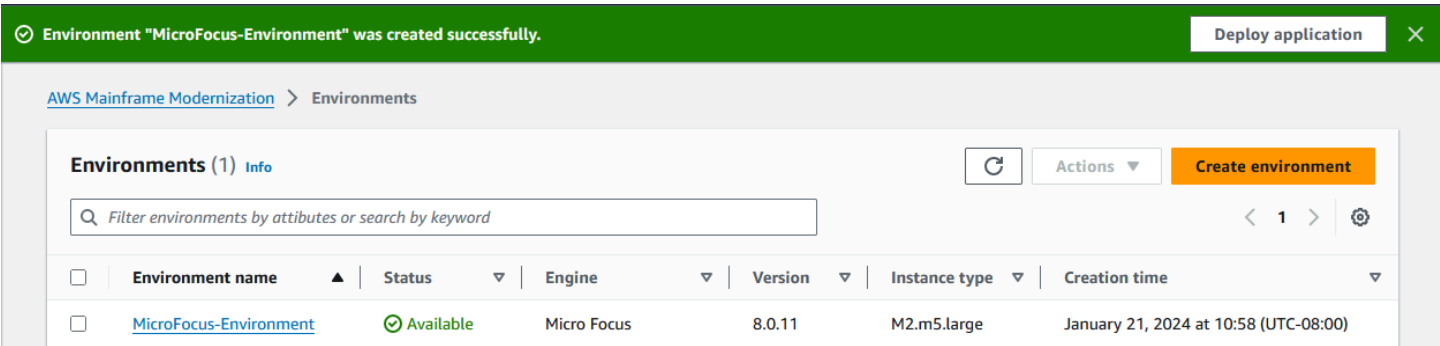

# <span id="page-60-0"></span>Étape 6 : Création d'une application

## Pour créer une application

1. Dans le volet de navigation, choisissez Applications. Choisissez ensuite Créer une application.

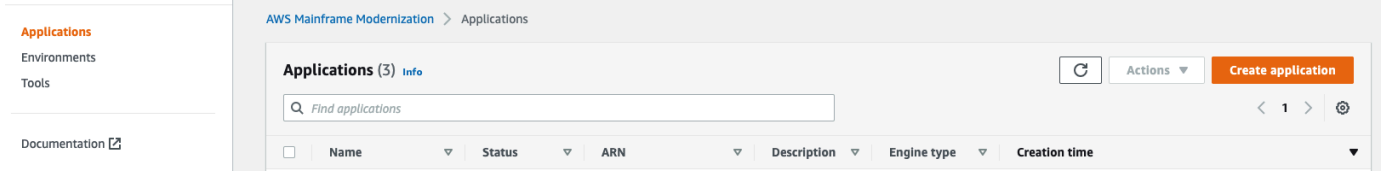

2. Sur la page Créer une application, sous Spécifier les informations de base, entrez MicroFocus-CardDemo le nom de l'application et sous Type de moteur, assurez-vous que Micro Focus est sélectionné. Ensuite, sélectionnez Suivant.

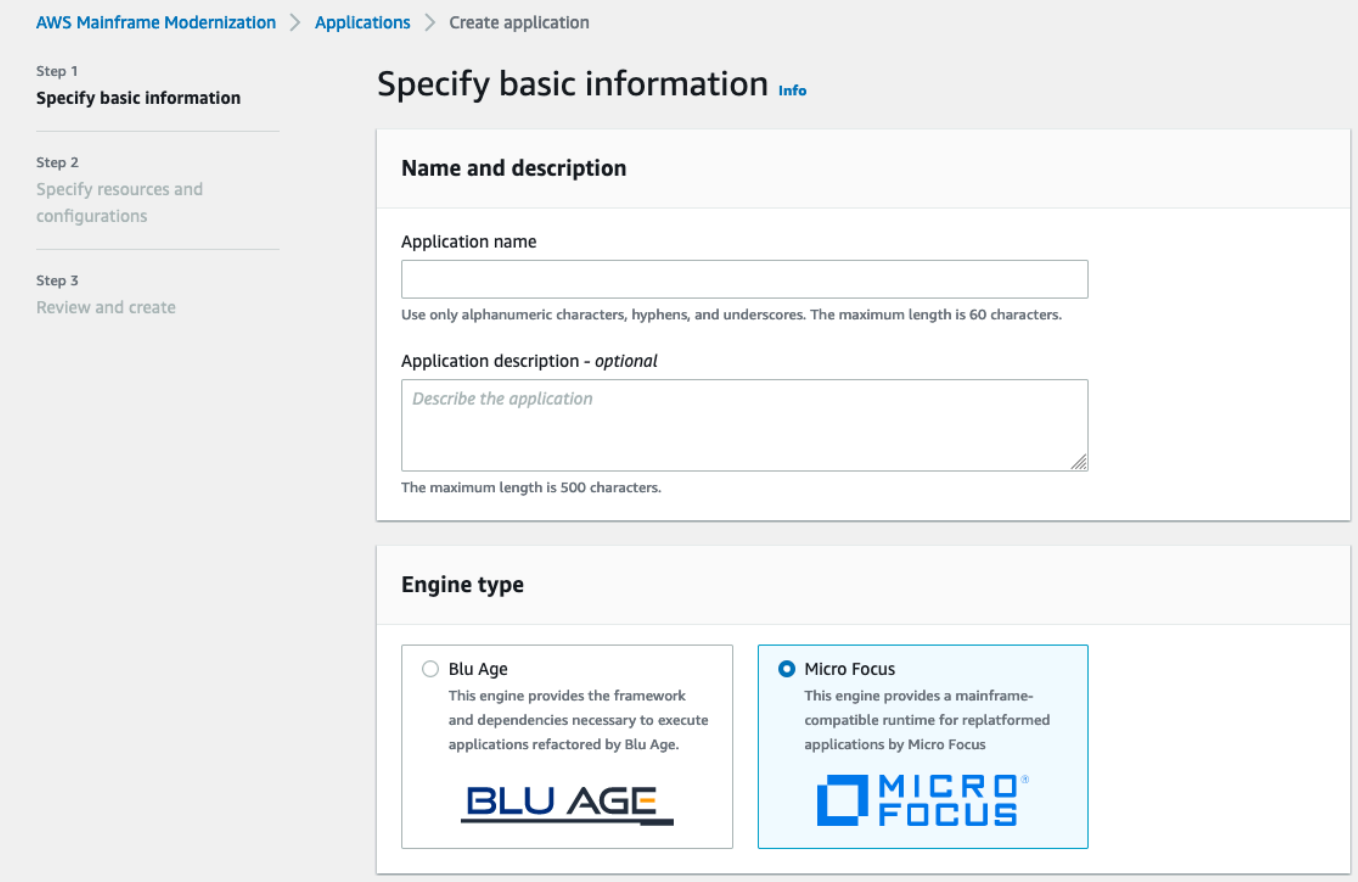

3. Sous Spécifier les ressources et les configurations, choisissez l'option permettant de spécifier la définition de l'application avec ses ressources et ses configurations à l'aide de l'éditeur en ligne.

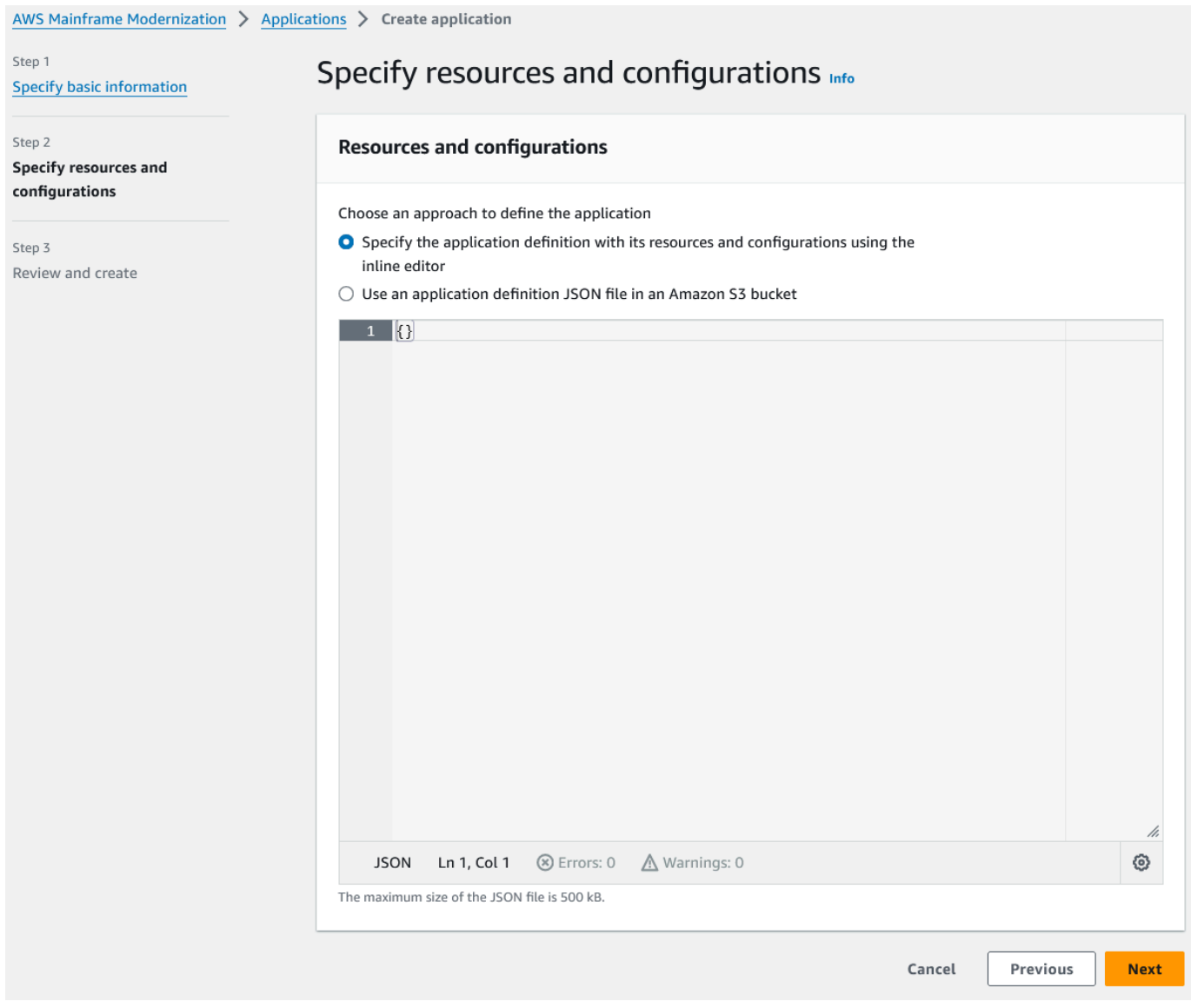

Entrez la définition d'application suivante dans l'éditeur :

```
{ 
   "template-version": "2.0", 
   "source-locations": [ 
     { 
        "source-id": "s3-source", 
       "source-type": "s3", 
       "properties": { 
          "s3-bucket": "yourname-aws-region-carddemo", 
         "s3-key-prefix": "CardDemo" 
       } 
     }
```

```
 ], 
   "definition": { 
     "listeners": [ 
       { 
          "port": 6000, 
          "type": "tn3270" 
       } 
     ], 
     "dataset-location": { 
        "db-locations": [ 
          { 
            "name": "Database1", 
            "secret-manager-arn": 
  "arn:aws:secretsmanager:Region:123456789012:secret:MicroFocus-Tutorial-RDS-Secret-
xxxxxx" 
          } 
       ] 
     }, 
     "batch-settings": { 
        "initiators": [ 
          { 
            "classes": [ 
                  "A", 
                  "B" 
              ], 
            "description": "initiator_AB...." 
          }, 
          { 
            "classes": [ 
                   "C", 
                   "D" 
                ], 
            "description": "initiator_CD...." 
          } 
        ], 
        "jcl-file-location": "${s3-source}/catalog/jcl" 
     }, 
     "cics-settings": { 
        "binary-file-location": "${s3-source}/loadlib", 
        "csd-file-location": "${s3-source}/rdef", 
       "system-initialization-table": "CARDSIT" 
     }, 
     "xa-resources": [ 
        {
```

```
 "name": "XASQL", 
          "secret-manager-arn": 
  "arn:aws:secretsmanager:Region:123456789012:secret:MicroFocus-Tutorial-RDS-Secret-
xxxxxx", 
          "module": "${s3-source}/xa/ESPGSQLXA64.so" 
       } 
    \mathbf{I} }
}
```
**a** Note Ce fichier est sujet à modification.

- 4. Modifiez l'application JSON dans l'objet de propriétés de source-locations comme suit :
	- a. Remplacez la valeur pour s3\_bucket par le nom du compartiment Amazon S3 que vous avez créé à l'étape 1.
	- b. Remplacez la valeur pour s3-key-prefix par le dossier (préfixe clé) dans lequel vous avez chargé les fichiers CardDemo d'exemple. Si vous avez chargé le CardDemo répertoire directement dans un compartiment Amazon S3, il s3-key-prefix n'est pas nécessaire de le modifier.
	- c. Remplacez les deux secret-manager-arn valeurs par le secret ARN de base de données que vous avez créé à l'étape 4.

#### **Resources and configurations**

Choose an approach to define the application

- Specify the application definition with its resources and configurations using the inline editor
- $\bigcirc$  Use an application definition JSON file in an Amazon S3 bucket

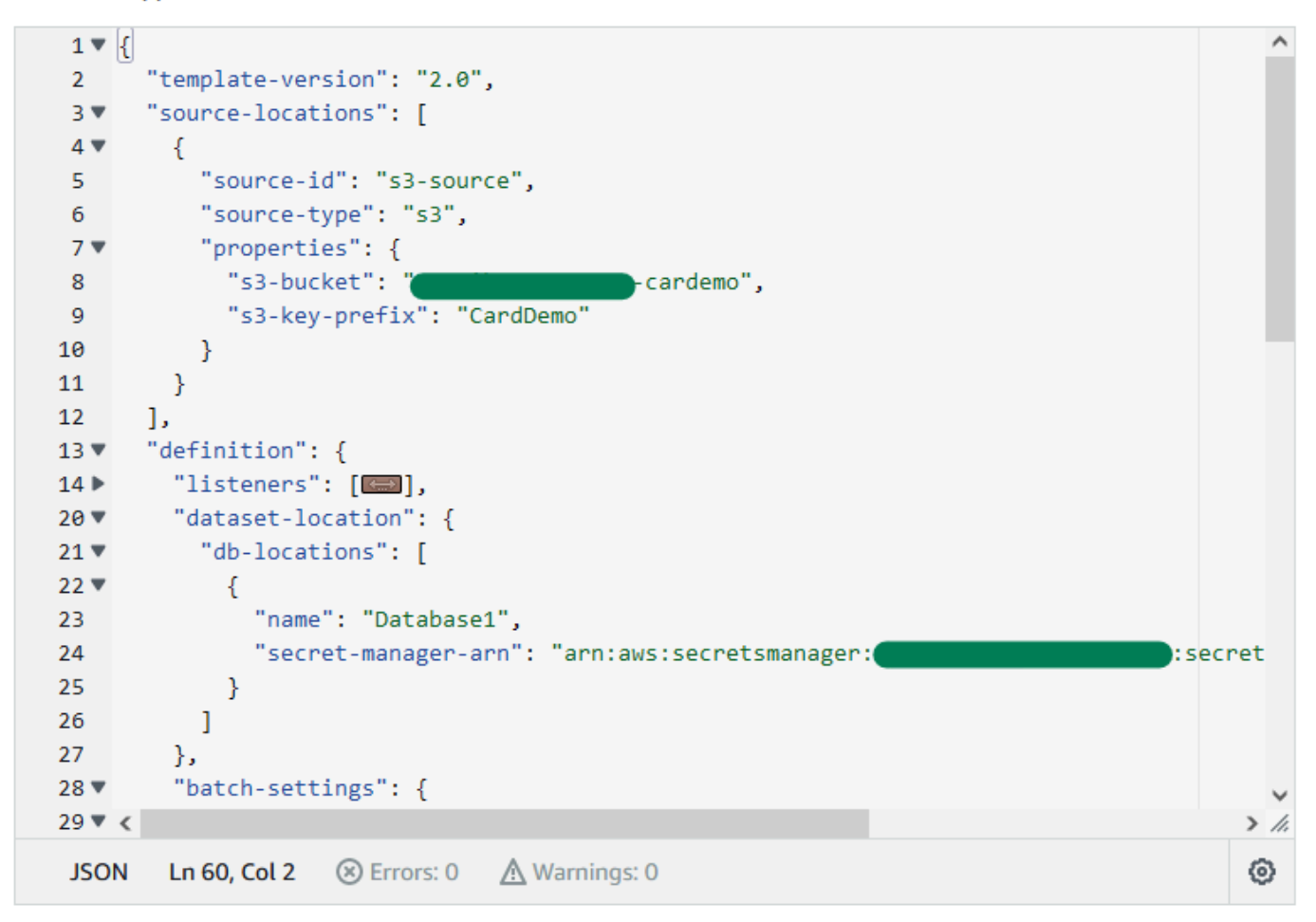

Pour plus d'informations sur la définition de l'application, consultez[Définition de l'application](#page-803-0) [Micro Focus](#page-803-0).

- 5. Choisissez Next (Suivant) pour continuer.
- 6. Sur la page Réviser et créer, passez en revue les informations que vous avez fournies, puis choisissez Créer une application.

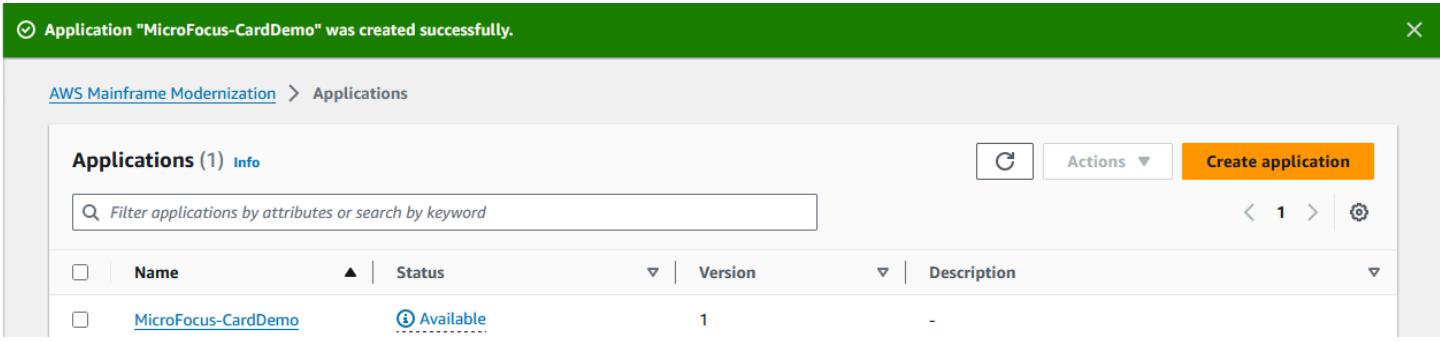

Lorsque vous avez créé votre application, une bannière apparaît indiquantApplication *name* was created successfully. Et le champ État devient Disponible.

# <span id="page-66-0"></span>Étape 7 : Déploiement d'une application

### Pour déployer une application

- 1. Dans le volet de navigation, choisissez Applications, puis choisissezMicroFocus-CardDemo.
- 2. Sous Déployer l'application, choisissez Déployer.

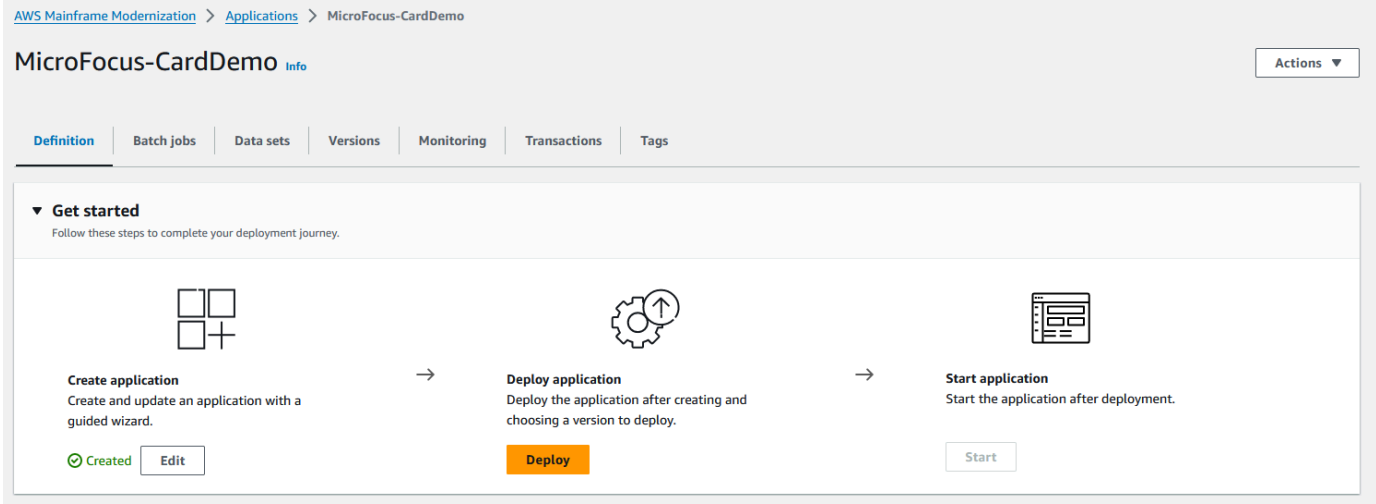

3. Choisissez la dernière version de l'application et l'environnement que vous avez créés précédemment, puis choisissez Déployer.

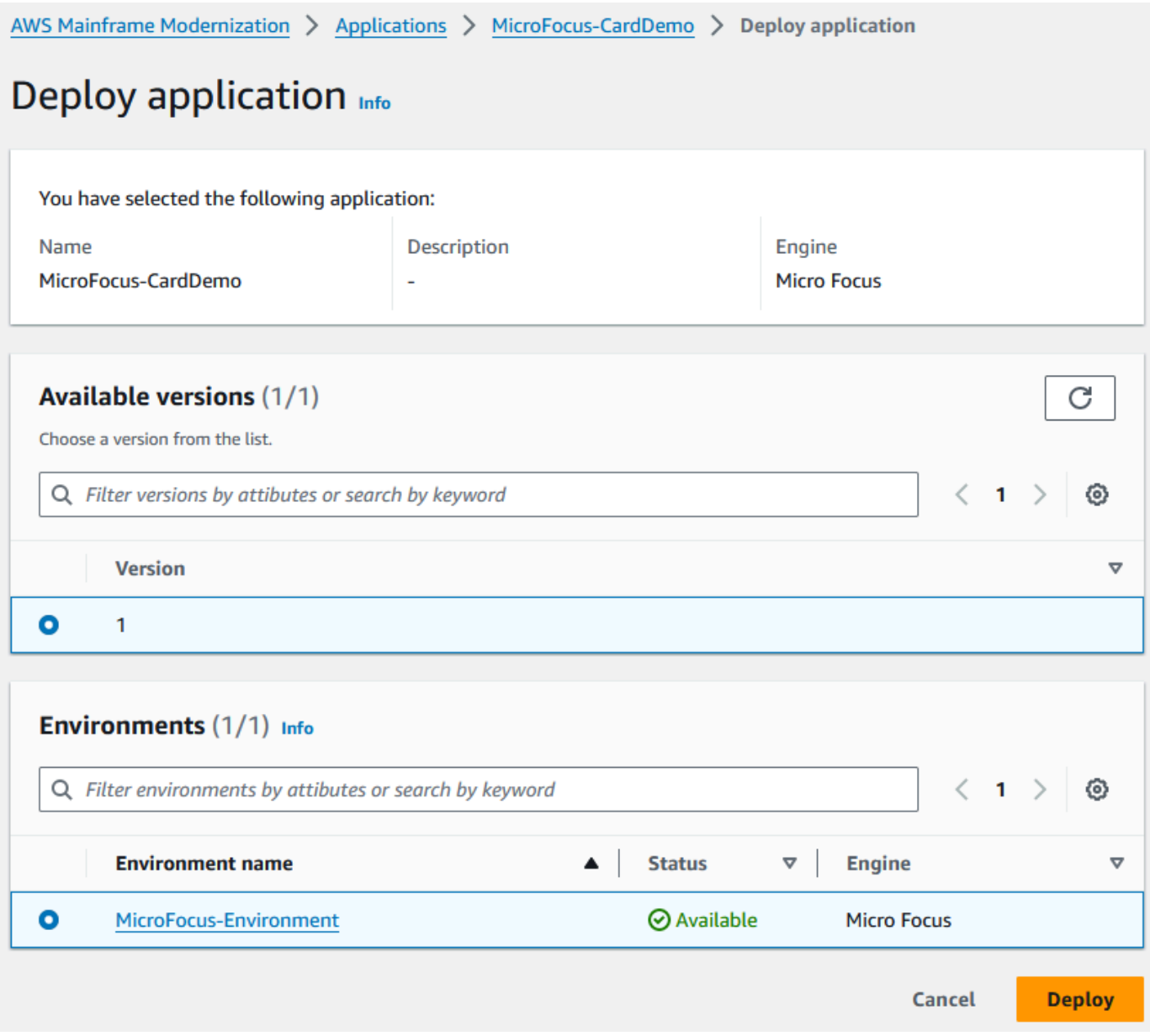

## Lorsque l' CardDemo application est déployée avec succès, le statut passe à Prêt.

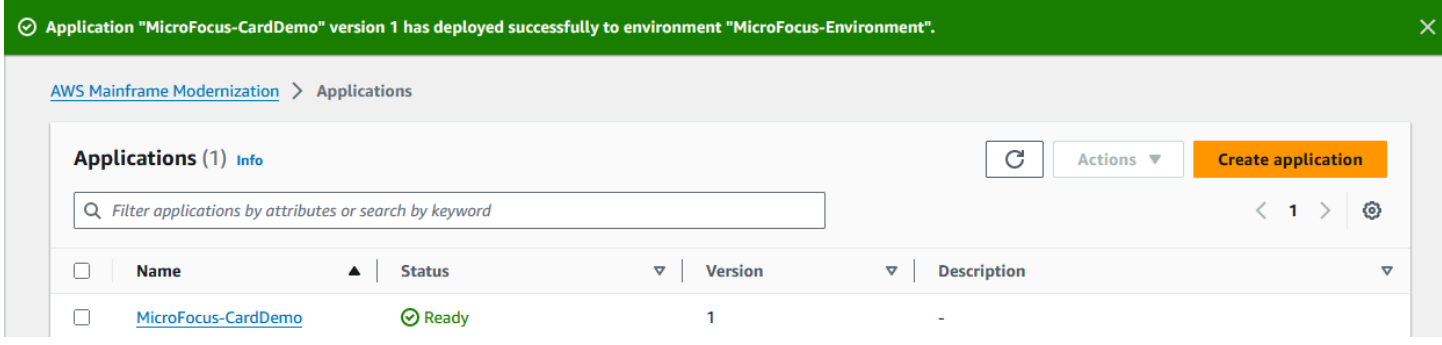

## <span id="page-68-0"></span>Étape 8 : Importer des ensembles de données

Pour importer des ensembles de données

- 1. Dans le volet de navigation, choisissez Applications, puis choisissez l'application.
- 2. Choisissez l'onglet Ensembles de données. Choisissez ensuite Import (Importer).
- 3. Choisissez Importer et modifier JSON la configuration, puis choisissez l'option Copier et collez votre propre JSON option.

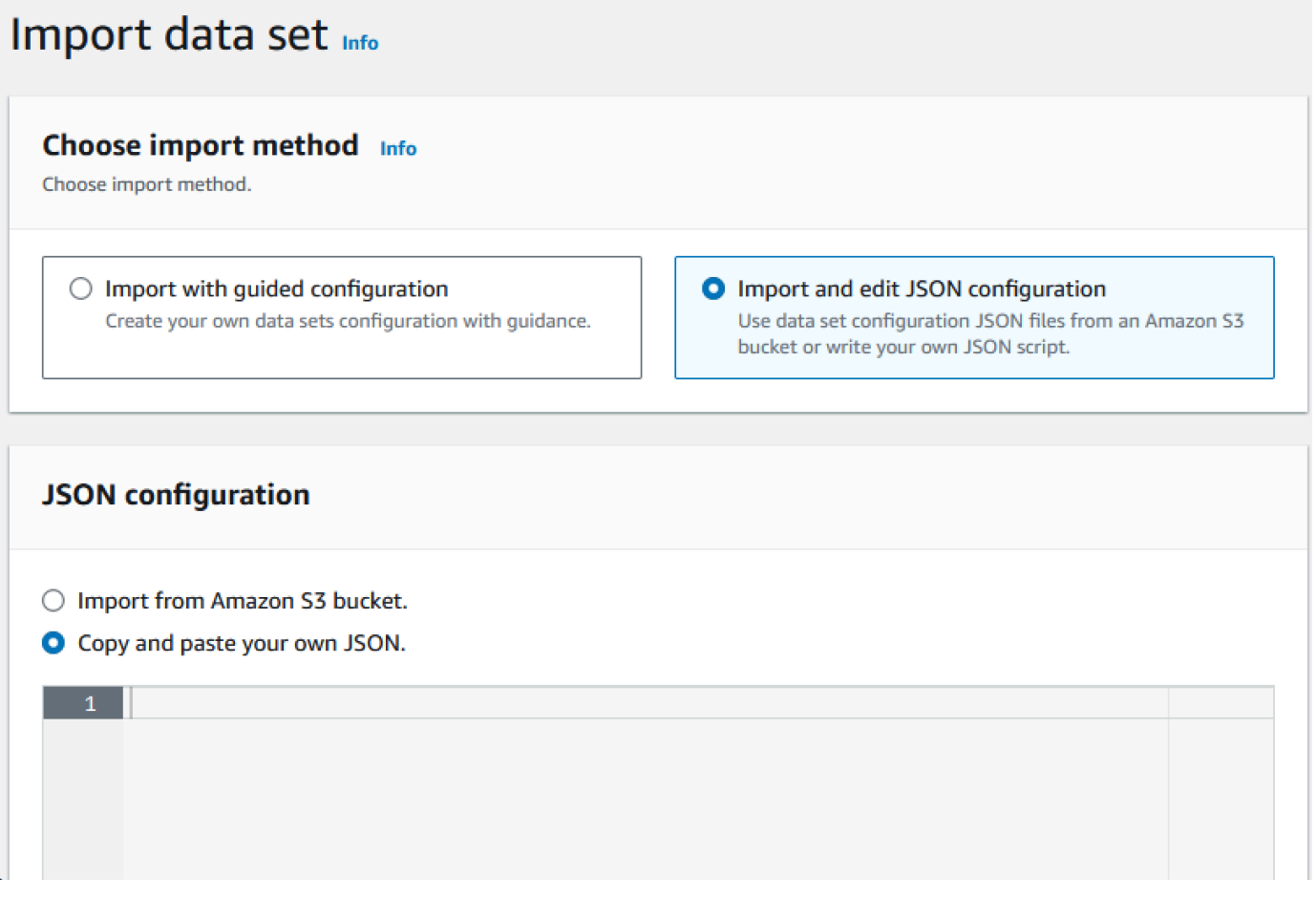

4. Copiez et collez ce qui suitJSON, mais ne choisissez pas encore « Soumettre ». Il JSON contient tous les ensembles de données requis pour l'application de démonstration, mais nécessite les détails de votre compartiment Amazon S3.

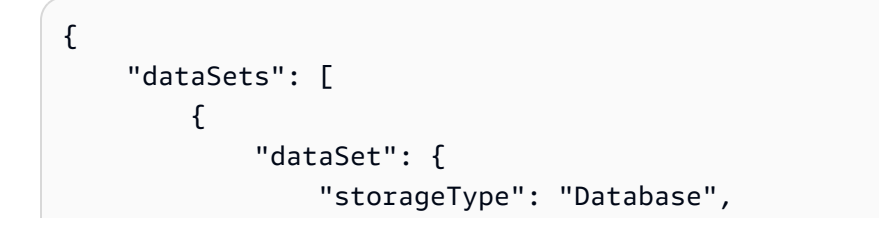

```
 "datasetName": "AWS.M2.CARDDEMO.ACCTDATA.VSAM.KSDS", 
                "relativePath": "DATA", 
                "datasetOrg": { 
                    "vsam": { 
                        "format": "KS", 
                        "encoding": "A", 
                        "primaryKey": { 
                            "length": 11, 
                            "offset": 0 
 } 
1 1 1 1 1 1 1
                }, 
                "recordLength": { 
                    "min": 300, 
                    "max": 300 
 } 
            }, 
            "externalLocation": { 
                "s3Location": "s3://<s3-bucket-name>/CardDemo/catalog/data/
AWS.M2.CARDDEMO.ACCTDATA.VSAM.KSDS.DAT" 
 } 
        }, 
         { 
            "dataSet": { 
                "storageType": "Database", 
                "datasetName": "AWS.M2.CARDDEMO.CARDDATA.VSAM.AIX.PATH", 
                "relativePath": "DATA", 
                "datasetOrg": { 
                    "vsam": { 
                        "format": "KS", 
                        "encoding": "A", 
                        "primaryKey": { 
                            "length": 11, 
                            "offset": 16 
 } 
1 1 1 1 1 1 1
                }, 
                "recordLength": { 
                    "min": 150, 
                    "max": 150 
 } 
            }, 
            "externalLocation": {
```

```
 "s3Location": "s3://<s3-bucket-name>/CardDemo/catalog/data/
AWS.M2.CARDDEMO.CARDDATA.VSAM.KSDS.DAT" 
 } 
        }, 
        { 
            "dataSet": { 
                "storageType": "Database", 
                "datasetName": "AWS.M2.CARDDEMO.CARDDATA.VSAM.KSDS", 
                "relativePath": "DATA", 
                "datasetOrg": { 
                    "vsam": { 
                         "format": "KS", 
                         "encoding": "A", 
                         "primaryKey": { 
                            "length": 16, 
                            "offset": 0 
 } 
1 1 1 1 1 1 1
                }, 
                "recordLength": { 
                    "min": 150, 
                    "max": 150 
 } 
            }, 
            "externalLocation": { 
                "s3Location": "s3://<s3-bucket-name>/CardDemo/catalog/data/
AWS.M2.CARDDEMO.CARDDATA.VSAM.KSDS.DAT" 
 } 
        }, 
         { 
            "dataSet": { 
                "storageType": "Database", 
                 "datasetName": "AWS.M2.CARDDEMO.CARDXREF.VSAM.KSDS", 
                "relativePath": "DATA", 
                "datasetOrg": { 
                    "vsam": { 
                         "format": "KS", 
                         "encoding": "A", 
                         "primaryKey": { 
                            "length": 16, 
                            "offset": 0 
 } 
1 1 1 1 1 1 1
\qquad \qquad \text{ }
```

```
 "recordLength": { 
                     "min": 50, 
                     "max": 50 
 } 
             }, 
             "externalLocation": { 
                 "s3Location": "s3://<s3-bucket-name>/CardDemo/catalog/data/
AWS.M2.CARDDEMO.CARDXREF.VSAM.KSDS.DAT" 
 } 
         }, 
         { 
             "dataSet": { 
                 "storageType": "Database", 
                 "datasetName": "AWS.M2.CARDDEMO.CUSTDATA.VSAM.KSDS", 
                 "relativePath": "DATA", 
                 "datasetOrg": { 
                     "vsam": { 
                         "format": "KS", 
                         "encoding": "A", 
                         "primaryKey": { 
                             "length": 9, 
                             "offset": 0 
 } 
1 1 1 1 1 1 1
                 }, 
                 "recordLength": { 
                     "min": 500, 
                     "max": 500 
 } 
             }, 
             "externalLocation": { 
                 "s3Location": "s3://<s3-bucket-name>/CardDemo/catalog/data/
AWS.M2.CARDDEMO.CUSTDATA.VSAM.KSDS.DAT" 
 } 
         }, 
         { 
             "dataSet": { 
                 "storageType": "Database", 
                 "datasetName": "AWS.M2.CARDDEMO.CARDXREF.VSAM.AIX.PATH", 
                 "relativePath": "DATA", 
                 "datasetOrg": { 
                     "vsam": { 
                         "format": "KS", 
                         "encoding": "A",
```
```
 "primaryKey": { 
                            "length": 11, 
                            "offset": 25 
 } 
1 1 1 1 1 1 1
                }, 
                "recordLength": { 
                    "min": 50, 
                    "max": 50 
 } 
            }, 
            "externalLocation": { 
                "s3Location": "s3://<s3-bucket-name>/CardDemo/catalog/data/
AWS.M2.CARDDEMO.CARDXREF.VSAM.KSDS.DAT" 
 } 
        }, 
        { 
            "dataSet": { 
                "storageType": "Database", 
                "datasetName": "AWS.M2.CARDDEMO.TRANSACT.VSAM.KSDS", 
                "relativePath": "DATA", 
                "datasetOrg": { 
                    "vsam": { 
                        "format": "KS", 
                        "encoding": "A", 
                        "primaryKey": { 
                            "length": 16, 
                            "offset": 0 
 } 
1 1 1 1 1 1 1
                }, 
                "recordLength": { 
                    "min": 350, 
                    "max": 350 
 } 
            }, 
            "externalLocation": { 
                "s3Location": "s3://<s3-bucket-name>/CardDemo/catalog/data/
AWS.M2.CARDDEMO.TRANSACT.VSAM.KSDS.DAT" 
 } 
        }, 
        { 
            "dataSet": { 
                "storageType": "Database",
```

```
 "datasetName": "AWS.M2.CARDDEMO.USRSEC.VSAM.KSDS", 
                 "relativePath": "DATA", 
                 "datasetOrg": { 
                     "vsam": { 
                         "format": "KS", 
                         "encoding": "A", 
                         "primaryKey": { 
                             "length": 8, 
                             "offset": 0 
 } 
1 1 1 1 1 1 1
\qquad \qquad \text{ } "recordLength": { 
                     "min": 80, 
                     "max": 80 
 } 
             }, 
             "externalLocation": { 
                 "s3Location": "s3://<s3-bucket-name>/CardDemo/catalog/data/
AWS.M2.CARDDEMO.USRSEC.VSAM.KSDS.DAT" 
 } 
        } 
    \mathbf{I}}
```
5. Remplacez chaque occurrence de <s3-bucket-name> (il y en a huit) par le nom du compartiment Amazon S3 qui contient le CardDemo dossier, par exemple,your-name-awsregion-carddemo.

#### **a** Note

Pour copier l'Amazon S3 URI pour le dossier dans Amazon S3, sélectionnez le dossier, puis choisissez Copier Amazon S3 URI.

6. Sélectionnez Envoyer.

Lorsque l'importation est terminée, une bannière apparaît avec le message suivant : Import task with resource identifier *name* was completed successfully. La liste des ensembles de données importés s'affiche.

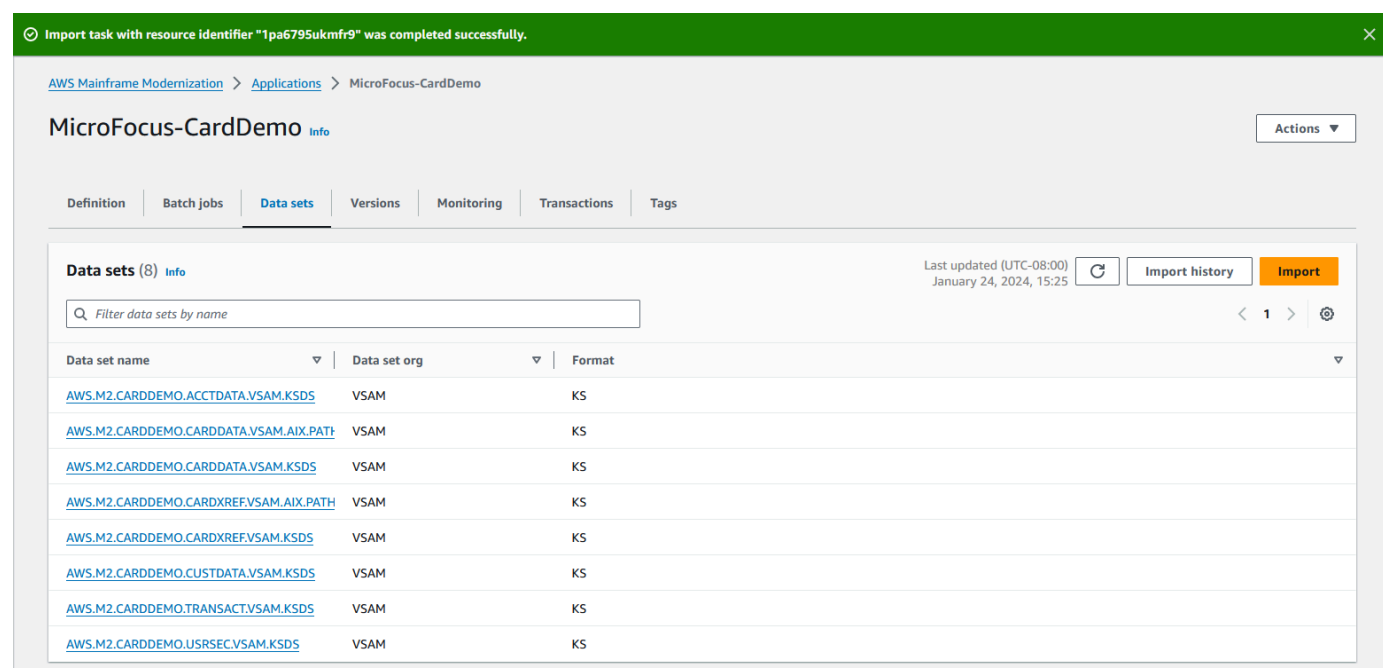

Vous pouvez également consulter l'état de toutes les importations de jeux de données en choisissant Historique des importations dans l'onglet Ensembles de données.

## Étape 9 : Lancer une application

#### Pour démarrer une application

- 1. Dans le volet de navigation, choisissez Applications, puis choisissez l'application.
- 2. Choisissez Démarrer l'application.

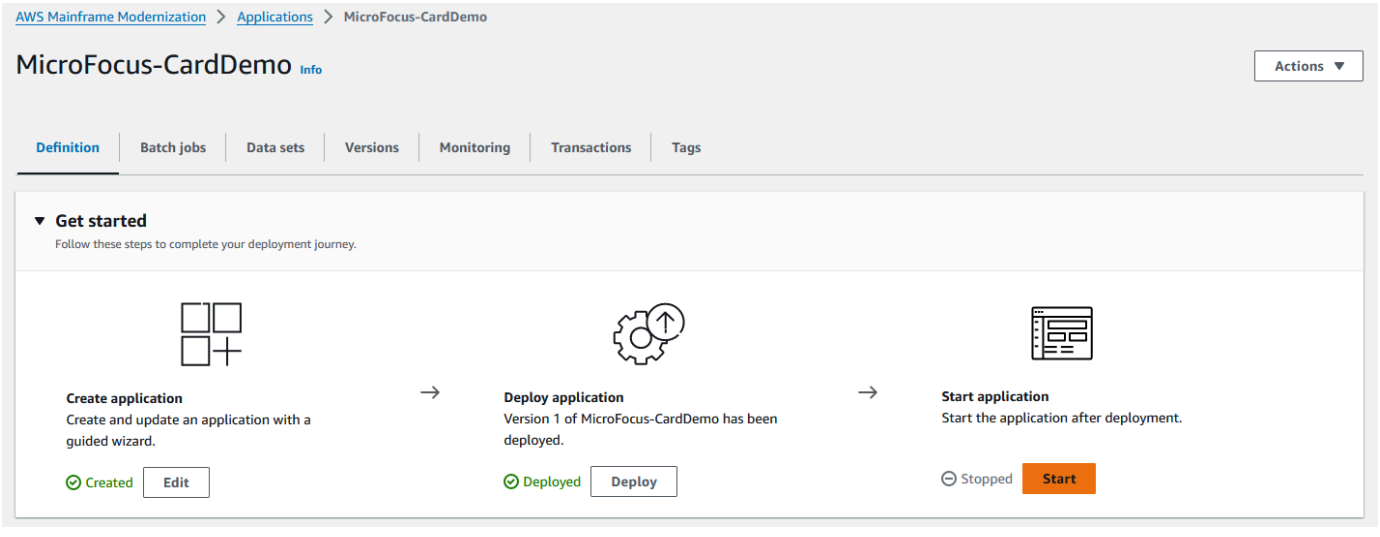

Lorsque l' CardDemo application démarre correctement, une bannière apparaît avec le message suivant :Application *name* was started successfully. Le champ Status devient Running.

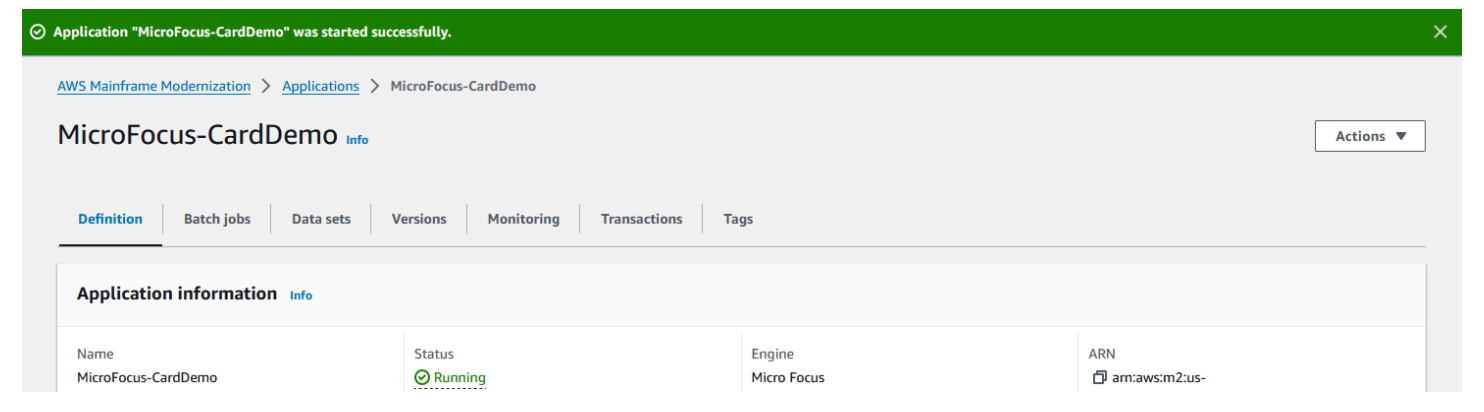

## Étape 10 : Connectez-vous à l' CardDemo CICSapplication

Avant de vous connecter, assurez-vous que le groupe de sécurité VPC et que vous avez spécifié pour l'application est le même que celui que vous avez demandé pour l'interface réseau à partir de laquelle vous allez vous connecter.

Pour configurer la connexion TN327 0, vous avez également besoin du DNS nom d'hôte et du port de l'application.

Pour configurer et connecter une application au mainframe à l'aide de l'émulateur de terminal

- 1. Ouvrez la console AWS Mainframe Modernization et choisissez Applications, puis choisissezMicroFocus-CardDemo.
- 2. Cliquez sur l'icône de copie pour copier le DNSnom d'hôte. Assurez-vous également de noter le numéro de port.
- 3. Démarrez un émulateur de terminal. Ce didacticiel utilise Micro Focus Rumba+.

#### **a** Note

Les étapes de configuration varient en fonction de l'émulateur.

4. Choisissez Mainframe Display.

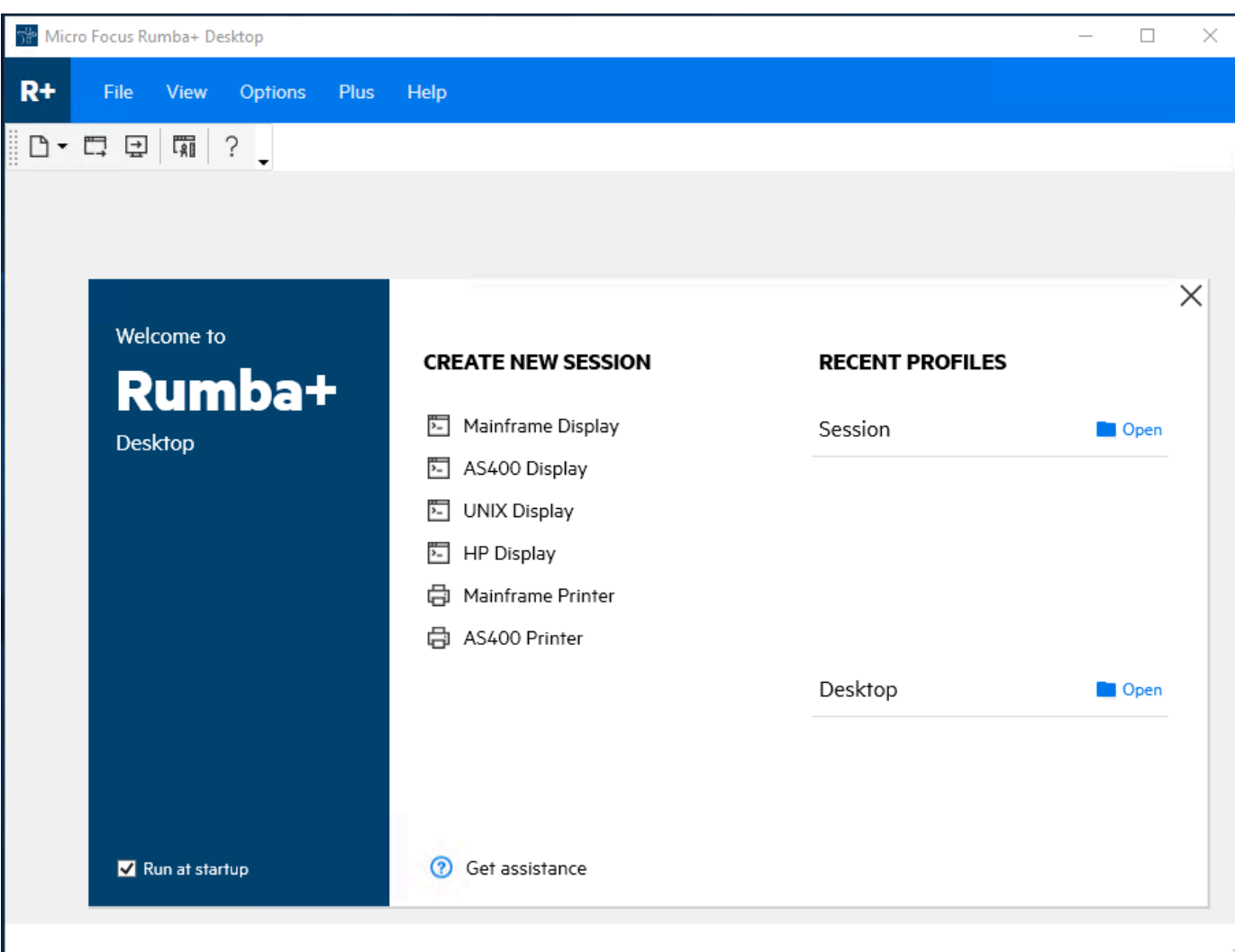

5. Choisissez Connexion, puis Configurer.

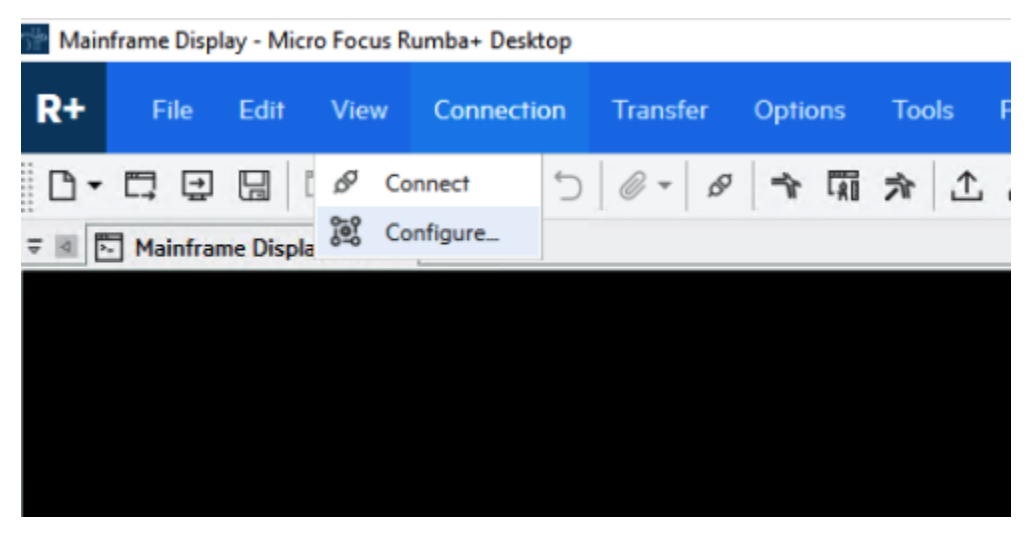

6. Sous Interfaces installées, choisissezTN3270, puis choisissez TN3270 à nouveau dans le menu Connexion.

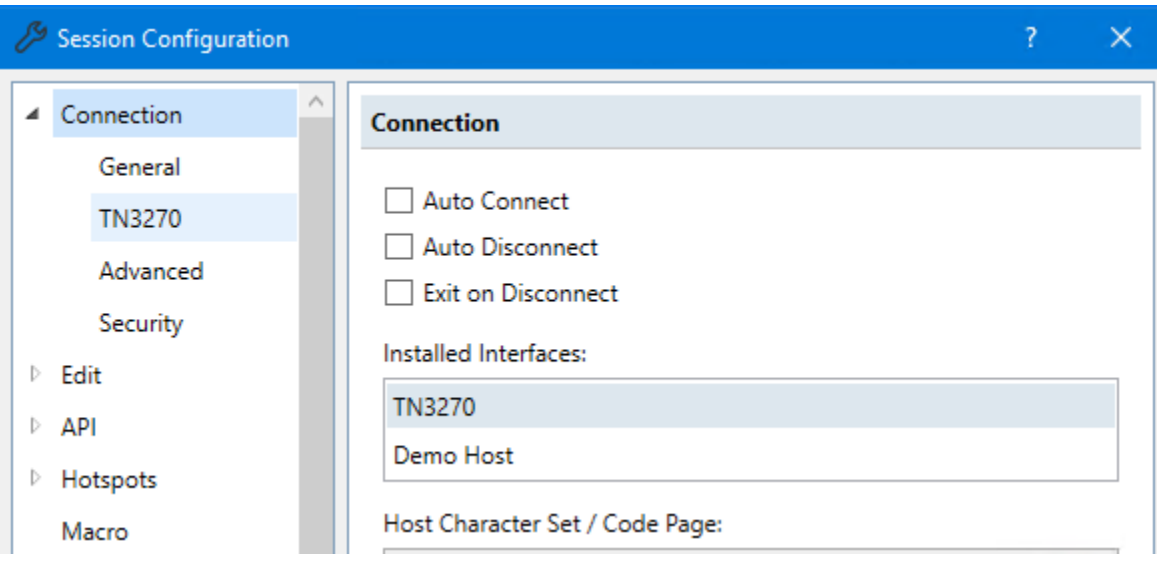

7. Choisissez Insérer, puis collez le DNS Hostname pour l'application. Spécifiez 6000 le port Telnet.

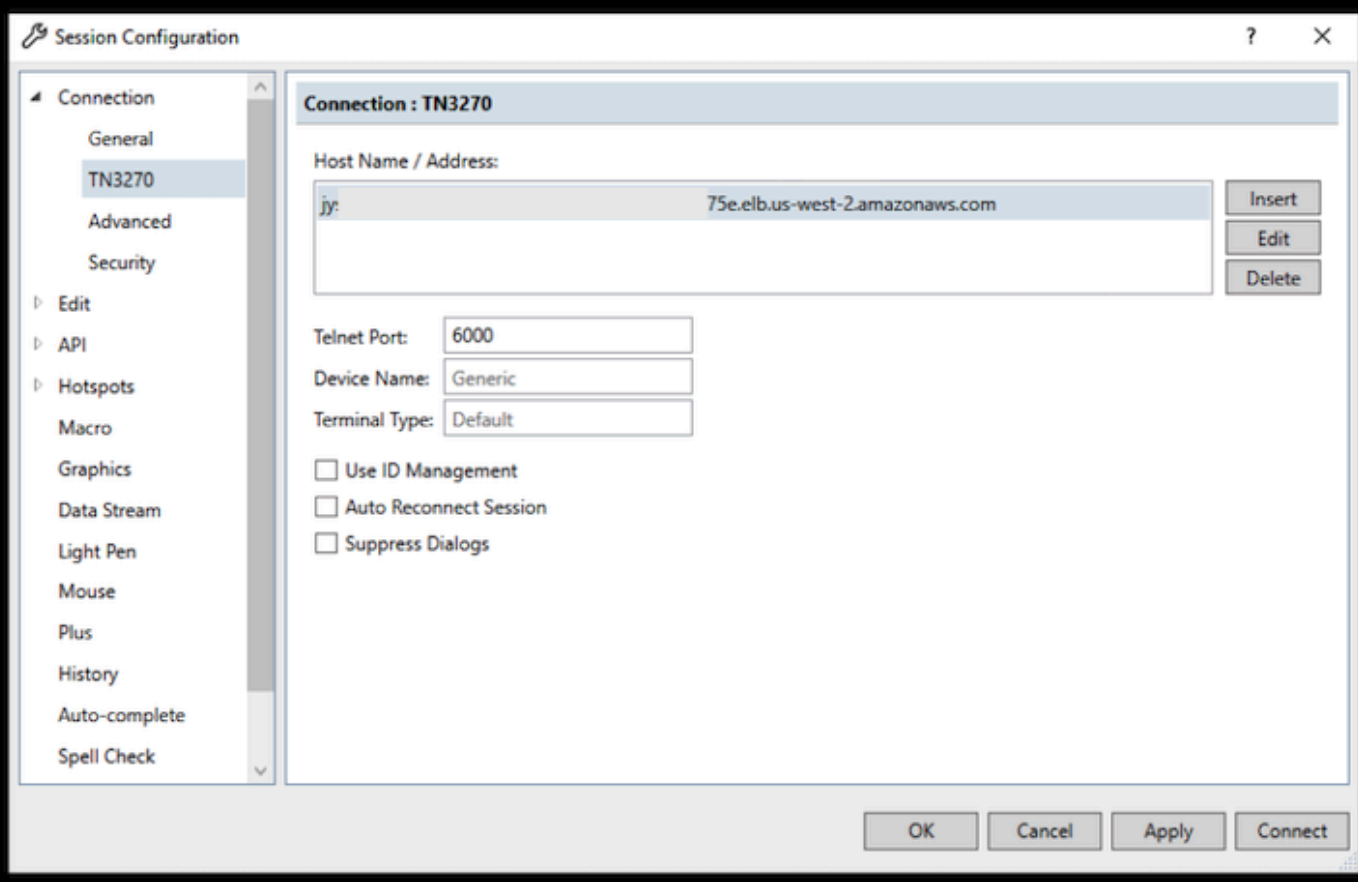

#### **a** Note

Si vous utilisez la AWS AppStream version 2.0 dans un navigateur et que vous rencontrez des difficultés pour coller des valeurs, reportez-vous à la section [Résolution](https://docs.aws.amazon.com/appstream2/latest/developerguide/troubleshooting-user-issues.html#copy-paste-doesnt-work)  [des problèmes liés aux utilisateurs de la AppStream version 2.0.](https://docs.aws.amazon.com/appstream2/latest/developerguide/troubleshooting-user-issues.html#copy-paste-doesnt-work)

8. Sous Connexion, choisissez Avancé, puis sélectionnez Envoyer, Keep Alive et Envoyer NOP, et entrez 180 pour l'intervalle.

#### **a** Note

La configuration du paramètre Keep Alive sur votre terminal TN327 0 à au moins 180 secondes permet de garantir que le Network Load Balancer n'interrompe pas votre connexion.

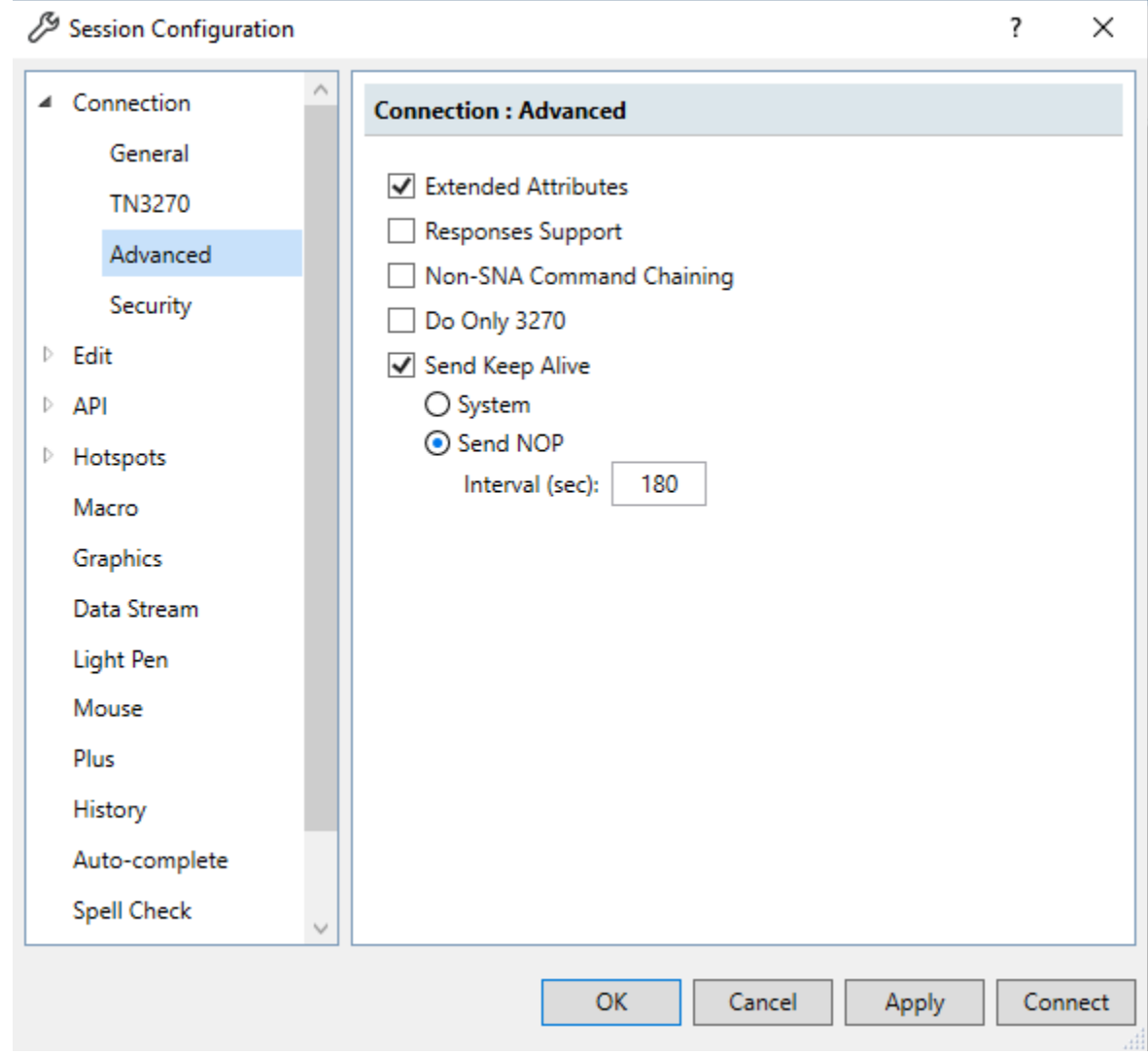

9. Choisissez Se connecter.

#### **a** Note

En cas d'échec de la connexion :

- Si vous utilisez la AppStream version 2.0, vérifiez que le groupe de sécurité VPC et spécifié pour l'environnement de l'application est le même que le parc AppStream 2.0.
- Utilisez l'VPCAnalyseur de Reachability pour analyser la connexion. [Vous pouvez](https://console.aws.amazon.com/networkinsights/home#ReachabilityAnalyzer)  [accéder à l'Analyzer de Reachability via la console.](https://console.aws.amazon.com/networkinsights/home#ReachabilityAnalyzer)
- À titre d'étape de diagnostic, essayez d'ajouter ou de modifier les règles entrantes du groupe de sécurité pour l'application afin d'autoriser le trafic vers le port 6000 depuis

n'importe où (par exemple, CIDR bloc 0.0.0.0/0). Si vous vous connectez avec succès, vous savez que le groupe de sécurité bloquait votre trafic. Remplacez la source du groupe de sécurité par une source plus spécifique. Pour plus d'informations sur les groupes de sécurité, voir Notions de [base sur les groupes de sécurité.](https://docs.aws.amazon.com/vpc/latest/userguide/vpc-security-groups.html#security-group-basics)

10. Entrez USER0001 le nom d'utilisateur et password le mot de passe.

#### **a** Note

Dans Rumba, la valeur par défaut pour Clear est ctrl-shift-z, et la valeur par défaut pour Reset est ctrl-r.

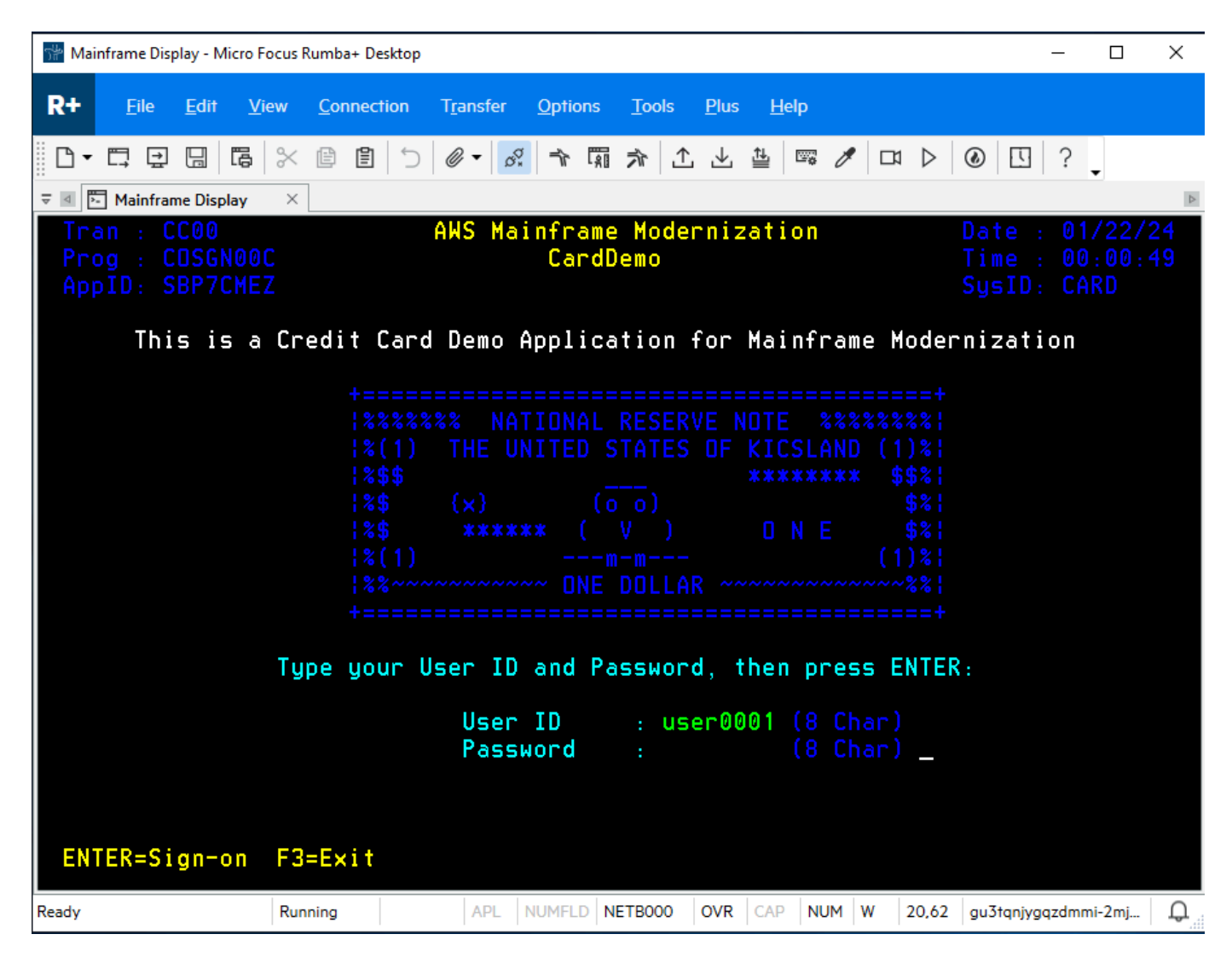

11. Une fois connecté, vous pouvez naviguer dans l' CardDemoapplication.

#### 12. Entrez 01 pour la vue du compte.

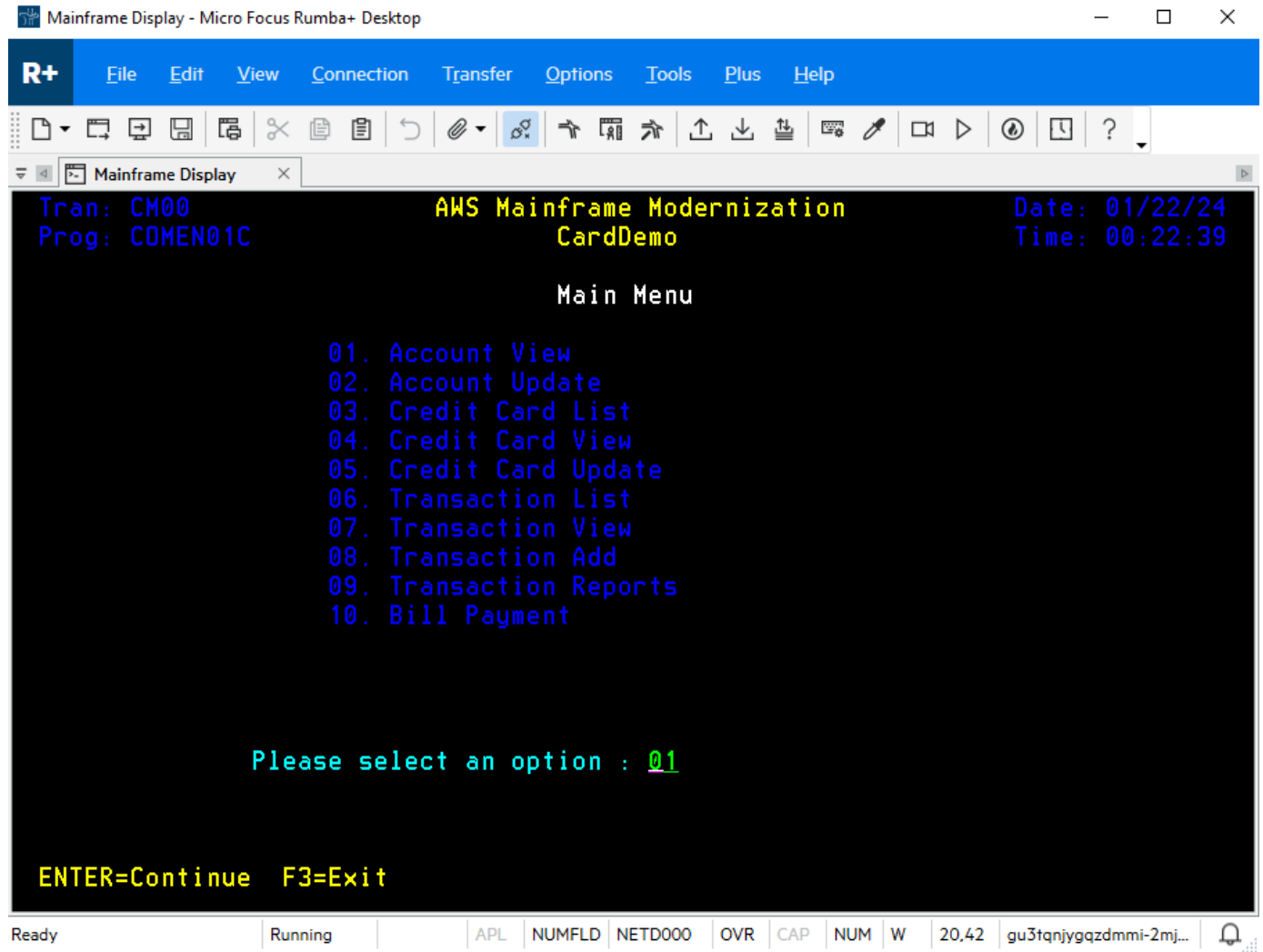

13. Entrez le numéro 00000000010 de compte et appuyez sur la touche Entrée de votre clavier.

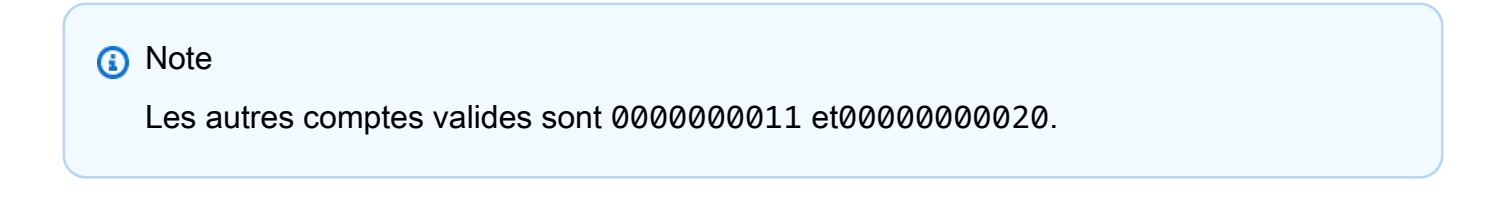

|                                                                                 | 5 <sup>5</sup> Mainframe Display - Micro Focus Rumba+ Desktop                                                         |                                         |                                                                                                    | ×<br>П                           |
|---------------------------------------------------------------------------------|----------------------------------------------------------------------------------------------------|-----------------------------------------|----------------------------------------------------------------------------------------------------|----------------------------------|
| $R+$<br>File<br>Edit                                                            | Connection<br><b>Transfer</b><br><b>View</b>                                                                          | <b>Options</b><br><b>Tools</b>          | <b>Plus</b><br><b>Help</b>                                                                                            |                                  |
| 보<br>님                                                                          | $\propto$<br>偈<br>圁<br>⅁<br>$\mathscr{O}$ $\bullet$ $\mathscr{O}^{\circ}_{\ast}$<br>但                                 | 太尉を                                     | 工 上 些<br>$\Box$ $\partial$<br>$\Box \Box$                                                                             | $^\circledR$<br>$\mathbf{U}$     |
| $\overline{v}$ 4 $\overline{v}$ Mainframe Display                               | $\times$                                                                                                    |                                         |                                                                                                    |                                  |
| Tran: CAVW<br>Prog: COACTVWC                                                    |                                                                                                    | AWS Mainframe Modernization<br>CardDemo |                                                                                                    | Date: 01/22/24<br>Time: 00:24:48 |
| View Account                                                                    |                                                                                                    |                                         |                                                                                                    |                                  |
|                                                                                 | Account Number :                                                                                                    | 00000000010                             |                                                                                                    | Active Y/N:                      |
| Opened:                                                                         | $2015 - 09 - 13$                                                                                                    |                                         | Credit Limit                                                                                                    | $+$ 5.401.00                     |
| Exping:                                                                         | 2023-01-27                                                                                                    |                                         | Cash credit Limit                                                                                                    | $\pm$ + 4,442.00                 |
|                                                                                 | Reissue: 2023-01-27                                                                                                   |                                         | Current Balance                                                                                                    | $\pm$ + 159.00                   |
|                                                                                 |                                                                                                    |                                         | Current Cucle Credit: + 200                                                                                           |                                  |
| Current Cycle Debit : $+$ . 00<br>Account Group:                                |                                                                                                    |                                         |                                                                                                    |                                  |
| Customer Details<br>Customer id : 000000010<br>$SSN: 754 - 75 - 5746$           |                                                                                                    |                                         |                                                                                                    |                                  |
| Date of birth: 1980-06-11                                                       |                                                                                                    |                                         | FICO Score: 476                                                                                                    |                                  |
| <b>First Name</b>                                                               |                                                                                                    | Middle Name:                            | Last Name :                                                                                                    |                                  |
| Maubell                                                                         | <u>Creola de la contrada de la contrada de la contrada de la contrada de la contrada de la contrada de la contrad</u> |                                         | <u> Mann III</u>                                                                                                    |                                  |
|                                                                                 |                                                                                                    |                                         |                                                                                                    | <b>State</b><br>CT.              |
|                                                                                 | Suite 343                                                                                                    |                                         | <u> 1989 - Johann Barn, mars ann an t-Amhain Aonaichte ann an t-Amhain Aonaichte ann an t-Amhain Aonaichte ann an</u> | Zip<br>44803                     |
| City                                                                            | Andersonfurt                                                                                                    |                                         |                                                                                                    | Country<br><b>USA</b>            |
| Phone 1: (614)594-2619 Government Issued Id Ref :<br>000000000000212824755      |                                                                                                    |                                         |                                                                                                    |                                  |
| (667)057-0235 EFT Account Id: 0093803568 Primary Card Holder Y/N: Y<br>Phone 2: |                                                                                                    |                                         |                                                                                                    |                                  |
|                                                                                 |                                                                                                    |                                         |                                                                                                    |                                  |
| Enter or update id of account to display                                        |                                                                                                    |                                         |                                                                                                    |                                  |
| F3=Exit                                                                         |                                                                                                    |                                         |                                                                                                    |                                  |
| Ready                                                                           | <b>APL</b><br>Runnina                                                                                                 | NUMFLD   NETDOOO                        | OVR CAP<br>NUM W                                                                                                    | 5.39<br>gu3tqnjygqzdmmi-2mj      |

14. Appuyez sur Quitter F3 pour accéder au menu et F3 pour terminer la transaction.

### Nettoyage des ressources

Si vous n'avez plus besoin des ressources que vous avez créées pour ce didacticiel, supprimez-les pour éviter des frais supplémentaires. Pour ce faire, exécutez les étapes suivantes :

- Si nécessaire, arrêtez l'application.
- Supprimez l'application . Pour de plus amples informations, veuillez consulter [Supprimer une AWS](#page-751-0) [Mainframe Modernization application](#page-751-0).
- Supprimez l'environnement d'exécution. Pour de plus amples informations, veuillez consulter [Supprimer un environnement d'exécution de modernisation du AWS mainframe.](#page-830-0)
- Supprimez les compartiments Amazon S3 que vous avez créés pour ce didacticiel. Pour plus d'informations, consultez [Supprimer un compartiment](https://docs.aws.amazon.com/AmazonS3/latest/userguide/delete-bucket.html) dans le guide de l'utilisateur Amazon S3.
- Supprimez le AWS Secrets Manager secret que vous avez créé pour ce didacticiel. Pour plus d'informations, voir [Supprimer un secret.](https://docs.aws.amazon.com/secretsmanager/latest/userguide/manage_delete-secret.html)
- Supprimez la KMS clé que vous avez créée pour ce didacticiel. Pour plus d'informations, consultez la section [Suppression de AWS KMS clés.](https://docs.aws.amazon.com/kms/latest/developerguide/deleting-keys.html)
- Supprimez la RDS base de données Amazon que vous avez créée pour ce didacticiel. Pour plus d'informations, consultez [Supprimer l'EC2instance et l'instance de base](https://docs.aws.amazon.com/AmazonRDS/latest/UserGuide/CHAP_GettingStarted.CreatingConnecting.PostgreSQL.html#CHAP_GettingStarted.Deleting.PostgreSQL) de données dans le guide de RDS l'utilisateur Amazon.
- Si vous avez ajouté une règle de groupe de sécurité pour le port 6000, supprimez-la.

## Étapes suivantes

Pour savoir comment configurer un environnement de développement pour vos applications modernisées, voir [Tutoriel : Configuration AppStream 2.0 pour une utilisation avec Micro Focus](https://docs.aws.amazon.com/m2/latest/userguide/set-up-appstream-mf.html)  [Enterprise Analyzer et Micro Focus Enterprise](https://docs.aws.amazon.com/m2/latest/userguide/set-up-appstream-mf.html) Developer.

# <span id="page-84-0"></span>AWS Cycle de vie des composants de modernisation du mainframe

Chaque composant de la modernisation du AWS mainframe passe par des mises à niveau de version et un cycle de développement. Vous pouvez utiliser cette page comme présentation pour comprendre ces composants, leurs plans de mise à niveau de version et la manière dont AWS Mainframe Modernization communique la publication ou la dépréciation de ces composants ou de leurs versions.

### Aperçu du cycle de vie des composants

AWS Le cycle de vie de modernisation des mainframes décrit l'approche et les délais de publication et de prise en charge des composants du service de modernisation des AWS mainframes tout au long de leur cycle de vie. Fournir un cycle de vie prévisible et cohérent vous aide à planifier, tester et déployer les nouvelles versions.

Tous les composants de modernisation du AWS mainframe AWS fournis bénéficient du support produit fourni AWS Support depuis leur sortie jusqu'à leur retrait, conformément au calendrier des versions de chaque composant. Vous pouvez en savoir plus sur le AWS Support champ d'application et les activités sur [Compare AWS Support Plans](https://aws.amazon.com/premiumsupport/plans/). Au cours des projets de modernisation actifs, nous encourageons généralement les équipes de prestation de services professionnels à fournir d'abord le support client conformément au cahier des charges.

AWS La modernisation du mainframe publie certains composants avec des versions provenant de fournisseurs qui peuvent être AWS lui-même, certains AWS partenaires ou des communautés. Pour chaque composant de modernisation AWS du mainframe, une version possède un numéro de version principal et un numéro de version secondaire. Chaque composant possède sa propre numérotation des versions majeures et mineures.

Pour les composants versionnés, nous avons les objectifs suivants :

• Pour publier des versions plus récentes des composants de modernisation du AWS mainframe régulièrement ou à la demande du client. Si la version la plus récente d'un composant est souhaitée mais qu'elle n'est pas encore disponible dans le service de modernisation du AWS mainframe, vous pouvez en faire la demande explicite via AWS Support Product Feature Request (PFR).

- Faire en sorte que les dates de fin de support et de retrait des versions spécifiques aux composants de la modernisation du AWS mainframe soient alignées sur les dates de fin de support du fournisseur de composants.
- Informer les clients environ un an avant le retrait de la version majeure d'un composant.

Bien que nous nous efforcions de respecter ces directives, dans certains cas, nous pouvons retirer certaines versions plus tôt avec des délais de notification plus courts. Par exemple, nous pouvons retirer rapidement une version présentant des problèmes de sécurité avec un délai de notification plus court. Nous pouvons également retirer les versions mineures de manière anticipée lorsqu'une version mineure présente des bogues importants ou des problèmes de sécurité qui ont été résolus dans une version mineure ultérieure. Dans le cas peu probable où de tels cas se produiraient, nous en informerons les clients et les informerons du plan et du calendrier de retraite. Des circonstances spécifiques peuvent dicter des délais différents en fonction de la situation.

#### **a** Note

Des mises à jour critiques des composants peuvent être disponibles à tout moment. Par exemple, de nouvelles versions peuvent être mises à disposition rapidement pour des raisons de sécurité ou pour apporter des correctifs aux environnements de production. Pour les demandes effectuées AWS Support, le plan de support définit les processus, la gravité et les délais de réponse.

Lorsqu'une version d'un composant est retirée, AWS Mainframe Modernization ne distribue pas ces versions aux clients pour les nouveaux déploiements. Par conséquent, ces versions ne sont pas non plus prises en charge par AWS Support. Les clients exécutant des déploiements de composants existants après la date de retrait de leur version doivent être conscients des risques liés à une telle opération. AWS n'est pas responsable de fournir des mises à jour de sécurité, un support technique ou des correctifs pour les versions de composants retirées. De plus, nous ne supprimons pas automatiquement l'accès ni ne supprimons les ressources de votre environnement. Nous vous recommandons vivement de vérifier les nouvelles versions tous les 3 mois et de mettre à niveau tous les composants de modernisation de votre AWS mainframe vers les versions prises en charge récentes.

## Mise à niveau de version

AWS La modernisation du mainframe fournit des versions plus récentes de chaque composant pris en charge afin que vous puissiez rester au courant up-to-date des dernières mises à jour et fonctionnalités de maintenance. Les nouvelles versions peuvent inclure des corrections de bogues, des améliorations de sécurité et d'autres améliorations des composants. Nous vous recommandons de procéder à une mise à niveau régulière pour bénéficier des correctifs de sécurité, des corrections de bogues et des améliorations des fonctionnalités. Lorsque AWS Mainframe Modernization publie une nouvelle version, vous pouvez choisir comment et quand mettre à niveau vos déploiements existants. Il existe deux types de mises à niveau : les mises à niveau de versions majeures et les mises à niveau de versions mineures. En général, une mise à niveau de version majeure de moteur peut introduire des modifications non compatibles avec les applications existantes. Dans ce cas, des modifications substantielles de l'application peuvent être nécessaires pour une mise à niveau de version majeure. En revanche, une mise à niveau de version mineure inclut des modifications qui sont pour la plupart rétrocompatibles avec les applications existantes. Peu ou pas de modifications peuvent être nécessaires pour une mise à niveau de version mineure.

Vous devez effectuer des tests de non-régression avant d'effectuer les mises à niveau de version des composants. Il est recommandé d'utiliser des pipelines de DevOps test et de déploiement. DevOps des pipelines de test peuvent être créés dans le cadre de projets de modernisation et doivent être maintenus pour automatiser les tests d'applications lors de la mise à niveau des composants et des modifications du code des applications. Vous pouvez également utiliser des déploiements bleu/vert ou Canary lors des mises à niveau. Vous pouvez en savoir plus sur ces déploiements et la gestion du changement sur [AWSWell-Architected](https://docs.aws.amazon.com/wellarchitected/latest/reliability-pillar/rel_tracking_change_management_immutable_infrastructure.html#implementation-guidance) Reliability Pillar.

## AWS Présentation de la version de Mainframe Modernisation Refactor with AWS Blu Age

Avec AWS Blu Age Runtime, la version suit un Major.Minor.Patch schéma. Par exemple, pour la version d'exécution de AWS Blu Age4.1.0, la version principale est 4, la version mineure est 1 et la version patch est 0.

Nous avons l'intention de publier de nouvelles versions majeures du runtime AWS Blu Age lorsque des modifications importantes seront apportées au runtime ou à ses dépendances. AWS Les versions majeures de Blu Age Runtime sont prises en charge pendant au moins 12 mois, sauf si certaines vulnérabilités et expositions courantes (CVEs) apparaissent. Le support couvre les bogues dans les fonctionnalités d'exécution, comme indiqué dans notre documentation. En cas de

dépendance entre Critical et High CVEs (Spring, Java, Tomcat, etc.), la durée de prise en charge des versions majeures est réduite à 6 mois pour High CVEs et à 3 mois pour Critical à compter CVEs de la date de sortie de la nouvelle version d'exécution corrigeant le problèmeCVE, sauf indication contraire explicite.

Nous avons l'intention de publier de nouvelles versions mineures de AWS Blu Age tous les mois. Les clients sont tenus de mettre régulièrement à jour les versions pour obtenir les derniers correctifs de sécurité, corrections de bogues et améliorations de fonctionnalités. Les projets actifs qui ne sont pas encore en production doivent adopter la dernière version d'exécution dès qu'elle sera disponible.

De nouveaux correctifs sont fournis dans la dernière version mineure pour la version majeure particulière dans laquelle un problème est signalé. Si vous avez besoin de nouveaux correctifs, vous devez passer à une nouvelle version mineure pour appliquer ces correctifs.

Les pré-versions alpha sont des versions éphémères mises à disposition pour une itération rapide lors des projets de livraison. Les correctifs pour les problèmes identifiés dans les pré-versions alpha sont fournis dans les versions mineures ultérieures.

Vous trouverez les dates de sortie et les détails de chaque version d'exécution dans l[ethe section](#page-91-0) [called "AWS Notes de publication de Blu Age".](#page-91-0)

Les scans de sécurité sont effectués par [Amazon Inspector.](https://aws.amazon.com/inspector/)

# Refactorisation automatique des applications avec Blu Age AWS

Le refactoring automatisé avec AWS Blu Age fournit une end-to-end solution pour la migration et la modernisation de vos applications mainframe. Les étapes du processus de refactorisation sont les suivantes :

- Analyser l'inventaire
- Analyser les dépendances
- Transformez automatiquement le code
- Capturez et gérez les scénarios de test

Vous pouvez effectuer les étapes précédentes dans l'outil Blu Insights, disponible via l'authentification unique depuis la console AWS Mainframe Modernization. Pour plus d'informations sur Blu Insights, consultez la [documentation Blu Insights.](https://bluinsights.aws/docs/)

Lorsque vous êtes satisfait du code source transformé, il est temps de passer à AWS, où vous allez effectuer les étapes suivantes :

- Créez et déployez l'application refactorisée.
- Déployez et surveillez votre application dans AWS Mainframe Modernization.

AWS Blu Age Runtime (non géré) est l'une des offres du service de modernisation des AWS mainframes, avec AWS Blu Age Managed. Grâce à AWS Blu Age Managed, vous pouvez déployer votre application modernisée dans un environnement AWS géré qui simplifie votre expérience. Vous n'avez donc pas besoin de gérer l'infrastructure sous-jacente qui exécute votre application modernisée. En revanche, avec AWS Blu Age Runtime (non géré), vous pouvez déployer votre application modernisée dans votre propre AWS compte, afin de gérer votre propre infrastructure. Avec AWS Blu Age Runtime (non géré), vous avez la flexibilité d'utiliser tous les composants techniques nécessaires pour exécuter votre application modernisée comme vous le souhaitez.

AWS Blu Age Runtime (non géré) peut être déployé sur :

- Amazon EC2
- Amazon ECS sur Amazon EC2
- Amazon EKS sur Amazon EC2
- Amazon ECS géré par AWS Fargate

Le déploiement sur Amazon EC2 (les trois premières options de la liste précédente) peut être effectué directement dans l'instance ou via une application conteneurisée Docker, ce qui est la méthode préférée lorsque vous utilisez Amazon ou ECS Amazon. EKS

**Rubriques** 

- [AWS Sorties de Blu Age](#page-89-0)
- [AWS Concepts de Blu Age Runtime](#page-167-0)
- [Configurer la configuration pour AWS Blu Age Runtime](#page-277-0)
- [AWS Blue Age Runtime APIs](#page-389-0)
- [Configurer AWS Blu Age Runtime \(non géré\)](#page-465-0)
- [Modifiez le code source avec Blu Age Developer IDE](#page-504-0)

## <span id="page-89-0"></span>AWS Sorties de Blu Age

AWS Le moteur Blu Age propose plusieurs versions parmi lesquelles vous pouvez choisir. Cette page présente le fonctionnement de la gestion des versions de AWS Blu Age, les modifications apportées à chaque version, les instructions de mise à niveau des versions, la manière dont les mises à jour de AWS Blu Age sont communiquées aux clients et le cycle de vie de ces versions.

La [the section called "AWS Versionnage de Blu Age"](#page-90-0) page fournit des informations détaillées sur les versions et explique comment chaque version peut être identifiée par versions majeures et mineures. La [the section called "AWS Notes de publication de Blu Age"](#page-91-0) page contient des notes de publication détaillées pour chaque version majeure et mineure. [the section called "AWS Failles de sécurité](#page-162-0) [dans Blu Age"](#page-162-0)Cette page explique comment AWS Blu Age gère les vulnérabilités et les expositions courantes (CVE). [the section called "Mise à niveau de AWS Blu Age"d](#page-163-0)étaille les instructions de mise à niveau pour les versions de AWS Blu Age. Et [the section called "AWS Cycle de vie de Blu Age"](#page-166-0) inclut tous les détails concernant les dates de fin de vie (EOL) des versions majeures de AWS Blu Age Runtime.

#### Rubriques

- [AWS Versionnage de Blu Age](#page-90-0)
- [AWS Notes de publication de Blu Age](#page-91-0)
- [AWS Failles de sécurité dans Blu Age](#page-162-0)
- [Instructions de mise à niveau pour AWS Blu Age](#page-163-0)
- [AWS Cycle de vie de Blu Age](#page-166-0)

### <span id="page-90-0"></span>AWS Versionnage de Blu Age

Les produits AWS Blu Age Transformation et Runtime sont versionnés à l'aide d'un schéma conforme au semver (versionnement sémantique). Pour déployer votre application, vous devez utiliser la version d'exécution correspondante compatible avec votre code modernisé. Si vous avez des questions sur la version à utiliser, contactez votre responsable de livraison AWS Blu Age.

#### **Versions**

Chaque version est identifiée par un **[Major].[Minor].[Patch]**modèle. Par exemple, avec la version AWS Blu Age Runtime4.1.0, la version principale est 4, la version mineure est 1 et la version patch est 0.

Nous avons l'intention de publier de nouvelles versions mineures de AWS Blu Age Runtime tous les mois, ainsi que de nouvelles versions majeures lorsque des modifications importantes sont apportées au produit ou à ses dépendances.

Pour plus de détails sur les nouvelles fonctionnalités disponibles dans chaque version, consultez[the](#page-91-0) [section called "AWS Notes de publication de Blu Age"](#page-91-0).

#### Pré-versions alpha

Chaque pré-version alpha est identifiée par un **[Major].[Next\_Minor].0-alpha.[prerelease]**schéma. Par exemple, dans la version préliminaire4.2.0-alpha.1, les modifications disponibles dans alpha.1 seront publiées dans la prochaine version 4.2.0 mineure.

Les pré-versions alpha sont fréquemment des versions de courte durée destinées et disponibles pour une itération rapide au cours des projets de modernisation.

Pour plus d'informations sur le contrôle de version, les mises à niveau et le support, consultez[Cycle](#page-84-0)  [de vie des composants.](#page-84-0)

#### **A** Important

Les versions préliminaires d'Alpha ne doivent être utilisées que pendant la phase du projet de modernisation et non pour la production ou les charges de travail critiques.

### <span id="page-91-0"></span>AWS Notes de publication de Blu Age

Cette section contient les notes de publication de AWS Blu Age Runtime and Modernization Tools à partir de la version 3.5.0, les plus récentes en premier, organisées par numéro de version.

#### **a** Note

Pour les notes de publication antérieures à ce document, contactez les services de livraison de AWS Blu Age. Pour plus d'informations sur les dernières fonctionnalités de Blu Insights, consultez les [versions de Blu Insights](https://bluinsights.aws/releases).

#### **Rubriques**

- [Notes de mise à jour 4.3.0](#page-92-0)
- [Runtime version 4.3.0](#page-93-0)
- [Outils de modernisation, version 4.3.0](#page-98-0)
- [Notes de mise à jour 4.2.0](#page-100-0)
- [Runtime version 4.2.0](#page-101-0)
- [Outils de modernisation, version 4.2.0](#page-106-0)
- [Notes de mise à jour 4.1.0](#page-107-0)
- [Runtime version 4.1.0](#page-108-0)
- [Outils de modernisation, version 4.1.0](#page-113-0)
- [Notes de mise à jour 4.0.0](#page-115-0)
- [Runtime version 4.0.0](#page-116-0)
- [Outils de modernisation, version 4.0.0](#page-121-0)
- [Notes de mise à jour 3.10.0](#page-124-0)
- [Runtime version 3.10.0](#page-125-0)
- [Outils de modernisation, version 3.10.0](#page-128-0)
- [Notes de mise à jour 3.9.0](#page-129-0)
- [Runtime version 3.9.0](#page-130-0)
- [Outils de modernisation, version 3.9.0](#page-135-0)
- [Notes de mise à jour 3.8.0](#page-138-0)
- [Runtime version 3.8.0](#page-138-1)
- [Outils de modernisation, version 3.8.0](#page-142-0)
- [Notes de mise à jour 3.7.0](#page-144-0)
- [Runtime version 3.7.0](#page-144-1)
- [Outils de modernisation, version 3.7.0](#page-147-0)
- [Notes de mise à jour 3.6.0](#page-149-0)
- [Runtime version 3.6.0](#page-150-0)
- [Outils de modernisation, version 3.6.0](#page-153-0)
- [Notes de mise à jour 3.5.0](#page-156-0)
- [Runtime version 3.5.0](#page-157-0)
- [Outils de modernisation, version 3.5.0](#page-160-0)

<span id="page-92-0"></span>Notes de mise à jour 4.3.0

Date de sortie : 16 septembre 2024

Cette version de AWS Blu Age Runtime and Modernization Tools vise à étendre les capacités et la couverture afin de moderniser les fonctionnalités du mainframe. Parmi les principales fonctionnalités et modifications apportées à cette version, citons :

- CICS: support supplémentaire pour échanger des données depuis les terminaux et exécuter des transactions avec les données entrantes en supportant la SEND MAP commande avec Map Reference.
- JCL: nouvelle fonctionnalité qui permet de redémarrer l'exécution la plus récente d'un traitement par lots à partir d'une PROC étapeJCL/précédemment échouée, ou de déclencher un redémarrage différé en contournant les étapes précédemment exécutées. Cela permet de mieux contrôler le traitement par lots grâce à des points de contrôle persistants au niveau des étapes.

• AS400 : Support de bibliothèque supplémentaire, performances améliorées et robustesse des commandes couramment utilisées telles queCPYF, OVRDBFSBMJOB, OPNQRYF et bien d'autres.

Nous avons testé cette version du AWS Blu Age Runtime avec le stack suivant. D'autres versions de composants peuvent également être compatibles.

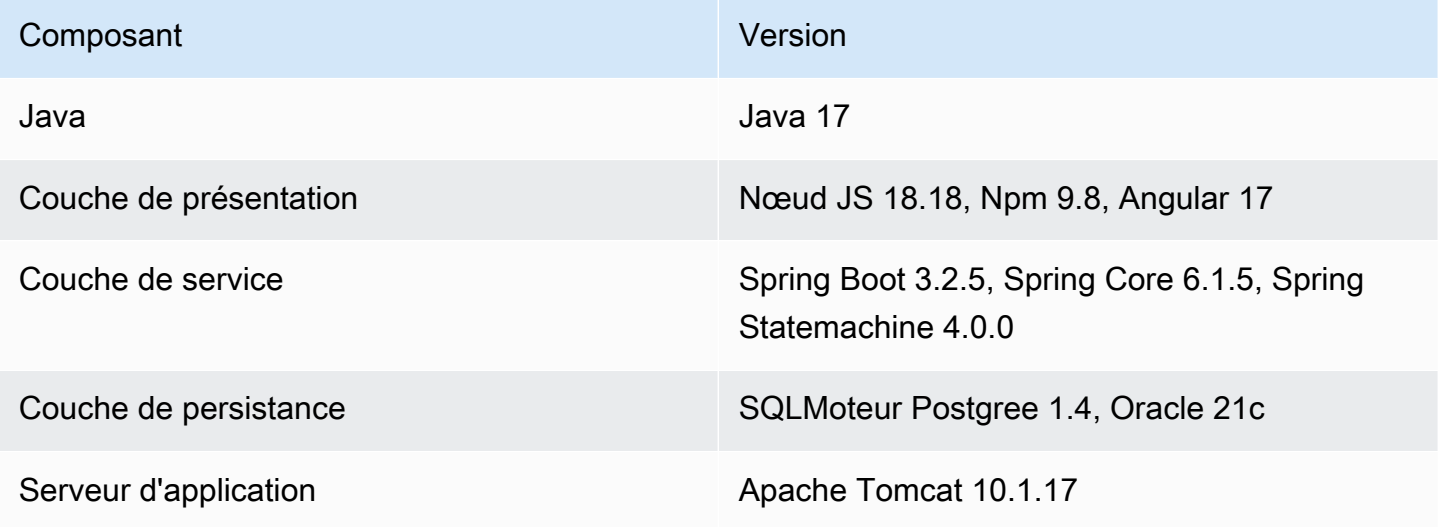

Pour plus d'informations sur les modifications incluses dans cette version, consultez les sections suivantes.

<span id="page-93-0"></span>Runtime version 4.3.0

ZoS

Nouvelles fonctionnalités

- CICS- Support ajouté pour la référence cartographique dans la SEND MAP commande
- CICS- Ajout du support pour la RECEIVE commande et du support pour l'exécution de transactions avec les données de l'JicsTransactionRunnerécran
- Ajout du support pour l'IIHen-tête des JMS messages
- COBOL- Ajout de la prise en charge de plusieurs espaces intégrés dans le pseudo-texte pour les déclarations REPLACING
- COBOL- Ajout du support pour les JSON PARSE déclarations
- Blusam Ajout du support pour la fonctionnalité « Exporter KMS l'ensemble de données »
- BAC- Ajout de la configuration application-main.yaml pour définir la taille de l'enregistrement afin de filtrer les masques chargés correspondant à cette taille d'enregistrement
- JCL- INFUTILB Ajout de la prise en charge du mot clé dans le INTO cadre de la déclaration de BMC contrôle
- GS21- Ajout de SOSI la gestion de l'JEFencodage
- GS21- JCL Ajouté KDJBR14 en tant qu'alias de IEFBR14
- GS21- JCL Ajouté KQCAMS en tant qu'alias de IDCAMS
- MF Ajout de la prise en charge dependingOn sur le terrain des fichiers compatibles COBOL MF
- MF Ajout de la prise en charge SORT du mécanisme pour les fichiers compatibles COBOL MF
- MF Ajout du support pour les fichiers manquants non facultatifs ouverts compatibles COBOL MF

- JCL- DSNUTILB LOAD Fonctionnement amélioré avec ZONED DECIMAL Type
- JCL- DSNUTILB Ajout du support de la clé dupliquée
- JCL- DSNUTILB Ajout du support pour le mécanisme de restauration sur commande LOAD
- JCL- INFUTILB Amélioré UNLOAD avec de nouvelles propriétés FETCHSIZE et CHUNKSIZE
- JCL- IKJEFT1A Amélioration de la lecture des SYSTSIN fichiers en ajoutant le jeu de caractères actuel
- JCL- DFSORT Ajout du support pour les options DATE4 et DATE5
- JCL- DFSORT Ajout de la prise en charge du type de bloc variable en entrée et du type de bloc fixe en sortie
- JCL- DFSORT Ajout du support pour ALTSEQ
- JCL- Métadonnées de point de contrôle améliorées avec identifiant Web du travail
- JCL- Amélioration de la purge du point de contrôle du redémarrage par lots pour REDIS
- IMS- EXPRESS Fonction implémentée pour la PURGE commande
- IMS- Ajout du support pour les options PCBNAME et LIST pour les PCB déclarations
- COBOL- Ajout du support pour l'instruction GO TO sans cible
- CICS- Support amélioré pour les INTO déclarations RecordAdaptable dans READQ TS
- CICS- Support amélioré pour le INQUIRE TRANSACTION commandement
- CICS- Support amélioré pour setBytes les READNEXT commandes
- CICS- Support amélioré pour les START commandes sans CHANNEL option
- CICS- Support ajouté pour le type de référence pour Inquire TSQueue
- CICS- Support amélioré pour les RECEIVE MAP commandes lorsque la carte et le jeu de cartes sont des références
- CICS- Support amélioré pour les options FROM et LENGTH les RECEIVE MAP commandes
- CICS- Ajout du support de l' RecordAdaptable attribut
- CICS- Support amélioré pour la RECEIVE commande permettant de gérer le débordement
- CICS- Ajout de la prise en charge de la règle Slice dans CICS les instructions
- CICS- Support amélioré pour les structures de liaison DFHCOMMAREA et. DFHEIBLK Le moteur de transformation prend en charge des définitions plus implicites
- CICS- Ajout du support pour les options START NEXT et END pour les INQUIRE CONNECTION commandes
- CICS- Ajout du support pour les types « int » et « reference » pour LENGTH l'option de RECEIVE commande
- CICS- Support amélioré pour les commandes d'analyse syntaxique INQUIRE NETNAME
- CICS- Ajout du support pour le nom de groupe pour JicsQueueBuilder
- Blusam Ajout du support pour les fichiers indexés commençant par une clé générique
- Blusam Chargeurs Blusam améliorés
- BAC- Prise en charge améliorée de la synchronisation des données dans un environnement multi-instance lorsque Redis est utilisé pour centraliser les valeurs mises en cache, y compris les données réelles et les verrous
- BAC- Interface utilisateur améliorée (style, logo, case à cocher)
- BACet JAC Ajout de la configuration de `application-main.yaml` pour récupérer le nom d'utilisateur et le mot de passe de l'utilisateur super administrateur par défaut dans le secret de Secrets Manager en spécifiant AWS ARN
- BACet JAC Mise à niveau de la dépendance vers Bootstrap 5
- Amélioration des JCL points de contrôle et de la configuration des JICS TSQueues modèles Redis
- Support amélioré pour la taille du pointeur en fonction de AMode
- Ajout de la prise en charge de l'absence de comparaison sur NumericEditedType
- Propriétés SLF4j MDC appliquées avant la journalisation
- Support amélioré de la lecture de fichiers pour gérer plusieurs lignes vides
- MF Support amélioré pour l'initialisation des variables de pointeur pour la directive du compilateur COBOL MF initPtr
- Redis Fonctionnalité améliorée GwFileLock sur l'aspect concurrence grâce à une implémentation basée sur Redisson

#### AS400

#### Nouvelles fonctionnalités

- CL Ajout du support pour la CHGPF commande
- RPG- Ajout du support pour les fonctions %HOURS, % MINUTES et % SECONDS
- COBOL- Ajout du support des SORT fichiers avec l'architecture Blu4IV DAO

- CL Amélioré PgmClose pour être enregistré en tant que programme et accepter une variété d'objets pour OPNID param
- CL Refactorisé pour RTVMBRD gérer plusieurs bibliothèques et membres
- CL Ajout du support pour le TOLIB paramètre sur commande MOVOBJ
- CL Support amélioré de la partition sur CPYFRMSTMF commande
- CL Ajout du support pour les SNDMSG paramètres TOUSR
- CL Support de OVRDBF commandement amélioré
- CL Performances améliorées pour la OVRDBF commande Mettre à jour les valeurs par défaut pour srcfile et member
- CL Copie de fichiers améliorée avec CPYF commande
- CL CPYF Commande repensée pour être plus robuste et mieux maniableQTEMP,CRTFILE, FROMRCD & TORCDMBROPT, et FMTOPT (MAP&DROP)
- CL Support amélioré pour les CPYF commandes dans les cas où FROMFILE les TOFILE colonnes ne correspondent pas
- CL Amélioration CPYF NOCHKde la gestion des colonnes portant des noms différents lorsque cela REPLACE est spécifié
- CL Ajout d'une implémentation vide pour les CRTDUPOBJ commandes sur les fichiers logiques
- CL Problème d'indexation des sous-chaînes traité avec la commande CHGDTAARA
- CL Support de SBMJOB commandement amélioré
- CL Made OverrideManager et OpnqryfHelper mappages insensibles aux majuscules et minuscules
- Écran Amélioration de la mise au point initiale du premier champ modifiable lorsqu'aucun curseur n'est spécifié
- Écran Position de mise au point améliorée après la fermeture et lors de l'utilisation du menu d'aide
- Écran Amélioration de la mise au point du curseur après avoir appuyé sur la page haut/bas dans le composant du tableau
- Écran : prise en charge améliorée des messages d'erreur et du focus sur plusieurs champs
- Écran Amélioration du calcul du numéro de ligne pour les champs de sous-fichiers
- Écran Support amélioré des sous-fichiers initialisés à l'aide de SFLINZ
- Écran Support amélioré pour la saisie numérique uniquement
- Écran Gestion améliorée des WINDOW mots clés DSPF avec 3 paramètres
- Écran Position améliorée du pied de page pour les tableaux contenant des enregistrements contenant plus d'une ligne
- Écran Navigation de page améliorée pour que le message de rotation reste collé sur la page haut/ bas
- EDITCFonctionnalité améliorée pour modifier le code 3
- Mécanisme de verrouillage de la zone de données Blu4IV amélioré pour ne rien faire lorsqu'il n'y a pas de verrou à déverrouiller au lieu de lancer une exception
- Ajout du support pour renvoyer le nombre de lignes affectées dans StraightQueryBuilder
- Mécanisme de QTEMP journalisation amélioré
- DAOManagerLectures/écritures/suppressions améliorées pour les cas d'utilisation sur un fichier remplacé par une bibliothèque de fichiers et de fichiers différente

#### Capacités transversales

#### Nouvelles fonctionnalités

- Ajout d'un moyen centralisé de gérer les propriétés TLS système associées àSSL/par configuration, permettant l'utilisation de AWS Secrets Manager
- Configuration améliorée des IBMMQ ressources avec AWS Secrets Manager
- JCL- Ajout de la configuration de l'emplacement temporaire pour les fichiers groovy résolus par l'exécution via la YML propriété tempFilesDirectory et ajout de la possibilité de spécifier s'il faut purger le contenu du dossier des fichiers temporaires au démarrage de l'application via la propriété YML cleanTempFiles DirectoryAtStartup
- Ajoutez des AWS secrets pour toutes les informations d'identification Redis

#### Améliorations

- Conversion améliorée du type alphanumérique au type numérique édité
- DataUtilsAmélioré : isNumeric vérifier PackedType
- Horodatage amélioré des fichiers journaux
- Connexion gérée séparément ZonedType. decodeAsString
- COBOL- Support amélioré de la déclaration INITIALIZE
- Support amélioré de DataUtils. compareAlphInt pour gérer les espaces de début et de fin pour AS4 00 et ZOS
- SQL- Validation implicite améliorée de l'exécution du curseur en lecture seule
- SQL- Mécanisme de mise en cache des métadonnées amélioré
- Supprimer la connexion à la base de données Jics/Blusam de l'application Gapwalk application-main.yml

<span id="page-98-0"></span>Outils de modernisation, version 4.3.0

#### ZoS

Nouvelles fonctionnalités

- GS21- Ajouter le support pour COBOL GS21 CONSTANT SECTION
- GS21- Ajout d'un JEF encodage aux jeux de caractères disponibles

- CICS- Ajout du support pour les commandes d'analyse DOCUMENT CREATE
- CICS- Ajout du support pour la commande d'analyse CICS WEB EXTRACT
- CICS- Ajout du support pour les commandes d'analyse WEB WRITE
- CICS- Ajout d'un support de transformation pour DB2CONN SIGNIN et PLAN
- CICS- Support amélioré pour l'analyse syntaxique SEND MAP en ignorant l'option TERMINAL
- CICS- Support amélioré pour l'analyse syntaxique RETURN en ignorant l'option ENDACTIVITY
- MFS- Support amélioré pour générer des MFS fichiers avec une extension spécifique
- COBOL- Support amélioré pour les REPLACE déclarations
- COBOL- Chemin dynamique géré et directive du compilateur MF
- COBOL- Améliorer la prise en compte de OMITTED la valeur dans la CALL déclaration
- COBOL- Accès aux champs multidimensionnels amélioré pour prendre en charge la valeur signée
- COBOL- Ajout du support pour la clause OF pour la FILE STATUS déclaration
- COBOL- Analyse améliorée de la déclaration RESULT - SET LOCATOR
- JCL- IDCAMS Ajout du support pour les RECORDS abréviations

#### AS400

#### Nouvelles fonctionnalités

- CL Ajout du support pour les variables définies et basées sur un pointeur dans la transformation CL
- CL Ajout du support pour les caractères spéciaux dans DCLF
- Ajout du support pour retrieve call stack (QWVRCSTK) API

- RPG- Transformation améliorée des paramètres de procédure à l'aide de likeds mots clés
- RPG- Vérifier la prise en charge des mots clés EXTNAME
- RPG- Valeur littérale de support améliorée \* ALL
- RPG- Support amélioré pour les spécifications de sortie et les fichiers décrits par le programme
- DDS- Résolution améliorée des DDS champs dans un LF qui fait référence à un PF qui fait référence à un dictionnaire PF
- Écran Indicateurs effacés lorsque l'CLEARinstruction est utilisée pour effacer un enregistrement DSPF
- CL Transformation/génération améliorée des paramètres CL avec des listes d'éléments

#### Capacités transversales

#### Améliorations

- SQL- Amélioration de la génération de SQL requêtes contenant N avec un caractère tilde
- COBOL- Amélioration de la prise en charge de l'instruction LENGTH OF pour les champs de groupe
- COBOL- Support amélioré des REDEFINED champs à l'aide de cahiers

<span id="page-100-0"></span>Notes de mise à jour 4.2.0

Date de sortie : 10 juillet 2024

Cette version de AWS Blu Age Runtime and Modernization Tools est axée sur les performances et la sécurité. Certaines fonctionnalités et modifications clés de cette version sont les suivantes :

- Nous avons amélioré les performances de transformation, en particulier pour les grands projets comportant plus de 30 millions de lignes de code. Nous avons mis en œuvre un ensemble d'améliorations et les résultats que nous avons obtenus ont montré une réduction du temps de plus de 150 % et des cycles terminés en quelques minutes au lieu de plusieurs heures. La principale amélioration que nous avons mise en œuvre est la configuration d'un mécanisme de temporisation pour limiter le temps maximum alloué à l'analyse afin d'ignorer les fichiers présentant des problèmes détectés. Nous marquons les fichiers ignorés afin que vous puissiez les examiner ultérieurement si nécessaire.
- Nous avons ajouté la prise en charge d'un système de gestion des serrures distribué pour les projets AS4 00. Dans un environnement de haute disponibilité (multi-nœuds) où plusieurs instances de l'application ciblent la même base de données, le maintien de la cohérence des données tout au long du cycle de vie de ces instances constitue un défi de taille. Pour relever efficacement ce défi, nous avons ajouté Redis en tant que serveur de mise en cache partagé et externe afin de coordonner toutes les instances lors de l'exécution en mode batch.
- Nous avons ajouté une nouvelle fonctionnalité de pagination dynamique pour le composant de tableau. L'objectif de cette fonctionnalité est d'améliorer le temps de réponse et de réduire l'utilisation de la mémoire pour les tables comportant un grand nombre de lignes. Cette fonctionnalité permet au composant de table de ne charger qu'une partie des données et de récupérer davantage d'enregistrements à la demande lorsque vous naviguez dans les pages. Pour améliorer encore l'expérience, la plateforme prend également en charge la préextraction des

données. Cette nouvelle fonctionnalité de pagination dynamique fournit une expérience utilisateur plus efficace et réactive pour les applications comportant de grands ensembles de données.

• Pour relever un défi majeur qui revient fréquemment, nous avons ajouté la prise en charge des COBOL programmes imbriqués. Auparavant, la solution de contournement pour moderniser les COBOL programmes imbriqués impliquait de séparer manuellement les programmes en différents fichiers, de les lier via la section de liaison et de les obliger à s'appeler avec les arguments nécessaires. Ce processus était non seulement chronophage, mais également sujet aux erreurs. Vous pouvez désormais moderniser les COBOL programmes imbriqués sans avoir à les séparer manuellement.

Nous avons testé cette version du AWS Blu Age Runtime avec le stack suivant. D'autres versions de composants peuvent également être compatibles.

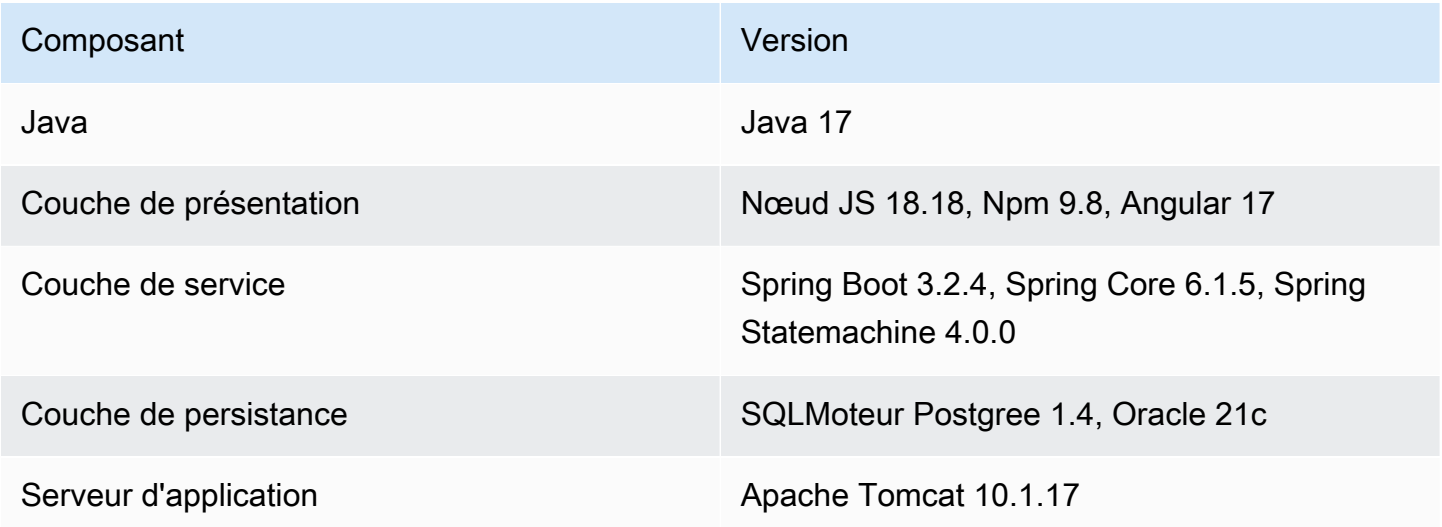

Pour plus d'informations sur les modifications incluses dans cette version, consultez les sections suivantes.

<span id="page-101-0"></span>Runtime version 4.2.0

#### ZoS

Nouvelles fonctionnalités

- DB2- Ajout du support pour l'invocation de procédures stockées sans qualificatif de schéma dans la requête SQL
- COBOL- Ajout du support pour la HEX fonction -OF
- COBOL- Ajout du support pour les programmes imbriqués
- COBOL- Ajout du support pour FUNCTION TEST DATE YYYYMMDD et TEST DAY YYYYDDD
- CICS- Ajout du support pour les options UCTRANST dans la SET TERMINAL commande
- CICS- Ajout du support pour la INQUIRE DB2CONN commande
- BluSam Ajout du support pour la suppression des clés en cas d'accès dynamique VSAM
- IMS- Ajout du support pour la TERM commande
- BAC- Ajout de contrôles d'autorisation sur tous les BAC REST terminaux
- BAC- Ajout d'une configuration application-main.yaml permettant de définir une taille d'enregistrement afin de filtrer les masques chargés correspondant à cette taille d'enregistrement
- BACet JAC : Ajout d'une configuration permettant application-main.yaml de récupérer le nom d'utilisateur et le mot de passe de l'utilisateur super administrateur par défaut dans le formulaire secret en spécifiant ARN

- JCL- SORT Prise en charge améliorée de la OMIT clause permettant de gérer les conditions avec Shiftin et les caractères ShiftOut
- JCL- SORT Amélioration de l'assistance BDW sur le terrain
- JCL- SORT Support amélioré pour les GDG concaténations multiples avec le champ BDW
- JCL- DFSORT Ajout du support pour les STARTAT clauses INREC PARSESTARTAFT/
- JCL- IEBGENER recordSize Gestion améliorée des fichiers de sortie
- JCL- INFUTILB Désactivé NULL INDICATOR sur la base de YML FIX GRAPHIC CASE
- JCL- Support amélioré pour FormatterParser gérer les constantes OUTREC sur le terrain
- JCL- Données de chargement améliorées pour le type graphique dans l'utilitaire DSNUTILB du programme
- JCL- SORT Support amélioré pour le format décimal zoné
- JCL- SORT Support amélioré pour la OMIT clause permettant de gérer les conditions avec Shiftin et les caractères ShiftOut
- MQ Amélioration de la gestion de la connexion MQ pour l'adapter à plusieurs flux de travail professionnels
- CICS- Support amélioré de la référence du pointeur pour les instructions EXEC CICS READ SET (ptr-ref)
- COBOL- Support amélioré pour ADDRESS l'enregistrement de la section de liaison OF
- COBOL- Ajout de la prise en charge EXP des fonctions et de EXP1 0
- COBOL- Support amélioré pour la REPLACE déclaration à l'aide d'un cahier
- COBOL- Accès aux champs multidimensionnels amélioré pour prendre en charge les valeurs signées
- MF COBOL Ajout du support pour les fichiers séquentiels à format variable
- IMS- Meilleure lecture de la configuration des IMS YML fichiers pour permettre l'utilisation de variables d'environnement
- IMS- Gestion de méthodes supplémentaires pour spécifier le numéro de segment
- IMS- Robustesse accrue lorsqu'un IMS programme est appelé à partir d'une transaction démarrée par programme
- IMS- Amélioration de la conception des SSA critères de recherche pour prendre en compte la longueur actuelle de la WHERE clause si la longueur implicite du segment n'est pas fournie
- IMS- Meilleure lecture de la configuration des IMS YML fichiers pour permettre l'utilisation de variables d'environnement
- Support amélioré pour la VALUE clause dans NumericEditedType
- Support amélioré pour la concaténation de chaînes afin de gérer le cas où la première chaîne à concaténer est vide, vide ou vide

#### AS400

Nouvelles fonctionnalités

- Ajout de la prise en charge de la pagination dans le composant Table ; les projets peuvent utiliser cette fonctionnalité pour réduire le temps de réponse et la taille lorsqu'un composant Table comportant un grand nombre de lignes est chargé
- Ajout du support des bibliothèques pour les SQL requêtes sur l'application AS4 00 ; les bibliothèques étant converties en partitions dans les applications modernes, nous avons adapté le runtime pour réécrire les requêtes en conséquence
- RPG- Ajout du support pour la QTEMP bibliothèque pour les SQL requêtes
- RPG- Ajout d'un encodage dans la CONVERT fonction pour gérer les valeurs d'entrée vides
- RPG- Ajout du support pour les SECONDS fonctions % HOURSMINUTES, % et %
- CL Ajout de la CHGPFM commande
- CL Ajout du support pour le FROMLIB mot clé \* dans la CRTDUPOBJ commande
- CL Ajout du support pour la création de tables et de partitions pour les noms de table supérieurs à 9 caractères
- CL Ajout du support pour la suppression des fichiers plats dans les sous-dossiers pour la commande DLTF

- Écran Amélioré ErrorMessage pour lier un champ spécifique et l'ajouter à ArrayMessageLine
- Écran Curseur errormsg amélioré
- Écran Amélioré ArrayMessageLine pour ne pas être inclus dans l'ordre des onglets
- Écran Affichage amélioré des tableaux de messages d'erreur pour l'écran AS4 00
- SQL- Amélioration du support du curseur pour valider la transaction à la fermeture afin d'éviter les blocages lors de la création de partitions
- CL Ajout du support pour la PgmCall commande et amélioration du modèle QCMDEXC non pris en charge
- CL Support amélioré de la CHKOBJ commande à gérer OBJTYPE PGM
- CL Amélioration de la prise en charge de plusieurs bibliothèques pour CPYF les commandes CL qui traitent des bibliothèques et des partitions
- CL Ajout du support pour transmettre une variable de nom de programme dans la CALL PGM commande
- CL A traité le cas du type d'objet par défaut
- CL Ajout du support multi-bibliothèques pour la commande CRTDUPOBJ
- CL Gestion améliorée des connexions à la base de données sur plusieurs commandes
- CL Support amélioré RMVLNK pour gérer le cas où un fichier ou un répertoire est introuvable et le message du moniteur CPF 0000
- CL Amélioré CLRPFM pour prendre en compte la bibliothèque lors de la suppression d'enregistrements
- CL CPYF Commande améliorée pour prendre en charge la QTEMP bibliothèque, le paramètre FmtOpt (\*NoChk) et le caractère de contrôle
- CL Correction de la gestion des guillemets et des paramètres manquants dans les CPY commandes RMVLNK et
- RPG- Étendue des variables améliorée ; elle DataArea est désormais dans la zone de travail au lieu de la portée de liaison
- RPG- Amélioration des requêtes de DAO lecture pouvant être exécutées sans transaction afin d'éviter les blocages
- Recherche de messagerie MQ améliorée en ajoutant un découpage à la recherche dans la MSGQ base de données
- Suppression des déclarations de transactions inutiles sur le support de connexion à la base de données
- Amélioration de la mise à jour du statut des tâches de Quartz en cas d'exception
- Ajout du support pour gérer le cas où un tableau d'indicateurs n'est pas initialisé

#### Capacités transversales

#### Nouvelles fonctionnalités

- Redis Ajout d'une configuration Redis globale pour tous les caches Redis
- Ajout d'une fonctionnalité de suivi de session pour permettre de stocker des informations de suivi de session (ID de session, nom d'utilisateur associé, horodatage de création et ID de nœud) en conservant les données dans Redis
- Ajout d'une configuration d'emplacement temporaire pour les fichiers groovy résolus lors de l'exécution via la YML propriété tempFilesDirectory ; ajout de la possibilité de spécifier s'il faut purger le contenu du dossier des fichiers temporaires au démarrage de l'application via la propriété YML cleanTempFilesDirectoryAtStartup

- Prise en charge améliorée de l'implémentation du pool de connexions, des propriétés de configuration pour les sources de données utilitaires
- Support amélioré pour le mode imprimante et le contrôle du ANSI transport en fonction de l'utilisation de ADVANCING clauses et de WRITE BEFORE clauses
- Version angulaire mise à jour sur l'application frontale pour les projets modernisés
- Construction URL syntaxique améliorée du gestionnaire de secrets pour DB2
- Amélioré le DataUtils. compareAlphInt méthode pour ajouter un support pour les espaces de fin
- SQLSupport amélioré pour les sorties de type blob

• Robustesse accrue pour les déclencheurs de tâches via le point de terminaison post/script

<span id="page-106-0"></span>Outils de modernisation, version 4.2.0

#### ZoS

Nouvelles fonctionnalités

- CICS- Ajout du support pour les commandes d'analyse WEB CICS
- CICS- Ajout du support pour la transformation de la MONITOR commande
- CICS- Ajout du support pour l'analyse de la commande CICS SEND MRO
- COBOL- Ajout du support pour l'analyse de l'instruction NO REWIND
- COBOL- Ajout du support pour le type d'option numérique UCTRANST dans la CICS commande SET TERMINAL
- COBOL- Ajout du support pour la MULTIPLE FILE clause dans I-O- SECTION
- CSD- Ajout du support pour la transformation de plusieurs CSD fichiers
- CSD- Ajout du support pour la génération de fichiers jicsFileAix .json à partir de plusieurs fichiers CSD
- IDCAMS- Ajout du support pour la création d'un ensemble de données d'enregistrement relatif (RRDS)

- Performances améliorées lors du calcul SQL des masques
- COBOL- Amélioration de l'analyse des RESERVE clauses inutiles dans FILE CONTROL
- COBOL- Amélioration de l'analyse syntaxique de et SECTION CLASS
- COBOL- DFHRESP Maniabilité améliorée
- COBOL- Support amélioré pour EXIT PARAGRAPH Through Perform
- IMS- Amélioration de la prise en charge des noms de segments spécifiés à l'aide de doubles parenthèses
- IMS- Amélioration de la génération de codes d'état lorsqu'ils SCHD TERM sont invoqués
- COBOL- Génération améliorée de champs DEPENDING ON
- COBOL- Transformation améliorée de la fonction TIMESTAMP DB2 intégrée TO\_

#### AS400

#### Nouvelles fonctionnalités

- Ajout du support pour la conversion des champs alphanumériques comme CHAR dans SQL les scripts
- COBOL400 Ajout du support pour les fichiers décrits par le programme DATABASE

#### Améliorations

- DDS- Support amélioré pour le ALIAS nom
- Support amélioré pour le type float sans valeur initiale
- COBOL400 Calcul de taille amélioré pour le type zoné signé

#### Capacités transversales

#### Améliorations

- Amélioration du signalement et de l'SQLanalyse DDS des identifiants d'erreur
- Génération de code améliorée sur les branches de condition
- Performances améliorées lors de la génération de rapports météorologiques

<span id="page-107-0"></span>Notes de mise à jour 4.1.0

Date de sortie : 31 mai 2024

Cette version de AWS Blu Age Runtime and Modernization Tools est axée sur les performances et la sécurité. Certaines fonctionnalités et modifications clés de cette version sont les suivantes :

- Transformation et performance : pour permettre aux projets dotés d'une base de code importante (+ 50 millions de lignes de code) de réussir leur transformation, nous avons optimisé les performances et l'empreinte mémoire de l'ensemble du mécanisme de transformation.
- BAC/JAC: La sécurité AWS est la priorité absolue. Les applications modernisées avec AWS Blu Age doivent être conformes aux normes de sécurité. Nous avons apporté quelques mises à niveau majeures à la console d' BluSam administration (BAC) et à la console d'JICSadministration (JAC) pour les rendre plus sûres :
- Mise à jour de l'application vers Angular v17.
- Outre le support natif de AWS Cognito, nous avons ajouté un support générique OAuth qui permettra aux clients d'utiliser le fournisseur d'identité de leur choix avec plus de flexibilité.
- Configuré et étendu les fonctionnalités de sécurité à l'aide des en-têtes appropriés.
- AS400 Support multi-nœuds pour le mécanisme de verrouillage de la base de données. Possibilité de brancher un serveur de mise en cache partagé et externe (Redis) pour exécuter une application par lots sur plusieurs instances, comme la modernisation d'un AWS mainframe géré.

Cette version du runtime Blu Age a été testée avec la pile suivante. D'autres versions peuvent également être compatibles.

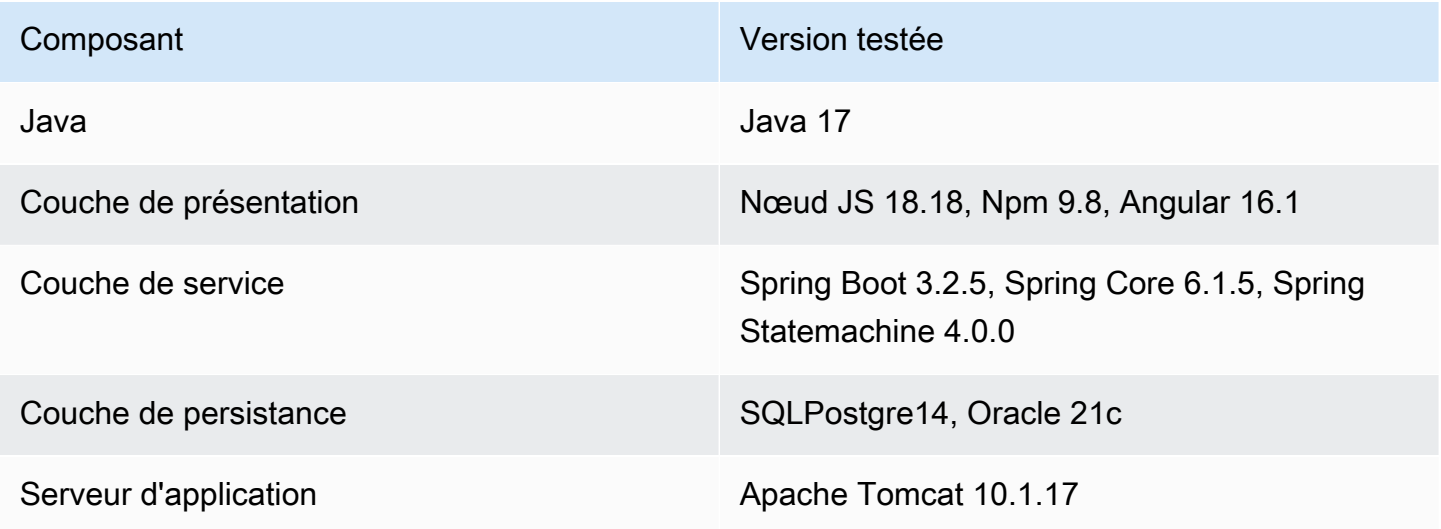

Pour plus d'informations sur les modifications incluses dans cette version, consultez les sections suivantes.

Runtime version 4.1.0

ZoS

Nouvelles fonctionnalités

• Configuration ajoutée pour la gestion dynamique des OAuth2 fournisseurs. SECRET\_\_\_OAUTH2 \_ PROVIDER NAME \_ a été introduit KEY pour spécifier le fournisseur. Méthode de récupération des secrets mise à jour pour gérer plusieurs fournisseurs. Les secrets garantis sont récupérés en toute sécurité à partir de AWS Secrets Manager.

- Ajout de la prise en charge des DB2 SSL propriétés activées AWS Secrets Manager pour vous permettre de définir un SSL certificat (sslTrustStoreEmplacement) et un mot de passe (Mot de sslTrustStore passe) pour déverrouiller le fichier keystore.
- Ajout de la prise en charge des sources de données commerciales externes.
- JCL- Ajout de la prise en charge du mécanisme de point de contrôle pour le redémarrage par lots.
- JCL- Ajout du support pour les DCB paramètres, la taille d'enregistrement etRDW.
- JCL- Ajout d'une configuration dynamique des noms de dossiers pour les fichiers temporaires générés.
- REDIS- Ajout de la configuration du pool dans la configuration Redis pourJICS.
- REDIS- Ajout d'un index de base de données dans la configuration Redis pour Catalog etJICS.
- BatchScript Ajout de la propagation du nom de l'étape pour les exécutions de programmes.
- CICS- Ajout du support pour la ADDRESS SET commande.
- CICS- Ajout du support pour PURGE MESSAGE etJUSTIFY.

- JCL- INFUTILB Amélioration de la prise en charge de la désactivation de l'indicateur nul en fonction de la YML propriété.
- JCL- INFUTILB Support amélioré pour le BPCHAR type de donnéesCHAR/.
- JCL- ICEGENER Ajout du support pour la copie de flux d'entrée multilignes dans des fichiers.
- JCL- IEBGENER Support amélioré pour la gestion de la conversion de fichiers à blocs variables en fichiers à blocs fixes.
- JCL- DFSORT Amélioration de la prise en charge des paramètres à plusieurs chiffres lors du fonctionnement. DATE
- JCL- DFSORT Ajout du support pour la ALL clause INCLUDE =.
- JCL- Amélioration de la prise en charge de l'SORTutilitaire pour gérer le BDW champ en sortie.
- JCL- Support amélioré pour la concaténation DD.
- JCL- Support amélioré pour Input Stream.
- JCL- DSNUTILB Amélioration de la prise en charge de l'instruction NULLIF ().
- JCL- INFUTILB Ajout du support pour le déchargement des données avec l'NOPADoption.
- JCL- INFUTILB Support amélioré pour la date actuelle dansINFUTILB.
- JCL- Ajout de vérifications de l'existence et de la taille des fichiers avant de les utiliser.
- JCL- GDG Amélioration de la gestion des sous-répertoires pourGDG.
- MQ Ouverture de connexion améliorée dans l'JMSimplémentation.
- MQ Amélioration du réglage de la longueur des données du GET message pour la source de données XA.
- MQ Cahier CMQV standard décomposé pour éviter les erreurs de compilation et les utilisations de refactorisation.
- BluSam Amélioration de la prise en charge des demandes de suppression d'ensembles de données inexistants.
- Support amélioré pour la ALLOCATE déclaration.
- Robustesse améliorée de TS- QUEUE Naming.
- BatchScript Préservation améliorée du code de retour de l'étape précédente lors de la réexécution des tâches.
- Ensemble de données Amélioration de la vérification de l'existence des fichiers lorsqu'un fichier existe et est temporaire.
- Ensemble de données Amélioration de la simultanéité lors de la localisation GDG des fichiers à supprimer.
- Ensemble de données Ajout du support pour obtenir la taille d'enregistrement GDG de l'ensemble de données.
- CICS- Amélioration de la prise en charge de l'SUSPENDEDoption dans la INQUIRE TASK LIST commande.
- CICS- Support amélioré pour LOAD SET l'utilisation ADDRESS de l'instruction OF.
- CICS- Amélioration des CICS arguments non gérés REMOTESYSTEM quand CICSINQUIRE.
- CICS- Prise en charge améliorée de la GETMAIN commande permettant de gérer l'SEToption avec un pointeur défini avec le mot clé OF.
- JICS- Robustesse améliorée de la méthode jicsXAPrepare () en ajoutant la vérification de l'état de la transaction.
- JICSXA Ajout d'une vérification de l'état des transactions et amélioration de la terminaison du thread de transaction.
- BAC- Authentification améliorée basée sur les rôles côté client et refactorisation/centralisation de tous les appels. API
- BAC- Implémentation d'une fonctionnalité pour bloquer l'accès public à BAC et JAC en fonction de la configuration
- BAC- Mise à niveau des dépendances : Angular 17.
- BAC- Intégration de sécurité améliorée avec OAuth2 StateFarm/FIDIS.
- BAC- Hibernate améliorée générée. DDL
- BAC- Mécanisme d'ensemble de données d'exportation amélioré.
- JAC- Mise à jour vers Angular 17 et signalant tous les travaux spécifiques à partir de BAC (ROLE, sadmin confXSRF, logout).
- COBOL- Ajout du support pour les MIN fonctions CHAR et ORD -.
- Amélioré FileFactory pour maintenir la taille des enregistrements du catalogue à MOD disposition.
- Activation de la journalisation à MDC l'aide JICS des transactions.
- Amélioré SQLCA > SQLSTATE produit pour les procédures stockées générant des ensembles de résultats ad hoc.
- Support amélioré pour la planification des tâches liées à la dernière mise à niveau du printemps.

Nouvelles fonctionnalités

- Ajout du support multi-nœuds pour le verrouillage des enregistrements de base de données à l'aide de Redis.
- Ajout du support BINARY CHARACTER pour le DDS type.
- CL Ajout du support pour la génération de fichiers de rapports personnalisés.
- RPG- Ajout de la prise en charge du RENAME mot clé sur les fichiers primaires/secondaires.

- Support de base de données amélioré pour la gestion de la CTID colonne avec une JOIN clause.
- Position du curseur améliorée pour plusieurs DSPATR (PC).
- Amélioration de la journalisation en cas d'exception de lecture.
- Enregistrement des tâches Quartz amélioré pour inclure les propriétés des tâches dansMDC.
- Support amélioré pour l'écran d'aide AS4 00.
- CL Amélioration de la prise en charge de la RMVJOBSCDE commande permettant d'accepter les numéros d'entrée avec des espaces à la fin.
- CL Amélioration de la prise en charge de la RMVJOBSCDE commande permettant de supprimer un calendrier de travail à l'aide d'un nom de tâche générique.
- CL Support amélioré pour la SAVOBJ commande permettant de classer les enregistrements par touche de table.
- CL Amélioration de la prise en charge de la CPYF commande permettant d'établir une nouvelle connexion pour les requêtes de base de données.
- CL Amélioration de l'insertion des messages de demande dans les messages de file d'attente avecSNDPGMMSG.
- CL Configuration de la file d'attente des tâches améliorée pour spécifier la file d'attente des tâches par défaut.
- CL Amélioration de la CRTPF commande pour prendre en charge la QTEMP bibliothèque et le RCDLEN paramètre.
- CL Support amélioré pour la CHKOBJ commande Vérifiez la partition avec bibliothèque.
- CL Amélioré RTVMGS pour envoyer CPF24 07 et CPF2419 lorsque le fichier/identifiant est introuvable.
- CL Amélioration CPYTOIMPF et CPYFRMIMPF interprétation des anciens paramètres de formatage.
- CL Ajout du support pour les OVRPRTF paramètresUSRDTA.
- CL Amélioration de la commande CPYTOIMPF CL pour établir une nouvelle connexion afin d'éviter de fermer les ensembles de résultats existants.
- CL Amélioré CHGDTAARA pour ne plus modifier la longueur de la zone de données lors de la mise à jour du contenu.
- CL Gestion améliorée des connexions à la ClCommand base de données.
- Interaction optimisée entre le front-end et le back-end.
- COBOL- Transformation mise à jour à gérer FILLER dans les cahiers.
- Affichage amélioré des informations supplémentaires sur les messages pour les messages personnalisés envoyés au front-end.
- Mise à jour de la valeur par défaut du sélecteur dans app.component.ts.
- Découpage du texte amélioré à l' split-dynamic-field écran.
- Amélioration de l'affichage du message d'erreur avec plusieurs écritures suivies d'une lecture.

Ajout du support pour la configuration dynamique du secret du OAuth2 fournisseur.

### Améliorations

- Impression : prise en charge améliorée des QCMDEXC paramètres pour la gestion des guillemets et amélioration de la formation des noms de rapport
- Support amélioré pour la syntaxe délimitée activée RecordAdaptable.
- Enregistrement des InspectBuilder erreurs amélioré pour ajouter du contexte à la chaîne source.
- DataSimplifier robustesse accrue pour l' ByteArray affectation.
- MDCJournalisation améliorée avec de nouveaux attributs d'exécution.

Outils de modernisation, version 4.1.0

# ZoS

Nouvelles fonctionnalités

- Ajout du support pour les transformations de CSD fichiers multiples
- COBOL- Ajout d'un support pour la CICS ALLOCATE déclaration.
- COBOL- Ajout du support pour ON SIZE ERROR dans la ADD CORRESPONDING déclaration.
- COBOL- Ajout du support pour EXITPARAGRAPH.

- COBOL- Support amélioré pour INC copybook.
- COBOL- Support amélioré pour l'FILLERinitialisation.
- COBOL- Support amélioré pour la comparaison de valeurs figuratives.
- COBOL- Support amélioré pour WHEN ANY les WHEN clauses consécutives dépourvues de blocs de code intermédiaires.
- COBOL- Support amélioré pour les constantes figuratives.
- COBOL- Support amélioré pour le calcul de la taille des caractères compressés.
- COBOL- Amélioration de l'CICSargument non géré KEEP pourSPOOLCLOSE.
- COBOL- Génération améliorée pour la NUMVAL fonction TEST -.
- COBOL- Amélioration des arguments de génération Java sur le support INSPECT du framework.

• CICS- Support amélioré pour la définitionDFHCOMMAREA.

### AS400

# Nouvelles fonctionnalités

- RPG- Ajout d'un mécanisme de détection des erreurs pour générer le (incomplet) DDS afin de ne pas bloquer la génération du programme.
- Ajout du support pour le mot-clé de spécification de description de INCLUDE fichier.

# Améliorations

- RPG- Analyse entièrement gratuite améliorée.
- RPG- Robustesse accrue avec détection des erreurs.
- RPG- Initialisation améliorée du champ/DS avec le mot clé d'exportation.
- RPG- DAO Fonctionnement amélioré pour gérer les indicateurs.
- RPG- Géré la valeur par défaut de PERRCD withCTDATA.
- RPG- Mise à niveau de l'RPGanalyseur Free- pour enregistrer une erreur unique par règle d'analyse.
- PRTF- Collision de noms gérée entre PRTF etJRXML.
- COBOL- Support amélioré du LIKE mot clé.

# Capacités transversales

- Robustesse accrue pour ErrorID API
- Optimisation des performances pour la transformation de projets de grande envergure. Par exemple : délai d'expiration pour ignorer les fichiers bloqués, réutilisation de la classification de Blu Insights et meilleure allocation de mémoire.
- Optimisation de l'empreinte mémoire lors COBOL de PL1 la transformation.
- Corrigé CVE sur des logiciels tiers (jQuery et bootstrap).
- timeoutParser Options gérées dans TC.
- Amélioration de la réécriture de plusieurs espaces sur les SQL requêtes.

• Curseur en lecture seule amélioré avec attribut de sensibilité.

# Notes de mise à jour 4.0.0

Date de sortie : 8 avril 2024

Pour obtenir des instructions sur la migration de AWS Blu Age Runtime 3.10.0 vers la version 4.0.0, consultez. [the section called "Migration de la version 3.10.0 vers la version 4.0.0"](#page-164-0)

Cette version de AWS Blu Age Runtime and Modernization Tools est axée sur la mise à niveau des dépendances critiques et des technologies prises en charge tout en améliorant les performances de multiples fonctionnalités. Certaines fonctionnalités et modifications clés de cette version sont les suivantes :

- • Passez de Spring Boot 2.7 à 3.2.4, Spring Core 5.3 à 6.1.5 et Tomcat 9.0 à 10.1.17 pour améliorer la sécurité, les performances et la maintenabilité en utilisant des versions activement corrigées et maintenues.
	- Chargement différé sur l'application frontale pour créer plus rapidement de grands projets avec plus de 2 000 écrans et réduire l'initialisation de l'affichage de 10 s à 300 ms.
	- Support de l'DBCSaffichage sur les applications frontales pour améliorer la prise en charge des caractères codés sur deux octets afin de fournir une nouvelle police qui gère les caractères codés sur deux octets et sur un octet, empêche la saisie d'un octet dans un champ codé sur deux octets et gère les champs contenant un mélange de caractères codés sur deux octets et sur un octet.
	- Fonction de surveillance des threads pour l'application AS4 00 Online permettant d'exécuter l'application AS4 00 avec parallélisation.
	- Amélioration des performances relatives au contexte et à l' RunUnitinitialisation grâce à l'ajout d'un mécanisme configurable permettant de pré-initialiser le contexte du programme, réduisant ainsi l'impact du chargement de structures complexes inhérentes à la complexité existante.

Cette version du AWS Blu Age Runtime a été testée avec la pile suivante. D'autres versions peuvent également être compatibles.

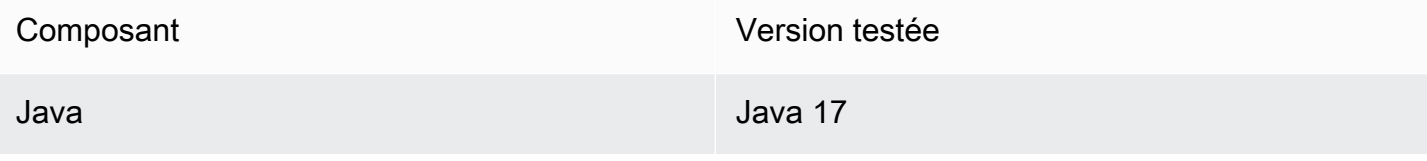

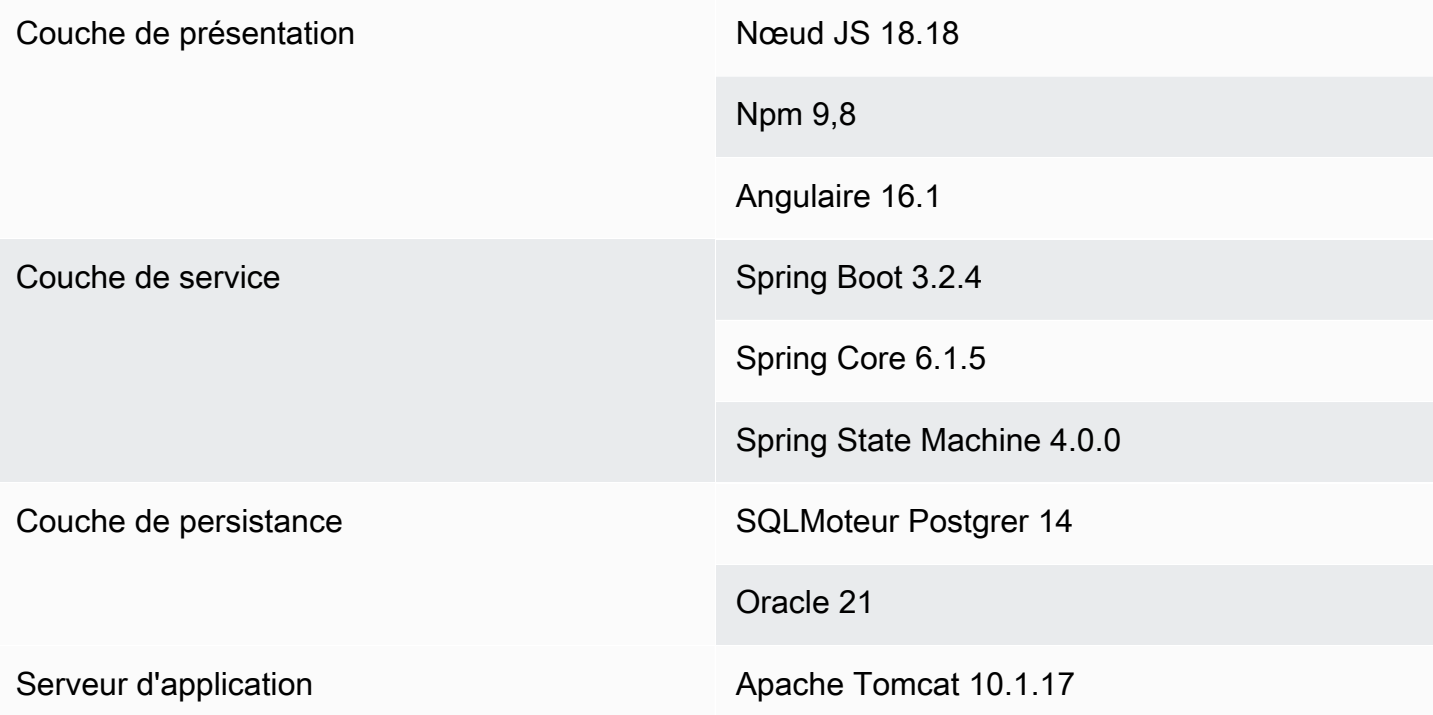

Pour plus d'informations sur les modifications incluses dans cette version, consultez les sections suivantes.

Runtime version 4.0.0

ZoS

Nouvelles fonctionnalités

- Ajout de la prise en charge de l'instruction d'inclusion INC CPYNAME «- ».
- CICS- Ajout du support pour l'POPHANDLEinstructionPUSH/.
- COBOL- Ajout du support pour « ASSIGN TO DYNAMIC ».
- Ajout d'un support pour DB2 UNLOAD l'utilisationINFUTILB.
- Ajout de la prise en charge du mot clé SEQNUM dans une INREC instruction OVERLAY of.

- SORT- Ajout du support pour les caractères spéciaux (parenthèses et astérisques) dans les chaînes de tri littérales C'... '.
- SORT- Support amélioré pour l'argument OUTFIL NOMATCH (..).
- SORT- Ajout du support pour la définition SYMNAMES des données.
- SORT- Gestion améliorée des arguments TO= et LENGTH =.
- SORT- Meilleure manipulation lors de la MOD disposition.
- SORT- Ajout du support pour l'NEXTargument HIT =.
- Amélioré ICEGENER pour ajouter la prise en charge du codage de fichier de sortie spécifique.
- INFUTILB- Support amélioré pour la clause WITH UR.
- INFUTILB- Support amélioré pour le déchargement lorsque la valeur writeNullIndicator est fausse.
- DSNUTILB- Robustesse améliorée pour l'étape de chargement lorsque le NULLIF mot clé se trouve après un SQL mot clé facultatif.
- DSNUTILB- Support amélioré pour le nom de colonne d'isolation.
- DSNUTILB- Ajout du support pour charger un fichier vide dans une table.
- DNSUTILB- Ajout d'un support pour la MOD disposition du DNSUTILB SYSDISC fichier.
- IDCAMS- Support amélioré pour les commentaires.
- JCL- Ajout du support pour les colonnes avec guillemets doubles LoadTask.
- JCL- Gestion améliorée des UNLOAD SQL requêtes concernant la suppression des espaces blancs.
- JCL- Réponse améliorée du script Groovy lorsqu'une exception se produit pendant le traitement afin de garantir un JSON format.
- JCL- Disposition améliorée du fichier de contrôle dans le cas de DISP = NEW et DISP =OLD.
- JCL- Support amélioré pour gérer les références de GDG génération multiple avec un caractère spécial dans le nom GDG de base.
- JCL- Support amélioré pour charger un fichier factice.
- JCL- Support amélioré pour les tempFilesDirectory YML paramètres.
- JCL- Amélioration du JSON rendement lorsqu'il est nécessaire d'éviter les guillemets doubles dans un élément de chaîne.
- JCL- Amélioré FileUtils pour prendre en charge le nom GDG de base.
- JCL- DSNTEP Programme amélioré pour l'exécution DB2 de plusieurs requêtes.
- Ajout du support pour les haricots de printemps.
- Amélioré SQLConverter pour éviter de rectifier les mauvaises dates.
- JicsTimeBuilder Manipulation améliorée deYYYYDDD.
- Possibilité d'accéder aux pots personnalisés depuis Groovy.
- IMS- Navigation améliorée entre les enregistrements dans la mise en œuvre de la IMS base de données.
- IMS- CBLTDLI Amélioré pour pouvoir lancer le programme en utilisant la purge.
- IMS- DFSRRC 00 capable de transmettre les paramètres de groovy au programme principal.
- Ajout du support pour les JICS commandes qui n'ont pas été invoquées via untransactionRunner.
- JICS- Performances améliorées grâce à l'utilisation d'un cache configurable.
- BluSam Ajoutez la possibilité de désactiver le préchauffage BluSam lors de l'ouverture afin d'améliorer les performances des grands ensembles de données.
- BluSam- Amélioration du comportement de suppression/renommage sur les ensembles de données ordinaires BluSam .
- BluSam Performances améliorées lors des opérations d'enregistrement.
- Simplificateur de données amélioré pour les méthodes permettant de déterminer si une chaîne est de faible valeur.
- Support amélioré pour les problèmes liés à la décimale groupée et à l'ordre de tri.
- Configuration améliorée en DB2 tant que source de données principale avec AWS Secrets.
- FileSystem APIAmélioré pour afficher l'état du fichier.
- Entrée de flux de DynamicFileBuilder lecture améliorée aveclineSeparator.
- Simplificateur de données amélioré pour les méthodes déterminant si une chaîne est de faible valeur lorsqu'elle traite un jeu de caractères 0. CUSTOM93
- SQL- Traitement de sortie des procédures SQL stockées amélioré.
- SQL- Amélioration du mappage lambda pour plusieurs tables avec des alias.
- COBOL- Support amélioré pour LENGTH la déclaration OF.
- COBOL- Ajout du support pour les TRANSFORM déclarations.
- COBOL- Ajout du support pour 9 nouvelles fonctions mathématiques.
- COBOL- Support amélioré pour INTEGER -OF- DAYFUNCTION.
- COBOL- Support amélioré pour le niveau 88 impliquant une valeur figurative.
- COBOL- Transformation améliorée pour les SET ADDRESS déclarations.

- Suppression des entités indicatrices dupliquées.
- Ajout du support pour les DBCS personnages.
- Introduction de la gestion des HELP mots clés pour le contrôle des enregistrements de sousfichiers.
- Ajout d'un paramètre de configuration pour activer/désactiver la mise en majuscules du nom de colonne et diviser le contenu de la colonne de commentaires sur pipe char.
- Ajout de la prise en charge de l'utilisation de 0x0c comme dernier élément pour les champs de type Packed.
- RPG- Prototypes traités déclarés avec ExtProc (« système »).
- CL Le paramètre « CLEAR » géré par cl-command RMVMSG + introduit des files d'attente de messages hors programme en mémoire.
- CL Gère les instructions génériques transmises aux appels SBMJOB CMD ().
- CL Ajout de la commande STRCMTCTL etENDCMTCTL. Mécanisme de verrouillage modifié et nettoyage des transactions et des serrures.
- CL Ajout du support pour les RCDDLM paramètres de CPYTOIMPF commande.
- CL Ajout de la gestion des zéros de remplissage dans SAVOBJ la commande.
- CL Ajout de la gestion des bibliothèques incluses dans le nom qualifié du OBJ paramètre pourRTVOBJD.
- CL Ajout du support pour les paramètres de CPYTOIMPF commande STRDLMSTRESCCHR, etRMVBLANK.
- CL Amélioré RTVMGS pour envoyer CPF24 07 et CPF2419 lorsque le fichier/l'identifiant est introuvable.
- CL RCVF Commande améliorée pour recevoir des enregistrements de n'importe quelle bibliothèque fournie en DEV paramètre.

- Les valeurs par défaut de l'exécuteur de tâches Blu4IV ont été modifiées afin de permettre une meilleure mise à l'échelle par défaut.
- Parameterhelper modifié pour convertir la liste de chaînes en chaîne. ElementaryRangeReference
- CTIDAmélioré pour gérer l'absence de colonne dansPOSTGRE.
- Robustesse accrue pour prendre en charge l'espace utilisateur API « QUSPTRUS ».
- Ajout du support pour les espaces utilisateur APIs QUSRUSAT etQUSCUSAT.
- Support amélioré pour User Space API (QUSPTRUS) sans code d'erreur.
- Ajout du support pour la planification des CRON tâches à l'aide de Quartz.
- Support amélioré du cycle RPG du programme.
- Gestion des transactions Blu4iv améliorée.
- Le verrouillage des enregistrements des fichiers sous contrôle des engagements au cours d'une même transaction a été amélioré.
- Gestion améliorée de l'initialisation des sous-fichiers.
- Affichage amélioré des indicateurs de défilement pour les lignes de message.
- Empêche les zéros de suivre les numéros envoyés via la file d'attente de données.
- Écran d'informations supplémentaires sur les messages amélioré.
- Opérations JPA d'écriture améliorées pour prendre en compte la bibliothèque actuelle.
- Comportement amélioré ProgramJobExecutor lors de l'exécution de programmes sans paramètres.
- Ajout d'une fonctionnalité permettant de transmettre directement les arguments des liens frontaux aux scripts principaux.
- Gestion des transactions améliorée pour les métadonnées des tâches.
- CL Ajout du support pour param SECLVL in. RTVMSG
- CL Ajout d'une implémentation vide pourCLRLIB.
- CL CPYFRMIMPF Support amélioré pour la copie depuis la base de données etCSV.
- CL CPYFRMIMPF Implémentation améliorée pour ignorer les colonnes supplémentaires.
- CL Amélioration CPYTOIMPF et CPYFRMIMPF interprétation des anciens paramètres de formatage.
- CL Ajout d'un paramètre removeDecimalPoint pour formater les valeurs numériques dans. SAVOBJ
- CL RCVF Commande améliorée pour gérer correctement la EOF condition.
- CL RTVSYSVAL Mise en œuvre SYSVAL = ODATETIME
- CL OVRDBF commande modifiée pour obtenir le champ comme nom de table par défaut.
- CL Valeur RTVJOBA non disponible pour le paramètre :USRLIBL.
- CL Géré les barres obliques principales dans param. SNDPGMMSG MSGF
- CL Amélioration de la prise en charge des caractères génériques dans le fichier source en commande. DSPFFD
- CL Gestion améliorée des paramètres PGMQ dans RCVMSG etSNDPGMMSG.
- CL Le RTVMSG paramètre a été rendu MSG facultatif pour s'aligner sur les anciens documents.

### Nouvelles fonctionnalités

- Fonctionnalité améliorée lors du passage du paramètre à la USING clause du OPEN curseur.
- Performances : amélioration de la pré-initialisation du contexte et du réglage RunUnit des performances.

### Améliorations

- Amélioration du mécanisme permettant de supprimer les faibles valeurs à partir de la UNLOAD commande du programme INFUTILB utilitaire.
- Ajout de l'option de schéma actuel de support sur le gestionnaire secret des sources de données.
- Temps d'exécution amélioré pour ne pas prendre en compte les paramètres transmis lorsque le curseur est ouvert lorsqu'ils ne sont pas nécessaires.
- Validation du format numérique améliorée pour les champs numériques.
- SQLDiagnostic amélioré dans un environnement d'exécution hautement parallèle.
- Introduction de l'Unicode pour les séquences d'octets de pages de codes (FE FD).
- DataSimplifier optimisation des performances : instructions d'attribution améliorées.
- DataSimplifier optimisation des performances Améliorez la valeur par défaut pour l'initialisation du type numérique afin d'éviter toute utilisation inutile. BigDecimal

Outils de modernisation, version 4.0.0

#### ZoS

- Ajout de la gestion du support AbendPROGRAM.
- Support amélioré pour générer un AIX ensemble de données.
- COBOL- Ajout du support pour les JUSTIFIED clauses sur GRAPHIC les champs ALPHANUMERICALPHABETIC//.

- Amélioration de la gestion des PURGETHRESH attributs pour les définitions de TRANSCLASS ressources.
- Support amélioré pour la définition et la MOVE déclaration des données.
- CICS- Support amélioré pour l'option de DELAY commandeMILLISECS.
- Mappage SQL lambda amélioré pour plusieurs tables avec des alias.
- Support amélioré pour la recherche de champs par les parents.
- Configuration et SQLCA fonctionnement de SQLstate améliorésCOMMIT. ROLLBACK
- COBOL- Améliorez l'analyse en commentant les paragraphes obsolètes
- COBOL- Support amélioré pour la REPLACING clause.
- COBOL- Ajout du support pour les fonctions mathématiques ASIN ACOS LOGTAN.
- COBOL- Ajout de la prise en charge de plusieurs AFTER instructions dans PERFORMVARYING.
- COBOL- Support amélioré pour les champs RENAMES (niveau 66).
- COBOL- Méthode LENGTH OF améliorée pour obtenir la longueur d'un index spécifique dans un champ de tableau.
- COBOL- Ajout de la prise en charge de plusieurs AFTER clauses dans PERFORM VARYING les instructions.
- COBOL- Support amélioré pour la RENAMES clause.
- COBOL- Support amélioré des PICTURE mots clés.
- COBOL- Support amélioré pour l'analyse des champs de niveau 88.
- COBOL- Amélioration de la condition de goto avec les éléments de données du tableau.

# AS400

# Nouvelles fonctionnalités

- Ajout d'une fonctionnalité permettant de transmettre des arguments aux appels Java directs du front-end.
- CL SST Génération de % améliorée, y compris le support de \* LDA avec CL→Java.
- RPG- Ajout d'un enregistrement décrit par le programme de support pour les DISK fichiers.

- Fichier d'affichage amélioré, résolution des champs référencés avec le mot clé REFFLD « ».
- Support amélioré du mot-clé du fichier d'affichage SETOF -CSRLOC.
- Fichiers supprimés du contrôle des engagements après la fermeture.
- Comportement cohérent garanti pour les opérations de lecture et d'écriture simultanées sur une table lorsqu'elles sont effectuées par le même programme.
- Affectation gérée à la sous-chaîne de. SizePrefixedAlphanumericType
- Géré en passant la structure de données à la procédure avec un paramètre de chaîne de longueur variable.
- Amélioration de la rétention des valeurs numériques non valides lors d'un onBlur événement et de la création d'écouteurs d'événements pour les champs valides uniquement.
- Messages d'erreur améliorés sur les écrans et mise en évidence des champs dont la saisie n'est pas valide.
- Gestion améliorée des champs d'écran conditionnés par des indicateurs.
- Défilement activé avec la molette de la souris.
- Ajout de la prise en charge des touches de fonction pour l'écran d'aide.
- Support amélioré pour le texte long dans le split-dynamic-field composant.
- Gestion améliorée des fichiers LF à enregistrements multiples lors du changement de nom des enregistrements.
- CL RTVJOBD Commande améliorée pour gérer les fichiers LF (vues).
- CL OVRDBF Commande améliorée lorsqu'elle est utilisée sur un LF à enregistrements multiples.
- RPG- Scénario géré où la procédure définit une variable portant le même nom que le paramètre renommé.
- RPG- Amélioration de la gestion de \* ZEROS lors de l'initialisation de signedbinaryInteger.
- RPG- Gestion améliorée des pointeurs vers des variables non locales (de référence).
- RPG- Amélioration de la gestion des ELSEIF instructions qui suivent les IFxx instructions.
- RPG- Ajout du support pour les champs définis avec LIKE un prototype.
- RPG- Amélioration de la prise en charge des LIKE mots clés d'un champ créé parLIKEREC.
- RPG- Amélioration de la génération d'opérateurs avec des figuratifs.
- RPG- Amélioration de l'analyse de l'expression matricielle xxx  $($   $)$  et prise en charge de cette expression dans %lookup.
- RPG- Code de LookUp fonctionnement amélioré avec des indicateurs élevés et égaux (ou faibles et égaux).
- RPG- Amélioration de l'analyse des formulaires libres.
- RPG- Amélioration de l'analyse des constantes nommées i-Card qui suivent les formats d'enregistrement i-Card.
- RPG- Support amélioré pour le type INTEGER etUNSIGNED.
- COBOL- Ajout d'une INDIC clause de support du DSPF format dans la COPY DDS déclaration.
- COBOL- Grammaire DISPLAY et ACCEPT instructions améliorées pour débloquer la transformation et la génération.
- COBOL- Ajout du support pour DISK les fichiers.
- COBOL- Programmes de support améliorés pour les fichiers d'DDSaffichage.
- COBOL- Ajout du support pour la LIKE clause.
- COBOL- Ajout du support pour le fichier décrit par le programmeDISK.
- COBOL- Ajout du support pour le nom de fichier avec suffixe.

# Nouvelles fonctionnalités

• Géré le chargement différé des composants cartographiques des projets Web.

# Améliorations

- Génération Java améliorée des paramètres SQL des indicateurs.
- Capacité améliorée à gérer les variables impliquées dans les SET DB2 instructions.
- Amélioration de l'augmentation du taux d'erreur à la fin du curseur extrait lorsque la sortie est un tableau à une seule entité.
- Chemin géré sous Linux.
- Data Migrator gère les vulnérabilités et supprime les dépendances inutilisées.

# Notes de mise à jour 3.10.0

Cette version des outils d'exécution et de modernisation de AWS Blu Age est axée sur les principales mises à niveau et améliorations de base du produit, dans le but d'améliorer les performances et

la robustesse à toutes les étapes de transformation et d'exécution. Certaines fonctionnalités et modifications clés de cette version sont les suivantes :

- Mise à niveau de version de Java 8 vers Java 17, ce qui augmente la sécurité et les performances, et permet aux clients de déployer et d'exécuter des applications implémentées dans un langage plus moderne et d'utiliser des versions récentes de framework tiers.
- Support supplémentaire pour la gestion de grands espaces de mémoire partagée entre les utilisateurs ou les tâches, ainsi que pour le stockage de données réutilisables après le redémarrage de l'application ou de l'instance.
- Accès plus rapide à de grands ensembles de données dans Blusam grâce à un mécanisme de pagination qui permet de récupérer un sous-ensemble d'enregistrements de manière incrémentielle.

Pour plus d'informations sur les modifications incluses dans cette version, consultez les sections suivantes.

Runtime version 3.10.0

Ce runtime est basé sur Java17, Spring2.7 et Angular16.

# ZoS

Nouvelles fonctionnalités

• Blusam - Ajout du support pour les grands ensembles de données grâce à un mécanisme paginé dans lequel les index sont stockés et chargés à l'aide de pages

- DataUtils.compare amélioré pour gérer la conversion de priorité inférieure d'une chaîne en nombre
- Ajout du support pour vérifier que non ByteRange est créé avec des valeurs incorrectes via YML la propriétédataSimplifier. byteRangeBoundsVérifiez
- Remove SOSI () amélioré pour prendre en charge l'initialisation d'un GraphicAlphanumericType avec un caractère vide
- Robustesse accrue pour le fonctionnement des tâches et lecture sécurisée de GDG l'état
- Blusam Ajout du support pour effacer le cache des ensembles de données Blusam via une nouvelle méthode nommée. CoreBluesamManager removeCache()
- Blusam Amélioration du comportement de suppression/renommage pour les ensembles de données Blusam classiques
- Redis Support amélioré pour le déverrouillage des ensembles de données et la suppression du verrouillage des enregistrements
- JICS- Amélioration du message d'erreur en cas d'échec des demandes
- JCL- Ajout du support pour la concaténation des variables ControlM basée sur le caractère point
- JCL- Ajout du support pour Write ADVANCING (ADV) pour GDG les fichiers
- JCL- Support amélioré pour le numéro de génération actuel après suppression de tous les GDG fichiers
- JCL- Support amélioré pour le rdw/la recordSize lecture à partir du catalogue lors de la création du jeu de données
- JCL- Ajout du support pour mettre à jour l'objet de ressource (depuis AbstractSequentialFile) lors de l'ouverture du fichier avec la taille de l'enregistrement de sortie de données
- JCL- IDCAMS Performances améliorées
- JCL- Support amélioré PRINT STATEMENT grâce à l'ajout de CHAR « » comme alias de « CHARACTER »
- SORT- Support amélioré pour les opérations de copie d'un ensemble de données de longueur fixe Blusam vers un ensemble de données de longueur variable
- SORT- Grammaire de tri améliorée pour gérer certaines instructions spécifiques

- Ajout du support pour User Spaces et ses applications associées APIs
- Ajout de la prise en charge des TOMSGQ paramètres SNDPGMMSG et mise en œuvre des files d'attente de messages
- CL Ajout du support FILE et des SPLFNAME paramètres de la commande OVRPRTF
- CL Ajout du support pour la gestion des bibliothèques pour la table de partition correspondante avec la CPYF commande
- CL Ajout du support pour la gestion de la CHGCURLIB commande et la prise en compte de la bibliothèque actuelle lors de la création de requêtes
- CL Ajout du support pour la gestion de la commande cl dans le cadre de l'appel stacktrace

- Amélioré MessageHandlingBuilder pour une meilleure gestion de l'entrée de trace de la pile d'appels
- Exécution parallèle améliorée de la contextPreconstruct fonctionnalité
- Attributs d'affichage améliorés lorsqu'un enregistrement est créé par SFLINZ
- SAVOBJAmélioré pour permettre la gestion de plusieurs fichiers de sortie
- Amélioration de la gestion des programmes groovy en les ajoutant programCallStack lorsqu'ils sont appelés depuis un programme Java
- Détection améliorée du positionnement supérieur du modal d'aide
- Fonctionnalité toPgm Q améliorée lorsque le paramètre toMsg Q est fourni SNDPGMMSG
- Récupération améliorée des messages prédéfinis et fonctionnalité du chargeur de messages
- CPYTOIMPFGestion améliorée des caractères séparateurs dans le contenu
- Verrouillage de déverrouillage amélioré lors de l'READenregistrement

# Capacités transversales

# Nouvelles fonctionnalités

- Ajout d'une traduction pour les messages système sur le Front-End
- Ajout d'une nouvelle méthode ExecutionContext pour renvoyer la pile d'appels du programme
- Définissez un séparateur de lignes (pour simplifier les données) quel que soit l'environnement réel
- Ajout de la possibilité de configurer le JSON chemin du SQL modèle

# Améliorations

- Amélioration de la méthode de comparaison DataUtils. compareAlphInt() lorsqu'il s'agit de rembourrage
- Création d'un drapeau pour autoriser un comportement personnalisé en cas d'exception dans les requêtes de curseur
- Conversion de base de LOWVALUES données graphique améliorée

# Troisième partie

• Mise à niveau pour atténuer les effets CVE (-2024-21634, CVE -2023-34055, CVE -2023-34462, - - -5905484, -2023-46120, -2023-6481, -2023-6378, IN1 -2023-5072) JAVA ORGSPRINGFRAMEWORKSECURITY CVE CVE CVE CVE

Outils de modernisation, version 3.10.0

ZoS

# Améliorations

- COBOL- Ajout du support pour la ABS fonction
- JCL- Étendue variable améliorée : attachée à STEP au lieu de JOB
- Injection améliorée des paramètres du curseur pour les valeurs faible/élevée
- Analyse CSD syntaxique améliorée, notamment pour les applications à distance TRANSACTIONS

# AS400

- Vérification en blanc supprimée pour l'indicateur de niveau de contrôle
- Ajout du support pour le nom externe pour les EXPORT mots-clésIMPORT/
- Ajout du support pour le % LEN sur les champs
- CL Ajout du support pour les nouveaux opérateurs pour la CLLE langue
- CL Ajout du support pour les IF imbriqués
- COBOL- Gestion améliorée de la START commande lorsqu'elle est utilisée avec plusieurs touches
- DSPF- Gestion améliorée de la position du curseur avec un numéro d'enregistrement
- DSPF- Amélioration du formatage pour les champs numériques signés, les champs numériques uniquement et les champs à grande échelle
- DSPF- Amélioration de la définition du titre pour Screen General Help
- DSPF- Support amélioré des spécifications d'entrée/sortie
- DSPF- Gestion améliorée des séparateurs de regroupement lors de la validation du champ numérique
- Sorties de mappage et enregistrements améliorés DDS
- Amélioration de la capacité des REFFLT mots clés du fichier d'imprimante à résoudre les champs référencés
- RPG- Support amélioré pour les relevés « ALL gratuits »
- RPG- Analyse des conditions améliorée et prise en charge accrue de la gestion CABXX sans résultat TAG
- RPG- Gestion améliorée des spécifications d'entrée des champs numériques
- RPG- Gestion améliorée des appels de procédure dans les conditions IF/ELSEIF/WHEN
- RPG- Gestion améliorée des READ commandes lorsqu'elles sont appelées sur un fichier dspf
- RPG- Améliorer la prise en charge des fichiers faisant référence à un fichier inexistant DDS
- Améliorez la gestion de REFFLD la transmission d'un nom de format d'enregistrement physique
- Ajout du support pour utiliser « return » comme nom de colonne de base de données

### Nouvelles fonctionnalités

• Oracle - Permet de définir des utilisateurs plutôt que de SYS stocker des fonctions intégrées

# Améliorations

- Version Java améliorée de v8 à v17
- SQLÉtat amélioré avec le nom de colonne Cluster
- Ajout de la prise en charge ORDER des clauses BY depuis la vue

# Notes de mise à jour 3.9.0

Cette version de AWS Blu Age Runtime and Modernization Tools met l'accent sur de multiples améliorations transversales apportées au produit dans le but d'améliorer les performances des architectures à haute disponibilité, ainsi que sur de nouvelles fonctionnalités permettant d'améliorer l'exécution des tâches à un niveau supérieur. Certaines fonctionnalités et modifications clés de cette version sont les suivantes :

- Mise à niveau de la version d'Angular 13 vers Angular 16, renforçant la sécurité et donnant accès à de nouvelles fonctionnalités qui améliorent les performances des applications en ligne des clients.
- Ajoutez la prise en charge des fonctionnalités intertâches dans AS4 00, avec notamment le fait que les offres d'emploi peuvent envoyer des messages de demande de manière synchrone entre elles, ce qui permet le découplage dans les tâches modernisées.

• Améliorations des performances liées à l'utilisation de Redis, notamment l'optimisation du pool de connexions, une sécurité de connexion élevée et un mécanisme de verrouillage des ensembles de données amélioré.

Pour plus d'informations sur les modifications incluses dans cette version, consultez les sections suivantes.

Runtime version 3.9.0

# ZoS

Nouvelles fonctionnalités

- Programme de tri : VSAM entrées mises à jour avec une longueur fixe
- JHDBDB : ajout d'un délai d'attente configurable

- Support amélioré du séparateur de lignes à diffuser en continu s'il est utilisé dans la concaténation de fichiers
- Support amélioré pour ouvrir des fichiers séquentiels concaténés. Initialiser DataSetIndex après ouverture du fichier
- Support amélioré pour le séparateur décimal virtuel lorsque a NumericEditedType est affecté à une valeur numérique
- Support amélioré pour NumericEditedType les valeurs non négatives
- IDCAMS: les SYSIN cartes sont désormais lues à l'aide de la propriété « encoding » définie dans application-utility-pgm .yml
- IDCAMS: grammaire mise à jour pour prendre en charge l'argument FILE (..) dans la DEFINE CLUSTER déclaration
- INFUTILB: Ajout de la prise en charge de l'DFSIGDCBargument pour remplacer DCB les paramètres de DD SYSREC
- INFUTIL: Support amélioré pour le paramètre DFSIGDCB YES « »
- Amélioré SPLICE pour gérer un énorme fichier d'entrée
- DFSORT: Gestion améliorée des champs de commentaires
- DFSORT: Ajout du support pour le format numérique libre (signé/non signé) (SFF/) UFF
- SORT: Ajout du support d'analyse pour les instructions OPTION PRINT et OPTION ROUTE
- SORT/ICEMAN: Ajout du support pour les opérations de division fermées (champ avec DIV opérateur)
- Support amélioré pour CICS READ l'utilisation de clés génériques
- La fonction StringUtils .chargraphic a été corrigée pour être supprimée SOSI d'un type graphique
- Améliorez les performances sur DataUtils. isDoubleByteCodage
- JCL: prise en charge améliorée du mode KEEP disposition pour un ensemble de données temporaire. Le système modifie la disposition en PASS
- JCL: gère les DCB paramètres de manière dynamique
- JCL: SUM FIELDS sorties améliorées pour les valeurs incorrectes
- JCL: C ommonDDUtils : : recherche getContent maintenant le recordSize dans le catalogue
- JCL: Lire les recordSize attributs rdw/ du catalogue lors de la création du jeu de données
- JCL: Ajout du support pour DCB = MYDDpour copier DCB les paramètres d'un DD dans un autre au cours de la même étape
- JCL: Système d'héritage de la taille des enregistrements amélioré
- JCL: ajout d'un verrou de jeu de données exclusif (Redis)
- Redis : ajout du SSL support pour le mode autonome
- Redis : ajout du nombre de verrous Redis synchronisé avec le verrou
- Redis : paramètres de pool pris en charge pour le verrouillage Redis
- Redis : actualisation optimisée des métadonnées avec Redis
- Redis : support amélioré du cluster Redis
- Amélioration des verrous ouverts avec le mode IO
- Les ensembles de données améliorés verrouillent les performances et suppriment les verrous inutilisés
- Chemin amélioré de l'ensemble de données lors du désenregistrement du fichier
- Invalidation améliorée du cache de fenêtre avant la lecture
- Ajout de la prise en charge de l'utilisation des fournisseurs de sources de données utilitaires Thread Safe
- Contrôle de datasetState nullité amélioré
- Support amélioré pour ne pas rouvrir les ensembles de données déjà ouverts
- Robustesse accrue pour le fonctionnement final de la tâche
- Support amélioré pour l'ordre des index, des clés, permettant les doublons
- Support amélioré pour l'ordre de sérialisation des listes à ignorer
- Ajout de la prise en charge de la fonction de vidage de bogues pour aider à diagnostiquer les problèmes d'ordre des index
- Support amélioré pour l'actualisation des métadonnées
- Support amélioré pour la lecture en bloc sur Blusam

- Crée un registre du contexte de l'application
- Support pour les DSPF mots clés CLRL (NON) Support pour la surveillance des blocages d'enregistrements
- Support pour keyed DataQueue
- Support pour les INQUIRY messages pour les tâches par lots
- Ajout du support pour le fichier d'imprimante décrit par le programme pour 00 AS4 COBOL
- Gère la commande RMVJOBSCDE cl
- Amélioration pourRUNSQL/DLYJOB
- CHKOBJ: augmentation du code d'erreur existant pour le paramètre LIB
- SNDPGMMSG: prend en charge les paramètres de chaîne
- RTVDTAARA: Sous-chaîne améliorée dans LDA
- DSPFD: FILE paramètre pris en charge ajouté pour un nom de fichier spécifique
- RUNQRY: Support du fichier SQL dans QRY PARAM
- CRTDUPOB: Support pour copier les données entre les zones de données
- SBMJOB: Convertit les instructions à utiliser JobQueueManager
- OPNQRYF: Ajout du support pour la bibliothèque Qtemp
- CRTDUPOBJ: Logique améliorée pour copier le contenu d'une partition
- CRTDUPOBJ: Ajout du support pour Qtemp pour les vues
- RTVSYSVAL: Support de la SYSVAL valeur, QDATFMT dans la commande CL
- CHKOBJ: Ajout du support pour OUTQ
- RTVJOBA: Supporte le SWS paramètre
- SNDPGMMSGet RCVMSG : paramètres supplémentaires pris en charge MSGFMSGFLIB,MSGDTA,MSGTYPE,KEYVAR,MSGKEY, MSGID

- Supports améliorés pour les cartes WORKSTATION d'E/S
- Gestion améliorée du message défini superposé au message précédent
- Supporte des informations de message supplémentaires sur array-messageline
- Accès amélioré au wrapper autonome à l'intérieurEVAL, SortA, figuratives
- Améliorez DAOs le nettoyage à la fin de l'application en ligne
- Ajout de la prise en charge de formats de date supplémentaires et amélioration de la gestion des entrées de chaîne
- Amélioration de la CVTDAT gestion SYSVAL en ajoutant des paramètres de décodage et de construction de la classe d'assistance à la valeur du système à partir de la commande CL SbmJob
- Le package com.netfective.bluage.gapwalk.rt.blu4iv a été supprimé de l'analyse des composants gapwalk-cl-command
- Amélioration de la prise en charge des messages prédéfinis pour la file d'attente de messages API
- Amélioration du support retrieveSubfileRecord pour les enregistrements écrits dans un autre programme
- Amélioration de la prise en charge des messages immédiats pour la file d'attente de messages API
- Gestion améliorée de la zone de données locale lors de la soumission d'une offre d'emploi
- Démarre JobQueues automatiquement au démarrage du serveur
- Utilise applicationContext la configuration pour décoder les paramètres de SBMJOB
- Amélioration des messages d'erreur fournis par le système
- Permet RTVMSG de rechercher des fichiers .properties dans des sous-répertoires imbriqués
- Gère la réinitialisation des entités liées à des pointeurs incorrects/invalides
- Amélioration MessageHandlingBuilder de l'affichage msgId et MsgFile du nom sous forme de chaînes pour RCVMSG
- Méthode de withMsgFile dénomination améliorée pour la mise en file d'attente des messages API
- Mécanisme de verrouillage de la zone de données amélioré
- RTVMBRD: Support des minuscules et des majuscules pour les paramètres FILE
- CRTDUPOBJ: Gestion améliorée des vues
- CPYTOSTMF: Gestion améliorée de la connexion
- CPYF: amélioration de la gestion du nom du répertoire lors de la copie à partir d'un fichier plat
- RCVF: Gère correctement DEV les RCDFMT paramètres et la transformation de RCDFMT pour Groovy et Java
- RCVF: gère les appels suivants et évite de réinitialiser le curseur
- CPYF: Ajout du support pour l'écriture à partir de fichiers plats
- CRTDUPOBJ: Ajout de la gestion du nouvel obj avec la bibliothèque Qtemp
- CHGDTAARA: augmentation de la longueur maximale de la zone de données de 256 à 2000
- SAVOBJ: Assurez-vous que les enregistrements enregistrés sont dans l'ordre d'insertion
- RTVDTAARA: Valeurs récupérées (à ne pas découper)
- CHKOBJ: renvoie les messages de surveillance corrects lorsque le membre n'existe pas
- RTVDTAARA: Ajout du support de la LDA sous-chaîne
- RTVDTAARA: Renvoie des espaces blancs jusqu'à la longueur de la variable spécifiée dans le paramètre RTNVAR
- RTVDTAARA: prend en charge les paramètres entiers pour le début et la longueur et prend en charge le dernier format de transformation
- CHGDTAARA: Ajout de la prise en charge des paramètres qui incluent les limites inférieure et supérieure
- CHKOBJ: gère VIEW la valeur du type d'objet paramètre
- CHKOBJ: résultat défini sur vrai quel que soit le membre si la vue existe

- Gère la génération de rapports dans des fichiers .txt
- Ajout de la propriété de source de données currentSchema XA au gestionnaire de secrets
- Ajoutez la propriété database.cursor.raise.already.opened.error pour permettre au framework de générer l'erreur YAML 502 lorsque le curseur est déjà ouvert SQLCODE

- Ajout de pompons Gapwalk à l'emballage AWS Blue Age sur Amazon EC2
- Utilise le nouveau paradigme du gestionnaire de signaux par défaut
- Ajouter un support pour le verrouillage lorsque la disposition est MOD ou OLD
- Ajout d'un cache pour stocker les modèles de date/heure de la base de données
- Fonction de vérification améliorée de PackedType
- Améliorez DataUtils. setTo fonctions pour les enregistrements avec VariableSizeArray
- Gère l'SYNCPOINToption MQ en ce qui concerne l'unité d'exécution
- Cadre activé à définir SQLCODE lors de la transaction d'annulation
- Ajout d'un nom de classe de pilote automatique selon le secret de la clé du moteur
- Délai d'expiration du programme/de la transaction
- Restaurer la position du curseur après le rollback lors de l'accès au curseur

# Troisième partie

• Mettez à niveau SnakeYAML, Redisson et Amazon, supprimez YamlBeans (atténuez CVE -25857SDK, -2023-24621, -2023-42809, CVE -2023-44487) CVE CVE

Outils de modernisation, version 3.9.0

# ZoS

- Support amélioré pour XML TEXT en tant que source pour une cible de type String
- Amélioration du UML flux STM de travail pour prendre en charge le modèle de division X/ (Y/Z)
- JHDBDB : accepte les ROLLBACK appels avant toute mise à jour de base de données
- JHDBDB : Accepte ROLLBACK même si la transaction est terminée (NOP)
- JCL: Fonction de validation des étapes améliorée
- SORT: gère SUM la fonction avec des valeurs négatives décimales de zone
- COBOL: ajoute la prise en charge de l'échappement entre guillemets simples ou doubles dans les chaînes littérales

- Fonction intégrée %editc améliorée : gestion du code d'édition X en ajoutant des zéros en tête
- Gestion améliorée de la valeur initiale des champs en entrée uniquement
- Ajout de touches d'action pour les boîtes de dialogue d'aide
- Enregistrement du pied de page du tableau dynamique apparaissant en bas de page
- STARTCommande gérée sans KEY PHASE pour les fichiers qui spécifient un réel RECORD KEY
- Valeur par défaut ajoutée pour les types float et NumberUtils ::pow
- Ajout du support pour définir une variable en utilisant LIKE (IN)
- Gestion des FOR boucles mise à jour pour permettre l'omission d'éléments facultatifs
- Analyse RPG syntaxique mise à jour pour associer les enregistrements au nom du CTDATA tableau
- Gestion améliorée des indicateurs pour les CABxx relevés
- Supporte le paramètre facultatif sur le COMMIT mot clé
- Support amélioré des FORMAT mots clés dans LF
- Code LOOKUP d'opération géré avec indicateurs élevés et égaux (ou faibles et égaux)
- Nom de clé PF géré déclaré entre guillemets
- Amélioration de la gestion de EDTCDE X pour ne pas supprimer les zéros principaux
- Amélioration de la prise MSGCON en charge des fichiers intégrés à l'imprimante qui ne génèrent pas d'étiquettes anonymes
- CONTENTLe champ est partagé par plusieurs structures de données
- ERRSFLParamètre géré en combinaison avecSFLMSG/SFLMSGID
- Code principal amélioré avant la portée de la déclaration du processus d'un RPG entièrement gratuit
- Spécification de contrôle conditionné par analyse syntaxique ajoutée
- Support amélioré pour la méthode setErrSfl () dans le dataholdermapper
- Résolution de type améliorée pour les variables créées en interne
- Support amélioré pour l'ADDopcode Z-
- Amélioration de la gestion du champ constant avec une DFT valeur
- Améliorez la prise en charge du champ entier dans le statut du programme ds
- Affectation d'indicateurs gérée dans les ENTRY paramètres
- Amélioration du filtre des mots clés propagés via le mot clé ref/reffield
- Structure de DataArea données sans nom prise en charge
- Gestion améliorée du type de données du pointeur
- Eléments manipulés du tableau utilisés pour définir des variables avec accès au tableau compatible avec les LIKE mots clés dans le champ de sortie
- Support amélioré pour le numérique signé, affichage uniquement des chiffres
- Relation logique prise en charge sur la carte O
- Scénario de test pour % CHAR en caractères alphanumériques
- Spécification de contrôle prise en charge (mot-clé principal)
- EDTCDEavec deux paramètres dans le fichier d'imprimante
- Analyse FullFree RPG syntaxique améliorée
- Amélioration du tableau dynamique pour garantir le positionnement correct du pied de page
- Ajout du support pour l'initialisation des types numériques avec ALL une constante figurative
- Gestion améliorée de plusieurs fichiers RPG logiques référençant le même fichier physique
- Améliorez la détection des champs modifiés sur un écran moderne
- Synchronisation modale avec des champs dynamiques
- Amélioration de la gestion du champ numérique signé en sortie uniquement
- Améliorez la prise en WORKSTATION charge des cartes d'E/S

- Outil Data Migrator : ajout de la propriété ebcdicFilesWith VarcharIn VB pour permettre de prendre en compte une longueur de VARCHAR 2 octets lors de la lecture d'octets
- Implémentation d'une erreur commune API de journalisation
- Implémentation BluAgeErrorDictionaryUtils et utilisation d'un système commun API pour enregistrer les erreurs et/ou les informations dans COBOL2ModelRPGCycleBuilder, Definitions2Model et FieldsProcessor
- SQLGrammaire améliorée pour prendre en charge les différentes définitions de clauses d'isolation

- Version Angular améliorée vers la version 16
- Angular : version ajv améliorée de 6 à 8.9

# Troisième partie

• Groovy mis à jour vers la version 2.4.15

# Notes de mise à jour 3.8.0

Cette version de AWS Blu Age Runtime and Modernization Tools est axée sur de multiples améliorations transversales du produit afin d'améliorer sa qualité et sa sécurité, ainsi que sur l'amélioration des performances de mise en cache et sur l'unification des supports de commandes dans une distribution unique. Certaines fonctionnalités et modifications clés de cette version sont les suivantes :

- Mise à niveau de version de Spring 2.5 vers Spring 2.7, augmentant le support de maintenance, les performances et la sécurité de la plateforme.
- Unification de la prise en charge de plus de 82 commandes CL dans le cadre de la over-thecounter distribution afin de faciliter l'utilisation et le déploiement d'applications modernisées qui utilisaient auparavant des scripts CL.
- Nouveautés APIs disponibles pour mieux fonctionner et interagir avec les SAM ensembles de données Blu, telles que l'importation intégrée vers le service géré et la capacité de répertorier les informations de métadonnées des ensembles de données.
- Améliorations des performances et extension de l'utilisation de Redis, y compris la disponibilité en mode cluster, la récupération de données à haute disponibilité, la standardisation de l'utilisation des secrets.

Pour plus d'informations sur les modifications incluses dans cette version, consultez les sections suivantes.

Runtime version 3.8.0

ZoS

- Gestion de la définition de la clé sous forme de chaîne pour DynamicFileBuilder
- DFSORT: Ajout du support pour les éléments multiples dans OUTFIL TRAILER1 + initialisation de DFSORT la grammaire
- ommonDDUtils Outil C : gestion de la taille des enregistrements dans les données in-stream
- Fichier indexé : gestion de l'option GENKEY

- Services de SAM chargement Blu externalisés dans un fichier jar séparé
- Ajout de la prise en charge de la configuration de l'emplacement pour le stockage des fichiers temporaires
- Mécanismes de cache partagé améliorés pour les cas impliquant plusieurs nœuds
- Utilisation du cache partagé : IDCAMS vérifier l'optimisation
- Améliorez l'ROWIDinjection pour Embedded Select
- JCL: Chaque procédure de travail intégrée est désormais générée dans un fichier Groovy distinct
- Garantissez une couverture de card-demo-v 2 % sur les IDCAMS JCL cartes
- Blu SAM : évitez les doublons warmUp lors de l'utilisation de plusieurs instances
- Réduction de l'encombrement mémoire lors de l'hydratation du cache
- Support de configuration du pool Jedis
- Séparateur de ligne ajouté au flux s'il est utilisé dans la concaténation de fichiers
- Support pour les EBCDIC cartes et les commentaires en bloc (/\*.../) dans l'utilitaire IDCAMS
- Requête de support de base de données : prise en charge des chaînes à double octet lors de la conversion du niveau 49 vers SQL
- DFSORTgrammaire : implémente 17 instructions de contrôle + intégration de 2 d'entre elles (OMIT/ INCLUDE)
- Améliorez la récupération GRAPHIC des colonnes INFUTILB
- Support pour la lecture de fichiers avec tableau de taille variable
- Support pour la ZonedType signature nibble où le premier bit du dernier octet est « E »
- DFSORT/ICETOOLajoute le support pour l'argument NOMATCH = (..) si un enregistrement ne correspond à aucune des constantes de CHANGE recherche
- Compatibilité avec Redis Cluster
- Gestion du statut du job (échec) en fonction d'un code de sortie groovy
- CICSSYNCPOINTROLLBACKSupport amélioré.
- Fenêtre de pré-extraction pour optimiser l'utilisation du cache Redis
- JCL/GROOVY: hérite de sa RDW propriété de l'ensemble de données de l'étape précédente lorsque DISP =(,) PASS
- Gestion de copies partielles de données avec un tableau de taille variable

### Nouvelles fonctionnalités

- Support pour les cartes d'E/S pour l'affichage de fichiers
- Support pour des informations supplémentaires sur les messages pour les DSPF mots clés ERRMSGID et CHKMSGID
- Support pour plusieurs messages d'erreur sur l'écran frontal
- Ajout ou amélioration de la prise en charge de 82 commandes CL dans l' gapwalk-clcommandapplication

- Amélioration du soutien DELETE et READ du contrôle des engagements
- ConvertDate à l'intérieur du %dec intégré
- En-têtes XSS de sécurité renforcés
- Robustesse et cohérence de STM génération améliorées (meilleure gestion de : ligne de suite dans un RPG en format libre, virgules pour la partie décimale, blocs de forme libre dans la définition/ déclaration)
- DataHolderMapper Génération améliorée
- Robustesse et champ de modification accrus dans DataAreaFactory
- Amélioration du changement de focus sur la touche de tabulation
- Performances améliorées lors de la génération de rapports Jasper
- Affichage décimal amélioré avec rembourrage 0
- Support amélioré pourROW//COLfield in INFDS
- Améliorez la prise en charge des champs modifiés depuis l'écran
- Ajout de getters pour le nom et le chemin du rapport généré
- Amélioration de la longueur de la file d'attente de données
- Configuration automatique améliorée des files d'attente de tâches pour répondre aux nouvelles normes de Spring Boot 2.7
- Mises à jour améliorées du poste de travail pour plusieurs sessions simultanées

# Nouvelles fonctionnalités

- Support de l'absence de tolérance de données non valides pour Packed
- Pagination/filtrage ajoutés pour répertorier les points de terminaison des jeux de données

### Améliorations

- Stratégie de transformation des ORACLE requêtes améliorée lors de la comparaison des colonnes par rapport à une chaîne vide
- Manipulation BLOB DB2 avec DSNTEP des programmes INFUTILB utilitaires. BLOBDB2sont maintenant modernisés pour BYTEA taper postgres.
- Amélioration de la suppression du dernier élément du curseur
- Support amélioré pour la suppression de RRDS fichiers
- Performances améliorées de AWS Blusam Secret
- Gestion améliorée des connexions aux bases de données dans le SQL framework
- Clés de gestion de secrets normalisées pour AWS plusieurs sources de données
- Correctifs de régression des performances
- Fonction de vérification améliorée pour PackedType
- Gestion améliorée de LOW VALUE pour PackedType
- Emballage de sécurité à ressort amélioré pour la connexion Cognito
- Ne pas appliquer le codage et le décodage par point de transfert de code sur les bases de données ciblées DB2

# Troisième partie

• Mise à niveau de Spring Boot de la version 2.5 à la version 2.7

Outils de modernisation, version 3.8.0

### ZoS

Nouvelles fonctionnalités

• JCL: Gestion du flux avec retour du chariot « \ r »

### Améliorations

- Journalisation améliorée pour empêcher la division par zéro lors de la modernisation d'une DIVIDE clause with ON SIZE ERROR
- JCL: support amélioré pour appeler une procédure dans une procédure
- Support du mot clé OF dans la FORMATTIME CICS commande en cas de champs ambigus
- JCL: support du caractère Â¥ dans les variables
- JCL: calcul de la RC sur la base des étapes précédentes
- Comparaison d'octets au lieu de chaînes lorsqu'elle PL1 SUBSTR est utilisée
- Amélioration de l'initialisation de tableaux multidimensionnels à partir d'une source unique
- Analyse améliorée COBOL lorsqu'il s'agit d'une seule SQL requête dans un bloc IF

# AS400

Nouvelles fonctionnalités

- Support de l'instruction IF imbriquée dans CL
- Support amélioré pour les ENDDO déclarations sous forme RPG libre

- Support amélioré pour le niveau de contrôle du conditionnement
- Retour du prototype amélioré avec LIKE
- Support amélioré pour les fonctions de gestion %months, %year, %days
- Support de la fonction d'aide pour l'ensemble de l'écran
- Gestion du figuratif BLANKS passé en paramètre
- Amélioration de l'expression EVAL avec l'opérateur « »
- Gestion de START la commande sans KEY PHASE
- Amélioration de la gestion du mot clé LIKEREC
- Amélioration des sous-champs anonymes
- Amélioration de la procédure renvoyant un type non signé
- Support amélioré pour le RESET fonctionnement (gratuitRPG), les % CHAR et % DEC intégrés
- Amélioration de la fonction intégrée % LOOKUPXX
- Support amélioré pour les LIKEDS mots clés sur la procédure sans prototype
- Gestion du type de tableau de mots clés Dim (VAR,AUTO)
- Support amélioré pour XFOOT
- COBOL: meilleure prise en charge des RENAMES champs
- CL : support en condition (vraie)
- Amélioration de la gestion des tableaux autonomes avec des mots clés LIKE
- Amélioration de la fonction intégrée % INT
- Analyse RPG syntaxique entièrement gratuite améliorée
- Support amélioré pour le tableau dans la liaison
- CL2GROOVY: Support Select Statement
- Amélioration du DSPF mot clé « ERRMSGID »
- Amélioration de la gestion de l'initialisation des octets avec des zéros en tête
- Améliorations apportées authorizedValues aux champs numériques
- Manipulation du prolongateur H pour une déclaration de forme EVAL libre
- CL to Groovy : Support de la sous-chaîne de LDA
- Support amélioré pour RESET les enregistrements
- Amélioration de la gestion des références EDTCDE et EDTWRD de leur utilisation
- Cartographie améliorée des champs de saisie avec les champs DDS
- Support amélioré pour les MOVEA caractères dans le tableau IN
- Amélioration du prototype avec un LIKEDS mot-clé
- Support amélioré pour le DSPF mot clé DSPATR
- Analyse améliorée de la carte D avec +/-
- Robustesse accrue dans les appels de programmes
- Robustesse accrue dans le processus de résolution sur le terrain

Capacités transversales

#### Améliorations

• FrontEnd: simule un événement de collage pour la IME saisie

#### Troisième partie

• Mise à niveau de Spring Boot de la version 2.5 à la version 2.7

# Notes de mise à jour 3.7.0

Cette version de AWS Blu Age Runtime and Modernization Tools inclut principalement des améliorations visant à mieux prendre en charge les commandes et les utilitaires, des fonctionnalités d'intégration à AWS Secrets Manager et de nouvelles fonctionnalités de surveillance. Voici certains des principaux changements apportés à cette version :

- Plusieurs composants d'exécution peuvent désormais utiliser AWS Secrets Manager pour améliorer la configuration de sécurité des applications modernisées, principalement liées aux sources de données des services publics, aux files d'attente Redis pour TS, au BluSam cache et aux verrous.
- Point de terminaison de surveillance qui permet de récupérer les transactions, les lots et JVM les indicateurs pour l'optimisation de l'utilisation des ressources et la gestion opérationnelle, tels que le statut, la durée, le volume, etc.
- Nouvelles fonctionnalités pour prendre en charge les appels IBM MQRPG, ainsi qu'une couverture accrue JCL SORT et IDCAMS transformatrice.

Pour plus d'informations sur les modifications incluses dans cette version, consultez les sections suivantes.

#### Runtime version 3.7.0

# Rubriques

- [ZoS](#page-93-0)
- [AS400](#page-96-0)
- [Capacités transversales](#page-141-0)

### ZoS

### Nouvelles fonctionnalités

- Améliorez l'analyse des requêtes impliquées dans les applications utilitaires du programme en utilisant une grammaire SQL similaire. (V7-9401)
- Gérer un tableau de taille variable indexé lorsqu'il est décalé (V7-9904)
- Support au INSERT SQL TIME format DB2 24:00:00 (V7-10023)
- Support des INSERT SQL requêtes à partir de tableaux avec FOR ROWS et ATOMIC options (V7-10105)
- JCLSORT- améliorer TranscodeTool pour soutenir OUTREC avec IFTHEN (V7-10124)
- JCLSORT- ajout du support pour le DATE mot clé dans la OUTREC commande (V7-10125)
- JCL- ajouter le support des procédures In-Stream (V7-10223)

- Un ensemble de données marqué de la disposition « PASS » doit être disponible pour toutes les étapes du travail (V7-9504)
- JCLAttribut de support SCHENV (V7-9570)
- Support SEND avec CTLCHAR option (V7-9714)
- COBOL- Gérer différents jeux de caractères séparateurs de lignes dans les ACCEPT instructions (V7-9875)
- Évitez les annulations multiples (V7-9958)
- Autoriser l'utilisation de la MOD disposition à ajouter à la fin des GDG fichiers (V7-10031)
- Optimisation : putAll refactoring (V7-10063)
- PutAll refactorisation : ajout de pagination (V7-10063)
- Rendre le délai de lecture du client Jedis configurable (V7-10063)
- UseSsl support pour le mode autonome (V7-10114)
- Support EIBDS après ouverture réussie du fichier (V7-10147)
- Support EIBDS après une demande de contrôle de fichier (V7-10147)
- Améliorer le CICS SYNCPOINT support (V7-10187)
- BluesamRedisSerializer: problème avec metadataPersistence (V7-10202)
- Support Redis AWS Secrets Manager pour les files d'attente TS (V7-10204)
- Support pour personnaliser JCLBCICS la taille du nom du DD (V7-10224)
- Ajoute la prise en charge du chemin absolu dans l'IDCAMSDELETEinstruction (V7-10308)

#### AS400

Nouvelles fonctionnalités

• Implémentation de la fonction d'aide pour les écrans AS4 00 (V7-9673)

#### Améliorations

• Nombre d'enregistrements dans INFDS (V7-9377)

#### Capacités transversales

#### Nouvelles fonctionnalités

- Support pour Runtime on pour EC2 envoyer des journaux à Amazon CloudWatch (D87990246)
- Ajout d'un nouveau point de terminaison pour récupérer des métriques sur les lots, les transactions et JVM (D88393832)

- Support des sources de données AWS Secrets Manager pour l'utilitaire pgm (V7-9570)
- Ajout du support DB2 pour DSNUTILB DISCARD (V7-9798)
- Support pour l'écriture dans l'enregistreur au lieu du flux de sortie système par défaut dans les SYSPUNCH fichiers SYSPRINT et les fichiers par défaut (V7-10098)
- Support du cache BluSam Redis et verrouille les propriétés de connexion dans AWS Secrets Manager (V7-10238)
- Support pour la SSL connexion sur Db2 XA AWS secret (V7-10258)
- Metadonnées mises à jour pour IDCAMS REPRO et VERIFY (V7-10281)
- Gestion améliorée des codes de retour IDCAMS Abend (V7-10307)

# Outils de modernisation, version 3.7.0

#### Rubriques

- [ZoS](#page-98-0)
- [AS400](#page-99-0)
- [Capacités transversales](#page-100-0)

# ZoS

#### Nouvelles fonctionnalités

• PLI- Affectation améliorée pour la section transversale des matrices et les matrices bidimensionnelles (V7-9830)

# AS400

# Nouvelles fonctionnalités

- Manipulation des indicateurs de niveau de commande (V7-9227)
- Support pour le EXTNAME paramètre\* INPUT (V7-9897)
- Réécriture Goto améliorée : Support pour les balises situées dans les SELECT OTHER instructions (V7-9973)
- REFSHITDSPFMot-clé de support (V7-10049)

- Amélioration de la gestion du mot clé de description de fichier EXTIND (\*INUx) (V7-7404)
- Transformation de SQLDDS fichiers améliorée (V7-7687)
- Les objets de fichier ne sont plus générés pour les fichiers AS4 00 (V7-9062)
- Gestion améliorée du mot-clé de description de fichier EXTDESC (V7-9268)
- Gestion améliorée de % CHAR builtin (V7-9311)
- Support amélioré pour le défilement de page sur le dernier enregistrement sans SFLEND (V7-9322)
- Support amélioré pour les structures de données préfixées (V7-9436)
- Support pour la dimension définie avec % SIZE (V7-9472)
- Support pour la gestion du nom de champ PF déclaré entre guillemets (V7-9557)
- Fonctionnement des fichiers amélioré, insensible aux majuscules et minuscules (V7-9785)
- Support pour le champ initialisé à \* USER (V7-9806)
- Support pour COMP saisir AS4 00 (V7-9840)
- Analyse COBOL4 00 améliorée sur (Not) InvalidKey (V7-9922)
- Gestion améliorée des SCAN opérations (V7-9971)
- Support amélioré de l'GOTOopcode (V7-9973)
- Gestion améliorée des EXCEPT opérations (V7-9977)
- Prise en charge améliorée des préfixes (V7-10000)
- Support pour les appels MQ entrants (V7-10007RPG)
- % LOOKUP intégré amélioré (structure de données de tableau à clés) (V7-10022)
- Support pour les opérations Close \*All (V7-10036)
- Support pour la ROW CHANGE SQLDDS déclaration UPDATE AS (V7-10051)
- Amélioration de la gestion de la valeur littérale de type Long (V7-10073)
- RPGGrammaire améliorée (utilisation du mot-clé INZ comme nom du sous-programme) (V7-10074)
- RPGGrammaire améliorée pour prendre en charge les valeurs numériques avec une partie fractionnaire vide (V7-10077)
- Support amélioré pour les champs partagés entre CL et un fichier externe (V7-10081)
- Support amélioré pour les indicateurs DDS conditionnels (V7-10084)
- Support du type DDS binaire avec des COBOL programmes (V7-10100)
- Amélioration de la collision de noms avec le lien (V7-10109)
- Support pour les procédures de mixage principales et d'exportation (V7-10112)
- Support amélioré DataStructure dans une sous-procédure (V7-10113)
- Support amélioré de CLEAR (V7-10126)
- Support amélioré de la boucle DO (V7-10134)
- Support SQLTYPE entièrement gratuit RPG (V7-10151)
- Analyse améliorée des conditions sur les DDS mots clés (V7-10155)
- DSLGénération améliorée (V7-10163)
- Amélioration processIndicators lorsque la condition est une expression binaire. (V7-10164)
- Amélioré GOTOs avec la condition Else (V7-10168)
- Support pour saisir l'heure et l'horodatage (V7-10173DSPF)
- Analyse améliorée de la ligne de continuation pour DDS (V7-10183)
- COBOLsupport pour RENAMES FLD OF RECORD (V7-10195)
- Analyse des indicateurs conditionnels améliorée sur les DSPF champs (V7-10221)
- Support de l'analyse des DDS mots clés NOALTSEQ (V7-10288)
- Support : menu d'aide et champs masqués (V7-10314)
- Vérification améliorée de l'intégrité des mots clés d'DSPFaide (V7-10328)
- Ne plus propager tous les mots clés dans le champ Ref (V7-10347)

#### Capacités transversales

# Nouvelles fonctionnalités

• Data Migrator - Gestion des CLOB données (V7-9665)

# Améliorations

- Propagation de la JCL propriété SCHENV de la PROC GROOVY définition JOB à la définition JobContext (V7-10225)
- FrontEnd Réglage de la taille de la fenêtre en cas d'absence de bordure (V7-10358)

# Notes de mise à jour 3.6.0

Cette version de AWS Blu Age Runtime and Modernization Tools fournit de nouvelles fonctionnalités pour les migrations existantes vers zOS et AS4 00, principalement destinées à étendre les mécanismes de CICS support, à compléter les fonctionnalités, à optimiser les performances des JCL fonctionnalités simultanées et à volume élevé, et à ajouter des fonctionnalités. multi-data-source Voici certains des principaux changements apportés à cette version :

- Amélioration de la gestion JCL dynamique des fichiers, extension des instructions actuelles et gestion des ensembles de données concaténés, exécution de plusieurs instructions dans un seul bloc et transfert de données des lots vers les programmes.
- Prise en charge améliorée de plusieurs CICS commandes, y compris la recherche de plusieurs types de CICS ressources.
- La possibilité de disposer de différentes bases de données lors de l'utilisation de Blu Age Runtime Utilities, idéale pour les scénarios dans lesquels les données commerciales sont distribuées entre plusieurs sources.

Pour plus d'informations sur les modifications incluses dans cette version, consultez les sections suivantes.

# Runtime version 3.6.0

# Rubriques

- [ZoS](#page-93-0)
- [AS400](#page-96-0)
- [Capacités transversales](#page-141-0)

# ZoS

# Nouvelles fonctionnalités

- JCL- DynamicFileBuilder Gestion améliorée des descripteurs de fichiers (V7-9408)
- Conversion de format améliorée sur certaines SQL DB2 fonctions intégrées lors de l'appel de l'INFUTILBUNLOADutilitaire (V7-9554)
- Affectations de PLI réseaux multidimensionnels améliorées (V7-9592)
- Gestion de la redirection sysout vers un fichier (V7-9992)

- Ajouter le déclenchement de procédures stockées pour DB2 RDBMS (V7-9155)
- SORTgère la conversion au PDF format (V7-9286)
- JCL/GROOVY- Amélioration de la REPRO déclaration pour prendre en charge les DUMMY ensembles de données (V7-9424)
- Améliorer le CICS UNLOCK support (V7-9606)
- Gérer la taille de valeur par défaut pour Union (V7-9648)
- JCL/GROOVYgérer différentes terminations/dispositions dans les ensembles de données concaténés (V7-9653)
- pageSize Rendre configurable pour les ensembles de données Blusam (V7-9680)
- DSNUTIL- autoriser le chargement de 24:00:00 tel que valide TIME dans DB2LUW (V7-9697)
- Support HIGH VALUES (0xff) comparaison dans NumberUtils .ne ()/ NumberUtils.eq () (V7-9731)
- JCL/GROOVY- soutenez DO... THENmots clés dans IDCAMS IF- THEN ELSE clauses pour exécuter plusieurs instructions dans un seul bloc (V7-9750)
- Programme JHDB appelé externe non valide JHDBBatchRunner (V7-9782)
- Support des espaces blancs dans la carte de SORT OUTFIL contrôle (V7-9808)
- Améliorer le CICS READ PREV support (V7-9845)
- Améliorer l'accès simultané aux index des ensembles de données (V7-9864)
- Améliorer le CICS REWRITE support (V7-9873)
- COBOL- prise SYSIN en charge des ACCEPT instructions multilignes pour transmettre des données de batch (JCL) à un programme (COBOL) (V7-9875)
- Groovy Meilleure gestion de l'étape de ConcatenatedFileConfiguration création des fichiers (V7-9876)
- IDCAMSUTILITY- Gestion de la DEFINE PATH déclaration (V7-9878)
- SORTBUILD- Régler TRAN l'option et gérer les blancs implicites (V7-9925)
- Améliorez CICS DELETE avec le support des GENERIC options (V7-9939)
- Amélioration CICS STARTBR et ENDBR support (V7-9952)
- Améliorez les performances de clôture en cas d'accès simultané (V7-9953)
- Améliorer la gestion de l'état des fichiers au démarrage (V7-9991)
- Groovy Autoriser l'appel de getDisposition ()/()/getNormalTermination() sur getAbnormalTermination ConcatenatedFileConfiguration (V7-10012)

#### AS400

#### Nouvelles fonctionnalités

• Support des indicateurs externes sur les COMMIT mots clés (V7-6035)

- Réinitialiser la boucle ReadC après SFLCTL écriture (V7-8061)
- Support de l'indicateur LR CALL (V7-9250)
- Ajouter un nouveau type de champ dynamique (fractionné) pour gérer le champ de saisie sur plusieurs lignes (V7-9370)
- Support du fichier primaire/secondaire (V7-9390)
- Les zones de données locales sont désormais transmises à la tâche appelée lors de la soumission d'une tâche (V7-9775)
- Support de la zone QTEMP de données et soutien à la création de valeur de la zone de données. (V7-9916)
- Contrôle des engagements : support pour activer/désactiver le contrôle des engagements (V7-9956)
- Support des indicateurs externes sur les COMMIT mots clés

#### Améliorations

- Améliorez l'affichage de la valeur 0 et EDTWRD (V7-8933)
- Support du DSPF mot-clé « CHKMSGID » (V7-9125)
- SQLvalider la transaction à la fin du lot (V7-9232)
- Améliorer la prise en charge des mots clés, IMPORT des champs EXPORT et de la structure de données (V7-9265)
- Support en minuscules DateHelper (V7-9461)
- Support de conversion\* CYMD en \* ISO (numérique) (V7-9488)
- Améliorer la gestion du %len intégré pour un champ variable (côté gauche et côté droit d'une expression) (V7-9733)
- Amélioration de la prise en charge des fonctions intégrées '% LOOKUPXX 'XX (« LE », "LT », "GE », "GT ») (V7-10064)

#### Capacités transversales

#### Nouvelles fonctionnalités

- CICS- Amélioration de la transaction Inquire pour connaître le statut des options (V7-9712)
- JCL- Améliore le chargement pour sysprint avec le fichier de sortie système (V7-9797)
- CICS- Améliorer INQUIRE TSQUEUE (V7-9823)

• CICS- Amélioration du terminal de demande pour l'option userid (V7-9906)

### Améliorations

- Améliorez le maniement de la comparaison avec le blanc (V7-8047)
- Améliorer la journalisation pour Jics et Blusam (V7-8847)
- Support des attributs BMS étendus SOSI et du symbole programmé F8 pour les champs dynamiques (V7-8857)
- Gérer le dépassement de la mémoire tampon dans les paramètres du programme (V7-9138)
- Améliorer la simultanéité des threads et des écritures pour le registre des verrous Blusam (V7-9505)
- Support de configuration de sources de données multiples pour Utility-PGM (V7-9570)
- Mode de verrouillage du niveau d'enregistrement Blusam uniquement (V7-9626)
- Assurez-vous que la persistance des métadonnées résiste au redémarrage du serveur (V7-9748)
- Améliorer le DAO nettoyage en cas d'exception (fermeture du navigateur) (V7-9790)
- Support DummyFile pour INFUTILB SYSPUNCH (V7-9799)
- Améliorer la prise en charge des valeurs négatives sur NumericEditedType (V7-9935)

# Outils de modernisation, version 3.6.0

# Rubriques

- [ZoS](#page-98-0)
- [AS400](#page-99-0)
- [Capacités transversales](#page-100-0)

# ZoS

# Nouvelles fonctionnalités

- JCL- Amélioration de la journalisation pour la fin de la procédure (V7-8509)
- PL1- Amélioration de la génération de sacs pour le type de données PakedLong (V7-8917)
- JCL- Améliore la journalisation pour la fin de la procédure lorsque le fichier contient le marqueur « fin »//(V7-9509)
- PL1- Améliorez le support GET EDIT avec Fixed-point et SYSIN Stream (V7-9593)
- DB2- Amélioration de la prise en charge du VARGRAPHIC DB2 type (V7-9809)
- CICS- Améliorer la commande QUERY SECURITY pour l'option LOGMESSAGE (V7-9969)
- PL1- Améliorez la génération de sacs pour CHARG /chargraphic intégré (V7-9989)

### Améliorations

- PL1- Améliorer la prise en charge des INCLUDEX mots clés (V7-9588)
- PL/I Gérer le CHARGRAPHIC mot clé en tant que paramètre valide de tout appel de méthode (V7-9589)
- Amélioration de la résolution des variables PL1 hôtes lorsqu'elles sont nommées avec des caractères spécifiques @ # \$ §. (V7-9654)
- COBOL- Support des mots clés C01... C12 & S01... S05 comme paramètre d'WRITEADVANCINGinstruction à l'étape d'analyse (V7-9669)

# AS400

Nouvelles fonctionnalités

- Support SQL DDS transformation dans Analyzer (V7-7687)
- Automatiser SQL détection de DDS fichiers (V7-7687)
- Implémentation du SQL DDS prétraitement (V7-7687)
- ALIGNMot-clé de support (V7-9254)
- Support ExtName pour une DSPF matrice multi-DIM (V7-9663)
- InvalidKey Déclarations de support sur COBOL WRITE (V7-9793)

- Amélioration de l'TESTBopcode (V7-8865)
- Améliorer la prise en charge de la DECFMT focalisation (V7-8933)
- Manipulation de l'indicateur résultant activé MOVE (V7-9224)
- Améliorer la prise en charge des mots clés TEMPLATE pour les champs et les structures de données (V7-9278)
- Amélioration de LIKEDS (DS défini à l'aide d'LIKEDSune qualification automatique) (V7-9302)
- COBOL- Améliorer la structure de génération des indicateurs (V7-9423)
- Le paramètre Const du prototype n'est pas en lecture seule (V7-9437)
- Améliorez EDTCDE le mot clé avec le code d'édition « Y » (V7-9443)
- Support de génération du ROUTINE champ \* dans PSDS et INFDS (V7-9487)
- Améliorer le champ de réécriture XXX pour le rendre autonome (la valeur par défaut est perdue lors de la réécriture) (V7-9522)
- Améliorer le support des DSPF mots clés (V7-9658)
- Gestion de la valeur ZEROES par défaut sur le binaire (V7-9666)
- Support du pointeur implicite (V7-9719)
- Améliorez la gestion de l'appel intégré %size avec un seul paramètre (V7-9730)
- Améliorer le traitement des références de structure de données dans les appels intégrés (%ELEM) (V7-9736)
- Améliorer la gestion de la longueur signée pour le champ avec LIKE référence dans la spécification de définition (V7-9738)
- Amélioration par rapport à REWRITE (V7-9791)
- Amélioration de la génération d'index à partir de DDS fichiers (V7-9803)
- Améliorez la robustesse des mappeurs avec une valeur numérique non valide (V7-9813)
- Amélioration SQLModel et génération de allIndexes fichiers (V7-9818)
- Améliorez le support DS qualifié (V7-9863)
- Amélioration de la prise en charge LOOKUP (avec un champ autonome et LIKE un DS en paramètre) (V7-9961)
- Amélioration de LIKE l'indicateur (V7-9985)
- Manipulation de l'indicateur résultant activé MVR (V7-9995)
- Support du caractère N avec tilde (V7-10021)
- Améliorez la génération de DDL fichiers modernes à partir de fichiers SQLDDS existants (V7-10067)

# Capacités transversales

# Nouvelles fonctionnalités

- Personnaliser l'emplacement des ressources avec une propriété yml (D88816105)
- COBOL- Support de l'EXITPERFORMinstruction permettant de quitter une ligne PERFORM sans utiliser un GO TO/... PERFORM THROUGH(V7-9582)
- Spécifier le codage existant par défaut à prendre en compte dans les métadonnées globales. (V7-9883)

#### Améliorations

- Améliorer la génération de masques (V7-9602)
- Améliorer l'échauffement du contexte (V7-9621)
- Sécurisez le thread Charset CUSTOM93 0. (V7-9674)
- Amélioration par rapport à MOVEA (V7-9773)

# Notes de mise à jour 3.5.0

Cette version de AWS Blu Age Runtime and Modernization Tools fournit de nouvelles fonctionnalités pour les migrations existantes vers zOS et AS4 00, principalement orientées vers l'optimisation des ensembles de données et de la messagerie, ainsi que des fonctionnalités Java étendues en tant qu'atout du processus de transformation. Voici certains des principaux changements apportés à cette version :

- Possibilité de migrer des programmes CL vers Java en plus de la fonctionnalité préexistante de scripts groovy, afin de faciliter son intégration avec d'autres programmes modernisés et de simplifier la courbe d'apprentissage des clients en unifiant le langage de programmation qui en résulte.
- Réduction du temps et optimisation des performances des chargements de jeux de données dans Redis grâce à la nouvelle fonctionnalité de masse de données.
- Capacité à exploiter et à transmettre des ensembles de données au cours des étapes de travail afin de moderniser les comportements traditionnels des ensembles de données.
- Extension de la SQL migration pour prendre en charge les fichiers d'entrée VB et migration simplifiée avec Java 11.
- Plusieurs nouveaux mécanismes pour une intégration plus rapide avec IBM MQ, notamment des en-têtes supplémentaires, un PUT supportGET/étendu et la récupération automatique des métadonnées des files d'attente.

• RESTPoint de terminaison pour les métadonnées des ensembles de données et importation de jeux de données à partir de compartiments S3.

Pour plus d'informations sur les modifications incluses dans cette version, consultez les sections suivantes.

Runtime version 3.5.0

# Rubriques

- [ZoS](#page-93-0)
- [AS400](#page-96-0)
- [Capacités transversales](#page-141-0)

# ZoS

# Nouvelles fonctionnalités

- JCLSORT- Gérer la nouvelle superposition de mots clés (V7-9409)
- ZOSCOBOL- améliorer le support du caractère flottant (V7-9404)
- Port de RedisJics TSQueue destination RedisTemplate et ListOperations (V7-9212)
- ZOSJCL- améliore le chemin du répertoire temporaire avec le répertoire des fichiers s'il est défini via UserDefinedParameters (V7-9012)
- Poignée FUNCTION ORD MAX avec ALL (tous les éléments de la gamme) (V7-9366)
- Des clés préfixées et lisibles par l'homme sont désormais utilisées lors du stockage des files d'attente TS dans Redis (V7-9212)
- Ajouter un point de terminaison get dataset pour Blusam API
- JCL- ADD support pour les tâches par lots avec un nom comportant un caractère spécial tel que # (V7-9136)
- TSModella récupération est désormais effectuée de manière robuste à la demande (V7-9212)

- INCLUDESupport non versionné dans les LNK fichiers (V7-6022)
- MQ Support d'encodage amélioré (V7-9652)
- Amélioration de la prise en charge des octets doubles ou des jeux de caractères mixtes pour différents types de caractères (V7-9596)
- JCL- Support de la filesDirectory configuration dans les NONVSAM instructions de IDCAMS suppression (V7-9609)
- Support du mode masse ESDS et du chargement de RRDS jeux de données à partir de fichiers (V7-8639)
- Gérez l'ouverture du champ vide ESDS en mode saisie. (V7-9287)
- Améliorez la DEFINE CLUSTER déclaration grâce à la prise en charge des UNORD abréviationsORD/(V7-9451)
- Améliorations des performances du verrou Blusam Redis (V7-8639)
- Amélioration de l'DEFINECLUSTERinstruction pour la prise en charge RECORDSIZE fournie dans la portée de l'argument DATA () (V7-9337)
- Ajoute le support des UNIQUE attributsBUFFERSPACE/sur les DEFINE CLUSTER instructions (V7-9419)
- Améliorez l'opération de lecture de Blusam pour les ensembles de données d'enregistrements de longueur variable. (V7-9391)
- CICSADDRESSreprésente correctement le manquant CWA comme nul (V7-9491)
- Supprimer les écritures inutiles aux extrémités des verrous (V7-8639)
- Gérer l'injection de modèles de cache Redis dans le cache (V7-9510)
- Décoder correctement le BPXWDYN paramètre (V7-9417)
- Amélioration de la consommation à LISTCAT l'exportation (V7-9201)
- Prise en charge des caractères non imprimables dans le nom des files d'attente Blusam TS (V7-9212)
- Gérer la création de cartes de réception pour le champ avec mapset null (V7-9486)
- Améliorez BluesamRelativeFile les opérations de suppression et de réécriture pour le mode d'accès dynamique. (V7-8989)

# AS400

# Nouvelles fonctionnalités

• Ajout d'une fonctionnalité permettant de générer des fichiers CL sous forme de programmes Java via le DS/ STM pivot standard (V7-9427)

- Support du fichier d'entrée avec ADD mode (V7-9378)
- Amélioration de l'ordre de tri et de la gestion des extractions pour prendre en charge la commande cl OPNQRYF (Open Query File) et ajout de la prise en charge des SHARE paramètres dans OverrideItem. (V7-9364)

#### Améliorations

- Support SFLNXTCHG activé UpdateSubfile (V7-8061)
- Modifier la portée du contexte CL lors de l'exécution de la commande CL (V7-9624)
- Gérer le code de retour du programme BPXWDYN (V7-9417)
- Effacez les moniteurs locaux. (V7-9624)
- Support du DSPF mot clé RTNCSRLOC (V7-9389)
- setOnGreaterOrEqual() ne définit pas la valeur égale à 1 (V7-9342)
- Mettre à jour le cache des champs sur UpdateSubfileRecord (V7-9376)
- Support amélioré SFLNXTCHG (V7-8061)

# Capacités transversales

# Nouvelles fonctionnalités

- Ignorez le préfixe G sur la chaîne graphique littérale. (V7-9420)
- ZOSCOBOL- Amélioration de la prise en charge de Fiedl.initialize () pour certaines structures spéciales (V7-9485)
- Autoriser l'initialisation du contexte de manière asynchrone pour améliorer les performances de démarrage du programme (V7-9446)
- SQLLibérez explicitement l'instruction prepare ouverte et ResulSet. (V7-9422)
- JMSEnhance MQ support pour MQRFH2 PUT MQ/V7-7085 support du gestionnaire de files d'attente par défaut (V7-9400)
- SQLGestion Activer les conversions Lambda sur les paramètres des SET commandes (V7-9492)
- ZOSMQ JMS Ajouter un support à MQCOMIT et MQBACK (V7-9399)
- ZOSIBMMQ- Amélioration de la prise en charge de MQINQ (V7-9544)
- Gérez CONCAT l'opération avec un octet au lieu d'une chaîne lors de l'utilisation d'un codage à double octet. (V7-8932)

• ZOSIBMMQ- Améliorez le support des PUT commandes avec les options SET \_ ALL \_ CONTEXT (V7-9544)

### Améliorations

- Gérer les noms de fichiers gdg avec le caractère \$ (V7-9066)
- SQLLe diagnostic renvoie 1 sous forme de NUMBER clause lorsque l'SQLinstruction précédente est réussie. (V7-9410)
- Plan d'un champ dont la longueur n'est pas nulle (V7-7536)
- Support : PL1 GRAPHIC fonction intégrée (V7-9245)
- MQ Ajout du support de la version pour le réglage des MQGMO champs (V7-9500)
- JMSMQ GET dataLength Amélioration du message renvoyé (V7-9502)
- Définissez sqlerrd (3) avec le nombre d'éléments récupérés dans leur contexte. ROWSET (V7-9371)

Outils de modernisation, version 3.5.0

# Rubriques

- [ZoS](#page-98-0)
- [AS400](#page-99-0)
- [Capacités transversales](#page-100-0)

# ZoS

#### Nouvelles fonctionnalités

- ZOSPLI- Support de l'indice astérisque lors de l'assignation avec une expression binaire (V7-9178)
- JCLto BatchScript Un «//» marque la fin de l'exécution de la tâche (V7-9304)
- ZOSPLI- améliorer la prise en charge des caractères flottants et des signes en type numérique édité (V7-8982)
- COBOL- Support de la SUM fonction intégrée (V7-9367)
- JCL- éventuellement, commentez le code mort après une instruction nulle (//) (V7-9202)
- JCL- Support de l'opérateur « | » dans la déclaration de condition (V7-9499)

• PL/I - Commentaire des directives de précompilation lors de l'étape de prétraitement pour empêcher les exceptions d'analyse syntaxique (V7-9507)

### Améliorations

- Gérer la définition du flux avec un délimiteur (V7-9615)
- Améliorer la gestion des LISTCAT exportations. (V7-9201)
- PL/I Amélioration pour prendre en charge les arguments « nuls » implicites (V7-9204)

# AS400

# Nouvelles fonctionnalités

- Support du DDS mot clé CONCAT (V7-9439)
- Refactorisez le code Java généré pour les DSPF mots clés. (V7-7700)
- Support : mots clés variables dans les champs d'une définition de structure de données (V7-9029)

- Améliorer l'analyse de la relation logique AND /OR (V7-9352)
- COBOLAméliorez le mappage entre vo et dsEntity (V7-9449)
- Afficher une valeur vide si la saisie numérique est focalisée (V7-9374)
- Variable locale dans SQL Declare Cursor (V7-9456)
- Problème de portée avec un DS vide (V7-9466)
- Tronquer les lignes après col 80 avant l'analyse (V7-9632)
- Améliorez la gestion des références de champ et des appels intégrés dans les mots clés (DIM,LIKE,...) dans la spécification des définitions (V7-9358)
- SQLCommentaires de support (--) (V7-9632)
- FullFree analyse, tapez Date/Heure/Horodatage (V7-9542)
- Inclure SQLCA à partir de l' FullFree analyse (V7-9333)
- Support amélioré du niveau de contrôle. (V7-9610)
- Comparer DS avec \* BLANKS (V7-9668)
- Améliorer la prise en charge de plusieurs indicateurs dans DDS (V7-9318)
- Améliorer la prise en charge de plusieurs DSPF programmes (V7-9657)
- Améliorer la gestion du champ avec LIKE (cas d'une structure de données aimée et cas d'une structure de données aimée dans un tableau) (V7-9213)
- FreeRPG, Handle continue au sens littéral (V7-9686)
- Support amélioré des dossiers de fin de programme (V7-9452)
- Support de la LINKAGE phrase contenue dans la CALL déclaration. (V7-9685)
- CASXXcode d'opération (CASBBsans CASXX groupe) (V7-9357)
- Améliorer l' FullFreeRPGanalyse syntaxique (V7-9457)
- Le % intégré LEN ne prend pas en charge DS comme argument (V7-9267)
- Améliorations apportées MOVEA lorsque le facteur 2 est égal à \* ALL « X... » (V7-9228)
- Support : attribution avec RENAME champ (V7-9385)

# Capacités transversales

# Nouvelles fonctionnalités

- SQLOutil de migration Ajout d'une OID option pour une longueur d'enregistrement variable lors de l'étape de chargement d'ebcdic. (V7-9380)
- SQLOutil de migration Support pour Java 11 en OID option (V7-9599)

# Améliorations

- Amélioration de la prise en charge des baies imbriquées (V7-9595)
- Remplacez  $\hat{A}$ ¬ caractère par ! dans le cas de  $\hat{A}$ ¬ est supporté par le codage original. (V7-9465)
- JCL- Support de la terminaison PASS normale pour partager des ensembles de données entre les étapes de travail (V7-9504)
- Appliquez ON NULL à la définition de colonne ORACLE lorsqu'il s'agit d'un type VARCHAR de colonne de base de données nullable. (V7-9681)
- Améliorez la conformité des injections à ressort (V7-9635)

# AWS Failles de sécurité dans Blu Age

Common Vulnerabilities and Exposures (CVE) est une liste de référence des vulnérabilités de cybersécurité connues du public. Chaque entrée contient un numéro d'identification, une description et au moins une référence publique.

Nous vous recommandons de toujours passer à la dernière version de AWS Blu Age afin de vous protéger contre les vulnérabilités connues. Les analyses de sécurité sont effectuées en permanence avec [Amazon Inspector](https://aws.amazon.com/inspector/) et les résultats sont classés en fonction de leur gravité dans [NIST.](https://nvd.nist.gov/)

La liste suivante détaille les CVEs correctifs apportés dans chaque version mineure disponible, qui résultent de l'utilisation de dépendances :

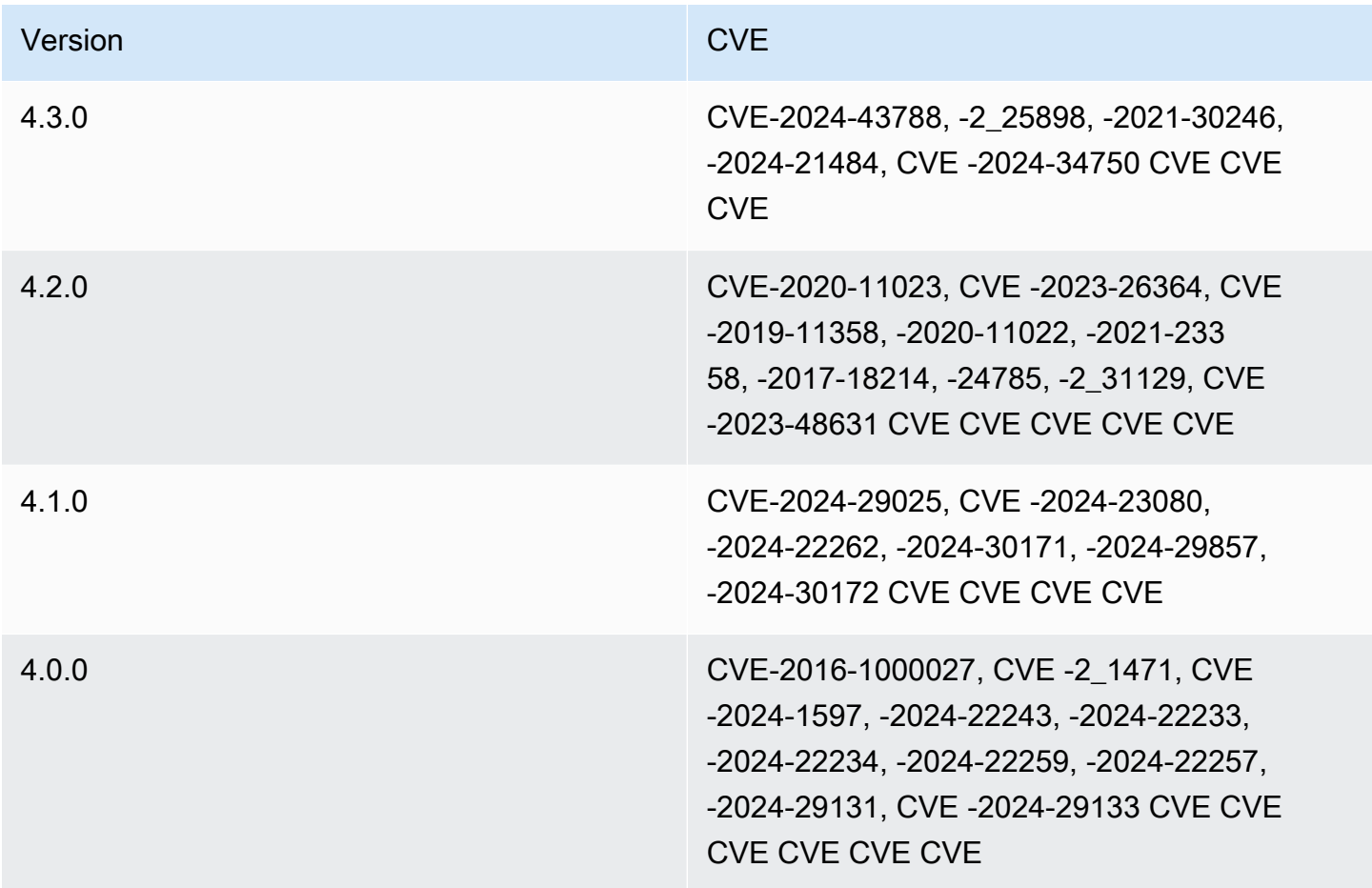

#### **a** Note

Pour plus d'informations sur CVEs les correctifs apportés dans les versions précédentes, veuillez contacter votre responsable de livraison AWS Blu Age

# <span id="page-163-0"></span>Instructions de mise à niveau pour AWS Blu Age

Cette page contient des instructions pour la mise à niveau de la version AWS Blu Age.

# Mises à niveau courantes

Dans la plupart des cas, lors de la mise à niveau de la version (non gérée) de AWS Blu Age RuntimeWARs, vous devez remplacer les artefacts (fichiers de configuration, scripts, etc.) de votre version précédente par ceux fournis dans la nouvelle et redémarrer votre application. Assurez-vous d'effectuer des tests de régression approfondis sur vos applications modernisées une fois la mise à niveau effectuée. Vous pouvez également contacter votre responsable de livraison AWS Blu Age pour obtenir des instructions spécifiques applicables à votre application.

Pour mettre à niveau la version (gérée) de AWS Blu Age Runtime, voir[Environnements d'exécution](#page-822-0)  [gérés](#page-822-0).

Certaines mises à niveau peuvent nécessiter une configuration supplémentaire pour garantir la compatibilité. Dans ce cas, suivez les instructions relatives à cette mise à niveau spécifique.

# Migration de la version 3.10.0 vers la version 4.0.0

La principale modification apportée à la version 4.0.0 est la migration de Spring Boot 2.7 vers Spring Boot 3.2 et de Tomcat 9 vers Tomcat 10.

#### Changements de code

Cette section répertorie les modifications nécessaires pour rendre le code modernisé compatible avec AWS Blu Age Runtime 4.0.0. Vous pouvez ignorer cette section si vous décidez de lancer une nouvelle génération en utilisant la version 4.0.0 sur Blu Insights (Transformation Center).

# POMmodifications

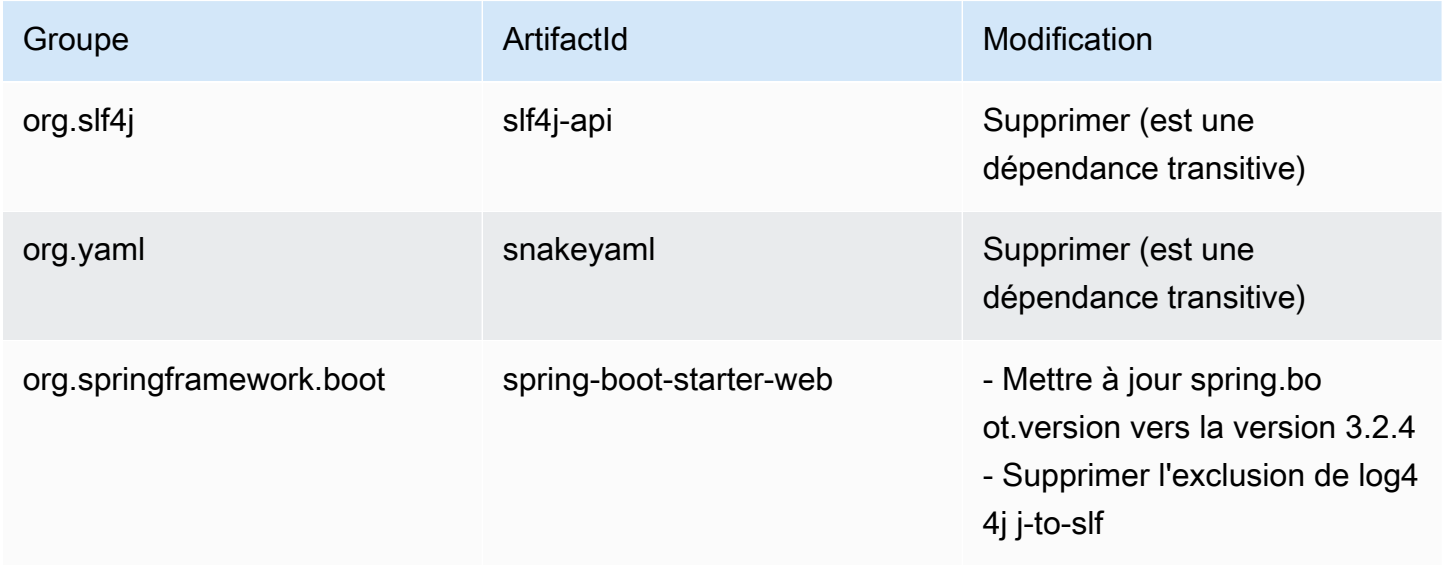

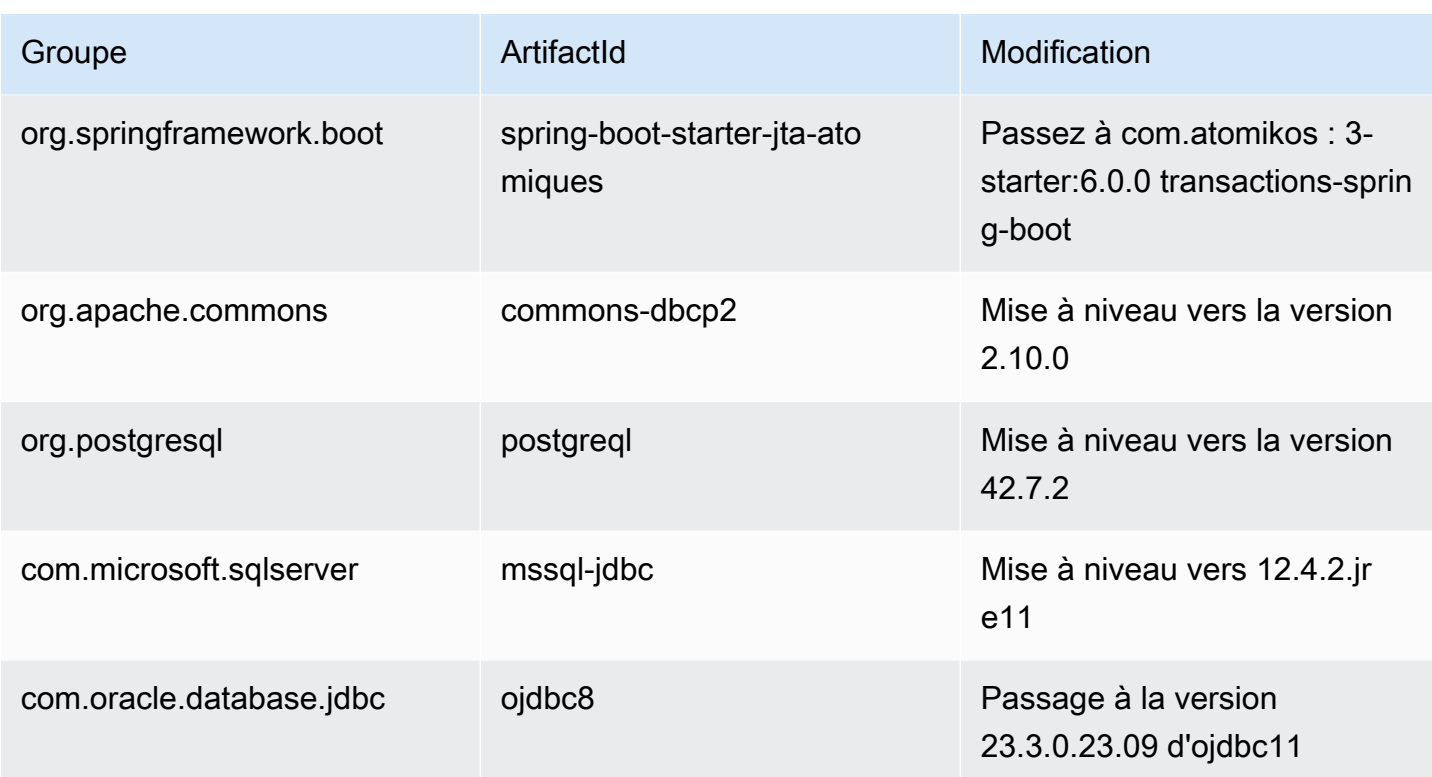

# Migrer de Javax vers Jakarta

La mise à niveau de Tomcat s'accompagne d'une migration du package Java Javax vers Jakarta. Assurez-vous de mettre à jour vos importations en conséquence de javax.\* vers jakarta. \*.

Presque toutes les anciennes classes référencées du package Javax se trouvent à Jakarta. Les exceptions connues à cette règle sont les javax.xml packages javax.sql et, qui sont toujours inchangés.

# Changement d'Atomikos

En raison de la modification de dépendance mentionnée ci-dessus, les références à org.springframework.boot.jta.atomikos.AtomikosDataSourceBean doivent être remplacées parcom.atomikos.spring.AtomikosDataSourceBean.

Suppression du SQL dialecte Postgre

La classe personnalisée PostgreSQLDialect.java est supprimée. Les références à celui-ci dans le lanceur principal doivent également être supprimées.

Déploiement (AWS Blu Age Runtime (non géré))

# Tomcat

Cette version est compatible avec Tomcat10.1.17. La mise à niveau du serveur Tomcat vers cette version est nécessaire pour exécuter le Blu Age Runtime4.0.0. Assurez-vous de transférer les anciennes modifications de configuration (notamment les propriétés Catalina).

Dépendances partagées

Le dossier partagé d'exécution contient les up-to-date dépendances.

Dépendances supplémentaires

Si vous avez utilisé des dépendances supplémentaires (non incluses dans le runtime), vous devrez peut-être les mettre à jour. Le fichier readme situé dans le dossier supplémentaire répertorie les versions prises en charge.

# AWS Cycle de vie de Blu Age

Cette section définit les dates de fin de vie (EOL) des versions majeures de AWS Blu Age Runtime. Cela vous permet de planifier les mises à niveau des versions afin de rester à jour avec les dernières fonctionnalités et maintenances. Pour mettre à jour votre version, consultez[the section called "Mise à](#page-163-0) [niveau de AWS Blu Age".](#page-163-0)

Nous vous recommandons de vérifier les nouvelles versions tous les 3 mois et de passer fréquemment aux versions récentes. Pour chaque mise à niveau, vous devez effectuer des tests non de régression sur vos applications modernisées avant les déploiements critiques ou de production.

**a** Note

Les dates de fin de vie peuvent être modifiées en raison de mesures de sécurité critiques. Pour en savoir plus, consultez [Cycle de vie des composants](#page-84-0).

AWS Fin de vie de Blu Age Runtime (EOL)

Le tableau suivant récapitule la EOL date de chaque version majeure.

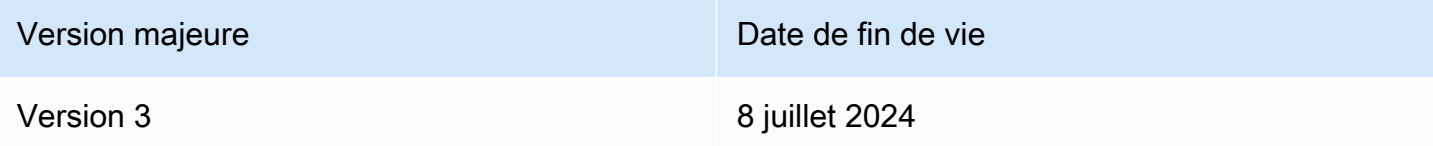

Version majeure **Date de fin de vie** 

Version 4 Pas encore publié

**a** Note

EOLla date de la version majeure 4 sera alignée sur la disponibilité de la prochaine version majeure.

Pour comprendre le modèle de support des versions mineures, reportez-vous [àCycle de vie des](#page-84-0) [composants.](#page-84-0)

# AWS Concepts de Blu Age Runtime

Comprendre les concepts de base du AWS Blu Age Runtime peut vous aider à comprendre comment vos applications sont modernisées grâce au refactoring automatique.

# Rubriques

- [AWS Architecture de haut niveau de Blu Age Runtime](#page-167-0)
- [AWS Structure Blu Age d'une application modernisée](#page-172-0)
- [Que sont les simplificateurs de données dans AWS Blu Age](#page-209-0)
- [AWS Fard à joues Blue Age](#page-217-0)
- [AWS Console d'administration Blu Age Blusam](#page-238-0)

# <span id="page-167-0"></span>AWS Architecture de haut niveau de Blu Age Runtime

Faisant partie de la solution AWS Blu Age pour la modernisation des programmes existants vers Java, le AWS Blu Age Runtime fournit un point d'entrée unifié et REST basé pour les applications modernisées, ainsi qu'un cadre d'exécution pour ces applications, grâce à des bibliothèques fournissant des constructions héritées et à une standardisation de l'organisation du code des programmes.

Ces applications modernisées sont le résultat du processus AWS Blu Age Automated Refactor visant à moderniser les programmes centraux et de milieu de gamme (appelés « anciens » dans le document suivant) vers une architecture basée sur le Web.

Les objectifs de AWS Blu Age Runtime sont la reproduction du comportement des programmes existants (isofonctionnalité), les performances (en termes de temps d'exécution des programmes et de consommation de ressources) et la facilité de maintenance des programmes modernisés par les développeurs Java, grâce à l'utilisation d'environnements et d'expressions familiers tels que tomcat, Spring, getters/setters, fluent. APIs

### **Rubriques**

- [AWS Composants d'exécution Blu Age](#page-168-0)
- [Environnements d'exécution](#page-170-0)
- [Apatridie et gestion des sessions](#page-171-0)
- [Haute disponibilité et apatridie](#page-172-1)

# <span id="page-168-0"></span>AWS Composants d'exécution Blu Age

L'environnement d'exécution AWS Blu Age est composé de deux types de composants :

- Ensemble de bibliothèques Java (fichiers JAR) souvent référencées sous le nom de « dossier partagé » et fournissant des constructions et des instructions héritées.
- Ensemble d'applications Web (fichiers de guerre) contenant des applications Web basées sur Spring fournissant un ensemble commun de cadres et de services aux programmes modernisés.

Les sections suivantes décrivent en détail le rôle de ces deux composants.

# AWS Bibliothèques Blu Age

Les bibliothèques AWS Blu Age sont un ensemble de fichiers jar stockés dans un shared/ sousdossier ajouté au chemin de classe Tomcat standard, afin de les rendre disponibles pour tous les programmes Java modernisés. Leur objectif est de fournir des fonctionnalités qui ne sont ni nativement ni facilement disponibles dans l'environnement de programmation Java, mais typiques des environnements de développement existants. Ces fonctionnalités sont exposées d'une manière aussi familière que possible aux développeurs Java (getters/setters, basés sur les classes, fluents). APIs Un exemple important est la bibliothèque Data Simplifier, qui fournit aux programmes Java des structures de configuration et de manipulation de mémoire héritées (COBOLprésentes dans PL1 ou dans des RPG langages). Ces fichiers JAR sont une dépendance essentielle du code Java modernisé généré à partir de programmes existants. Pour plus d'informations sur le simplificateur de données, consulte[zQue sont les simplificateurs de données dans AWS Blu Age](#page-209-0).

#### Application web

Les archives d'applications Web (WARs) constituent un moyen standard de déployer du code et des applications sur le serveur d'applications Tomcat. Ceux fournis dans le cadre du runtime AWS Blu Age visent à fournir un ensemble de frameworks d'exécution reproduisant les environnements existants et les moniteurs de transactions (JCLlots,,IMS...)CICS, ainsi que les services requis associés.

Le plus important est gapwalk-application (souvent abrégé en « Gapwalk »), qui fournit un ensemble unifié de points d'entrée REST basés pour déclencher et contrôler l'exécution des transactions, des programmes et des lots. Pour de plus amples informations, veuillez consulter [AWS](#page-389-0) [Blue Age Runtime APIs](#page-389-0).

Cette application Web alloue des fils d'exécution Java et des ressources pour exécuter des programmes modernisés dans le contexte pour lequel ils ont été conçus. Des exemples de tels environnements reproduits sont détaillés dans la section suivante.

D'autres applications Web ajoutent à l'environnement d'exécution (plus précisément, au « Registre des programmes » décrit ci-dessous) des programmes émulant ceux disponibles et appelables depuis les anciens programmes. Deux catégories importantes de ce type sont les suivantes :

- Émulation de programmes fournis par le système d'exploitation : les lots JCL pilotés par le système d'exploitation s'attendent notamment à pouvoir appeler une variété de programmes de manipulation de fichiers et de bases de données dans le cadre de leur environnement standard. Les exemples incluentSORT/DFSORTouIDCAMS. À cette fin, des programmes Java reproduisant un tel comportement sont fournis et peuvent être appelés en utilisant les mêmes conventions que les anciens programmes.
- Les « pilotes », qui sont des programmes spécialisés fournis par le framework d'exécution ou le middleware comme points d'entrée. Par exempleCBLTDLI, les COBOL programmes exécutés dans l'IMSenvironnement dépendent pour accéder aux IMS services associés (IMSbase de données, dialogue utilisateurMFS, etc.).

#### Registre des programmes

Pour participer à ces constructions, frameworks et services et en tirer parti, les programmes Java modernisés à partir des anciens programmes adhèrent à une structure spécifique documentée dans. [AWS Structure Blu Age d'une application modernisée](#page-172-0) Au démarrage, le AWS Blu Age Runtime collectera tous ces programmes dans un « registre des programmes » commun afin qu'ils

puissent être invoqués (et s'appeler mutuellement) par la suite. Le registre des programmes fournit un couplage souple et des possibilités de décomposition (étant donné que les programmes qui s'appellent entre eux n'ont pas besoin d'être modernisés simultanément).

# <span id="page-170-0"></span>Environnements d'exécution

Les environnements et chorégraphies traditionnels fréquemment rencontrés sont disponibles :

- JCLLes lots pilotés par -, une fois modernisés en programmes Java et en scripts Groovy, peuvent être démarrés de manière synchrone (blocage) ou asynchrone (détachée). Dans ce dernier cas, leur exécution peut être surveillée via des REST points de terminaison.
- Un sous-système AWS Blu Age fournit un environnement d'exécution similaire à CICS :
	- un point d'entrée utilisé pour démarrer une CICS transaction et exécuter les programmes associés tout en respectant la chorégraphie des CICS « niveaux d'exécution »,
	- un stockage externe pour les définitions de ressources,
	- un ensemble homogène d'EXEC CICSinstructions se APIs reproduisant couramment en Java,
	- un ensemble de classes enfichables reproduisant des CICS services, tels que les files d'attente de stockage temporaires, les files de données temporaires ou l'accès aux fichiers (plusieurs implémentations sont généralement disponibles, telles qu'Amazon Managed Service pour Apache Flink, Amazon Simple Queue Service ou RabbitMQ pour les files d'attente TD),
	- pour les applications destinées aux utilisateurs, le format de description BMS d'écran est modernisé pour devenir une application Web angulaire et le dialogue « pseudoconversationnel » correspondant est pris en charge.
- De même, un autre sous-système fournit une chorégraphie IMS basée sur des messages et prend en charge la modernisation des écrans d'interface utilisateur dans ce format. MFS
- En outre, un troisième sous-système permet l'exécution de programmes dans un environnement iSeries similaire, y compris la modernisation des écrans spécifiés dans DSPF (Display File).

Tous ces environnements s'appuient sur des services communs au niveau du système d'exploitation tels que :

- l'émulation de l'allocation et de la disposition de la mémoire héritées (Data Simplifier),
- reproduction basée sur un thread Java du mécanisme d'exécution et de transmission des paramètres des COBOL « unités d'exécution » (CALLinstruction),
- émulation d'organisations plates, concaténées VSAM (via l'ensemble de bibliothèques Blusam) et d'organisations d'ensembles de données, GDG

• accès aux magasins de données, tels que RDBMS (EXEC SQLrelevés).

# <span id="page-171-0"></span>Apatridie et gestion des sessions

L'une des fonctionnalités importantes du AWS Blu Age Runtime est de permettre des scénarios de haute disponibilité (HA) et d'évolutivité horizontale lors de l'exécution de programmes modernisés.

La pierre angulaire de cette situation est l'apatridie, dont un exemple important est la gestion des HTTP sessions.

#### Gestion des sessions

Tomcat étant basé sur le Web, un mécanisme important pour cela est la gestion des HTTP sessions (telle que fournie par Tomcat et Spring) et la conception apatride. En tant que telle, la conception de l'apatridie repose sur les éléments suivants :

- les utilisateurs se connectent cependantHTTPS,
- les serveurs d'applications sont déployés derrière un équilibreur de charge,
- lorsqu'un utilisateur se connecte pour la première fois à l'application, celle-ci est authentifiée et le serveur d'applications crée un identifiant (généralement dans un cookie)
- cet identifiant sera utilisé comme clé pour enregistrer et récupérer le contexte utilisateur vers/ depuis un cache externe (magasin de données).

La gestion des cookies est effectuée automatiquement par le framework AWS Blu Age et le serveur Tomcat sous-jacent, ce qui est transparent pour l'utilisateur. Le navigateur Internet de l'utilisateur gérera cela automatiquement.

L'application Web Gapwalk peut stocker l'état de la session (le contexte) dans différents magasins de données :

- Amazon ElastiCache (RedisOSS)
- Cluster Redis
- dans la carte mémoire (uniquement pour les environnements de développement et autonomes, ne convient pas à HA).

# <span id="page-172-1"></span>Haute disponibilité et apatridie

Plus généralement, l'un des principes de conception du framework AWS Blu Age est l'apatridie : la plupart des états non transitoires nécessaires pour reproduire le comportement des programmes existants ne sont pas stockés sur les serveurs d'applications, mais partagés via une « source unique de vérité » externe commune.

Les files d'attente de stockage temporaires ou les définitions CICS de ressources sont des exemples de tels états, et les stockages externes typiques pour ces derniers sont les serveurs compatibles Redis ou les bases de données relationnelles.

Cette conception, combinée à l'équilibrage de charge et aux sessions partagées, permet de distribuer la plupart des dialogues destinés aux utilisateurs (OLTP« Traitement transactionnel en ligne ») entre plusieurs « nœuds » (ici, les instances Tomcat).

En effet, un utilisateur peut exécuter une transaction sur n'importe quel serveur sans se soucier de savoir si le prochain appel de transaction est effectué sur un autre serveur. Ensuite, lorsqu'un nouveau serveur est créé (à cause du dimensionnement automatique ou pour remplacer un serveur non sain), nous pouvons garantir que tout serveur joignable et sain peut exécuter la transaction comme prévu avec les bons résultats (valeur renvoyée attendue, changement de données attendu dans la base de données, etc.).

# <span id="page-172-0"></span>AWS Structure Blu Age d'une application modernisée

Ce document fournit des détails sur la structure des applications modernisées (à l'aide des outils de refactoring de modernisation du AWS mainframe), afin que les développeurs puissent accomplir diverses tâches, telles que :

- navigation fluide dans les applications.
- développer des programmes personnalisés qui peuvent être appelés à partir des applications modernisées.
- refactoriser en toute sécurité des applications modernisées.

Nous supposons que vous possédez déjà des connaissances de base dans les domaines suivants :

- anciens concepts de codage courants, tels que les enregistrements, les ensembles de données et leurs modes d'accès aux enregistrements (indexés, séquentiels)VSAM, les unités d'exécution, les scripts jcl, CICS les concepts, etc.
- codage Java à l'aide du [framework Spring.](https://spring.io/projects/spring-framework)
- Tout au long du document, nous l'utilisons short class names pour des raisons de lisibilité. Pour plus d'informations, voir [AWS Mappages de noms entièrement qualifiés Blu Age](#page-206-0) pour récupérer les noms complets correspondants pour les éléments d'exécution de AWS Blu Age et [Mappages de noms entièrement qualifiés par des tiers](#page-208-0) pour récupérer les noms complets correspondants pour les éléments tiers.
- Tous les artefacts et échantillons sont extraits des résultats du processus de modernisation de l'COBOLéchantillon/de CICS [CardDemo l'application.](https://github.com/aws-samples/aws-mainframe-modernization-carddemo)

# **Rubriques**

- [Organisation des artefacts](#page-173-0)
- [Programmes en cours d'exécution et d'appel](#page-190-0)
- [Écrivez votre propre programme](#page-198-0)
- [Mappages de noms entièrement qualifiés](#page-206-1)

# <span id="page-173-0"></span>Organisation des artefacts

AWS Les applications modernisées de Blu Age sont regroupées sous forme d'applications Web Java (.war), que vous pouvez déployer sur un JEE serveur. Généralement, le serveur est une instance [Tomcat](https://tomcat.apache.org/) qui intègre le AWS Blu Age Runtime, qui est actuellement basé sur les frameworks [Springboot](https://spring.io/projects/spring-boot) et [Angular](https://angular.io/) (pour la partie interface utilisateur).

La guerre regroupe plusieurs artefacts de composants (.jar). Chaque fichier jar est le résultat de la compilation (à l'aide de l'outil [maven\)](https://maven.apache.org/) d'un projet Java dédié dont les éléments sont le résultat du processus de modernisation.

 $\vee \frac{M+1}{M}$  carddemo-pom > → .settings  $\frac{M_{\text{bol}}}{M_{\text{bol}}}$  carddemo-entities > earddemo-service > carddemo-tools > earddemo-web

L'organisation de base repose sur la structure suivante :

• Projet Entities : contient des éléments de modèle commercial et de contexte. Le nom du projet se termine généralement par « -entities ». Généralement, pour un COBOL programme existant donné, cela correspond à la modernisation de la section E/S (ensembles de données) et de la division des données. Vous pouvez avoir plusieurs projets d'entités.

- Projet de service : contient des éléments de modernisation de la logique métier héritée. Il s'agit généralement de la division procédurale d'un COBOL programme. Vous pouvez avoir plusieurs projets de service.
- Projet utilitaire : contient des outils et utilitaires communs partagés, utilisés par d'autres projets.
- Projet Web : contient la modernisation des éléments liés à l'interface utilisateur, le cas échéant. Non utilisé pour les projets de modernisation par lots uniquement. Ces éléments d'interface utilisateur peuvent provenir de CICS BMS cartes, de IMS MFS composants et d'autres sources d'interface utilisateur du mainframe. Vous pouvez avoir plusieurs projets Web.

Entités, contenu du projet

#### **a** Note

Les descriptions suivantes s'appliquent uniquement aux résultats COBOL de modernisation PL/I. RPGles résultats de modernisation sont basés sur une disposition différente.

Avant toute refactorisation, l'organisation des packages dans le projet d'entités est liée aux programmes modernisés. Vous pouvez y parvenir de différentes manières. La méthode préférée consiste à utiliser la boîte à outils Refactoring, qui fonctionne avant que vous ne déclenchiez le mécanisme de génération de code. Il s'agit d'une opération avancée, qui est expliquée dans les BluAge formations. Pour plus d'informations, consultez la section Atelier [de refactorisation.](https://catalog.workshops.aws/aws-blu-age-l3-certification-workshop/en-US/refactoring) Cette approche vous permet de conserver la possibilité de régénérer le code Java ultérieurement, afin de bénéficier de nouvelles améliorations dans le futur, par exemple). L'autre méthode consiste à effectuer une refactorisation Java régulière, directement sur le code source généré, en utilisant n'importe quelle approche de refactorisation Java que vous souhaiteriez appliquer, à vos risques et périls.

- $\vee$   $\overline{\mathbf{B}}$  src/main/java
	- ▽ + aws.bluage.I3.workshop.cbact04c.business.context
		- > D Cbact04cConfiguration.java
		- > D Cbact04cContext.java
	- ▽ + aws.bluage.l3.workshop.cbact04c.business.model
		- $\sum$  Abcode.java
		- > D AccountFile.java
		- > D AccountRecord.java
		- > D AcctfileStatus.java
		- $>$  1 ApplResult.java
		- > D CardXrefRecord.java
		- $\frac{1}{2}$  CobolTs.java
		- $\sum$  DiscgrpFile.java
		- $>$   $\Box$  DiscgrpStatus.java
		- > DisGroupRecord.java
		- > D EndOfFile.java
		- > D ExternalParms.java
		- $\sum$  Group1.java
		- $\sum$  Group2.java
		- $\frac{1}{2}$  loStatus.java
		- $\sum$  loStatus04.java
		- $\sum$  TcatbalFile.java
		- > D TcatbalfStatus.java
		- $\frac{1}{2}$  Timing.java
		- > D TranCatBalRecord.java
		- > D TranfileStatus.java
		- $> 1$  TranRecord.java
		- $\sum$  TransactFile.java
		- $\sum$  WsCounters.java
		- > D WsMiscVars.java
		- $\sum$  XrefFile.java
		- > J XreffileStatus.java

Cours liés au programme

Chaque programme modernisé est associé à deux packages, un package business.context et un package business.model.

• *base package*.*program*.business.context

Le sous-package business.context contient deux classes, une classe de configuration et une classe de contexte.

• Une classe de configuration pour le programme, qui contient les détails de configuration spécifiques au programme donné, tels que le jeu de caractères à utiliser pour représenter les éléments de données basés sur des caractères, la valeur d'octet par défaut pour le remplissage des éléments de structure de données, etc. Le nom de la classe se termine par « Configuration ». Il est marqué par l'@org.springframework.context.annotation.Configurationannotation et contient une méthode unique qui doit renvoyer un Configuration objet correctement configuré.

```
\Box Cbact04cConfiguration.java \times1 package aws.bluage.13.workshop.cbact04c.business.context;
 \overline{2}30 import com.netfective.bluage.gapwalk.datasimplifier.configuration.Configuration;
 8
 90/**
    * Creates Datasimplifier configuration for the Cbact04cContext context.
10
    *11
12 @org.springframework.context.annotation.Configuration
13 @Lazy
14 public class Cbact04cConfiguration {
15
        @Bean(name = "Cbact04cContextConfiguration")
16\Theta17
        public Configuration configuration() {
            return new ConfigurationBuilder()
18
                     .encoding(Charset.forName("CP1047"))
19
                     .humanReadableEncoding(Charset.forName("ISO-8859-15"))
20
21
                     .initDefaultByte(0)
22
                     .build();
23
        Y
24
                                       Ť
25}
26
```
• Une classe de contexte, qui sert de pont entre les classes de service du programme (voir cidessous) et les structures de données (Record) et les ensembles de données (File) du souspackage du modèle (voir ci-dessous). Le nom de classe se termine par « Context » et est une sous-classe de la RuntimeContext classe.

```
\Box Cbact04cContext.java \times[139 @Component("aws.bluage.13.workshop.cbact04c.business.context.Cbact04cContext")
140 @Import({
141
         aws.bluage.13.workshop.cbact04c.business.model.TcatbalFile.class
142,
         aws.bluage.13.workshop.cbact04c.business.model.XrefFile.class
\begin{array}{|c|c|}\n143 \quad ,\n\end{array}aws.bluage.13.workshop.cbact04c.business.model.DiscgrpFile.class
144
         aws.bluage.13.workshop.cbact04c.business.model.AccountFile.class
145,
         aws.bluage.13.workshop.cbact04c.business.model.TransactFile.class
146 })
147 @Lazy
148 @Scope("prototype")
[149 | public class Cbact04cContext extends JicsRuntimeContext {
150
151⊖
         @Autowired
152
         private TcatbalFile tcatbalFile;
153
່∛154⊜
         @Autowired
155
         private XrefFile xrefFile;
156
່∄57⊝
         @Autowired
158
         private DiscgrpFile discgrpFile;
159
්160⊝
         @Autowired
161
         private AccountFile accountFile;
162
‡163⊖
         @Autowired
164
         private TransactFile transactFile;
165
166
         private IndexedFile tcatbalFileFile;
167
168
         private IndexedFile xrefFileFile;
169
170
         private IndexedFile discgrpFileFile;
171
172
         private IndexedFile accountFileFile;
173
174
         private SequentialFile transactFileFile;
175
176
         private TranCatBalRecord tranCatBalRecord;
177
         private TcatbalfStatus tcatbalfStatus;
178
         private CardXrefRecord cardXrefRecord;
```
#### • *base package*.*program*.business.model

Le sous-package du modèle contient toutes les structures de données que le programme donné peut utiliser. Par exemple, toute structure de COBOL données de niveau 01 correspond à une classe du sous-package du modèle (les structures de données de niveau inférieur sont les propriétés de leur propre structure de niveau 01). Pour plus d'informations sur la façon dont nous modernisons les structures de données 01, consulte[zQue sont les simplificateurs de données dans](#page-209-0) [AWS Blu Age.](#page-209-0)

```
\Box DiscorpFile.java \times▦
  1 package aws.bluage.13.workshop.cbact04c.business.model;
   3@import com.netfective.bluage.gapwalk.datasimplifier.configuration.Configuration;
   4 import com.netfective.bluage.gapwalk.datasimplifier.data.structure.Elementary;
   5 import com.netfective.bluage.gapwalk.datasimplifier.data.structure.Group;
   6 import com.netfective.bluage.gapwalk.datasimplifier.entity.ElementaryRangeReference;
      import com.netfective.bluage.gapwalk.datasimplifier.entity.RangeReference;
   8 import com.netfective.bluage.gapwalk.datasimplifier.entity.RecordEntity;
   9 import com.netfective.bluage.gapwalk.datasimplifier.metadata.type.AlphanumericType;
  10 import com.netfective.bluage.gapwalk.datasimplifier.metadata.type.ZonedType;
  11 import org.springframework.beans.factory.annotation.Qualifier;
  12 import org.springframework.context.annotation.Lazy;
  13 import org.springframework.context.annotation.Scope;
  14 import org.springframework.stereotype.Component;
  15
  160/**
  17 * Data simplifier file DiscgrpFile.
  18
      * <p>About 'fdDiscgrpRec' field, <br></br>/>\mudd_dluge.l3.workshop.cbact04c.business.model.FdDiscgrpRec
  19
  20 * <br \times/p>
  21
  22 * 123 @Component("aws.bluage.13.workshop.cbact04c.business.model.DiscgrpFile")
  24 @Lazy
  25 @Scope("prototype")
  26 public class DiscgrpFile extends RecordEntity {
  27
  28
          private final Group root = new Group(getData());
  29
          private final Group fdDiscgrpRec = new Group(root);
          private final Group fdDiscgrpKey = new Group(fdDiscgrpRec);
  30
          private final Elementary fdDisAcctGroupId = new Elementary(fdDiscgrpKey,new AlphanumericType(10));
  31
          private final Elementary fdDisTranTypeCd = new Elementary(fdDiscgrpKey,new AlphanumericType(2));
  32
  33
          private final Elementary fdDisTranCatCd = new Elementary(fdDiscgrpKey,new ZonedType(4, 0, false));
          private final Elementary fdDiscgrpData = new Elementary(fdDiscgrpRec,new AlphanumericType(34));
  34
  35.
```
Toutes les classes étendent la RecordEntity classe, qui représente l'accès à une représentation d'enregistrement commercial. Certains enregistrements ont un objectif spécial, car ils sont liés à unFile. La liaison entre a Record et a File est établie dans les FileHandler méthodes \* correspondantes trouvées dans la classe de contexte lors de la création de l'objet fichier. Par exemple, la liste suivante montre comment le TransactfileFile File est lié au transactFile Record (à partir du sous-package du modèle).

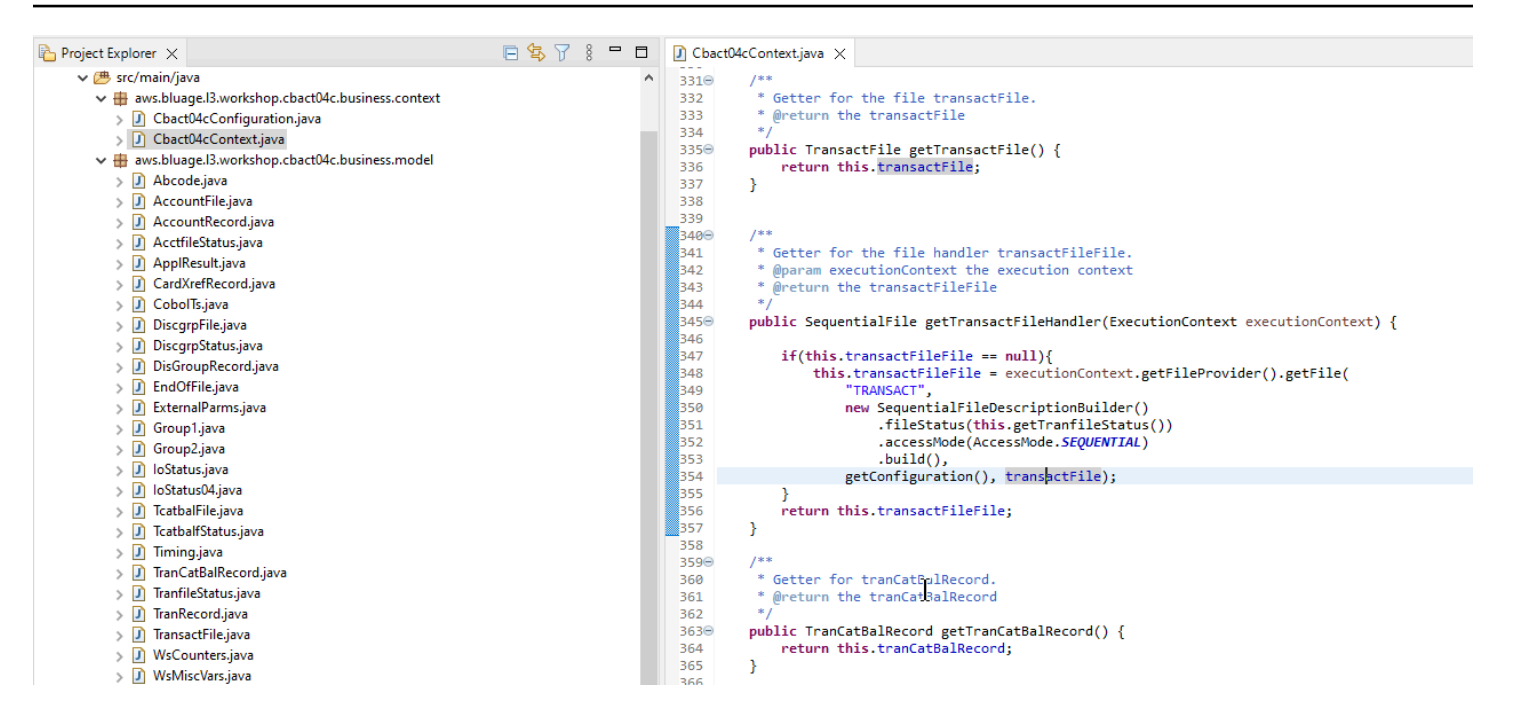

#### Contenu du projet de service

Chaque projet de service est accompagné d'une application [Springboot](https://spring.io/projects/spring-boot) dédiée, qui est utilisée comme colonne vertébrale de l'architecture. Cela se matérialise par le biais de la classe nomméeSpringBootLauncher, située dans le package de base des sources Java du service :

```
▽ 想 src/main/java
```
- $\vee$   $\boxplus$  aws.bluage. B. workshop
	- > D SpringBootLauncher.java
- > Haws.bluage.I3.workshop.cbact04c.service
- $\frac{1}{2}$  aws.bluage.13.workshop.cbact04c.service.impl
- $\Rightarrow$   $\frac{1}{2}$  aws.bluage.13.workshop.cbstm03a.service
- $\frac{1}{2}$  aws.bluage.13.workshop.cbstm03a.service.impl
- > 由 aws.bluage.l3.workshop.cbstm03a.statemachine

Cette classe est notamment chargée de :

- faire le lien entre les classes du programme et les ressources gérées (sources de données/ gestionnaires de transactions/mappages d'ensembles de données/etc...).
- fournissant un ou ConfigurableApplicationContext deux programmes.
- découvrir toutes les classes marquées comme spring components (@Component).
- s'assurer que les programmes sont correctement enregistrés dans le ProgramRegistry -- voir la méthode d'initialisation chargée de cet enregistrement.
```
7**** Initialization method called when the spring application is ready.
 Register all programs and services to the gapwalk shared context.
 * @param event the application ready event
\ast/
@EventListener
public void initialize(ApplicationReadyEvent event) {
   Map<String, ProgramContainer> programContainers = event.getApplicationContext().getBeansOfType(ProgramContainer.class);
   programContainers.values().forEach(ProgramRegistry::registerProgram);
   Map<String, ServiceContainer> serviceContainers = event.getApplicationContext().getBeansOfType(ServiceContainer.class);
   serviceContainers.values().forEach(ServiceRegistry::registerService);
ł
```
#### Artefacts liés au programme

Sans refactorisation préalable, les résultats de la modernisation de la logique métier sont organisés en deux ou trois packages par programme existant :

- ↓ B aws.bluage.13.workshop.cocrdslc.service
	- v P CocrdsIcProcess.java
	- $\vee$  **O** CocrdsIcProcess
		- c<sup>A</sup> cocrdsIc(CocrdsIcContext, ExecutionController) : void
		- CA commonReturn(CocrdsIcContext, ExecutionController) : void
		- d<sup>A</sup> editAccount(CocrdsIcContext, ExecutionController) : void
		- e<sup>A</sup> editCard(CocrdsIcContext, ExecutionController) : void
		- d<sup>A</sup> editMapInputs(CocrdsIcContext, ExecutionController) : void
		- of getcardByacct(CocrdsIcContext, ExecutionController) : void
		- of getcardByacctcard(CocrdsIcContext, ExecutionController) : void
		- processinputs(CocrdsicContext, ExecutionController) : void
		- C<sup>A</sup> receiveMap(CocrdsIcContext, ExecutionController) : void
		- $\mathbf{C}^{\mathsf{A}}$  screenInit(CocrdsIcContext, ExecutionController) : void
		- of sendLongText(CocrdsIcContext, ExecutionController) : void
		- GA sendMap(CocrdsIcContext, ExecutionController) : void
		- SendPlainText(CocrdsIcContext, ExecutionController) : void
		- €<sup>A</sup> sendScreen(CocrdsIcContext, ExecutionController) : void
		- o<sup>A</sup> setupScreenAttrs(CocrdsIcContext, ExecutionController) : void
		- of setupScreenVars(CocrdsIcContext, ExecutionController) : void
		- o<sup>A</sup> yyyyStorePfkey(CocrdsIcContext, ExecutionController) : void
- ↓ Haws.bluage.13.workshop.cocrdslc.service.impl
- v J CocrdsIcProcessImpl.java
	- ↓ O CocrdsIcProcessImpl
		- &F LOGGER
		- a cocrdslcProcedureDivisionStateMachineRunner
		- Cocrdslc(CocrdslcContext, ExecutionController) : void
		- CommonReturn(CocrdsIcContext, ExecutionController) : void
		- e editAccount(CocrdsIcContext, ExecutionController) : void
		- e editCard(CocrdsIcContext, ExecutionController) : void
		- e. editMapInputs(CocrdsIcContext, ExecutionController) : void
		- es getcardByacct(CocrdsIcContext, ExecutionController) : void
		- es getcardByacctcard(CocrdsIcContext, ExecutionController) : void
		- Re processinputs(CocrdsicContext, ExecutionController) : void
		- es receiveMap(CocrdsIcContext, ExecutionController) : void
		- es screenInit(CocrdsIcContext, ExecutionController) : void
		- essendLongText(CocrdsIcContext, ExecutionController) : void
		- es sendMap(CocrdsIcContext, ExecutionController) : void
		- es sendPlainText(CocrdsIcContext, ExecutionController) : void
		- SendScreen(CocrdsIcContext, ExecutionController) : void
		- es setupScreenAttrs(CocrdsIcContext, ExecutionController) : void
		- es setupScreenVars(CocrdsIcContext, ExecutionController) : void
		- A yyyyStorePfkey(CocrdsIcContext, ExecutionController) : void
- → Haws.bluage.I3.workshop.cocrdslc.statemachine
- CocrdsIcProcedureDivisionStateMachineController.java
	- $\checkmark\bullet$  CocrdsIcProcedureDivisionStateMachineController
		- > <sup>S</sup> Events
		- $\triangleright$   $\mathbb{G}^{\mathsf{S}}$  States
			- **n** stateProcess
			- ConfigureStateMachine(StateMachineStateConfigurer<States, Events>, StateMachineTransitionConfigurer<States, Events>) : void
		- ConfigureStateMachine(StateMachineStateConfigurer<States, Events>, StateMachineTransitionConfigurer<States, Events>, RuntimeContext, ExecutionController) : void
		- configureTransitions(StateMachineTransitionConfigurer<States, Events>) : void
- ↓ D CocrdsIcProcedureDivisionStateMachineService.java
	- ↓ O CocrdsIcProcedureDivisionStateMachineService
		- $\mathcal{F}$  LOGGER
		- <sub>di</sub>a bluesamManager
		- a instanceCocrdsIcProcess
		- n instanceStateMachineController
		- ▲ 0000Main(CocrdsIcContext, ExecutionController) : void
		- ▲ abendRoutine(CocrdsIcContext, ExecutionController) : void
- Le cas le plus exhaustif comportera trois packages :
- *base package*.*program*.service: contient une interface nommée Program Process, qui dispose de méthodes métier pour gérer la logique métier, en préservant le flux de contrôle d'exécution existant.
- *base package*.*program*.service.impl: contient une classe nommée ProgramProcessImpl, qui est l'implémentation de l'interface Process décrite précédemment. C'est ici que les anciennes instructions sont « traduites » en instructions Java, en s'appuyant sur le framework AWS Blu Age :

```
\Box CocrdsIcProcessImpl.java \times1***ໃ210⊝
           * Process operation sendScreen.
 211
212
           * @param ctx
213
1214
           * @param ctrl
           *215
216⊖
         @Override
3217
         public void sendScreen(final CocrdslcContext ctx, final ExecutionController ctrl) {
 218
              ctx.getCcWorkAreas().setCcardNextMapset(ctx.getWsLiterals().getLitThismapset());
              ctx.getCcWorkAreas().setCcardNextMap(ctx.getWsLiterals().getLitThismap());
 219
 220
              ctx.getCarddemoCommarea().setCdemoPgmReenter(true);
221
              SendMapBuilder.newInstance(ctx.getDfheiblk(), ctx)
 222
              .withMap(ctx.getCcWorkAreas().getCcardNextMap())
 223
              .withMapset(ctx.getCcWorkAreas().getCcardNextMapset())
              .withData(ctx.getGroup1().getCcrdslaoReference())
 224
 225
              .withCursor()
 226
             .withErase()
 227
              .withFreeKB()
1228
              .execute();
229
              ctx.getWsMiscStorage().setWsRespCd(ctx.getDfheiblk().getEibresp());
230
         ₿
231
          1^{**}(232⊝
           * Process operation processInputs.
 233
 234
           * @param ctx
 235
 236
           * @param ctrl
           *237
 1238⊝
         @Override
          public void processInputs(final CocrdslcContext ctx, final ExecutionController ctrl) {
3239
 240
              receiverMap(\text{ctx}, \text{ctrl});1241
              editMapInputs(ctx, ctrl);
242
              ctx.getCcWorkAreas().setCcardErrorMsg(ctx.getWsMiscStorage().getWsReturnMsg());
1243
              ctx.getCcWorkAreas().setCcardNextProg(ctx.getWsLiterals().getLitThispgm());
 244
              ctx.getCcWorkAreas().setCcardNextMapset(ctx.getWsLiterals().getLitThismapset());
245
              ctx.getCcWorkAreas().setCcardNextMap(ctx.getWsLiterals().getLitThismap());
 246
         ł
 247
```
• *base package*.*program*.statemachine: ce package n'est peut-être pas toujours présent. Cela est nécessaire lorsque la modernisation de l'ancien flux de contrôle doit utiliser une approche basée sur une machine à états (notamment en utilisant le [StateMachine framework Spring\)](https://spring.io/projects/spring-statemachine) pour couvrir correctement le flux d'exécution existant.

Dans ce cas, le sous-package statemachine contient deux classes :

• *Program*ProcedureDivisionStateMachineController: une classe qui étend une classe implémentant les interfaces StateMachineController (définition des opérations nécessaires pour contrôler l'exécution d'une machine à états) et StateMachineRunner (définition des opérations requises pour exécuter une machine à états), utilisées pour piloter la mécanique des machines à états Spring ; par exemple, SimpleStateMachineController comme dans le cas d'exemple.

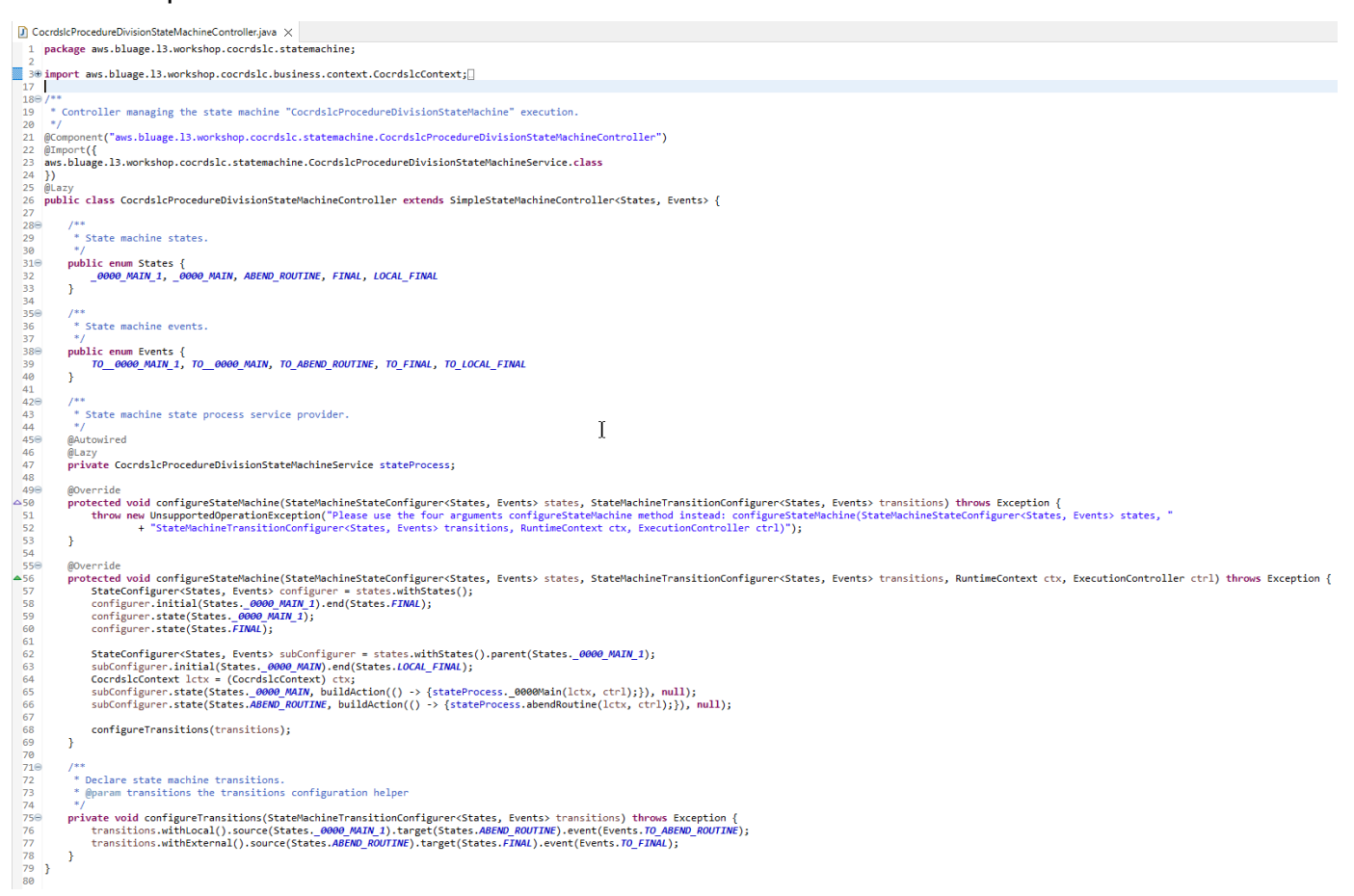

Le contrôleur de machine à états définit les différents états possibles et les transitions entre eux, qui reproduisent le flux de contrôle d'exécution existant pour le programme donné.

Lors de la création de la machine à états, le contrôleur fait référence aux méthodes définies dans la classe de service associée située dans le package de machine à états et décrite ci-dessous :

```
subConfigurer.state(States._0000_MAIN, buildAction(() -> 
  {stateProcess._0000Main(lctx, ctrl);}), null);
subConfigurer.state(States.ABEND_ROUTINE, buildAction(() -> 
  {stateProcess.abendRoutine(lctx, ctrl);}), null);
```
• *Program*ProcedureDivisionStateMachineService: cette classe de service représente une certaine logique métier qui doit être liée à la machine d'état créée par le contrôleur de machine d'état, comme décrit précédemment.

Le code des méthodes de cette classe utilise les événements définis dans le contrôleur State Machine :

```
CocrdsIcProcedureDivisionStateMachineService.java X
  59⊜
           * State process operation _0000Main.
  60
 61
           * @param ctx
  62
           * @param ctrl
  63.
           *64
 65⊝
          void _0000Main(CocrdslcContext ctx, ExecutionController ctrl) {
 66
              ctx.getDfheiblk().bind(ArgUtils.get(ctx, 0));
 67
              ctx.getDfhcommarea().bind(ArgUtils.get(ctx, 1));
 68
  69
               1*7071COCRDSLC.CBL
              Program:
              Layer: Business logic<br>Function: Accept and process credit card detail request
 72
 73
  74
               ی ہے۔<br>اس کے بارے کے بارے کی بارے کے بارے کی بارے کی بارے کی بارے کی بارے کی بارے کی بارے کی بارے کی بارے کی بارے کی
                                          75
              Copyright Amazon.com, Inc. or its affiliates.
 76
              All Rights Reserved.
  77
              Licensed under the Apache License, Version 2.0 (the \"License\").
              You may not use this file except in compliance with the License.
 78
  79
              You may obtain a copy of the License at
  80
              http://www.apache.org/licenses/LICENSE-2.0
              Unless required by applicable law or agreed to in writing,
 81
 82
              software distributed under the License is distributed on an
              \"AS IS\" BASIS, WITHOUT WARRANTIES OR CONDITIONS OF ANY KIND,
 83
              either express or implied. See the License for the specific
 84
 85
              language governing permissions and limitations under the License
 86
              <u>Ver</u>: CardDemo_v1.0-15-g27d6c6f-68 Date: 2022-07-19 23:16:00 CDT */<br><mark>instanceStateMachineController.registerSignalHandler(Events.TO_ABEND_ROUTINE, "!ABEND");</mark>
 87
 88
 89
              HandleAbendBuilder.newInstance(ctx.getDfheiblk(), ctx).execute().handleException();
 90
              ctx.getCcWorkAreas().getCcWorkAreaReference().getField().initialize();
 91
              ctx.getWsMiscStorage().getField().initialize();
 92
              DataUtils.initiaLize(ctx.getWsCommarea().getWsCommareaReference());
 93
```
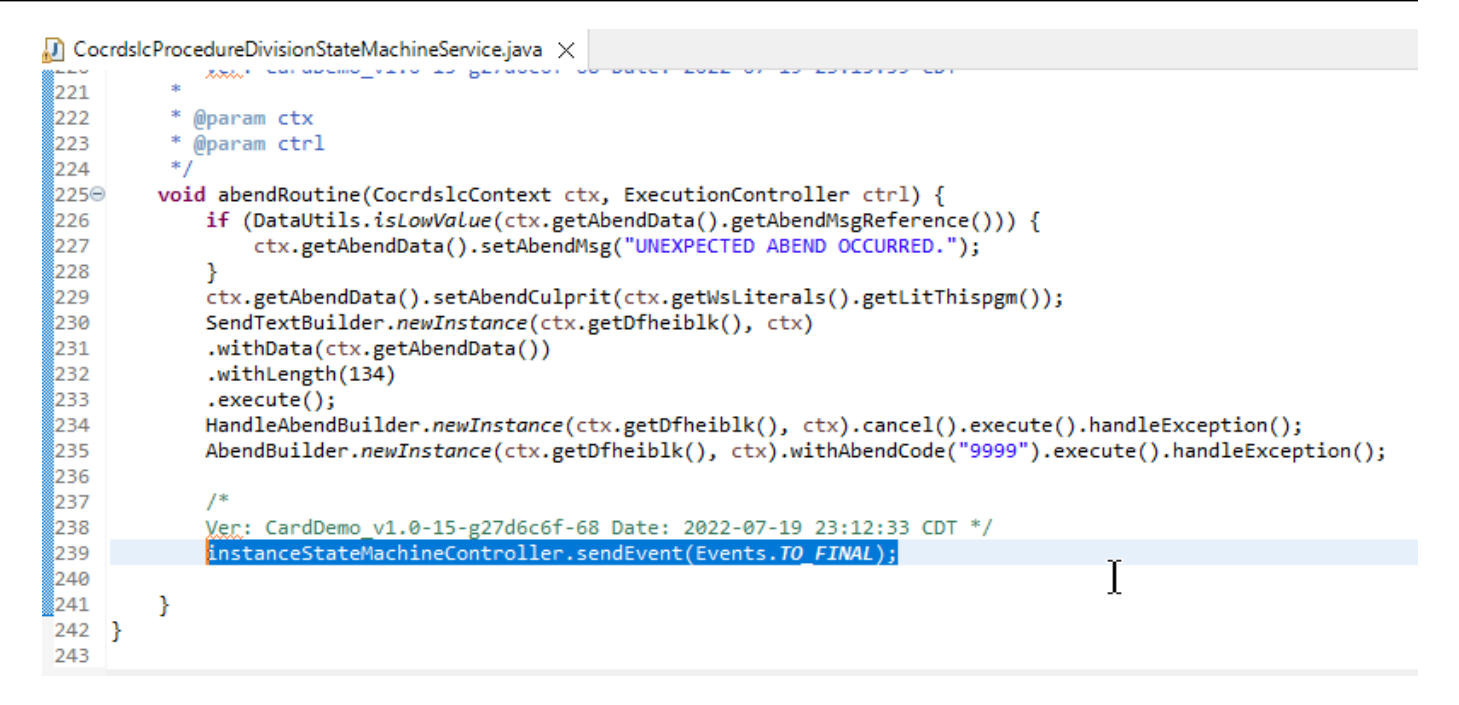

Le service statemachine appelle également l'implémentation du service de processus décrite précédemment :

#### $\Box$  CocrdsIcProcedureDivisionStateMachineService.java  $\times$ 166 167 168  $169$ COMING FROM CREDIT CARD LIST SCREEN 179<br>
171<br>
172<br>
174<br>
175<br>
176<br>
177<br>
178<br>
189<br>
181<br>
182<br>
184<br>
185<br>
186 SELECTION CRITERIA ALREADY VALIDATED || else if (ctx.getCarddemCommarea().isCdemOgmEnter() && DataUtils.compare(ctx.getCarddemoCommarea().getCdemoFromProgramReference(), ctx.getWsLiterals().getLitCclistpgmReference()) == 0) {<br>ctx.getCoNrkAreas().setEnputOk(tr COMING FROM SOME OTHER CONTEXT  $\begin{array}{l} \texttt{instanceCorodslcProcess.sendMap}(\texttt{ctx}, \texttt{ctrl}); \\ \texttt{ishstanceCorodslcProcess.commoneturn}(\texttt{ctx}, \texttt{ctrl}); \\ \texttt{else if } (\texttt{ctx.getCardedemComancea(),isCdemOpamReenter()) } \{ \texttt{instanceCoccdslsProcesInputs}(\texttt{ctx}, \texttt{ctrl}); \\ \texttt{if } (\texttt{ctx.getbshissCtorage().isInputError()) } \{ \texttt{instanceCocordsLeProcess.sendMap}(\texttt{ctx}, \texttt{ctrl}); \\ \texttt{instanceCocordsLeProcess.commonReLU}(\texttt{ctx}, \texttt{ctrl}); \\ \texttt{else }$ }<br>
else {<br>
ctx.getAbendData().setAbendCulprit(ctx.getWsLiterals().getLitThispgm());<br>
ctx.getAbendData().setAbendCode("0001");<br>
DataUtils.*setToBlamk*(ctx.getAbendData().getAbendReasonReference());<br>
ctx.getWsHisSCtorage(). 206<br>207 /\*<br>If we had an error setup error message that slipped through<br>Display and return \*/<br>if (ctx.getWsMiscStorage().isInputError()) { I 208 if (ctx.getWsMiscStorage().isInputError()) { 209 ctx.getCribricheregs\/izinpotention()/<br>ctx.getCribricheregs\/izinpotention(ctx.getNsMiscStorage().getWsReturnMsg());<br>instanceCocrdsICProcess.sendMap(ctx, ctrl);<br>instanceCocrdsICProcess.sendMapReturn(ctx, ctrl); 210<br>211<br>212<br>213<br>214<br>214 instanceCocrdslcProcess.commonReturn(ctx, ctrl);

De plus, un package nommé *base package*.program joue un rôle important, car il regroupe une classe par programme, qui servira de point d'entrée au programme (plus de détails à ce sujet

# ultérieurement). Chaque classe implémente l'Programinterface, marqueur d'un point d'entrée du programme.

- ↓ + aws.bluage.13.workshop.program
	- $\sum$  Cbact04c.java
	- > D Cbstm03a.java
	- > D Cbstm03b.java
	- > D Cbtrn02c.java
	- $\sum$  Cbtrn03c.java
	- > D Coactupc.java
	- > J Coactvwc.java
	- > D Coadm01c.java
	- > D Cobil00c.java
	- $\sum$  Cocrdlic.java
	- $\sum$  Cocrdslc.java
	- $> |J|$  Cocrdupc.java
	- $\sum$  Comen01c.java
	- > D Corpt00c.java
	- > D Cosgn00c.java
	- > D Cotrn00c.java
	- > D Cotrn01c.java
	- > D Cotrn02c.java
	- $\sum$  Cousr00c.java
	- $> 1$  Cousr01c.java
	- $\sum$  Cousr02c.java
	- $\sum$  Cousr03c.java
	- $\sum$  Csutldtc.java

## Autres artéfacts

• BMSMAPscompagnons

Outre les artefacts liés au programme, le projet de service peut contenir d'autres artefacts à des fins diverses. Dans le cas de la modernisation d'une application CICS en ligne, le processus de modernisation produit un fichier json et place dans le dossier map du dossier /src/main/resources :

- ▽ ( 思 src/main/resources
	- $\triangleright$   $\triangleright$  daemons
	- $\vee \triangleright$  maps
		- **E** COACTUP.json
		- **COACTVW.json**
		- **E** COADM01.bms.json
		- COBIL00.json
		- **COCRDLI.json**
		- COCRDSL.json
		- COCRDUP.json
		- COMEN01.json
		- CORPT00.json
		- COSGN00.bms.json
		- **COTRN00.json**
		- COTRN01.json
		- COTRN02.json
		- **B** COUSR00.json
		- **COUSR01.bms.json**
		- **B** COUSR02.json
		- **B** COUSR03.json

Le moteur d'exécution Blu Age utilise ces fichiers json pour lier les enregistrements utilisés par l'SENDMAPinstruction aux champs d'écran.

• Scripts géniaux

Si l'ancienne application comportait JCL des scripts, ceux-ci ont été modernisés en tant que scripts [groovy](https://groovy-lang.org/), stockés dans le dossier /src/main/resources/scripts (nous reviendrons sur cet emplacement spécifique ultérieurement) :

 $\vee$  ( $\stackrel{\text{m}}{\Rightarrow}$  src/main/resources  $\triangleright$   $\triangleright$  daemons > 2 maps  $\vee \triangleright$  scripts **图 COMBTRAN.groovy 图 CREASTMT.groovy B** functions.groovy **g** INTCALC.jcl.groovy **B** POSTTRAN.groovy **REPROC.groovy B** TRANBKP.groovy **g** TRANREPT.groovy

Ces scripts sont utilisés pour lancer des tâches par lots (charges de travail de traitement de données dédiées, non interactives et gourmandes en ressources processeur).

• SQLfichiers

Si l'ancienne application utilisait des SQL requêtes, les SQL requêtes modernisées correspondantes ont été rassemblées dans des fichiers de propriétés dédiés, avec le modèle de dénomination program .sql, où program est le nom du programme utilisant ces requêtes.

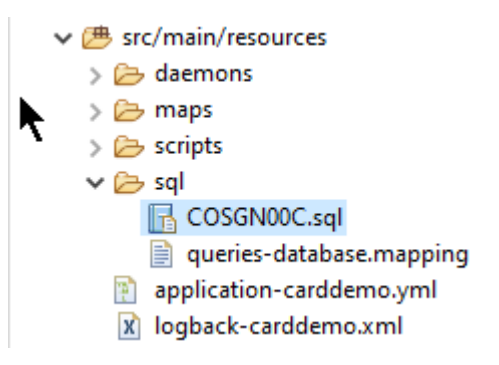

Le contenu de ces fichiers SQL est une collection d'entrées (clé=requête), où chaque requête est associée à une clé unique, que le programme modernisé utilise pour exécuter la requête donnée :

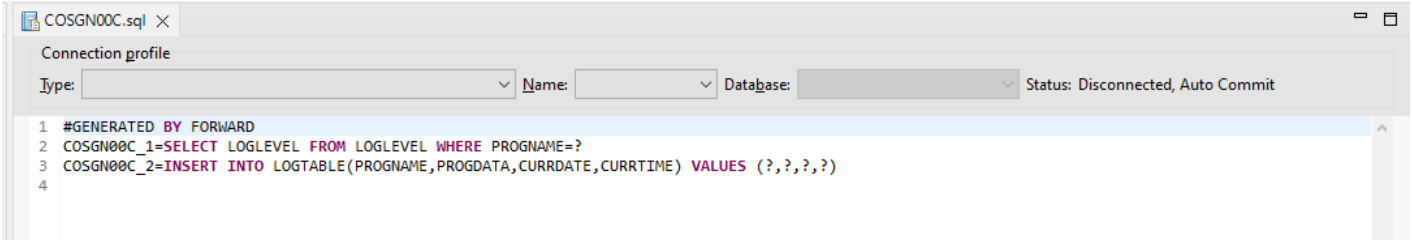

Par exemple, le programme COSGN 00C exécute la requête avec la clé « COSGN 00C\_1" (la première entrée du fichier SQL) :

```
327⊜
328
         * Process operation getProgramLogLevel.
329
         330
İssi
                              GET PROGRAM LOG LEVEL
           **************************
                                   **************************************
332
333
         * @param ctx
334
         * @param ctrl
335
         *<sub>I</sub>i336
337⊜
        @Override
338
        public void getProgramLogLevel(final Cosgn00cContext ctx, final ExecutionController ctrl) {
339
            SQLExecutorBuilder.newInstance(ctrl, ctx, ctx.getSqlca())
340
               .mapInParameter(SQLParameterBuilder.newInstance(ctx.getLogData().getLogProgramName()).type(JDBCType.CHAR))
341
               .mapOutParameter(SQLParameterBuilder.newInstance(ctx.getLogData().getLogProgramLevelReference()))
342
               .execute("COSGN00C_1");
343
            if (ctx.getSqlca().getSqlcode() == 100) {
344
               ctx.getLogData().setLogProgramLevel("N");
345
            ł
346
        ł
                       T
347
```
## Contenu du projet Utilities

Le projet d'utilitaires, dont le nom se termine par « -tools », contient un ensemble d'utilitaires techniques qui peuvent être utilisés par tous les autres projets.

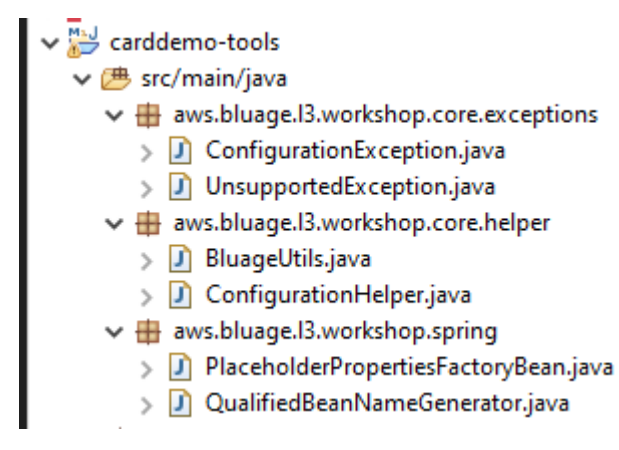

Contenu du (des) projet (s) Web

Le projet Web n'est présent que lors de la modernisation des anciens éléments de l'interface utilisateur. [Les éléments d'interface utilisateur modernes utilisés pour créer le front-end d'application](https://angular.io/) [modernisé sont basés sur Angular.](https://angular.io/) L'exemple d'application utilisé pour montrer les artefacts de modernisation est une CICS applicationCOBOL/, exécutée sur un mainframe. Le CICS système utilise MAPs pour représenter les écrans de l'interface utilisateur. Les éléments modernes correspondants seront, pour chaque carte, un fichier html accompagné de fichiers [Typescript](https://www.typescriptlang.org/) :

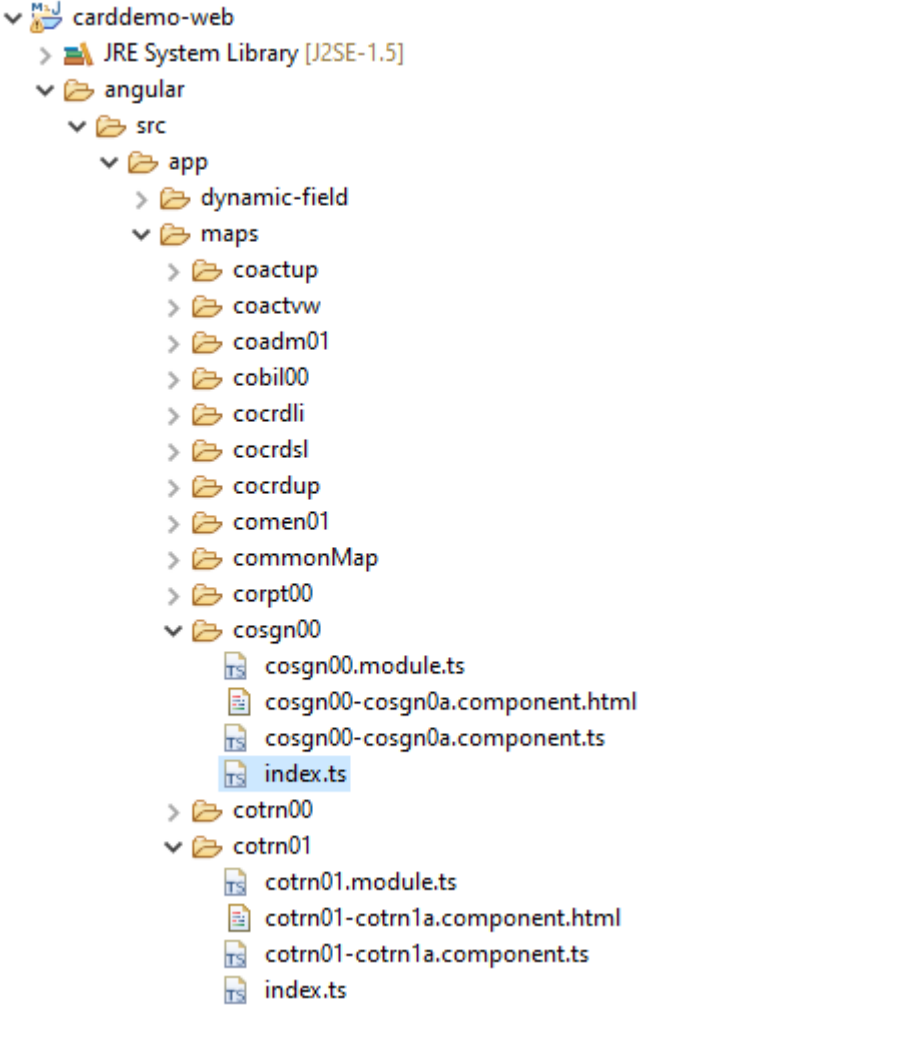

Le projet Web ne prend en charge que l'aspect frontal de l'application. Le projet de service, qui repose sur les projets d'utilitaires et d'entités, fournit les services principaux. Le lien entre le frontend et le backend est établi via l'application Web nommée Gapwalk-Application, qui fait partie de la distribution d'exécution standard AWS de Blu Age.

# Programmes en cours d'exécution et d'appel

Sur les anciens systèmes, les programmes sont compilés sous forme d'exécutables autonomes qui peuvent s'appeler eux-mêmes par le biais d'un CALL mécanisme, tel que l'COBOLCALLinstruction, en transmettant des arguments lorsque cela est nécessaire. Les applications modernisées offrent les mêmes fonctionnalités mais utilisent une approche différente, car la nature des artefacts concernés est différente de celle des anciens artefacts.

Du côté modernisé, les points d'entrée du programme sont des classes spécifiques qui implémentent l'Programinterface, sont des composants Spring (@Component) et sont situés dans des projets de service, dans un package nommé*base package*.program.

#### Inscription aux programmes

Chaque fois que le serveur [Tomcat](https://tomcat.apache.org/) hébergeant les applications modernisées est démarré, le service Springboot est également lancé, ce qui déclenche l'enregistrement des programmes. Un registre dédié nommé ProgramRegistry est rempli d'entrées de programme, chaque programme étant enregistré à l'aide de ses identifiants, une entrée par identifiant de programme connu, ce qui signifie que si un programme est connu sous plusieurs identifiants différents, le registre contient autant d'entrées qu'il y a d'identifiants.

L'enregistrement d'un programme donné repose sur la collection d'identifiants renvoyés par la méthode getProgramIdentifiers () :

▵

```
\Box Cbact04c.java \times1 package aws.bluage.13.workshop.program;
  30 import aws.bluage.13.workshop.SpringBootLauncher;
 24250/* Reference the spring application of program CBACT04C.
 26
 27
        Provides an access to the contained program for the run unit.
 28 * /29 @Component
  30 @Import({
  31
         aws.bluage.l3.workshop.cbact04c.business.context.Cbact04cConfiguration.class,
         aws.bluage.13.workshop.cbact04c.business.context.Cbact04cContext.class,
 32
  33
         aws.bluage.13.workshop.cbact04c.service.impl.Cbact04cProcessImpl.class
  34 })
  35 public class Cbact04c implements Program {
  36⊜
          * Unique identifiers for the contained program.
 37
  38
         private static final Set<String> programIdentifiers = Collections.unmodifiableSet(Stream.of("CBACT04C").collect(Collectors.toSet()));
 39
 40
 41\odot* Main program identifier for the contained program.
 42
 43
         private static final String programIdentifier = "CBACT04C";
 44
 45\odotMAutowired
 46
         PlatformTransactionManager transactionManager;
 47
 48⊝
         @Autowired
 49
         Map<String, DataSource> datasources;
 50^\circ@Autowired
 51
         BeanFactory beanFactory;
 52⊜
          * {@inheritDoc}
 53
          *154
 55⊜
         @Override
 56
         public ConfigurableApplicationContext getSpringApplication() {
 57
             return SpringBootLauncher.getCac();
 58
         Þ
 59
 60^\circ* {@inheritDoc}
 61
          \ast62
 63⊝
         @Override
 64
         public void updateExecutionContext(ExecutionContext executionContext) {
 65
             executionContext.setDatasources(datasources);
 66
              executionContext.setDatabaseSupport(ExecutionContext.DatabaseSupport.POSTGRE);
             executionContext.setSqlcaVersion(ExecutionContext.SqlcaVersion.getEnum("ansi-comp5"));
 67
 68
             executionContext.setTransactionManager(transactionManager);
 69
             executionContext.setUseSQLDateNewParadigm(true);
             executionContext.setUseSQLTrimStringType(false);
 70
 71\,\mathcal{F}72\,73⊝
         /**
 74* {@inheritDoc}
 75
          *76⊖
         @Override
         public Set<String> getProgramIdentifiers() {
 77
 78\,return programIdentifiers;
 79
         ł
```
Dans cet exemple, le programme est enregistré une seule fois, sous le nom « CBACT 04C » (regardez le contenu de la programIdentifiers collection). Les journaux Tomcat indiquent chaque enregistrement de programme. L'enregistrement du programme dépend uniquement des identificateurs de programme déclarés et non du nom de classe de programme lui-même (bien que les identifiants de programme et les noms de classe de programme soient généralement alignés).

Le même mécanisme d'enregistrement s'applique aux programmes utilitaires fournis par les différentes applications Web utilitaires AWS Blu Age, qui font partie de la distribution d'exécution AWS Blu Age. Par exemple, l'application Web Gapwalk-Utility-Pgm fournit les équivalents fonctionnels des utilitaires système z/OS (IDCAMS,, ICEGENERSORT, etc.) et peut être appelée par des programmes ou des scripts modernisés. Tous les programmes utilitaires disponibles enregistrés au démarrage de Tomcat sont enregistrés dans les journaux Tomcat.

Enregistrement des scripts et des démons

Un processus d'enregistrement similaire, au démarrage de Tomcat, se produit pour les scripts groovy situés dans la hiérarchie des dossiers /src/main/resources/scripts. La hiérarchie des dossiers de scripts est parcourue et tous les scripts groovy découverts (à l'exception du script réservé special functions.groovy) sont enregistrés dans leScriptRegistry, en utilisant leur nom court (la partie du nom du fichier de script située avant le premier point) comme clé de récupération.

## **a** Note

- Si plusieurs scripts ont des noms de fichiers qui produiront la même clé d'enregistrement, seule la dernière est enregistrée, remplaçant ainsi toute inscription précédemment rencontrée pour cette clé donnée.
- Compte tenu de ce qui précède, faites attention lorsque vous utilisez des sousdossiers, car le mécanisme d'enregistrement aplatit la hiérarchie et peut entraîner des remplacements inattendus. La hiérarchie ne compte pas dans le processus d'enregistrement : en général, /Scripts/a/MyScript.Groovy et /Scripts/B/MyScript.Groovy entraînent le remplacement de /Scripts/B/MyScript.Groovy par /Scripts/a/MyScript.Groovy.

Les scripts groovy du dossier /src/main/resources/daemons sont gérés un peu différemment. Ils sont toujours enregistrés en tant que scripts classiques, mais en plus, ils ne sont lancés qu'une seule fois, directement au moment du démarrage de Tomcat, de manière asynchrone.

Une fois les scripts enregistrés dans leScriptRegistry, un REST appel peut les lancer, en utilisant les points de terminaison dédiés exposés par l'application Gapwalk. Pour plus d'informations, consultez la documentation correspondante.

Programmes, programmes d'appel

Chaque programme peut appeler un autre programme en tant que sous-programme et lui transmettre des paramètres. Pour ce faire, les programmes utilisent une implémentation de l'ExecutionControllerinterface (la plupart du temps, il s'agira d'une ExecutionControllerImpl instance), ainsi qu'un API mécanisme fluide appelé le CallBuilder pour générer les arguments d'appel du programme.

Toutes les méthodes des programmes prennent à la fois a RuntimeContext et an ExecutionController comme arguments de méthode, de sorte que an ExecutionController est toujours disponible pour appeler d'autres programmes.

Voir, par exemple, le schéma suivant, qui montre comment le programme CBST 03A appelle le programme CBST 03B en tant que sous-programme, en lui transmettant des paramètres :

```
\Box Cbstm03aProcessImpl.java \times67⊝
           * Process operation xreffileGetNext.
  68
  69
  70
  71
  72@param ctx
           * @param ctrl
  73
           *74
  75⊜
          @Override
          public void xreffileGetNext(final Cbstm03aContext ctx, final ExecutionController ctrl) {
  76
  77
              ctx.getWsM03bArea().setWsM03bDd("XREFFILE");
              ctx.getWsM03bArea().setM03bRead(true);
  78
  79
              DataUtils.setToZeroes(ctx.getWsM03bArea().getWsM03bRcReference());
              DataUtils.setToBLank(ctx.getWsM03bArea().getWsM03bFldtReference());
  80
              ctrl.callSubProgram("CBSTM03B", CallBuilder.newInstance()<br>.byReference(ctx.getWsM03bArea())
  81
  82
  83
                    getArguments(), ctx);
              if (DataUtils.compare(ctx.getWsM03bArea().getWsM03bRcReference(), "00") == 0) {
  84
  85
                   1*86
                  Do nothing */
  87
              } else if (DataUtils.compare(ctx.getWsM03bArea().getWsM03bRcReference(), "10") == 0) {
  88
  89
                   ctx.getMiscVariables().setEndOfFile("Y");
  90
              \} else {
                  if (LOGGER.isInfoEnabled()) LOGGER.info("ERROR READING XREFFILE");
  91
                   if (LOGGER.isInfoEnabled()) LOGGER.info("{}{}", "RETURN CODE: ", ctx.getWsM03bArea().getWsM03bRc());
  92
  93
                   abendProgram(ctx ctrl);
  94
              ł
  95
              ctx.getCardXrefRecord().setBytes(ctx.getWsM03bArea().getWsM03bFldtReference().getBytes());
          ł
  96
  Q<sub>7</sub>
```
- Le premier argument de ExecutionController.callSubProgram est un identifiant du programme à appeler (c'est-à-dire l'un des identifiants utilisés pour l'enregistrement du programme, voir paragraphes ci-dessus).
- Le deuxième argument, qui est le résultat de la construction sur leCallBuilder, est un tableau deRecord, correspondant aux données transmises de l'appelant à l'appelé.
- Le troisième et dernier argument est l'RuntimeContextinstance de l'appelant.

Les trois arguments sont obligatoires et ne peuvent pas être nuls, mais le second argument peut être un tableau vide.

L'appelé ne pourra traiter les paramètres transmis que s'il a été initialement conçu pour le faire. Pour un ancien COBOL programme, cela signifie avoir une LINKAGE section et une USING clause permettant à la division de procédure d'utiliser les LINKAGE éléments.

Par exemple, consultez le [CBSTM03B correspondant. CBLC](https://github.com/aws-samples/aws-mainframe-modernization-carddemo/blob/main/app/cbl/CBSTM03B.CBL)OBOLfichier source :

github.com/aws-samples/aws-mainframe-modernization-carddemo/blob/main/app/cbl/CBSTM03B.CBL

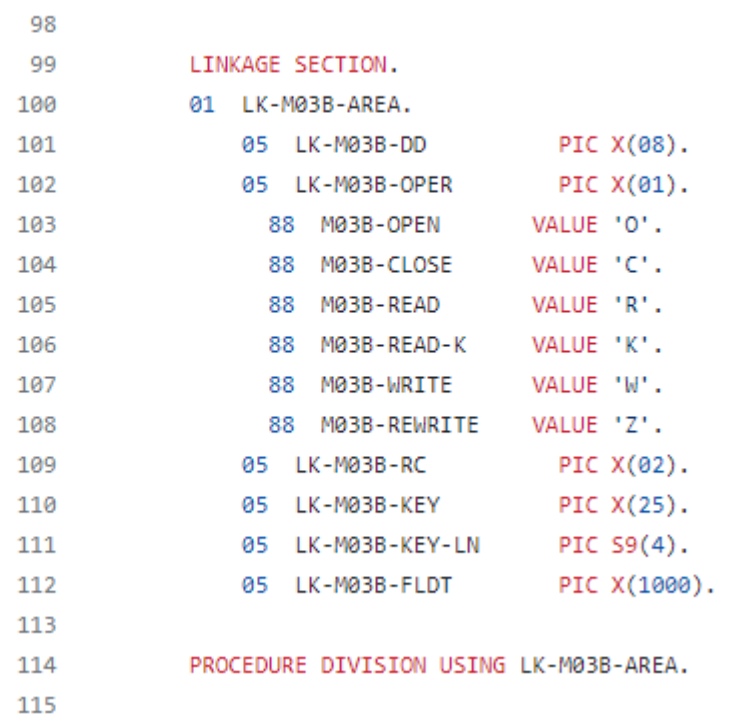

Le programme CBSTM 03B prend donc un seul Record comme paramètre (un tableau de taille 1). C'est ce qu'ils CallBuilder sont en train de construire, en utilisant les méthodes byReference () et getArguments () de chaînage.

La API classe CallBuilder Fluent dispose de plusieurs méthodes pour remplir le tableau d'arguments à transmettre à un appelé :

- asPointer(RecordAdaptable) : ajoute un argument de type pointeur, par référence. Le pointeur représente l'adresse d'une structure de données cible.
- byReference(RecordAdaptable) : ajoute un argument par référence. L'appelant verra les modifications qu'il effectue.
- byReference(RecordAdaptable) : variante varargs de la méthode précédente.
- byValue(Objet) : ajoute un argument, transformé en aRecord, par valeur. L'appelant ne verra pas les modifications effectuées par l'appelé.
- byValue(RecordAdaptable) : identique à la méthode précédente, mais l'argument est directement disponible sous forme deRecordAdaptable.
- byValueWithBounds (Object, int, int) : ajoutez un argument, transformé en a, en extrayant la partie du tableau d'octets définie par les limites données, par valeur. Record

Enfin, la getArguments méthode collectera tous les arguments ajoutés et les renverra sous forme de tableau deRecord.

**a** Note

Il est de la responsabilité de l'appelant de s'assurer que le tableau d'arguments a la taille requise, que les éléments sont correctement ordonnés et compatibles, en termes de disposition de la mémoire, avec les dispositions attendues pour les éléments de liaison.

## Scripts appelant des programmes

L'appel de programmes enregistrés à partir de scripts groovy nécessite l'utilisation d'une instance de classe implémentant l'MainProgramRunnerinterface. Habituellement, l'obtention d'une telle instance est obtenue grâce à l' ApplicationContext utilisation de Spring :

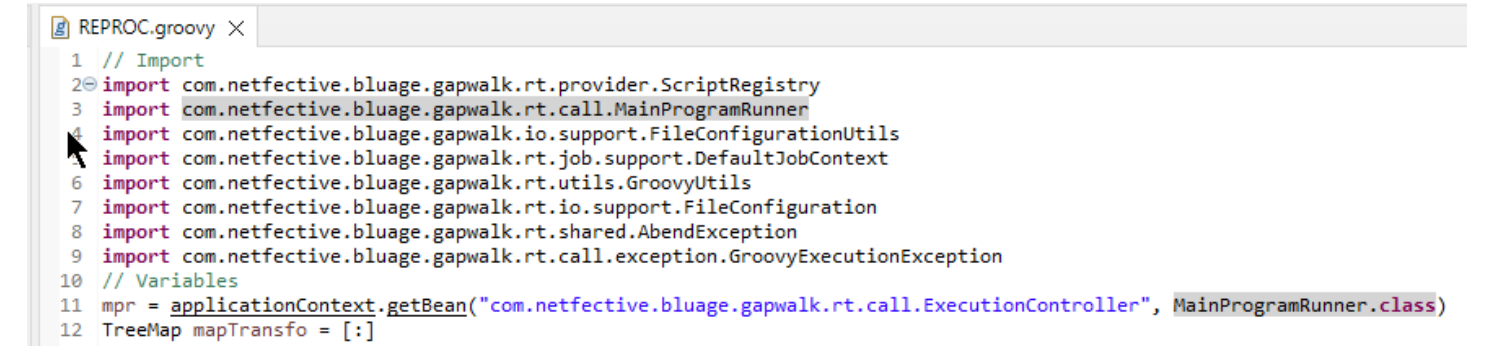

Une fois qu'une MainProgramRunner interface est disponible, utilisez la runProgram méthode pour appeler un programme et transmettre l'identifiant du programme cible en tant que paramètre :

```
■ REPROC.groovy ×
+2 f
50 //***************
                         51 / /STEPS
54⊖ def stepPRC001(Object shell, Map params, Map programResults){
55⊝
       shell.with {
          if (checkValidProgramResults(programResults)) {
56
             return execStep("PRC001", "IDCAMS", programResults, {
57<sup>\circ</sup>58
                mpr
                    .withFileConfigurations(new FileConfigurationUtils()
59
                        .systemOut("SYSPRINT")
60
                        .output("**")61
62
                        .build().bluesam("FILEIN")
63
64
                        .dataset("NULLFILE")
65
                        .disposition("SHR")
66
                        .build()
67
                        .bluesam("FILEOUT")
68
                        .dataset("NULLFILE")
69
                        .disposition("SHR")
70
                        .build()71
                        .fileSystem("SYSIN")
72
                        .path("&CNTLLIB(REPROCT)")
73
                        .disposition("SHR")
74
                        .build()
75
                        .getFileConfigurations(fcmap))
76
                    .<u>withParameters</u>(params)
77
                    .<u>runProgram</u>("IDCAMS")
78
                 )79
          }
80
       ł
81
   B
\sim
```
Dans l'exemple précédent, une étape de travail appelle IDCAMS (programme utilitaire de gestion de fichiers), fournissant un mappage entre les définitions réelles des ensembles de données et leurs identifiants logiques.

Lorsqu'il s'agit d'ensembles de données, les anciens programmes utilisent principalement des noms logiques pour identifier les ensembles de données. Lorsque le programme est appelé à partir d'un script, celui-ci doit associer les noms logiques aux ensembles de données physiques réels. Ces ensembles de données peuvent se trouver sur le système de fichiers, dans un stockage Blusam ou même définis par un flux en ligne, la concaténation de plusieurs ensembles de données ou la génération d'un. GDG

Utilisez withFileConfiguration cette méthode pour créer une carte logique-physique des ensembles de données et la mettre à la disposition du programme appelé.

# Écrivez votre propre programme

L'écriture de votre propre programme pour des scripts ou d'autres programmes modernisés à appeler est une tâche courante. Généralement, dans le cadre de projets de modernisation, vous écrivez vos propres programmes lorsqu'un ancien programme exécutable est écrit dans un langage que le processus de modernisation ne prend pas en charge, ou lorsque les sources ont été perdues (oui, cela peut arriver), ou lorsque le programme est un utilitaire dont les sources ne sont pas disponibles.

Dans ce cas, vous devrez peut-être écrire vous-même le programme manquant, en Java (en supposant que vous sachiez suffisamment quel devrait être le comportement attendu du programme, la disposition en mémoire des arguments du programme, le cas échéant, etc.) Votre programme Java doit respecter les mécanismes du programme décrits dans ce document afin que d'autres programmes et scripts puissent l'exécuter.

Pour vous assurer que le programme est utilisable, vous devez effectuer deux étapes obligatoires :

- Écrivez une classe qui implémente correctement l'Programinterface, afin qu'elle puisse être enregistrée et appelée.
- Assurez-vous que votre programme est correctement enregistré, afin qu'il soit visible depuis d'autres programmes/scripts.

Rédaction de l'implémentation du programme

Utilisez votre IDE pour créer une nouvelle classe Java qui implémente l'Programinterface :

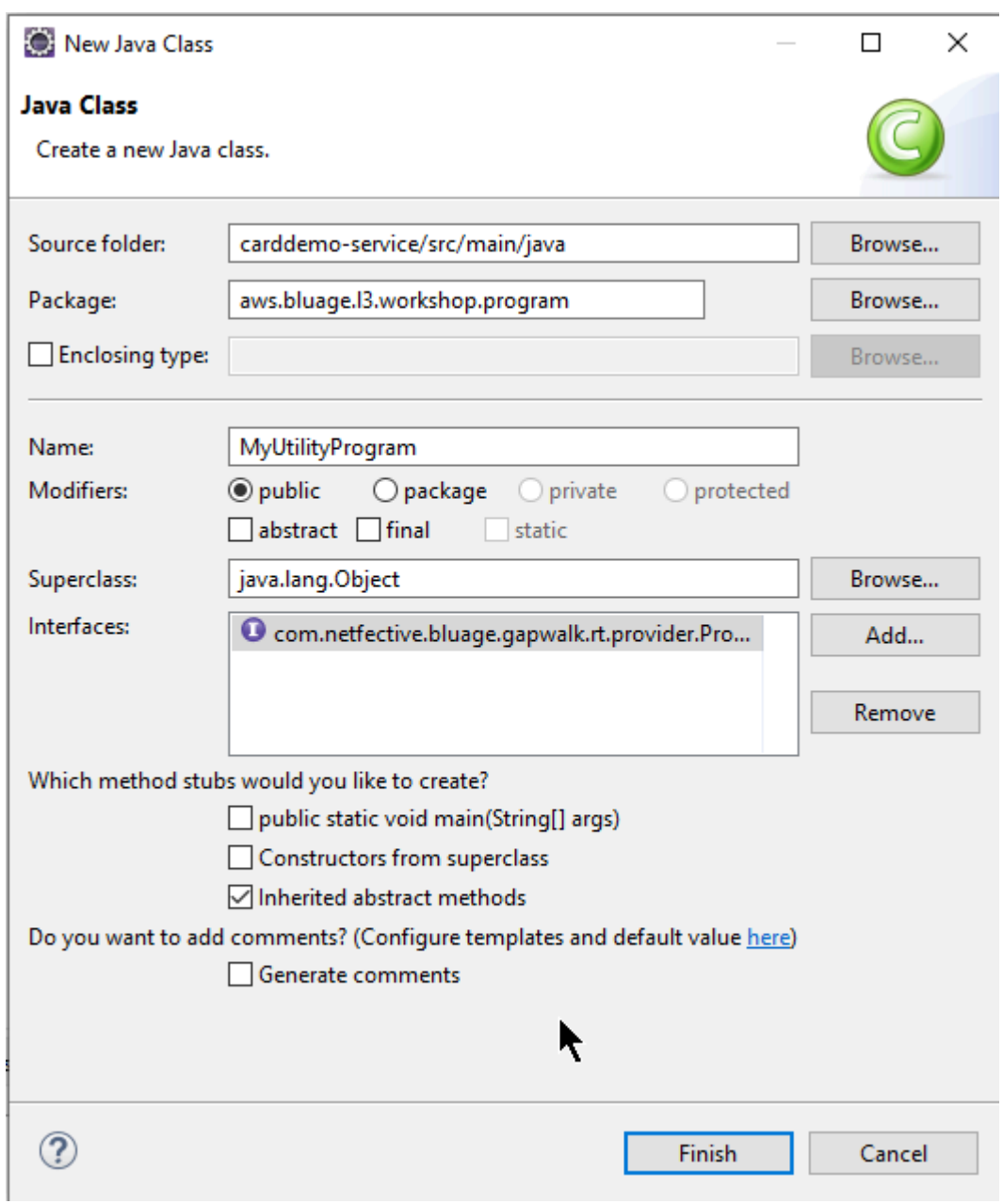

L'image suivante montre l'EclipseIDE, qui se charge de créer toutes les méthodes obligatoires à implémenter :

```
\Box MyUtilityProgram.java \times1 package aws.bluage.13.workshop.program;
  \overline{2}30 import java.util.Set;
 10
      public class MyUtilityProgram implements Program {
 11
 1213⊖
          @Override
\triangle 14public ConfigurableApplicationContext getSpringApplication() {
Z<sub>15</sub>
               // TODO Auto-generated method stub
 16
               return null;
 17
          Ł
 18
 19<sup>°</sup>@Override
\triangle20
          public Set<String> getProgramIdentifiers() {
               // TODO Auto-generated method stub
\epsilon 21
 22
               return null;
 23
          ł
 24
 25⊝
          @Override
\triangle26
          public Context getContext() {
27≇
               // TODO Auto-generated method stub
 28
               return null;
 29
          ŀ
 30
 310@Override
\triangle 32public void run(ExecutionController ctrl) {
               // TODO Auto-generated method stub
2∃33
 34
 35
          }
 36
 37}
 38
```
## Intégration Spring

Tout d'abord, la classe doit être déclarée en tant que composant Spring. Annotez la classe avec l'@Componentannotation suivante :

```
import org.springframework.context.ConfigurableApplicationContext;
import org.springframework.stereotype.Component;
import com.netfective.bluage.gapwalk.rt.call.ExecutionController;
import com.netfective.bluage.gapwalk.rt.context.Context;
import com.netfective.bluage.gapwalk.rt.provider.Program;
import aws.bluage.13.workshop.SpringBootLauncher;
@Component
public class MyUtilityProgram implements Program {
```
Ensuite, implémentez correctement les méthodes requises. Dans le contexte de cet exemple, nous avons ajouté le MyUtilityProgram package qui contient déjà tous les programmes

modernisés. Cet emplacement permet au programme d'utiliser l'application Springboot existante pour fournir les éléments requis ConfigurableApplicationContext pour l'implémentation de la getSpringApplication méthode :

```
public class MyUtilityProgram implements Program {
     @Override
Θ
     public ConfigurableApplicationContext getSpringApplication() {
         return SpringBootLauncher.getCac();
     Y
```
Vous pouvez choisir un autre emplacement pour votre propre programme. Par exemple, vous pouvez localiser le programme en question dans un autre projet de service dédié. Assurez-vous que le projet de service donné possède sa propre application Springboot, qui permet de récupérer le ApplicationContext (qui devrait être unConfigurableApplicationContext).

## Donner une identité au programme

Pour pouvoir être appelé par d'autres programmes et scripts, le programme doit recevoir au moins un identifiant, qui ne doit entrer en collision avec aucun autre programme enregistré existant dans le système. Le choix de l'identifiant peut être dicté par la nécessité de couvrir le remplacement d'un ancien programme existant ; dans ce cas, vous devrez utiliser l'identifiant attendu, tel que défini dans les CALL occurrences trouvées dans les anciens programmes. La plupart des identifiants de programme comportent 8 caractères dans les anciens systèmes.

La création d'un ensemble non modifiable d'identifiants dans le programme est un moyen d'y parvenir. L'exemple suivant montre comment choisir MYUTILPG « » comme identifiant unique :

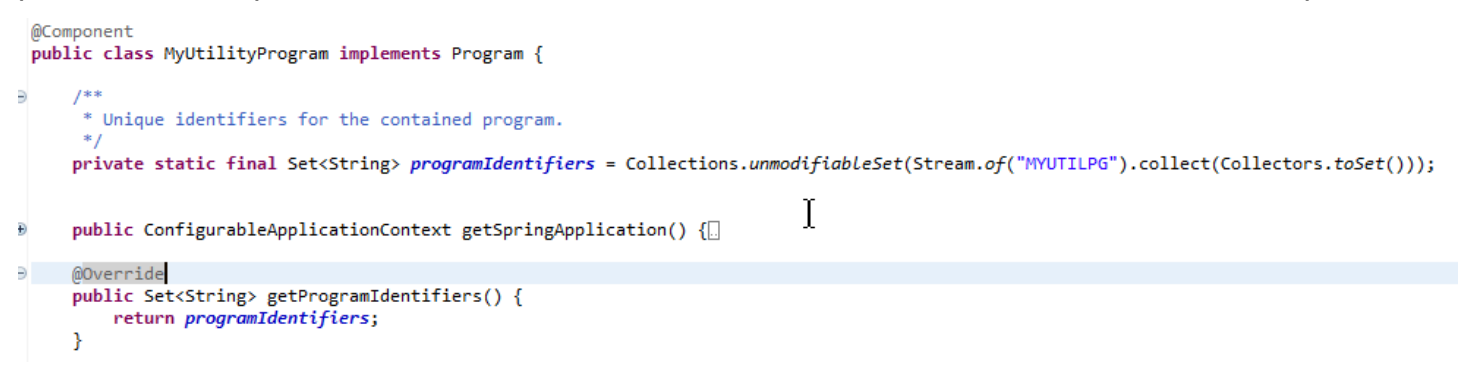

## Associer le programme à un contexte

Le programme a besoin d'une RuntimeContext instance associée. Pour les programmes modernisés, AWS Blu Age génère automatiquement le contexte associé, en utilisant les structures de données qui font partie de l'ancien programme.

Si vous écrivez votre propre programme, vous devez également écrire le contexte associé.

En référence à ce qui suit[Cours liés au programme,](#page-175-0) vous pouvez constater qu'un programme nécessite au moins deux cours complémentaires :

- une classe de configuration.
- une classe de contexte qui utilise la configuration.

Si le programme utilitaire utilise une structure de données supplémentaire, elle doit également être écrite et utilisée par le contexte.

Ces classes doivent se trouver dans un package faisant partie d'une hiérarchie de packages qui sera analysée au démarrage de l'application, afin de s'assurer que le composant contextuel et la configuration seront gérés par le framework Spring.

Écrivons une configuration et un contexte minimaux, dans le *base* 

*package*.myutilityprogram.business.context package, fraîchement créé dans le projet entities :

- ▽ + aws.bluage.I3.workshop.csutIdtc.business.model
	- > D FeedbackCode.java
	- $\sum$  LsDate.java
	- > D LsDateFormat.java
	- $\sum$  IsResult.java
	- $> 1$  Output Lillian.java
	- > D WsDateFormat.java
	- > D WsDateToTest.java
	- $>$   $\Box$  WsMessage.java
- $\vee$   $\blacksquare$  aws.bluage.13.workshop.myutilityprogram.business.context
	- > D MyUtilityProgramConfiguration.java
	- > D MyUtilityProgramContext.java

Voici le contenu de la configuration. Il utilise une version de configuration similaire à celle d'autres programmes (modernisés) situés à proximité. Vous devrez probablement le personnaliser en fonction de vos besoins spécifiques.

```
\Box MyUtilityProgramConfiguration.java \times1 package aws.bluage.13.workshop.myutilityprogram.business.context;
 \overline{2}30 import java.nio.charset.Charset;
 \overline{4}5 import org.springframework.context.annotation.Bean;
 6 import org.springframework.context.annotation.Lazy;
 \overline{7}8
    import com.netfective.bluage.gapwalk.datasimplifier.configuration.Configuration;
 9
    import com.netfective.bluage.gapwalk.datasimplifier.configuration.ConfigurationBuilder;
10
110^{1*}12
     * Creates Datasimplifier configuration for the MyUtilityProgram context.
     *13
    @org.springframework.context.annotation.Configuration
14
15
    @Lazy
    public class MyUtilityProgramConfiguration {
16
17
18⊝
        @Bean(name = "MyUtilityProgramContextConfiguration")
19
        public Configuration configuration() {
             return new ConfigurationBuilder()
20
                     .encoding(Charset.forName("CP1047"))
21
                     .humanReadableEncoding(Charset.forName("ISO-8859-15"))
22
23
                     .initDefaultByte(0)
24
                     .build();
25
        }
26}
27
```
Remarques :

- La convention de dénomination générale est ProgramNameConfiguration.
- Il doit utiliser les annotations @org .springframework.context.annotation.Configuration et @Lazy.
- Le nom du haricot suit généralement la ProgramNameContextConfiguration convention, mais cela n'est pas obligatoire. Assurez-vous d'éviter les collisions de noms de beans dans le projet.
- La seule méthode à implémenter doit renvoyer un Configuration objet. Utilisez le ConfigurationBuilder fluent API pour vous aider à en créer un.

Et le contexte associé :

```
\Box MyUtilityProgramContext.java \times\overline{2}30 import org.springframework.beans.factory.annotation.Qualifier;
  4 import org.springframework.context.annotation.Lazy;
  5 import org.springframework.context.annotation.Scope;
  6 import org.springframework.stereotype.Component;
  8 import com.netfective.bluage.gapwalk.datasimplifier.configuration.Configuration;
  9 import com.netfective.bluage.gapwalk.rt.context.RuntimeContext;
 10
 11 @Component("aws.bluage.13.workshop.mytuilityprogram.business.context.MyUtilityProgramContext")
 12 OLazy
 13 @Scope("prototype")
 14 public class MyUtilityProgramContext extends RuntimeContext{
 15
         protected MyUtilityProgramContext(@Qualifier("MyUtilityProgramContextConfiguration") Configuration configuration) {
 16\Theta17
             super(configuration);
 18
         P
 19
 120⊝
         @Override
         public void cleanUp() {
221
∰22
             // TODO implement clean-up of associated data structures if any
23
         Þ
24
 25⊜
         @Override
\triangle26
         protected void doReset() {
27≇
             // TODO implement reset of associated data structures if any
 28
         Þ
 29
 30 }
31
```
#### Remarques

- La classe de contexte doit étendre une implémentation d'Contextinterface existante (RuntimeContextsoitJicsRuntimeContext, soit améliorée RuntimeContext avec des JICS éléments spécifiques).
- La convention de dénomination générale est ProgramNameContext.
- Vous devez le déclarer en tant que composant du prototype et utiliser l'annotation @Lazy.
- Le constructeur fait référence à la configuration associée en utilisant l'annotation @Qualifier pour cibler la classe de configuration appropriée.
- Si le programme utilitaire utilise des structures de données supplémentaires, celles-ci doivent être :
	- écrit et ajouté au *base package*.business.model package.
	- référencé dans le contexte. Examinez d'autres classes de contexte existantes pour voir comment référencer les classes de structures de données et adapter les méthodes de contexte (constructeur/nettoyage/réinitialisation) selon les besoins.

Maintenant qu'un contexte dédié est disponible, laissez le nouveau programme l'utiliser :

```
\Box MyUtilityProgram.java \times19 import aws.bluage.13.workshop.SpringBootLauncher;
20
21 @Component
22 @Import({
23
         aws.bluage.l3.workshop.myutilityprogram.business.context.MyUtilityProgramConfiguration.class,
\overline{24}aws.bluage.13.workshop.myutilityprogram.business.context.MyUtilityProgramContext.class
25 \quad \})26 public class MyUtilityProgram implements Program {27∮28⊝
         MAutowired
29
         BeanFactory beanFactory;
30
,31⊝
32
          * Unique identifiers for the contained program.
 33
34
         private static final Set<String> programIdentifiers = Collections.unmodifiableSet(Stream.of("MYUTILPG").collect(Collectors.toSet()));
35
36
         private static final String programIdentifier = "MYUTILPG";
 37
,88⊜
         @Override
48<br>49<br>41<br>42<br>43public ConfigurableApplicationContext getSpringApplication() {
             return SpringBootLauncher.getCac();
         Y
         @Override
44
         public Set<String> getProgramIdentifiers() {
                                                                         Ť
45<br>46<br>49<br>48⊖<br>49<br>50<br>51⊖<br>52<br>55<br>56<br>57⊝
             return programIdentifiers;
         Þ
         /**
          * {@inheritDoc}
         @Override
         public String getProgramMainIdentifier() {
             return programIdentifier;
         ¥
         @Override
58
         public Context getContext() {
59
             return ProgramContextStore.getOrCreate(
60
             getProgramMainIdentifier(),
61
              aws.bluage.13.workshop.myutilityprogram.business.context.MyUtilityProgramContext.class,
 62
             beanFactory);
 63
         ŀ
```
Remarques :

- La getContext méthode doit être implémentée strictement comme indiqué, en utilisant une délégation à la getOrCreate méthode de la ProgramContextStore classe et le Spring autocâbléBeanFactory. Un identifiant de programme unique est utilisé pour stocker le contexte du programme dans le ProgramContextStore ; cet identifiant est référencé comme étant « l'identifiant principal du programme ».
- La configuration associée et les classes de contexte doivent être référencées à l'aide de l'annotation @Import Spring.

Mise en œuvre de la logique métier

Lorsque le squelette du programme est terminé, implémentez la logique métier du nouveau programme utilitaire.

Faites-le dans la run méthode du programme. Cette méthode sera exécutée chaque fois que le programme est appelé, que ce soit par un autre programme ou par un script.

Bon codage !

Gestion de l'enregistrement du programme

Enfin, assurez-vous que le nouveau programme est correctement enregistré dans leProgramRegistry. Si vous avez ajouté le nouveau programme au package qui contient déjà d'autres programmes, il n'y a plus rien à faire. Le nouveau programme est sélectionné et enregistré auprès de tous les programmes voisins au démarrage de l'application.

Si vous avez choisi un autre emplacement pour le programme, vous devez vous assurer qu'il est correctement enregistré au démarrage de Tomcat. Pour vous inspirer sur la manière de procéder, examinez la méthode d'initialisation des SpringbootLauncher classes générées dans le ou les projets de service (voi[rContenu du projet de service\)](#page-179-0).

Consultez les journaux de démarrage de Tomcat. Chaque inscription au programme est enregistrée. Si votre programme est enregistré avec succès, vous trouverez l'entrée de journal correspondante.

Lorsque vous êtes certain que votre programme est correctement enregistré, vous pouvez commencer à itérer sur le codage logique métier.

## Mappages de noms entièrement qualifiés

Cette section contient des listes de mappages de noms complets de AWS Blu Age et de tiers à utiliser dans vos applications modernisées.

AWS Mappages de noms entièrement qualifiés Blu Age

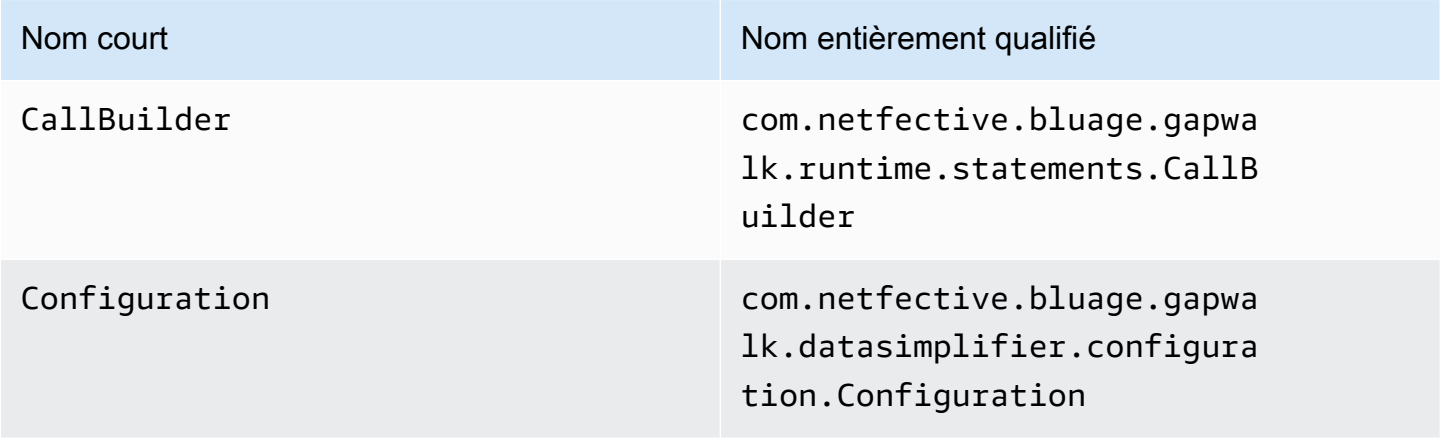

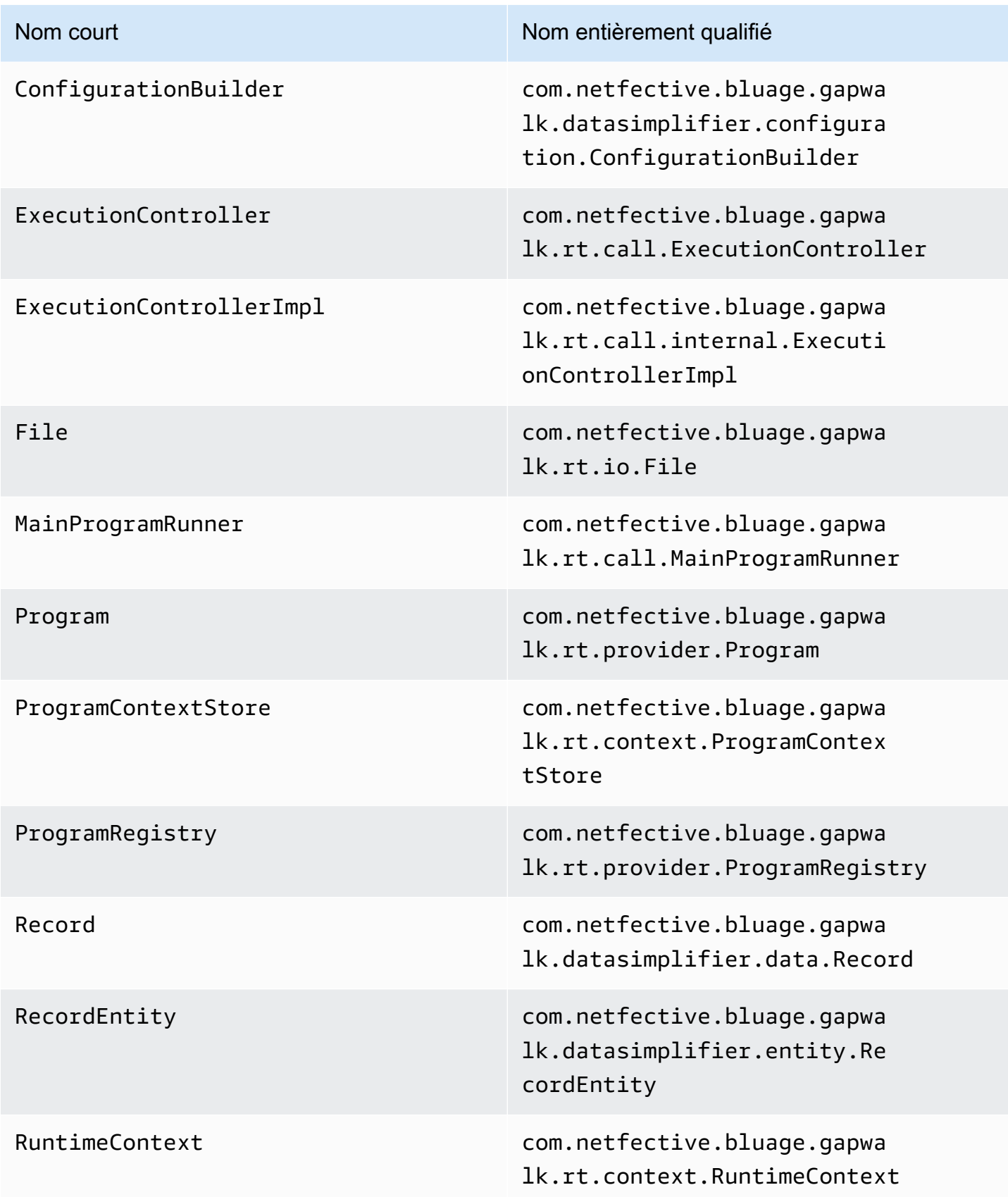

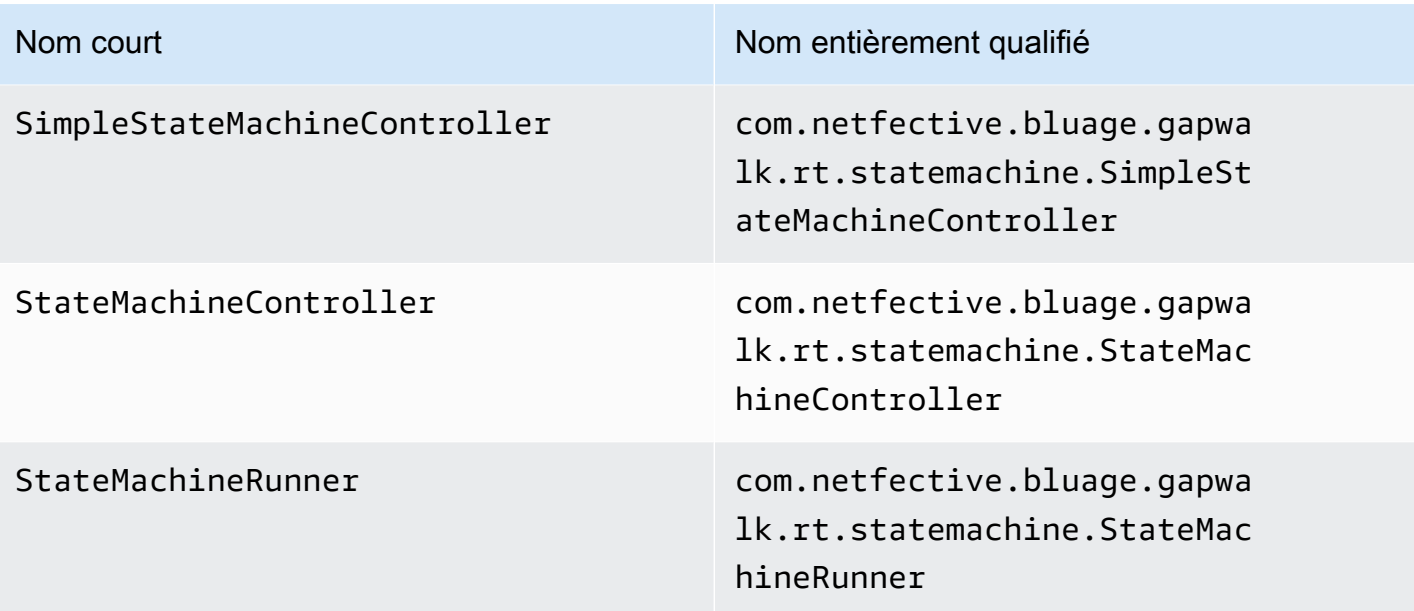

Mappages de noms entièrement qualifiés par des tiers

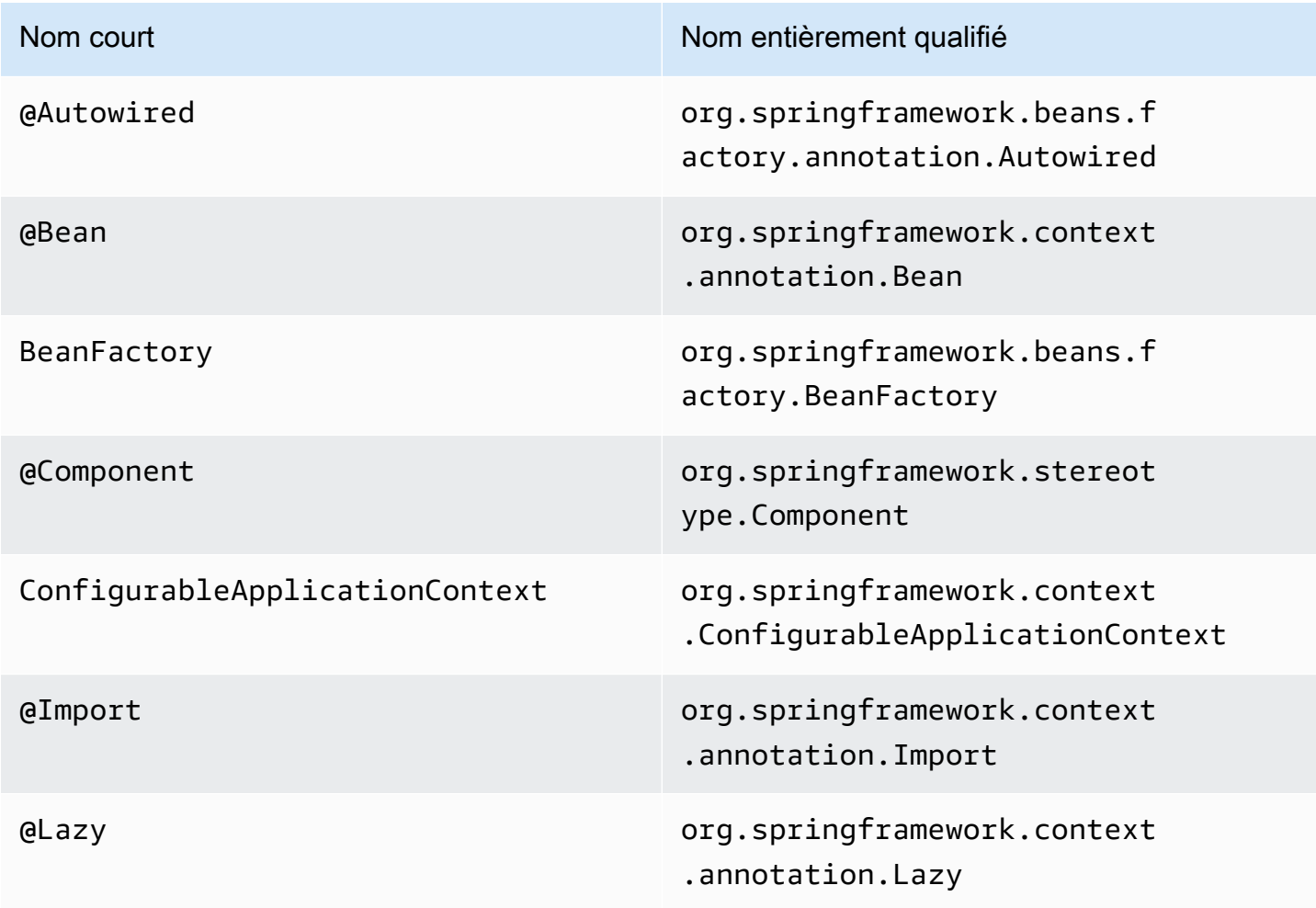

# Que sont les simplificateurs de données dans AWS Blu Age

Sur les systèmes mainframe et de milieu de gamme (appelés systèmes « anciens » dans la rubrique suivante), les langages de programmation fréquemment utilisés tels que le PL/I RPG fournissent un COBOL accès de bas niveau à la mémoire. Cet accès se concentre sur la disposition de la mémoire accessible via des types natifs tels que zonée, compressée ou alphanumérique, éventuellement agrégée via des groupes ou des tableaux.

Un mélange d'accès à un élément de mémoire donné, à la fois via des champs dactylographiés et sous forme d'accès direct aux octets (mémoire brute), coexiste dans un programme donné. Par exemple, les COBOL programmes transmettent des arguments aux appelants sous forme d'ensembles contigus d'octets (LINKAGE), ou lisent et écrivent des données à partir de fichiers de la même manière (enregistrements), tout en interprétant ces plages de mémoire à l'aide de champs typés organisés dans des cahiers.

Ces combinaisons d'accès brut et structuré à la mémoire, le recours à une disposition précise de la mémoire au niveau des octets et les types existants, tels que zoné ou compressé, sont des fonctionnalités qui ne sont ni nativement ni facilement disponibles dans l'environnement de programmation Java.

Faisant partie de la solution AWS Blu Age pour moderniser les anciens programmes vers Java, la bibliothèque Data Simplifier fournit de telles constructions aux programmes Java modernisés et les expose d'une manière aussi familière que possible aux développeurs Java (getters/setters, tableaux d'octets, basés sur des classes). Il s'agit d'une dépendance essentielle du code Java modernisé généré à partir de tels programmes.

Pour des raisons de simplicité, la plupart des explications suivantes sont basées sur COBOL des constructions, mais vous pouvez les utiliser pour les deux PL1 et API pour la modernisation de la mise en page des RPG données, car la plupart des concepts sont similaires.

## Rubriques

- [Classes principales](#page-210-0)
- [Liaison des données et accès](#page-214-0)
- [FQNdes types Java discutés](#page-215-0)

## <span id="page-210-0"></span>Classes principales

Pour faciliter la lecture, ce document utilise les noms abrégés Java des API interfaces et des classes AWS Blu Age. Pour de plus amples informations, veuillez consulter [FQNdes types Java discutés.](#page-215-0)

## Représentation de la mémoire de bas niveau

Au niveau le plus bas, la mémoire (une plage contiguë d'octets accessible de manière rapide et aléatoire) est représentée par l'Recordinterface. Cette interface est essentiellement une abstraction d'un tableau d'octets de taille fixe. En tant que tel, il fournit des setters et des getters capables d'accéder aux octets sous-jacents ou de les modifier.

## Représentation de données structurées

Pour représenter des données structurées, telles que « 01 éléments de données » ou « 01 copybooks », tels que trouvés dans COBOL DATADIVISION, des sous-classes de la RecordEntity classe sont utilisées. Ils ne sont généralement pas écrits à la main, mais générés par les outils de modernisation de AWS Blu Age à partir des anciennes constructions correspondantes. Il est toujours utile de connaître leur structure principale afin de comprendre comment le code d'un programme modernisé les utilise. API Dans le cas deCOBOL, ce code est généré par Java à partir de leur PROCEDUREDIVISION.

Le code généré représente chaque « 01 élément de données » avec une RecordEntity sousclasse ; chaque champ élémentaire ou agrégat qui le compose est représenté sous la forme d'un champ Java privé, organisé sous forme d'arbre (chaque élément a un parent, à l'exception de la racine).

À des fins d'illustration, voici un exemple d'élément de COBOL données, suivi du code généré par AWS Blu Age correspondant qui le modernise :

```
01 TST2. 
 02 FILLER PIC X(4). 
 02 F1 PIC 9(2) VALUE 42. 
 02 FILLER PIC X. 
 02 PIC 9(3) VALUE 123. 
 02 F2 PIC X VALUE 'A'.
```

```
public class Tst2 extends RecordEntity {
```

```
 private final Group root = new Group(getData()).named("TST2"); 
private final Filler filler = new Filler(root,new AlphanumericType(4));
```

```
 private final Elementary f1 = new Elementary(root,new ZonedType(2, 0, false),new 
 BigDecimal("42")).named("F1"); 
   private final Filler filler1 = new Filler(root, new AlphanumericType(1));
    private final Filler filler2 = new Filler(root,new ZonedType(3, 0, false),new 
 BigDecimal("123")); 
    private final Elementary f2 = new Elementary(root,new 
 AlphanumericType(1),"A").named("F2"); 
    /** 
     * Instantiate a new Tst2 with a default record. 
     * @param configuration the configuration 
     */ 
    public Tst2(Configuration configuration) { 
        super(configuration); 
        setupRoot(root); 
    } 
    /** 
     * Instantiate a new Tst2 bound to the provided record. 
     * @param configuration the configuration 
     * @param record the existing record to bind 
     */ 
    public Tst2(Configuration configuration, RecordAdaptable record) { 
        super(configuration); 
        setupRoot(root, record); 
    } 
    /** 
     * Gets the reference for attribute f1. 
     * @return the f1 attribute reference 
     */ 
    public ElementaryRangeReference getF1Reference() { 
        return f1.getReference(); 
    } 
    /* * 
     * Getter for f1 attribute. 
     * @return f1 attribute 
     */ 
    public int getF1() { 
        return f1.getValue(); 
    } 
    /**
```

```
 * Setter for f1 attribute. 
      * @param f1 the new value of f1 
      */ 
     public void setF1(int f1) { 
          this.f1.setValue(f1); 
     } 
     /** 
      * Gets the reference for attribute f2. 
      * @return the f2 attribute reference 
      */ 
     public ElementaryRangeReference getF2Reference() { 
          return f2.getReference(); 
     } 
     /** 
      * Getter for f2 attribute. 
      * @return f2 attribute 
      */ 
     public String getF2() { 
          return f2.getValue(); 
     } 
     /** 
      * Setter for f2 attribute. 
      * @param f2 the new value of f2 
      */ 
     public void setF2(String f2) { 
          this.f2.setValue(f2); 
     }
}
```
## Domaines élémentaires

Les champs de classe Elementary (ouFiller, lorsqu'ils ne sont pas nommés) représentent une « feuille » de l'ancienne structure de données. Ils sont associés à une plage contiguë d'octets sousjacents (« plage ») et ont généralement un type (éventuellement paramétré) indiquant comment interpréter et modifier ces octets (en « décodant » et en « codant » respectivement une valeur depuis/ vers un tableau d'octets).

Tous les types élémentaires sont des sous-classes de. RangeType Les types courants sont les suivants :

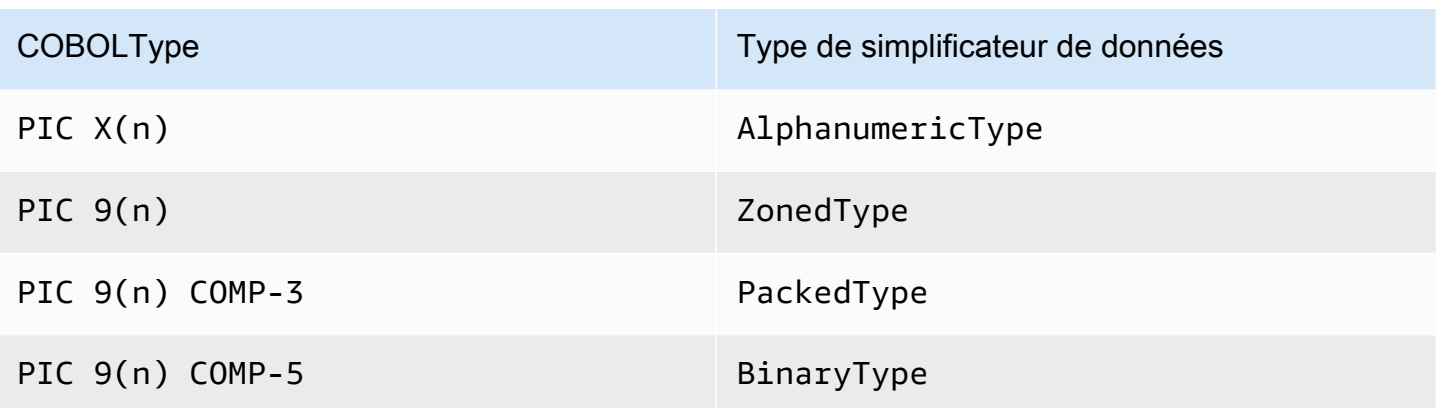

## Champs d'agrégation

Les champs d'agrégation organisent la disposition en mémoire de leur contenu (autres agrégats ou champs élémentaires). Ils n'ont pas eux-mêmes de type élémentaire.

Grouples champs représentent des champs contigus en mémoire. Chacun de leurs champs contenus est disposé dans le même ordre en mémoire, le premier champ étant 0 décalé par rapport à la position du champ de groupe en mémoire, le second champ étant décalé0 + (size in bytes of first field), etc. Ils sont utilisés pour représenter des séquences de COBOL champs sous le même champ conteneur.

Unionles champs représentent plusieurs champs accédant à la même mémoire. Chacun de leurs champs contenus est disposé de manière 0 décalée par rapport à la position du champ d'union en mémoire. Ils sont par exemple utilisés pour représenter la construction COBOL « REDEFINES » (les premiers enfants de l'Union étant l'élément de données redéfini, les seconds étant sa première redéfinition, etc.).

Les champs matriciels (sous-classes deRepetition) représentent la répétition, en mémoire, de la disposition de leur champ enfant (qu'il s'agisse d'un agrégat lui-même ou d'un élément élémentaire). Ils mettent en mémoire un certain nombre de mises en page pour enfants de ce type, chacune étant index \* (size in bytes of child) décalée. Ils sont utilisés pour représenter des constructions COBOL OCCURS « ».

## **Primitives**

Dans certains cas de modernisation, les « primitives » peuvent également être utilisées pour présenter des éléments de données « racines » indépendants. Leur utilisation est très similaire, RecordEntity mais ils ne proviennent pas de celui-ci et ne sont pas basés sur le code généré. Au lieu de cela, ils sont directement fournis par le moteur d'exécution AWS Blu Age en tant que

sous-classes de l'Primitiveinterface. Des exemples de ces cours fournis sont Alphanumeric ouZonedDecimal.

# <span id="page-214-0"></span>Liaison des données et accès

L'association entre les données structurées et les données sous-jacentes peut se faire de différentes manières.

Une interface importante à cette fin est RecordAdaptable celle qui est utilisée pour obtenir une Record « vue inscriptible » des données RecordAdaptable sous-jacentes. Comme nous le verrons ci-dessous, plusieurs classes sont implémentéesRecordAdaptable. Réciproquement, AWS Blu Age APIs et le code manipulant de la mémoire de bas niveau (tels que les arguments des programmes, les enregistrements d'E/S de fichiers, CICS la zone de communication, la mémoire allouée...) s'attendent souvent à un identifiant RecordAdaptable pour cette mémoire.

Dans le cas de la COBOL modernisation, la plupart des données sont associées à une mémoire qui sera fixée pendant la durée d'exécution du programme correspondant. À cette fin, les RecordEntity sous-classes sont instanciées une seule fois dans un objet parent généré (le programme Context) et se chargeront d'instancier leur sous-jacentRecord, en fonction de la taille en octets. RecordEntity

COBOLDans d'autres cas, tels que l'association d'LINKAGEéléments à des arguments de programme ou la modernisation SET ADDRESS de la construction OF, une RecordEntity instance doit être associée à un paramètre fourniRecordAdaptable. Pour cela, deux mécanismes existent :

- si l'RecordEntityinstance existe déjà, la RecordEntity.bind(RecordAdaptable) méthode (héritée deBindable) peut être utilisée pour que cette instance « pointe » vers celleciRecordAdaptable. Tout getter ou setter appelé sur le RecordEntity sera ensuite sauvegardé (octets en lecture ou en écriture) par les octets sous-jacentsRecordAdaptable.
- si le RecordEntity doit être instancié, un constructeur généré acceptant a RecordAdaptable est disponible.

Inversement, les données Record actuellement liées aux données structurées sont accessibles. Pour celaRecordAdaptable, RecordEntity implémente donc getRecord() n'importe quelle instance de ce type.

Enfin, de nombreux COBOL CICS verbes nécessitent l'accès à un seul champ, à des fins de lecture ou d'écriture. La RangeReference classe est utilisée pour représenter un tel accès. Ses instances peuvent être obtenues à partir de getXXXReference() méthodes RecordEntity générées

(XXXétant le champ accédé) et transmises aux méthodes d'exécution. RangeReferenceest généralement utilisé pour accéder à l'ensemble RecordEntity ouGroup, tandis que sa sous-classe ElementaryRangeReference représente les accès aux Elementary champs.

Notez que la plupart des observations ci-dessus s'appliquent aux Primitive sous-classes, car elles visent à implémenter un comportement similaire à celui fourni par le moteur d'exécution AWS Blu Age (au lieu du code généré). RecordEntity À cette fin, toutes les sous-classes d'Primitiveimplémentent ElementaryRangeReference et RecordAdaptable les Bindable interfaces de manière à être utilisables à la fois à la place des RecordEntity sous-classes et des champs élémentaires.

# <span id="page-215-0"></span>FQNdes types Java discutés

Le tableau suivant indique les noms complets des types Java décrits dans cette section.

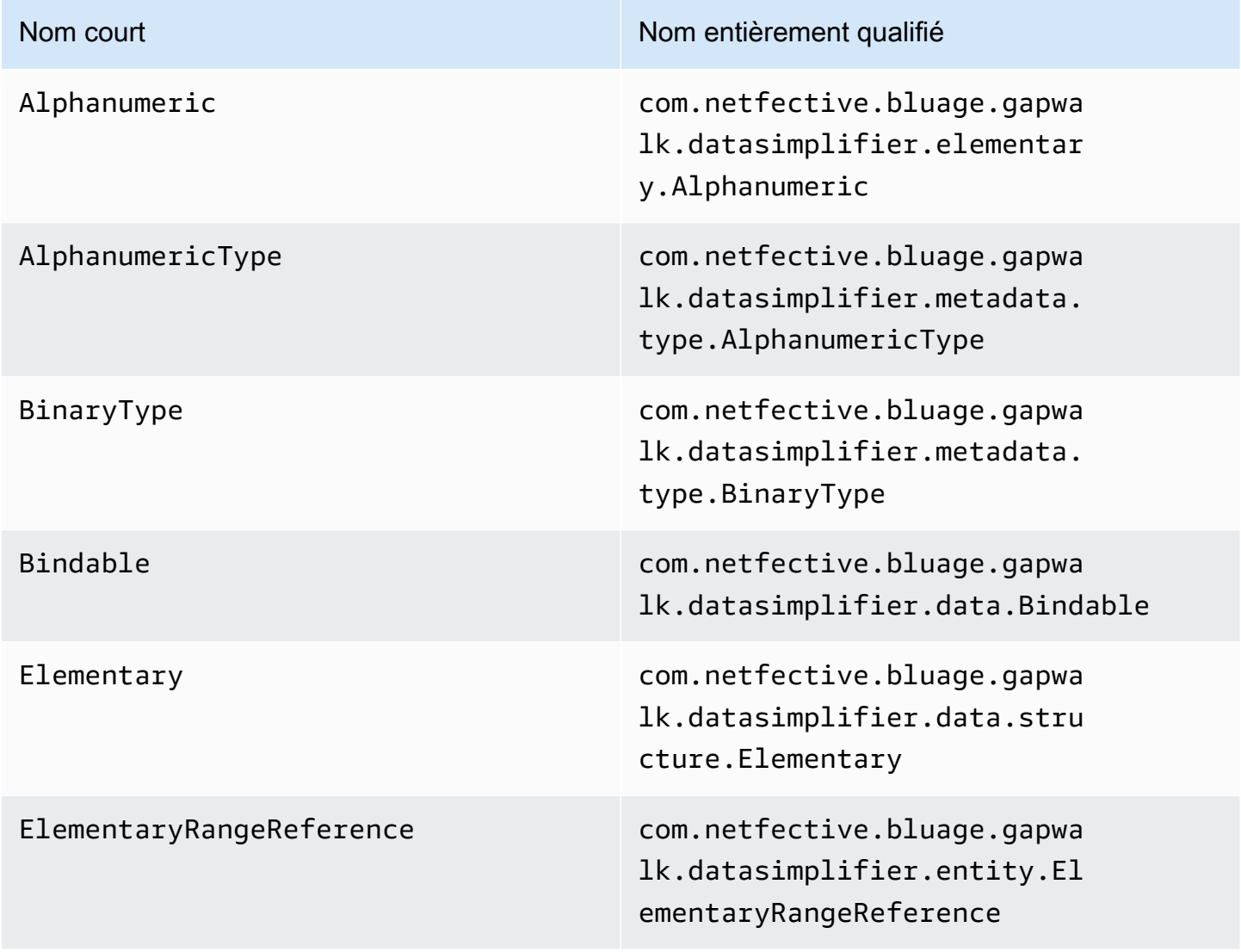
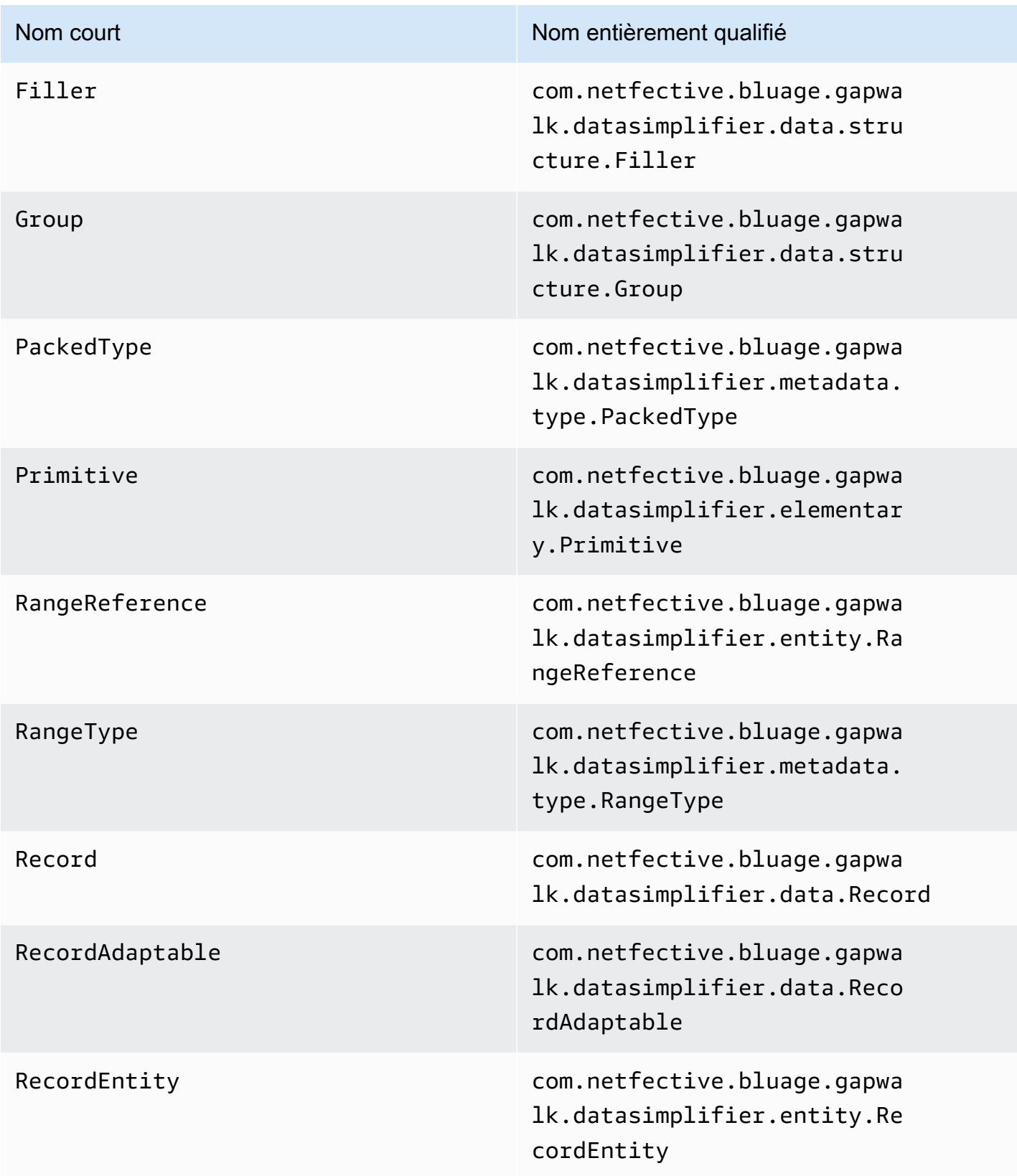

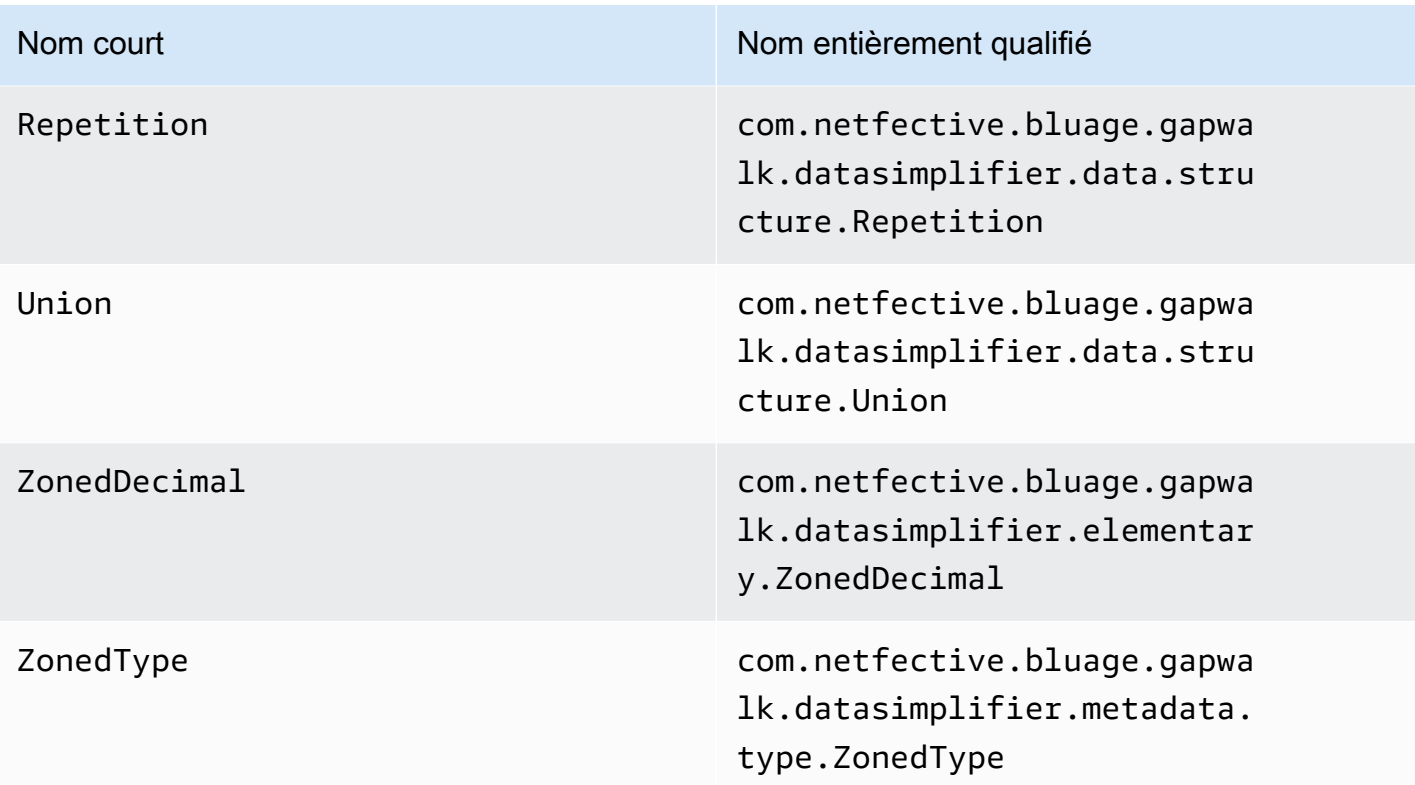

# AWS Fard à joues Blue Age

Sur les systèmes mainframe (appelés « anciens » dans la rubrique suivante), les données commerciales sont souvent stockées à l'aide de la méthode d'accès au stockage virtuel VSAM (Virtual Storage Access Method). Les données sont stockées dans des « enregistrements » (tableaux d'octets) appartenant à un « ensemble de données ».

Il existe quatre organisations chargées des ensembles de données :

- KSDS: Ensembles de données séquencés par touches : les enregistrements sont indexés par une clé primaire (aucune clé double n'est autorisée) et, éventuellement, par des clés « alternatives » supplémentaires. Toutes les valeurs de clé sont des sous-ensembles du tableau d'octets d'enregistrement, chaque clé étant définie par :
	- un décalage (basé sur 0, 0 étant le début du contenu du tableau d'octets d'enregistrement, mesuré en octets)
	- une longueur (exprimée en octets)
	- s'il tolère ou non les valeurs dupliquées
- ESDS: Ensembles de données séquencés : les enregistrements sont accessibles principalement de manière séquentielle (en fonction de leur ordre d'insertion dans l'ensemble de données) mais peuvent être consultés à l'aide de clés alternatives supplémentaires ;
- RRDS: Ensembles de données relatifs aux enregistrements : les enregistrements sont accessibles par « sauts », à l'aide de numéros d'enregistrement relatifs ; les sauts peuvent être effectués en avant ou en arrière ;
- LDS: Ensembles de données linéaires : aucun enregistrement ne s'y trouve, il s'agit simplement d'un flux d'octets, organisé en pages. Principalement utilisé à des fins internes sur les anciennes plateformes.

Lors de la modernisation des applications existantes, en utilisant l'approche de refactorisation de AWS Blu Age, les applications modernisées ne sont plus destinées à accéder aux données VSAM stockées, tout en préservant la logique d'accès aux données. Le composant Blusam est la solution : il permet d'importer des données à partir d'anciens ensembles de VSAM données exportés, permet API à l'application modernisée de les manipuler, ainsi qu'une application Web d'administration dédiée. Consultez [the section called "Console d'administration Blusam".](#page-238-0)

#### **a** Note

Blusam ne prend en charge que KSDSESDS, et. RRDS

Le Blusam API permet de préserver la logique d'accès aux données (lectures séquentielles, aléatoires et relatives ; insertion, mise à jour et suppression d'enregistrements), tandis que l'architecture des composants, qui repose sur une combinaison de stratégies de mise en cache et de stockage RDBMS basé, permet des opérations d'E/S à haut débit avec des ressources limitées.

## Infrastructure Blusam

Blusam s'appuie sur le RDBMS stockage des ensembles de données, à la fois pour les données d'enregistrements brutes et les index clés (le cas échéant). L'option préférée est d'utiliser le SQL moteur postgre, notamment Amazon Aurora. Les exemples et illustrations présentés dans cette rubrique sont basés sur ce moteur.

Les autres RDBMS moteurs pris en charge sont les suivants :

• Oracle

#### • Microsoft SQL Server

#### Remarque

- Pour les environnements gérés de modernisation des AWS mainframes, seul le SQL moteur Aurora postgre est éligible. D'autres RDBMS moteurs peuvent être choisis lors du EC2 déploiement de AWS Blu Age Runtime sur Amazon.
- Au démarrage du serveur, le moteur d'exécution de Blusam vérifie la présence de certaines tables techniques obligatoires et les crée si elles sont introuvables. Par conséquent, le rôle utilisé dans la configuration pour accéder à la base de données Blusam doit être autorisé à créer, mettre à jour et supprimer les tables de base de données (à la fois les lignes et les définitions des tables ellesmêmes). Pour plus d'informations sur la désactivation de Blusam, consultez. [the section called](#page-230-0)  ["Configuration de Blusam"](#page-230-0)

#### Mise en cache

Outre le stockage lui-même, Blusam fonctionne plus rapidement lorsqu'il est associé à une implémentation de cache.

Deux moteurs de cache sont actuellement pris en charge, EhCache et Redis, chacun ayant son propre cas d'utilisation :

- EhCache : cache local volatil intégré autonome
	- NOTéligible au déploiement de l'environnement géré AWS Mainframe Modernization.
	- Généralement utilisé lorsqu'un seul nœud, tel qu'un seul serveur Apache Tomcat, est utilisé pour exécuter les applications modernisées. Par exemple, le nœud peut être dédié à l'hébergement de tâches par lots.
	- Volatile : l'instance de EhCache cache est volatile ; son contenu sera perdu lors de l'arrêt du serveur.
	- Embarqué : Le EhCache et le serveur partagent le même espace JVM mémoire (à prendre en compte lors de la définition des spécifications de la machine d'hébergement).
- Redis : cache persistant partagé
	- Éligibilité au déploiement de l'environnement géré de modernisation du AWS mainframe.
	- Généralement utilisé dans des situations impliquant plusieurs nœuds, en particulier lorsque plusieurs serveurs se trouvent derrière un équilibreur de charge. Le contenu du cache est partagé entre tous les nœuds.

• Le Redis est persistant et n'est pas lié au cycle de vie des nœuds. Il fonctionne sur sa propre machine ou service dédié (par exemple, Amazon ElastiCache). Le cache est distant de tous les nœuds.

#### **Verrouillage**

Pour gérer l'accès simultané aux ensembles de données et aux enregistrements, Blusam s'appuie sur un système de verrouillage configurable. Le verrouillage peut être appliqué aux deux niveaux : ensembles de données et enregistrements :

- Le verrouillage d'un ensemble de données à des fins d'écriture empêchera tous les autres clients d'effectuer des opérations d'écriture sur celui-ci, à n'importe quel niveau (ensemble de données ou enregistrement).
- Le verrouillage au niveau de l'enregistrement pour l'écriture empêchera les autres clients d'effectuer des opérations d'écriture uniquement sur l'enregistrement donné.

La configuration du système de verrouillage Blusam doit être effectuée conformément à la configuration du cache :

- S'il EhCache est choisi comme implémentation du cache, aucune autre configuration de verrouillage n'est requise car le système de verrouillage en mémoire par défaut doit être utilisé.
- Si Redis est choisi comme implémentation du cache, une configuration de verrouillage basée sur Redis est requise pour permettre un accès simultané à partir de plusieurs nœuds. Le cache Redis utilisé pour les verrous ne doit pas nécessairement être le même que celui utilisé pour les ensembles de données. Pour plus d'informations sur la configuration d'un système de verrouillage basé sur Redis, consultez. [the section called "Configuration de Blusam"](#page-230-0)

Les caractéristiques intrinsèques de Blusam et la migration des données depuis l'ancienne version

Stockage des ensembles de données : enregistrements et index

Chaque ensemble de données existant, une fois importé dans Blusam, sera stocké dans une table dédiée ; chaque ligne de la table représente un enregistrement, en utilisant deux colonnes :

- La colonne d'identification numérique, de type grand entier, qui est la clé primaire de la table, est utilisée pour stocker l'adresse d'octet relative (RBA) de l'enregistrement. Le RBA représente le décalage en octets par rapport au début de l'ensemble de données et commence à 0.
- La colonne d'enregistrement du tableau d'octets, utilisée pour stocker le contenu de l'enregistrement brut.

Voir par exemple le contenu d'un ensemble de KSDS données utilisé dans l' CardDemo application :

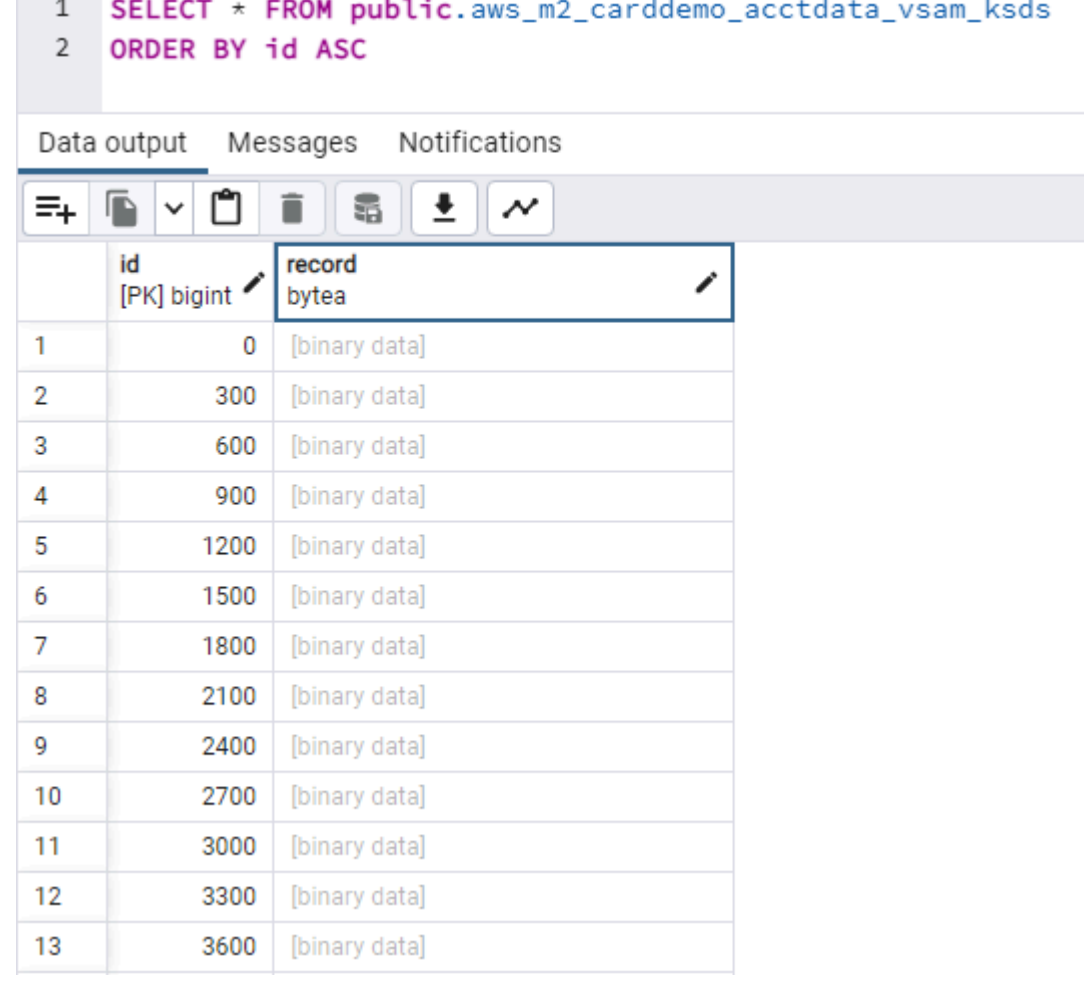

- Cet ensemble de données particulier comporte des enregistrements de longueur fixe, la longueur étant de 300 octets (la collection d'identifiants étant donc des multiples de 300).
- Par défaut, l' pgAdmin outil utilisé pour interroger les SQL bases de données postgre n'affiche pas le contenu des colonnes d'un tableau d'octets, mais imprime une étiquette [données binaires] à la place.
- Le contenu brut de l'enregistrement correspond à l'ensemble de données brutes exporté à partir de l'ancien, sans aucune conversion. En particulier, aucune conversion de jeu de caractères n'a

lieu ; cela implique que les parties alphanumériques de l'enregistrement devront être décodées par des applications modernisées utilisant le jeu de caractères existant, probablement une variante. EBCDIC

En ce qui concerne les métadonnées des ensembles de données et les index des clés : chaque ensemble de données est associé à deux lignes dans la table nomméemetadata. Il s'agit de la convention de dénomination par défaut. Pour savoir comment le personnaliser, voi[rthe section called](#page-230-0)  ["Configuration de Blusam"](#page-230-0).

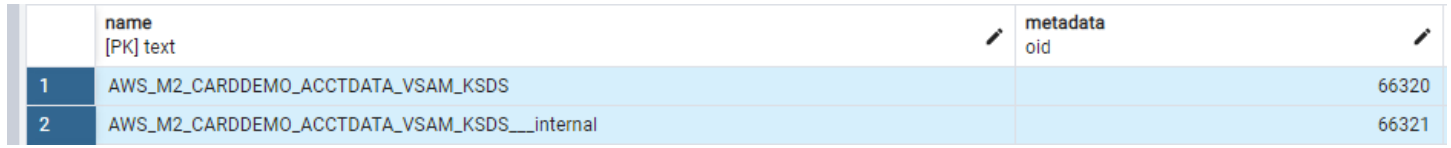

- La première ligne contient le nom de l'ensemble de données comme valeur de la colonne de nom. La colonne de métadonnées est une colonne binaire qui contient une sérialisation binaire des métadonnées générales de l'ensemble de données donné. Pour plus de détails, consultez [the](#page-235-0)  [section called "Attributs de métadonnées généraux des ensembles de données"](#page-235-0).
- La deuxième ligne contient le nom de l'ensemble de données avec le suffixe \_\_internal' comme valeur de la colonne de nom. Le contenu binaire de la colonne de métadonnées dépend du « poids » de l'ensemble de données.
	- Pour les ensembles de données de petite ou moyenne taille, le contenu est une sérialisation compressée de :
		- définition des clés utilisées par l'ensemble de données ; définition de la clé primaire (pourKSDS) et définitions des clés secondaires, le cas échéant (pourKSDS/ESDS)
		- les index clés, le cas échéant (KSDS/ESDSavec d'autres définitions de clés) : utilisés pour la navigation indexée dans les enregistrements ; l'index clé fait correspondre une valeur clé à celle RBA d'un enregistrement ;
		- carte de longueur des enregistrements : utilisée pour la navigation séquentielle/relative des enregistrements ;
	- Pour les ensembles de données de grande ou très grande taille, le contenu est une sérialisation compressée de :
		- définition des clés utilisées par l'ensemble de données ; définition de la clé primaire (pourKSDS) et définitions des clés secondaires, le cas échéant (pourKSDS/ESDS)

De plus, les index des ensembles de données de grande ou très grande taille (le cas échéant) sont stockés à l'aide d'un mécanisme de pagination ; les sérialisations binaires des pages d'index sont stockées sous forme de lignes d'une table dédiée (une table par clé d'ensemble de données). Chaque page d'index est stockée dans une ligne comportant les colonnes suivantes :

- id : identifiant technique de la page d'index (clé primaire numérique) ;
- firstkey : valeur binaire de la première valeur clé (la plus basse) stockée dans la page des index ;
- lastkey : valeur binaire de la dernière valeur clé (la plus élevée) stockée dans la page d'index ;
- métadonnées : sérialisation compressée binaire de la page d'index (mappage des valeurs clés aux enregistrementsRBAs).

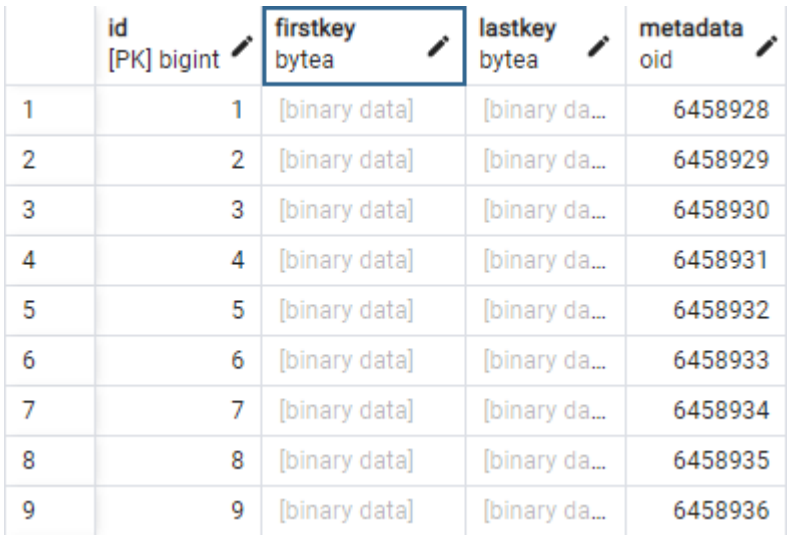

Le nom de la table est une concaténation du nom de l'ensemble de données et du nom interne de la clé, qui contient des informations sur la clé, telles que le décalage de touche, si la clé accepte les doublons (défini sur true pour autoriser les doublons) et la longueur de la clé. Par exemple, considérez un ensemble de données nommé « AWS LARGE \_ \_ KSDS » qui possède les deux clés définies suivantes :

- clé primaire [décalage : 0, doublons : faux, longueur : 18]
- clé alternative [décalage : 3, doublons : vrai, longueur : 6]

Dans ce cas, les tables suivantes stockent les index relatifs aux deux clés.

```
> E aws_large_ksds_0f18
> E aws_large_ksds_3t6
```
#### Optimisation du débit d'E/S à l'aide du mécanisme d'écriture différée

Afin d'optimiser les performances des opérations d'insertion/de mise à jour/de suppression, le moteur Blusam s'appuie sur un mécanisme d'écriture secondaire configurable. Le mécanisme repose sur un pool de threads dédiés qui traitent les opérations de persistance à l'aide de requêtes de mise à jour groupées, afin de maximiser le débit d'E/S vers le stockage Blusam.

Le moteur Blusam collecte toutes les opérations de mise à jour effectuées sur les enregistrements par les applications et crée des lots d'enregistrements qui sont envoyés pour traitement aux threads dédiés. Les lots sont ensuite conservés dans le stockage Blusam, à l'aide de requêtes de mise à jour groupées, en évitant le recours à des opérations de persistance atomique et en garantissant la meilleure utilisation possible de la bande passante du réseau.

Le mécanisme utilise un délai configurable (une seconde par défaut) et une taille de lot configurable (10 000 enregistrements par défaut). Les requêtes de persistance du build sont exécutées dès que la première des deux conditions suivantes est remplie :

- Le délai configuré est expiré et le lot n'est pas vide
- Le nombre d'enregistrements du lot à traiter atteint la limite configurée

Pour savoir comment configurer le mécanisme d'écriture différée, consultez. [the section called](#page-232-0)  ["Propriétés facultatives"](#page-232-0)

#### <span id="page-224-0"></span>Choisir le bon plan de stockage

Comme indiqué dans la section précédente, la façon dont les ensembles de données sont stockés dépend de leur « poids ». Mais qu'est-ce qui est considéré comme petit, moyen ou grand pour un ensemble de données ? Quand choisir la stratégie de stockage paginée plutôt que la stratégie classique ?

La réponse à cette question dépend de ce qui suit.

- La quantité de mémoire disponible sur chacun des serveurs hébergeant les applications modernisées qui utiliseront ces ensembles de données.
- La quantité de mémoire disponible sur l'infrastructure de cache (le cas échéant).

Lorsque vous utilisez un système de stockage d'index non paginé, les collections complètes d'index clés et de tailles d'enregistrements seront chargées dans la mémoire du serveur au moment de

l'ouverture du jeu de données, pour chaque ensemble de données. En outre, si la mise en cache est impliquée, tous les enregistrements des ensembles de données peuvent être préchargés dans le cache selon l'approche normale, ce qui peut entraîner un épuisement des ressources de mémoire du côté de l'infrastructure du cache.

En fonction du nombre de clés définies, de la longueur des valeurs clés, du nombre d'enregistrements et du nombre d'ensembles de données ouverts en même temps, la quantité de mémoire consommée peut être évaluée approximativement pour les cas d'utilisation connus donnés.

Pour en savoir plus, consultez [the section called "Estimation de l'empreinte mémoire pour un](#page-236-0)  [ensemble de données donné".](#page-236-0)

#### Migration de Blusam

Une fois que le schéma de stockage approprié a été sélectionné pour un ensemble de données donné, le stockage blusam doit être rempli en migrant les anciens ensembles de données.

Pour ce faire, il faut utiliser des exportations binaires brutes des anciens ensembles de données, sans qu'aucune conversion de jeu de caractères ne soit utilisée pendant le processus d'exportation. Lorsque vous transférez des exportations d'ensembles de données depuis l'ancien système, veillez à ne pas corrompre le format binaire. Par exemple, appliquez le mode binaire lors de l'utilisation deFTP.

Les exportations binaires brutes contiennent uniquement les enregistrements. Le mécanisme d'importation n'a pas besoin d'exporter les clés/index car toutes les clés/index sont recalculés à la volée par le mécanisme d'importation.

Une fois qu'une exportation binaire d'un ensemble de données est disponible, plusieurs options existent pour la migrer vers Blusam :

À propos de l'environnement géré de modernisation du AWS mainframe :

• Importez des ensembles de données à l'aide de la fonctionnalité dédiée. Consultez [the section](#page-755-0)  [called "Importer des ensembles de données pour les applications"](#page-755-0).

or

• Utilisez la fonction d'importation groupée d'ensembles de données. Consultez [the section called](#page-813-0)  ["Référence de définition de l'ensemble de données"](#page-813-0) et [the section called "Exemple de format de](#page-816-0) [demande d'ensemble de données pour VSAM".](#page-816-0)

or

• Utilisez un script groovy pour importer des ensembles de données à l'aide de services de chargement dédiés.

#### Remarque

Pour ESDS le moment, l'importation KSDS d'environnements gérés de grande taille dans des environnements gérés de modernisation du mainframe n'est possible qu'à l'aide de scripts groovy.

À propos de AWS Blu Age Runtime sur Amazon EC2 :

• Importez un ensemble de données à l'aide de la [console d'administration Blusam.](#page-238-0)

#### or

• Utilisez un script groovy pour importer des ensembles de données à l'aide de services de chargement dédiés.

Importer des ensembles de données à l'aide de scripts Groovy

Cette section vous aidera à écrire des scripts géniaux pour importer des ensembles de données existants dans Blusam.

Cela commence par quelques importations obligatoires :

import com.netfective.bluage.gapwalk.bluesam.BluesamManager import com.netfective.bluage.gapwalk.bluesam.metadata.Key; import com.netfective.bluage.gapwalk.rt.provider.ServiceRegistry import java.util.ArrayList; //used for alternate keys if any

Ensuite, pour chaque ensemble de données à importer, le code est construit sur le modèle donné :

- 1. créer ou effacer un objet cartographique
- 2. remplissez la carte avec les propriétés requises (cela varie en fonction du type d'ensemble de données - voir ci-dessous pour plus de détails)
- 3. récupérer le service de chargement approprié à utiliser pour le type d'ensemble de données dans le registre des services

4. exécuter le service en utilisant la carte comme argument

Cinq implémentations de service peuvent être extraites du registre des services à l'aide des identifiants suivants :

- "BluesamKSDSFileLoader": pour les petites et moyennes tailles KSDS
- "BluesamESDSFileLoader"pour petites et moyennes tailles ESDS
- "BluesamRRDSFileLoader": pour RRDS
- "BluesamLargeKSDSFileLoader": pour les grands KSDS
- "BluesamLargeESDSFileLoader": pour les grands ESDS

Le choix de la version standard ou grande du service pourKSDS/ESDSdépend de la taille des ensembles de données et de la stratégie de stockage que vous souhaitez appliquer. Pour savoir comment choisir la bonne stratégie de stockage, voir[the section called "Choisir le bon plan de](#page-224-0)  [stockage"](#page-224-0).

Pour pouvoir importer correctement l'ensemble de données dans Blusam, les propriétés appropriées doivent être fournies au service de chargement.

Propriétés communes :

- Obligatoire (pour tous les types d'ensembles de données)
	- «bluesamManager" : la valeur attendue est applicationContext.getBean(BluesamManager.class)
	- «datasetName" : nom de l'ensemble de données, sous forme de chaîne
	- «inFilePath" : chemin vers l'ancienne exportation de l'ensemble de données, sous forme de chaîne
	- « recordLength « : la longueur d'enregistrement fixe ou 0 pour un ensemble de données de longueur d'enregistrement variable, sous forme d'entier
- Facultatif
	- Non pris en charge pour les grands ensembles de données :
		- «isAppend" : un indicateur booléen, indiquant que l'importation s'effectue en mode ajout (ajout d'enregistrements à un ensemble de données blusam existant).
		- «useCompression" : un indicateur booléen, indiquant que la compression sera utilisée pour stocker les métadonnées.
- Uniquement pour les grands ensembles de données :
	- « indexingPageSizeInMb" : la taille en mégaoctets de chaque page d'index, pour chacune des clés de l'ensemble de données, sous la forme d'un entier strictement positif

Propriétés dépendantes du type de jeu de données :

- KSDS/Grand KSDS:
	- mandatory
		- «primaryKey" : la définition de la clé primaire, à l'aide d'un appel au com.netfective.bluage.gapwalk.bluesam.metadata.Key constructeur.
	- facultatif :
		- « alternateKeys » : une liste (java.util.List) de définitions de clés alternatives, construite à l'aide d'appels de com.netfective.bluage.gapwalk.bluesam.metadata.Key constructeurs.
- ESDS/Grand ESDS :
	- facultatif :
		- « alternateKeys » : une liste (java.util.List) de définitions de clés alternatives, construite à l'aide d'appels de com.netfective.bluage.gapwalk.bluesam.metadata.Key constructeurs.
- RRDS:
	- aucun.

Les principaux appels du constructeur :

- new Key(int offset, int length): crée un objet Key, avec des attributs clés donnés (décalage et longueur) et aucun doublon n'est autorisé. Cette variante doit être utilisée pour définir une clé primaire.
- new Key(boolean allowDuplicates, int offset, int length): crée un objet Key, avec des attributs clés donnés (décalage et longueur) et duplique le drapeau d'autorisation.

Les exemples Groovy suivants illustrent différents scénarios de chargement.

Chargement d'un KSDS fichier volumineux, avec deux touches alternatives :

```
import com.netfective.bluage.gapwalk.bluesam.BluesamManager
import com.netfective.bluage.gapwalk.bluesam.metadata.Key;
import com.netfective.bluage.gapwalk.rt.provider.ServiceRegistry
import java.util.ArrayList;
// Loading a large KSDS into Blusam
def map = [:]map.put("bluesamManager", applicationContext.getBean(BluesamManager.class));
map.put("datasetName", "largeKsdsSample");
map.put("inFilePath", "/work/samples/largeKsdsSampleExport");
map.put("recordLength", 49);
map.put("primaryKey", new Key(0, 18));
ArrayList altKeys = [new Key(true, 10, 8), new Key(false, 0, 9)]
map.put("alternateKeys", altKeys);
map.put("indexingPageSizeInMb", 25);
def service = ServiceRegistry.getService("BluesamLargeKSDSFileLoader");
service.runService(map);
```
Chargement d'une longueur d'enregistrement variableESDS, sans clé alternative :

```
import com.netfective.bluage.gapwalk.bluesam.BluesamManager
import com.netfective.bluage.gapwalk.bluesam.metadata.Key;
import com.netfective.bluage.gapwalk.rt.provider.ServiceRegistry
// Loading an ESDS into Blusam
def map = [:]map.put("bluesamManager", applicationContext.getBean(BluesamManager.class));
map.put("datasetName", "esdsSample");
map.put("inFilePath", "/work/samples/esdsSampleExport");
map.put("recordLength", 0);
def service = ServiceRegistry.getService("BluesamESDSFileLoader");
service.runService(map);
```
Les ensembles de données exportés à longueur d'enregistrement variable contiendront les informations obligatoires du descripteur d'enregistrement Word (RDW) pour permettre le fractionnement des enregistrements au moment de la lecture.

Chargement d'une longueur d'enregistrement fixe RRDS :

```
import com.netfective.bluage.gapwalk.bluesam.BluesamManager
import com.netfective.bluage.gapwalk.bluesam.metadata.Key;
import com.netfective.bluage.gapwalk.rt.provider.ServiceRegistry
```

```
// Loading a RRDS into Blusam
def map = [:]map.put("bluesamManager", applicationContext.getBean(BluesamManager.class));
map.put("datasetName", "rrdsSample");
map.put("inFilePath", "/work/samples/rrdsSampleExport");
map.put("recordLength", 180);
def service = ServiceRegistry.getService("BluesamRRDSFileLoader");
service.runService(map);
```
En outre, une entrée de configuration (à définir dans le fichier de configuration application-main.yml) peut être utilisée pour affiner le processus d'importation :

• bluesam.fileLoading.commitInterval: un entier strictement positif, définissant l'intervalle de validation pour le mécanisme RRDS d'importationESDS/KSDS/normal. Ne s'applique pas aux importations de grands ensembles de données. La valeur par défaut est 100 000.

## <span id="page-230-0"></span>Configuration de Blusam

La configuration de Blusam se fait dans le fichier de configuration application-main.yml (ou dans le fichier de configuration application-bac.yml pour le déploiement autonome de la console d'administration Blusam -- - application). BAC

Blusam doit être configuré sur deux points :

- Configuration du stockage et de l'accès aux caches Blusam
- Configuration du moteur Blusam

Configuration du stockage et de l'accès aux caches Blusam

Pour plus d'informations sur la façon de configurer l'accès au stockage et aux caches Blusam à l'aide de gestionnaires de secrets ou de sources de données, consultez. [the section called "AWS](#page-277-0)  [Configuration de Blu Age Runtime"](#page-277-0)

#### Remarque

En ce qui concerne l'accès au stockage Blusam, les informations d'identification utilisées indiqueront un rôle de connexion, avec les privilèges correspondants. Pour que le moteur Blusam puisse fonctionner comme prévu, le rôle de connexion doit disposer des privilèges suivants :

- connexion à la base de données
- créer/supprimer/modifier/tronquer des tables et des vues
- sélectionner/insérer/supprimer/mettre à jour les lignes dans les tables et les vues
- exécuter des fonctions ou des procédures

Configuration du moteur Blusam

#### Désactiver le support Blusam

Tout d'abord, mentionnons qu'il est possible de désactiver complètement le support de Blusam, en définissant la bluesam.disabled propriété sur. true Un message d'information sera affiché dans les journaux du serveur au démarrage de l'application pour rappeler la désactivation de Blusam :

BLUESAM is disabled. No operations allowed.

Aucune autre configuration concernant Blusam n'est requise dans ce cas et toute tentative d'utilisation des fonctionnalités associées à Blusam (que ce soit par programmation ou par le biais d'RESTappels) déclenchera une erreur UnsupportedOperationException dans l'exécution du code Java, avec un message d'explication pertinent concernant la désactivation de Blusam.

#### Propriétés du moteur Blusam

Les propriétés de configuration du moteur Blusam sont regroupées sous le préfixe bluesam key :

#### Propriétés obligatoires

- cache: à évaluer avec l'implémentation de cache choisie. Les valeurs valides sont :
	- ehcache: Pour une utilisation locale de l'ehcache intégré. Consultez les restrictions relatives aux cas d'utilisation connexes ci-dessus.
	- redis: Pour l'utilisation partagée du cache Redis à distance. Il s'agit de l'option préférée pour le cas d'utilisation gérée de la modernisation du AWS mainframe.
	- none: pour désactiver la mise en cache du stockage
- persistence: à évaluer avec le moteur de stockage choisi. Les valeurs valides sont :
	- pgsql(pour le SQL moteur Postgre : version minimale 10.0 -- version recommandée >= 14.0)
	- oracle(pour le moteur Oracle : version minimale 19c)
	- mssql(pour le moteur de SQL serveur : la version minimale requise est SQL Server 2019)

• référence de source de données : <persistence engine>.dataSource pointera vers la dataSource définition de la connexion au stockage Blusam, définie ailleurs dans le fichier de configuration. Il est communément nommébluesamDs.

#### **Remarque**

Chaque fois que Redis est utilisé comme mécanisme de cache, que ce soit pour les données ou pour les verrous (voir ci-dessous), l'accès aux instances Redis doit être configuré. Pour plus de détails, consultez [the section called "Propriétés du cache Redis disponibles".](#page-356-0)

#### <span id="page-232-0"></span>Propriétés facultatives

Blusam Locks : les propriétés sont préfixées par locks

- cache: la seule valeur utilisable est redis de spécifier que le mécanisme de verrouillage basé sur Redis sera utilisé (à utiliser lorsque le cache de stockage Blusam est également basé sur Redis). Si la propriété est absente ou n'est pas définie surredis, le mécanisme de verrouillage en mémoire par défaut sera utilisé à la place.
- lockTimeOut: une valeur entière longue positive, indiquant le délai d'attente exprimé en millisecondes avant qu'une tentative de verrouillage d'un élément déjà verrouillé ne soit marquée comme ayant échoué. La valeur par défaut est. 500
- locksDeadTime: une valeur entière longue positive, représentant la durée maximale, exprimée en millisecondes, pendant laquelle une application peut maintenir un verrou. Les verrous sont automatiquement marqués comme expirés et relâchés une fois ce délai écoulé. La valeur par défaut est ; 1000
- locksCheck: une chaîne, utilisée pour définir la stratégie de vérification du verrouillage utilisée par le gestionnaire de verrous Blusam actuel, concernant la suppression des verrous expirés. À sélectionner parmi les valeurs suivantes :
	- off: aucun contrôle n'est effectué. Déconseillé, car des blocages peuvent se produire.
	- reboot: les vérifications sont effectuées au redémarrage ou au démarrage de l'application. Tous les verrous expirés sont alors libérés. Il s'agit de l'option par défaut.
	- timeout: les vérifications sont effectuées au redémarrage ou au démarrage de l'application, ou lorsqu'un délai expire lors d'une tentative de verrouillage d'un ensemble de données. Les verrous expirés sont immédiatement libérés.

Mécanisme d'écriture secondaire : les propriétés sont préfixées par la clé : write-behind

- enabled: true (valeur par défaut et recommandée) ou false pour activer ou désactiver le mécanisme d'écriture différée. La désactivation du mécanisme aura un impact important sur les performances d'écriture et est déconseillée.
- maxDelay: durée maximale pendant laquelle les threads doivent être déclenchés. La valeur par défaut est "1s" (une seconde). Conserver la valeur par défaut est généralement une bonne idée, sauf si des conditions spécifiques nécessitent un ajustement de cette valeur. Dans tous les cas, la valeur doit rester faible (moins de 3 secondes). Le format de la chaîne de retard est le suivant : <integer value><optional whitespace><time unit> où <time unit> doit être choisi parmi les valeurs suivantes :
	- "ns": nanosecondes
	- "µs": microsecondes
	- "ms": millisecondes
	- "s": secondes
- threads: le nombre de threads dédiés à l'écriture différée. La valeur par défaut est5. Vous devez ajuster cette valeur en fonction de la puissance de calcul de l'hôte exécutant le moteur Blusam. Il n'est pas pertinent d'utiliser une valeur beaucoup plus élevée dans l'espoir d'améliorer les performances, car le facteur limitant sera la RDBMS capacité de stockage à traiter de nombreuses requêtes par lots simultanées. Les valeurs recommandées sont généralement comprises entre 4 et 8.
- batchSize: un entier positif représentant le nombre maximal d'enregistrements d'un lot qui seront envoyés pour traitement en vrac vers un fil de discussion. Sa valeur doit être comprise entre 1 et 32 767. La valeur par défaut est. 10000 L'utilisation en 1 tant que valeur va à l'encontre de l'objectif du mécanisme qui est d'éviter d'utiliser des requêtes de mise à jour atomiques ; la valeur minimale appropriée à utiliser est d'environ1000.

EhCache Réglage fin intégré : les propriétés sont préfixées par la clé : ehcache

- resource-pool:
	- size: taille de mémoire allouée pour le cache intégré, exprimée sous forme de chaîne. La valeur par défaut est "1024MB" (1 gigaoctet). À ajuster en fonction de la mémoire disponible de la machine hébergeant le moteur Blusam et de la taille des ensembles de données utilisés par l'application. Le format de la chaîne de taille est le suivant : <integer value><optional whitespace><memory unit> où <memory-unit> doitêtre choisi parmi les valeurs suivantes :
		- B : octets
- KB: kilo-octets
- MB: mégaoctets
- GB: gigaoctets
- TB: téraoctets
- heap: true oufalse, pour indiquer si le cache consommera de la mémoire en JVM tas ou non. La valeur par défaut est true (option la plus rapide en termes de performances du cache, mais le stockage en cache consomme de la mémoire par rapport à la mémoire JVM sur le tas)RAM. Si vous définissez cette propriété sur, false vous passez à la mémoire Off-Heap, qui sera plus lente en raison des échanges nécessaires avec le JVM tas.

Exemple d'extrait de configuration :

```
dataSource: 
   bluesamDs: 
     driver-class-name: org.postgresql.Driver 
     ... 
      ...
bluesam: 
   locks: 
     lockTimeOut: 700 
   cache: ehcache 
   persistence: pgsql 
   ehcache: 
     resource-pool: 
        size: 8GB 
   write-behind: 
     enabled: true 
     threads: 8 
     batchsize: 5000 
   pgsql: 
     dataSource : bluesamDs
```
## Console d'administration Blusam

La console d'administration Blusam (BAC) est une application Web utilisée pour administrer le stockage Blusam. Pour plus d'informations sur leBAC, voi[rthe section called "Console](#page-238-0) [d'administration Blusam".](#page-238-0)

## Annexe

<span id="page-235-0"></span>Attributs de métadonnées généraux des ensembles de données

Liste générale des attributs de sérialisation des métadonnées des ensembles de données :

- nom (de l'ensemble de données)
- type (KSDS, Grand KSDSESDS, Grand ESDS ouRRDS)
- indicateur de préchauffage du cache (si l'ensemble de données doit être préchargé dans le cache au démarrage du serveur ou non)
- indicateur d'utilisation de la compression (s'il faut stocker les enregistrements dans un format compressé ou brut)
- date de création
- date de dernière modification
- indicateur d'enregistrement de longueur fixe (que les enregistrements de l'ensemble de données aient tous la même longueur ou non)
- longueur d'enregistrement -- uniquement significative pour une longueur d'enregistrement fixe
- taille de page (utilisée pour personnaliser les requêtes SQL paginées utilisées pour précharger le cache si nécessaire)
- taille (taille de l'ensemble de données longueur cumulée des enregistrements)
- dernier décalage (décalage, c'est-à-dire RBA du dernier enregistrement ajouté à l'ensemble de données)
- décalage suivant (prochain décalage disponible pour ajouter un nouvel enregistrement à l'ensemble de données)
- si cela est significatif, définition des clés utilisées par l'ensemble de données ; chaque clé étant définie par son type (clé principale ou faisant partie de la collection de clés secondaires) et par trois attributs :
	- offset : position dans l'enregistrement de l'octet de départ de la valeur clé ;
	- longueur : longueur en octets de la valeur clé. Ainsi, la valeur clé est le tableau d'octets qui est le sous-ensemble de l'enregistrement commençant à key offset et se terminant à la position ; key offset + length - 1
	- indicateur autorisé des doublons : indique si la clé accepte les doublons ou non (défini sur true pour autoriser les doublons).

#### <span id="page-236-0"></span>Estimation de l'empreinte mémoire pour un ensemble de données donné

Pour les ensembles de données de petite ou moyenne taille, les métadonnées (tailles et index des différentes clés) seront entièrement chargées en mémoire. L'allocation des ressources appropriées à la machine hébergeant le serveur utilisé pour exécuter les applications modernisées nécessite de déterminer la consommation de mémoire induite par les ensembles de données Blusam, en particulier en ce qui concerne les métadonnées. Cette section fournit des réponses pratiques aux opérateurs concernés.

Les formules données ne s'appliquent qu'aux ensembles de données de petite ou moyenne taille de Blusam, sans utiliser la stratégie de stockage « grande ».

Métadonnées de l'ensemble de données Blusam

Pour un ensemble de données Blusam, les métadonnées sont divisées en deux parties :

- métadonnées de base : contient des informations globales sur l'ensemble de données. Son empreinte mémoire peut être considérée comme négligeable par rapport aux métadonnées internes.
- métadonnées internes : contiennent des informations sur la taille des enregistrements et les index clés ; lorsqu'un ensemble de données n'est pas vide, c'est ce qui consomme de la mémoire lorsqu'il est chargé sur le serveur d'applications hébergeant des applications modernisées. Les sections ci-dessous expliquent comment la mémoire consommée augmente avec le nombre d'enregistrements.

Calcul de l'empreinte interne des métadonnées

#### Carte des tailles d'enregistrements

Tout d'abord, les métadonnées internes stockent une carte contenant la taille de chaque enregistrement (sous forme d'entier) en fonction de son RBA (adresse d'octet relative, stockée sous forme de nombre long).

L'empreinte mémoire de cette structure de données est, en octets : 80 \* number of records

Cela s'applique à tous les types d'ensembles de données.

#### Index

En ce qui concerne les index de la clé primaire KSDS ou des clés secondaires ESDS des deuxKSDS, le calcul de l'empreinte dépend de deux facteurs :

- le nombre d'enregistrements contenus dans l'ensemble de données ;
- la taille de la clé, en octets.

Le graphique ci-dessous montre la taille de l'index clé par enregistrement (axe Y) en fonction de la taille de la clé (axe X).

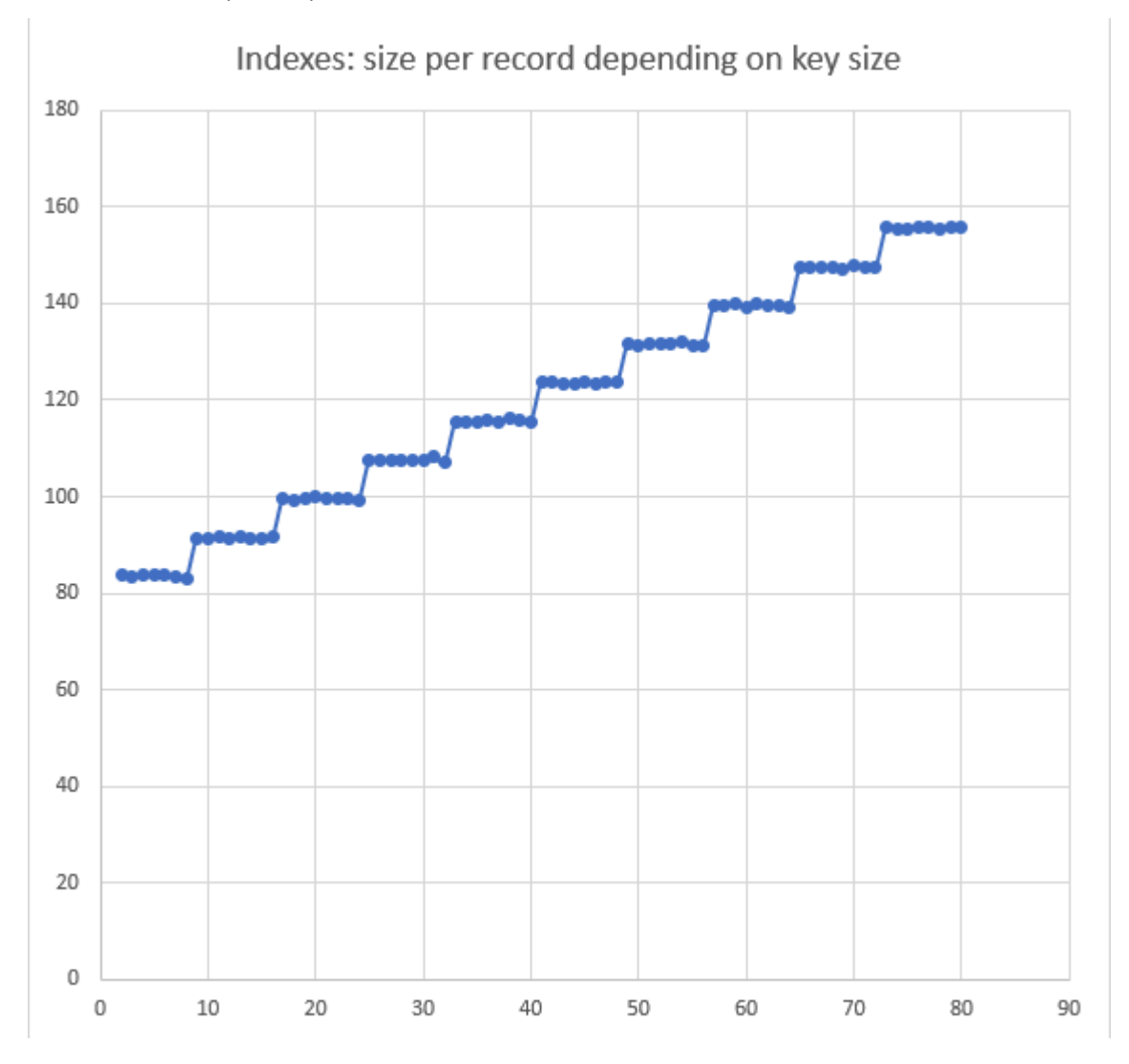

La formule correspondante pour évaluer l'empreinte d'un index clé donné d'un ensemble de données est la suivante :

index footprint = number of records  $*$  (83 + 8 (key length / 8))

où «/» représente la division entière.

Exemples :

- ensemble de données 1 :
	- nombre d'enregistrements = 459 996
	- longueur de clé = 15 donc (longueur de clé/8) = 1
	- empreinte de l'indice = 459 996  $*$  (83 + (8 $*$ 1)) = 41 859 636 octets (= 39 Mo environ)
- ensemble de données 2 :
	- nombre d'enregistrements = 13 095 783
	- longueur de clé = 18 donc (longueur de clé/8) = 2
	- empreinte de l'indice = 13 095 783 \*  $(83 + (8^*2))$  = 1 296 482 517 octets (= 1,2 Go environ)

L'empreinte totale d'un ensemble de données donné est la somme de toutes les empreintes de tous les index clés et de l'empreinte de la carte des tailles d'enregistrements.

Par exemple, en prenant l'exemple de l'ensemble de données 2, qui ne possède qu'une seule clé, l'empreinte globale est la suivante :

- Carte des tailles d'enregistrements : 13 095 783  $*$  80 = 1 047 662 640 octets
- Index clés : 1 296 482 517 octets (voir ci-dessus)
- Encombrement total =  $2,344,145,157$  octets (=  $2,18$  Go environ)

## <span id="page-238-0"></span>AWS Console d'administration Blu Age Blusam

La console d'administration Blusam (BAC) est une application Web sécurisée permettant de gérer les ensembles de données Blusam. Ce guide traite de l'interface BAC utilisateur. Pour la gestion à distance via les REST terminaux, voi[rthe section called "Points de terminaison de la console](#page-411-0)  [d'application Blusam REST "](#page-411-0).

#### **Rubriques**

- [Déploiement du BAC](#page-239-0)
- [À l'aide du BAC](#page-247-0)

Console d'administration Blusam 224

#### • [LISTCATJSONformat](#page-275-0)

## <span id="page-239-0"></span>Déploiement du BAC

BACIl est disponible sous forme d'application Web unique sécurisée, utilisant le format d'archive Web (.war). Il est destiné à être déployé parallèlement à l' BluAge application Gapwalk, sur un serveur d'applications Apache Tomcat, mais peut également être déployé en tant qu'application autonome. Le cas BAC échéant, il hérite de l'accès au stockage Blusam de la configuration de l'application Gapwalk.

BACpossède son propre fichier de configuration dédié, nomméapplication-bac.yml. Pour plus de détails sur la configuration, consulte[zthe section called "BACfichier de configuration dédié"](#page-239-1).

Le BAC est sécurisé. Pour plus de détails sur la configuration de sécurité, consultez[the section called](#page-242-0) ["Configuration de la sécurité pour BAC"](#page-242-0).

#### <span id="page-239-1"></span>BACfichier de configuration dédié

Déploiement autonome : si l'application Gapwalk BAC est déployée seule, la connexion au stockage Blusam doit être configurée dans le fichier de configuration application-bac.yml.

Les valeurs par défaut pour la configuration des ensembles de données utilisée pour parcourir les enregistrements des ensembles de données doivent être définies dans le fichier de configuration. Consultez [the section called "Parcourir les enregistrements d'un ensemble de données"](#page-251-0). La page de navigation des enregistrements peut utiliser un mécanisme de masque optionnel qui permet d'afficher une vue structurée du contenu d'un enregistrement. Certaines propriétés ont un impact sur l'affichage des enregistrements lorsque des masques sont utilisés.

Les propriétés configurables suivantes doivent être définies dans le fichier de configuration. L'BACapplication ne prend aucune valeur par défaut pour ces propriétés.

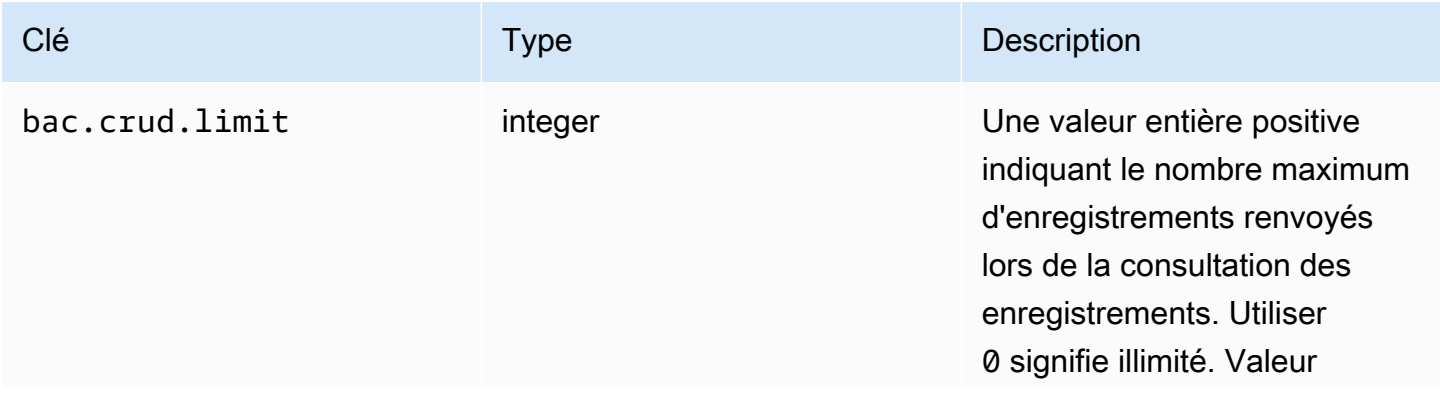

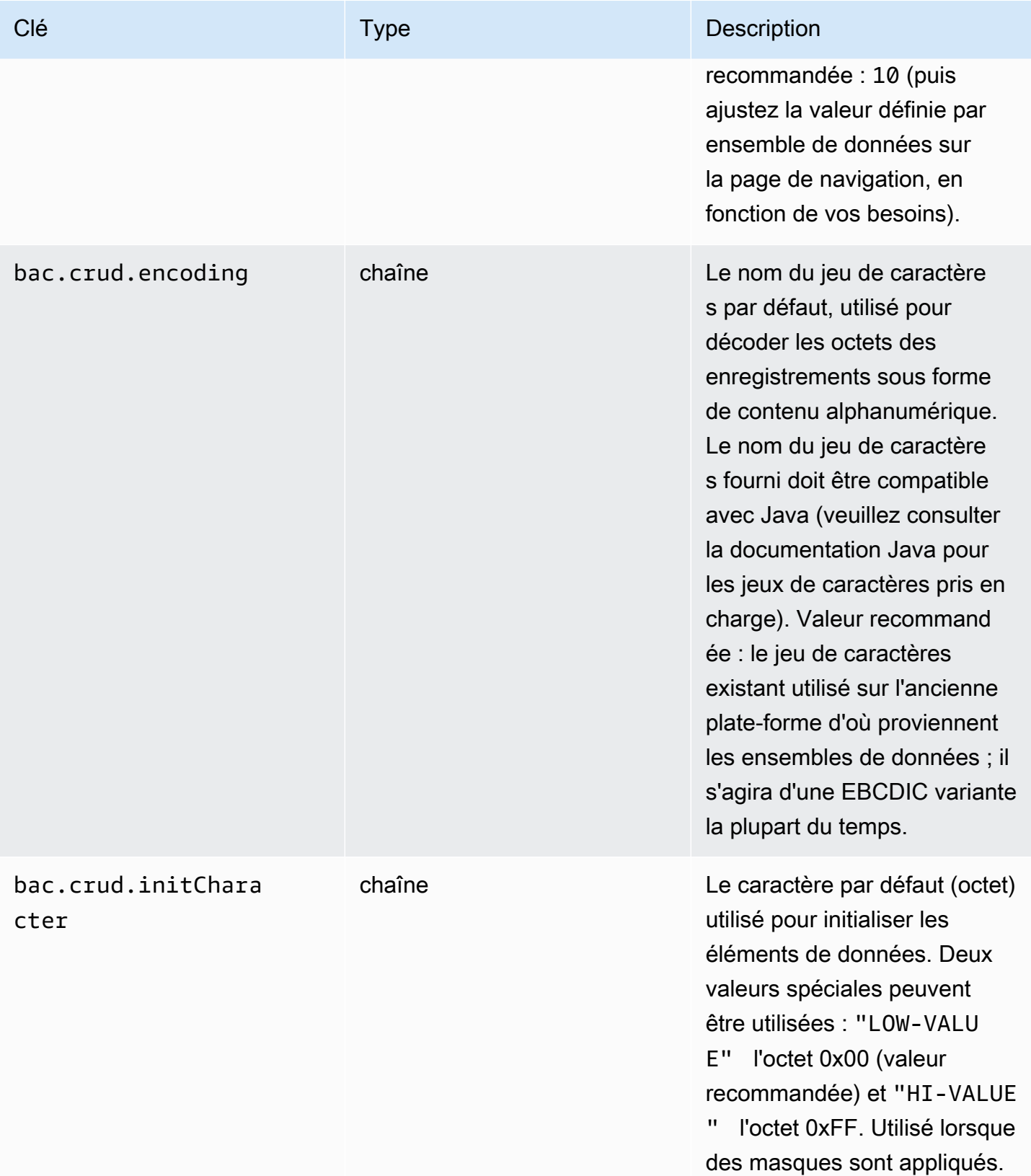

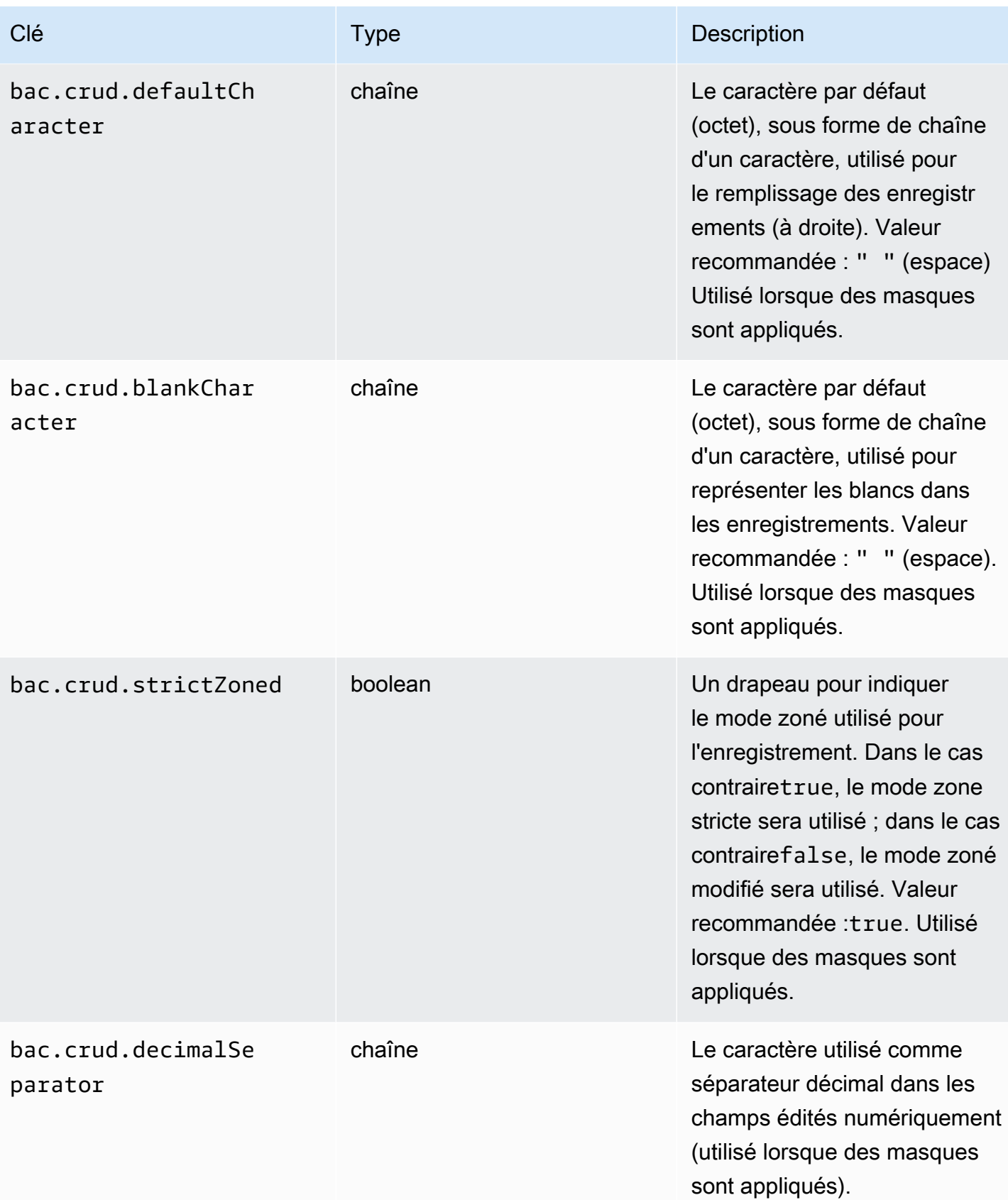

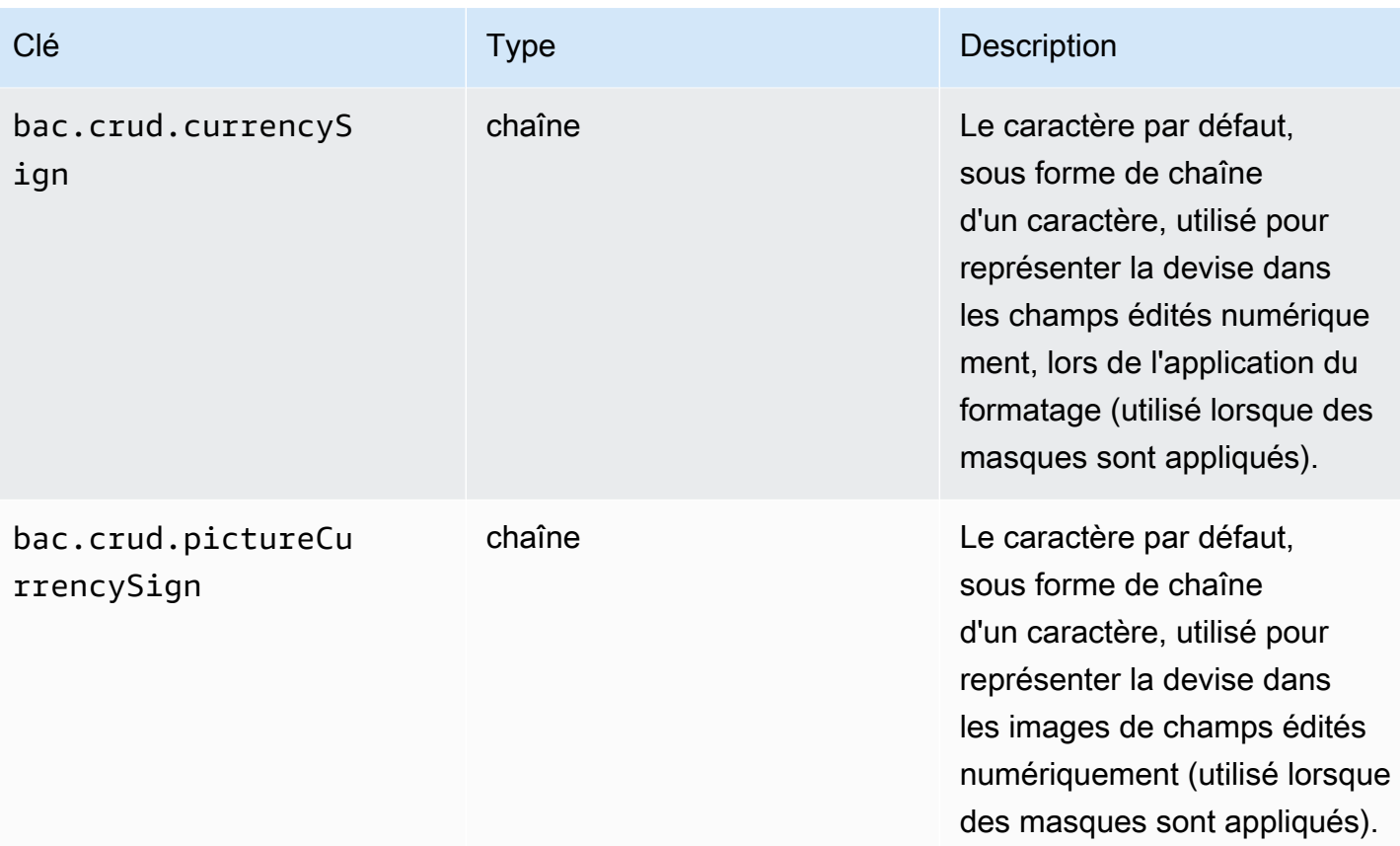

L'exemple suivant est un extrait de fichier de configuration.

```
bac.crud.limit: 10
bac.crud.encoding: ascii
bac.crud.initCharacter: "LOW-VALUE"
bac.crud.defaultCharacter: " "
bac.crud.blankCharacter: " "
bac.crud.strictZoned: true
bac.crud.decimalSeparator: "."
bac.crud.currencySign: "$"
bac.crud.pictureCurrencySign: "$"
```
<span id="page-242-0"></span>Configuration de la sécurité pour BAC

La configuration de la sécurité BAC repose sur les mécanismes détaillés dans cette page de documentation. Le schéma d'authentification est le suivantOAuth2, et les détails de configuration pour Amazon Cognito ou Keycloak sont fournis.

Bien que la configuration générale puisse être appliquée, certaines précisions concernant la BAC nécessité d'être détaillées ici. L'accès aux BAC fonctionnalités est protégé par une politique basée sur les rôles et repose sur les rôles suivants.

- ROLE USER:
	- Rôle d'utilisateur de base
	- Aucune importation, exportation, création ou suppression d'ensembles de données n'est autorisée
	- Aucun contrôle sur les politiques de mise en cache
	- Aucune fonctionnalité d'administration n'est autorisée
- ROLE ADMIN:
	- Hérite de ROLE autorisations USER
	- Toutes les opérations sur les ensembles de données sont autorisées
	- Administration des politiques de mise en cache autorisée

#### Installation des masques

Dans le stockage Blusam, les enregistrements des ensembles de données sont stockés dans une colonne de tableau d'octets de la base de données, pour des raisons de polyvalence et de performances. L'accès à une vue structurée, à l'aide de champs, des dossiers commerciaux, basée sur le point de vue de l'application est une fonctionnalité pratique duBAC. Cela repose sur les SQL masques produits au cours du processus de modernisation BluAge piloté.

Pour que les SQL masques soient générés, assurez-vous de définir l'option appropriée (export.SQL.masks) sur true dans la configuration du centre de BluInsights transformation :

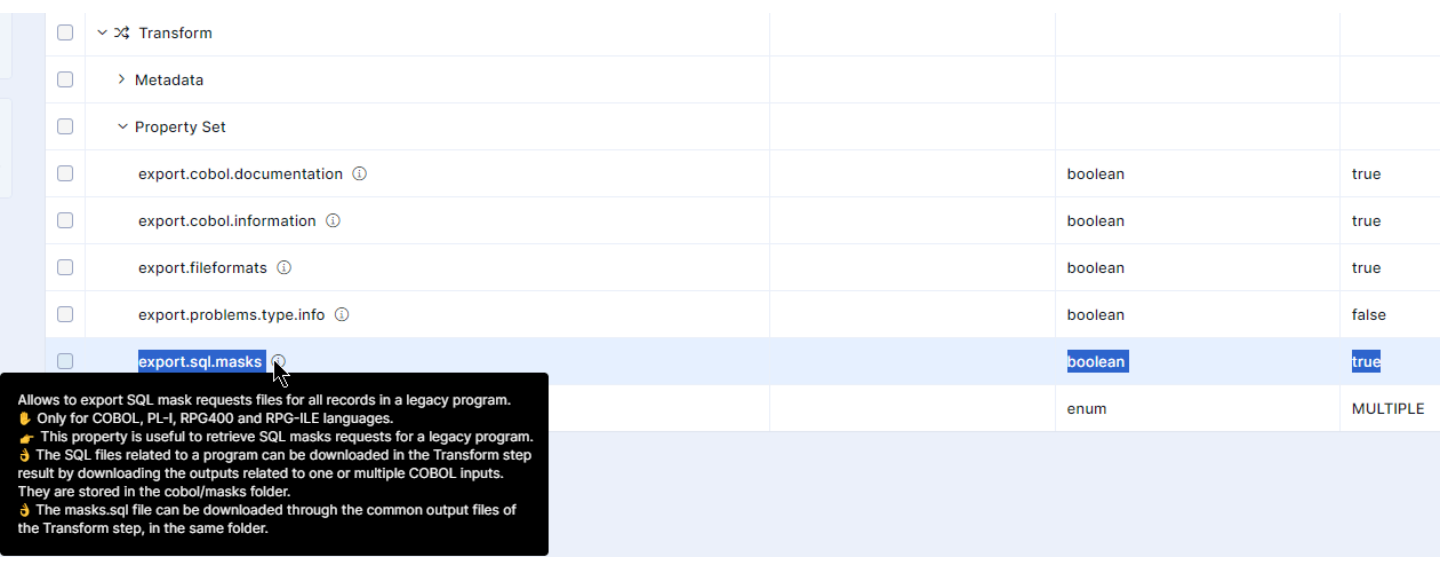

Les masques font partie des artefacts de modernisation qui peuvent être téléchargés BluInsights pour un projet donné. Ce sont SQL des scripts, organisés par des programmes modernisés, donnant un point de vue applicatif sur les enregistrements d'ensembles de données.

Par exemple, en utilisant l'[AWS CardDemo exemple d'application](https://github.com/aws-samples/aws-mainframe-modernization-carddemo/tree/main/app/cbl), vous pouvez trouver dans les artefacts téléchargés à partir du résultat de modernisation de cette application, les SQL masques suivants pour le programme CBACT 04C.cbl :

- cbact04c\_fd\_acctfile\_rec.sql
- cbact04c\_fd\_discgrp\_rec.sql
- cbact04c\_fd\_tran\_cat\_bal\_record.sql
- cbact04c\_fd\_tranfile\_rec.sql
- cbact04c\_fd\_xreffile\_rec.sql

Chaque nom de SQL masque est la concaténation du nom du programme et du nom de la structure d'enregistrement pour un ensemble de données donné au sein du programme.

Par exemple, en regardant le programme [\[CBACT04C.cbl](https://github.com/aws-samples/aws-mainframe-modernization-carddemo/blob/main/app/cbl/CBACT04C.cbl)], l'entrée de contrôle de fichier donnée :

 FILE-CONTROL. SELECT TCATBAL-FILE ASSIGN TO TCATBALF ORGANIZATION IS INDEXED ACCESS MODE IS SEQUENTIAL RECORD KEY IS FD-TRAN-CAT-KEY FILE STATUS IS TCATBALF-STATUS.

est associé à la définition d'enregistrement FD donnée

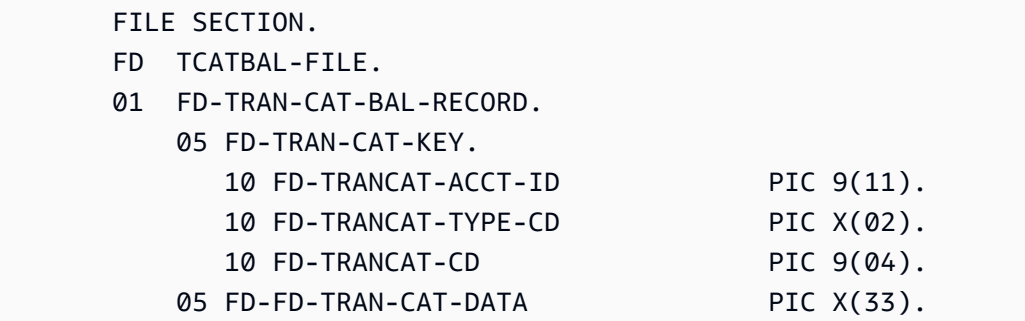

Le SQL masque correspondant nommé cbact04c\_fd\_tran\_cat\_bal\_record.SQL est le masque qui donne le point de vue du programme CBACT 04C.cbl sur l'enregistrement FD nommé. FD-TRAN-CAT-BAL-RECORD

Son contenu est le suivant :

```
-- Generated by Blu Age Velocity
-- Mask : cbact04c_fd_tran_cat_bal_record
INSERT INTO mask (name, length) VALUES ('cbact04c_fd_tran_cat_bal_record', 50); 
   INSERT INTO mask_item (name, c_offset, length, skip, type, options, mask_fk) VALUES 
  ('fd_trancat_acct_id', 1, 11, false, 'zoned', 'integerSize=11!fractionalSize=0!
signed=false', (SELECT MAX(id) FROM mask));
   INSERT INTO mask_item (name, c_offset, length, skip, type, options, mask_fk) VALUES 
  ('fd_trancat_type_cd', 12, 2, false, 'alphanumeric', 'length=2', (SELECT MAX(id) FROM 
  mask)); 
   INSERT INTO mask_item (name, c_offset, length, skip, type, options, mask_fk) 
  VALUES ('fd_trancat_cd', 14, 4, false, 'zoned', 'integerSize=4!fractionalSize=0!
signed=false', (SELECT MAX(id) FROM mask)); 
   INSERT INTO mask_item (name, c_offset, length, skip, type, options, mask_fk) VALUES 
  ('fd_fd_tran_cat_data', 18, 33, false, 'alphanumeric', 'length=33', (SELECT MAX(id) 
  FROM mask));
```
Les masques sont stockés dans le magasin Blusam à l'aide de deux tables :

- masque : utilisé pour identifier les masques. Les colonnes du tableau de masse sont les suivantes :
	- nom : utilisé pour stocker l'identification du masque (utilisé comme clé primaire, il doit donc être unique)
	- longueur : taille en octets du masque d'enregistrement
- mask\_item : utilisé pour stocker les détails du masque. Chaque champ élémentaire d'une définition d'enregistrement FD produira une ligne dans la table mask\_item, avec des détails sur la façon

d'interpréter la partie d'enregistrement donnée. Les colonnes de la table mask\_item sont les suivantes :

- nom : nom du champ d'enregistrement, basé sur le nom élémentaire, en minuscules et en remplaçant le tiret par un trait de soulignement
- c offset : décalage basé sur 1 de la sous-partie de l'enregistrement, utilisé pour le contenu du champ
- longueur : longueur en octets de la sous-partie de l'enregistrement, utilisée pour le contenu du champ
- skip : drapeau pour indiquer si la partie de l'enregistrement donnée doit être ignorée ou non, dans la présentation de la vue
- type : le type de champ (basé sur sa clause d'image existante)
- options : options de type supplémentaires, dépendantes du type
- mask\_fk : référence à l'identifiant du masque auquel associer cet élément

Notez ce qui suit :

- SQLles masques représentent le point de vue d'un programme sur les enregistrements d'un ensemble de données : plusieurs programmes peuvent avoir un point de vue différent sur un ensemble de données donné ; installez uniquement les masques que vous jugez pertinents pour votre objectif.
- Un SQL masque peut également représenter le point de vue d'un programme basé sur une structure de données 01 de la WORKING STORAGE section, et pas seulement d'un enregistrement FD. Les SQL masques sont organisés en sous-dossiers en fonction de leur nature :
	- Les masques basés sur les enregistrements FD seront situés dans le sous-dossier nommé file
	- 01 les masques basés sur la structure de données seront situés dans le sous-dossier nommé working

Alors que les définitions des enregistrements FD correspondent toujours au contenu des enregistrements d'un ensemble de données, les structures de données 01 peuvent ne pas être alignées ou ne représenter qu'un sous-ensemble d'un enregistrement d'ensemble de données. Avant de les utiliser, inspectez le code et comprenez les éventuelles lacunes.

## <span id="page-247-0"></span>À l'aide du BAC

Étant donné que l'application BAC est sécurisée et fournit des autorisations d'utilisation en fonction du rôle de l'utilisateur, la première étape pour accéder à l'application consiste à vous authentifier. Après l'étape d'authentification, vous serez redirigé vers la page d'accueil. La page d'accueil présente la liste paginée des ensembles de données trouvés dans le stockage Blusam :

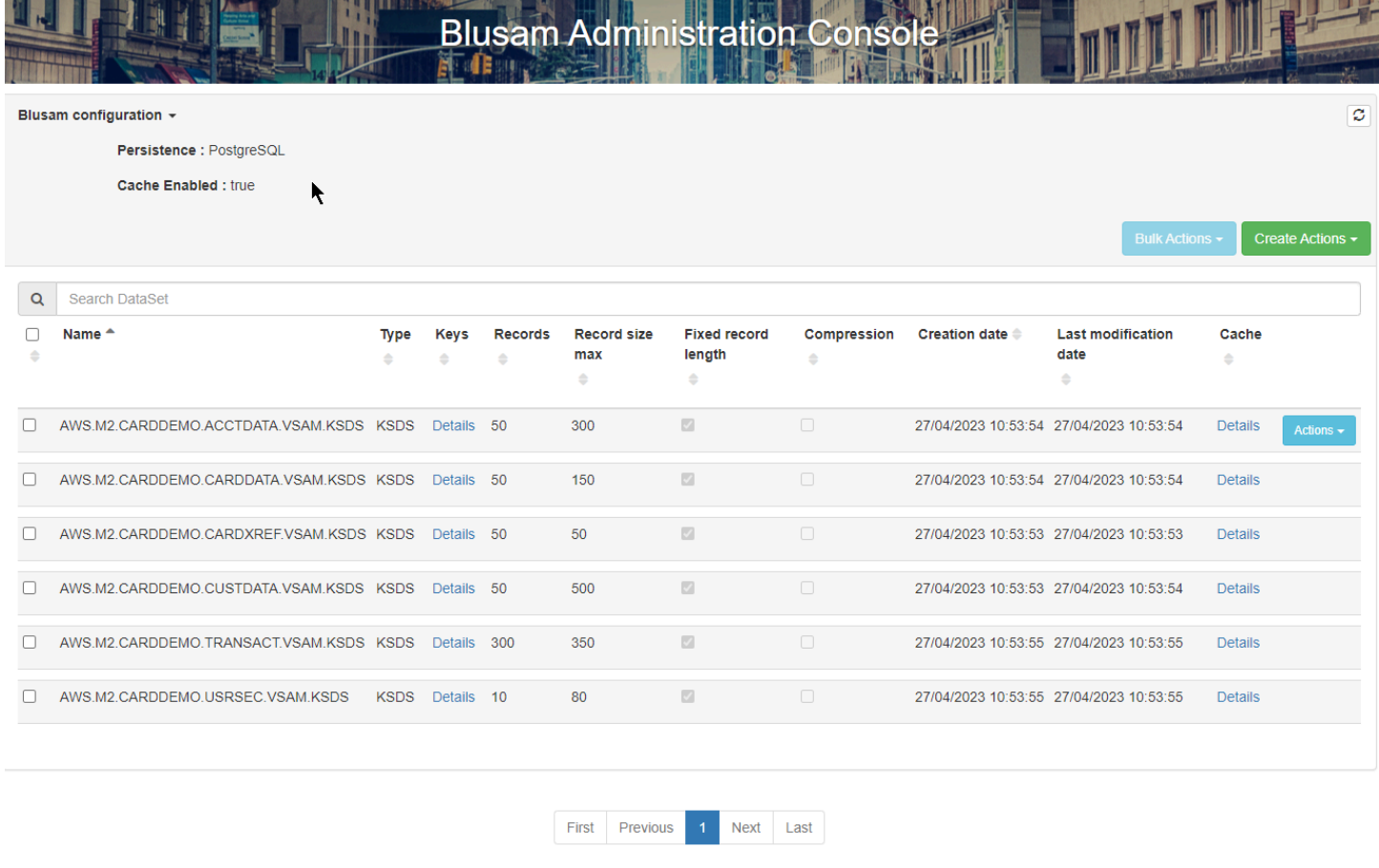

Blu Age ©. All rights reserved

Pour revenir à la page d'accueil avec la liste des ensembles de données, choisissez le BluAge logo dans le coin supérieur gauche de n'importe quelle page de l'application. L'image suivante montre le logo.

# BLU AGE

L'en-tête pliable, intitulé « BluSam configuration », contient des informations sur la configuration de BluSam stockage utilisée :

- Persistence: le choix du stockage persistant (ici PostgreSQL)
- Cache Enabled: si le cache de stockage est activé

Sur le côté droit de l'en-tête, deux listes déroulantes répertoriant chacune les opérations liées aux ensembles de données :

- Actions groupées
- Créez des actions

Pour en savoir plus sur le contenu détaillé de ces listes, consulte[zthe section called "Opérations](#page-250-0)  [relatives aux ensembles de données existants"](#page-250-0).

Le bouton Actions groupées est désactivé lorsqu'aucun ensemble de données n'a été sélectionné.

Vous pouvez utiliser le champ de recherche pour filtrer la liste en fonction des noms des ensembles de données :

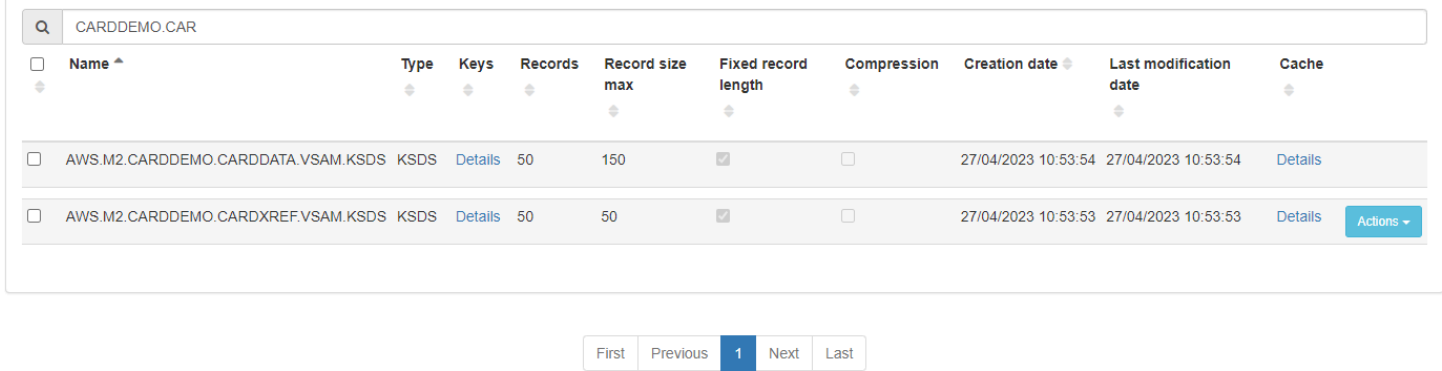

La liste paginée qui suit montre un ensemble de données par ligne de tableau, avec les colonnes suivantes :

- Case à cocher : case à cocher pour sélectionner l'ensemble de données actuel.
- Nom : nom de l'ensemble de données.
- Type : type de jeu de données, l'un des suivants :
	- KSDS
	- ESDS
	- RRDS
- Clés : lien permettant d'afficher ou de masquer les détails relatifs aux clés (le cas échéant). Par exemple, la donnée KSDS possède la clé primaire obligatoire et une clé alternative.

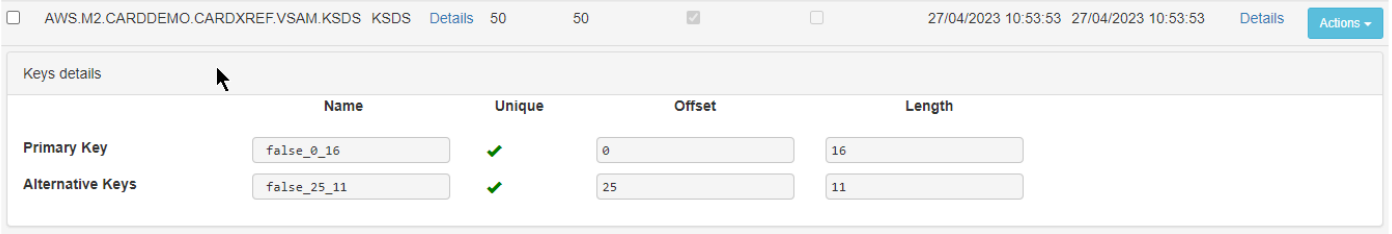

Il y a une ligne par touche, avec les colonnes suivantes. Aucun des champs n'est modifiable.

- Nature de la clé : clé primaire ou clé alternative
- Nom : le nom de la clé
- Unique : si la clé accepte les entrées en double
- Décalage : décalage de la touche de départ dans l'enregistrement
- Longueur : longueur en octets de la partie clé de l'enregistrement
- Enregistrements : nombre total d'enregistrements de l'ensemble de données.
- Taille maximale des enregistrements : taille maximale des enregistrements, exprimée en octets.
- Longueur d'enregistrement fixe : case à cocher qui indique si les enregistrements sont de longueur fixe (sélectionnée) ou variable (non sélectionnée).
- Compression : case à cocher qui indique si la compression est appliquée (sélectionnée) ou non (désélectionnée) aux index stockés.
- Date de création : date à laquelle l'ensemble de données a été créé dans le stockage Blusam.
- Date de dernière modification : date à laquelle l'ensemble de données a été mis à jour pour la dernière fois dans le stockage Blusam.
- Cache : lien permettant d'afficher ou de masquer les détails de la stratégie de mise en cache appliquée à cet ensemble de données.

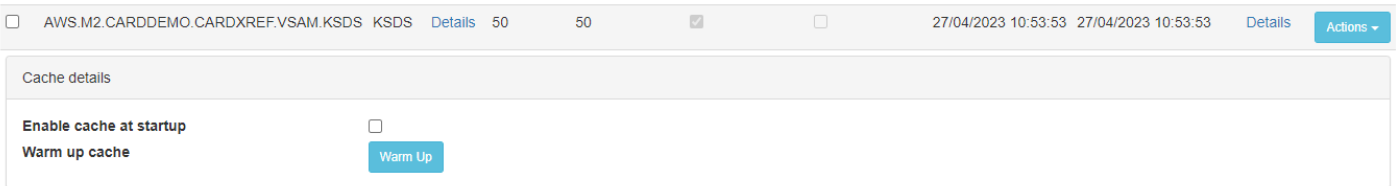

- Activer le cache au démarrage : case à cocher pour spécifier la stratégie de mise en cache de démarrage pour cet ensemble de données. Si cette option est sélectionnée, l'ensemble de données sera chargé dans le cache au démarrage.
- Réchauffer le cache : bouton permettant de charger l'ensemble de données donné dans le cache, en commençant immédiatement (mais l'hydratation du cache prend un certain temps, en

fonction de la taille de l'ensemble de données et du nombre de clés). Une fois que l'ensemble de données est chargé dans le cache, une notification semblable à la suivante apparaît.

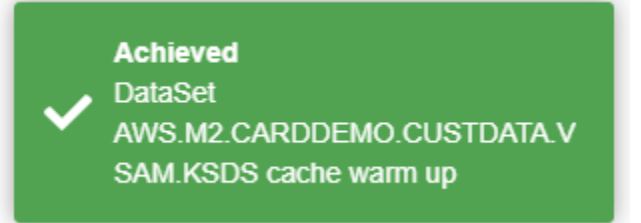

• Actions : liste déroulante des opérations possibles sur les ensembles de données. Pour plus de détails, consultez [the section called "Opérations relatives aux ensembles de données existants".](#page-250-0)

Au bas de la page, un widget de navigation paginé normal permet de parcourir les pages de la liste des ensembles de données.

<span id="page-250-0"></span>Opérations relatives aux ensembles de données existants

Pour chaque ensemble de données de la liste paginée, il existe une liste déroulante Actions dont le contenu est le suivant :

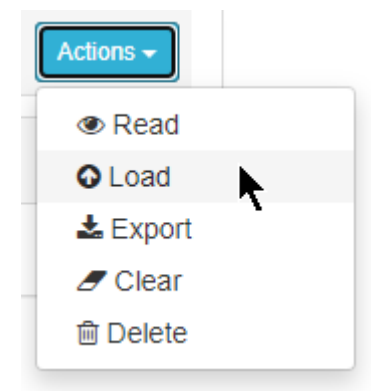

Chaque élément de la liste est un lien actif qui permet d'effectuer l'action spécifiée sur l'ensemble de données :

- Lire : parcourir les enregistrements des ensembles de données
- Charger : importer des enregistrements à partir d'un ancien fichier d'ensemble de données
- Exportation : exportez les enregistrements vers un fichier plat (compatible avec les anciens systèmes)
- Effacer : supprimer tous les enregistrements de l'ensemble de données
- Supprimer : supprimer l'ensemble de données du stockage

Les détails de chaque action sont fournis dans les sections suivantes.

<span id="page-251-0"></span>Parcourir les enregistrements d'un ensemble de données

Lorsque vous choisissez l'action Lire pour un ensemble de données donné, vous obtenez la page suivante.

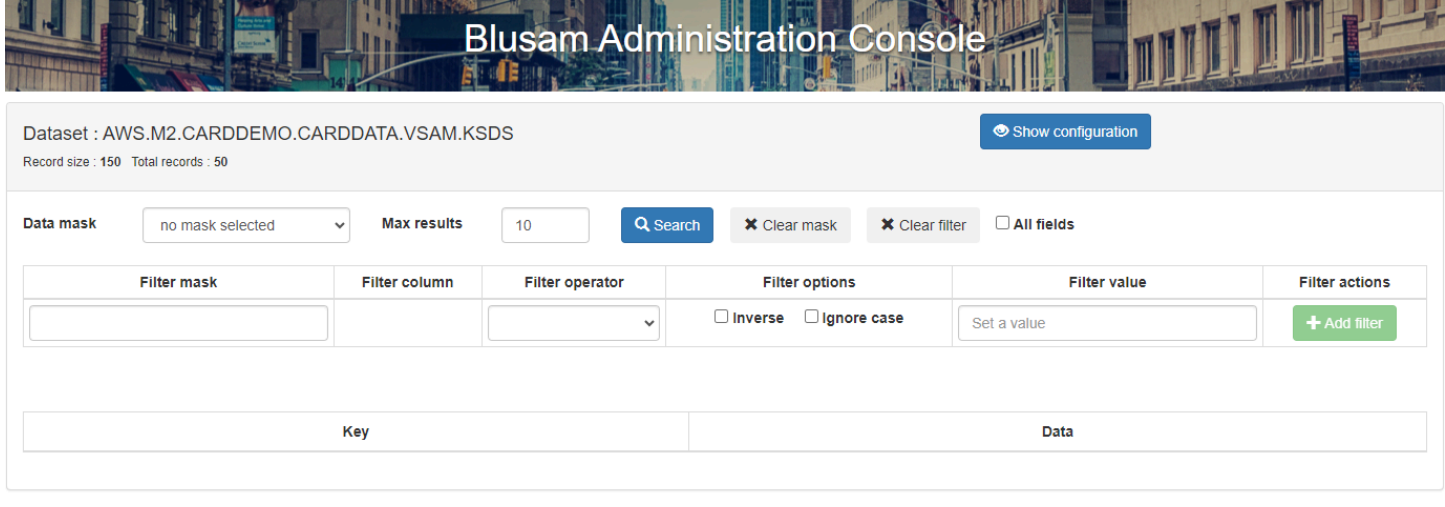

Blu Age ©. All rights reserved

La page est composée de :

- un en-tête, avec :
	- Ensemble de données : nom de l'ensemble de données
	- Taille d'enregistrement : longueur d'enregistrement fixe, exprimée en octets
	- Nombre total d'enregistrements : le nombre total d'enregistrements stockés pour cet ensemble de données
	- Afficher le bouton de configuration (sur le côté droit) : un bouton à bascule pour afficher/ masquer la configuration de l'ensemble de données. Dans un premier temps, la configuration est masquée. Lorsque vous utilisez le bouton, la configuration s'affiche, comme indiqué dans l'image suivante.

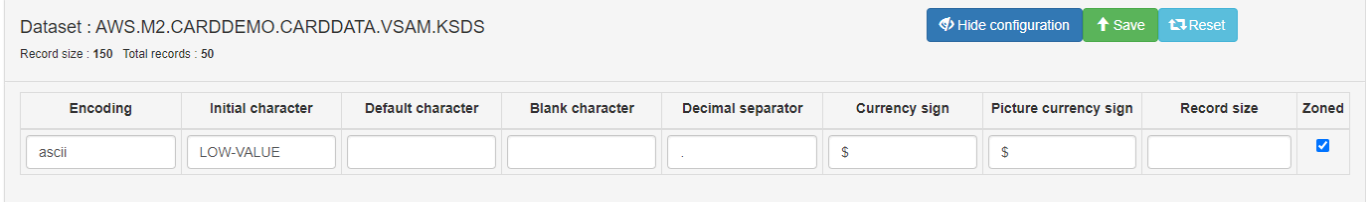

Lorsque la configuration est affichée, deux nouveaux boutons : Enregistrer et Réinitialiser, utilisés respectivement pour :
- enregistrer la configuration de cet ensemble de données et de la session de travail en cours
- rétablir les valeurs par défaut de la configuration pour tous les champs.
- Liste de propriétés configurables pour adapter l'expérience de navigation à un ensemble de données donné.

Les propriétés configurables correspondent aux propriétés de configuration décrites dan[sthe section](#page-239-0) [called "BACfichier de configuration dédié".](#page-239-0) Reportez-vous à cette section pour comprendre la signification de chaque colonne et les valeurs applicables. Chaque valeur peut être redéfinie ici pour l'ensemble de données et enregistrée pour la session de travail (à l'aide du bouton Enregistrer). Après avoir enregistré la configuration, une bannière similaire à celle illustrée dans l'image suivante apparaît.

success : Configuration has been saved. Configuration will be reset when you leave dataset view

La bannière indique que la session de travail se termine lorsque vous quittez la page en cours.

Il existe une propriété configurable supplémentaire qui n'est pas documentée dans la section de configuration : Taille de l'enregistrement. Ceci est utilisé pour spécifier une taille d'enregistrement donnée, exprimée en octets, qui filtrera les masques applicables à cet ensemble de données : seuls les masques dont la longueur totale correspond à la taille d'enregistrement donnée seront répertoriés dans la liste déroulante des masques de données.

La récupération des enregistrements de l'ensemble de données est déclenchée par le bouton Rechercher, en utilisant toutes les options et tous les filtres à proximité.

Première ligne d'options :

- la liste déroulante des masques de données indique les masques applicables (en respectant la taille de l'enregistrement). Veuillez noter qu'il ne suffit pas de faire correspondre la taille de l'enregistrement pour obtenir un masque applicable efficace. La définition du masque doit également être compatible avec le contenu des enregistrements. Le masque de données sélectionné ici possède
- Nombre maximum de résultats : limite le nombre d'enregistrements extraits par la recherche. Défini sur 0 pour un nombre illimité de résultats (paginés) à partir de l'ensemble de données.
- Bouton de recherche : lancez la récupération des enregistrements à l'aide de filtres et d'options
- Bouton Effacer le masque : efface le masque utilisé, le cas échéant, et fait revenir la page de résultats à une présentation des clés/données brutes.
- Bouton Effacer le filtre : efface le ou les filtres utilisés, le cas échéant, et met à jour la page de résultats en conséquence.
- Tous les champs basculent : lorsque cette option est sélectionnée, les éléments de masque définis avec skip = true sont affichés de toute façon, sinon les éléments de masque avec skip = true sont masqués.

Lignes de filtres suivantes : Il est possible de définir une liste de filtres, basée sur l'utilisation des conditions de filtrage appliquées aux champs (colonnes) d'un masque donné, comme le montre l'image suivante.

• Masque de filtre : nom du masque à partir duquel sélectionner la colonne de filtrage. Lorsque vous sélectionnez le champ, la liste des masques applicables s'affiche. Vous pouvez choisir le masque que vous souhaitez dans cette liste.

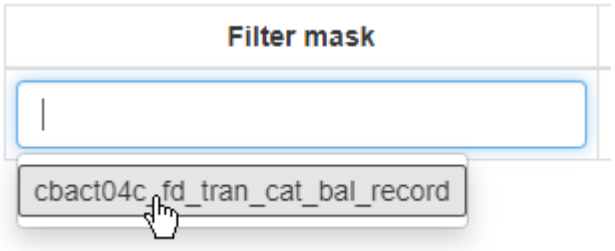

• Colonne de filtre : nom du champ (colonne) du masque, utilisé pour filtrer les enregistrements. Lorsque vous choisissez le champ, la liste des colonnes du masque apparaît. Pour remplir le champ de la colonne Filtre, sélectionnez la cellule souhaitée.

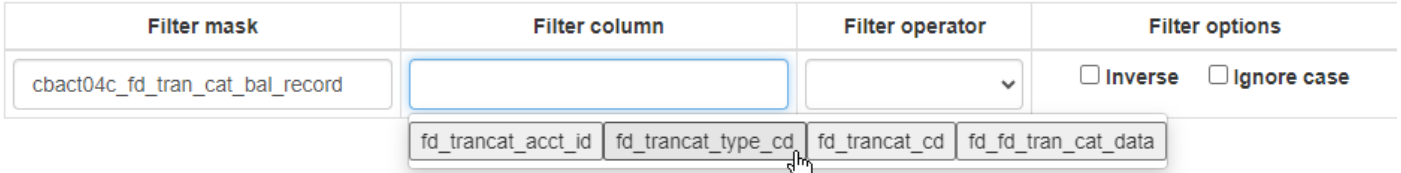

- Opérateur de filtre : opérateur à appliquer à la colonne sélectionnée. Les opérateurs suivants sont disponibles.
	- égal à : la valeur de colonne de l'enregistrement doit être égale à la valeur du filtre
	- commence par : la valeur de colonne de l'enregistrement doit commencer par la valeur du filtre
	- se termine par : la valeur de colonne de l'enregistrement doit se terminer par la valeur du filtre
	- contient : la valeur de colonne de l'enregistrement doit contenir la valeur du filtre
- Options de filtre :
- Inverse : appliquez la condition inverse pour l'opérateur de filtre ; par exemple, « égal à » est remplacé par « non égal à » ;
- Ignorer le cas : ignorer le cas sur les comparaisons alphanumériques pour l'opérateur de filtre
- Valeur du filtre : valeur utilisée pour la comparaison par l'opérateur du filtre avec la colonne du filtre.

Une fois le nombre minimal d'éléments de filtre défini (au moins : le masque de filtre, la colonne de filtre, l'opérateur de filtre et la valeur du filtre doivent être définis), le bouton Ajouter un filtre est activé et le fait de cliquer dessus crée une nouvelle condition de filtre sur les enregistrements récupérés. Une autre ligne de condition de filtre vide est ajoutée en haut et la condition de filtre ajoutée comporte un bouton Supprimer le filtre qui peut être utilisé pour supprimer la condition de filtre donnée :

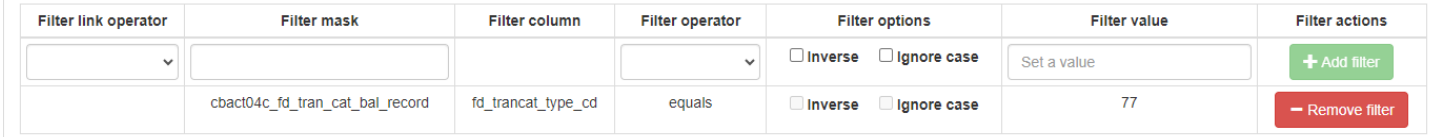

Lorsque vous lancez la recherche, les résultats filtrés apparaissent dans un tableau paginé.

### Remarque

• Les filtres successifs sont liés par un et ou un ou. Chaque nouvelle définition de filtre commence par définir l'opérateur de lien, comme illustré dans l'image suivante.

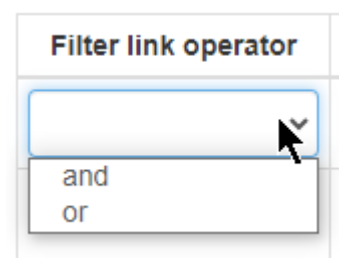

• Il se peut qu'aucun enregistrement ne corresponde aux conditions de filtre données.

Dans le cas contraire, le tableau des résultats ressemble à celui de l'image suivante.

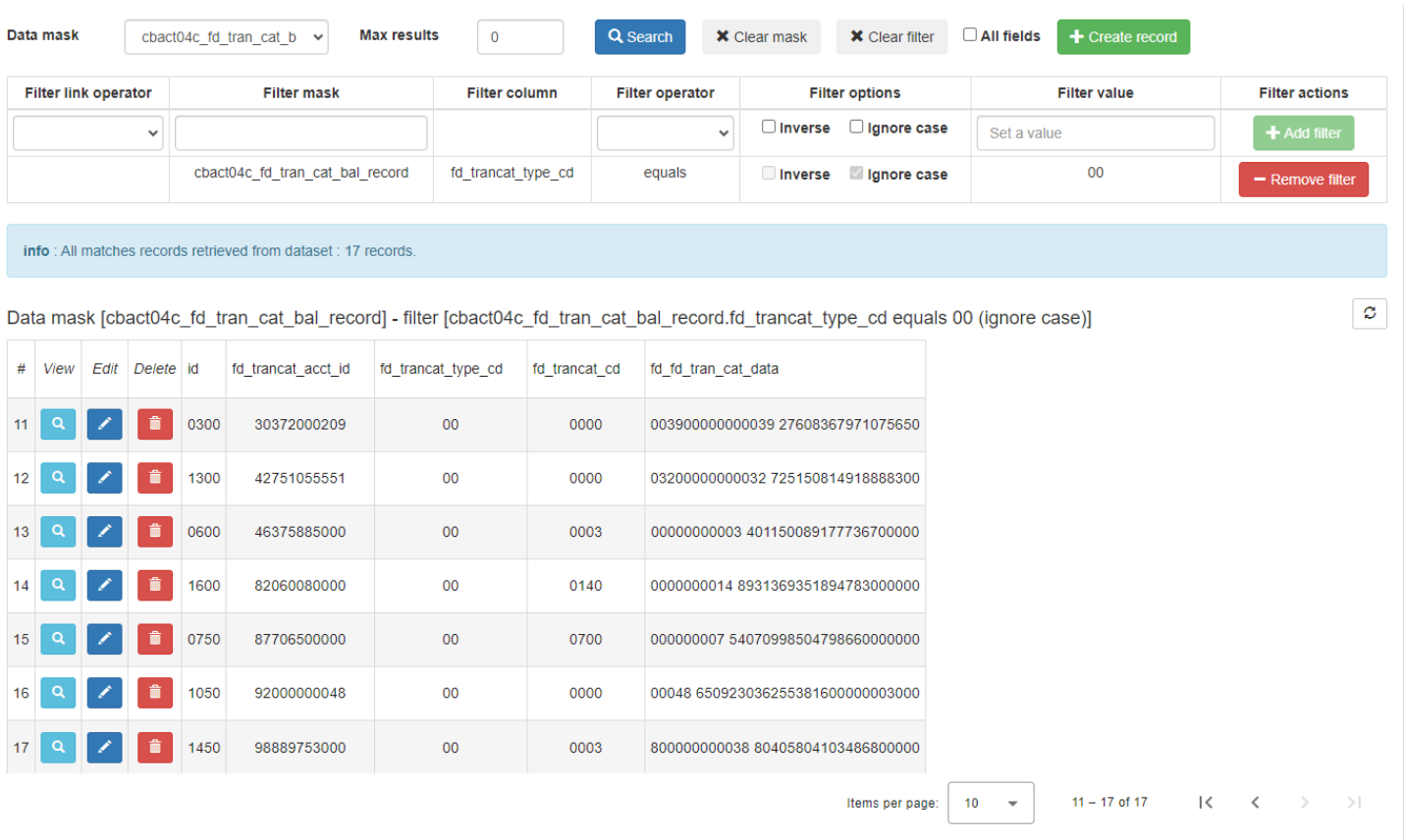

Un en-tête indique le nombre total d'enregistrements qui répondent aux conditions du filtre. Après l'en-tête, vous pouvez voir ce qui suit.

- Rappel du masque de données utilisé (le cas échéant) et des conditions du filtre.
- Un bouton d'actualisation que vous pouvez utiliser pour déclencher l'actualisation de l'ensemble du tableau des résultats avec les dernières valeurs du stockage Blusam (tel qu'il aurait pu être mis à jour par un autre utilisateur par exemple).

Pour chaque enregistrement extrait, le tableau comporte une ligne qui indique le résultat de l'application du masque de données au contenu des enregistrements. Chaque colonne est l'interprétation de la sous-partie de l'enregistrement en fonction du type de colonne (et en utilisant le codage sélectionné). Trois boutons se trouvent à gauche de chaque ligne :

- un bouton en forme de loupe : mène à une page dédiée affichant le contenu détaillé de l'enregistrement
- un bouton stylet : mène à une page d'édition dédiée au contenu de l'enregistrement :
- un bouton de corbeille : utilisé pour supprimer l'enregistrement donné du stockage de blusam

### Afficher le contenu de l'enregistrement en détail :

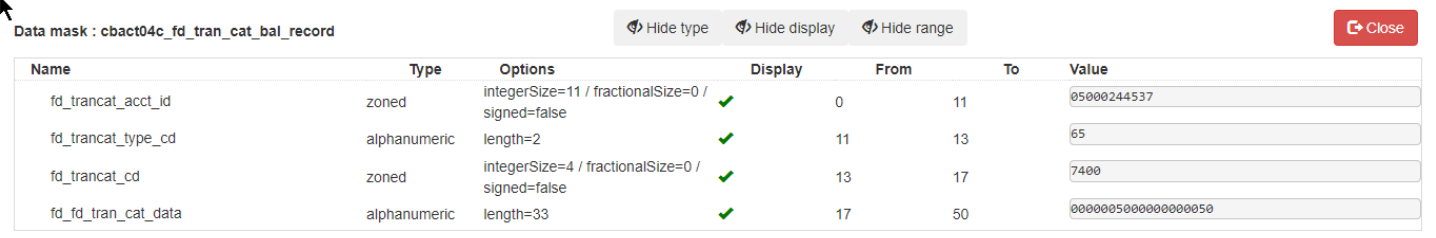

- Trois boutons permettant de masquer ou d'afficher certaines colonnes :
	- Masquer/afficher le type
	- Masquer/afficher le drapeau d'affichage
	- Masquer/afficher la gamme
- Pour quitter cette page dédiée et revenir au tableau des résultats, choisissez Fermer.
- Chaque ligne représente une colonne du masque de données, avec les colonnes suivantes :
	- Nom : le nom de la colonne
	- Type : le type de colonne
	- Affichage : indicateur d'affichage ; une coche verte sera affichée si l'élément de masque  $correspondant est défini avecskip = false$ , sinon une croix rouge sera affichée
	- De et vers : la plage de base 0 pour la sous-partie de l'enregistrement
	- Valeur : valeur interprétée de la sous-partie de l'enregistrement, en utilisant le type et le codage

#### Modification du contenu de l'enregistrement :

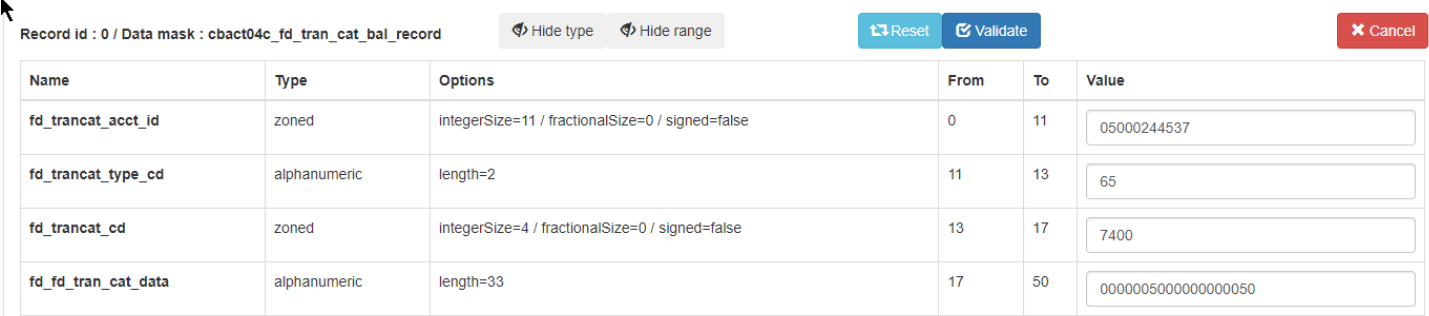

La page d'édition est similaire à la page d'affichage décrite ci-dessus, sauf que les valeurs des éléments du masque sont modifiables. Trois boutons contrôlent le processus de mise à jour :

• Réinitialiser : rétablit les valeurs modifiables par rapport aux valeurs d'enregistrement initiales (avant toute édition) ;

- Valider : valide l'entrée, en ce qui concerne le type d'élément du masque. Pour chaque élément du masque, le résultat de la validation sera imprimé à l'aide d'étiquettes visuelles (OKet d'une case à cocher si la validation réussit, ERROR d'une croix rouge en cas d'échec de la validation, ainsi que d'un message d'erreur indiquant l'échec de la validation). Si la validation est réussie, deux nouveaux boutons apparaîtront :
	- Enregistrer : essayez de mettre à jour l'enregistrement existant dans le stockage Blusam
	- Enregistrer une copie : essayer de créer un nouvel enregistrement dans le stockage Blusam

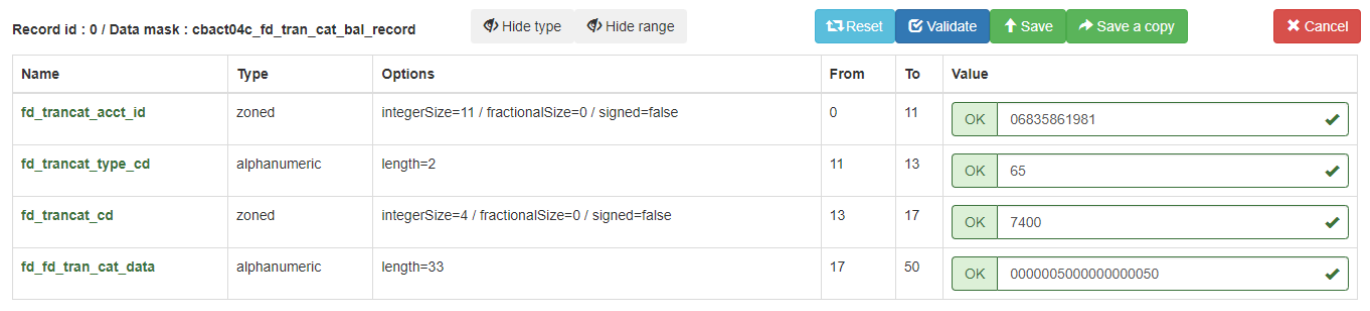

• Si l'enregistrement dans le stockage est réussi, un message s'affiche et la page passe en mode lecture seule (les valeurs des éléments du masque ne peuvent plus être modifiées) :

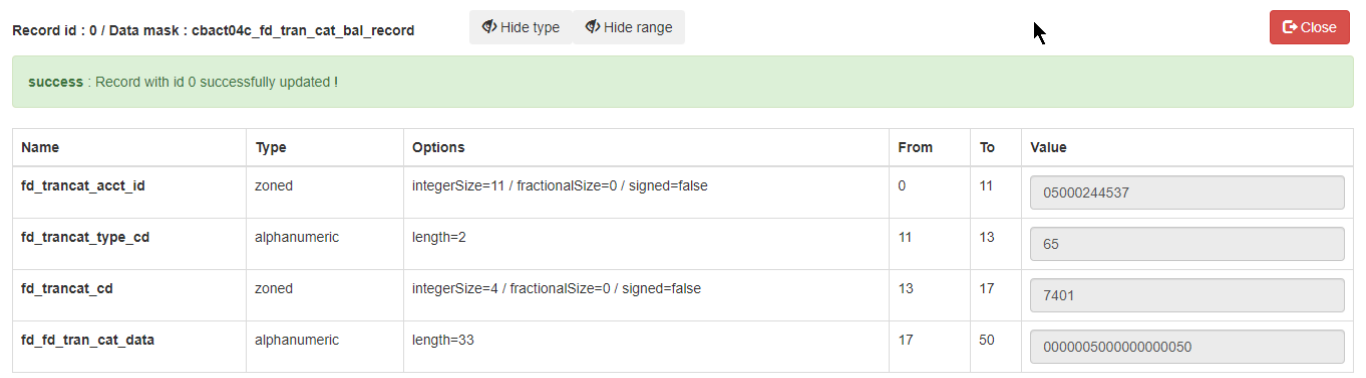

- Si, pour une raison quelconque, la persistance des enregistrements dans le stockage échoue, un message d'erreur s'affiche en rouge, indiquant la raison de l'échec. Le cas d'échec le plus courant est que le stockage de l'enregistrement entraînerait une corruption de clé (clé non valide ou dupliquée). Pour une illustration, reportez-vous à la note suivante.
- Pour quitter, cliquez sur le bouton Fermer.
- Annuler : met fin à la session de modification, ferme la page et vous ramène à la page de liste des enregistrements.

Remarque :

• Le mécanisme de validation vérifie uniquement que la valeur de l'élément de masque est formellement compatible avec le type d'élément de masque. Par exemple, voyez cet échec de validation sur un élément de masque numérique :

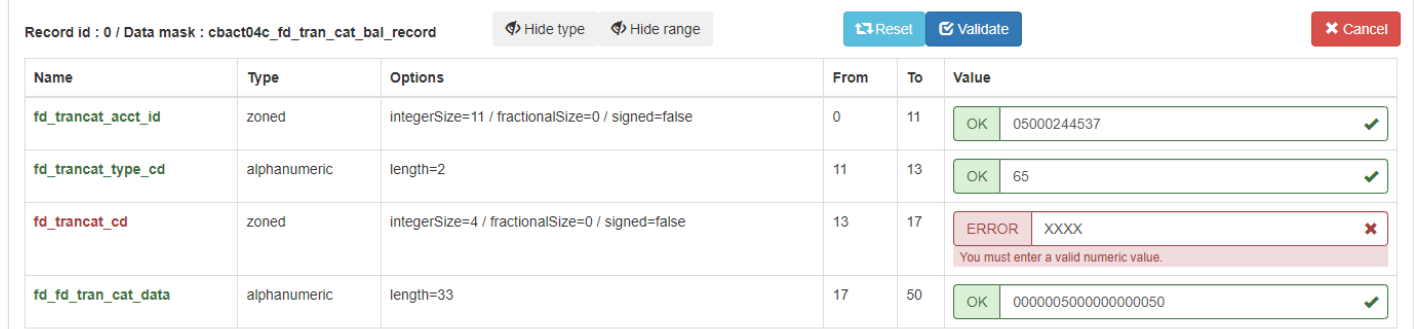

• Le mécanisme de validation peut essayer de corriger automatiquement une entrée non valide, en affichant un message d'information en bleu pour indiquer que la valeur a été automatiquement corrigée, en fonction de son type. Par exemple, en saisissant 7XX0 comme valeur numérique dans l'élément de masque numérique : fd\_trncat\_cd

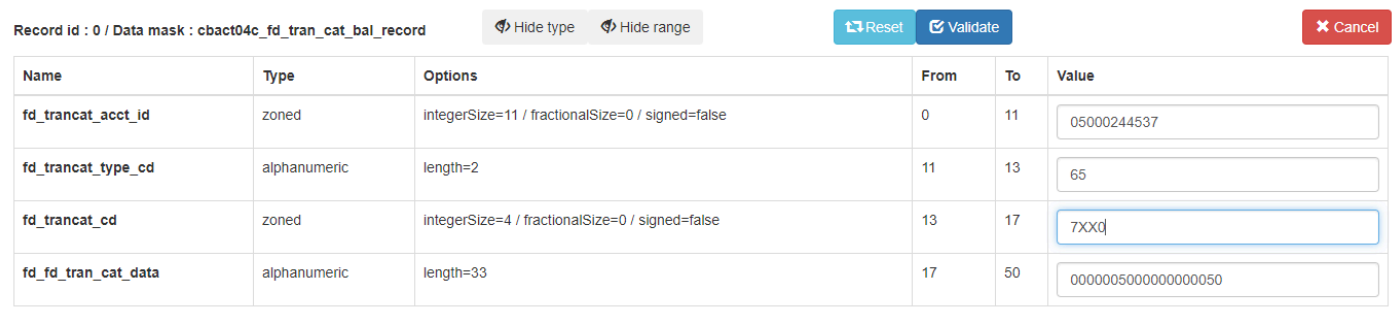

### La validation des appels aboutit aux résultats suivants :

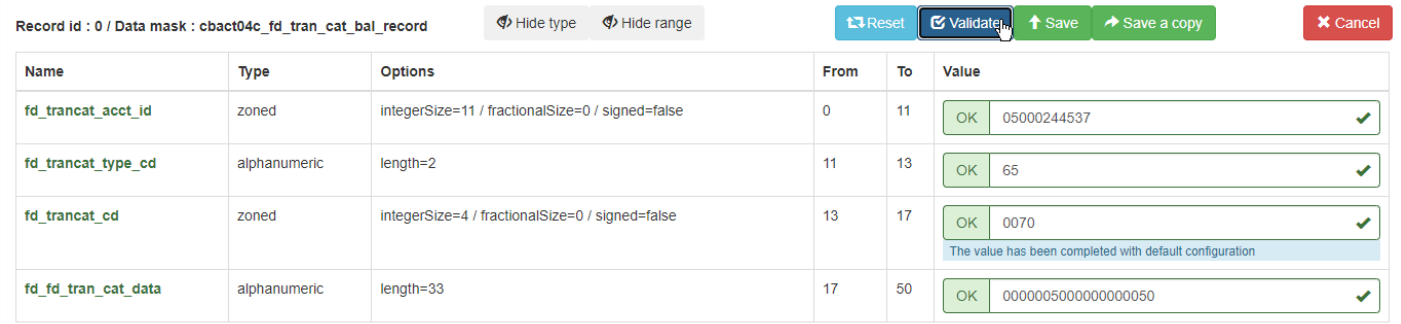

• Le mécanisme de validation ne vérifie pas si la valeur donnée est valide en termes d'intégrité de la clé (si une clé unique est impliquée pour l'ensemble de données donné). Par exemple, malgré le succès de la validation, si les valeurs fournies entraînent une situation de clé non valide ou dupliquée, la persistance échouera et un message d'erreur s'affichera :

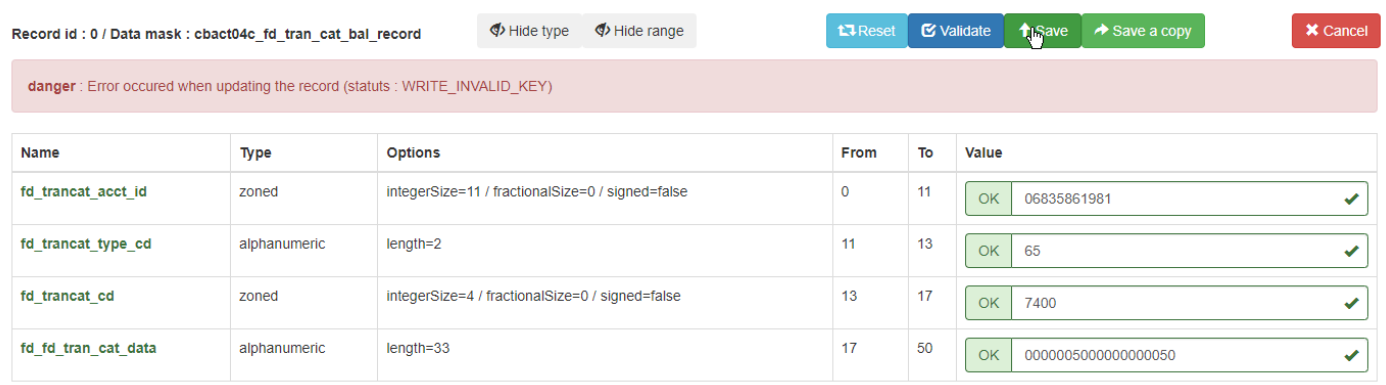

### Supprimer un enregistrement :

### Pour supprimer un enregistrement, cliquez sur le bouton de la corbeille :

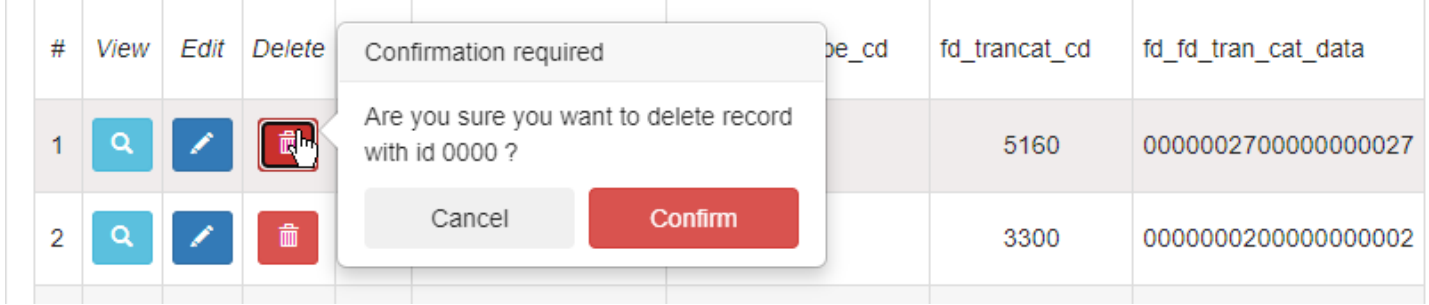

Charger des enregistrements dans un ensemble de données

Pour charger des enregistrements dans un ensemble de données, choisissez Actions, puis Charger.

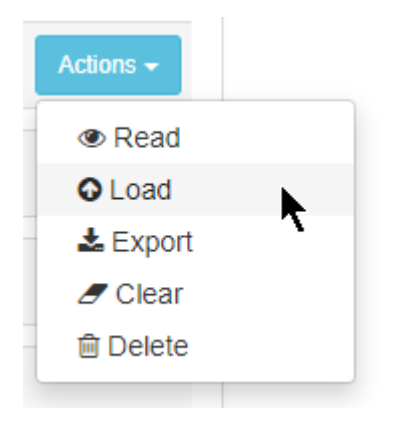

Une fenêtre contenant les options de chargement apparaît.

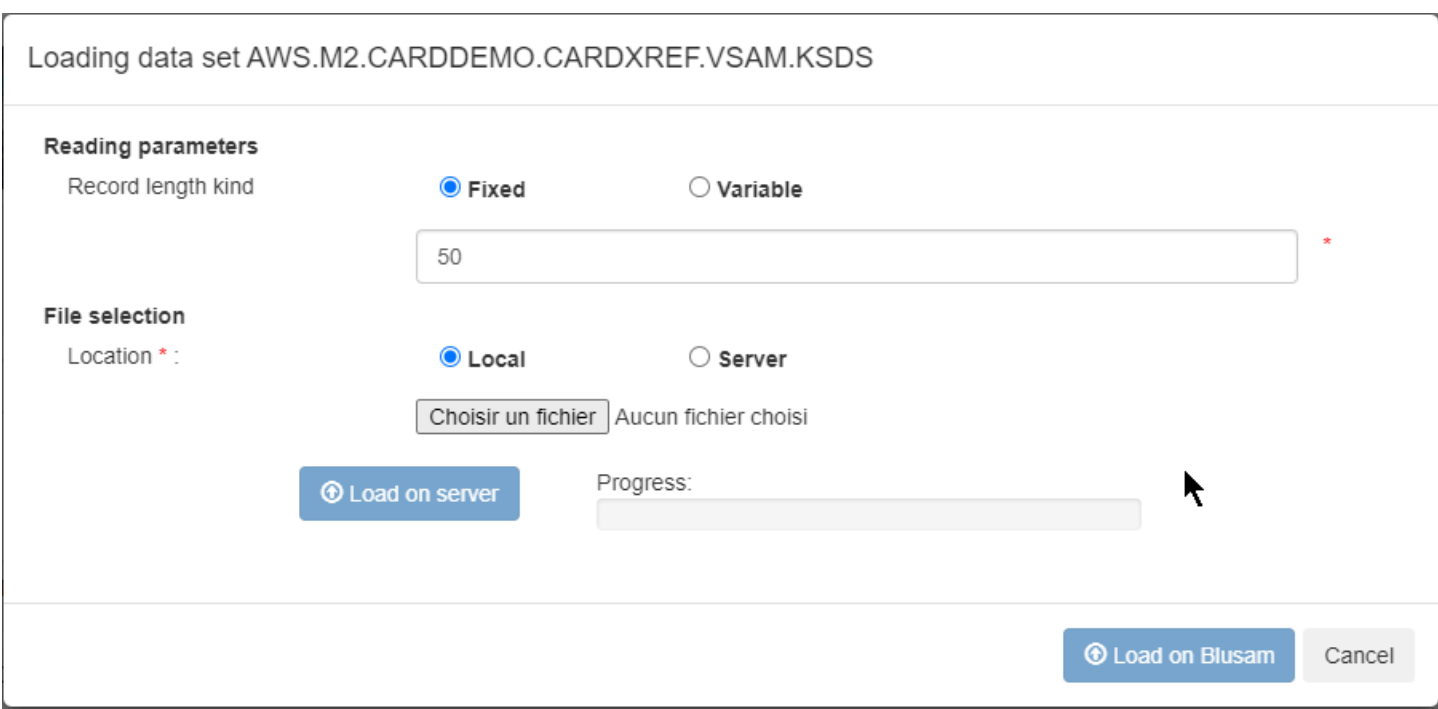

Dans un premier temps, les boutons Load on server et Load on Blusam sont désactivés.

Paramètres de lecture :

- Type de longueur d'enregistrement :
	- Longueur d'enregistrement fixe ou variable : utilisez le bouton radio pour spécifier si l'ancien ensemble de données exporté utilise des enregistrements de longueur fixe ou des enregistrements de longueur variable (les enregistrements devraient commencer par des RDW octets). Si vous choisissez Fixe, la longueur de l'enregistrement doit être spécifiée (en octets) sous forme de valeur entière positive dans le champ de saisie. La valeur doit être préremplie à l'aide des informations provenant de l'ensemble de données. Si vous choisissez Variable, le champ de saisie indiqué disparaît.
	- Sélection du fichier :
		- Local : choisissez le fichier d'ensemble de données sur votre ordinateur local à l'aide du sélecteur de fichiers ci-dessous (Remarque : le sélecteur de fichiers utilise les paramètres régionaux de votre navigateur pour imprimer ses messages, ici en français, mais l'apparence peut être différente de votre côté, ce qui est normal). Après avoir effectué la sélection, la fenêtre est mise à jour avec le nom du fichier de données et le bouton Charger sur le serveur est activé :

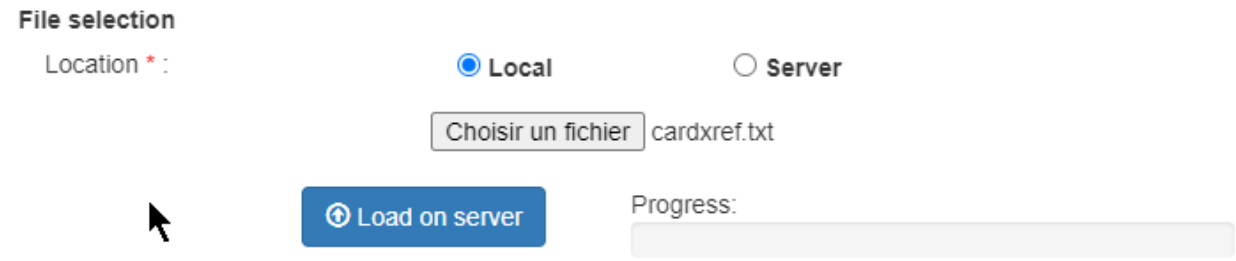

Choisissez Charger sur le serveur. Une fois la barre de progression terminée, le bouton Load on Blusam est activé :

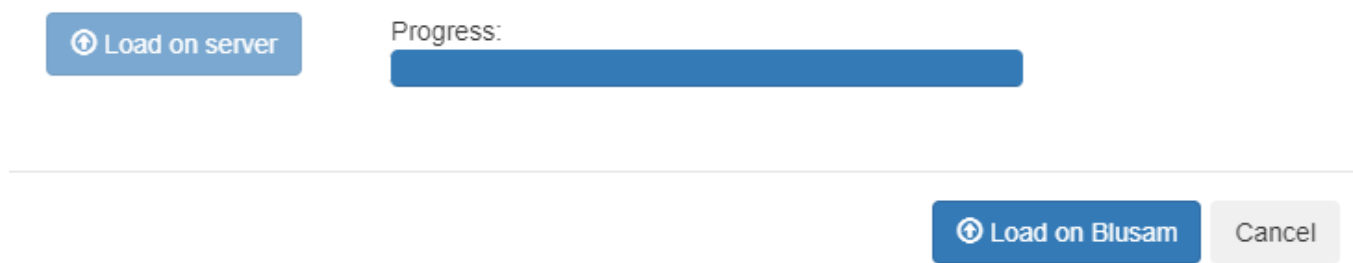

Pour terminer le processus de chargement vers le stockage Blusam, choisissez Load on Blusam. Sinon, sélectionnez Annuler. Si vous choisissez de poursuivre le processus de chargement, une notification apparaîtra dans le coin inférieur droit une fois le processus de chargement terminé :

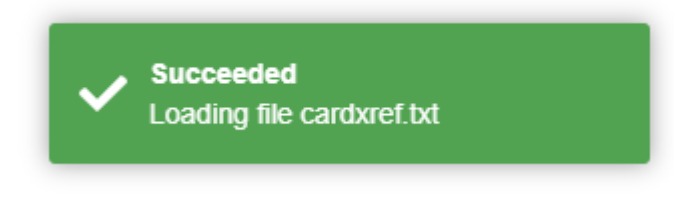

• Serveur : cette option fait apparaître un champ de saisie tandis que le bouton Charger sur le serveur disparaît. Le champ de saisie est l'endroit où vous devez spécifier le chemin vers le fichier d'ensemble de données sur le serveur Blusam (cela suppose que vous avez d'abord transféré le fichier donné sur le serveur Blusam). Une fois que vous avez spécifié le chemin, Load on Blusam est activé :

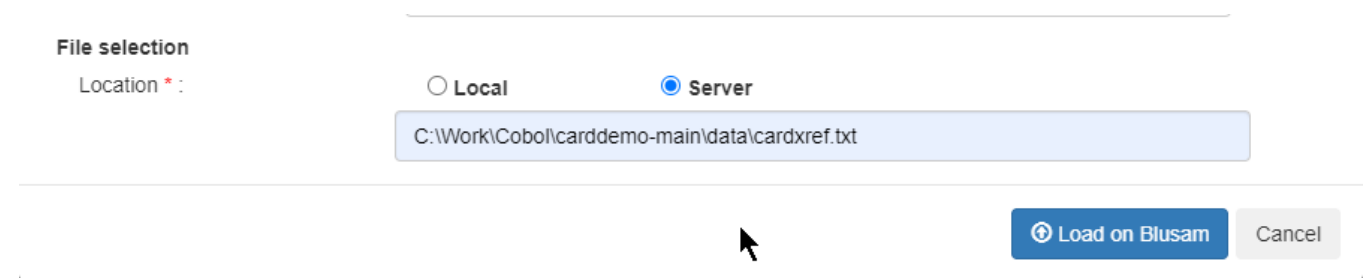

Pour terminer le processus de chargement, choisissez Load on Blusam. Sinon, sélectionnez Annuler. Si vous choisissez de poursuivre le chargement, une notification apparaît une fois le chargement terminé. La notification est différente du chargement depuis le navigateur car elle affiche le chemin du serveur de fichiers de données suivi des mots « du serveur » :

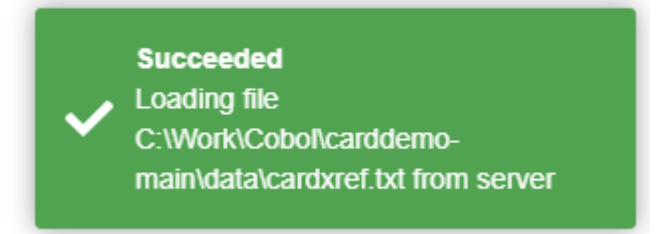

Exportation d'enregistrements à partir d'un ensemble de données

Pour exporter des enregistrements d'ensembles de données, choisissez Actions dans la ligne actuelle du jeu de données, puis sélectionnez Exporter :

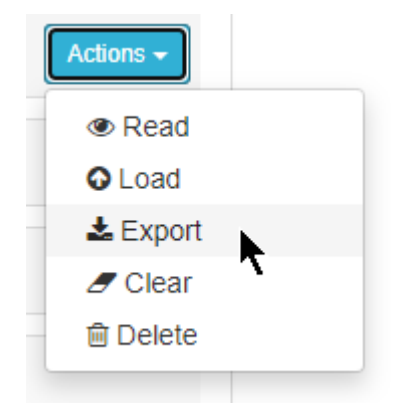

La fenêtre contextuelle suivante apparaît.

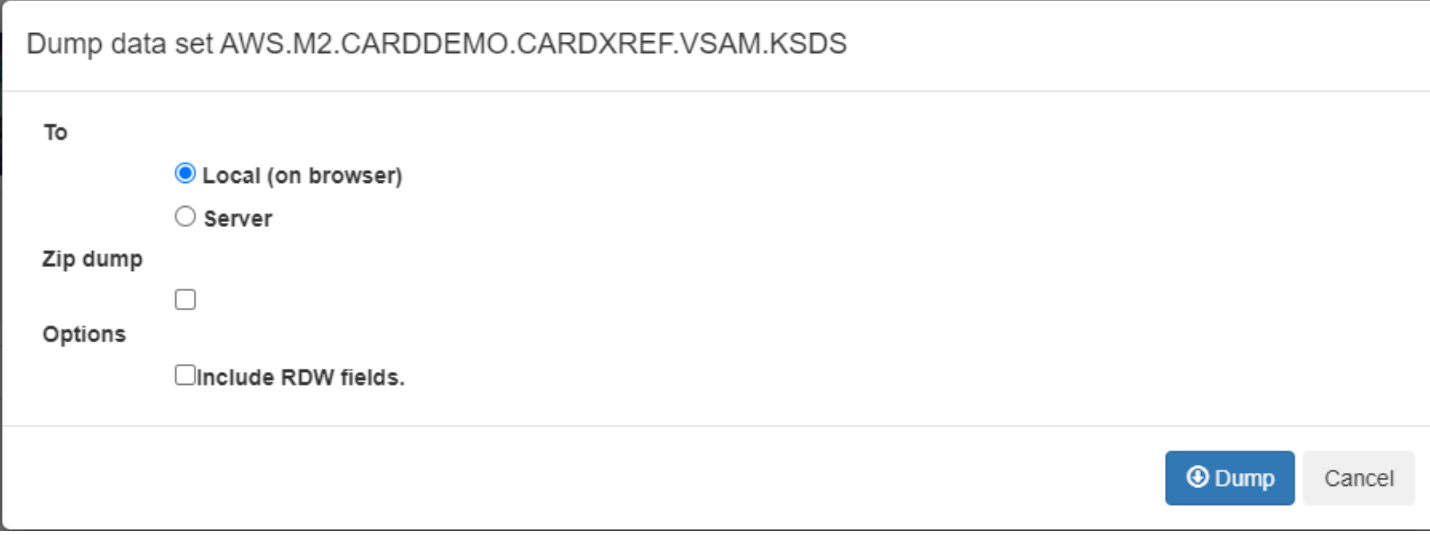

Options :

À : un bouton radio permet de sélectionner la destination de l'exportation, soit sous forme de téléchargement dans le navigateur (local (sur le navigateur)), soit dans un dossier donné sur le serveur hébergeant l'BACapplication. Si vous choisissez d'exporter en utilisant le choix Serveur, un nouveau champ de saisie sera affiché :

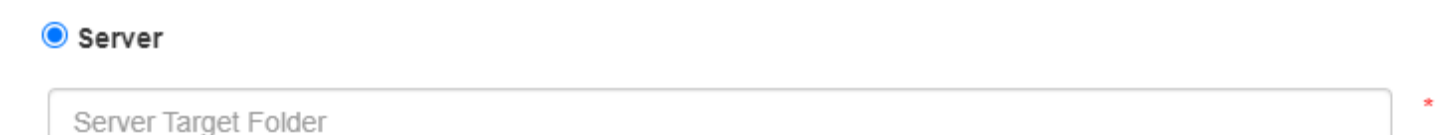

Comme l'indique l'astérisque rouge à droite du champ de saisie, il est obligatoire de fournir un emplacement de dossier valide sur le serveur (le bouton Dump sera inactif tant qu'aucun emplacement de dossier n'a été indiqué).

Pour exporter vers le serveur, vous devez disposer des droits d'accès suffisants au système de fichiers du serveur, si vous prévoyez de manipuler le fichier de jeu de données exporté après l'exportation.

Zip dump : case à cocher qui produit une archive compressée au lieu d'un fichier brut.

Options : Pour inclure un mot descripteur d'enregistrement (RDW) au début de chaque enregistrement de l'ensemble de données exporté dans le cas d'un ensemble de données d'enregistrement de longueur variable, choisissez Inclure RDW les champs.

Pour lancer le processus d'exportation des ensembles de données, choisissez Dump. Si vous choisissez d'exporter vers un navigateur, consultez le dossier de téléchargement du fichier d'ensemble de données d'exportation. Le fichier portera le même nom que le jeu de données :

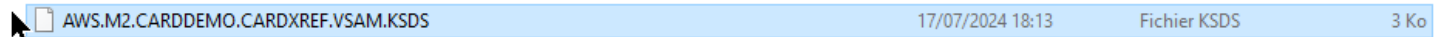

Remarque :

- En KSDS effet, les enregistrements seront exportés selon l'ordre des clés primaires.
- Pour ESDS etRRDS, les enregistrements seront exportés selon l'ordre RBA (adresse d'octet relative).
- Pour tous les types d'ensembles de données, les enregistrements seront exportés sous forme de tableaux binaires bruts (aucune conversion n'aura lieu), garantissant ainsi une compatibilité directe avec les plateformes existantes.

Effacement des enregistrements d'un ensemble de données

Pour effacer tous les enregistrements d'un ensemble de données, choisissez Actions, puis Effacer :

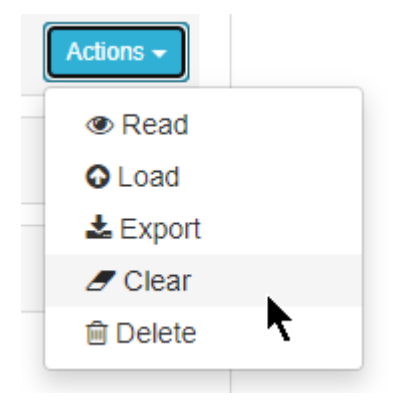

Une fois que tous les enregistrements ont été supprimés d'un ensemble de données, la notification suivante apparaît.

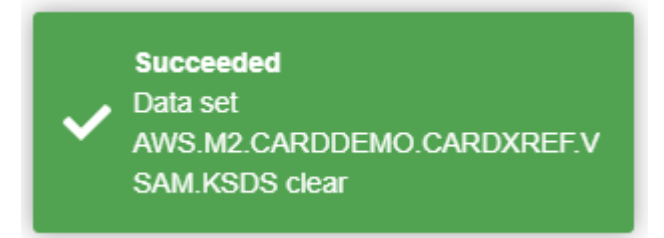

### Supprimer un ensemble de données

Pour supprimer un ensemble de données, choisissez Actions, puis Supprimer :

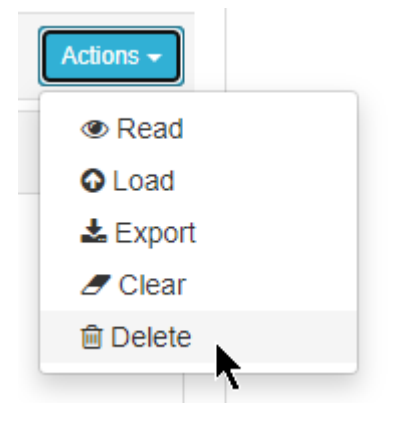

Après avoir supprimé un ensemble de données, la notification suivante apparaît :

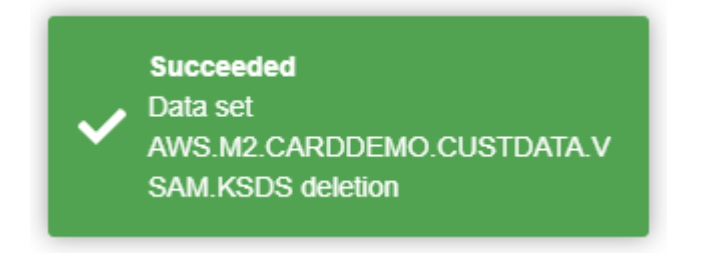

Opérations en vrac

Trois opérations groupées sont disponibles sur les ensembles de données :

- Export
- Effacer
- Suppression

Les opérations groupées ne peuvent être appliquées qu'à une sélection d'ensembles de données (au moins un ensemble de données doit être sélectionné) ; la sélection des ensembles de données s'effectue en cochant les cases de sélection à gauche des lignes des ensembles de données, dans le tableau de liste des ensembles de données. La sélection d'au moins un ensemble de données activera la liste déroulante des actions groupées :

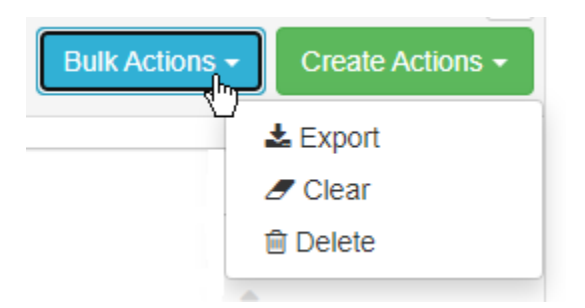

Outre le fait que les actions données s'appliquent à une sélection d'ensembles de données plutôt qu'à un seul, les actions sont similaires à celles décrites ci-dessus. Veuillez donc vous référer à la documentation dédiée aux actions pour plus de détails. Le contenu du texte des fenêtres contextuelles sera légèrement différent pour refléter la nature globale. Par exemple, lorsque vous essayez de supprimer plusieurs ensembles de données, la fenêtre contextuelle se présente comme suit :

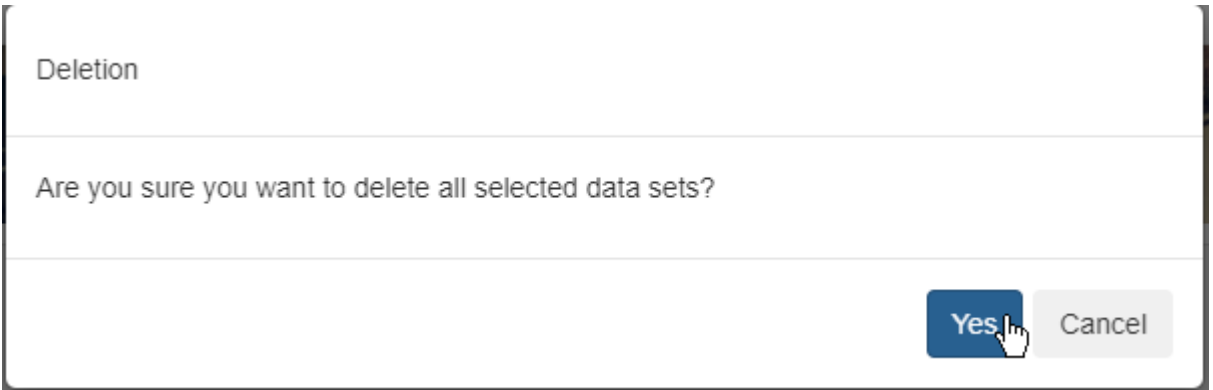

### Création d'opérations

Création d'un ensemble de données unique

Choisissez Actions, puis sélectionnez Créer un ensemble de données unique :

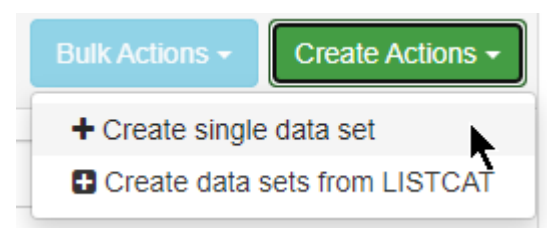

Le formulaire de création de l'ensemble de données sera ensuite affiché sous forme de fenêtre contextuelle :

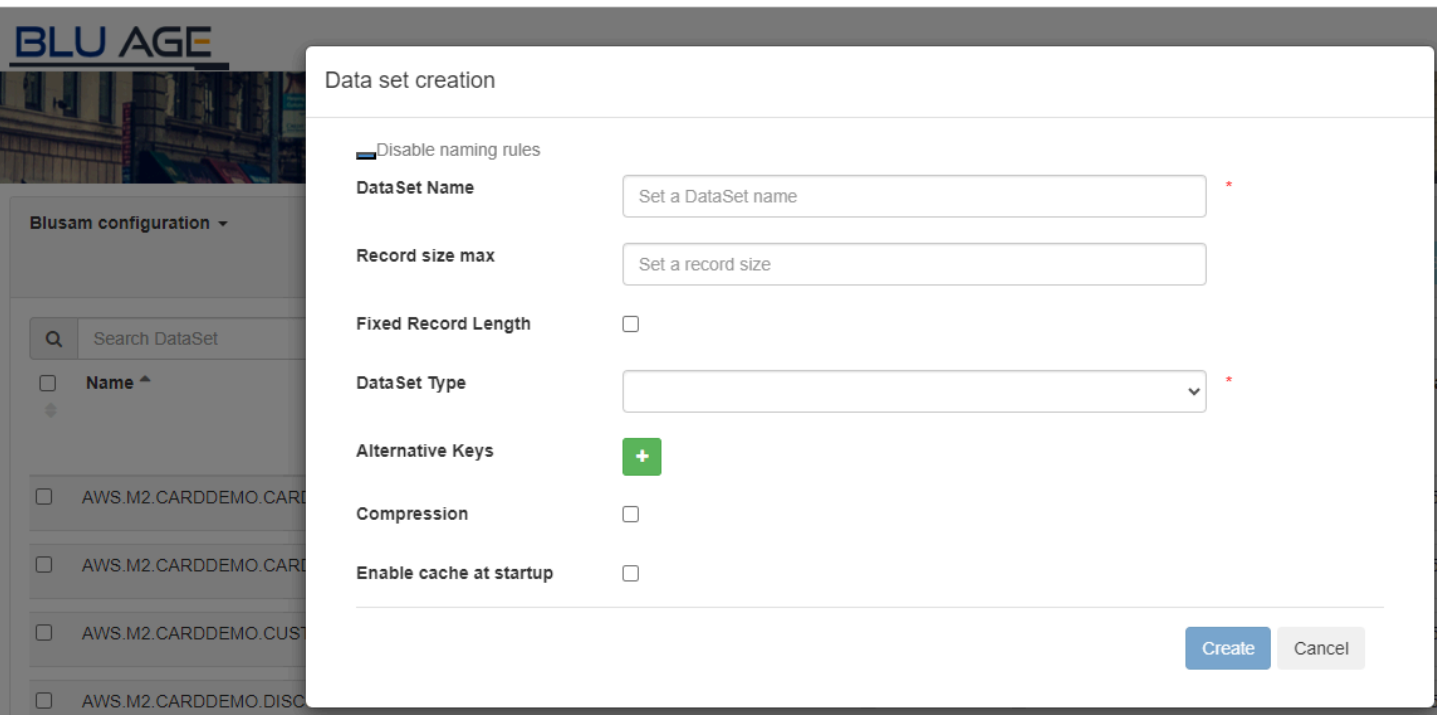

Vous pouvez spécifier les attributs suivants pour la définition de l'ensemble de données :

• Activation et désactivation des règles de dénomination : utilisez le widget à bascule « Désactiver les règles de nommage/Activer les règles de dénomination » pour désactiver et activer les conventions de dénomination des ensembles de données. Nous vous recommandons de laisser le bouton sur la valeur par défaut, avec les règles de dénomination des ensembles de données activées (le widget de bascule doit afficher « Désactiver les règles de dénomination ») :

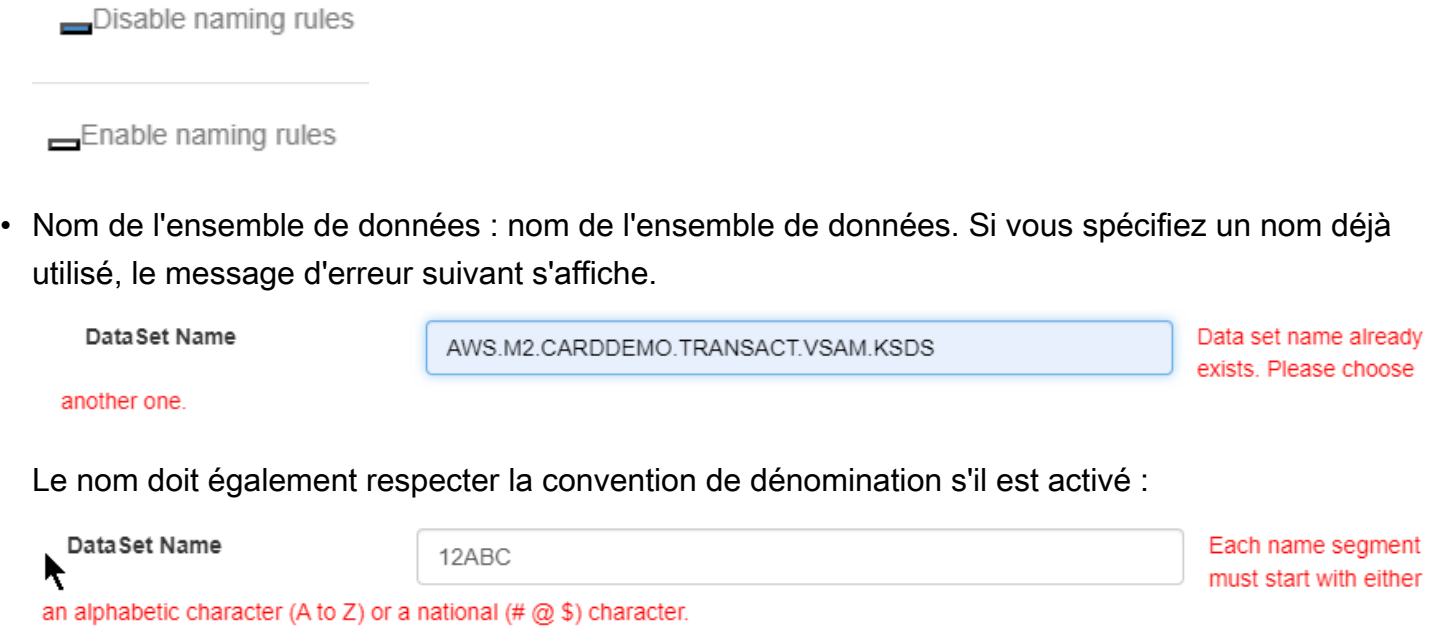

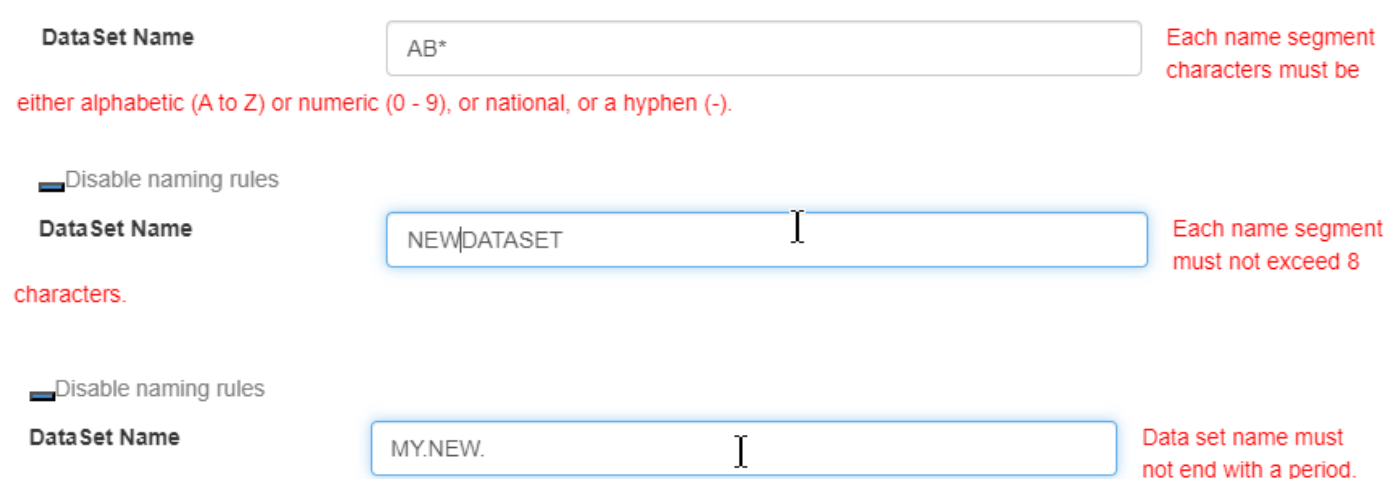

- Taille d'enregistrement maximale : il doit s'agir d'un entier positif représentant la taille d'enregistrement d'un ensemble de données contenant des enregistrements de longueur fixe. Vous pouvez laisser ce champ vide pour les ensembles de données contenant des enregistrements de longueur variable.
- Enregistrement de longueur fixe : case à cocher pour indiquer si la longueur de l'enregistrement est fixe ou variable. Si cette option est sélectionnée, l'ensemble de données contiendra des enregistrements de longueur fixe, sinon la longueur des enregistrements sera variable.

Lorsque vous importez des données existantes dans un ensemble de données d'enregistrements de longueur variable, les anciens enregistrements fournis doivent contenir le mot descripteur d'enregistrement (RDW) qui indique la longueur de chaque enregistrement.

- Type de jeu de données : liste déroulante permettant de spécifier le type d'ensemble de données actuel. Les types suivants sont pris en charge.
	- ESDS
	- Grand ESDS
	- KSDS

En KSDS effet, vous devez spécifier la clé primaire :

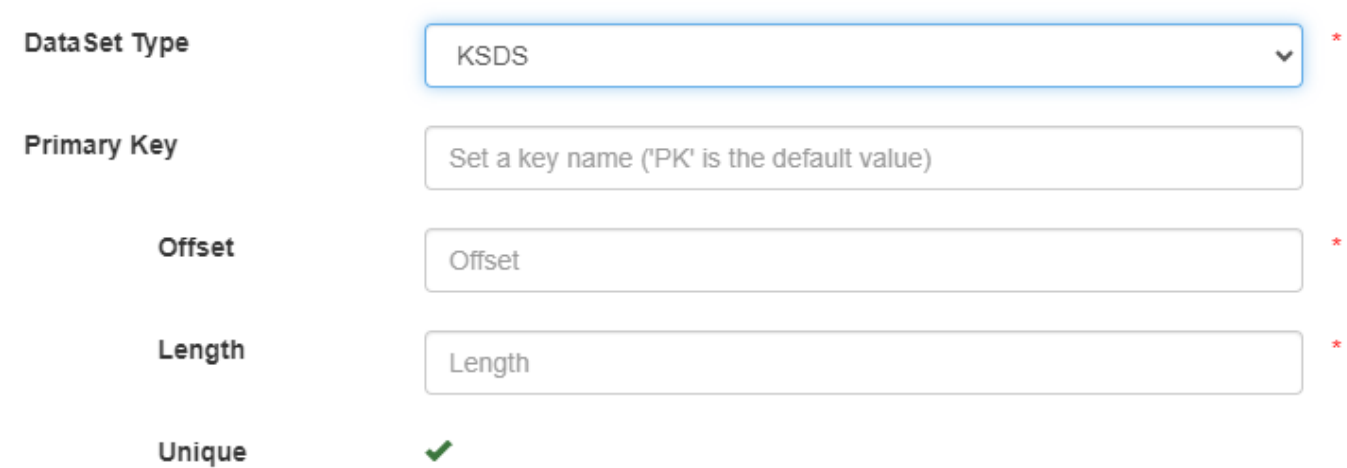

Pour la clé primaire, spécifiez les éléments suivants :

- Nom : Ce champ est facultatif. L'argument par défaut est **PK**.
- Décalage : décalage basé sur 0 de la clé primaire dans l'enregistrement. Le décalage doit être un entier positif. Ce champ est obligatoire.
- Longueur : longueur de la clé primaire. Cette longueur doit être un entier positif. Ce champ est obligatoire.

Pour KSDS etESDS, vous pouvez éventuellement définir une collection de clés secondaires en cliquant sur le bouton Plus situé devant l'étiquette Clés alternatives. Chaque fois que vous cliquez sur ce bouton, une nouvelle section de définition de clé alternative apparaît dans le formulaire de création du jeu de données :

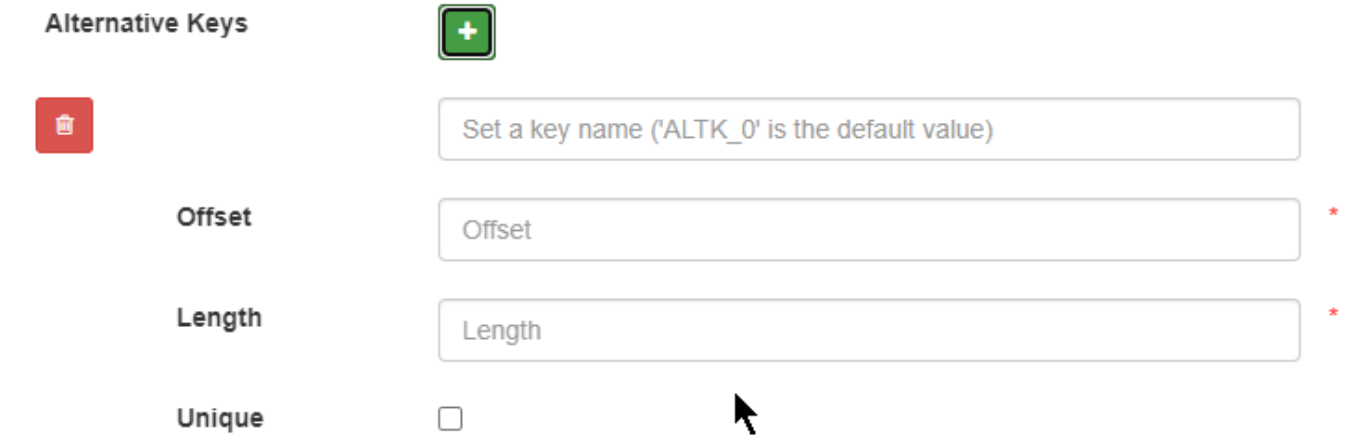

Pour chaque clé alternative, vous devez fournir :

- Nom : Ce champ est facultatif. La valeur par défaut est**ALTK\_#**, où # représente un compteur auto-incrémenté qui commence à 0.
- Décalage : le décalage basé sur 0 de la clé alternative dans l'enregistrement. Il doit s'agir d'un entier positif. Ce champ est obligatoire.
- Longueur : longueur de la clé alternative. Cette longueur doit être un entier positif. Ce champ est obligatoire.
- Unique : case à cocher pour indiquer si la clé alternative accepte les entrées en double. Si elle est sélectionnée, la clé alternative sera définie comme unique (NOTacceptation des entrées de clé dupliquées). Ce champ est obligatoire.

Pour supprimer la définition de clé alternative, utilisez le bouton de la corbeille sur la gauche.

- Compression : case à cocher pour indiquer si la compression sera utilisée pour stocker l'ensemble de données.
- Activer le cache au démarrage : case à cocher pour indiquer si le jeu de données doit être chargé dans le cache au démarrage de l'application.

Après avoir défini les définitions d'attributs, choisissez Create pour continuer :

ı

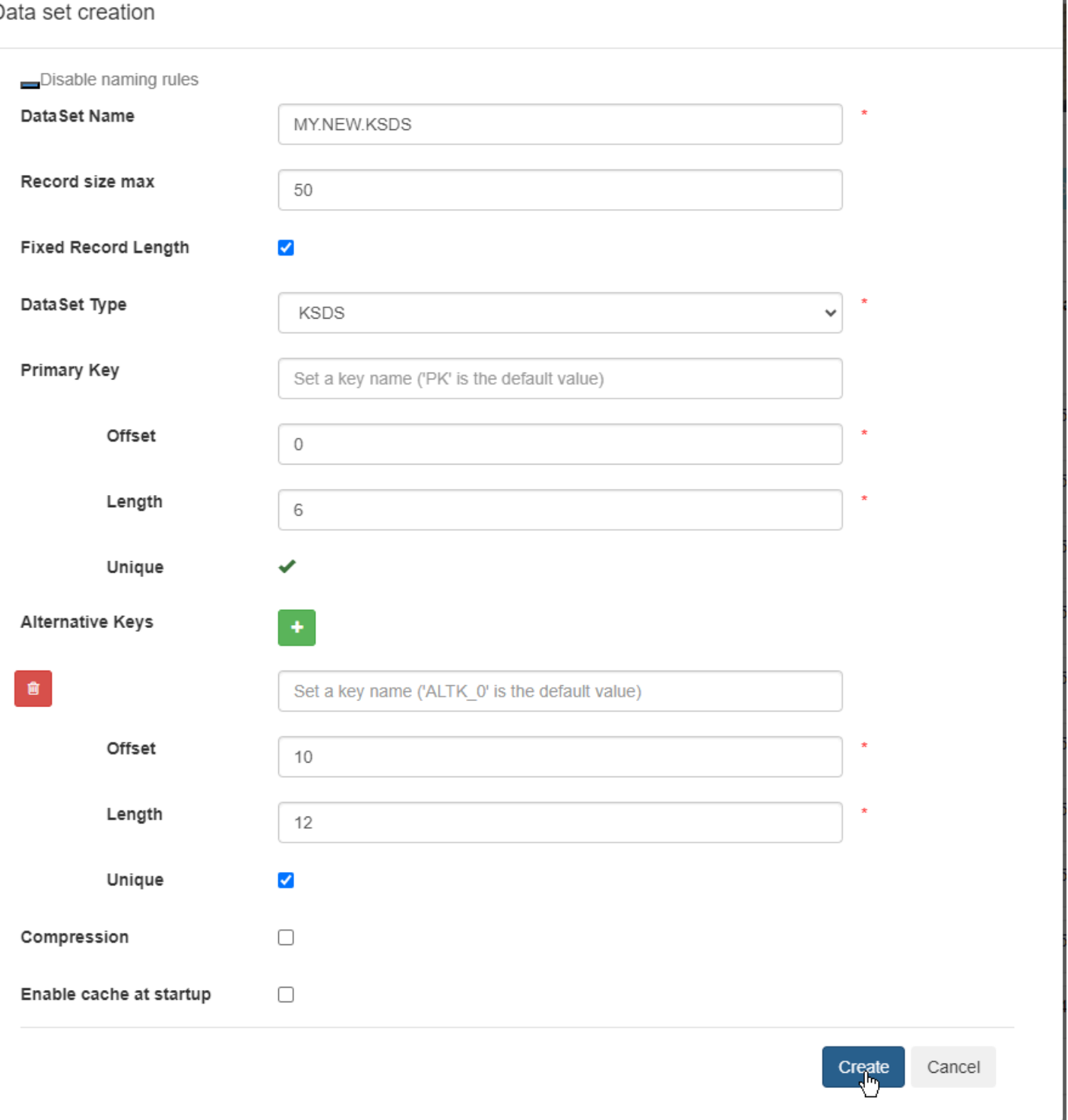

La fenêtre de création sera fermée et la page d'accueil contenant la liste des ensembles de données s'affichera. Vous pouvez consulter les détails de l'ensemble de données nouvellement créé.

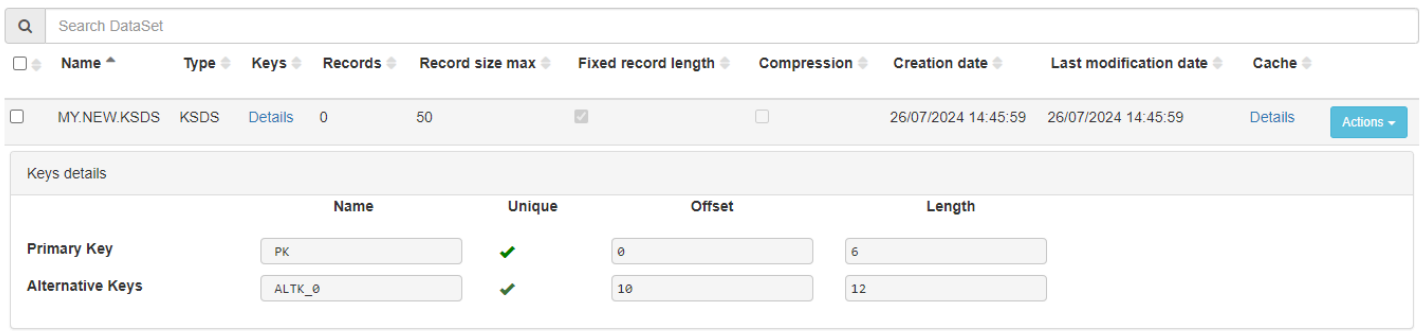

Créez des ensembles de données à partir de LISTCAT

Cette fonctionnalité permet de tirer parti des LISTCAT JSON fichiers créés pendant le processus de BluAge transformation à l'aide de BluInsights Transformation Center à la suite de l'analyse de l'LISTCATexportation à partir des anciennes plateformes : les LISTCAT exportations sont analysées et transformées en JSON fichiers contenant les définitions des ensembles de données (noms, type d'ensemble de données, définitions des clés, durée fixe ou variable de l'enregistrement).

Les LISTCAT JSON fichiers permettent de créer directement des ensembles de données sans avoir à saisir manuellement toutes les informations requises pour les ensembles de données. Vous pouvez également créer une collection d'ensembles de données directement au lieu de devoir les créer un par un.

Si aucun LISTCAT JON fichier n'est disponible pour votre projet (par exemple, parce qu'aucun fichier LISTCAT d'exportation n'était disponible au moment de la transformation), vous pouvez toujours en créer un manuellement, à condition de respecter le LISTCAT JSON format détaillé en annexe.

Dans la liste déroulante Créer des actions, choisissez Créer des ensembles de données à partir de LISTCAT.

La page dédiée suivante sera affichée :

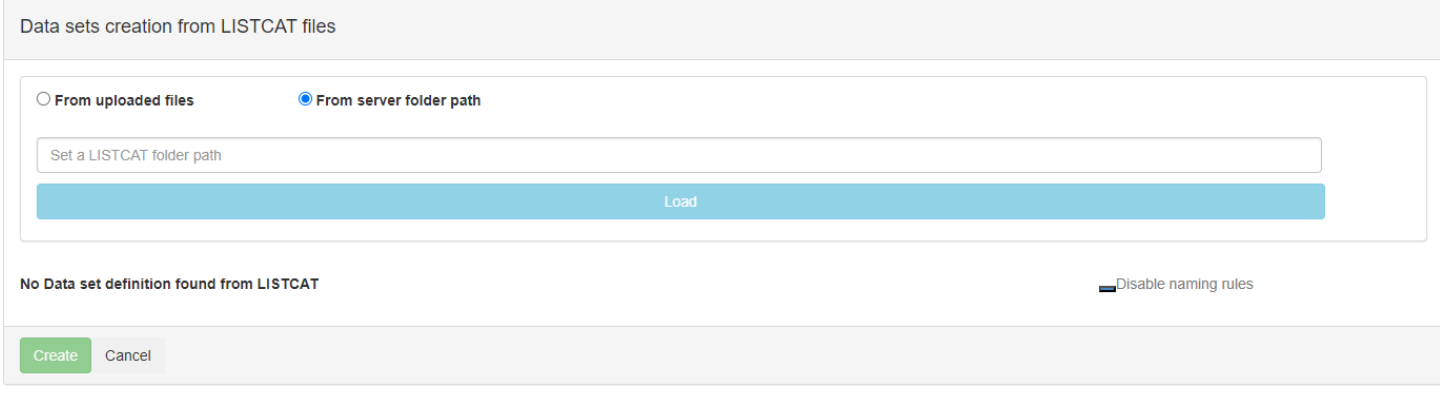

À ce stade, le bouton Charger est désactivé, ce qui est normal.

Utilisez les boutons radio pour spécifier la manière dont vous souhaitez fournir les LISTCAT JSON fichiers. Deux options s'offrent à vous :

- Vous pouvez utiliser votre navigateur pour télécharger les JSON fichiers.
- Vous pouvez sélectionner les JSON fichiers dans un dossier situé sur le serveur. Pour choisir cette option, vous devez d'abord copier les JSON fichiers dans le chemin de dossier indiqué sur le serveur avec les droits d'accès appropriés.

Pour utiliser JSON des fichiers sur le serveur

1. Définissez le chemin du dossier sur le serveur, en pointant sur le dossier contenant les LISTCAT JSON fichiers :

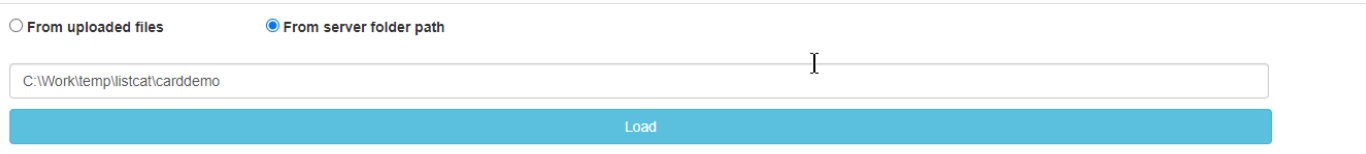

2. Cliquez sur le bouton Charger. Toutes les définitions d'ensembles de données reconnues seront répertoriées dans un tableau :

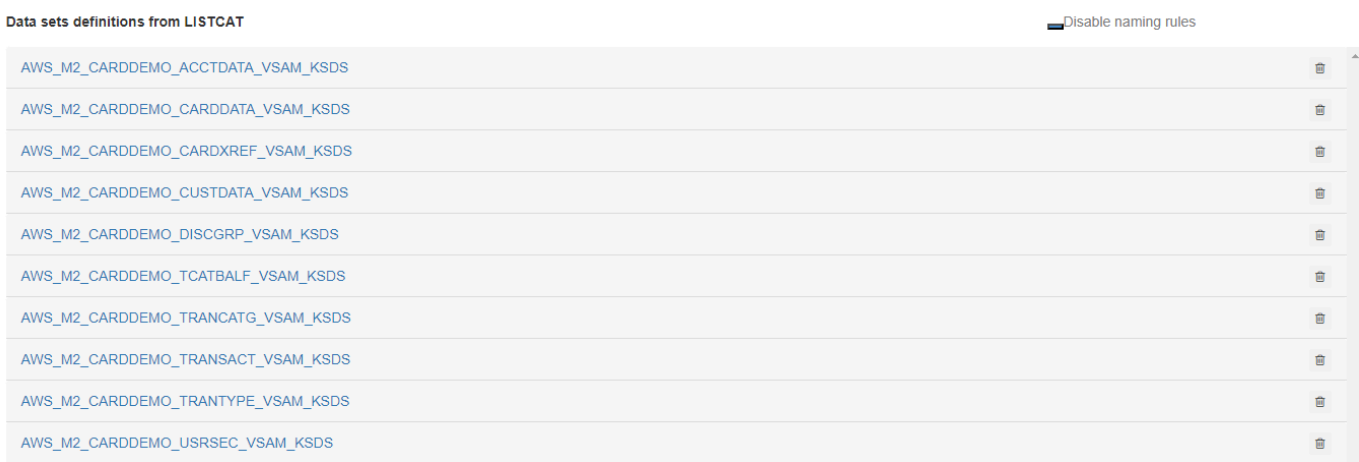

Chaque ligne représente une définition d'ensemble de données. Vous pouvez utiliser le bouton corbeille pour supprimer une définition d'ensemble de données de la liste.

### **A** Important

Le retrait de la liste est immédiat, sans message d'avertissement.

3. Le nom sur la gauche est un lien. Vous pouvez le choisir pour afficher ou masquer les détails de la définition de l'ensemble de données, qui est modifiable. Vous pouvez modifier librement la définition, en commençant par le JSON fichier analysé.

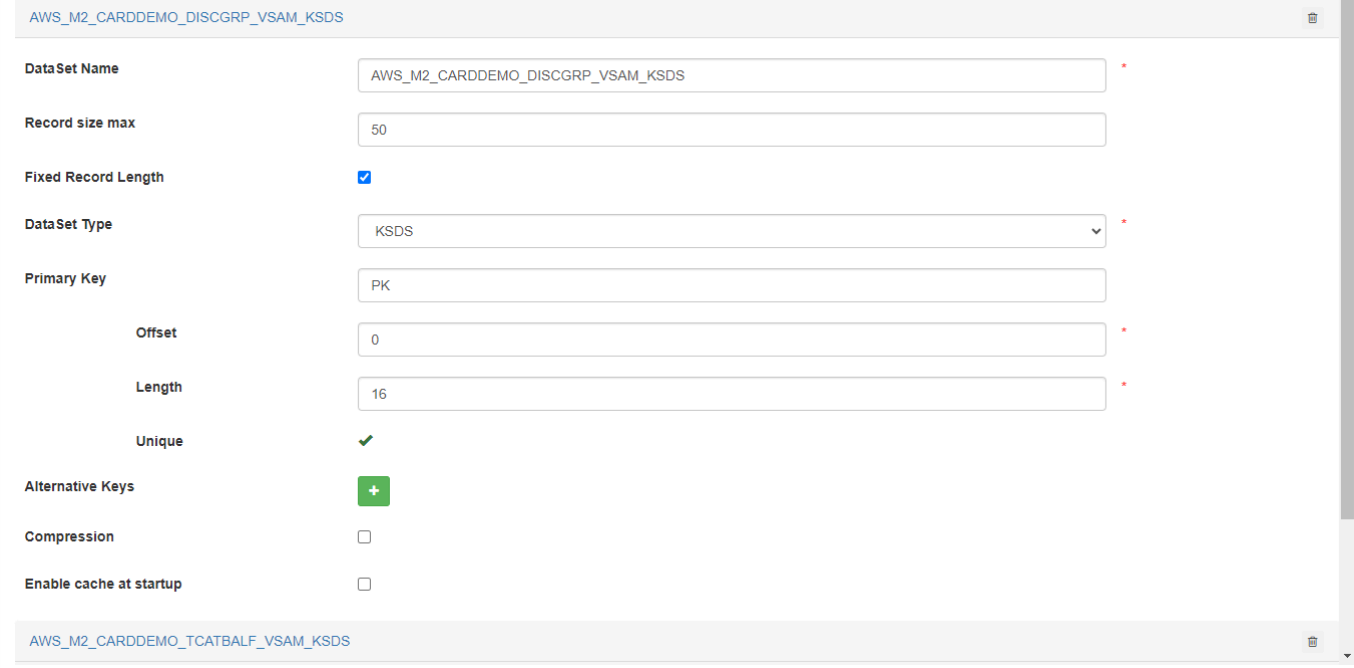

4. Pour créer tous les ensembles de données, choisissez Create. Tous les ensembles de données seront créés et affichés sur la page de résultats des ensembles de données. Les ensembles de données nouvellement créés comporteront tous 0 enregistrement.

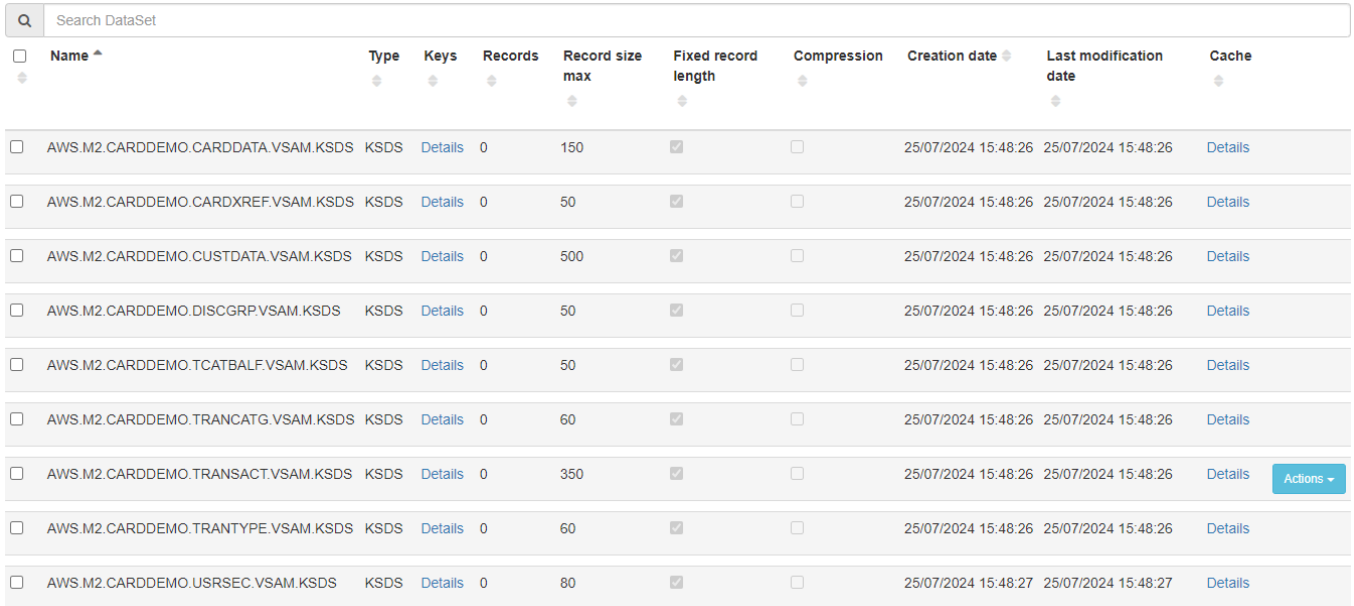

#### Pour télécharger des fichiers sur le serveur

1. Cette option est similaire à l'utilisation des fichiers depuis le chemin du dossier du serveur, mais dans ce cas, vous devez d'abord télécharger les fichiers à l'aide du sélecteur de fichiers. Sélectionnez tous les fichiers à télécharger depuis votre ordinateur local, puis choisissez Charger sur le serveur.

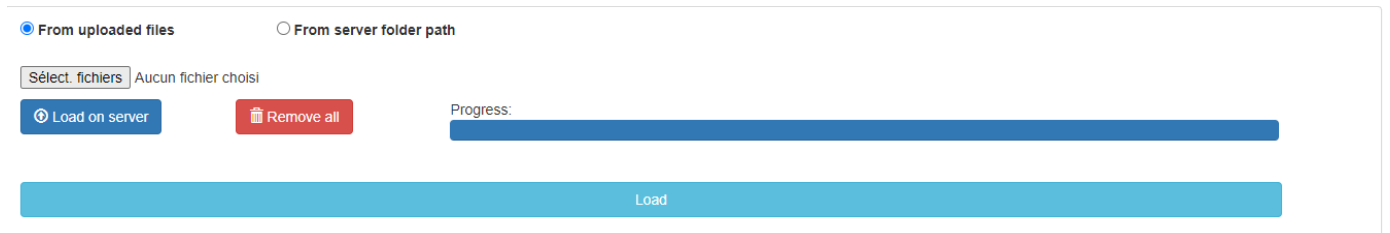

2. Lorsque la barre de progression atteint la fin, tous les fichiers ont été correctement téléchargés sur le serveur et le bouton Charger est activé. Cliquez sur le bouton Charger et utilisez les définitions des ensembles de données découverts, comme expliqué précédemment.

### LISTCATJSONformat

Le LISTCAT JSON format est défini par les attributs suivants :

- facultatif catalogId « » : identifiant du catalogue existant sous forme de chaîne, ou « par défaut » pour le catalogue par défaut.
- « identifiant » : le nom de l'ensemble de données, sous forme de chaîne.
- isIndexed« » : un indicateur booléen pour indiquer KSDS : vrai pourKSDS, faux dans le cas contraire.
- isLinear« » : un indicateur booléen pour indiquer ESDS : vrai pourESDS, faux dans le cas contraire.
- isRelative« » : un indicateur booléen pour indiquer RRDS : vrai pourRRDS, faux dans le cas contraire
- Remarque : isIndexed « », isLinear « » et « isRelative » s'excluent mutuellement.
- « isFixedLength Record » : indicateur booléen : défini sur true si des données d'enregistrements de longueur fixe sont définies, sur false dans le cas contraire.
- « avgRecordSize « : Taille d'enregistrement moyenne en octets, exprimée sous la forme d'un entier positif.
- « maxRecordSize « : Taille maximale de l'enregistrement en octets, exprimée sous forme d'entier. Doit être égal à avgRecordSize pour une taille d'enregistrement de longueur fixe.
- pour KSDS uniquement : définition de clé primaire obligatoire (en tant qu'objet imbriqué)
	- étiqueté « primaryKey »
	- « offset » : décalage de base de 0 octets pour la clé primaire de l'enregistrement.
	- « length » : longueur en octets de la clé primaire.
	- « unique » : doit être défini sur true pour la clé primaire.
- pourKSDS/ESDS, collection de clés alternatives (sous forme de collection d'objets imbriqués) :
	- étiqueté « alternateKeys »
	- Pour chaque clé alternative :
		- « offset » : décalage de base de 0 octets pour la clé alternative de l'enregistrement.
		- « length » : longueur en octets de la clé alternative.
		- « unique » : doit être défini sur true pour la clé alternative, si la clé n'accepte pas les doublons, sur false dans le cas contraire.
- si aucune clé alternative n'est présente, fournissez une collection vide :

alternateKeys: []

Voici un exemple de KSDS LISTCAT JSON fichier.

```
{ 
   "catalogId": "default", 
   "identifier": "AWS_M2_CARDDEMO_CARDXREF_VSAM_KSDS", 
   "isIndexed": true, 
   "isLinear": false, 
   "isRelative": false, 
   "isFixedLengthRecord": true, 
   "avgRecordSize": 50, 
   "maxRecordSize": 50, 
   "primaryKey": { 
     "offset": 0, 
     "length": 16, 
     "unique": true 
   }, 
   "alternateKeys": [ 
     { 
       "offset": 25, 
       "length": 11, 
       "unique": false
```
Console d'administration Blusam 262

 ] }

}

# Configurer la configuration pour AWS Blu Age Runtime

Le AWS Blu Age Runtime et le code client sont des applications Web utilisant le [framework Spring](https://docs.spring.io/spring-boot/docs/2.5.14/reference/html/) [Boot.](https://docs.spring.io/spring-boot/docs/2.5.14/reference/html/) Il tire parti des fonctionnalités de Spring pour fournir une configuration, avec plusieurs emplacements possibles et règles de priorité. Il existe également des règles de priorité similaires pour fournir de nombreux autres fichiers, tels que les scripts Groovy, SQL, etc.

Le AWS Blu Age Runtime contient également des applications Web facultatives supplémentaires, qui peuvent être activées si nécessaire.

### Rubriques

- [Principes de base de configuration des applications](#page-277-0)
- [Priorité des applications](#page-279-0)
- [JNDIpour les bases de données](#page-279-1)
- [AWS Les secrets de Blu Age Runtime](#page-280-0)
- [Autres fichiers \(groovy, sql, etc.\)](#page-292-0)
- [Application Web supplémentaire](#page-293-0)
- [Activer les propriétés de AWS Blu Age Runtime](#page-294-0)
- [Propriétés du cache Redis disponibles dans AWS Blu Age Runtime](#page-356-0)
- [Configuration de la sécurité pour les applications Gapwalk](#page-373-0)

# <span id="page-277-0"></span>Principes de base de configuration des applications

La méthode par défaut pour gérer la configuration des applications consiste à utiliser des YAML fichiers dédiés à fournir dans le config dossier du serveur d'applications. Il existe deux principaux fichiers YAML de configuration :

- application-main.yaml
- application-*profile*.yaml(où *profile* la valeur est configurée lors de la génération de l'application).

Le premier fichier configure le framework, c'est-à-direGapwalk-application.war, tandis que le second est destiné à des options supplémentaires spécifiques à l'application cliente. Cela fonctionne avec l'utilisation de profils Spring : l'application Gapwalk utilise le main profil, tandis que l'application cliente utilise le *profile* profil.

L'exemple suivant montre un YAML fichier principal typique.

```
##### JICS datasource configuration #####
datasource:
 jicsDs:
  driver-class-name : org.postgresql.Driver
  url: jdbc:postgresql://localhost/jics
  username: jics
  password: jics
  type : org.postgresql.ds.PGSimpleDataSource
##### Embedded Bluesam datasource configuration #####
bluesamDs :
  driver-class-name : org.postgresql.Driver
  url : jdbc:postgresql://localhost/bluesam
  username : bluesam
  password : bluesam
  type : org.postgresql.ds.PGSimpleDataSource
##### Embedded Bluesam configuration #####
bluesam :
 remote : false
 cache : ehcache
 persistence : pgsql #pgsql, mssql, xodus...
 ehcache:
  resource-pool:
   size: 4GB
 and + a, holds ad.
```
L'exemple suivant montre un YAML fichier client typique.

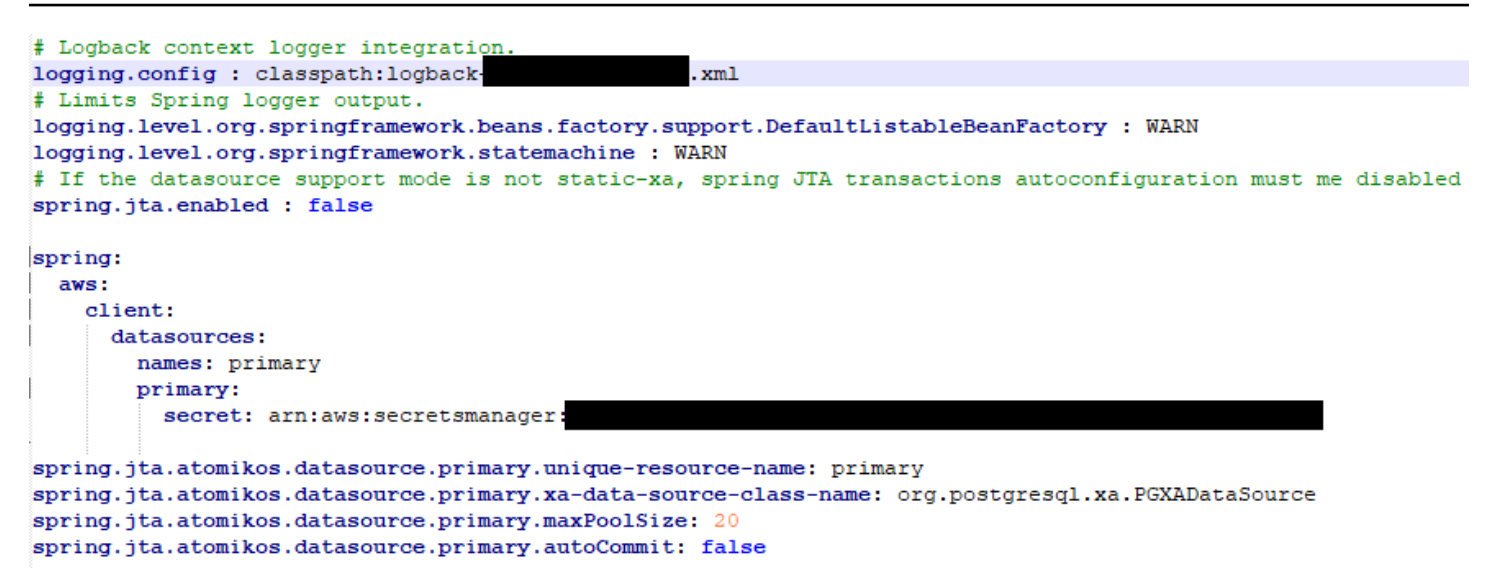

Pour plus d'informations sur le contenu des YAML fichiers, consulte[zActiver les propriétés de AWS](#page-294-0) [Blu Age Runtime.](#page-294-0)

# <span id="page-279-0"></span>Priorité des applications

Pour ces fichiers de configuration, les règles de priorité Spring s'appliquent. Notamment :

- Le application-main YAML fichier apparaît dans le fichier de guerre principal de Gapwalk avec les valeurs par défaut, et celui du config dossier le remplace.
- La même chose doit être faite pour la configuration de l'application cliente.
- Des paramètres supplémentaires peuvent être transmis sur la ligne de commande au moment du lancement du serveur. Ils remplaceraient YAML ceux.

<span id="page-279-1"></span>Pour plus d'informations, consultez la [documentation officielle de Spring Boot.](https://docs.spring.io/spring-boot/docs/2.5.14/reference/html/features.html#features.external-config)

### JNDIpour les bases de données

La configuration de la base de données peut être fournie JNDI dans le fichier context.xml de Tomcat. Toute configuration de ce type remplacerait la YAML précédente. Mais attention, son utilisation ne permettra pas d'encapsuler vos informations d'identification dans un gestionnaire secret (voir cidessous).

L'exemple suivant montre des exemples de configurations pour JICS et des BluSam bases de données.

```
<Resource auth="Container" driverClassName="org.postgresql.Driver" initialSize="0" 
 maxIdle="5" 
    maxOpenPreparedStatements="-1" maxTotal="10" maxWaitMillis="-1" name="jdbc/jics" 
    poolPreparedStatements="true" testOnBorrow="false" type="javax.sql.DataSource" 
    url="jdbc:postgresql://XXXX.rds.amazonaws.com:5432/XXXX" username="XXXX" 
 password="XXXX" />
```
### jdbc/jics

Ce serait jdbc/jics pour la JICS base de données et jdbc/bluesam (attention au « e ») pour la base de données Blusam.

url="jdbc:postgresql ://XXXX.rds.amazonaws.com:5432/ "username= » "password= » » XXXX XXXX XXXX

URL, nom d'utilisateur et mot de passe de la base de données.

## <span id="page-280-0"></span>AWS Les secrets de Blu Age Runtime

Certaines configurations de ressources contenant des informations d'identification peuvent être davantage sécurisées à l'aide de AWS secrets. L'idée est de stocker les données critiques dans un AWS secret et de faire référence au secret dans la YAML configuration afin que le contenu secret soit récupéré à la volée au démarrage d'Apache Tomcat.

### Secrets pour Aurora

La configuration de la base de données Aurora (pourJICS, Blusam, base de données client, etc.) utilisera le [secret de base de données](https://docs.aws.amazon.com/secretsmanager/latest/userguide/create_database_secret.html) intégré, qui remplira automatiquement tous les champs pertinents à partir de la base de données correspondante.

### **a** Note

La dbname clé est facultative, selon la configuration de votre base de données, elle entrera dans le secret ou non. Vous pouvez l'y ajouter manuellement ou en fournissant le nom du YAML fichier.

### Autres secrets

Les autres secrets concernent les ressources dotées d'un mot de passe unique (notamment les caches Redis protégés par mot de passe). Dans ce cas, l'[autre type de secret](https://docs.aws.amazon.com/secretsmanager/latest/userguide/create_secret.html) doit être utilisé.

YAMLréférences à des secrets

Ils application-main.yml peuvent référencer le secret ARN de différentes ressources :

JICSbase de données

JICSidentifiants de base de données avec spring.aws.jics.db.secret

spring: aws: jics: db: dbname: jics secret: arn:aws:secretsmanager:XXXX

Clés secrètes JICS de base de données prises en charge :

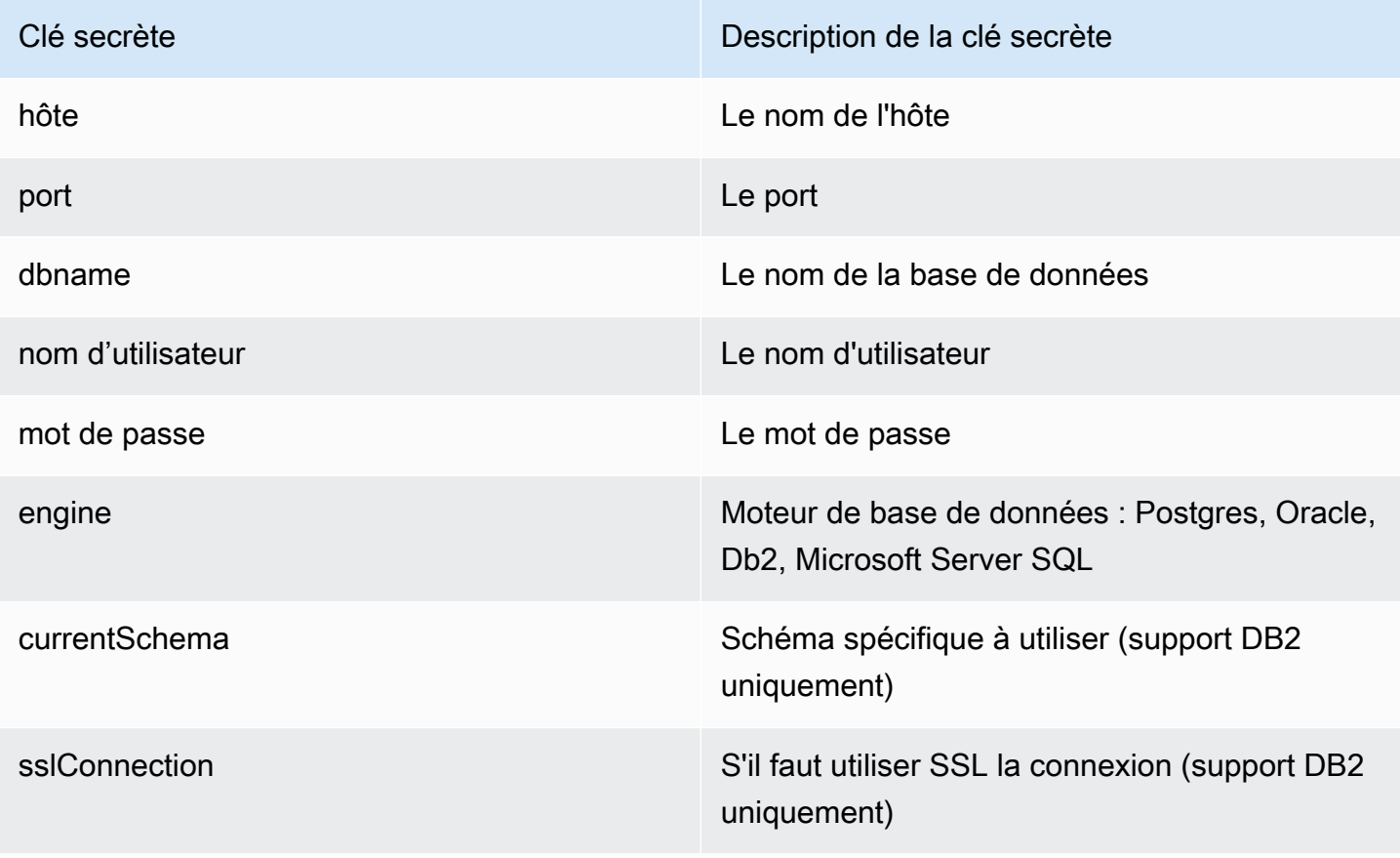

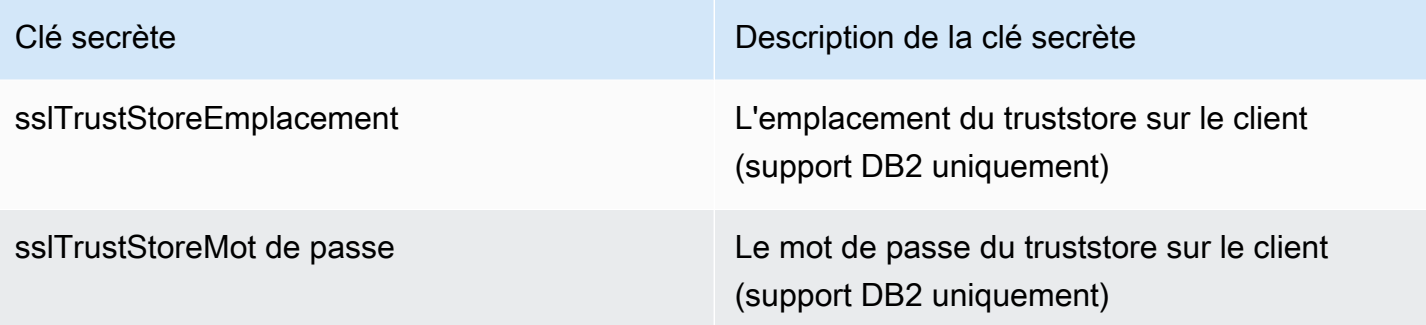

**a** Note

Le nom de la base de données est fourni soit dans le secret, soit dans la référence spring.aws.jics.db.dbname yaml.

Base de données Blusam

Informations d'identification de la base de données Blusam avec spring.aws.client.bluesam.db.secret

```
spring: 
    aws: 
      client: 
         bluesam: 
           db: 
             dbname: bluesam 
              secret: arn:aws:secretsmanager:XXXX
```
Clés secrètes de base de données Blusam prises en charge :

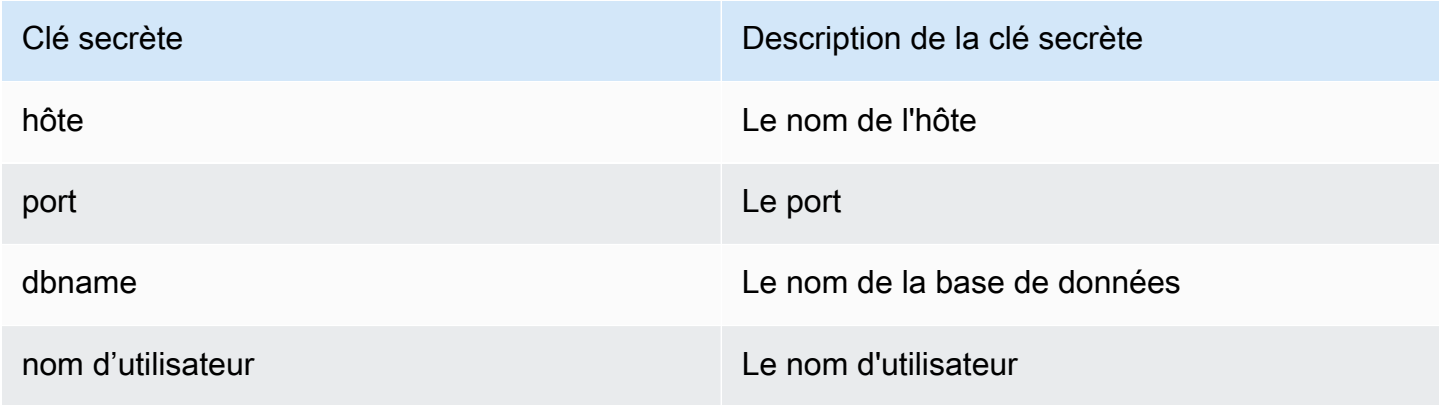

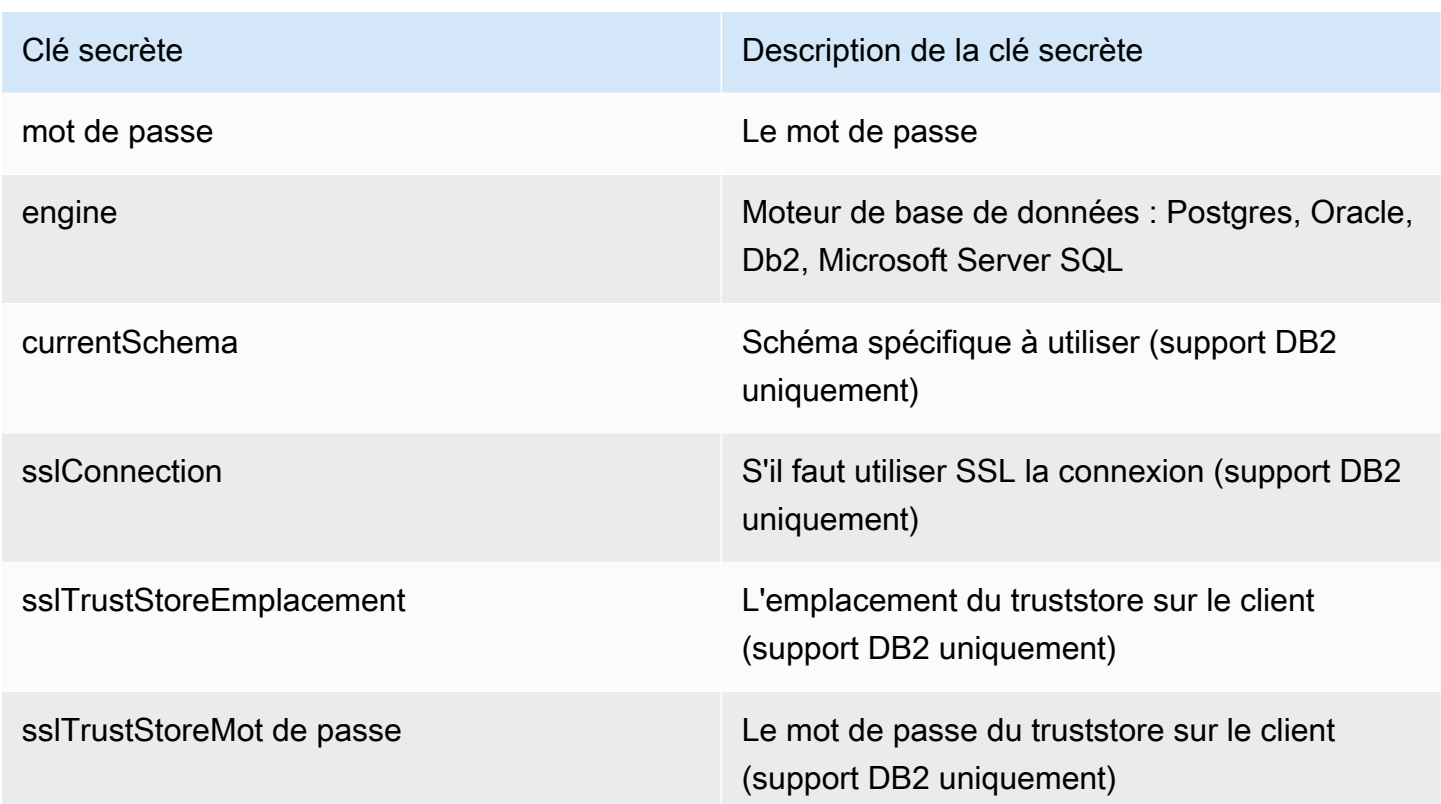

### **a** Note

Le nom de la base de données est fourni soit dans le secret, soit dans la référence spring.aws.client.bluesam.db.dbname yaml.

### Base de données clients

Le client application-profile.yml peut référencer le secret de ARN la base de données client. Cela nécessite une propriété supplémentaire pour répertorier les noms spring.aws.client.datasources.names des sources de données. Pour chaque nom de source de données, ds\_name spécifiez le secret ARN dans la propriété suivante :spring.aws.client.datasources.ds\_name.secret. Exemple :

```
spring: 
    aws: 
       client: 
         datasources: 
            names: primary,host 
            primary:
```

```
 secret: arn:aws:secretsmanager:XXXX 
 host: 
   dbname: hostdb 
   secret: arn:aws:secretsmanager:XXXX
```
noms : principal, hôte :

Exemple avec deux sources de données clientes nommées primary et host, chacune avec sa base de données et ses informations d'identification.

nom de base de données : hostdb :

Dans cet exemple, le nom de la base de données « hôte » ne figure pas dans le secret et est fourni ici, tandis que pour la base de données « principale », il figure dans le secret.

Clés secrètes de base de données client prises en charge :

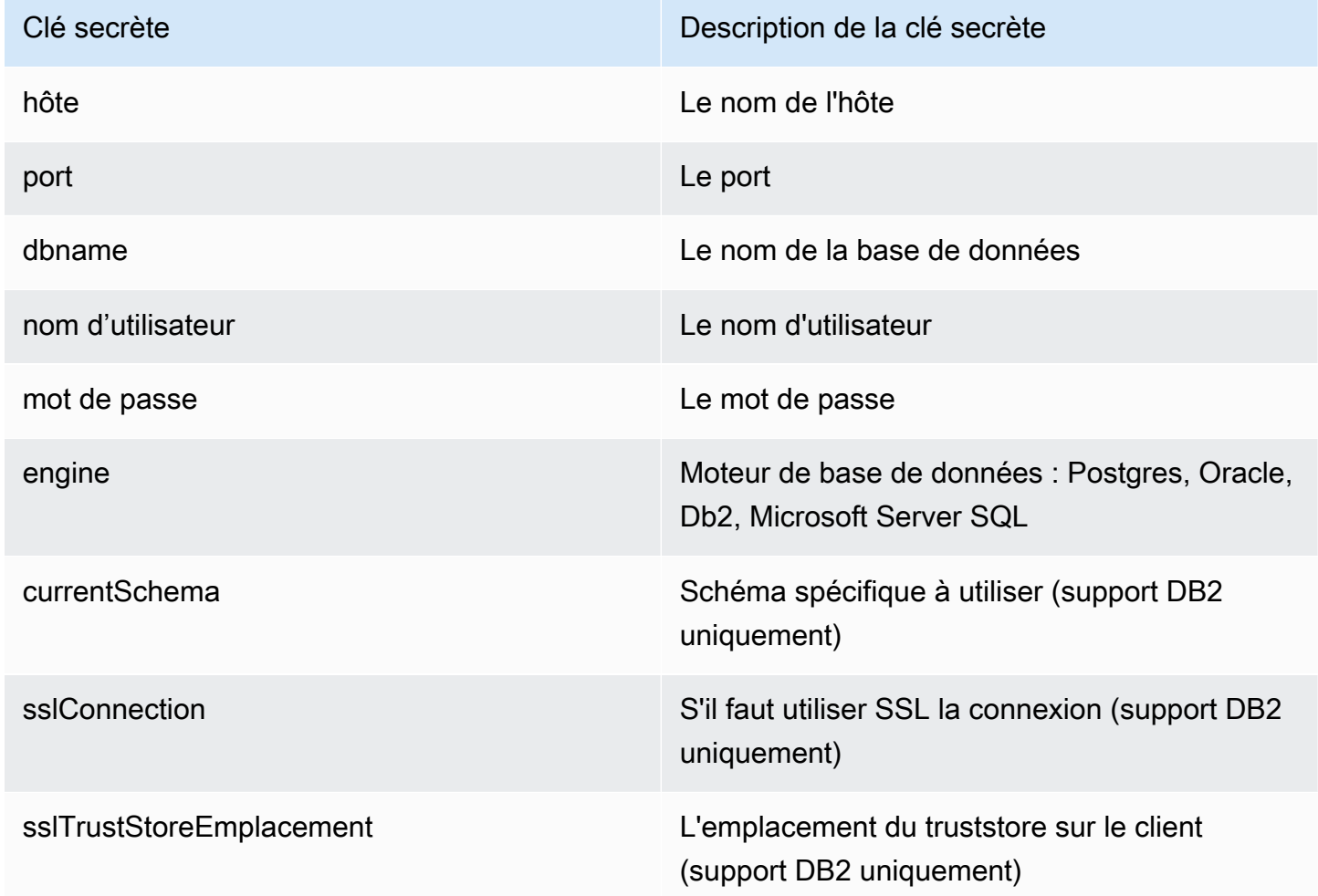

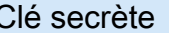

Clé secrète Description de la clé secrète

sslTrustStoreMot de passe Le mot de passe du truststore sur le client (support DB2 uniquement)

PGMbase de données utilitaires

Ils application-utility-pgm.yml peuvent référencer le secret ARN de diverses ressources.

- spring.aws.client.datasources.primary
	- secret

Secret ARN de la base de données de l'application.

### Type : chaîne

• type

Nom complet de l'implémentation du pool de connexions à utiliser.

Type : chaîne

Par défaut : com.zaxxer.hikari.HikariDataSource

- spring.aws.client.utility.pgm.datasources
	- names

Liste des noms de sources de données.

Type : chaîne

- dsname
	- dbname

Nom de l'hôte.

#### Type : chaîne

AWS Les secrets de Blu Age Runtime 271

#### • secret

Secret ARN de la base de données hôte.

```
Type : chaîne
```
• type

Nom complet de l'implémentation du pool de connexions à utiliser.

Type : chaîne

Par défaut : com.zaxxer.hikari.HikariDataSource

Pour un secret contenant plusieurs sources de données :

```
spring: 
    aws: 
      client: 
         primary: 
           secret: arn:aws:secretsmanager:XXXX 
           type: dataSourceType 
         utility: 
           pgm: 
             datasources: 
               names: dsname1,dsname2,dsname3
                  dsname1: 
                    dbname: dbname1 
                    secret: arn:aws:secretsmanager:XXXX 
                    type: dataSourceType 
                  dsname2: 
                    dbname: dbname2 
                    secret: arn:aws:secretsmanager:XXXX 
                    type: dataSourceType 
                  dsname3: 
                    dbname: dbname3 
                    secret: arn:aws:secretsmanager:XXXX 
                    type: dataSourceType
```
Aucune clé secrète prise en charge par XA

• moteur (postgres/oracle/db2/mssql)

- port
- dbname
- currentSchema
- nom d'utilisateur
- mot de passe
- url
- sslConnection
- sslTrustStoreEmplacement
- sslTrustStoreMot de passe

Car postgres seules la valeur de la clé sslMode secrète (disable/allow/prefer/require/ verify-ca/verify-full) et la spring.aws.rds.ssl.cert-path YAML propriété permettent de se connecter àSSL.

Clés secrètes prises en charge par XA

Si la base de données client utilise XA, les propriétés subxa sont prises en charge par le biais de valeurs secrètes.

- hôte
- port
- dbname
- currentSchema
- nom d'utilisateur
- mot de passe
- url
- sslConnection (vrai/faux)
- sslTrustStoreEmplacement
- sslTrustStoreMot de passe

Cependant, pour les autres propriétés x (par exemple maxPoolSize oudriverType), la YAML clé normale spring.jta.atomikos.datasource.XXXX.unique-resource-name doit toujours être fournie.
La valeur secrète remplace les YAML propriétés.

Super administrateur par défaut BAC et JAC

Vous pouvez également configurer application-main.yml pour récupérer le nom d'utilisateur et le mot de passe de l'utilisateur super administrateur par défaut dans le secret de AWS Secrets Manager en spécifiant le. ARN L'exemple suivant montre comment déclarer ce secret dans un YAML fichier.

```
spring: 
    aws: 
      client: 
         defaultSuperAdmin: 
           secret: arn:aws:secretsmanager:XXXX
```
Clés secrètes de base de données super admin prises en charge par défaut :

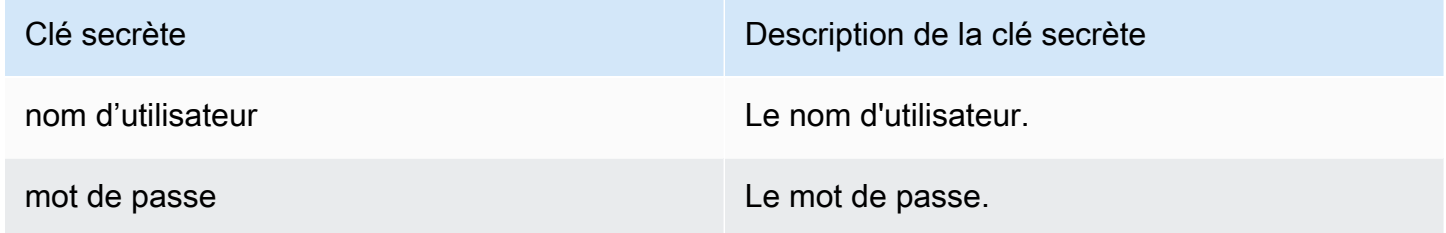

### OAuth2

Vous pouvez également configurer `application-main.yml` pour récupérer le secret du OAuth2 client en spécifiant le fournisseur et. AWS Secrets Manager ARN La valeur par défaut de la propriété du fournisseur est Amazon Cognito. Voici un exemple de configuration pour le OAuth2 fournisseur Keycloak :

```
spring: 
    aws: 
       client: 
         provider: keycloak 
         keycloak: 
           secret: arn:aws:secretsmanager:XXXX
```
Dans cet exemple, le secret client du OAuth2 fournisseur Keycloak est extrait de celui spécifié dans Secrets ARN Manager. AWS Cette configuration prend en charge plusieurs fournisseurs en résolvant dynamiquement le nom du fournisseur et le secret correspondantARN.

### Clés OAuth2 secrètes prises en charge :

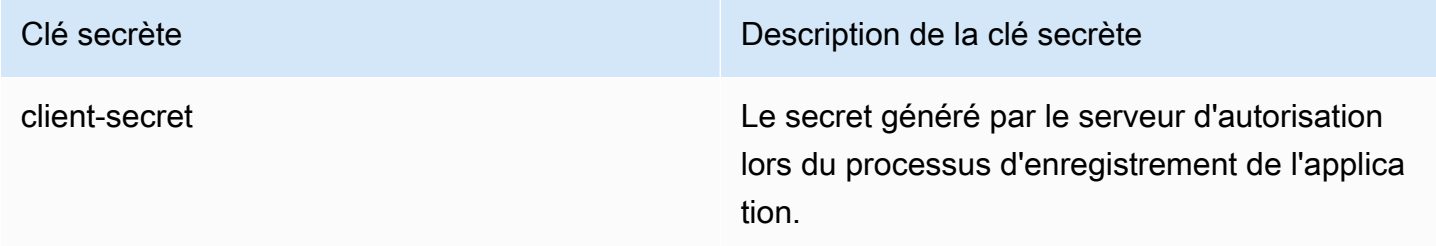

### Gestionnaire secret pour les caches Redis

Le application-main.yml fichier peut référencer le secret ARN des caches Redis. Les modèles pris en charge sont les suivants :

- Informations d'identification Gapwalk Redis avec spring.aws.client.gapwalk.redis.secret
- Informations d'identification Bluesam Redis avec spring.aws.client.bluesam.redis.secret
- Bluesam verrouille les informations d'identification Redis avec spring.aws.client.bluesam.locks.redis.secret
- Informations d'identification Redis du catalogue de jeux de données avec spring.aws.client.dataset.catalog.redis.secret
- JICSInformations d'identification Redis avec spring.aws.client.jics.redis.secret
- Identifiants de session Redis avec spring.aws.client.jics.redis.secret
- Identifiants Redis de suivi de session avec spring.aws.client.session.tracker.redis.secret
- JICSTS met en file d'attente les informations d'identification Redis avec spring.aws.client.jics.queues.ts.redis.secret
- JCLinformations d'identification Redis de point de contrôle avec spring.aws.client.jcl.checkpoint.redis.secret
- Les fichiers Gapwalk verrouillent les informations d'identification Redis avec spring.aws.client.gapwalk.files.locks.redis.secret
- Blu4iv verrouille les informations d'identification Redis avec spring.aws.client.blu4iv.locks.redis.secret

#### L'exemple suivant montre comment déclarer ces secrets dans un YAML fichier.

```
spring: 
    aws: 
      client: 
         gapwalk: 
           redis: 
              secret: arn:aws:secretsmanager:XXXX 
         bluesam: 
           locks: 
              redis: 
                secret: arn:aws:secretsmanager:XXXX 
           redis: 
              secret: arn:aws:secretsmanager:XXXX 
         dataset: 
           catalog: 
              redis: 
                secret: arn:aws:secretsmanager:XXXX 
         jics: 
           redis: 
              secret: arn:aws:secretsmanager:XXXX 
         session: 
           tracker: 
              redis: 
                secret: arn:aws:secretsmanager:XXXX 
         jics: 
           queues: 
             ts: 
                redis: 
                  secret: arn:aws:secretsmanager:XXXX 
         jcl: 
           checkpoint: 
              redis: 
                secret: arn:aws:secretsmanager:XXXX 
         gapwalk: 
           files: 
             locks: 
                redis: 
                  secret: arn:aws:secretsmanager:XXXX 
         blu4iv: 
           locks: 
              redis: 
                secret: arn:aws:secretsmanager:XXXX
```
Clés secrètes Redis prises en charge :

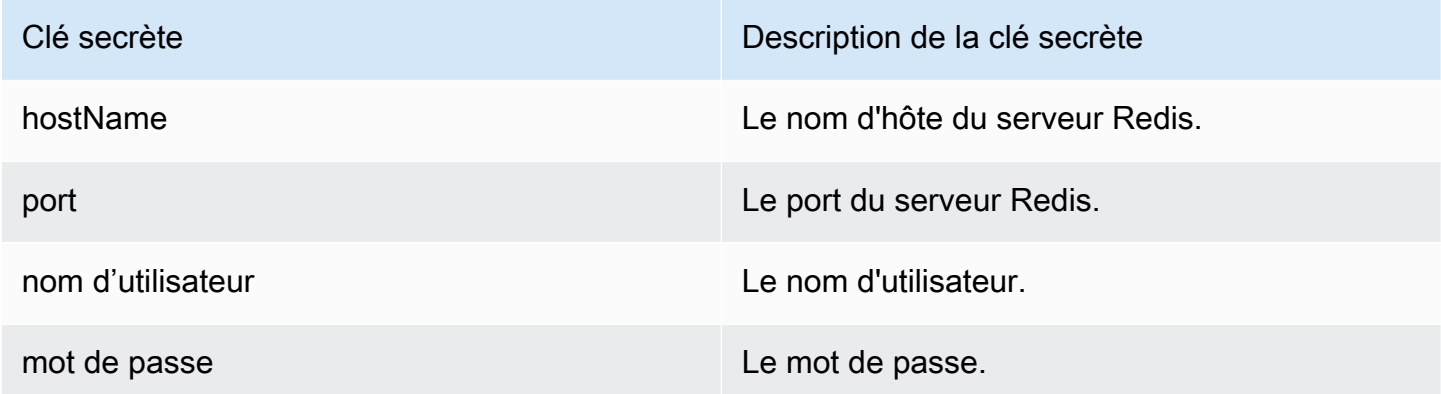

Gestionnaire de secrets pour les paramètres SSL de mot de passe

Le application-main.yml fichier peut faire référence au secret ARN pour les paramètres SSL de mot de passe. Les éléments suivants sont pris en charge.

• Informations d'identification Gapwalk SSL avec spring.aws.client.ssl.secret

L'exemple suivant montre comment déclarer ces secrets dans un YAML fichier.

```
spring: 
    aws: 
       client: 
         ssl: 
           secret: arn:aws:secretsmanager:XXXX
```
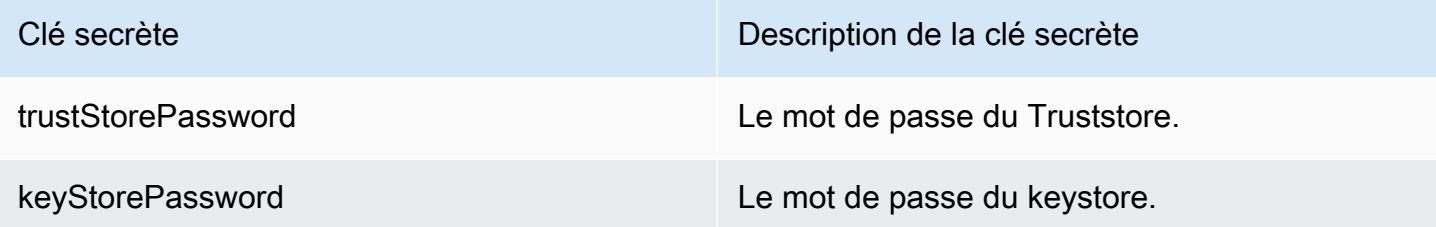

Gestionnaire de secrets pour les paramètres de IBM mot de passe MQ

Le application-main.yml fichier peut référencer le secret ARN pour les paramètres du mot de passe IBM MQ. Les éléments suivants sont pris en charge.

• IBMLes connexions MQ sont définies sous forme de liste, tout comme les informations d'identification :

```
mq.queues.jmsMQQueueManagers[N].secret:
```
N commence à 0 pour la première connexion.

L'exemple suivant montre comment déclarer ces secrets dans un YAML fichier.

```
mq.queues.jmsMQQueueManagers[0].secret: Secret-0-ARN
mq.queues.jmsMQQueueManagers[1].secret: Secret-1-ARN
```
Pour plus d'informations sur ARNs le secret, voir [Que contient un secret de Secrets Manager ?](https://docs.aws.amazon.com/secretsmanager/latest/userguide/whats-in-a-secret.html)

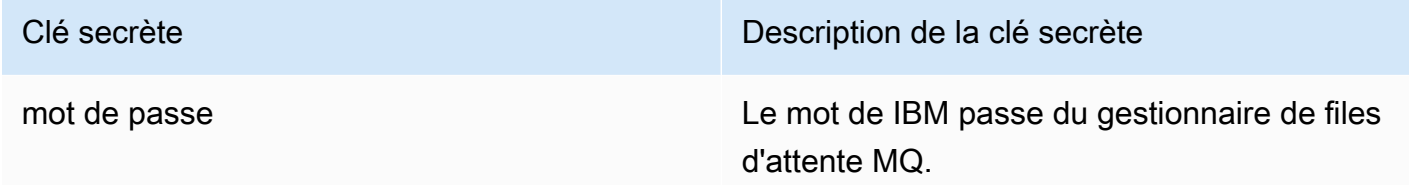

## Autres fichiers (groovy, sql, etc.)

Les autres fichiers utilisés par le projet client utilisent des règles de priorité similaires à celles de la configuration Spring. Exemples :

- Les scripts Groovy sont des .groovy fichiers contenus dans le scripts dossier ou les sousdossiers.
- SQLIes scripts sont . sql des fichiers contenus dans le sql dossier ou les sous-dossiers.
- Les scripts Daemon sont des .groovy fichiers contenus dans le daemons dossier ou les sousdossiers.
- Les fichiers de mappage de base de données de requêtes sont queries-database.mapping des fichiers nommés fichiers dans les sous-dossiers du sql dossier.
- Les modèles Jasper sont des . jrxml fichiers contenus dans le templates dossier ou les sousdossiers.
- Les catalogues de jeux de données sont . json des fichiers contenus dans le catalog dossier.
- Les fichiers Lnk sont . json des fichiers du lnk dossier.

Tous ces emplacements peuvent être remplacés par le biais d'une propriété du système ou d'une propriété du clientYAML.

- Pour les scripts Groovy : configuration.scripts
- Pour les SQL scripts : configuration.sql
- Pour les scripts Daemon : configuration.daemons
- Pour le fichier de mappage de base de données de requêtes : configuration.databaseMapping
- Pour les modèles Jasper : configuration.templates
- Pour les catalogues de jeux de données : configuration.catalog
- Pour les fichiers Lnk : configuration.lnk

Si la propriété n'est pas trouvée, les fichiers seront extraits de l'emplacement par défaut mentionné cidessus. La recherche sera d'abord effectuée avec le répertoire de travail Tomcat en tant que racine, puis dans le fichier war de l'application.

## Application Web supplémentaire

Le AWS Blu Age Runtime contient des applications Web supplémentaires dans son webappsextra dossier. Ces applications ne sont pas desservies par défaut par le serveur Tomcat.

L'activation de ces applications Web dépend du projet de modernisation et s'effectue en déplaçant le fichier war souhaité du webapps-extra dossier vers le webapps dossier. Après cela, la guerre sera servie par le serveur Tomcat au prochain démarrage.

Certaines configurations supplémentaires spécifiques au projet peuvent également être ajoutées dans un fichier de YAML configuration pour chaque guerre supplémentaire, comme cela est fait dans le application-main.yml fichier et expliqué ci-dessus. Les guerres supplémentaires sont les suivantes :

- gapwalk-utility-pgm.war: contient le support pour les programmes ZOS utilitaires et application-utility-pgm.yaml l'utilise comme configuration.
- gapwalk-cl-command.war: contient le support pour les programmes utilitaires AS/400 et l'utilise application-cl-command.yaml comme configuration.
- gapwalk-hierarchical-support.war: contient le support de MFS transactionsIMS/et application-jhdb.yaml l'utilise comme configuration

# Activer les propriétés de AWS Blu Age Runtime

Dans les applications Spring Boot application-main.yml se trouve le fichier de configuration dans lequel nous définissons différents types de propriétés telles que le port d'écoute, la connectivité à la base de données, etc. Vous pouvez utiliser cette page pour en savoir plus sur les propriétés disponibles pour AWS Blu Age Runtime et pour savoir comment les activer.

**Rubriques** 

- [YMLnotation](#page-294-0)
- [Démarrage rapide/Cas d'utilisation](#page-294-1)
- [Propriétés disponibles pour l'application principale](#page-302-0)
- [Propriétés disponibles pour les applications Web facultatives](#page-345-0)

### <span id="page-294-0"></span>**YMLnotation**

Dans la documentation suivante, une propriété telle que parent.child1.child2=true est écrite comme suit dans le YAML format suivant.

 parent: child1: child2: true

### <span id="page-294-1"></span>Démarrage rapide/Cas d'utilisation

Les cas d'utilisation suivants présentent des exemples de clés et de valeurs applicables.

• Application-main.yml par défaut

```
----
#### DEFAULT APPLICATION-MAIN.YML FILE ######
#### SHOWING USEFUL CONFIGURATION ELEMENTS #####
#### SHOULD BE OVERRIDDEN AND EXTERNALIZED #####
#################################
##### Logging configuration #####
#################################
logging: 
   config: classpath:logback-main.xml 
   level.org.springframework.beans.factory.support.DefaultListableBeanFactory : WARN
```

```
################################
##### Spring configuration #####
################################
spring: 
   quartz: 
     auto-startup: false 
     scheduler-name: Default 
     properties: 
       org.quartz.threadPool.threadCount: 1 
   jta: 
     enabled: false 
     atomikos.properties.maxTimeout : 600000 
     atomikos.properties.default-jta-timeout : 100000 
   jpa:
# DISABLE OpenEntityManagerInViewInterceptor 
     open-in-view: false 
     # Fix Postgres JPA Error: 
     # Method org.postgresql.jdbc.PgConnection.createClob() is not yet implemented. 
     properties.hibernate.temp.use_jdbc_metadata_defaults : false
#####################################
##### Jics tables configuration #####
##################################### 
     # The dialect should match the jics datasource choice 
     database-platform : org.hibernate.dialect.PostgreSQLDialect # 
  org.hibernate.dialect.PostgreSQLDialect, org.hibernate.dialect.SQLServerDialect 
     # those properties can be used to create and initialize jics tables 
  automatically.
# properties:
# hibernate:
# globally_quoted_identifiers: true
# hbm2ddl:
# import_files_sql_extractor : 
  org.hibernate.tool.hbm2ddl.MultipleLinesSqlCommandExtractor
# import_files : file:./setup/initJics.sql
# auto : create
##########################
###### Level 2 cache #####
##########################
# cache:
# use_second_level_cache: true
```

```
# use_query_cache: true
# region:
# factory_class: org.hibernate.cache.ehcache.EhCacheRegionFactory
# javax:
# persistence:
# sharedCache:
# mode: ENABLE_SELECTIVE
##########################
###### Redis settings #####
########################## 
   session: 
     store-type: none #redis 
# Secret manager configuration for global Redis cache 
     aws: 
       client: 
         gapwalk: 
           redis: 
             secret: arn:aws:secretsmanager:XXXX
#########################################
##### JICS datasource configuration #####
#########################################
datasource: 
   jicsDs: 
     driver-class-name : org.postgresql.Driver # org.postgresql.Driver, 
  com.microsoft.sqlserver.jdbc.SQLServerDriver 
     url: jdbc:postgresql://localhost/jics # jdbc:postgresql://localhost:5433/jics, 
  jdbc:sqlserver://localhost\SQLEXPRESS:1434;databasename=jics; 
     username: jics 
     password: jics 
     type : org.postgresql.ds.PGSimpleDataSource # 
  org.postgresql.ds.PGSimpleDataSource, 
  com.microsoft.sqlserver.jdbc.SQLServerDataSource
#####################################################
##### Embedded Bluesam datasource configuration #####
##################################################### 
   bluesamDs : 
     driver-class-name : org.postgresql.Driver # org.postgresql.Driver, 
  com.microsoft.sqlserver.jdbc.SQLServerDriver 
     url : jdbc:postgresql://localhost/bluesam # jdbc:postgresql://localhost:5433/
jics, jdbc:sqlserver://localhost\SQLEXPRESS:1434;databasename=jics; 
     username : bluesam
```

```
 password : bluesam 
     type : org.postgresql.ds.PGSimpleDataSource # 
  org.postgresql.ds.PGSimpleDataSource, 
  com.microsoft.sqlserver.jdbc.SQLServerDataSource
##########################################
##### Embedded Bluesam configuration #####
##########################################
bluesam : 
   remote : false 
   cache : ehcache 
   persistence : pgsql #pgsql, mssql, xodus... 
   ehcache: 
     resource-pool: 
       size: 4GB 
   write-behind: 
     enabled: true 
   pgsql : 
     dataSource : bluesamDs
#########################
##### Jics settings #####
#########################
rabbitmq.host: localhost
jics: 
   cache: false #redis 
   resource-definitions.store-type: jpa # default value: jpa, other possible value: 
  redis 
jics.disableSyncpoint : false
#jics.initList:
#jics.parameters.datform: DDMMYY
#jics.parameters.applid: VELOCITY
#jics.parameters.sysid: CICS
#jics.parameters.eibtrmid: TERM
#jics.parameters.userid: MYUSERID
#jics.parameters.username: MYUSERNAME
#jics.parameters.opid: XXX
#jics.parameters.cwa.length: 0
#jics.parameters.netname: MYNETNAME
#jics.parameters.jobname: MJOBNAME
#jics.parameters.sysname: SYSNAME
##############################################
```
##### Jics RunUnitLauncher pool settings ##### ############################################## #jics.runUnitLauncherPool.enable: false #jics.runUnitLauncherPool.size: 20 #jics.runUnitLauncherPool.validationInterval: 1000

######################### ##### Jhdb settings ##### ######################### #jhdb.lterm: LTERMVAL #jhdb.identificationCardData: SomeIDData

################################### ##### DateHelper configuration #### ################################### #forcedDate: "2013-08-26T12:59:58+01:57"

############################# ##### Sort configuration #### ############################# #externalSort.threshold: 256MB

################################### ##### Server timeout (10 min) #### ################################### spring.mvc.async.request-timeout: 600000

############################### ##### DATABASE STATISTICS #### ############################### databaseStatistics : false

###################### ##### CALLS GRAPH #### ###################### callGraph : false

#################################### ##### SSL configuration ##### #################################### gapwalk.ssl.enabled : true gapwalk.ssl.trustStore : "./config/clientkey.jks" gapwalk.ssl.trustStorePassword : mysslcertifpassword

```
##################################
##### MQ settings #####
##################################
mq.queues: jmsmq
mq.queues.jmsMQQueueManagers[0].jmsMQQueueManager: QM1
mq.queues.jmsMQQueueManagers[0].jmsMQAppName: Gapwalk
mq.queues.jmsMQQueueManagers[0].jmsMQChannel: DEV.APP.SVRCONN
mq.queues.jmsMQQueueManagers[0].jmsMQHost: localhost
mq.queues.jmsMQQueueManagers[0].jmsMQPort: 1415
mq.queues.jmsMQQueueManagers[0].jmsMQUserid: app
mq.queues.jmsMQQueueManagers[0].jmsMQSSLCipher: "*TLS12ORHIGHER"
mq.queues.jmsMQQueueManagers[1].jmsMQQueueManager: QM2
mq.queues.jmsMQQueueManagers[1].jmsMQAppName: Gapwalk
mq.queues.jmsMQQueueManagers[1].jmsMQChannel: DEV.APP.SVRCONN
mq.queues.jmsMQQueueManagers[1].jmsMQHost: localhost
mq.queues.jmsMQQueueManagers[1].jmsMQPort: 1415
mq.queues.jmsMQQueueManagers[1].jmsMQUserid: app
###############################
##### SQL SHIFT CODE POINT ####
###############################
# Code point 384 match unicode character \u0180
sqlCodePointShift : 384 
###############################
##### LOCK TIMEOUT RECORD ####
###############################
# Blu4IV record lock timeout 
lockTimeout : 100
```
############################## ##### REPORTS OUTPUT PATH #### ############################## reportOutputPath: reports

```
##############################
##### TASK EXECUTOR ####
##############################
taskExecutor: 
   corePoolSize: 5 
   maxPoolSize: 10 
   queueCapacity: 50 
   allowCoreThreadTimeOut: false
```
##############################

```
\# \# \# \## PROGRAM NOT FOUND \# \# \# \###############################
stopExecutionWhenProgNotFound: false
######################################################
##### DISP DEFAULT VALUE (to be removed one day) ####
######################################################
defaultKeepExistingFiles: true
######################################################
##### BLOCKSIZE DEFAULT VALUE ####
######################################################
#blockSizeDefault: 32760
#####################################
##### JOBOUEUE CONFIGURATION ####
#####################################
jobqueue: 
  api.enabled: false 
   impl: none # possible values: quartz, none 
   schedulers: # list of schedulers 
 - 
      name: queue1 
      threadCount: 5 
 - 
      name: queue2 
      threadCount: 5 
################################################################################
##### QUERY BUILDING ##
# useConcatCondition : false by default 
# if true, in the query, the where condition is build with key concatenation ##
################################################################################
# query.useConcatCondition: true
########################################
##### JCL Batch Restart Mechanism ####
########################################
jcl:
checkpoint:
enabled: false
#expireTimeout: -1
#expireTimeoutUnit: SECONDS # Supported values: java.util.concurrent.TimeUnit
```

```
#provider: redis
```
----

• Utiliser des fichiers de longueur variable avec des LISTCAT commandes

```
\lceil**/*.*]
encoding=IBM930
reencoding=false
[global]
listcat.variablelengthpreprocessor.enabled=true
listcat.variablelengthpreprocessor.type=rdw
# use "rdw" if your .listcat file contains a set of records (RDW)
# use "bdw" if your .listcat file contains a set of blocks (bdw)
```
• Fournir une valeur d'indicateur à octets nuls dans l'UNLOADutilitaireLOAD/

```
# Unload properties 
# For date/time: if use database configuration is enabled, formats are ignored
# For nbi; use hexadecimal syntax to specify the byte value
# - When the value is null in database : the value dumped to the file is filled by
 low value characters and the NBI is
# equal to the byte 6F (the ? character)
# - When the value is not null in database and the column is nullable: the NBI is 
 equal to the byte 00 (low value) and NOT
# equal to the byte 40 (space)
unload: 
   sqlCodePointShift: 0 
   nbi: 
     whenNull: "6F" 
     whenNotNull: "00" 
   useDatabaseConfiguration: false 
   format: 
     date: MM/dd/yyyy 
     time: HH.mm.ss 
     timestamp: yyyy-MM-dd-HH.mm.ss.SSSSSS
```
# <span id="page-302-0"></span>Propriétés disponibles pour l'application principale

Ce tableau fournit une vue exhaustive des paramètres clés/valeurs.

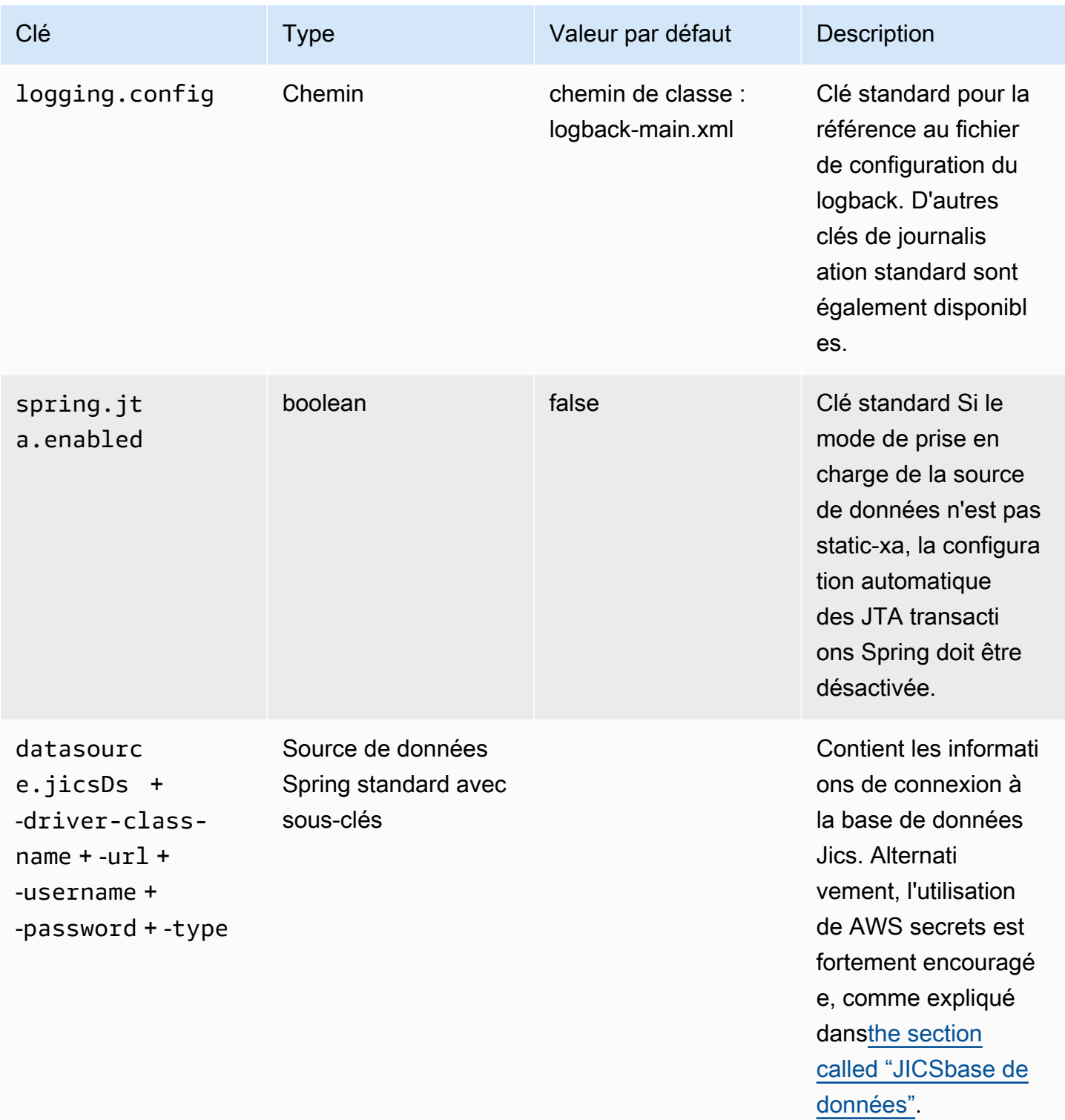

AWS Modernisation du mainframe **Guide de l'utilisateur** Guide de l'utilisateur

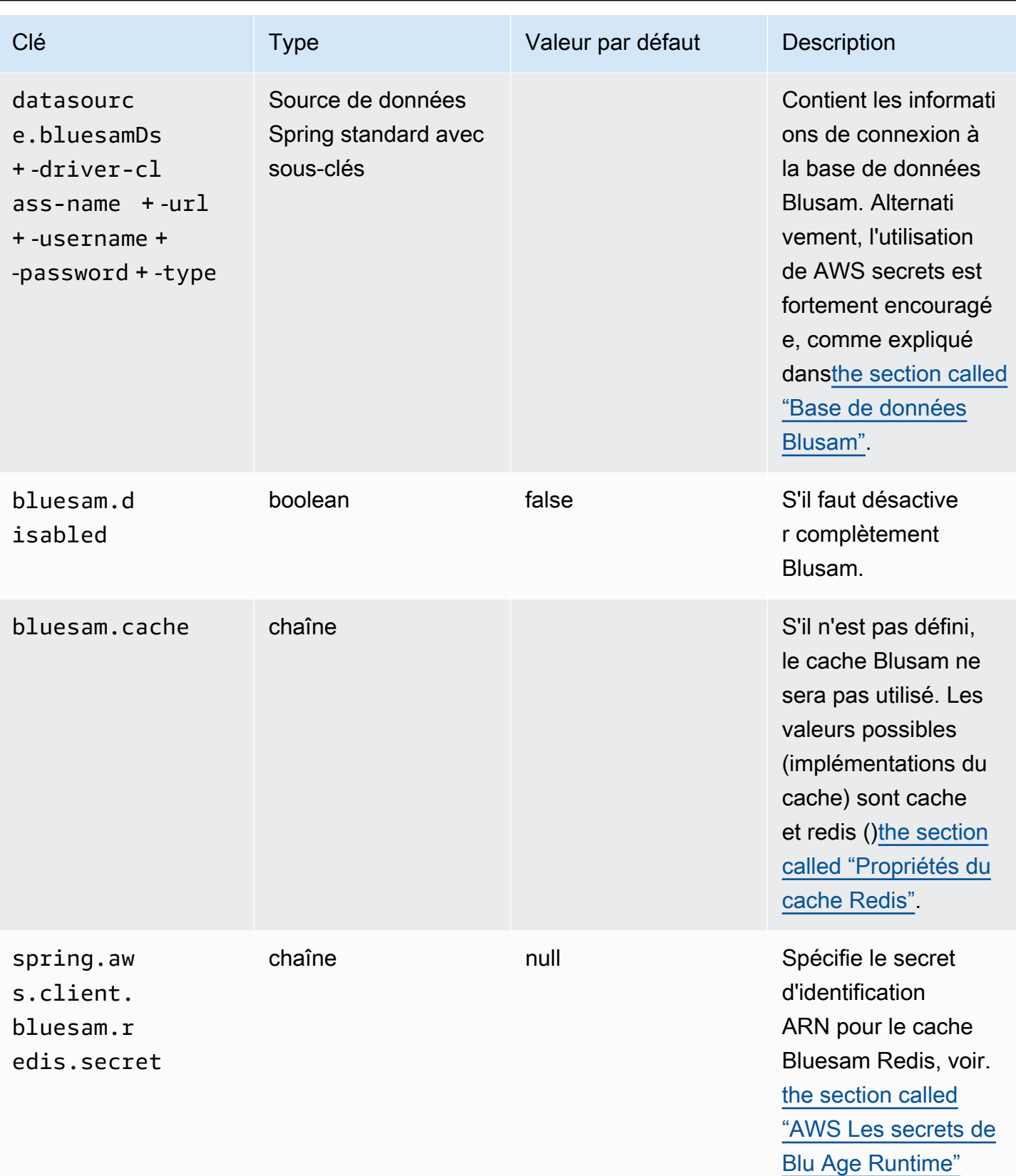

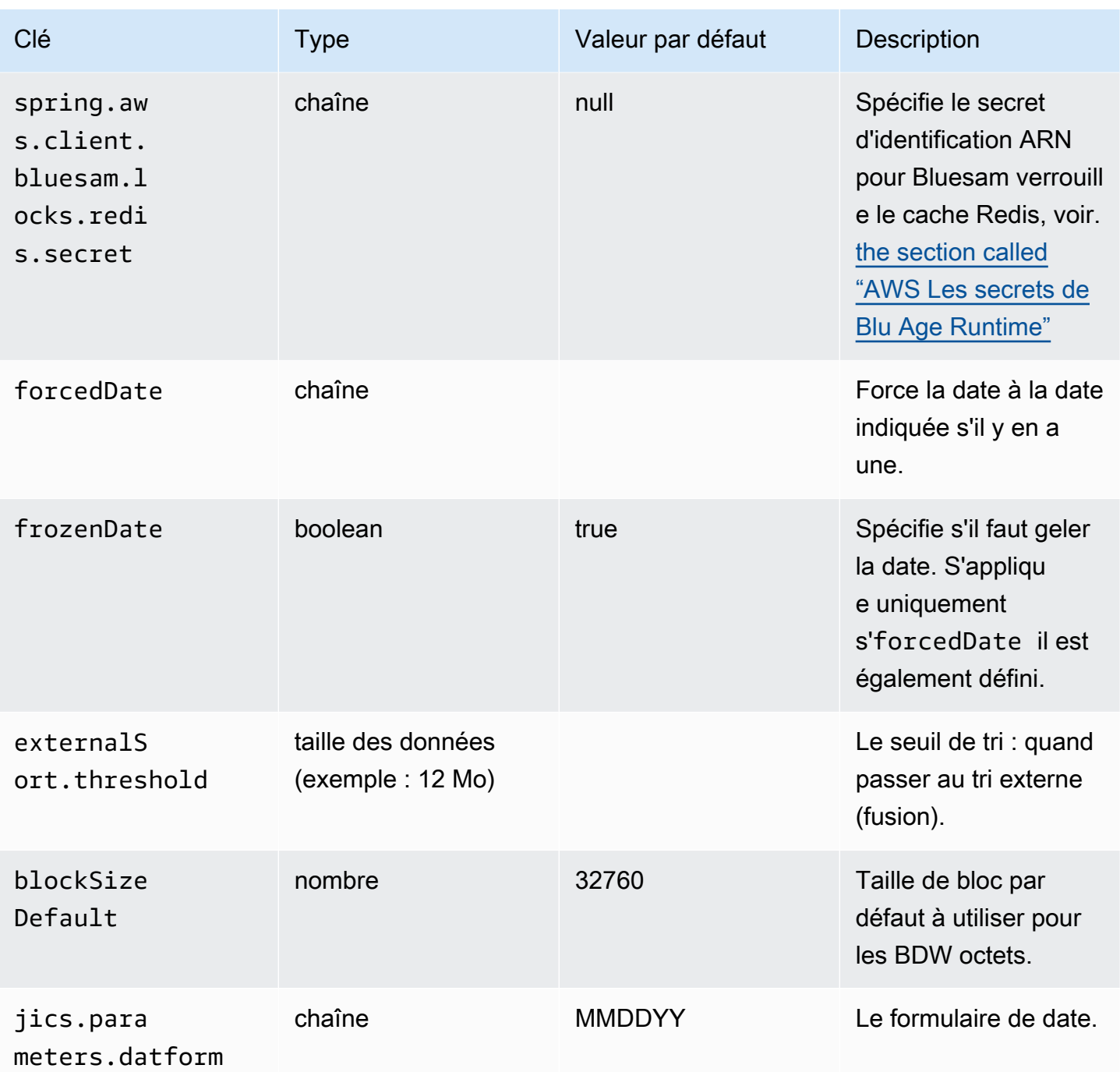

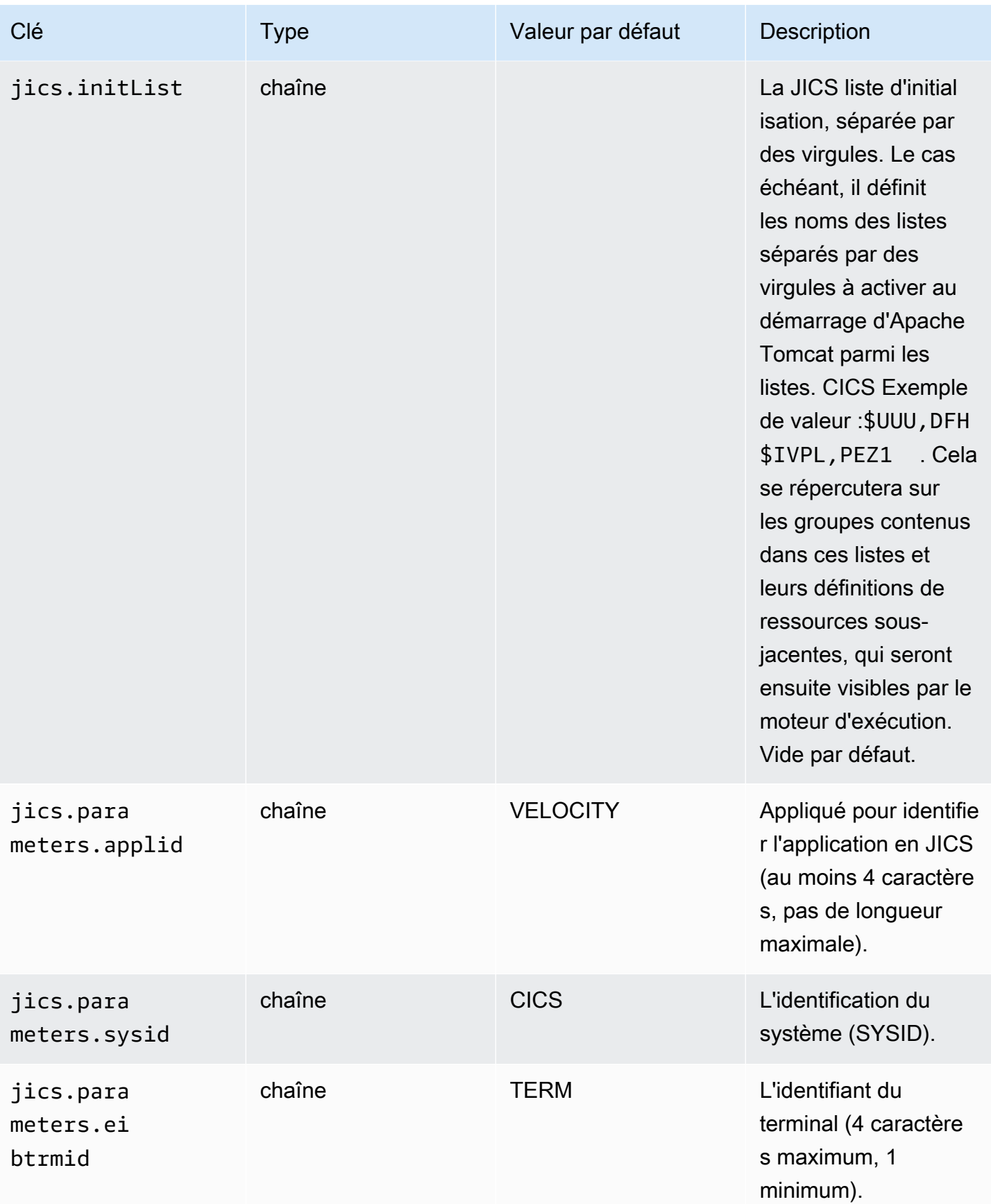

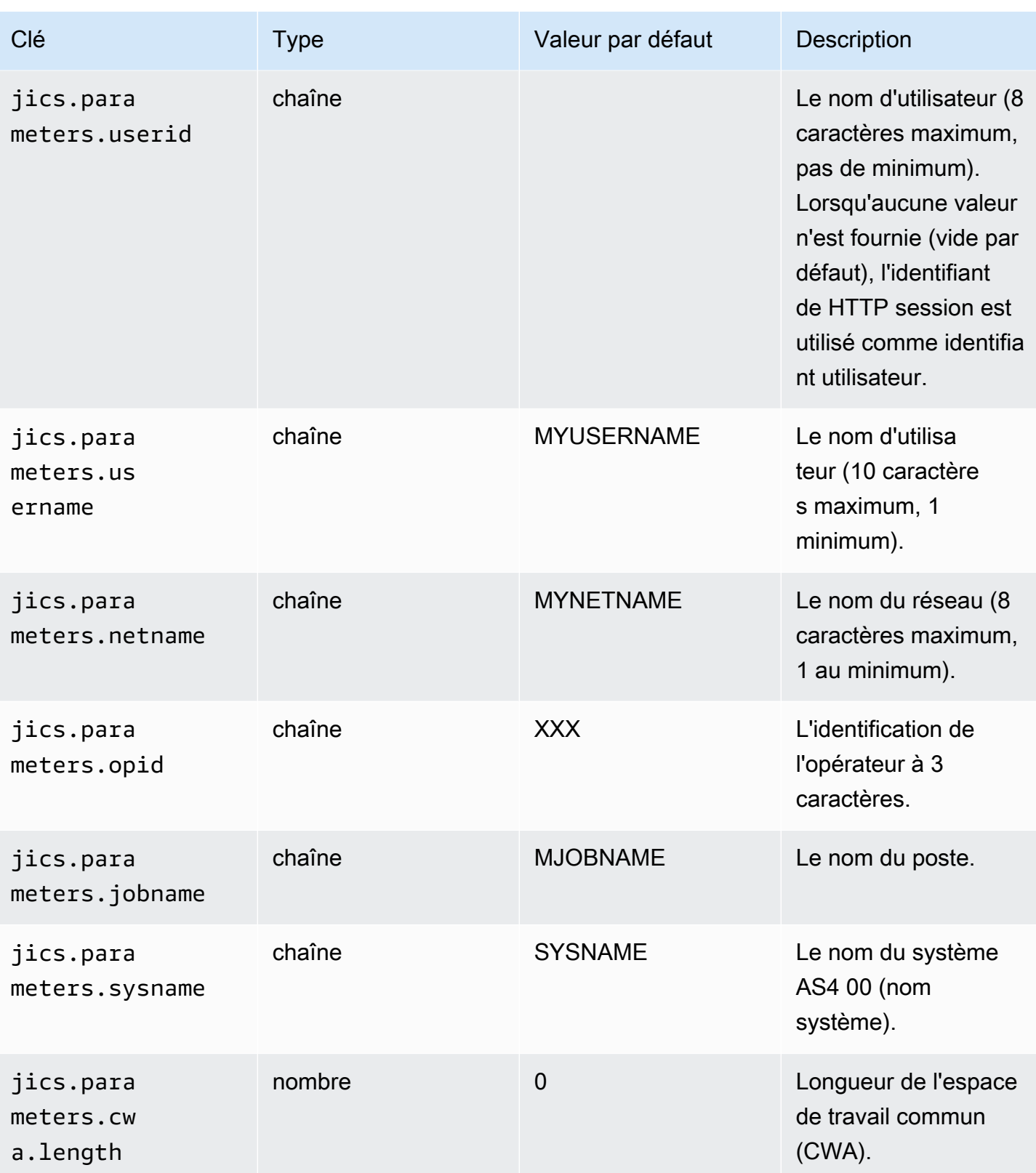

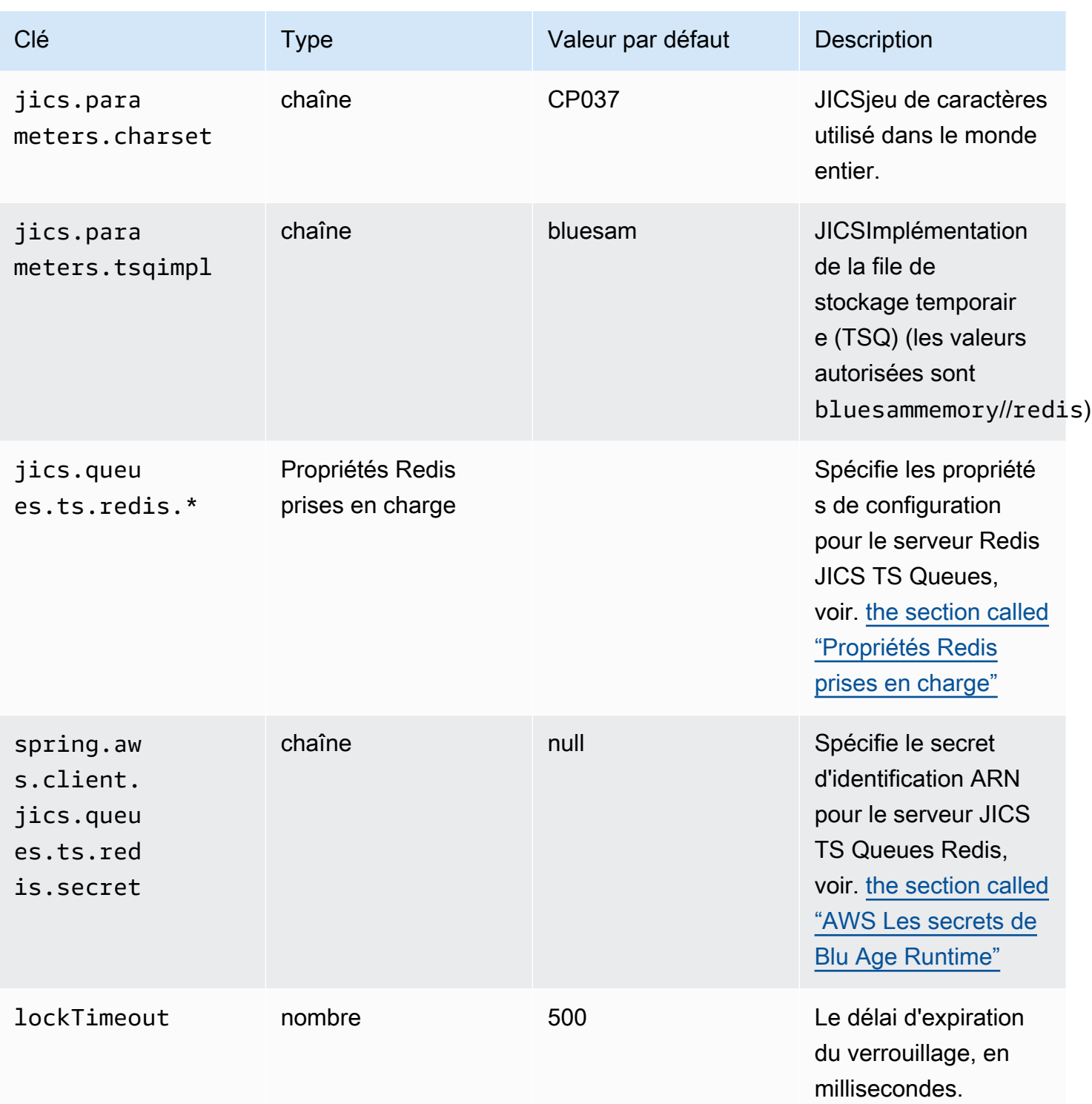

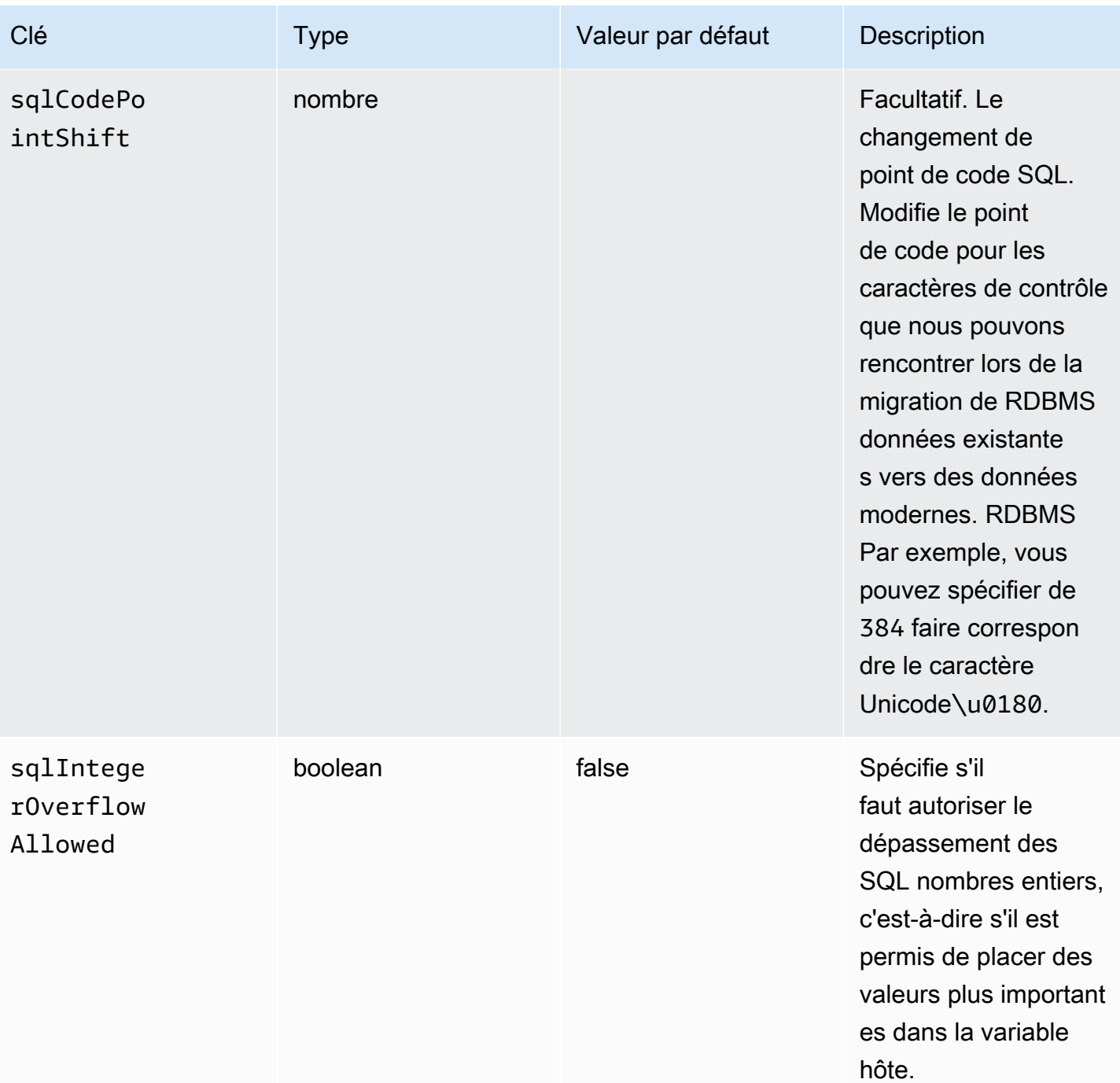

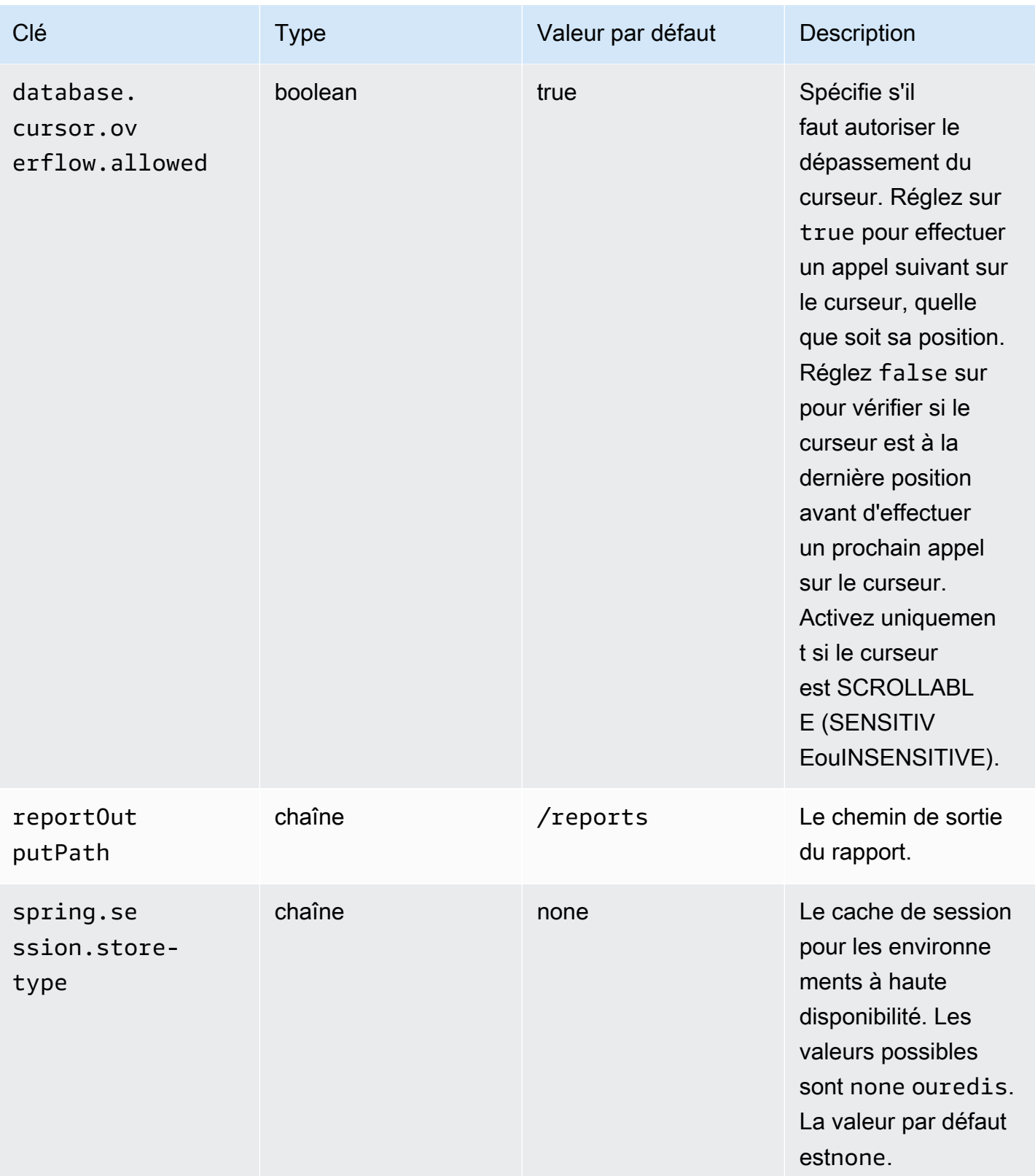

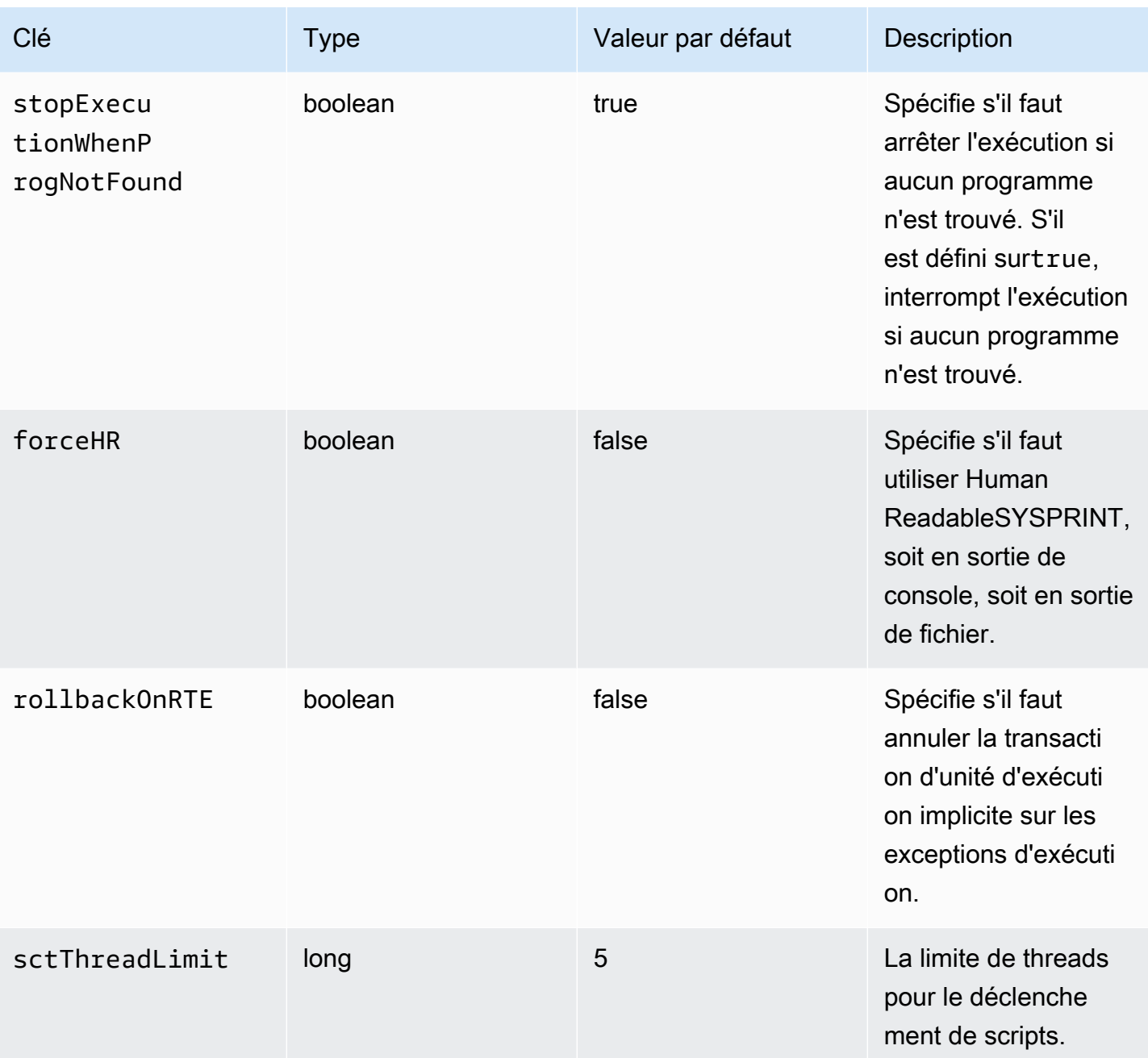

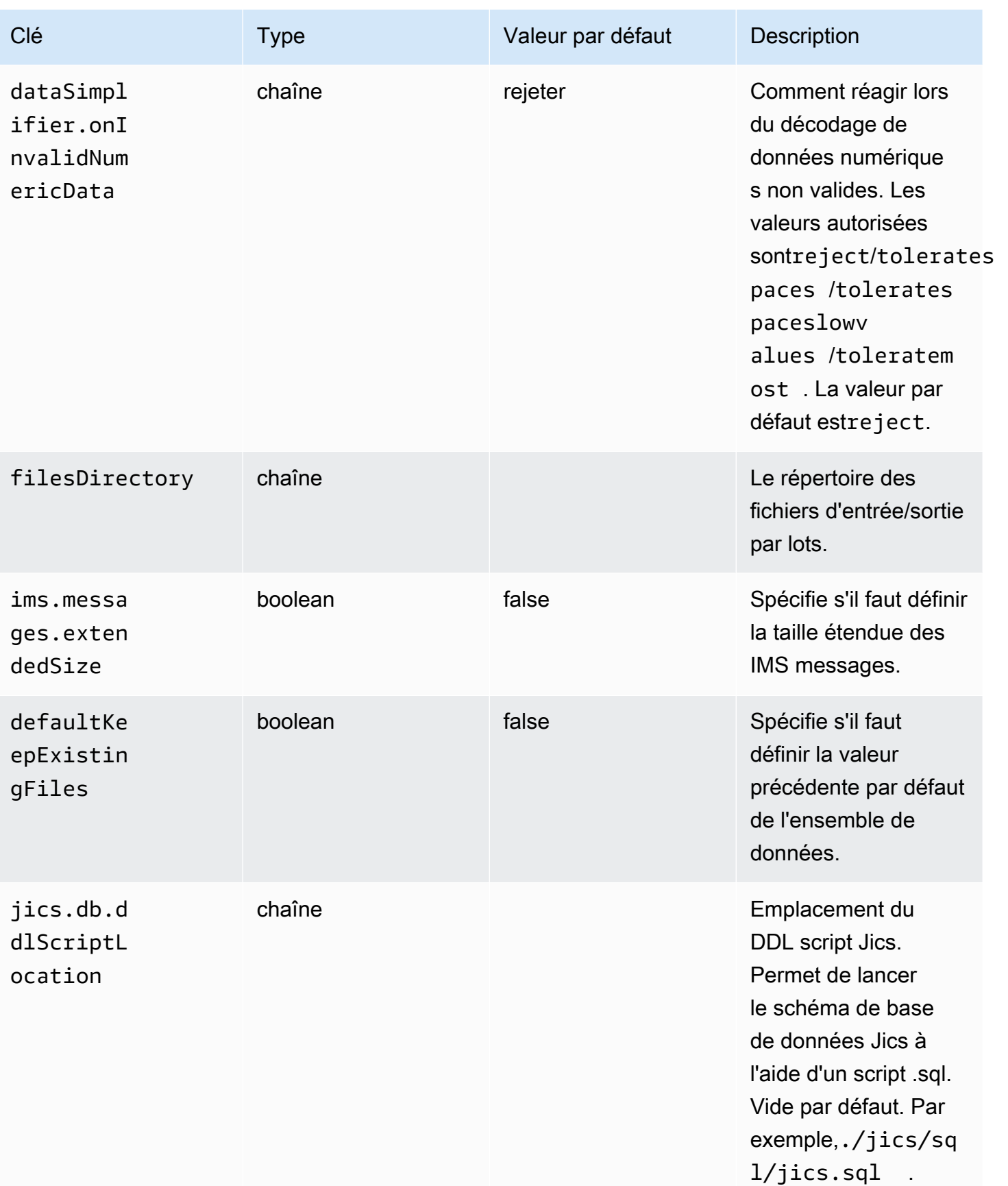

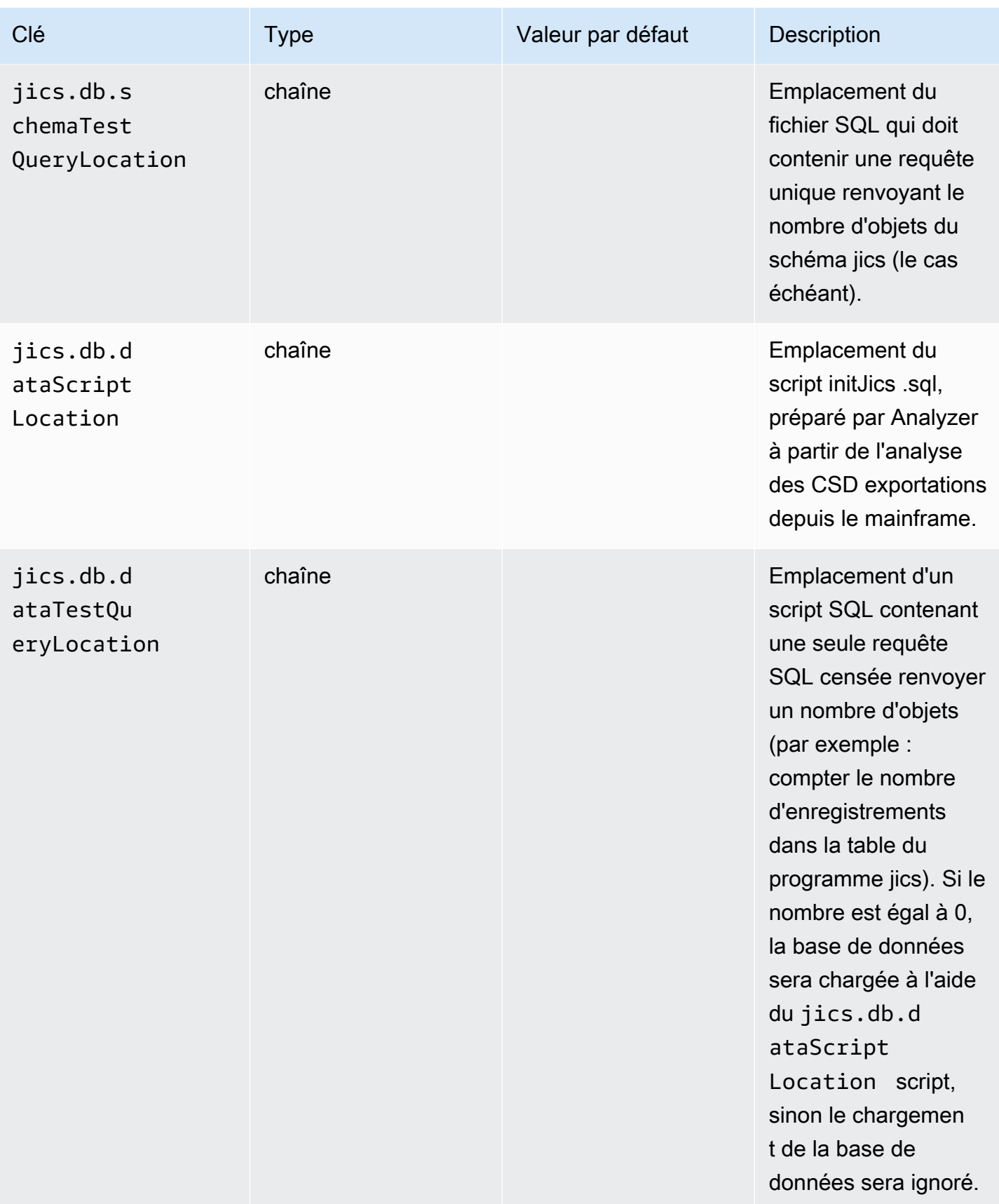

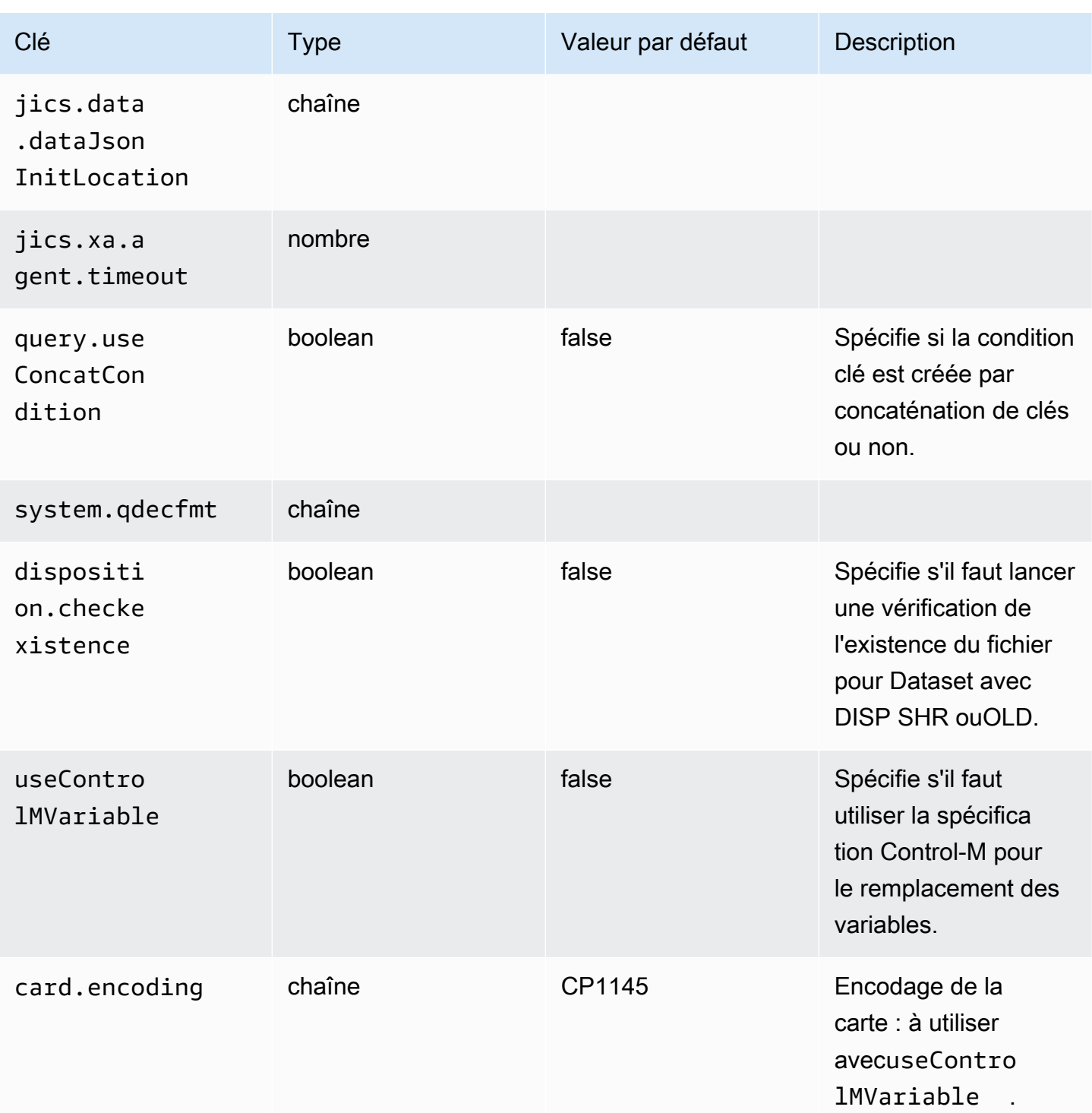

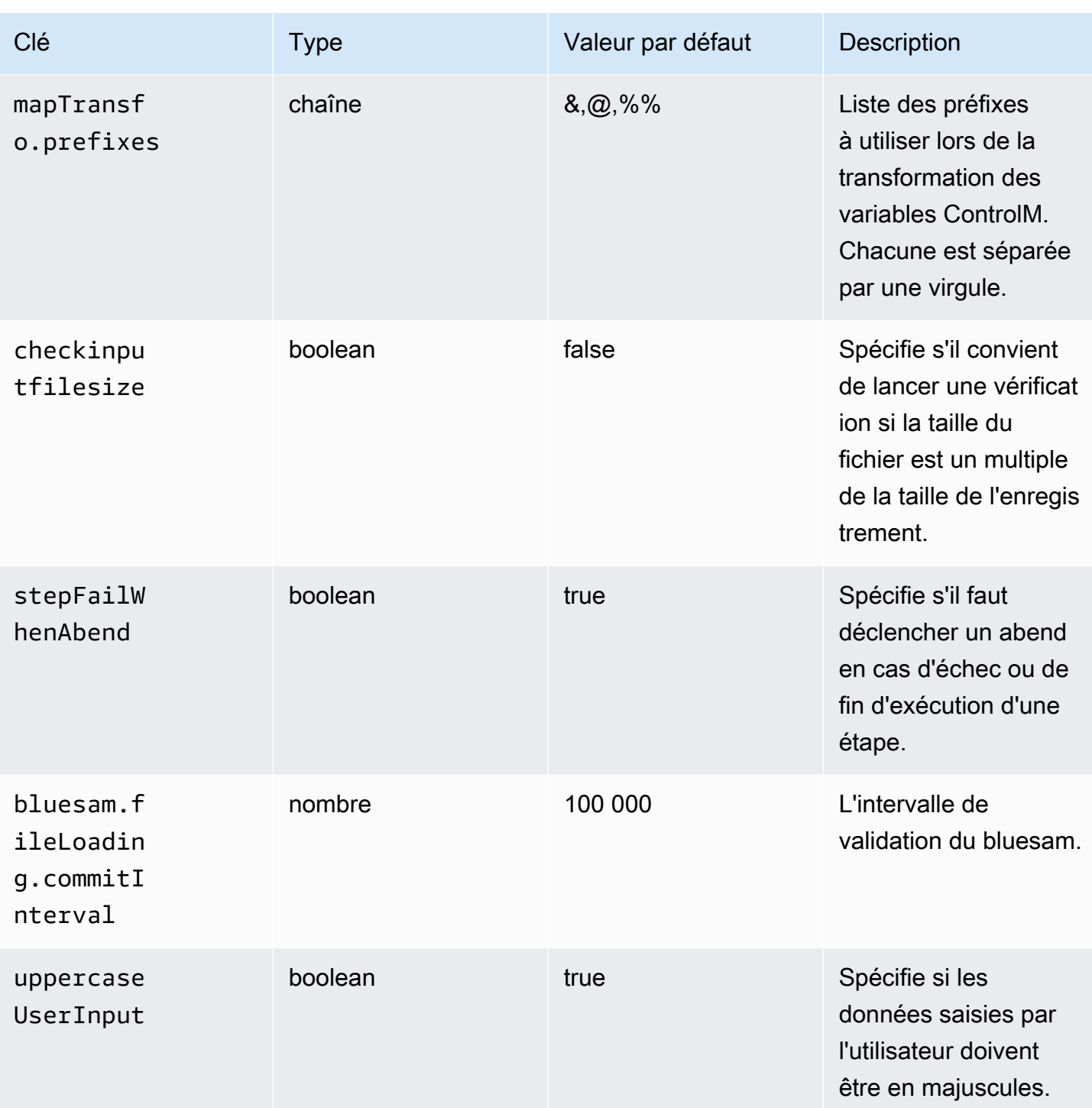

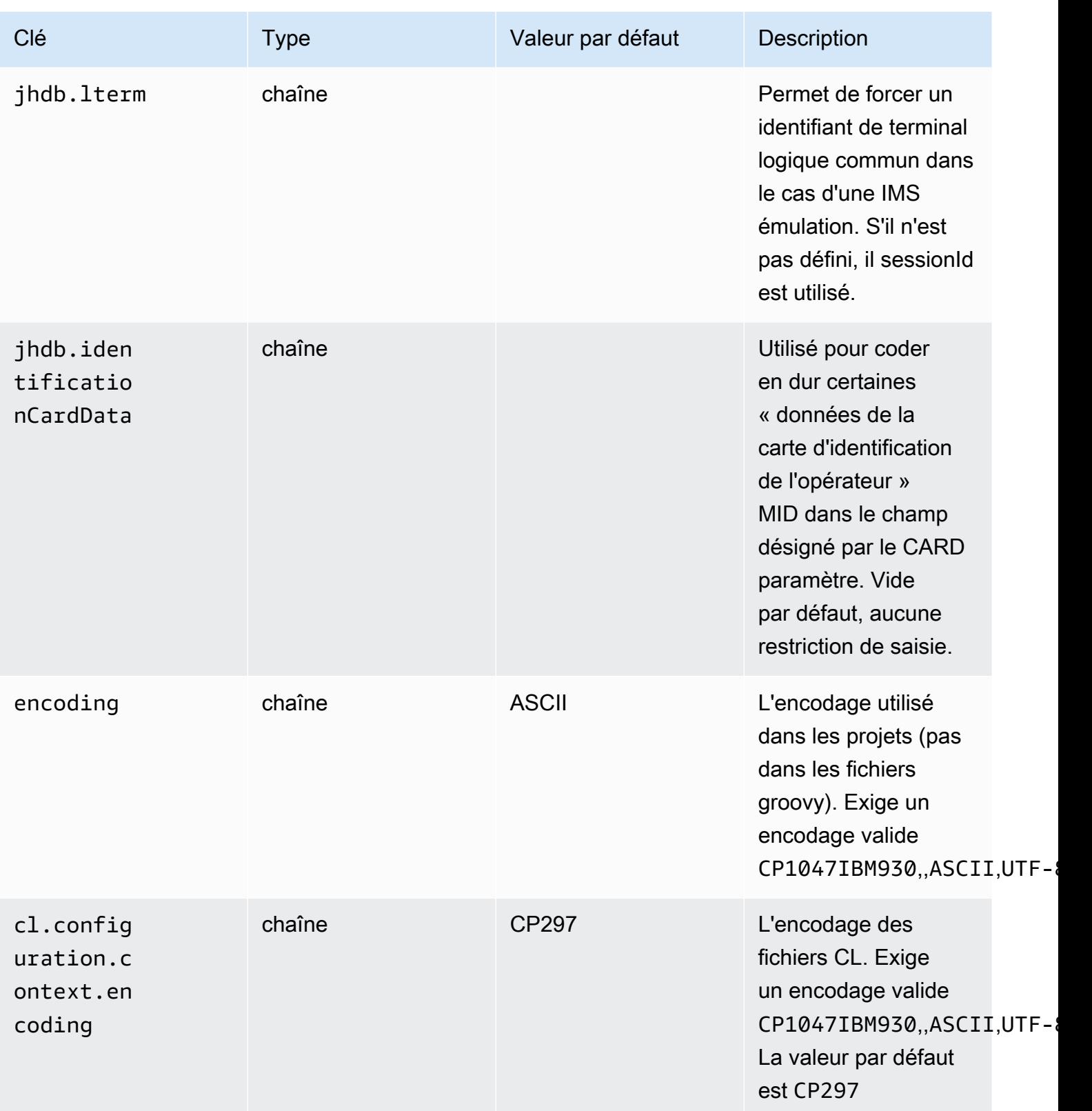

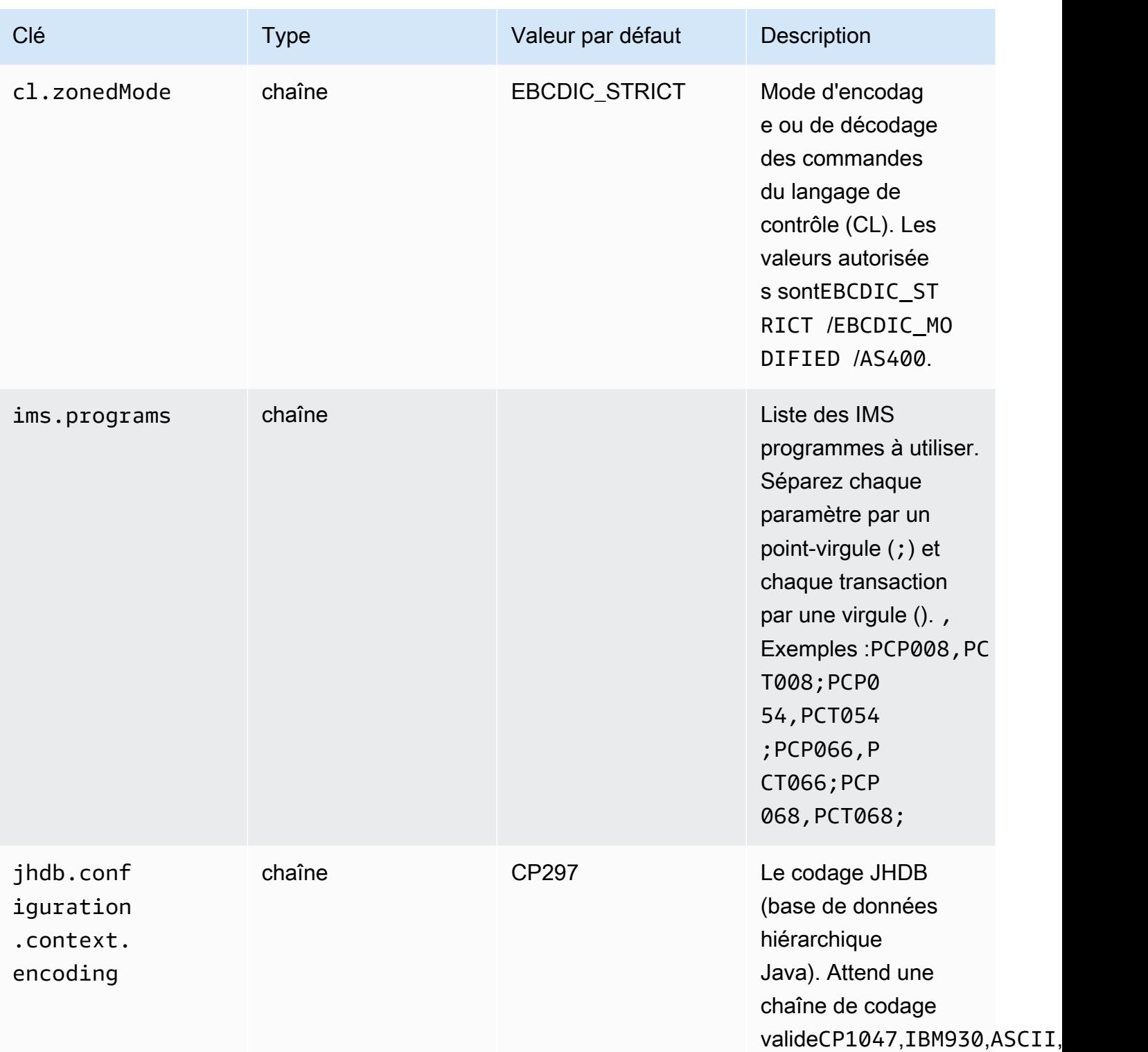

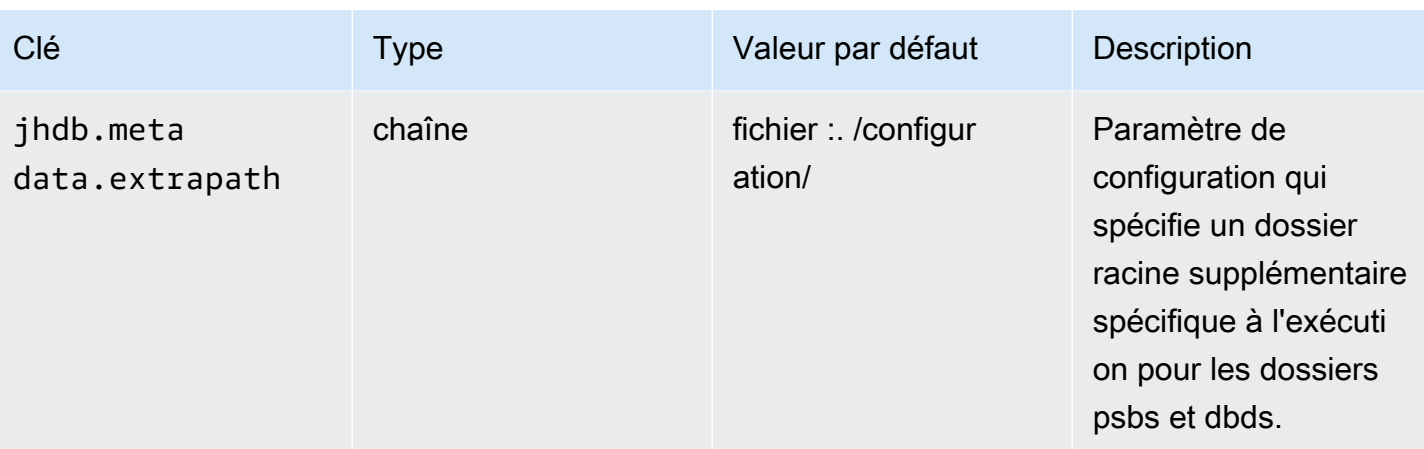

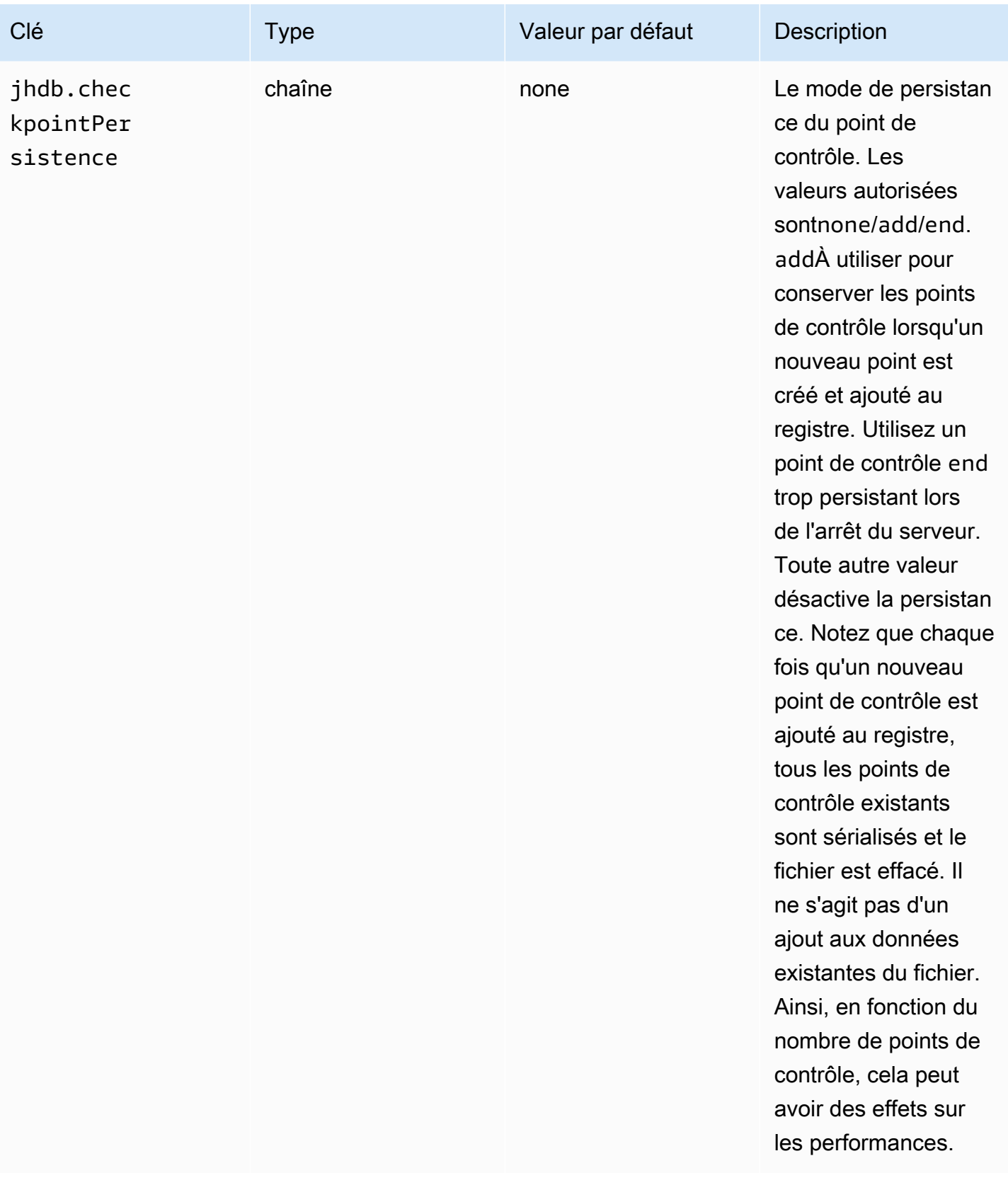

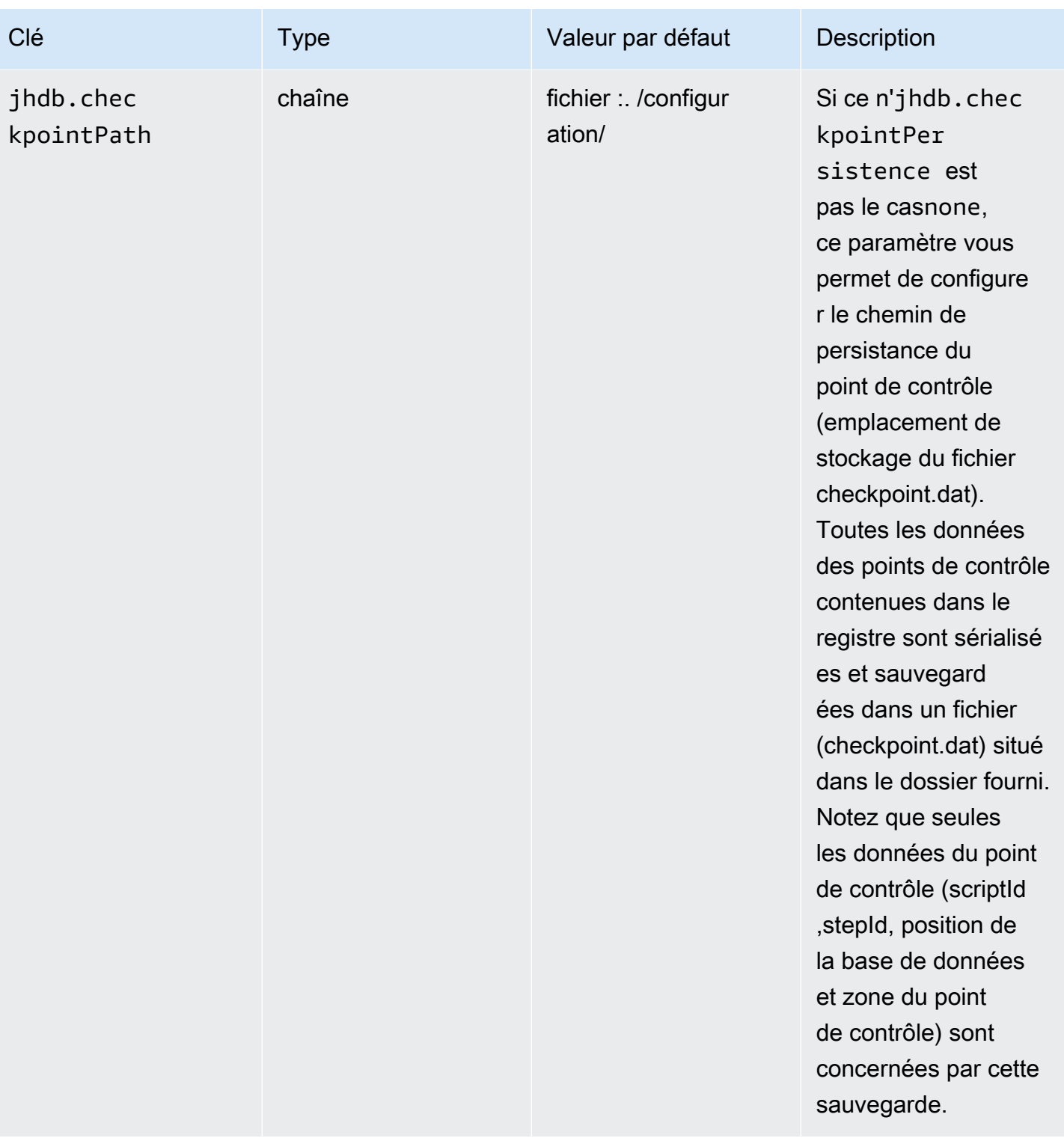

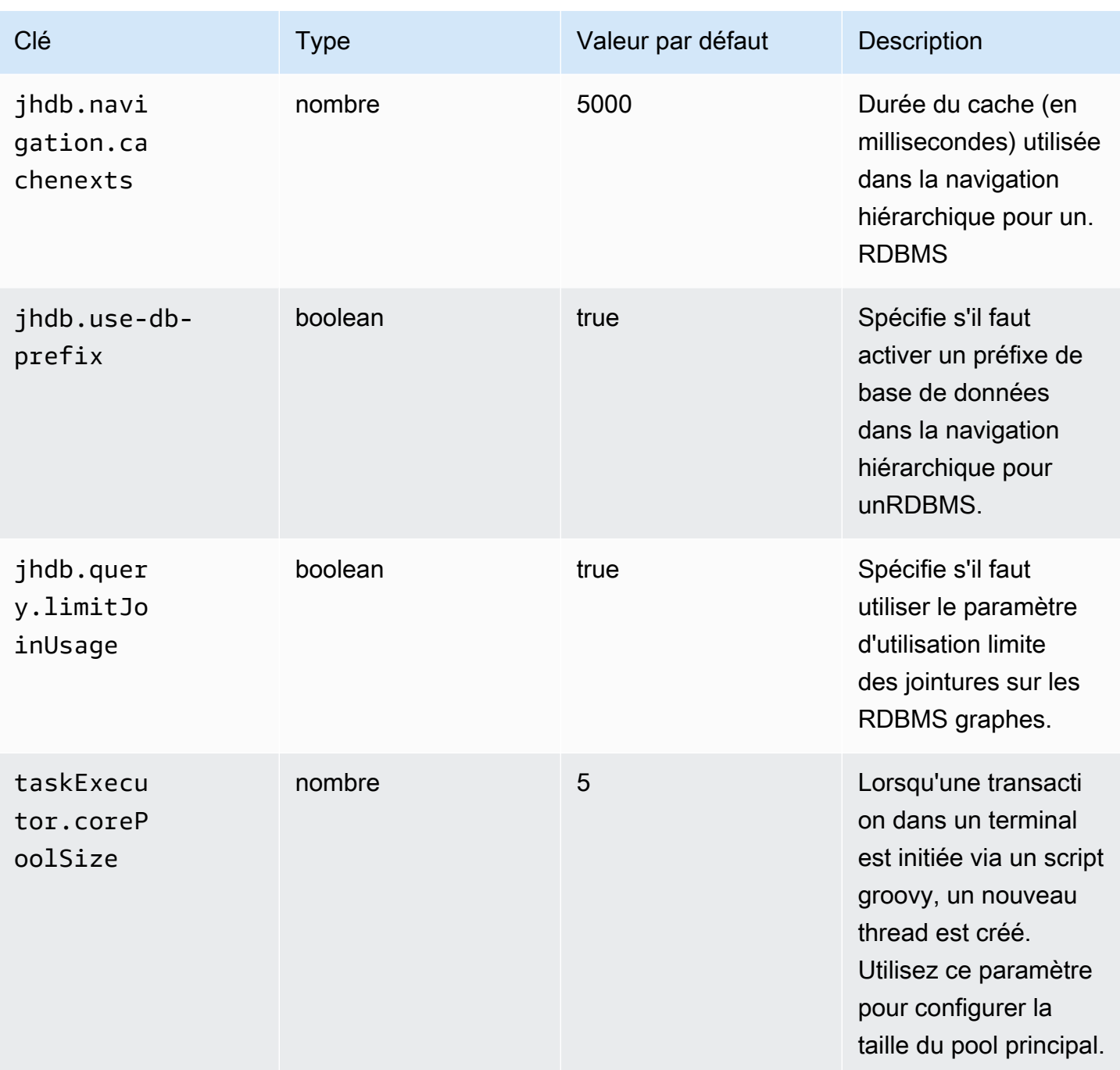

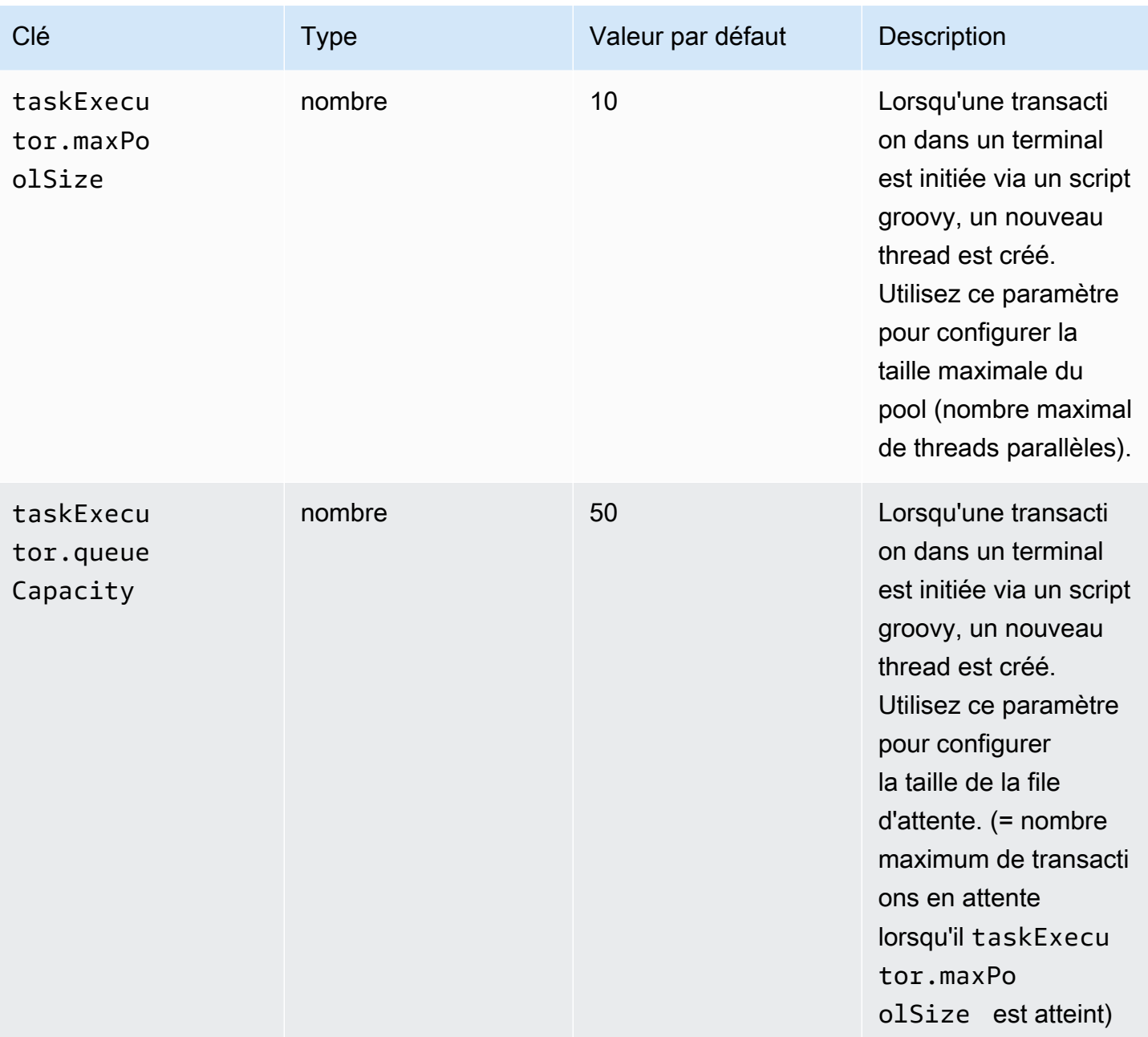

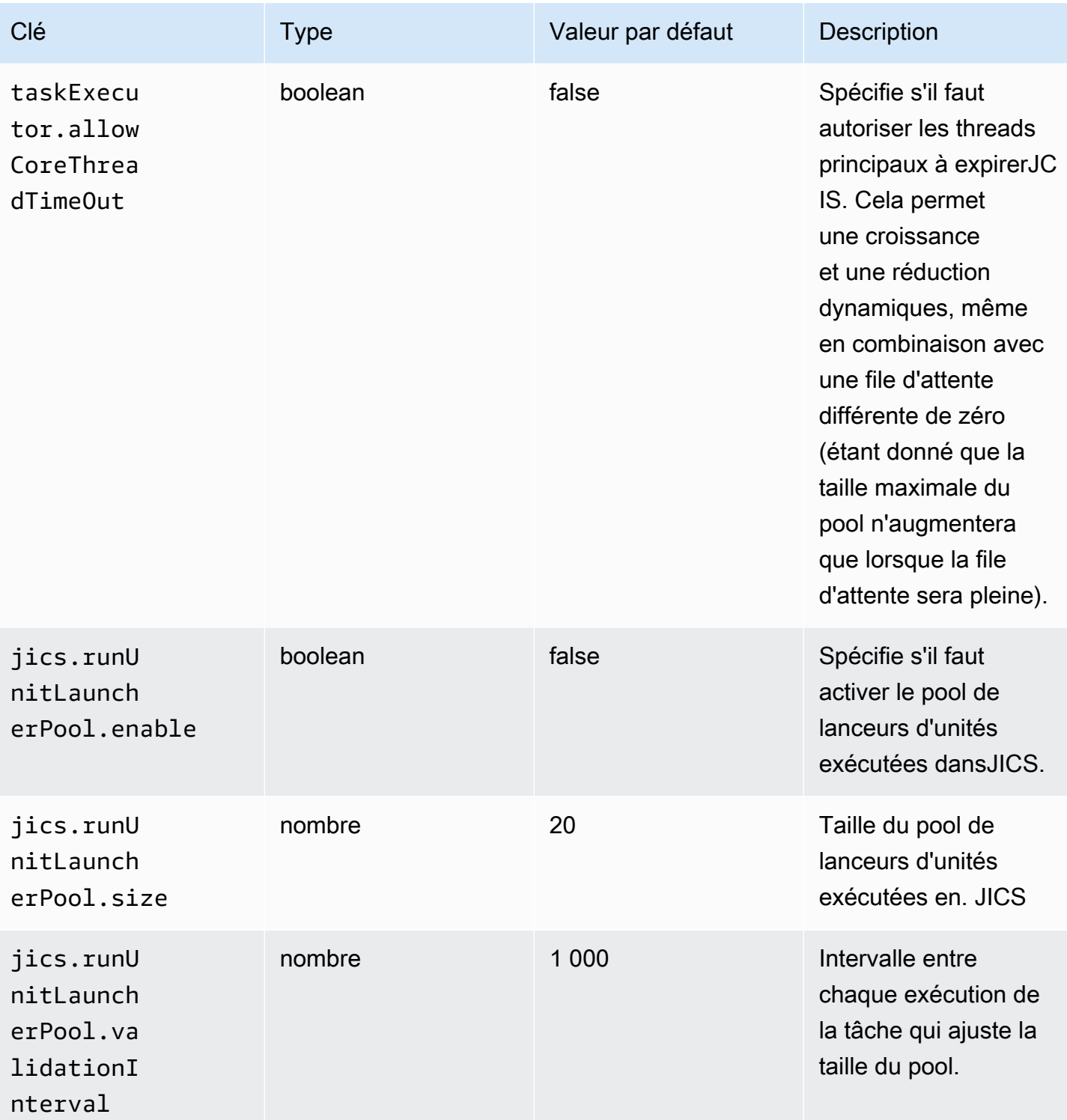

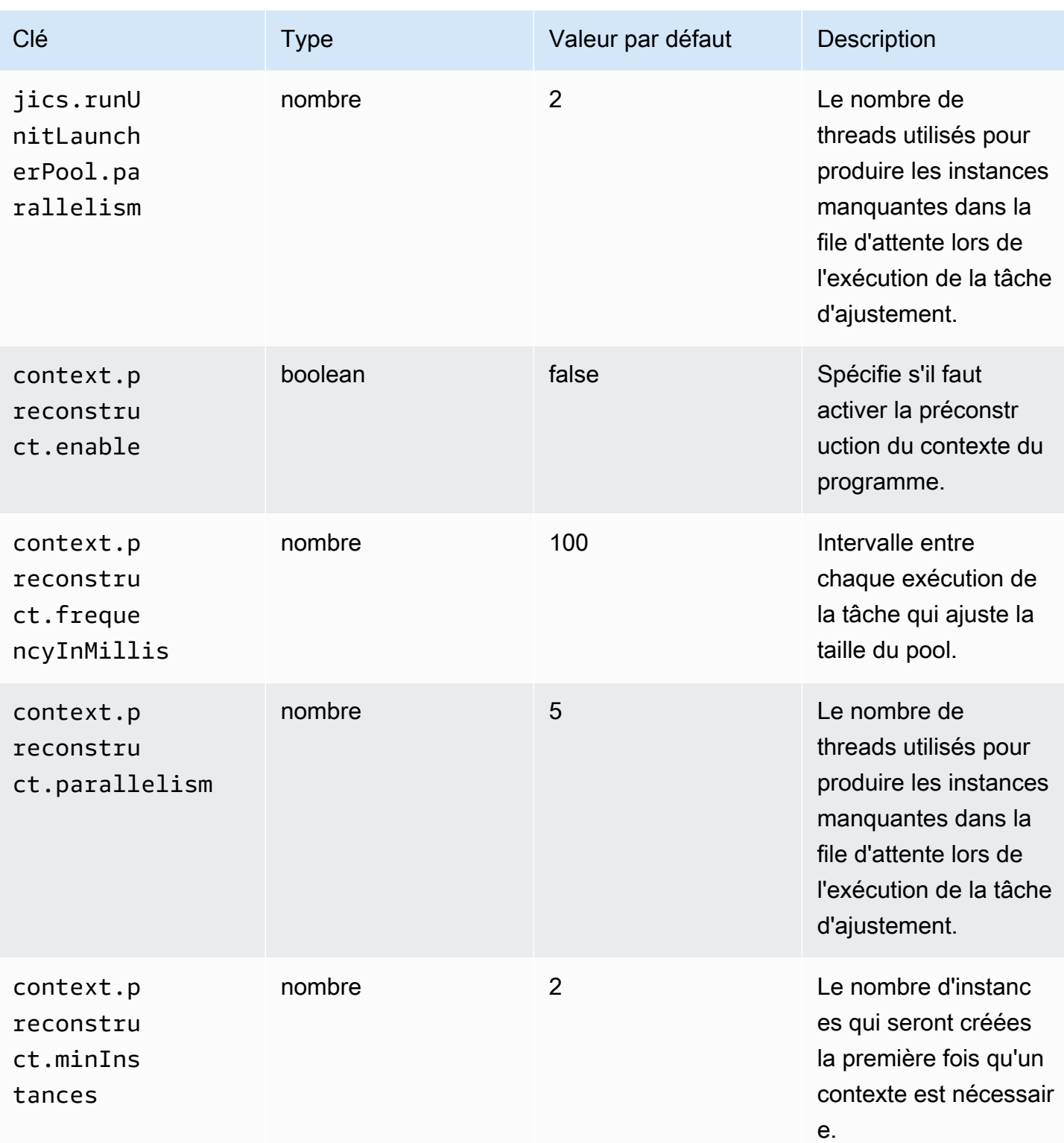
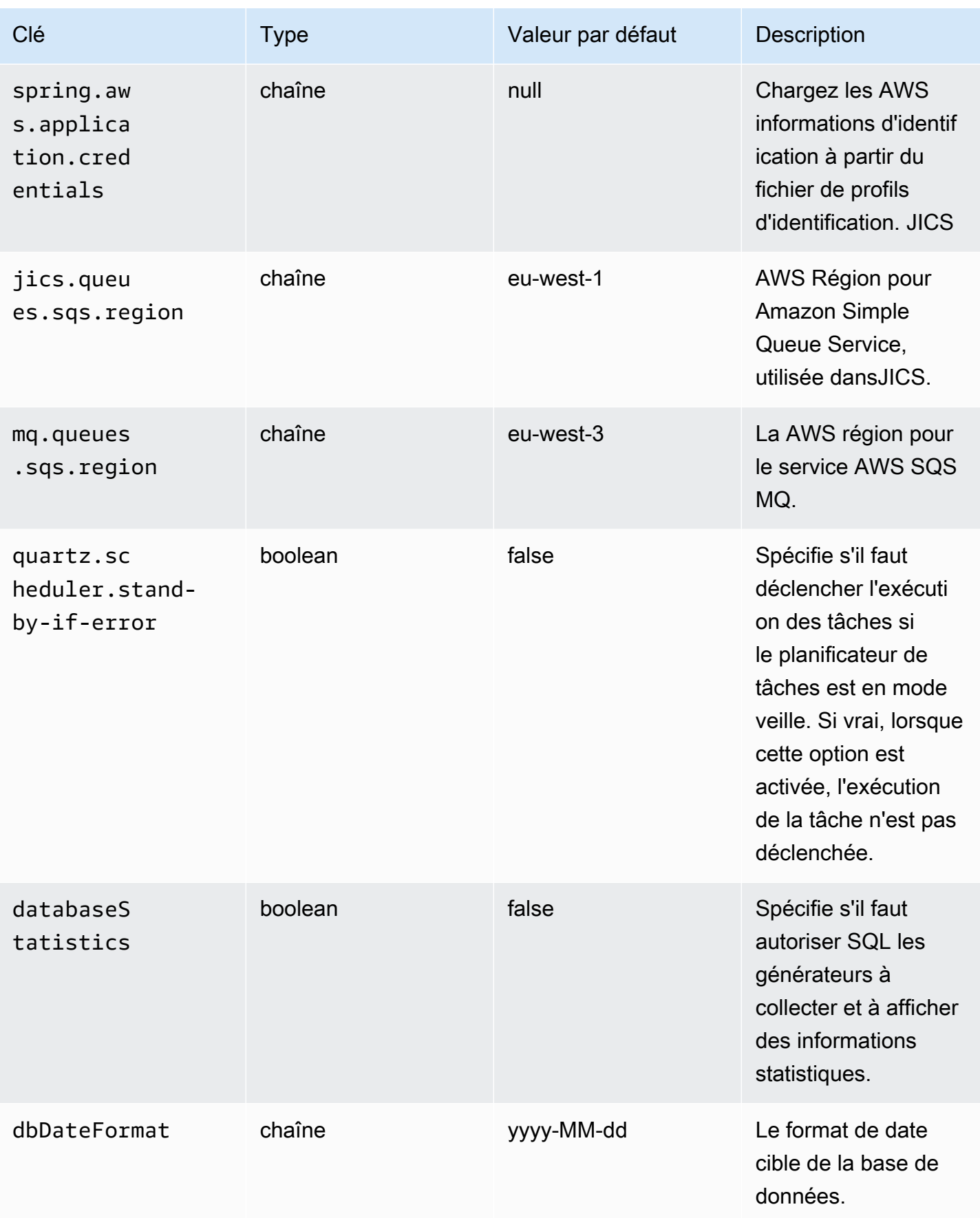

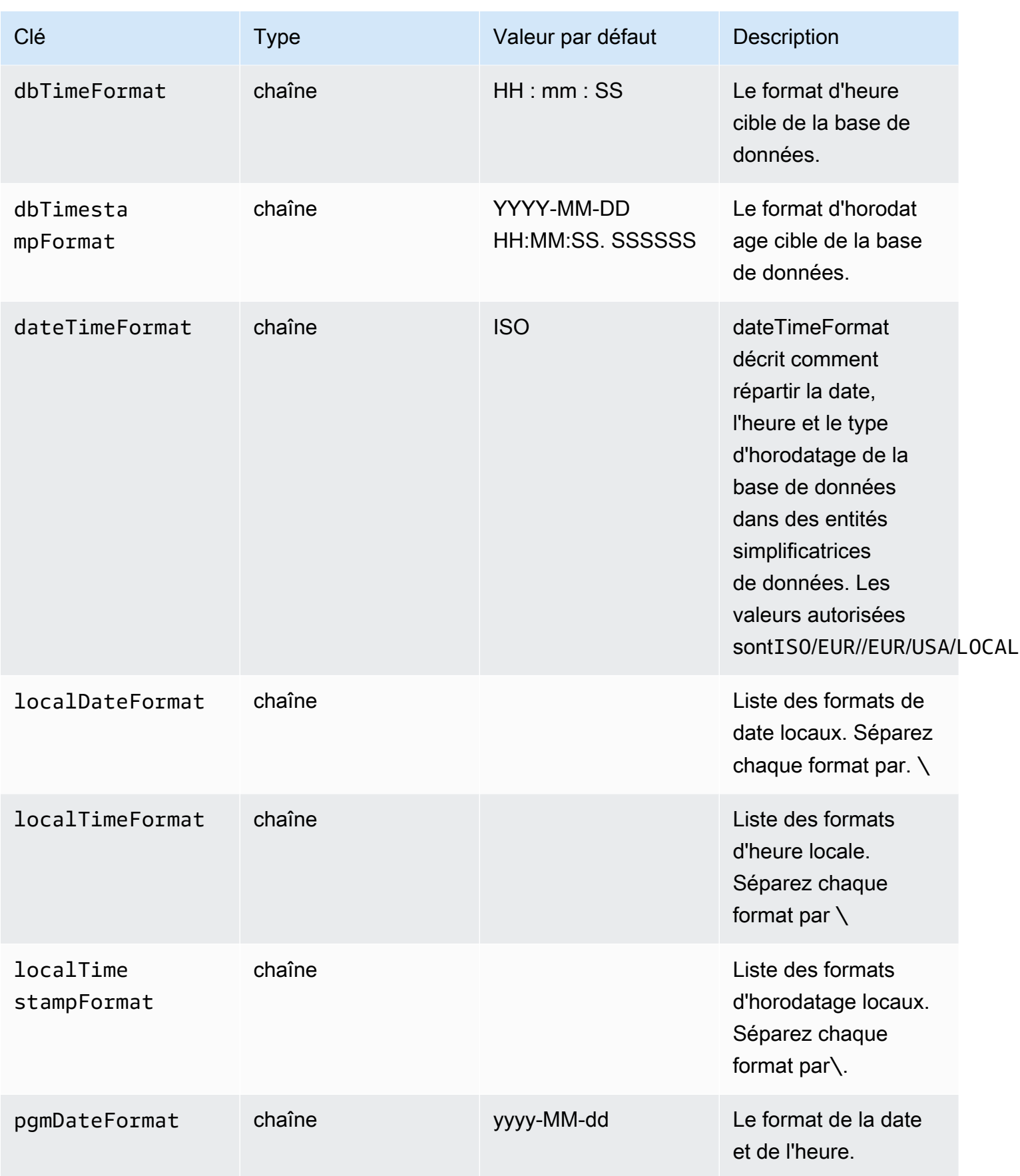

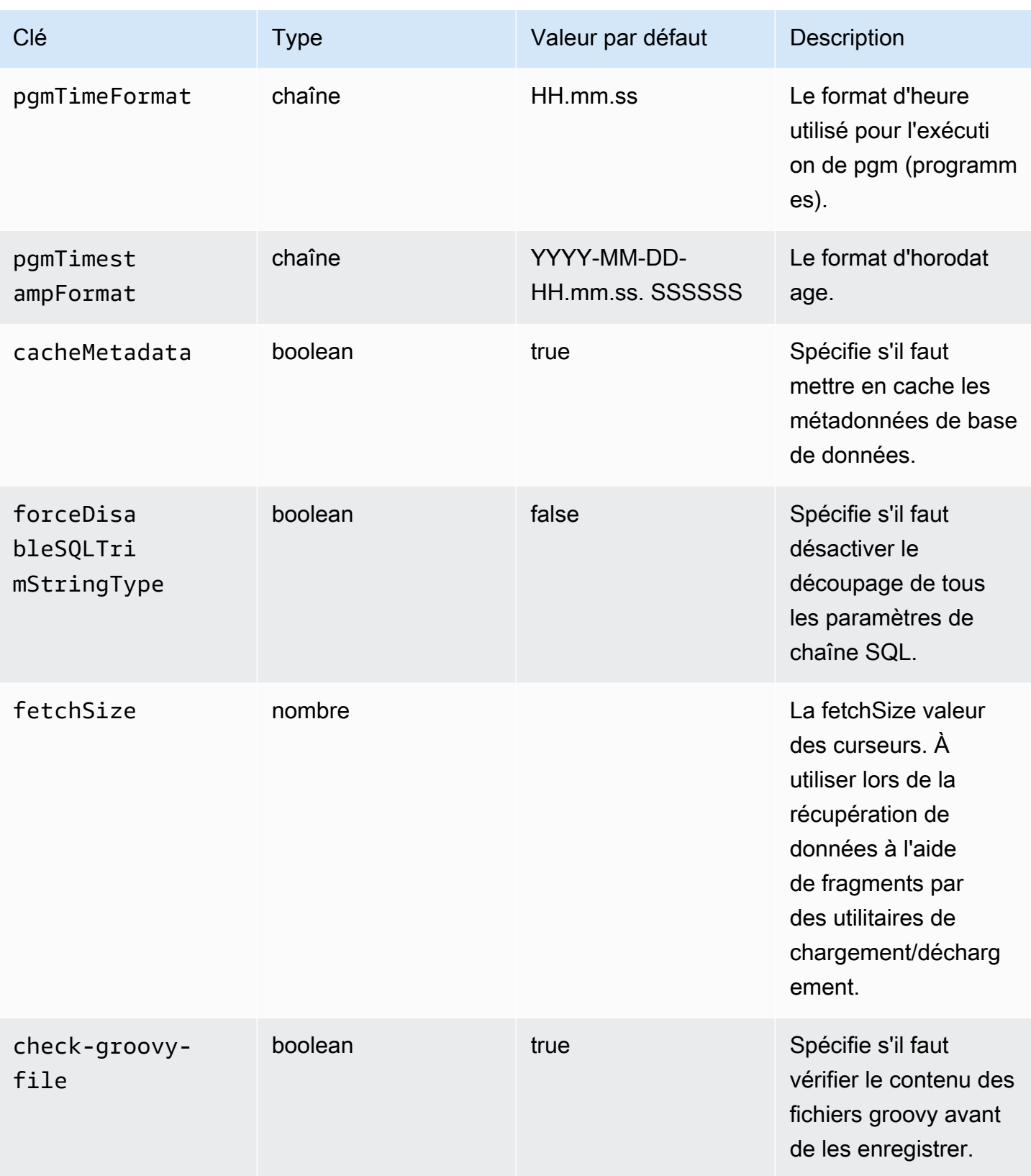

AWS Modernisation du mainframe **Guide de l'utilisateur** Guide de l'utilisateur

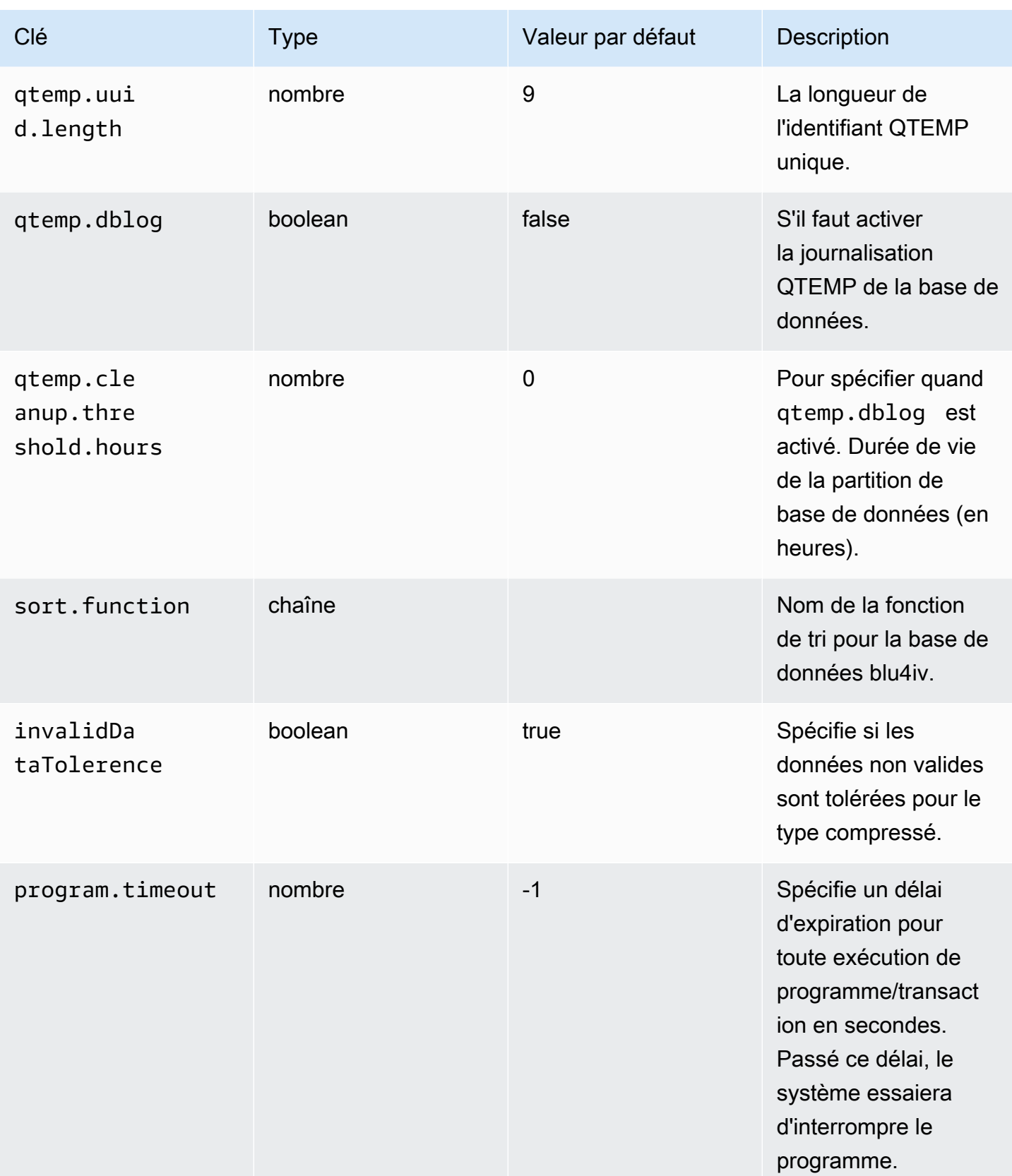

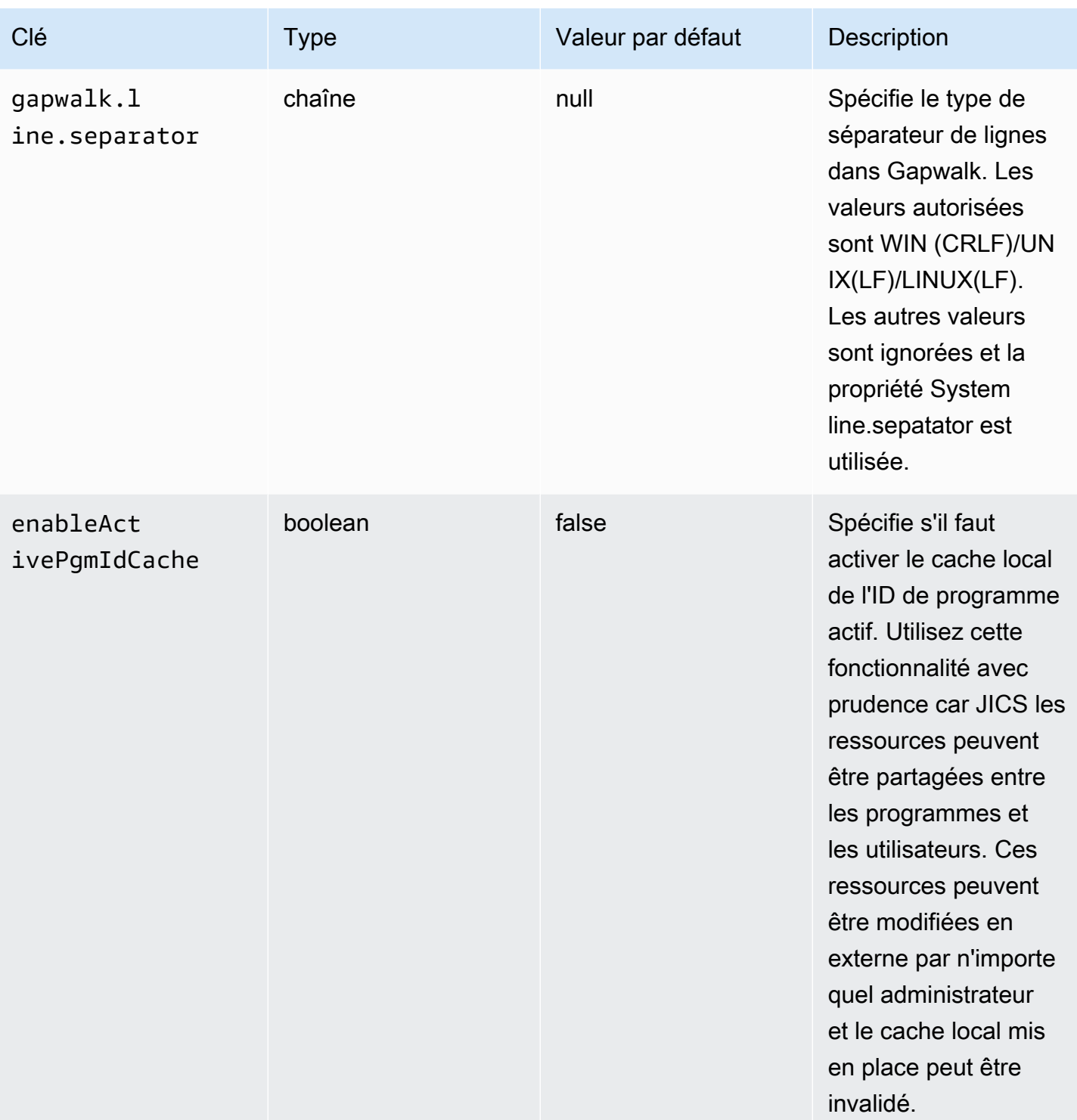

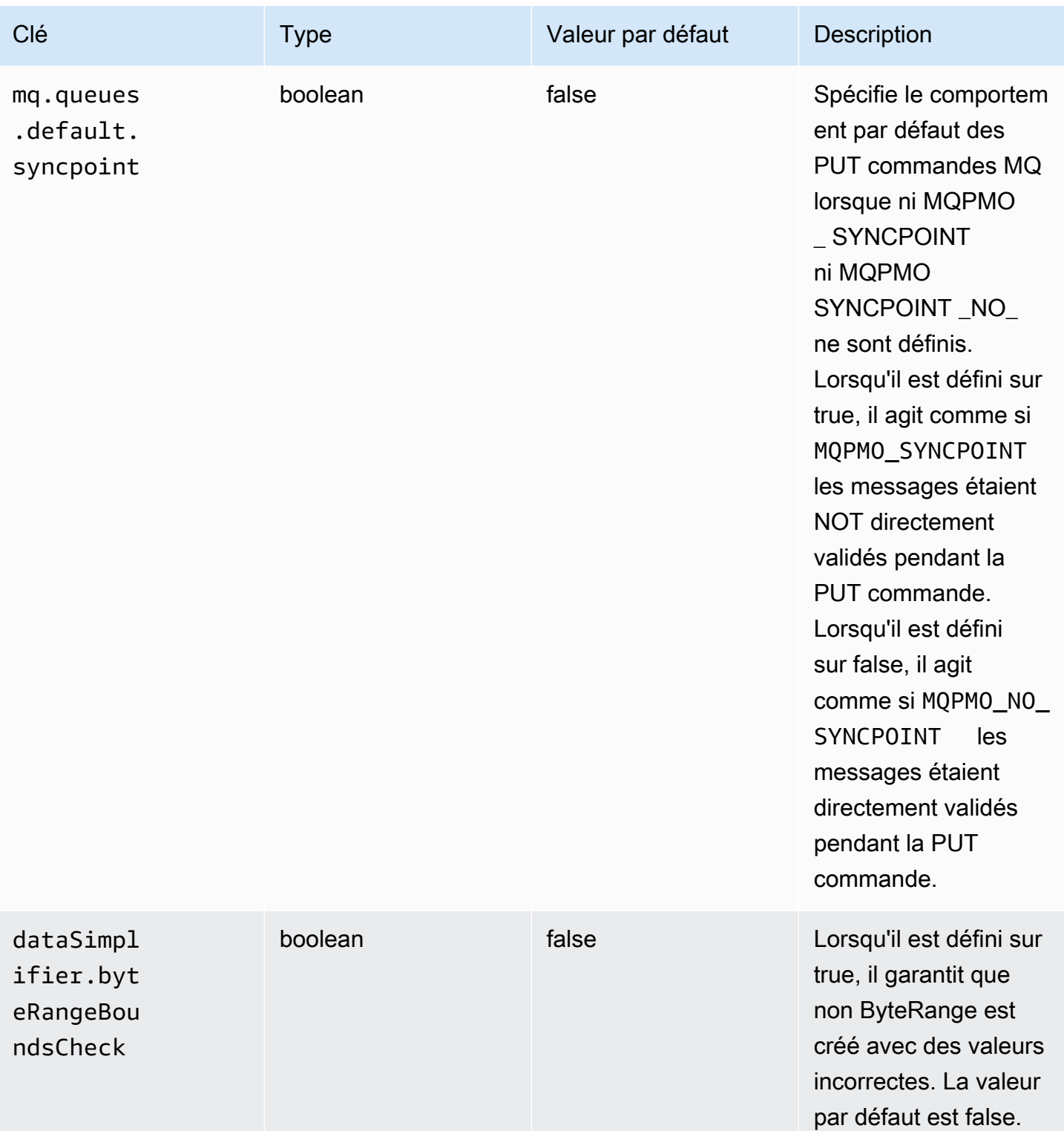

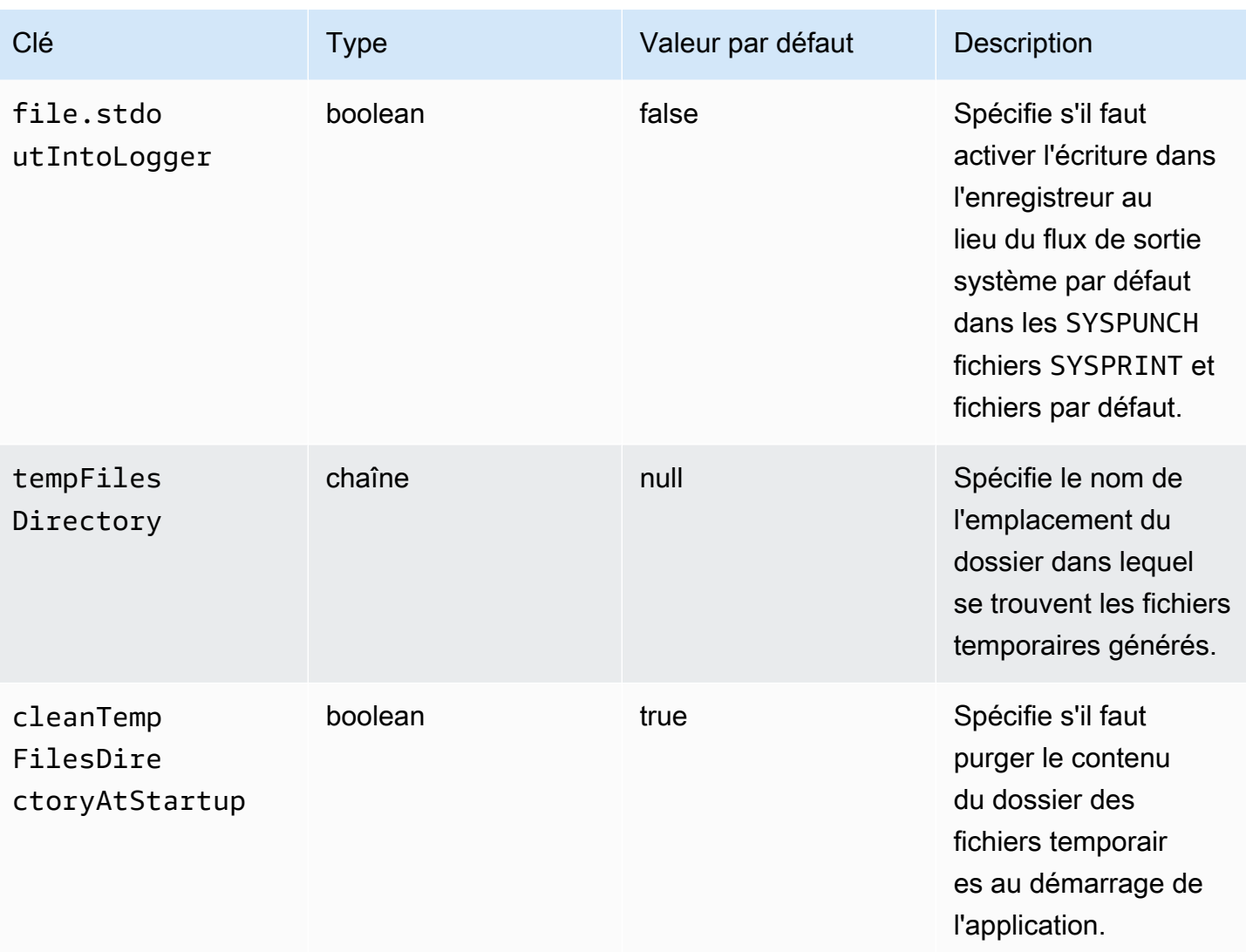

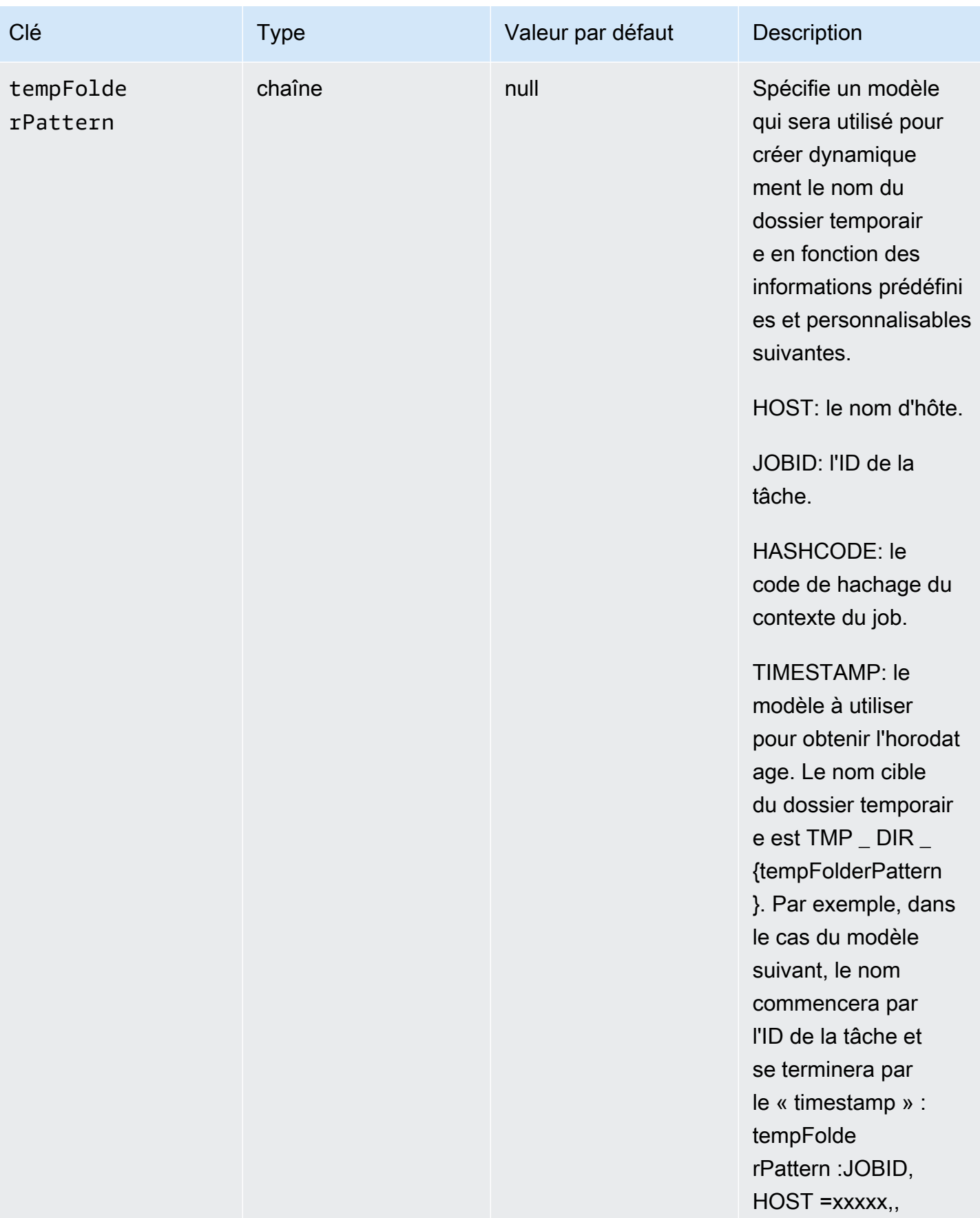

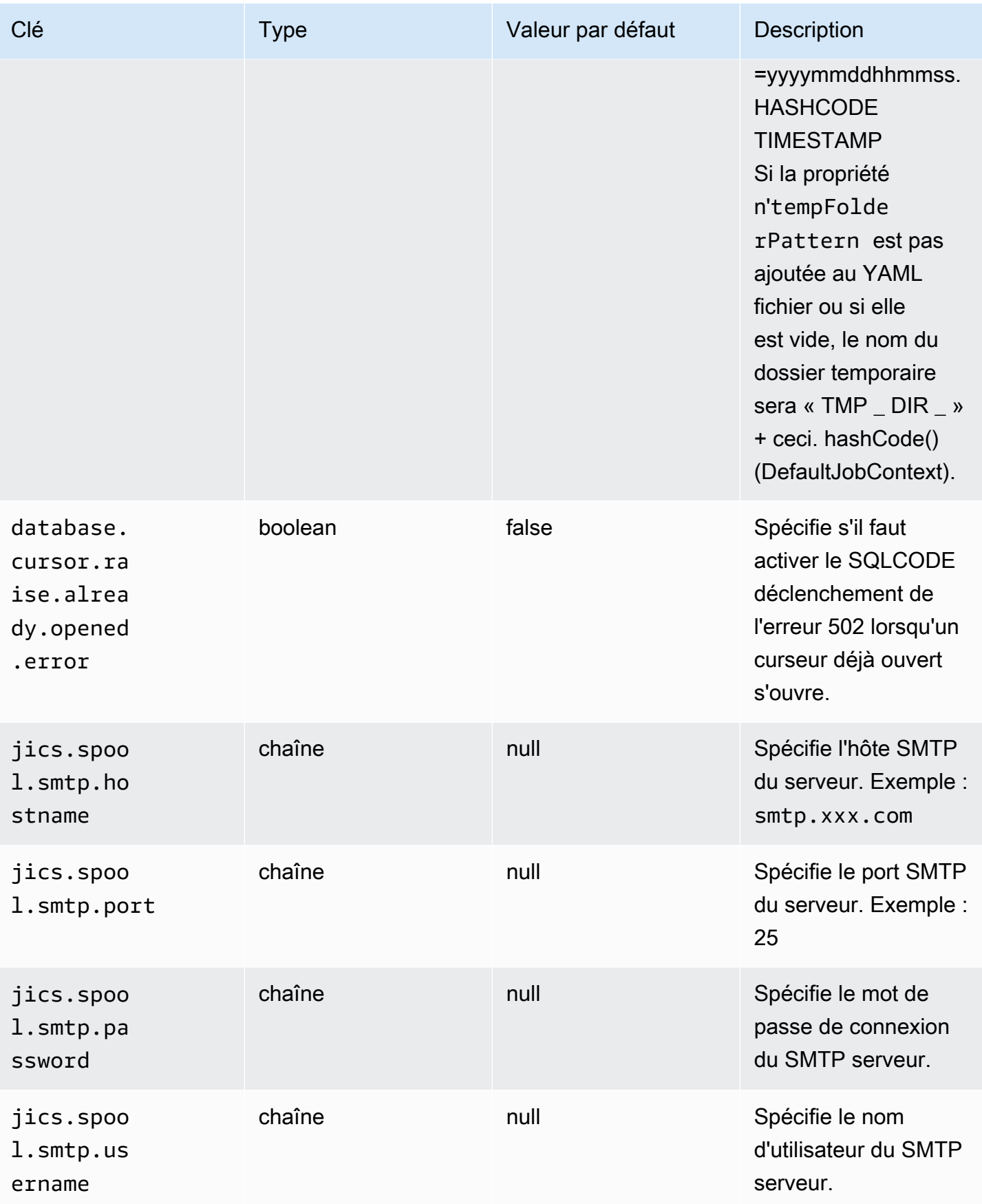

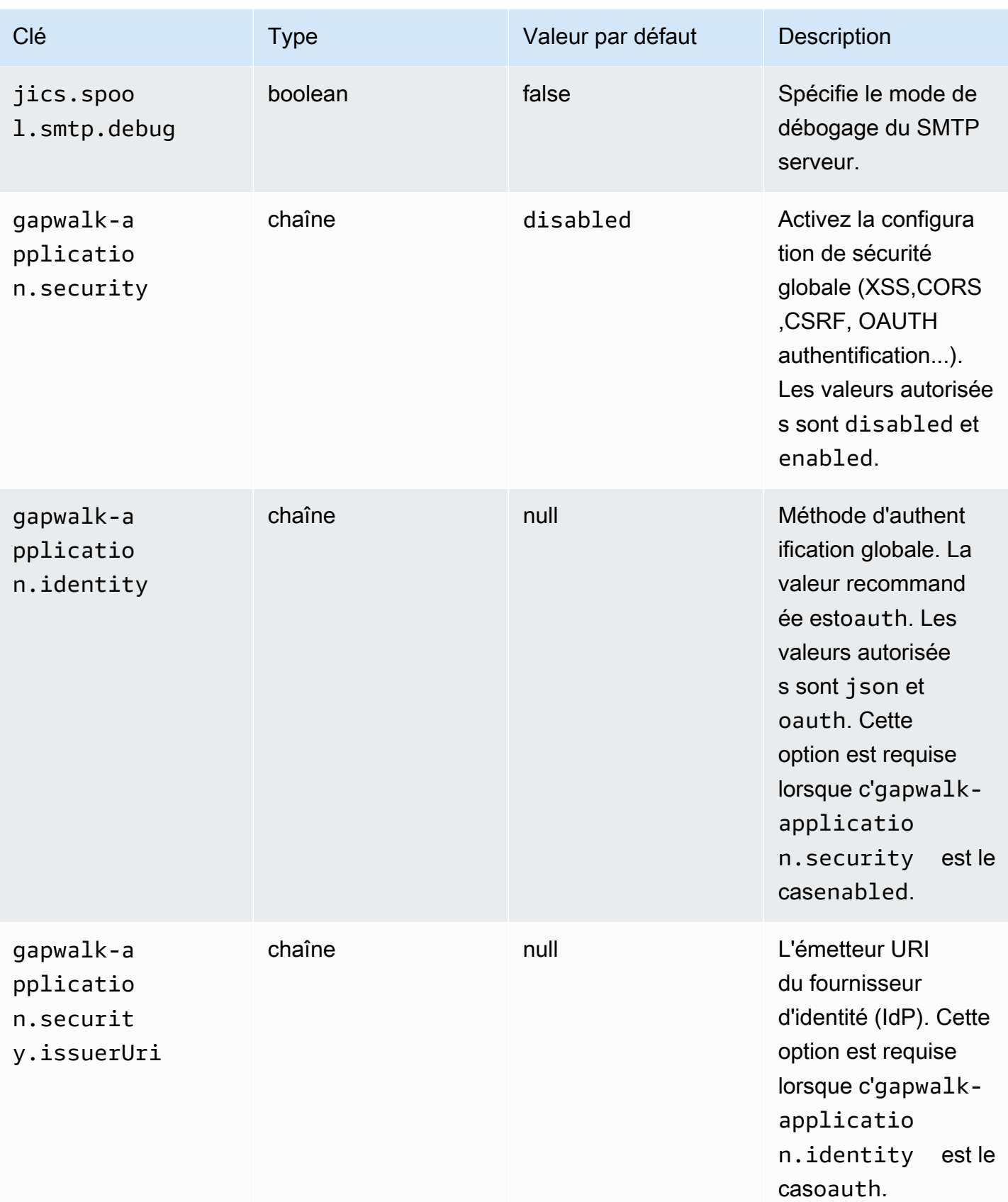

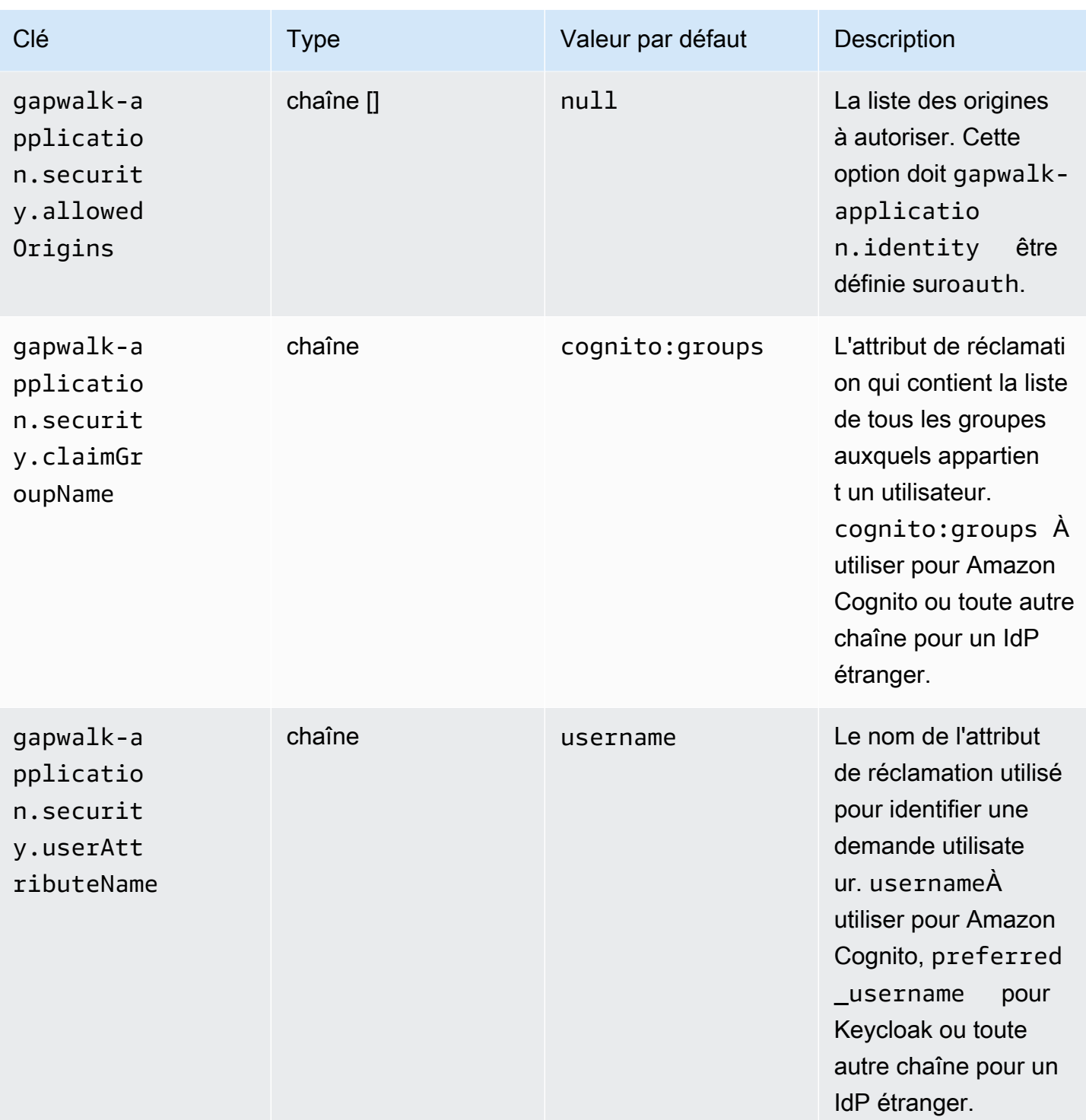

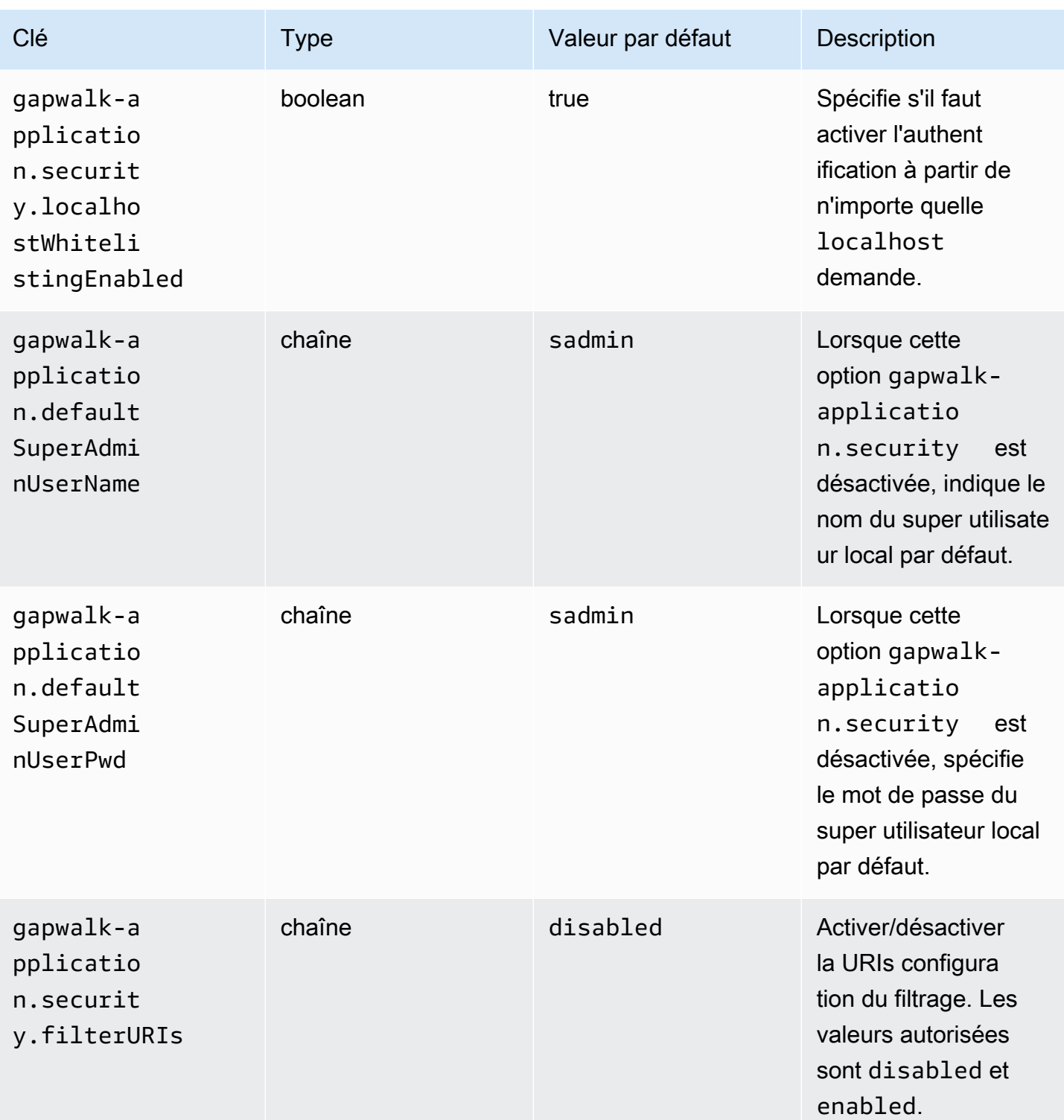

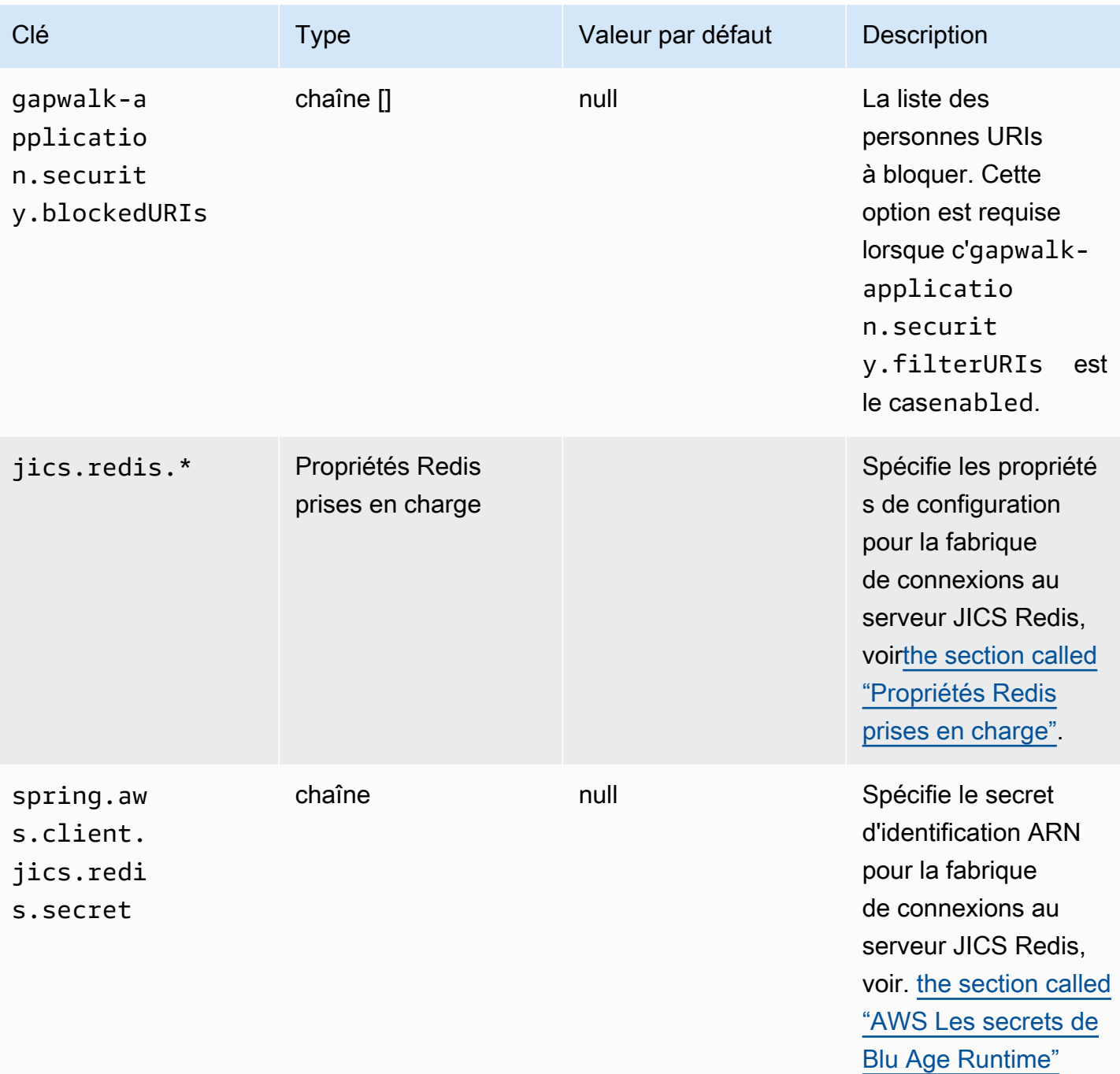

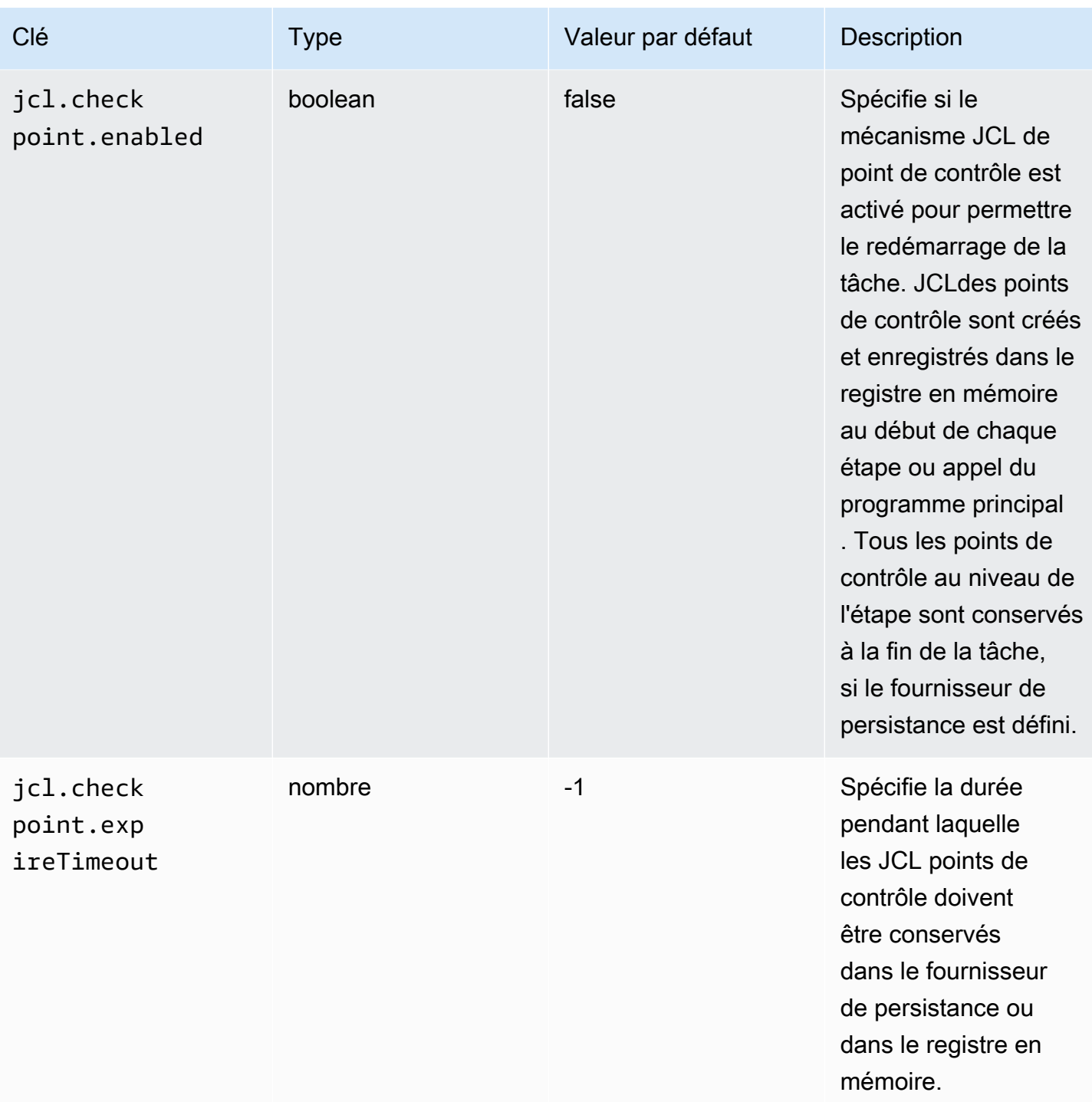

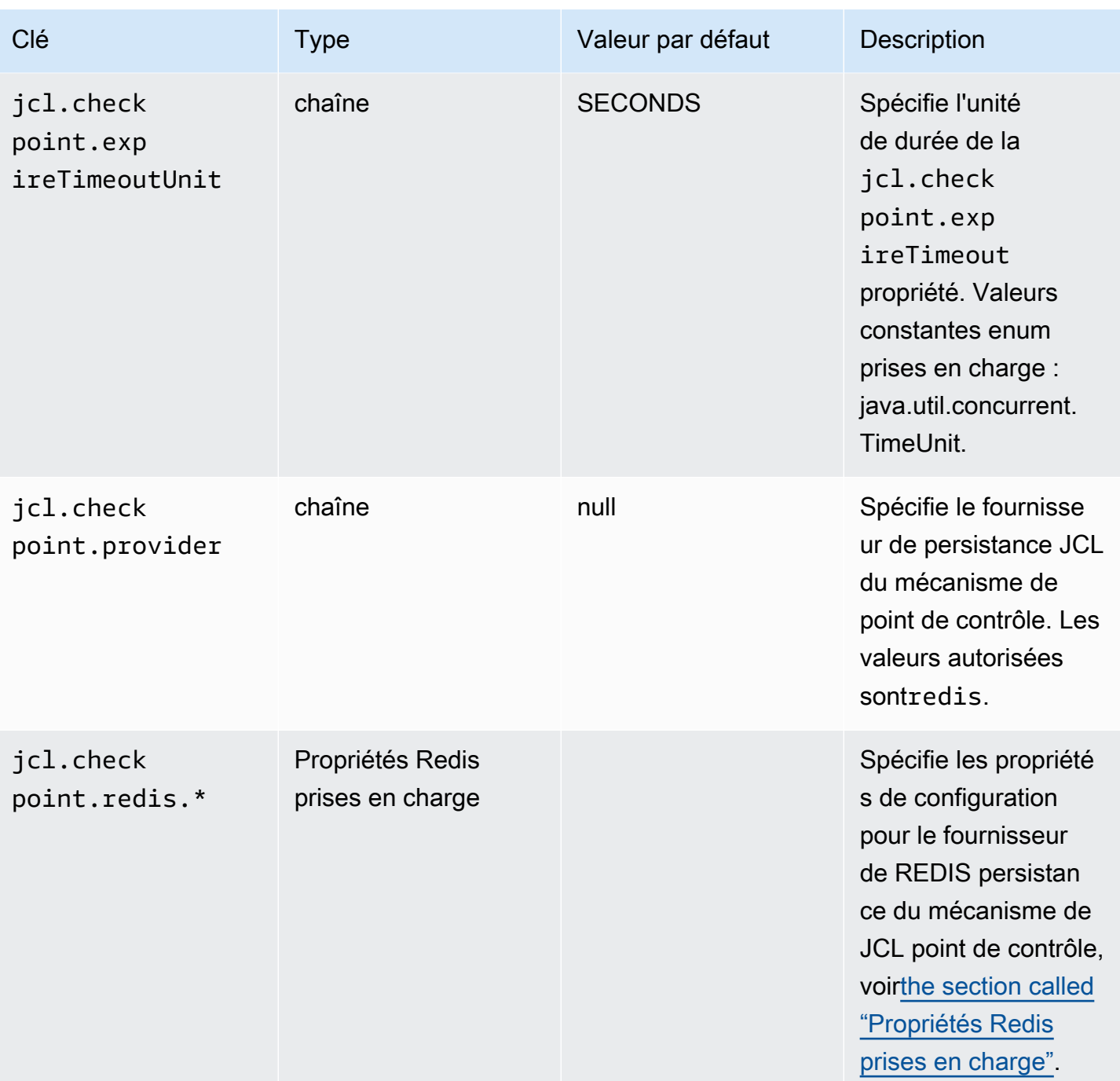

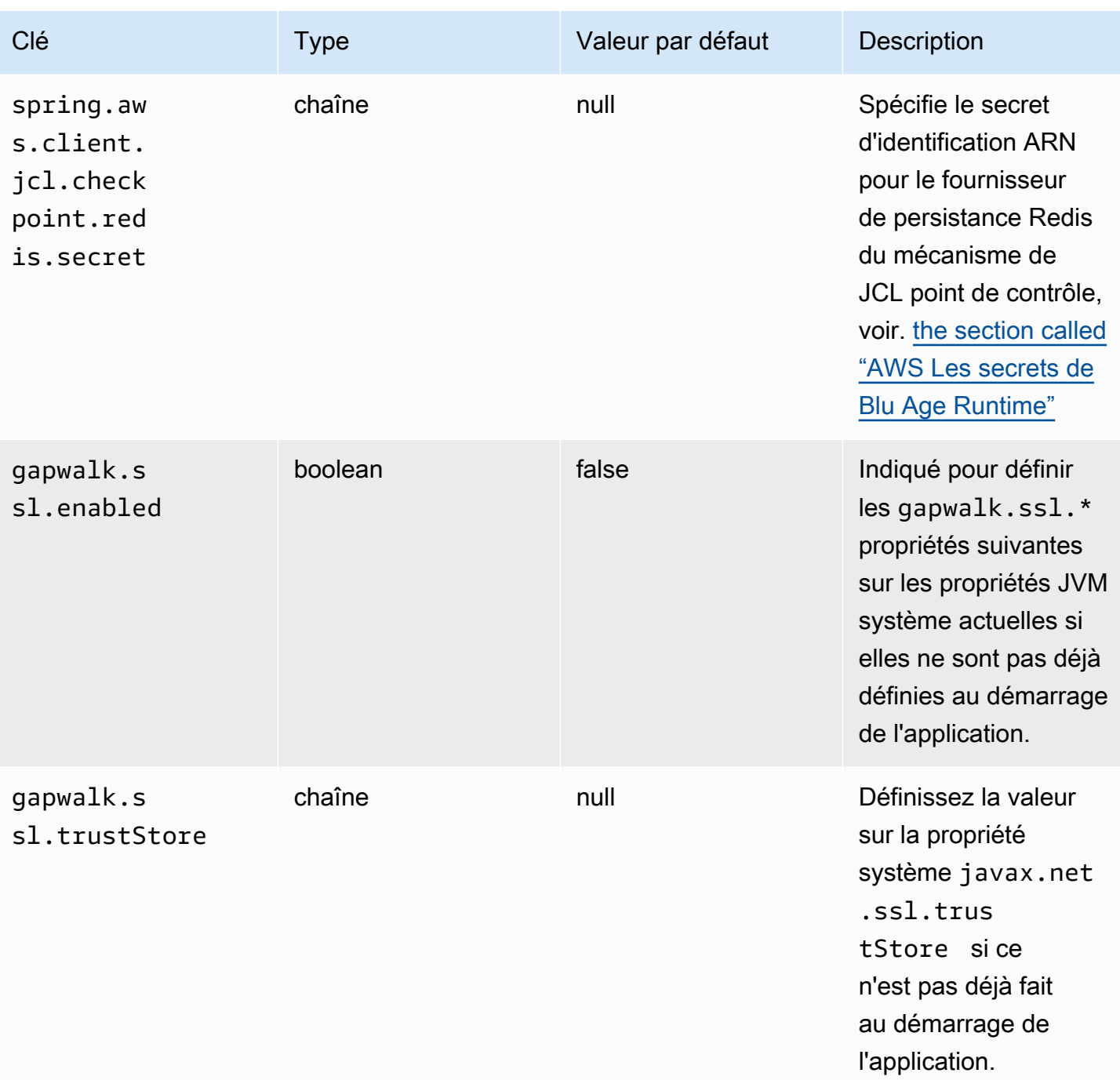

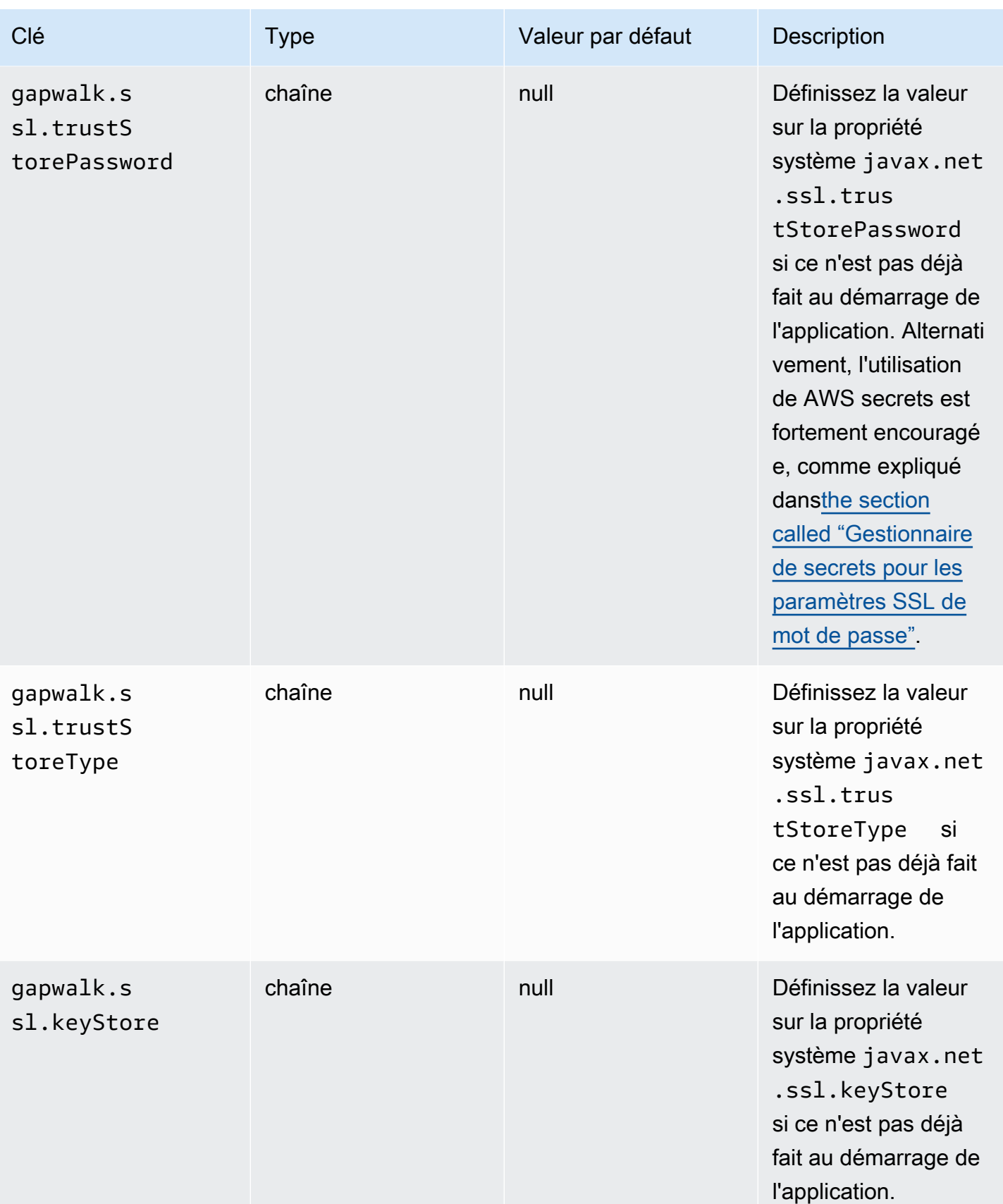

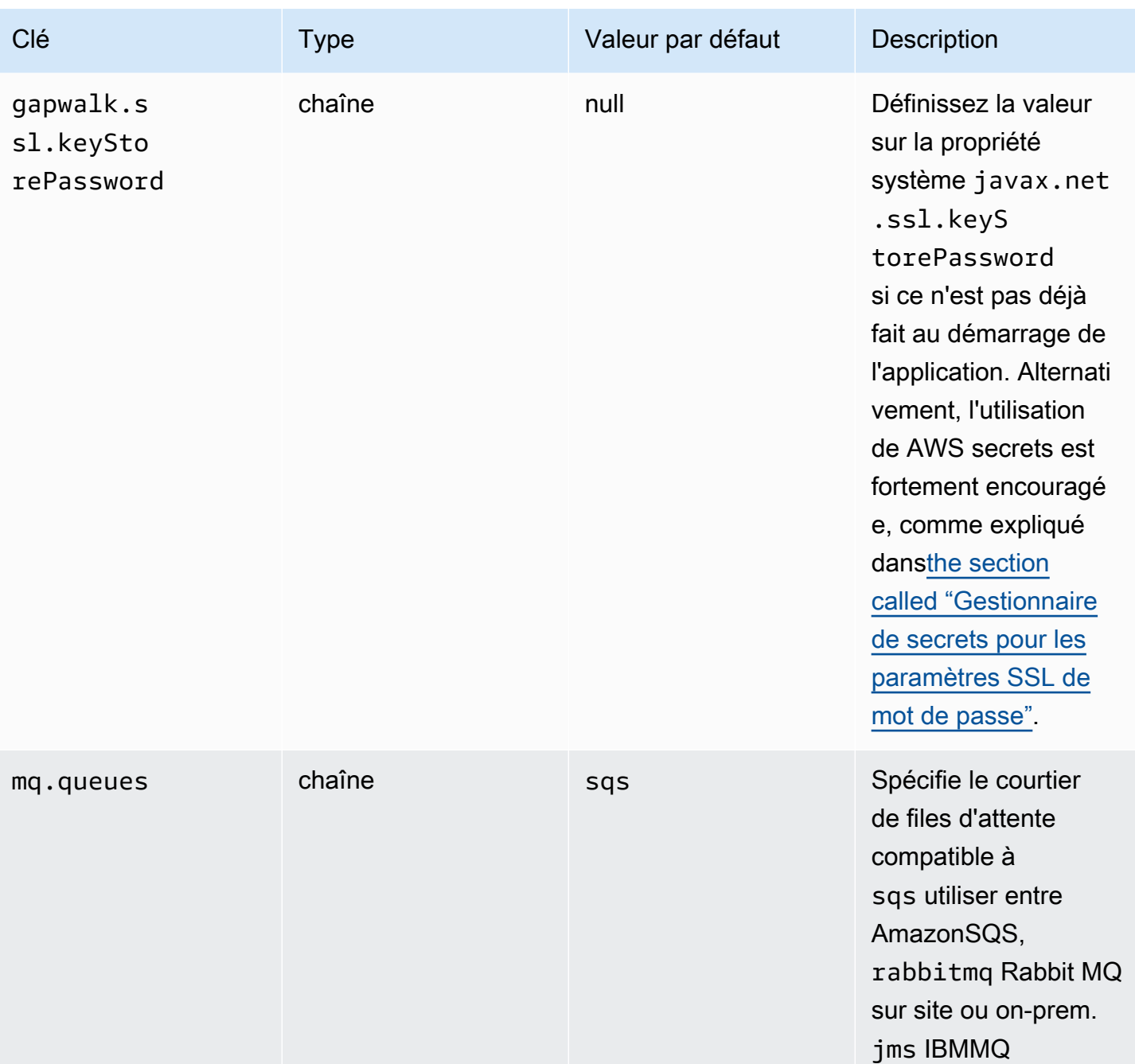

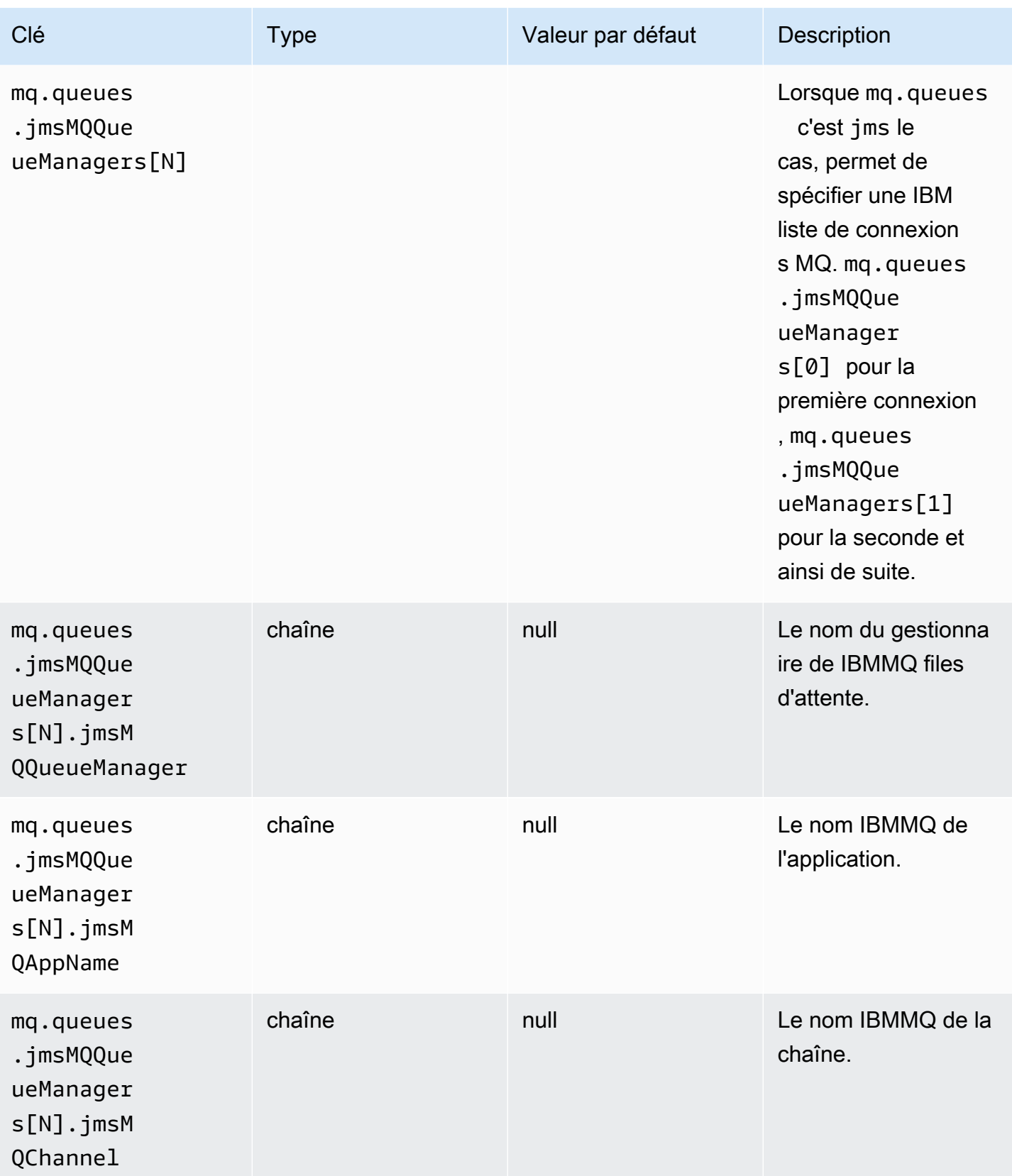

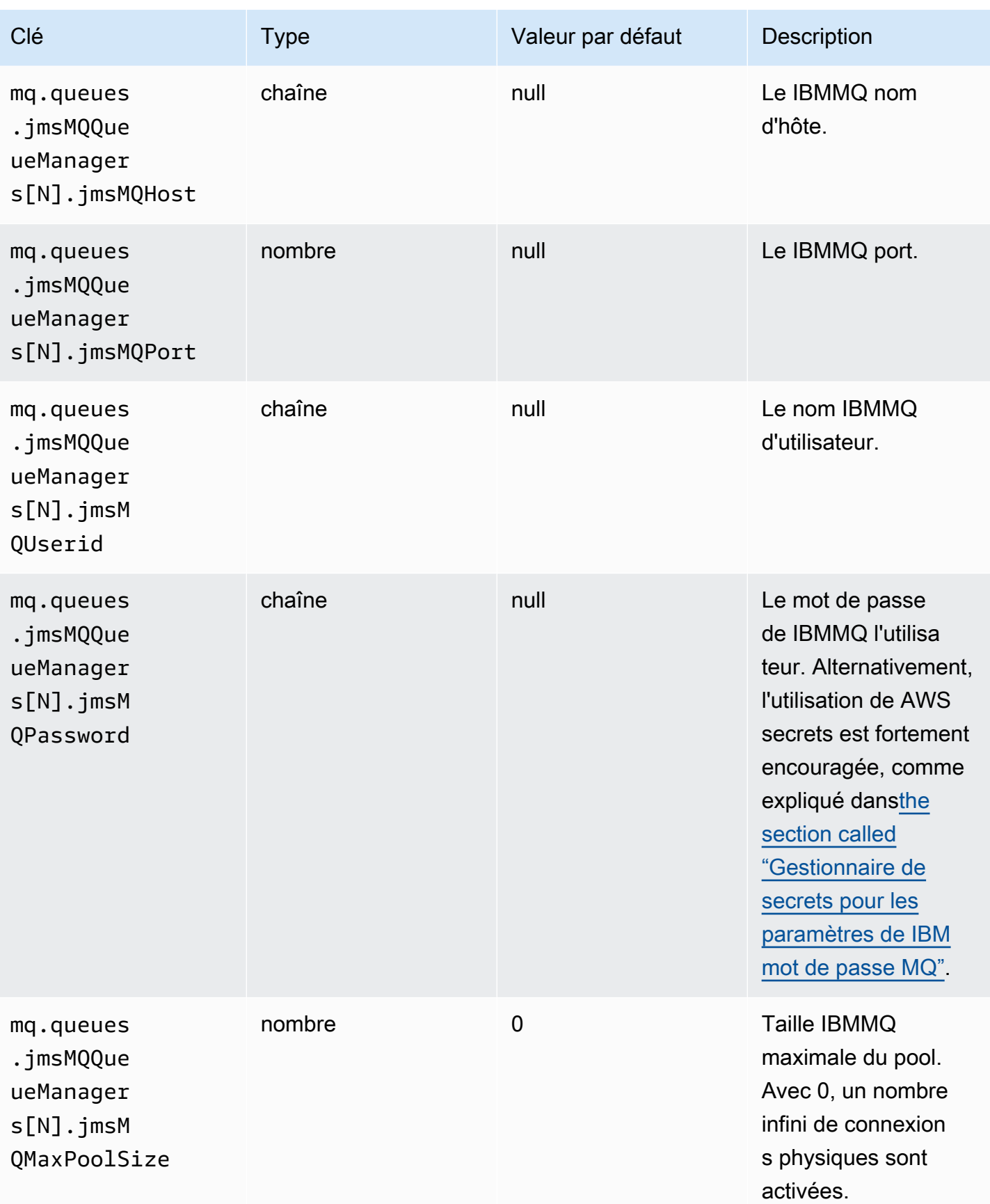

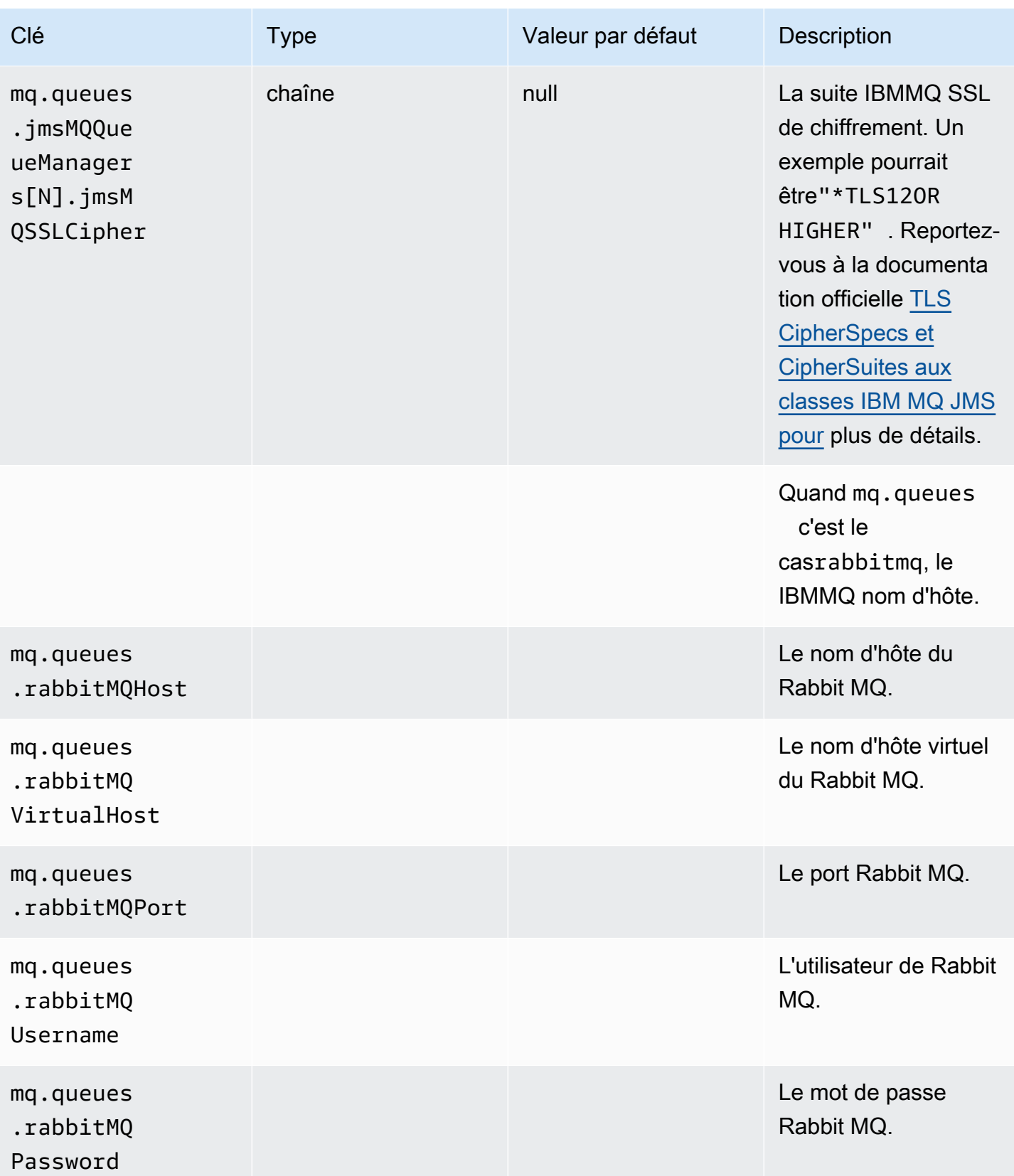

### Propriétés disponibles pour les applications Web facultatives

En fonction de votre application modernisée, vous devrez peut-être configurer une ou plusieurs applications Web facultatives prenant en charge des dépendances telles que z/OS, AS/400 ou/. IMS MFS Les tableaux suivants contiennent la liste des paramètres clé/valeur disponibles pour configurer chaque application Web facultative.

gapwalk-utility-pgm.guerre

Cette application Web facultative prend en charge les programmes utilitaires Z/OS.

Ce tableau fournit une vue exhaustive des paramètres clés/valeurs pour cette application.

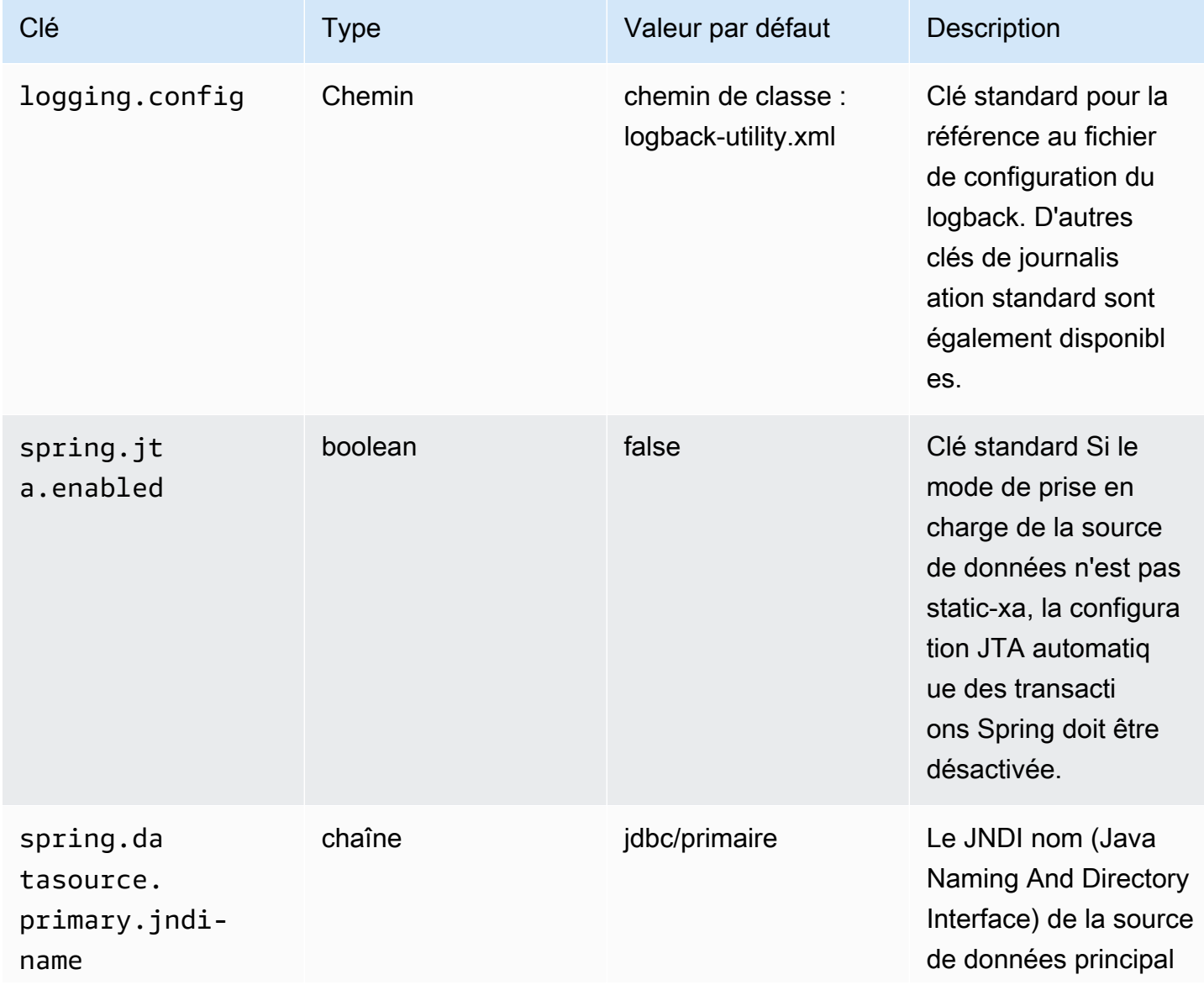

AWS Modernisation du mainframe **Guide de l'utilisateur** Guide de l'utilisateur

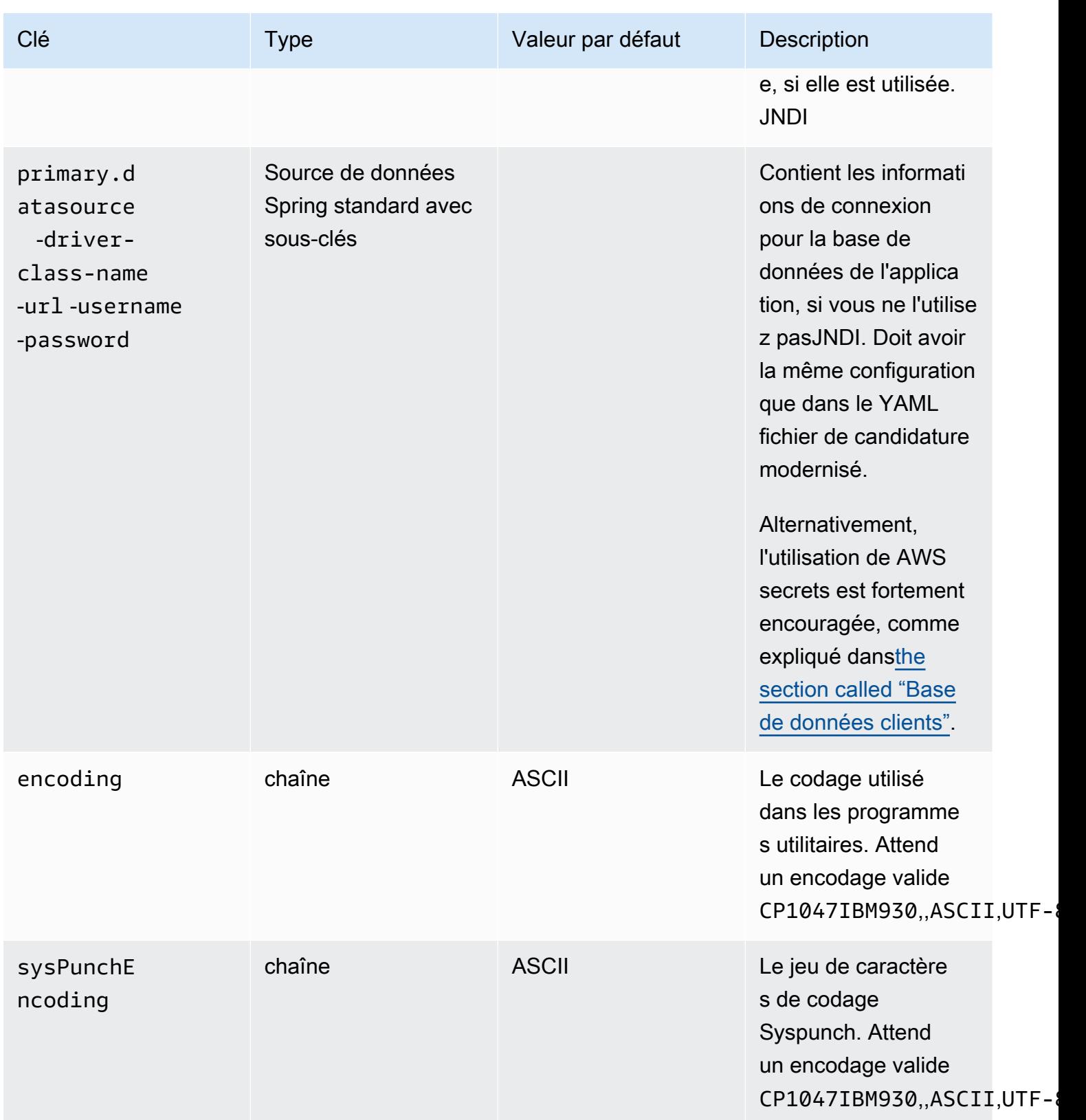

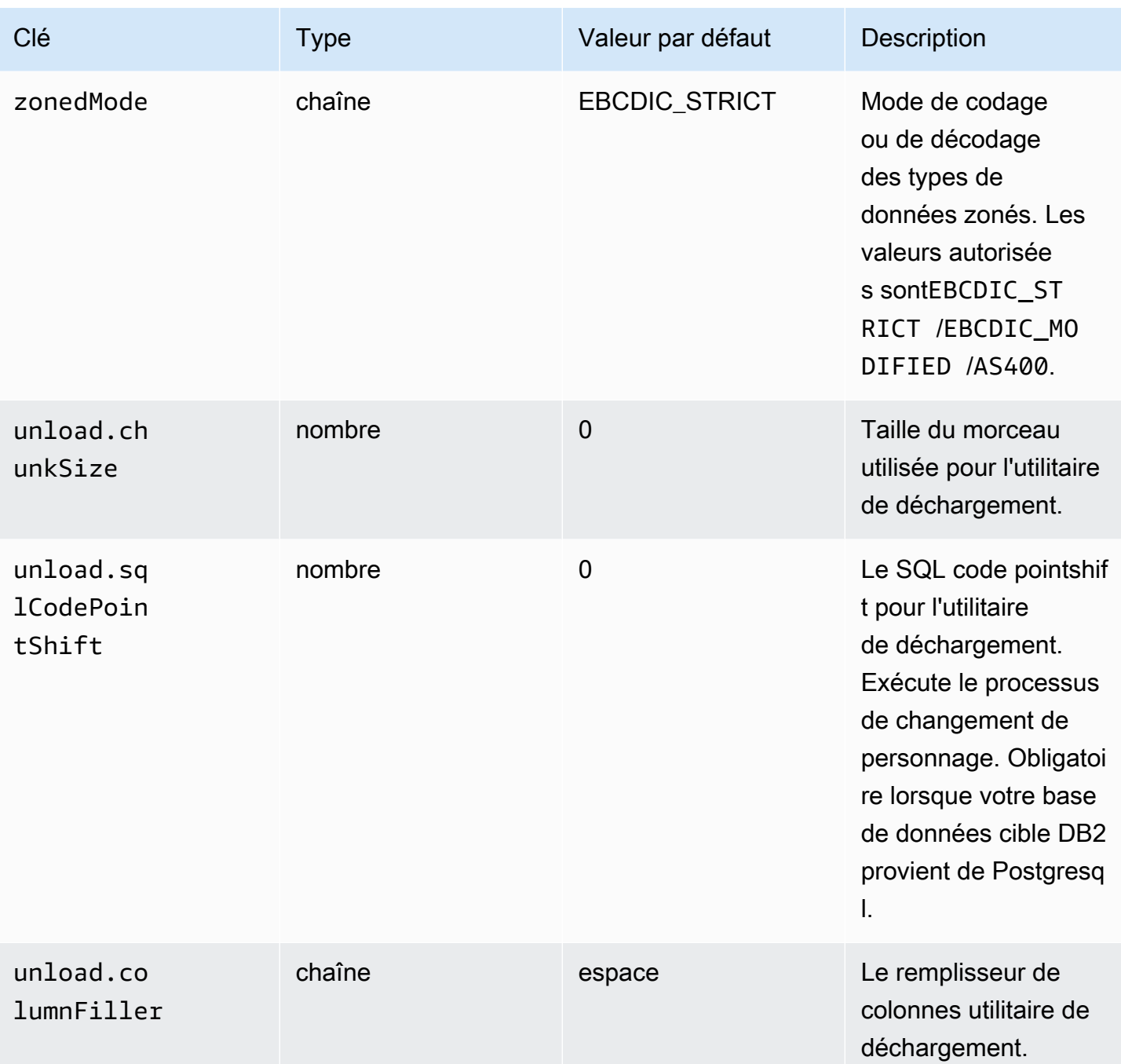

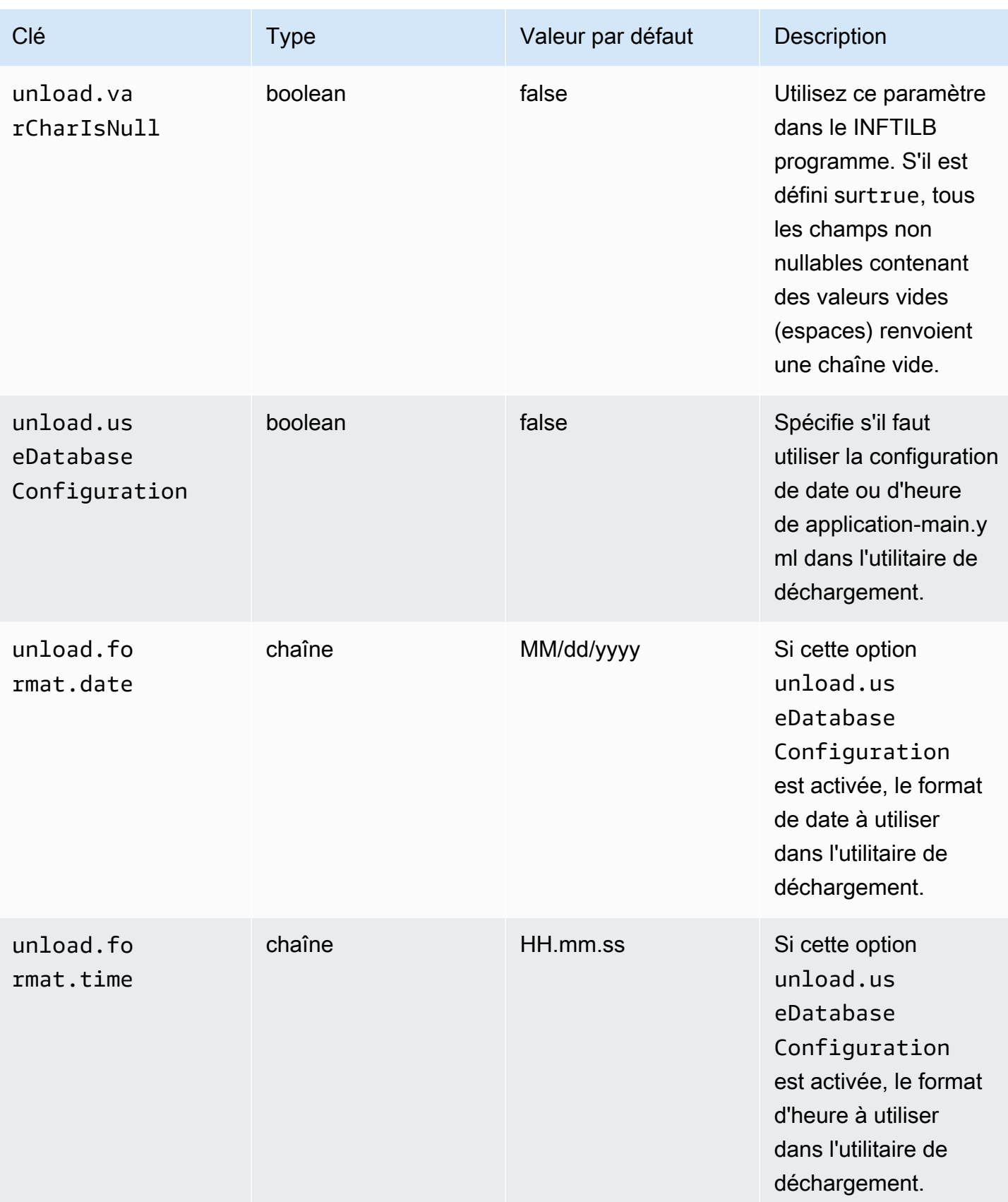

AWS Modernisation du mainframe **Guide de l'utilisateur** Guide de l'utilisateur

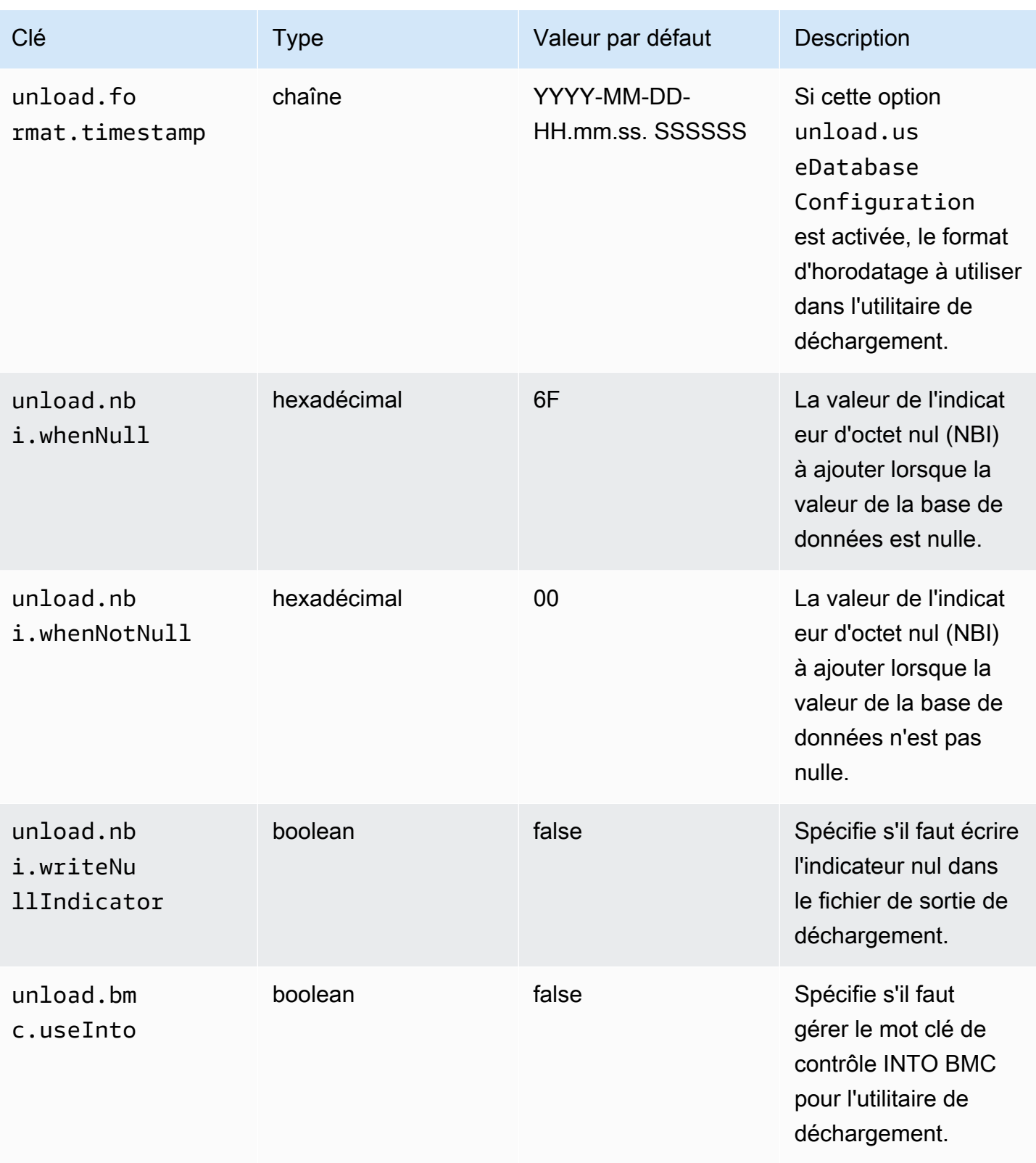

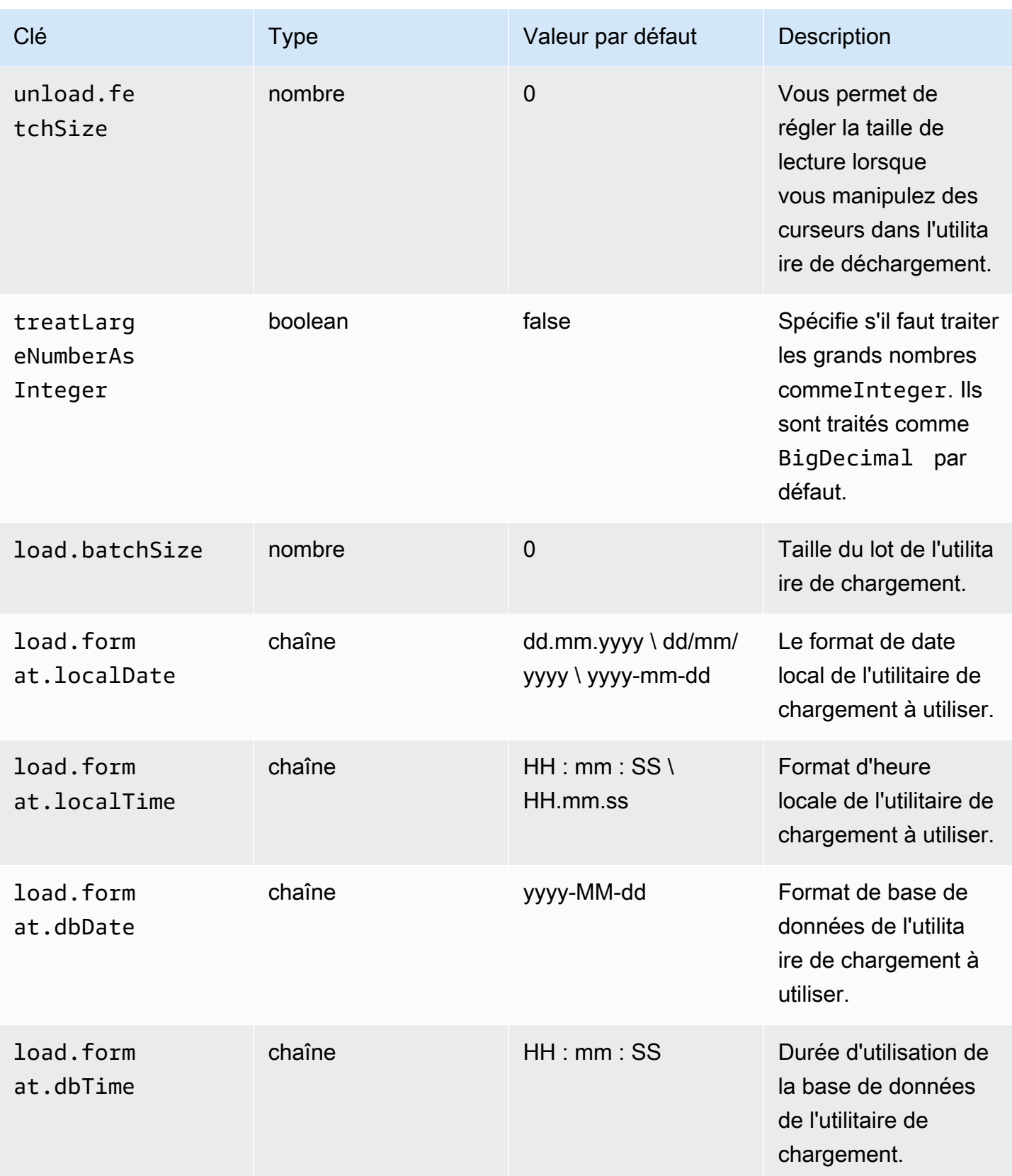

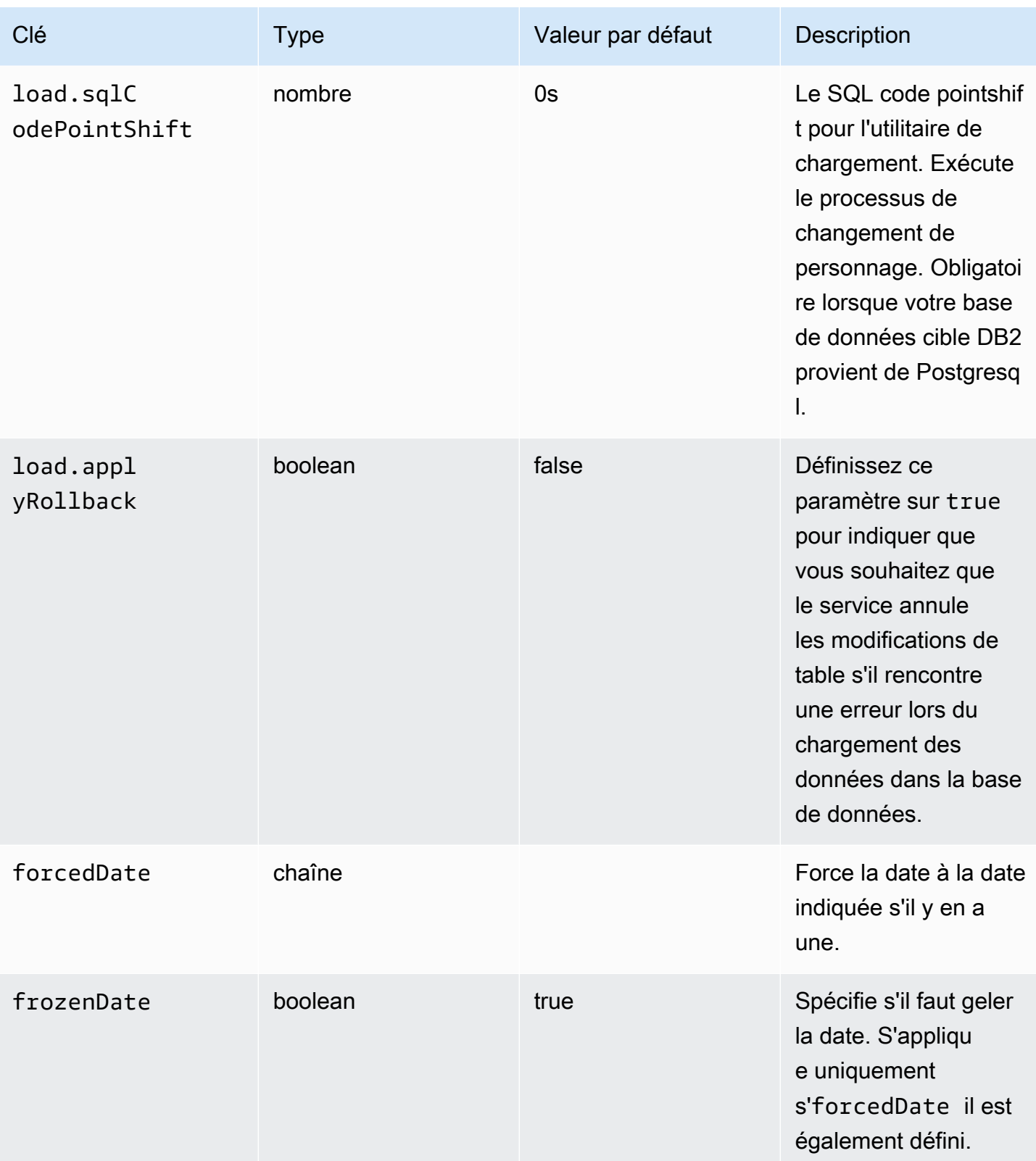

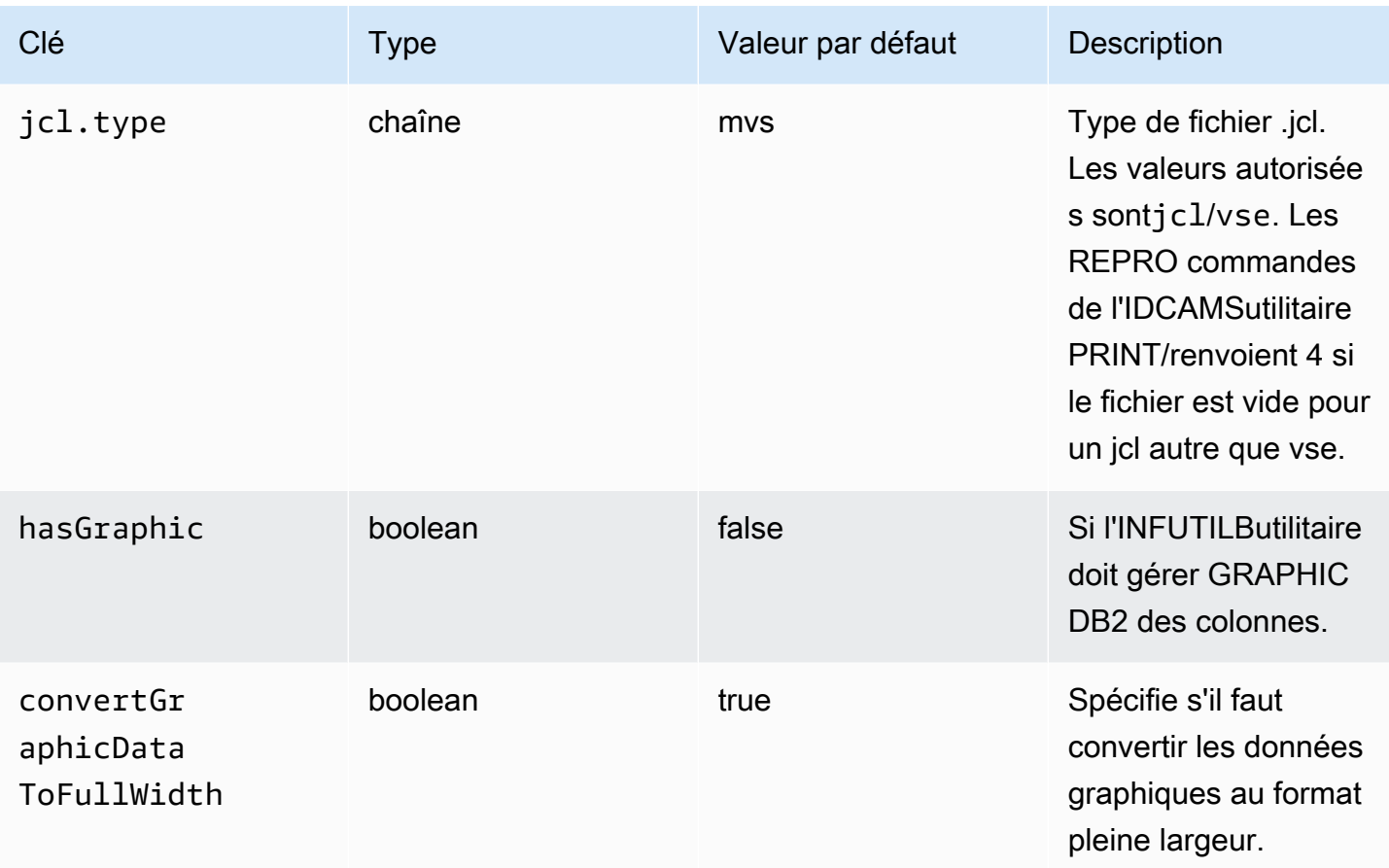

#### gapwalk-cl-command.guerre

Cette application Web optionnelle prend en charge les programmes utilitaires AS/400.

Ce tableau fournit une vue exhaustive des paramètres clés/valeurs pour cette application.

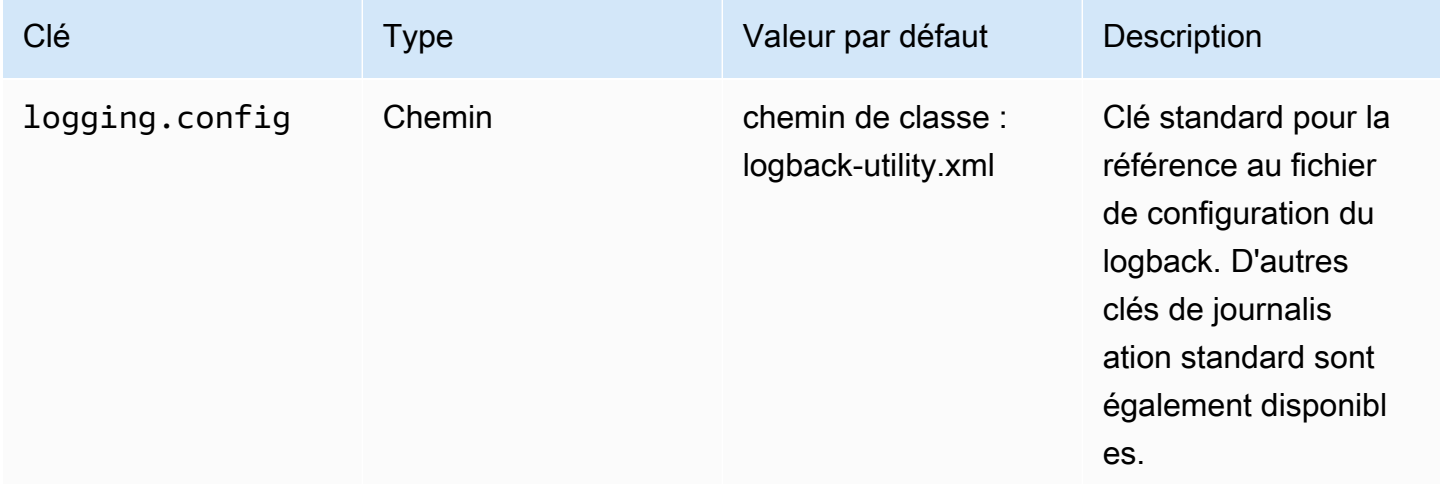

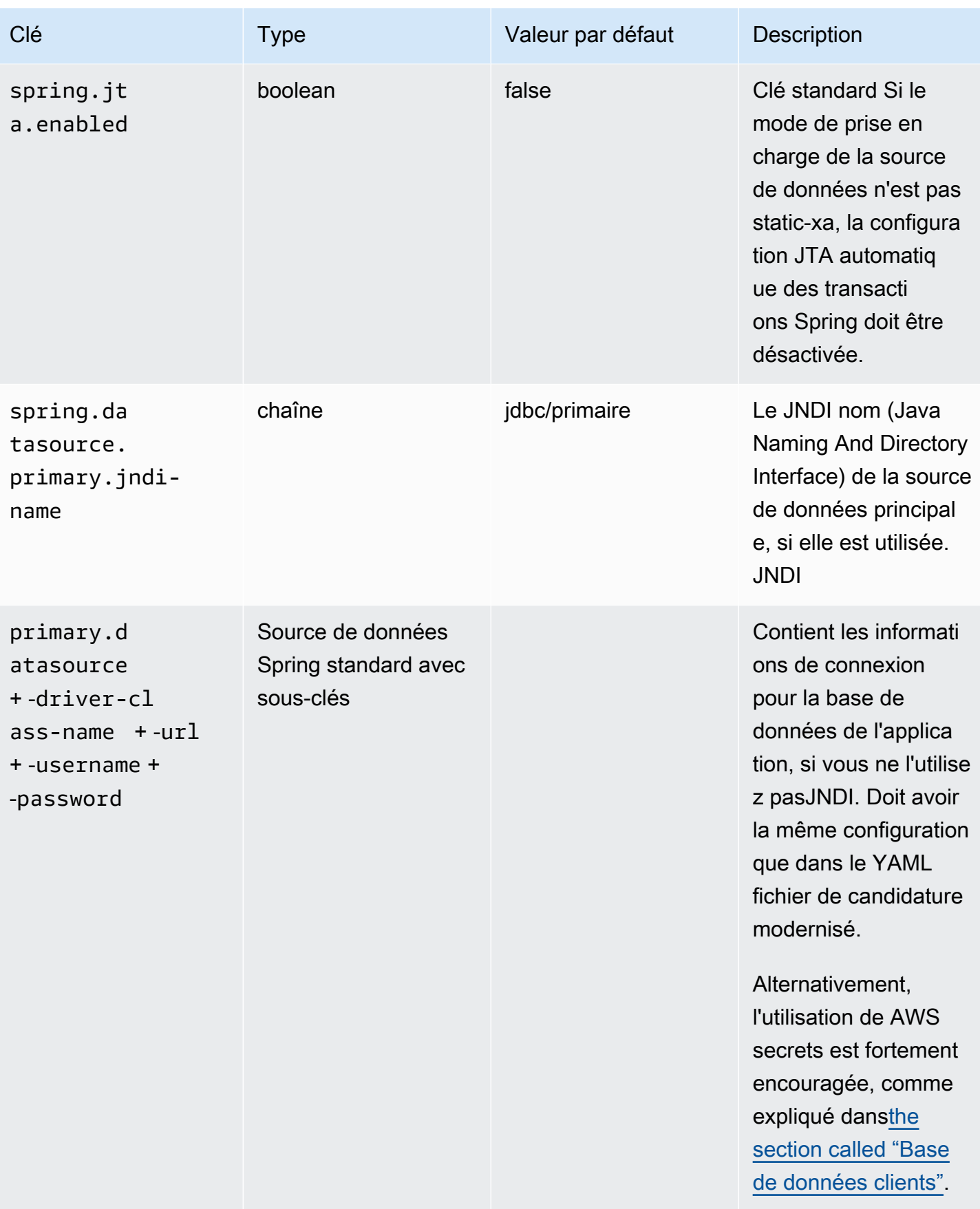

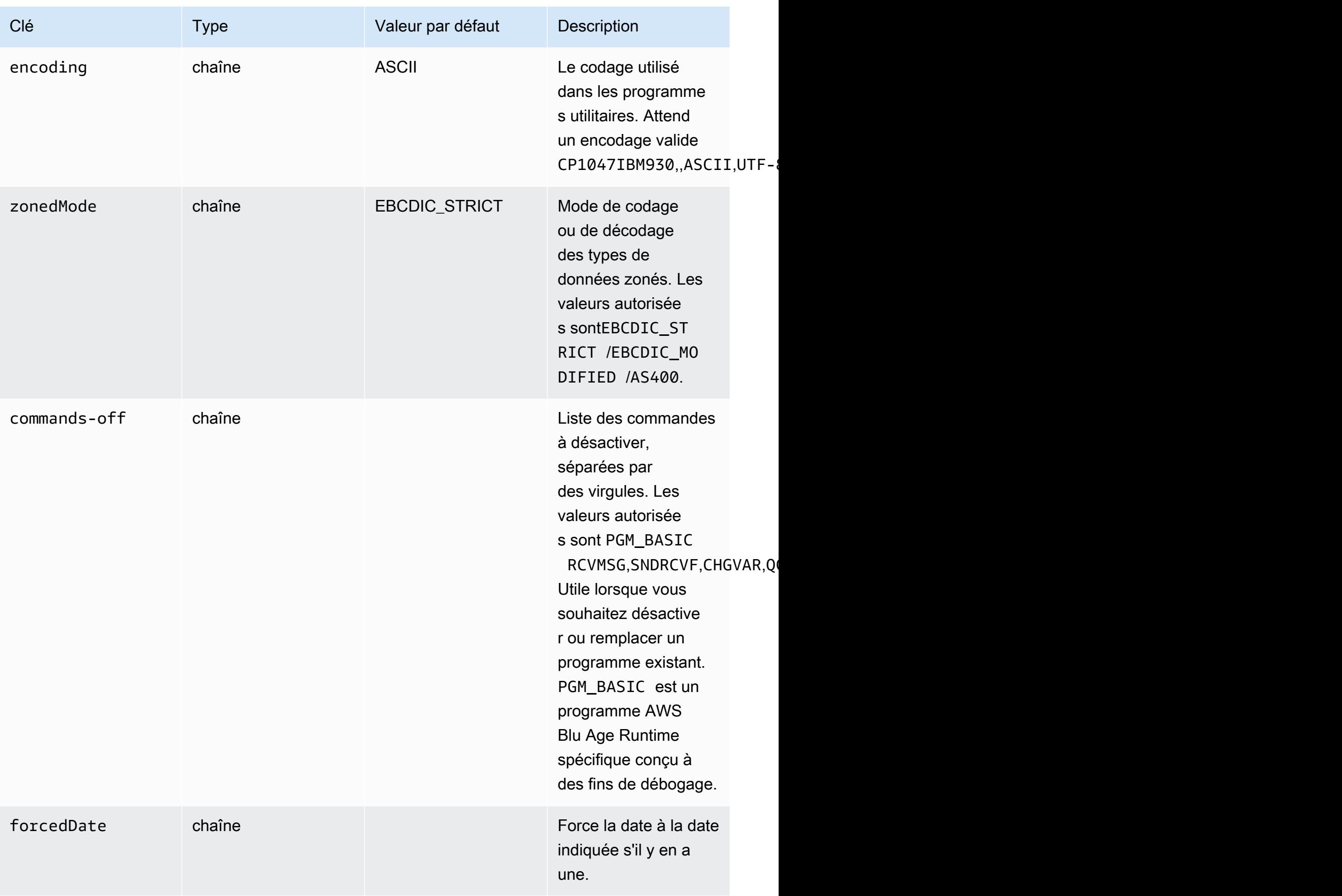

#### gapwalk-hierarchical-support.guerre

Cette application Web facultative contient le support des MFS transactionsIMS/.

Ce tableau fournit une vue exhaustive des paramètres clés/valeurs pour cette application.

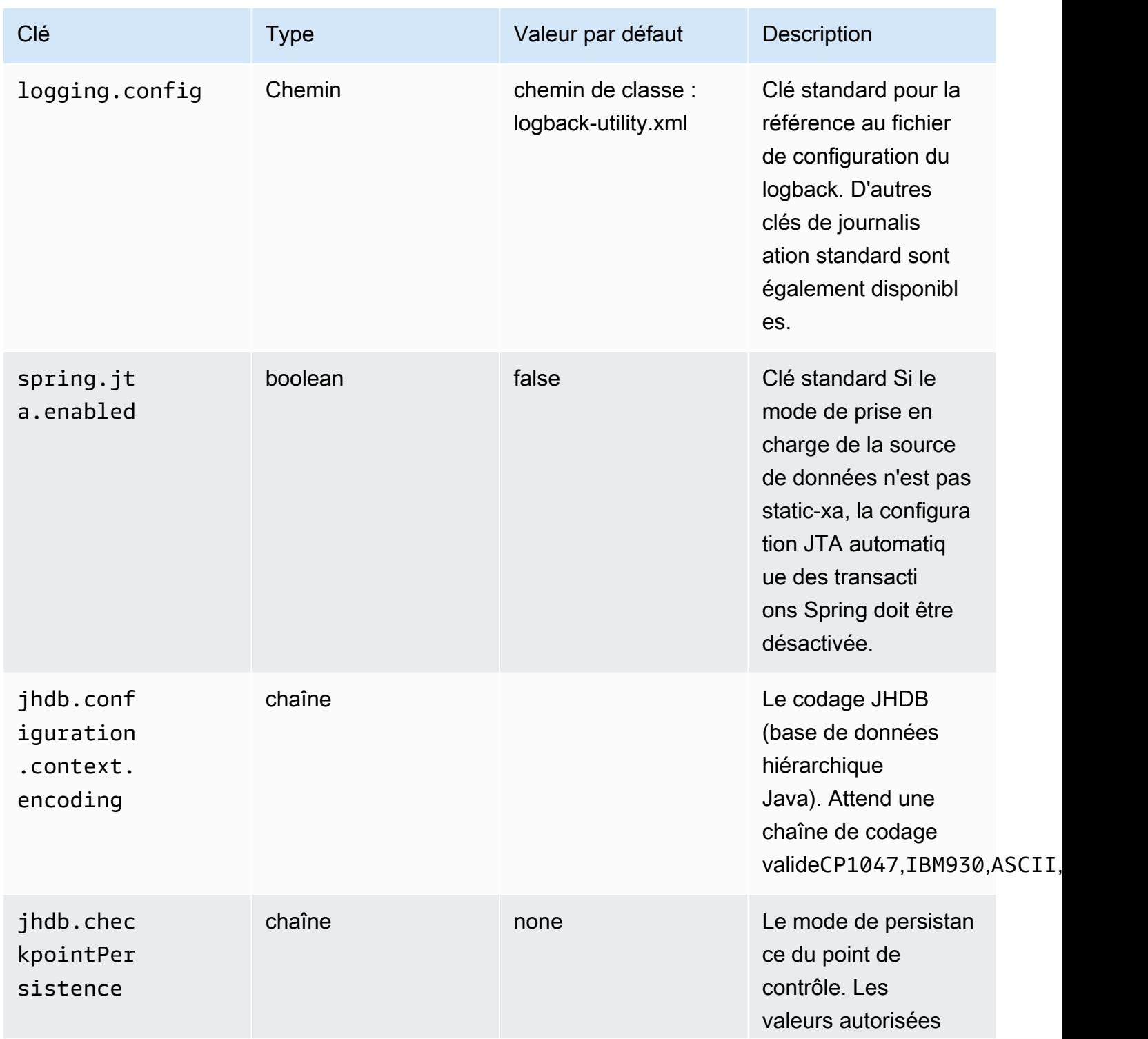

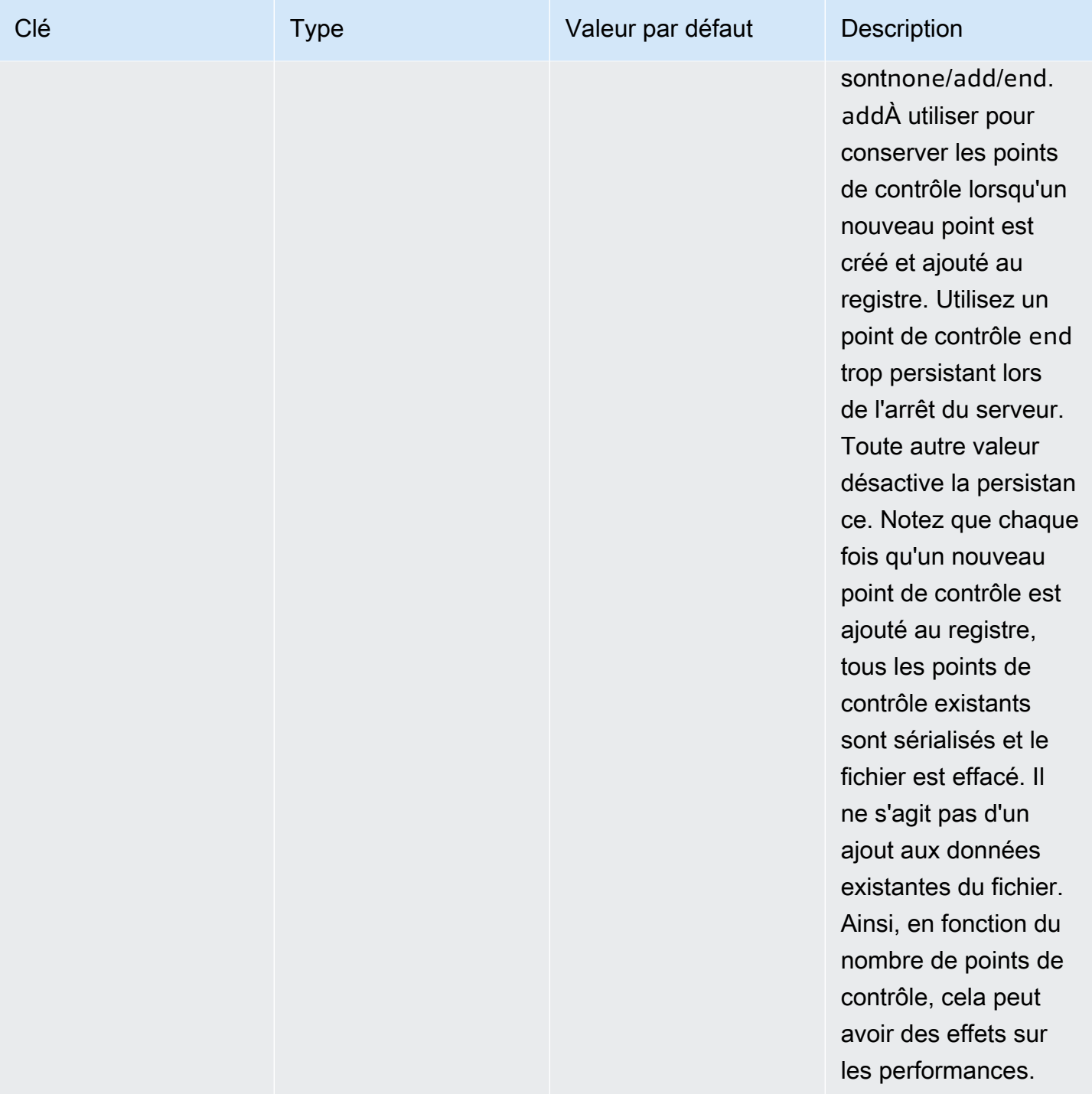

# Propriétés du cache Redis disponibles dans AWS Blu Age Runtime

Vous pouvez utiliser ce document pour en savoir plus sur les caches Redis dans AWS Blu Age Runtime, ainsi que sur la configuration de Gapwalk, les propriétés Redis prises en charge et sur la façon dont le application-main.yml fichier peut référencer le secret pour les caches Redis. ARN

## Caches Redis dans AWS Blue Age Runtime

Les serveurs Redis peuvent être utilisés comme caches pour diverses fonctionnalités de l'application AWS Blu Age Gapwalk, telles que :

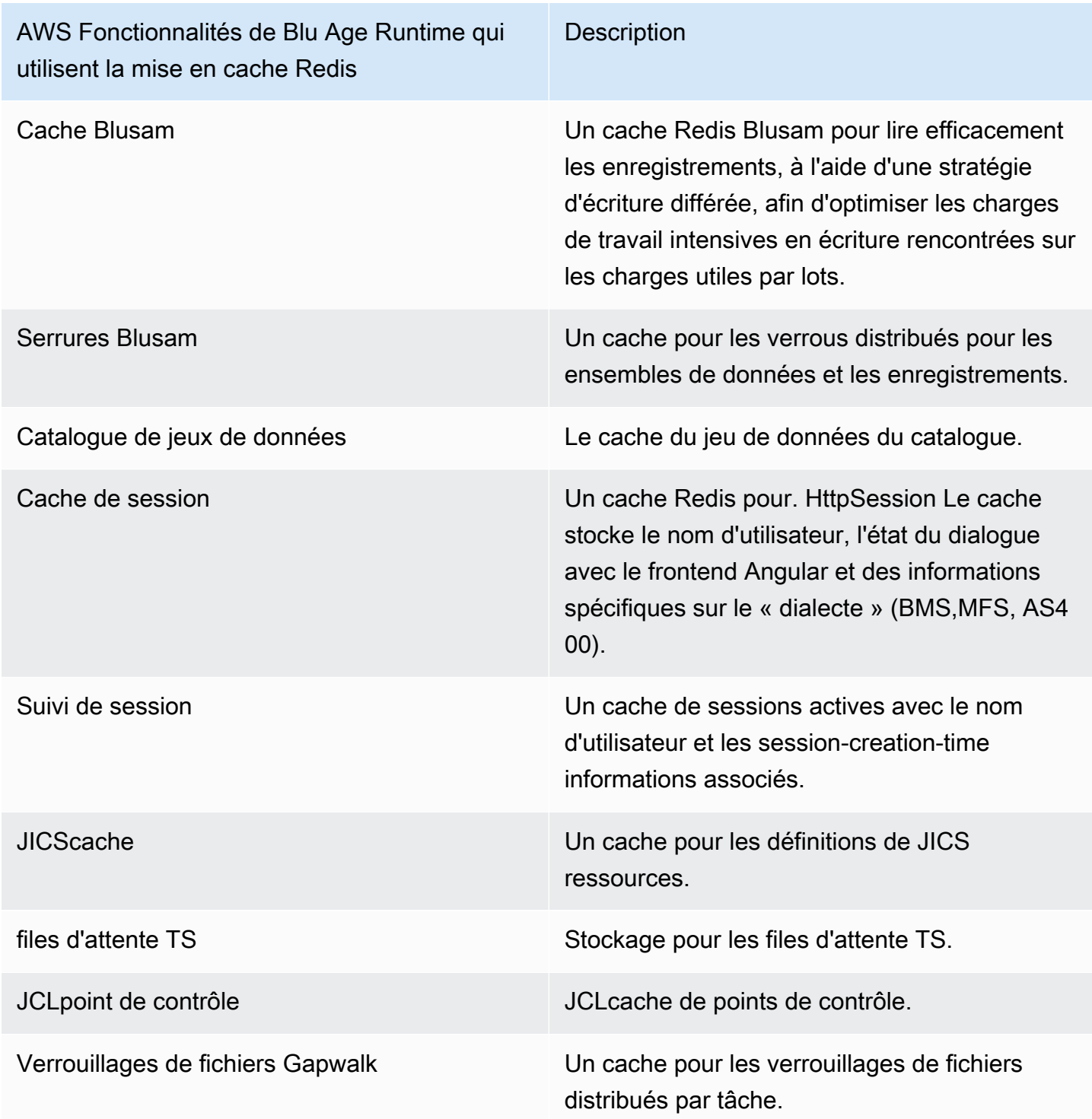

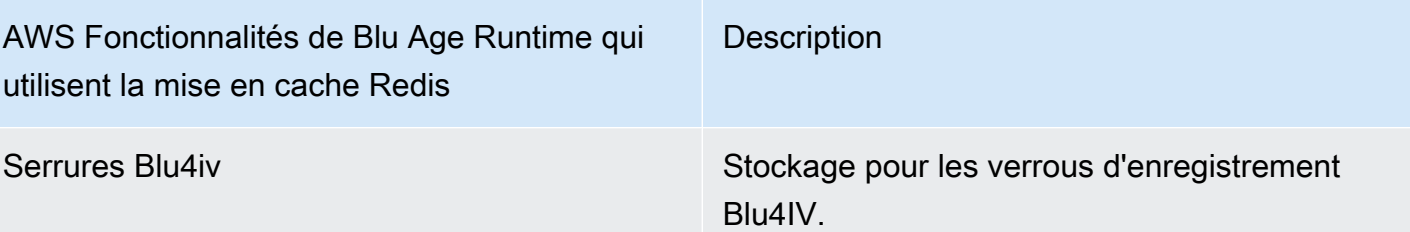

Configuration de Redis Gapwalk

La configuration Redis globale est utilisée si elle redis est spécifiée comme mécanisme de mise en cache et qu'aucune configuration Redis n'est fournie pour la fonctionnalité spécifique. Cette configuration vous permet d'utiliser la même configuration pour plusieurs caches Redis simultanément.

Dans l'exemple suivant, le cache et JICS le cache des ensembles de données Blusam utilisent la configuration gapwalk.redis (redis.server1) car leur type de cache est défini sur et aucune propriété Redis implicite n'est spécifiée sous et. redis [the section called "JICSdéfinitions des](#page-367-0)  [ressources"](#page-367-0) [the section called "JICSdéfinitions des ressources"](#page-367-0) Cependant, le cache des verrous Blusam utilisera une configuration Redis différente (redis.server2) car ses propriétés Redis sont définies de manière explicite.

```
... 
gapwalk: 
   redis: 
     hostName: redis.server1 
 port: 6379 
 ... 
bluesam: 
   # Redis bluesam cache 
   cache: redis 
   # Redis locks cache 
   locks: 
     cache: redis 
 hostName: redis.server2 
 port: 6379 
 ... 
# Redis jics cache 
jics: 
   resource-definitions:
```

```
 store-type: redis
```
...

Pour activer la configuration globale de Redis, ajoutez la configuration suivante dansmainapplication.yml.

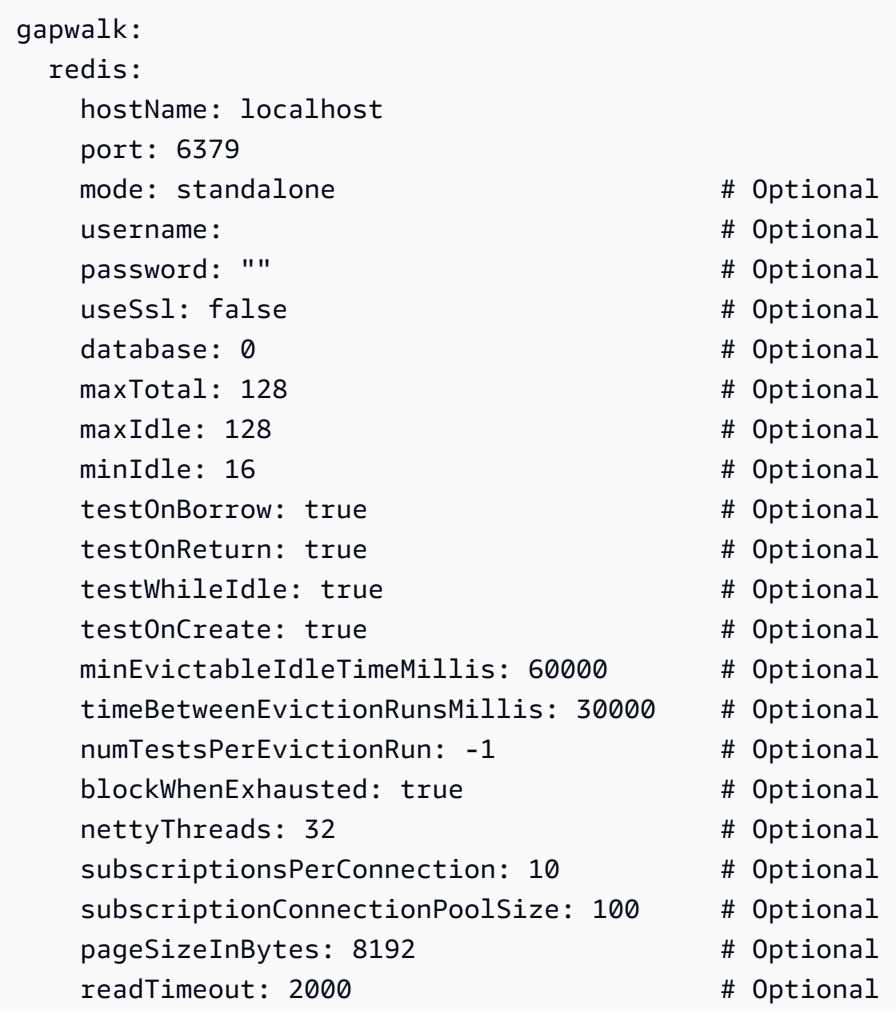

## <span id="page-359-0"></span>Propriétés Redis prises en charge

Le tableau suivant indique les propriétés Redis prises en charge pour les caches Redis globaux et spécifiques sur AWS Blu Age Runtime.
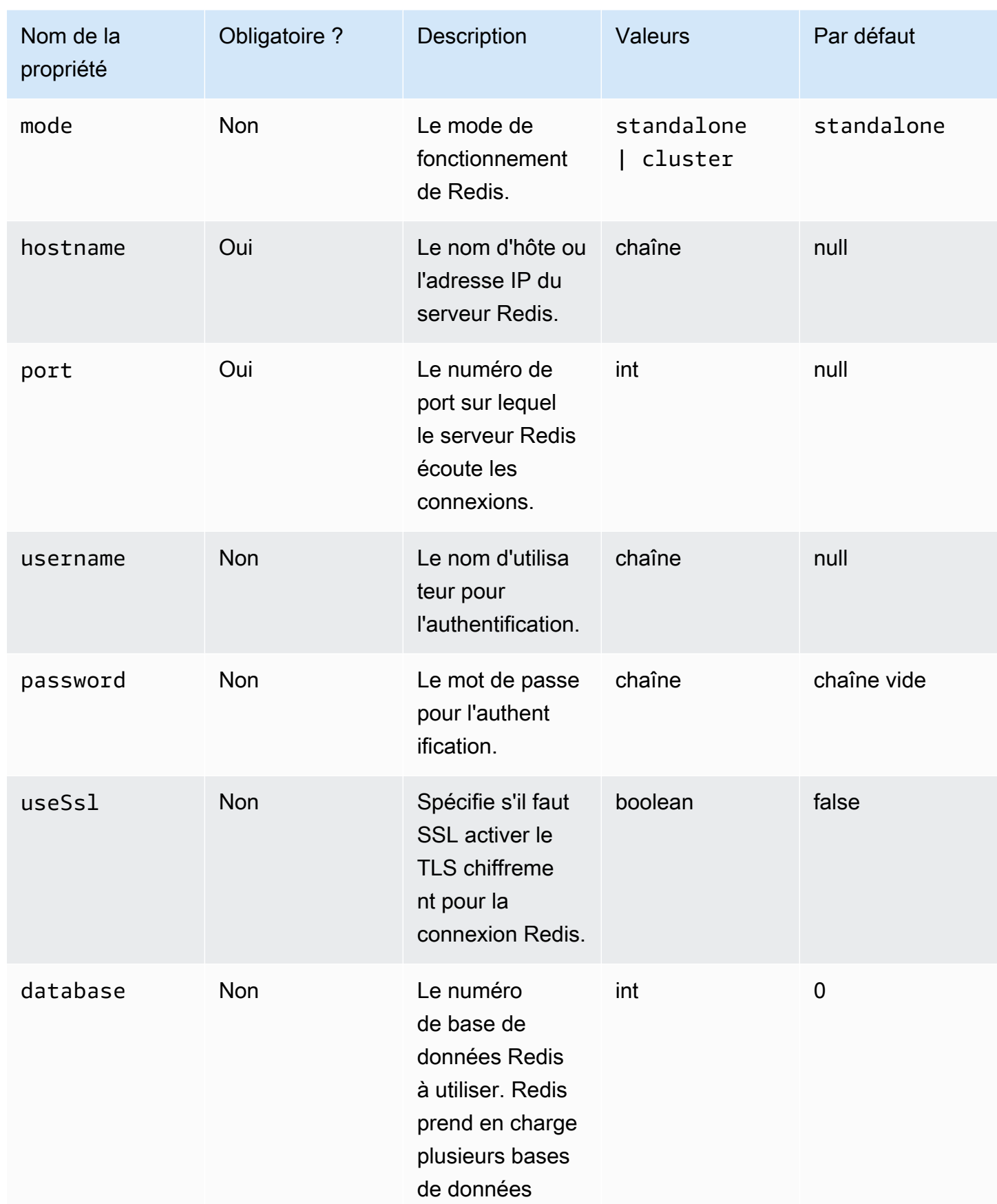

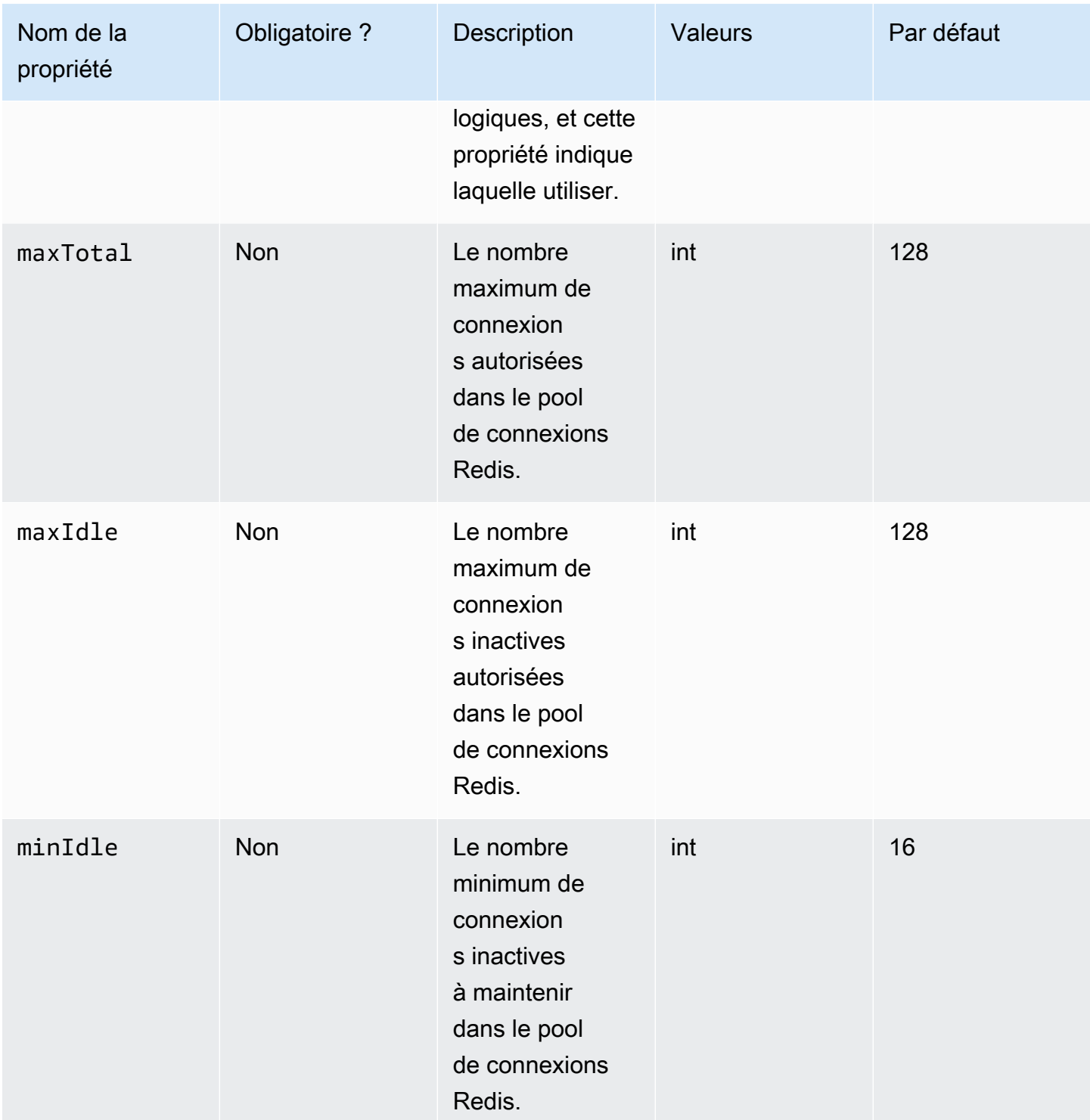

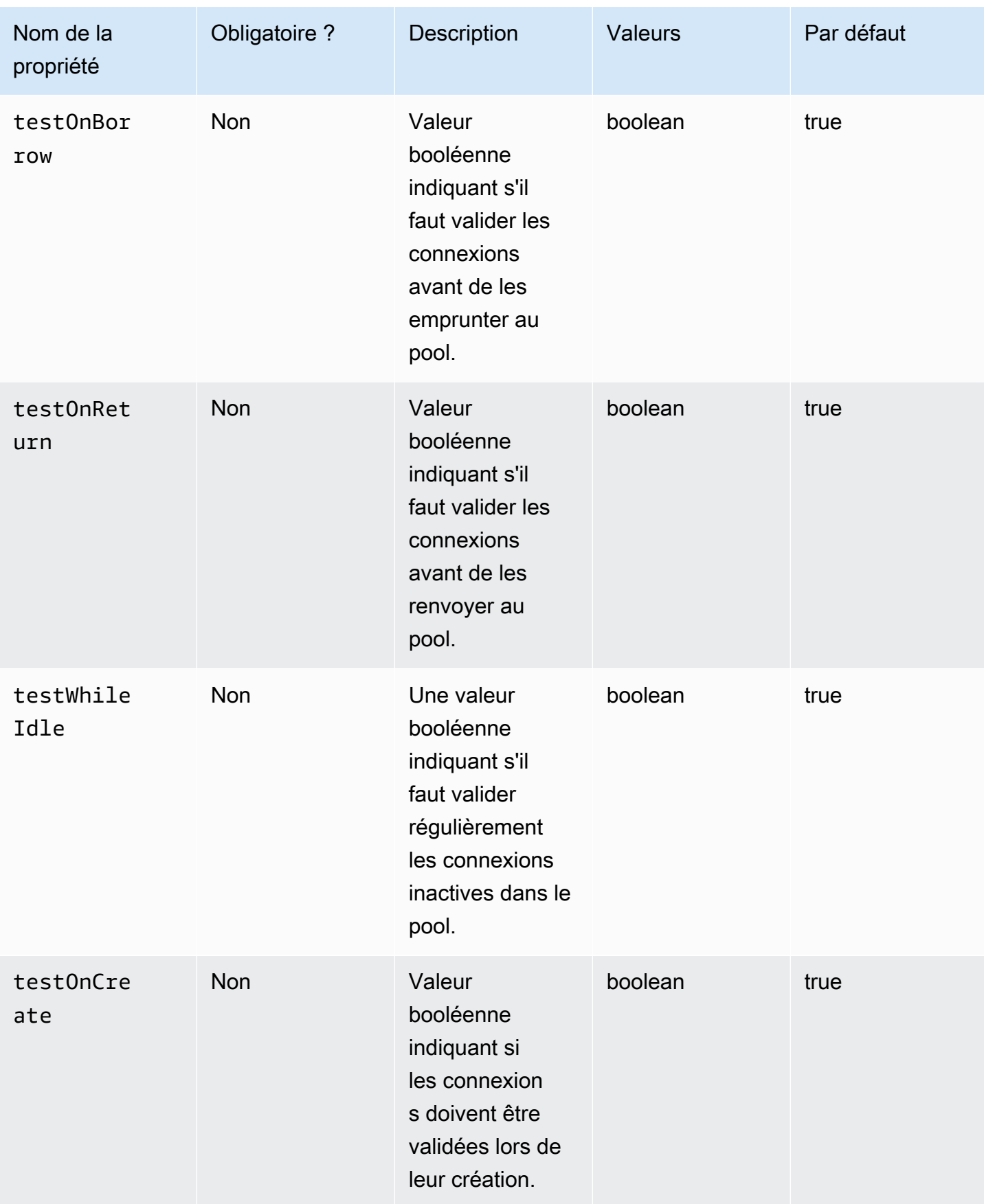

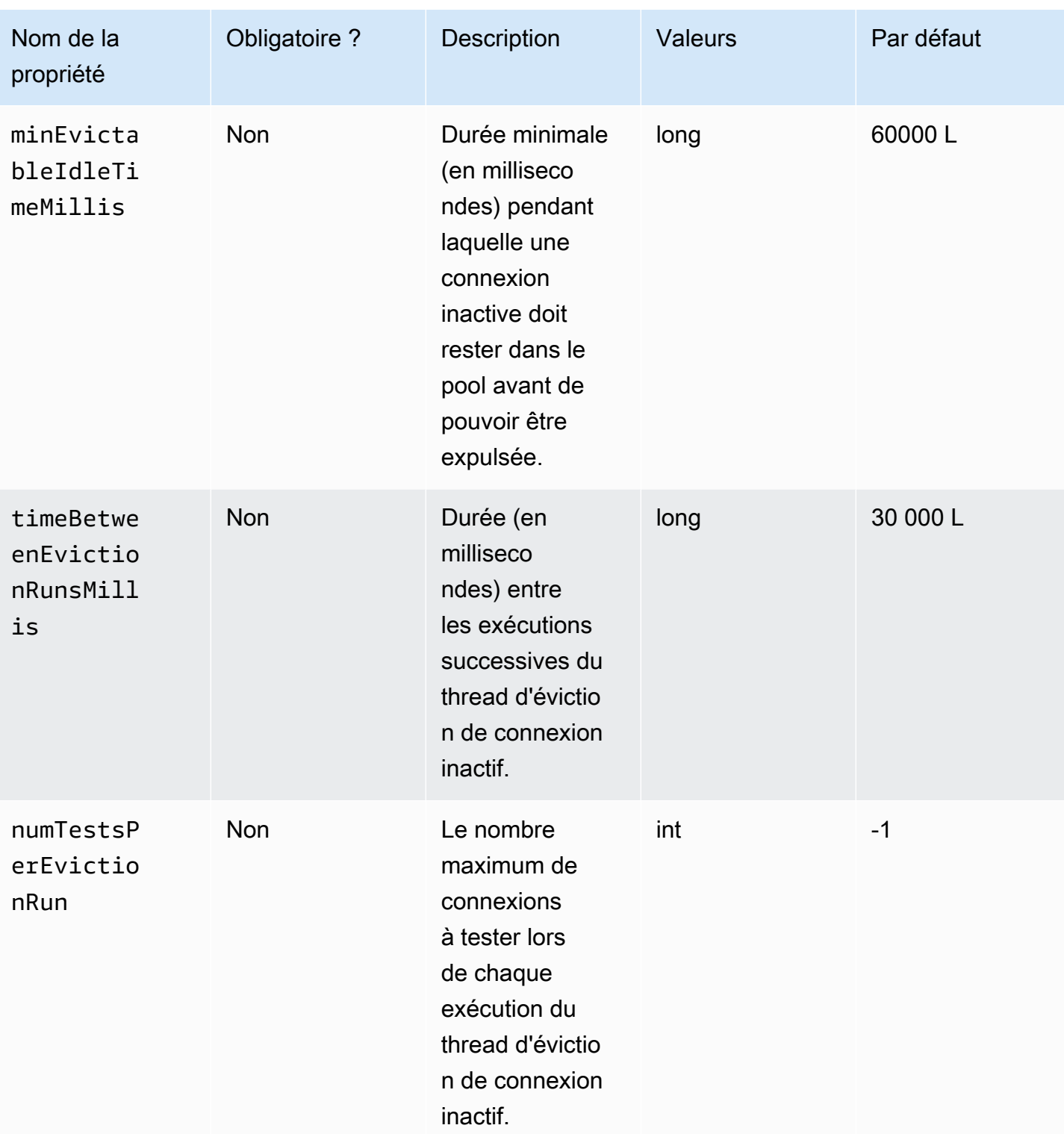

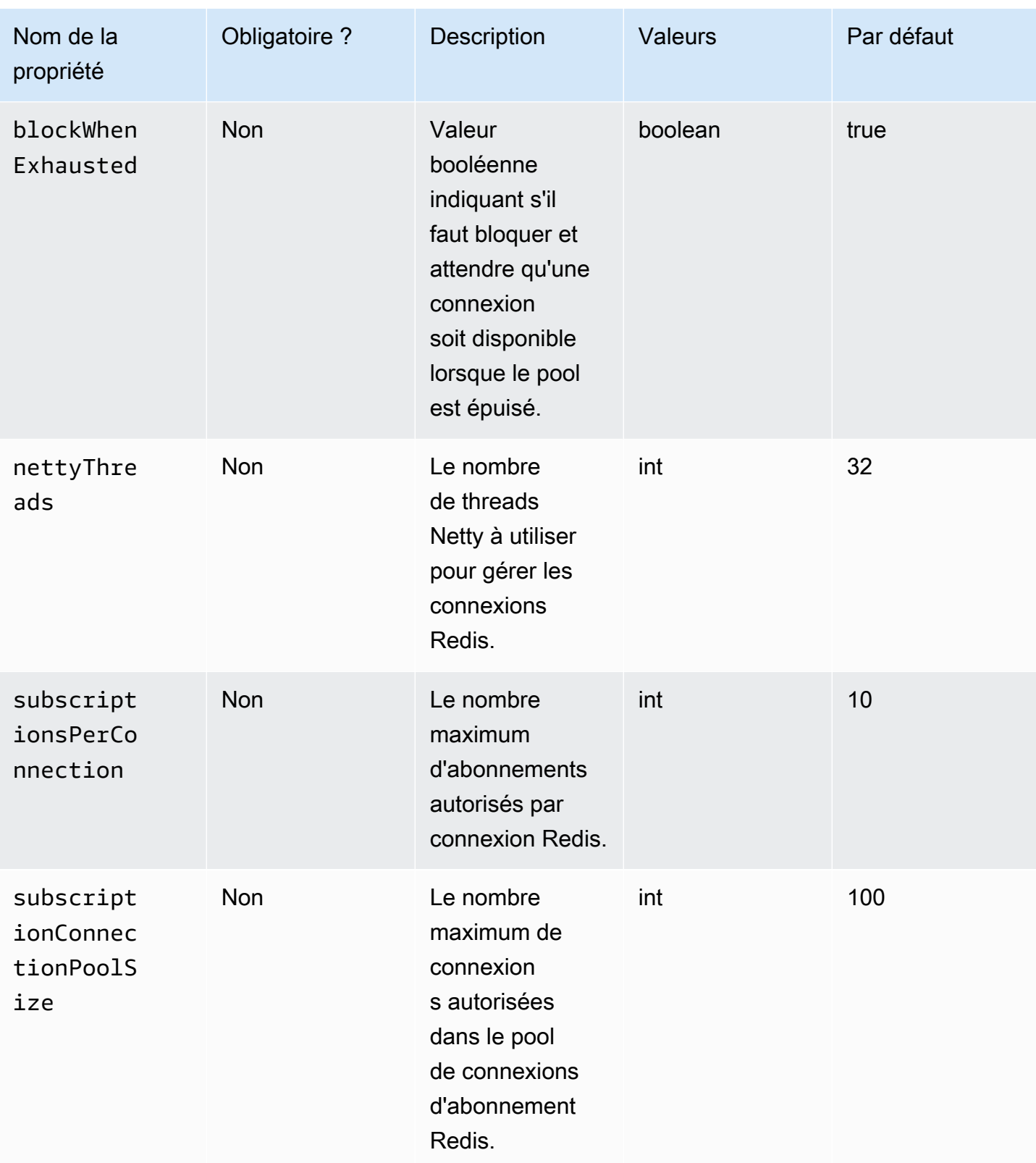

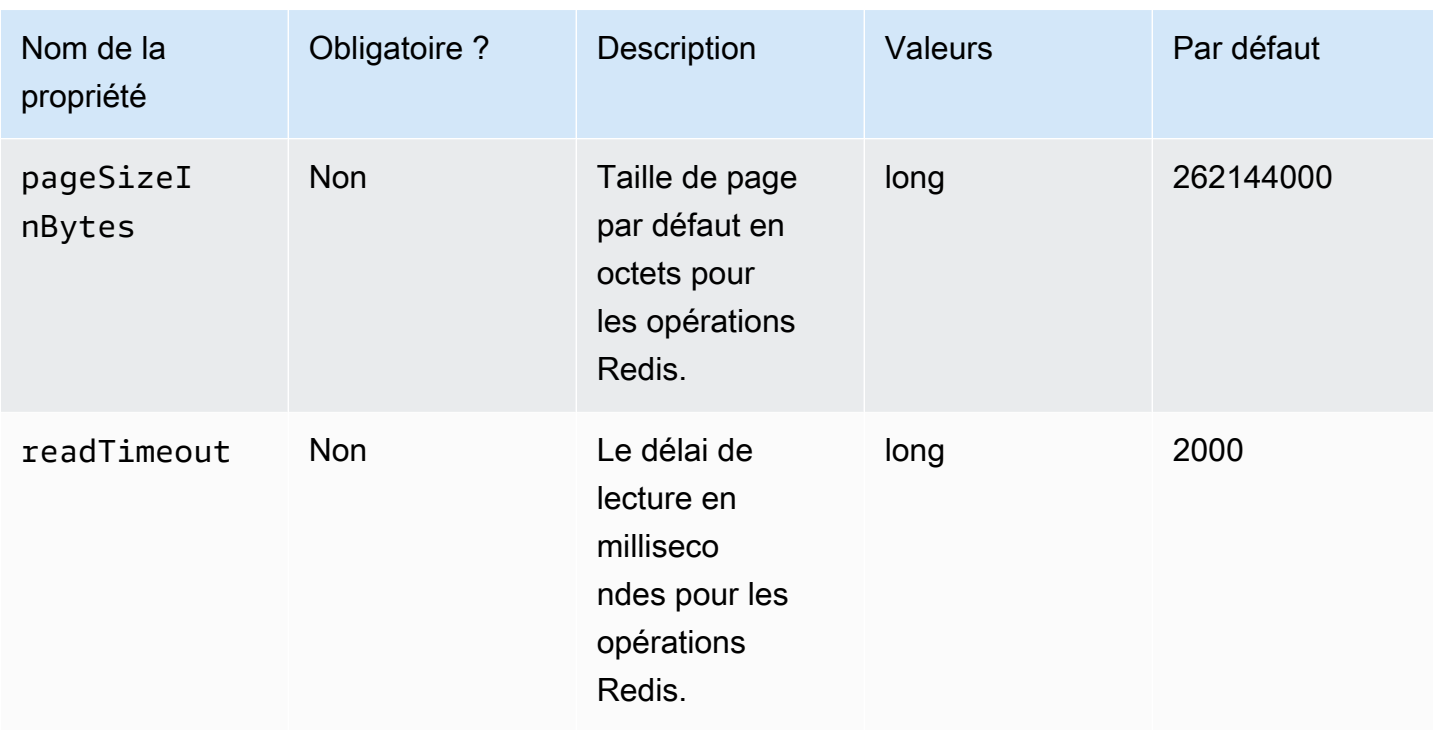

## Propriétés du cache Redis

#### Cache Redis Blusam

```
bluesam: 
   cache: redis 
 # If the following redis properties are not specified gapwalk.redis configuration will 
 be used for this cache 
   redis: 
     hostName: localhost 
     port: 6379 
    mode: standalone # Optional
    username: # 0ptional
    password: "" \qquad \qquad \text{# Optional} useSsl: false # Optional 
     database: 0 # Optional 
    maxTotal: 128 # Optional
    maxIdle: 128 # Optional
    minIdle: 16 # Optional
    testOnBorrow: true \qquad \qquad \qquad # \text{ Optional}testOnReturn: true \qquad \qquad \qquad \qquad \text{4\texttt{Optional}}testWhileIdle: true \qquad \qquad \qquad # \text{ Optional}testOnCreate: true \qquad \qquad \qquad \qquad # \text{ Optional}minEvictableIdleTimeMillis: 60000 # Optional
```
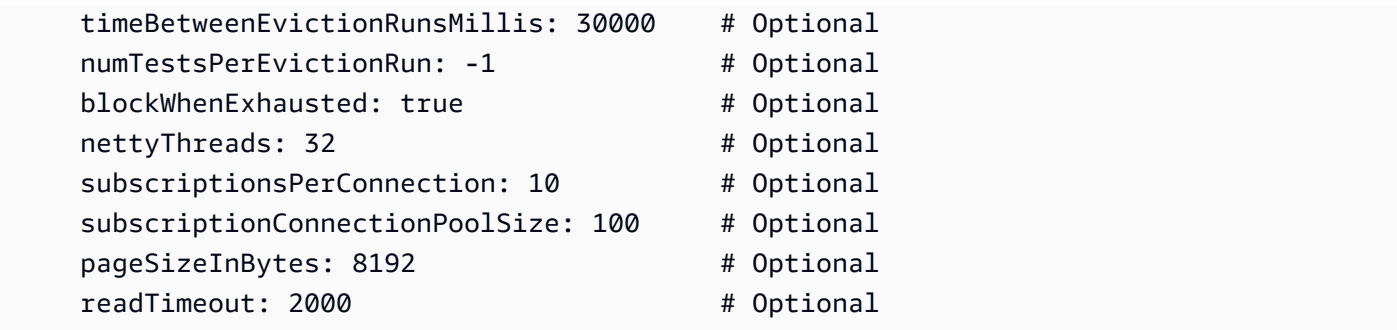

Cache Redis Blusam

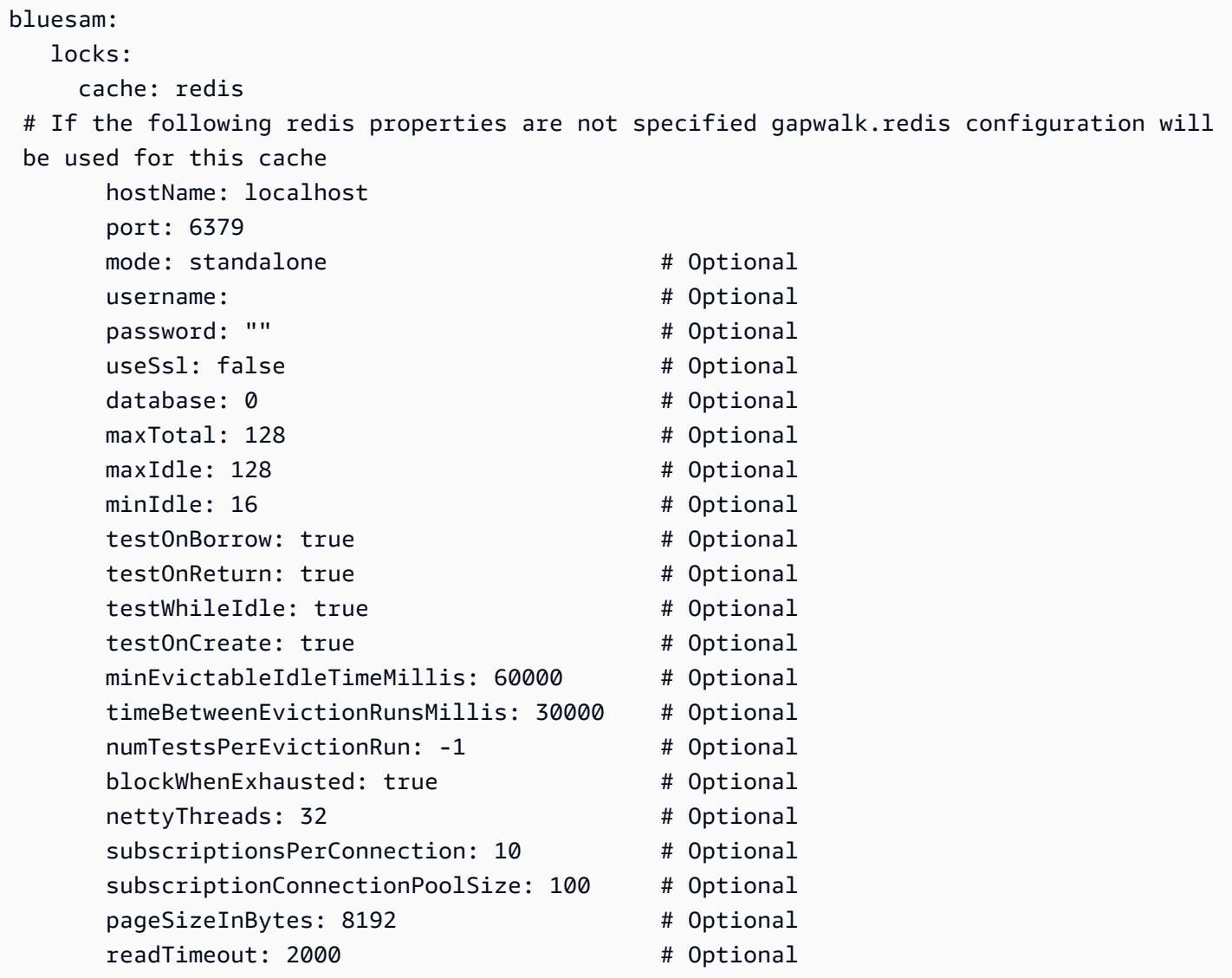

Cache de session

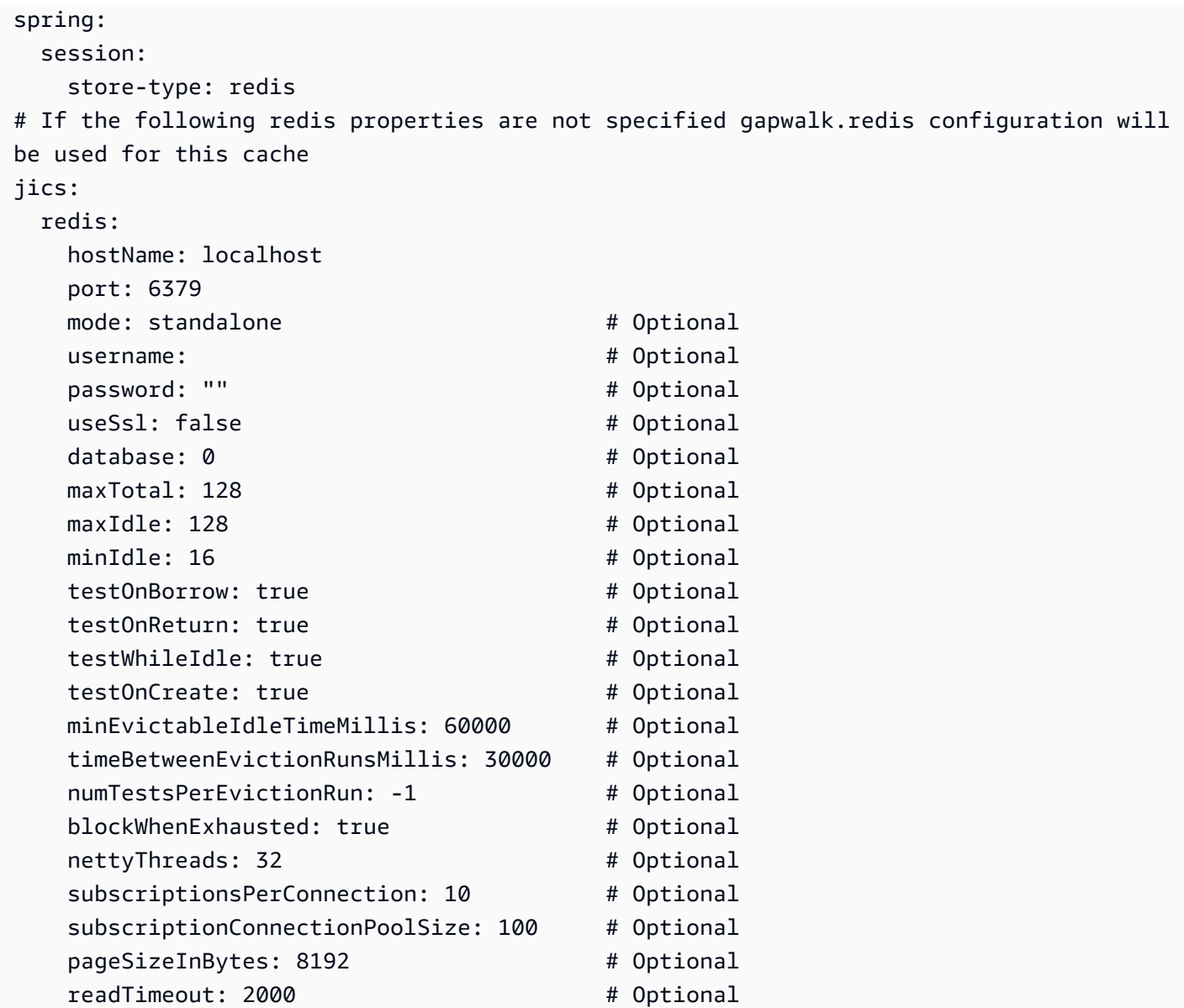

#### JICSdéfinitions des ressources

```
jics: 
    resource-definitions: 
     store-type: redis 
 # If the following redis properties are not specified gapwalk.redis configuration will 
 be used for this cache 
   redis: 
     hostName: localhost 
     port: 6379 
    mode: standalone # Optional
    username: \qquad \qquad \qquad # \text{ Optional}
```
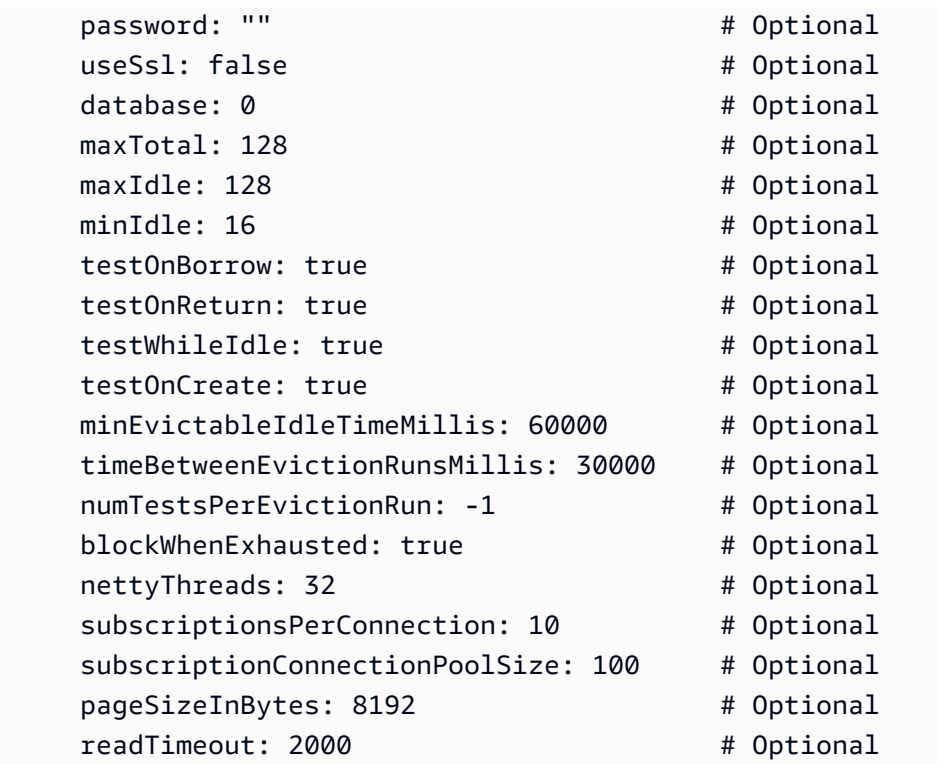

JICSfiles d'attente TS

```
jics: 
   parameters: 
     tsqimpl: redis 
 # If the following redis properties are not specified gapwalk.redis configuration will 
 be used for this cache 
   queues: 
     ts: 
      redis: 
        hostName: localhost 
        port: 6379 
       mode: standalone # 0ptional
       username: \qquad \qquad \qquad # \text{ Optional}password: "" \qquad \qquad \text{# Optional} useSsl: false # Optional 
        database: 0 # Optional 
       maxTotal: 128 # Optional
       maxIdle: 128 # Optional
       minIdle: 16 # Optional
       testOnBorrow: true \qquad \qquad \qquad # \text{ Optional}testOnReturn: true \qquad # Optional
       testWhileIdle: true \qquad \qquad \qquad \qquad # \text{ Optional}
```
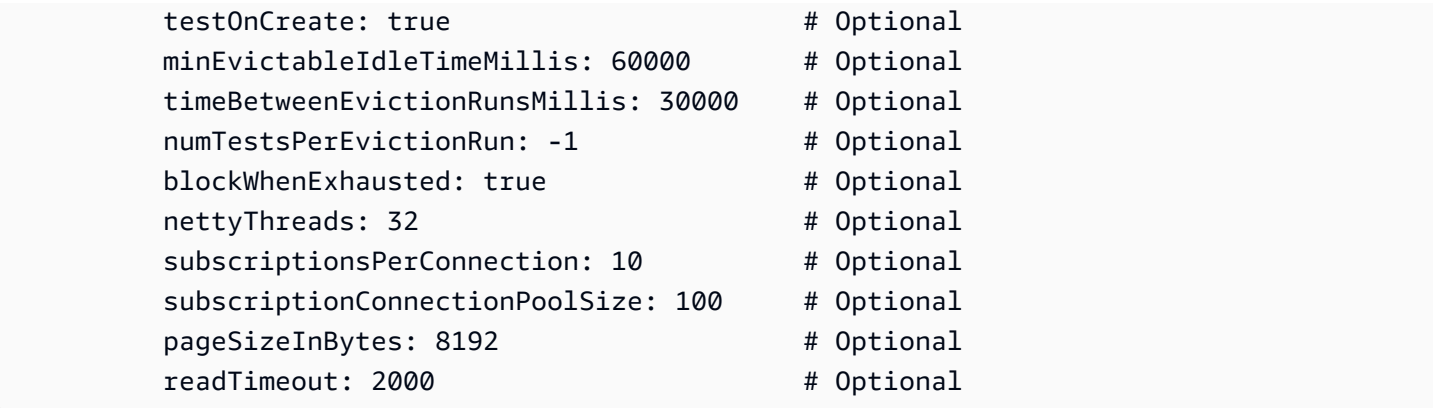

## Suivi de session

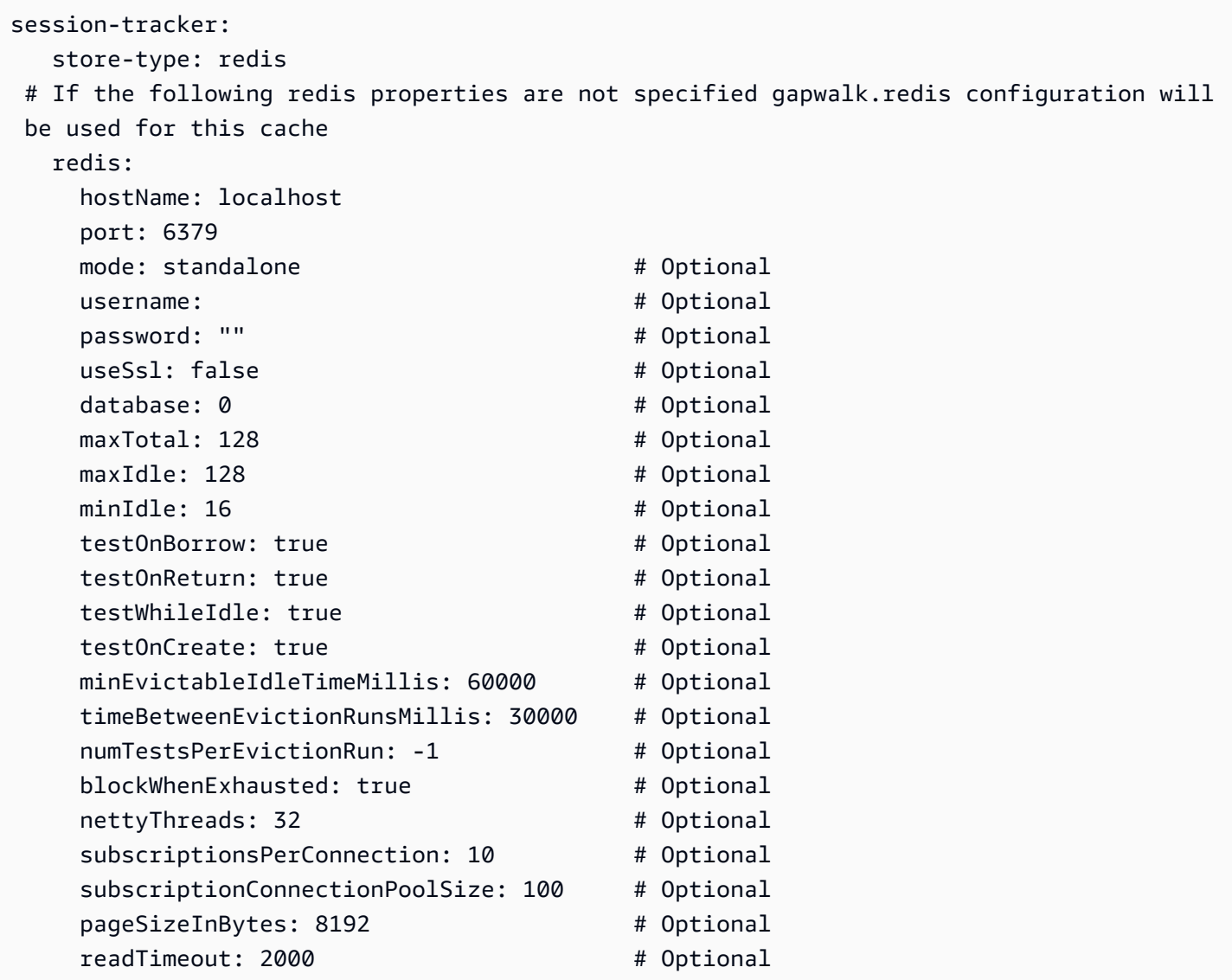

#### JCLpoint de contrôle

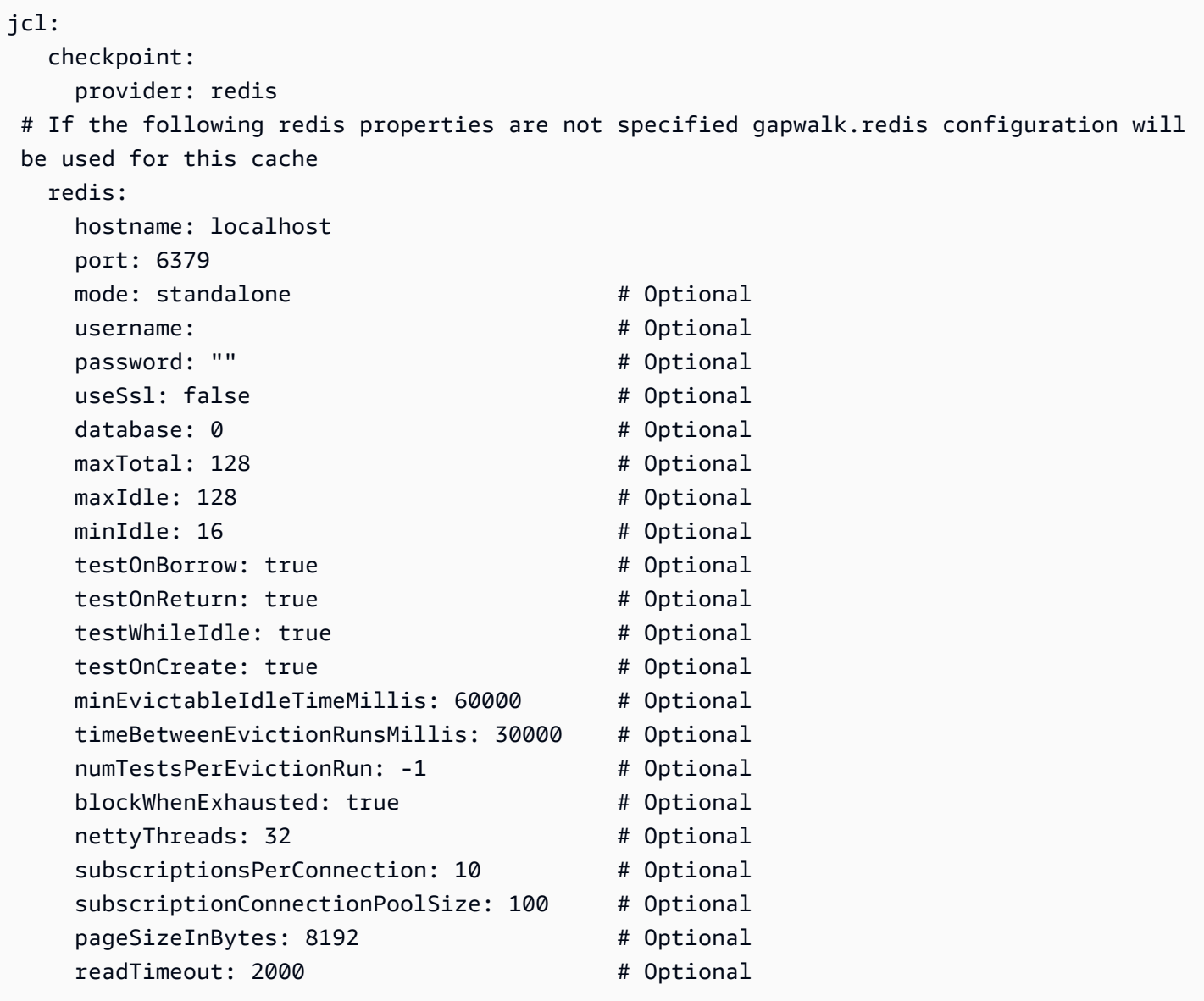

## Verrouillages de fichiers Gapwalk

```
filesLocks: 
    enabled: true 
    retryTime: 1000 
    MaxRetry: 5 
    provider: redis 
  # If the following redis properties are not specified gapwalk.redis configuration will 
  be used for this cache 
    redis: 
      hostName: localhost
```
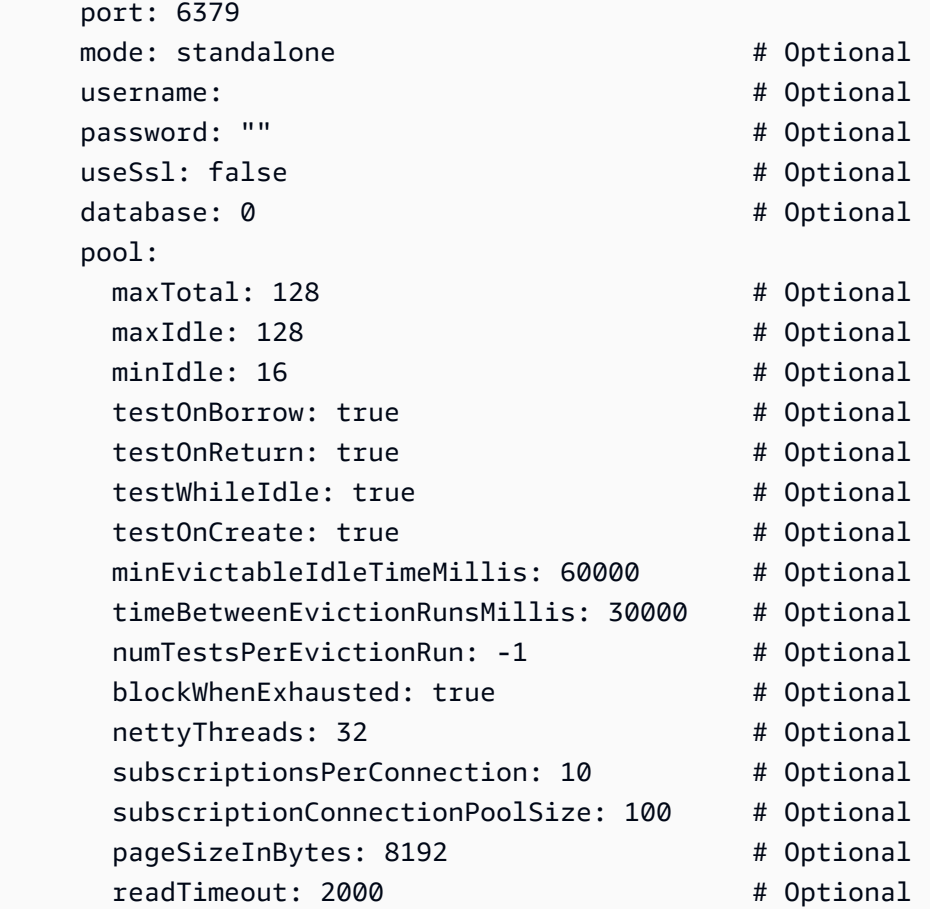

Serrures Blu4iv

```
 blu4iv.lock: redis 
 blu4iv.lock.timeout: 10 #(in millisecondes) 
 # If the following redis properties are not specified gapwalk.redis configuration 
 will be used for this cache 
 blu4iv.lock.redis: 
      hostName: localhost 
      port: 6379 
    mode: standalone # 0ptional
     username: \qquad \qquad \qquad # \text{ Optional}password: "" \qquad \qquad \qquad #\text{ Optional} useSsl: false # Optional 
      database: 0 # Optional 
    maxTotal: 128 # Optional
    maxIdle: 128 # Optional
    minIdle: 16 # Optional
     testOnBorrow: true \qquad \qquad \qquad \qquad \text{4}\text{ Optional}
```
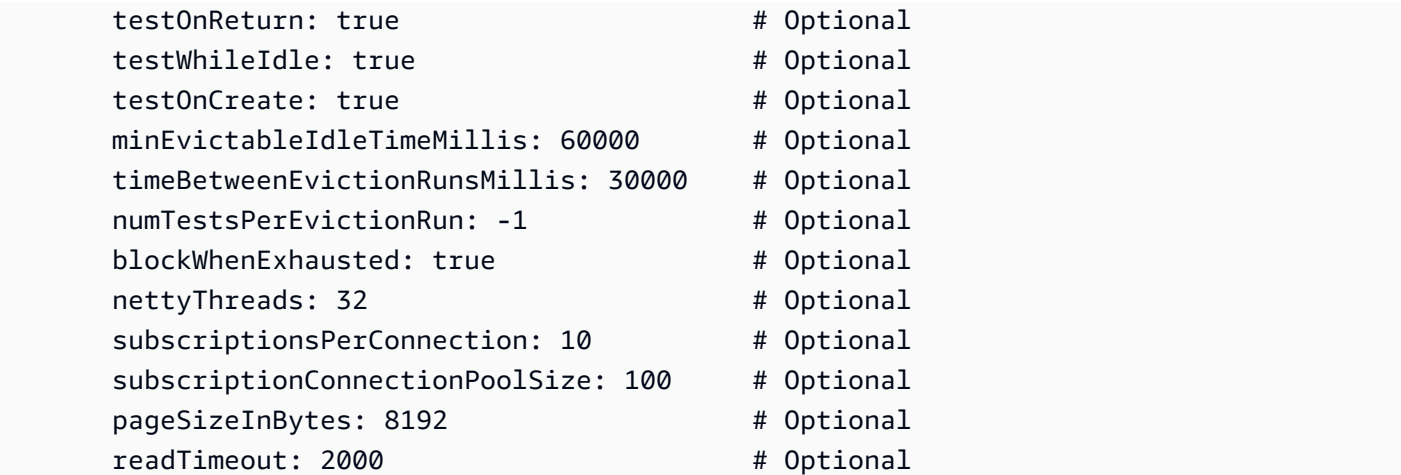

## Catalogue de jeux de données

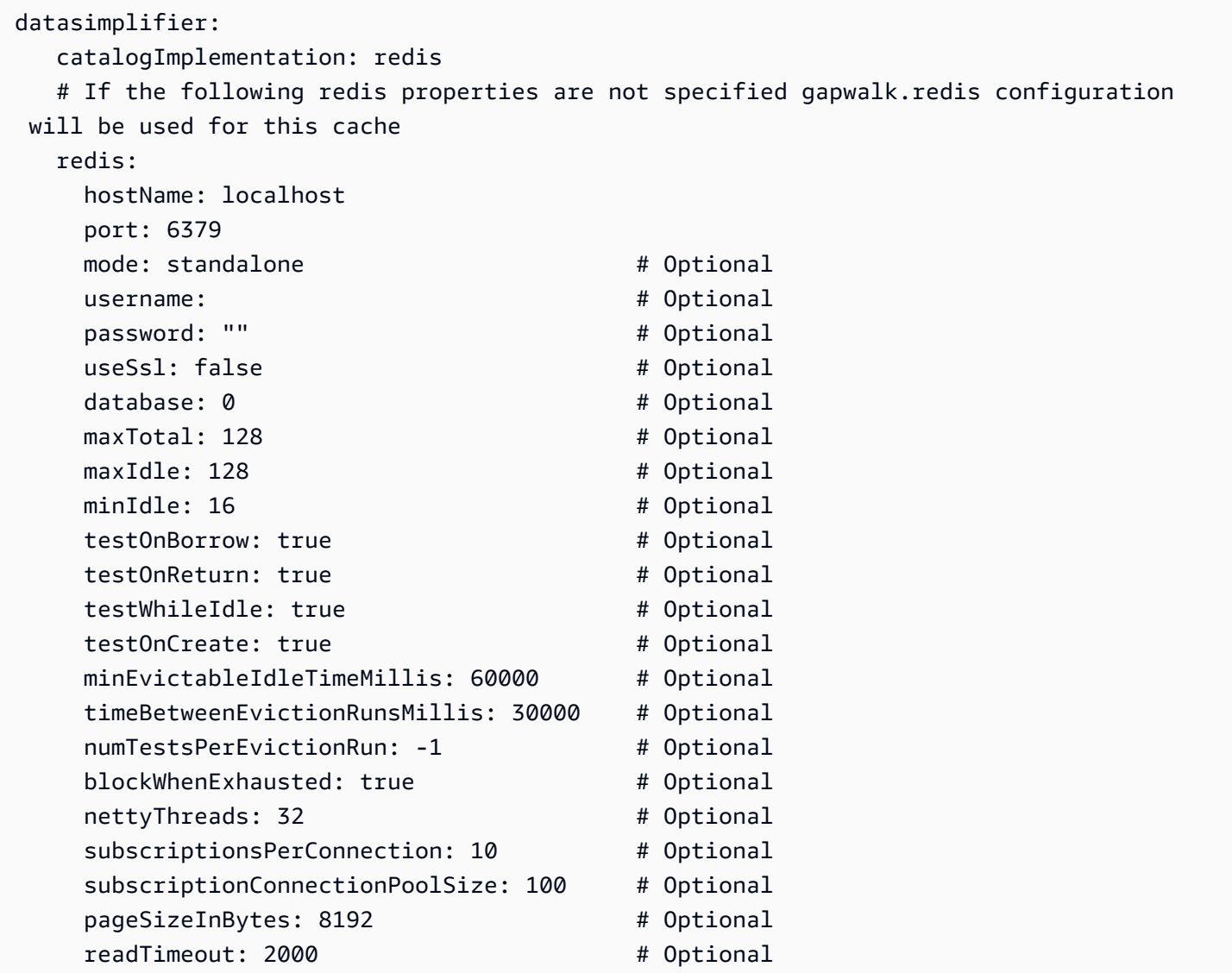

## Gestionnaire secret pour les caches Redis

Le application-main.yaml fichier peut référencer le secret ARN des caches Redis. Pour plus d'informations sur la façon d'intégrer AWS Secrets Manager afin de récupérer en toute sécurité les détails de connexion Redis lors de l'exécution, consultez[the section called "AWS Les secrets de Blu](#page-280-0)  [Age Runtime"](#page-280-0).

## Configuration de la sécurité pour les applications Gapwalk

Les rubriques suivantes décrivent comment sécuriser les applications Gapwalk.

Il est de votre responsabilité de fournir la bonne configuration pour garantir que l'utilisation du framework AWS Blu Age est sécurisée.

Toutes les fonctionnalités liées à la sécurité sont désactivées par défaut. Pour activer l'authentification (et CSRFXSS,CSP,, etc.), définissez gapwalk-application.security sur enabled et gapwalk-application.security.identity suroauth.

## **Rubriques**

- [Configuration de URI l'accessibilité pour les applications Gapwalk](#page-373-0)
- [Configurer l'authentification pour les applications Gapwalk](#page-373-1)

## <span id="page-373-0"></span>Configuration de URI l'accessibilité pour les applications Gapwalk

Cette rubrique décrit comment configurer le filtrage URIs des applications Gapwalk. Cette fonctionnalité ne nécessite pas de fournisseur d'identité (IdP).

Pour bloquer une liste deURIs, ajoutez les deux lignes suivantes à celle application-main.yml de votre application modernisée, en remplaçant *URI-1*, *URI-2*, et ainsi de suite, avec URIs ce que vous souhaitez bloquer.

```
gapwalk-application.security.filterURIs: enabled
gapwalk-application.security.blockedURIs: URI-1, URI-2, URI-3
```
## <span id="page-373-1"></span>Configurer l'authentification pour les applications Gapwalk

Pour configurer OAuth2 l'authentification pour votre application Gapwalk, vous devez configurer un fournisseur d'identité (IdP) et l'intégrer à votre application. Ce guide décrit les étapes à suivre pour utiliser Amazon Cognito ou Keycloak comme IdP. Avec Amazon Cognito, vous pouvez mettre à jour le fichier de configuration de votre application avec les détails du groupe d'utilisateurs Cognito. Avec Keycloak, vous pouvez contrôler l'accès à votre application APIs et à vos ressources en fonction des rôles assignés à l'utilisateur.

#### **Rubriques**

- [Configurer l'OAuth2authentification Gapwalk avec Amazon Cognito](#page-374-0)
- [Configurer l'OAuth2authentification Gapwalk avec Keycloak](#page-381-0)

<span id="page-374-0"></span>Configurer l'OAuth2authentification Gapwalk avec Amazon Cognito

Cette rubrique explique comment configurer l'OAuth2authentification pour les applications Gapwalk utilisant Amazon Cognito en tant que fournisseur d'identité (IdP).

## Prérequis

Dans ce didacticiel, nous utiliserons Amazon Cognito comme IdP et PlanetDemo comme projet modernisé.

Vous pouvez utiliser n'importe quel autre fournisseur d'identité externe. Les ClientRegistration informations doivent être obtenues auprès de votre IdP et sont requises pour l'authentification Gapwalk. Pour plus d'informations, consultez le [Guide du développeur Amazon Cognito.](https://docs.aws.amazon.com/cognito/latest/developerguide/)

Les ClientRegistration informations :

## identificateur du client

L'identifiant du ClientRegistration. Dans notre exemple, ce sera le cas PlanetsDemo.

client-secret

Le secret de votre client.

point final d'autorisation

Point de terminaison d'autorisation URI pour le serveur d'autorisation.

point de terminaison symbolique

Point de terminaison du jeton URI pour le serveur d'autorisation.

point de terminaison jwks

URIUtilisé pour obtenir la clé JSON Web (JWK) qui contient les clés permettant de valider la signature JSON Web émise par le serveur d'autorisation.

#### rediriger URI

Le URI vers lequel le serveur d'autorisation redirige l'utilisateur final si l'accès est accordé.

Configuration d'Amazon Cognito

Nous allons d'abord créer et configurer un groupe d'utilisateurs et un utilisateur Amazon Cognito que nous utiliserons avec notre application Gapwalk déployée à des fins de test.

**a** Note

Si vous utilisez un autre IdP, vous pouvez ignorer cette étape.

#### Création d'un groupe d'utilisateurs

- 1. Accédez à Amazon Cognito dans le AWS Management Console et authentifiez-vous à l'aide de vos informations d'identification. AWS
- 2. Choisissez Groupes d'utilisateurs.
- 3. Sélectionnez Create a user pool.
- 4. Dans Configurer l'expérience de connexion, conservez le type de fournisseur par défaut du groupe d'utilisateurs Cognito. Vous pouvez choisir une ou plusieurs options de connexion au groupe d'utilisateurs de Cognito ; pour l'instant, choisissez Nom d'utilisateur, puis Suivant.

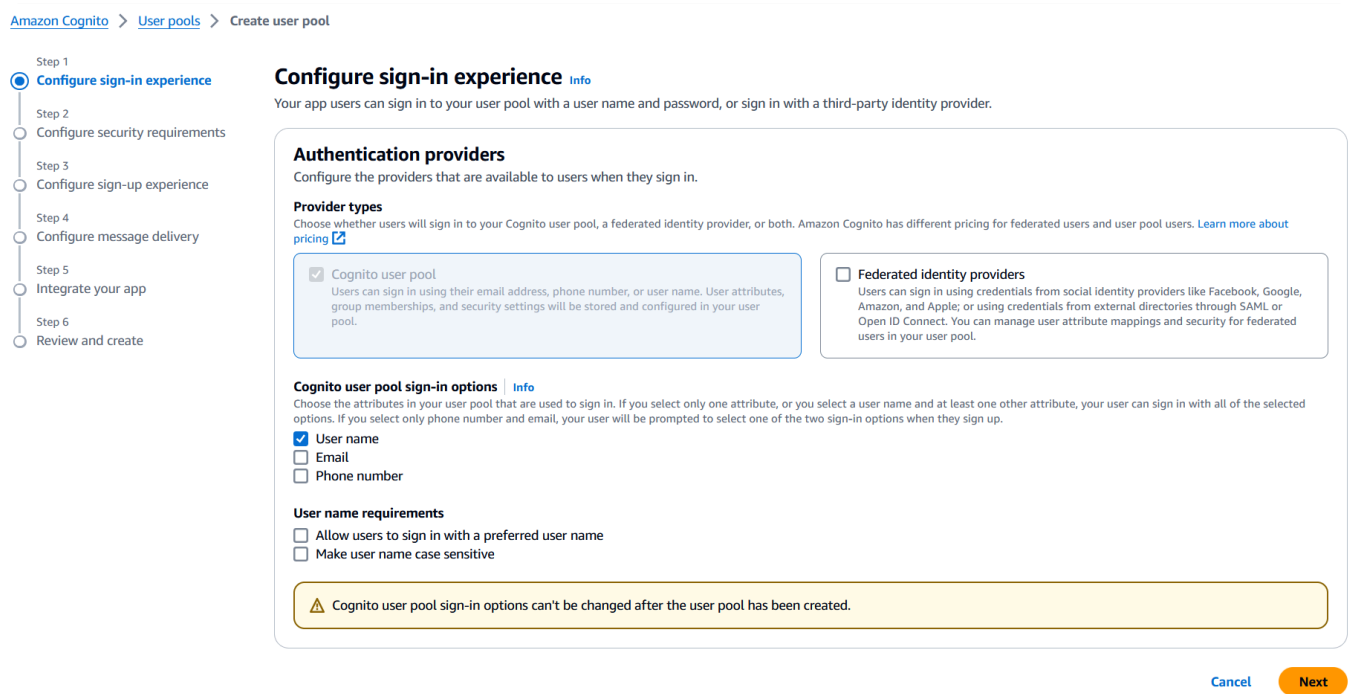

5. Dans Configurer les exigences de sécurité, conservez les valeurs par défaut et désactivez l'authentification multifactorielle en choisissant Non MFA, puis en choisissant Suivant.

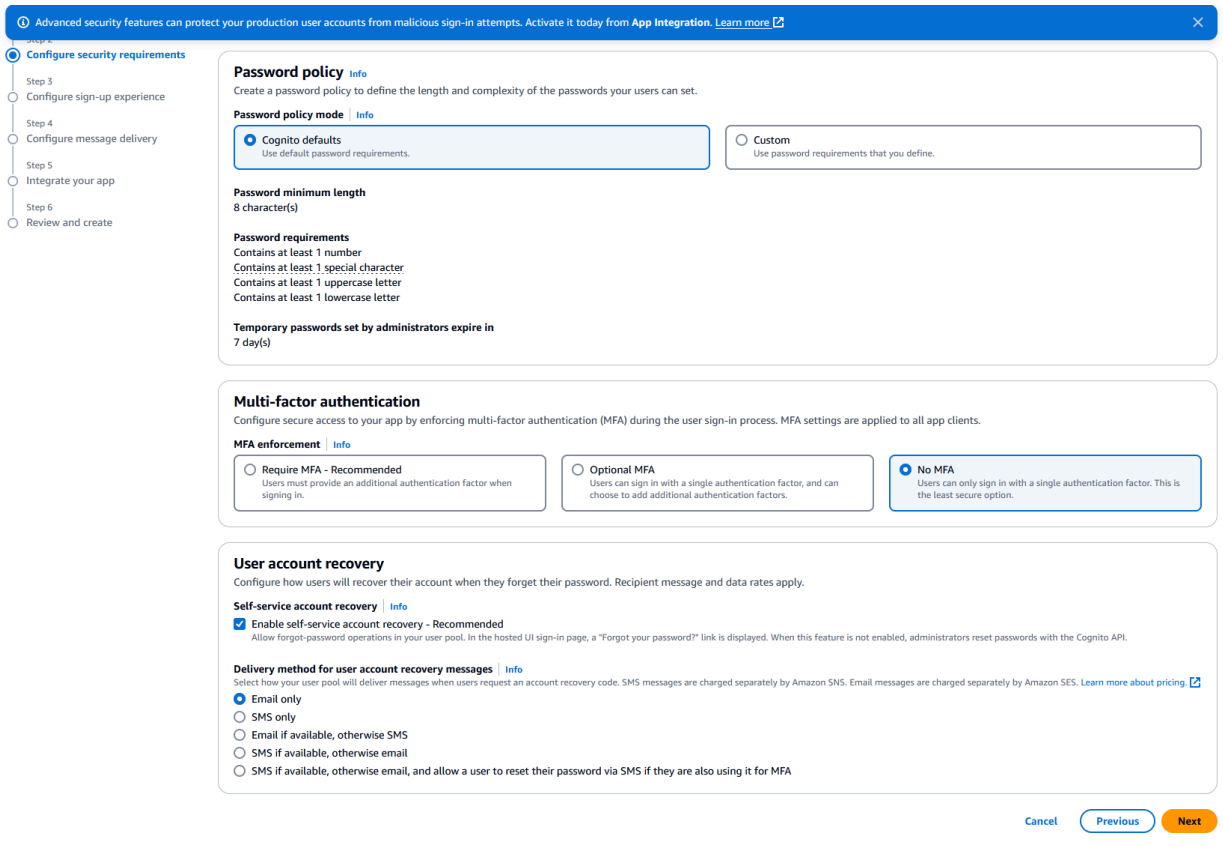

## 6. Par mesure de sécurité, désactivez Activer l'enregistrement automatique, puis choisissez Suivant.

# Self-service sign-up Info Choose whether new users of your app can register for an account themselves. Self-registration Info  $\Box$  Enable self-registration Display a "Sign up" link on the sign-in page in the hosted UI, and allow the use of public APIs to create new user accounts. When this feature is not enabled, federation and administrative API operations create user profiles.

7. Choisissez Envoyer un e-mail avec Cognito, puis cliquez sur Suivant.

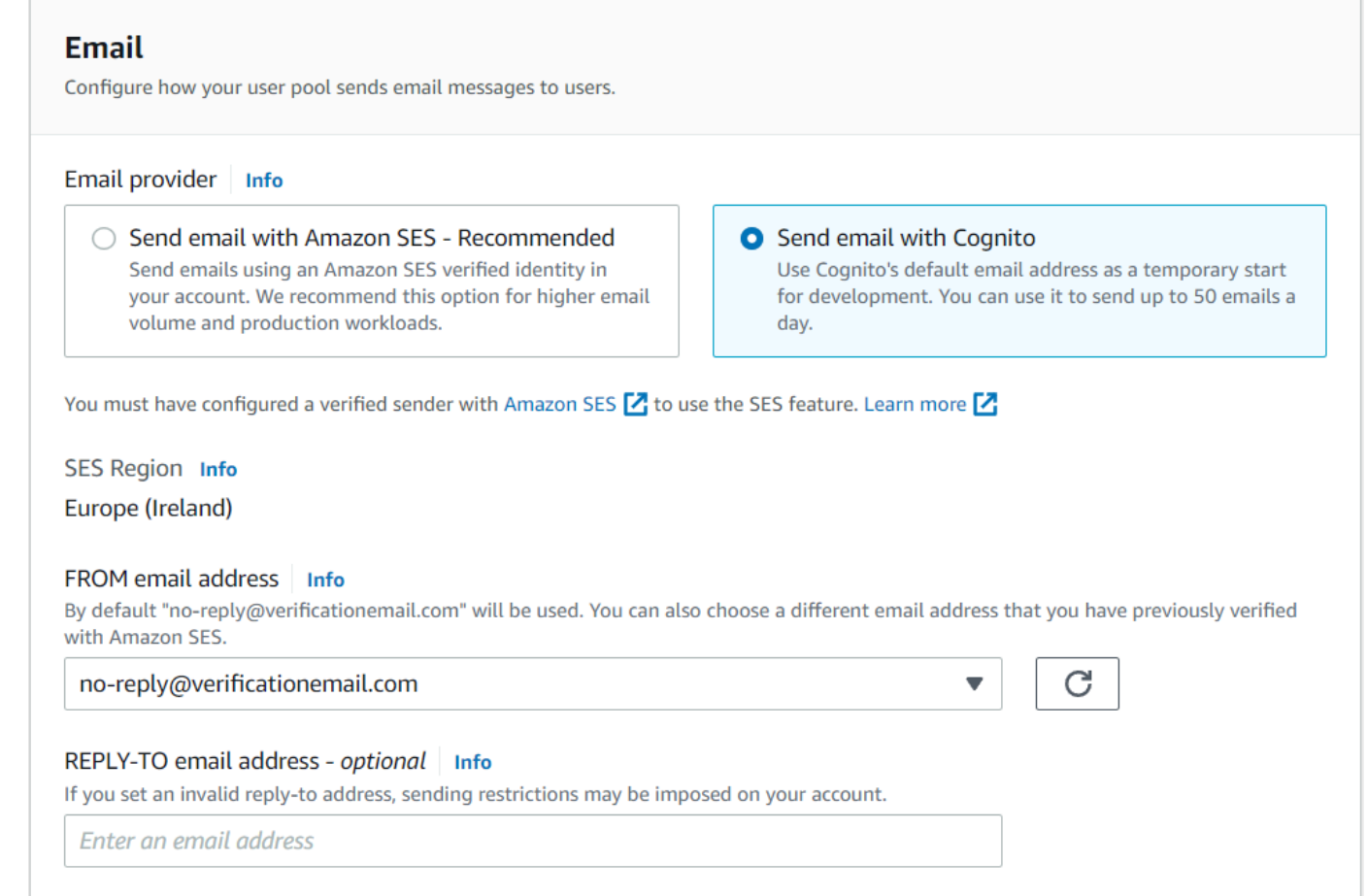

8. Dans Intégrer votre application, spécifiez le nom de votre groupe d'utilisateurs. Dans les pages d'authentification hébergées, choisissez Utiliser l'interface utilisateur hébergée de Cognito.

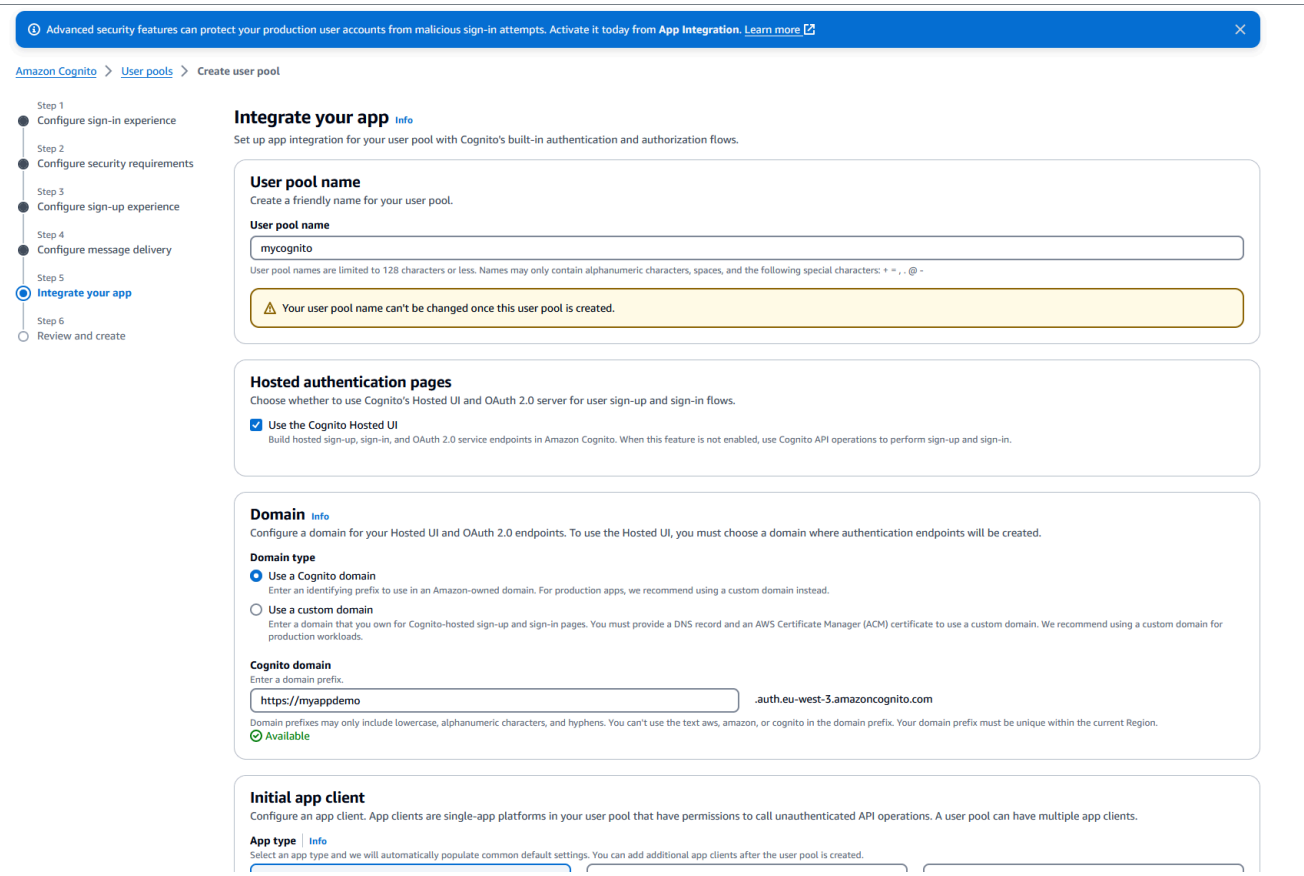

- 9. Pour plus de simplicité, dans Domaine, choisissez Utiliser un domaine Cognito et entrez un préfixe de domaine, par exemple,. https://planetsdemo L'application de démonstration doit être ajoutée en tant que client.
	- a. Dans Client d'application initial, sélectionnez Client confidentiel. Entrez un nom de client d'application, tel que**planetsdemo**, puis choisissez Generate a client secret.
	- b. Dans Rappel autorisé, URL entrez le URL vers lequel rediriger l'utilisateur après l'authentification. URLIl faut en finir avec/login/oauth2/code/cognito. Par exemple, pour notre application et notre backend Gapwalk et nos applications : BAC

```
http://localhost:8080/bac 
       http://localhost:8080/bac/login/oauth2/code/cognito 
       http://localhost:8080/gapwalk-application 
       http://localhost:8080/gapwalk-application/login/oauth2/code/cognito 
       http://localhost:8080/planetsdemo 
       http://localhost:8080/planetsdemo/login/oauth2/code/cognito
```
Vous pourrez les modifier URL ultérieurement.

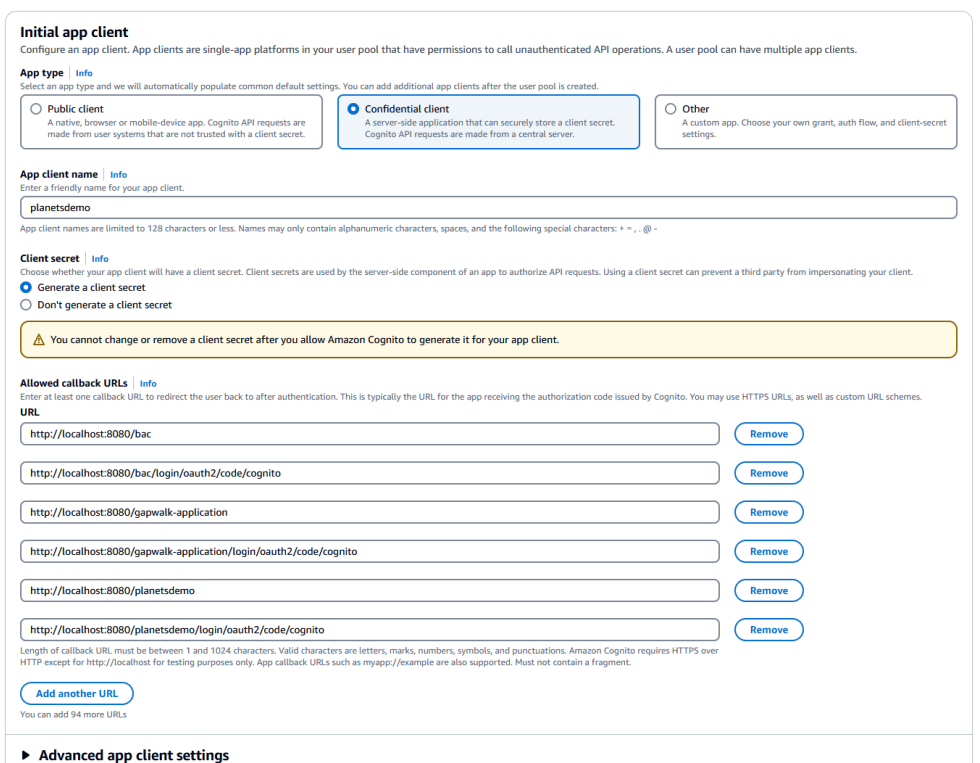

c. Dans Déconnexion autorisée, URLs saisissez la page URL de déconnexion vers laquelle vous souhaitez qu'Amazon Cognito redirige lorsque votre application déconnecte les utilisateurs. Par exemple, pour le backend Gapwalk et les applications : BAC

```
http://localhost:8080/bac/logout
http://localhost:8080/gapwalk-application/logout
http://localhost:8080/planetsdemo/logout
```
Vous pourrez les modifier URL ultérieurement.

- d. Conservez les valeurs par défaut dans les sections Paramètres avancés du client de l'application et Autorisations de lecture et d'écriture des attributs.
- e. Choisissez Suivant.
- 10. Dans Révision et création, vérifiez vos choix, puis choisissez Créer un groupe d'utilisateurs.

Pour plus d'informations, voir [Création d'un groupe d'utilisateurs.](https://docs.aws.amazon.com/cognito/latest/developerguide/tutorial-create-user-pool.html)

Création d'utilisateurs

L'enregistrement automatique étant désactivé, créez un utilisateur Amazon Cognito. Accédez à Amazon Cognito dans le. AWS Management Console Choisissez le groupe d'utilisateurs que vous avez créé, puis dans Utilisateurs, choisissez Créer un utilisateur.

Dans Informations utilisateur, choisissez Envoyer une invitation par e-mail, entrez un nom d'utilisateur et une adresse e-mail, puis choisissez Générer un mot de passe. Choisissez Create user (Créer un utilisateur).

#### Création de rôles

Dans l'onglet Groupes, créez 3 groupes (SUPER\_ ADMINADMIN, etUSER) et associez votre utilisateur à un ou plusieurs de ces groupes. Ces rôles sont ensuite mappés à ROLE \_ \_ADMIN, SUPER ADMIN et ROLE ROLE USER par l'application Gapwalk pour permettre d'accéder à certains appels restreints. API REST

Intégrer Amazon Cognito dans l'application Gapwalk

Maintenant que votre groupe d'utilisateurs et vos utilisateurs Amazon Cognito sont prêts, accédez au application-main.yml fichier de votre application modernisée et ajoutez le code suivant :

```
gapwalk-application.security: enabled
gapwalk-application.security.identity: oauth
gapwalk-application.security.issuerUri: https://cognito-idp.<region-id>.amazonaws.com/
<pool-id>
gapwalk-application.security.domainName: <your-cognito-domain>
gapwalk-application.security.localhostWhitelistingEnabled: false
spring: 
   security: 
     oauth2: 
       client: 
         registration: 
           cognito: 
              client-id: <client-id> 
              client-name: <client-name> 
              client-secret: <client-secret> 
              provider: cognito 
              authorization-grant-type: authorization_code 
              scope: openid 
              redirect-uri: "<redirect-uri>" 
         provider: 
           cognito: 
              issuer-uri: ${gapwalk-application.security.issuerUri}
```
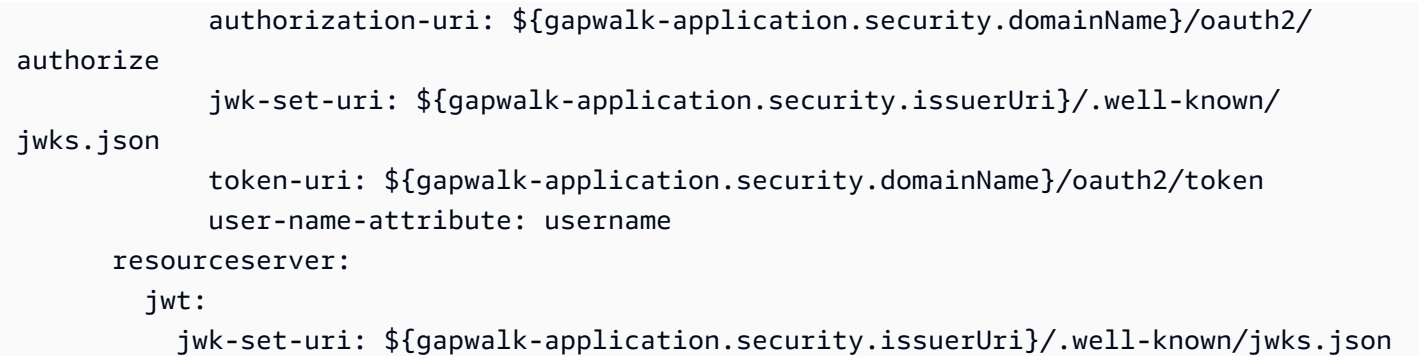

Remplacez les espaces réservés suivants comme décrit :

- 1. Accédez à Amazon Cognito dans le AWS Management Console et authentifiez-vous à l'aide de vos informations d'identification. AWS
- 2. Choisissez Groupes d'utilisateurs et choisissez le groupe d'utilisateurs que vous avez créé. Vous pouvez trouver votre *pool-id* dans ID du groupe d'utilisateurs.
- 3. Choisissez l'intégration d'applications où vous trouverez votre *your-cognito-domain*, puis accédez à Clients et analyses de l'application et choisissez votre application.
- 4. Dans le client de l'application : yourApp vous pouvez trouver le *client-name* , *client-id*, et *client-secret* (Afficher le secret du client).
- 5. *region-id* correspond à l'ID de AWS région dans lequel vous avez créé votre utilisateur et votre groupe d'utilisateurs Amazon Cognito. Exemple: eu-west-3.
- 6. Dans *redirect-uri* entrez celui URI que vous avez spécifié pour le rappel URL autorisé. Dans notre exemple, c'est le cashttp://localhost:8080/planetsdemo/login/oauth2/code/ cognito.

Vous pouvez désormais déployer votre application Gapwalk et utiliser l'utilisateur créé précédemment pour vous connecter à votre application.

<span id="page-381-0"></span>Configurer l'OAuth2authentification Gapwalk avec Keycloak

Cette rubrique décrit comment configurer l'OAuth2authentification pour les applications Gapwalk utilisant Keycloak comme fournisseur d'identité (IdP). Dans ce tutoriel, nous utilisons Keycloak 24.0.0.

#### **Prérequis**

- [Cape à clés](https://www.keycloak.org/)
- Application Gapwalk

#### Configuration de Keycloak

1. Accédez à votre tableau de bord Keycloak dans votre navigateur Web. Les informations d'identification par défaut sont admin/admin. Accédez à la barre de navigation en haut à gauche et créez un domaine portant le nom**demo**, comme indiqué dans l'image suivante.

#### Create realm

A realm manages a set of users, credentials, roles, and groups. A user belongs to and logs into a realm. Realms are isolated from one another and c

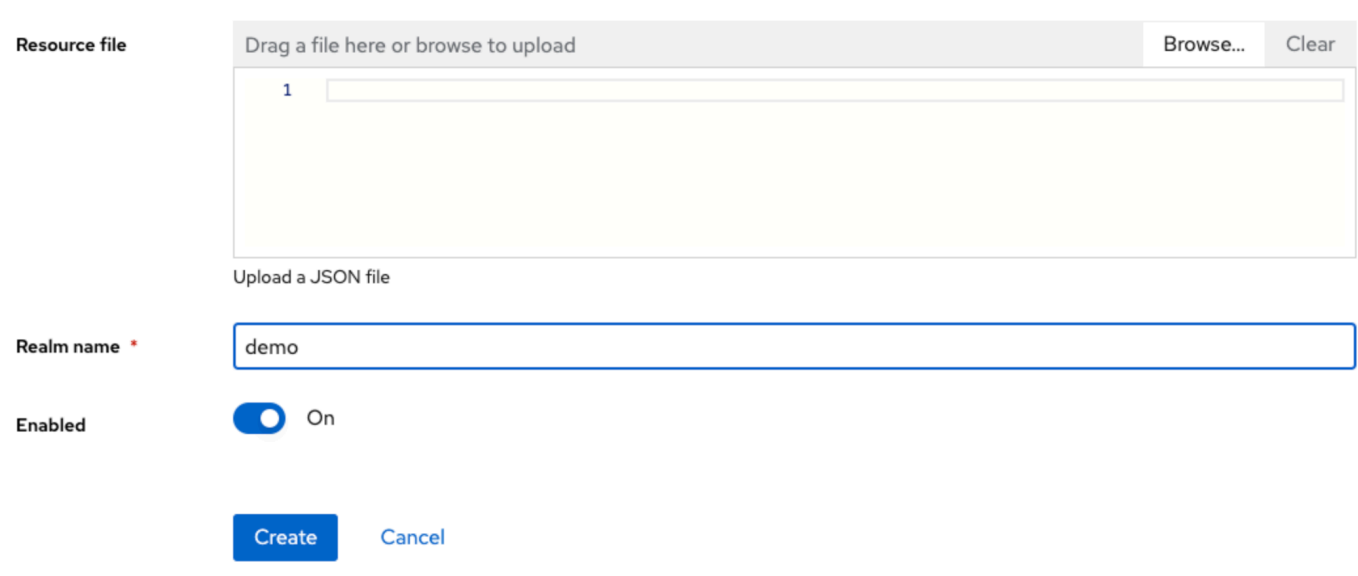

2. Créez un client portant ce nom**app-demo**.

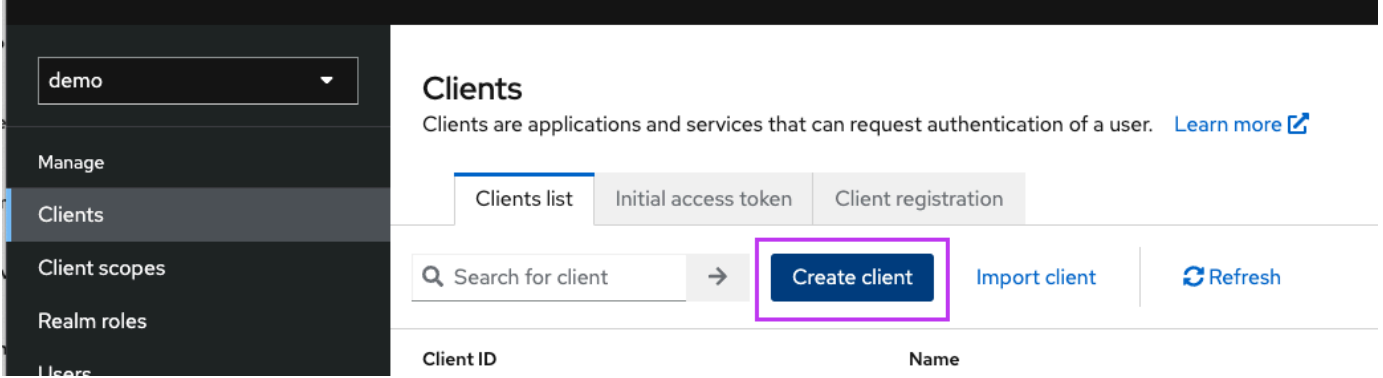

Remplacez localhost:8080 par l'adresse de votre application Gapwalk

#### General settings

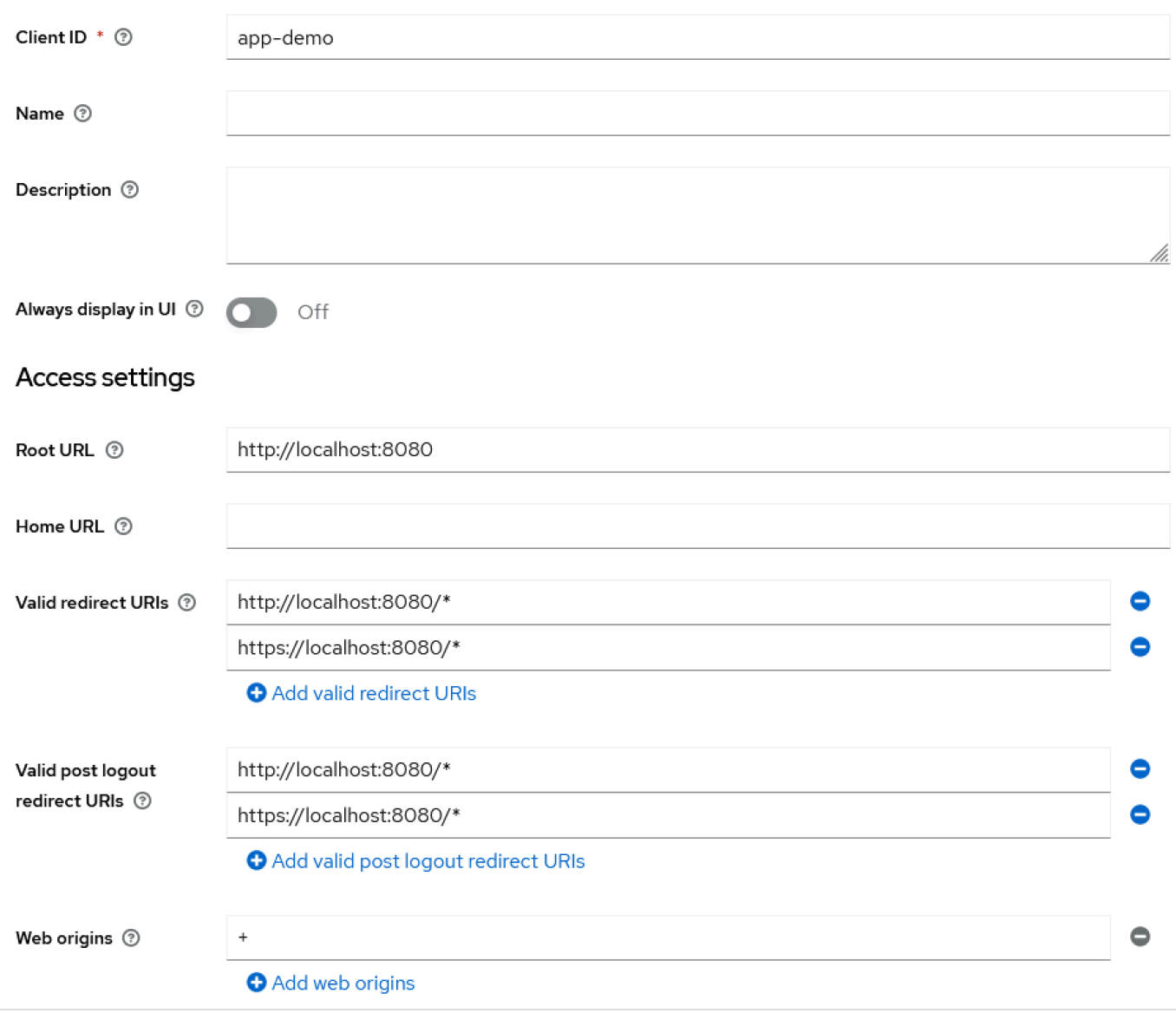

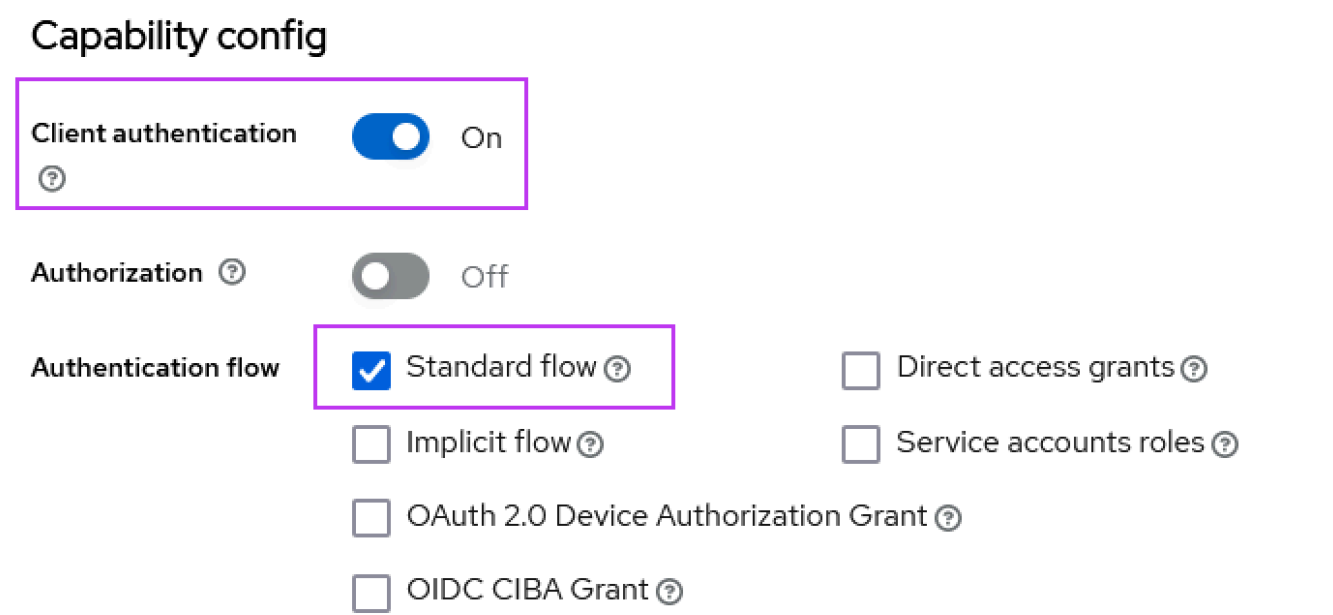

3. Pour obtenir le secret de votre client, choisissez Clients, app-demo, puis Credentials.

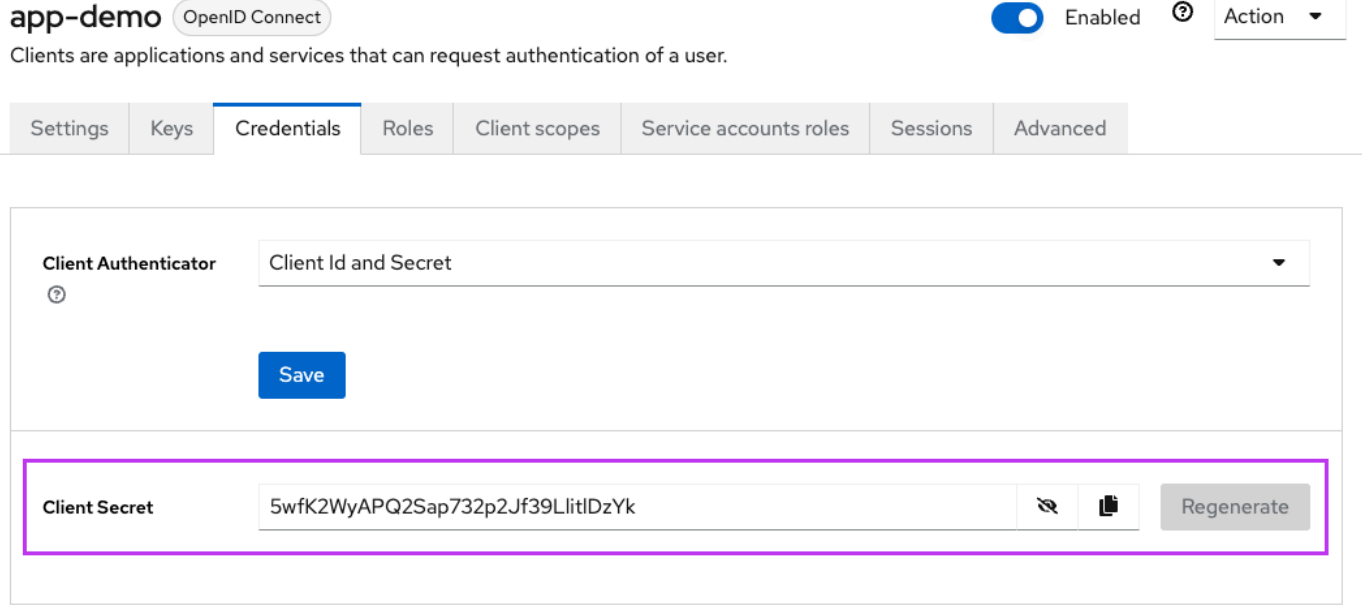

4. Choisissez Clients, puis Étendue du client, puis Ajouter un mappeur prédéfini. Choisissez les rôles du domaine.

# Add predefined mappers

Choose any of the predefined mappings from this table

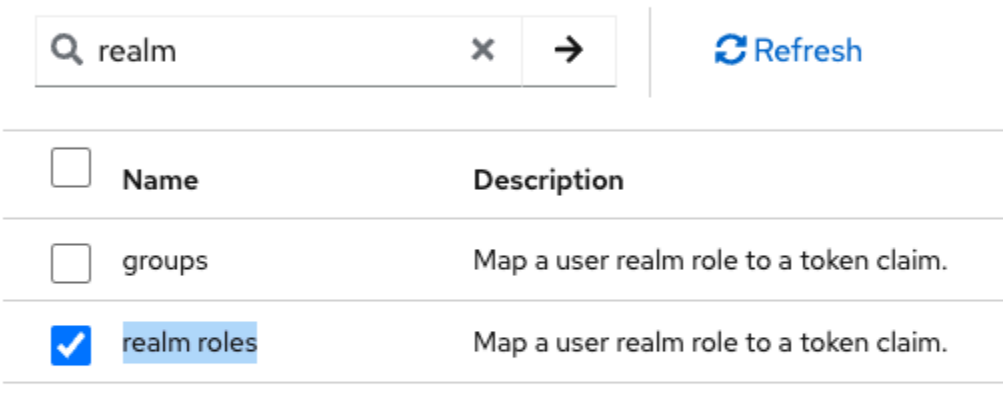

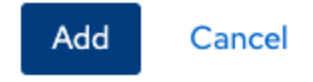

5. Modifiez votre rôle de domaine avec la configuration illustrée dans l'image suivante.

Clients > Client details > Dedicated scopes > Mapper details

# User Realm Role

ab8791fd-964d-48d2-89e7-c7234da3604e

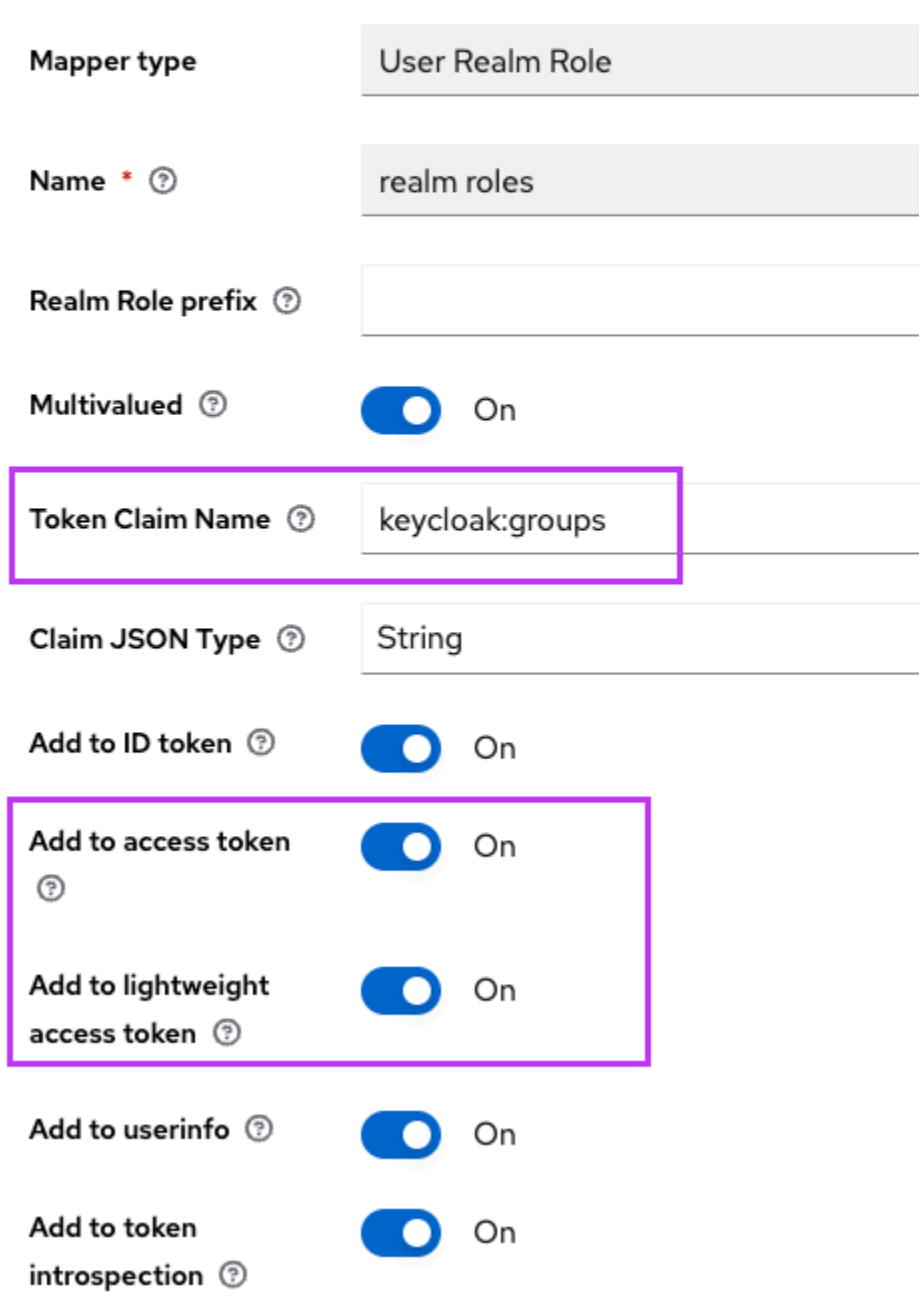

6. N'oubliez pas le nom de demande de jeton défini. Vous aurez besoin de cette valeur dans la définition des paramètres Gapwalk de la gapwalkapplication.security.claimGroupName propriété.

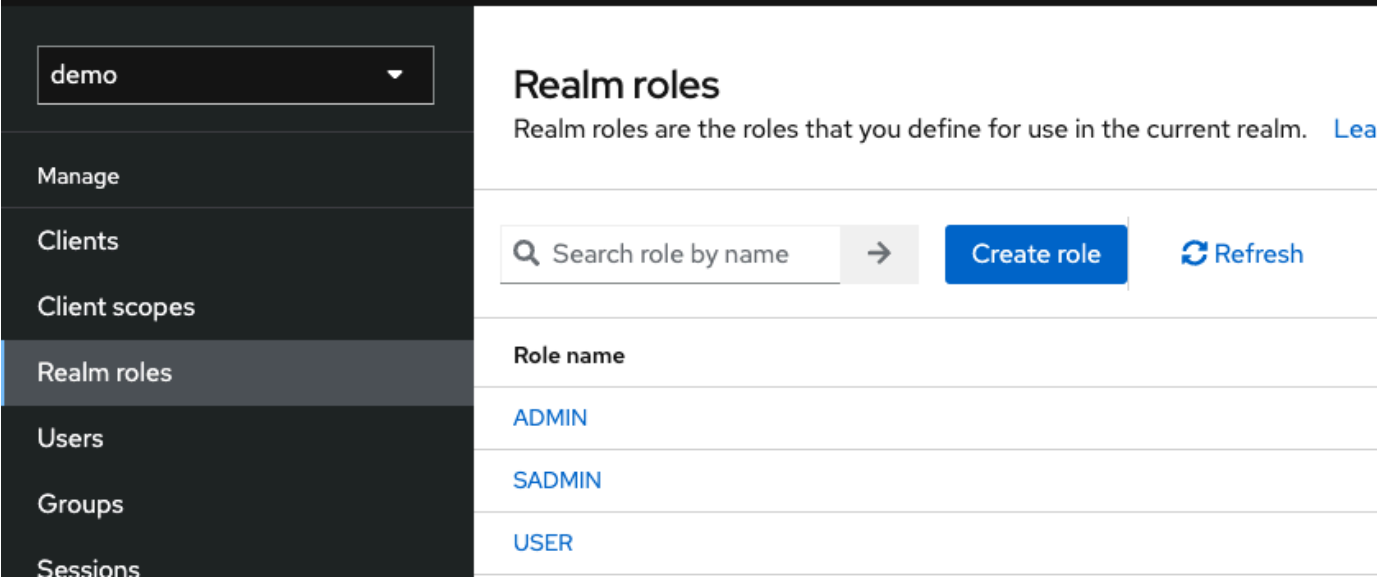

7. Choisissez les rôles Realms, puis créez 3 rôles : **SUPER\_ADMINADMIN**, et**USER**. Ces rôles sont ensuite mappés à ROLE\_SUPER\_ADMINROLE\_ADMIN, et ROLE\_USER par l'application Gapwalk pour pouvoir accéder à certains appels restreints. API REST

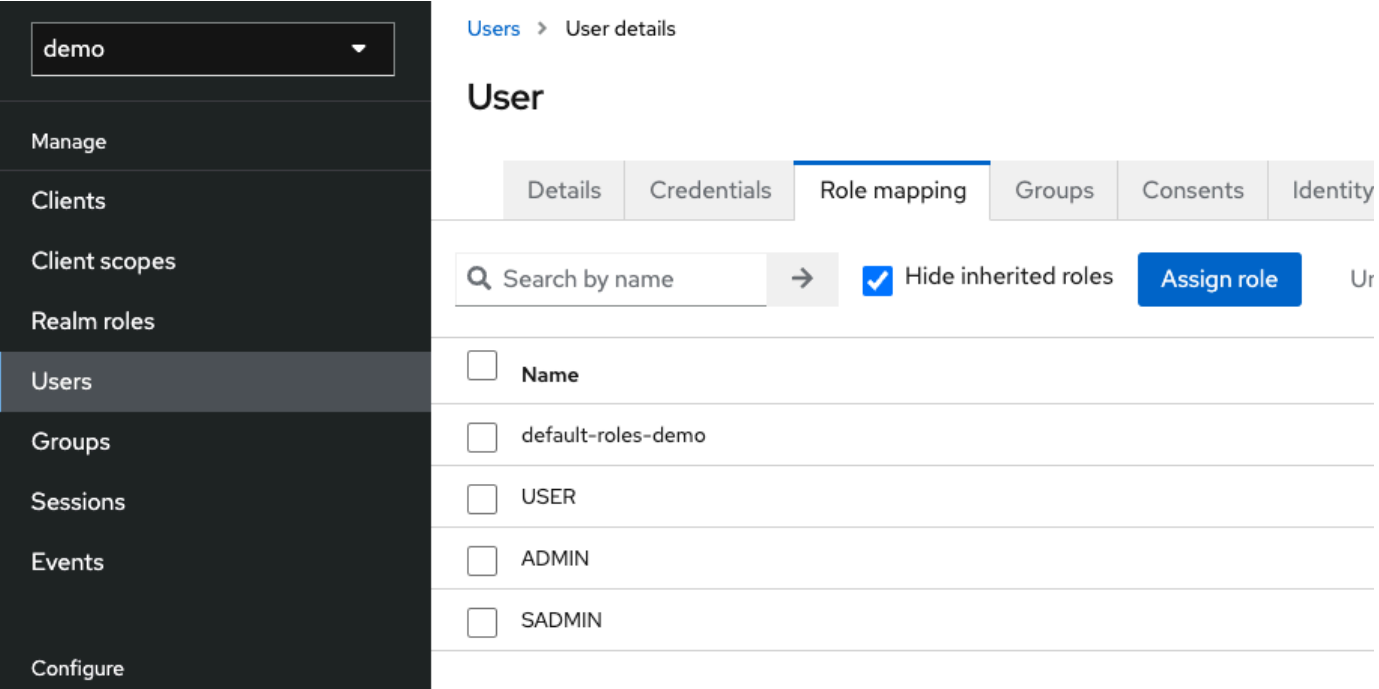

Intégrez Keycloak dans l'application Gapwalk

Modifiez votre application-main.yml comme suit :

```
gapwalk-application.security: enabled
gapwalk-application.security.identity: oauth
gapwalk-application.security.issuerUri: http://<KEYCLOAK_SERVER_HOSTNAME>/realms/
<YOUR_REALM_NAME>
gapwalk-application.security.claimGroupName: "keycloak:groups"
gapwalk-application.security.userAttributeName: "preferred_username"
# Use "username" for cognito, 
# "preferred_username" for keycloak
# or any other string
gapwalk-application.security.localhostWhitelistingEnabled: false
spring: 
   security: 
     oauth2: 
       client: 
         registration: 
           demo: 
             client-id: <YOUR_CLIENT_ID> 
             client-name: Demo App 
             client-secret: <YOUR_CLIENT_SECRET> 
             provider: keycloak 
             authorization-grant-type: authorization_code 
             scope: openid 
             redirect-uri: "{baseUrl}/login/oauth2/code/{registrationId}" 
         provider: 
           keycloak: 
             issuer-uri: ${gapwalk-application.security.issuerUri} 
             authorization-uri: ${gapwalk-application.security.issuerUri}/protocol/
openid-connect/auth 
             jwk-set-uri: ${gapwalk-application.security.issuerUri}/protocol/openid-
connect/certs 
             token-uri: ${gapwalk-application.security.issuerUri}/protocol/openid-
connect/token 
             user-name-attribute: ${gapwalk-application.security.userAttributeName} 
       resourceserver: 
         jwt: 
           jwk-set-uri: ${gapwalk-application.security.issuerUri}/protocol/openid-
connect/certs
```
Remplacez *<KEYCLOAK\_SERVER\_HOSTNAME>*, *<YOUR\_REALM\_NAME>*, *<YOUR\_CLIENT\_ID>*, et *<YOUR\_CLIENT\_SECRET>* avec le nom d'hôte de votre serveur Keycloak, votre nom de domaine, votre identifiant client et votre secret client.

# AWS Blue Age Runtime APIs

Le AWS Blu Age Runtime utilise plusieurs applications Web pour exposer les REST terminaux, fournissant ainsi des moyens d'interagir avec les applications modernisées à l'aide de REST clients (par exemple en appelant des tâches à l'aide d'un planificateur).

Le but de ce document est de répertorier les REST points de terminaison disponibles, en fournissant des détails sur :

- Leur rôle
- La façon de les utiliser correctement

La liste des points de terminaison est organisée en catégories, en fonction de la nature du service fourni et de l'application Web exposant les points de terminaison.

Nous supposons que vous avez déjà une connaissance de base de l'utilisation des REST terminaux (à l'aide d'outils dédiés tels que [POSTMAN](https://www.postman.com/)[Thunder Client](https://www.thunderclient.com/) [CURL](https://curl.se/), navigateurs Web, etc.) ou en écrivant votre propre code pour passer un API appel.

## **Rubriques**

- [Points de terminaison disponibles pour l'utilisateur lors de la création URLs](#page-389-0)
- [Points de terminaison pour l'application Gapwalk dans Blu Age AWS](#page-390-0)
- [Points de terminaison de la console d'application Blusam REST](#page-411-0)
- [Gérer la console JICS d'applications dans AWS Blu Age](#page-434-0)
- [Structures de données pour les utilisateurs de AWS Blu Age](#page-455-0)

## <span id="page-389-0"></span>Points de terminaison disponibles pour l'utilisateur lors de la création URLs

Cette rubrique répertorie les chemins URLs d'accès racine pour les points de terminaison. Chaque application Web ci-dessous définit un chemin racine, partagé par tous les points de terminaison. Chaque point de terminaison ajoute ensuite son propre chemin dédié. Le résultat URL à utiliser

est le résultat de la concaténation des chemins. Par exemple, en considérant le premier point de terminaison de l'application Gapwalk, nous avons :

- /gapwalk-applicationpour le chemin de l'application Web racine.
- /scriptspour le chemin du point de terminaison dédié.

Le résultat URL à utiliser sera http://*server*:*port*/gapwalk-application/scripts

## serveur

pointe vers le nom du serveur (celui hébergeant l'application Web donnée).

## port

le port exposé par le serveur.

## <span id="page-390-0"></span>Points de terminaison pour l'application Gapwalk dans Blu Age AWS

Dans cette rubrique, découvrez les points de terminaison de l'application Web Gapwalk. Ils utilisent le chemin racine/gapwalk-application.

## **Rubriques**

- [Points de terminaison liés aux tâches par lots \(modernisés JCLs et similaires\)](#page-390-1)
- [Points de terminaison des métriques](#page-400-0)
- [Autres points de terminaison](#page-402-0)
- [Points de terminaison liés aux files d'attente de tâches](#page-406-0)

<span id="page-390-1"></span>Points de terminaison liés aux tâches par lots (modernisés JCLs et similaires)

Les tâches Batch peuvent être exécutées de manière synchrone ou asynchrone (voir les détails cidessous). Les tâches par lots sont exécutées à l'aide de scripts groovy issus de la modernisation des anciens scripts ()JCL.

## Rubriques

- [Répertorier les scripts déployés](#page-391-0)
- [Lancer un script de manière synchrone](#page-392-0)
- [Lancer un script de manière asynchrone](#page-394-0)
- [Liste des scripts déclenchés](#page-395-0)
- [Récupération des détails d'exécution d'une tâche](#page-396-0)
- [Liste des scripts lancés de manière asynchrone qui peuvent être supprimés](#page-396-1)
- [Liste des scripts lancés de manière synchrone qui peuvent être supprimés](#page-396-2)
- [Annulation de l'exécution d'une tâche donnée](#page-396-3)
- [Répertorier les points de contrôle existants pour la redémarrabilité](#page-397-0)
- [Redémarrer une tâche \(de manière synchrone\)](#page-398-0)
- [Redémarrer une tâche \(de manière asynchrone\)](#page-398-1)
- [Définition de la limite de threads pour les exécutions de tâches asynchrones](#page-399-0)

#### <span id="page-391-0"></span>Répertorier les scripts déployés

- Méthode prise en charge : GET
- Trajectoire : /scripts
- Arguments : aucun
- Ce point de terminaison renvoie la liste des scripts groovy déployés sur le serveur, sous forme de chaîne. Ce point de terminaison est principalement destiné à être utilisé à partir d'un navigateur Web, car la chaîne qui en résulte est une HTML page contenant des liens actifs (un lien par script pouvant être lancé, voir l'exemple ci-dessous).

Exemple de réponse :

```
<p><a href=./script/COMBTRAN>COMBTRAN</a></p><p><a href=./script/CREASTMT>CREASTMT</
a></p><p><a href=./script/INTCALC>INTCALC</a></p><p><a href=./script/
POSTTRAN>POSTTRAN</a></p><p><a href=./script/REPROC>REPROC</a></p><p><a href=./script/
TRANBKP>TRANBKP</a></p><p><a href=./script/TRANREPT>TRANREPT</a></p><p><a href=./
script/functions>functions</a></p>
```
#### **a** Note

Les liens représentent l'URL à utiliser pour lancer chaque script répertorié de manière synchrone.

- Méthode prise en charge : GET
- Trajectoire : /triggerscripts
- Arguments : aucun
- Ce point de terminaison renvoie la liste des scripts groovy déployés sur le serveur, sous forme de chaîne. Ce point de terminaison est principalement destiné à être utilisé à partir d'un navigateur Web, car la chaîne qui en résulte est une HTML page contenant des liens actifs (un lien par script pouvant être lancé, voir l'exemple ci-dessous).

Contrairement à la réponse précédente du point de terminaison, les liens représentent l'URL à utiliser pour lancer chaque script répertorié de manière asynchrone.

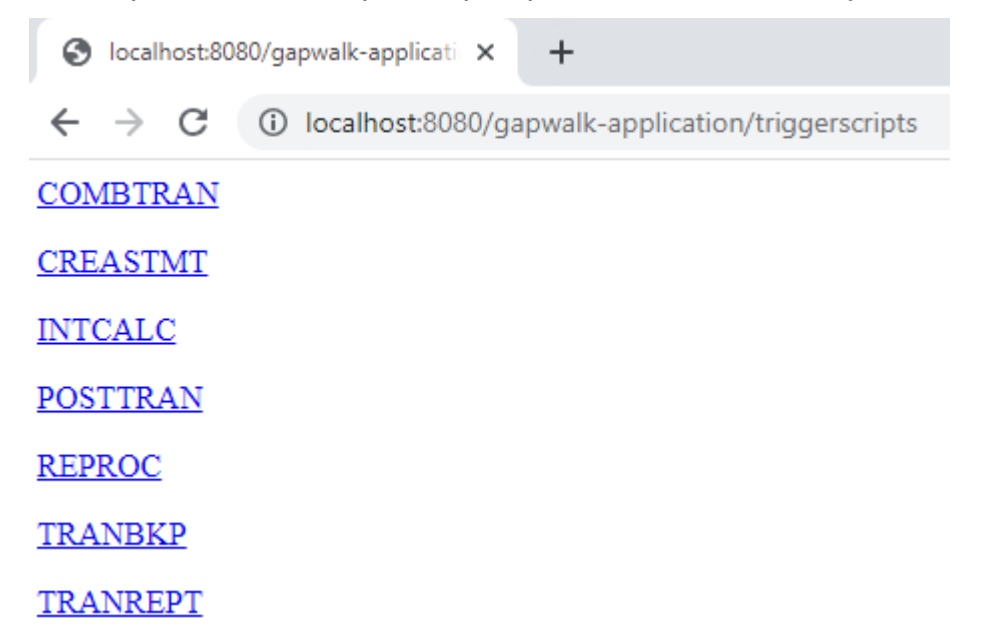

<span id="page-392-0"></span>Lancer un script de manière synchrone

Ce point de terminaison comporte deux variantes avec des chemins dédiés GET et une POST utilisation (voir ci-dessous).

- Méthode prise en charge : GET
- Trajectoire : /script/{scriptId:.+}
- Méthode prise en charge : POST
- Trajectoire : /post/script/{scriptId:.+}
- Arguments :
	- identifiant du script à lancer
- optionnellement : paramètres à transmettre au script, en utilisant les paramètres de requête (considérés comme unMap<String, String>). Les paramètres donnés seront automatiquement ajoutés aux [liaisons du script](https://docs.groovy-lang.org/latest/html/api/groovy/lang/Binding.html) groovy invoqué.
- L'appel lancera le script avec l'identifiant donné, en utilisant des paramètres supplémentaires s'ils sont fournis, et attendra la fin de l'exécution du script avant de renvoyer un message (String) qui sera soit :
	- « C'est fait. » (si l'exécution de la tâche s'est bien déroulée).
	- Un message JSON d'erreur contenant des détails sur ce qui s'est mal passé lors de l'exécution de la tâche. De plus amples informations peuvent être extraites des journaux du serveur afin de comprendre ce qui s'est mal passé lors de l'exécution de la tâche.

```
{ 
     "exitCode": -1, 
     "stepName": "STEP15", 
     "program": "CBACT04C", 
     "status": "Error"
}
```
En consultant les journaux du serveur, nous pouvons découvrir qu'il s'agit d'un problème de déploiement (le programme attendu n'a pas été correctement déployé, il est donc introuvable, ce qui entraîne l'échec de l'exécution de la tâche) :

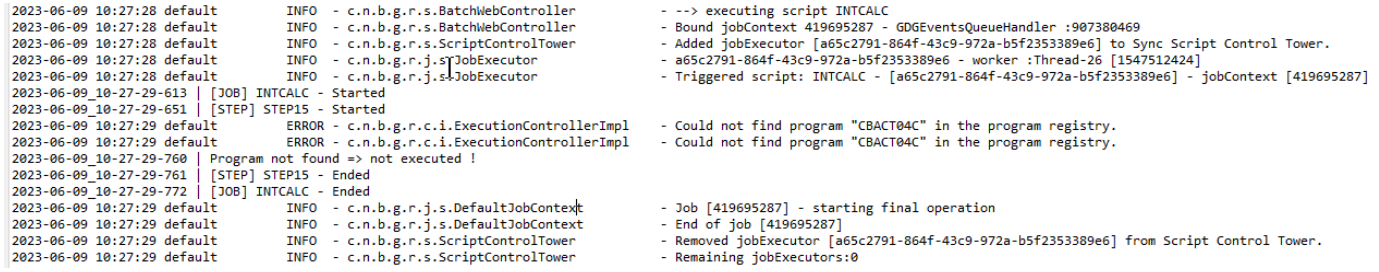

#### **a** Note

Les appels synchrones doivent être réservés aux tâches de courte durée. Les tâches exécutées pendant de longues périodes devraient plutôt être lancées de manière asynchrone (voir point de terminaison dédié ci-dessous).

<span id="page-394-0"></span>Lancer un script de manière asynchrone

- Méthodes prises en charge :GET/POST
- Trajectoire : /triggerscript/{scriptId:.+}
- Arguments :
	- identifiant du script à lancer
	- optionnellement : paramètres à transmettre au script, en utilisant les paramètres de requête (considérés comme unMap<String, String>). Les paramètres donnés seront automatiquement ajoutés au https://docs.groovy-lang.org/latest/html fichier /api/groovy/lang/ Binding.html [bindings] du script groovy invoqué.
- Contrairement au mode synchrone ci-dessus, le point de terminaison n'attend pas la fin de l'exécution de la tâche pour envoyer une réponse. L'exécution de la tâche est lancée immédiatement, si un thread disponible est trouvé pour le faire, et une réponse est immédiatement envoyée à l'appelant, avec l'identifiant d'exécution de la tâche, un identifiant unique représentant l'exécution de la tâche, qui peut être utilisé pour demander l'état d'exécution de la tâche ou forcer l'arrêt d'une exécution de tâche censée mal fonctionner. Le format de la réponse est le suivant :

Triggered script <script identifier> [unique job execution id] @ <date and time>

• Étant donné que l'exécution asynchrone de la tâche repose sur un nombre limité de threads, l'exécution de la tâche risque de ne pas être lancée si aucun thread disponible n'est trouvé. Dans ce cas, le message renvoyé ressemblera plutôt à :

Script [<script identifier>] NOT triggered - Thread limit reached (<actual thread limit>) - Please retry later or increase thread limit.

Consultez le settriggerthreadlimit point de terminaison ci-dessous pour savoir comment augmenter la limite de threads.

Exemple de réponse :

Triggered script INTCALC [d43cbf46-4255-4ce2-aac2-79137573a8b4] @ 06-12-2023 16:26:15

L'identifiant unique d'exécution des tâches permet de récupérer rapidement les entrées de journal associées dans les journaux du serveur si nécessaire. Il est également utilisé par plusieurs autres points de terminaison détaillés ci-dessous.

#### <span id="page-395-0"></span>Liste des scripts déclenchés

- Méthodes prises en charge : GET
- Chemins :/triggeredscripts/{status:.+}, /triggeredscripts/{status:.+}/ {namefilter}
- Arguments :
	- État (obligatoire) : le statut des scripts déclenchés à récupérer. Les valeurs possibles sont les suivantes :
		- all: affiche tous les détails relatifs à l'exécution des tâches, qu'elles soient toujours en cours d'exécution ou non.
		- running: affiche uniquement les détails des tâches en cours d'exécution.
		- done: affiche uniquement les détails des tâches dont l'exécution est terminée.
		- killed: affiche uniquement les détails des tâches dont l'exécution a été interrompue de force à l'aide du point de terminaison dédié (voir ci-dessous).
		- triggered: affiche uniquement les détails des tâches qui ont été déclenchées mais qui n'ont pas encore été lancées.
		- failed: affiche uniquement les détails des tâches dont l'exécution a été marquée comme ayant échoué.
		- \_namefilter (facultatif) \_: récupère uniquement les exécutions pour l'identifiant de script donné.
- Renvoie une collection de détails sur les exécutions de tâches sous forme deJSON. Pour de plus amples informations, veuillez consulter [Structure du message détaillée sur l'exécution des tâches.](#page-456-0)

Exemple de réponse :

```
\Gamma\{ "scriptId": "INTCALC", 
       "caller": "127.0.0.1", 
       "identifier": "d43cbf46-4255-4ce2-aac2-79137573a8b4", 
       "startTime": "06-12-2023 16:26:15", 
       "endTime": "06-12-2023 16:26:15", 
       "status": "DONE", 
       "executionResult": "{ \"exitCode\": -1, \"stepName\": \"STEP15\", \"program\": 
  \"CBACT04C\", \"status\": \"Error\" }", 
       "executionMode": "ASYNCHRONOUS" 
     }
```
#### Points de terminaison pour l'application Gapwalk 381
]

Récupération des détails d'exécution d'une tâche

- Méthode prise en charge : GET
- Trajectoire : /getjobexecutioninfo/{jobexecutionid:.+}
- Arguments :
	- jobexecutionid (obligatoire) : identifiant unique d'exécution de la tâche pour récupérer les détails d'exécution de la tâche correspondants.
- Renvoie une JSON chaîne représentant les détails d'exécution d'une seule tâche (voir[Structure du](#page-456-0)  [message détaillée sur l'exécution des tâches\)](#page-456-0) ou une réponse vide si aucun détail d'exécution de tâche n'a pu être trouvé pour l'identifiant donné.

Liste des scripts lancés de manière asynchrone qui peuvent être supprimés

- Méthode prise en charge : GET
- Trajectoire : /killablescripts
- Renvoie une collection d'identifiants d'exécution de tâches lancées de manière asynchrone qui sont toujours en cours d'exécution et peuvent être supprimées de force (voir le /kill point de terminaison ci-dessous).

Liste des scripts lancés de manière synchrone qui peuvent être supprimés

- Méthode prise en charge : GET
- Trajectoire : /killablesyncscripts
- Renvoie une collection d'identifiants d'exécution de tâches qui ont été lancées de manière synchrone, sont toujours en cours d'exécution et peuvent être supprimées de force (voir le /kill point de terminaison ci-dessous).

Annulation de l'exécution d'une tâche donnée

- Méthode prise en charge : GET
- Trajectoire : /kill/{identifier:.+}
- Argument : identifiant d'exécution de la tâche (obligatoire) : identifiant unique d'exécution de la tâche qui doit être supprimée de force.

• Renvoie un message textuel détaillant le résultat de la tentative d'arrêt de l'exécution de la tâche ; le message contiendra l'identifiant du script, l'identifiant unique de l'exécution de la tâche ainsi que la date et l'heure auxquelles l'arrêt de l'exécution s'est produit. Si aucune exécution de tâche en cours n'a pu être trouvée pour l'identifiant donné, un message d'erreur sera renvoyé à la place.

# **A** Warning

- Le moteur d'exécution fait de son mieux pour arrêter correctement l'exécution de la tâche cible. Ainsi, la réponse du point de terminaison /kill peut mettre un certain temps à atteindre l'appelant, car le moteur d'exécution de AWS Blu Age essaiera de minimiser l'impact commercial d'une suppression de la tâche.
- L'arrêt forcé d'une exécution de travail ne doit pas être fait à la légère, car cela peut avoir des conséquences commerciales directes, notamment une perte ou une corruption de données. Il doit être réservé aux cas où l'exécution d'une tâche donnée a échoué et où les moyens de correction des données sont clairement identifiés.
- La suppression d'un emploi devrait donner lieu à de nouvelles enquêtes (analyse post mortem) afin de déterminer ce qui n'a pas fonctionné et de prendre les mesures correctives appropriées.
- Dans tous les cas, toute tentative d'arrêt d'une tâche en cours d'exécution sera consignée dans les journaux du serveur avec des messages de niveau d'avertissement.

Répertorier les points de contrôle existants pour la redémarrabilité

La capacité de redémarrage des tâches repose sur la capacité des scripts à enregistrer des points de contrôle dans le CheckpointRegistry afin de suivre la progression de l'exécution des tâches. Si l'exécution d'une tâche ne se termine pas correctement et que des points de contrôle de redémarrage ont été enregistrés, il suffit de redémarrer l'exécution de la tâche à partir du dernier point de contrôle enregistré connu (sans avoir à exécuter les étapes précédentes au-dessus du point de contrôle).

- Méthode prise en charge : GET
- Trajectoire:/restarts/{scriptId}/{jobId}
- Arguments :
	- scriptId (optionnel chaîne) : le script en cours de redémarrage.
	- jobId (optionnel chaîne) : identifiant unique de l'exécution d'une tâche.

• Renvoie une liste JSON formatée des points de redémarrage existants, qui peut être utilisée pour redémarrer une tâche dont l'exécution ne s'est pas terminée correctement ou pour déclencher un redémarrage différé en contournant les étapes précédemment exécutées. Si aucun point de contrôle n'a été enregistré par aucun script, le contenu de la page sera « Aucun point de contrôle enregistré ».

Redémarrer une tâche (de manière synchrone)

- Méthode prise en charge : GET
- Trajectoire : /restart/{hashcode}/{scriptId}/{skipflag}
- Arguments :
	- hashcode (entier obligatoire) : redémarre l'exécution la plus récente d'une tâche en utilisant le hashcode fourni comme valeur de point de contrôle (voir le point de /restarts terminaison cidessus pour savoir comment récupérer une valeur de point de contrôle valide).
	- scriptId (optionnel chaîne) : le script en cours de redémarrage.
	- skipflag (facultatif booléen) : ignore l'exécution de l'étape sélectionnée (point de contrôle) et relance l'étape suivante (le cas échéant).
- Retours : voir la description des /script retours ci-dessus.

Redémarrer une tâche (de manière asynchrone)

- Méthode prise en charge : GET
- Trajectoire : /triggerrestart/{hashcode}/{scriptId}/{skipflag}
- Arguments :
	- hashcode (entier obligatoire) : redémarre l'exécution la plus récente d'une tâche en utilisant le hashcode fourni comme valeur de point de contrôle (voir le point de /restarts terminaison cidessus pour savoir comment récupérer une valeur de point de contrôle valide).
	- scriptId (optionnel chaîne) : le script en cours de redémarrage.
	- skipflag (facultatif booléen) : ignore l'exécution de l'étape sélectionnée (point de contrôle) et relance l'étape suivante (le cas échéant).
- Retours : voir la description des /triggerscript retours ci-dessus.

Définition de la limite de threads pour les exécutions de tâches asynchrones

L'exécution asynchrone de la tâche repose sur un pool de threads dédié dans le. JVM Ce pool a une limite fixe en ce qui concerne le nombre de threads disponibles. L'utilisateur a la possibilité d'ajuster la limite en fonction des capacités de l'hôte (nombre deCPUs, mémoire disponible, etc...). Par défaut, la limite de threads est fixée à 5 threads.

- Méthode prise en charge : GET
- Trajectoire : /settriggerthreadlimit/{threadlimit:.+}
- Argument (entier) : nouvelle limite de thread à appliquer. Doit être un entier strictement positif.
- Renvoie un message (String) indiquant la nouvelle limite de thread et la précédente, ou un message d'erreur si la valeur de limite de thread fournie n'est pas valide (il ne s'agit pas d'un entier strictement positif).

Exemple de réponse :

Set thread limit for Script Tower Control to 10 (previous value was 5)

Le comptage des tâches en cours a déclenché des exécutions de tâches

- Méthode prise en charge : GET
- Trajectoire : /countrunningtriggeredscripts
- Renvoie un message indiquant le nombre de tâches en cours lancées de manière asynchrone et la limite de threads (c'est-à-dire le nombre maximum de tâches déclenchées pouvant être exécutées simultanément).

Exemple de réponse :

```
0 triggered script(s) running (limit =10)
```
# **a** Note

Cela peut être utilisé pour vérifier, avant de lancer une tâche, si la limite de threads n'a pas été atteinte (ce qui empêcherait le lancement de la tâche).

# Purger les informations relatives aux exécutions de tâches

Les informations relatives à l'exécution des tâches restent dans la mémoire du serveur tant que celuici est actif. Il peut être pratique de purger les informations les plus anciennes de la mémoire, car elles ne sont plus pertinentes ; c'est le but de ce point de terminaison.

- Méthode prise en charge : GET
- Trajectoire : /purgejobinformation/{age:.+}
- Arguments : une valeur entière strictement positive représentant l'âge en heures des informations à purger.
- Renvoie un message contenant les informations suivantes :
	- Nom du fichier de purge dans lequel les informations d'exécution des tâches purgées sont stockées à des fins d'archivage.
	- Nombre d'informations d'exécution de tâches purgées.
	- Nombre d'informations d'exécution de tâches restantes dans le mémo

Points de terminaison des métriques

JVM

Ce point de terminaison renvoie les métriques disponibles relatives auJVM.

- Méthode prise en charge : GET
- Trajectoire : /metrics/jvm
- Arguments : aucun
- Renvoie un message contenant les informations suivantes :
	- threadActiveCount: nombre de threads actifs.
	- jvmMemoryUsed: mémoire utilisée activement par la machine virtuelle Java.
	- jvmMemoryMax: Mémoire maximale autorisée pour la machine virtuelle Java.
	- jvmMemoryFree: la mémoire disponible n'est pas actuellement utilisée par la machine virtuelle Java.

# Session

Ce point de terminaison renvoie des métriques relatives aux HTTP sessions actuellement ouvertes.

- Méthode prise en charge : GET
- Trajectoire : /metrics/session
- Arguments : aucun
- Renvoie un message contenant les informations suivantes :
	- sessionCount: nombre de sessions utilisateur actives actuellement gérées par le serveur.

### Par lots

- Méthode prise en charge : GET
- Trajectoire : /metrics/batch
- Arguments :
	- startTimestamp (facultatif, numéro) : horodatage de début pour le filtrage des données.
	- endTimestamp (facultatif, numéro) : horodatage de fin pour le filtrage des données.
	- page (facultatif, numéro) : numéro de page pour la pagination.
	- pageSize (facultatif, nombre) : nombre d'éléments par page en pagination.
- Renvoie un message contenant les informations suivantes :
	- contenu : liste des mesures d'exécution par lots.
	- pageNumber: numéro de page actuel dans la pagination.
	- pageSize: Nombre d'éléments affichés par page.
	- totalPages: nombre total de pages disponibles.
	- numberOfElements: nombre d'éléments sur la page en cours.
	- last : drapeau booléen pour la dernière page.
	- premier : drapeau booléen pour la première page.

## **Transaction**

- Méthode prise en charge : GET
- Trajectoire : /metrics/transaction
- Arguments :
	- startTimestamp (facultatif, numéro) : horodatage de début pour le filtrage des données.
	- endTimestamp (facultatif, numéro) : horodatage de fin pour le filtrage des données.
	- page (facultatif, numéro) : numéro de page pour la pagination.
- pageSize (facultatif, nombre) : nombre d'éléments par page en pagination.
- Renvoie un message contenant les informations suivantes :
	- contenu : liste des mesures d'exécution des transactions.
	- pageNumber: numéro de page actuel dans la pagination.
	- pageSize: Nombre d'éléments affichés par page.
	- totalPages: nombre total de pages disponibles.
	- numberOfElements: nombre d'éléments sur la page en cours.
	- last : drapeau booléen pour la dernière page.
	- premier : drapeau booléen pour la première page.

# Autres points de terminaison

Utilisez ces points de terminaison pour répertorier les programmes ou services enregistrés, découvrir leur état de santé et gérer les JICS transactions.

## Rubriques

- [Liste des programmes enregistrés](#page-402-0)
- [Répertorier les services enregistrés](#page-403-0)
- [État de santé](#page-403-1)
- [Liste des JICS transactions disponibles](#page-403-2)
- [Lancer une JICS transaction](#page-404-0)
- [Lancer une JICS transaction \(alternative\)](#page-404-1)
- [Répertorier les sessions actives](#page-405-0)

## <span id="page-402-0"></span>Liste des programmes enregistrés

- Méthode prise en charge : GET
- Trajectoire : /programs
- Renvoie la liste des programmes enregistrés, sous forme de page html. Chaque programme est désigné par son identifiant principal. Les anciens programmes modernisés et les programmes utilitaires (IDCAMS,IEBGENER, etc...) sont renvoyés dans la liste. Notez que les programmes utilitaires disponibles dépendent des applications Web utilitaires déployées sur votre serveur

Tomcat. Par exemple, les programmes de support utilitaire z/OS peuvent ne pas être disponibles pour les iSeries actifs modernisés, car ils ne sont pas pertinents.

<span id="page-403-0"></span>Répertorier les services enregistrés

- Méthode prise en charge : GET
- Trajectoire : /services
- Renvoie la liste des services d'exécution enregistrés, sous forme de page html. Les services fournis sont fournis par le moteur d'exécution AWS Blu Age sous forme d'utilitaires, qui peuvent être utilisés par exemple dans des scripts groovy. Les services de chargement Blusam (pour créer des ensembles de données Blusam à partir d'anciens ensembles de données) entrent dans cette catégorie.

Exemple de réponse :

<p>BluesamESDSFileLoader</p><p>BluesamKSDSFileLoader</p><p>BluesamRRDSFileLoader</p>

## <span id="page-403-1"></span>État de santé

- Méthode prise en charge : GET
- Trajectoire : /
- Renvoie un message simple, indiquant que l'application gapwalk est opérationnelle () Jics application is running.

<span id="page-403-2"></span>Liste des JICS transactions disponibles

- Méthode prise en charge : GET
- Trajectoire : /transactions
- Renvoie une page HTML répertoriant toutes les JICS transactions disponibles. Cela n'a de sens que pour les environnements comportant JICS des éléments (modernisation des CICS éléments existants).

## Exemple de réponse :

<p>INQ1</p><p>MENU</p><p>MNT2</p><p>ORD1</p><p>PRNT</p>

### <span id="page-404-0"></span>Lancer une JICS transaction

- Méthodes prises en charge :GET, POST
- Trajectoire : /jicstransrunner/{jtrans:.+}
- Arguments :
	- JICSidentifiant de transaction (chaîne, obligatoire) : identifiant de la JICS transaction à lancer (8 caractères au maximum)
	- obligatoire : données d'entrée supplémentaires à transmettre à la transaction, sous forme de carte<String, Object>. Le contenu de cette carte sera utilisé pour alimenter le contenu [COMMAREAq](https://www.ibm.com/docs/en/cics-ts/5.4?topic=programs-commarea)ui sera consommé par la JICS transaction. La carte peut être vide si aucune donnée n'est requise pour exécuter la transaction.
	- facultatif : entrées d'en-têtes HTTP, pour personnaliser l'environnement d'exécution pour la transaction donnée. Les clés d'en-tête suivantes sont prises en charge :
		- jics-channel: nom du JICS CHANNEL à utiliser par le programme qui sera lancé lors du lancement de cette transaction.
		- jics-container: nom du JICS CONTAINER à utiliser pour le lancement de cette JICS transaction.
		- jics-startcode: la STARTCODE (chaîne de 2 caractères maximum) à utiliser au début de JICS la transaction. Consultez [STARTCODEl](https://www.ibm.com/docs/en/cics-ts/5.5?topic=summary-assign)es valeurs possibles (parcourez la page en bas de la page).
		- jicxa-xid: La XID (XIDstructure d'identifiant de transaction X/Open) d'une « transaction globale » [\(XA\)](https://en.wikipedia.org/wiki/X/Open_XA), initiée par l'appelant, à laquelle participera le lancement de JICS transaction en cours.
- Renvoie une

com.netfective.bluage.gapwalk.rt.shared.web.TransactionResultBean JSON sérialisation représentant le résultat du lancement de la JICS transaction.

Pour plus d'informations sur les détails de la structure, consultez[Structure des résultats du lancement](#page-457-0)  [de la transaction.](#page-457-0)

<span id="page-404-1"></span>Lancer une JICS transaction (alternative)

- méthodes prises en charge :GET, POST
- chemin : /jicstransaction/{jtrans:.+}
- Arguments :

JICSidentifiant de transaction (chaîne, obligatoire)

identifiant de la JICS transaction à lancer (8 caractères au maximum)

obligatoire : données d'entrée supplémentaires à transmettre à la transaction, sous forme de carte<String, Object>

Le contenu de cette carte sera utilisé pour alimenter le contenu [COMMAREAq](https://www.ibm.com/docs/en/cics-ts/5.4?topic=programs-commarea)ui sera consommé par la JICS transaction. La carte peut être vide si aucune donnée n'est requise pour exécuter la transaction.

facultatif : entrées d'en-têtes HTTP, pour personnaliser l'environnement d'exécution pour la transaction donnée.

Les clés d'en-tête suivantes sont prises en charge :

- jics-channel: nom du JICS CHANNEL à utiliser par le programme qui sera lancé lors du lancement de cette transaction.
- jics-container: nom du JICS CONTAINER à utiliser pour le lancement de cette JICS transaction.
- jics-startcode: la STARTCODE (chaîne de 2 caractères maximum) à utiliser au début de JICS la transaction. Pour les valeurs possibles, voir [STARTCODE\(](https://www.ibm.com/docs/en/cics-ts/5.5?topic=summary-assign)parcourez la page en bas de la page).
- jicxa-xid: La XID (XIDstructure d'identifiant de transaction X/Open) d'une « transaction globale » [\(XA\)](https://en.wikipedia.org/wiki/X/Open_XA), initiée par l'appelant, à laquelle participera le lancement de JICS transaction en cours.
- Renvoie une com.netfective.bluage.gapwalk.rt.shared.web.RecordHolderBean JSON sérialisation représentant le résultat du lancement de la JICS transaction. Les détails de la structure se trouvent dans[Structure des résultats de l'enregistrement du lancement de la](#page-459-0)  [transaction.](#page-459-0)

<span id="page-405-0"></span>Répertorier les sessions actives

- méthodes prises en charge :GET, POST
- chemin : /activesessionlist
- Arguments : aucun
- Renvoie une liste des sessions utilisateur com.netfective.bluage.gapwalk.application.web.sessiontracker.SessionTrackerObj

en cours de JSON sérialisation, représentant la liste des sessions utilisateur actives. Lorsque le suivi de session est désactivé, une liste vide est renvoyée.

# Points de terminaison liés aux files d'attente de tâches

Les files d'attente d'offres d'emploi sont le support de AWS Blu Age pour le mécanisme de soumission de AS4 00 offres d'emploi. Les files d'attente de tâches sont utilisées dans AS4 00 pour exécuter des tâches sur des pools de threads spécifiques. Une file de tâches est définie par un nom et un nombre maximum de threads correspondant au nombre maximum de programmes pouvant être exécutés simultanément sur cette file d'attente. Si le nombre de tâches soumises dans la file d'attente est supérieur au nombre maximal de threads, les tâches attendront qu'un fil soit disponible.

Pour obtenir la liste exhaustive du statut d'une tâche dans une file d'attente, consulte[zÉtat possible](#page-459-1)  [d'une tâche dans une file d'attente.](#page-459-1)

Les opérations sur les files d'attente de tâches sont gérées via les points de terminaison dédiés suivants. Vous pouvez appeler ces opérations depuis l'application Gapwalk URL avec la racine URL suivante :. http://*server*:*port*/gapwalk-application/jobqueue

## Rubriques

- [Liste des files d'attente disponibles](#page-406-0)
- [Démarrer ou redémarrer une file d'attente de tâches](#page-407-0)
- [Soumettre une offre d'emploi pour lancement](#page-408-0)
- [Liste de toutes les offres d'emploi soumises](#page-408-1)
- [Libérez toutes les tâches « en attente »](#page-408-2)
- [Libérer toutes les tâches « en attente » pour un nom de tâche donné](#page-409-0)
- [Libérer une tâche donnée pour un numéro de tâche](#page-409-1)
- [Soumettre une offre d'emploi selon un calendrier répétitif](#page-410-0)
- [Répertorier tous les travaux récurrents soumis](#page-410-1)
- [Annuler la planification d'une tâche répétitive](#page-410-2)

## <span id="page-406-0"></span>Liste des files d'attente disponibles

- Méthode prise en charge : GET
- Trajectoire : list-queues

• Renvoie la liste des files d'attente disponibles ainsi que leur statut, sous forme de JSON liste de valeurs-clés.

## Exemple de réponse :

```
{"Default":"STAND_BY","queue1":"STARTED","queue2":"STARTED"}
```
Les statuts possibles d'une file d'attente de tâches sont les suivants :

## STAND\_PAR

la file d'attente des tâches attend d'être démarrée.

## STARTED

la file d'attente des tâches est opérationnelle.

## UNKNOWN

l'état de la file d'attente des tâches ne peut pas être déterminé.

<span id="page-407-0"></span>Démarrer ou redémarrer une file d'attente de tâches

- Méthode prise en charge : POST
- Trajectoire : /restart/{name}
- Argument : nom de la file d'attente à démarrer/redémarrer, sous forme de chaîne obligatoire.
- Le point de terminaison ne renvoie rien mais s'appuie plutôt sur le statut HTTP pour indiquer le résultat de l'opération de démarrage/redémarrage :

## HTTP200

l'opération de démarrage/redémarrage s'est bien déroulée : la file d'attente des tâches donnée est maintenant disponible. STARTED

## HTTP404

la file d'attente des tâches n'existe pas.

## HTTP503

une exception s'est produite lors de la tentative de démarrage/redémarrage (les journaux du serveur doivent être inspectés pour déterminer ce qui s'est mal passé).

<span id="page-408-0"></span>Soumettre une offre d'emploi pour lancement

- Méthode prise en charge : POST
- Trajectoire : /submit
- Argument : obligatoire en tant que corps de requête, une JSON sérialisation d'un com.netfective.bluage.gapwalk.rt.jobqueue.SubmitJobMessage objet. Pour de plus amples informations, veuillez consulter [Soumettre une tâche et planifier la saisie d'une tâche.](#page-460-0)
- Renvoie un JSON contenant l'original SubmitJobMessage et un journal indiquant si le travail a été soumis ou non.

<span id="page-408-1"></span>Liste de toutes les offres d'emploi soumises

- Méthode prise en charge : GET
- Trajectoire : /list-jobs?status={status}&size={size}&page={page}&sort={sort}
- Arguments :
	- page : numéro de page à récupérer (par défaut = 1)
	- taille : taille de la page (par défaut = 50, max = 300)
	- sort : L'ordre des tâches. (par défaut = « executionId »). « executionId » est actuellement la seule valeur prise en charge
	- statut : (facultatif) S'il est présent, il filtrera en fonction du statut.
- Renvoie une liste de toutes les tâches planifiées, sous JSON forme de chaîne. Pour un exemple de réponse, voi[rRéponse à la liste des tâches planifiées.](#page-462-0)

<span id="page-408-2"></span>Libérez toutes les tâches « en attente »

- Méthode prise en charge : POST
- Trajectoire : /release-all
- Renvoie un message indiquant le résultat de l'opération de tentative de publication. Voici deux cas possibles :
	- HTTP200 et un message « Tous les emplois ont été publiés avec succès ! » si tous les jobs ont été publiés avec succès.
	- HTTP503 et un message « Offres d'emploi non publiées. Une erreur inconnue s'est produite. Consultez le journal pour plus de détails » en cas de problème lors de la tentative de publication.

## <span id="page-409-0"></span>Libérer toutes les tâches « en attente » pour un nom de tâche donné

Pour un nom de tâche donné, plusieurs tâches peuvent être soumises, avec des numéros de tâche différents (l'unicité d'une tâche exécutée est accordée par deux <job name, job number>). Le point de terminaison tentera de publier toutes les soumissions de tâches portant le nom de tâche donné, qui sont « en attente ».

- Méthode prise en charge : POST
- Trajectoire : /release/{name}
- Arguments : le nom de la tâche à rechercher, sous forme de chaîne. Obligatoire.
- Renvoie un message indiquant le résultat de l'opération de tentative de publication. Voici deux cas possibles :
	- HTTP200 et un message « Jobs in group <name>(<number of released jobs>) a été publié avec succès ! » les offres d'emploi ont été publiées avec succès.
	- HTTP503 et un message « Les offres d'emploi du groupe <name>n'ont pas été publiées. Une erreur inconnue s'est produite. Consultez le journal pour plus de détails » en cas de problème lors de la tentative de publication.

<span id="page-409-1"></span>Libérer une tâche donnée pour un numéro de tâche

Le point de terminaison tentera de publier la soumission de tâche unique qui est « en attente », pour le couple donné <job name, job number>.

- Méthode prise en charge : POST
- Trajectoire : /release/{name}/{number}
- Arguments :

name

le nom de la tâche à rechercher, sous forme de chaîne. Obligatoire.

nombre

le numéro de tâche à rechercher, sous forme de nombre entier. Obligatoire.

renvoie

un message indiquant le résultat de l'opération de tentative de publication. Voici deux cas possibles :

- HTTP200 et un message « Job <name/number> released with success ! » si le job a été publié avec succès.
- HTTP<name/number>503 et un message « Job>Non publié. Une erreur inconnue s'est produite. Consultez le journal pour plus de détails » en cas de problème lors de la tentative de publication.

<span id="page-410-0"></span>Soumettre une offre d'emploi selon un calendrier répétitif

Planifiez une tâche qui sera exécutée selon un calendrier répétitif.

- Méthode prise en charge : POST
- Trajectoire : /schedule
- Argument : le corps de la requête doit contenir une JSON sérialisation d'un com.netfective.bluage.gapwalk.rt.jobqueue.SubmitJobMessage objet.

<span id="page-410-1"></span>Répertorier tous les travaux récurrents soumis

- Méthode prise en charge : GET
- Trajectoire : /schedule/list? status={status}&size={size}&page={page}&sort={sort}
- Arguments :
	- 1. page : numéro de page à récupérer (par défaut = 1)
	- 2. taille : taille de la page (par défaut = 50, max = 300)
	- 3. sort : L'ordre des tâches. (par défaut = « id »). « id » est la seule valeur prise en charge pour le moment.
	- 4. statut : (facultatif) S'il est présent, il filtrera en fonction du statut. Les valeurs possibles sont celles mentionnées dans la section 1.
	- 5. statut : (facultatif) S'il est présent, il filtrera en fonction du statut. Les valeurs possibles sont celles mentionnées dans la section 1.
	- 6. Renvoie une liste de toutes les tâches planifiées, sous JSON forme de chaîne.

<span id="page-410-2"></span>Annuler la planification d'une tâche répétitive

Supprime une tâche créée selon un calendrier répétitif. Le statut de planification des tâches est défini surINACTIVE.

Points de terminaison pour l'application Gapwalk 396

- Méthode prise en charge : GET
- Trajectoire:/schedule/remove/{schedule id}
- schedule idArgument : identifiant de la tâche planifiée à supprimer.

# Points de terminaison de la console d'application Blusam REST

Dans cette section, vous découvrirez la console d'application Blusam, API conçue pour simplifier la gestion des ensembles de données modernisésVSAM. Les points de terminaison de l'application Web Blusam utilisent le chemin racine. /bac

### Rubriques

- [Points de terminaison liés aux ensembles de données](#page-411-0)
- [Points de terminaison associés aux ensembles de données en masse](#page-418-0)
- **[Enregistrements](#page-423-0)**
- **[Masques](#page-426-0)**
- **[Autre](#page-428-0)**
- [BACpoints de terminaison de gestion des utilisateurs](#page-431-0)

# <span id="page-411-0"></span>Points de terminaison liés aux ensembles de données

Utilisez les points de terminaison suivants pour créer ou gérer un ensemble de données spécifique.

#### Rubriques

- [Création d'un ensemble de données](#page-412-0)
- [Charger un fichier](#page-414-0)
- [Charger un ensemble de données \(POST\)](#page-415-0)
- [Charger un ensemble de données \(GET\)](#page-415-1)
- [Charger un ensemble de données depuis un compartiment Amazon S3](#page-415-2)
- [Exporter un ensemble de données vers un compartiment Amazon S3](#page-416-0)
- [Effacer un ensemble de données](#page-417-0)
- [Supprimer un ensemble de données](#page-417-1)
- [Compter les enregistrements d'ensembles de données](#page-417-2)

## <span id="page-412-0"></span>Création d'un ensemble de données

Vous pouvez utiliser ce point de terminaison pour créer une définition d'ensemble de données.

- Méthodes prises en charge : POST
- Nécessite une authentification et le ADMIN rôle ROLE \_.
- Trajectoire : /api/services/rest/bluesamservice/createDataSet
- Arguments :

## name

(obligatoire, chaîne) : le nom de l'ensemble de données.

### type

(obligatoire, chaîne) : le type de jeu de données. Les valeurs possibles sont les suivantes :ESDS,KSDS,RRDS.

## recordSize

(facultatif, chaîne) : taille maximale de chaque enregistrement de l'ensemble de données. fixedLength

(facultatif, booléen) : indique si la longueur des enregistrements est fixe.

## compression

(facultatif, booléen) : indique si le jeu de données est compressé.

## cacheEnable

(facultatif, booléen) : indique si la mise en cache est activée pour l'ensemble de données.

## alternativeKeys

(facultatif, liste des clés) :

- offset (obligatoire, nombre)
- longueur (obligatoire, nombre)
- nom (obligatoire, numéro)
- Renvoie un JSON fichier représentant le nouvel ensemble de données créé.

```
POST /api/services/rest/bluesamservice/createDataSet
{ 
   "name": "DATASET", 
   "checked": false, 
   "records": [], 
   "primaryKey": { 
     "name": "PK" 
   }, 
   "alternativeKeys": [ 
     { 
        "offset": 10, 
        "length": 10, 
        "name": "ALTK_0" 
     } 
   ], 
   "type": "ESDS", 
   "recordSize": 10, 
   "compression": true, 
   "cacheEnable": true
}
```
Exemple de réponse :

```
{ 
     "dataSet": { 
        "name": "DATASET", 
       "checked": false, 
        "nbRecords": 0, 
        "keyLength": -1, 
        "recordSize": 10, 
       "compression": false, 
       "fixLength": true, 
        "type": "ESDS", 
        "cacheEnable": false, 
        "cacheWarmup": false, 
        "cacheEviction": "100ms", 
        "creationDate": 1686744961234, 
        "modificationDate": 1686744961234, 
        "records": [], 
        "primaryKey": { 
          "name": "PK", 
          "offset": null, 
          "length": null,
```

```
 "columns": null, 
        "unique": true 
     }, 
     "alternativeKeys": [ 
        { 
          "offset": 10, 
          "length": 10, 
          "name": "ALTK_0" 
        } 
     ], 
     "readLimit": 0, 
     "readEncoding": null, 
     "initCharacter": null, 
     "defaultCharacter": null, 
     "blankCharacter": null, 
     "strictZoned": null, 
     "decimalSeparator": null, 
     "currencySign": null, 
     "pictureCurrencySign": null 
   }, 
   "message": null, 
   "result": true 
 }
```
## <span id="page-414-0"></span>Charger un fichier

Vous pouvez utiliser ce point de terminaison pour télécharger des fichiers sur le serveur. Le fichier est stocké dans un dossier temporaire qui correspond à chaque utilisateur spécifique. Utilisez ce point de terminaison chaque fois que vous devez télécharger un fichier.

- Méthodes prises en charge : POST
- Nécessite une authentification et le ADMIN rôle ROLE \_.
- Trajectoire : /api/services/rest/bluesamservice/upload
- Arguments :

dans le fichier

(obligatoire, multipart/form-data) : Le fichier à télécharger.

• Renvoie une valeur booléenne reflétant le statut du téléchargement

<span id="page-415-0"></span>Charger un ensemble de données (POST)

Après createDataSet avoir créé la définition de l'ensemble de données, vous pouvez charger les enregistrements associés au fichier téléchargé dans un ensemble de données spécifique.

- Méthodes prises en charge : POST
- Nécessite une authentification et le ADMIN rôle ROLE \_.
- Trajectoire : /api/services/rest/bluesamservice/loadDataSet
- Arguments : name

(obligatoire, chaîne) : le nom de l'ensemble de données.

• Renvoie l'état de la demande et le jeu de données chargé.

<span id="page-415-1"></span>Charger un ensemble de données (GET)

- Méthodes prises en charge : GET
- Nécessite une authentification et le ADMIN rôle ROLE \_.
- Trajectoire : /api/services/rest/bluesamservice/loadDataSet
- Arguments :

name

(obligatoire, chaîne) : le nom de l'ensemble de données.

fichier de jeu de données

(obligatoire, chaîne) : nom du fichier de l'ensemble de données.

• Renvoie l'état de la demande et le jeu de données chargé.

<span id="page-415-2"></span>Charger un ensemble de données depuis un compartiment Amazon S3

Charge un ensemble de données à l'aide d'un fichier listcat depuis un compartiment Amazon S3.

- Méthodes prises en charge : GET
- Nécessite une authentification et le ADMIN rôle ROLE \_.
- Trajectoire : /api/services/rest/bluesamservice/loadDataSetFromS3
- Arguments :

### listcatFileEmplacement S3

(obligatoire, chaîne) : l'emplacement du fichier listcat sur Amazon S3.

datasetFileEmplacement S3

(obligatoire, chaîne) : l'emplacement du fichier d'ensemble de données sur Amazon S3.

region

(obligatoire, chaîne) : l'Amazon S3 Région AWS où les fichiers sont stockés.

• Renvoie le jeu de données nouvellement créé

Demande d'échantillon :

```
/BAC/api/services/rest/bluesamservice/loadDataSetFromS3?region=us-
east-1&listcatFileS3Location=s3://bucket-name/listcat.json&datasetFileS3Location=s3://
bucket-name/dataset.DAT
```
<span id="page-416-0"></span>Exporter un ensemble de données vers un compartiment Amazon S3

Exporte un ensemble de données vers le compartiment Amazon S3 spécifié.

- Méthodes prises en charge : GET
- Nécessite une authentification et le ADMIN rôle ROLE \_.
- Trajectoire : /api/services/rest/bluesamservice/exportDataSetToS3
- Arguments :

s3Location

(obligatoire, chaîne) : l'emplacement Amazon S3 vers lequel exporter l'ensemble de données. datasetName

(obligatoire, chaîne) : le nom du jeu de données à exporter.

## region

(obligatoire, chaîne) : Région AWS celui du compartiment Amazon S3.

## kmsKeyId

(facultatif, chaîne) : l' AWS KMS ID à utiliser pour le chiffrement de l'ensemble de données exporté vers le compartiment Amazon S3.

• Renvoie l'ensemble de données exporté

## Demande d'échantillon :

```
/BAC/api/services/rest/bluesamservice/exportDataSetToS3?region=eu-
west-1&s3Location=s3://bucket-name/dump&datasetName=dataset
```
<span id="page-417-0"></span>Effacer un ensemble de données

Efface tous les enregistrements d'un ensemble de données.

- Méthodes prises en charge :POST, GET
- Nécessite une authentification et le ADMIN rôle ROLE \_.
- Trajectoire : /api/services/rest/bluesamservice/clearDataSet
- Arguments :

#### name

(obligatoire, chaîne) : le nom du jeu de données à effacer.

• Renvoie le statut de la demande.

<span id="page-417-1"></span>Supprimer un ensemble de données

Supprime la définition et les enregistrements de l'ensemble de données.

- Méthodes prises en charge : POST
- Nécessite une authentification et le ADMIN rôle ROLE \_.
- Trajectoire : /api/services/rest/bluesamservice/deleteDataSet
- Arguments :

#### name

(obligatoire, chaîne) : nom du jeu de données à supprimer.

• Renvoie le statut de la demande et le jeu de données supprimé.

<span id="page-417-2"></span>Compter les enregistrements d'ensembles de données

Ce point de terminaison renvoie le nombre d'enregistrements associés à un ensemble de données.

- Méthodes prises en charge : POST
- Nécessite une authentification et le USER rôle ROLE \_.
- Trajectoire : /api/services/rest/bluesamservice/countRecords
- Arguments :

name

(obligatoire, chaîne) : le nom de l'ensemble de données.

• Retours : le nombre d'enregistrements

<span id="page-418-0"></span>Points de terminaison associés aux ensembles de données en masse

Utilisez les points de terminaison suivants pour créer ou gérer plusieurs ensembles de données à la fois.

## **Rubriques**

- [Exporter des ensembles de données \(GET\)](#page-418-1)
- [Exporter des ensembles de données \(POST\)](#page-419-0)
- [Création de plusieurs ensembles de données](#page-419-1)
- [Répertorier tous les ensembles de données](#page-420-0)
- [Lister directement tous les ensembles de données](#page-420-1)
- [Liste directe de tous les ensembles de données par page](#page-421-0)
- [Ensemble de données de streaming](#page-421-1)
- [Supprimer tous les ensembles de données](#page-421-2)
- [Obtenir des définitions d'ensembles de données à partir du fichier listcat](#page-422-0)
- [Obtenir les définitions des ensembles de données à partir du fichier list cat téléchargé](#page-422-1)
- [Obtenir un ensemble de données](#page-422-2)
- [Charger listcat depuis un fichier JSON](#page-423-1)

<span id="page-418-1"></span>Exporter des ensembles de données (GET)

- Méthodes prises en charge : GET
- Nécessite une authentification et le USER rôle ROLE \_.
- Trajectoire : /api/services/rest/bluesamservice/exportDataSet

## • Arguments :

## datasetName

(obligatoire, chaîne) : le nom du jeu de données à exporter.

## datasetOutputFile

(obligatoire, chaîne) : le chemin du dossier dans lequel vous souhaitez stocker le jeu de données exporté sur le serveur.

## rdw

(obligatoire, booléen) : si vous souhaitez que le mot descripteur d'enregistrement (RDW) fasse partie des enregistrements exportés. Si l'ensemble de données comporte des enregistrements de longueur fixe, la valeur de ce paramètre est ignorée.

• Renvoie l'état de la demande et le chemin d'accès au fichier contenant l'ensemble de données exporté (le cas échéant). Si l'ensemble de données est nul dans la réponse, cela signifie que le système n'a pas pu localiser un ensemble de données portant le nom donné.

<span id="page-419-0"></span>Exporter des ensembles de données (POST)

- Méthodes prises en charge : POST
- Nécessite une authentification et le USER rôle ROLE \_.
- Trajectoire : /api/services/rest/bluesamservice/exportDataSet
- Arguments :

dumpParameters

(obligatoireBACReadParameters) : paramètres de lecture Bluesam.

• Renvoie l'état de l'ensemble de données exporté.

<span id="page-419-1"></span>Création de plusieurs ensembles de données

- Méthodes prises en charge : POST
- Nécessite une authentification et le ADMIN rôle ROLE \_.
- Trajectoire : /api/services/rest/bluesamservice/createAllDataSets
- Arguments :
	- Liste des ensembles de données

Points de terminaison de la console d'application Blusam REST 405

#### name

(obligatoire, chaîne) : le nom de l'ensemble de données.

### type

(obligatoire, chaîne) : le type de jeu de données. Les valeurs possibles sont les suivantes :ESDS,KSDS,RRDS.

### recordSize

(facultatif, chaîne) : taille maximale de chaque enregistrement de l'ensemble de données. fixedLength

(facultatif, booléen) : indique si la longueur des enregistrements est fixe.

### compression

(facultatif, booléen) : indique si le jeu de données est compressé.

## cacheEnable

(facultatif, booléen) : indique si la mise en cache est activée pour l'ensemble de données.

• Retours : le statut de la demande et le nouvel ensemble de données créé.

## <span id="page-420-0"></span>Répertorier tous les ensembles de données

- Méthodes prises en charge : GET
- Nécessite une authentification et le USER rôle ROLE \_.
- Trajectoire : /api/services/rest/bluesamservice/listDataSet
- Arguments : Aucun
- Retours : le statut de la demande et la liste des ensembles de données.

<span id="page-420-1"></span>Lister directement tous les ensembles de données

- Méthodes prises en charge : GET
- Nécessite une authentification et le USER rôle ROLE \_.
- Trajectoire : /api/services/rest/bluesamservice/directListDataSet
- Arguments : Aucun

• Retours : le statut de la demande et la liste des ensembles de données.

<span id="page-421-0"></span>Liste directe de tous les ensembles de données par page

- Méthodes prises en charge : GET
- Nécessite une authentification et le USER rôle ROLE \_.
- Trajectoire : /api/services/rest/bluesamservice/directListDataSetByPage
- Arguments :

## datasetName

(obligatoire, chaîne) : le nom de l'ensemble de données.

## pageNumber

(obligatoire, int) : le numéro de page.

## pageSize

(obligatoire, int) : le format de page.

• Retours : le statut de la demande et la liste des ensembles de données.

#### <span id="page-421-1"></span>Ensemble de données de streaming

- Méthodes prises en charge : GET
- Nécessite une authentification et le ADMIN rôle ROLE \_.
- Trajectoire : /api/services/rest/bluesamservice/streamDataset
- Arguments :

datasetName

(obligatoire, chaîne) : le nom de l'ensemble de données.

• Retours : un flux des ensembles de données demandés.

<span id="page-421-2"></span>Supprimer tous les ensembles de données

- Méthodes prises en charge : POST
- Nécessite une authentification et le ADMIN rôle ROLE \_.
- Trajectoire : /api/services/rest/bluesamservice/removeAll
- Arguments : Aucun
- Renvoie : une valeur booléenne qui représente le statut de la demande.

<span id="page-422-0"></span>Obtenir des définitions d'ensembles de données à partir du fichier listcat

- Méthodes prises en charge : POST
- Nécessite une authentification et le ADMIN rôle ROLE \_.
- Trajectoire : /api/services/rest/bluesamservice/ getDataSetsDefinitionFromListcat
- Arguments :

paramFilePath

(obligatoire, chaîne) : chemin d'accès au fichier listcat.

• Retours : liste d'ensembles de données

<span id="page-422-1"></span>Obtenir les définitions des ensembles de données à partir du fichier list cat téléchargé

- Méthodes prises en charge : POST
- Nécessite une authentification et le ADMIN rôle ROLE \_.
- Trajectoire : /api/services/rest/bluesamservice/ getDataSetsDefinitionFromUploadedListcat
- Arguments : Aucun
- Retours : liste d'ensembles de données

<span id="page-422-2"></span>Obtenir un ensemble de données

- Méthodes prises en charge : GET
- Nécessite une authentification et le USER rôle ROLE \_.
- Trajectoire : /api/services/rest/bluesamservice/getDataSet
- Arguments :

name

(obligatoire, chaîne) : le nom de l'ensemble de données.

• Renvoie l'ensemble de données demandé.

<span id="page-423-1"></span>Charger listcat depuis un fichier JSON

- Méthodes prises en charge : GET
- Nécessite une authentification et le ADMIN rôle ROLE \_.
- Trajectoire : /api/services/rest/bluesamservice/loadListcatFromJsonFile
- Arguments :

## filePath

(obligatoire, chaîne) : chemin d'accès au fichier listcat.

• Retours : liste d'ensembles de données

# <span id="page-423-0"></span>**Enregistrements**

Utilisez les points de terminaison suivants pour créer ou gérer des enregistrements au sein d'un ensemble de données.

# Rubriques

- [Créer un enregistrement](#page-423-2)
- [Lire un ensemble de données](#page-424-0)
- [Supprimer un enregistrement](#page-424-1)
- [Mettre à jour un enregistrement](#page-425-0)
- [Enregistrer un enregistrement](#page-425-1)
- [Valider un enregistrement](#page-426-1)
- [Obtenez un arbre d'enregistrements](#page-426-2)

## <span id="page-423-2"></span>Créer un enregistrement

Vous pouvez utiliser ce point de terminaison pour créer un nouvel enregistrement.

- Méthodes prises en charge : POST
- Nécessite une authentification et le USER rôle ROLE \_.
- Trajectoire : /api/services/rest/crud/createRecord
- Arguments :

## dataset

(obligatoire, DataSet) : l'objet du jeu de données

masque

(obligatoire, masque) : l'objet du masque.

• Renvoie le statut de la demande et l'enregistrement créé.

<span id="page-424-0"></span>Lire un ensemble de données

Vous pouvez utiliser ce point de terminaison pour lire un ensemble de données.

- Méthodes prises en charge : POST
- Nécessite une authentification et le USER rôle ROLE \_.
- Trajectoire : /api/services/rest/crud/readDataSet
- Arguments :

dataset

(obligatoire, DataSet) : l'objet du jeu de données.

• Renvoie le statut de la demande et le jeu de données contenant les enregistrements.

## <span id="page-424-1"></span>Supprimer un enregistrement

Vous pouvez utiliser ce point de terminaison pour supprimer un enregistrement d'un ensemble de données.

- Méthodes prises en charge : POST
- Nécessite une authentification et le USER rôle ROLE \_.
- Trajectoire : /api/services/rest/crud/deleteRecord
- Arguments :

dataset

(obligatoire, DataSet) : l'objet du jeu de données

record

(obligatoire, Enregistrement) : l'enregistrement à supprimer

• Renvoie le statut de la suppression.

<span id="page-425-0"></span>Mettre à jour un enregistrement

Vous pouvez utiliser ce point de terminaison pour mettre à jour un enregistrement associé à un ensemble de données.

- Méthodes prises en charge : POST
- Nécessite une authentification et le USER rôle ROLE \_.
- Trajectoire : /api/services/rest/crud/updateRecord
- Arguments :

dataset

(obligatoire, DataSet) : l'objet du jeu de données

record

(obligatoire, enregistrement) : l'enregistrement à mettre à jour

• Renvoie le statut de la demande et le jeu de données contenant les enregistrements.

<span id="page-425-1"></span>Enregistrer un enregistrement

Vous pouvez utiliser ce point de terminaison pour enregistrer un enregistrement dans un ensemble de données à l'aide d'un masque.

- Méthodes prises en charge : POST
- Nécessite une authentification et le USER rôle ROLE \_.
- Trajectoire : /api/services/rest/crud/saveRecord
- Arguments :

dataset

(obligatoire, DataSet) : l'objet du jeu de données

record

(obligatoire, enregistrement) : l'enregistrement à enregistrer

• Renvoie le statut de la demande et le jeu de données contenant les enregistrements.

#### <span id="page-426-1"></span>Valider un enregistrement

Utilisez ce point de terminaison pour valider un enregistrement.

- Méthodes prises en charge : POST
- Nécessite une authentification et le USER rôle ROLE \_.
- Trajectoire : /api/services/rest/crud/validateRecord
- Arguments :

### dataset

(obligatoire, DataSet) : l'objet du jeu de données

• Renvoie le statut de la demande et le jeu de données contenant les enregistrements.

### <span id="page-426-2"></span>Obtenez un arbre d'enregistrements

Utilisez ce point de terminaison pour obtenir l'arborescence hiérarchique d'un enregistrement.

- Méthodes prises en charge : POST
- Nécessite une authentification et le USER rôle ROLE \_.
- Trajectoire : /api/services/rest/crud/getRecordTree
- Arguments :

### dataset

(obligatoire, DataSet) : l'objet du jeu de données

#### record

(obligatoire, Record) : l'enregistrement à récupérer

• Renvoie le statut de la demande et l'arborescence hiérarchique de l'enregistrement demandé.

# <span id="page-426-0"></span>**Masques**

Utilisez les points de terminaison suivants pour charger ou appliquer des masques à un ensemble de données.

## Rubriques

• [Masques de chargement](#page-427-0)

Points de terminaison de la console d'application Blusam REST 412

- [Appliquer un masque](#page-427-1)
- [Appliquer un filtre de masque](#page-428-1)

### <span id="page-427-0"></span>Masques de chargement

Vous pouvez utiliser ce point de terminaison pour récupérer tous les masques associés à un ensemble de données spécifique.

- Méthodes prises en charge : POST
- Nécessite une authentification et le USER rôle ROLE \_.
- Trajectoire : /api/services/rest/crud/loadMasks
- Variables de chemin :

recordSize: .../loadMasks/{recordSize}

(facultatif, numérique) : la taille de l'enregistrement, filtres chargés, masques qui correspondent à cette taille d'enregistrement

• Arguments :

dataset

(obligatoire, DataSet) : l'objet du jeu de données

• Renvoie le statut de la demande et la liste des masques.

### <span id="page-427-1"></span>Appliquer un masque

Vous pouvez utiliser ce point de terminaison pour appliquer un masque à un ensemble de données spécifique.

- Méthodes prises en charge : POST
- Nécessite une authentification et le USER rôle ROLE \_.
- Trajectoire : /api/services/rest/crud/applyMask
- Arguments :

dataset

(obligatoire, DataSet) : l'objet du jeu de données

#### masque

(obligatoire, masque) : l'objet du jeu de données

• Renvoie l'état de la demande et le jeu de données avec le masque appliqué.

<span id="page-428-1"></span>Appliquer un filtre de masque

Vous pouvez utiliser ce point de terminaison pour appliquer un masque et un filtre à un ensemble de données spécifique.

- Méthodes prises en charge : POST
- Nécessite une authentification et le USER rôle ROLE \_.
- Trajectoire : /api/services/rest/crud/applyMaskFilter
- Arguments :

## dataset

(obligatoire, DataSet) : l'objet du jeu de données

masque

(obligatoire, masque) : l'objet du jeu de données

• Renvoie le statut de la demande et le jeu de données avec le masque et le filtre appliqués.

## <span id="page-428-0"></span>Autre

Utilisez les points de terminaison suivants pour gérer le cache d'un ensemble de données ou vérifier les caractéristiques d'un ensemble de données

## **Rubriques**

- [Vérifiez le cache de préchauffage](#page-429-0)
- [Vérifier le cache activé](#page-429-1)
- [Activer le cache](#page-429-2)
- [Vérifier le RAM cache alloué](#page-430-0)
- [Vérifier la persistance](#page-430-1)
- [Vérifiez les types d'ensembles de données pris en charge](#page-430-2)

• [Vérifier l'état du serveur](#page-430-3)

## <span id="page-429-0"></span>Vérifiez le cache de préchauffage

Vérifie si le cache de préchauffage est activé pour un ensemble de données spécifique.

- Méthodes prises en charge : POST
- Nécessite une authentification et le ADMIN rôle ROLE \_.
- Trajectoire : /api/services/rest/bluesamservice/warmupCache
- Arguments :

### name

(obligatoire, chaîne) : le nom de l'ensemble de données.

• Renvoie : vrai si le cache de préchauffage est activé et faux dans le cas contraire.

## <span id="page-429-1"></span>Vérifier le cache activé

Vérifie si le cache est activé pour un ensemble de données spécifique.

- Méthodes prises en charge : GET
- Nécessite une authentification et le USER rôle ROLE \_.
- Trajectoire : /api/services/rest/bluesamservice/isEnableCache
- Arguments : Aucun
- Renvoie vrai si la mise en cache est activée.

## <span id="page-429-2"></span>Activer le cache

- Méthodes prises en charge : GET
- Nécessite une authentification ADMIN et les ADMIN rôles ROLE ROLE  $\_$  et SUPER  $\_$ .
- Trajectoire : /api/services/rest/bluesamservice/enableDisableCache/{enable}
- Arguments :

activer

(obligatoire, booléen) : s'il est défini sur true, il activera la mise en cache.

• Ne renvoie aucun

## <span id="page-430-0"></span>Vérifier le RAM cache alloué

Vous pouvez utiliser ce point de terminaison pour récupérer la mémoire RAM cache allouée.

- Méthodes prises en charge : GET
- Nécessite une authentification et le USER rôle ROLE \_.
- Trajectoire : /api/services/rest/bluesamservice/allocatedRamCache
- Arguments : Aucun
- Renvoie : la taille de la mémoire sous forme de chaîne

## <span id="page-430-1"></span>Vérifier la persistance

- Méthodes prises en charge : GET
- Nécessite une authentification et le USER rôle ROLE \_.
- Trajectoire : /api/services/rest/bluesamservice/persistence
- Arguments : Aucun
- Retours : la persistance utilisée sous forme de chaîne

<span id="page-430-2"></span>Vérifiez les types d'ensembles de données pris en charge

- Méthodes prises en charge : GET
- Trajectoire : /api/services/rest/bluesamservice/getDataSetTypes
- Nécessite une authentification et le USER rôle ROLE \_.
- Arguments : Aucun
- Renvoie : la liste des types d'ensembles de données pris en charge sous forme de liste de chaînes.

<span id="page-430-3"></span>Vérifier l'état du serveur

- Méthodes prises en charge : GET
- Trajectoire : /api/services/rest/bluesamserver/serverIsUp
- Arguments : Aucun

Points de terminaison de la console d'application Blusam REST 416

• Retours : Aucun. HTTPle code d'état de réponse 200 indique que le serveur est opérationnel.

# <span id="page-431-0"></span>BACpoints de terminaison de gestion des utilisateurs

Utilisez les points de terminaison suivants pour gérer les interactions des utilisateurs.

## Rubriques

- [Connectez un utilisateur](#page-431-1)
- [Vérifiez s'il existe au moins un utilisateur dans le système](#page-432-0)
- [Enregistrer un nouvel utilisateur](#page-432-1)
- [Obtenir des informations sur l'utilisateur](#page-433-0)
- [Répertorier des utilisateurs](#page-433-1)
- [Suppression d'un utilisateur](#page-433-2)
- [Déconnectez l'utilisateur actuel](#page-434-0)

## <span id="page-431-1"></span>Connectez un utilisateur

- Méthode prise en charge : POST
- Trajectoire : /api/services/security/servicelogin/login
- Arguments : Aucun
- Renvoie la JSON sérialisation d'un com.netfective.bluage.bac.entities.SignOn objet, représentant l'utilisateur dont les informations d'identification sont fournies dans la demande en cours. Le mot de passe est masqué dans la vue dans l'objet renvoyé. Les rôles attribués à l'utilisateur sont listés.

Exemple de réponse :

```
{ 
       "login": "some-admin", 
       "password": null, 
       "roles": [ 
         { 
            "id": 0, 
            "roleName": "ROLE_ADMIN" 
         }
```
}

 $\mathbf{I}$ 

Vérifiez s'il existe au moins un utilisateur dans le système

- Méthode prise en charge : GET
- Trajectoire : /api/services/security/servicelogin/hasAccount
- Arguments : Aucun
- Renvoie la valeur booléenne true si au moins un utilisateur autre que le super administrateur par défaut a été créé. Retourne dans false le cas contraire.

Enregistrer un nouvel utilisateur

- Méthode prise en charge : POST
- Nécessite une authentification et le ADMIN rôle ROLE \_.
- Trajectoire : /api/services/security/servicelogin/recorduser
- Arguments : JSON sérialisation d'un com.netfective.bluage.bac.entities.SignOn objet représentant l'utilisateur à ajouter au stockage. Les rôles de l'utilisateur doivent être définis, sinon l'utilisateur risque de ne pas être en mesure d'utiliser la fonctionnalité et les BAC points de terminaison.
- Renvoie la valeur booléenne true si l'utilisateur a été créé avec succès. Retourne dans false le cas contraire.
- Demande d'échantillon JSON :

```
 { 
      "login": "simpleuser", 
      "password": "simplepassword", 
      "roles": [ 
       \{ "id": 2, 
           "roleName": "ROLE_USER" 
        } 
     ] 
   }
```
Voici les deux valeurs valides pour roleName :

- ROLE ADMIN: peut gérer les ressources et les utilisateurs de Blusam.
- ROLE\_USER: peut gérer les ressources de Blusam mais pas les utilisateurs.

Obtenir des informations sur l'utilisateur

- Méthode prise en charge : GET
- Trajectoire : /api/services/security/servicelogin/userInfo
- Arguments : Aucun
- Renvoie le nom d'utilisateur et le rôle de l'utilisateur actuellement connecté

#### Répertorier des utilisateurs

- Méthode prise en charge : GET
- Nécessite une authentification et le ADMIN rôle ROLE \_.
- Trajectoire : /api/services/security/servicelogin/listusers
- Arguments : Aucun
- Renvoie une liste decom.netfective.bluage.bac.entities.SignOn, sérialisée sous la formeJSON.

#### Suppression d'un utilisateur

**A** Important

Cette action ne peut pas être annulée. L'utilisateur supprimé ne pourra pas se reconnecter à l'BACapplication.

- Méthode prise en charge : POST
- Nécessite une authentification et le ADMIN rôle ROLE \_.
- Trajectoire : /api/services/security/servicelogin/deleteuser
- Arguments : JSON sérialisation d'un com.netfective.bluage.bac.entities.SignOn objet représentant l'utilisateur à supprimer du stockage.
- Renvoie la valeur booléenne true si l'utilisateur a été correctement supprimé.

## Déconnectez l'utilisateur actuel

- Méthode prise en charge : GET
- Trajectoire : /api/services/security/servicelogout/logout
- Arguments : Aucun
- Renvoie le JSON message {"success":true} si l'utilisateur actuel s'est déconnecté avec succès. La HTTP session correspondante sera invalidée.

# Gérer la console JICS d'applications dans AWS Blu Age

Le JICS composant est le support AWS Blu Age pour la modernisation des CICS ressources existantes. L'JICSapplication Web de la console d'applications est dédiée à l'administration JICS des ressources. Les points de terminaison suivants permettent d'effectuer les tâches d'administration sans avoir à interagir avec l'interface JAC utilisateur. Chaque fois qu'un point de terminaison nécessite une authentification, la demande doit inclure les détails de l'authentification (nom d'utilisateur/mot de passe généralement, comme l'exige l'authentification de base). Les points de terminaison de l'JICSapplication Web de la console d'applications utilisent le chemin /jac/ racine.

## **Rubriques**

- [JICSgestion des ressources](#page-434-0)
- [Autre](#page-452-0)
- [JACpoints de terminaison de gestion des utilisateurs](#page-452-1)

## <span id="page-434-0"></span>JICSgestion des ressources

Tous les points de terminaison suivants sont liés à la gestion des JICS ressources, ce qui permet JICS aux administrateurs de gérer les ressources au quotidien.

## Rubriques

- [Liste JICS LISTS et GROUPS](#page-436-0)
- [Récupérez JICS des ressources](#page-437-0)
- [Liste JICS GROUPS](#page-437-1)
- [Liste JICS GROUPS pour une donnée LIST](#page-438-0)
- [LISTJICSressources pour une donnée GROUP](#page-439-0)
- [LISTJICSressources pour une donnée GROUP \(alternative utilisant un nom\)](#page-439-1)
- [Modifier le propriétaire GROUPS de plusieurs LISTS](#page-440-0)
- [Supprimer un LIST](#page-441-0)
- [Supprimer un GROUP](#page-441-1)
- [Supprimer un TRANSACTION](#page-441-2)
- [Supprimer un PROGRAM](#page-442-0)
- [Supprimer un FILE](#page-442-1)
- [Supprimer un TDQUEUE](#page-442-2)
- [Supprimer un TSMODEL](#page-443-0)
- [Supprimer des éléments](#page-443-1)
- [Création d'un LIST](#page-443-2)
- [Création d'un GROUP](#page-444-0)
- [Considérations courantes relatives à RESOURCES la création](#page-444-1)
- [Création d'un TRANSACTION](#page-446-0)
- [Création d'un PROGRAM](#page-446-1)
- [Création d'un FILE](#page-446-2)
- [Création d'un TDQUEUE](#page-447-0)
- [Création d'un TSMODEL](#page-447-1)
- [Création d'éléments](#page-447-2)
- [Mettre à jour un LIST](#page-448-0)
- [Mettre à jour un GROUP](#page-448-1)
- [Considérations de RESOURCES mise à jour courantes](#page-449-0)
- [Mettre à jour un TRANSACTION](#page-449-1)
- [Mettre à jour un PROGRAM](#page-449-2)
- [Mettre à jour un FILE](#page-450-0)
- [Mettre à jour un TDQUEUE](#page-450-1)
- [Mettre à jour un TSMODEL](#page-450-2)
- [Mettre à jour les éléments](#page-451-0)
- [Éléments en haut](#page-451-1)
- [Récupérer des éléments](#page-451-2)
- [JICSCRUDopération](#page-451-3)

#### <span id="page-436-0"></span>Liste JICS LISTS et GROUPS

Les LIST et GROUPS sont les principales ressources propriétaires du conteneur au sein du JICS composant. Toutes les JICS ressources doivent appartenir à unGROUP. Il est possible d'appartenir à des groupesLISTS, mais cela n'est pas obligatoire. LISTSpeuvent même ne pas exister dans un JICS environnement donné, mais la plupart du temps, LISTS ils sont là pour donner une couche supplémentaire d'organisation aux ressources. Pour plus d'informations sur l'organisation CICS des ressources, consultez la section [CICSRessources](https://www.ibm.com/docs/en/cics-ts/6.1?topic=fundamentals-how-it-works-cics-resources).

- Méthode prise en charge : GET
- Nécessite une authentification et l'un des rôles suivants : ROLE \_ADMIN, ROLE \_ SUPER \_ADMIN, ROLE \_ USER
- Trajectoire : /api/services/rest/jicsservice/listJicsListsAndGroups
- Arguments : Aucun
- Renvoie : une liste d' JicsContainer objets sérialisés, à la fois LISTS etGROUPS, en tant queJSON.

Exemple de réponse :

```
\Gamma { 
       "name": "Resources", 
       "children": [ 
        \{ "jacType": "JACList", 
            "name": "MURACHS", 
            "isActive": true, 
            "children": [ 
\{\hspace{.1cm} \} "jacType": "JACGroup", 
                "name": "MURACHS", 
                "isActive": true, 
                "children": [] 
 } 
 ] 
         },
```

```
 { 
           "jacType": "JACGroup", 
           "name": "TEST", 
           "isActive": true, 
           "children": [] 
        } 
      ], 
      "isExpanded": true 
   } 
 ]
```
<span id="page-437-0"></span>Récupérez JICS des ressources

- Méthode prise en charge : POST
- Nécessite une authentification et l'un des rôles suivants : ROLE ADMIN, ROLE SUPER \_ADMIN, ROLE \_ USER
- Trajectoire : /api/services/rest/jicsservice/retrieveJicsResources
- Arguments : JSON charge utile qui représente les JICS ressources que vous souhaitez récupérer. Il s'agit de la JSON sérialisation d'un com.netfective.bluage.jac.entities.request.RetrieveOperationRequest objet.
- Retours : liste d' JicsResource objets sérialisés. Les objets sont renvoyés sans ordre particulier et sont de types différentsPROGRAM, tels que TRANSACTIONFILE,,,, etc.

#### <span id="page-437-1"></span>Liste JICS GROUPS

- Méthode prise en charge : GET
- Nécessite une authentification et l'un des rôles suivants : ROLE \_ADMIN, ROLE \_ SUPER \_ADMIN, ROLE \_ USER
- Trajectoire : /api/services/rest/jicsservice/listJicsGroups
- Arguments : Aucun
- Renvoie une liste d' JicsContainer objets sérialisés (GROUPS) sous forme JSON de. Ils GROUPS sont renvoyés sans leurs LIST informations personnelles.

Exemple de réponse :

Gérer la console JICS de l'application 423

```
 { 
      "jacType": "JACGroup", 
      "name": "MURACHS", 
      "isActive": true, 
     "children": [] 
   }, 
   { 
      "jacType": "JACGroup", 
      "name": "TEST", 
      "isActive": true, 
      "children": [] 
   } 
 ]
```
<span id="page-438-0"></span>Liste JICS GROUPS pour une donnée LIST

- Méthode prise en charge : POST
- Nécessite une authentification et l'un des rôles suivants : ROLE \_ADMIN, ROLE \_ SUPER \_ADMIN, ROLE \_ USER
- Trajectoire : /api/services/rest/jicsservice/listGroupsForList
- Arguments : une JSON charge utile, représentant JICS LIST la GROUPS personne que vous recherchez. Il s'agit de la JSON sérialisation d'un com.netfective.bluage.jac.entities.JACList objet.

Demande d'échantillon :

```
{ 
     "jacType":"JACList", 
     "name":"MURACHS", 
     "isActive":true 
   }
```
• Renvoie une liste d' JicsContainer objets sérialisés (GROUPS) sous forme deJSON, attachés à l'objet donnéLIST. Ils GROUPS sont renvoyés sans leurs LIST informations personnelles.

Exemple de réponse :

```
\Gamma { 
        "jacType": "JACGroup", 
        "name": "MURACHS",
```

```
 "isActive": true, 
       "children": [] 
   } 
\mathbf{I}
```
<span id="page-439-0"></span>LISTJICSressources pour une donnée GROUP

- Méthode prise en charge : POST
- Nécessite une authentification et l'un des rôles suivants : ROLE ADMIN, ROLE SUPER \_ADMIN, ROLE \_ USER
- Trajectoire : /api/services/rest/jicsservice/listResourcesForGroup
- Arguments : une JSON charge utile représentant JICS GROUP les ressources que vous recherchez. Il s'agit de la JSON sérialisation d'un com.netfective.bluage.jac.entities.JACGroup objet. Il n'est pas nécessaire de spécifier tous les champs pour leGROUP, mais le nom est obligatoire.

Demande d'échantillon :

```
{ 
     "jacType":"JACGroup", 
     "name":"MURACHS", 
     "isActive":true 
   }
```
• Renvoie une liste d' JicsResource objets sérialisés, appartenant à l'objet donnéGROUP. Les objets sont renvoyés sans ordre particulier et sont de types différentsPROGRAM, tels que TRANSACTIONFILE,,,, etc.

<span id="page-439-1"></span>LISTJICSressources pour une donnée GROUP (alternative utilisant un nom)

- Méthode prise en charge : POST
- Nécessite une authentification
- Trajectoire : /api/services/rest/jicsservice/listResourcesForGroupName
- Arguments : nom du GROUP propriétaire des ressources que vous recherchez.
- Renvoie : une liste d' JicsResource objets sérialisés, appartenant à l'objet donnéGROUP. Les objets sont renvoyés sans ordre particulier et sont de types différents, tels que PROGRAM TRANSACTIONFILE,,,, etc.

<span id="page-440-0"></span>Modifier le propriétaire GROUPS de plusieurs LISTS

- Méthode prise en charge : POST
- Nécessite une authentification et l'un des rôles suivants : ROLE \_ADMIN, ROLE \_ SUPER \_ADMIN, ROLE \_ USER
- Trajectoire : /api/services/rest/jicsservice/editGroupsList
- Arguments : JSON représentation d'une collection LISTS avec des enfants GROUPS ;

Demande d'échantillon :

```
\Gamma { 
           "jacType": "JACList", 
           "name": "MURACHS", 
           "isActive": true, 
           "children": [ 
\overline{a} "jacType": "JACGroup", 
               "name": "MURACHS", 
               "isActive": true, 
               "children": [] 
             }, 
             { 
               "jacType": "JACGroup", 
               "name": "TEST", 
               "isActive": true, 
               "children": [] 
             } 
          ] 
   }
]
```
Avant cette édition, seul le groupe nommé « MURACHS » appartenait au groupe LIST nommé « MURACHS ». Avec cette modification, vous « ajoutez » le groupe nommé « TEST » au groupe LIST nommé « MURACHS ».

• Renvoie une valeur booléenne. Si la valeur est « vraie », les LISTS modifications ont été correctement appliquées au JICS stockage sous-jacent.

#### <span id="page-441-0"></span>Supprimer un LIST

- Méthode prise en charge : POST
- Nécessite une authentification et l'un des rôles suivants : ROLE \_ADMIN, ROLE \_ SUPER \_ADMIN, ROLE \_ USER
- Trajectoire : /api/services/rest/jicsservice/deleteList
- Arguments : une JSON charge utile, représentant le JICS LIST à supprimer. Il s'agit de la JSON sérialisation d'un com.netfective.bluage.jac.entities.JACList objet.
- Renvoie une valeur booléenne. Si la valeur est « vraie », la LIST suppression a été effectuée avec succès sur le JICS stockage sous-jacent.

#### <span id="page-441-1"></span>Supprimer un GROUP

- Méthode prise en charge : POST
- Nécessite une authentification et l'un des rôles suivants : ROLE ADMIN, ROLE SUPER \_ADMIN, ROLE \_ USER
- Trajectoire : /api/services/rest/jicsservice/deleteGroup
- Arguments : une JSON charge utile, représentant le JICS GROUP à supprimer. Il s'agit de la JSON sérialisation d'un com.netfective.bluage.jac.entities.JACGroup objet.
- Renvoie une valeur booléenne. Si la valeur est « vraie », la GROUP suppression a été effectuée avec succès sur le JICS stockage sous-jacent.

<span id="page-441-2"></span>Supprimer un TRANSACTION

- Méthode prise en charge : POST
- Nécessite une authentification et l'un des rôles suivants : ROLE \_ADMIN, ROLE \_ SUPER \_ADMIN, ROLE \_ USER
- Trajectoire : /api/services/rest/jicsservice/deleteTransaction
- Arguments : une JSON charge utile représentant la JICS transaction à supprimer. Il s'agit de la JSON sérialisation d'un com.netfective.bluage.jac.entities.JACTransaction objet.
- Renvoie une valeur booléenne. Si la valeur est « vraie », la TRANSACTION suppression a été effectuée avec succès sur le JICS stockage sous-jacent.

#### <span id="page-442-0"></span>Supprimer un PROGRAM

- Méthode prise en charge : POST
- Nécessite une authentification et l'un des rôles suivants : ROLE ROLE \_ADMIN, SUPER \_ \_ADMIN, ROLE \_ USER
- Trajectoire : /api/services/rest/jicsservice/deleteProgram
- Arguments : une JSON charge utile représentant le JICS programme à supprimer. Il s'agit de la JSON sérialisation d'un com.netfective.bluage.jac.entities.JACProgram objet.
- Renvoie une valeur booléenne. Si la valeur est « vraie », la PROGRAM suppression a été effectuée avec succès sur le JICS stockage sous-jacent.

#### <span id="page-442-1"></span>Supprimer un FILE

- Méthode prise en charge : POST
- Nécessite une authentification et l'un des rôles suivants : ROLE ADMIN, ROLE SUPER \_ADMIN, ROLE \_ USER
- Trajectoire : /api/services/rest/jicsservice/deleteFile
- Arguments : une JSON charge utile représentant le JICS fichier à supprimer. Il s'agit de la JSON sérialisation d'un com.netfective.bluage.jac.entities.JACFile objet.
- Renvoie une valeur booléenne. Si la valeur est « vraie », la FILE suppression a été effectuée avec succès sur le JICS stockage sous-jacent.

<span id="page-442-2"></span>Supprimer un TDQUEUE

- Méthode prise en charge : POST
- Nécessite une authentification et l'un des rôles suivants : ROLE \_ADMIN, ROLE \_ SUPER \_ADMIN, ROLE \_ USER
- Trajectoire : /api/services/rest/jicsservice/deleteTDQueue
- Arguments : une JSON charge utile, représentant le JICS TDQUEUE à supprimer. Il s'agit de la JSON sérialisation d'un fichier `com.netfective.bluage.jac.entities. JACTDQueue`objet.
- Renvoie une valeur booléenne. Si la valeur est « vraie », la TDQUEUE suppression a été effectuée avec succès sur le JICS stockage sous-jacent.

#### <span id="page-443-0"></span>Supprimer un TSMODEL

- Méthode prise en charge : POST
- Nécessite une authentification et l'un des rôles suivants : ROLE ADMIN, ROLE SUPER \_ADMIN, ROLE \_ USER
- Trajectoire : /api/services/rest/jicsservice/deleteTSModel
- Arguments : une JSON charge utile, représentant le JICS TSMODEL à supprimer. Il s'agit de la JSON sérialisation d'un fichier `com.netfective.bluage.jac.entities. JACTSModel`objet.
- Renvoie une valeur booléenne. Si la valeur est « vraie », la TSMODEL suppression a été effectuée avec succès sur le JICS stockage sous-jacent.

#### <span id="page-443-1"></span>Supprimer des éléments

- Méthode prise en charge : POST
- Nécessite une authentification et l'un des rôles suivants : ROLE ADMIN, ROLE SUPER \_ADMIN, ROLE \_ USER
- Trajectoire : /api/services/rest/jicsservice/deleteElements
- Arguments : JSON charge utile qui représente les JICS éléments à supprimer.
- Renvoie une valeur booléenne true indiquant que la suppression a été effectuée avec succès dans le stockage sous-jacentJICS.

## <span id="page-443-2"></span>Création d'un LIST

- Méthode prise en charge : POST
- Nécessite une authentification et l'un des rôles suivants : ROLE \_ADMIN, ROLE \_ SUPER \_ADMIN, ROLE \_ USER
- Trajectoire : /api/services/rest/jicsservice/createList
- Arguments : une JSON charge utile, représentant le JICS LIST à créer. Il s'agit de la JSON sérialisation d'un fichier `com.netfective.bluage.jac.entities. JACList`objet.
- Renvoie une valeur booléenne. Si la valeur est « vraie », LIST elle a été créée avec succès dans le JICS stockage sous-jacent.

## **a** Note

Le LIST sera toujours créé vide. La fixation GROUPS au LIST testament nécessite une autre opération.

<span id="page-444-0"></span>Création d'un GROUP

- Méthode prise en charge : POST
- Nécessite une authentification et les rôles suivants : ROLE ADMIN, ROLE SUPER ADMIN, ROLE \_ USER
- Trajectoire : /api/services/rest/jicsservice/createGroup
- Arguments : une JSON charge utile, représentant le JICS GROUP à créer. Il s'agit de la JSON sérialisation d'un com.netfective.bluage.jac.entities.JACGroup objet.
- Renvoie une valeur booléenne. Si la valeur est « vraie », GROUP elle a été correctement créée dans le JICS stockage sous-jacent.

## **a** Note

Le GROUP sera toujours créé vide. L'attachement RESOURCES au GROUP testament nécessite des opérations supplémentaires (la création de ressources les associera automatiquement à un objet donné)GROUP.

<span id="page-444-1"></span>Considérations courantes relatives à RESOURCES la création

Tous les points de terminaison suivants sont liés à JICS RESOURCES la création et partagent certaines contraintes communes : dans la charge utile de la demande à envoyer au point de terminaison, le groupName champ doit être valorisé.

GROUPcontrainte de propriété :

Aucune ressource ne peut être créée sans être attachée à un groupe existant, et le point de terminaison utilise le groupName pour récupérer le groupe auquel cette ressource sera attachée. Le groupName doit pointer vers le nom d'un existantGROUP. Un message d'erreur HTTP STATUS 400 sera envoyé s'il ne pointe pas vers un groupe existant dans le stockage JICS sous-jacent. groupName

AWS Modernisation du mainframe Guide de l'utilisateur

Contrainte d'unicité au sein d'un GROUP :

Une ressource donnée portant un nom donné doit être unique au sein d'un groupe donné. La vérification de l'unicité sera effectuée par chaque point de terminaison de création de ressources. Si la charge utile donnée ne respecte pas la contrainte d'unicité, le point de terminaison enverra une réponse avec HTTP STATUS 400 (BADREQUEST). Voir l'exemple de réponse ci-dessous.

Exemple de charge utile : vous essayez de créer la transaction « ARIT » dans le groupe TEST « », mais une transaction portant ce nom existe déjà dans ce groupe.

```
{ 
     "jacType":"JACTransaction", 
     "name":"ARIT", 
     "groupName":"TEST", 
     "isActive":true 
   }
```
Vous recevez la réponse d'erreur suivante :

```
{ 
     "timestamp": 1686759054510, 
     "status": 400, 
     "error": "Bad Request", 
     "path": "/jac/api/services/rest/jicsservice/createTransaction" 
   }
```
L'inspection des journaux des serveurs confirmera l'origine du problème :

```
2023-06-14 18:10:54 default TRACE - o.s.w.m.HandlerMethod 
         - Arguments: [java.lang.IllegalArgumentException: Transaction already 
  present in the group, org.springframework.security.web.header.HeaderWriterFilter
$HeaderWriterResponse@e34f6b8]
2023-06-14 18:10:54 default ERROR - c.n.b.j.a.WebConfig - 
  400
java.lang.IllegalArgumentException: Transaction already present in the group 
  at 
 com.netfective.bluage.jac.server.services.rest.impl.JicsServiceImpl.createElement(JicsServiceI
```
#### <span id="page-446-0"></span>Création d'un TRANSACTION

- Méthode prise en charge : POST
- Nécessite une authentification et l'un des rôles suivants : ROLE ADMIN, ROLE SUPER \_ADMIN, ROLE \_ USER
- Trajectoire : /api/services/rest/jicsservice/createTransaction
- Arguments : une JSON charge utile, représentant le JICS TRANSACTION à créer. Il s'agit de la JSON sérialisation d'un com.netfective.bluage.jac.entities.JACTransaction objet.
- Renvoie une valeur booléenne. Si la valeur est « vraie », TRANSACTION elle a été créée avec succès dans le JICS stockage sous-jacent.

## <span id="page-446-1"></span>Création d'un PROGRAM

- Méthode prise en charge : POST
- Nécessite une authentification et l'un des rôles suivants : ROLE ADMIN, ROLE SUPER \_ADMIN, ROLE \_ USER
- Trajectoire : /api/services/rest/jicsservice/createProgram
- Arguments : une JSON charge utile, représentant le JICS PROGRAM à créer. Il s'agit de la JSON sérialisation d'un com.netfective.bluage.jac.entities.JACProgram objet.
- Renvoie une valeur booléenne. Si la valeur est « vraie », PROGRAM elle a été créée avec succès dans le JICS stockage sous-jacent.

## <span id="page-446-2"></span>Création d'un FILE

- Méthode prise en charge : POST
- Nécessite une authentification et l'un des rôles suivants : ROLE \_ADMIN, ROLE \_ SUPER \_ADMIN, ROLE \_ USER
- Trajectoire : /api/services/rest/jicsservice/createFile
- Arguments : une JSON charge utile, représentant le JICS FILE à créer. Il s'agit de la JSON sérialisation d'un com.netfective.bluage.jac.entities.JACFile objet.
- Renvoie une valeur booléenne. Si la valeur est « vraie », FILE elle a été créée avec succès dans le JICS stockage sous-jacent.

## <span id="page-447-0"></span>Création d'un TDQUEUE

- Méthode prise en charge : POST
- Nécessite une authentification et l'un des rôles suivants : ROLE ADMIN, ROLE SUPER \_ADMIN, ROLE \_ USER
- Trajectoire : /api/services/rest/jicsservice/createTDQueue
- Arguments : une JSON charge utile, représentant le JICS TDQUEUE à créer. Il s'agit de la JSON sérialisation d'un com.netfective.bluage.jac.entities.JACTDQueue objet.
- Renvoie une valeur booléenne. Si la valeur est « vraie », TDQUEUE elle a été créée avec succès dans le JICS stockage sous-jacent.

## <span id="page-447-1"></span>Création d'un TSMODEL

- Méthode prise en charge : POST
- Nécessite une authentification et l'un des rôles suivants : ROLE ADMIN, ROLE SUPER \_ADMIN, ROLE \_ USER
- Trajectoire : /api/services/rest/jicsservice/createTSModel
- Arguments : une JSON charge utile, représentant le JICS TSMODEL à créer. Il s'agit de la JSON sérialisation d'un com.netfective.bluage.jac.entities.JACTSModel objet.
- Renvoie une valeur booléenne true indiquant que la création d'éléments a été effectuée avec succès dans le stockage sous-jacentJICS.

## <span id="page-447-2"></span>Création d'éléments

- Méthode prise en charge : POST
- Nécessite une authentification et l'un des rôles suivants : ROLE ADMIN, ROLE SUPER \_ADMIN, ROLE \_ USER
- Trajectoire : /api/services/rest/jicsservice/createElements
- Arguments : JSON charge utile qui représente les JICS éléments à créer.
- Renvoie une valeur booléenne. Si la valeur est « vraie », les éléments ont été créés avec succès dans le JICS stockage sous-jacent.

#### <span id="page-448-0"></span>Mettre à jour un LIST

- Méthode prise en charge : POST
- Nécessite une authentification et l'un des rôles suivants : ROLE \_ADMIN, ROLE \_ SUPER \_ADMIN, ROLE \_ USER
- Trajectoire : /api/services/rest/jicsservice/updateList
- Arguments : une JSON charge utile, représentant la charge JICS LIST à mettre à jour. Il s'agit de la JSON sérialisation d'un com.netfective.bluage.jac.entities.JACList objet. Il n'est pas nécessaire de fournir les enfants du LIST ; le mécanisme de LIST mise à jour ne tiendra pas compte des enfants.
- Renvoie une valeur booléenne. Si la valeur est « vraie », LIST elle a été correctement mise à jour dans le JICS stockage sous-jacent.

La mise à jour du drapeau isActive « LIST » se propagera à tous les éléments appartenant auLIST, c'est-à-dire à tous ceux qui GROUPS leur appartiennent LIST et à tous ceux qui RESOURCES GROUPS leur appartiennent. Il s'agit d'un moyen pratique de désactiver un grand nombre de ressources en une seule opération, sur plusieursGROUPS.

#### <span id="page-448-1"></span>Mettre à jour un GROUP

- Méthode prise en charge : POST
- Nécessite une authentification et l'un des rôles suivants : ROLE ADMIN, ROLE SUPER \_ADMIN, ROLE \_ USER
- Trajectoire : /api/services/rest/jicsservice/updateGroup
- Arguments : une JSON charge utile, représentant la charge JICS GROUP à mettre à jour. Il s'agit de la JSON sérialisation d'un com.netfective.bluage.jac.entities.JACGroup objet. Il n'est pas nécessaire de fournir les enfants duGROUP, le mécanisme de GROUP mise à jour n'en tiendra pas compte.
- Renvoie une valeur booléenne. Si la valeur est « vraie », GROUP elle a été correctement mise à jour dans le JICS stockage sous-jacent.

## **a** Note

La mise à jour du drapeau isActive « GROUP » se propagera à tous les éléments appartenant auGROUP, c'est-à-dire RESOURCES à tous ceux appartenant auGROUP.

Il s'agit d'un moyen pratique de désactiver un grand nombre de ressources en une seule opération au sein d'une même unité. GROUP

<span id="page-449-0"></span>Considérations de RESOURCES mise à jour courantes

Tous les points de terminaison suivants concernent la mise à jour JICSRESOURCES. À l'aide du groupName champ, vous pouvez modifier le propriétaire GROUP de n'importe JICS RESOURCE lequel, à condition que la valeur du champ indique qu'il existe déjà GROUP dans le JICS stockage sous-jacent (sinon, vous obtiendrez une BAD REQUEST réponse (HTTPSTATUS400) du point de terminaison).

<span id="page-449-1"></span>Mettre à jour un TRANSACTION

- Méthode prise en charge : POST
- Nécessite une authentification et l'un des rôles suivants : ROLE ADMIN, ROLE SUPER \_ADMIN, ROLE \_ USER
- Trajectoire : /api/services/rest/jicsservice/updateTransaction
- Arguments : une JSON charge utile, représentant la charge JICS TRANSACTION à mettre à jour. Il s'agit de la JSON sérialisation d'un com.netfective.bluage.jac.entities.JACTransaction objet.
- Renvoie une valeur booléenne. Si la valeur est « vraie », TRANSACTION elle a été correctement mise à jour dans le JICS stockage sous-jacent.

<span id="page-449-2"></span>Mettre à jour un PROGRAM

- Méthode prise en charge : POST
- Nécessite une authentification et l'un des rôles suivants : ROLE \_ADMIN, ROLE \_ SUPER \_ADMIN, ROLE \_ USER
- Trajectoire : /api/services/rest/jicsservice/updateProgram
- Arguments : une JSON charge utile, représentant la charge JICS PROGRAM à mettre à jour. Il s'agit de la JSON sérialisation d'un com.netfective.bluage.jac.entities.JACProgram objet.
- Renvoie une valeur booléenne. Si la valeur est « vraie », PROGRAM elle a été correctement mise à jour dans le JICS stockage sous-jacent.

#### <span id="page-450-0"></span>Mettre à jour un FILE

- Méthode prise en charge : POST
- Nécessite une authentification et l'un des rôles suivants : ROLE ADMIN, ROLE SUPER \_ADMIN, ROLE \_ USER
- Trajectoire : /api/services/rest/jicsservice/updateFile
- Arguments : une JSON charge utile, représentant la charge JICS FILE à mettre à jour. Il s'agit de la JSON sérialisation d'un com.netfective.bluage.jac.entities.JACFile objet.
- Renvoie une valeur booléenne. Si la valeur est « vraie », FILE elle a été correctement mise à jour dans le JICS stockage sous-jacent.

<span id="page-450-1"></span>Mettre à jour un TDQUEUE

- Méthode prise en charge : POST
- Nécessite une authentification et l'un des rôles suivants : ROLE ADMIN, ROLE SUPER \_ADMIN, ROLE \_ USER
- Trajectoire : /api/services/rest/jicsservice/updateTDQueue
- Arguments : une JSON charge utile, représentant la charge JICS TDQUEUE à mettre à jour. Il s'agit de la JSON sérialisation d'un com.netfective.bluage.jac.entities.JACTDQueue objet.
- Renvoie une valeur booléenne. Si la valeur est « vraie », TDQueue elle a été correctement mise à jour dans le JICS stockage sous-jacent.

<span id="page-450-2"></span>Mettre à jour un TSMODEL

- Méthode prise en charge : POST
- Nécessite une authentification et l'un des rôles suivants : ROLE ADMIN, ROLE SUPER \_ADMIN, ROLE \_ USER
- Trajectoire : /api/services/rest/jicsservice/updateTSModel
- Arguments : une JSON charge utile, représentant la charge JICS TSMODEL à mettre à jour. Il s'agit de la JSON sérialisation d'un com.netfective.bluage.jac.entities.JACTSModel objet.
- Renvoie une valeur booléenne. Si la valeur est « vraie », TSMODEL elle a été correctement mise à jour dans le JICS stockage sous-jacent.

#### <span id="page-451-0"></span>Mettre à jour les éléments

- Méthode prise en charge : POST
- Nécessite une authentification et l'un des rôles suivants : ROLE ADMIN, ROLE SUPER \_ADMIN, ROLE \_ USER
- Trajectoire : /api/services/rest/jicsservice/updateElements
- Arguments : JSON charge utile qui représente les éléments à mettre à jour.
- Renvoie une valeur booléenne true indiquant que la mise à jour des éléments a été effectuée avec succès dans le stockage sous-jacentJICS.

#### <span id="page-451-1"></span>Éléments en haut

- Méthode prise en charge : POST
- Nécessite une authentification et l'un des rôles suivants : ROLE ADMIN, ROLE SUPER \_ADMIN, ROLE \_ USER
- Trajectoire : /api/services/rest/jicsservice/upsertElements
- Arguments : JSON charge utile qui représente les éléments à insérer.
- Renvoie une valeur booléenne true indiquant que l'élément upsert a été correctement utilisé dans le stockage sous-jacent. JICS

#### <span id="page-451-2"></span>Récupérer des éléments

- Méthode prise en charge : GET
- Nécessite une authentification et l'un des rôles suivants : ROLE ADMIN, ROLE SUPER \_ADMIN, ROLE \_ USER
- Trajectoire : /api/services/rest/jicsservice/retrieveElements
- Arguments : Aucun
- Renvoie une liste de toutes les JICS ressources sérialisées.

#### <span id="page-451-3"></span>**JICSCRUDopération**

- Méthode prise en charge : POST
- Nécessite une authentification et l'un des rôles suivants : ROLE ADMIN, ROLE SUPER \_ADMIN, ROLE \_ USER
- Trajectoire : /api/services/rest/jicsservice/jicsCrudOperation
- Arguments : une JSON charge utile qui représente les JICS ressources que vous recherchez. Il s'agit de la JSON sérialisation d'un com.netfective.bluage.jac.entities.request.JicsCrudOperationRequest objet.
- Renvoie une JSON charge utile qui représente la réponse. Il s'agit de la JSON sérialisation d'un com.netfective.bluage.jac.entities.request.JicsCrudOperationResponse objet.

## <span id="page-452-0"></span>Autre

## Rubriques

• [JICSétat de santé du serveur](#page-452-2)

## <span id="page-452-2"></span>JICSétat de santé du serveur

- Méthode prise en charge : GET
- Trajectoire : /api/services/rest/jicsserver/serverIsUp
- Arguments : Aucun
- Retours : Aucun. Une réponse HTTP STATUS 200 indique que le serveur est opérationnel.

# <span id="page-452-1"></span>JACpoints de terminaison de gestion des utilisateurs

Utilisez les points de terminaison suivants pour gérer les interactions des utilisateurs.

## **Rubriques**

- [Connexion d'un utilisateur](#page-453-0)
- [Tester si au moins un utilisateur existe dans le système](#page-453-1)
- [Enregistrer un nouvel utilisateur](#page-453-2)
- [Informations sur l'utilisateur](#page-454-0)
- [Lister les utilisateurs](#page-454-1)
- [Suppression d'un utilisateur](#page-455-0)
- [Déconnecter l'utilisateur actuel](#page-455-1)

#### <span id="page-453-0"></span>Connexion d'un utilisateur

- Méthode prise en charge : POST
- Trajectoire : /api/services/security/servicelogin/login
- Arguments : Aucun
- Renvoie la JSON sérialisation d'un com.netfective.bluage.jac.entities.SignOn objet, représentant l'utilisateur dont les informations d'identification sont fournies dans la demande en cours. Le mot de passe est masqué dans la vue dans l'objet renvoyé. Les rôles attribués à l'utilisateur sont listés.

Exemple de réponse :

```
{ 
      "login": "some-admin", 
      "password": null, 
      "roles": [ 
        { 
           "id": 0, 
           "roleName": "ROLE_ADMIN" 
        } 
      ] 
   }
```
<span id="page-453-1"></span>Tester si au moins un utilisateur existe dans le système

- Méthode prise en charge : GET
- Trajectoire : /api/services/security/servicelogin/hasAccount
- Arguments : Aucun
- Renvoie la valeur booléenne true si au moins un utilisateur autre que le super administrateur par défaut a été créé. Retourne dans false le cas contraire.

<span id="page-453-2"></span>Enregistrer un nouvel utilisateur

- Méthode prise en charge : POST
- Nécessite une authentification et le ADMIN rôle ROLE \_.
- Trajectoire : /api/services/security/servicelogin/recorduser
- Arguments : la JSON sérialisation d'un com.netfective.bluage.jac.entities.SignOn objet, représentant l'utilisateur à ajouter au stockage. Les rôles de l'utilisateur doivent être définis, sinon l'utilisateur risque de ne pas être en mesure d'utiliser la fonctionnalité et les JAC points de terminaison.
- Renvoie la valeur booléenne true si l'utilisateur a été créé avec succès. Retourne dans false le cas contraire.

Demande d'échantillon :

```
{ 
      "login": "simpleuser", 
      "password": "simplepassword", 
      "roles": [ 
        { 
           "id": 2, 
           "roleName": "ROLE_USER" 
        } 
      ] 
   }
```
Seuls les rôles suivants peuvent être utilisés lors de l'enregistrement d'un nouvel utilisateur :

- ROLE\_ ADMIN : peut gérer les JICS ressources et les utilisateurs.
- ROLE\_ USER : peut gérer les JICS ressources mais pas les utilisateurs.

<span id="page-454-0"></span>Informations sur l'utilisateur

- Méthode prise en charge : GET
- Trajectoire : /api/services/security/servicelogin/userInfo
- Arguments : Aucun
- Renvoie le nom d'utilisateur et les rôles de l'utilisateur actuellement connecté.

<span id="page-454-1"></span>Lister les utilisateurs

- Méthode prise en charge : GET
- Nécessite une authentification et le ADMIN rôle ROLE \_.
- Trajectoire : /api/services/security/servicelogin/listusers
- Arguments : Aucun
- Renvoie une liste decom.netfective.bluage.jac.entities.SignOn, sérialisée sous la formeJSON

<span id="page-455-0"></span>Suppression d'un utilisateur

- Méthode prise en charge : POST
- Nécessite une authentification et le ADMIN rôle ROLE \_.
- Trajectoire : /api/services/security/servicelogin/deleteuser
- Arguments : JSON sérialisation d'un com.netfective.bluage.jac.entities.SignOn objet représentant l'utilisateur à supprimer du stockage.
- Renvoie la valeur booléenne true si l'utilisateur a été correctement supprimé.
	- **A** Important

Cette action ne peut pas être annulée. L'utilisateur supprimé ne pourra pas se reconnecter à l'JACapplication.

<span id="page-455-1"></span>Déconnecter l'utilisateur actuel

- Méthode prise en charge : GET
- Trajectoire : /api/services/security/servicelogout/logout
- Arguments : Aucun
- Renvoie le JSON message {"success":true} si l'utilisateur actuel s'est déconnecté avec succès. La HTTP session correspondante sera invalidée.

# Structures de données pour les utilisateurs de AWS Blu Age

Vous pouvez en savoir plus sur les différentes structures de données du moteur AWS Blu Age dans la section suivante.

## **Rubriques**

• [Structure du message détaillée sur l'exécution des tâches](#page-456-0)

- [Structure des résultats du lancement de la transaction](#page-457-0)
- [Structure des résultats de l'enregistrement du lancement de la transaction](#page-459-0)
- [État possible d'une tâche dans une file d'attente](#page-459-1)
- [Soumettre une tâche et planifier la saisie d'une tâche](#page-460-0)
- [Réponse à la liste des tâches planifiées](#page-462-0)
- [Liste des réponses aux tâches répétitives](#page-464-0)

<span id="page-456-0"></span>Structure du message détaillée sur l'exécution des tâches

Les détails de l'exécution de chaque tâche comporteront les champs suivants :

#### scriptId

l'identifiant du script appelé.

#### appelant

Adresse IP de l'appelant.

identifiant

identifiant unique d'exécution de la tâche.

#### startTime

date et heure auxquelles l'exécution de la tâche a commencé.

#### endTime

date et heure auxquelles l'exécution de la tâche s'est terminée.

#### status

un statut pour l'exécution de la tâche. Une valeur possible parmi :

- DONE: l'exécution de la tâche s'est terminée normalement.
- TRIGGERED: exécution de la tâche déclenchée mais pas encore lancée.
- RUNNING: l'exécution de la tâche est en cours.
- KILLED: l'exécution du travail a été supprimée.
- FAILED: échec de l'exécution de la tâche.

#### executionResult

un message résumant le résultat de l'exécution de la tâche. Ce message peut être soit un simple message si l'exécution de la tâche n'est pas encore terminée, soit une JSON structure contenant les champs suivants :

- exitCode: code de sortie numérique ; les valeurs négatives indiquent des situations de défaillance.
- programme : dernier programme lancé par le job.
- status : une valeur possible parmi :
	- Error: when exitCode = -1 ; cela correspond à une erreur (technique) survenue lors de l'exécution de la tâche.
	- Failed: lorsque exitcode = -2 ; Cela correspond à une défaillance survenant lors de l'exécution d'un programme de service (comme dans une ABEND situation).
	- Succeeded: lorsque exitCode >= 0 ;
- stepName: nom de la dernière étape exécutée dans le job.

#### executionMode

soitASYNCHRONOUS, SYNCHRONOUS soit, selon la manière dont la tâche a été lancée.

Exemple de sortie :

```
{ 
     "scriptId": "INTCALC", 
     "caller": "127.0.0.1", 
     "identifier": "97d410be-efa7-4bd3-b7b9-d080e5769771", 
     "startTime": "06-09-2023 11:42:41", 
     "endTime": "06-09-2023 11:42:42", 
     "status": "DONE", 
     "executionResult": "{ \"exitCode\": -1, \"stepName\": \"STEP15\", \"program\": 
 \"CBACT04C\", \"status\": \"Error\" }", 
     "executionMode": "ASYNCHRONOUS" 
   }
```
<span id="page-457-0"></span>Structure des résultats du lancement de la transaction

La structure peut contenir les champs suivants :

#### outCome

une chaîne représentant le résultat de l'exécution de la transaction. Les valeurs possibles sont :

- Success: l'exécution de la transaction s'est terminée correctement.
- Failure: l'exécution de la transaction ne s'est pas terminée correctement, certains problèmes sont survenus.

#### commarée

une chaîne représentant la valeur COMMAREA finale, sous la forme d'un tableau d'octets codé sur 64 octets. Il peut s'agir d'une chaîne vide.

#### containerRecord

(Facultatif) une chaîne représentant le contenu CONTAINER de l'enregistrement sous la forme d'un tableau d'octets codé sur 64 octets.

#### serverDescription

Peut contenir des informations sur le serveur qui a répondu à la demande (à des fins de débogage). Il peut s'agir d'une chaîne vide.

#### abendCode

(Facultatif) Si le programme référencé par la transaction lancée a été modifié, la valeur du code d'abend sera renvoyée sous forme de chaîne dans ce champ.

#### Exemples de réponses :

Réussite

```
{ 
     "outCome": "Success", 
     "commarea": "", 
     "serverDescription": "" 
   }
```
## Échec

```
{ 
     "outCome": "Failure", 
     "commarea": "", 
     "serverDescription": "", 
     "abendCode": "AEIA"
```
}

<span id="page-459-0"></span>Structure des résultats de l'enregistrement du lancement de la transaction

La structure peut contenir les champs suivants :

#### recordContent

une chaîne représentant le contenu COMMAREA de l'enregistrement sous la forme d'un tableau d'octets codé sur 64 octets.

#### containerRecord

une chaîne représentant le contenu CONTAINER de l'enregistrement sous la forme d'un tableau d'octets codé sur 64 octets.

#### serverDescription

Peut contenir des informations sur le serveur qui a répondu à la demande (à des fins de débogage). Il peut s'agir d'une chaîne vide.

Exemples de réponses :

#### Réussite

```
{ 
     "recordContent": "", 
     "serverDescription": ""
}
```
## <span id="page-459-1"></span>État possible d'une tâche dans une file d'attente

Dans une file d'attente, les tâches peuvent avoir le statut suivant :

#### ACTIVE

La tâche est actuellement exécutée dans la file d'attente. EXECUTION\_WAIT

La tâche attend qu'un fil de discussion soit disponible.

#### SCHEDULED

Les tâches sont planifiées pour être exécutées à une date et à une heure spécifiques.

## **HOLD**

Job attend d'être publié avant d'être exécuté.

#### COMPLETED

Job exécuté avec succès.

#### FAILED

L'exécution du Job a échoué.

#### UNKNOWN

Le statut est inconnu.

## <span id="page-460-0"></span>Soumettre une tâche et planifier la saisie d'une tâche

L'entrée de la tâche d'envoi et de la tâche de planification correspond à la JSON sérialisation d'un com.netfective.bluage.gapwalk.rt.jobqueue.SubmitJobMessage objet. L'exemple d'entrée ci-dessous présente tous les champs correspondant à un tel haricot.

Exemple de saisie pour soumettre une offre d'emploi :

```
{ 
     "messageQueueName":null, 
     "scheduleDate":null, 
     "scheduleTime":null, 
     "programName":"PTA0044", 
     "programParams": 
      {"wmind":"B"}, 
     "localDataAreaValue":"", 
     "userName":"USER1", 
     "jobName":"PTA0044", 
     "jobNumber":9, 
     "jobPriority":5, 
     "executionDate":"20181231", 
     "jobQueue":"queue1", 
     "jobOnHold":false
}
```
Exemple de saisie pour une tâche planifiée :

{

```
 "scheduleCron": "*/2 * * * * ?", 
     "programName":"LOGPGM", 
     "programParams": { 
          "cl_sbmjob_param_json": "[\"./output/schedule-job-log.txt\", \"Every 2 
 seconds!\"]" 
     }, 
     "localDataAreaValue":"", 
     "userName":"PVO", 
     "jobName":"LOGGERJOB", 
     "jobPriority":5, 
     "jobQueue":"queue1", 
     "scheduleMisfirePolicy": 4, 
     "startTime": "2003/05/04 07:00:00.000 GMT-06:00", 
     "endTime": "2003/05/04 07:00:07.000 GMT-06:00" 
 }
```
#### jobNumber

si le numéro de tâche est 0, le numéro de tâche sera automatiquement généré en utilisant le numéro suivant dans la séquence des numéros de tâche. Cette valeur doit être définie sur 0 (sauf à des fins de test).

#### **jobPriority**

La priorité de tâche par défaut dans AS4 00 est 5. La plage valide est comprise entre 0 et 9, 0 étant la priorité la plus élevée.

## jobOnHold

Si une tâche est soumise en attente, elle ne sera pas exécutée immédiatement, mais uniquement lorsque quelqu'un la « publie ». Une tâche peut être publiée à l'aide de REST API (/release ou / release-all).

#### scheduleDate et scheduleTime

Si ces valeurs ne sont pas nulles, la tâche sera exécutée à la date et à l'heure spécifiées.

#### Date

Peut être fourni avec un format MMddyy ou ddMMyyyy (la taille de l'entrée déterminera le format utilisé)

#### **Heure**

Peut être fourni avec un format HHmm ou HHmmss (la taille de l'entrée déterminera le format utilisé)

#### programParams

Sera transmis au programme sous forme de carte.

#### scheduleMisfirePolicy

Définit la stratégie utilisée lorsqu'un déclencheur n'est pas activé. Les valeurs possibles sont les suivantes :

- 1. Relâchez le premier raté et éliminez les autres ratés.
- 2. Soumettez une tâche en attente pour le premier raté et supprimez les autres ratés.
- 3. Ignorez le raté.
- 4. Libérez tous les ratés. La file d'attente exécutera toutes les tâches.

<span id="page-462-0"></span>Réponse à la liste des tâches planifiées

Il s'agit de la structure du point de terminaison de la file de tâches list-jobs. Le message d'envoi de la tâche qui a été utilisé pour soumettre cette tâche fait partie de la réponse. Cela peut être utilisé à des fins de suivi, de test/de soumission à nouveau. Lorsqu'une tâche est terminée, les dates de début et de fin sont également renseignées.

```
\Gamma { 
     "jobName": "PTA0044", 
     "userName": "USER1", 
     "jobNumber": 9, 
     "jobPriority": 5, 
     "status": "HOLD", 
     "jobDelay": 0, 
     "startDate": null, 
     "endDate": null, 
     "jobQueue": "queue1", 
     "message": { 
        "messageQueueName": null, 
        "scheduleDate": null, 
        "scheduleTime": null, 
        "programName": "PTA0044", 
        "programParams": {"wmind": "B"}, 
        "localDataAreaValue": "", 
        "userName": "USER1", 
        "jobName": "PTA0044", 
        "jobNumber": 9,
```

```
 "jobPriority": 5, 
     "executionDate": "20181231", 
     "jobQueue": "queue1", 
     "jobOnHold": true, 
     "scheduleCron": null, 
     "save": false, 
     "scheduleMisfirePolicy": 4, 
     "omitdates": null 
   }, 
   "executionId": 1, 
   "jobScheduledId": 0, 
   "jobScheduledAt": null 
 }, 
 { 
   "jobName": "PTA0044", 
   "userName": "USER1", 
   "jobNumber": 9, 
   "jobPriority": 5, 
   "status": "COMPLETED", 
   "jobDelay": 0, 
   "startDate": "2022-10-13T22:48:34.025+00:00", 
   "endDate": "2022-10-13T22:52:54.475+00:00", 
   "jobQueue": "queue1", 
   "message": { 
     "messageQueueName": null, 
     "scheduleDate": null, 
     "scheduleTime": null, 
     "programName": "PTA0044", 
     "programParams": {"wmind": "B"}, 
     "localDataAreaValue": "", 
     "userName": "USER1", 
     "jobName": "PTA0044", 
     "jobNumber": 9, 
     "jobPriority": 5, 
     "executionDate": "20181231", 
     "jobQueue": "queue1", 
     "jobOnHold": true, 
     "scheduleCron": "*/20 * * * * ?", 
     "save": false, 
     "scheduleMisfirePolicy": 4, 
     "omitdates": null 
   }, 
   "executionId": 2, 
   "jobScheduledId": 0,
```

```
 "jobScheduledAt": null 
   }
]
```
# <span id="page-464-0"></span>Liste des réponses aux tâches répétitives

Il s'agit de la structure du point de terminaison de la file de tâches /schedule/list.

```
\Gamma { 
     "id": 1, 
     "status": "ACTIVE", 
     "jobNumber": 1, 
     "userName": "PVO", 
     "msg": { 
       "messageQueueName": null, 
       "scheduleDate": null, 
       "scheduleTime": null, 
       "startTime": "2024/03/07 21:12:00.000 UTC", 
       "endTime": "2024/03/07 21:13:59.000 UTC", 
       "programName": "LOGPGM", 
       "programParams": {"cl_sbmjob_param_json": "[\"./output/schedule-job-log.txt\", 
  \"Every 20 seconds!\"]"}, 
       "localDataAreaValue": "", 
       "userName": "PVO", 
       "jobName": "LOGGERJOB", 
       "jobNumber": 1, 
       "jobScheduleId": 1, 
       "jobPriority": 5, 
       "executionDate": null, 
       "jobQueue": "queue1", 
       "jobOnHold": false, 
       "scheduleCron": "*/20 * * * * ?", 
       "save": false, 
       "scheduleMisfirePolicy": 4, 
       "omitdates": null 
     }, 
     "lastUpdatedAt": "2024-03-07T21:11:13.282+00:00", 
     "lastUpdatedBy": "" 
   }
]
```
# Configurer AWS Blu Age Runtime (non géré)

Cette section explique les étapes à suivre pour configurer AWS Blu Age Runtime (non géré) sur votre AWS infrastructure. Avant de configurer votre AWS Blu Age Runtime (non géré) pour les applications, prenez connaissance des prérequis, des régions et des compartiments, ainsi que de la configuration des CloudWatch alarmes pour configurer et gérer votre environnement d'exécution.

## Rubriques

- [AWS Prérequis pour Blu Age Runtime](#page-465-0)
- [Intégration à AWS Blue Age Runtime](#page-466-0)
- [Exigences de configuration de l'infrastructure pour AWS Blu Age Runtime \(non géré\)](#page-471-0)
- [Déployez AWS Blu Age Runtime sur Amazon ECS géré par AWS Fargate](#page-478-0)
- [Déployez AWS Blu Age Runtime sur Amazon EC2](#page-486-0)
- [Testez l' PlanetsDemo application](#page-501-0)

# <span id="page-465-0"></span>AWS Prérequis pour Blu Age Runtime

AWS Blu Age Runtime (non géré) est disponible en plusieurs [the section called "AWS Notes de](#page-91-0)  [publication de Blu Age"](#page-91-0) versions. Si vous avez des projets de modernisation en cours, vous pourriez avoir besoin de versions incrémentielles du runtime à des fins de mise en œuvre et de test. Pour définir vos besoins, contactez votre responsable de livraison AWS Blu Age.

Avant de commencer le processus d'intégration (non géré) de AWS Blu Age Runtime, procédez comme suit :

- Assurez-vous d'avoir un AWS compte.
- Assurez-vous de disposer d'une application modernisée refactorisée avec Blu Age. AWS
- Choisissez une AWS région et l'une des options de calcul prises en charge pour AWS Blu Age Runtime (non géré).
- Choisissez la version de AWS Blu Age Runtime que vous souhaitez utiliser.
- Vérifiez [the section called "Exigences de configuration de l'infrastructure"](#page-471-0) et validez les composants supplémentaires requis pour exécuter le AWS Blu Age Runtime (non géré).

## **G** Note

Si vous souhaitez tester les fonctionnalités de AWS Blu Age Runtime (non géré), vous pouvez utiliser l'application de démonstrationPlanets Demo, que vous pouvez télécharger depuis le [PlanetsDemofichier -v1.zip.](https://d3lkpej5ajcpac.cloudfront.net/demo/bluage/PlanetsDemo-v1.zip)

# <span id="page-466-0"></span>Intégration à AWS Blue Age Runtime

Pour commencer, créez un AWS Support dossier pour demander l'intégration afin d'accéder à AWS Blu Age Runtime. Incluez dans votre demande votre Compte AWS identifiant, la AWS région que vous souhaitez utiliser, ainsi qu'un choix de calcul et une version d'exécution. Si vous n'êtes pas sûr de la version dont vous avez besoin, contactez votre responsable de livraison AWS Blu Age.

## **a** Note

Le AWS Blu Age Runtime est disponible en deux versions principales : les pré-versions alpha et les versions officielles. Pour déterminer la version à utiliser, consultez [Get Started](https://bluinsights.aws/docs/bluage-runtime-get-started) sur le site Blu Insights ou contactez votre responsable de livraison AWS Blu Age.

## Régions et compartiments AWS Blu Age Runtime (non gérés) sur Amazon EC2

Nous stockons les artefacts AWS Blu Age Runtime (non gérés) dans différents compartiments Amazon S3 par région et par choix de calcul. Pour accéder au bucket correspondant à votre environnement d'exécution Région AWS pour AWS Blu Age (non géré) sur AmazonEC2, utilisez le nom indiqué dans le tableau suivant.

## **a** Note

Ce tableau s'applique à Amazon EC2 ainsi qu'aux EC2 instances Amazon utilisées dans Amazon ECS et AmazonEKS.

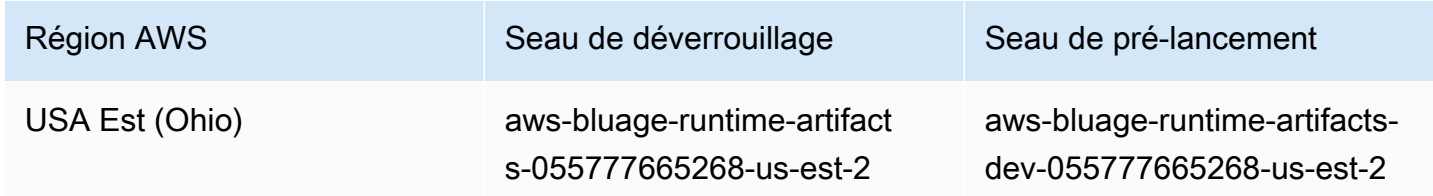

AWS Modernisation du mainframe Guide de l'utilisateur

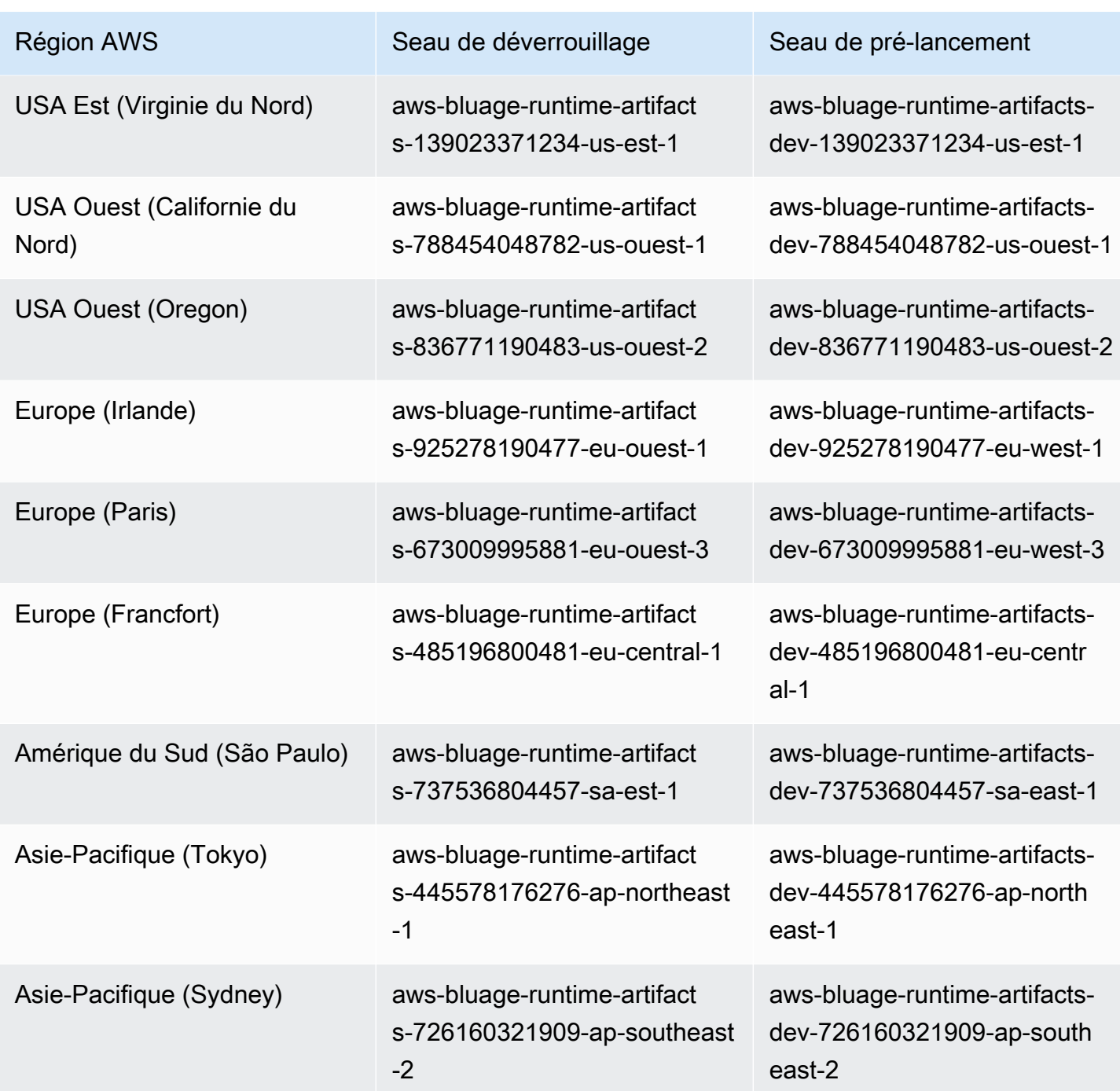

Régions et compartiments AWS Blu Age Runtime (non gérés) sur Amazon ECS gérés par Fargate

Nous stockons les artefacts AWS Blu Age Runtime (non gérés) dans différents compartiments Amazon S3 par région et par choix de calcul. Pour accéder au bucket correspondant à votre Région
AWS environnement d'exécution AWS Blu Age (non géré) sur Amazon ECS géré par Fargate, utilisez le nom indiqué dans le tableau suivant.

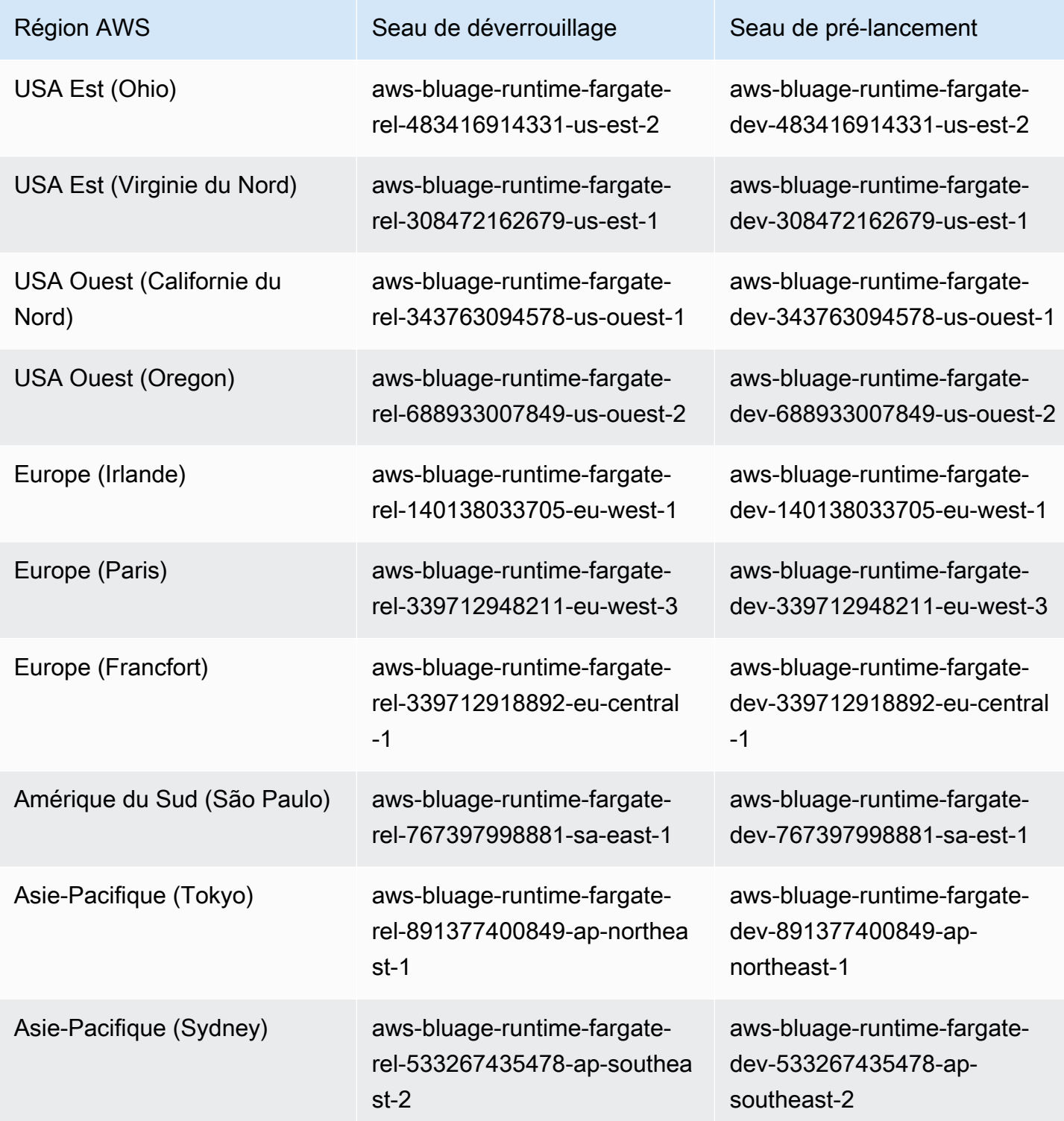

# Utiliser le AWS CLI pour répertorier le contenu du bucket

Une fois l'intégration terminée, vous pouvez répertorier le contenu du bucket en exécutant la AWS CLI commande suivante dans un terminal.

aws s3 ls *bucket-name*

Remplacez bucket-name par le nom du bucket correspondant Région AWS à votre nom indiqué dans le tableau précédent.

Cette commande renvoie une liste de dossiers correspondant aux différentes versions du moteur d'exécution (non géré) de AWS Blu Age Runtime, comme le suivant pour un bucket de version :

PRE 3.10.0/ PRE 4.0.0/

Ou ce qui suit pour un bucket de construction :

PRE 4.1.0-alpha.8/ PRE 4.1.0-alpha.9/

Nous vous recommandons d'utiliser la dernière version disponible. Si cela n'est pas possible, utilisez la version d'exécution qui a été validée lors de la phase de refactorisation de l'application. Pour répertorier les frameworks disponibles pour une version spécifique, exécutez la commande suivante :

aws s3 ls s3://*bucket-name*/*version*/Framework/

bucket-nameRemplacez-le par le nom du bucket correspondant à votre Région AWS compte et version par la version de votre choix. Voici deux exemples.

Pour un compartiment de lancement :

aws s3 ls s3://aws-bluage-runtime-artifacts-139023371234-us-east-1/4.0.0/ Framework/

La commande renvoie une liste de frameworks, tels que :

2024-04-08 16:11:19 152040176 aws-bluage-runtime-4.0.0.tar.gz 2024-04-08 16:11:50 45 aws-bluage-runtime-4.0.0.tar.gz.checksumSHA256 2024-04-08 16:11:52 176518889 aws-bluage-webapps-4.0.0.tar.gz 2024-04-08 16:12:28 45 aws-bluage-webapps-4.0.0.tar.gz.checksumSHA256

Pour un bucket de construction :

```
aws s3 ls s3://aws-bluage-runtime-artifacts-dev-139023371234-us-
east-1/4.1.0-alpha.9/Framework/
```
La commande renvoie une liste de frameworks, tels que :

```
2024-04-09 20:23:34 152304534 aws-bluage-runtime-4.1.0-alpha.9.tar.gz
2024-04-09 20:24:05 45 aws-bluage-runtime-4.1.0-alpha.9.tar.gz.checksumSHA256
2024-04-09 20:24:07 176262381 aws-bluage-webapps-4.1.0-alpha.9.tar.gz
2024-04-09 20:24:42 45 aws-bluage-webapps-4.1.0-alpha.9.tar.gz.checksumSHA256
```
### Téléchargez le framework

Vous pouvez télécharger le framework par exemple pour mettre à niveau la version AWS Blu Age Runtime sur une EC2 instance Amazon existante.

aws s3 cp s3://*bucket-name*/*version*/Framework/ *folder-of-your-choice* - recursive

Où :

folder-of-your-choice

chemin du dossier dans lequel vous souhaitez télécharger le framework.

```
Par exemple : aws s3 cp s3://aws-bluage-runtime-artifacts-139023371234-us-
east-1/4.0.0/Framework/ . --recursive
```
Cette commande produit le résultat suivant :

```
download: s3://aws-bluage-runtime-artifacts-139023371234-us-east-1/4.0.0/
Framework/aws-bluage-runtime-4.0.0.tar.gz.checksumSHA256 to ./aws-bluage-
runtime-4.0.0.tar.gz.checksumSHA256
download: s3://aws-bluage-runtime-artifacts-139023371234-us-east-1/4.0.0/
Framework/aws-bluage-webapps-4.0.0.tar.gz.checksumSHA256 to ./aws-bluage-
webapps-4.0.0.tar.gz.checksumSHA256
```

```
download: s3://aws-bluage-runtime-artifacts-139023371234-us-east-1/4.0.0/Framework/aws-
bluage-webapps-4.0.0.tar.gz to ./aws-bluage-webapps-4.0.0.tar.gz
download: s3://aws-bluage-runtime-artifacts-139023371234-us-east-1/4.0.0/Framework/aws-
bluage-runtime-4.0.0.tar.gz to ./aws-bluage-runtime-4.0.0.tar.gz
```
Vous pouvez répertorier les fichiers du framework comme suit :

### ls -l

Cette commande produit le résultat suivant :

```
total 230928
-rw-rw-r-- 1 cloudshell-user cloudshell-user 152040176 Apr 8 16:11 aws-bluage-
runtime-4.0.0.tar.gz
-rw-rw-r-- 1 cloudshell-user cloudshell-user 45 Apr 8 16:11 aws-bluage-
runtime-4.0.0.tar.gz.checksumSHA256
-rw-rw-r-- 1 cloudshell-user cloudshell-user 176518889 Apr 8 16:11 aws-bluage-
webapps-4.0.0.tar.gz
-rw-rw-r-- 1 cloudshell-user cloudshell-user 45 Apr 8 16:12 aws-bluage-
webapps-4.0.0.tar.gz.checksumSHA256
```
<span id="page-471-0"></span>Exigences de configuration de l'infrastructure pour AWS Blu Age Runtime (non géré)

Cette rubrique décrit la configuration d'infrastructure minimale requise pour exécuter AWS Blu Age Runtime (non géré). Les procédures suivantes décrivent comment configurer AWS Blu Age Runtime (non géré) sur l'ordinateur de votre choix pour déployer une application modernisée sur le AWS Blu Age Runtime. Les ressources que vous créez doivent se trouver sur un Amazon VPC doté d'un sousréseau dédié à votre domaine d'application.

#### Rubriques

- [Exigences en matière d'infrastructure](#page-472-0)
- [Types d'EC2instances Amazon pour AWS Blu Age Runtime \(sur AmazonEC2\)](#page-474-0)
- [Exécution de AWS Blu Age Runtime sur Amazon EC2](#page-476-0)
- [Exécution de AWS Blu Age Runtime sur Amazon ECS sur Amazon EC2](#page-477-0)
- [Exécution de AWS Blu Age Runtime sur Amazon EKS sur Amazon EC2](#page-477-1)
- [Exécution de AWS Blu Age Runtime sur Amazon, ECS gérée par AWS Fargate](#page-478-0)

# <span id="page-472-0"></span>Exigences en matière d'infrastructure

## Création d'un groupe de sécurité

Si vous envisagez de travailler sur des EC2 instances Amazon sur AmazonEKS, ignorez cette procédure car le processus de création du EKS cluster Amazon crée un groupe de sécurité en votre nom. Utilisez ce groupe de sécurité dans les procédures suivantes au lieu d'en créer un nouveau.

- 1. Ouvrez la VPC console Amazon à l'adresse [https://console.aws.amazon.com/vpc/.](https://console.aws.amazon.com/vpc/)
- 2. Dans le volet de navigation de gauche, sous Sécurité, sélectionnez Groupes de sécurité.
- 3. Dans le volet central, choisissez Create security group.
- 4. Dans le champ Nom du groupe de sécurité, entrez**M2BluagePrivateLink-SG**.
- 5. Dans la section Règles entrantes, choisissez Ajouter une règle.
- 6. Pour Type, sélectionnezHTTPS.
- 7. Pour Source, entrez votre VPCCIDR.
- 8. Dans la section Règles sortantes, choisissez Ajouter une règle.
- 9. Pour Type, sélectionnezHTTPS.
- 10. En regard de Destination, entrez **0.0.0.0/0**.
- 11. Sélectionnez Create security group (Créer un groupe de sécurité).

## Création d'un point de VPC terminaison Amazon

- 1. Ouvrez la VPC console Amazon à l'adresse [https://console.aws.amazon.com/vpc/.](https://console.aws.amazon.com/vpc/)
- 2. Dans le volet de navigation de gauche, sous Virtual private cloud, sélectionnez Endpoints.
- 3. Dans le volet central, choisissez Create endpoint.
- 4. Dans la section Services, entrez **SQS** dans le champ de recherche, puis sélectionnez le SQS service Amazon correspondant à votre région.
- 5. Dans la VPCsection, sélectionnez l'Amazon VPC que vous avez créé à l'étape précédente.
- 6. Dans la section Sous-réseaux, sélectionnez le sous-réseau que vous avez créé pour votre domaine d'application.
- 7. Dans la section Groupes de sécurité, sélectionnez le groupe de sécurité à partir de la procédure précédente.
- 8. Choisissez Créer un point de terminaison.

#### Création d'une IAM politique

- 1. Ouvrez la IAM console à l'adresse [https://console.aws.amazon.com/iam/.](https://console.aws.amazon.com/iam/)
- 2. Dans le volet de navigation de gauche, sous Gestion des accès, sélectionnez Politiques.
- 3. Dans le volet central, choisissez Create policy.
- 4. Dans la section Éditeur de politiques, choisissez JSON.
- 5. Remplacez tout JSON ce que vous voyez dans l'éditeur par ce qui suitJSON.

```
{ 
      "Version": "2012-10-17", 
      "Statement": [ 
           { 
                "Sid": "VisualEditor0", 
                "Effect": "Allow", 
                "Action": [ 
                     "sqs:GetQueueUrl", 
                     "sqs:ReceiveMessage", 
                     "sqs:SendMessage" 
                ], 
                "Resource": "*" 
          } 
     \mathbf{I}}
```
### **a** Note

Si vous avez besoin de plus de détails pour personnaliser votre politique, contactez votre responsable de livraison ou votre responsable de compte AWS Blu Age.

- 6. Choisissez Suivant.
- 7. Entrez le nom de la stratégie, puis choisissez Create policy.

créer un rôle IAM ;

- 1. Ouvrez la IAM console à l'adresse [https://console.aws.amazon.com/iam/.](https://console.aws.amazon.com/iam/)
- 2. Dans le volet de navigation de gauche, sous Gestion des accès, sélectionnez Rôles.
- 3. Dans le volet central, choisissez Create role.
- 4. Dans la section Cas d'utilisation, en fonction de votre choix de calcul, choisissez l'une des options suivantes :
	- EC2(pour Amazon EC2 et Amazon EKS sur AmazonEC2)
	- Elastic Container Service puis EC2Role for Elastic Container Service (pour Amazon ECS sur AmazonEC2)
	- Elastic Container Service puis Elastic Container Service Task (pour Amazon ECS géré par Fargate)
- 5. Choisissez Suivant.
- 6. Dans le champ de recherche, entrez le nom de la politique que vous avez créée précédemment.
- 7. Cochez la case située à gauche de votre police d'assurance.

## **a** Note

Si vous ne pouvez pas ajouter de stratégie, terminez de créer le rôle, puis mettez-le à jour pour ajouter la politique.

- 8. Choisissez Suivant.
- 9. Entrez un nom pour le rôle, puis choisissez Créer un rôle.

# <span id="page-474-0"></span>Types d'EC2instances Amazon pour AWS Blu Age Runtime (sur AmazonEC2)

Vous trouverez ci-dessous une liste des types d'EC2instances Amazon que vous pouvez utiliser pour AWS Blu Age Runtime (sur AmazonEC2) lors de la création d'EC2instances Amazon ou lors de la définition de nœuds EKS de travail Amazon.

Vérifiez que l'instance qui vous intéresse est disponible dans la région que vous souhaitez déployer.

t3.small t3.medium t3.large t3.xlarge t3.2xlarge t2.small t2.medium t2.large t2.xlarge t2.2xlarge

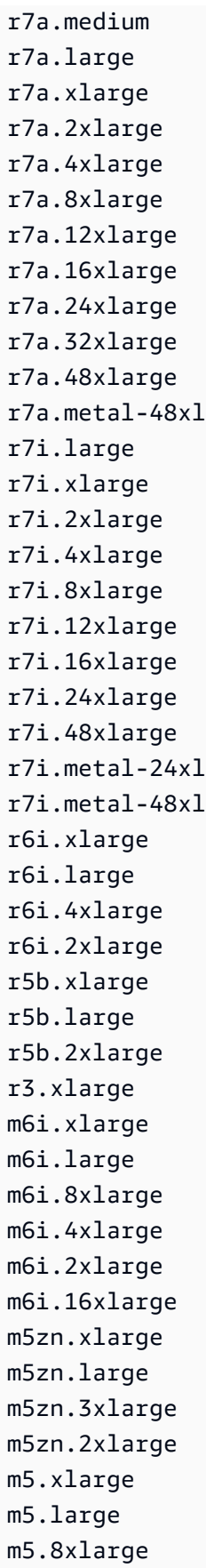

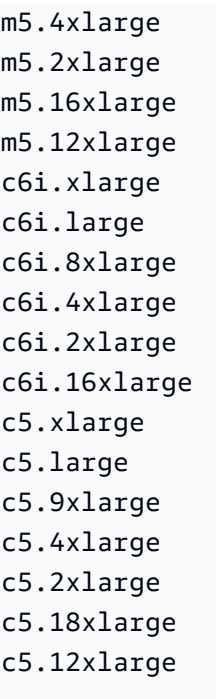

# <span id="page-476-0"></span>Exécution de AWS Blu Age Runtime sur Amazon EC2

Pour créer une EC2 instance Amazon, procédez comme suit.

Création d'une EC2 instance Amazon

- 1. Ouvrez la EC2 console Amazon à l'adresse<https://console.aws.amazon.com/ec2/>.
- 2. Choisissez Launch instance (Lancer une instance).
- 3. Pour Type d'instance, choisissez l'un des types répertoriés dans[the section called "Types](#page-474-0) [d'EC2instances Amazon pour AWS Blu Age Runtime \(sur AmazonEC2\)"](#page-474-0).
- 4. Dans la section Paire de clés, choisissez une paire de clés existante ou créez-en une nouvelle.
- 5. Dans la section Paramètres réseau, choisissez Sélectionner un groupe de sécurité existant.
- 6. Pour les groupes de sécurité communs, choisissez M2 BluagePrivateLink -SG.
- 7. Développez la section Détails avancés.
- 8. Par IAMexemple, profil, choisissez le IAM rôle que vous avez créé précédemment.
- 9. Choisissez Launch instance (Lancer une instance).

Installez l'application sur l'EC2instance Amazon

1. Lorsque l'état de l'EC2instance Amazon passe à En cours d'exécution, connectez-vous à l'instance.

- 2. Installez les composants logiciels suivants sur l'instance :
	- Environnement d'exécution Java (JRE) 17.
	- Apache Tomcat 10.
	- AWS Blu Age Runtime (sur AmazonEC2). Installez le moteur d'exécution AWS Blu Age à la racine du dossier d'installation d'Apache Tomcat (certains fichiers seront ajoutés tandis que d'autres seront remplacés).

Pour installer les applications Web supplémentaires fournies avec l'archive AWS Blu Age Runtime, configurez une instance secondaire du serveur Apache Tomcat et décompressez l'archive des applications Web à cet emplacement.

# <span id="page-477-0"></span>Exécution de AWS Blu Age Runtime sur Amazon ECS sur Amazon EC2

- 1. Créez un ECS cluster Amazon, avec des EC2instances Amazon comme infrastructure sous-jacente. Consultez [Getting started with Windows on Amazon EC2](https://docs.aws.amazon.com/AmazonECS/latest/developerguide/getting-started-ecs-ec2-v2.html#getting-started-ec2-cluster-v2) dans le manuel du développeur Amazon Elastic Container Service.
- 2. Spécifiez le IAM rôle que vous avez créé lors des étapes précédentes.
- 3. Choisissez l'un des types d'instance répertoriés dan[sthe section called "Types d'EC2instances](#page-474-0) [Amazon pour AWS Blu Age Runtime \(sur AmazonEC2\)".](#page-474-0)
- 4. Dans Paramètres réseau pour les EC2 instances Amazon, choisissez le groupe de sécurité que vous avez créé lors des étapes précédentes.

# <span id="page-477-1"></span>Exécution de AWS Blu Age Runtime sur Amazon EKS sur Amazon EC2

- 1. Créez un EKS cluster Amazon. Consultez [la section Création d'un EKS cluster Amazon](https://docs.aws.amazon.com/eks/latest/userguide/create-cluster.html) dans le guide de EKS l'utilisateur Amazon.
- 2. Comme indiqué précédemment, un groupe de sécurité est créé en votre nom. Vous pouvez utiliser ce groupe de sécurité lorsque vous créez le point de VPC terminaison Amazon.
- 3. Créez un groupe de nœuds. Spécifiez le IAM rôle que vous avez créé lors des étapes précédentes.
- 4. Choisissez l'un des types d'instance répertoriés dan[sthe section called "Types d'EC2instances](#page-474-0) [Amazon pour AWS Blu Age Runtime \(sur AmazonEC2\)".](#page-474-0)

5. Amazon EKS attribuera automatiquement le groupe de sécurité aux EC2 instances Amazon générées.

# <span id="page-478-0"></span>Exécution de AWS Blu Age Runtime sur Amazon, ECS gérée par AWS Fargate

Créez un ECS cluster Amazon avec AWSFargate (sans serveur) comme infrastructure sous-jacente. Consultez [Getting started with Fargate](https://docs.aws.amazon.com/AmazonECS/latest/developerguide/getting-started-fargate.html) dans le guide du développeur Amazon Elastic Container Service.

# Déployez AWS Blu Age Runtime sur Amazon ECS géré par AWS Fargate

Vous pouvez utiliser les rubriques de cette section pour savoir comment configurer AWS Blu Age Runtime sur Amazon ECS géré par AWS Fargate, comment mettre à jour la version d'exécution, comment surveiller votre déploiement à l'aide des CloudWatch alarmes Amazon et comment ajouter des dépendances sous licence. La mise à niveau vers une nouvelle version de AWS Blu Age Runtime peut être réalisée en reconstruisant et en redéployant votre image Docker. En outre, vous pouvez configurer des CloudWatch alarmes Amazon pour surveiller les journaux des applications et recevoir des notifications en cas d'erreur. Pour les applications nécessitant des dépendances sous licence, telles que les bases de données Oracle ou IBM MQ, vous pouvez inclure les JAR fichiers nécessaires dans votre image Docker et configurer les paramètres appropriés.

## **Rubriques**

- [Configurer AWS Blu Age Runtime sur Amazon ECS géré par AWS Fargate](#page-478-1)
- [Mettez à niveau le AWS Blu Age Runtime sur Amazon ECS géré par AWS Fargate](#page-483-0)
- [Configurer les CloudWatch alarmes Amazon pour AWS Blu Age Runtime sur Amazon, ECS géré](#page-484-0)  [par AWS Fargate](#page-484-0)
- [Configurez les dépendances sous licence dans AWS Blu Age Runtime sur Amazon, ECS géré par](#page-485-0) [AWS Fargate](#page-485-0)

# <span id="page-478-1"></span>Configurer AWS Blu Age Runtime sur Amazon ECS géré par AWS Fargate

Cette rubrique explique comment configurer et déployer l' PlanetsDemo exemple d'application à l'aide de AWS Blu Age Runtime sur Amazon ECS géré par AWS Fargate.

AWS Blu Age Runtime sur Amazon ECS géré par AWS Fargate est disponible pour Linux/X86.

## Rubriques

Déployez AWS Blu Age Runtime sur Amazon ECS 464

- **[Prérequis](#page-479-0)**
- **[Configuration](#page-479-1)**
- [Testez l'application déployée](#page-483-1)

#### <span id="page-479-0"></span>**Prérequis**

Avant de commencer, assurez-vous de remplir les conditions préalables suivantes.

- Configurez le AWS CLI en suivant les étapes de [la section Configuration du AWS CLI.](https://docs.aws.amazon.com/cli/latest/userguide/cli-chap-configure.html)
- [the section called "AWS Prérequis pour Blu Age Runtime"C](#page-465-0)omplet et[the section called "Intégration](#page-466-0) [à AWS Blue Age Runtime ".](#page-466-0)
- Téléchargez le AWS Blu Age Runtime sur Amazon ECS géré par AWS Fargate des fichiers binaires. Pour obtenir des instructions, consultez [the section called "Intégration à AWS Blue Age](#page-466-0)  [Runtime ".](#page-466-0)
- Téléchargez les fichiers binaires d'Apache Tomcat 10.
- Téléchargez l'[archive de PlanetsDemo l'application.](https://d3lkpej5ajcpac.cloudfront.net/demo/bluage/PlanetsDemo-v1.zip)
- Créez une base de SQL données Amazon Aurora Postgre pour JICS et exécutez la PlanetsDemo-v1/jics/sql/initJics.sql requête dessus. Pour plus d'informations sur la création d'une SQL base de données Amazon Aurora Postgre, consultez [Création et connexion à](https://docs.aws.amazon.com/AmazonRDS/latest/AuroraUserGuide/CHAP_GettingStartedAurora.CreatingConnecting.AuroraPostgreSQL.html#CHAP_GettingStarted.AuroraPostgreSQL.CreateDBCluster) [un cluster de base de données Aurora Postgre SQL](https://docs.aws.amazon.com/AmazonRDS/latest/AuroraUserGuide/CHAP_GettingStartedAurora.CreatingConnecting.AuroraPostgreSQL.html#CHAP_GettingStarted.AuroraPostgreSQL.CreateDBCluster).

## <span id="page-479-1"></span>**Configuration**

Pour configurer l' PlanetsDemo exemple d'application, procédez comme suit.

1. Après avoir téléchargé les fichiers binaires d'Apache Tomcat, extrayez le contenu et accédez au conf dossier. Ouvrez le catalina.properties fichier pour le modifier et remplacez la ligne common.loader commençant par la ligne suivante.

```
common.loader="${catalina.base}/lib","${catalina.base}/lib/
*.jar","${catalina.home}/lib","${catalina.home}/lib/*.jar","${catalina.home}/
shared","${catalina.home}/shared/*.jar","${catalina.home}/extra","${catalina.home}/
extra/*.jar"
```
2. Compressez le dossier Apache Tomcat en utilisant la commande tar pour créer une archive « tar.gz ».

3. Préparez un [Dockerfile](https://docs.docker.com/engine/reference/builder/) pour créer votre image personnalisée en fonction des fichiers binaires d'exécution et des fichiers binaires du serveur Apache Tomcat fournis. Consultez l'exemple de Dockerfile suivant. L'objectif est d'installer Apache Tomcat 10, suivi de AWS Blu Age Runtime (pour Amazon ECS géré par AWS Fargate) extrait à la racine du répertoire d'installation d'Apache Tomcat 10, puis d'installer l'exemple d'application modernisée nommé. PlanetsDemo

## **a** Note

Le contenu des scripts install-gapwalk.sh et install-app.sh, utilisés dans cet exemple de Dockerfile, est répertorié après le Dockerfile.

```
FROM --platform=linux/x86_64 amazonlinux:2
RUN mkdir -p /workdir/apps
WORKDIR /workdir
COPY install-gapwalk.sh .
COPY install-app.sh .
RUN chmod +x install-gapwalk.sh
RUN chmod +x install-app.sh
# Install Java and AWS CLI v2-y
RUN yum install sudo java-17-amazon-corretto unzip tar -y
RUN sudo yum remove awscli -y
RUN curl "https://awscli.amazonaws.com/awscli-exe-linux-x86_64.zip" -o 
 "awscliv2.zip"
RUN sudo unzip awscliv2.zip
RUN sudo ./aws/install
#·Installation dir
RUN mkdir -p /usr/local/velocity/installation/gapwalk
# Copy PlanetsDemo archive to a dedicated apps dir
COPY PlanetsDemo-v1.zip /workdir/apps/
# Copy resources (tomcat, blu age runtime) to installation dir
COPY tomcat.tar.gz /usr/local/velocity/installation/tomcat.tar.gz
COPY aws-bluage-on-fargate-runtime-4.x.x.tar.gz /usr/local/velocity/installation/
gapwalk/gapwalk-bluage-on-fargate.tar.gz
# run relevant installation scripts
RUN ./install-gapwalk.sh
```

```
RUN ./install-app.sh
EXPOSE 8080
EXPOSE 8081
# ...
# Run Command to start Tomcat server
CMD ["sh", "-c", "sudo /bluage-on-fargate/tomcat.gapwalk/velocity/startup.sh 
$ECS CONTAINER METADATA URI V4 $AWS CONTAINER CREDENTIALS RELATIVE URI"]
```
Le contenu du fichier install-gapwalk.sh est le suivant.

```
#!/bin/sh
# Vars
TEMP_DIR=/bluage-on-fargate/tomcat.gapwalk/temp
# Install
echo "Installing Gapwalk and Tomcat"
sudo rm -rf /bluage-on-fargate
mkdir -p ${TEMP_DIR}
# Copy Blu Age runtime and tomcat archives to temporary extraction dir
sudo cp /usr/local/velocity/installation/gapwalk/gapwalk-bluage-on-fargate.tar.gz 
  ${TEMP_DIR}
sudo cp /usr/local/velocity/installation/tomcat.tar.gz ${TEMP_DIR}
#·Create velocity dir
mkdir -p /bluage-on-fargate/tomcat.gapwalk/velocity
#·Extract tomcat files
tar -xvf ${TEMP_DIR}/tomcat.tar.gz -C ${TEMP_DIR}
# Copy all tomcat files to velocity dir
cp -fr ${TEMP_DIR}/apache-tomcat-10.x.x/* /bluage-on-fargate/tomcat.gapwalk/
velocity
# Remove default webapps of Tomcat
rm -f /bluage-on-fargate/tomcat.gapwalk/velocity/webapps/*
# Extract Blu Age runtime at velocity dir
tar -xvf ${TEMP_DIR}/gapwalk-bluage-on-fargate.tar.gz -C /bluage-on-fargate/
tomcat.gapwalk
# Remove temporary extraction dir
sudo rm -rf ${TEMP_DIR}
```
Le contenu du fichier install-app.sh est le suivant.

# #!/bin/sh APP\_DIR=/workdir/apps TOMCAT\_GAPWALK\_DIR=/bluage-on-fargate/tomcat.gapwalk unzip \${APP\_DIR}/PlanetsDemo-v1.zip -d \${APP\_DIR} cp -r \${APP\_DIR}/webapps/\* \${TOMCAT\_GAPWALK\_DIR}/velocity/webapps/

- cp -r \${APP\_DIR}/config/\* \${TOMCAT\_GAPWALK\_DIR}/velocity/config/
- 4. Fournissez les informations de connexion pour la base de données que vous avez créée dans le cadre des prérequis dans l'extrait suivant du application-main.yml fichier, qui se trouve dans le dossier. {TOMCAT\_GAPWALK\_DIR}/config Pour plus d'informations, voir [Création et](https://docs.aws.amazon.com/AmazonRDS/latest/AuroraUserGuide/CHAP_GettingStartedAurora.CreatingConnecting.AuroraPostgreSQL.html#CHAP_GettingStarted.AuroraPostgreSQL.CreateDBCluster) [connexion à un cluster de SQL base de données Aurora Postgre](https://docs.aws.amazon.com/AmazonRDS/latest/AuroraUserGuide/CHAP_GettingStartedAurora.CreatingConnecting.AuroraPostgreSQL.html#CHAP_GettingStarted.AuroraPostgreSQL.CreateDBCluster).

```
datasource: 
    jicsDs: 
       driver-class-name : 
       url: 
       username: 
       password: 
       type :
```
- 5. Créez et transférez l'image dans votre ECR référentiel Amazon. Pour obtenir des instructions, consultez la section [Envoyer une image Docker](https://docs.aws.amazon.com/AmazonECR/latest/userguide/docker-push-ecr-image.html) dans le guide de l'utilisateur d'Amazon Elastic Container Registry.
- 6. Ouvrez la console à la [https://console.aws.amazon.com/ecs/version 2.](https://console.aws.amazon.com/ecs/v2)
- 7. Dans le volet de navigation de gauche, sélectionnez Définitions de tâches.
- 8. Dans Type de lancement, sélectionnez AWS Fargate.
- 9. Sélectionnez le rôle de tâche que vous avez créé dans le cadre de celui-ci[the section called](#page-471-0)  ["Exigences de configuration de l'infrastructure".](#page-471-0)
- 10. Joignez votre image au conteneur.
- 11. Terminez de remplir le formulaire, puis choisissez Create.
- 12. Dans le volet de navigation de gauche, choisissez Clusters, puis choisissez votre cluster dans la liste.
- 13. Sur la page de détails de votre cluster, sous l'onglet Services, choisissez Create.
- 14. Sélectionnez la définition de la tâche.
- 15. Développez la section Mise en réseau et configurez les VPC sous-réseaux et le groupe de sécurité que vous avez créés dans le cadre de [the section called "Exigences de configuration de](#page-471-0) [l'infrastructure"](#page-471-0) ces sous-réseaux.
- 16. Déployez votre ECS service Amazon.

Si le déploiement échoue, consultez les journaux. Pour les trouver, rendez-vous sur la page des tâches dans Amazon ECS managed by AWS Fargate, puis choisissez l'onglet Logs. Si vous trouvez des codes d'erreur commençant par un C suivi d'un chiffre, par exempleCXXXX, notez les messages d'erreur. Par exemple, le code d'erreur C5102 est une erreur courante indiquant une configuration d'infrastructure incorrecte. Vous pouvez également naviguer dans votre tâche en cours d'exécution et exécuter quelques commandes, comme AWS Blu Age Runtime (sur AmazonEC2). Pour plus d'informations, consultez la section [Utilisation d'Amazon ECS Exec pour le débogage](url-ecs-devecs-exec.html) dans le manuel Amazon Elastic Container Service Developer Guide.

Pour ouvrir un shell interactif, exécutez la commande suivante depuis votre ordinateur local.

```
aws ecs execute-command --cluster your_cluster_name --container your_container_name --
task task_id --interactive --command /bin/sh
```
<span id="page-483-1"></span>Testez l'application déployée

Pour un exemple de test de l' PlanetsDemo application, consulte[zthe section called "Testez l'](#page-501-0) [PlanetsDemo application".](#page-501-0)

<span id="page-483-0"></span>Mettez à niveau le AWS Blu Age Runtime sur Amazon ECS géré par AWS Fargate

Ce guide explique comment mettre à niveau le AWS Blu Age Runtime sur Amazon ECS géré par AWS Fargate.

#### **Rubriques**

- [Prérequis](#page-483-2)
- [Améliorez le AWS Blu Age Runtime](#page-484-1)

#### <span id="page-483-2"></span>Prérequis

Avant de commencer, assurez-vous de remplir les conditions préalables suivantes.

- [the section called "AWS Prérequis pour Blu Age Runtime"C](#page-465-0)omplet et[the section called "Intégration](#page-466-0) [à AWS Blue Age Runtime ".](#page-466-0)
- Téléchargez la version du AWS Blu Age Runtime vers laquelle vous souhaitez effectuer la mise à niveau. Pour de plus amples informations, veuillez consulter [the section called "Intégration à](#page-466-0)  [AWS Blue Age Runtime ".](#page-466-0) Le framework se compose de deux fichiers binaires : aws-bluageruntime-x.x.x.x.tar.gz etaws-bluage-webapps-x.x.x.x.tar.gz.

# <span id="page-484-1"></span>Améliorez le AWS Blu Age Runtime

Procédez comme suit pour mettre à niveau le AWS Blu Age Runtime.

- 1. Reconstruisez votre image Docker avec la version de AWS Blu Age Runtime souhaitée. Pour obtenir des instructions, consultez [the section called "Configurer AWS Blu Age Runtime sur](#page-478-1)  [Amazon ECS".](#page-478-1)
- 2. Transférez votre image Docker dans votre ECR référentiel Amazon.
- 3. Arrêtez et redémarrez votre ECS service Amazon.
- 4. Vérifiez les journaux.

Le AWS Blu Age Runtime est correctement mis à niveau.

# <span id="page-484-0"></span>Configurer les CloudWatch alarmes Amazon pour AWS Blu Age Runtime sur Amazon, ECS géré par AWS Fargate

Vous pouvez configurer CloudWatch des notifications plus visibles chaque fois que vos applications déployées rencontrent des exceptions. Cela vous permet également de recevoir le journal de votre application et d'ajouter une alarme pour vous avertir d'éventuelles erreurs.

# Configuration de l'alarme

Avec CloudWatch les journaux, vous pouvez configurer autant de métriques et d'alarmes que vous le souhaitez, en fonction de votre application et de vos besoins.

Plus précisément, vous pouvez configurer des alarmes proactives pour les alertes d'utilisation directement lors de la création de votre ECS cluster Amazon, afin d'être averti en cas d'erreur. Pour mettre en évidence les erreurs de connexion au système de contrôle AWS Blu Age, ajoutez une métrique concernant la chaîne « Error C » dans les journaux. Vous pouvez ensuite définir une alarme qui réagit à cette métrique.

# <span id="page-485-0"></span>Configurez les dépendances sous licence dans AWS Blu Age Runtime sur Amazon, ECS géré par AWS Fargate

Cette rubrique explique comment configurer des dépendances sous licence supplémentaires que vous pouvez utiliser avec AWS Blu Age Runtime sur Amazon ECS géré par AWS Fargate.

# Rubriques

- [Prérequis](#page-485-1)
- [Présentation](#page-486-0)

# <span id="page-485-1"></span>Prérequis

Avant de commencer, assurez-vous de remplir les conditions préalables suivantes.

- [the section called "AWS Prérequis pour Blu Age Runtime"C](#page-465-0)omplet et[the section called "Intégration](#page-466-0) [à AWS Blue Age Runtime ".](#page-466-0)
- Obtenez les dépendances suivantes à partir de leur source.

# Oracle Database

Fournissez un [pilote de base de données Oracle](https://www.oracle.com/database/technologies/appdev/jdbc-downloads.html). Par exemple, ojdbc11-23.3.0.23.09.jar.

IBMConnexion MQ

Fournissez un [IBMclient MQ.](https://www.ibm.com/support/pages/mqc91-ibm-mq-clients) Par exemple, com.ibm.mq.jakarta.client-9.3.4.1.jar.

Avec cette version de dépendance, fournissez également les dépendances transitives suivantes :

- bcprov-jdk15to18-1.76.jar
- bcpkix-jdk15to18-1.76.jar
- bcutil-jdk15to18-1.76.jar

# DDSFichiers d'imprimante

Fournissez la [bibliothèque de rapports Jasper.](https://community.jaspersoft.com/project/jasperreports-library) Par exemple, jasperreports-6.16.0.jar, mais une version plus récente peut être compatible.

Avec cette version de dépendance, fournissez également les dépendances transitives suivantes :

- castor-core-1.4.1.jar
- castor-xml-1.4.1.jar
- commons-digester-2.1.jar
- ecj-3.21.0.jar
- itext-2.1.7.js8.jar
- javax.inject-1.jar
- jcommon-1.0.23.jar
- jfreechart-1.0.19.jar
- commons-beanutils-1.9.4.jar
- commons-collections-3.2.jar

#### <span id="page-486-0"></span>Présentation

Pour installer les dépendances, procédez comme suit.

- 1. Copiez l'une des dépendances ci-dessus selon les besoins dans votre dossier de génération d'image Docker.
- 2. Si votre base de données JICS ou celle de Blusam est hébergée sur Oracle, fournissez le pilote de base de données Oracle dans. *your-tomcat-path*/extra
- 3. Sur votre Dockerfile, copiez ces dépendances dans. *your-tomcat-path*/extra
- 4. Créez votre image Docker, puis envoyez-la vers AmazonECR.
- 5. Arrêtez et redémarrez votre ECS service Amazon.
- 6. Consultez les journaux.

# Déployez AWS Blu Age Runtime sur Amazon EC2

Pour savoir comment configurer AWS Blu Age Runtime (non géré) sur AmazonEC2, comment mettre à jour la version d'exécution, comment surveiller votre déploiement à l'aide des CloudWatch alarmes Amazon et comment ajouter des dépendances sous licence, consultez les rubriques de cette section. Ces instructions s'appliquent lorsque vous créez des EC2 instances Amazon ainsi que lorsque vous utilisez Amazon ECS sur Amazon EC2 ou Amazon EKS sur AmazonEC2.

#### **Rubriques**

• [Configurer AWS Blu Age Runtime \(non géré\) sur Amazon EC2](#page-487-0)

- [Utiliser des conteneurs dans Amazon EC2 pour Amazon ECS et Amazon EKS](#page-489-0)
- [Mettez à niveau le AWS Blu Age Runtime sur Amazon EC2](#page-493-0)
- [Configurer les CloudWatch alarmes Amazon AWS Blu Age Runtime \(sur AmazonEC2\)](#page-495-0)
- [Configurer les dépendances sous licence dans AWS Blu Age Runtime sur Amazon EC2](#page-498-0)

# <span id="page-487-0"></span>Configurer AWS Blu Age Runtime (non géré) sur Amazon EC2

Cette rubrique explique comment configurer et déployer l' PlanetsDemo exemple d'application à l'aide de AWS Blu Age Runtime (non géré) sur AmazonEC2.

## **Rubriques**

- [Prérequis](#page-479-0)
- **[Configuration](#page-479-1)**
- [Testez l'application déployée](#page-483-1)

# **Prérequis**

Avant de commencer, assurez-vous de remplir les conditions préalables suivantes.

- Configurez le AWS CLI en suivant les étapes de [la section Configuration du AWS CLI.](https://docs.aws.amazon.com/cli/latest/userguide/cli-chap-configure.html)
- [the section called "AWS Prérequis pour Blu Age Runtime"C](#page-465-0)omplet et[the section called "Intégration](#page-466-0) [à AWS Blue Age Runtime ".](#page-466-0)
- Créez une EC2 instance Amazon à l'aide de l'un des types d'instances pris en charge. Pour plus d'informations, consultez [Commencer avec les instances Amazon EC2 Linux.](https://docs.aws.amazon.com/AWSEC2/latest/UserGuide/EC2_GetStarted.html)
- Assurez-vous de pouvoir vous connecter correctement à l'EC2instance Amazon, par exemple en utilisantSSM.
- Téléchargez et extrayez AWS Blu Age Runtime (sur AmazonEC2) à l'adresse*your-tomcatpath*/\*. Assurez-vous de placer le bluage.bin fichier exactement à l'emplacement spécifié par la variable d'CATALINA\_HOMEenvironnement décrite sous [CATALINA\\_ HOME et CATALINA](https://tomcat.apache.org/tomcat-8.5-doc/introduction.html#CATALINA_HOME_and_CATALINA_BASE) [\\_ BASE](https://tomcat.apache.org/tomcat-8.5-doc/introduction.html#CATALINA_HOME_and_CATALINA_BASE) dans la documentation d'Apache Tomcat. Pour obtenir des instructions sur la façon de récupérer le AWS Blu Age Runtime, consulte[zthe section called "Intégration à AWS Blue Age](#page-466-0)  [Runtime ".](#page-466-0)
- Téléchargez l'[archive de PlanetsDemo l'application.](https://d3lkpej5ajcpac.cloudfront.net/demo/bluage/PlanetsDemo-v1.zip)
- Décompressez l'archive et chargez l'application dans le compartiment Amazon S3 de votre choix.

• Créez une base de SQL données Amazon Aurora Postgre pour JICS et exécutez la PlanetsDemo-v1/jics/sql/initJics.sql requête dessus. Pour plus d'informations sur la création d'une SQL base de données Amazon Aurora Postgre, consultez [Création et connexion à](https://docs.aws.amazon.com/AmazonRDS/latest/AuroraUserGuide/CHAP_GettingStartedAurora.CreatingConnecting.AuroraPostgreSQL.html#CHAP_GettingStarted.AuroraPostgreSQL.CreateDBCluster) [un cluster de base de données Aurora Postgre SQL](https://docs.aws.amazon.com/AmazonRDS/latest/AuroraUserGuide/CHAP_GettingStartedAurora.CreatingConnecting.AuroraPostgreSQL.html#CHAP_GettingStarted.AuroraPostgreSQL.CreateDBCluster).

#### **Configuration**

Pour configurer l' PlanetsDemo exemple d'application, procédez comme suit.

1. Connectez-vous à votre EC2 instance Amazon et accédez au dossier situé sous votre conf dossier d'installation d'Apache Tomcat 10. Ouvrez le catalina.properties fichier pour le modifier et remplacez la ligne common.loader commençant par la ligne suivante.

```
common.loader="${catalina.base}/lib","${catalina.base}/lib/
*.jar","${catalina.home}/lib","${catalina.home}/lib/*.jar","${catalina.home}/
shared","${catalina.home}/shared/*.jar","${catalina.home}/extra","${catalina.home}/
extra/*.jar"
```
- 2. Accédez au dossier *<your-tomcat-path>*/webapps.
- 3. Copiez les PlanetsDemo fichiers binaires disponibles dans le dossier PlanetsDemo -v1/webapps/ depuis le compartiment Amazon S3 à l'aide de la commande suivante.

**aws s3 cp s3://***path-to-demo-app-webapps***/ . --recursive**

**a** Note

path-to-demo-app-webappsRemplacez-le par le Amazon S3 correspondant URI au compartiment dans lequel vous avez précédemment décompressé l' PlanetsDemo archive.

- 4. Copiez le contenu du PlanetsDemo-v1/config/ dossier dans*<your-tomcat-path>*/ config/.
- 5. Fournissez les informations de connexion pour la base de données que vous avez créée dans le cadre des prérequis dans l'extrait de code suivant du fichier. application-main.yml Pour plus d'informations, voir [Création et connexion à un cluster de SQL base de données Aurora](https://docs.aws.amazon.com/AmazonRDS/latest/AuroraUserGuide/CHAP_GettingStartedAurora.CreatingConnecting.AuroraPostgreSQL.html#CHAP_GettingStarted.AuroraPostgreSQL.CreateDBCluster)  [Postgre](https://docs.aws.amazon.com/AmazonRDS/latest/AuroraUserGuide/CHAP_GettingStartedAurora.CreatingConnecting.AuroraPostgreSQL.html#CHAP_GettingStarted.AuroraPostgreSQL.CreateDBCluster).

datasource:

```
 jicsDs: 
   driver-class-name : 
   url: 
   username: 
   password: 
   type :
```
6. Démarrez votre serveur Apache Tomcat et vérifiez les journaux.

```
your-tomcat-path/startup.sh
```

```
tail -f your-tomcat-path/logs/catalina.log
```
Si vous trouvez des codes d'erreur commençant par un C suivi d'un chiffre, par exempleCXXXX, notez les messages d'erreur. Par exemple, le code d'erreur C5102 est une erreur courante indiquant une configuration d'infrastructure incorrecte.

Testez l'application déployée

Pour un exemple de test de l' PlanetsDemo application, consulte[zthe section called "Testez l'](#page-501-0) [PlanetsDemo application".](#page-501-0)

<span id="page-489-0"></span>Utiliser des conteneurs dans Amazon EC2 pour Amazon ECS et Amazon EKS

Cette rubrique explique comment configurer et déployer l' PlanetsDemo exemple d'application à l'aide de AWS Blu Age Runtime (non géré) sur Amazon EC2 en tant que conteneur.

#### Rubriques

- [Prérequis](#page-479-0)
- [Configuration](#page-479-1)
- [Testez l'application déployée](#page-483-1)

## **Prérequis**

Avant de commencer, assurez-vous de remplir les conditions préalables suivantes.

- Configurez le AWS CLI en suivant les étapes de [la section Configuration du AWS CLI.](https://docs.aws.amazon.com/cli/latest/userguide/cli-chap-configure.html)
- [the section called "AWS Prérequis pour Blu Age Runtime"C](#page-465-0)omplet et[the section called "Intégration](#page-466-0) [à AWS Blue Age Runtime ".](#page-466-0)
- Téléchargez AWS Blu Age Runtime (sur AmazonEC2). Pour obtenir des instructions sur la façon de récupérer le runtime, consulte[zthe section called "Intégration à AWS Blue Age Runtime ".](#page-466-0)
- Téléchargez l'[archive de PlanetsDemo l'application.](https://d3lkpej5ajcpac.cloudfront.net/demo/bluage/PlanetsDemo-v1.zip)
- Créez une base de SQL données Amazon Aurora Postgre pour JICS et exécutez la PlanetsDemo-v1/jics/sql/initJics.sql requête dessus. Pour plus d'informations sur la création d'une SQL base de données Amazon Aurora Postgre, consultez [Création et connexion à](https://docs.aws.amazon.com/AmazonRDS/latest/AuroraUserGuide/CHAP_GettingStartedAurora.CreatingConnecting.AuroraPostgreSQL.html#CHAP_GettingStarted.AuroraPostgreSQL.CreateDBCluster) [un cluster de base de données Aurora Postgre SQL](https://docs.aws.amazon.com/AmazonRDS/latest/AuroraUserGuide/CHAP_GettingStartedAurora.CreatingConnecting.AuroraPostgreSQL.html#CHAP_GettingStarted.AuroraPostgreSQL.CreateDBCluster).

## **Configuration**

Pour configurer l' PlanetsDemo exemple d'application, procédez comme suit.

1. Préparez un [Dockerfile](https://docs.docker.com/engine/reference/builder/) pour créer votre image personnalisée en fonction des fichiers binaires d'exécution et des fichiers binaires du serveur Apache Tomcat fournis. Consultez l'exemple de Dockerfile suivant. L'objectif est d'installer Apache Tomcat 10, suivi de AWS Blu Age Runtime (sur AmazonEC2) extrait à la racine du répertoire d'installation d'Apache Tomcat 10, puis d'installer l'exemple d'application modernisée nommé. PlanetsDemo Les install-app.sh scripts install-gapwalk.sh et utilisés dans cet exemple de Dockerfile sont répertoriés après le Dockerfile.

```
FROM --platform=linux/x86_64 amazonlinux:2
RUN mkdir -p /workdir/apps
WORKDIR /workdir
COPY install-gapwalk.sh .
COPY install-app.sh .
RUN chmod +x install-gapwalk.sh
RUN chmod +x install-app.sh
# Install Java and AWS CLI v2-y
RUN yum install sudo java-17-amazon-corretto unzip tar -y
RUN sudo yum remove awscli -y
RUN curl "https://awscli.amazonaws.com/awscli-exe-linux-x86_64.zip" -o 
 "awscliv2.zip"
RUN sudo unzip awscliv2.zip
RUN sudo ./aws/install
#·Installation dir
RUN mkdir -p /usr/local/velocity/installation/gapwalk
```

```
# Copy PlanetsDemo archive to a dedicated apps dir
COPY PlanetsDemo-v1.zip /workdir/apps/
# Copy resources (tomcat, blu age runtime) to installation dir
COPY tomcat.tar.gz /usr/local/velocity/installation/tomcat.tar.gz
COPY aws-bluage-runtime-4.x.x.tar.gz /usr/local/velocity/installation/gapwalk/
gapwalk.tar.gz
# run relevant installation scripts
RUN ./install-gapwalk.sh
RUN ./install-app.sh
EXPOSE 8080
EXPOSE 8081
# \dotsWORKDIR /bluage/tomcat.gapwalk/velocity
# Run Command to start Tomcat server
CMD ["sh", "-c", "sudo bin/catalina.sh run"]
```
Voici le contenu deinstall-gapwalk.sh.

```
#!/bin/sh
# Vars
TEMP_DIR=/bluage/tomcat.gapwalk/temp
# Install
echo "Installing Gapwalk and Tomcat"
sudo rm -rf /bluage
mkdir -p ${TEMP_DIR}
# Copy Blu Age runtime and tomcat archives to temporary extraction dir
sudo cp /usr/local/velocity/installation/gapwalk/gapwalk-bluage.tar.gz ${TEMP_DIR}
sudo cp /usr/local/velocity/installation/tomcat.tar.gz ${TEMP_DIR}
# Create velocity dir
mkdir -p /bluage/tomcat.gapwalk/velocity
# Extract tomcat files
tar -xvf ${TEMP_DIR}/tomcat.tar.gz -C ${TEMP_DIR}
# Copy all tomcat files to velocity dir
cp -fr ${TEMP_DIR}/apache-tomcat-10.x.x/* /bluage/tomcat.gapwalk/velocity
# Remove default webapps of Tomcat
rm -f /bluage/tomcat.gapwalk/velocity/webapps/*
# Extract Blu Age runtime at velocity dir
```

```
tar -xvf ${TEMP_DIR}/gapwalk-bluage.tar.gz -C /bluage/tomcat.gapwalk
# Remove temporary extraction dir
sudo rm -rf ${TEMP_DIR}
```
Voici le contenu deinstall-app.sh.

```
#!/bin/sh
APP_DIR=/workdir/apps
TOMCAT_GAPWALK_DIR=/bluage/tomcat.gapwalk
unzip ${APP_DIR}/PlanetsDemo-v1.zip -d ${APP_DIR}
cp -r ${APP_DIR}/webapps/* ${TOMCAT_GAPWALK_DIR}/velocity/webapps/
cp -r ${APP_DIR}/config/* ${TOMCAT_GAPWALK_DIR}/velocity/config/
```
2. Fournissez les informations de connexion pour la base de données que vous avez créée dans le cadre des prérequis dans l'extrait suivant du application-main.yml fichier, qui se trouve dans le dossier. {TOMCAT\_GAPWALK\_DIR}/config Pour plus d'informations, voir [Création et](https://docs.aws.amazon.com/AmazonRDS/latest/AuroraUserGuide/CHAP_GettingStartedAurora.CreatingConnecting.AuroraPostgreSQL.html#CHAP_GettingStarted.AuroraPostgreSQL.CreateDBCluster) [connexion à un cluster de SQL base de données Aurora Postgre](https://docs.aws.amazon.com/AmazonRDS/latest/AuroraUserGuide/CHAP_GettingStartedAurora.CreatingConnecting.AuroraPostgreSQL.html#CHAP_GettingStarted.AuroraPostgreSQL.CreateDBCluster).

```
datasource: 
    jicsDs: 
       driver-class-name : 
       url: 
       username: 
       password: 
       type :
```
3. Créez et transférez l'image dans votre ECR référentiel Amazon. Pour obtenir des instructions, consultez la section [Envoyer une image Docker](https://docs.aws.amazon.com/AmazonECR/latest/userguide/docker-push-ecr-image.html) dans le guide de l'utilisateur d'Amazon Elastic Container Registry. Ensuite, en fonction de votre situation, créez un EKS module Amazon ou une définition de ECS tâche Amazon à l'aide de votre ECR image Amazon et déployez-la sur votre cluster. Par exemple, consultez [Création d'une définition de tâche à l'aide de la console](https://docs.aws.amazon.com/AmazonECS/latest/developerguide/create-task-definition.html) dans le guide du développeur Amazon Elastic Container Service et [Déployer un exemple d'application](https://docs.aws.amazon.com/eks/latest/userguide/sample-deployment.html) dans le guide de EKS l'utilisateur Amazon.

Testez l'application déployée

Pour un exemple de test de l' PlanetsDemo application, consulte[zthe section called "Testez l'](#page-501-0) [PlanetsDemo application".](#page-501-0)

# <span id="page-493-0"></span>Mettez à niveau le AWS Blu Age Runtime sur Amazon EC2

Ce guide explique comment mettre à niveau le AWS Blu Age Runtime sur AmazonEC2.

## **Rubriques**

- [Prérequis](#page-483-2)
- [Mettre à niveau le AWS Blu Age Runtime dans l'EC2instance Amazon](#page-484-1)
- [Mettre à niveau le AWS Blu Age Runtime dans un conteneur](#page-484-1)

## Prérequis

Avant de commencer, assurez-vous de remplir les conditions préalables suivantes.

- Pour vérifier s'il existe des instructions spécifiques pour votre version, consultezthe section called ["Mise à niveau de AWS Blu Age".](#page-163-0)
- [the section called "AWS Prérequis pour Blu Age Runtime"C](#page-465-0)omplet et[the section called "Intégration](#page-466-0) [à AWS Blue Age Runtime ".](#page-466-0)
- Assurez-vous que vous disposez d'une EC2 instance Amazon contenant la dernière version de AWS Blu Age Runtime. Pour plus d'informations, consultez [Commencer avec les instances](https://docs.aws.amazon.com/AWSEC2/latest/UserGuide/EC2_GetStarted.html)  [Amazon EC2 Linux.](https://docs.aws.amazon.com/AWSEC2/latest/UserGuide/EC2_GetStarted.html)
- Assurez-vous de pouvoir vous connecter correctement à l'EC2instance Amazon, par exemple en utilisantSSM.
- Téléchargez la version du AWS Blu Age Runtime vers laquelle vous souhaitez effectuer la mise à niveau. Pour plus d'informations, voir [the section called " Configurer AWS Blu Age Runtime](#page-465-1)  [\(non géré\)"](#page-465-1) Le framework se compose de deux fichiers binaires : aws-bluage-runtimex.x.x.x.tar.gz etaws-bluage-webapps-x.x.x.x.tar.gz.

Mettre à niveau le AWS Blu Age Runtime dans l'EC2instance Amazon

Procédez comme suit pour mettre à niveau le AWS Blu Age Runtime.

1. Connectez-vous à votre EC2 instance Amazon et remplacez l'utilisateur par su en exécutant la commande suivante.

**sudo su**

Vous devez disposer du privilège de superutilisateur pour exécuter des commandes dans ce didacticiel.

- 2. Créez deux dossiers, un pour chaque fichier binaire.
- 3. Donnez à chaque dossier le même nom que le fichier binaire.
- 4. Copiez chaque fichier binaire dans le dossier correspondant.

## **A** Warning

L'extraction de chaque binaire produit un dossier portant le même nom. Par conséquent, si vous extrayez les deux fichiers binaires au même endroit l'un après l'autre, vous remplacerez le contenu.

5. Pour extraire les fichiers binaires, utilisez les commandes suivantes. Exécutez les commandes dans chaque dossier.

```
tar xvf aws-bluage-runtime-x.x.x.x.tar.gz
tar xvf aws-bluage-webapps-x.x.x.x.tar.gz
```
6. Arrêtez les services Apache Tomcat à l'aide des commandes suivantes.

```
systemctl stop tomcat.service
systemctl stop tomcat-webapps.service
```
- 7. Remplacez le contenu de <your-tomcat-path>/shared/ par le contenu deaws-bluageruntime-x.x.x.x/velocity/shared/.
- 8. Remplacez <your-tomcat-path>/webapps/gapwalk-application.war par awsbluage-runtime-x.x.x.x/velocity/webapps/gapwalk-application.war.
- 9. Remplacez les fichiers war dans<your-tomcat-path>/webapps/, à savoir bac.war etjac.war, par les mêmes fichiers provenant deaws-bluage-webapps-x.x.x.x/ velocity/webapps/.
- 10. Démarrez les services Apache Tomcat en exécutant les commandes suivantes.

```
systemctl start tomcat.service
systemctl start tomcat-webapps.service
```
11. Consultez les journaux.

Pour vérifier l'état de l'application déployée, exécutez les commandes suivantes.

curl http://localhost:8080/gapwalk-application/

Le message suivant doit apparaître.

Jics application is running

curl http://localhost:8181/jac/api/services/rest/jicsservice/

Le message suivant doit apparaître.

Jics application is running

curl http://localhost:8181/bac/api/services/rest/bluesamserver/serverIsUp

La réponse doit être vide.

Le moteur d'exécution de AWS Blu Age a été correctement mis à niveau.

Mettre à niveau le AWS Blu Age Runtime dans un conteneur

Procédez comme suit pour mettre à niveau le AWS Blu Age Runtime.

- 1. Reconstruisez votre image Docker avec la version de AWS Blu Age Runtime souhaitée. Pour obtenir des instructions, consultez [the section called "Configurer AWS Blu Age Runtime \(non](#page-487-0) [géré\) sur Amazon EC2".](#page-487-0)
- 2. Transférez votre image Docker dans votre ECR référentiel Amazon.
- 3. Arrêtez et redémarrez votre Amazon ECS ou votre EKS service Amazon.
- 4. Consultez les journaux.

Le AWS Blu Age Runtime a été correctement mis à niveau.

<span id="page-495-0"></span>Configurer les CloudWatch alarmes Amazon AWS Blu Age Runtime (sur AmazonEC2)

Vous pouvez CloudWatch configurer la réception du journal de votre application et ajouter une alarme pour vous avertir d'éventuelles erreurs. Cela vous permet d'avoir des notifications plus visibles chaque fois que vos applications déployées rencontrent des exceptions. Les sections suivantes

Déployez AWS Blu Age Runtime sur Amazon EC2 481

vous aident à comprendre et à découvrir la configuration de la CloudWatch journalisation et de la configuration des alarmes.

Déploiement de la CloudWatch journalisation

Par défaut, le application-main.yml fichier inclut une référence à un autre fichier de configuration de journalisation nommélogback-cloudwatch.yml.

```
logging: 
   config: classpath:logback-cloudwatch.xml
```
Les deux fichiers se trouvent dans le dossier de configuration et c'est ainsi que la CloudWatch journalisation est configurée, comme expliqué dans les sections suivantes.

Configuration de la CloudWatch journalisation

Le contenu logback-cloudwatch.xml du fichier par défaut est le suivant.

```
<?xml version="1.0" encoding="UTF-8"?>
<!DOCTYPE configuration>
<configuration> 
     <appender name="console" class="ch.qos.logback.core.ConsoleAppender"> 
         <encoder> 
             <pattern>%date{yyyy-MM-dd HH:mm:ss.SSS,UTC} %level --- [%thread{15}] 
 %logger{40} : %msg%n%xThrowable</pattern> 
         </encoder> 
     </appender> 
     <appender name="cloudwatch" 
 class="com.netfective.bluage.runtime.cloudwatchlogger.CloudWatchAppender"> 
         <logGroup>BluAgeRuntimeOnEC2-Logs</logGroup> 
         <logStream>%date{yyyy-MM-dd,UTC}.%instanceId.%uuid</logStream> 
         <layout> 
             <pattern>%date{yyyy-MM-dd HH:mm:ss.SSS,UTC} %level --- [%thread{15}] 
 %logger{40} : %msg%n%xThrowable</pattern> 
         </layout> 
         <appender-ref ref="console" /> 
     </appender> 
     <root level="INFO"> 
         <appender-ref ref="cloudwatch" /> 
    \langleroot>
```
#### </configuration>

Tout ce qui se trouve en dehors de l'<appender name="cloudwatch"/>élément est une configuration de logback standard. Ce fichier contient deux annexes : un annexe de console pour envoyer les journaux à la console et un CloudWatch annexe pour envoyer les journaux. CloudWatch

L'levelattribut de l'rootélément indique le niveau de journalisation de l'ensemble de l'application.

Les valeurs requises à l'intérieur de la balise <appender name="cloudwatch"/> sont les suivantes :

- < logGroup />:Définit le nom du groupe de journaux dans. CloudWatch Si la valeur n'est pas spécifiée, elle est définie par défaut surBluAgeRuntimeOnEC2-Logs. Si le groupe de journaux n'existe pas, il sera créé automatiquement. Ce comportement peut être modifié par le biais de la configuration, décrite ci-dessous.
- < logStream /> : Définit le nom du logStream (à l'intérieur du groupe de journaux) dans CloudWatch.

#### Valeurs facultatives :

- <region/>: remplace la région dans laquelle le flux de log sera écrit. Par défaut, les journaux sont envoyés dans la même région que l'EC2instance.
- <layout/>: le modèle que les messages du journal utiliseront.
- <maxbatchsize/>: nombre maximal de messages de journal auxquels envoyer CloudWatch par opération.
- <maxbatchtimemillis/>: durée en millisecondes pendant laquelle les CloudWatch journaux peuvent être écrits.
- <maxqueuewaittimemillis/>: durée en millisecondes nécessaire pour essayer d'insérer des demandes dans la file d'attente interne du journal.
- <internalqueuesize/>: taille maximale de la file d'attente interne.
- <createlogdests/>: créez un groupe de journaux et un flux de journaux s'ils n'existent pas.
- <initialwaittimemillis/>: durée pendant laquelle vous souhaitez que le thread soit mis en veille au démarrage. Cette attente initiale permet une accumulation initiale de journaux.
- <maxeventmessagesize/>: taille maximale d'un événement de journal. Les journaux dont la taille dépasse cette taille ne seront pas envoyés.
- <truncateeventmessages/>: tronque les messages trop longs.
- <printrejectedevents/>: Activez l'annexe d'urgence.

### CloudWatch configuration

Pour que la configuration ci-dessus envoie correctement les journaux vers CloudWatch, mettez à jour le rôle de votre profil d'EC2IAMinstance Amazon afin de lui accorder des autorisations supplémentaires pour le groupe de journaux `BluAgeRuntimeOnEC2-Logs` et ses flux de journaux :

- logs:CreateLogStream
- logs:DescribeLogStreams
- logs:CreateLogGroup
- logs:PutLogEvents
- logs:DescribeLogGroups

## Configuration de l'alarme

Grâce aux CloudWatch journaux, vous pouvez ensuite configurer différentes métriques et alarmes, en fonction de votre application et de vos besoins. Plus précisément, vous pouvez configurer des alarmes proactives pour les alertes d'utilisation, afin d'être averti en cas d'erreur susceptible de mettre votre application en période de grâce (et, en fin de compte, de l'empêcher de fonctionner). Pour ce faire, vous pouvez ajouter une métrique concernant la chaîne « Error C5001 » dans les journaux, qui met en évidence les erreurs de connexion au système de contrôle AWS Blu Age. Vous pouvez ensuite définir une alarme qui réagit à cette métrique.

<span id="page-498-0"></span>Configurer les dépendances sous licence dans AWS Blu Age Runtime sur Amazon EC2

Ce guide explique comment configurer des dépendances sous licence supplémentaires que vous pouvez utiliser avec AWS Blu Age Runtime sur AmazonEC2.

#### Rubriques

- **[Prérequis](#page-485-1)**
- **[Présentation](#page-486-0)**
- [Configurer les dépendances pour JAC et les applications BAC Web](#page-501-1)

#### Prérequis

Avant de commencer, assurez-vous de remplir les conditions préalables suivantes.

- [the section called "AWS Prérequis pour Blu Age Runtime"C](#page-465-0)omplet et[the section called "Intégration](#page-466-0) [à AWS Blue Age Runtime ".](#page-466-0)
- Assurez-vous que vous disposez d'une EC2 instance Amazon contenant la dernière version de AWS Blu Age Runtime (sur AmazonEC2). Pour plus d'informations, consultez [Commencer avec les](https://docs.aws.amazon.com/AWSEC2/latest/UserGuide/EC2_GetStarted.html) [instances Amazon EC2 Linux.](https://docs.aws.amazon.com/AWSEC2/latest/UserGuide/EC2_GetStarted.html)
- Assurez-vous de pouvoir vous connecter correctement à l'EC2instance Amazon, par exemple en utilisantSSM.
- Obtenez les dépendances suivantes à partir de leurs sources.

## Oracle Database

Fournissez un [pilote de base de données Oracle](https://www.oracle.com/database/technologies/appdev/jdbc-downloads.html). Nous avons testé la fonctionnalité AWS Blu Age Runtime (sur AmazonEC2) avec la version ojdbc11-23.3.0.23.09.jar, mais une version plus récente est peut-être compatible.

## IBMConnexion MQ

Fournissez un [IBMclient MQ.](https://www.ibm.com/support/pages/mqc91-ibm-mq-clients) Nous avons testé la fonctionnalité AWS Blu Age Runtime (sur AmazonEC2) avec la version com.ibm.mq.jakarta.client-9.3.4.1.jar, mais une version plus récente est peut-être compatible.

Avec cette version de dépendance, fournissez également les dépendances transitives suivantes :

- bcprov-jdk15to18-1.76.jar
- bcpkix-jdk15to18-1.76.jar
- bcutil-jdk15to18-1.76.jar

# DDSFichiers d'imprimante

Fournissez la [bibliothèque de rapports Jasper.](https://community.jaspersoft.com/project/jasperreports-library) Nous avons testé la fonctionnalité AWS Blu Age Runtime (sur AmazonEC2) avec jasperreports-6.16.0.jar, mais une version plus récente pourrait être compatible.

Avec cette version de dépendance, fournissez également les dépendances transitives suivantes :

- castor-core-1.4.1.jar
- castor-xml-1.4.1.jar
- commons-digester-2.1.jar
- ecj-3.21.0.jar
- itext-2.1.7.js8.jar
- javax.inject-1.jar
- jcommon-1.0.23.jar
- jfreechart-1.0.19.jar
- commons-beanutils-1.9.4.jar
- commons-collections-3.2.jar

#### Présentation

Pour installer les dépendances, procédez comme suit.

1. Connectez-vous à votre EC2 instance Amazon et remplacez l'utilisateur par su en exécutant la commande suivante.

sudo su

Vous devez disposer du privilège de superutilisateur pour exécuter des commandes dans ce didacticiel.

2. Accédez au dossier <your-tomcat-path>/extra/.

cd <your-tomcat-path>/extra/

- 3. Copiez l'une des dépendances ci-dessus selon les besoins dans ce dossier.
- 4. Arrêtez et démarrez le tomcat.service en exécutant les commandes suivantes.

systemctl stop tomcat.service

systemctl start tomcat.service

5. Vérifiez l'état du service pour vous assurer qu'il fonctionne.

systemctl status tomcat.service

6. Vérifiez les journaux.

<span id="page-501-1"></span>Configurer les dépendances pour JAC et les applications BAC Web

- 1. Si votre base de données JICS ou celle de Blusam est hébergée sur Oracle, vous devez fournir le pilote de base de données Oracle dans. <your-tomcat-path>/extra
- 2. Créez le dossier s'il n'est pas déjà présent.
- 3. Arrêtez et redémarrez votre serveur Apache Tomcat.
- 4. Vérifiez les journaux.

# <span id="page-501-0"></span>Testez l' PlanetsDemo application

Pour vérifier l'état de l' PlanetsDemo application déployée, exécutez les commandes suivantes après le remplacement load-balancer-DNS-namelistener-port, web-binary-name avec les valeurs correctes pour votre configuration.

curl http://*load-balancer-DNS-name*:*listener-port*/gapwalk-application/

Si l'application est en cours d'exécution, le message de sortie suivant s'affiche :Jics application is running.

Exécutez ensuite la commande suivante.

curl http://*load-balancer-DNS-name*:*listener-port*/jac/api/services/rest/jicsservice/

Si l'application est en cours d'exécution, le message de sortie suivant s'affiche :Jics application is running.

Jics application is running

Si vous avez configuré Blusam, vous pouvez vous attendre à une réponse vide lorsque vous exécutez la commande suivante.

curl http://*load-balancer-DNS-name*:*listener-port*/bac/api/services/rest/bluesamserver/ serverIsUp

Notez le nom du binaire Web (PlanetsDemo-web-1.0.0, s'il est inchangé). Pour accéder à l' PlanetsDemo application, utilisez un URL des formats suivants.

#### https://*load-balancer-DNS-name*:*listener-port*/*web-binary-name*

Après le démarrage de PlanetsDemo l'application, la page d'accueil s'affiche.

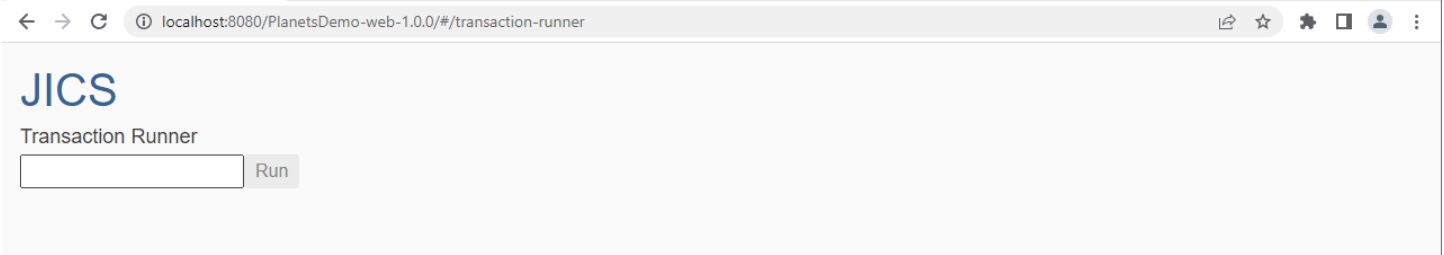

Entrez PINQ dans la zone de texte, puis appuyez sur Entrée. La page de demande de données s'affiche.

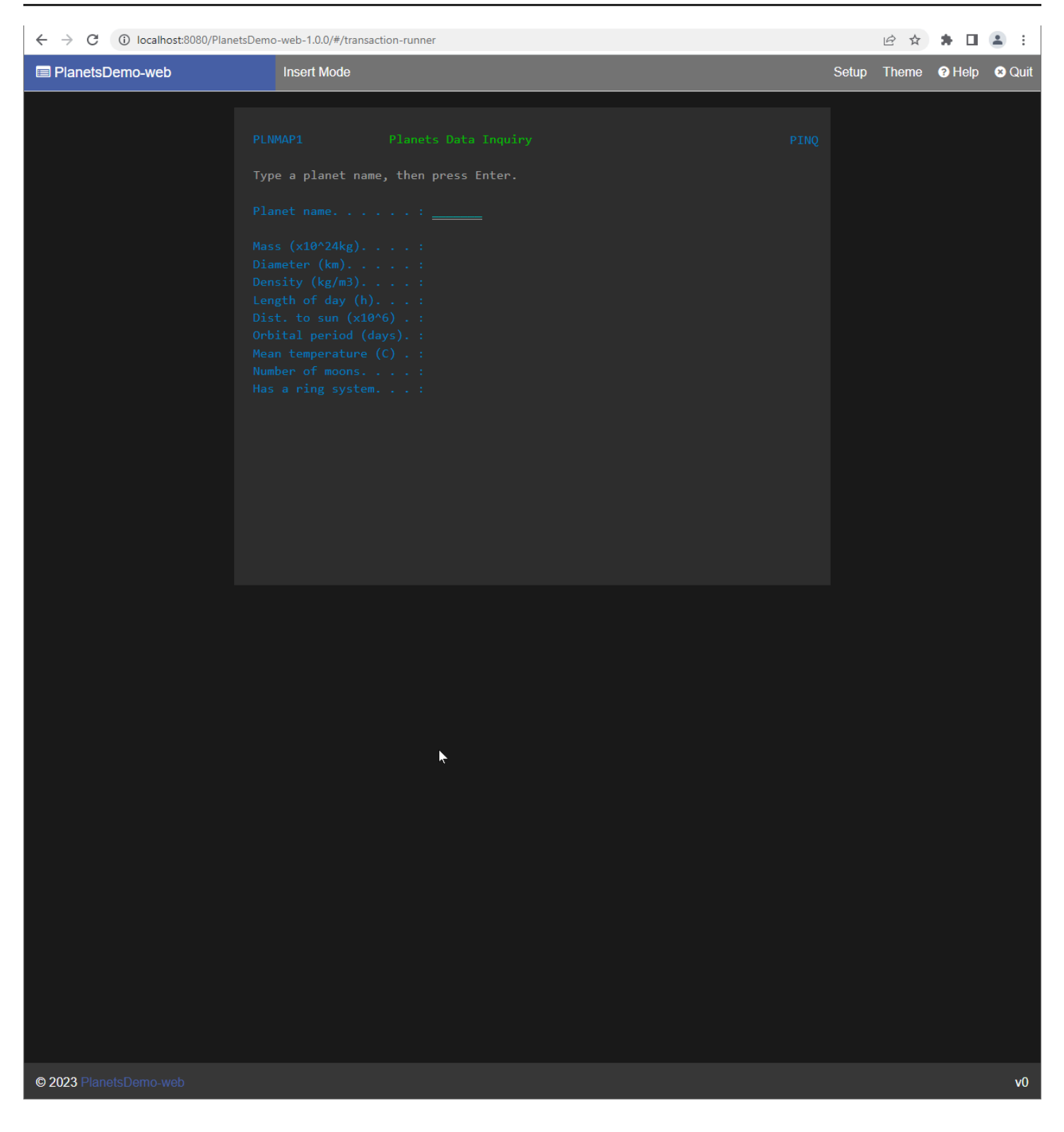

Par exemple, entrez EARTH dans le champ PlanetsDemo du nom, puis appuyez sur Entrée. La page de la planète que vous avez saisie s'affiche.
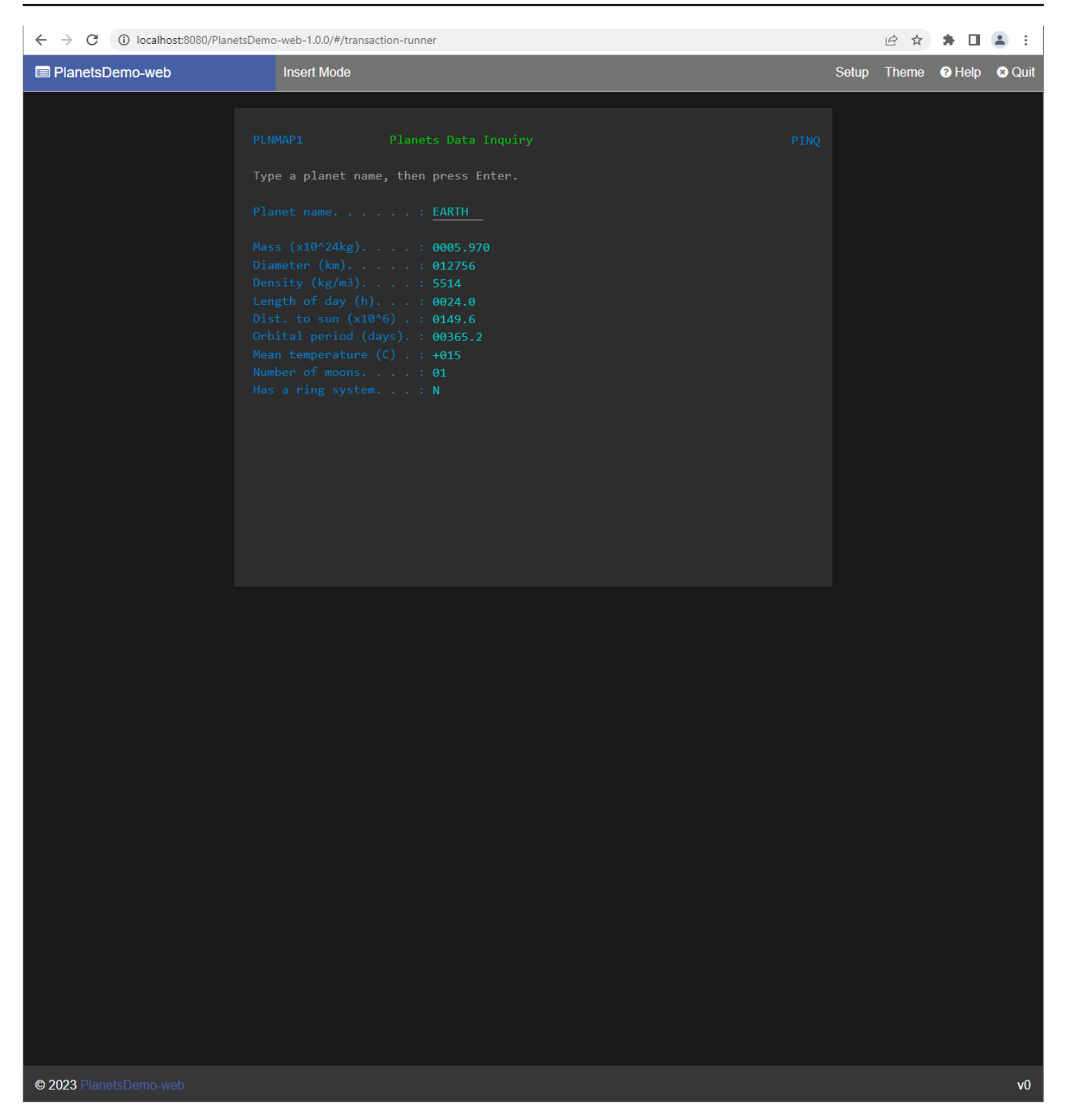

# Modifiez le code source avec Blu Age Developer IDE

Si vous utilisez le moteur d'exécution AWS Blu Age AWS géré, vous pouvez utiliser Blu Age Developer pour modifier le code source généré. Vous pouvez le faire si vous devez mettre à jour le code modernisé pour une raison ou une autre, ou si une partie de l'ancien code source ne peut pas être modernisée. Vous accédez à Blu Age Developer via Amazon AppStream 2.0. Cette section explique comment configurer Blu Age Developer sur AppStream 2.0. Il explique également comment utiliser Blu Age Developer pour mettre à jour le code source, à l'aide de l'exemple d'application PlanetsDemo.

#### **Rubriques**

- [Tutoriel : Configuration de la AppStream version 2.0 pour AWS Blu Age Developer IDE](#page-505-0)
- [Tutoriel : Utiliser AWS Blu Age Developer sur AppStream 2.0](#page-510-0)

# <span id="page-505-0"></span>Tutoriel : Configuration de la AppStream version 2.0 pour AWS Blu Age Developer IDE

AWS La modernisation du mainframe fournit plusieurs outils via Amazon AppStream 2.0. AppStream 2.0 est un service de streaming d'applications sécurisé et entièrement géré qui vous permet de diffuser des applications de bureau aux utilisateurs sans avoir à réécrire les applications. AppStream La version 2.0 fournit aux utilisateurs un accès instantané aux applications dont ils ont besoin avec une expérience utilisateur réactive et fluide sur l'appareil de leur choix. L'utilisation de la AppStream version 2.0 pour héberger des outils spécifiques au moteur d'exécution permet aux équipes d'application des clients d'utiliser les outils directement depuis leur navigateur Web, en interagissant avec les fichiers d'application stockés dans des compartiments ou des référentiels Amazon S3. CodeCommit

Pour plus d'informations sur la prise en charge des navigateurs dans la AppStream version 2.0, consultez la section [Configuration système requise et prise en charge des fonctionnalités \(navigateur](https://docs.aws.amazon.com/appstream2/latest/developerguide/requirements-and-features-web-browser-admin.html) [Web\)](https://docs.aws.amazon.com/appstream2/latest/developerguide/requirements-and-features-web-browser-admin.html) dans le guide d'administration Amazon AppStream 2.0. Si vous rencontrez des problèmes lors de l'utilisation de la AppStream version 2.0, consultez la section [Résolution AppStream des](https://docs.aws.amazon.com/appstream2/latest/developerguide/troubleshooting-user-issues.html) [problèmes liés aux utilisateurs](https://docs.aws.amazon.com/appstream2/latest/developerguide/troubleshooting-user-issues.html) de la AppStream version 2.0 dans le guide d'administration Amazon 2.0.

Ce document décrit comment configurer AWS Blu Age Developer IDE sur une flotte AppStream 2.0.

### **Rubriques**

- **[Prérequis](#page-506-0)**
- [Étape 1 : Créer un compartiment Amazon S3](#page-506-1)
- [Étape 2 : associer une politique au compartiment S3](#page-506-2)
- [Étape 3 : télécharger des fichiers dans le compartiment Amazon S3](#page-507-0)
- [Étape 4 : Téléchargez les AWS CloudFormation modèles](#page-507-1)
- [Étape 5 : Créez la flotte avec AWS CloudFormation](#page-507-2)
- [Étape 6 : accéder à une instance](#page-509-0)
- [Nettoyage des ressources](#page-510-1)

#### <span id="page-506-0"></span>Prérequis

Téléchargez le [fichier d'archive](https://d3lkpej5ajcpac.cloudfront.net/appstream/bluage/appstream-bluage-developer-ide.zip) contenant les artefacts dont vous avez besoin pour configurer AWS Blu Age Developer IDE sous la AppStream version 2.0.

#### **a** Note

Il s'agit d'un fichier volumineux. Si vous rencontrez des problèmes avec le délai d'expiration de l'opération, nous vous recommandons d'utiliser une EC2 instance Amazon pour améliorer les performances de chargement et de téléchargement.

## <span id="page-506-1"></span>Étape 1 : Créer un compartiment Amazon S3

Créez un compartiment Amazon S3 Région AWS identique à la flotte AppStream 2.0 que vous allez créer. Ce compartiment contiendra les artefacts dont vous avez besoin pour terminer ce didacticiel.

<span id="page-506-2"></span>Étape 2 : associer une politique au compartiment S3

Attachez la politique suivante au bucket que vous créez pour ce didacticiel. Assurez-vous de le MYBUCKET remplacer par le nom réel du bucket que vous créez.

```
{ 
     "Version": "2012-10-17", 
     "Statement": [{ 
          "Sid": "AllowAppStream2.0ToRetrieveObjects", 
          "Effect": "Allow", 
          "Principal": { 
              "Service": "appstream.amazonaws.com" 
          }, 
          "Action": "s3:GetObject", 
          "Resource": "arn:aws:s3:::MYBUCKET/*" 
     }]
```
}

## <span id="page-507-0"></span>Étape 3 : télécharger des fichiers dans le compartiment Amazon S3

Décompressez les fichiers que vous avez téléchargés dans le prérequis et chargez le appstream dossier dans votre compartiment. Le téléchargement de ce dossier crée la structure appropriée dans votre compartiment. Pour plus d'informations, consultez la section [Chargement d'objets](https://docs.aws.amazon.com/AmazonS3/latest/userguide/upload-objects.html) dans le guide de l'utilisateur Amazon S3.

<span id="page-507-1"></span>Étape 4 : Téléchargez les AWS CloudFormation modèles

Téléchargez les AWS CloudFormation modèles suivants. Vous avez besoin de ces modèles pour créer et alimenter le parc AppStream 2.0.

- [cfn-m2-.yaml appstream-elastic-fleet-linux](https://d3lkpej5ajcpac.cloudfront.net/appstream/bluage/developer-ide/CloudFormation/cfn-m2-appstream-elastic-fleet-linux.yaml)
- [cfn-m2- -linux.yaml appstream-bluage-dev-tools](https://d3lkpej5ajcpac.cloudfront.net/appstream/bluage/developer-ide/CloudFormation/cfn-m2-appstream-bluage-dev-tools-linux.yaml)
- [cfn-m2-.yaml appstream-bluage-shared-linux](https://d3lkpej5ajcpac.cloudfront.net/appstream/bluage/developer-ide/CloudFormation/cfn-m2-appstream-bluage-shared-linux.yaml)
- [cfn-m2-.yaml appstream-chrome-linux](https://d3lkpej5ajcpac.cloudfront.net/appstream/bluage/developer-ide/CloudFormation/cfn-m2-appstream-chrome-linux.yaml)
- [cfn-m2-.yaml appstream-eclipse-jee-linux](https://d3lkpej5ajcpac.cloudfront.net/appstream/bluage/developer-ide/CloudFormation/cfn-m2-appstream-eclipse-jee-linux.yaml)
- [cfn-m2-.yaml appstream-pgadmin-linux](https://d3lkpej5ajcpac.cloudfront.net/appstream/bluage/developer-ide/CloudFormation/cfn-m2-appstream-pgadmin-linux.yaml)

# <span id="page-507-2"></span>Étape 5 : Créez la flotte avec AWS CloudFormation

Au cours de cette étape, vous allez utiliser le cfn-m2-appstream-elastic-fleet-linux.yaml AWS CloudFormation modèle pour créer une flotte AppStream 2.0 et une pile pour héberger le développeur AWS Blu AgeIDE. Après avoir créé le parc et la pile, vous exécuterez les autres AWS CloudFormation modèles que vous avez téléchargés à l'étape précédente pour installer le développeur IDE et les autres outils requis.

- 1. Accédez AWS CloudFormation à la console AWS de gestion, puis sélectionnez Stacks.
- 2. Dans Stacks, choisissez Create stack et With new Resources (standard) :

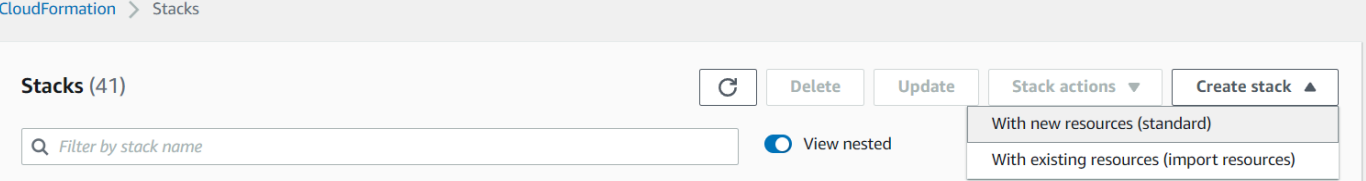

3. Dans Créer une pile, sélectionnez Le modèle est prêt et Chargez un fichier modèle :

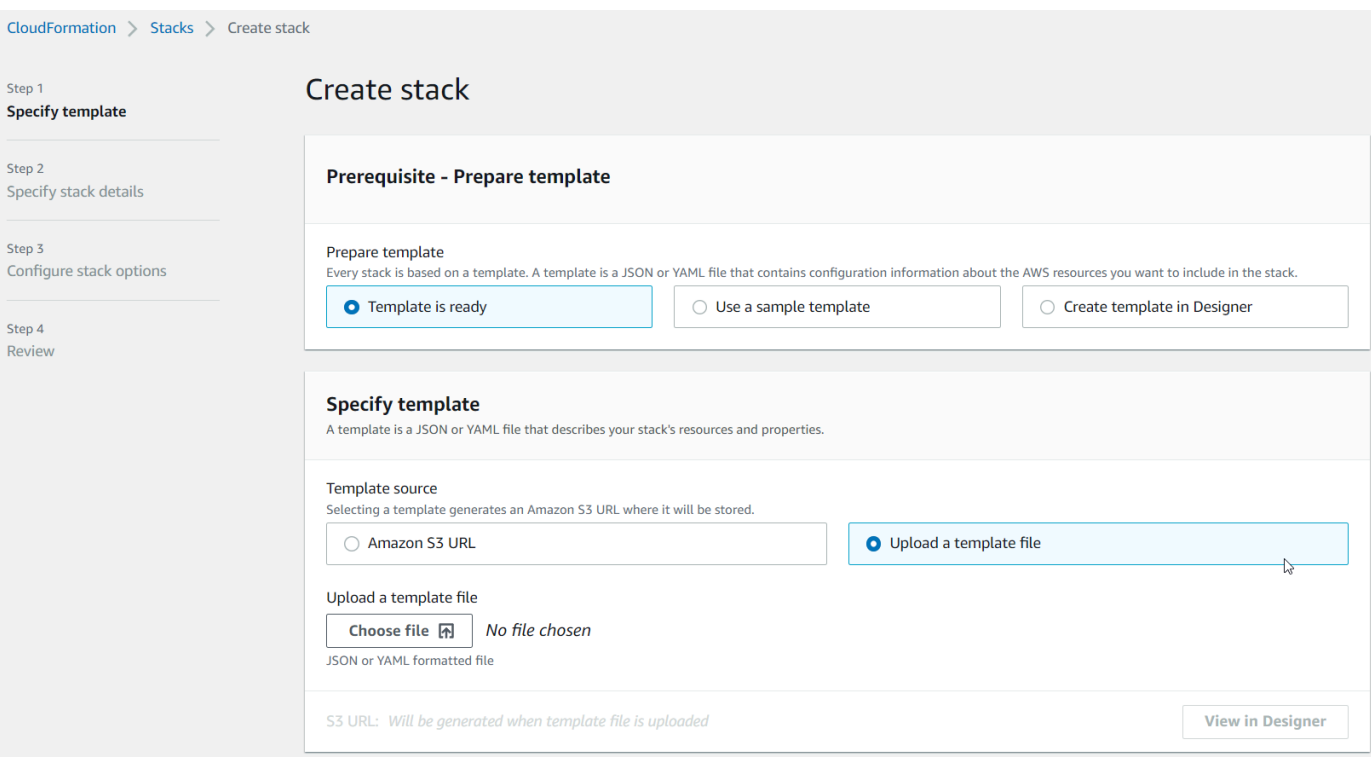

- 4. Choisissez Choisir un fichier, puis naviguez jusqu'au fichiercfn-m2-appstream-elasticfleet-linux.yaml. Choisissez Suivant.
- 5. Dans Spécifier les détails de la pile, fournissez les informations suivantes :
	- Nom de la pile.
	- Votre groupe de sécurité par défaut et les deux sous-réseaux de ce groupe de sécurité.
		- **a** Note

Les deux sous-réseaux du groupe de sécurité doivent se trouver dans des zones de disponibilité différentes.

- 6. Choisissez Next, puis de nouveau Next.
- 7. Choisissez Je reconnais que cela AWS CloudFormation pourrait créer IAM des ressources avec des noms personnalisés. , puis choisissez Soumettre.
- 8. Après avoir créé le parc, créez des CloudFormation piles avec les autres modèles téléchargés pour terminer la configuration des applications. Veillez à effectuer la mise à jour à BucketNamechaque fois pour pointer vers le compartiment S3 approprié. Vous pouvez le modifier BucketNamedans la CloudFormation console. Vous pouvez également modifier directement les fichiers modèles et mettre à jour la S3Bucket propriété.

#### **a** Note

Les modèles téléchargés s'attendent à trouver des ressources dans un compartiment S3 dont la structure de dossiers est appeléeappstream/bluage/developer-ide/. Le compartiment doit se trouver dans le même emplacement Région AWS que le parc que vous avez créé.

## <span id="page-509-0"></span>Étape 6 : accéder à une instance

Après avoir créé et démarré la flotte, vous pouvez créer un lien temporaire pour accéder à la flotte via le client natif.

1. Accédez à la AppStream version 2.0 dans le AWS Management Console et choisissez la pile créée précédemment :

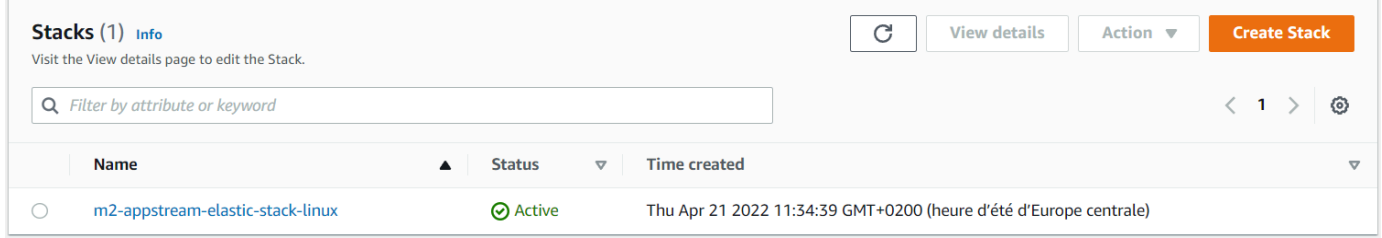

2. Sur la page des détails de la pile, choisissez Action, puis Create Streaming URL :

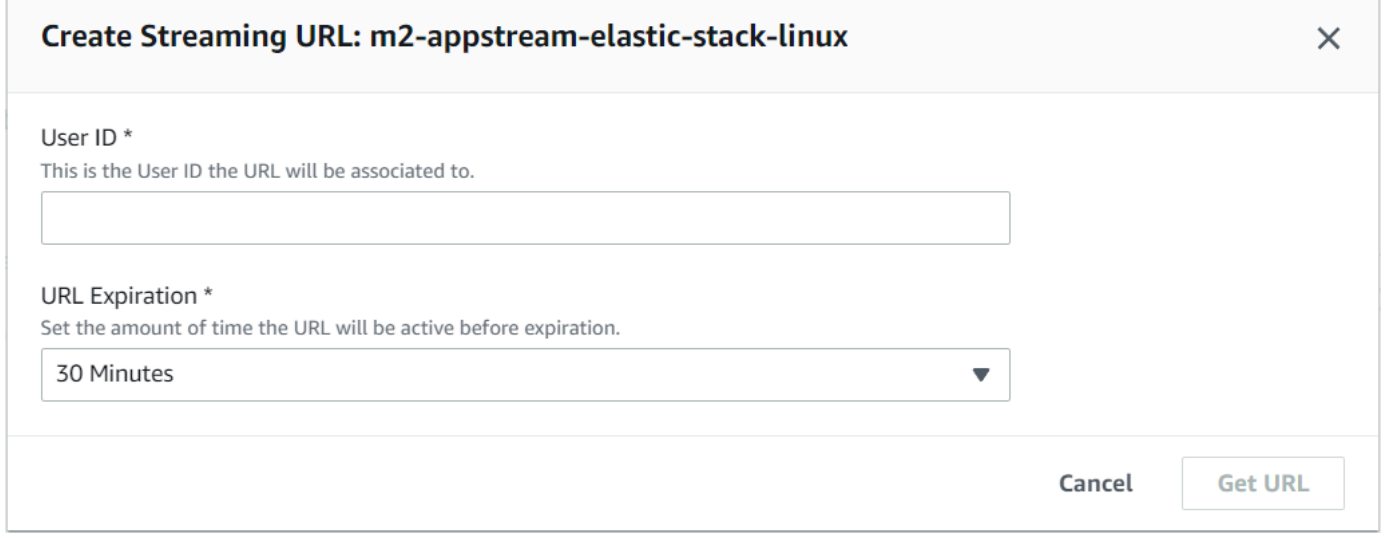

3. Dans Create Streaming URL, entrez un ID utilisateur arbitraire et une URL date d'expiration, puis choisissez Obtenir URL. Vous obtenez un URL que vous pouvez utiliser pour diffuser sur un navigateur ou dans le client natif. Nous vous recommandons de diffuser sur le client natif.

#### <span id="page-510-1"></span>Nettoyage des ressources

Pour la procédure de nettoyage de la pile et des flottes créées, voir [Créer une flotte et une pile](https://docs.aws.amazon.com/appstream2/latest/developerguide/set-up-stacks-fleets.html)  [AppStream 2.0.](https://docs.aws.amazon.com/appstream2/latest/developerguide/set-up-stacks-fleets.html)

Lorsque vous avez supprimé les objets AppStream 2.0, vous ou l'administrateur du compte pouvez également nettoyer les compartiments S3 pour les paramètres de l'application et les dossiers personnels.

#### **a** Note

Le dossier d'accueil d'un utilisateur donné étant unique dans toutes les flottes, vous devrez peut-être le conserver si d'autres piles AppStream 2.0 sont actives sur le même compte.

Vous ne pouvez pas utiliser la console AppStream 2.0 pour supprimer des utilisateurs. Vous devez plutôt utiliser le service API avec le AWS CLI. Pour plus d'informations, consultez la section [Administration du groupe d'utilisateurs](https://docs.aws.amazon.com/appstream2/latest/developerguide/user-pool-admin.html) dans le guide d'administration Amazon AppStream 2.0.

# <span id="page-510-0"></span>Tutoriel : Utiliser AWS Blu Age Developer sur AppStream 2.0

Ce didacticiel vous explique comment accéder à AWS Blu Age Developer sur AppStream 2.0 et comment l'utiliser avec un exemple d'application afin de tester les fonctionnalités. Lorsque vous aurez terminé ce didacticiel, vous pourrez suivre les mêmes étapes avec vos propres applications.

#### **Rubriques**

- [Étape 1 : Créer une base de données](#page-511-0)
- [Étape 2 : Accès à l'environnement](#page-511-1)
- [Étape 3 : configurer le moteur d'exécution](#page-512-0)
- [Étape 4 : démarrer l'éclipse IDE](#page-512-1)
- [Étape 5 : configurer un projet Maven](#page-514-0)
- [Étape 6 : Configuration d'un serveur Tomcat](#page-515-0)
- [Étape 7 : Déployer sur Tomcat](#page-518-0)
- [Étape 8 : Création de la JICS base de données](#page-521-0)
- [Étape 9 : démarrer et tester l'application](#page-524-0)
- [Étape 10 : Déboguer l'application](#page-526-0)
- [Nettoyage des ressources](#page-527-0)

Tutoriel : Utiliser AWS Blu Age Developer sur AppStream 2.0 496

## <span id="page-511-0"></span>Étape 1 : Créer une base de données

Au cours de cette étape, vous utilisez Amazon RDS pour créer une SQL base de données Postgre gérée que l'application de démonstration utilise pour stocker les informations de configuration.

- 1. Ouvrez la RDS console Amazon.
- 2. Choisissez Bases de données > Créer une base de données.
- 3. Choisissez Standard Create > Postgre SQL, laissez la version par défaut, puis choisissez Free tier.
- 4. Choisissez un identifiant d'instance de base de données.
- 5. Pour les paramètres d'identification, choisissez Gérer les informations d'identification principales dans AWS Secrets Manager. Pour plus d'informations, consultez la section [Gestion des mots de](https://docs.aws.amazon.com/AmazonRDS/latest/UserGuide/rds-secrets-manager.html)  [passe avec Amazon RDS et AWS Secrets Manager](https://docs.aws.amazon.com/AmazonRDS/latest/UserGuide/rds-secrets-manager.html) le Guide de RDS l'utilisateur Amazon.
- 6. Assurez-vous qu'il s'VPCagit du même que celui que vous utilisez pour l'instance AppStream 2.0. Vous pouvez demander cette valeur à votre administrateur.
- 7. Pour le groupe VPC de sécurité, choisissez Create New.
- 8. Réglez l'accès public sur Oui.
- 9. Conservez toutes les autres valeurs par défaut. Passez en revue ces valeurs.
- 10. Choisissez Créer une base de données.

Pour rendre le serveur de base de données accessible depuis votre instance, sélectionnez le serveur de base de données dans AmazonRDS. Sous Connectivité et sécurité, choisissez le groupe VPC de sécurité pour le serveur de base de données. Ce groupe de sécurité a déjà été créé pour vous et doit avoir une description similaire à celle décrite dans la section Créé par la console RDS de gestion. Choisissez Action > Modifier les règles entrantes, choisissez Ajouter une règle et créez une règle de type SQLPostgre. Pour la source des règles, utilisez le groupe de sécurité par défaut. Vous pouvez commencer à saisir le nom de la source dans le champ Source, puis accepter l'ID suggéré. Enfin, choisissez Enregistrer les règles.

## <span id="page-511-1"></span>Étape 2 : Accès à l'environnement

Au cours de cette étape, vous accédez à l'environnement de développement AWS Blu Age AppStream 2.0.

1. Contactez votre administrateur pour savoir comment accéder correctement à votre instance AppStream 2.0. Pour obtenir des informations générales sur les clients et les configurations

possibles, consultez la section [Méthodes d'accès et clients AppStream 2.0](https://docs.aws.amazon.com/appstream2/latest/developerguide/clients-access-methods-user.html) du guide d'administration Amazon AppStream 2.0. Envisagez d'utiliser le client natif pour une expérience optimale.

2. Dans la AppStream version 2.0, choisissez Desktop.

<span id="page-512-0"></span>Étape 3 : configurer le moteur d'exécution

Au cours de cette étape, vous allez configurer le moteur d'exécution AWS Blu Age. Vous devez configurer le moteur d'exécution au premier lancement et à nouveau si vous êtes informé d'une mise à niveau du moteur d'exécution. Cette étape permet de remplir votre .m2 dossier.

- 1. Choisissez Applications dans la barre de menu, puis Terminal.
- 2. Entrez la commande suivante :

~/\_install-velocity-runtime.sh

## <span id="page-512-1"></span>Étape 4 : démarrer l'éclipse IDE

Au cours de cette étape, vous lancez l'Eclipse IDE et choisissez un emplacement où vous souhaitez créer un espace de travail.

1. Dans la AppStream version 2.0, choisissez l'icône Lancer l'application dans la barre d'outils, puis choisissez Eclipse JEE.

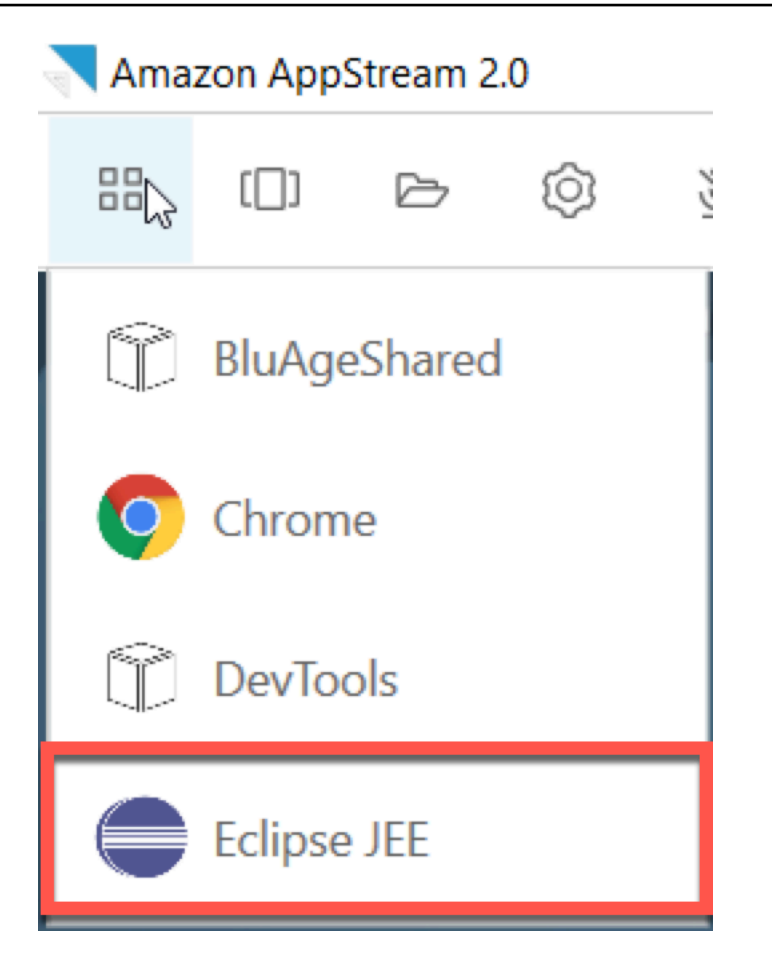

2. Lorsque le lanceur s'ouvre, entrez l'emplacement où vous souhaitez créer votre espace de travail, puis choisissez Launch.

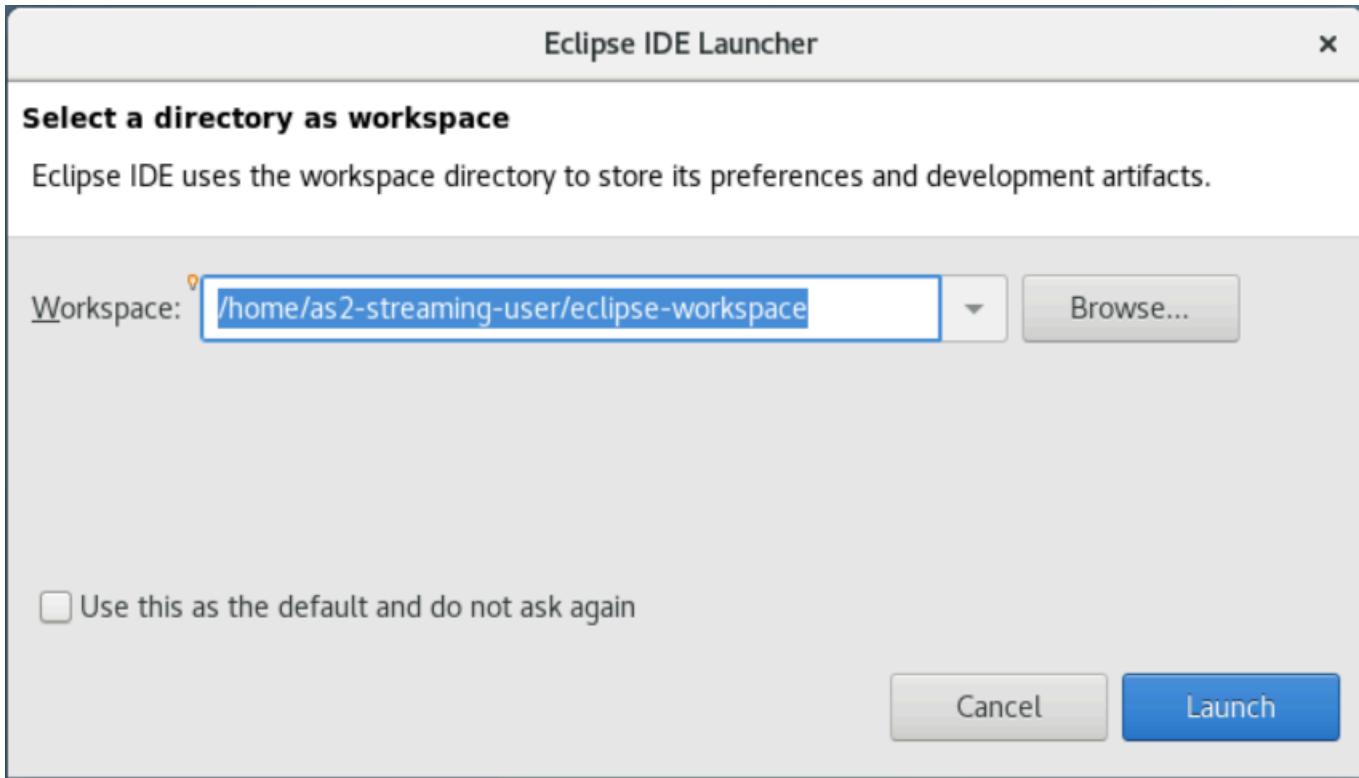

Vous pouvez éventuellement lancer Eclipse depuis la ligne de commande, comme suit :

~/eclipse &

## <span id="page-514-0"></span>Étape 5 : configurer un projet Maven

Au cours de cette étape, vous importez un projet Maven pour l'application de démonstration Planets.

- 1. Téléchargez le [PlanetsDemofichier -pom.zip](https://d3lkpej5ajcpac.cloudfront.net/appstream/bluage/developer-ide/PlanetsDemo/PlanetsDemo-pom.zip) dans votre dossier d'accueil. Pour ce faire, vous pouvez utiliser la fonctionnalité « Mes fichiers » du client natif.
- 2. Utilisez l'outil de ligne de unzip commande pour extraire les fichiers.
- 3. Naviguez dans le dossier décompressé et ouvrez la racine pom.xml de votre projet dans un éditeur de texte.
- 4. Modifiez la gapwalk.version propriété afin qu'elle corresponde au moteur d'exécution AWS Blu Age installé.

Si vous n'êtes pas sûr de la version installée, lancez la commande suivante dans un terminal :

cat ~/runtime-version.txt

Cette commande imprime la version d'exécution actuellement disponible, par exemple3.1.0 b3257-dev.

#### **a** Note

N'incluez pas le -dev suffixe dans. gapwalk.version Par exemple, une valeur valide serait<gapwalk.version>3.1.0-b3257</gapwalk.version>.

- 5. Dans Eclipse, choisissez Fichier, puis Importer. Dans la fenêtre de dialogue Importer, développez Maven et choisissez Existing Maven Projects. Choisissez Suivant.
- 6. Dans Import Maven Projects, indiquez l'emplacement des fichiers extraits et choisissez Terminer.

Vous pouvez ignorer la fenêtre contextuelle suivante en toute sécurité. Maven télécharge une copie locale de node. js pour créer la partie Angular (\*-web) du projet :

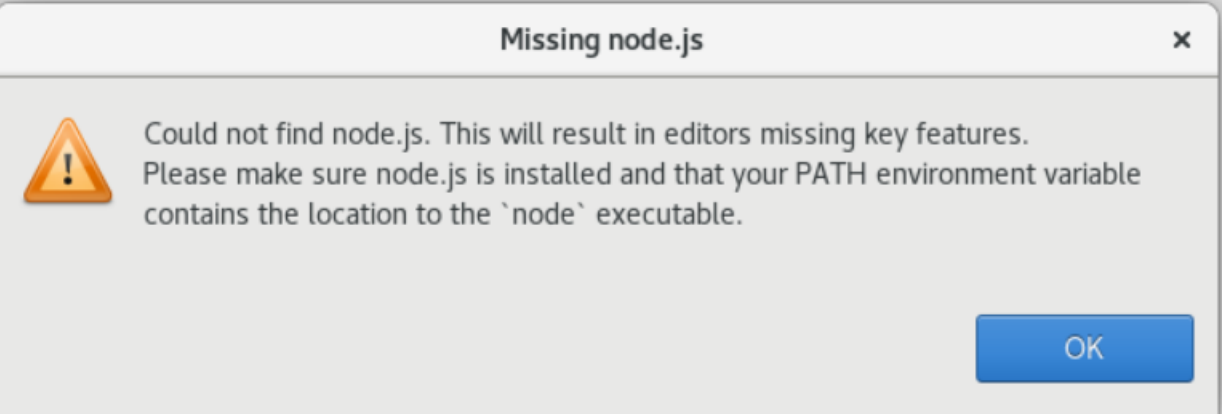

Attendez la fin de la construction. Vous pouvez suivre la construction dans la vue Progression.

7. Dans Eclipse, sélectionnez le projet et choisissez Exécuter en tant que. Choisissez ensuite l'installation de Maven. Une fois l'installation de Maven réussie, le war fichier est créé sous. PlanetsDemoPom/PlanetsDemo-web/target/PlanetsDemo-web-1.0.0.war

## <span id="page-515-0"></span>Étape 6 : Configuration d'un serveur Tomcat

Au cours de cette étape, vous configurez un serveur Tomcat sur lequel vous déployez et démarrez votre application compilée.

1. Dans Eclipse, choisissez Fenêtre > Afficher la vue > Serveurs pour afficher la vue Serveurs :

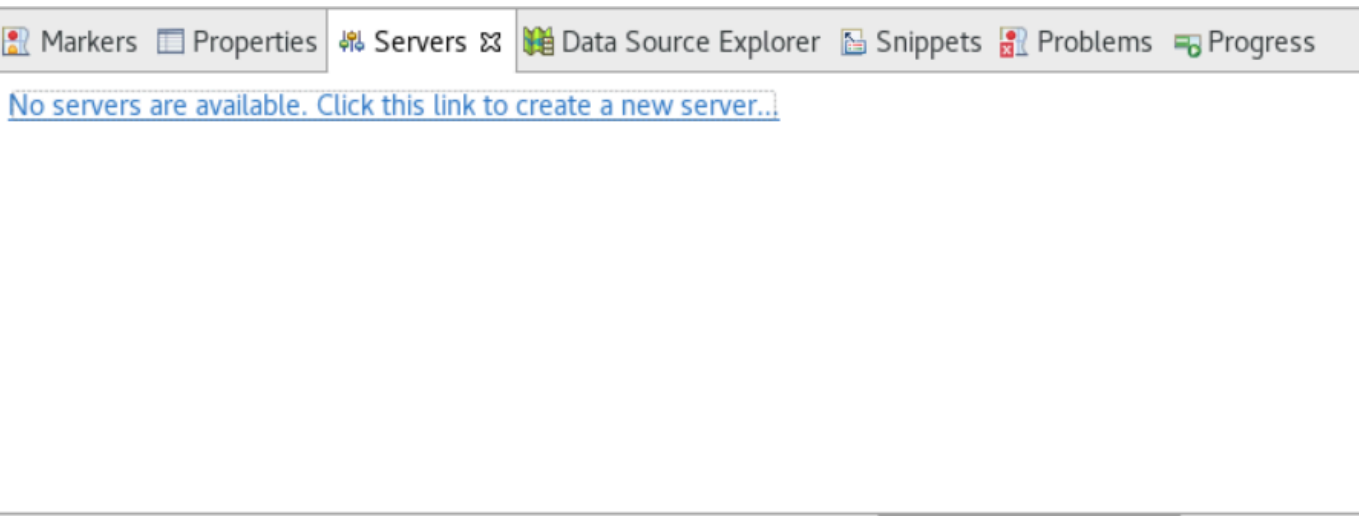

2. Choisissez Aucun serveur disponible. Cliquez sur ce lien pour créer un nouveau serveur... . L'assistant Nouveau serveur apparaît. Dans le champ Sélectionnez le type de serveur de l'assistant, entrez tomcat v9, puis choisissez Tomcat v9.0 Server. Ensuite, sélectionnez Suivant.

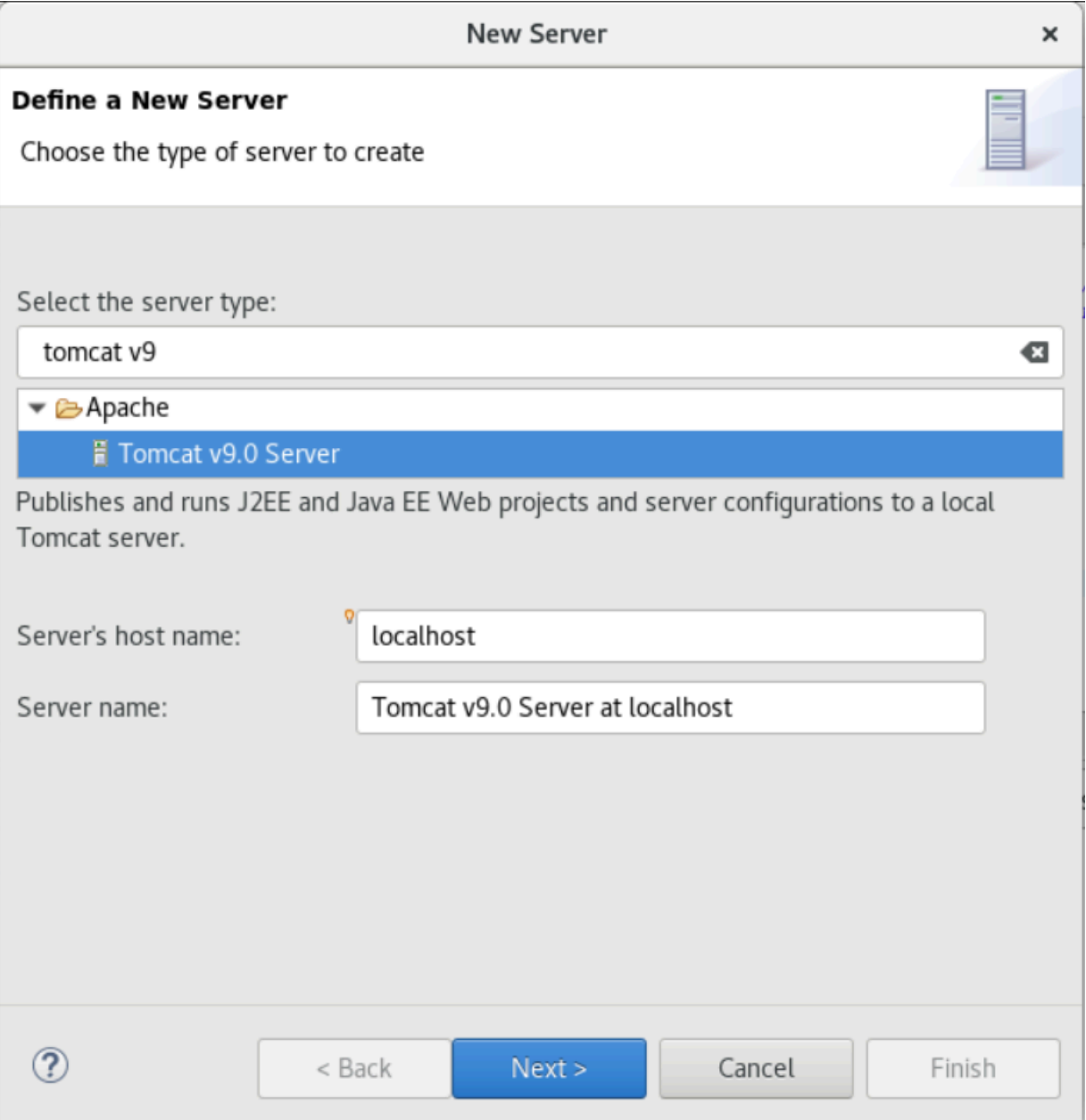

3. Choisissez Browse, puis choisissez le dossier Tomcat à la racine du dossier Home. Laissez JRE la valeur par défaut et choisissez Terminer.

Un projet Servers est créé dans l'espace de travail, et un serveur Tomcat v9.0 est désormais disponible dans la vue Serveurs. C'est ici que l'application compilée sera déployée et démarrée :

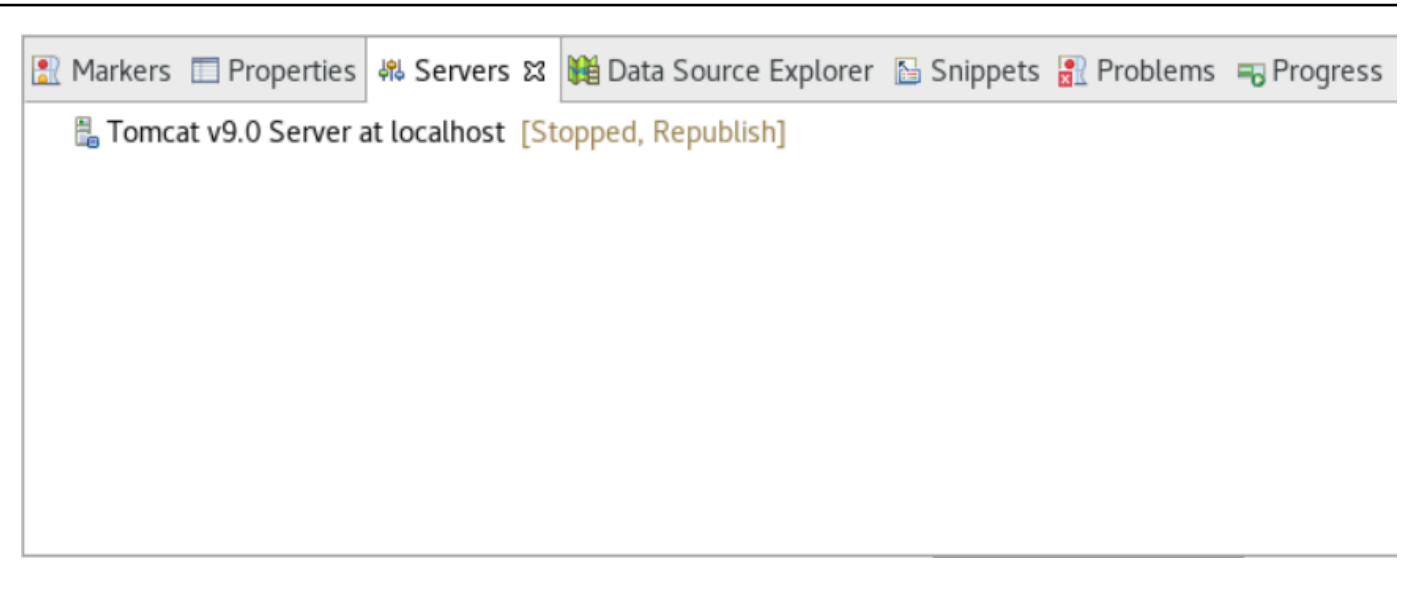

## <span id="page-518-0"></span>Étape 7 : Déployer sur Tomcat

Au cours de cette étape, vous déployez l'application de démonstration Planets sur le serveur Tomcat afin de pouvoir exécuter l'application.

- 1. Sélectionnez le PlanetsDemo-web fichier et choisissez Exécuter sous > Installation de Maven. Sélectionnez PlanetsDemo-web à nouveau et choisissez Refresh pour vous assurer que le frontend compilé par npm est correctement compilé dans un fichier .war et remarqué par Eclipse.
- 2. Téléchargez le [PlanetsDemofichier -runtime.zip](https://d3lkpej5ajcpac.cloudfront.net/appstream/bluage/developer-ide/PlanetsDemo/PlanetsDemo-runtime.zip) sur l'instance, puis décompressez le fichier à un emplacement accessible. Cela garantit que l'application de démonstration peut accéder aux dossiers et fichiers de configuration dont elle a besoin.
- 3. Copiez le contenu de PlanetsDemo-runtime/tomcat-config dans le Servers/Tomcat v9.0... sous-dossier que vous avez créé pour votre serveur Tomcat :
	- $\blacktriangleright$   $\blacktriangleright$  Servers
		- Tomcat v9.0 Server at localhost-config
			- $\triangleq$  catalina.policy
			- $\Box$  catalina.properties
			- $x$  context.xml
			- $x$  server.xml
			- $\mathbf{\hat{x}}$  tomcat-users.xml
			- x web.xml

### 4. Ouvrez l'entrée tomcat v9.0 du serveur dans la vue Serveurs. L'éditeur de propriétés du serveur apparaît :

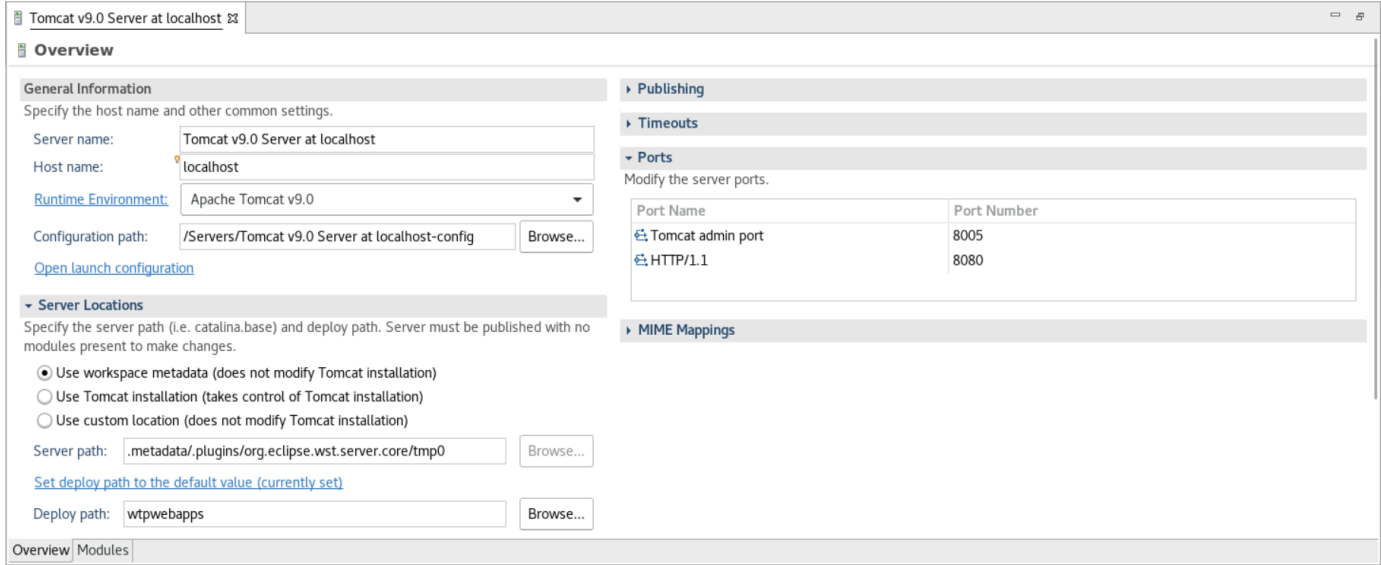

5. Dans l'onglet Aperçu, augmentez les valeurs des délais d'attente à 450 secondes pour le démarrage et à 150 secondes pour l'arrêt, comme indiqué ici :

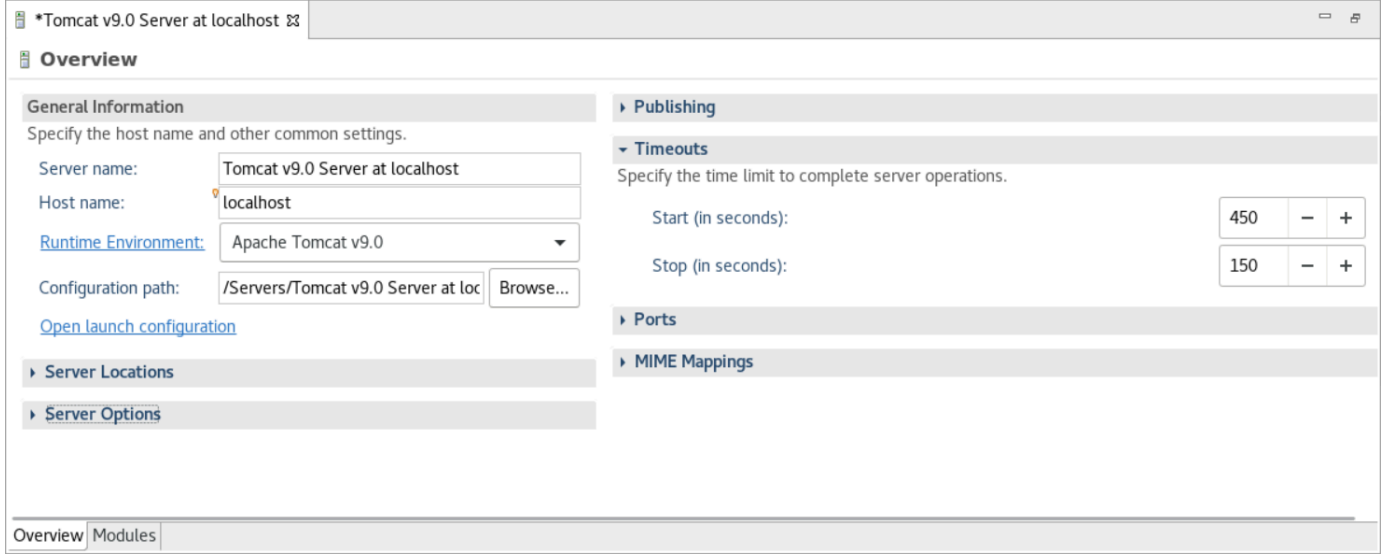

6. Choisissez Ouvrir la configuration de lancement. Un magicien apparaît. Dans l'assistant, accédez au dossier Arguments et, dans le répertoire de travail, sélectionnez Autre. Choisissez Système de fichiers, puis accédez au PlanetsDemo-runtime dossier décompressé précédemment. Ce dossier doit contenir un sous-dossier direct appelé config.

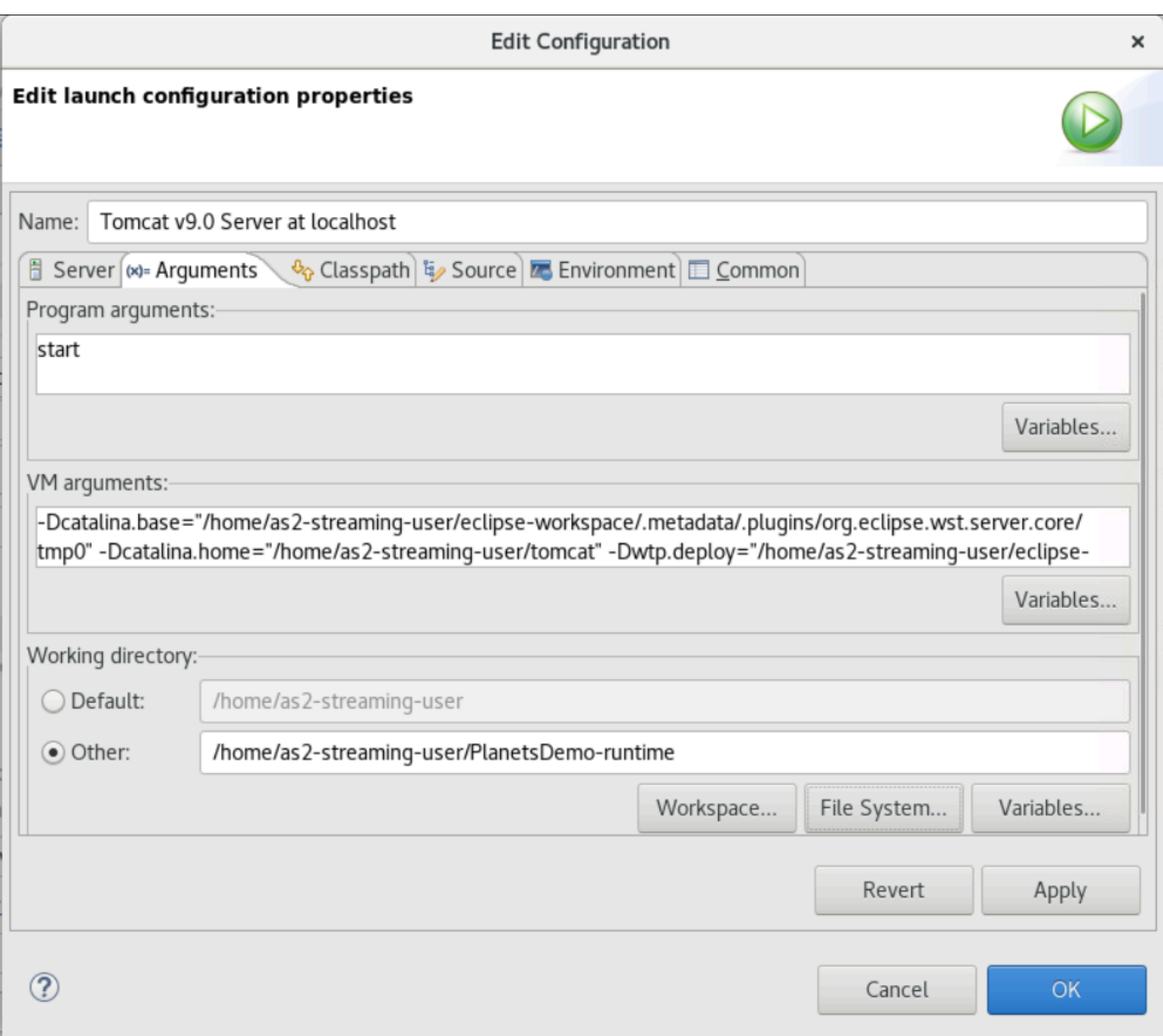

- 7. Choisissez l'onglet Modules de l'éditeur de propriétés du serveur et apportez les modifications suivantes :
	- Choisissez Ajouter un module Web et ajoutezPlanetsDemo-service.
	- Choisissez Ajouter un module Web externe. La fenêtre de dialogue Ajouter un module Web apparaît. Effectuez les modifications suivantes :
		- Dans la base de documents, choisissez Parcourir et accédez à ~/webapps/gapwalkapplication...war
		- Dans Path, entrez/gapwalk-application.
	- Choisissez OK.
- Choisissez à nouveau Ajouter un module Web externe et apportez les modifications suivantes :
	- Pour Document base, entrez le chemin d'accès au frontend .war (in) PlanetsDemo-web/ target
	- Pour Path, entrez /demo
- Sélectionnez OK
- Enregistrez les modifications de l'éditeur (Ctrl + S).

Le contenu de l'éditeur doit maintenant être similaire à ce qui suit.

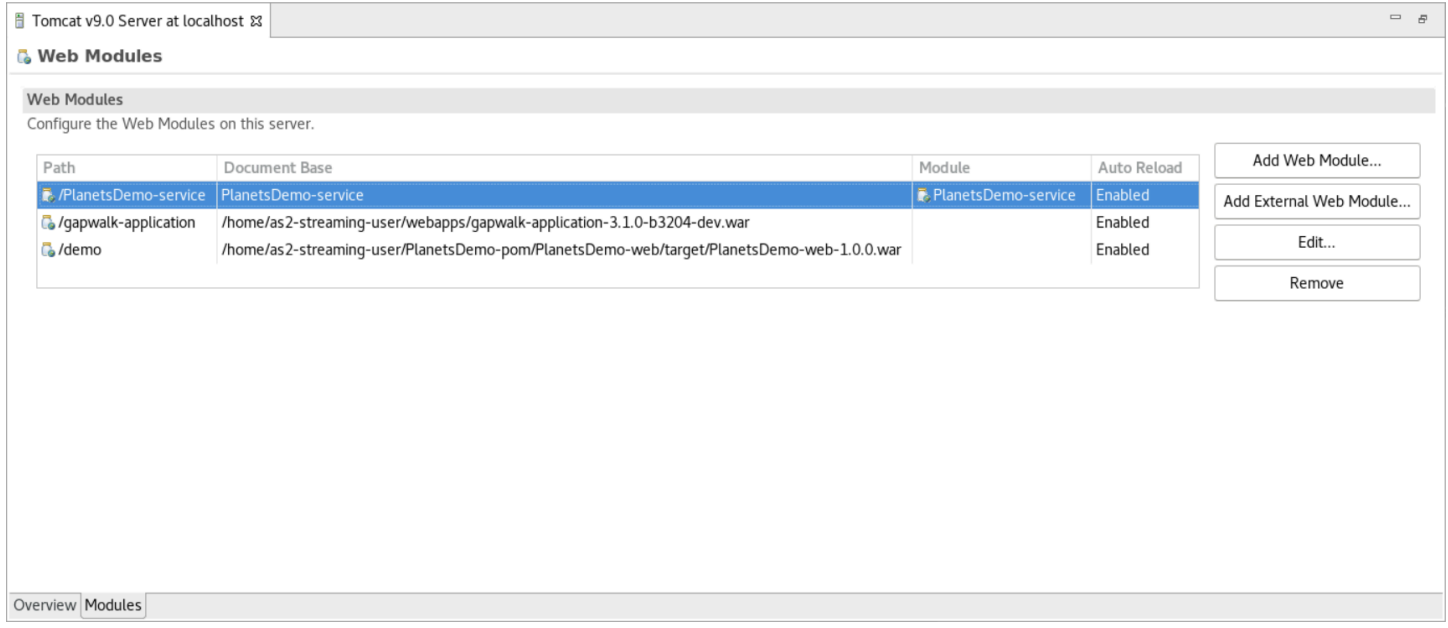

## <span id="page-521-0"></span>Étape 8 : Création de la JICS base de données

Au cours de cette étape, vous vous connectez à la base de données que vous avez créée dan[sÉtape 1 : Créer une base de données](#page-511-0).

1. À partir de l'instance AppStream 2.0, exécutez la commande suivante dans un terminal pour le lancer pgAdmin :

```
./pgadmin-start.sh
```
2. Choisissez une adresse e-mail et un mot de passe comme identifiants de connexion. Prenez note de ce qui est fourni URL (généralement http://127.0.0.1:5050). Lancez Google Chrome dans l'instance, copiez-la et collez-la URL dans le navigateur, puis connectez-vous à l'aide de vos identifiants.

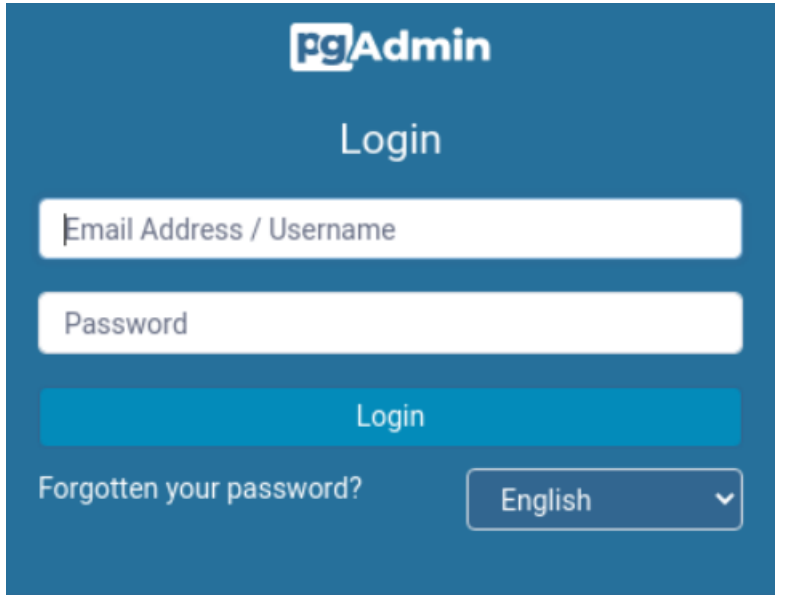

3. Une fois connecté, choisissez Ajouter un nouveau serveur et entrez les informations de connexion à la base de données créée précédemment comme suit.

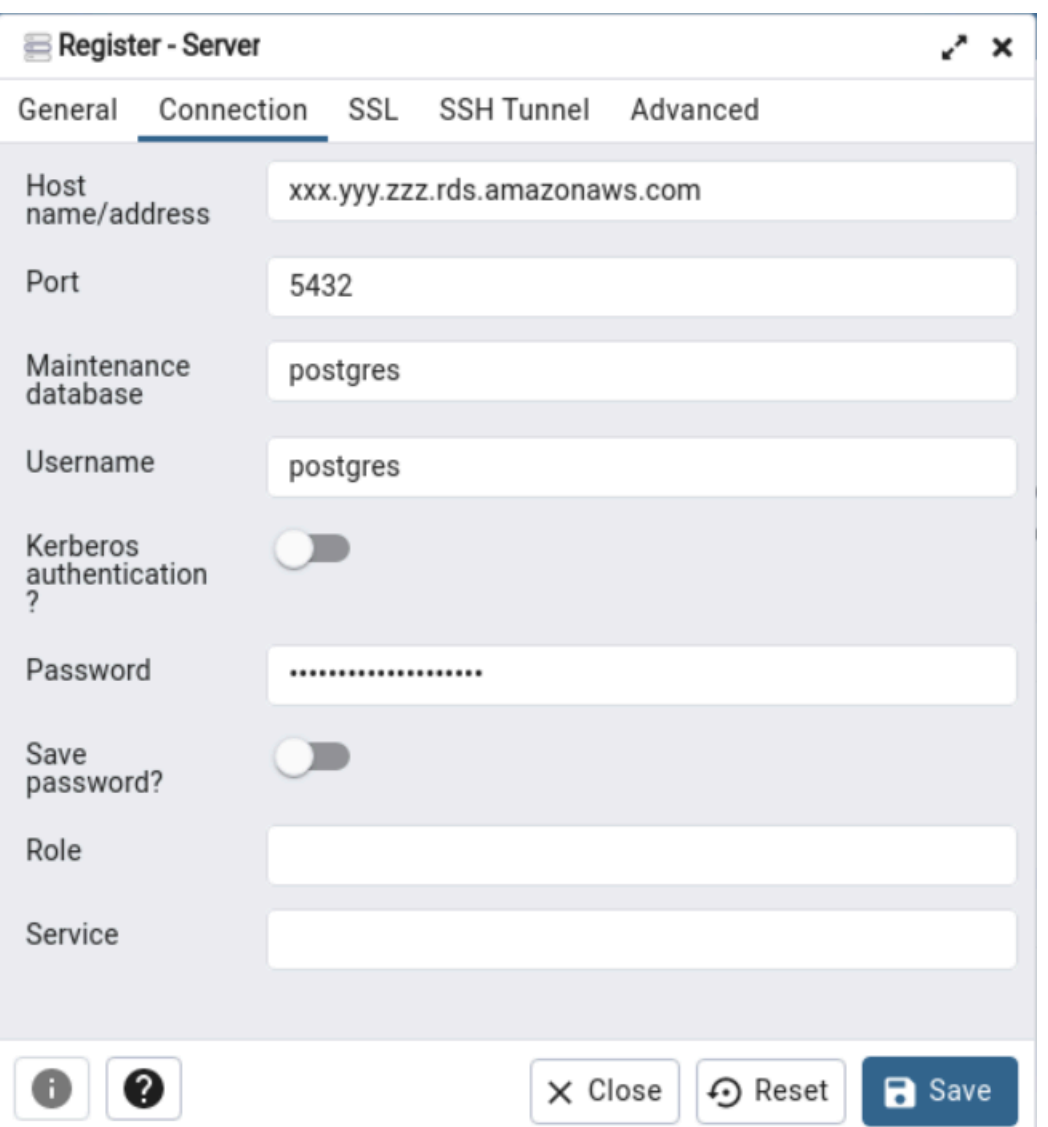

- 4. Lorsque vous vous connectez au serveur de base de données, utilisez Objet > Créer > Base de données et créez une nouvelle base de données nommée jics.
- 5. Modifiez les informations de connexion à la base de données utilisées par l'application de démonstration. Ces informations sont définies dansPlanetsDemo-runtime/config/ application-main.yml. Recherchez l'jicsDsentrée. Pour récupérer les valeurs pour username etpassword, dans la RDS console Amazon, accédez à la base de données. Dans l'onglet Configuration, sous Master Credentials ARN, choisissez Gérer dans Secrets Manager. Ensuite, dans la console Secrets Manager, dans le secret, choisissez Retrieve secret value.

# <span id="page-524-0"></span>Étape 9 : démarrer et tester l'application

Au cours de cette étape, vous lancez le serveur Tomcat et l'application de démonstration afin de pouvoir le tester.

- 1. Pour démarrer le serveur Tomcat et les applications précédemment déployées, sélectionnez l'entrée du serveur dans la vue Serveurs et choisissez Démarrer. Une console affiche les journaux de démarrage.
- 2. Vérifiez l'état du serveur dans la vue Serveurs ou attendez le message de démarrage du serveur en [xxx] millisecondes dans la console. Après le démarrage du serveur, vérifiez que l'application gapwalk est correctement déployée. Pour ce faire, accédez au site http://localhost:8080/gapwalkapplication URL dans un navigateur Google Chrome. Vous devriez voir ce qui suit.

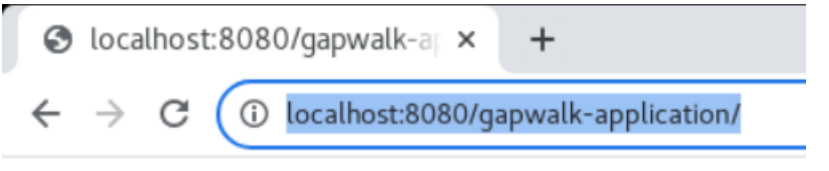

Jics application is running

3. Accédez à l'interface de l'application déployée depuis Google Chrome à l'adresse http:// localhost:8080/demo. La page Transaction Launcher suivante devrait apparaître.

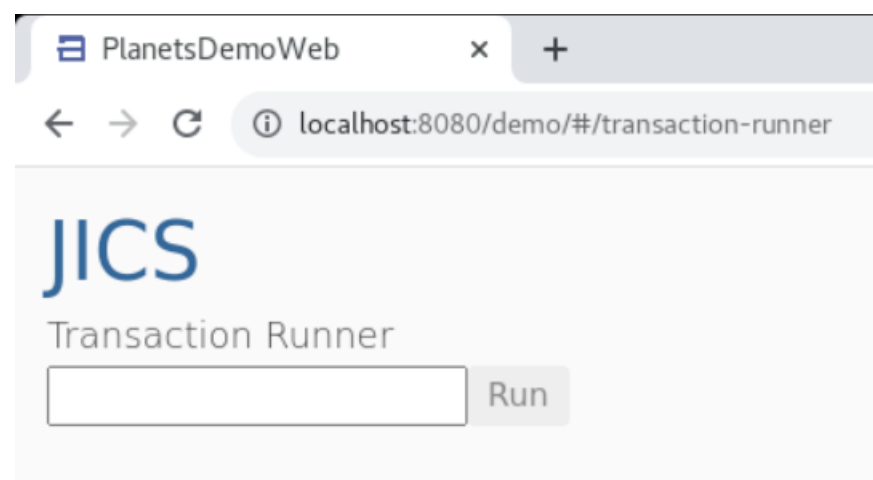

4. Pour démarrer la transaction de l'application, entrez PINQ dans le champ de saisie, puis choisissez Exécuter (ou appuyez sur Entrée).

L'écran de l'application de démonstration devrait apparaître.

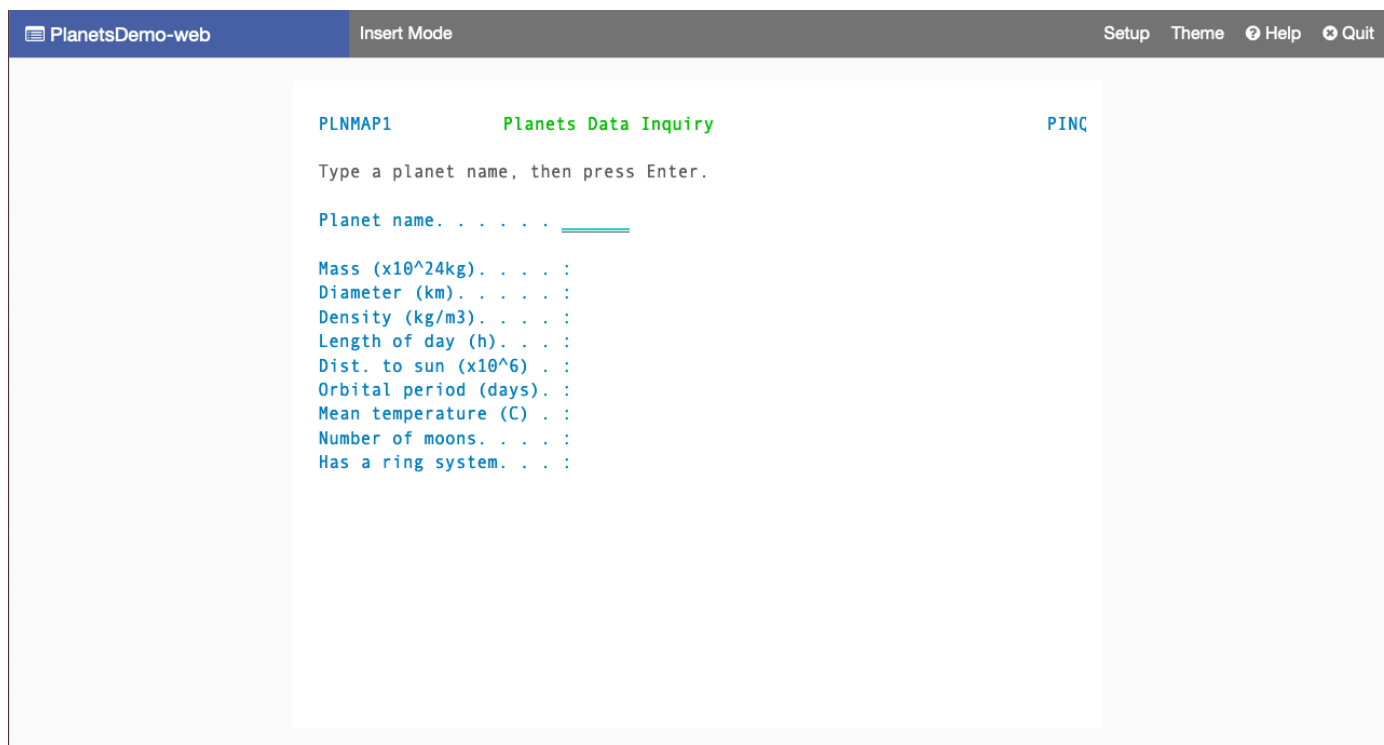

5. Tapez le nom d'une planète dans le champ correspondant et appuyez sur Entrée.

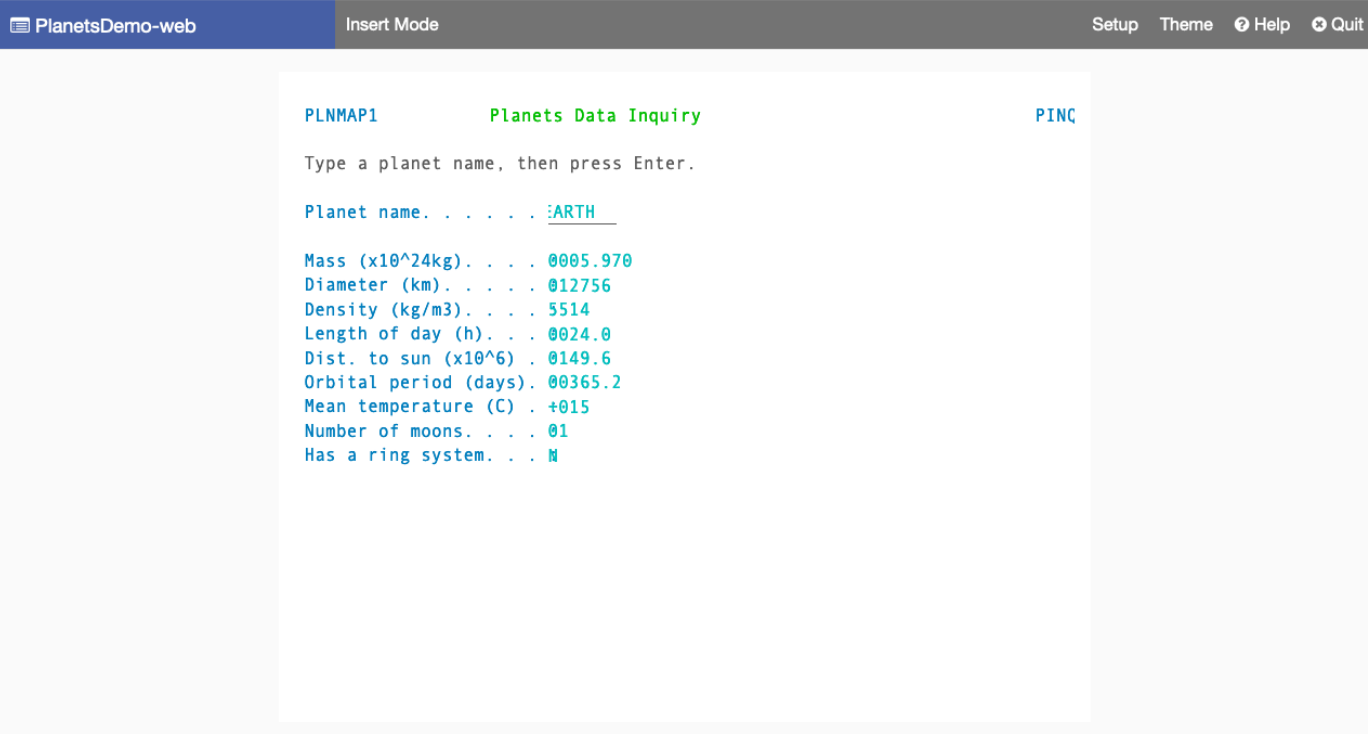

# <span id="page-526-0"></span>Étape 10 : Déboguer l'application

Au cours de cette étape, vous testez en utilisant les fonctionnalités de débogage standard d'Eclipse. Ces fonctionnalités sont disponibles lorsque vous travaillez sur une application modernisée.

1. Pour ouvrir la classe de service principale, appuyez sur Ctrl + Shift + T. Puis entrez. PlanetsinqProcessImpl

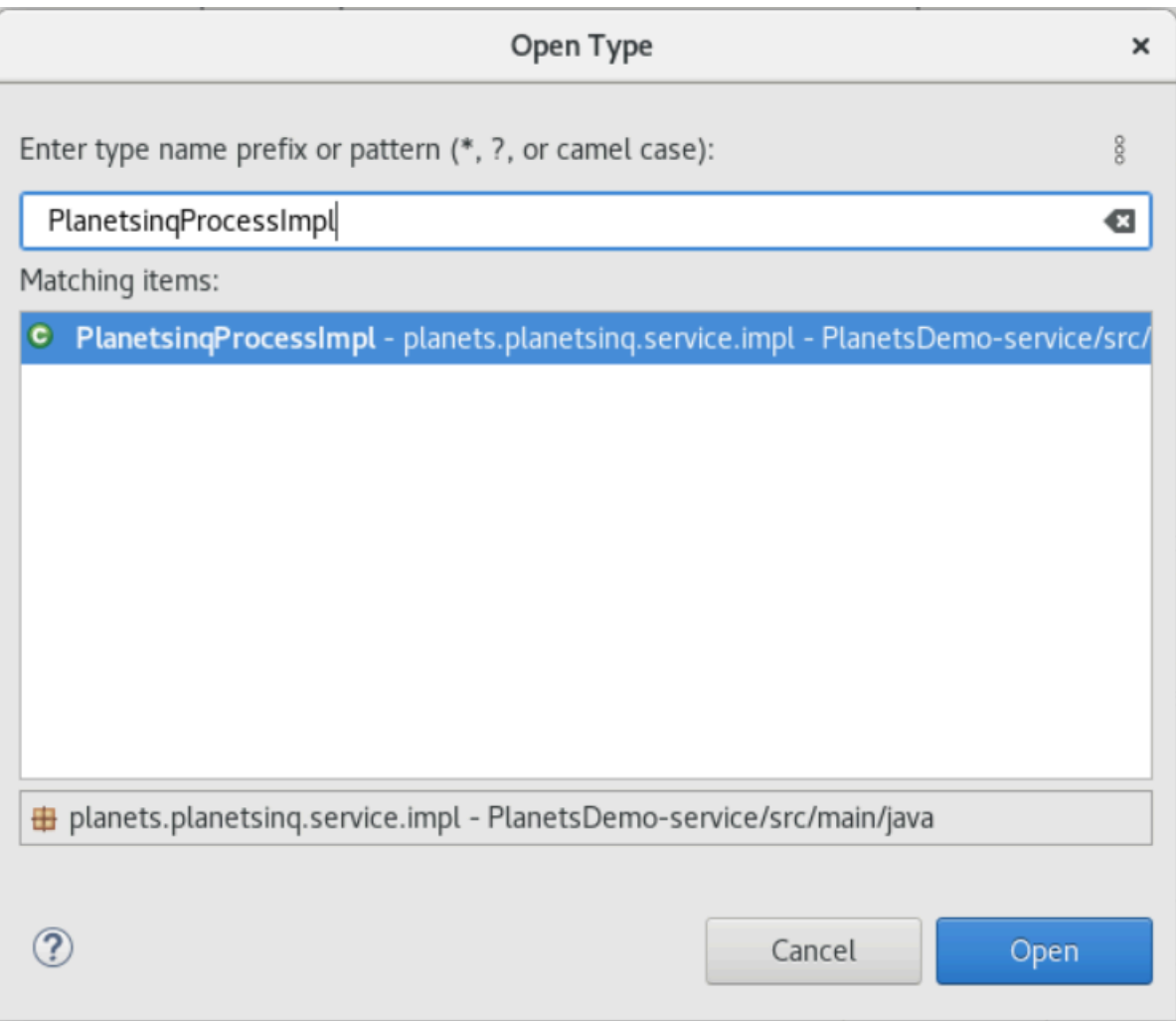

- 2. Accédez à la searchPlanet méthode et placez-y un point d'arrêt.
- 3. Sélectionnez le nom du serveur, puis sélectionnez Redémarrer dans le débogage.
- 4. Répétez les étapes précédentes. C'est-à-dire, accédez à l'application, entrez le nom d'une planète et appuyez sur Entrée.

Eclipse arrêtera l'application dans la searchPlanet méthode. Vous pouvez maintenant l'examiner.

### <span id="page-527-0"></span>Nettoyage des ressources

Si vous n'avez plus besoin des ressources que vous avez créées pour ce didacticiel, supprimez-les afin de ne pas avoir à payer de frais supplémentaires. Procédez comme suit :

- Si l'application Planets est toujours en cours d'exécution, arrêtez-la.
- Supprimez la base de données que vous avez créée dans[Étape 1 : Créer une base de données.](#page-511-0) Pour plus d'informations, consultez [Suppression d'une instance de base de données.](https://docs.aws.amazon.com/AmazonRDS/latest/UserGuide/USER_DeleteInstance.html)

# Replateformage d'applications avec Micro Focus

Ce guide décrit le end-to-end processus de replate-forme des applications mainframe à l'aide des solutions de modernisation des AWS mainframes sur. AWS Il décrit toutes les tâches et inclut des informations sur la configuration et le fonctionnement du moteur d'exécution AWS Mainframe Modernization sur Amazon, EC2 depuis la configuration initiale et l'analyse jusqu'à la création, au test et au déploiement de vos applications modernisées sur. AWS Il couvre également des sujets avancés tels que l'utilisation de structures de données existantes, l'utilisation de modèles et de projets prédéfinis, et la configuration de l'automatisation pour les sessions de streaming.

#### **Rubriques**

- [Configurer Micro Focus Runtime \(sur AmazonEC2\)](#page-528-0)
- [Configuration de l'automatisation pour les sessions de streaming Micro Focus Enterprise Analyzer](#page-557-0)  [et Micro Focus Enterprise Developer](#page-557-0)
- [Afficher les ensembles de données sous forme de tables et de colonnes dans Enterprise Developer](#page-558-0)
- [Tutoriels pour Micro Focus](#page-567-0)
- [Utilitaires de traitement par lots disponibles dans AWS Mainframe Modernization](#page-641-0)

# <span id="page-528-0"></span>Configurer Micro Focus Runtime (sur AmazonEC2)

AWS Mainframe Modernization fournit plusieurs Amazon Machine Images (AMIs) qui incluent des produits sous licence Micro Focus. Ils vous AMIs permettent de configurer rapidement des instances Amazon Elastic Compute Cloud (AmazonEC2) pour prendre en charge les environnements Micro Focus que vous contrôlez et gérez. Cette rubrique décrit les étapes nécessaires pour y accéder et les lancerAMIs. Leur utilisation AMIs est entièrement facultative et il n'est pas nécessaire de les utiliser pour suivre les didacticiels de ce guide de l'utilisateur.

### **Rubriques**

- [Conditions préalables à la configuration de Micro Focus Runtime \(sur AmazonEC2\)](#page-529-0)
- [Création du point de VPC terminaison Amazon pour Amazon S3](#page-529-1)
- [Demander la mise à jour de la liste d'autorisation pour le compte](#page-531-0)
- [Créez le AWS Identity and Access Management rôle](#page-532-0)
- [Accordez à License Manager les autorisations requises](#page-540-0)
- [Abonnez-vous aux Amazon Machine Images](#page-541-0)
- [Lancer une instance AWS Mainframe Modernization Micro Focus](#page-544-0)
- [Sous-réseau ou VPC sans accès à Internet](#page-551-0)

# <span id="page-529-0"></span>Conditions préalables à la configuration de Micro Focus Runtime (sur AmazonEC2)

Lorsque vous configurez Micro Focus Runtime (sur AmazonEC2), assurez-vous de remplir les conditions préalables suivantes.

- Accès administrateur au compte sur lequel les EC2 instances Amazon seront créées.
- Identifiez l' Région AWS endroit où les EC2 instances Amazon seront créées et vérifiez que le AWS Mainframe Modernization service est disponible. Voir [AWS Services par région](https://aws.amazon.com/about-aws/global-infrastructure/regional-product-services/). Assurezvous de choisir une région dans laquelle le service est disponible.
- Identifiez l'Amazon Virtual Private Cloud (AmazonVPC) dans lequel les EC2 instances Amazon seront créées.

# <span id="page-529-1"></span>Création du point de VPC terminaison Amazon pour Amazon S3

Dans cette section, vous allez créer un point de VPC terminaison Amazon à utiliser par Amazon S3. La configuration de ce point de terminaison vous sera utile ultérieurement lors de la configuration de l'accès à Internet pourVPC.

- 1. Accédez à Amazon VPC dans le AWS Management Console.
- 2. Dans le panneau de navigation, choisissez Points de terminaison.
- 3. Choisissez Créer un point de terminaison.

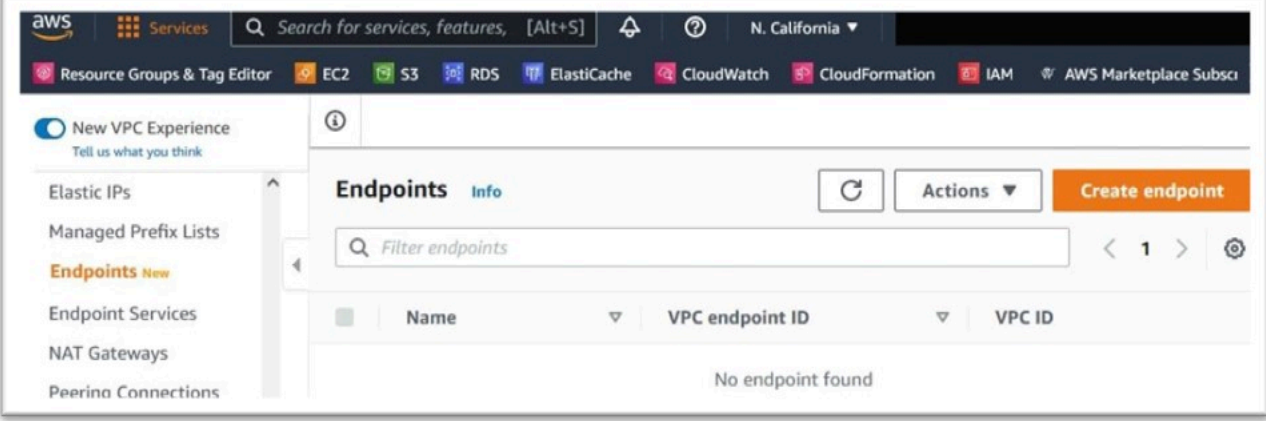

- 4. Entrez un tag nominatif significatif, par exemple : « Micro-Focus-License-S3 ».
- 5. Choisissez AWSServices comme catégorie de service.

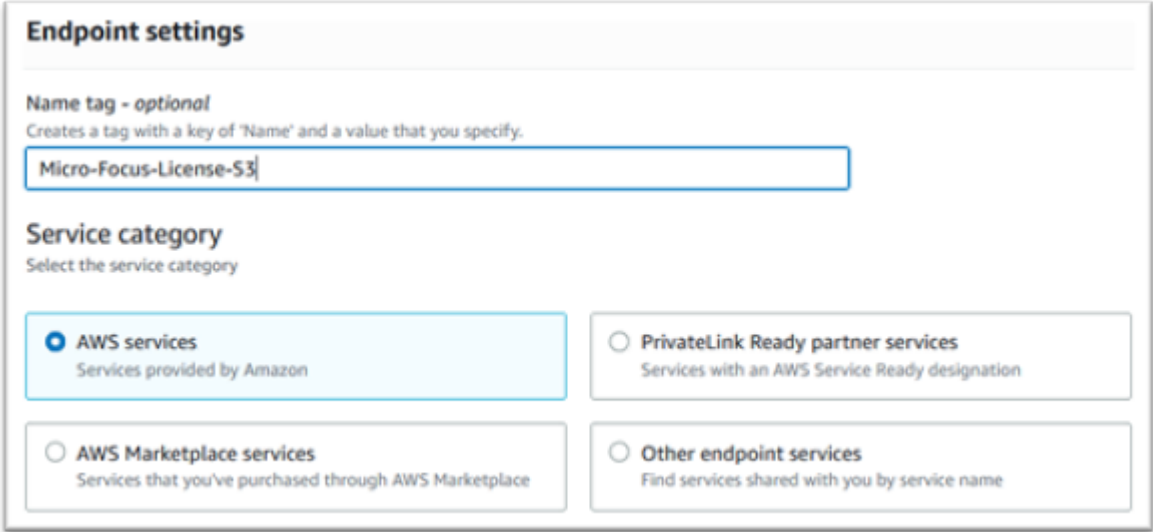

6. Sous Services, recherchez le service Amazon S3 Gateway : com.amazonaws. [région] .s3.

Car us-west-1 ce serait :com.amazonaws.us-west-1.s3.

7. Choisissez le service Gateway.

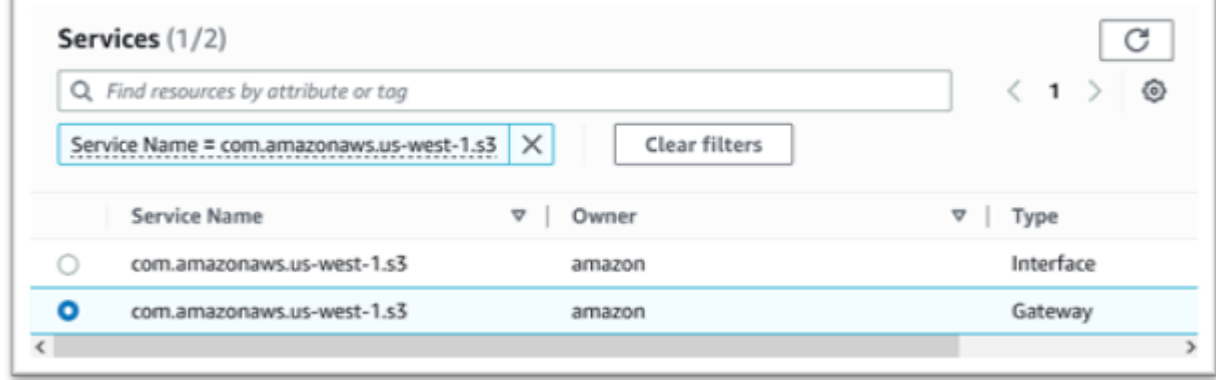

8. Pour VPC choisir le VPC que vous allez utiliser.

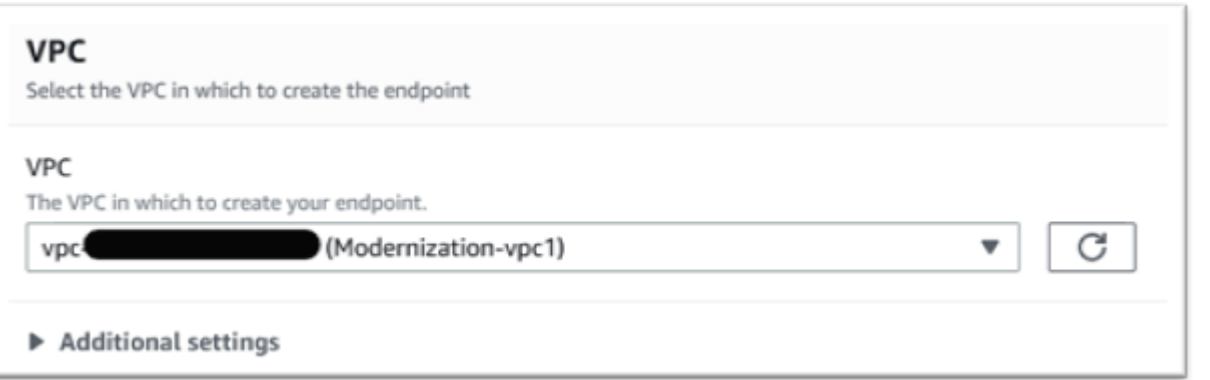

9. Choisissez toutes les tables de routage pour leVPC.

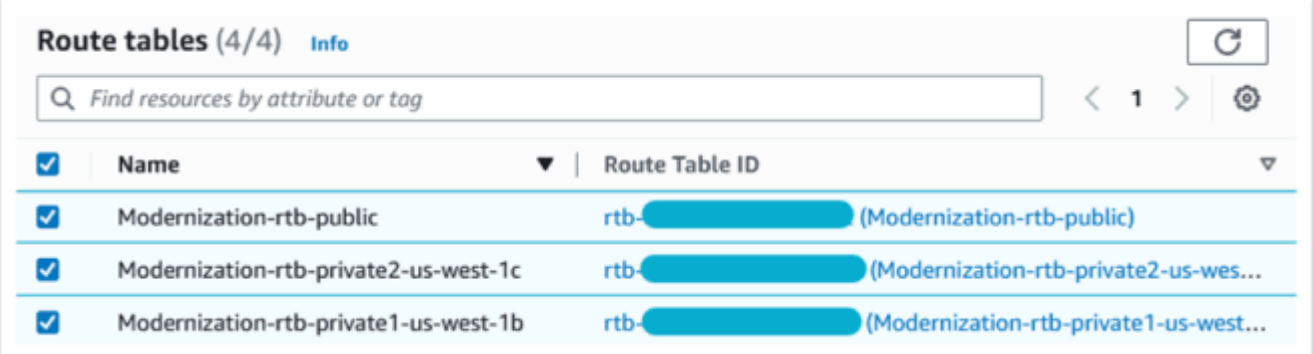

10. Sous Politique, sélectionnez Accès complet.

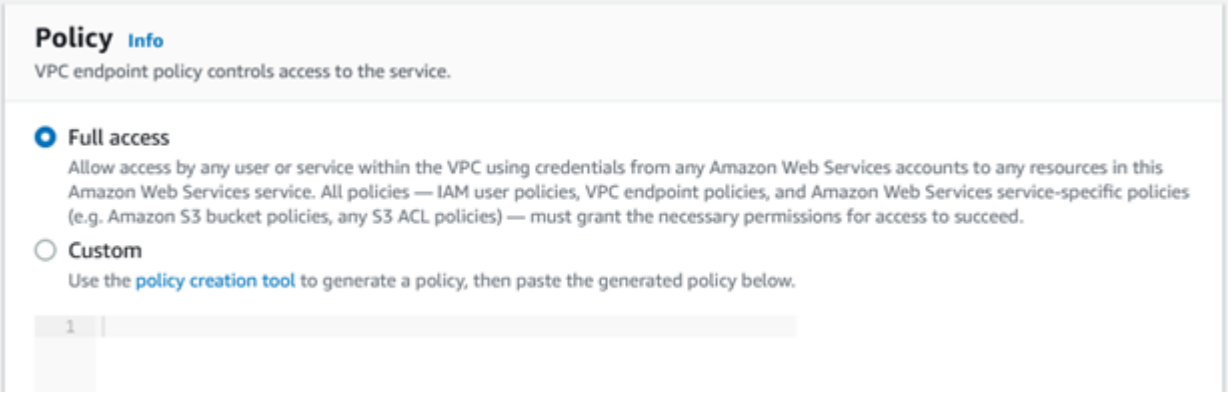

11. Choisissez Créer un point de terminaison.

# <span id="page-531-0"></span>Demander la mise à jour de la liste d'autorisation pour le compte

Contactez votre AWS représentant pour que votre compte soit autorisé pour le AWS Mainframe Modernization AMIs. Merci de fournir les informations suivantes :

• La Compte AWS pièce d'identité.

- L' Région AWS endroit où le point de VPC terminaison Amazon a été créé.
- L'identifiant du point de terminaison VPC Amazon Amazon S3 créé dans[Création du point de VPC](#page-529-1)  [terminaison Amazon pour Amazon S3.](#page-529-1) Il s'agit de l'vpce-xxxxxxxxxxxxxxxxxxxidentifiant du fichier com.amazonaws. Point de terminaison de la passerelle [region] .s3.
- Le nombre de licences requises pour toutes les EC2 instances AMI Amazon de Micro Focus Enterprise Suite.

Une licence est requise par CPU cœur ( vCPUs pour deux pour la plupart des EC2 instances Amazon).

Pour plus d'informations, consultez la section [CPUOptions d'optimisation.](https://docs.aws.amazon.com/AWSEC2/latest/UserGuide/instance-optimize-cpu.html#cpu-options-compute-optimized)

Le numéro demandé peut être ajusté à l'avenir par AWS.

**a** Note

Le AWS représentant doit ouvrir le ticket d'assistance pour la demande de liste d'autorisation. Il ne peut pas être demandé directement et le traitement de la demande peut prendre plusieurs jours.

# <span id="page-532-0"></span>Créez le AWS Identity and Access Management rôle

Créez une AWS Identity and Access Management politique et un rôle à utiliser par les EC2 instances AWS Mainframe Modernization Amazon. La création du rôle via la IAM console créera un profil d'instance associé du même nom. L'attribution de ce profil d'instance aux EC2 instances Amazon permet d'attribuer des licences Micro Focus. Pour plus d'informations sur les profils d'instance, consultez [Utiliser un IAM rôle pour accorder des autorisations aux applications exécutées sur EC2](https://docs.aws.amazon.com/IAM/latest/UserGuide/id_roles_use_switch-role-ec2.html)  [des instances Amazon.](https://docs.aws.amazon.com/IAM/latest/UserGuide/id_roles_use_switch-role-ec2.html)

### Création d'une IAM politique

Une IAM politique est d'abord créée, puis attachée au rôle.

- 1. Naviguez vers AWS Identity and Access Management dans le AWS Management Console.
- 2. Choisissez Politiques, puis Créer une politique.

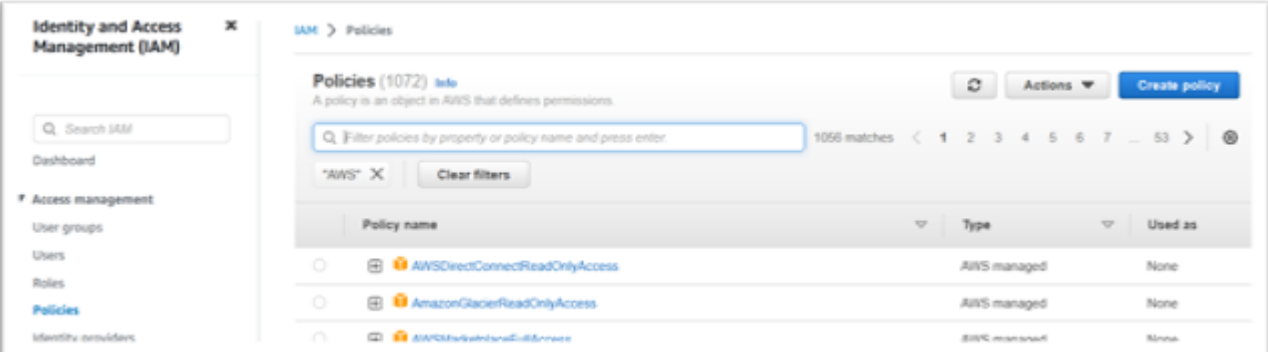

#### 3. Choisissez l'JSONonglet.

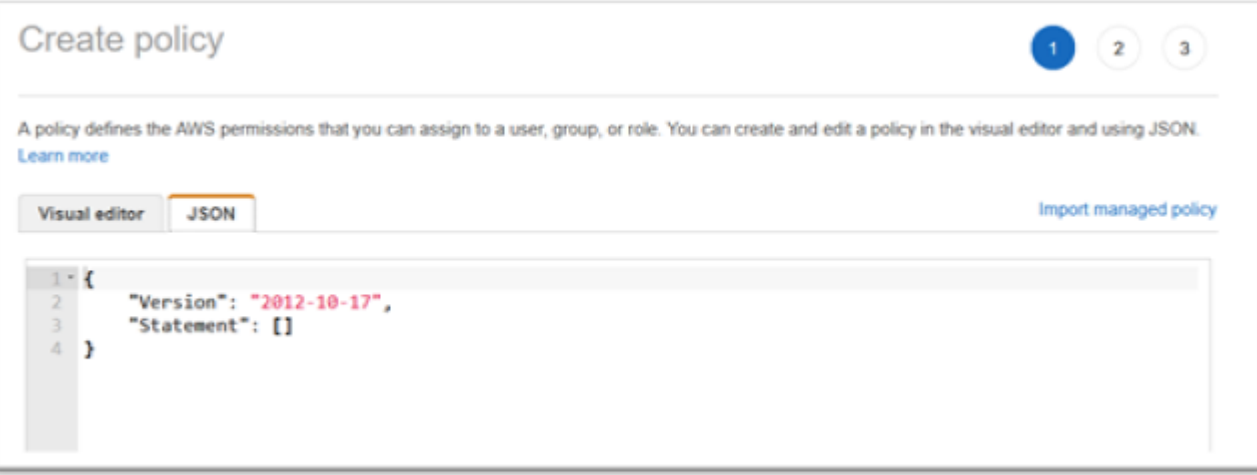

4. Remplacez us-west-1 ce qui suit JSON par l' Région AWS endroit où le point de terminaison Amazon S3 a été défini, puis copiez-le et collez-le JSON dans l'éditeur de politiques.

```
{ 
     "Version": "2012-10-17", 
     "Statement": [ 
          { 
               "Sid": "S3WriteObject", 
               "Effect": "Allow", 
               "Action": [ 
                   "s3:PutObject" 
               ], 
               "Resource": [ 
                   "arn:aws:s3:::aws-supernova-marketplace-us-west-1-prod/*" 
              ] 
          }, 
          { 
               "Sid": "OtherRequiredActions",
```

```
 "Effect": "Allow", 
              "Action": [ 
                   "sts:GetCallerIdentity", 
                   "ec2:DescribeInstances", 
                   "license-manager:ListReceivedLicenses" 
              ], 
              "Resource": [ 
\mathbf{u} \star \mathbf{u} ] 
          } 
    \mathbf{I}}
```
### **a** Note

Les actions situées sous le Sid OtherRequiredActions ne prennent pas en charge les autorisations au niveau des ressources et doivent être spécifiées \* dans l'élément ressource.

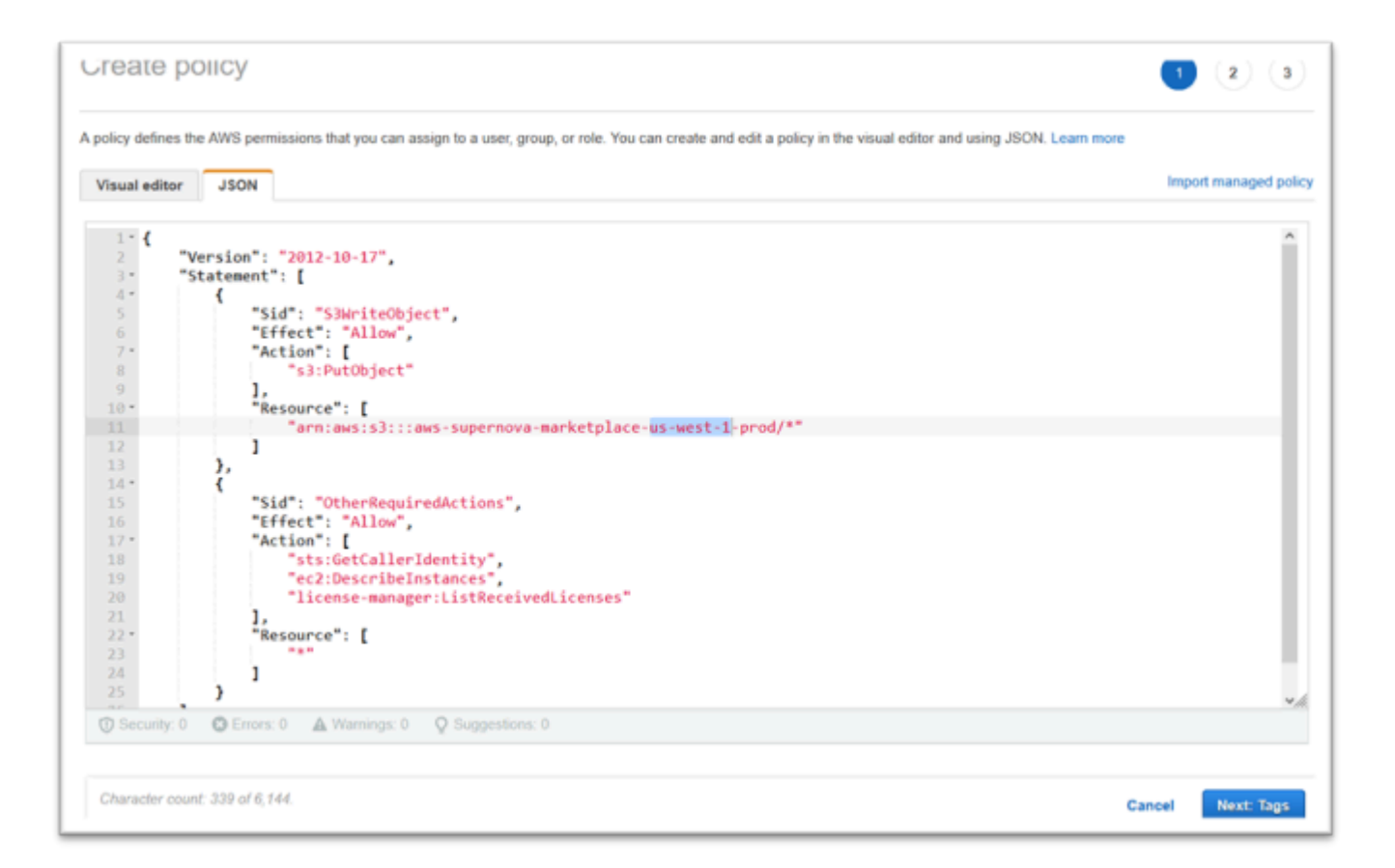

#### 5. Choisissez Suivant : Balises.

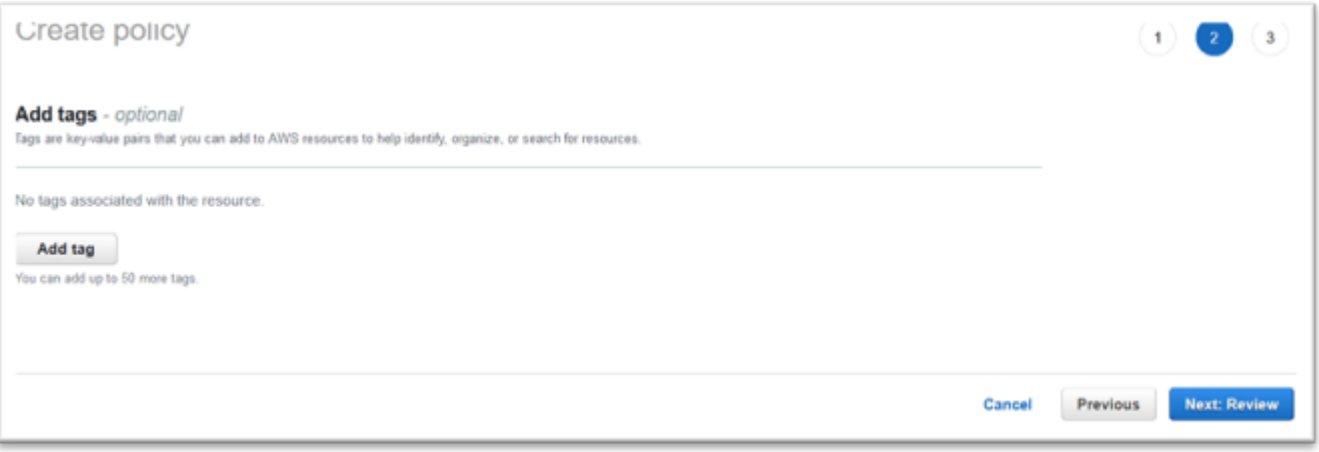

- 6. Entrez éventuellement des balises, puis choisissez Next : Review.
- 7. Entrez un nom pour la politique, par exemple « Micro-Focus-Licensing-Policy ». Entrez éventuellement une description, par exemple « Un rôle incluant cette politique doit être attaché à chaque EC2 instance AWS Mainframe Modernization Amazon ».

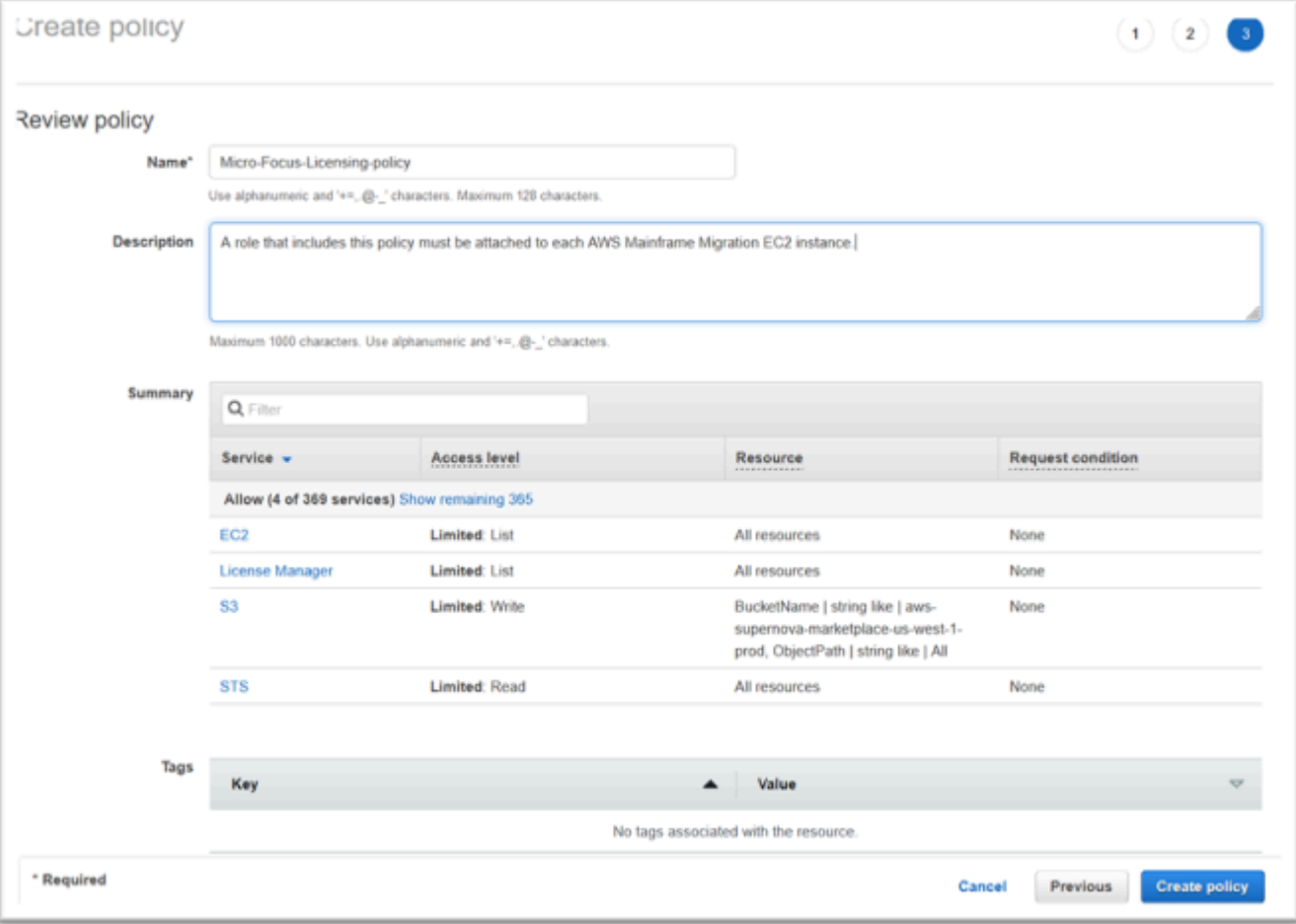

8. Choisissez Create Policy (Créer une politique).

## Créez le IAM rôle

Après avoir créé une IAM stratégie, vous créez un IAM rôle et vous l'associez à la stratégie.

- 1. Naviguez vers IAM dans le AWS Management Console.
- 2. Choisissez Rôles, puis Créer un rôle.

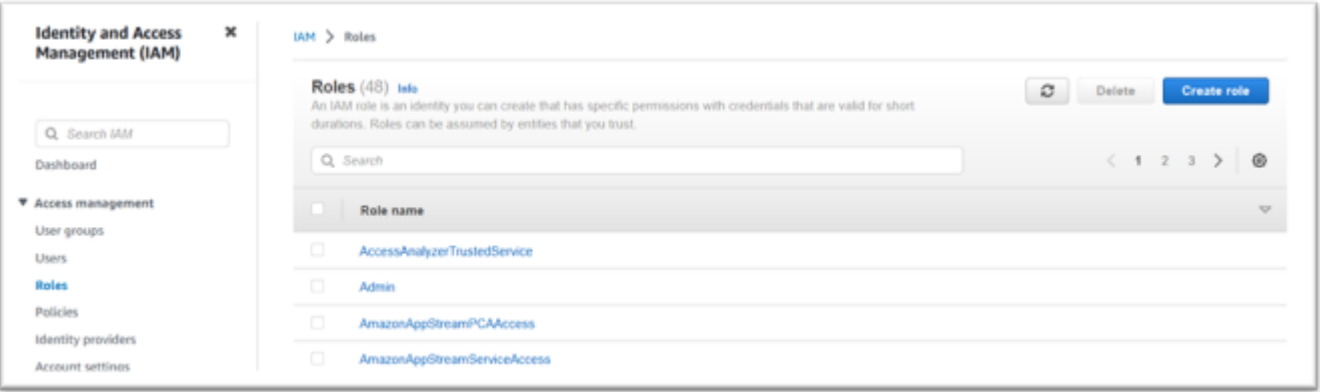

3. Laissez le type d'entité de confiance comme AWS service et choisissez le cas d'utilisation EC2courant.

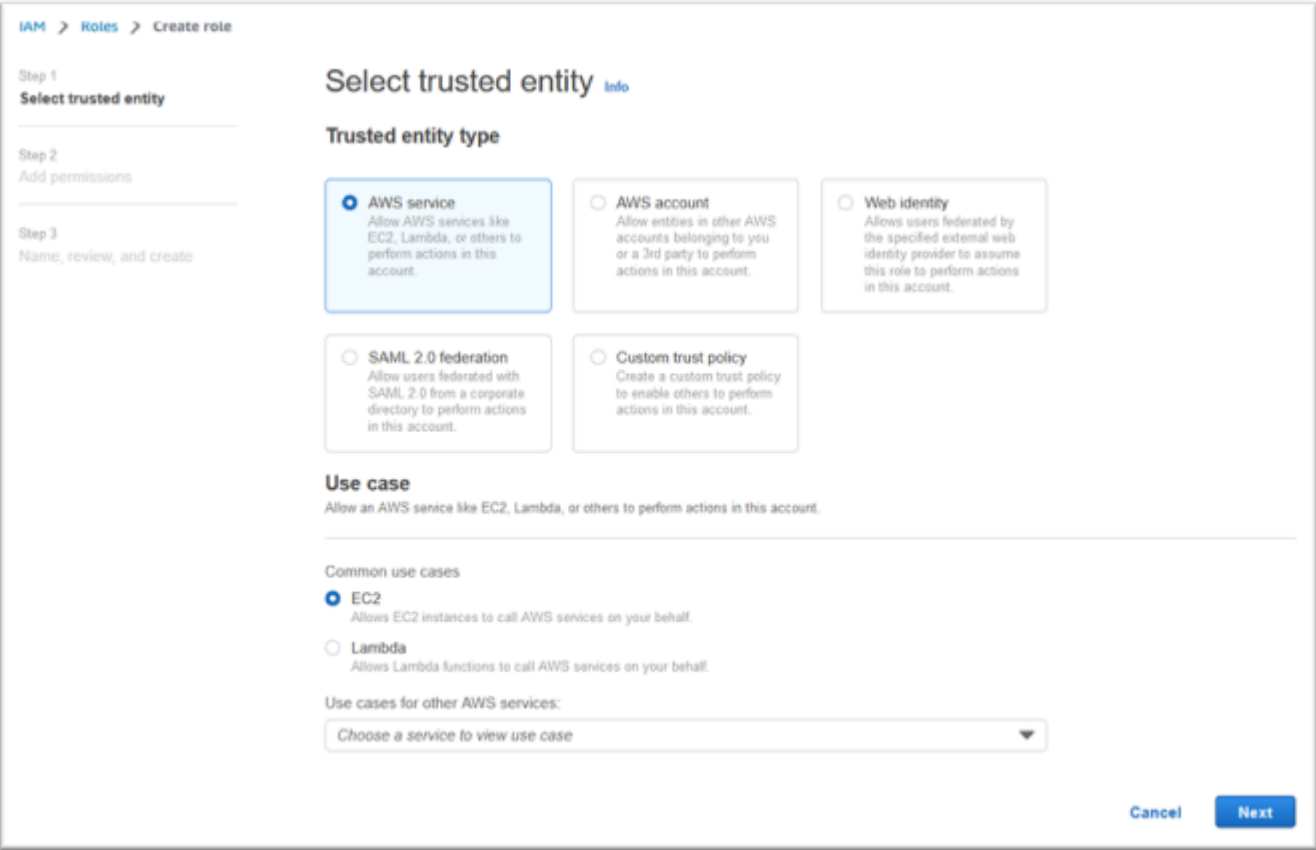

- 4. Choisissez Suivant.
- 5. Entrez « Micro » dans le filtre et appuyez sur Entrée pour appliquer le filtre.
- 6. Choisissez la politique qui vient d'être créée, par exemple la « Micro-Focus-Licensing-Policy ».
- 7. Choisissez Suivant.

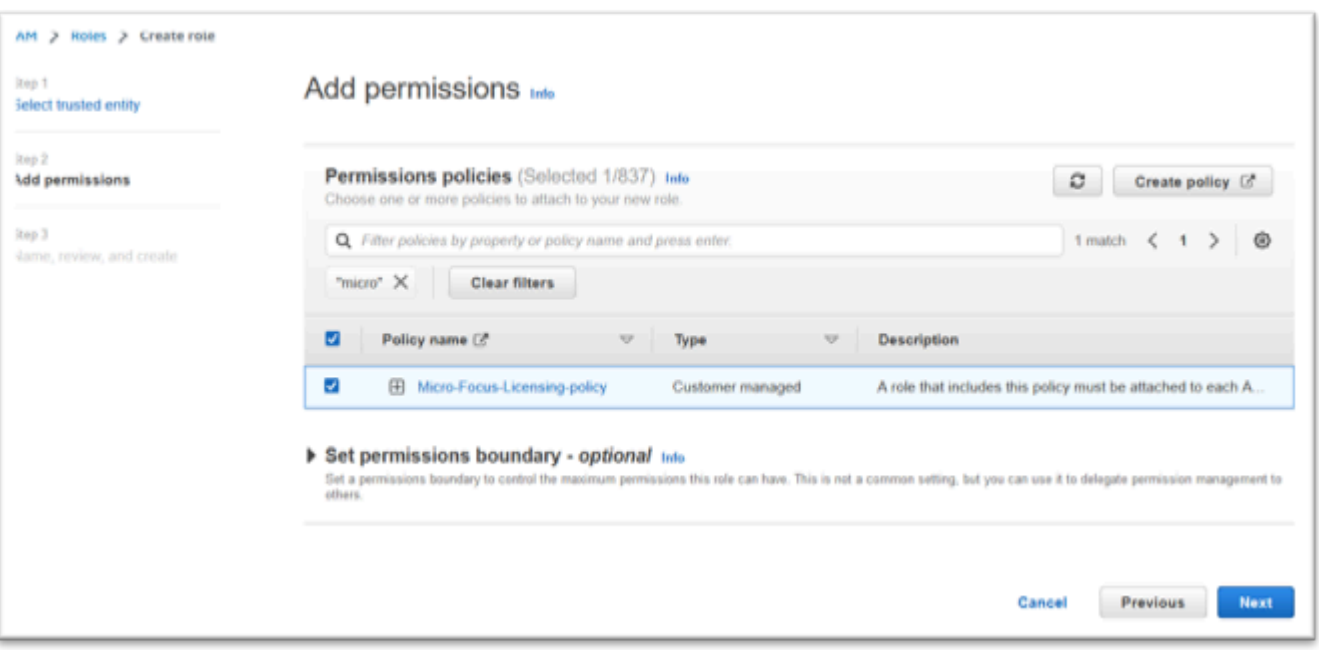

- 8. Entrez le nom du rôle, par exemple « Micro-Focus-Licensing-Role ».
- 9. Remplacez la description par la vôtre, par exemple « Autorise les EC2 instances Amazon dotées de ce rôle à obtenir des licences Micro Focus ».

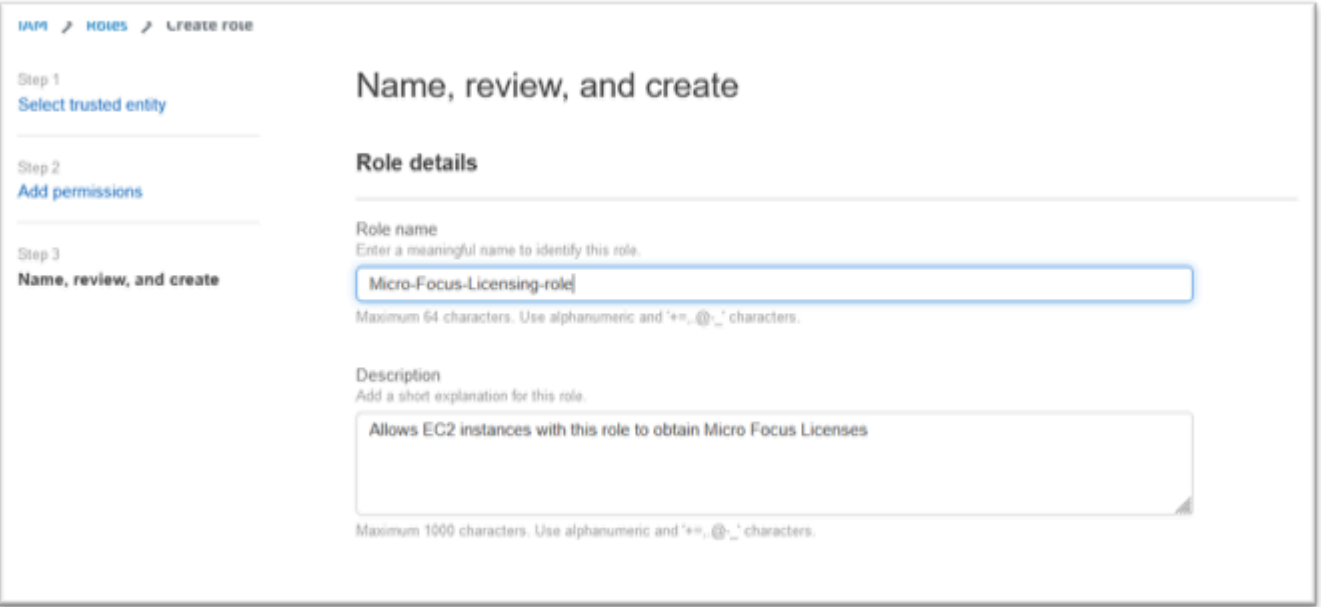

10. À l'étape 1 : Sélectionnez les entités de confiance, vérifiez JSON et confirmez qu'elles contiennent les valeurs suivantes :

{ "Version": "2012-10-17",

```
 "Statement": [ 
         { 
             "Effect": "Allow", 
             "Action": [ 
                 "sts:AssumeRole" 
             ], 
             "Principal": { 
                 "Service": [ 
                     "ec2.amazonaws.com" 
 ] 
 } 
         } 
     ]
}
```
## **a** Note

L'ordre de l'effet, de l'action et du principal n'est pas significatif.

11. Vérifiez que l'étape 2 : Ajouter des autorisations indique votre politique de licence.

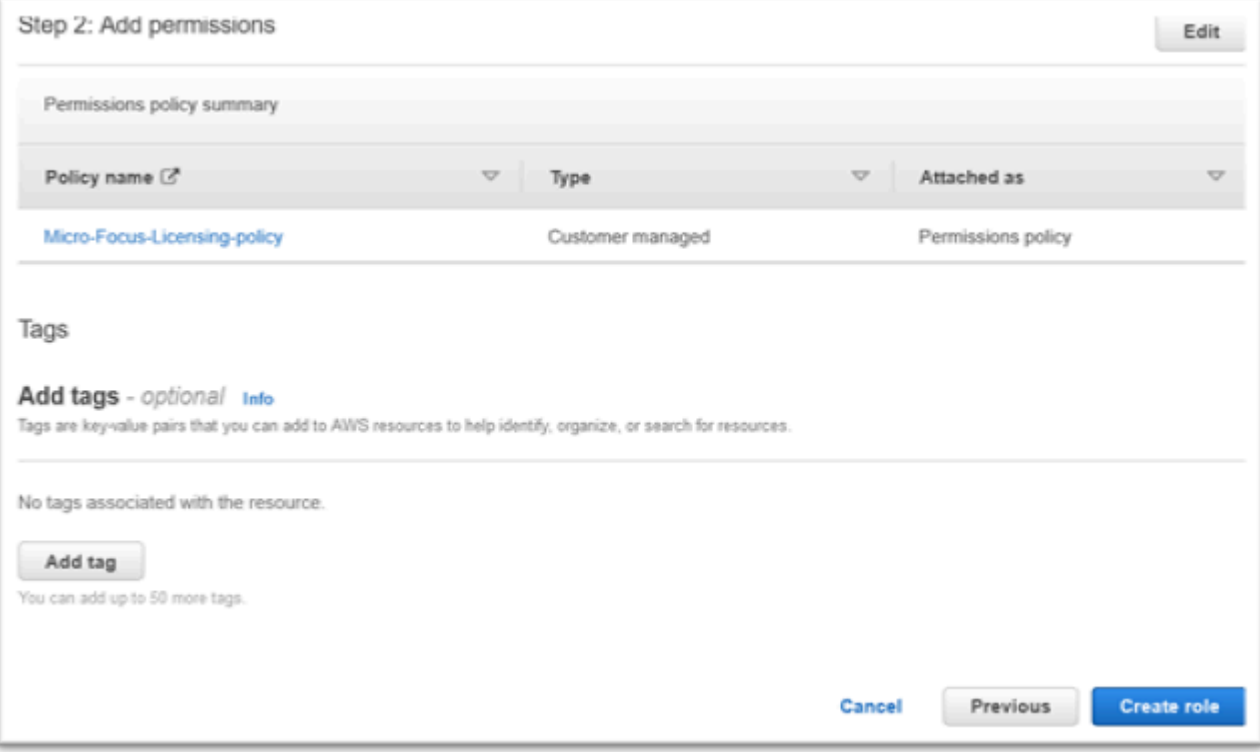

12. Sélectionnez Créer un rôle.
Une fois la demande de liste d'autorisation terminée, passez aux étapes suivantes.

## Accordez à License Manager les autorisations requises

Vous devez accorder des autorisations AWS License Manager pour configurer le moteur d'exécution Micro Focus (sur AmazonEC2).

1. Naviguez vers AWS License Manager dans le AWS Management Console.

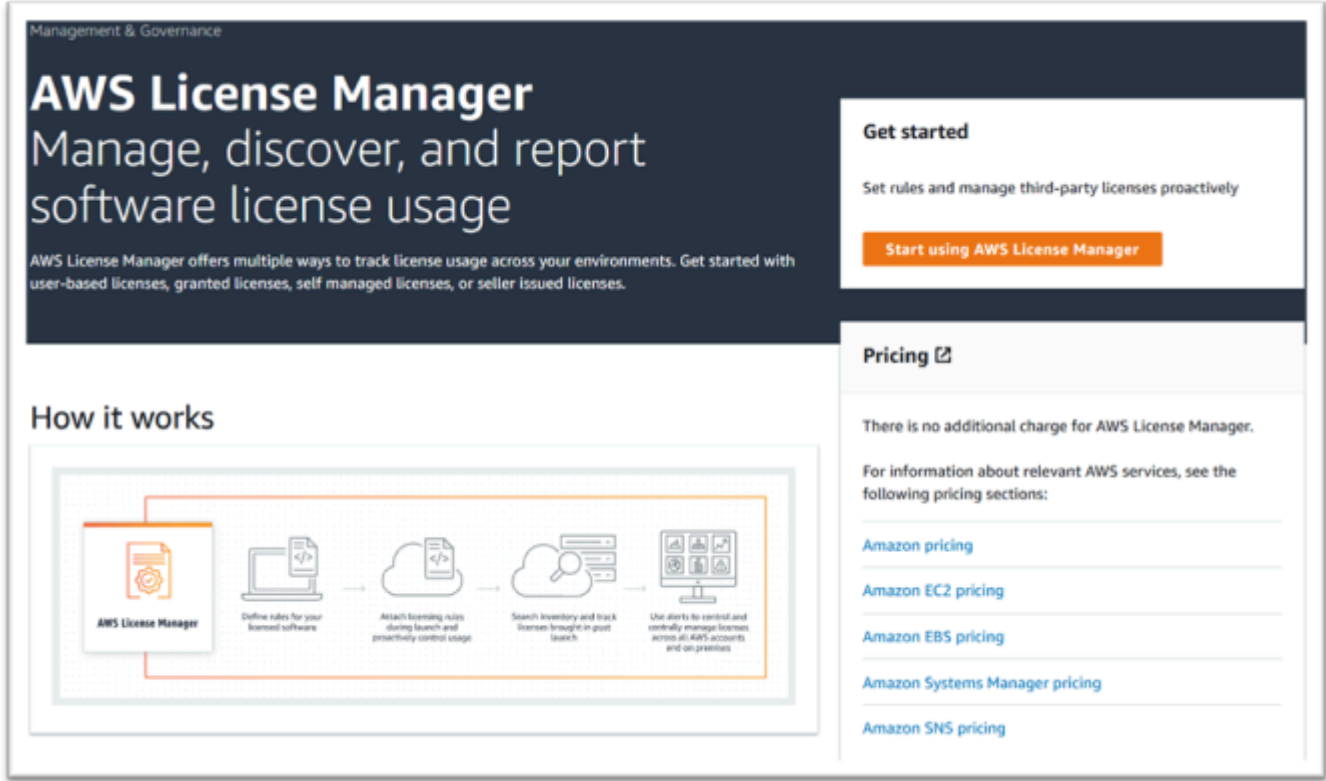

- 2. Choisissez Start using AWS License Manager.
- 3. Si la fenêtre contextuelle suivante s'affiche, affichez les détails, cochez la case et appuyez sur Accorder les autorisations.

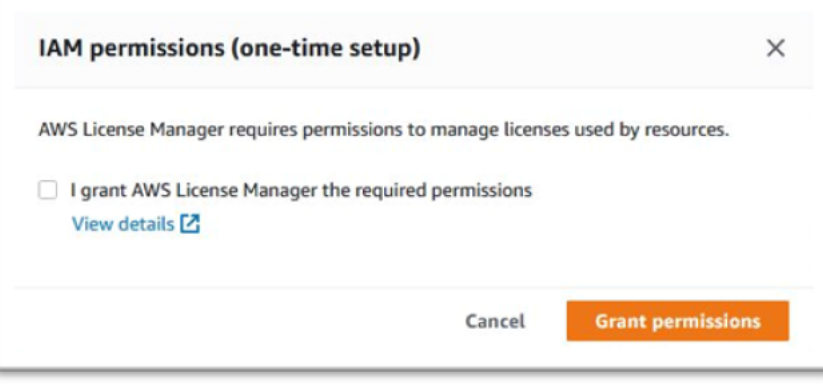

## Abonnez-vous aux Amazon Machine Images

Une fois que vous êtes abonné à un AWS Marketplace produit, vous pouvez lancer une instance à partir de celle du produitAMI. Vous pouvez également gérer votre abonnement AMIs lors de la configuration du moteur d'exécution Micro Focus (sur AmazonEC2).

- 1. Accédez à AWS Marketplace Abonnements dans le AWS Management Console.
- 2. Sélectionnez Manage subscriptions (Gérer les abonnements).

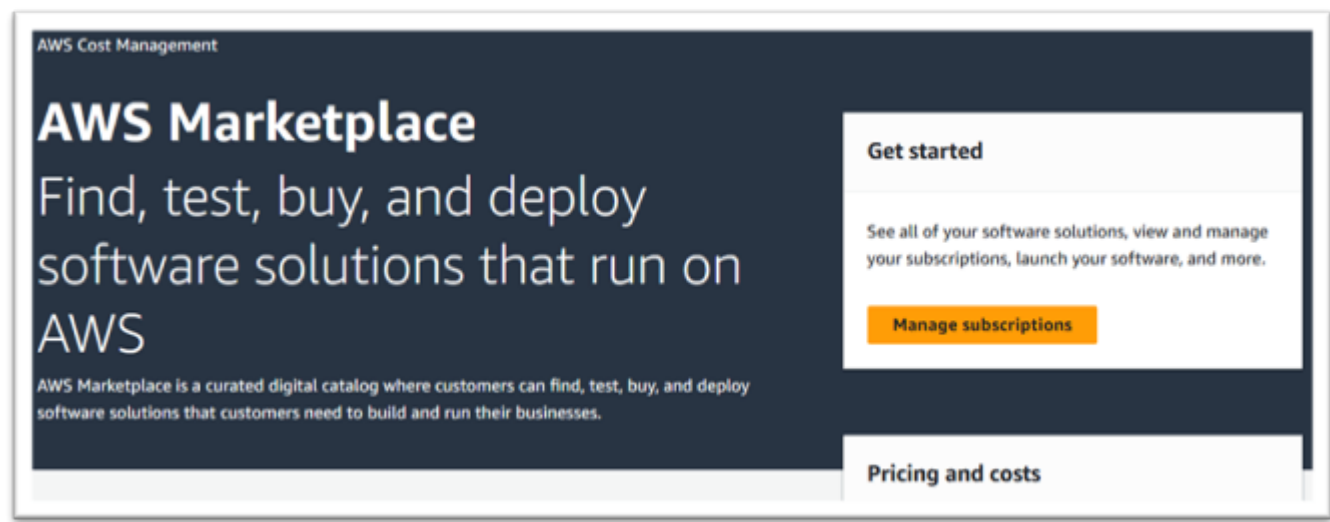

3. Copiez et collez l'un des liens suivants dans la barre d'adresse du navigateur.

### **a** Note

Choisissez un lien uniquement pour l'un des produits que vous êtes autorisé à utiliser.

- Serveur d'entreprise : <https://aws.amazon.com/marketplace/pp/prodview-g5emev63l7blc>
- Serveur d'entreprise pour Windows : [https://aws.amazon.com/marketplace/pp/prodview](https://aws.amazon.com/marketplace/pp/prodview-lwybsiyikbhc2)[lwybsiyikbhc2](https://aws.amazon.com/marketplace/pp/prodview-lwybsiyikbhc2)
- Développeur d'entreprise : <https://aws.amazon.com/marketplace/pp/prodview-77qmpr42yzxwk>
- Développeur d'entreprise avec Visual Studio 2022 : [https://aws.amazon.com/marketplace/pp/](https://aws.amazon.com/marketplace/pp/prodview-m4l3lqiszo6cm)  [prodview-m4l3lqiszo6cm](https://aws.amazon.com/marketplace/pp/prodview-m4l3lqiszo6cm)
- [Analyseur d'entreprise : https://aws.amazon.com/marketplace/ pp/prodview-tttheylcmcihm](https://aws.amazon.com/marketplace/pp/prodview-tttheylcmcihm)
- Outils de création d'entreprise pour Windows : [https://aws.amazon.com/marketplace/pp/](https://aws.amazon.com/marketplace/pp/prodview-2rw35bbt6uozi) [prodview-2rw35bbt6uozi](https://aws.amazon.com/marketplace/pp/prodview-2rw35bbt6uozi)

Abonnez-vous aux Amazon Machine Images 527

- Procédures stockées d'entreprise : [https://aws.amazon.com/marketplace/pp/prodview](https://aws.amazon.com/marketplace/pp/prodview-zoeyqnsdsj6ha)[zoeyqnsdsj6ha](https://aws.amazon.com/marketplace/pp/prodview-zoeyqnsdsj6ha)
- Procédures stockées d'entreprise avec SQL Server 2019 : [https://aws.amazon.com/](https://aws.amazon.com/marketplace/pp/prodview-ynfklquwubnz4)  [marketplace/pp/prodview-ynfklquwubnz4](https://aws.amazon.com/marketplace/pp/prodview-ynfklquwubnz4)
- 4. Choisissez Continue to Subscribe (Continuer pour s'abonner).

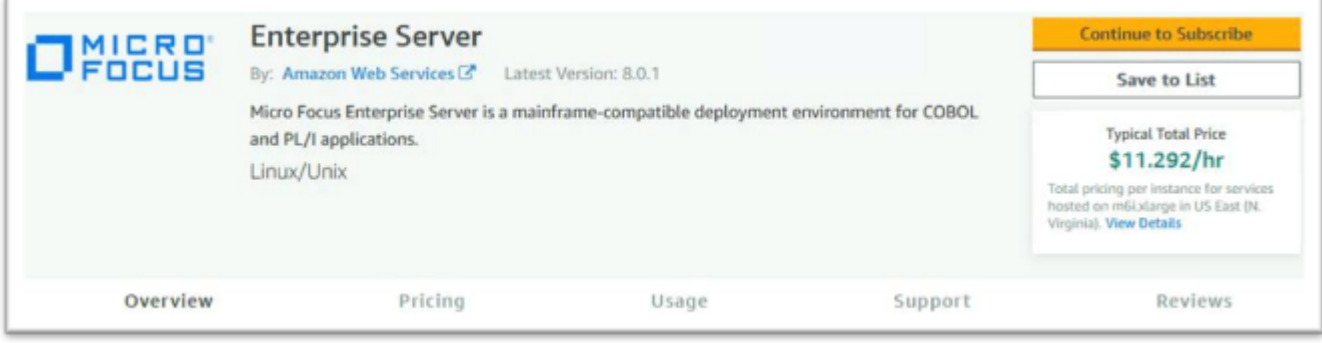

5. Si les conditions générales sont acceptables, choisissez Accepter les conditions.

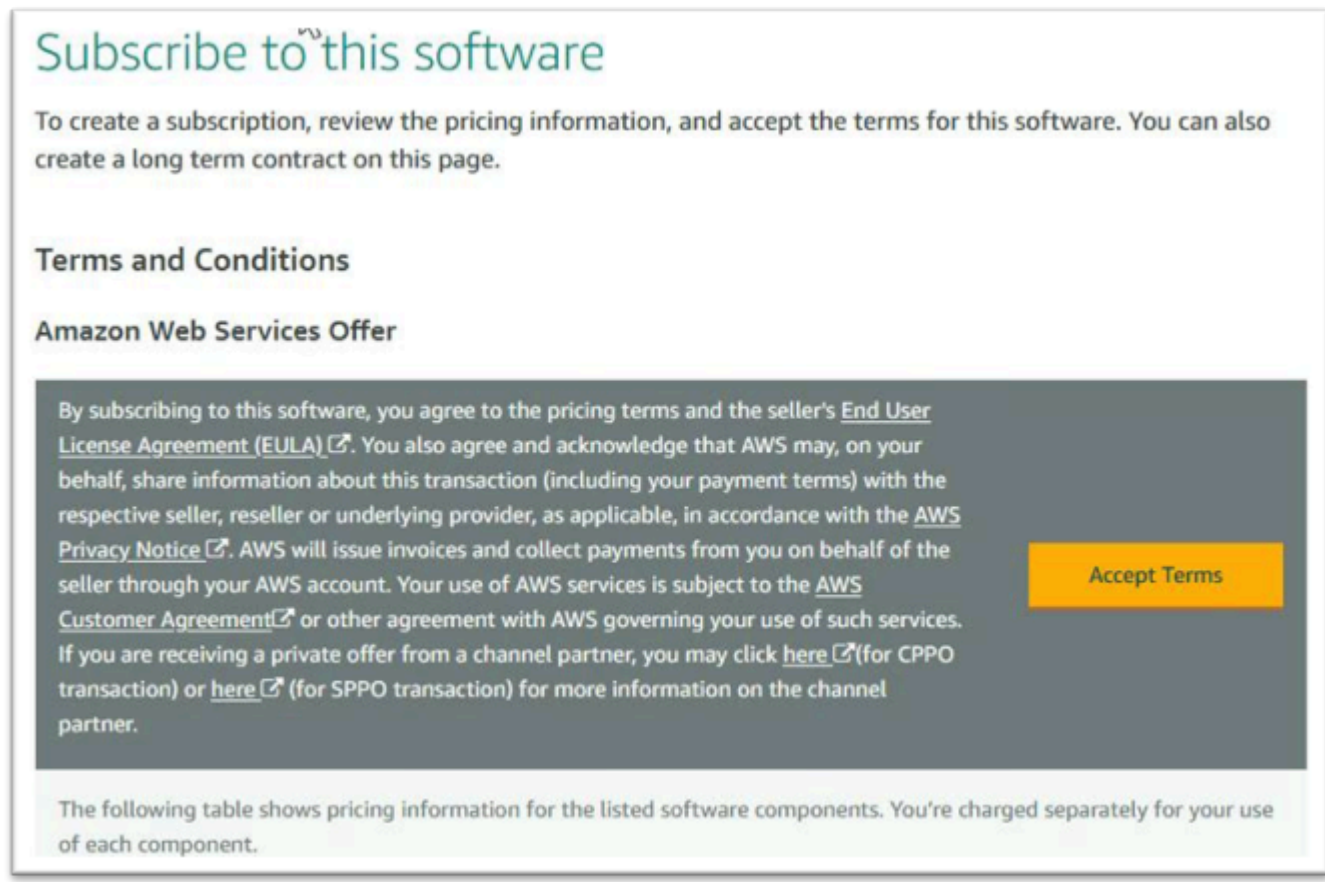

6. Le traitement de l'abonnement peut prendre quelques minutes.

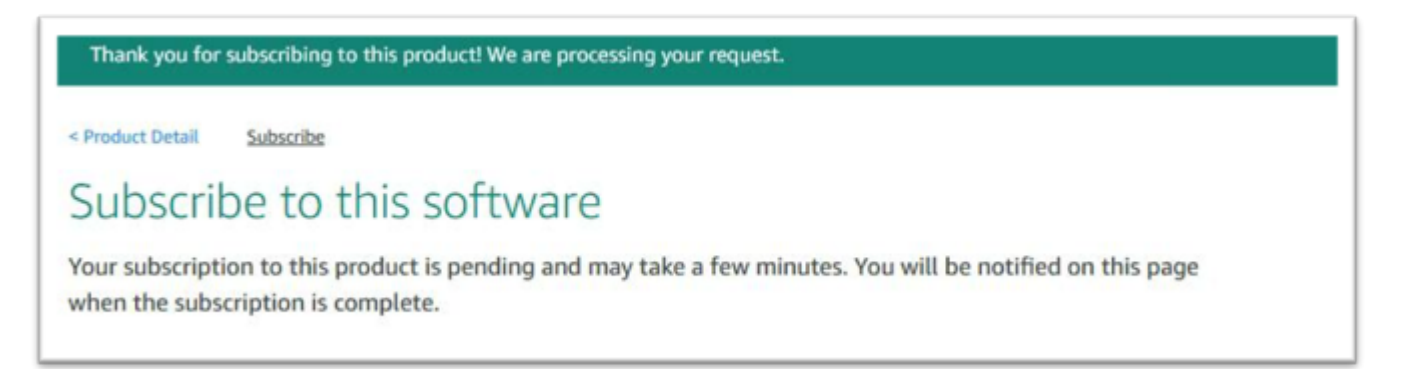

7. Une fois le message de remerciement affiché, copiez et collez le lien suivant de l'étape 3 pour continuer à ajouter des abonnements.

Thank you for subscribing to this product! You can now configure your software.

8. Arrêtez lorsque la section Gérer les abonnements affiche tous vos abonnésAMIs.

a Note

Les préférences du panneau (icône en forme de roue dentée) sont définies pour afficher la vue sous forme de tableau.

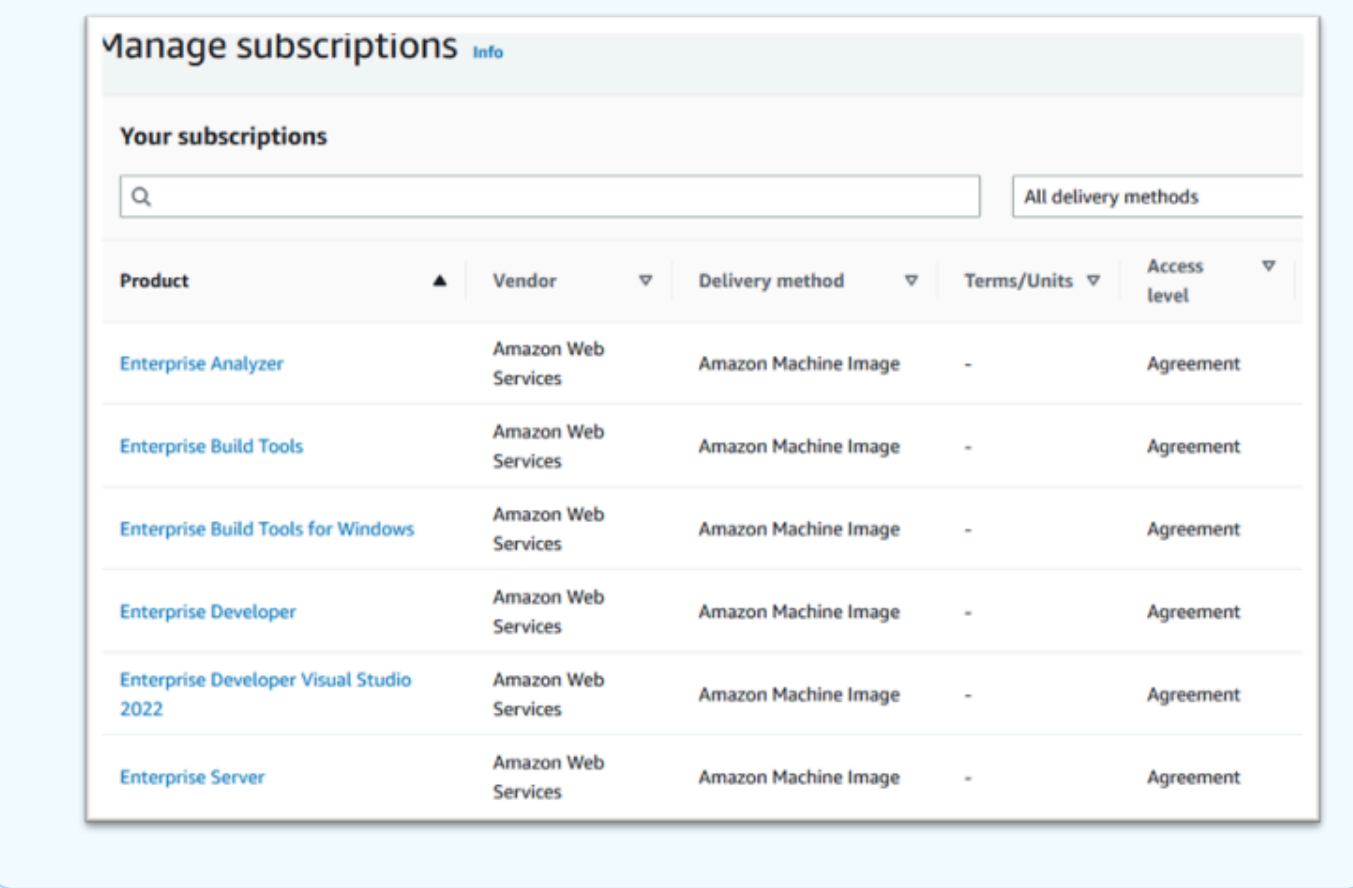

## Lancer une instance AWS Mainframe Modernization Micro Focus

Après avoir créé des points de terminaison, une IAM politique, un IAM rôle et un abonnementAMIs, vous êtes prêt à lancer une instance AWS Mainframe Modernization Micro Focus dans le. AWS Management Console

- 1. Accédez à AWS Marketplace Abonnements dans le AWS Management Console.
- 2. Localisez l'instance AMI à lancer et choisissez Launch New Instance.

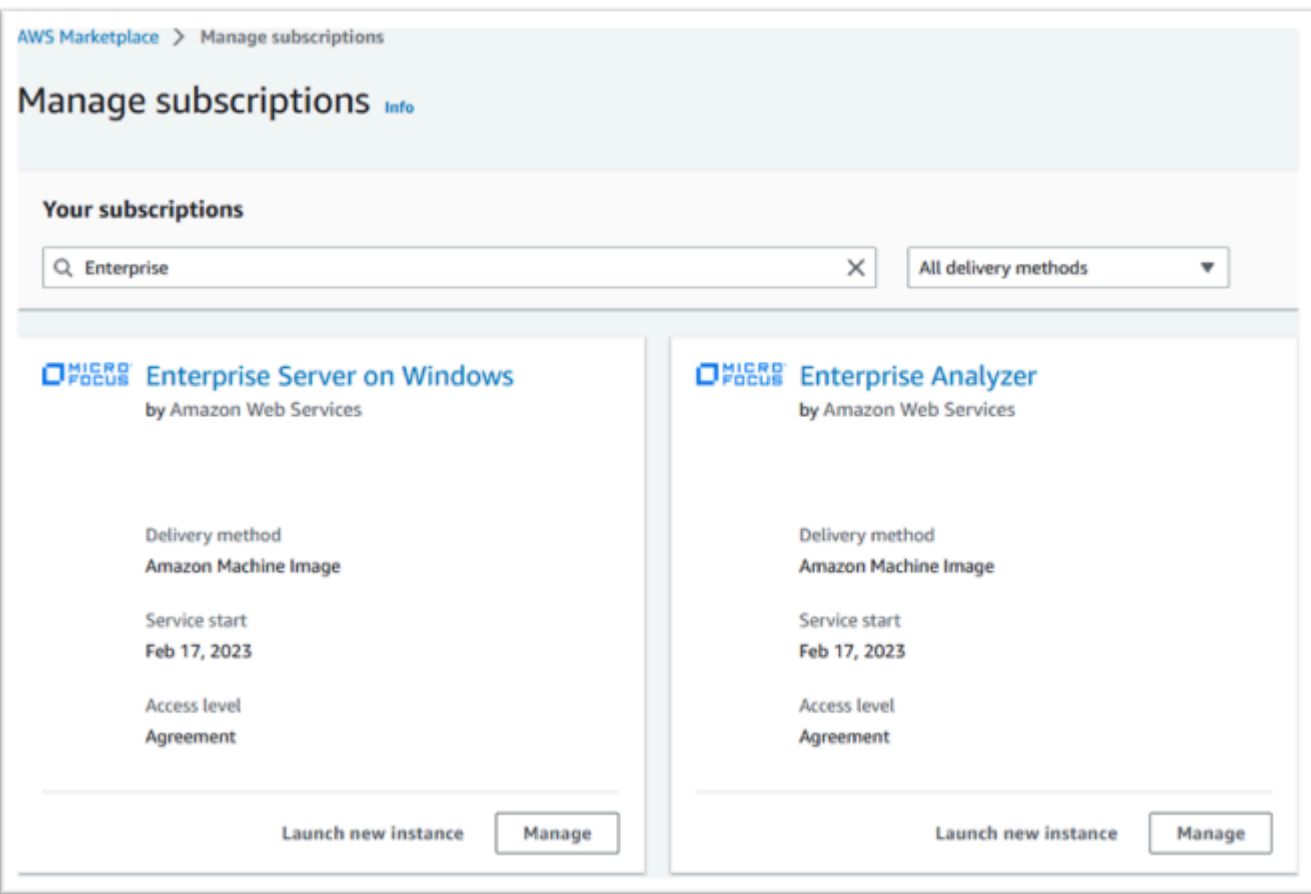

- 3. Dans la boîte de dialogue de lancement d'une nouvelle instance, assurez-vous que la région autorisée est sélectionnée.
- 4. Appuyez sur Continuer pour lancer EC2.

### **a** Note

L'exemple suivant montre le lancement d'un développeur d'entrepriseAMI, mais le processus est le même pour tous AWS Mainframe Modernization AMIs.

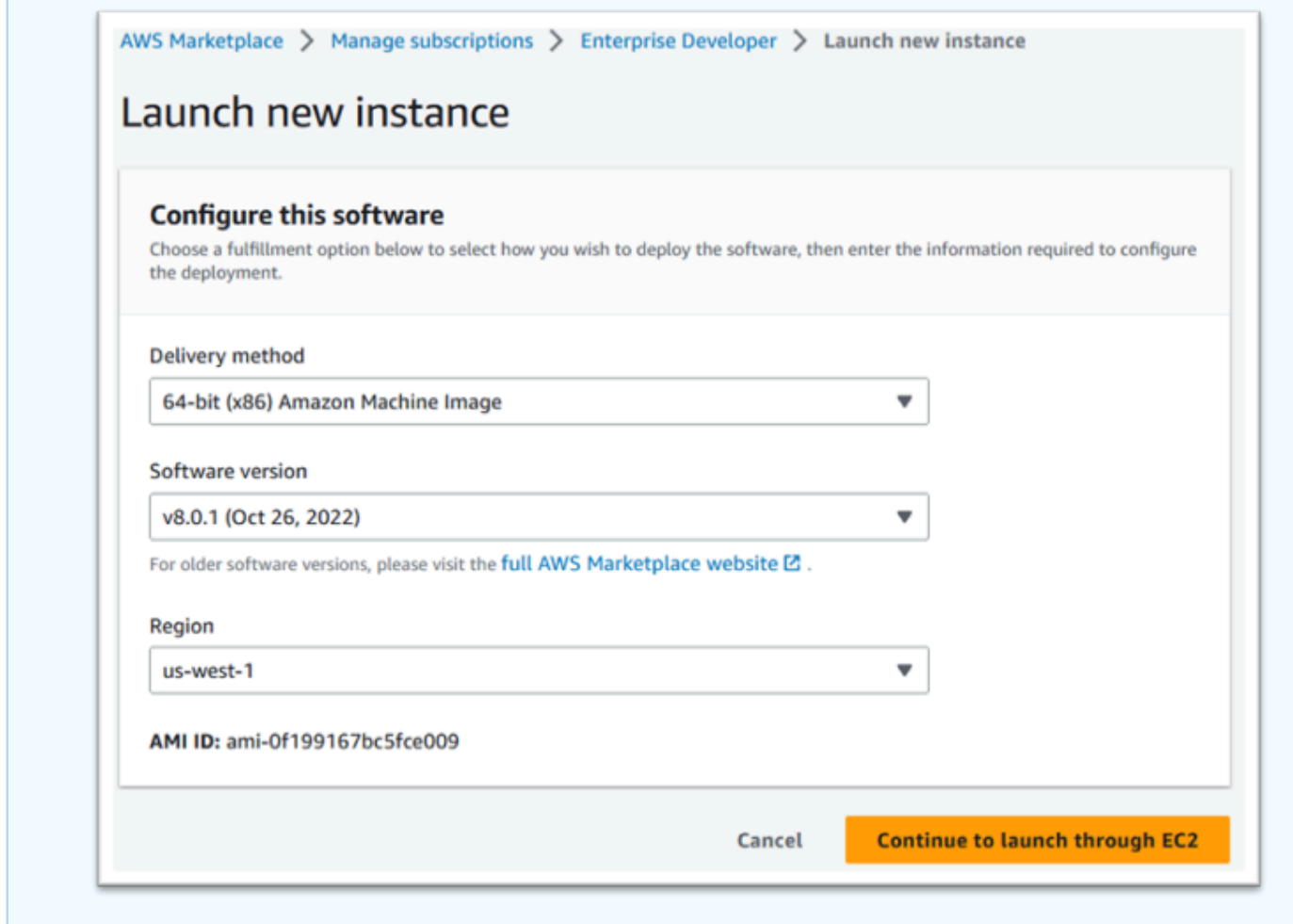

- 5. Entrez un nom pour le serveur.
- 6. Choisissez un type d'instance.

Le type d'instance sélectionné doit être déterminé par les exigences de performance et de coût du projet. Les points de départ suggérés sont les suivants :

- Pour Enterprise Analyzer, un r6i.xlarge
- Pour les développeurs d'entreprise, un r6i.large
- Pour une instance autonome d'Enterprise Server, un r6i.xlarge
- Pour Micro Focus Performance Availability Cluster (PAC) avec scale-out, un r6i.large

#### **a** Note

La section Images de l'application et du système d'exploitation a été réduite pour la capture d'écran.

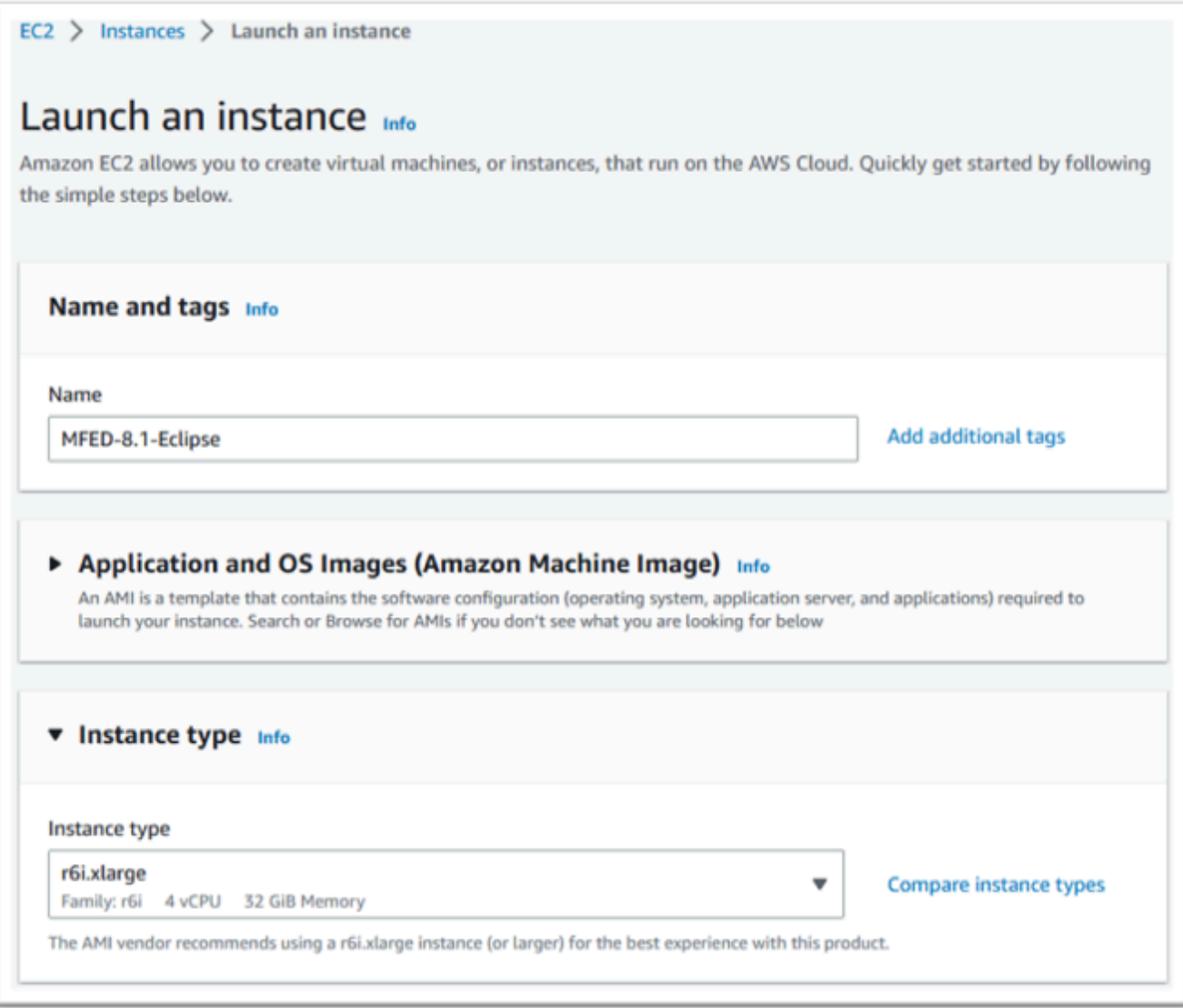

7. Choisissez ou créez (et enregistrez) une paire de clés (non illustrée).

Pour plus d'informations sur les paires de clés pour les instances Linux, consultez les [sections](https://docs.aws.amazon.com/AWSEC2/latest/UserGuide/ec2-key-pairs.html)  [paires de EC2 clés Amazon et instances Linux](https://docs.aws.amazon.com/AWSEC2/latest/UserGuide/ec2-key-pairs.html).

Pour plus d'informations sur les paires de clés pour les instances Windows, consultez les [sections paires de EC2 clés Amazon et instances Windows.](https://docs.aws.amazon.com/AWSEC2/latest/WindowsGuide/ec2-key-pairs.html)

- 8. Modifiez les paramètres réseau et choisissez le sous-réseau autorisé VPC et approprié.
- 9. Choisissez ou créez un groupe de sécurité. S'il s'agit d'une EC2 instance de serveur d'entreprise, il est courant d'autoriser le TCP trafic vers les ports 86 et 10086 pour administrer la configuration Micro Focus.
- 10. Configurez éventuellement le stockage pour l'EC2instance Amazon.
- 11. Important Développez les informations avancées et sous profil d'IAMinstance, choisissez le rôle de licence créé précédemment, par exemple « Micro-Focus-Licensing-Role ».

#### **a** Note

Si cette étape est manquée, une fois l'instance créée, vous pouvez modifier le IAM rôle à partir de l'option Sécurité du menu Action de l'EC2instance.

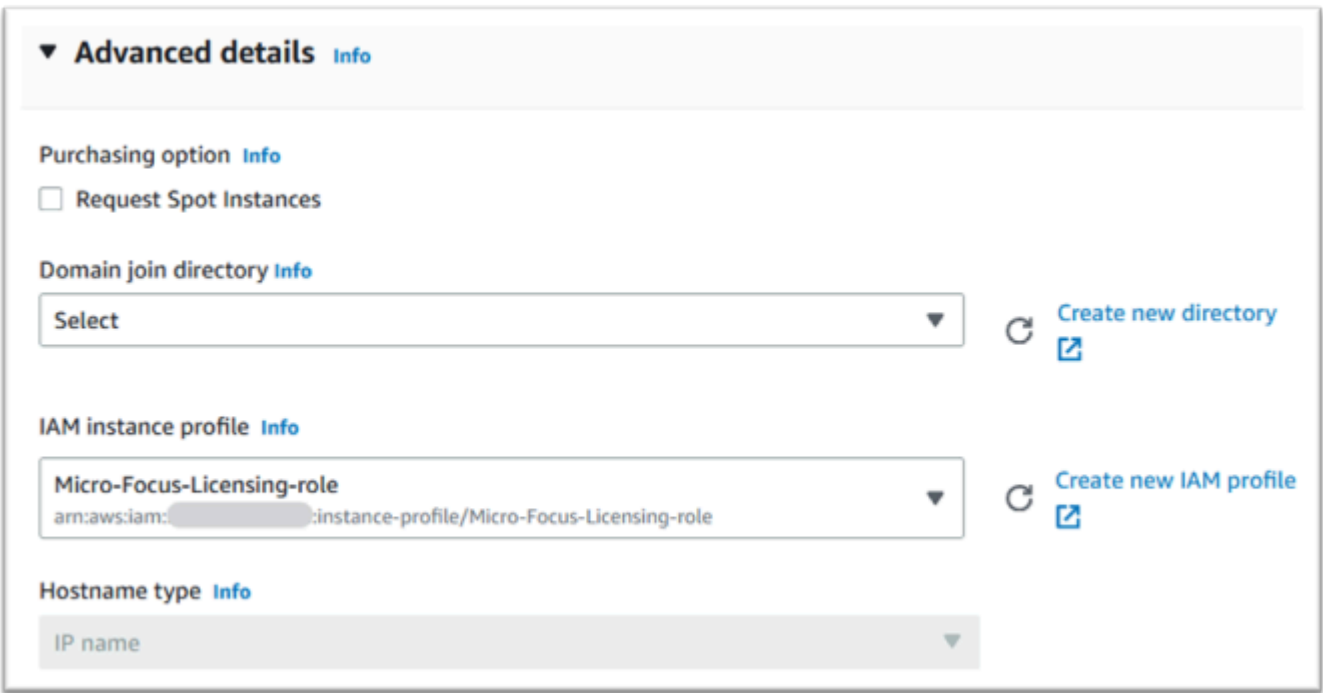

12. Consultez le résumé et appuyez sur Launch Instance.

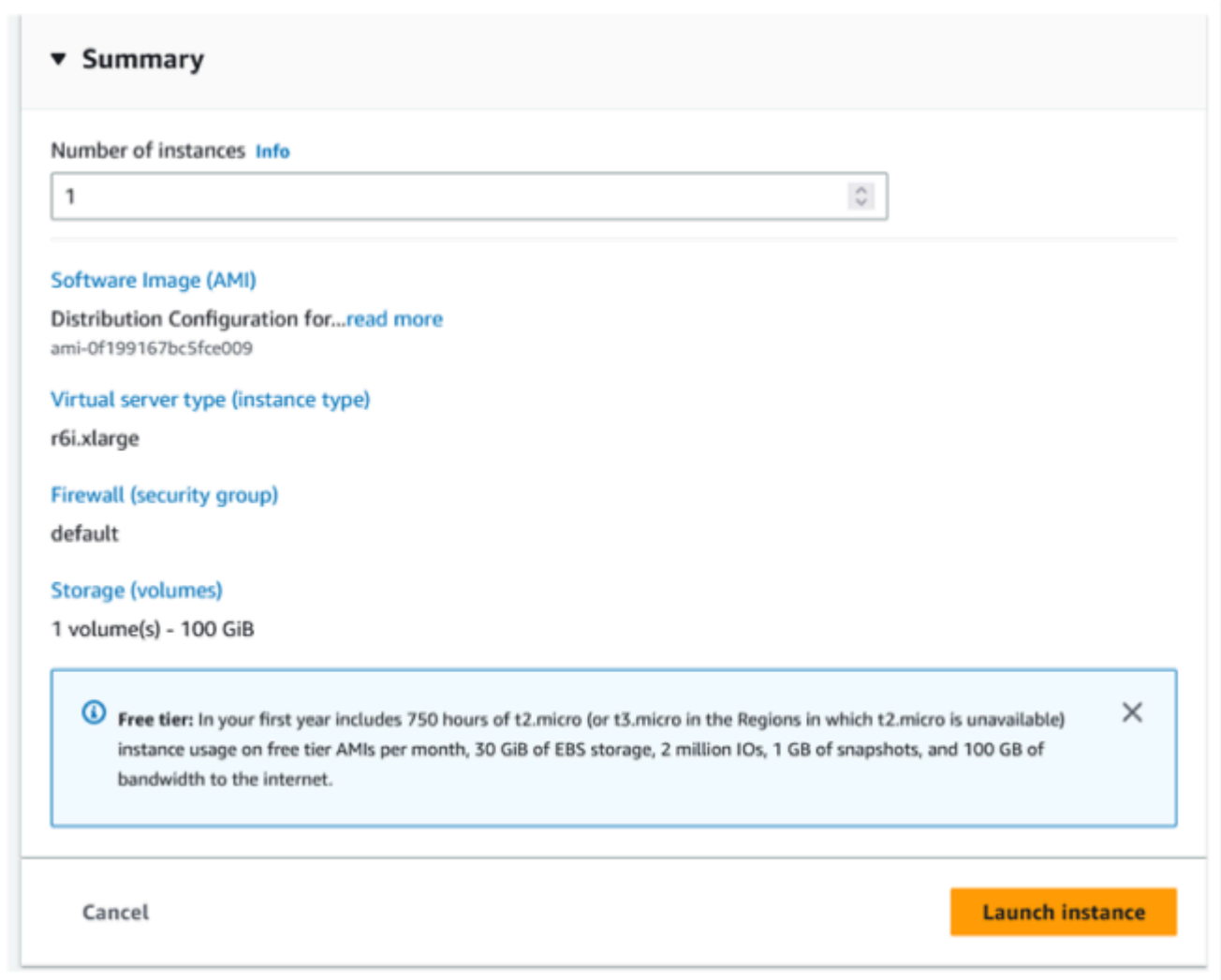

13. Le lancement de l'instance échouera si un type de serveur virtuel non valide est sélectionné.

Dans ce cas, choisissez Modifier la configuration de l'instance et modifiez le type d'instance.

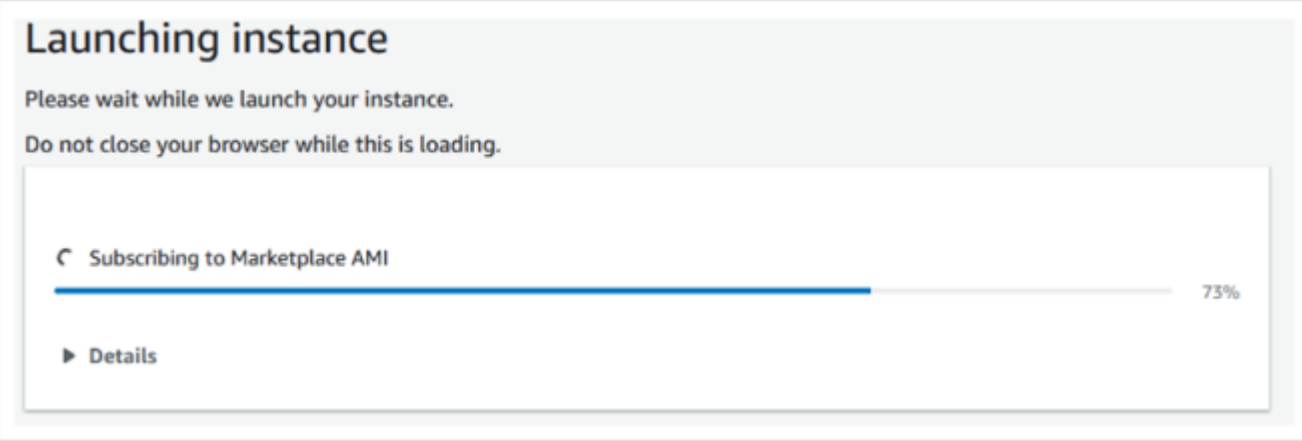

14. Une fois le message « Success » affiché, choisissez Connect to instance pour obtenir les détails de connexion.

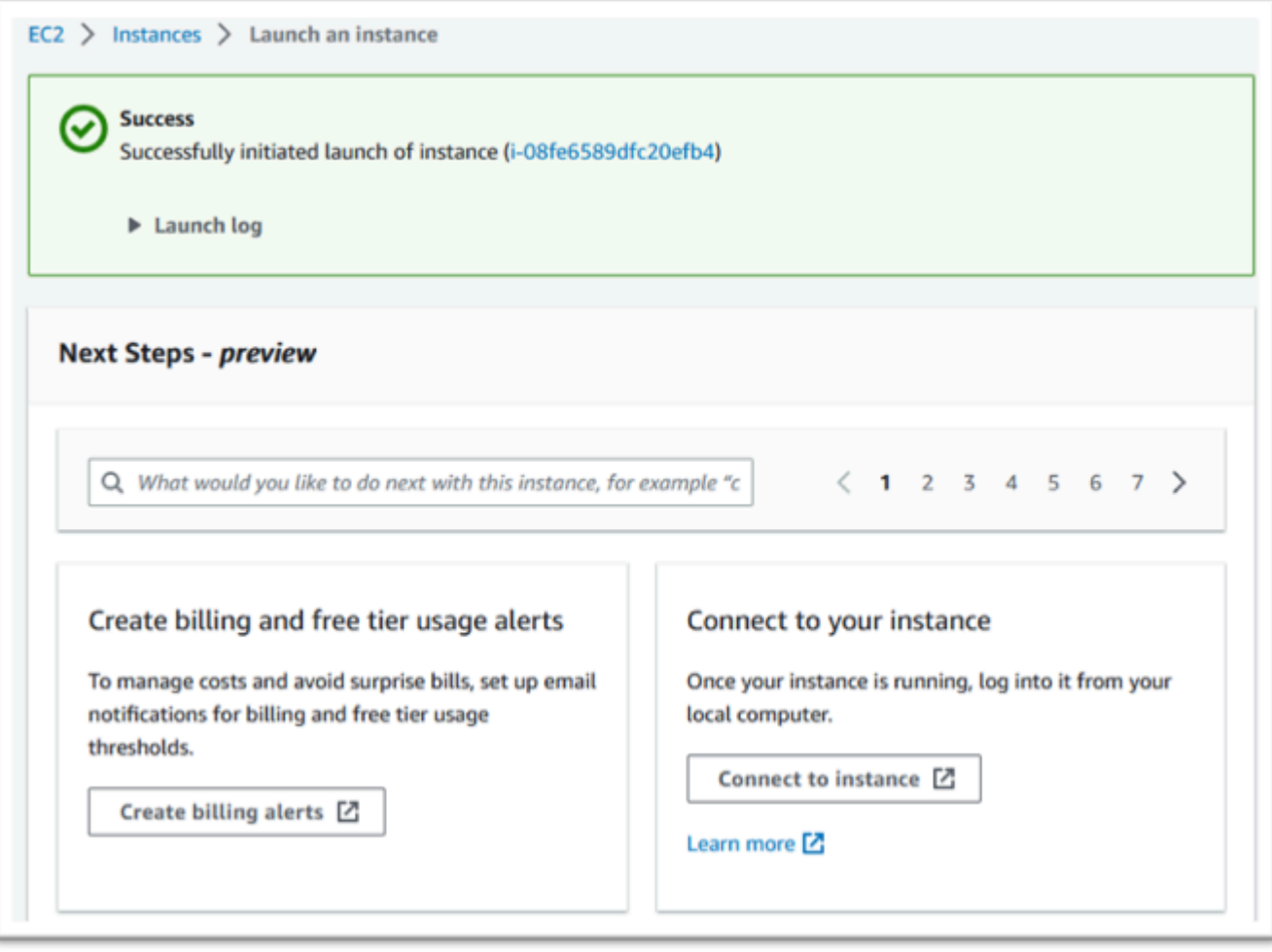

- 15. Vous pouvez également accéder EC2au AWS Management Console.
- 16. Choisissez Instances pour voir le statut de la nouvelle instance.

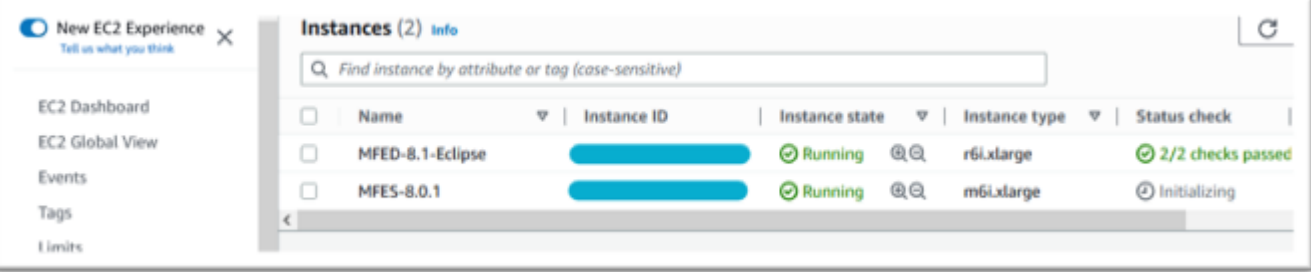

## Sous-réseau ou VPC sans accès à Internet

Apportez ces modifications supplémentaires si le sous-réseau VPC ne dispose pas d'un accès Internet sortant.

Le gestionnaire de licence doit avoir accès aux AWS services suivants :

- com.amazonaws.*region*s3.
- com.amazonaws.*region*ec2.
- com.amazonaws.*region*.gestionnaire de licences
- com.amazonaws.*region*.sts

Les étapes précédentes ont défini le com.amazonaws.*region*service .s3 en tant que point de terminaison de passerelle. Ce point de terminaison a besoin d'une entrée de table de routage pour tous les sous-réseaux sans accès à Internet.

Les trois services supplémentaires seront définis comme des points de terminaison d'interface.

#### Rubriques

- [Ajoutez l'entrée de table de routage pour le point de terminaison Amazon S3](#page-551-0)
- [Définissez le groupe de sécurité requis](#page-552-0)
- [Création des points de terminaison du service](#page-553-0)

<span id="page-551-0"></span>Ajoutez l'entrée de table de routage pour le point de terminaison Amazon S3

- 1. Accédez VPCau AWS Management Console et choisissez Sous-réseaux.
- 2. Choisissez le sous-réseau dans lequel les EC2 instances Amazon seront créées et cliquez sur l'onglet Route Table.
- 3. Notez les quelques derniers chiffres de l'identifiant de la table de routage. Par exemple, le 6b39 dans l'image ci-dessous.

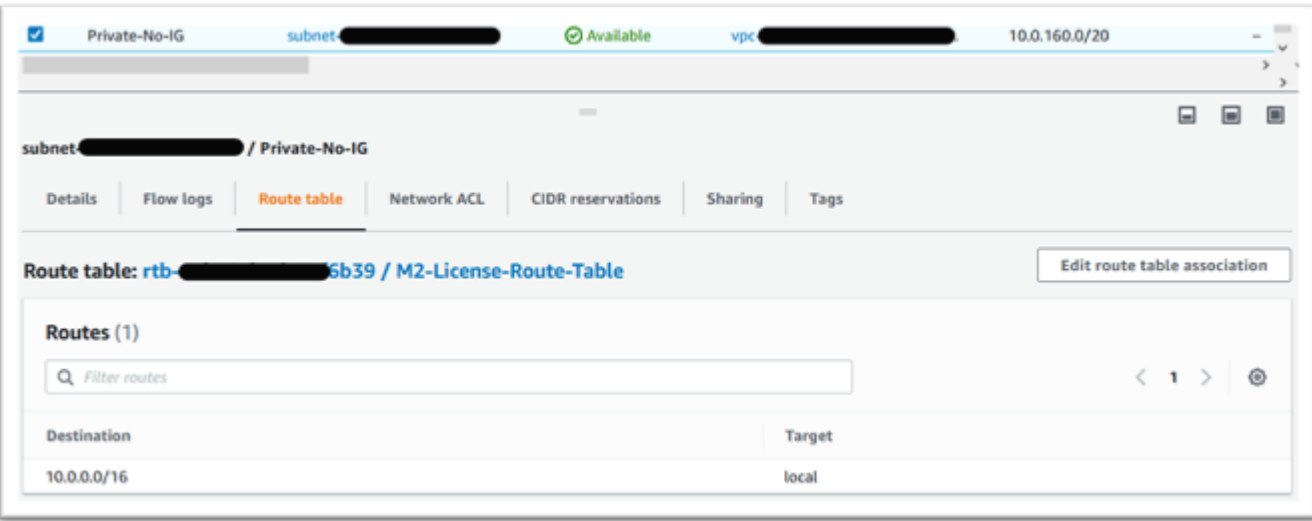

- 4. Choisissez Endpoints dans le volet de navigation.
- 5. Choisissez le point de terminaison créé précédemment, puis gérez les tables de routage, soit dans l'onglet Tables de routage du point de terminaison, soit dans le menu déroulant Actions.
- 6. Choisissez la table de routage à l'aide des chiffres identifiés précédemment et appuyez sur Modifier les tables de routage.

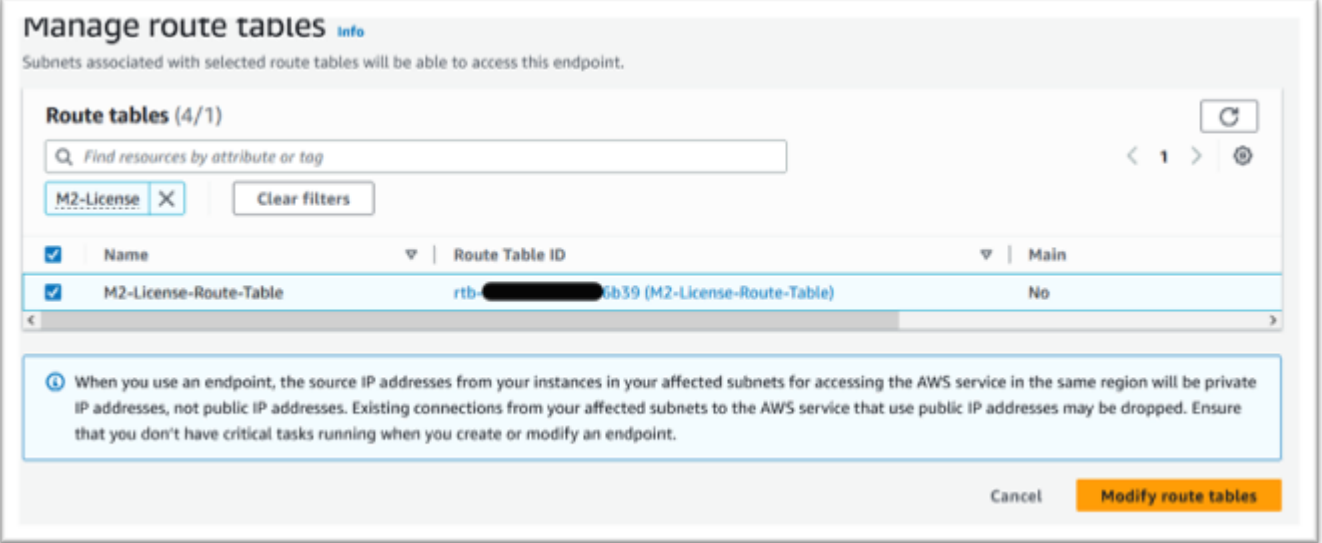

## <span id="page-552-0"></span>Définissez le groupe de sécurité requis

Les services Amazon EC2 et License Manager communiquent HTTPS via le port 443. AWS STS Cette communication est bidirectionnelle et nécessite des règles entrantes et sortantes pour permettre à l'instance de communiquer avec les services.

- 1. Accédez à Amazon VPC dans le AWS Management Console.
- 2. Localisez les groupes de sécurité dans la barre de navigation et choisissez Créer un groupe de sécurité.
- 3. Entrez le nom et la description du groupe de sécurité, par exemple « HTTPS Inbound-Outbound ».
- 4. Appuyez sur le X dans la zone VPC de sélection pour supprimer la valeur par défaut VPC, puis choisissez VPC celle qui contient le point de terminaison S3.
- 5. Ajoutez une règle entrante qui autorise le TCP trafic sur le port 443 depuis n'importe où.

#### **a** Note

Les règles entrantes (et sortantes) peuvent être restreintes davantage en limitant la source. Pour plus d'informations, consultez la section [Contrôler le trafic vers vos AWS](https://docs.aws.amazon.com/vpc/latest/userguide/vpc-security-groups.html) [ressources à l'aide de groupes de sécurité](https://docs.aws.amazon.com/vpc/latest/userguide/vpc-security-groups.html) dans le guide de VPC l'utilisateur Amazon.

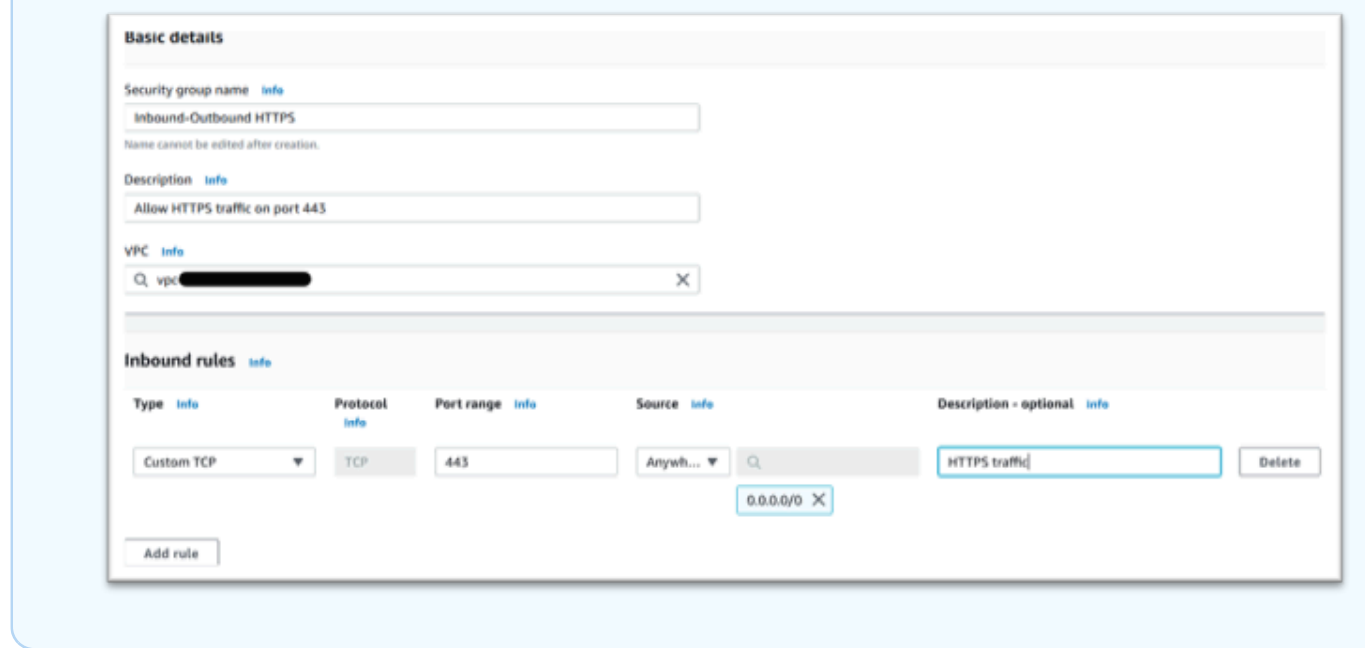

6. Appuyez sur Créer un groupe de sécurité.

<span id="page-553-0"></span>Création des points de terminaison du service

Répétez ce processus trois fois, une fois pour chaque service.

- 1. Accédez à Amazon VPC dans le AWS Management Console et choisissez Endpoints.
- 2. Appuyez sur Créer un point de terminaison.
- 3. Entrez un nom, par exemple « Micro-Focus-License- EC2 », « Micro-Focus-License- » ou « Micro-Focus-License-Manager STS ».
- 4. Choisissez la catégorie de AWSservices.

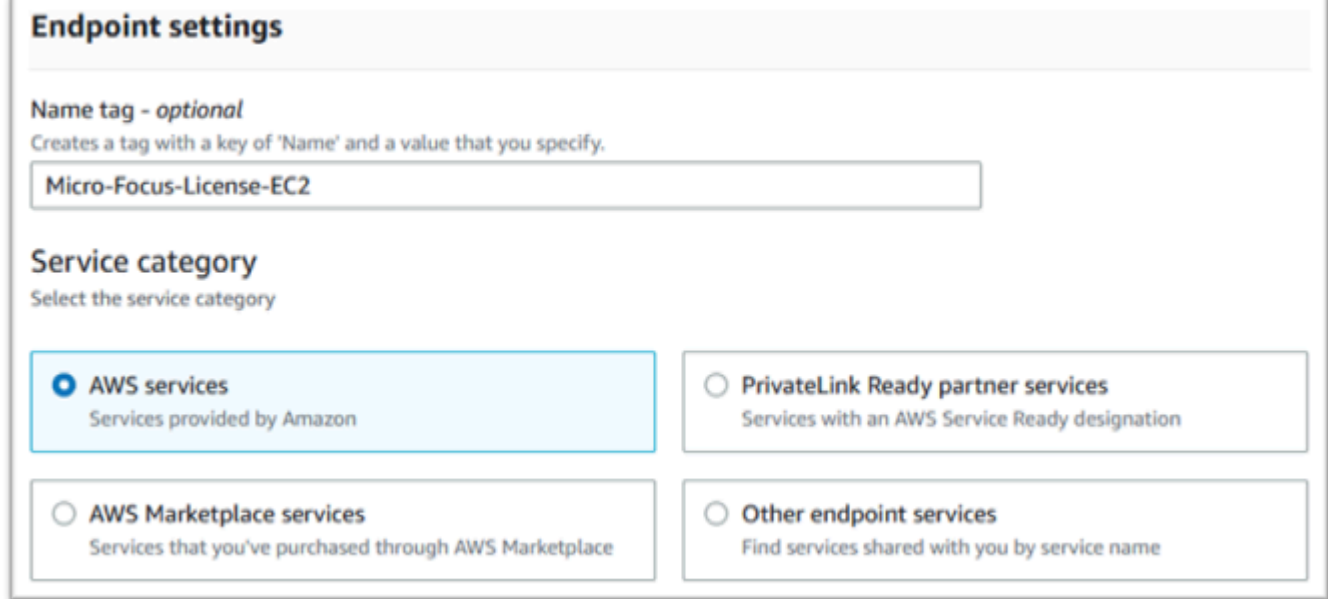

- 5. Sous Services, recherchez le service d'interface correspondant, qui est l'un des suivants :
	- « com.amazonaws.*region*.ec2 »
	- « com.amazonaws.*region*.sts »
	- « com.amazonaws.*region*.gestionnaire de licences »

#### Par exemple :

- « com.amazonaws.us-west-1.ec2 »
- « com.amazonaws.us-west-1.sts »
- « com.amazonaws.us-west-1.license-manager »
- 6. Choisissez le service d'interface correspondant.

com.amazonaws.*region*.ec2 :

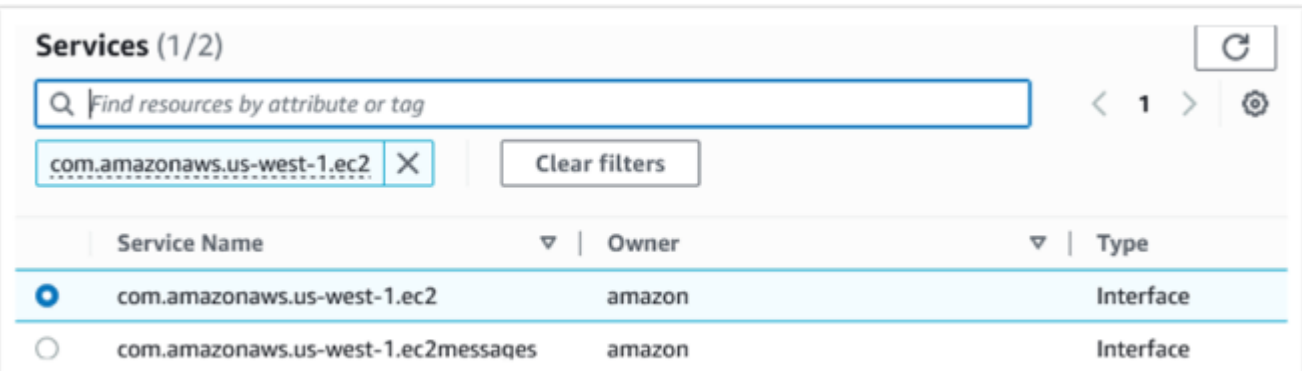

### com.amazonaws.*region*.sts :

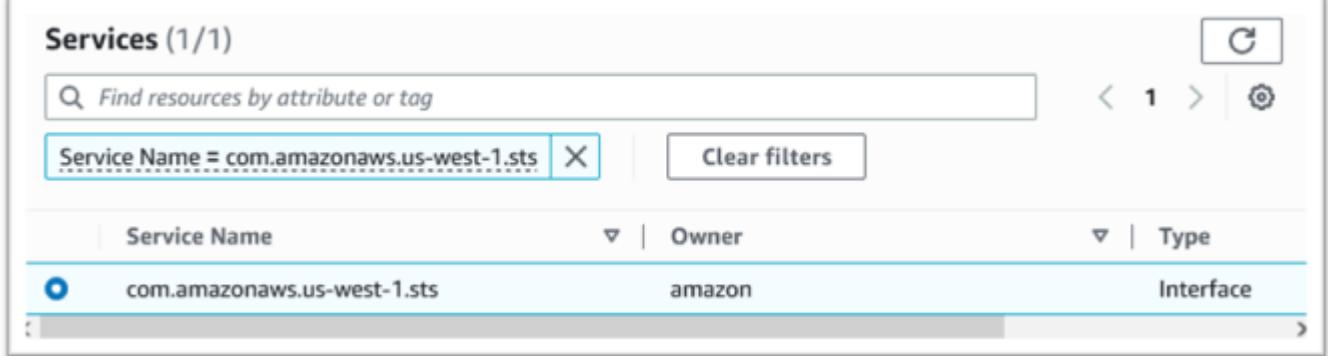

### com.amazonaws.*region*.gestionnaire de licences :

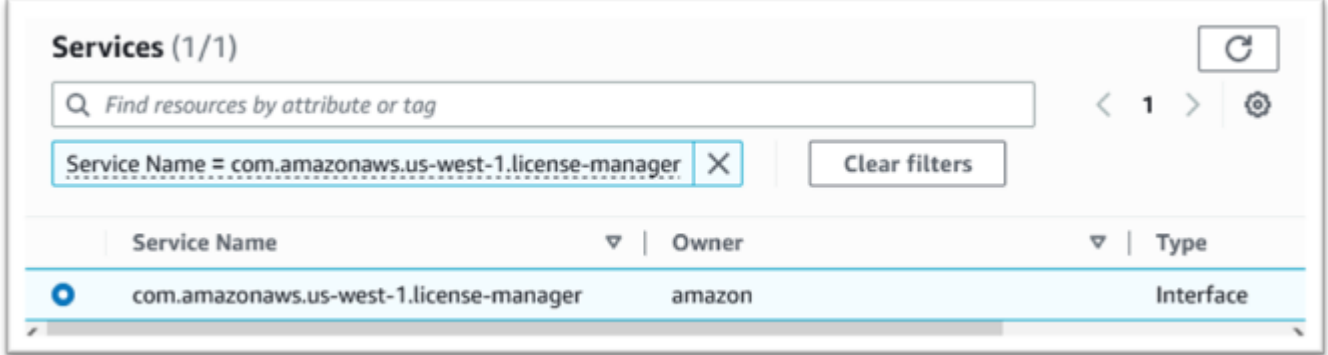

7. Pour, VPC choisissez le VPC pour l'instance.

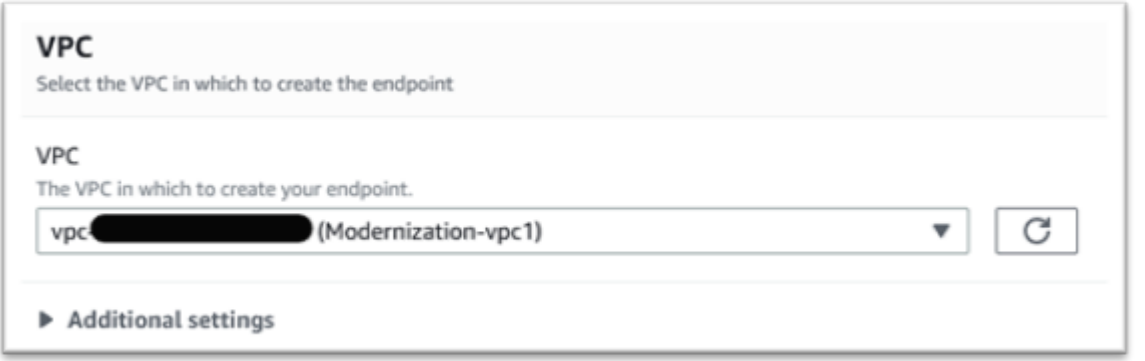

8. Choisissez la zone de disponibilité et les sous-réseaux pour. VPC

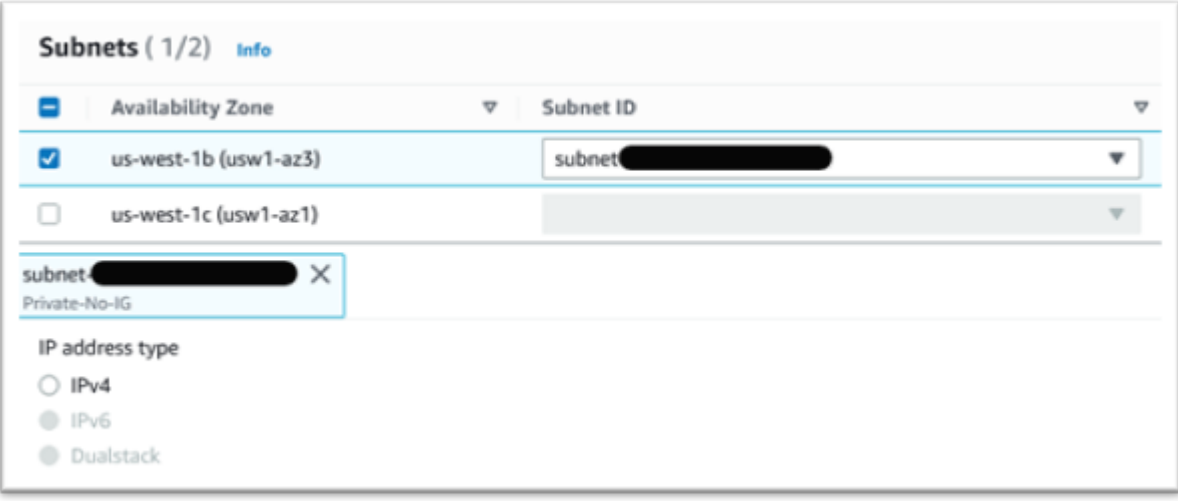

9. Choisissez le groupe de sécurité créé précédemment.

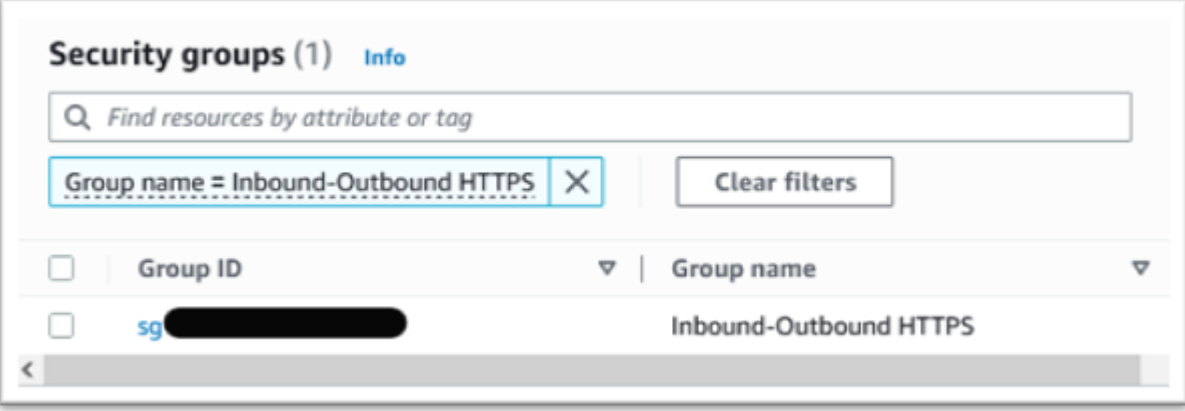

10. Sous Politique, sélectionnez Accès complet.

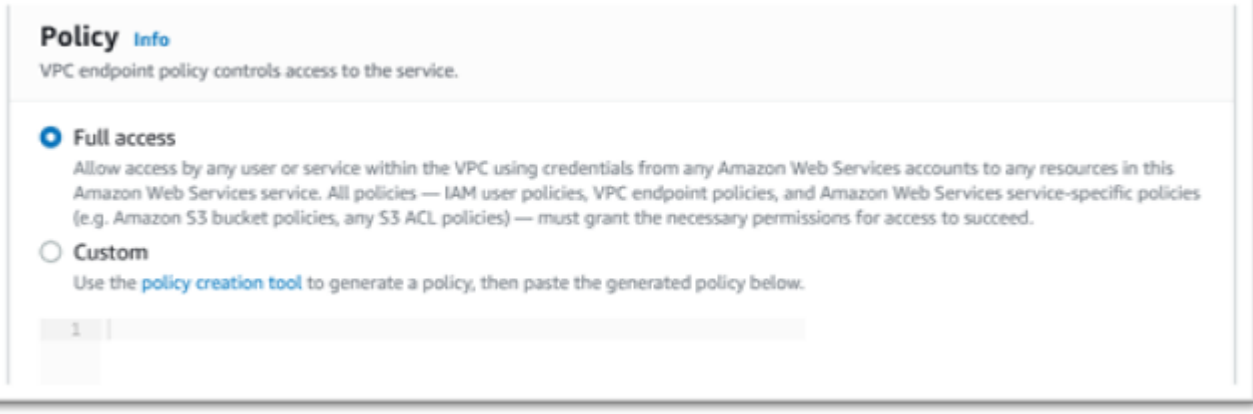

- 11. Choisissez Créer un point de terminaison.
- 12. Répétez cette procédure pour les autres interfaces.

# Configuration de l'automatisation pour les sessions de streaming Micro Focus Enterprise Analyzer et Micro Focus Enterprise Developer

Vous pouvez exécuter automatiquement un script au début et à la fin de la session pour permettre une automatisation spécifique au contexte de votre client. Pour plus d'informations sur cette fonctionnalité AppStream 2.0, consultez la section [Utiliser des scripts de session pour gérer](https://docs.aws.amazon.com/appstream2/latest/developerguide/use-session-scripts.html) [l'expérience de streaming de vos utilisateurs AppStream 2.0](https://docs.aws.amazon.com/appstream2/latest/developerguide/use-session-scripts.html) dans le guide d'administration Amazon AppStream 2.0.

Cette fonctionnalité nécessite que vous disposiez au moins des versions suivantes des images Enterprise Analyzer et Enterprise Developer :

- m2-enterprise-analyzer-v8.0.4.R1
- m2-enterprise-developer-v8.0.4.R1

### **Rubriques**

- [Configurer l'automatisation au début de la session](#page-558-0)
- [Configurer l'automatisation à la fin de la session](#page-558-1)

## <span id="page-558-0"></span>Configurer l'automatisation au début de la session

Si vous souhaitez exécuter un script d'automatisation lorsque les utilisateurs se connectent à la AppStream version 2.0, créez votre script et nommez-lem2-user-setup.cmd. Stockez le script dans le dossier d'accueil AppStream 2.0 de l'utilisateur. Les images AppStream 2.0 fournies par AWS Mainframe Modernization recherchent un script portant ce nom à cet emplacement et l'exécutent s'il existe.

#### **a** Note

La durée du script ne peut pas dépasser la limite fixée par AppStream 2.0, qui est actuellement de 60 secondes. Pour plus d'informations, consultez la section [Exécuter des](https://docs.aws.amazon.com/appstream2/latest/developerguide/use-session-scripts.html#run-scripts-before-streaming-sessions-begin)  [scripts avant le début des sessions de streaming](https://docs.aws.amazon.com/appstream2/latest/developerguide/use-session-scripts.html#run-scripts-before-streaming-sessions-begin) dans le guide d'administration Amazon AppStream 2.0.

## <span id="page-558-1"></span>Configurer l'automatisation à la fin de la session

Si vous souhaitez exécuter un script d'automatisation lorsque les utilisateurs se déconnectent de la AppStream version 2.0, créez votre script et nommez-lem2-user-teardown.cmd. Stockez le script dans le dossier d'accueil AppStream 2.0 de l'utilisateur. Les images AppStream 2.0 fournies par AWS Mainframe Modernization recherchent un script portant ce nom à cet emplacement et l'exécutent s'il existe.

### **a** Note

La durée du script ne peut pas dépasser la limite fixée par AppStream 2.0, qui est actuellement de 60 secondes. Pour plus d'informations, consultez la section [Exécuter](https://docs.aws.amazon.com/appstream2/latest/developerguide/use-session-scripts.html#run-scripts-after-streaming-sessions-end)  [des scripts après la fin des sessions de streaming](https://docs.aws.amazon.com/appstream2/latest/developerguide/use-session-scripts.html#run-scripts-after-streaming-sessions-end) dans le guide d'administration Amazon AppStream 2.0.

# Afficher les ensembles de données sous forme de tables et de colonnes dans Enterprise Developer

Vous pouvez accéder aux ensembles de données du mainframe déployés dans AWS Mainframe Modernization à l'aide du moteur d'exécution Micro Focus. Vous pouvez afficher les ensembles

de données migrés sous forme de tables et de colonnes à partir d'une instance de Micro Focus Enterprise Developer. L'affichage des ensembles de données de cette façon vous permet de :

- Effectuez SQL SELECT des opérations sur les fichiers de données migrés.
- Exposez les données en dehors de l'application mainframe migrée sans modifier l'application.
- Filtrez facilement les données et enregistrez-les sous CSV un autre format de fichier.

### **a** Note

Les étapes 1 et 2 sont des activités ponctuelles. Répétez les étapes 3 et 4 pour chaque ensemble de données afin de créer les vues de base de données.

## **Rubriques**

- **[Prérequis](#page-559-0)**
- [Étape 1 : configurer la ODBC connexion à la banque de données Micro Focus \(RDSbase de](#page-560-0) [données Amazon\)](#page-560-0)
- [Étape 2 : Création du MFDBFH fichier .cfg](#page-562-0)
- [Étape 3 : Création d'un fichier de structure \(STR\) pour la mise en page de votre cahier](#page-563-0)
- [Étape 4 : Création d'une vue de base de données à l'aide du fichier structure \(STR\)](#page-566-0)
- [Étape 5 : Afficher les ensembles de données Micro Focus sous forme de tableaux et de colonnes](#page-566-1)

## <span id="page-559-0"></span>**Prérequis**

- Vous devez avoir accès à Micro Focus Enterprise Developer Desktop via la AppStream version 2.0.
- Une application doit être déployée et exécutée dans le cadre de la modernisation du AWS mainframe à l'aide du moteur d'exécution Micro Focus.
- Vous stockez les données de votre application dans Aurora Postgre SQL -Compatible Edition.

# <span id="page-560-0"></span>Étape 1 : configurer la ODBC connexion à la banque de données Micro Focus (RDSbase de données Amazon)

Au cours de cette étape, vous configurez une ODBC connexion à la base de données qui contient les données que vous souhaitez afficher sous forme de tables et de colonnes. Il s'agit d'une étape unique.

- 1. Connectez-vous à Micro Focus Enterprise Developer Desktop à l'aide du streaming AppStream 2.0URL.
- 2. Ouvrez ODBCData Source Administrator, choisissez Utilisateur, DSN puis Ajouter.
- 3. Dans Créer une nouvelle source de données, choisissez Postgre, SQL ANSI puis Finish.
- 4. Créez une source de données pour PG.POSTGRES en fournissant les informations de base de données nécessaires, comme suit :

Data Source : PG.POSTGRES Database : postgres Server : *rds\_endpoint*.rds.amazonaws.com Port : 5432 User Name : *user\_name* Password : *user\_password*

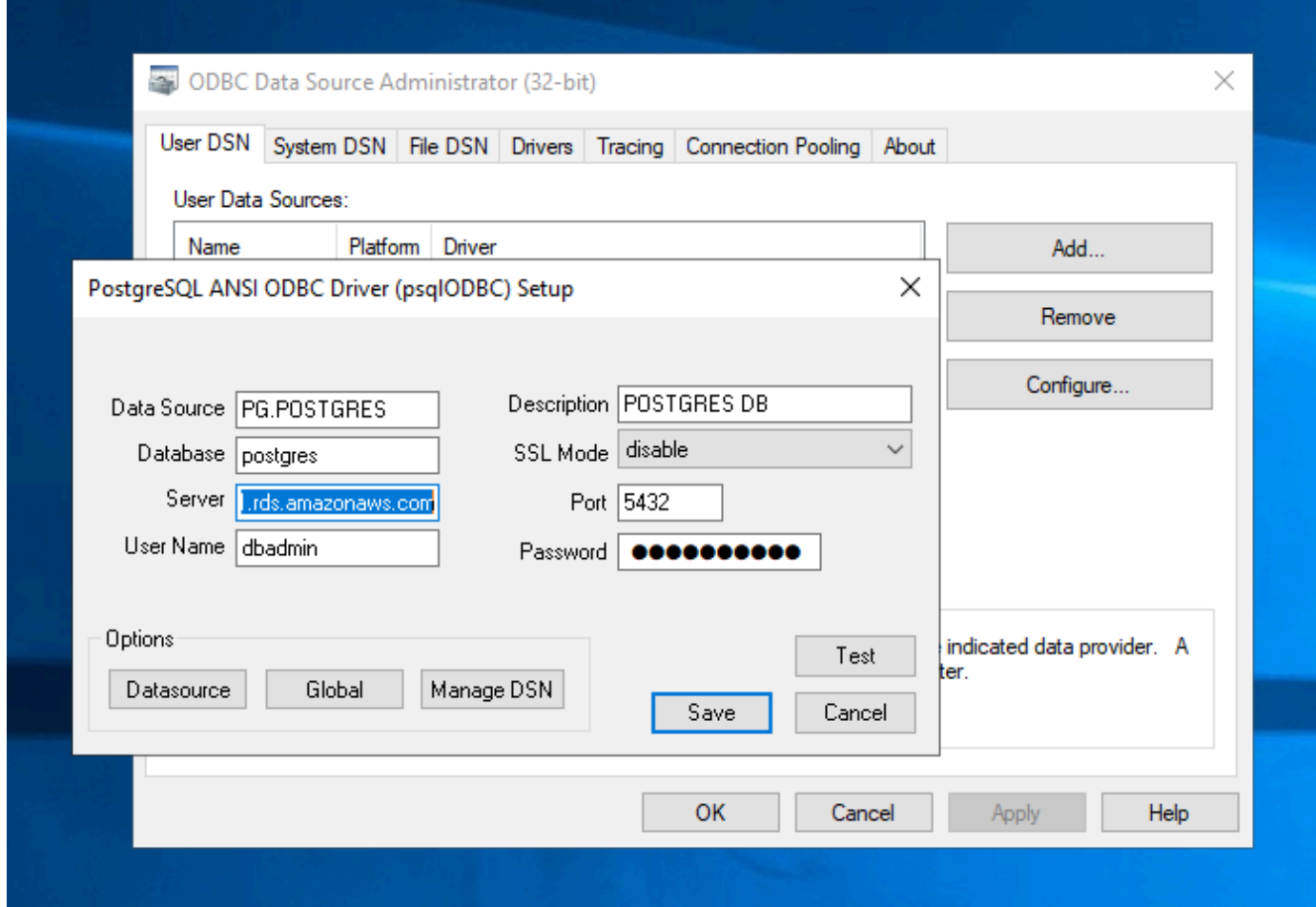

5. Choisissez Test pour vous assurer que la connexion fonctionne. Le message devrait s'afficher en Connection successful cas de réussite du test.

Si le test échoue, consultez les informations suivantes.

- [Résolution des problèmes pour Amazon RDS](https://docs.aws.amazon.com/AmazonRDS/latest/UserGuide/CHAP_Troubleshooting.html)
- [Comment résoudre les problèmes lors de la connexion à mon RDS instance de base de](https://repost.aws/knowledge-center/rds-cannot-connect)  [données Amazon ?](https://repost.aws/knowledge-center/rds-cannot-connect)
- 6. Enregistrez la source de données.
- 7. Créez une source de données pourPG.VSAM, testez la connexion et enregistrez-la. Fournissez les informations de base de données suivantes :

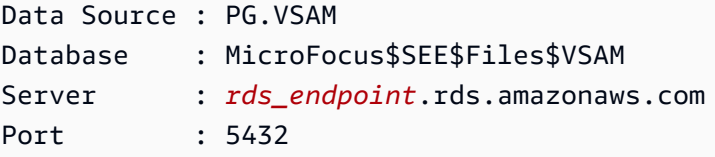

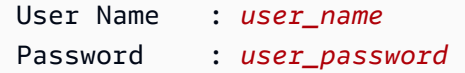

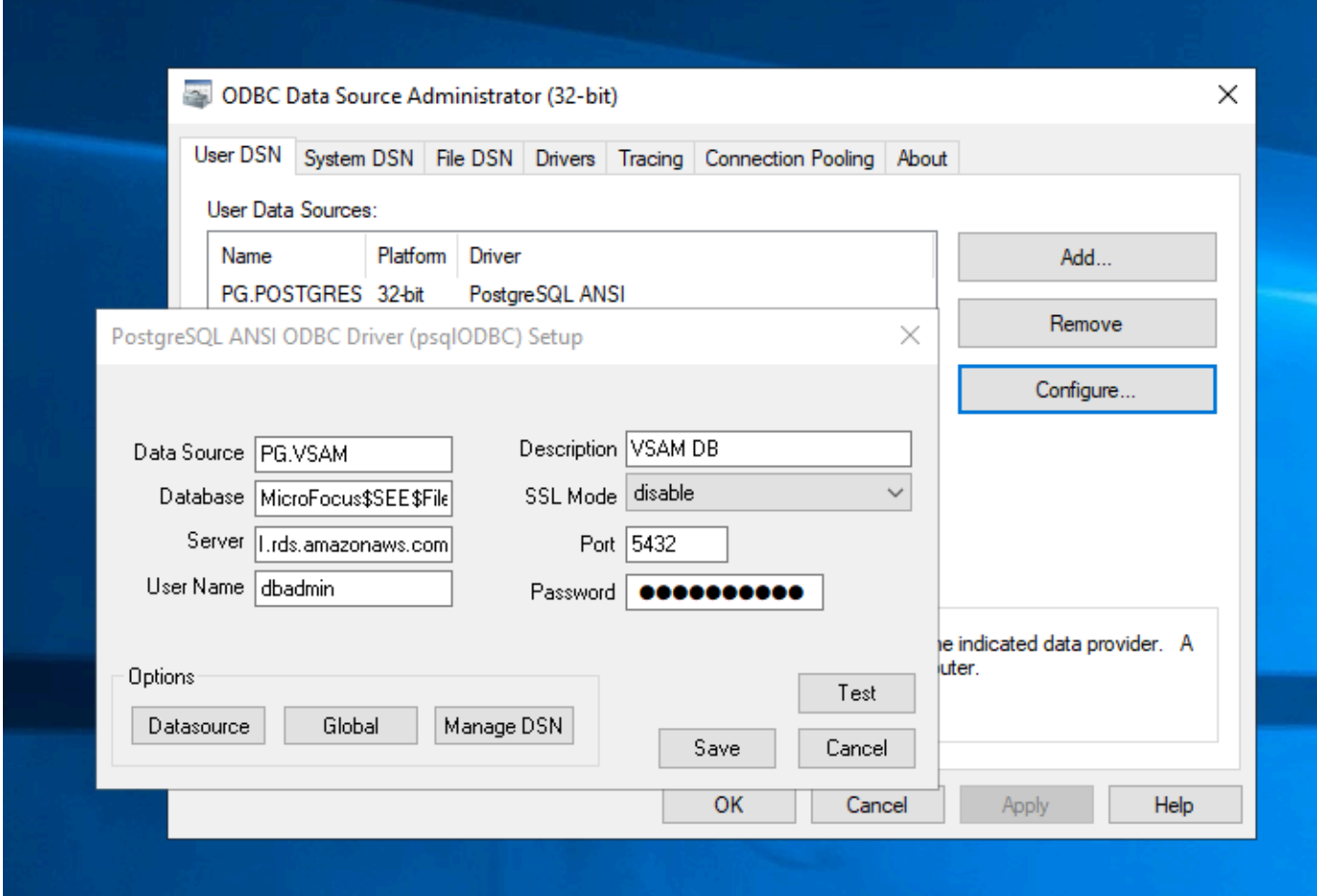

## <span id="page-562-0"></span>Étape 2 : Création du MFDBFH fichier .cfg

Au cours de cette étape, vous allez créer un fichier de configuration qui décrit le magasin de données Micro Focus. Il s'agit d'une étape de configuration unique.

1. Dans votre dossier principal, par exemple, dansD:\PhotonUser\My Files\Home Folder \MFED\cfg\MFDBFH.cfg, créez le fichier MFDBFH .cfg avec le contenu suivant.

```
<datastores> 
        <server name="ESPACDatabase" type="postgresql" access="odbc"> 
         <dsn name="PG.POSTGRES" type="database" dbname="postgres"/> 
         <dsn name="PG.VSAM" type="datastore" dsname="VSAM"/> 
        </server>
```
</datastores>

2. Vérifiez la MFDBFH configuration en exécutant les commandes suivantes pour interroger la banque de données Micro Focus :

```
*##*
*## Test the connection by running the following commands*
*##* 
set MFDBFH_CONFIG="D:\PhotonUser\My Files\Home Folder\MFED\cfg\MFDBFH.cfg" 
dbfhdeploy list sql://ESPACDatabase/VSAM?folder=/DATA
```
# <span id="page-563-0"></span>Étape 3 : Création d'un fichier de structure (STR) pour la mise en page de votre cahier

Au cours de cette étape, vous allez créer un fichier de structure pour la mise en page de votre cahier afin de pouvoir l'utiliser ultérieurement pour créer des vues de base de données à partir des ensembles de données.

1. Compilez le programme associé à votre cahier. Si aucun programme n'utilise le cahier, créez et compilez un programme simple comme celui-ci avec une COPY instruction pour votre cahier.

```
IDENTIFICATION DIVISION. 
       PROGRAM-ID. TESTPGM1. 
       ENVIRONMENT DIVISION. 
       CONFIGURATION SECTION. 
       DATA DIVISION. 
       WORKING-STORAGE SECTION. 
       COPY CVTRA05Y.
       PROCEDURE DIVISION. 
       GOBACK.
```
2. Une fois la compilation réussie, cliquez avec le bouton droit sur le programme et choisissez Créer un fichier de mise en page d'enregistrement. Cela ouvrira les outils de fichiers de données Micro Focus à l'aide du fichier .idy généré lors de la compilation.

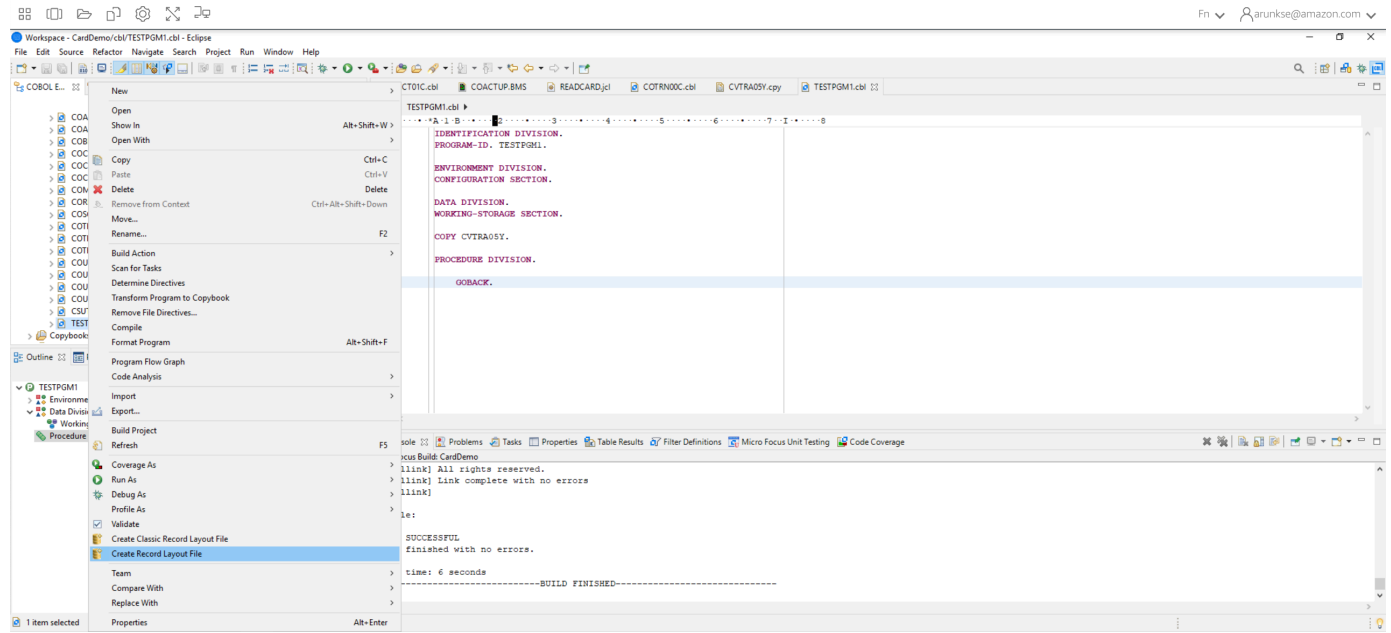

3. Cliquez avec le bouton droit sur la structure d'enregistrement et choisissez Créer une mise en page par défaut (structure unique) ou Créer une mise en page conditionnelle (structure multiple) en fonction de la mise en page.

Pour plus d'informations, consultez la section [Création de fichiers de structure et de mises en](https://www.microfocus.com/documentation/enterprise-developer/ed60/ES-WIN/GUID-6EDDA4C3-F09E-4CEC-9CF8-281D9D7453C3.html) [page](https://www.microfocus.com/documentation/enterprise-developer/ed60/ES-WIN/GUID-6EDDA4C3-F09E-4CEC-9CF8-281D9D7453C3.html) dans la documentation Micro Focus.

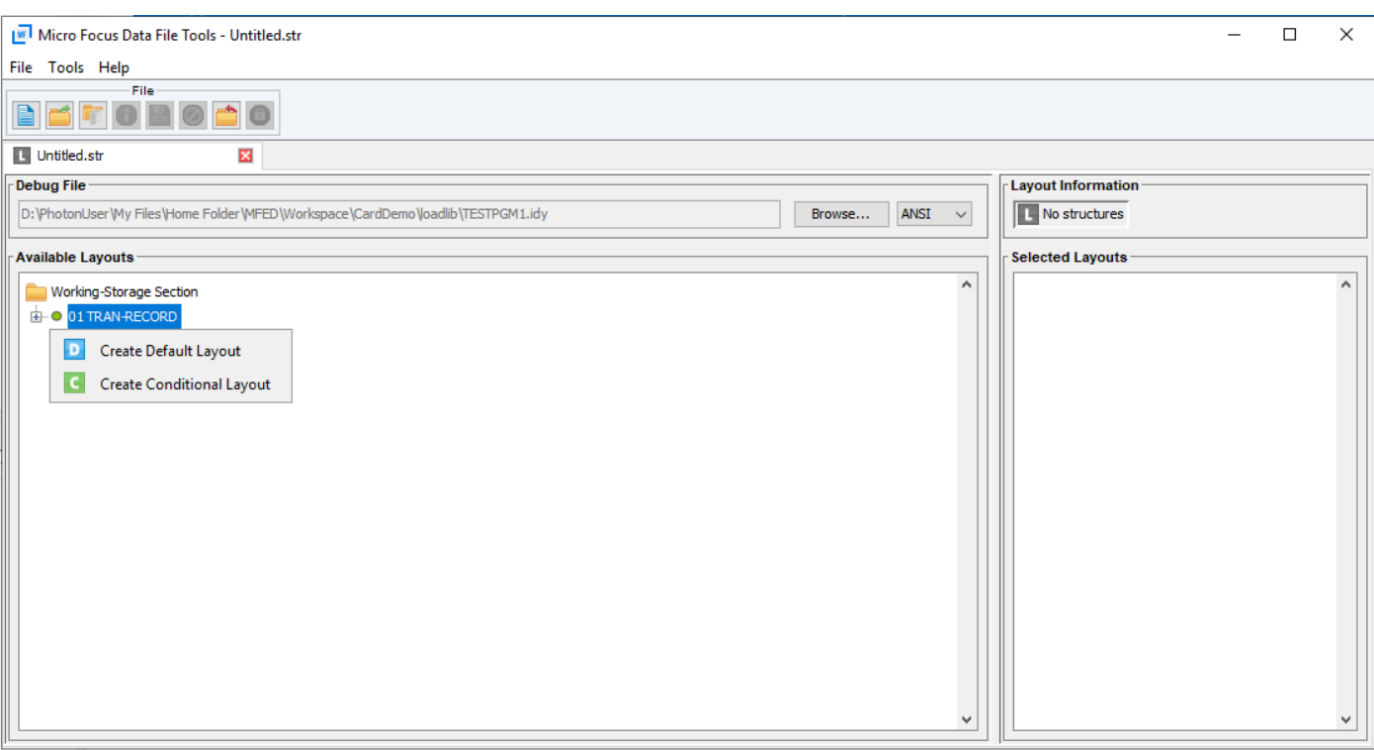

4. Après avoir créé la mise en page, choisissez Fichier dans le menu, puis cliquez sur Enregistrer sous. Parcourez et enregistrez le fichier dans votre dossier personnel avec le même nom de fichier que votre bloc-notes. Vous pouvez choisir de créer un dossier appelé str et d'y enregistrer tous vos fichiers de structure.

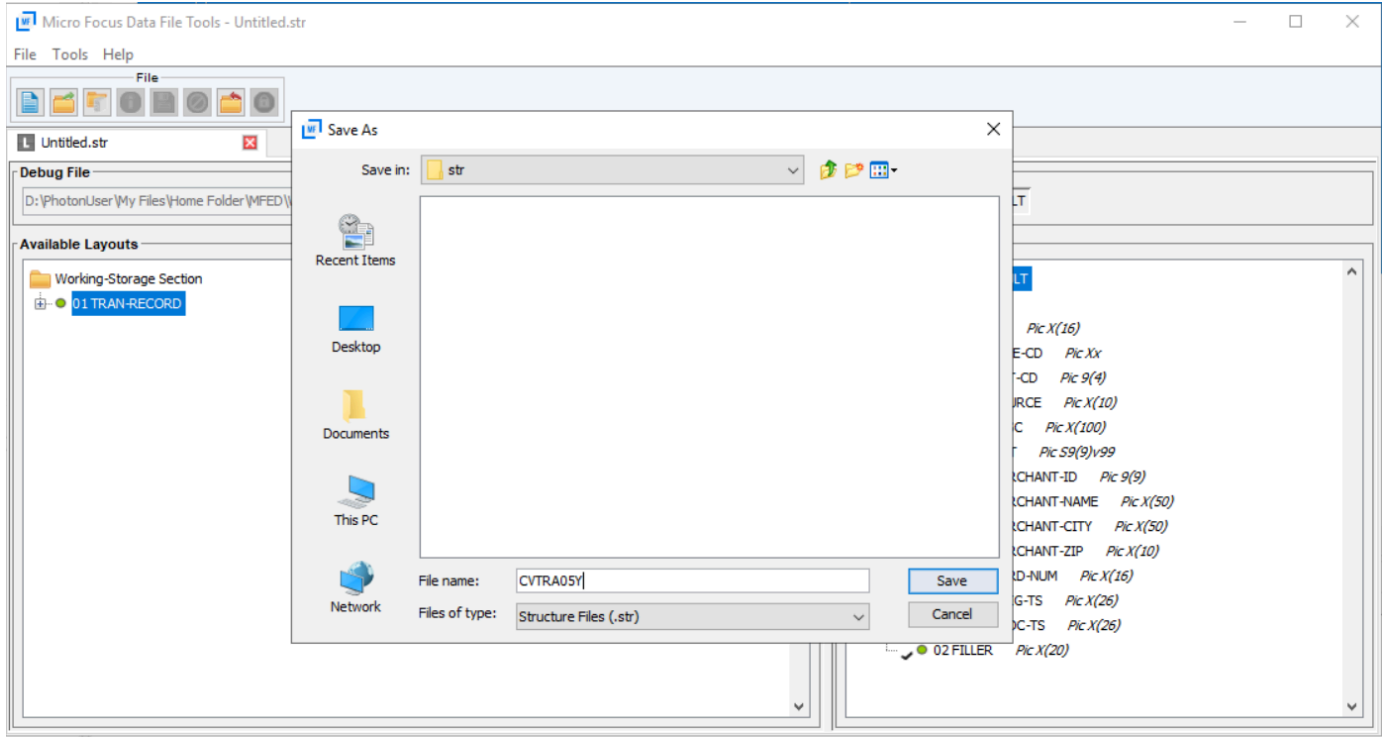

# <span id="page-566-0"></span>Étape 4 : Création d'une vue de base de données à l'aide du fichier structure (STR)

Au cours de cette étape, vous utilisez le fichier de structure créé précédemment pour créer une vue de base de données pour un ensemble de données.

Utilisez la dbfhyiew commande pour créer une vue de base de données pour un ensemble de données qui se trouve déjà dans la banque de données Micro Focus, comme illustré dans l'exemple suivant.

```
## 
       ## The below command creates database view for VSAM file 
 AWS.M2.CARDDEMO.TRANSACT.VSAM.KSDS 
       ## using the STR file CVTRA05Y.str 
       ## 
       dbfhview -create -struct:"D:\PhotonUser\My Files\Home Folder\MFED\str
\CVTRA05Y.str" -name:V_AWS.M2.CARDDEMO.TRANSACT.VSAM.KSDS.DAT -file:sql://
ESPACDatabase/VSAM/AWS.M2.CARDDEMO.TRANSACT.VSAM.KSDS.DAT?folder=/DATA 
       ## 
       ## Output: 
       ## 
       Micro Focus Database File Handler - View Generation Tool Version 8.0.00 
       Copyright (C) 1984-2022 Micro Focus. All rights reserved. 
       VGN0017I Using structure definition 'TRAN-RECORD-DEFAULT' 
       VGN0022I View 'V_AWS.M2.CARDDEMO.TRANSACT.VSAM.KSDS.DAT' installed in 
  datastore 'sql://espacdatabase/VSAM' 
       VGN0002I The operation completed successfully
```
# <span id="page-566-1"></span>Étape 5 : Afficher les ensembles de données Micro Focus sous forme de tableaux et de colonnes

Au cours de cette étape, connectez-vous à la base de données pgAdmin afin de pouvoir exécuter des requêtes pour afficher les ensembles de données tels que les tables et les colonnes.

• Connectez-vous à la base de données à MicroFocus\$SEE\$Files\$VSAM l'aide pgAdmin de la vue de base de données que vous avez créée à l'étape 4 et interrogez-la.

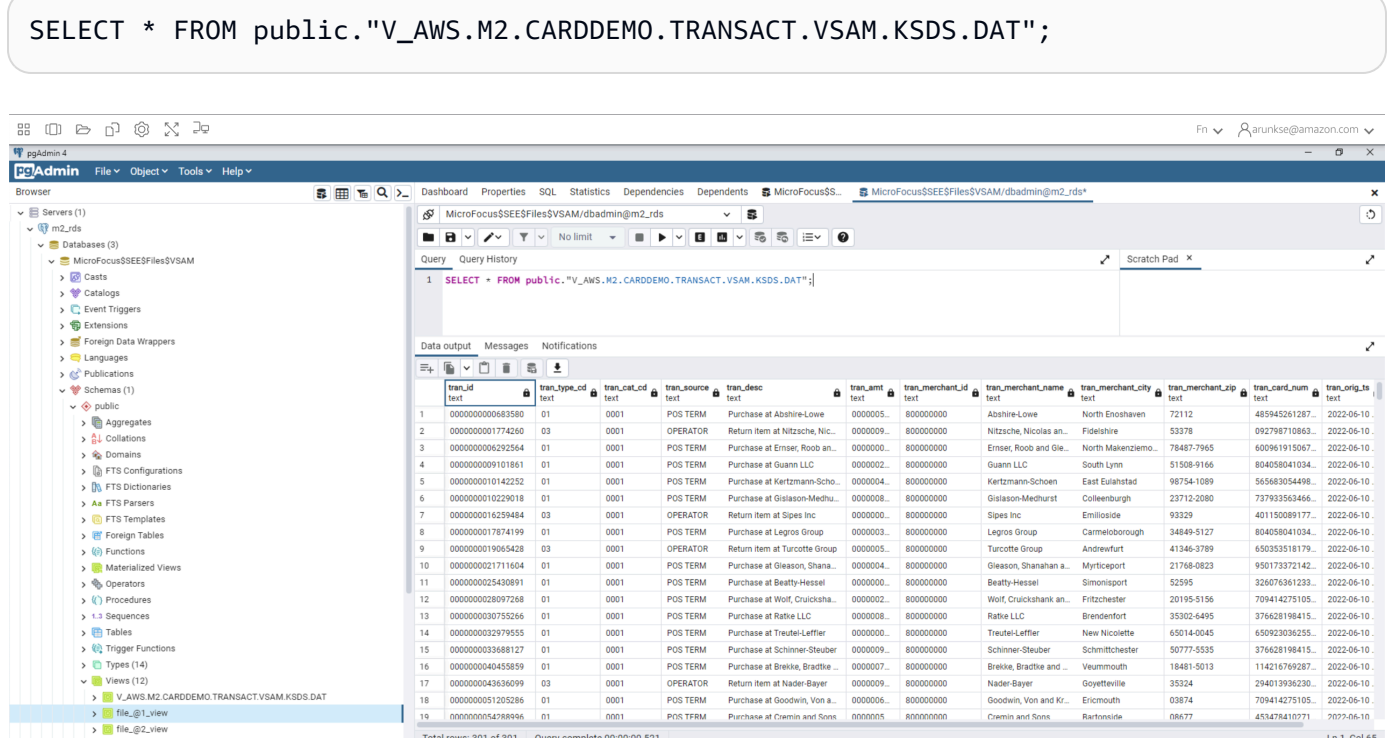

# Tutoriels pour Micro Focus

Les didacticiels de cette section vous aident à commencer à configurer diverses tâches dans le moteur d'exécution Micro Focus pour le service de modernisation des AWS mainframes. Ces didacticiels concernent la configuration d'exemples d'applications, de pipelines CI/CD, l'utilisation de modèles avec Micro Focus Enterprise Developer et la configuration d'Enterprise Analyzer.

### **Rubriques**

- [Tutoriel : Configuration de la version Micro Focus pour l' BankDemo exemple d'application](#page-568-0)
- [Tutoriel : Configuration d'un pipeline CI/CD à utiliser avec Micro Focus Enterprise Developer](#page-578-0)
- [Tutoriel : Configuration de la AppStream version 2.0 pour une utilisation avec Micro Focus](#page-604-0) [Enterprise Analyzer et Micro Focus Enterprise Developer](#page-604-0)
- [Tutoriel : utilisation de modèles avec Micro Focus Enterprise Developer](#page-613-0)
- [Tutoriel : Configuration d'Enterprise Analyzer sur 2.0 AppStream](#page-624-0)
- [Tutoriel : Configuration de Micro Focus Enterprise Developer sur AppStream 2.0](#page-635-0)

# <span id="page-568-0"></span>Tutoriel : Configuration de la version Micro Focus pour l' BankDemo exemple d'application

AWS La modernisation du mainframe vous permet de configurer des builds et des pipelines d'intégration continue/de livraison continue (CI/CD) pour vos applications migrées. Ces builds et pipelines utilisent AWS CodeBuild et AWS CodePipeline fournissent ces fonctionnalités. AWS CodeCommit CodeBuild est un service de génération entièrement géré qui compile votre code source, exécute des tests unitaires et produit des artefacts prêts à être déployés. CodeCommit est un service de contrôle de version qui vous permet de stocker et de gérer de manière privée des référentiels Git dans le cloud. AWS CodePipeline est un service de livraison continue qui vous permet de modéliser, de visualiser et d'automatiser les étapes nécessaires à la publication de votre logiciel.

Ce didacticiel explique AWS CodeBuild comment compiler l' BankDemo exemple de code source de l'application à partir d'Amazon S3, puis exporter le code compilé vers Amazon S3.

AWS CodeBuild est un service d'intégration continue entièrement géré qui compile le code source, exécute des tests et produit des packages logiciels prêts à être déployés. Vous pouvez utiliser des CodeBuild environnements de génération préemballés ou créer des environnements de génération personnalisés utilisant vos propres outils de génération. Ce scénario de démonstration utilise la deuxième option. Il s'agit d'un environnement de CodeBuild construction qui utilise une image Docker préemballée.

### **A** Important

Avant de démarrer votre projet de modernisation du mainframe, nous vous recommandons de vous renseigner sur le [AWS Migration Acceleration Program \(MAP\) for Mainframe](https://aws.amazon.com/migration-acceleration-program/mainframe/) ou de contacter [des spécialistes du AWS mainframe](mailto:%20mainframe@amazon.com) pour connaître les étapes nécessaires à la modernisation d'une application mainframe.

### Rubriques

- **[Prérequis](#page-569-0)**
- [Étape 1 : Partagez les actifs de construction avec le AWS compte](#page-569-1)
- [Étape 2 : créer des compartiments Amazon S3](#page-570-0)
- [Étape 3 : Création du fichier de spécifications de construction](#page-570-1)
- [Étape 4 : télécharger les fichiers sources](#page-572-0)

Tutoriel : Configuration de la version pour l' BankDemoexemple d'application 554

- [Étape 5 : créer des IAM politiques](#page-572-1)
- [Étape 6 : Création d'un IAM rôle](#page-574-0)
- [Étape 7 : associer les IAM politiques au IAM rôle](#page-575-0)
- [Étape 8 : Création du CodeBuild projet](#page-576-0)
- [Étape 9 : démarrer la construction](#page-577-0)
- [Étape 10 : Télécharger les artefacts de sortie](#page-577-1)
- [Nettoyage des ressources](#page-578-1)

## <span id="page-569-0"></span>Prérequis

Avant de commencer ce didacticiel, remplissez les conditions préalables suivantes.

- Téléchargez l'[BankDemo exemple d'application](https://d3lkpej5ajcpac.cloudfront.net/demo/mf/BANKDEMO-build.zip) et décompressez-le dans un dossier. Le dossier source contient des COBOL programmes, des copybooks et des définitions. Il contient également un JCL dossier de référence, bien que vous n'ayez pas besoin de le compilerJCL. Le dossier contient également les méta-fichiers nécessaires à la compilation.
- Dans la console AWS Mainframe Modernization, sélectionnez Tools. Dans Analyse, développement et création d'actifs, choisissez Partager des actifs avec mon AWS compte.

## <span id="page-569-1"></span>Étape 1 : Partagez les actifs de construction avec le AWS compte

Au cours de cette étape, vous vous assurez de partager les actifs de construction avec votre AWS compte, en particulier dans la région où les actifs sont utilisés.

- 1. Ouvrez la console de modernisation du AWS mainframe à [https://console.aws.amazon.com/](https://us-west-2.console.aws.amazon.com/m2/home?region=us-west-2#/) [m2/l](https://us-west-2.console.aws.amazon.com/m2/home?region=us-west-2#/)'adresse.
- 2. Dans le volet de navigation de gauche, sélectionnez Outils.
- 3. Dans Analyse, développement et création d'actifs, choisissez Partager des actifs avec mon AWS compte.

### **A** Important

Vous devez effectuer cette étape une fois dans chaque AWS région où vous avez l'intention d'effectuer des builds.

## <span id="page-570-0"></span>Étape 2 : créer des compartiments Amazon S3

Au cours de cette étape, vous créez deux compartiments Amazon S3. Le premier est un compartiment d'entrée pour contenir le code source, et l'autre est un compartiment de sortie pour contenir la sortie de compilation. Pour plus d'informations, consultez [la section Création, configuration](https://docs.aws.amazon.com/AmazonS3/latest/userguide/creating-buckets-s3.html)  [et utilisation des compartiments Amazon S3](https://docs.aws.amazon.com/AmazonS3/latest/userguide/creating-buckets-s3.html) dans le guide de l'utilisateur Amazon S3.

- 1. Pour créer le compartiment d'entrée, connectez-vous à la console Amazon S3 et choisissez Create bucket.
- 2. Dans Configuration générale, donnez un nom au compartiment et spécifiez l' Région AWS endroit où vous souhaitez le créer. Par exemplecodebuild-regionId-accountIdinput-bucket, le nom est « où se regionId trouve le Région AWS compartiment » et « où accountId est votre Compte AWS identifiant ».

### **a** Note

Si vous créez le compartiment dans un autre pays que l'est Région AWS des États-Unis (Virginie du Nord), spécifiez le LocationConstraint paramètre. Pour plus d'informations, consultez [Create Bucket](https://docs.aws.amazon.com/AmazonS3/latest/API/API_CreateBucket.html) dans le manuel Amazon Simple Storage Service API Reference.

- 3. Conservez tous les autres paramètres et choisissez Create bucket.
- 4. Répétez les étapes 1 à 3 pour créer le compartiment de sortie. Par exemplecodebuildregionId-accountId-output-bucket, le nom est « où se regionId trouve le Région AWS compartiment » et « où accountId est votre Compte AWS identifiant ».

Quels que soient les noms que vous choisissez pour ces compartiments, veillez à les utiliser tout au long de ce didacticiel.

## <span id="page-570-1"></span>Étape 3 : Création du fichier de spécifications de construction

Au cours de cette étape, vous créez un fichier de spécifications de construction,. Ce fichier fournit les commandes de compilation et les paramètres associés, sous YAML forme de format, CodeBuild pour exécuter la génération. Pour plus d'informations, reportez-vous à la section [Référence des](https://docs.aws.amazon.com/codebuild/latest/userguide/build-spec-ref.html) [spécifications de construction CodeBuild](https://docs.aws.amazon.com/codebuild/latest/userguide/build-spec-ref.html) dans le Guide de AWS CodeBuild l'utilisateur.

1. Créez un fichier nommé buildspec.yml dans le répertoire que vous avez décompressé comme condition préalable.

2. Ajoutez le contenu suivant au fichier et enregistrez-le. Aucune modification n'est requise pour ce fichier.

```
version: 0.2
env: 
   exported-variables: 
     - CODEBUILD_BUILD_ID 
     - CODEBUILD_BUILD_ARN
phases: 
   install: 
     runtime-versions: 
       python: 3.7 
   pre_build: 
     commands: 
       - echo Installing source dependencies... 
       - ls -lR $CODEBUILD_SRC_DIR/source 
   build: 
     commands: 
       - echo Build started on `date` 
       - /start-build.sh -Dbasedir=$CODEBUILD_SRC_DIR/source -Dloaddir=
$CODEBUILD_SRC_DIR/target 
   post_build: 
     commands: 
       - ls -lR $CODEBUILD_SRC_DIR/target 
       - echo Build completed on `date`
artifacts: 
   files: 
     - $CODEBUILD_SRC_DIR/target/**
```
VoiciCODEBUILD\_BUILD\_ID, CODEBUILD\_BUILD\_ARN\$CODEBUILD\_SRC\_DIR/source, et \$CODEBUILD\_SRC\_DIR/target les variables d'environnement sont-elles disponibles dans CodeBuild. Pour plus d'informations, consultez la section [Variables d'environnement dans les](https://docs.aws.amazon.com/codebuild/latest/userguide/build-env-ref-env-vars.html)  [environnements de génération](https://docs.aws.amazon.com/codebuild/latest/userguide/build-env-ref-env-vars.html).

À ce stade, votre répertoire devrait ressembler à ceci.

```
(root directory name) 
     |-- build.xml 
     |-- buildspec.yml 
     |-- LICENSE.txt 
     |-- source
```
|... etc.

3. Compressez le contenu du dossier dans un fichier nomméBankDemo.zip.. Pour ce didacticiel, vous ne pouvez pas compresser le dossier. Compressez plutôt le contenu du dossier dans le fichierBankDemo.zip.

## <span id="page-572-0"></span>Étape 4 : télécharger les fichiers sources

Au cours de cette étape, vous chargez le code source de l' BankDemo exemple d'application dans votre compartiment d'entrée Amazon S3.

- 1. Connectez-vous à la console Amazon S3 et choisissez Buckets dans le volet de navigation de gauche. Choisissez ensuite le compartiment d'entrée que vous avez créé précédemment.
- 2. Sous Objets, choisissez Charger.
- 3. Dans la section Fichiers et dossiers, choisissez Ajouter des fichiers.
- 4. Accédez à votre BankDemo.zip fichier et sélectionnez-le.
- 5. Sélectionnez Charger.

## <span id="page-572-1"></span>Étape 5 : créer des IAM politiques

Au cours de cette étape, vous allez créer deux [IAMpolitiques.](https://docs.aws.amazon.com/IAM/latest/UserGuide/access_policies.html) Une politique autorise AWS Mainframe Modernization à accéder à l'image Docker qui contient les outils de génération Micro Focus et à l'utiliser. Cette politique n'est pas personnalisée pour les clients. L'autre politique autorise AWS Mainframe Modernization à interagir avec les compartiments d'entrée et de sortie, ainsi qu'avec les [CloudWatch journaux Amazon](https://docs.aws.amazon.com/AmazonCloudWatch/latest/logs/WhatIsCloudWatchLogs.html) qui CodeBuild en sont générés.

Pour en savoir plus sur la création d'une IAM politique, consultez la section [Modification IAM des](https://docs.aws.amazon.com/IAM/latest/UserGuide/access_policies_create.html) [politiques](https://docs.aws.amazon.com/IAM/latest/UserGuide/access_policies_create.html) dans le Guide de IAM l'utilisateur.

Pour créer une politique d'accès aux images Docker

1. Dans la IAM console, copiez le document de stratégie suivant et collez-le dans l'éditeur de stratégie.

```
{ 
      "Version": "2012-10-17", 
      "Statement": [ 
\overline{\mathcal{L}}
```

```
 "Effect": "Allow", 
               "Action": [ 
                   "ecr:GetAuthorizationToken" 
              ], 
              "Resource": "*" 
          }, 
          { 
              "Effect": "Allow", 
              "Action": [ 
                   "ecr:BatchCheckLayerAvailability", 
                   "ecr:GetDownloadUrlForLayer", 
                   "ecr:BatchGetImage" 
              ], 
              "Resource": "arn:aws:ecr:*:673918848628:repository/m2-enterprise-build-
tools" 
          }, 
          { 
              "Effect": "Allow", 
              "Action": [ 
                   "s3:PutObject" 
              ], 
              "Resource": "arn:aws:s3:::aws-m2-repo-*-<region>-prod" 
          } 
     ]
}
```
2. Donnez un nom à la politique, par exemple,m2CodeBuildPolicy.

Pour créer une politique permettant à la modernisation du AWS mainframe d'interagir avec les buckets et les journaux

1. Dans la IAM console, copiez le document de stratégie suivant et collez-le dans l'éditeur de stratégie. Assurez-vous de mettre regionId à jour le Région AWS, et accountId votre Compte AWS.

```
{ 
        "Version": "2012-10-17", 
        "Statement": [ 
            { 
                 "Action": [ 
                      "logs:CreateLogGroup", 
                      "logs:CreateLogStream",
```

```
 "logs:PutLogEvents" 
                ], 
                "Resource": [ 
                     "arn:aws:logs:regionId:accountId:log-group:/aws/codebuild/
codebuild-bankdemo-project", 
                     "arn:aws:logs:regionId:accountId:log-group:/aws/codebuild/
codebuild-bankdemo-project:*" 
                ], 
                "Effect": "Allow" 
           }, 
            { 
                "Action": [ 
                     "s3:PutObject", 
                     "s3:GetObject", 
                     "s3:GetObjectVersion", 
                     "s3:GetBucketAcl", 
                     "s3:GetBucketLocation", 
                     "s3:List*" 
                ], 
                "Resource": [ 
                     "arn:aws:s3:::codebuild-regionId-accountId-input-bucket", 
                     "arn:aws:s3:::codebuild-regionId-accountId-input-bucket/*", 
                     "arn:aws:s3:::codebuild-regionId-accountId-output-bucket", 
                     "arn:aws:s3:::codebuild-regionId-accountId-output-bucket/*" 
                ], 
                "Effect": "Allow" 
           } 
       ] 
   }
```
2. Donnez un nom à la politique, par exemple,BankdemoCodeBuildRolePolicy.

## <span id="page-574-0"></span>Étape 6 : Création d'un IAM rôle

Dans cette étape, vous créez un nouveau *IAMrôle* qui permet d'interagir avec les AWS ressources CodeBuild à votre place, après avoir associé les IAM politiques que vous avez créées précédemment à ce nouveau IAM rôle.

Pour plus d'informations sur la création d'un rôle de service, voir [Création d'un rôle pour déléguer des](https://docs.aws.amazon.com/IAM/latest/UserGuide/id_roles_create_for-service.html) [autorisations à un AWS service](https://docs.aws.amazon.com/IAM/latest/UserGuide/id_roles_create_for-service.html) dans le Guide de IAM l'utilisateur,.

1. Connectez-vous à la IAM console et choisissez Rôles dans le volet de navigation de gauche.

- 2. Sélectionnez Créer un rôle.
- 3. Sous Type d'entité de confiance, sélectionnez AWSservice.
- 4. Sous Cas d'utilisation pour d'autres AWS services CodeBuild, choisissez, puis sélectionnez CodeBuildà nouveau.
- 5. Choisissez Suivant.
- 6. Sur la page Add permissions (Ajouter des autorisations), sélectionnez Next (Suivant). Vous attribuez une politique au rôle ultérieurement.
- 7. Sous Détails du rôle, saisissez le nom du rôle, par exemple,BankdemoCodeBuildServiceRole.
- 8. Sous Sélectionner les entités fiables, vérifiez que le document de politique ressemble à ce qui suit :

```
{ 
            "Version": "2012-10-17", 
            "Statement": [ 
\{\hspace{.1cm} \} "Effect": "Allow", 
                 "Principal": { 
                   "Service": "codebuild.amazonaws.com" 
\qquad \qquad \text{,} "Action": "sts:AssumeRole" 
 } 
           \mathbf{I} }
```
9. Sélectionnez Créer un rôle.

## <span id="page-575-0"></span>Étape 7 : associer les IAM politiques au IAM rôle

Au cours de cette étape, vous devez associer les deux IAM politiques que vous avez créées précédemment au BankdemoCodeBuildServiceRole IAM rôle.

- 1. Connectez-vous à la IAM console et choisissez Rôles dans le volet de navigation de gauche.
- 2. Dans Rôles, choisissez le rôle que vous avez créé précédemment, par exempleBankdemoCodeBuildServiceRole.
- 3. Dans Politiques d'autorisations, choisissez Ajouter des autorisations, puis Joindre des politiques.
- 4. Dans Autres politiques d'autorisation, choisissez les politiques que vous avez créées précédemment, par exemple, m2CodeBuildPolicy etBankdemoCodeBuildRolePolicy.
- 5. Choisissez Attach Policies (Attacher des politiques).

Étape 8 : Création du CodeBuild projet

Au cours de cette étape, vous créez le CodeBuild projet.

- 1. Connectez-vous à la CodeBuild console et choisissez Create build project.
- 2. Dans la section Configuration du projet, donnez un nom au projet, par exemple,codebuildbankdemo-project.
- 3. Dans la section Source, pour Source provider, choisissez Amazon S3, puis choisissez le bucket d'entrée que vous avez créé précédemment, par exemple,codebuild-regionIdaccountId-input-bucket.
- 4. Dans le champ Clé d'objet S3 ou dossier S3, entrez le nom du fichier zip que vous avez chargé dans le compartiment S3. Dans ce cas, le nom du fichier estbankdemo.zip.
- 5. Dans la section Environnement, choisissez Image personnalisée.
- 6. Dans le champ Type d'environnement, sélectionnez Linux.
- 7. Sous Registre d'images, choisissez Autre registre.
- 8. Dans le URL champ Registre externe,
	- Pour Micro Focus v9 : Entrez673918848628.dkr.ecr.us-west-1.amazonaws.com/ m2-enterprise-build-tools:9.0.7.R1. Si vous utilisez une autre AWS région avec Micro Focus v9, vous pouvez également spécifier 673918848628.dkr.ecr.<m2 region>.amazonaws.com/m2-enterprise-build-tools:9.0.7.R1 où se <m2 region>trouve une AWS région dans laquelle le service de modernisation du AWS mainframe est disponible (par exemple,eu-west-3).
	- Pour Micro Focus v8 : Entrez 673918848628.dkr.ecr.us-west-2.amazonaws.com/m2 enterprise-build-tools:8.0.9.R1
	- Pour Micro Focus v7 : Entrez 673918848628.dkr.ecr.us-west-2.amazonaws.com/m2 enterprise-build-tools:7.0.R10
- 9. Sous Rôle de service, choisissez Rôle de service existant, puis dans le ARN champ Rôle, choisissez le rôle de service que vous avez créé précédemment, par exemple,BankdemoCodeBuildServiceRole.
- 10. Dans la section Buildspec, choisissez Utiliser un fichier buildspec.
- 11. Dans la section Artifacts, sous Type, choisissez Amazon S3, puis choisissez votre compartiment de sortie, par exemple,codebuild-regionId-accountId-output-bucket.
- 12. Dans le champ Nom, entrez le nom d'un dossier du compartiment dans lequel vous souhaitez contenir les artefacts de sortie de génération, par exemplebankdemo-output.zip.
- 13. Sous Emballage des artefacts, sélectionnez Zip.
- 14. Choisissez Créer un projet de génération.

# Étape 9 : démarrer la construction

Au cours de cette étape, vous lancez la construction.

- 1. Connectez-vous à la CodeBuild console.
- 2. Dans le volet de navigation de gauche, choisissez Créer des projets.
- 3. Choisissez le projet de construction que vous avez créé précédemment, par exemplecodebuild-bankdemo-project.
- 4. Choisissez Démarrer la génération.

Cette commande lance le build. La compilation s'exécute de manière asynchrone. La sortie de la commande est un JSON qui inclut l'identifiant de l'attribut. Cet attribut id est une référence à l'identifiant de CodeBuild construction de la construction que vous venez de démarrer. Vous pouvez consulter l'état du build dans la CodeBuild console. Vous pouvez également consulter les journaux détaillés de l'exécution de la compilation dans la console. Pour plus d'informations, voir [Afficher les](https://docs.aws.amazon.com/codebuild/latest/userguide/getting-started-build-log-console.html)  [informations de construction détaillées](https://docs.aws.amazon.com/codebuild/latest/userguide/getting-started-build-log-console.html) dans le guide de AWS CodeBuild l'utilisateur.

Lorsque la phase est en coursCOMPLETED, cela signifie que votre compilation s'est terminée avec succès et que vos artefacts compilés sont prêts sur Amazon S3.

# Étape 10 : Télécharger les artefacts de sortie

Au cours de cette étape, vous téléchargez les artefacts de sortie depuis Amazon S3. L'outil de génération Micro Focus peut créer différents types d'exécutables. Dans ce didacticiel, il génère des objets partagés.

- 1. Connectez-vous à la console Amazon S3.
- 2. Dans la section Buckets role="bold">, choisissez le nom de votre bucket de sortie, par exemple,. codebuild-regionId-accountId-output-bucket
- 3. Choisissez Download role="bold">.
- 4. Décompressez le fichier téléchargé. Accédez au dossier cible pour voir les artefacts de construction. Il s'agit notamment des objets partagés .so Linux.

# Nettoyage des ressources

Si vous n'avez plus besoin des ressources que vous avez créées pour ce didacticiel, supprimez-les pour éviter des frais supplémentaires. Pour ce faire, exécutez les étapes suivantes :

- Supprimez les compartiments S3 que vous avez créés pour ce didacticiel. Pour plus d'informations, consultez [Supprimer un compartiment](https://docs.aws.amazon.com/AmazonS3/latest/userguide/delete-bucket.html) dans le guide de l'utilisateur d'Amazon Simple Storage Service.
- Supprimez les IAM politiques que vous avez créées pour ce didacticiel. Pour plus d'informations, consultez [la section Suppression IAM des politiques](https://docs.aws.amazon.com/IAM/latest/UserGuide/access_policies_manage-delete.html) dans le guide de IAM l'utilisateur.
- Supprimez le IAM rôle que vous avez créé pour ce didacticiel. Pour plus d'informations, consultez [la section Suppression de rôles ou de profils d'instance](https://docs.aws.amazon.com/IAM/latest/UserGuide/id_roles_manage_delete.html) dans le guide de IAM l'utilisateur.
- Supprimez le CodeBuild projet que vous avez créé pour ce didacticiel. Pour plus d'informations, voir [Supprimer un projet de construction CodeBuild dans](https://docs.aws.amazon.com/codebuild/latest/userguide/delete-project.html) le guide de AWS CodeBuild l'utilisateur.

# Tutoriel : Configuration d'un pipeline CI/CD à utiliser avec Micro Focus Enterprise Developer

Ce didacticiel explique comment importer, modifier, compiler et exécuter l' BankDemo exemple d'application dans Micro Focus Enterprise Developer, puis comment valider vos modifications pour déclencher un pipeline CI/CD.

# Table des matières

- [Prérequis](#page-579-0)
- [Création d'une infrastructure de base pour le pipeline CI/CD](#page-581-0)
- [Création d'un AWS CodeCommit référentiel et d'un pipeline CI/CD](#page-585-0)
	- [Exemple de fichier YAML déclencheur config\\_git.yml](#page-587-0)
- [Création d'Enterprise Developer AppStream 2.0](#page-590-0)
- [Configuration et test pour les développeurs d'entreprise](#page-590-1)
	- [Cloner le BankDemo CodeCommit référentiel dans Enterprise Developer](#page-591-0)
- [Création d'un COBOL projet BankDemo mainframe et création d'une application](#page-592-0)
- [Création d'un environnement local BankDemo CICS et par lots pour les tests](#page-593-0)
- [Démarrez le BANKDEMO serveur depuis Enterprise Developer](#page-594-0)
- [Démarrez le terminal Rumba 3270](#page-594-1)
- [Exécuter une BankDemo transaction](#page-595-0)
- [Arrêter le BANKDEMO serveur depuis Enterprise Developer](#page-595-1)
- [Exercice 1 : Améliorer le calcul du prêt dans BANKDEMO l'application](#page-595-2)
	- [Ajouter une règle d'analyse des prêts à Enterprise Developer Code Analysis](#page-596-0)
	- [Étape 1 : Effectuer une analyse de code pour le calcul du prêt](#page-597-0)
	- [Étape 2 : Modifier CICS BMS la carte, COBOL programmer et tester](#page-598-0)
	- [Étape 3 : Ajouter le calcul du montant total dans le COBOL programme](#page-599-0)
	- [Étape 4 : valider les modifications et exécuter le pipeline CI/CD](#page-599-1)
- [Exercice 2 : Extraire le calcul du prêt dans BankDemo l'application](#page-600-0)
	- [Étape 1 : Refactoriser la routine de calcul des prêts dans une section COBOL](#page-600-1)
	- [Étape 2 : Extraire la routine de calcul des prêts dans un programme autonome COBOL](#page-602-0)
	- [Étape 3 : valider les modifications et exécuter le pipeline CI/CD](#page-603-0)
- [Nettoyage des ressources](#page-604-0)

# <span id="page-579-0"></span>Prérequis

Téléchargez les fichiers suivants.

- basic-infra.yaml
	- [Télécharger depuis la région Europe \(Francfort\)](https://d3lkpej5ajcpac.cloudfront.net/cicd/mf/basic-infra.yaml).
	- [Télécharger depuis la région USA Est \(Virginie du Nord\).](https://drm0z31ua8gi7.cloudfront.net/cicd/mf/basic-infra.yaml)
- pipeline.yaml
	- [Télécharger depuis la région Europe \(Francfort\)](https://d3lkpej5ajcpac.cloudfront.net/cicd/mf/pipeline.yaml).
	- [Télécharger depuis la région USA Est \(Virginie du Nord\).](https://drm0z31ua8gi7.cloudfront.net/cicd/mf/pipeline.yaml)
- m2-code-sync-function.zip
	- [Télécharger depuis la région Europe \(Francfort\)](https://d3lkpej5ajcpac.cloudfront.net/cicd/mf/m2-code-sync-function.zip).
	- [Télécharger depuis la région USA Est \(Virginie du Nord\).](https://drm0z31ua8gi7.cloudfront.net/cicd/mf/m2-code-sync-function.zip)
- config\_git.yml

Tutoriel : Configuration du pipeline CI/CD avec Micro Focus Enterprise Developer 565

- [Télécharger depuis la région Europe \(Francfort\)](https://d3lkpej5ajcpac.cloudfront.net/cicd/mf/config_git.yml).
- [Télécharger depuis la région USA Est \(Virginie du Nord\).](https://drm0z31ua8gi7.cloudfront.net/cicd/mf/config_git.yml)
- BANKDEMO-source.zip
	- [Télécharger depuis la région Europe \(Francfort\)](https://d3lkpej5ajcpac.cloudfront.net/cicd/mf/BANKDEMO-source.zip).
	- [Télécharger depuis la région USA Est \(Virginie du Nord\).](https://drm0z31ua8gi7.cloudfront.net/cicd/mf/BANKDEMO-source.zip)
- BANKDEMO-exercise.zip
	- [Télécharger depuis la région Europe \(Francfort\)](https://d3lkpej5ajcpac.cloudfront.net/cicd/mf/BANKDEMO-exercise.zip).
	- [Télécharger depuis la région USA Est \(Virginie du Nord\).](https://drm0z31ua8gi7.cloudfront.net/cicd/mf/BANKDEMO-exercise.zip)

L'objectif de chaque fichier est le suivant :

basic-infra.yaml

Ce AWS CloudFormation modèle crée l'infrastructure de base nécessaire au pipeline CI/CD :VPC, compartiments Amazon S3, etc.

### pipeline.yaml

Ce AWS CloudFormation modèle est utilisé par une fonction Lambda pour lancer la pile de pipelines. Assurez-vous que ce modèle se trouve dans un compartiment Amazon S3 accessible au public. Ajoutez le lien vers ce compartiment comme valeur par défaut pour le PipelineTemplateURL paramètre dans le basic-infra.yaml modèle.

m2-code-sync-function.zip

Cette fonction Lambda crée le CodeCommit référentiel, la structure de répertoire basée surconfig\_git.yaml, et lance la pile de pipelines à l'aide de. pipeline.yaml Assurezvous que ce fichier zip est disponible dans un compartiment Amazon S3 accessible au public dans tous les pays Régions AWS où la modernisation des AWS mainframes est prise en charge. Nous vous recommandons de stocker le fichier dans un compartiment Région AWS et de le répliquer dans tous les compartiments. Régions AWS Utilisez une convention de dénomination pour le compartiment avec un suffixe identifiant le compartiment spécifique Région AWS (par exemple,m2-cicd-deployment-source-eu-west-1) et ajoutez le préfixe m2-cicd-deployment-source comme valeur par défaut pour le paramètre DeploymentSourceBucket et formez le compartiment complet en utilisant la fonction de AWS CloudFormation substitution ! Sub {DeploymentSourceBucket}-\${AWS:: Region} tout en faisant référence à ce compartiment dans le basic-infra.yaml modèle de ressource. SourceSyncLambdaFunction

### config\_git.yml

CodeCommit définition de la structure du répertoire. Pour de plus amples informations, veuillez consulter [Exemple de fichier YAML déclencheur config\\_git.yml](#page-587-0).

BANKDEMO-source.zip.

BankDemo code source et fichier de configuration créés à partir du CodeCommit référentiel. BANKDEMO-exercise.zip.

BankDemo source pour les exercices didacticiels créés à partir du CodeCommit référentiel.

# <span id="page-581-0"></span>Création d'une infrastructure de base pour le pipeline CI/CD

Utilisez le AWS CloudFormation modèle basic-infra.yaml pour créer la pile d'infrastructure de base du pipeline CI/CD via la AWS CloudFormation console. Cette pile crée des compartiments Amazon S3 dans lesquels vous pouvez télécharger le code et les données de votre application, ainsi qu'une AWS Lambda fonction de support pour créer d'autres ressources nécessaires, telles qu'un AWS CodeCommit référentiel et un AWS CodePipeline pipeline.

# **a** Note

Pour lancer cette pile, vous avez besoin d'autorisations d'administrationIAM, d'Amazon S3, de Lambda AWS CloudFormation et d'autorisations d'utilisation. AWS KMS

- 1. Connectez-vous à la AWS CloudFormation console AWS Management Console et ouvrez-la à l'adresse [https://console.aws.amazon.com/cloudformation.](https://console.aws.amazon.com/cloudformation/)
- 2. Créez une nouvelle pile avec l'une des options suivantes :
	- Sélectionnez Créer une pile. C'est la seule option disponible si une pile est en cours d'exécution.
	- Sur la page Stacks, choisissez Create Stack. Cette option n'est visible que si aucune pile n'est en cours d'exécution.
- 3. Sur la page Spécifier le modèle :
	- Dans Préparer le modèle, sélectionnez Le modèle est prêt.
	- Dans Spécifier le modèle, choisissez Amazon S3 URL comme source du modèle et entrez l'une des informations suivantes URLs en fonction de votre Région AWS.
- https://m2-us-east-1.s3.us-east-1.amazonaws.com/cicd/mf/basicinfra.yaml
- https://m2-eu-central-1.s3.eu-central-1.amazonaws.com/cicd/mf/basicinfra.yaml
- Pour accepter vos paramètres, choisissez Next.

La page Créer une pile s'ouvre.

# **Specify stack details**

#### **Stack name**

#### Stack name

#### m2-cicd-pipeline-foundation

#### Stack name can include letters (A-Z and a-z), numbers (0-9), and dashes (-).

#### **Parameters**

Parameters are defined in your template and allow you to input custom values when you create or update a stack.

#### **Networking Configuration**

#### Do you want to use an existing VPC in your account?

If you select 'Yes', then you must provide the VPC ID and the Subnet IDs.

No (Create one)

#### Which VPC ID should be used?

If you selected 'Yes' for UseExistingVPC, this parameter is required. Otherwise, this value will be ignored.

#### Which private subnet ID should be used?

If you selected 'Yes' for UseExistingVPC, this parameter is required. Otherwise, this value will be ignored.

#### Which private subnet ID in a different AZ should be used for HA?

If you selected 'Yes' for UseExistingVPC, this parameter is required. Otherwise, this value will be ignored.

#### Enter the CIDR block that should be used for the new VPC

If you selected 'No (Create one)' for UseExistingVPC, this parameter is required. Otherwise, this value will be ignored.

#### 11.11.0.0/16

CIDR bits for creating subnets. Choose 5 for /27, 6 for /26, 7 for /25, 8 for /24 range

If you selected 'No (Create one)' for UseExistingVPC, this parameter is required. Otherwise, this value will be ignored.

5

#### **Deployment Configuration**

Name of the S3 bucket which contains the source files for this stack deployment

Don't change unless you know what you are doing.

#### $m<sub>2</sub>$

#### Name of the source package file for the infrastructure Lambda function Don't change unless you know what you are doing.

cicd/mf/m2-code-sync-function.zip

#### Full URL of the pipeline CloudFormation template file

Don't change unless you know what you are doing.

https://m2-us-east-1.s3.us-east-1.amazonaws.com/cicd/mf/pipeline.yaml

#### What name prefix to use for the new S3 buckets?

A name prefix for the S3 buckets that will be created by this stack.

mf

 $\overline{\mathbf{v}}$ 

 $\overline{\mathbf{v}}$ 

Effectuez les modifications suivantes :

- Fournissez les valeurs appropriées pour le nom de la pile et les paramètres de configuration réseau.
- La plupart des paramètres des configurations de déploiement sont préremplis de manière appropriée, vous n'avez donc pas besoin de les modifier. Selon votre modèle Région AWS, remplacez le AWS CloudFormation modèle de pipeline par l'un des modèles Amazon S3 suivantsURLs.
	- https://m2-us-east-1.s3.amazonaws.com/cicd/mf/pipeline.yaml
	- https://m2-eu-central-1.s3.eu-central-1.amazonaws.com/cicd/mf/ pipeline.yaml
- Choisissez Suivant.

### **a** Note

Ne modifiez pas les valeurs des paramètres par défaut, sauf si vous avez vous-même modifié le AWS CloudFormation modèle.

- 4. Dans Configurer les options de pile, choisissez Next.
- 5. Dans Fonctionnalités, sélectionnez Je reconnais que cela AWS CloudFormation pourrait créer IAM des ressources AWS CloudFormation pour autoriser la création d'un IAM rôle en votre nom. Sélectionnez Créer la pile.

### **a** Note

Le provisionnement de cette pile peut prendre de 3 à 5 minutes.

6. Une fois la pile créée avec succès, accédez à la section Sorties de la pile nouvellement provisionnée. Vous y trouverez le compartiment Amazon S3 dans lequel vous devez télécharger le code de votre mainframe et les fichiers dépendants.

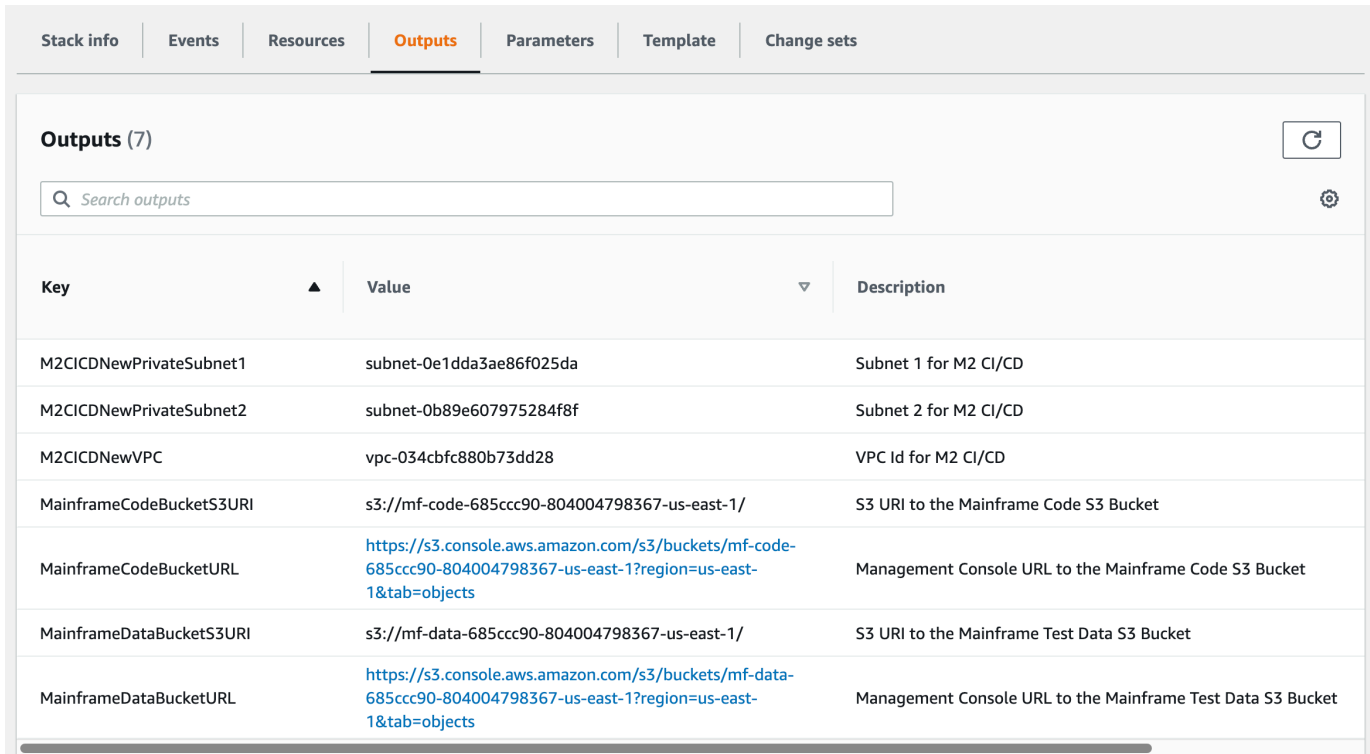

<span id="page-585-0"></span>Création d'un AWS CodeCommit référentiel et d'un pipeline CI/CD

Au cours de cette étape, vous créez un CodeCommit référentiel et approvisionnez une pile de pipeline CI/CD en appelant une fonction Lambda qui appelle AWS CloudFormation pour créer la pile de pipelines.

- 1. Téléchargez l'[BankDemo exemple d'application](https://d1vi4vxke6c2hu.cloudfront.net/demo/bankdemo.zip) sur votre ordinateur local.
- 2. Téléchargez bankdemo. zip depuis votre machine locale vers le compartiment Amazon S3 créé dan[sCréation d'une infrastructure de base pour le pipeline CI/CD.](#page-581-0)
- 3. Téléchargement config\_git.yml.
- 4. Modifiez le confiq\_qit.yml si nécessaire, comme suit :
	- Ajoutez votre propre nom de référentiel cible, votre branche cible et votre propre message de validation.

```
repository-config: 
  target-repository: bankdemo-repo 
   target-branch: main 
   commit-message: Initial commit for bankdemo-repo main branch
```
• Ajoutez l'adresse e-mail à laquelle vous souhaitez recevoir des notifications.

```
pipeline-config: 
   # Send pipeline failure notifications to these email addresses 
   alert-notifications: 
     - myname@mycompany.com 
   # Send notifications for manual approval before production deployment to these 
  email addresses 
   approval-notifications: 
     - myname@mycompany.com
```
5. Téléchargez le config\_git.yml fichier contenant la définition de la structure des dossiers du CodeCommit référentiel dans le compartiment Amazon S3 créé dans[Création d'une](#page-581-0) [infrastructure de base pour le pipeline CI/CD.](#page-581-0) Cela invoquera la fonction Lambda qui approvisionnera automatiquement le référentiel et le pipeline.

Cela créera un CodeCommit référentiel avec le nom fourni dans le config\_git.yml fichier target-repository défini ; par exemple,bankdemo-repo.

La fonction Lambda créera également la pile du pipeline CI/CD. AWS CloudFormation La AWS CloudFormation pile aura le même préfixe que le target-repository nom fourni, suivi d'une chaîne aléatoire (par exemplebankdemo-repo-*01234567*. Vous pouvez trouver le CodeCommit référentiel URL et le lien URL permettant d'accéder au pipeline créé dans la console AWS de gestion.

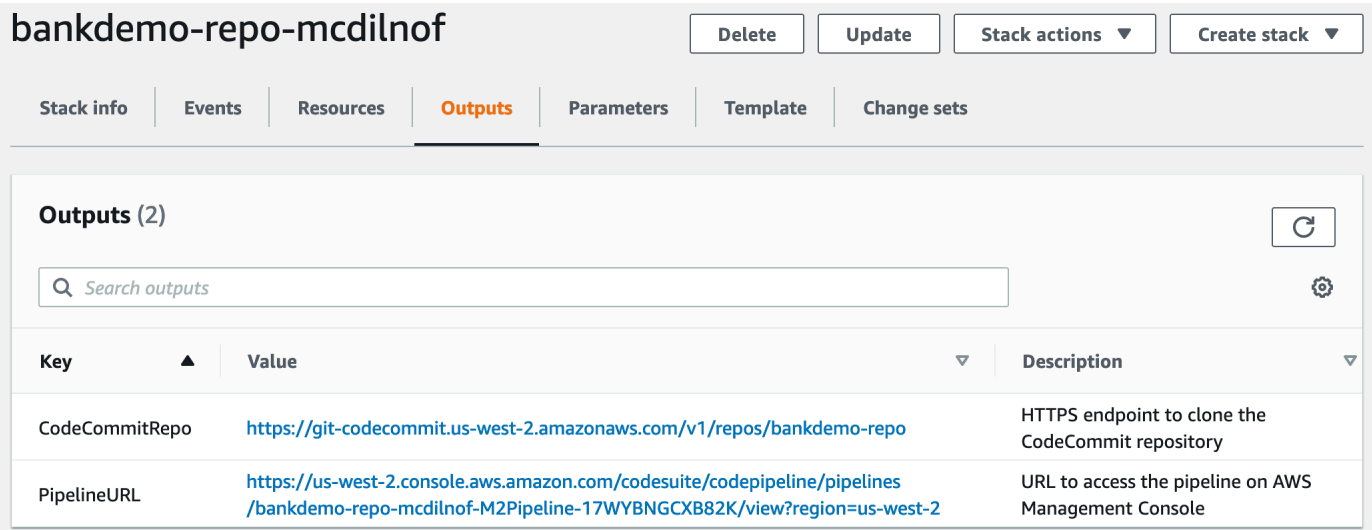

6. Si la création du CodeCommit référentiel est terminée, le pipeline CI/CD sera immédiatement déclenché pour effectuer un CI/CD complet.

AWS Modernisation du mainframe **Guide de l'utilisateur** Current de l'accepte de l'utilisateur Guide de l'utilisateur

7. Une fois que le fichier a été transféré, il déclenche automatiquement le pipeline qui sera créé, déployé en phase de préparation, exécutera des tests et attendra l'approbation manuelle avant de le déployer dans l'environnement de production.

<span id="page-587-0"></span>Exemple de fichier YAML déclencheur config\_git.yml

```
repository-config: 
   target-repository: bankdemo-repo 
   target-branch: main 
   commit-message: Initial commit for bankdemo-repo main branch 
   directory-structure: 
     - '/': 
          files: 
          - build.xml 
          - '*.yaml' 
          - '*.yml' 
          - '*.xml' 
          - 'LICENSE.txt' 
          readme: | 
            # Root Folder 
            - 'build.xml' : Build configuration for the application 
     - tests: 
          files: 
         - '*.pv'
          readme: | 
            # Test Folder 
            - '*.py' : Test scripts 
     - config: 
         files: 
          - 'BANKDEMO.csd' 
          - 'BANKDEMO.json' 
          - 'BANKDEMO_ED.json' 
          - 'dfhdrdat' 
          - 'ESPGSQLXA.dll' 
          - 'ESPGSQLXA64.so' 
          - 'ESPGSQLXA64_S.so' 
          - 'EXTFH.cfg' 
          - 'm2-2021-04-28.normal.json' 
          - 'MFDBFH.cfg' 
          - 'application-definition-template-config.json' 
          readme: | 
            # Config Folder
```

```
 This folder contains the application configuration files. 
           - 'BANKDEMO.csd' : CICS Resource definitions export file 
          - 'BANKDEMO.json' : Enterprise Server configuration
           - 'BANKDEMO_ED.json' : Enterprise Server configuration for ED 
           - 'dfhdrdat' : CICS resource definition file 
         - 'ESPGSQLXA.dll' : XA switch module Windows
         - 'ESPGSQLXA64.so' : XA switch module Linux
           - 'ESPGSQLXA64_S.so' : XA switch module Linux 
          - 'EXTFH.cfg' : Micro Focus File Handler configuration
           - 'm2-2021-04-28.normal.json' : M2 request document 
          - 'MFDBFH.cfg' : Micro Focus Database File Handler
           - 'application-definition-template-config.json' : Application definition for 
M<sub>2</sub> - source: 
         subdirs: 
         - .settings: 
            files: 
              - '.bms.mfdirset' 
              - '.cbl.mfdirset' 
         - copybook: 
            files: 
             - '*.cpy'
             - **. inc'
            readme: | 
              # Copy folder 
              This folder contains the source for COBOL copy books, PLI includes, ... 
               - .cpy COBOL copybooks 
              - .inc PLI includes
# - ctlcards:
# files:
\# - '\ast.ctl'
# - 'KBNKSRT1.txt'
# readme: |
# # Control Card folder
# This folder contains the source for Batch Control Cards
# - .ctl Control Cards 
         - ims: 
            files: 
              - \cdot \cdot \cdot dbd'
               - '*.psb' 
            readme: | 
              # ims folder 
              This folder contains the IMS DB source files with the extensions 
               - .dbd for IMS DBD source
```

```
 - .psb for IMS PSB source 
         - jcl: 
             files: 
               - '*.jcl' 
               - '*.ctl' 
               - 'KBNKSRT1.txt' 
               - '*.prc' 
             readme: | 
               # jcl folder 
               This folder contains the JCL source files with the extensions 
               - .jcl
# - proclib:
# files:
\# - '*.prc'
# readme: |
# # proclib folder
# This folder contains the JCL procedures referenced via PROCLIB 
 statements in the JCL with extensions
# - .prc
         - rdbms: 
             files: 
               - '*.sql' 
             readme: | 
               # rdbms folder 
               This folder contains any DB2 related source files with extensions 
               - .sql for any kind of SQL source 
         - screens: 
             files: 
            - ' * \cdot bms'
            - '*.mfs'
             readme: | 
               # screens folder 
               This folder contains the screens source files with the extensions 
               - .bms for CICS BMS screens 
               - .mfs for IMS MFS screens 
             subdirs: 
             - .settings: 
                 files: 
                     - '*.bms.mfdirset' 
         - cobol: 
             files: 
               - '*.cbl' 
               - '*.pli' 
             readme: |
```

```
 # source folder 
                This folder contains the program source files with the extensions 
                - .cbl for COBOL source 
                 - .pli for PLI source 
              subdirs: 
              - .settings: 
                   files: 
                      - '*.cbl.mfdirset' 
     - tests: 
         files: 
          - 'test_script.py' 
         readme: | 
            # tests Folder 
            This folder contains the application test scripts 
pipeline-config: 
   alert-notifications: 
     - myname@mycompany.com 
   approval-notifications: 
     - myname@mycompany.com
```
# <span id="page-590-0"></span>Création d'Enterprise Developer AppStream 2.0

Pour configurer Micro Focus Enterprise Developer sur AppStream 2.0, voir[Tutoriel : Configuration de](#page-635-0)  [Micro Focus Enterprise Developer sur AppStream 2.0.](#page-635-0)

Pour connecter le CodeCommit référentiel à Enterprise Developer, utilisez le nom indiqué targetrepository dan[sExemple de fichier YAML déclencheur config\\_git.yml.](#page-587-0)

<span id="page-590-1"></span>Configuration et test pour les développeurs d'entreprise

**Rubriques** 

- [Cloner le BankDemo CodeCommit référentiel dans Enterprise Developer](#page-591-0)
- [Création d'un COBOL projet BankDemo mainframe et création d'une application](#page-592-0)
- [Création d'un environnement local BankDemo CICS et par lots pour les tests](#page-593-0)
- [Démarrez le BANKDEMO serveur depuis Enterprise Developer](#page-594-0)
- [Démarrez le terminal Rumba 3270](#page-594-1)
- **[Exécuter une BankDemo transaction](#page-595-0)**
- [Arrêter le BANKDEMO serveur depuis Enterprise Developer](#page-595-1)

Connectez-vous à l'instance Enterprise Developer AppStream 2.0 que vous avez créée dan[sCréation](#page-590-0)  [d'Enterprise Developer AppStream 2.0.](#page-590-0)

- 1. Démarrez Enterprise Developer à partir du démarrage de Windows. Choisissez Micro Focus Enterprise Developer, puis choisissez Enterprise Developer pour Eclipse. Si vous commencez pour la première fois, cela peut prendre un certain temps.
- 2. Dans le lanceur Eclipse, dans Workspace : entrez C:\Users\<username>\workspace puis choisissez Launch.

# **a** Note

Assurez-vous de choisir le même emplacement après vous être reconnecté à l'instance AppStream 2.0. La sélection de l'espace de travail n'est pas permanente.

3. Dans Bienvenue, choisissez Open COBOL Perspective. Cela ne sera affiché que la première fois pour un nouvel espace de travail.

<span id="page-591-0"></span>Cloner le BankDemo CodeCommit référentiel dans Enterprise Developer

- 1. Choisissez Fenêtre/Perspective /Perspective ouverte/Autre... /Git.
- 2. Choisissez Cloner un dépôt Git.
- 3. Dans Clone Git Repository, entrez les informations suivantes :
	- Dans Emplacement URI, entrez le nom HTTPS URL du CodeCommit référentiel.

# **a** Note

Copiez le clone URL HTTPS du CodeCommit référentiel dans la console AWS de gestion et collez-le ici. Ils URI seront divisés en chemins Host et Repository.

- CodeCommit Référencez les informations d'identification de l'utilisateur dans Authentication User and Password et choisissez Stocker dans Secure Store.
- 4. Dans Sélection de branche, choisissez Branche principale, puis Suivant.
- 5. Dans Destination locale, dans Répertoire, entrez C:\Users\<username>\workspace et choisissez Terminer.

Le processus de clonage est terminé lorsqu'il BANKDEMO [main] est affiché dans la vue Git Repositories.

<span id="page-592-0"></span>Création d'un COBOL projet BankDemo mainframe et création d'une application

- 1. Passez à la COBOLperspective.
- 2. Dans Project, désactivez la création automatique.
- 3. Dans Fichier, choisissez Nouveau, puis Mainframe COBOL Project.
- 4. Dans New Mainframe COBOL Project, entrez les informations suivantes :
	- Dans Nom du projet, entrezBankDemo.
	- Choisissez le modèle Micro Focus [64 bits].
	- Choisissez Finish (Terminer).
- 5. Dans COBOLExplorer, développez le nouveau BankDemo projet.

# **a** Note

[BANKDEMO main]entre crochets indique que le projet est connecté au BankDemo CodeCommit dépôt local.

- 6. Si l'arborescence n'affiche pas les entrées relatives aux COBOL programmes, aux cahiers, à la BMS source et aux JCL fichiers, choisissez Actualiser dans le menu contextuel du BankDemo projet.
- 7. BankDemo Dans le menu contextuel, choisissez Propriétés/Micro Focus/Paramètres du projet/ COBOL:
	- Choisissez Jeu de caractères ASCII.
	- Choisissez Appliquer, puis Fermer.
- 8. Si la génération de la COBOL source BMS et ne démarre pas immédiatement, vérifiez dans le menu Projet que l'option Générer automatiquement est activée.

La sortie de compilation sera affichée dans la vue de la console et devrait être terminée au bout de quelques minutes avec des messages BUILD SUCCESSFUL etBuild finished with no errors.

L' BankDemo application doit maintenant être compilée et prête pour une exécution locale.

<span id="page-593-0"></span>Création d'un environnement local BankDemo CICS et par lots pour les tests

- 1. Dans COBOLExplorer, développezBANKDEMO / config.
- 2. Dans l'éditeur, ouvrezBANKDEMO\_ED.json.
- 3. Recherchez la chaîne ED\_Home= et modifiez le chemin pour pointer vers le projet Enterprise Developer, comme suit :D:\\<username>\\workspace\\BANKDEMO. Notez l'utilisation de barres obliques doubles (\\) dans la définition du chemin.
- 4. Enregistrez et fermez le fichier .
- 5. Choisissez Server Explorer.
- 6. Dans le menu contextuel par défaut, choisissez Ouvrir la page d'administration. La page d'administration de Micro Focus Enterprise Server s'ouvre dans le navigateur par défaut.
- 7. Pour les sessions AppStream 2.0 uniquement, apportez les modifications suivantes afin de préserver votre région Enterprise Server locale pour les tests locaux :
	- Dans Directory Server/Default, choisissez PROPERTIES/Configuration.
	- Remplacez l'emplacement du référentiel parD: \<username>\My Files\Home Folder \MFDS.

# **a** Note

Vous devez effectuer les étapes 5 à 8 après chaque nouvelle connexion à une instance AppStream 2.0.

- 8. Dans Directory Server/Default, choisissez Importer, puis effectuez les étapes suivantes :
	- À l'étape 1 : Type d'importation, choisissez JSONet choisissez Next.
	- À l'étape 2 : Télécharger, cliquez pour télécharger le fichier dans un carré bleu.
	- Dans Choisir le fichier à télécharger, entrez :
		- Nom du fichier:D:\<username>\workspace\BANKDEMO\config\BANKDEMO\_ED.json.
		- Choisissez Ouvrir.
	- Choisissez Suivant.
	- À l'étape 3 : les régions effacent les ports des points de terminaison.
	- Choisissez Suivant.
	- À l'étape 4 : Importer, choisissez Importer.

• Choisissez Finish (Terminer).

La liste affiche désormais un nouveau nom de serveurBANKDEMO.

<span id="page-594-0"></span>Démarrez le BANKDEMO serveur depuis Enterprise Developer

- 1. Choisissez Enterprise Developer.
- 2. Dans Server Explorer, choisissez Default, puis Refresh dans le menu contextuel.

La liste des serveurs devrait désormais également s'afficherBANKDEMO.

- 3. Choisissez BANKDEMO.
- 4. Dans le menu contextuel, choisissez Associer au projet, puis choisissez BANKDEMO.
- 5. Dans le menu contextuel, choisissez Démarrer.

La vue de la console doit afficher le journal du démarrage du serveur.

Si le message BANKDEMO CASSI5030I PLTPI Phase 2 List(PI) Processing Completed s'affiche, le serveur est prêt à tester l'CICSBANKDEMOapplication.

### <span id="page-594-1"></span>Démarrez le terminal Rumba 3270

- 1. Depuis le démarrage de Windows, lancez Micro Focus Rumba+ Desktop/Rumba+ Desktop.
- 2. Dans Bienvenue, choisissez CREATENEWSESSION/Mainframe Display.
- 3. Dans Mainframe Display, choisissez Connection/ Configure.
- 4. Dans Configuration de session, choisissez Connection/TN3270.
- 5. Dans Nom d'hôte/adresse, choisissez Insérer et entrez l'adresse IP127.0.0.1.
- 6. Dans Port Telnet, entrez port6000.
- 7. Choisissez Appliquer.
- 8. Choisissez Se connecter.

L'écran de CICS bienvenue affiche un écran avec le message de ligne 1 :This is the Micro Focus MFE CICS region BANKDEMO.

9. Appuyez sur CTRL +Shift+Z pour effacer l'écran.

<span id="page-595-0"></span>Exécuter une BankDemo transaction

- 1. Dans un écran vide, entrezBANK.
- 2. À l'écran BANK10, dans le champ de saisie pour l'ID utilisateur... :, entrez guest et appuyez sur Entrée.
- 3. À l'écran BANK20, dans le champ de saisie situé avant Calculer le coût d'un prêt, entrez / (barre oblique) et appuyez sur Entrée.
- 4. Dans l'écran BANK70 :
	- Dans Le montant que vous souhaitez emprunter... :, entrez10000.
	- Dans À un taux d'intérêt de... :, entrez5.0.
	- Dans Depuis combien de mois...:, entrez10.
	- Appuyez sur Entrée.

Le résultat suivant doit être affiché :

Resulting monthly payment.............: \$1023.06

Ceci termine la configuration de BANKDEMO l'application dans Enterprise Developer.

<span id="page-595-1"></span>Arrêter le BANKDEMO serveur depuis Enterprise Developer

- 1. Dans l'Explorateur de serveurs, choisissez Par défaut, puis sélectionnez Actualiser dans le menu contextuel.
- 2. Choisissez BANKDEMO.
- 3. Dans le menu contextuel, choisissez Stop.

La vue de la console doit afficher le journal de l'arrêt du serveur.

Si le message Server: BANKDEMO stopped successfully s'affiche, cela signifie que le serveur s'est correctement arrêté.

# <span id="page-595-2"></span>Exercice 1 : Améliorer le calcul du prêt dans BANKDEMO l'application

### **Rubriques**

Tutoriel : Configuration du pipeline CI/CD avec Micro Focus Enterprise Developer 581

- [Ajouter une règle d'analyse des prêts à Enterprise Developer Code Analysis](#page-596-0)
- [Étape 1 : Effectuer une analyse de code pour le calcul du prêt](#page-597-0)
- [Étape 2 : Modifier CICS BMS la carte, COBOL programmer et tester](#page-598-0)
- [Étape 3 : Ajouter le calcul du montant total dans le COBOL programme](#page-599-0)
- [Étape 4 : valider les modifications et exécuter le pipeline CI/CD](#page-599-1)

Dans ce scénario, vous allez suivre le processus consistant à apporter un exemple de modification au code, à le déployer et à le tester.

Le service des prêts souhaite un nouveau champ sur l'écran de calcul du prêt BANK7 0 pour afficher le montant total du prêt. Cela nécessite un changement de l'BMSécran MBANK7 0. CBL, en ajoutant un nouveau champ et le programme de gestion d'écran correspondant SBANK7 0P. CBLavec des cahiers connexes. De plus, la routine de calcul du prêt en BBANK7 0P. CBLdoit être étendu avec la formule supplémentaire.

Pour terminer cet exercice, assurez-vous de remplir les conditions préalables suivantes.

- Téléchargez [BANKDEMO-exercise.zip](https://d3lkpej5ajcpac.cloudfront.net/demo/mf/BANKDEMO-exercise.zip) pourD:\PhotonUser\My Files\Home Folder.
- Extrayez le fichier zip dansD:\PhotonUser\My Files\Home Folder\BANKDEMO-exercise.
- Créez un dossierD:\PhotonUser\My Files\Home Folder\AnalysisRules.
- Copiez le fichier Loan+Calculation+Update.General-1.xml de règles du BANKDEMOexercise dossier versD:\PhotonUser\My Files\Home Folder\AnalysisRules.

### **a** Note

Le code change dans\*. CBLet\*. CPYsont marqués d'un EXER 01 dans les colonnes 1 à 6 pour cet exercice.

<span id="page-596-0"></span>Ajouter une règle d'analyse des prêts à Enterprise Developer Code Analysis

Les règles d'analyse définies dans Micro Focus Enterprise Analyzer peuvent être exportées depuis Enterprise Analyzer et importées dans Enterprise Developer pour exécuter les mêmes règles d'analyse dans toutes les sources du projet Enterprise Developer.

1. Ouvrir Window/Preferences/Micro Focus/COBOL/Code Analysis/Rules.

- 2. Choisissez Modifier... et entrez le nom du dossier D:\PhotonUser\My Files \Home Folder\AnalysisRules contenant le fichier de règlesLoan+Calculation +Update.General-1.xml.
- 3. Choisissez Finish (Terminer).
- 4. Choisissez Appliquer, puis Fermer.
- 5. Dans le menu contextuel BANKDEMO du projet, choisissez Code Analysis.

Vous devriez voir une entrée pour la mise à jour du calcul du prêt.

<span id="page-597-0"></span>Étape 1 : Effectuer une analyse de code pour le calcul du prêt

Avec la nouvelle règle d'analyse, nous voulons identifier les COBOL programmes et les lignes de code qui correspondent aux modèles de recherche\*PAYMENT\*, \*LOAN\* ainsi que \*RATE\* dans les expressions, les instructions et les variables. Cela vous aidera à naviguer dans le code et à identifier les modifications de code requises.

1. Dans le menu contextuel BANKDEMO du projet, choisissez Analyse du code/Mise à jour du calcul du prêt.

Cela exécutera la règle de recherche et listera les résultats dans un nouvel onglet appelé Analyse du code. L'analyse est terminée lorsque la barre de progression verte en bas à droite disparaît.

L'onglet Analyse du code doit afficher une liste détaillée des instructionsBBANK20P.CBL, expressions BBANK70P.CBL et SBANK70P.CBL variables correspondant aux modèles de recherche, et chacune répertoriant chacune d'entre elles.

En regardant le résultat, seuls les littéraux déplacés correspondent au modèle de recherche. BBANK20P.CBL Ce programme peut donc être ignoré.

- 2. Dans la barre de menu de l'onglet, choisissez Icône pour tout réduire.
- 3. Développez SBANK70P.CBL et sélectionnez n'importe quelle ligne dans n'importe quel ordre en double-cliquant pour voir comment cela ouvrira le code source et surlignera la ligne sélectionnée dans le code source. Vous reconnaîtrez également que toutes les lignes de source identifiées sont marquées.

### <span id="page-598-0"></span>Étape 2 : Modifier CICS BMS la carte, COBOL programmer et tester

Nous allons d'abord modifier la BMS carteMBANK70.BMS, le programme de gestion d'écran SBANK70P.CBL et le cahier CBANKDAT.CPY pour afficher le nouveau champ. Pour éviter tout codage inutile dans cet exercice, les modules source modifiés sont disponibles dans le D: \PhotonUser\My Files\Home Folder\BANKDEMO-exercise\Exercise01 dossier. Normalement, un développeur utilise les résultats de l'analyse du code pour naviguer et modifier les sources. Si vous avez le temps et souhaitez effectuer les modifications manuelles, utilisez les informations fournies dans \*Modification manuelle en MBANK7 0. BMSet SBANK7 0P. CBL(Facultatif) \*.

Pour des modifications rapides, copiez les fichiers suivants :

- 1. ..\BANKDEMO-exercise\Exercis01\screens\MBANK70.BMS à D:\PhotonUser \workspace\bankdemo\source\screens.
- 2. .\BANKDEMO-exercise\Exercis01\cobol\SBANK70P.CBL à D:\PhotonUser \workspace\bankdemo\source\cobol.
- 3. ..\BANKDEMO-exercise\Exercis01\copybook\CBANKDAT.CPY à D:\PhotonUser \workspace\bankdemo\source\copybook.
- 4. Pour vous assurer que tous les programmes concernés par les modifications sont compilés, choisissez Project/Clean... /Nettoyez tous les projets.

Pour les modifications manuelles apportées à MBANK70. BMS etSBANK70P. CBL, procédez comme suit :

- Pour le changement manuel de BMS MBANK70.BMS source, ajoutez après le PAYMENT champ :
	- TXT09 avec les mêmes attributs que TXT 08 et INITIAL la valeur « Montant total du prêt »
	- TOTALavec les mêmes attributs que PAYMENT

### Changements de test

Pour tester les modifications, répétez les étapes décrites dans les sections suivantes :

- 1. [Démarrez le BANKDEMO serveur depuis Enterprise Developer](#page-594-0)
- 2. [Démarrez le terminal Rumba 3270](#page-594-1)
- 3. [Exécuter une BankDemo transaction](#page-595-0)

De plus, vous devriez maintenant également voir le texteTotal Loan Amount.....................:.

4. [Arrêter le BANKDEMO serveur depuis Enterprise Developer](#page-595-1)

<span id="page-599-0"></span>Étape 3 : Ajouter le calcul du montant total dans le COBOL programme

Dans un deuxième temps, nous modifierons BBANK70P.CBL et ajouterons le calcul du montant total du prêt. La source préparée avec les modifications requises est disponible dans D:\PhotonUser \My Files\Home Folder\BANKDEMO-exercise\Exercise01 le dossier. Si vous avez le temps et souhaitez effectuer les modifications manuelles, utilisez les informations fournies dans \*Modification manuelle dans BBANK7 0P. CBL(Facultatif) \*.

Pour un changement rapide, copiez le fichier suivant :

• ..\BANKDEMO-exercise\Exercis01\source\cobol\BBANK70P.CBL à D:\PhotonUser \workspace\bankdemo\source\cobol.

Pour apporter une modification manuelle àBBANK70P.CBL, procédez comme suit :

• Utilisez le résultat de l'analyse du code pour identifier les modifications requises.

# Changements de test

Pour tester les modifications, répétez les étapes décrites dans les sections suivantes :

- 1. [Démarrez le BANKDEMO serveur depuis Enterprise Developer](#page-594-0)
- 2. [Démarrez le terminal Rumba 3270](#page-594-1)
- 3. [Exécuter une BankDemo transaction](#page-595-0)

De plus, vous devriez maintenant également voir le texteTotal Loan Amount...........................\$10230.60.

4. [Arrêter le BANKDEMO serveur depuis Enterprise Developer](#page-595-1)

<span id="page-599-1"></span>Étape 4 : valider les modifications et exécuter le pipeline CI/CD

Validez les modifications dans le CodeCommit référentiel central et déclenchez le pipeline CI/CD pour créer, tester et déployer les modifications.

- 1. Dans le BANKDEMO projet, dans le menu contextuel, choisissez Team/Commit.
- 2. Dans l'onglet Git Staging, entrez le message de validation suivant :Added Total Amount Calculation.
- 3. Choisissez Commit et Push... .
- 4. Ouvrez la CodePipeline console et vérifiez l'état de l'exécution du pipeline.

### **a** Note

Si vous rencontrez un problème avec la fonction Commit ou Push de Teams ou Enterprise Developer, utilisez l'interface de ligne de commande Git Bash.

# <span id="page-600-0"></span>Exercice 2 : Extraire le calcul du prêt dans BankDemo l'application

### Rubriques

- [Étape 1 : Refactoriser la routine de calcul des prêts dans une section COBOL](#page-600-1)
- [Étape 2 : Extraire la routine de calcul des prêts dans un programme autonome COBOL](#page-602-0)
- [Étape 3 : valider les modifications et exécuter le pipeline CI/CD](#page-603-0)

Dans le prochain exercice, vous allez travailler sur un autre exemple de demande de modification. Dans ce scénario, le service des prêts souhaite réutiliser la routine de calcul des prêts de manière autonome. WebService La routine doit rester active COBOL et doit également être appelable depuis le CICS COBOL programme BBANK70P.CBL existant.

<span id="page-600-1"></span>Étape 1 : Refactoriser la routine de calcul des prêts dans une section COBOL

Dans un premier temps, nous extrayons la routine de calcul du prêt dans une COBOL section. Cette étape est nécessaire pour extraire le code dans un COBOL programme autonome à l'étape suivante.

- 1. Ouvrez BBANK70P.CBL dans l'COBOLéditeur.
- 2. Dans l'éditeur, choisissez dans le menu contextuel Analyse du code/Mise à jour du calcul du prêt. Cela analysera uniquement la source actuelle à la recherche de modèles définis dans la règle d'analyse.
- 3. Dans le résultat de l'onglet Analyse du code, recherchez la première instruction DIVIDE WS-LOAN-INTEREST BY 12 arithmétique.
- 4. Double-cliquez sur l'instruction pour accéder à la ligne source dans l'éditeur. Il s'agit du premier énoncé de la routine de calcul des prêts.
- 5. Marquez le bloc de code suivant pour que la routine de calcul du prêt soit extraite dans une section.

```
DIVIDE WS-LOAN-INTEREST BY 12 
             GIVING WS-LOAN-INTEREST ROUNDED. 
           COMPUTE WS-LOAN-MONTHLY-PAYMENT ROUNDED = 
              ((WS-LOAN-INTEREST * ((1 + WS-LOAN-INTEREST) 
                  ** WS-LOAN-TERM)) / 
             (((1 + WS-LOAN-INTEREST) * WS-LOAN-TERM) - 1 )) * WS-LOAN-PRINCIPAL.
EXER01 COMPUTE WS-LOAN-TOTAL-PAYMENT =
EXER01 (WS-LOAN-MONTHLY-PAYMENT * WS-LOAN-TERM).
```
- 6. Dans le menu contextuel de l'éditeur, choisissez Refactor/Extract to Section... .
- 7. Entrez le nouveau nom de section : LOAN CALCULATION.
- 8. Choisissez OK.

Le bloc de code marqué a maintenant été extrait dans la nouvelle LOAN-CALCULATION section et le bloc de code a été remplacé par l'PERFROM LOAN-CALCULATIONinstruction.

Changements de test

Pour tester les modifications, répétez les étapes décrites dans les sections suivantes.

- 1. [Démarrez le BANKDEMO serveur depuis Enterprise Developer](#page-594-0)
- 2. [Démarrez le terminal Rumba 3270](#page-594-1)
- 3. [Exécuter une BankDemo transaction](#page-595-0)

De plus, vous devriez maintenant également voir le texteTotal Loan Amount.....................: \$10230.60.

4. [Arrêter le BANKDEMO serveur depuis Enterprise Developer](#page-595-1)

### **a** Note

Si vous souhaitez éviter les étapes ci-dessus pour extraire le bloc de code dans une section, vous pouvez copier la source modifiée pour l'étape 1 de ..\BANKDEMO-

exercise\Exercis02\Step1\cobol\BBANK70P.CBL versD:\PhotonUser \workspace\bankdemo\source\cobol.

<span id="page-602-0"></span>Étape 2 : Extraire la routine de calcul des prêts dans un programme autonome COBOL

À l'étape 2, le bloc de code de la LOAN-CALCULATION section sera extrait vers un programme autonome et le code d'origine sera remplacé par un code permettant d'appeler le nouveau sousprogramme.

- 1. Ouvrez BBANK70P.CBL dans l'éditeur et recherchez la nouvelle PERFORM LOAN-CALCULATION déclaration créée à l'étape 1.
- 2. Placez le curseur dans le nom de la section. Il sera marqué en gris.
- 3. Dans le menu contextuel, sélectionnez Refactor->Extraire la section/le paragraphe vers le programme... .
- 4. Dans Extraire la section/le paragraphe à programmer, entrez le nouveau nom de fichier :. LOANCALC CBL.
- 5. Choisissez OK.

Le nouveau LOANCALC.CBL programme s'ouvre dans l'éditeur.

- 6. Faites défiler la page vers le bas et passez en revue le code extrait et généré pour l'interface d'appel.
- 7. Sélectionnez l'éditeur avec BBANK70P.CBL et accédez àLOAN-CALCULATION SECTION. Vérifiez le code généré pour appeler le nouveau sous-programmeLOANCALC.CBL.

### **a** Note

L'CALLinstruction utilise DFHEIBLK et DFHCOMMAREA appelle LOANCALC avec des blocs CICS de contrôle. Comme nous voulons appeler le nouveau LOANCALC.CBL sousprogramme en tant que CICS non-programme, nous devons supprimer DFHEIBLK et annuler DFHCOMMAREA l'appel en commentant ou en supprimant.

# Changements de test

Pour tester les modifications, répétez les étapes décrites dans les sections suivantes.

- 1. [Démarrez le BANKDEMO serveur depuis Enterprise Developer](#page-594-0)
- 2. [Démarrez le terminal Rumba 3270](#page-594-1)
- 3. [Exécuter une BankDemo transaction](#page-595-0)

De plus, vous devriez maintenant également voir le texteTotal Loan Amount..........................\$10230.60.

4. [Arrêter le BANKDEMO serveur depuis Enterprise Developer](#page-595-1)

### **a** Note

Si vous souhaitez éviter les étapes ci-dessus pour extraire le bloc de code dans une section, vous pouvez copier la source modifiée pour l'étape 1 depuis . . \BANKDEMOexercise\Exercis02\Step2\cobol\BBANK70P.CBL et LOANCALC.CBL versD: \PhotonUser\workspace\bankdemo\source\cobol.

<span id="page-603-0"></span>Étape 3 : valider les modifications et exécuter le pipeline CI/CD

Validez les modifications dans le CodeCommit référentiel central et déclenchez le pipeline CI/CD pour créer, tester et déployer les modifications.

- 1. Dans le BANKDEMO projet, dans le menu contextuel, choisissez Team/Commit.
- 2. Dans l'onglet Git Staging
	- Ajoutez des étapes non planifiées. LOANCALC CBLet LOANCALC. CBL.mfdirset.
	- Entrez un message de validation :Added Total Amount Calculation.
- 3. Choisissez Commit et Push... .
- 4. Ouvrez la CodePipeline console et vérifiez l'état de l'exécution du pipeline.

### **a** Note

Si vous rencontrez un problème avec la fonction Commit ou Push de Teams ou Enterprise Developer, utilisez l'interface de ligne de commande Git Bash.

# <span id="page-604-0"></span>Nettoyage des ressources

Si vous n'avez plus besoin des ressources que vous avez créées pour ce didacticiel, supprimez-les afin qu'elles ne continuent pas à vous être facturées. Procédez comme suit :

- Supprimez le CodePipeline pipeline. Pour plus d'informations, voir [Supprimer un pipeline](https://docs.aws.amazon.com/codepipeline/latest/userguide/pipelines-delete.html) [CodePipeline dans](https://docs.aws.amazon.com/codepipeline/latest/userguide/pipelines-delete.html) le Guide de AWS CodePipeline l'utilisateur.
- Supprimez le CodeCommit référentiel. Pour plus d'informations, voir [Supprimer un CodeCommit](https://docs.aws.amazon.com/codecommit/latest/userguide/how-to-delete-repository.html)  [référentiel](https://docs.aws.amazon.com/codecommit/latest/userguide/how-to-delete-repository.html) dans le Guide de AWS CodeCommit l'utilisateur.
- Supprimez le compartiment S3 ;. Pour plus d'informations, consultez [Supprimer un compartiment](https://docs.aws.amazon.com/AmazonS3/latest/userguide/delete-bucket.html) dans le guide de l'utilisateur d'Amazon Simple Storage Service.
- Supprimez la AWS CloudFormation pile. Pour plus d'informations, consultez [la section Suppression](https://docs.aws.amazon.com/AWSCloudFormation/latest/UserGuide/cfn-console-delete-stack.html)  [d'une pile sur la AWS CloudFormation console](https://docs.aws.amazon.com/AWSCloudFormation/latest/UserGuide/cfn-console-delete-stack.html) dans le Guide de AWS CloudFormation l'utilisateur.

# Tutoriel : Configuration de la AppStream version 2.0 pour une utilisation avec Micro Focus Enterprise Analyzer et Micro Focus Enterprise Developer

AWS La modernisation du mainframe fournit plusieurs outils via Amazon AppStream 2.0. AppStream 2.0 est un service de streaming d'applications sécurisé et entièrement géré qui vous permet de diffuser des applications de bureau aux utilisateurs sans avoir à réécrire les applications. AppStream La version 2.0 fournit aux utilisateurs un accès instantané aux applications dont ils ont besoin avec une expérience utilisateur réactive et fluide sur l'appareil de leur choix. L'utilisation de la AppStream version 2.0 pour héberger des outils spécifiques au moteur d'exécution permet aux équipes d'application des clients d'utiliser les outils directement depuis leur navigateur Web, en interagissant avec les fichiers d'application stockés dans des compartiments ou des référentiels Amazon S3. CodeCommit

Pour plus d'informations sur la prise en charge des navigateurs dans la AppStream version 2.0, consultez la section [Configuration système requise et prise en charge des fonctionnalités \(navigateur](https://docs.aws.amazon.com/appstream2/latest/developerguide/requirements-and-features-web-browser-admin.html) [Web\)](https://docs.aws.amazon.com/appstream2/latest/developerguide/requirements-and-features-web-browser-admin.html) dans le guide d'administration Amazon AppStream 2.0. Si vous rencontrez des problèmes lors de l'utilisation de la AppStream version 2.0, consultez la section [Résolution AppStream des](https://docs.aws.amazon.com/appstream2/latest/developerguide/troubleshooting-user-issues.html) [problèmes liés aux utilisateurs](https://docs.aws.amazon.com/appstream2/latest/developerguide/troubleshooting-user-issues.html) de la AppStream version 2.0 dans le guide d'administration Amazon 2.0.

Ce document est destiné aux membres de l'équipe des opérations clients. Il décrit comment configurer les flottes et les piles Amazon AppStream 2.0 pour héberger les outils Micro Focus Enterprise Analyzer et Micro Focus Enterprise Developer utilisés dans le cadre de la modernisation des AWS mainframes. Micro Focus Enterprise Analyzer est généralement utilisé pendant la phase d'évaluation et Micro Focus Enterprise Developer est généralement utilisé pendant la phase de migration et de modernisation de l'approche de modernisation du AWS mainframe. Si vous prévoyez d'utiliser à la fois Enterprise Analyzer et Enterprise Developer, vous devez créer des flottes et des piles distinctes pour chaque outil. Chaque outil nécessite son propre parc et sa propre pile, car leurs conditions de licence sont différentes.

# **A** Important

Les étapes de ce didacticiel sont basées sur le AWS CloudFormation modèle téléchargeable [cfn-m2- appstream-fleet-ea-ed](https://drm0z31ua8gi7.cloudfront.net/tutorials/mf/appstream/cfn-m2-appstream-fleet-ea-ed.yml) .yml.

# Rubriques

- **[Prérequis](#page-605-0)**
- [Étape 1 : Obtenir les images AppStream 2.0](#page-606-0)
- [Étape 2 : Création de la pile à l'aide du AWS CloudFormation modèle](#page-606-1)
- [Étape 3 : créer un utilisateur dans la AppStream version 2.0](#page-609-0)
- [Étape 4 : Connectez-vous à la AppStream version 2.0](#page-610-0)
- [Étape 5 : vérifier les compartiments dans Amazon S3 \(facultatif\)](#page-612-0)
- [Étapes suivantes](#page-612-1)
- [Nettoyage des ressources](#page-613-0)

# <span id="page-605-0"></span>Prérequis

- Téléchargez le modèle : [cfn-m2- appstream-fleet-ea-ed](https://drm0z31ua8gi7.cloudfront.net/tutorials/mf/appstream/cfn-m2-appstream-fleet-ea-ed.yml) .yml.
- Obtenez l'ID de votre groupe par défaut VPC et celui de votre groupe de sécurité. Pour plus d'informations sur la valeur par défautVPC, consultez la section [Par défaut VPCs](https://docs.aws.amazon.com/vpc/latest/userguide/default-vpc.html) dans le guide de VPC l'utilisateur Amazon. Pour plus d'informations sur le groupe de sécurité par défaut, consultez la section [Groupes de sécurité par défaut et personnalisés](https://docs.aws.amazon.com/AWSEC2/latest/UserGuide/default-custom-security-groups.html) dans le guide de EC2 l'utilisateur Amazon.
- Vérifiez que vous disposez des autorisations suivantes :
	- créez des piles, des flottes et des utilisateurs dans AppStream la version 2.0.
- créez des piles à AWS CloudFormation l'aide d'un modèle.
- créez des buckets et chargez des fichiers dans des buckets dans Amazon S3.
- télécharger les informations d'identification (access\_key\_idetsecret\_access\_key) depuisIAM.

# <span id="page-606-0"></span>Étape 1 : Obtenir les images AppStream 2.0

Au cours de cette étape, vous partagez les images AppStream 2.0 pour Enterprise Analyzer et Enterprise Developer avec votre AWS compte.

- 1. Ouvrez la console de modernisation du AWS mainframe à [https://console.aws.amazon.com/](https://us-west-2.console.aws.amazon.com/m2/home?region=us-west-2#/) [m2/l](https://us-west-2.console.aws.amazon.com/m2/home?region=us-west-2#/)'adresse.
- 2. Dans le volet de navigation de gauche, sélectionnez Outils.
- 3. Dans Analyse, développement et création d'actifs, choisissez Partager des actifs avec mon AWS compte.

# <span id="page-606-1"></span>Étape 2 : Création de la pile à l'aide du AWS CloudFormation modèle

Au cours de cette étape, vous allez utiliser le AWS CloudFormation modèle téléchargé pour créer une pile et un parc AppStream 2.0 afin d'exécuter Micro Focus Enterprise Analyzer. Vous pouvez répéter cette étape ultérieurement pour créer une autre pile AppStream 2.0 et un autre parc pour exécuter Micro Focus Enterprise Developer, car chaque outil nécessite sa propre flotte et son propre stack in AppStream 2.0. Pour plus d'informations sur les AWS CloudFormation piles, consultez la section [Utilisation des piles](https://docs.aws.amazon.com/AWSCloudFormation/latest/UserGuide/stacks.html) dans le Guide de l'AWS CloudFormation utilisateur.

# **a** Note

AWS La modernisation du mainframe ajoute des frais supplémentaires à la tarification AppStream 2.0 standard pour l'utilisation d'Enterprise Analyzer et d'Enterprise Developer. Pour plus d'informations, consultez la section [Tarification de la modernisation des AWS](https://aws.amazon.com/mainframe-modernization/pricing/)  [mainframes.](https://aws.amazon.com/mainframe-modernization/pricing/)

- 1. Téléchargez le modèle [cfn-m2- appstream-fleet-ea-ed .yml,](https://drm0z31ua8gi7.cloudfront.net/tutorials/mf/appstream/cfn-m2-appstream-fleet-ea-ed.yml) si nécessaire.
- 2. Ouvrez la AWS CloudFormation console et choisissez Create Stack et avec de nouvelles ressources (standard).
- 3. Dans Prérequis Préparer le modèle, sélectionnez Le modèle est prêt.
- 4. Dans Spécifier le modèle, choisissez Charger un fichier modèle.
- 5. Dans Télécharger un fichier modèle, choisissez Choisir un fichier et chargez le modèle [cfn-m2](https://drm0z31ua8gi7.cloudfront.net/tutorials/mf/appstream/cfn-m2-appstream-fleet-ea-ed.yml) [appstream-fleet-ea-ed .yml.](https://drm0z31ua8gi7.cloudfront.net/tutorials/mf/appstream/cfn-m2-appstream-fleet-ea-ed.yml)

### 6. Choisissez Suivant.

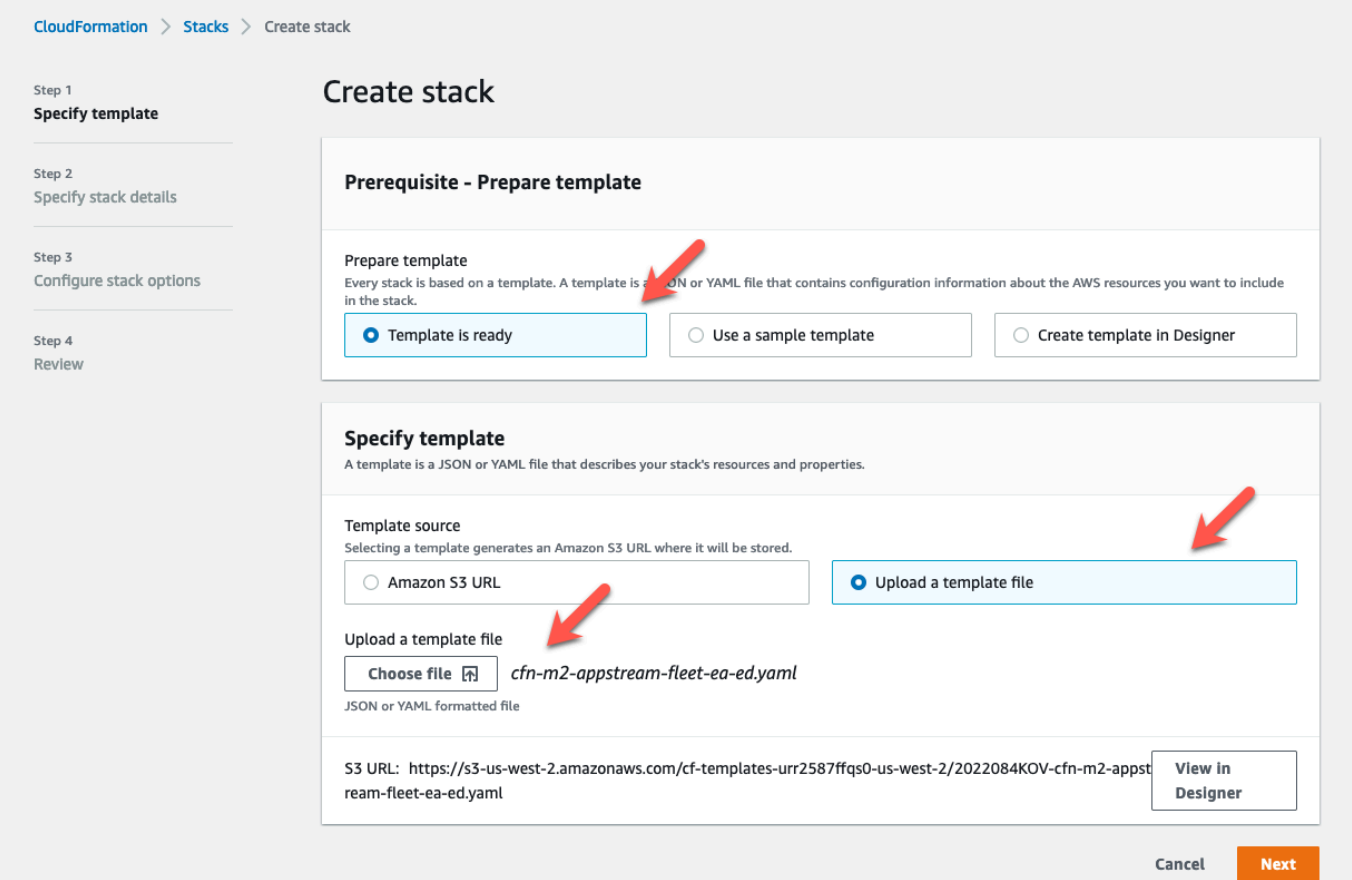

- 7. Dans Spécifier les détails de la pile, entrez les informations suivantes :
	- Dans Nom de la pile, entrez le nom de votre choix. Par exemple, **m2-ea**.
	- Dans AppStreamApplication, choisissez ea.
	- Dans AppStreamFleetSecurityGroup, choisissez le groupe VPC de sécurité par défaut de votre choix.
	- Dans AppStreamFleetVpcSubnet, choisissez un sous-réseau par défautVPC.
	- Dans AppStreamImageName, choisissez l'image commençant parm2-enterpriseanalyzer. Cette image contient la version actuellement prise en charge de l'outil Micro Focus Enterprise Analyzer.
	- Acceptez les valeurs par défaut pour les autres champs, puis choisissez Next.

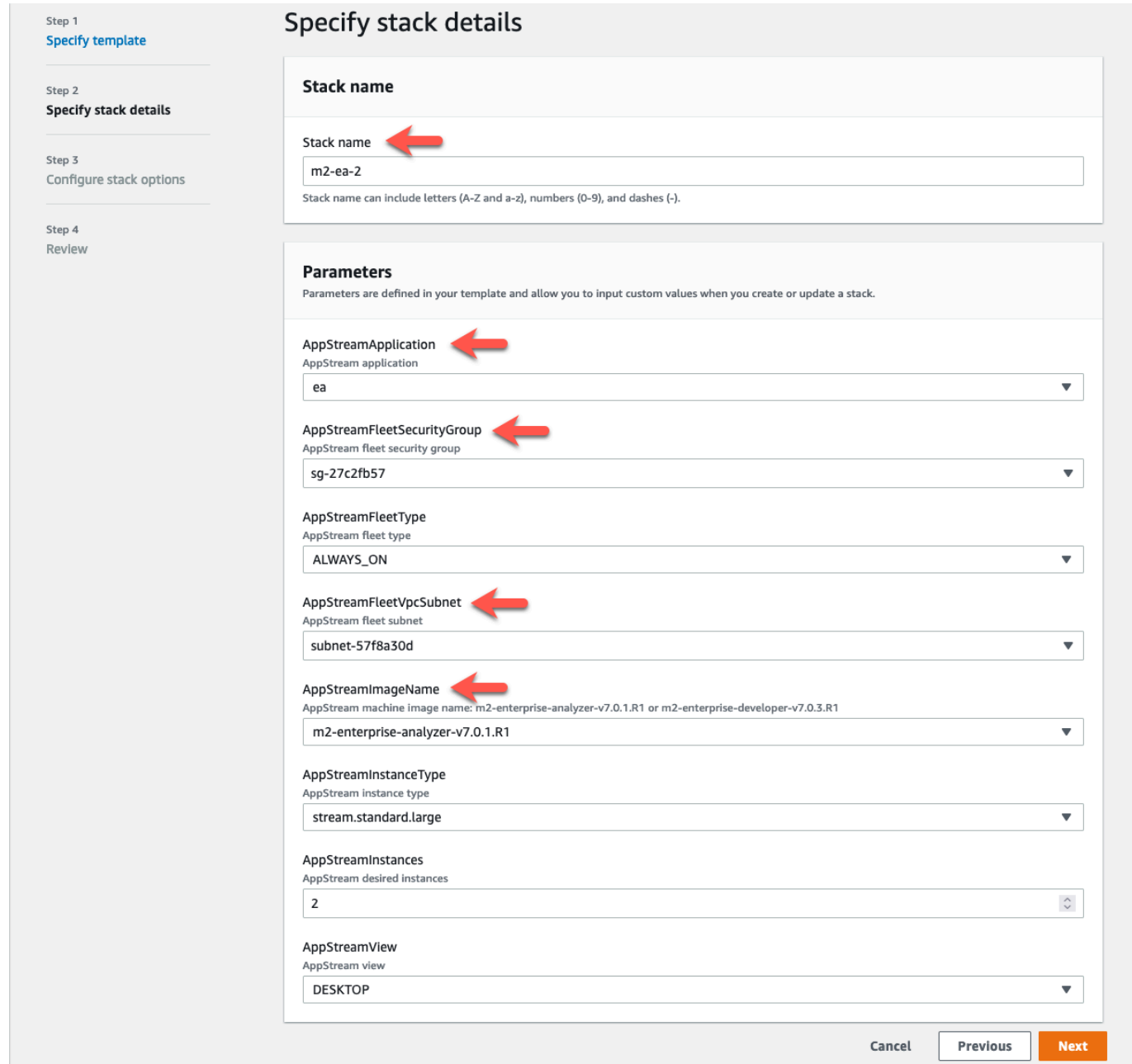

- 8. Acceptez toutes les valeurs par défaut, puis sélectionnez à nouveau Next.
- 9. Lors de la révision, assurez-vous que tous les paramètres correspondent à vos attentes.
- 10. Faites défiler la page vers le bas, choisissez Je reconnais que des IAM ressources AWS CloudFormation peuvent être créées avec des noms personnalisés, puis sélectionnez Create Stack.

La création de la pile et de la flotte prend entre 20 et 30 minutes. Vous pouvez choisir Actualiser pour voir les AWS CloudFormation événements au fur et à mesure qu'ils se produisent.

# <span id="page-609-0"></span>Étape 3 : créer un utilisateur dans la AppStream version 2.0

En attendant de terminer la création AWS CloudFormation de la pile, vous pouvez créer un ou plusieurs utilisateurs dans la AppStream version 2.0. Ces utilisateurs sont ceux qui utiliseront Enterprise Analyzer dans la AppStream version 2.0. Vous devrez spécifier une adresse e-mail pour chaque utilisateur et vous assurer que chaque utilisateur dispose des autorisations suffisantes pour créer des compartiments dans Amazon S3, charger des fichiers dans un compartiment et créer un lien vers un compartiment pour mapper son contenu.

- 1. Ouvrez la console AppStream 2.0.
- 2. Dans le volet de navigation de gauche, sélectionnez Groupe d'utilisateurs.
- 3. Choisissez Create user (Créer un utilisateur).
- 4. Indiquez une adresse e-mail à laquelle l'utilisateur pourra recevoir une invitation par e-mail à utiliser la AppStream version 2.0, un prénom et un nom de famille, puis choisissez Create user.
- 5. Répétez l'opération si nécessaire pour créer d'autres utilisateurs. L'adresse e-mail de chaque utilisateur doit être unique.

Pour plus d'informations sur la création d'utilisateurs AppStream 2.0, consultez AppStream la section [Groupes d'](https://docs.aws.amazon.com/appstream2/latest/developerguide/user-pool.html)utilisateurs 2.0 dans le guide d'administration Amazon AppStream 2.0.

Lorsque vous avez AWS CloudFormation terminé de créer la pile, vous pouvez affecter l'utilisateur que vous avez créé à la pile, comme suit :

- 1. Ouvrez la console AppStream 2.0.
- 2. Choisissez le nom d'utilisateur.
- 3. Choisissez Action, puis Attribuer une pile.
- 4. Dans Affecter une pile, choisissez la pile qui commence parm2-appstream-stack-ea.
- 5. Choisissez Attribuer une pile.

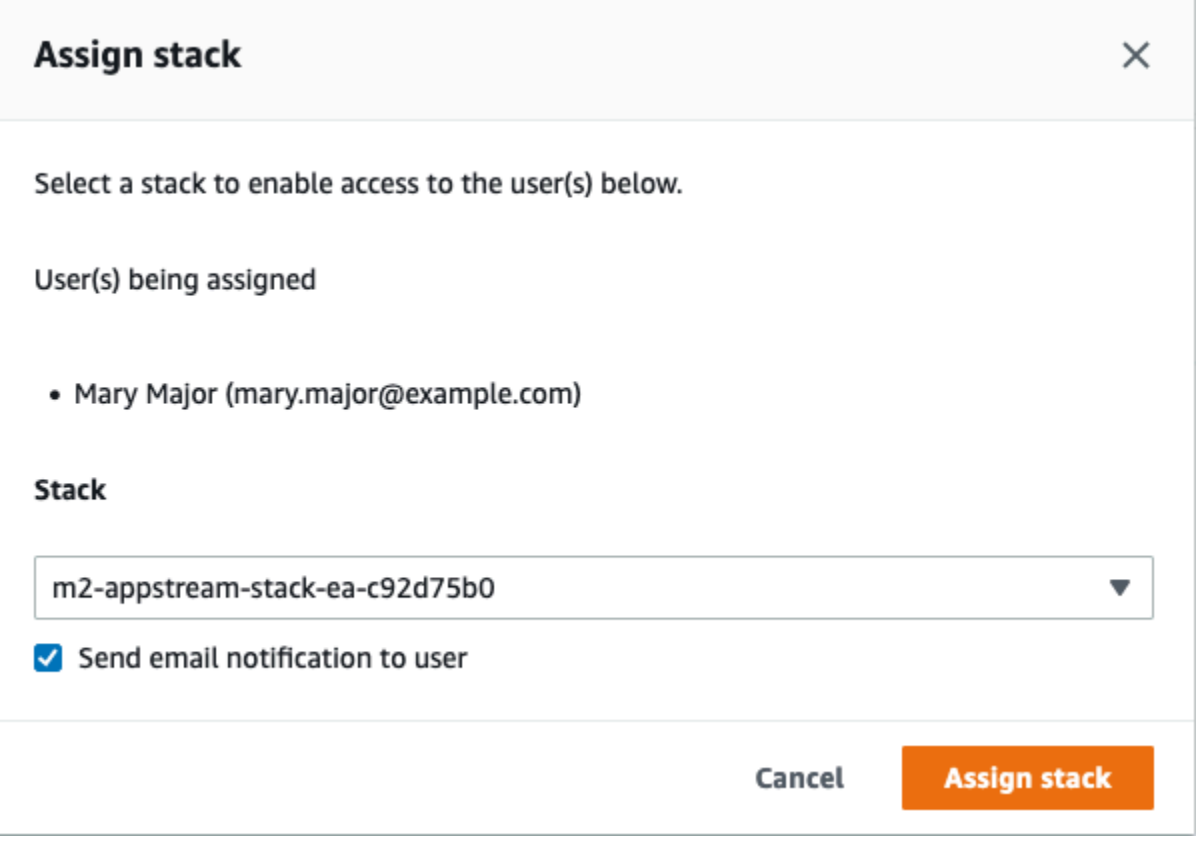

L'affectation d'un utilisateur à une pile entraîne l'envoi par AppStream 2.0 d'un e-mail à l'utilisateur à l'adresse que vous avez fournie. Cet e-mail contient un lien vers la page de connexion AppStream 2.0.

<span id="page-610-0"></span>Étape 4 : Connectez-vous à la AppStream version 2.0

Au cours de cette étape, vous vous connectez à la AppStream version 2.0 en utilisant le lien contenu dans l'e-mail envoyé par la AppStream version 2.0 à l'utilisateur que vous avez créé[Étape 3 : créer un](#page-609-0)  [utilisateur dans la AppStream version 2.0.](#page-609-0)

- 1. Connectez-vous à AppStream 2.0 en utilisant le lien fourni dans l'e-mail envoyé par AppStream 2.0.
- 2. Modifiez votre mot de passe si vous y êtes invité. L'écran AppStream 2.0 que vous voyez est similaire au suivant :

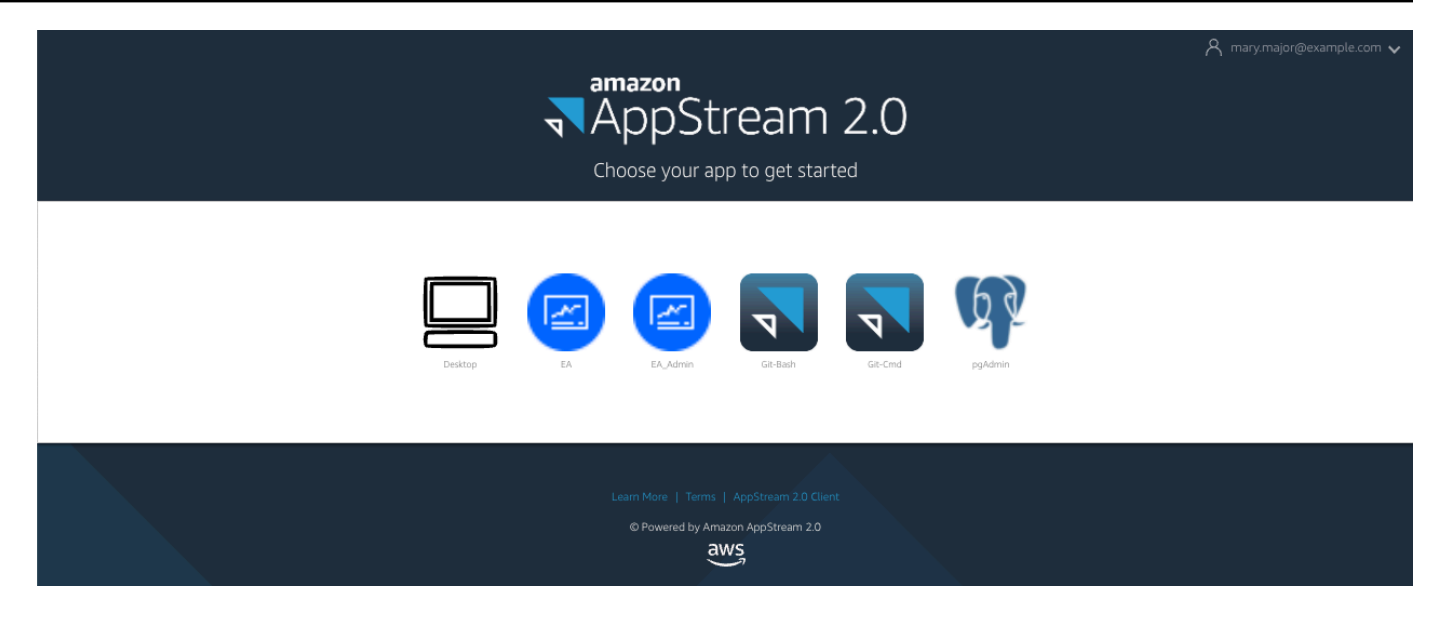

- 3. Choisissez Desktop.
- 4. Dans la barre des tâches, choisissez Rechercher et entrez **D:** pour accéder au dossier d'accueil.

# **a** Note

Si vous ignorez cette étape, un Device not ready message d'erreur peut s'afficher lorsque vous tentez d'accéder au dossier d'accueil.

À tout moment, si vous rencontrez des difficultés pour vous connecter à la AppStream version 2.0, vous pouvez redémarrer votre flotte AppStream 2.0 et essayer de vous reconnecter en procédant comme suit.

- 1. Ouvrez la console AppStream 2.0.
- 2. Dans le menu de navigation de gauche, sélectionnez Fleets.
- 3. Choisissez la flotte que vous souhaitez utiliser.
- 4. Choisissez Action, puis Arrêter.
- 5. Attendez que la flotte s'arrête.
- 6. Choisissez Action, puis sélectionnez Démarrer.

Ce processus peut prendre environ 10 minutes.
# Étape 5 : vérifier les compartiments dans Amazon S3 (facultatif)

L'une des tâches effectuées par le AWS CloudFormation modèle que vous avez utilisé pour créer la pile était de créer deux compartiments dans Amazon S3, nécessaires pour enregistrer et restaurer les données utilisateur et les paramètres des applications au cours des sessions de travail. Ces compartiments sont les suivants :

• Le nom commence parappstream2-. Ce bucket mappe les données vers votre dossier personnel dans la AppStream version 2.0 (D:\PhotonUser\My Files\Home Folder).

#### **a** Note

Le dossier d'accueil est unique pour une adresse e-mail donnée et est partagé entre toutes les flottes et tous les stocks d'un compte donné AWS . Le nom du dossier personnel est un SHA256 hachage de l'adresse e-mail de l'utilisateur et est stocké sur un chemin basé sur ce hachage.

• Le nom commence parappstream-app-settings-. Ce compartiment contient les informations de session utilisateur pour la AppStream version 2.0 et inclut des paramètres tels que les favoris du navigateur, les profils de connexion aux applications IDE et les personnalisations de l'interface utilisateur. Pour plus d'informations, consultez [Comment fonctionne la persistance des paramètres](https://docs.aws.amazon.com/appstream2/latest/developerguide/how-it-works-app-settings-persistence.html)  [d'application](https://docs.aws.amazon.com/appstream2/latest/developerguide/how-it-works-app-settings-persistence.html) dans le guide d'administration Amazon AppStream 2.0.

Pour vérifier que les compartiments ont été créés, procédez comme suit :

- 1. Ouvrez la console Amazon S3.
- 2. Dans le menu de navigation de gauche, choisissez Buckets.
- 3. Dans Rechercher des compartiments par nom, entrez **appstream** pour filtrer la liste.

Si vous voyez les compartiments, aucune autre action n'est nécessaire. Sachez simplement que les seaux existent. Si vous ne voyez pas les buckets, cela signifie que l'exécution du AWS CloudFormation modèle n'est pas terminée ou qu'une erreur s'est produite. Accédez à la AWS CloudFormation console et consultez les messages de création de pile.

# Étapes suivantes

Maintenant que l'infrastructure AppStream 2.0 est configurée, vous pouvez configurer et commencer à utiliser Enterprise Analyzer. Pour de plus amples informations, veuillez consulter [Tutoriel :](#page-624-0) 

[Configuration d'Enterprise Analyzer sur 2.0 AppStream .](#page-624-0) Vous pouvez également configurer Enterprise Developer. Pour de plus amples informations, veuillez consulter [Tutoriel : Configuration de](#page-635-0) [Micro Focus Enterprise Developer sur AppStream 2.0.](#page-635-0)

#### Nettoyage des ressources

La procédure de nettoyage de la pile et des flottes créées est décrite dans Créer une flotte et une pile [AppStream 2.0.](https://docs.aws.amazon.com/appstream2/latest/developerguide/set-up-stacks-fleets.html)

Lorsque les objets AppStream 2.0 ont été supprimés, l'administrateur du compte peut également, le cas échéant, nettoyer les compartiments Amazon S3 pour les paramètres de l'application et les dossiers personnels.

#### **a** Note

Le dossier d'accueil d'un utilisateur donné étant unique dans toutes les flottes, vous devrez peut-être le conserver si d'autres piles AppStream 2.0 sont actives sur le même compte.

Enfin, la AppStream version 2.0 ne vous permet pas actuellement de supprimer des utilisateurs à l'aide de la console. Vous devez plutôt utiliser le service API avec leCLI. Pour plus d'informations, consultez la section [Administration du groupe d'utilisateurs](https://docs.aws.amazon.com/appstream2/latest/developerguide/user-pool-admin.html) dans le guide d'administration Amazon AppStream 2.0.

# Tutoriel : utilisation de modèles avec Micro Focus Enterprise Developer

Ce didacticiel explique comment utiliser des modèles et des projets prédéfinis avec Micro Focus Enterprise Developer. Il couvre trois cas d'utilisation. Tous les cas d'utilisation utilisent le code d'exemple fourni dans l' BankDemo exemple. Pour télécharger l'extrait, choisissez [bankdemo.zip](https://d1vi4vxke6c2hu.cloudfront.net/demo/bankdemo.zip).

#### **A** Important

Si vous utilisez la version d'Enterprise Developer pour Windows, les fichiers binaires générés par le compilateur ne peuvent s'exécuter que sur le serveur Enterprise fourni avec Enterprise Developer. Vous ne pouvez pas les exécuter sous le moteur d'exécution AWS Mainframe Modernization, qui est basé sur Linux.

#### Rubriques

Tutoriel : Utiliser des modèles avec Enterprise Developer 599

- [Cas d'utilisation 1 Utilisation du modèle de COBOL projet contenant les composants source](#page-614-0)
- [Cas d'utilisation 2 Utilisation du modèle de COBOL projet sans composants source](#page-616-0)
- [Cas d'utilisation 3 Utilisation du COBOL projet prédéfini lié aux dossiers sources](#page-618-0)
- [Utilisation du JSON modèle de définition de région](#page-621-0)

<span id="page-614-0"></span>Cas d'utilisation 1 - Utilisation du modèle de COBOL projet contenant les composants source

Ce cas d'utilisation vous oblige à copier les composants source dans la structure de répertoire du modèle dans le cadre des étapes de préconfiguration de la démonstration. bankdemo. zipCela a été modifié par rapport à la AWSTemplates.zip livraison originale pour éviter d'avoir deux copies de la source.

1. Démarrez Enterprise Developer et spécifiez l'espace de travail choisi.

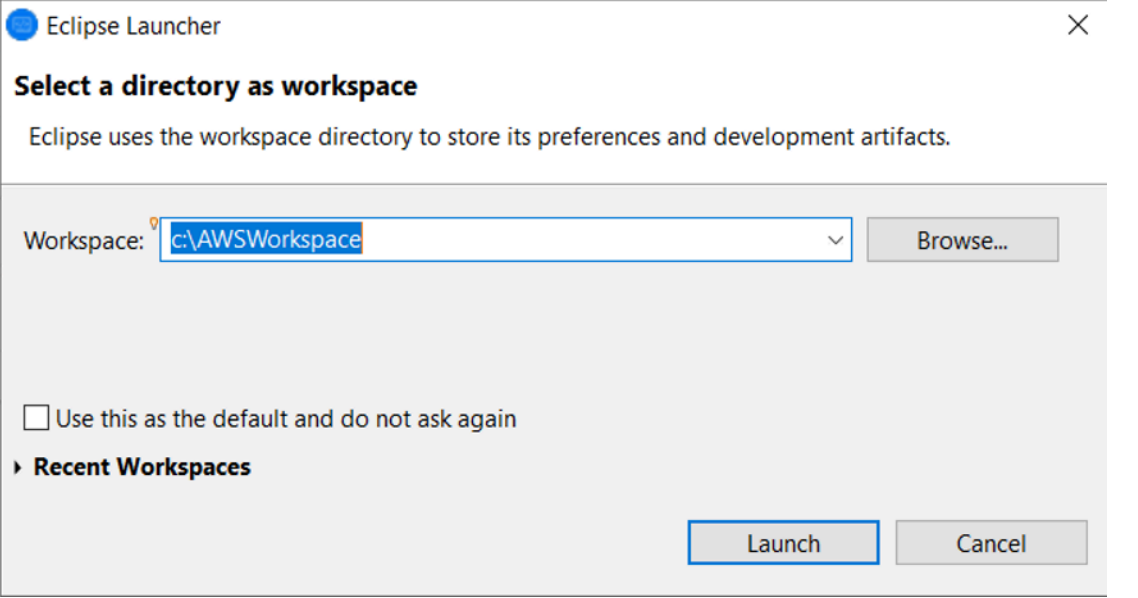

2. Dans la vue Explorateur d'applications, dans l'élément d'arborescence du projet de développement d'entreprise, choisissez Nouveau projet à partir d'un modèle dans le menu contextuel.

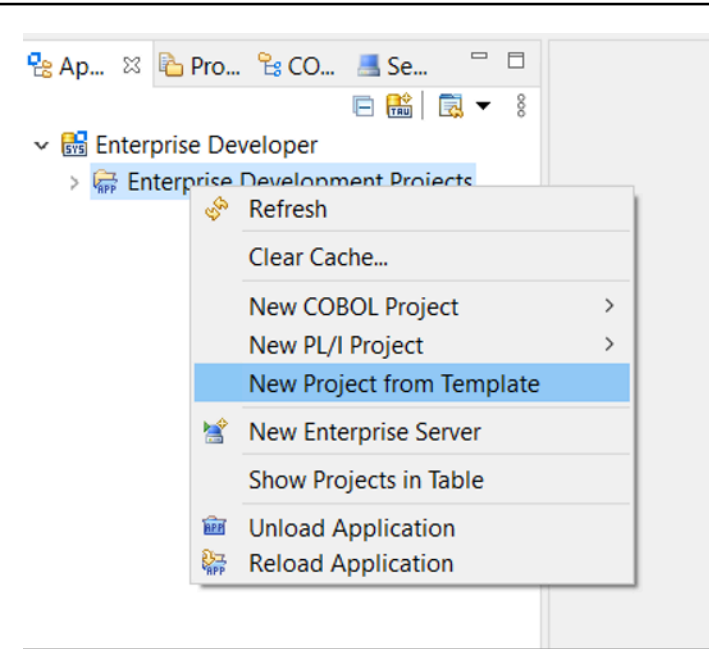

3. Entrez les paramètres du modèle comme indiqué.

#### **a** Note

Le chemin du modèle fera référence à l'endroit où ZIP il a été extrait.

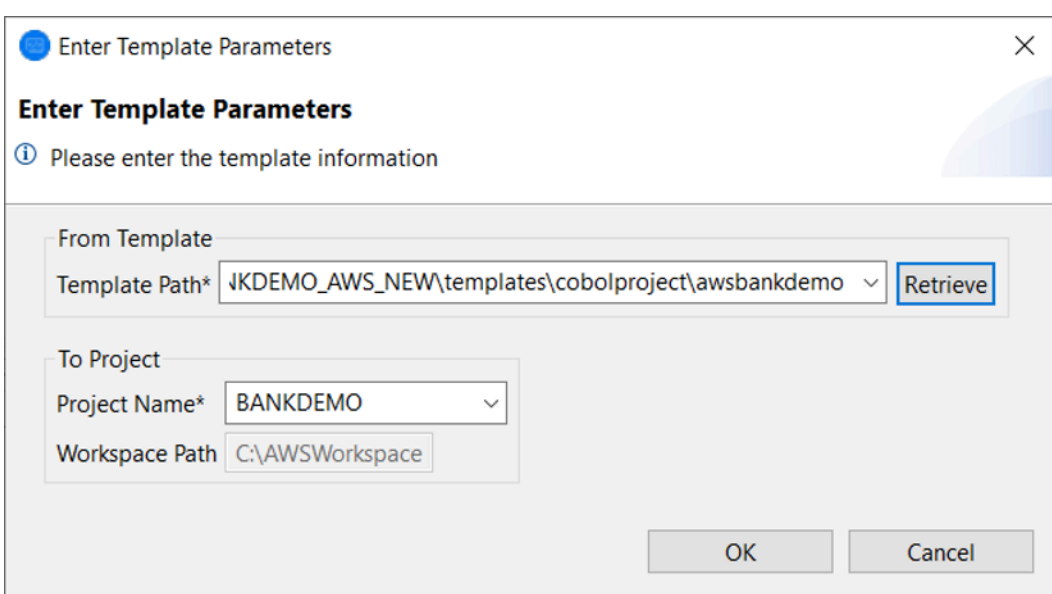

4. Choisissez OK pour créer un projet Eclipse de développement local basé sur le modèle fourni, avec une structure complète de source et d'environnement d'exécution.

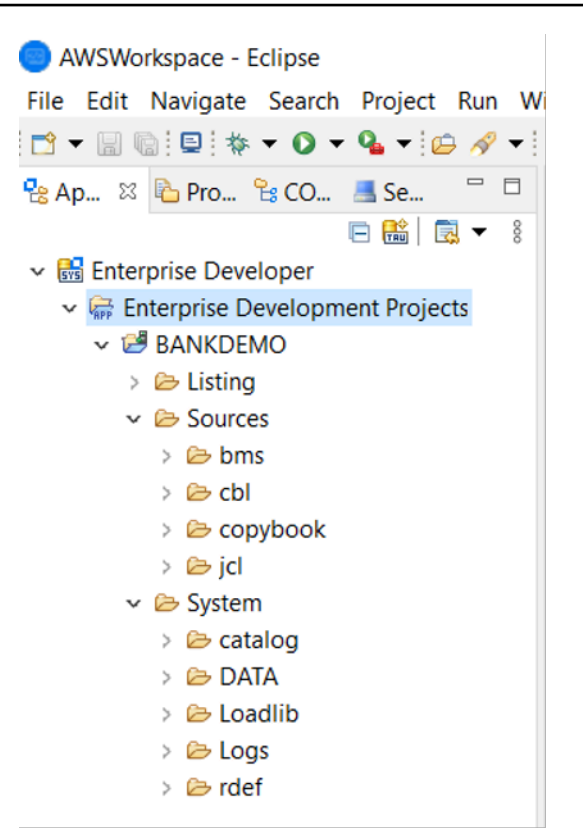

La System structure contient un fichier de définition de ressource complet avec les entrées requises pourBANKDEMO, le catalogue requis avec les entrées ajoutées et les fichiers de ASCII données correspondants.

Comme la structure du modèle source contient tous les éléments source, ces fichiers sont copiés dans le projet local et sont donc automatiquement intégrés dans Enterprise Developer.

<span id="page-616-0"></span>Cas d'utilisation 2 - Utilisation du modèle de COBOL projet sans composants source

Les étapes 1 à 3 sont identiques à[Cas d'utilisation 1 - Utilisation du modèle de COBOL projet](#page-614-0)  [contenant les composants source.](#page-614-0)

Dans ce cas d'utilisation, la System structure contient également un fichier de définition de ressource complet avec les entrées requises pour BankDemo, le catalogue requis avec les entrées ajoutées et les fichiers de ASCII données correspondants.

Cependant, la structure source du modèle ne contient aucun composant. Vous devez les importer dans le projet à partir du référentiel source que vous utilisez.

1. Choisissez le nom du projet. Dans le menu contextuel correspondant, choisissez Importer.

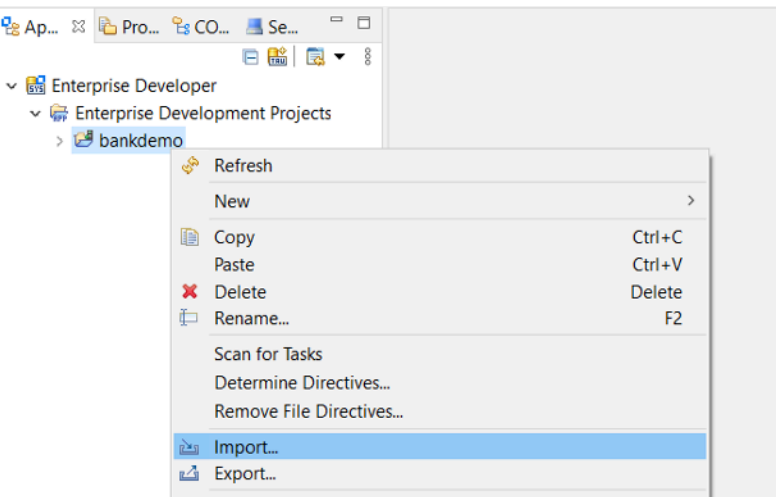

2. Dans la boîte de dialogue qui s'affiche, dans la section Général, sélectionnez Système de fichiers, puis Suivant.

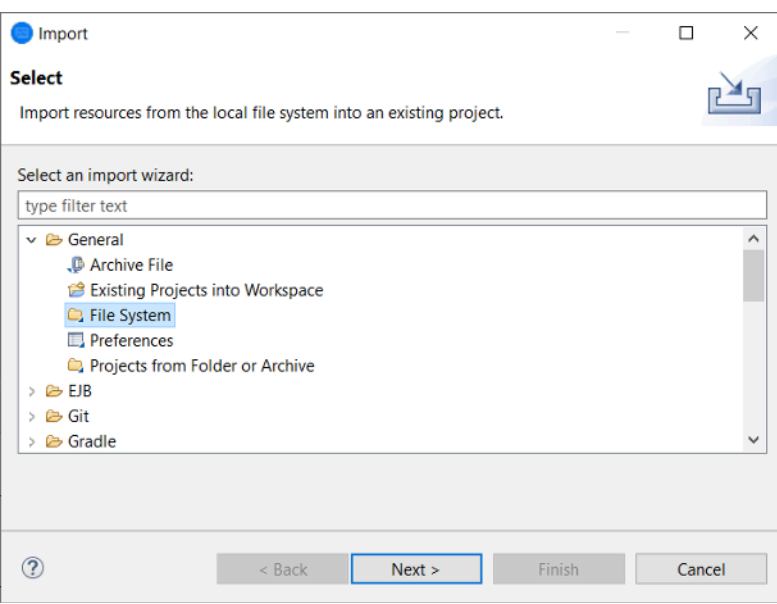

3. Renseignez le champ Depuis le répertoire en parcourant le système de fichiers pour pointer vers le dossier du référentiel. Choisissez tous les dossiers que vous souhaitez importer, tels quesources. Le Into folder champ sera prérempli. Choisissez Finish (Terminer).

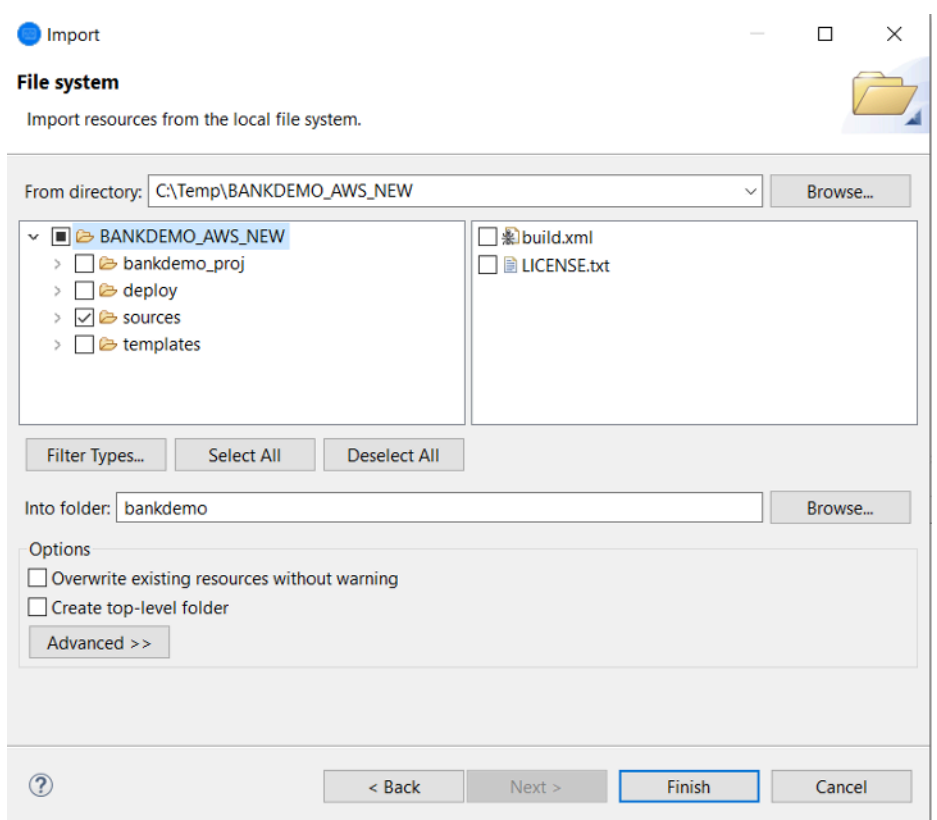

Une fois que la structure du modèle source contient tous les éléments source, ceux-ci sont automatiquement créés dans Enterprise Developer.

<span id="page-618-0"></span>Cas d'utilisation 3 - Utilisation du COBOL projet prédéfini lié aux dossiers sources

1. Démarrez Enterprise Developer et spécifiez l'espace de travail choisi.

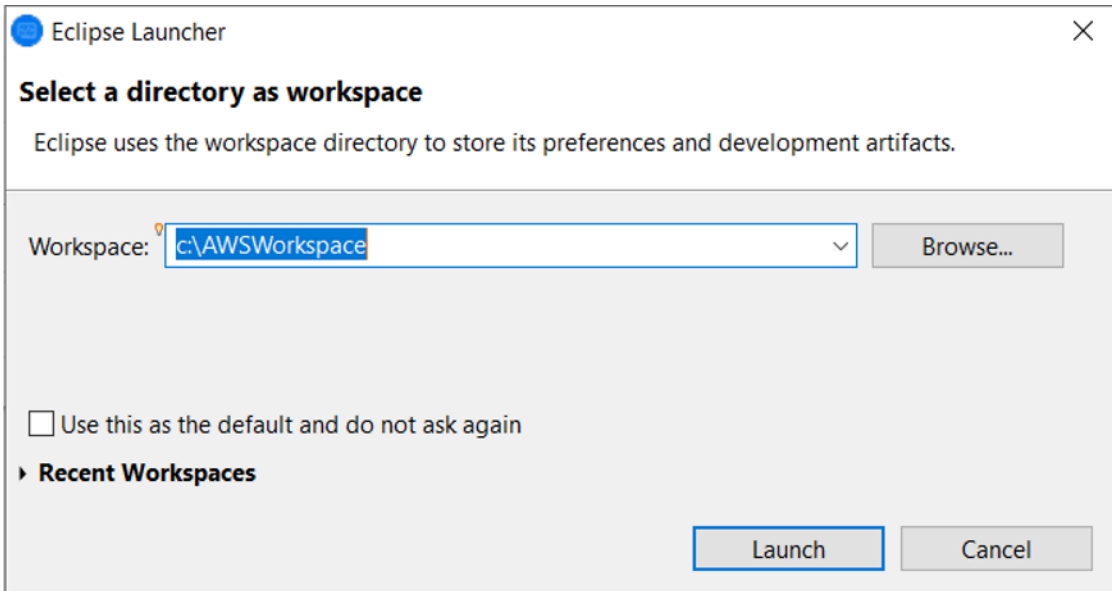

2. Dans le menu File (Fichier), choisissez Import (Importer).

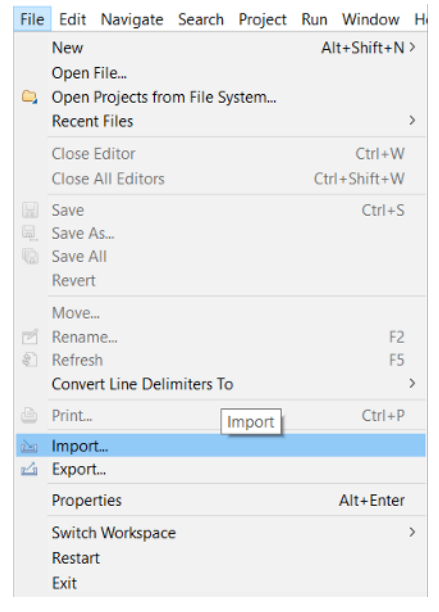

3. Dans la boîte de dialogue qui s'affiche, sous Général, sélectionnez Projets depuis un dossier ou une archive, puis sur Suivant.

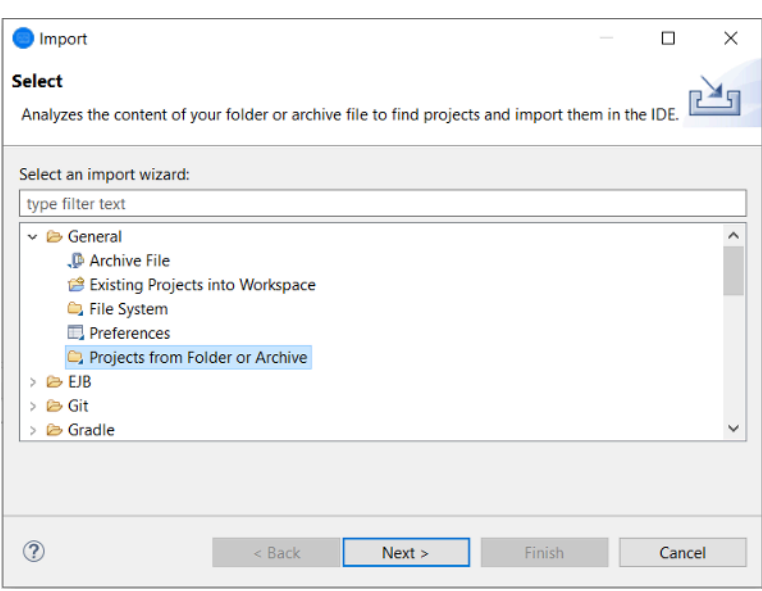

4. Renseignez la source d'importation, choisissez le répertoire et parcourez le système de fichiers pour sélectionner le dossier de projet prédéfini. Le projet qu'il contient contient des liens vers les dossiers sources du même référentiel.

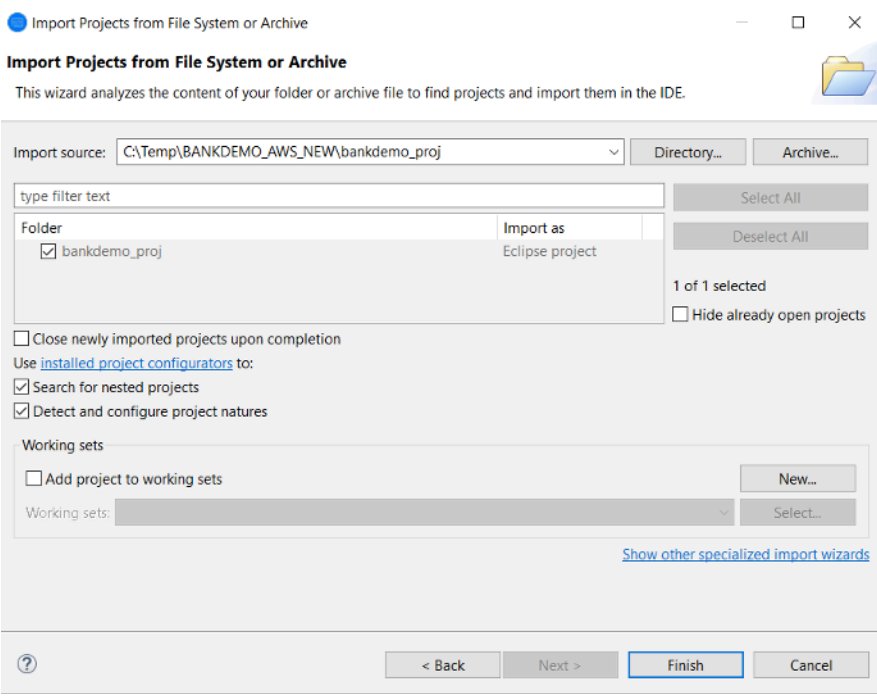

Choisissez Finish (Terminer).

Le projet étant alimenté par les liens vers le dossier source, le code est automatiquement créé.

# <span id="page-621-0"></span>Utilisation du JSON modèle de définition de région

1. Passez à la vue Explorateur de serveurs. Dans le menu contextuel correspondant, choisissez Ouvrir la page d'administration, qui lance le navigateur par défaut.

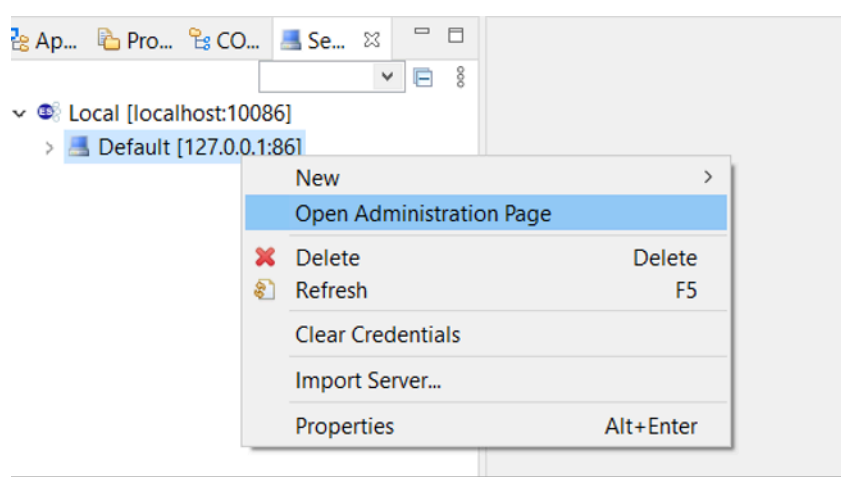

2. Dans l'écran Enterprise Server Common Web Administration (ESCWA) qui s'affiche, choisissez Importer.

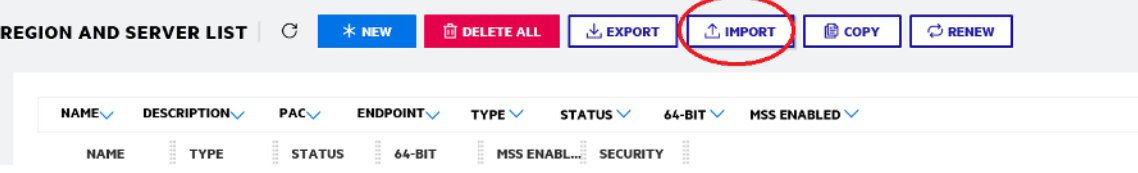

3. Choisissez le type JSONd'importation, puis cliquez sur Suivant.

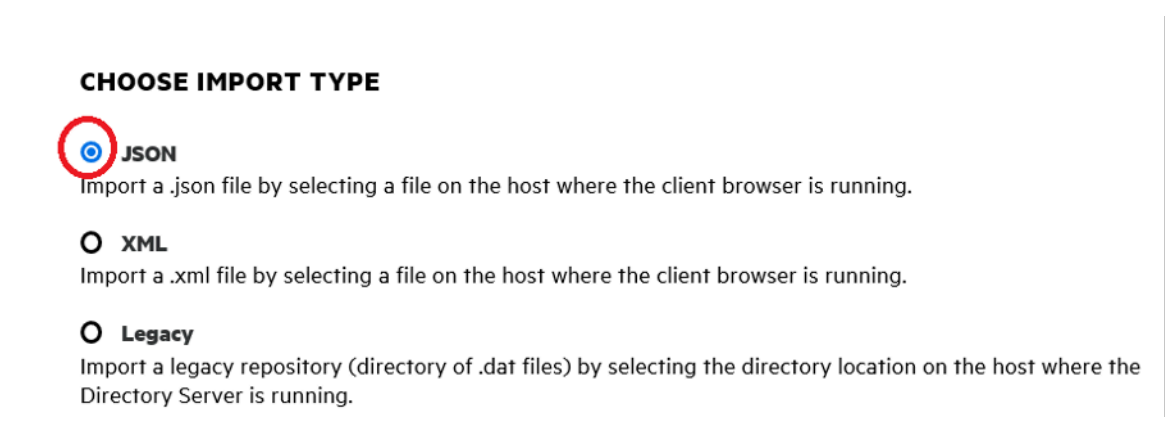

4. Téléchargez le BANKDEMO.JSON fichier fourni.

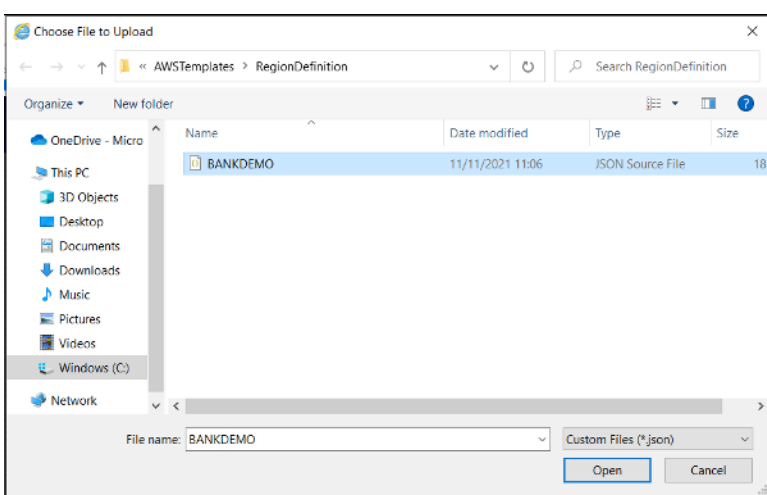

Une fois sélectionné, choisissez Next.

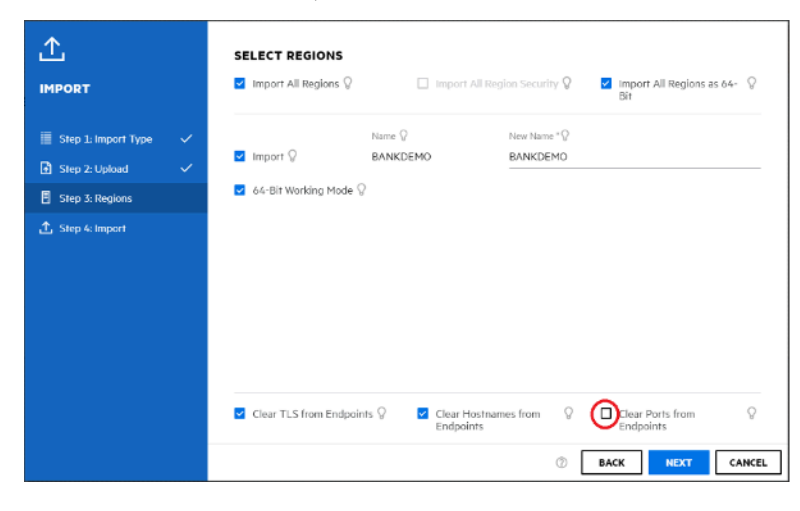

Dans le panneau Sélectionner les régions, assurez-vous que l'option Effacer les ports des points de terminaison n'est pas sélectionnée, puis continuez à sélectionner Suivant dans les panneaux jusqu'à ce que le panneau Effectuer l'importation apparaisse. Choisissez ensuite Importer dans le volet de navigation de gauche.

Enfin, cliquez sur Terminer. La BANKDEMO région sera ensuite ajoutée à la liste des serveurs.

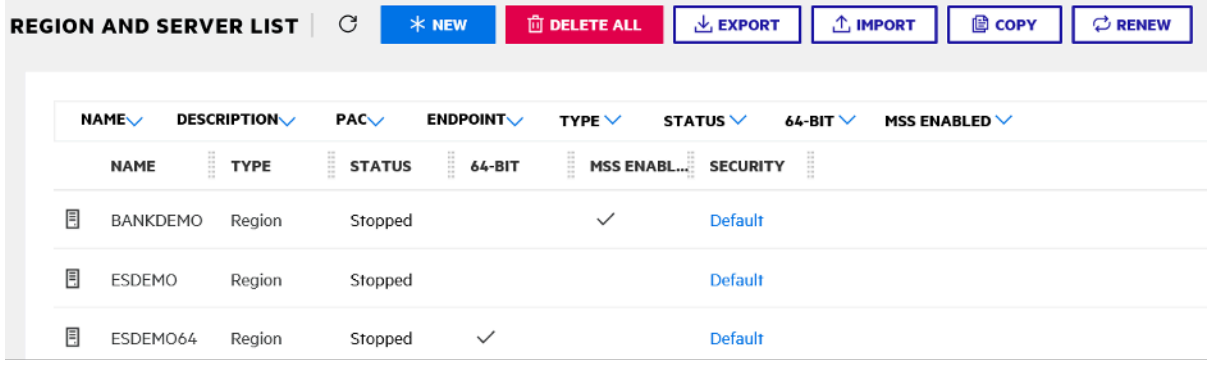

- 5. Accédez aux propriétés générales de la BANKDEMO région.
- 6. Accédez à la section Configuration.
- 7. La variable d'ESPenvironnement doit être définie sur le System dossier correspondant au projet Eclipse créé au cours des étapes précédentes. Cela devrait être le casworkspacefolder/ projectname/System.

**ADDITIONAL** Configuration Information  $\Omega$ [ES-Environment] ESP={Enter Project System Folder Here} MF\_CHARSET=A EXTFH=\$ESP/EXTFH.cfg

8. Cliquez sur Apply.

La région est désormais entièrement configurée pour fonctionner conjointement avec le COBOL projet Eclipse.

9. Enfin, de retour dans Enterprise Developer, associez la région importée au projet.

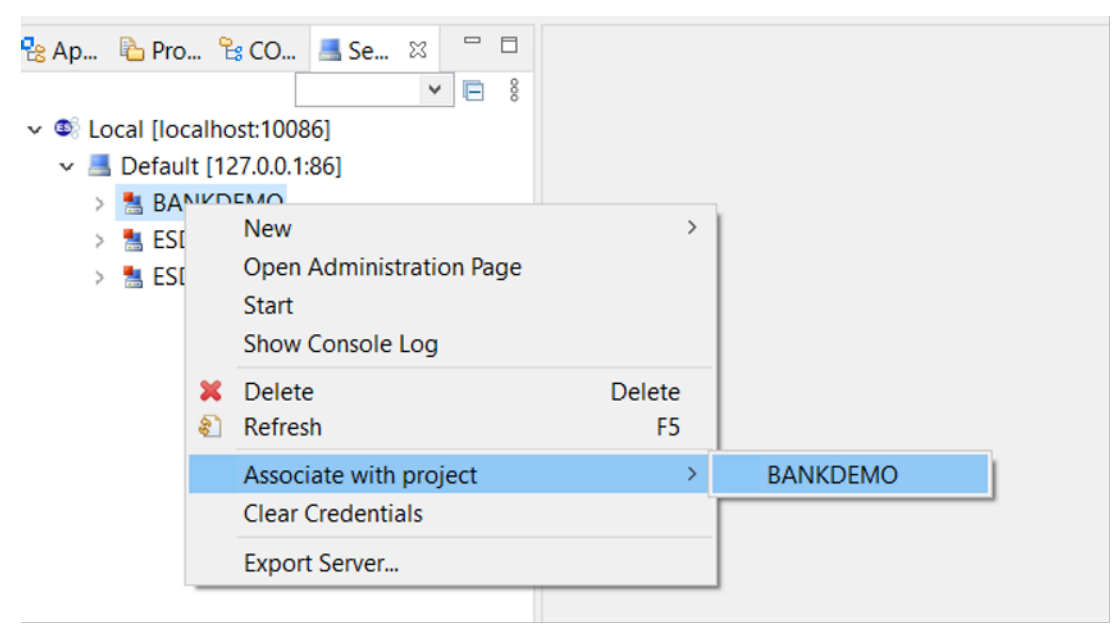

L'environnement Enterprise Developer est désormais prêt à être utilisé, avec une version fonctionnelle complète de BankDemo. Vous pouvez modifier, compiler et déboguer le code par rapport à la région.

## **A** Important

Si vous utilisez la version d'Enterprise Developer pour Windows, les fichiers binaires générés par le compilateur ne peuvent s'exécuter que sur le serveur Enterprise fourni avec Enterprise Developer. Vous ne pouvez pas les exécuter sous le moteur d'exécution AWS Mainframe Modernization, qui est basé sur Linux.

# <span id="page-624-0"></span>Tutoriel : Configuration d'Enterprise Analyzer sur 2.0 AppStream

Ce didacticiel explique comment configurer Micro Focus Enterprise Analyzer pour analyser une ou plusieurs applications mainframe. L'outil Enterprise Analyzer fournit plusieurs rapports basés sur son analyse du code source de l'application et des définitions du système.

Cette configuration est conçue pour favoriser la collaboration au sein des équipes. L'installation utilise un compartiment Amazon S3 pour partager le code source avec des disques virtuels. Pour ce faire, utilisez [Rclone](https://rclone.org/)) sur l'ordinateur Windows. Avec une RDS instance Amazon commune exécutant [Postgre SQL,](https://www.postgresql.org/) tous les membres de l'équipe peuvent accéder à tous les rapports demandés.

Les membres de l'équipe peuvent également monter le disque virtuel sauvegardé par Amazon S3 sur leurs machines personnelles et mettre à jour le compartiment source depuis leur poste de travail. Ils peuvent potentiellement utiliser des scripts ou toute autre forme d'automatisation sur leurs machines s'ils sont connectés à d'autres systèmes internes sur site.

La configuration est basée sur les images Windows AppStream 2.0 que AWS Mainframe Modernization partage avec le client. La configuration repose également sur la création de flottes et de piles AppStream 2.0, comme décrit dans. [Tutoriel : Configuration de la AppStream version 2.0](#page-604-0) [pour une utilisation avec Micro Focus Enterprise Analyzer et Micro Focus Enterprise Developer](#page-604-0)

## **A** Important

Les étapes de ce didacticiel supposent que vous avez configuré la AppStream version 2.0 avec le AWS CloudFormation modèle téléchargeable [cfn-m2- appstream-fleet-ea-ed](https://drm0z31ua8gi7.cloudfront.net/tutorials/mf/appstream/cfn-m2-appstream-fleet-ea-ed.yml) .yml. Pour de plus amples informations, veuillez consulter [Tutoriel : Configuration de la](#page-604-0)

[AppStream version 2.0 pour une utilisation avec Micro Focus Enterprise Analyzer et Micro](#page-604-0) [Focus Enterprise Developer.](#page-604-0)

Pour effectuer les étapes de ce didacticiel, vous devez avoir configuré votre parc et votre stack Enterprise Analyzer et ils doivent être en cours d'exécution.

Pour une description complète des fonctionnalités et des livrables d'Enterprise Analyzer, consultez la [documentation d'Enterprise Analyzer](https://www.microfocus.com/documentation/enterprise-analyzer/) sur le site Web de Micro Focus.

## Contenu de l'image

Outre l'application Enterprise Analyzer elle-même, l'image contient les outils et bibliothèques suivants.

#### Outils tiers

- [Python](https://www.python.org/)
- **[Recloner](https://rclone.org/)**
- [pgAdmin](https://www.pgadmin.org/)
- [git-scm](https://git-scm.com/)
- [Pilote Postgre SQL ODBC](https://odbc.postgresql.org/)

Bibliothèques de C:\Users\Public

- BankDemo code source et définition du projet pour Enterprise Developer :m2-bankdemotemplate.zip.
- MFApackage d'installation pour le mainframe :mfa.zip. Pour plus d'informations, consultez la section [Présentation de l'accès au mainframe](https://www.microfocus.com/documentation/enterprise-developer/30pu12/ED-VS2012/BKMMMMINTRS001.html) dans la documentation Micro Focus Enterprise Developer.
- Fichiers de commande et de configuration pour Rclone (instructions pour leur utilisation dans les didacticiels) : m2-rclone.cmd etm2-rclone.conf.

#### **Rubriques**

- **[Prérequis](#page-626-0)**
- [Étape 1 : configuration](#page-626-1)

Tutoriel : Configuration d'Enterprise Analyzer 611

- [Étape 2 : créer le dossier virtuel basé sur Amazon S3 sous Windows](#page-627-0)
- [Étape 3 : créer une ODBC source pour l'RDSinstance Amazon](#page-628-0)
- [Sessions suivantes](#page-630-0)
- [Résolution des problèmes de connexion aux espaces](#page-631-0)
- [Nettoyage des ressources](#page-635-1)

# <span id="page-626-0"></span>**Prérequis**

• Téléchargez le code source et les définitions du système pour l'application client que vous souhaitez analyser dans un compartiment S3. Les définitions du système incluent CICS CSD les définitions d'DB2objets, etc. Vous pouvez créer une structure de dossiers dans le compartiment adaptée à la manière dont vous souhaitez organiser les artefacts de l'application. Par exemple, lorsque vous décompressez l' BankDemo échantillon, sa structure est la suivante :

demo |--> jcl |--> RDEF |--> transaction |--> xa

- Créez et démarrez une RDS instance Amazon exécutant PostgreSQL. Cette instance stockera les données et les résultats produits par Enterprise Analyzer. Vous pouvez partager cette instance avec tous les membres de l'équipe chargée de l'application. Créez également un schéma vide appelé m2\_ea (ou tout autre nom approprié) dans la base de données. Définissez les informations d'identification pour les utilisateurs autorisés qui leur permettent de créer, d'insérer, de mettre à jour et de supprimer des éléments dans ce schéma. Vous pouvez obtenir le nom de la base de données, son point de terminaison URL de serveur et son TCP port sur la RDS console Amazon ou auprès de l'administrateur du compte.
- Assurez-vous d'avoir configuré l'accès programmatique à votre Compte AWS. Pour plus d'informations, consultez la section [Accès par programmation](https://docs.aws.amazon.com/general/latest/gr/aws-sec-cred-types.html#access-keys-and-secret-access-keys) dans le Référence générale d'Amazon Web Services.

# <span id="page-626-1"></span>Étape 1 : configuration

1. Démarrez une session avec la AppStream version 2.0 avec celle URL que vous avez reçue dans le message électronique de bienvenue de la AppStream version 2.0.

- 2. Utilisez votre adresse e-mail comme nom d'utilisateur et définissez votre mot de passe permanent.
- 3. Sélectionnez la pile Enterprise Analyzer.
- 4. Sur la page du menu AppStream 2.0, choisissez Bureau pour accéder au bureau Windows que le parc diffuse.

<span id="page-627-0"></span>Étape 2 : créer le dossier virtuel basé sur Amazon S3 sous Windows

**a** Note

Si vous avez déjà utilisé Rclone lors de la version préliminaire de AWS Mainframe Modernization, vous devez effectuer la mise à jour m2-rclone.cmd vers la version la plus récente située dans. C:\Users\Public

- 1. Copiez les m2-rclone.cmd fichiers m2-rclone.conf et fournis dans votre dossier C:\Users \Public de base à C:\Users\PhotonUser\My Files\Home Folder l'aide de l'explorateur de fichiers.
- 2. Mettez à jour les paramètres de m2-rclone.conf configuration avec votre clé AWS d'accès et le secret correspondant, ainsi que votre Région AWS.

```
[m2-s3]
type = s3provider = AWS
access_key_id = YOUR-ACCESS-KEY
secret_access_key = YOUR-SECRET-KEY
region = YOUR-REGION
acl = private
server_side_encryption = AES256
```
- 3. Dans m2-rclone.cmd, effectuez les modifications suivantes :
	- your-s3-bucketChangez le nom de votre compartiment Amazon S3. Par exemple, m2-s3 mybucket.
	- Passez your-s3-folder-key à la clé de votre compartiment Amazon S3. Par exemple, myProject.

• Accédez your-local-folder-path au chemin du répertoire dans lequel vous souhaitez que les fichiers d'application soient synchronisés à partir du compartiment Amazon S3 qui les contient. Par exemple, D:\PhotonUser\My Files\Home Folder\m2-new. Ce répertoire synchronisé doit être un sous-répertoire du dossier d'accueil pour que la AppStream version 2.0 puisse le sauvegarder et le restaurer correctement au début et à la fin de la session.

```
:loop
timeout /T 10
"C:\Program Files\rclone\rclone.exe" sync m2-s3:your-s3-bucket/your-s3-folder-
key "D:\PhotonUser\My Files\Home Folder\your-local-folder-path" --config "D:
\PhotonUser\My Files\Home Folder\m2-rclone.conf"
goto :loop
```
4. Ouvrez une invite de commande Windows, envoyez-la C:\Users\PhotonUser\My Files \Home Folder si nécessaire et lancez-lam2-rclone.cmd. Ce script de commande exécute une boucle continue, synchronisant votre compartiment et votre clé Amazon S3 avec le dossier local toutes les 10 secondes. Vous pouvez ajuster le délai d'attente selon vos besoins. Vous devriez voir le code source de l'application situé dans le compartiment Amazon S3 de l'Explorateur de fichiers Windows.

Pour ajouter de nouveaux fichiers à l'ensemble sur lequel vous travaillez ou pour mettre à jour les fichiers existants, chargez les fichiers dans le compartiment Amazon S3 et ils seront synchronisés avec votre répertoire lors de la prochaine itération définie dans. m2-rclone.cmd De même, si vous souhaitez supprimer certains fichiers, supprimez-les du compartiment Amazon S3. La prochaine opération de synchronisation les supprimera de votre répertoire local.

<span id="page-628-0"></span>Étape 3 : créer une ODBC source pour l'RDSinstance Amazon

- 1. Pour démarrer l'outil EA\_Admin, accédez au menu de sélection d'applications dans le coin supérieur gauche de la fenêtre du navigateur et choisissez MF EA\_Admin.
- 2. Dans le menu Administrer, choisissez Sources de ODBC données, puis sélectionnez Ajouter dans l'DSNonglet Utilisateur.
- 3. Dans la boîte de dialogue Créer une nouvelle source de données, choisissez le pilote SQLUnicode Postgre, puis cliquez sur Terminer.

4. Dans la boîte de dialogue de configuration ODBC du pilote SQL Unicode Postgre (psqlODBC), définissez et notez le nom de la source de données que vous souhaitez. Complétez les paramètres suivants avec les valeurs de l'RDSinstance que vous avez créée précédemment :

**Description** 

Description facultative pour vous aider à identifier rapidement cette connexion à la base de données.

#### Base de données

La RDS base de données Amazon que vous avez créée précédemment.

#### Serveur

Le point de RDS terminaison Amazon.

#### Port

Le RDS port Amazon.

Nom utilisateur

Tel que défini dans l'RDSinstance Amazon.

#### Mot de passe

Tel que défini dans l'RDSinstance Amazon.

- 5. Choisissez Test pour vérifier que la connexion à Amazon RDS est réussie, puis cliquez sur Enregistrer pour enregistrer votre nouvel utilisateurDSN.
- 6. Attendez de voir le message confirmant la création de l'espace de travail approprié, puis cliquez sur OK pour terminer avec les sources de ODBC données et fermer l'outil EA\_Admin.
- 7. Accédez à nouveau au menu de sélection d'applications, puis choisissez Enterprise Analyzer pour démarrer l'outil. Choisissez Créer un nouveau.
- 8. Dans la fenêtre de configuration de l'espace de travail, entrez le nom de votre espace de travail et définissez son emplacement. L'espace de travail peut être le disque basé sur Amazon S3 si vous travaillez sous cette configuration, ou votre dossier personnel si vous préférez.
- 9. Choisissez Choose Other Database pour vous connecter à votre RDS instance Amazon.
- 10. Choisissez l'icône Postgre parmi les options, puis cliquez sur OK.
- 11. Pour les paramètres Windows, sous Options Définir les paramètres de connexion, entrez le nom de la source de données que vous avez créée. Entrez également le nom de la base de données, le nom du schéma, le nom d'utilisateur et le mot de passe. Choisissez OK.
- 12. Attendez qu'Enterprise Analyzer crée toutes les tables, tous les index, etc. dont il a besoin pour stocker les résultats. Ce processus peut prendre quelques minutes. Enterprise Analyzer confirme le moment où la base de données et l'espace de travail sont prêts à être utilisés.
- 13. Accédez à nouveau au menu de sélection d'applications et choisissez Enterprise Analyzer pour démarrer l'outil.
- 14. La fenêtre de démarrage d'Enterprise Analyzer apparaît dans le nouvel emplacement d'espace de travail sélectionné. Choisissez OK.
- 15. Accédez à votre référentiel dans le volet de gauche, sélectionnez le nom du référentiel, puis choisissez Ajouter des fichiers/dossiers à votre espace de travail. Sélectionnez le dossier dans lequel le code de votre application est stocké pour l'ajouter à l'espace de travail. Vous pouvez utiliser l' BankDemoexemple de code précédent si vous le souhaitez. Lorsque Enterprise Analyzer vous invite à vérifier ces fichiers, choisissez Verify pour démarrer le rapport de vérification initial d'Enterprise Analyzer. Le traitement peut prendre quelques minutes, en fonction de la taille de votre demande.
- 16. Développez votre espace de travail pour afficher les fichiers et dossiers que vous y avez ajoutés. Les types d'objets et les rapports de complexité cyclomatique sont également visibles dans le quadrant supérieur du volet Chart Viewer.

<span id="page-630-0"></span>Vous pouvez désormais utiliser Enterprise Analyzer pour toutes les tâches nécessaires.

## Sessions suivantes

- 1. Démarrez une session avec la AppStream version 2.0 avec celle URL que vous avez reçue dans le message électronique de bienvenue de la AppStream version 2.0.
- 2. Connectez-vous à l'aide de votre e-mail et de votre mot de passe permanent.
- 3. Sélectionnez la pile Enterprise Analyzer.
- 4. Lancez Rclone pour vous connecter au disque sauvegardé par Amazon S3 si vous utilisez cette option pour partager les fichiers de l'espace de travail.
- 5. Lancez Enterprise Analyzer pour effectuer vos tâches.

## <span id="page-631-0"></span>Résolution des problèmes de connexion aux espaces

Lorsque vous essayez de vous reconnecter à votre espace de travail Enterprise Analyzer, le message d'erreur suivant peut s'afficher :

Cannot access the workspace directory D:\PhotonUser\My Files\Home Folder\EA\_BankDemo. The workspace has been created on a non-shared disk of the EC2AMAZ-E6LC33H computer. Would you like to correct the workspace directory location?

Pour résoudre ce problème, cliquez sur OK pour effacer le message, puis effectuez les étapes suivantes.

1. Dans la AppStream version 2.0, cliquez sur l'icône Lancer l'application dans la barre d'outils, puis choisissez EA\_Admin pour démarrer l'outil d'administration de Micro Focus Enterprise Analyzer.

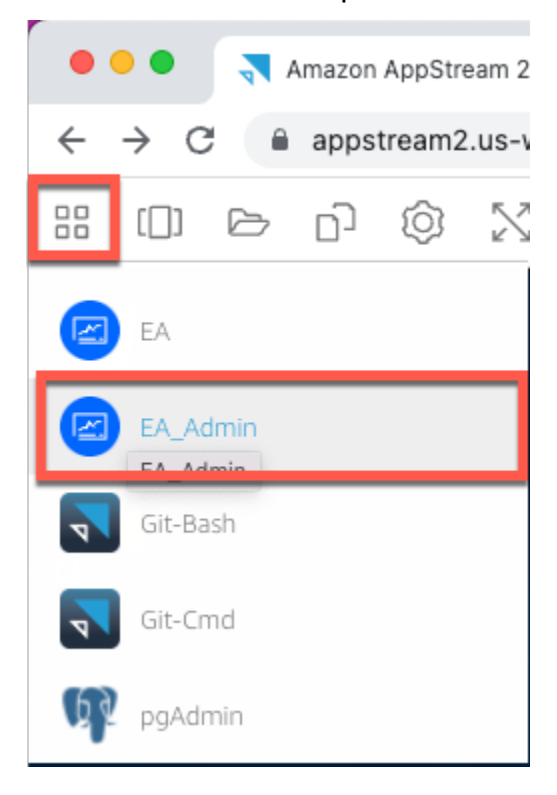

2. Dans le menu Administrer, choisissez Actualiser le chemin de l'espace de travail... .

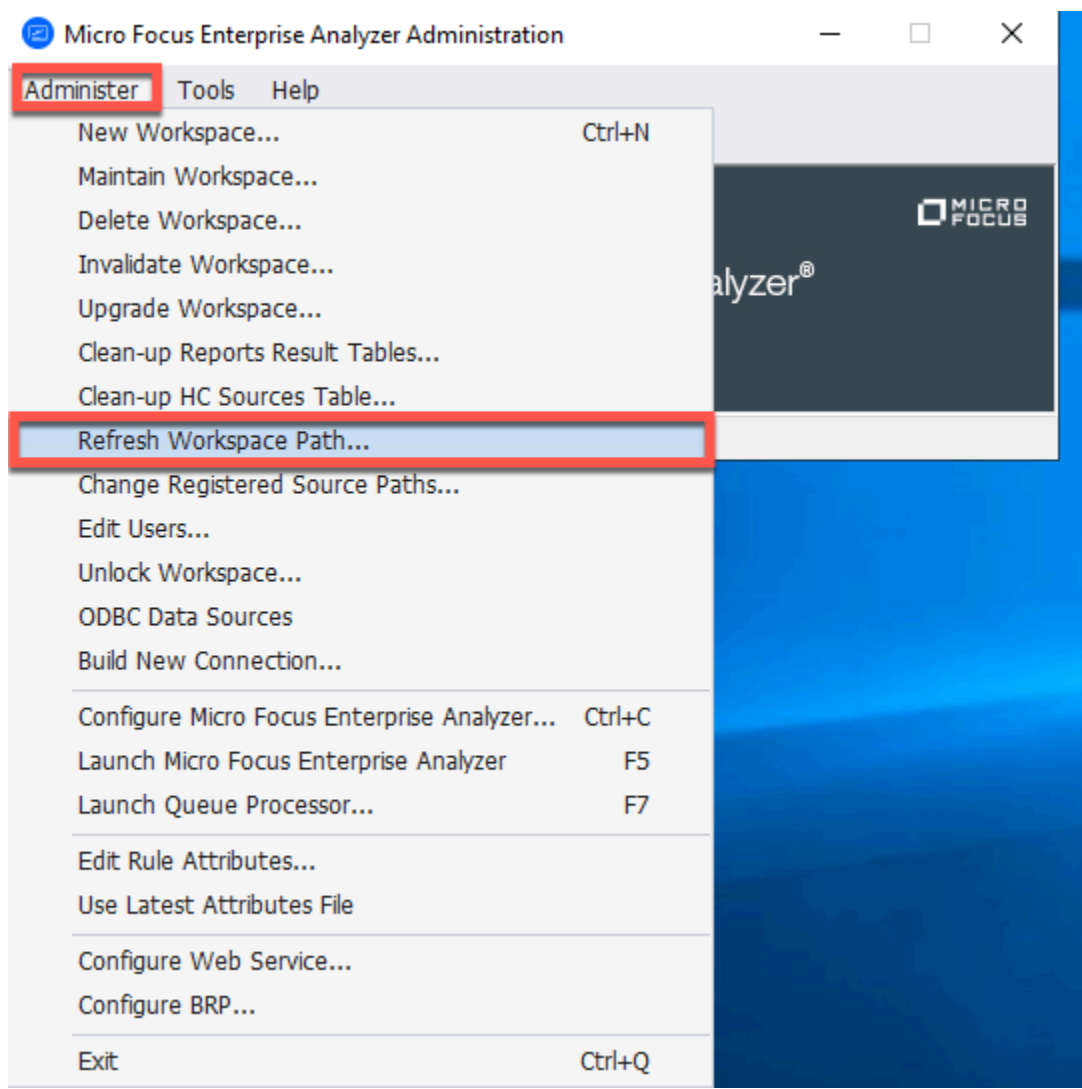

3. Sous Sélectionner un espace de travail, choisissez l'espace de travail de votre choix, puis cliquez sur OK.

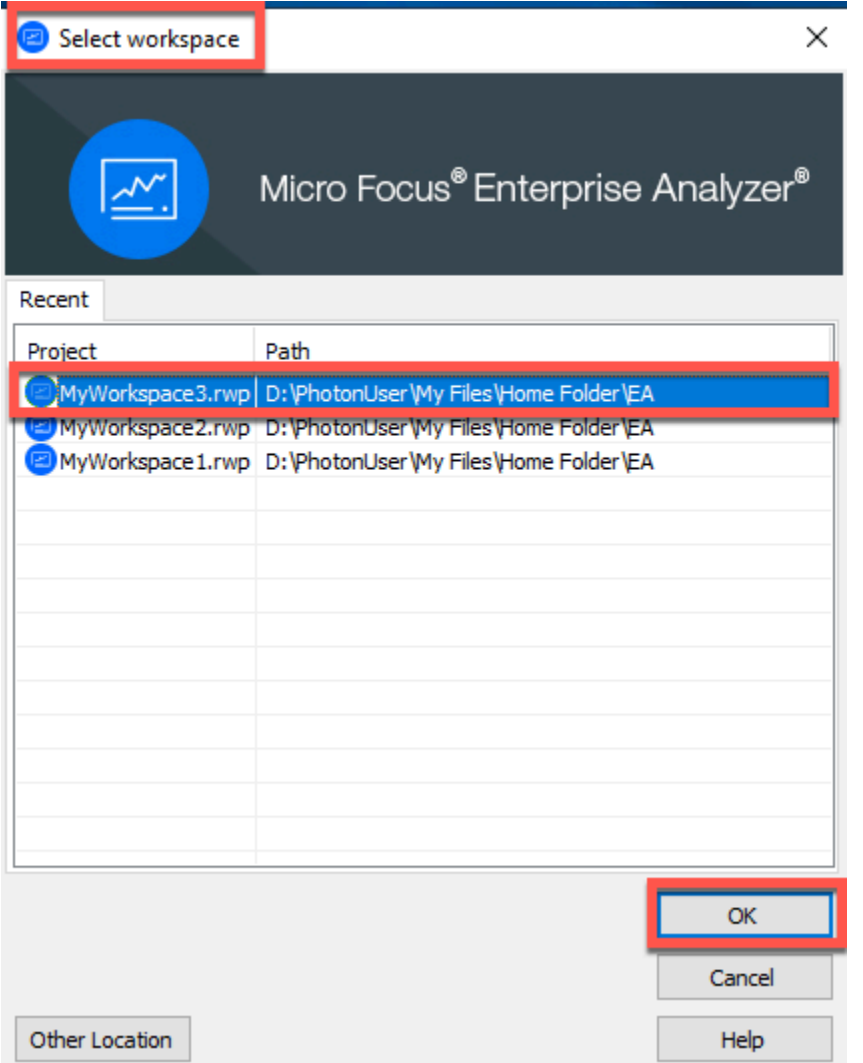

4. Cliquez sur OK pour confirmer le message d'erreur.

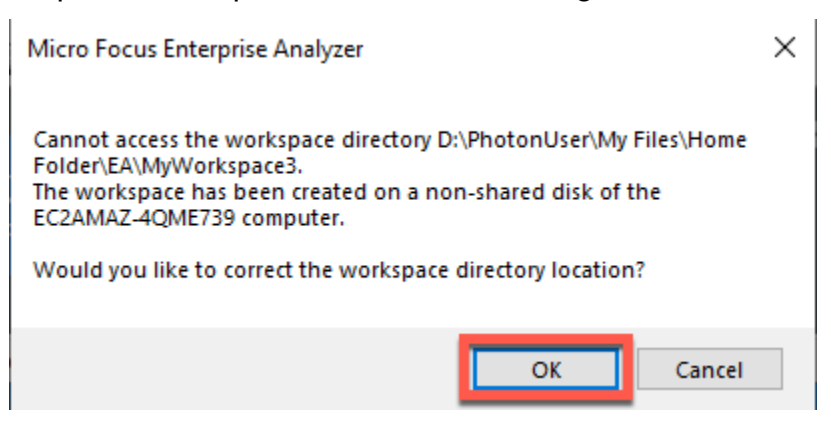

5. Sous Chemin réseau du répertoire de l'espace de travail, entrez le chemin correct vers votre espace de travail, par exemple, D: \PhotonUser\My Files\Home Folder\EA \MyWorkspace3.

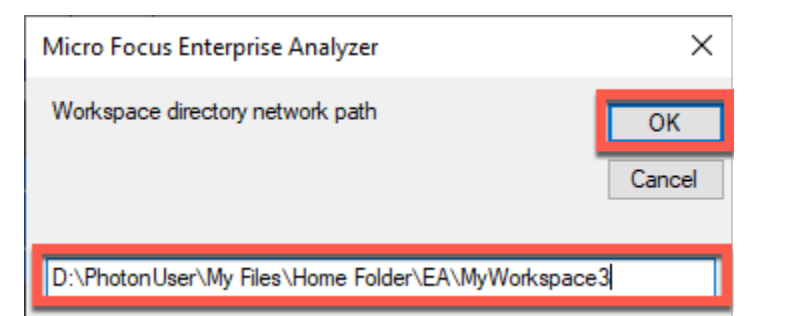

6. Fermez l'outil d'administration de Micro Focus Enterprise Analyzer.

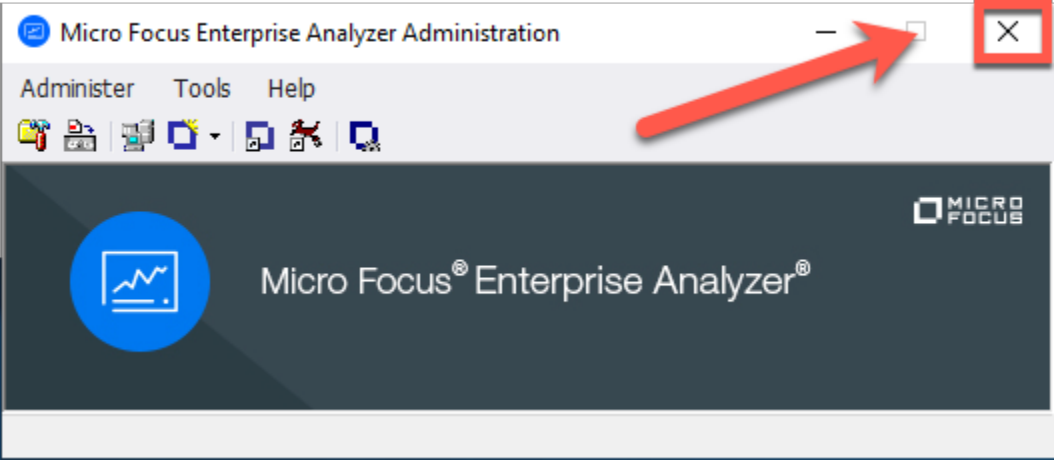

7. Dans la AppStream version 2.0, cliquez sur l'icône Lancer l'application dans la barre d'outils, puis choisissez EA pour démarrer Micro Focus Enterprise Analyzer.

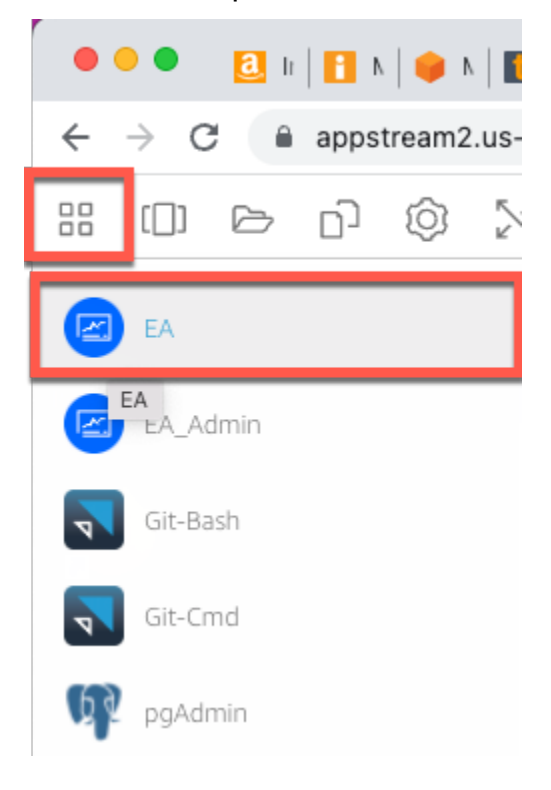

#### 8. Répétez les étapes 3 à 5.

<span id="page-635-1"></span>Micro Focus Enterprise Analyzer devrait maintenant s'ouvrir avec l'espace de travail existant.

#### Nettoyage des ressources

Si vous n'avez plus besoin des ressources que vous avez créées pour ce didacticiel, supprimez-les afin de ne pas avoir à payer de frais supplémentaires. Procédez comme suit :

- Utilisez l'outil EA\_Admin pour supprimer l'espace de travail.
- Supprimez les compartiments S3 que vous avez créés pour ce didacticiel. Pour plus d'informations, consultez [Supprimer un compartiment](https://docs.aws.amazon.com/AmazonS3/latest/userguide/delete-bucket.html) dans le guide de l'utilisateur Amazon S3.
- Supprimez la base de données que vous avez créée pour ce didacticiel. Pour plus d'informations, consultez [Suppression d'une instance de base de données](https://docs.aws.amazon.com/AmazonRDS/latest/UserGuide/CHAP_GettingStarted.CreatingConnecting.PostgreSQL.html#CHAP_GettingStarted.Deleting.PostgreSQL).

# <span id="page-635-0"></span>Tutoriel : Configuration de Micro Focus Enterprise Developer sur AppStream 2.0

Ce didacticiel explique comment configurer Micro Focus Enterprise Developer pour une ou plusieurs applications mainframe afin de les maintenir, de les compiler et de les tester à l'aide des fonctionnalités d'Enterprise Developer. La configuration est basée sur les images Windows AppStream 2.0 que AWS Mainframe Modernization partage avec le client et sur la création de flottes et de piles AppStream 2.0, comme décrit dans. [Tutoriel : Configuration de la AppStream version 2.0](#page-604-0)  [pour une utilisation avec Micro Focus Enterprise Analyzer et Micro Focus Enterprise Developer](#page-604-0)

#### **A** Important

Les étapes de ce didacticiel supposent que vous configurez la AppStream version 2.0 à l'aide du AWS CloudFormation modèle téléchargeable [cfn-m2- appstream-fleet-ea-ed](https://d1vi4vxke6c2hu.cloudfront.net/tutorial/cfn-m2-appstream-fleet-ea-ed.yaml) .yaml. Pour de plus amples informations, veuillez consulter [Tutoriel : Configuration de la](#page-604-0)  [AppStream version 2.0 pour une utilisation avec Micro Focus Enterprise Analyzer et Micro](#page-604-0) [Focus Enterprise Developer.](#page-604-0)

Vous devez effectuer les étapes de cette configuration lorsque le parc et le stack d'Enterprise Developer sont opérationnels.

Pour une description complète des fonctionnalités et des livrables d'Enterprise Developer v7, consultez sa [documentation up-to-date en ligne \(v7.0\)](https://www.microfocus.com/documentation/enterprise-developer/ed70/ED-Eclipse/GUID-8D6B7358-AC35-4DAF-A445-607D8D97EBB2.html) sur le site Micro Focus.

# Contenu de l'image

Outre Enterprise Developer lui-même, l'image contient l'image contient Rumba (un émulateur TN327 0). Il contient également les outils et bibliothèques suivants.

Outils tiers

- [Python](https://www.python.org/)
- **[Recloner](https://rclone.org/)**
- [pgAdmin](https://www.pgadmin.org/)
- [git-scm](https://git-scm.com/)
- [Pilote Postgre SQL ODBC](https://odbc.postgresql.org/)

Bibliothèques de C:\Users\Public

- BankDemo code source et définition du projet pour Enterprise Developer :m2-bankdemotemplate.zip.
- MFApackage d'installation pour le mainframe :mfa.zip. Pour plus d'informations, consultez la section [Présentation de l'accès au mainframe](https://www.microfocus.com/documentation/enterprise-developer/30pu12/ED-VS2012/BKMMMMINTRS001.html) dans la documentation Micro Focus Enterprise Developer.
- Fichiers de commande et de configuration pour Rclone (instructions pour leur utilisation dans les didacticiels) : m2-rclone.cmd etm2-rclone.conf.

Si vous devez accéder à du code source qui n'est pas encore chargé dans CodeCommit les référentiels, mais qui est disponible dans un compartiment Amazon S3, par exemple pour effectuer le chargement initial du code source dans git, suivez la procédure de création d'un disque Windows virtuel comme décrit dans[Tutoriel : Configuration d'Enterprise Analyzer sur 2.0 AppStream](#page-624-0) .

## Rubriques

- **[Prérequis](#page-637-0)**
- [Étape 1 : Configuration par les utilisateurs individuels d'Enterprise Developer](#page-637-1)
- [Étape 2 : créer le dossier virtuel basé sur Amazon S3 sous Windows \(facultatif\)](#page-638-0)
- [Étape 3 : Cloner le dépôt](#page-639-0)

Tutoriel : Configuration d'Enterprise Developer 622

- [Sessions suivantes](#page-640-0)
- [Nettoyage des ressources](#page-640-1)

# <span id="page-637-0"></span>Prérequis

- Un ou plusieurs CodeCommit référentiels chargés avec le code source de l'application à maintenir. La configuration du référentiel doit correspondre aux exigences du pipeline CI/CD ci-dessus afin de créer des synergies en combinant les deux outils.
- Chaque utilisateur doit disposer d'informations d'identification pour le CodeCommit ou les référentiels définis par l'administrateur du compte conformément aux informations de la section [Authentification et contrôle d'accès pour AWS CodeCommit](https://docs.aws.amazon.com/codecommit/latest/userguide/auth-and-access-control.html). La structure de ces informations d'identification est examinée dans [Authentification AWS CodeCommit et contrôle d'accès,](https://docs.aws.amazon.com/codecommit/latest/userguide/auth-and-access-control.html) et la [référence](https://docs.aws.amazon.com/codecommit/latest/userguide/auth-and-access-control-permissions-reference.html) complète pour les IAM autorisations CodeCommit se trouve dans la référence [des CodeCommit autorisations](https://docs.aws.amazon.com/codecommit/latest/userguide/auth-and-access-control-permissions-reference.html) : l'administrateur peut définir des IAM politiques distinctes pour des rôles distincts en utilisant des informations d'identification spécifiques au rôle de chaque référentiel et en limitant les autorisations de l'utilisateur à l'ensemble de tâches spécifiques qu'il doit accomplir sur un référentiel donné. Ainsi, pour chaque responsable du CodeCommit référentiel, l'administrateur du compte créera un utilisateur principal et accordera à cet utilisateur l'autorisation d'accéder au ou aux référentiels requis en sélectionnant la ou les politiques d'accès appropriéesIAM. CodeCommit

# <span id="page-637-1"></span>Étape 1 : Configuration par les utilisateurs individuels d'Enterprise Developer

- 1. Obtenez vos IAM informations d'identification :
	- 1. Connectez-vous à la AWS console à l'adresse<https://console.aws.amazon.com/iam/>.
	- 2. Suivez la procédure décrite à l'étape 3 de la section [Configuration pour HTTPS les utilisateurs](https://docs.aws.amazon.com/codecommit/latest/userguide/setting-up-gc.html)  [utilisant les informations d'identification Git](https://docs.aws.amazon.com/codecommit/latest/userguide/setting-up-gc.html) dans le Guide de AWS CodeCommit l'utilisateur.
	- 3. Copiez les informations de CodeCommit connexion spécifiques qui IAM ont été générées pour vous, soit en affichant, copiant, puis collant ces informations dans un fichier sécurisé sur votre ordinateur local, soit en choisissant Télécharger les informations d'identification pour télécharger ces informations sous forme de fichier. CSVfichier. Vous avez besoin de ces informations pour vous connecter à CodeCommit.
- 2. Démarrez une session avec AppStream 2.0 en fonction de l'URL reçue dans l'e-mail de bienvenue. Utilisez votre adresse e-mail comme nom d'utilisateur et créez votre mot de passe.
- 3. Sélectionnez votre stack de développeurs d'entreprise.
- 4. Sur la page de menu, choisissez Desktop pour accéder au bureau Windows diffusé par le parc.

<span id="page-638-0"></span>Étape 2 : créer le dossier virtuel basé sur Amazon S3 sous Windows (facultatif)

Si Rclone est nécessaire (voir ci-dessus), créez le dossier virtuel basé sur Amazon S3 sous Windows : (facultatif si tous les artefacts de l'application proviennent CodeCommit exclusivement de l'accès).

#### **a** Note

Si vous avez déjà utilisé Rclone lors de la version préliminaire de AWS Mainframe Modernization, vous devez effectuer la mise à jour m2-rclone. cmd vers la version la plus récente située dans. C:\Users\Public

- 1. Copiez les m2-rclone.cmd fichiers m2-rclone.conf et fournis dans votre dossier C:\Users \Public de base à C:\Users\PhotonUser\My Files\Home Folder l'aide de l'explorateur de fichiers.
- 2. Mettez à jour les paramètres de m2-rclone.conf configuration avec votre clé AWS d'accès et le secret correspondant, ainsi que votre Région AWS.

```
\lceil m2 - s3 \rceiltype = s3provider = AWS
access_key_id = YOUR-ACCESS-KEY
secret_access_key = YOUR-SECRET-KEY
region = YOUR-REGION
acl = private
server_side_encryption = AES256
```
- 3. Dans m2-rclone.cmd, effectuez les modifications suivantes :
	- your-s3-bucketChangez le nom de votre compartiment Amazon S3. Par exemple, m2-s3 mybucket.
	- Passez your-s3-folder-key à la clé de votre compartiment Amazon S3. Par exemple, myProject.

• Accédez your-local-folder-path au chemin du répertoire dans lequel vous souhaitez que les fichiers d'application soient synchronisés à partir du compartiment Amazon S3 qui les contient. Par exemple, D:\PhotonUser\My Files\Home Folder\m2-new. Ce répertoire synchronisé doit être un sous-répertoire du dossier d'accueil pour que la AppStream version 2.0 puisse le sauvegarder et le restaurer correctement au début et à la fin de la session.

```
:loop
timeout /T 10
"C:\Program Files\rclone\rclone.exe" sync m2-s3:your-s3-bucket/your-s3-folder-
key "D:\PhotonUser\My Files\Home Folder\your-local-folder-path" --config "D:
\PhotonUser\My Files\Home Folder\m2-rclone.conf"
goto :loop
```
4. Ouvrez une invite de commande Windows, envoyez-la C:\Users\PhotonUser\My Files \Home Folder si nécessaire et lancez-lam2-rclone.cmd. Ce script de commande exécute une boucle continue, synchronisant votre compartiment et votre clé Amazon S3 avec le dossier local toutes les 10 secondes. Vous pouvez ajuster le délai d'attente selon vos besoins. Vous devriez voir le code source de l'application situé dans le compartiment Amazon S3 de l'Explorateur de fichiers Windows.

Pour ajouter de nouveaux fichiers à l'ensemble sur lequel vous travaillez ou pour mettre à jour les fichiers existants, chargez les fichiers dans le compartiment Amazon S3 et ils seront synchronisés avec votre répertoire lors de la prochaine itération définie dans. m2-rclone.cmd De même, si vous souhaitez supprimer certains fichiers, supprimez-les du compartiment Amazon S3. La prochaine opération de synchronisation les supprimera de votre répertoire local.

# <span id="page-639-0"></span>Étape 3 : Cloner le dépôt

- 1. Accédez au menu de sélection d'applications dans le coin supérieur gauche de la fenêtre du navigateur et sélectionnez Enterprise Developer.
- 2. Terminez la création de l'espace de travail requise par Enterprise Developer dans votre dossier principal en choisissant C:\Users\PhotonUser\My Files\Home Folder (aliasD: \PhotonUser\My Files\Home Folder) comme emplacement pour l'espace de travail.
- 3. Dans Enterprise Developer, clonez votre CodeCommit dépôt en accédant à l'explorateur de projets, en cliquant avec le bouton droit de la souris et en choisissant Importer, Importer..., Git, Projects from Git Clone URI. Entrez ensuite vos informations de CodeCommit connexion spécifiques et complétez la boîte de dialogue Eclipse pour importer le code.

Le dépôt CodeCommit git est désormais cloné dans votre espace de travail local.

Votre espace de travail Enterprise Developer est maintenant prêt à démarrer les travaux de maintenance de votre application. Vous pouvez notamment utiliser l'instance locale de Microfocus Enterprise Server (ES) intégrée à Enterprise Developer pour déboguer et exécuter votre application de manière interactive afin de valider vos modifications localement.

#### **a** Note

L'environnement de développement d'entreprise local, y compris l'instance locale de serveur d'entreprise, s'exécute sous Windows tandis que AWS Mainframe Modernization s'exécute sous Linux. Nous vous recommandons d'exécuter des tests complémentaires dans l'environnement Linux fourni par AWS Mainframe Modernization après avoir validé CodeCommit et reconstruit la nouvelle application pour cette cible et avant de déployer la nouvelle application en production.

## <span id="page-640-0"></span>Sessions suivantes

Lorsque vous sélectionnez un dossier géré par la AppStream version 2.0, tel que le dossier de base pour le clonage de votre CodeCommit dépôt, il sera enregistré et restauré de manière transparente d'une session à l'autre. Procédez comme suit la prochaine fois que vous aurez besoin de travailler avec l'application :

- 1. Démarrez une session avec AppStream 2.0 en fonction de l'URL reçue dans l'e-mail de bienvenue.
- 2. Connectez-vous avec votre e-mail et votre mot de passe permanent.
- 3. Sélectionnez la pile Enterprise Developer.
- 4. Lancez Rclone pour vous connecter (voir ci-dessus) au disque sauvegardé par Amazon S3 lorsque cette option est utilisée pour partager les fichiers de l'espace de travail.
- 5. Lancez Enterprise Developer pour faire votre travail.

#### <span id="page-640-1"></span>Nettoyage des ressources

Si vous n'avez plus besoin des ressources que vous avez créées pour ce didacticiel, supprimez-les afin qu'elles ne continuent pas à vous être facturées. Procédez comme suit :

- Supprimez le CodeCommit référentiel que vous avez créé pour ce didacticiel. Pour plus d'informations, voir [Supprimer un CodeCommit référentiel](https://docs.aws.amazon.com/codecommit/latest/userguide/how-to-delete-repository.html) dans le Guide de AWS CodeCommit l'utilisateur.
- Supprimez la base de données que vous avez créée pour ce didacticiel. Pour plus d'informations, consultez [Suppression d'une instance de base de données](https://docs.aws.amazon.com/AmazonRDS/latest/UserGuide/CHAP_GettingStarted.CreatingConnecting.PostgreSQL.html#CHAP_GettingStarted.Deleting.PostgreSQL).

# Utilitaires de traitement par lots disponibles dans AWS Mainframe Modernization

Les applications mainframe utilisent souvent des programmes utilitaires par lots pour exécuter des fonctions spécifiques telles que le tri des données, le transfert de fichiersFTP, le chargement de données dans des bases de donnéesDB2, le déchargement de données depuis des bases de données, etc.

Lorsque vous migrez vos applications vers la modernisation du AWS mainframe, vous avez besoin d'utilitaires de remplacement fonctionnellement équivalents, capables d'effectuer les mêmes tâches que ceux que vous utilisiez sur le mainframe. Certains de ces utilitaires sont peut-être déjà disponibles dans le cadre des moteurs d'exécution AWS Mainframe Modernization, mais nous proposons les utilitaires de remplacement suivants :

- M2 SFTP permet le transfert sécurisé de fichiers à l'aide d'un SFTP protocole.
- M2 WAIT attend pendant un certain temps avant de passer à l'étape suivante d'un traitement par lots.
- TXT2PDF- convertit les fichiers texte au PDF format.
- M2 DFUTIL : fournit des fonctions de sauvegarde, de restauration, de suppression et de copie sur des ensembles de données similaires au support fourni par l'ADRDSSUutilitaire mainframe.
- M2 RUNCMD : vous permet d'exécuter des commandes, des scripts et des appels système Micro Focus directement depuisJCL.

Nous avons développé ces utilitaires par lots en fonction des commentaires des clients et les avons conçus pour fournir les mêmes fonctionnalités que les utilitaires du mainframe. L'objectif est de faciliter au maximum votre transition du mainframe à la modernisation du AWS mainframe.

#### Rubriques

• [Emplacement binaire](#page-642-0)

- [Utilitaire M2 SFTP batch](#page-642-1)
- [Utilitaire M2 WAIT Batch](#page-649-0)
- [TXT2PDFutilitaire de traitement par lots](#page-651-0)
- [Utilitaire M2 DFUTIL batch](#page-657-0)
- [Utilitaire M2 RUNCMD batch](#page-664-0)

# <span id="page-642-0"></span>Emplacement binaire

Ces utilitaires sont préinstallés sur les produits Micro Focus Enterprise Developer (ED) et Micro Focus Enterprise Server (ES). Vous pouvez les trouver à l'emplacement suivant pour toutes les variantes de ED et ES :

- Linux : /opt/aws/m2/microfocus/utilities/64bit
- Windows (32 bits) : C:\AWS\M2\MicroFocus\Utilities\32bit
- Windows (64 bits) : C:\AWS\M2\MicroFocus\Utilities\64bit

# <span id="page-642-1"></span>Utilitaire M2 SFTP batch

M2 SFTP est un programme JCL utilitaire conçu pour effectuer des transferts de fichiers sécurisés entre systèmes à l'aide du protocole de transfert de fichiers sécurisé (SFTP). Le programme utilise le SFTP client Putty pour effectuer les transferts de fichiers réels. psftp Le programme fonctionne de la même manière qu'un FTP utilitaire du mainframe et utilise l'authentification par utilisateur et mot de passe.

#### **G** Note

L'authentification par clé publique n'est pas prise en charge.

Pour convertir votre ordinateur central en mode FTP JCLs d'utilisationSFTP, passez PGM=FTP àPGM=M2SFTP.

#### Rubriques

- [Plateformes prises en charge](#page-643-0)
- [Installation des dépendances](#page-643-1)
- [Configuration de M2 SFTP pour la gestion de la modernisation AWS du mainframe](#page-643-2)
- [Configurer M2 SFTP pour le runtime AWS Mainframe Modernization sur Amazon EC2 \(y compris](#page-644-0) [AppStream 2.0\)](#page-644-0)
- [Exemple JCLs](#page-645-0)
- [Référence de commande client Putty SFTP \(PSFTP\)](#page-647-0)
- [Étapes suivantes](#page-649-1)

## <span id="page-643-0"></span>Plateformes prises en charge

Vous pouvez utiliser M2 SFTP sur l'une des plateformes suivantes :

- AWS Modernisation du mainframe | Micro Focus Managed
- Micro Focus Runtime (sur AmazonEC2)
- Toutes les variantes des produits Micro Focus Enterprise Developer (ED) et Micro Focus Enterprise Server (ES).

<span id="page-643-1"></span>Installation des dépendances

Pour installer le SFTP client Putty sous Windows

Téléchargez le TTY SFTP client [Pu](https://www.putty.org/) et installez-le.

Pour installer le SFTP client Putty sous Linux, procédez comme suit :

• Exécutez la commande suivante pour installer le SFTP client Putty :

sudo yum -y install putty

## <span id="page-643-2"></span>Configuration de M2 SFTP pour la gestion de la modernisation AWS du mainframe

Si vos applications migrées s'exécutent sur AWS Mainframe Modernization Managed, vous devez configurer M2 SFTP comme suit.

- Définissez les variables d'environnement Micro Focus Enterprise Server appropriées pourMFFTP. Voici quelques exemples :
	- MFFTP\_TEMP\_DIR
	- MFFTP\_SENDEOL
	- MFFTP\_TIME
	- MFFTP\_ABEND

Vous pouvez définir aussi peu ou autant de variables que vous le souhaitez. Vous pouvez les définir dans votre commande à JCL l'aide de l'ENVAR DDinstruction. Pour plus d'informations sur ces variables, consultez la section [Variables de MFFTP contrôle](https://www.microfocus.com/documentation/enterprise-developer/ed80/ED-Eclipse/GUID-3F94BBC8-CB97-4642-A4A7-4235C0C079E2.html) dans la documentation de Micro Focus.

Pour tester votre configuration, consultez[Exemple JCLs](#page-645-0).

<span id="page-644-0"></span>Configurer M2 SFTP pour le runtime AWS Mainframe Modernization sur Amazon EC2 (y compris AppStream 2.0)

Si vos applications migrées s'exécutent sur le moteur d'exécution AWS Mainframe Modernization sur AmazonEC2, configurez M2 SFTP comme suit.

- 1. Modifiez le [chemin du JES programme Micro Focus](https://www.microfocus.com/documentation/enterprise-developer/ed80/ED-Eclipse/GUID-BC8A1796-9EDE-48EB-8363-31C9BDE7F96B.html) pour inclure l'emplacement binaire des utilitaires de traitement par lots. Si vous devez spécifier plusieurs chemins, utilisez des deuxpoints (:) pour séparer les chemins sous Linux des points-virgules (;) sous Windows.
	- Linux : /opt/aws/m2/microfocus/utilities/64bit
	- Windows (32 bits) : C:\AWS\M2\MicroFocus\Utilities\32bit
	- Windows (64 bits) : C:\AWS\M2\MicroFocus\Utilities\64bit
- 2. Définissez les variables d'environnement Micro Focus Enterprise Server appropriées pourMFFTP. Voici quelques exemples :
	- MFFTP\_TEMP\_DIR
	- MFFTP\_SENDEOL
	- MFFTP\_TIME
	- MFFTP\_ABEND

Vous pouvez définir aussi peu ou autant de variables que vous le souhaitez. Vous pouvez les définir dans votre commande à JCL l'aide de l'ENVAR DDinstruction. Pour plus d'informations sur ces variables, consultez la section [Variables de MFFTP contrôle](https://www.microfocus.com/documentation/enterprise-developer/ed80/ED-Eclipse/GUID-3F94BBC8-CB97-4642-A4A7-4235C0C079E2.html) dans la documentation de Micro Focus.

Pour tester votre configuration, consultez[Exemple JCLs](#page-645-0).

## <span id="page-645-0"></span>Exemple JCLs

Pour tester l'installation, vous pouvez utiliser l'un des JCL fichiers d'exemple suivants.

#### SFTP1M2.jcl

Cela JCL montre comment appeler M2 SFTP pour envoyer un fichier à un SFTP serveur distant. Notez les variables d'environnement définies dans l'ENVVAR DDinstruction.

```
//M2SFTP1 JOB 'M2SFTP1',CLASS=A,MSGCLASS=X,TIME=1440
//*//* Copyright Amazon.com, Inc. or its affiliates.* 
//* All Rights Reserved.* 
//*//*-------------------------------------------------------------------**
//* Sample SFTP JCL step to send a file to SFTP server* 
//*-------------------------------------------------------------------**
//*//STEP01 EXEC PGM=M2SFTP,
// PARM='127.0.0.1 (EXIT=99 TIMEOUT 300'
//*//SYSFTPD DD *
RECFM FB
LRECL 80
SBSENDEOL CRLF
MBSENDEOL CRLF
TRAILINGBLANKS FALSE
/*
//NETRC DD *
machine 127.0.0.1 login sftpuser password sftppass
/*
//SYSPRINT DD SYSOUT=*
//OUTPUT DD SYSOUT=*
//STDOUT DD SYSOUT=*
```

```
//INPUT DD *
type a
locsite notrailingblanks
cd files
put 'AWS.M2.TXT2PDF1.PDF' AWS.M2.TXT2PDF1.pdf 
put 'AWS.M2.CARDDEMO.CARDDATA.PS' AWS.M2.CARDDEMO.CARDDATA.PS1.txt
quit
/*
//ENVVAR DD *
MFFTP_VERBOSE_OUTPUT=ON
MFFTP_KEEP=N
/*
//*//
```
#### SFTP2M2.jcl

Cela JCL montre comment appeler M2 SFTP pour recevoir un fichier d'un SFTP serveur distant. Notez les variables d'environnement définies dans l'ENVVAR DDinstruction.

```
//M2SFTP2 JOB 'M2SFTP2',CLASS=A,MSGCLASS=X,TIME=1440
//*//* Copyright Amazon.com, Inc. or its affiliates.* 
//* All Rights Reserved.* 
//*//*-------------------------------------------------------------------**
//* Sample SFTP JCL step to receive a file from SFTP server* 
//*-------------------------------------------------------------------**
//*//STEP01 EXEC PGM=M2SFTP
//*//SYSPRINT DD SYSOUT=*
//OUTPUT DD SYSOUT=*
//STDOUT DD SYSOUT=*
//INPUT DD *
open 127.0.0.1
sftpuser
sftppass
cd files
locsite recfm=fb lrecl=150
get AWS.M2.CARDDEMO.CARDDATA.PS.txt +
'AWS.M2.CARDDEMO.CARDDATA.PS2' (replace
quit
```
## /\* //ENVVAR DD \* MFFTP\_VERBOSE\_OUTPUT=ON MFFTP\_KEEP=N /\*  $1/$ //

# **a** Note

Nous recommandons vivement de stocker les FTP informations d'identification dans un NETRC fichier et de restreindre l'accès aux seuls utilisateurs autorisés.

# <span id="page-647-0"></span>Référence de commande client Putty SFTP (PSFTP)

Le PSFTP client ne prend pas en charge toutes les FTP commandes. La liste suivante répertorie toutes les commandes prises PSFTP en charge.

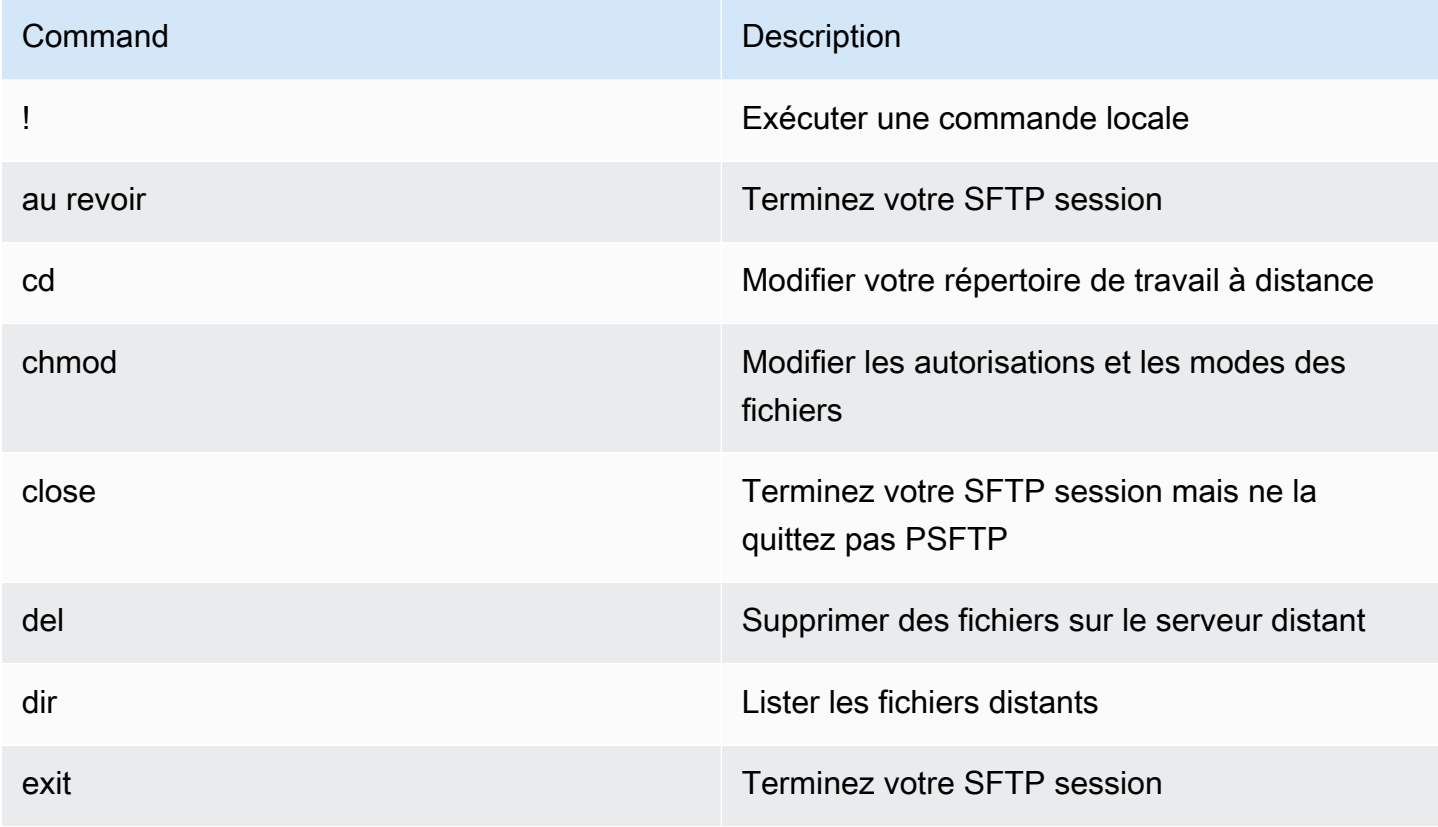
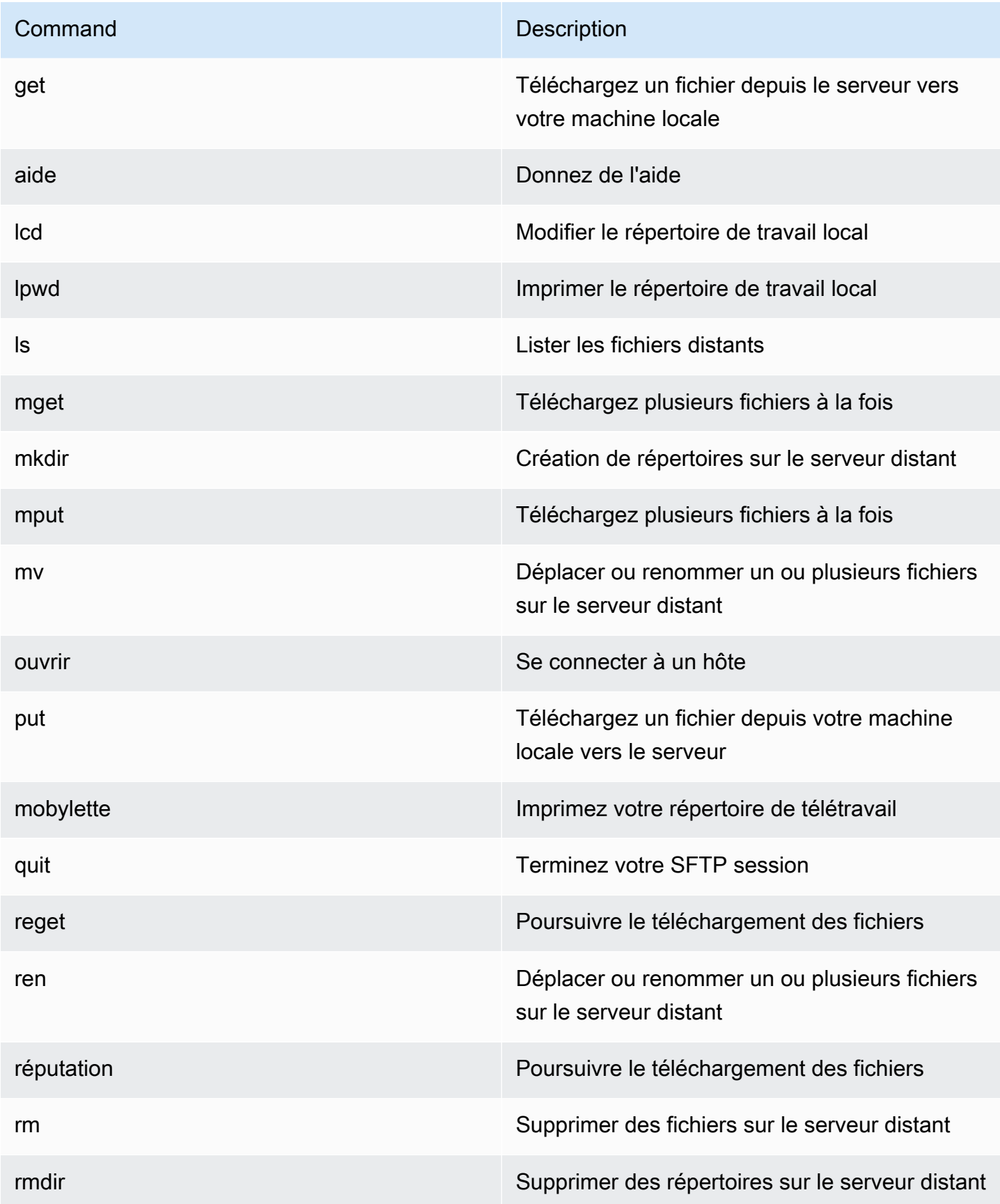

### Étapes suivantes

Pour charger et télécharger des fichiers dans Amazon Simple Storage Service à l'aide de M2SFTP, vous pouvez utiliser M2 SFTP conjointement avec AWS Transfer Family, comme décrit dans les articles de blog suivants.

- [Utilisation de répertoires AWS SFTP logiques pour créer un service de distribution de données](https://aws.amazon.com/blogs/storage/using-aws-sftp-logical-directories-to-build-a-simple-data-distribution-service/)  [simple](https://aws.amazon.com/blogs/storage/using-aws-sftp-logical-directories-to-build-a-simple-data-distribution-service/)
- [Activer l'authentification par mot de passe pour AWS Transfer for SFTP l'utilisation AWS Secrets](https://aws.amazon.com/blogs/storage/enable-password-authentication-for-aws-transfer-for-sftp-using-aws-secrets-manager/)  [Manager](https://aws.amazon.com/blogs/storage/enable-password-authentication-for-aws-transfer-for-sftp-using-aws-secrets-manager/)

# Utilitaire M2 WAIT Batch

M2 WAIT est un utilitaire pour ordinateur central qui vous permet d'introduire une période d'attente dans vos JCL scripts en spécifiant une durée en secondes, minutes ou heures. Vous pouvez appeler M2 WAIT directement depuis JCL en indiquant le temps d'attente comme paramètre d'entrée. En interne, le WAIT programme M2 appelle le module fourni par Micro Focus C\$SLEEP pour attendre un certain temps.

### **a** Note

Vous pouvez utiliser des alias Micro Focus pour remplacer le contenu de vos JCL scripts. Pour plus d'informations, consultez [JESAlias](https://www.microfocus.com/documentation/enterprise-developer/ed80/ED-Eclipse/GUID-D4206FF9-32C4-43E7-9413-5E7E96AA8092.html) dans la documentation de Micro Focus.

### Rubriques

- [Plateformes prises en charge](#page-649-0)
- [Configuration de M2 WAIT pour la gestion de la modernisation AWS du mainframe](#page-650-0)
- [Configurer M2 WAIT pour le runtime AWS Mainframe Modernization sur Amazon EC2 \(y compris](#page-650-1) [AppStream 2.0\)](#page-650-1)
- [Exemple JCL](#page-650-2)

### <span id="page-649-0"></span>Plateformes prises en charge

Vous pouvez utiliser M2 WAIT sur l'une des plateformes suivantes :

• AWS Modernisation du mainframe | Micro Focus Managed

- Micro Focus Runtime (sur AmazonEC2)
- Toutes les variantes des produits Micro Focus Enterprise Developer (ED) et Micro Focus Enterprise Server (ES).

<span id="page-650-0"></span>Configuration de M2 WAIT pour la gestion de la modernisation AWS du mainframe

Si vos applications migrées s'exécutent sur AWS Mainframe Modernization Managed, vous devez configurer M2 WAIT comme suit.

• Utilisez le programme M2 WAIT dans votre en JCL passant le paramètre d'entrée comme indiqué dan[sExemple JCL](#page-650-2).

<span id="page-650-1"></span>Configurer M2 WAIT pour le runtime AWS Mainframe Modernization sur Amazon EC2 (y compris AppStream 2.0)

Si vos applications migrées s'exécutent sur le moteur d'exécution AWS Mainframe Modernization sur AmazonEC2, configurez M2 WAIT comme suit.

- 1. Modifiez le [chemin du JES programme Micro Focus](https://www.microfocus.com/documentation/enterprise-developer/ed80/ED-Eclipse/GUID-BC8A1796-9EDE-48EB-8363-31C9BDE7F96B.html) pour inclure l'emplacement binaire des utilitaires de traitement par lots. Si vous devez spécifier plusieurs chemins, utilisez des deuxpoints (:) pour séparer les chemins sous Linux des points-virgules (;) sous Windows.
	- Linux : /opt/aws/m2/microfocus/utilities/64bit
	- Windows (32 bits) : C:\AWS\M2\MicroFocus\Utilities\32bit
	- Windows (64 bits) : C:\AWS\M2\MicroFocus\Utilities\64bit
- 2. Utilisez le programme M2 WAIT dans votre en JCL passant le paramètre d'entrée comme indiqué dan[sExemple JCL](#page-650-2).

### <span id="page-650-2"></span>Exemple JCL

Pour tester l'installation, vous pouvez utiliser le M2WAIT1. jcl programme.

Cet exemple JCL montre comment appeler M2 WAIT et lui transmettre plusieurs durées différentes.

```
//M2WAIT1 JOB 'M2WAIT',CLASS=A,MSGCLASS=X,TIME=1440
//*
//* Copyright Amazon.com, Inc. or its affiliates.*
```

```
//* All Rights Reserved.* 
//*
//*-------------------------------------------------------------------**
//* Wait for 12 Seconds*
//*-------------------------------------------------------------------**
//*
//STEP01 EXEC PGM=M2WAIT,PARM='S012'
//SYSOUT DD SYSOUT=*
1///*-------------------------------------------------------------------**
//* Wait for 0 Seconds (defaulted to 10 Seconds)*
//*-------------------------------------------------------------------**
//*//STEP02 EXEC PGM=M2WAIT,PARM='S000'
//SYSOUT DD SYSOUT=*
//*//*-------------------------------------------------------------------**
//* Wait for 1 Minute*
//*-------------------------------------------------------------------**
//*//STEP03 EXEC PGM=M2WAIT,PARM='M001'
//SYSOUT DD SYSOUT=*
//*//
```
# TXT2PDFutilitaire de traitement par lots

TXT2PDFest un utilitaire mainframe couramment utilisé pour convertir un fichier texte en PDF fichier. Cet utilitaire utilise le même code source pour TXT2PDF (logiciel gratuit z/OS). Nous l'avons modifié pour qu'il fonctionne dans l'environnement d'exécution AWS Mainframe Modernization Micro Focus.

### Rubriques

- [Plateformes prises en charge](#page-652-0)
- [Gestion de TXT2PDF la configuration pour la modernisation AWS du mainframe](#page-652-1)
- [Configuration TXT2PDF pour le runtime AWS Mainframe Modernization sur Amazon EC2 \(y](#page-652-2)  [compris AppStream 2.0\)](#page-652-2)
- [Exemple JCL](#page-653-0)
- **[Modifications](#page-656-0)**
- [Références](#page-657-0)

### <span id="page-652-0"></span>Plateformes prises en charge

Vous pouvez l'utiliser TXT2PDF sur l'une des plateformes suivantes :

- AWS Modernisation du mainframe | Micro Focus Managed
- Micro Focus Runtime (sur AmazonEC2)
- Toutes les variantes des produits Micro Focus Enterprise Developer (ED) et Micro Focus Enterprise Server (ES).

<span id="page-652-1"></span>Gestion de TXT2PDF la configuration pour la modernisation AWS du mainframe

Si vos applications migrées s'exécutent sur AWS Mainframe Modernization Managed, configurez TXT2PDF comme suit.

- Créez une REXX EXEC bibliothèque appeléeAWS.M2.REXX.EXEC. Téléchargez ces [REXXmodules](https://drm0z31ua8gi7.cloudfront.net/utilities/mf/TXT2PDF/rexx/TXT2PDF_rexx.zip) et copiez-les dans la bibliothèque.
	- TXT2PDF.rex- Logiciel gratuit TXT2PDF z/OS (modifié)
	- TXT2PDFD.rex- Logiciel gratuit TXT2PDF z/OS (non modifié)
	- TXT2PDFX.rex- Logiciel gratuit TXT2PDF z/OS (modifié)
	- M2GETOS.rex- Pour vérifier le type de système d'exploitation (Windows ou Linux)

<span id="page-652-2"></span>Pour tester votre configuration, consultez[Exemple JCL](#page-653-0).

Configuration TXT2PDF pour le runtime AWS Mainframe Modernization sur Amazon EC2 (y compris AppStream 2.0)

Si vos applications migrées s'exécutent sur le moteur d'exécution AWS Mainframe Modernization sur AmazonEC2, configurez TXT2PDF comme suit.

1. Définissez la variable MFREXX\_CHARSET d'environnement Micro Focus sur la valeur appropriée, telle que « A » pour les ASCII données.

### **A** Important

La saisie d'une valeur incorrecte peut entraîner des problèmes de conversion des données (de EBCDIC versASCII), rendant le résultat PDF illisible ou inutilisable. Nous recommandons le réglage MFREXX\_CHARSET correspondantMF\_CHARSET.

- 2. Modifiez le [chemin du JES programme Micro Focus](https://www.microfocus.com/documentation/enterprise-developer/ed80/ED-Eclipse/GUID-BC8A1796-9EDE-48EB-8363-31C9BDE7F96B.html) pour inclure l'emplacement binaire des utilitaires de traitement par lots. Si vous devez spécifier plusieurs chemins, utilisez deux points (:) pour séparer les chemins sous Linux des points-virgules (;) sous Windows.
	- Linux : /opt/aws/m2/microfocus/utilities/64bit
	- Windows (32 bits) : C:\AWS\M2\MicroFocus\Utilities\32bit
	- Windows (64 bits) : C:\AWS\M2\MicroFocus\Utilities\64bit
- 3. Créez une REXX EXEC bibliothèque appeléeAWS.M2.REXX.EXEC`. Téléchargez ces [REXXmodules](https://drm0z31ua8gi7.cloudfront.net/utilities/mf/TXT2PDF/rexx/TXT2PDF_rexx.zip) et copiez-les dans la bibliothèque.
	- TXT2PDF.rex- Logiciel gratuit TXT2PDF z/OS (modifié)
	- TXT2PDFD.rex- Logiciel gratuit TXT2PDF z/OS (non modifié)
	- TXT2PDFX.rex- Logiciel gratuit TXT2PDF z/OS (modifié)
	- M2GETOS.rex- Pour vérifier le type de système d'exploitation (Windows ou Linux)

Pour tester votre configuration, consultez[Exemple JCL](#page-653-0).

### <span id="page-653-0"></span>Exemple JCL

Pour tester l'installation, vous pouvez utiliser l'un des JCL fichiers d'exemple suivants.

### TXT2PDF1.jcl

Cet exemple de JCL fichier utilise un nom DD pour la TXT2PDF conversion.

```
//TXT2PDF1 JOB 'TXT2PDF1',CLASS=A,MSGCLASS=X,TIME=1440
//*//* Copyright Amazon.com, Inc. or its affiliates.* 
//* All Rights Reserved.* 
//*
//*-------//* PRE DELETE*
```
//\*-------------------------------------------------------------------\*\*  $//*$ //PREDEL EXEC PGM=IEFBR14  $//*$ //DD01 DD DSN=AWS.M2.TXT2PDF1.PDF.VB, // DISP=(MOD,DELETE,DELETE)  $//*$ //DD02 DD DSN=AWS.M2.TXT2PDF1.PDF, // DISP=(MOD,DELETE,DELETE)  $//*$ //\*-------------------------------------------------------------------\*\* //\* CALL TXT2PDF TO CONVERT FROM TEXT TO PDF (VB)\* //\*-------------------------------------------------------------------\*\* //\* //STEP01 EXEC PGM=IKJEFT1B  $//*$ //SYSEXEC DD DISP=SHR,DSN=AWS.M2.REXX.EXEC  $//*$ //INDD DD \* 1THIS IS THE FIRST LINE ON THE PAGE 1 0THIS IS THE THIRD LINE ON THE PAGE 1 -THIS IS THE 6TH LINE ON THE PAGE 1 THIS IS THE 7TH LINE ON THE PAGE 1 +\_\_\_\_\_\_\_\_\_\_\_\_\_\_\_\_\_\_\_\_\_\_\_\_\_\_\_\_\_\_\_\_\_\_\_\_ - OVERSTRIKE 7TH LINE 1THIS IS THE FIRST LINE ON THE PAGE 2 0THIS IS THE THIRD LINE ON THE PAGE 2 -THIS IS THE 6TH LINE ON THE PAGE 2 THIS IS THE 7TH LINE ON THE PAGE 2 +\_\_\_\_\_\_\_\_\_\_\_\_\_\_\_\_\_\_\_\_\_\_\_\_\_\_\_\_\_\_\_\_\_\_\_\_ - OVERSTRIKE 7TH LINE /\*  $1/$ //OUTDD DD DSN=AWS.M2.TXT2PDF1.PDF.VB, // DISP=(NEW,CATLG,DELETE), // DCB=(LRECL=256,DSORG=PS,RECFM=VB,BLKSIZE=0)  $//*$ //SYSTSPRT DD SYSOUT=\* //SYSTSIN DD DDNAME=SYSIN  $//*$ //SYSIN DD \* %TXT2PDF BROWSE Y IN DD:INDD + OUT DD:OUTDD + CC YES /\* //\*

```
//*-------------------------------------------------------------------**
//* CONVERT PDF (VB) TO PDF (LSEQ - BYTE STREAM)*
//*-------------------------------------------------------------------**
//* 
//STEP02 EXEC PGM=VB2LSEQ
//*//INFILE DD DSN=AWS.M2.TXT2PDF1.PDF.VB,DISP=SHR 
//*//OUTFILE DD DSN=AWS.M2.TXT2PDF1.PDF, 
// DISP=(NEW,CATLG,DELETE),
// DCB=(LRECL=256,DSORG=PS,RECFM=LSEQ,BLKSIZE=0)
//*//SYSOUT DD SYSOUT=*
//*//
```
TXT2PDF2.jcl

Cet exemple JCL utilise un DSN nom pour la TXT2PDF conversion.

```
//TXT2PDF2 JOB 'TXT2PDF2',CLASS=A,MSGCLASS=X,TIME=1440
//*//* Copyright Amazon.com, Inc. or its affiliates.* 
//* All Rights Reserved.* 
1/*
//*-------------------------------------------------------------------**
//* PRE DELETE*
//*-------------------------------------------------------------------**
//*//PREDEL EXEC PGM=IEFBR14
//*//DD01 DD DSN=AWS.M2.TXT2PDF2.PDF.VB, 
// DISP=(MOD,DELETE,DELETE)
//*//DD02 DD DSN=AWS.M2.TXT2PDF2.PDF, 
// DISP=(MOD,DELETE,DELETE)
//*//*-------------------------------------------------------------------**
//* CALL TXT2PDF TO CONVERT FROM TEXT TO PDF (VB)*
//*-------------------------------------------------------------------**
//*//STEP01 EXEC PGM=IKJEFT1B
//*
//SYSEXEC DD DISP=SHR,DSN=AWS.M2.REXX.EXEC
```

```
//*
//INDD DD *
1THIS IS THE FIRST LINE ON THE PAGE 1
0THIS IS THE THIRD LINE ON THE PAGE 1
-THIS IS THE 6TH LINE ON THE PAGE 1
THIS IS THE 7TH LINE ON THE PAGE 1
+____________________________________ - OVERSTRIKE 7TH LINE 
1THIS IS THE FIRST LINE ON THE PAGE 2
0THIS IS THE THIRD LINE ON THE PAGE 2
-THIS IS THE 6TH LINE ON THE PAGE 2 
THIS IS THE 7TH LINE ON THE PAGE 2
+____________________________________ - OVERSTRIKE 7TH LINE 
/*
1///SYSTSPRT DD SYSOUT=*
//SYSTSIN DD DDNAME=SYSIN
//*
//SYSIN DD *
%TXT2PDF BROWSE Y IN DD:INDD +
OUT 'AWS.M2.TXT2PDF2.PDF.VB' +
CC YES
/*
1///*-------------------------------------------------------------------**
//* CONVERT PDF (VB) TO PDF (LSEQ - BYTE STREAM)*
//*-------------------------------------------------------------------**
//*
//STEP02 EXEC PGM=VB2LSEQ
1///INFILE DD DSN=AWS.M2.TXT2PDF2.PDF.VB,DISP=SHR 
1///OUTFILE DD DSN=AWS.M2.TXT2PDF2.PDF, 
// DISP=(NEW,CATLG,DELETE),
// DCB=(LRECL=256,DSORG=PS,RECFM=LSEQ,BLKSIZE=0)
1///SYSOUT DD SYSOUT=*
1///
```
### <span id="page-656-0"></span>**Modifications**

Pour que le TXT2PDF programme s'exécute dans l'environnement d'exécution Micro Focus de AWS Mainframe Modernization, nous avons apporté les modifications suivantes :

- Modifications apportées au code source pour garantir la compatibilité avec le REXX moteur d'exécution Micro Focus
- Modifications visant à garantir que le programme peut s'exécuter à la fois sur les systèmes d'exploitation Windows et Linux
- Modifications pour prendre en charge les deux EBCDIC et l'ASCIIexécution

### <span id="page-657-0"></span>Références

TXT2PDFréférences et code source :

- [Texte vers PDF convertisseur](https://homerow.net/rexx/txt2pdf/)
- [Logiciels TCP gratuits/IP et outils de messagerie z/OS](http://www.lbdsoftware.com/tcpip.html)
- [TXT2PDFGuide de référence de l'utilisateur](http://www.lbdsoftware.com/TXT2PDF-User-Guide.pdf)

### Utilitaire M2 DFUTIL batch

M2 DFUTIL est un programme JCL utilitaire qui fournit des fonctions de sauvegarde, de restauration, de suppression et de copie sur des ensembles de données, de la même manière que le support fourni par l'utilitaire mainframeADRDSSU. Ce programme conserve de nombreux SYSIN paramètresADRDSSU, ce qui rationalise le processus de migration vers ce nouvel utilitaire.

### Rubriques

- [Plateformes prises en charge](#page-657-1)
- [Exigences relatives à la plateforme](#page-658-0)
- [Assistance future prévue](#page-658-1)
- [Localisation des actifs](#page-658-2)
- [Configurer le runtime M2 DFUTIL ou AWS Mainframe Modernization sur Amazon EC2 \(y compris](#page-659-0)  [AppStream 2.0\)](#page-659-0)
- [Syntaxe générale](#page-659-1)
- [Exemple JCLs](#page-662-0)

### <span id="page-657-1"></span>Plateformes prises en charge

Vous pouvez utiliser M2 DFUTIL sur l'une des plateformes suivantes :

- Micro Focus ES sous Windows (64 bits et 32 bits)
- Micro Focus ES sous Linux (64 bits)

### <span id="page-658-0"></span>Exigences relatives à la plateforme

M2 DFUTIL dépend de l'appel d'un script pour effectuer un test d'expression régulière. Sous Windows, vous devez installer Windows Services pour Linux (WSL) pour que ce script s'exécute.

### <span id="page-658-1"></span>Assistance future prévue

Les fonctionnalités qui ne sont pas actuellement disponibles dans l'ADRDSSUutilitaire mainframe, mais qui seront étendues à l'avenir sont les suivantes :

- M2 géré
- VSAM
- COPYprise en charge du changement de nom de fichier
- RENAMEsupport pour RESTORE
- Multiple INCLUDE et EXCLUDE
- Clause BY pour la sous-sélection parDSORG,, CREDT EXPDT
- MWAITune clause permettant de réessayer échoue dans la file d'attente
- Support de stockage S3 pourDUMP/RESTORE

### <span id="page-658-2"></span>Localisation des actifs

Le module de chargement de cet utilitaire est M2DFUTIL. so appelé sous M2DFUTIL. d11 Linux et Windows. Ce module de chargement se trouve aux emplacements suivants :

- Linux : /opt/aws/m2/microfocus/utilities/64bit
- Windows (32 bits) : C:\AWS\M2\MicroFocus\Utilities\32bit
- Windows (64 bits) : C:\AWS\M2\MicroFocus\Utilities\64bit

Le script utilisé pour tester les expressions régulières est appelécompare. sh. Ce script se trouve aux emplacements suivants :

- Linux : /opt/aws/m2/microfocus/utilities/scripts
- Windows (32 bits) : C:\AWS\M2\MicroFocus\Utilities\scripts

# <span id="page-659-0"></span>Configurer le runtime M2 DFUTIL ou AWS Mainframe Modernization sur Amazon EC2 (y compris AppStream 2.0)

Configurez la région de votre serveur d'entreprise avec les éléments suivants :

- Ajoutez les variables suivantes dans [ES-Environment]
	- M2DFUTILS\_BASE\_LOC- L'emplacement par défaut pour la DUMP sortie
	- M2DFUTILS\_SCRIPTPATH- L'emplacement du compare.sh script documenté dans Asset Locations
	- M2DFUTILS\_VERBOSE- [VERBOSEouNORMAL]. Cela contrôle le niveau de détail de la SYSPRINT sortie
- Vérifiez que le chemin du module de charge est ajouté au JES\Configuration\JES Program Path paramètre
- Vérifiez que les scripts du répertoire des utilitaires disposent des autorisations d'exécution. Vous pouvez ajouter une autorisation d'exécution à l'aide de la chmod  $+ x$  <script name> commande, dans l'environnement Linux

### <span id="page-659-1"></span>Syntaxe générale

### DUMP

Permet de copier des fichiers de l'emplacement catalogué actuel vers un emplacement de sauvegarde. Cet emplacement doit actuellement être un système de fichiers.

### **Processus**

DUMPexécutera les opérations suivantes :

- 1. Créez le répertoire de localisation cible.
- 2. Cataloguez le répertoire des emplacements cibles en tant que PDS membre.
- 3. Déterminez les fichiers à inclure en traitant le INCLUDE paramètre.
- 4. Désélectionnez les fichiers inclus en traitant le EXCLUDE paramètre.
- 5. Déterminez si les fichiers à vider doivent l'être. DELETED
- 6. Mettez en file d'attente les fichiers à traiter.
- 7. Copiez les fichiers.

8. Exportez les DCB informations cataloguées des fichiers copiés vers un fichier secondaire à l'emplacement cible pour faciliter les RESTORE opérations futures.

### Syntaxe

```
DUMP
TARGET ( TARGET LOCATION )
INCLUDE ( DSN. )
[ EXCLUDE ( DSN ) ]
[ CANCEL | IGNORE ]
[ DELETE ]
```
Paramètres requis

Voici les paramètres requis pour DUMP :

- SYSPRINT DD NAME- Pour contenir des informations de journalisation supplémentaires
- TARGET- Emplacement cible. Il peut s'agir de :
	- Chemin complet de l'emplacement du dépotoir
	- Nom du sous-répertoire créé à l'emplacement défini dans la variable M2 DFUTILS \_ BASE LOC
- INCLUDE- Un nom unique DSNAME ou une chaîne de DSN recherche valide pour le mainframe
- EXCLUDE- Un nom unique DSNAME ou une chaîne de DSN recherche valide pour le mainframe

### Paramètres facultatifs

- CANCEL- Annulez en cas d'erreur. Les fichiers traités seront conservés
- (Par défaut) IGNORE Ignorez toute erreur et procédez jusqu'à la fin
- DELETE- Si aucune ENQ erreur ne se produit, le fichier est supprimé et n'est pas catalogué

### DELETE

Permet de supprimer et de décataloguer des fichiers en masse. Les fichiers ne sont pas sauvegardés.

#### **Processus**

DELETEexécutera les opérations suivantes :

- 1. Déterminez les fichiers à inclure en traitant le INCLUDE paramètre.
- 2. Désélectionnez les fichiers inclus en traitant le EXCLUDE paramètre.
- 3. Mettez en file d'attente les fichiers à traiter. Régler la disposition sur OLDDELETE,KEEP.

### Syntaxe

```
DELETE
INCLUDE ( DSN )
[ EXCLUDE ( DSN ) ]
[ CANCEL | IGNORE ]
[ DELETE ]
```
#### Paramètres requis

Voici les paramètres requis pour DELETE :

- SYSPRINT DD NAME- Pour contenir des informations de journalisation supplémentaires
- INCLUDE- Un nom unique DSNAME ou une chaîne de DSN recherche valide pour le mainframe
- EXCLUDE- Un nom unique DSNAME ou une chaîne de DSN recherche valide pour le mainframe

### Paramètres facultatifs

- CANCEL- Annulez en cas d'erreur. Les fichiers traités seront conservés
- (Par défaut) IGNORE Ignorez toute erreur et procédez jusqu'à la fin

#### RESTORE

Permet de restaurer des fichiers précédemment sauvegardés à l'aide deDUMP. Les fichiers sont restaurés à l'emplacement catalogué d'origine, sauf RENAME s'ils sont utilisés pour modifier le fichier restauréDSNAME.

#### **Processus**

RESTOREexécutera les opérations suivantes :

- 1. Validez le répertoire de localisation source.
- 2. Déterminez les fichiers à inclure en traitant le fichier d'exportation du catalogue.
- 3. Désélectionnez les fichiers inclus en traitant le EXCLUDE paramètre.
- 4. Mettez en file d'attente les fichiers à traiter.
- 5. Cataloguez les fichiers qui ne sont pas catalogués en fonction de leurs informations d'exportation.
- 6. Si un fichier est déjà catalogué et que les informations du catalogue d'exportation sont les mêmes, le jeu de données catalogué RESTORE sera remplacé si l'REPLACEoption est définie.

### Syntaxe

```
RESTORE
SOURCE ( TARGET LOCATION ) 
INCLUDE ( DSN )
[ EXCLUDE ( DSN ) ]
[ CANCEL | IGNORE ]
[ REPLACE]
```
### Paramètres requis

Voici les paramètres requis pour RESTORE :

- SYSPRINT DD NAME- Pour contenir des informations de journalisation supplémentaires
- SOURCE- Emplacement de la source. Il peut s'agir de :
	- Chemin complet de l'emplacement du dépotoir
	- Nom du sous-répertoire créé à l'emplacement défini dans la variable M2 DFUTILS \_ BASE \_ LOC
- INCLUDE- Un nom unique DSNAME ou une chaîne de DSN recherche valide pour le mainframe
- EXCLUDE- Un nom unique DSNAME ou une chaîne de DSN recherche valide pour le mainframe

### Paramètres facultatifs

- CANCEL- Annuler en cas d'erreur. Fichiers traités conservés
- (Par défaut) IGNORE Ignorez toute erreur et procédez jusqu'à la fin
- REPLACE- Si le fichier à restaurer est déjà catalogué et que les notices du catalogue sont les mêmes, remplacez le fichier catalogué

### <span id="page-662-0"></span>Exemple JCLs

#### **DUMPtravail**

Cette tâche créera un sous-répertoire appeléTESTDUMP. Il s'agit de l'emplacement de sauvegarde par défaut spécifié par la LOC variable M2 DFUTILS BASE \_ \_. Il créera une PDS bibliothèque pour cette sauvegarde appeléeM2DFUTILS.TESTDUMP. Les données du catalogue exportées sont stockées dans un fichier séquentiel de lignes situé dans le répertoire de sauvegarde appeléCATDUMP.DAT. Tous les fichiers sélectionnés seront copiés dans ce répertoire de sauvegarde.

```
//M2DFDMP JOB 'M2DFDMP',CLASS=A,MSGCLASS=X
//STEP001 EXEC PGM=M2DFUTIL
//SYSPRINT DD DSN=TESTDUMP.SYSPRINT,
// DISP=(NEW,CATLG,DELETE),
// DCB=(RECFM=LSEQ,LRECL=256)
//SYSIN DD *
DUMP TARGET(TESTDUMP)
      INCLUDE(TEST.FB.FILE*.ABC) - 
 CANCEL
/*
//
```
### **DELETEtravail**

Cette tâche supprimera tous les fichiers du catalogue qui correspondent au INCLUDE paramètre.

```
/M2DFDEL JOB 'M2DFDEL',CLASS=A,MSGCLASS=X
//STEP001 EXEC PGM=M2DFUTIL
//SYSPRINT DD DSN=TESTDEL.SYSPRINT,
// DISP=(NEW,CATLG,DELETE),
// DCB=(RECFM=LSEQ,LRECL=256)
//SYSPRINT DD SYSOUT=A
//SYSIN DD * 
  DELETE
      INCLUDE(TEST.FB.FILE*.ABC) - 
  CANCEL
/* 
  //
```
**RESTOREtravail** 

Cette tâche restaurera les fichiers correspondant au INCLUDE paramètre à partir de l'emplacement de TESTDUMP sauvegarde. Les fichiers catalogués seront remplacés si le fichier catalogué est le même que celui de l'CATDUMPexportation et si l'REPLACEoption est spécifiée.

```
//M2DFREST JOB 'M2DFREST',CLASS=A,MSGCLASS=X
```

```
//STEP001 EXEC PGM=M2DFUTIL
////SYSPRINT DD DSN=TESTREST.SYSPRINT,
// DISP=(NEW,CATLG,DELETE),
// DCB=(RECFM=LSEQ,LRECL=256)
//SYSPRINT DD SYSOUT=A
//SYSIN DD *
RESTORE SOURCE(TESTDUMP)
      INCLUDE(TEST.FB.FILE*.ABC) - 
  IGNORE 
 REPLACE
/*
//
```
# Utilitaire M2 RUNCMD batch

Vous pouvez utiliser M2RUNCMD, un utilitaire de traitement par lots, pour exécuter des commandes, des scripts et des appels système Micro Focus directement à partir d'un terminal ou d'une invite de commande JCL au lieu de les exécuter à partir d'un terminal ou d'une invite de commande. Le résultat des commandes est enregistré dans le journal des spoules du traitement par lots.

### **Rubriques**

- [Plateformes prises en charge](#page-664-0)
- [Configurer M2 RUNCMD pour le runtime AWS Mainframe Modernization sur Amazon EC2 \(y](#page-665-0)  [compris AppStream 2.0\)](#page-665-0)
- [Exemple JCLs](#page-665-1)

### <span id="page-664-0"></span>Plateformes prises en charge

Vous pouvez utiliser M2 RUNCMD sur les plateformes suivantes :

- Micro Focus Runtime (sur AmazonEC2)
- Toutes les variantes des produits Micro Focus Enterprise Developer (ED) et Micro Focus Enterprise Server (ES).

# <span id="page-665-0"></span>Configurer M2 RUNCMD pour le runtime AWS Mainframe Modernization sur Amazon EC2 (y compris AppStream 2.0)

Si vos applications migrées s'exécutent sur le moteur d'exécution AWS Mainframe Modernization sur AmazonEC2, configurez M2 RUNCMD comme suit.

- Modifiez le [chemin du JES programme Micro Focus](https://www.microfocus.com/documentation/enterprise-developer/ed80/ED-Eclipse/index.html?t=GUID-BC8A1796-9EDE-48EB-8363-31C9BDE7F96B.html) pour inclure l'emplacement binaire des utilitaires de traitement par lots. Si vous devez spécifier plusieurs chemins, utilisez deux points (:) pour séparer les chemins sous Linux des points-virgules (;) sous Windows.
	- Linux : /opt/aws/m2/microfocus/utilities/64bit
	- Windows (32 bits) : C:\AWS\M2\MicroFocus\Utilities\32bit
	- Windows (64 bits) : C:\AWS\M2\MicroFocus\Utilities\64bit

### <span id="page-665-1"></span>Exemple JCLs

Pour tester l'installation, vous pouvez utiliser l'un des exemples suivantsJCLs.

### RUNSCRL1.jcl

Cet exemple JCL crée un script et l'exécute. La première étape consiste à créer un script appelé / tmp/TEST\_SCRIPT.sh et dont le contenu provient de données SYSUT1 in-stream. La deuxième étape définit l'autorisation d'exécution et exécute le script créé lors de la première étape. Vous pouvez également choisir de n'exécuter que la deuxième étape pour exécuter Micro Focus et les commandes système déjà existantes.

```
//RUNSCRL1 JOB 'RUN SCRIPT',CLASS=A,MSGCLASS=X,TIME=1440
//*//*//*-------------------------------------------------------------------*
//* CREATE SCRIPT (LINUX) 
//*-------------------------------------------------------------------*
//*
//STEP0010 EXEC PGM=IEBGENER
//^*//SYSPRINT DD SYSOUT=*
//SYSIN DD DUMMY
//*//SYSUT1 DD *
#!/bin/bash
```

```
set -x
## ECHO PATH ENVIRONMNET VARIABLE
echo $PATH
## CLOSE/DISABLE VSAM FILE
casfile -r$ES_SERVER -oc -ed -dACCTFIL
## OPEN/ENABLE VSAM FILE
casfile -r$ES_SERVER -ooi -ee -dACCTFIL
exit $?
/*
//SYSUT2 DD DSN=&&TEMP,
// DISP=(NEW,CATLG,DELETE),
// DCB=(RECFM=LSEQ,LRECL=300,DSORG=PS,BLKSIZE=0)
//*MFE: %PCDSN='/tmp/TEST_SCRIPT.sh'
//*//*-------------------------------------------------------------------*
//* RUN SCRIPT (LINUX)
//*-------------------------------------------------------------------*
//*//STEP0020 EXEC PGM=RUNCMD
//*
//SYSOUT DD SYSOUT=*
//*//SYSIN DD *
*RUN SCRIPT 
 sh /tmp/TEST_SCRIPT.sh
/*
//
```
### **SYSOUT**

Le résultat de la commande ou du script exécuté est écrit dans le SYSOUT journal. Pour chaque commande exécutée, il affiche la commande, le code de sortie et le code de retour.

```
************ CMD Start ************
CMD_STR: sh /tmp/TEST_SCRIPT.sh
```
CMD\_OUT:

```
+ echo /opt/microfocus/EnterpriseServer/bin:/sbin:/bin:/usr/sbin:/usr/bin 
/opt/microfocus/EnterpriseServer/bin:/sbin:/bin:/usr/sbin:/usr/bin 
+ casfile -rMYDEV -oc -ed -dACCTFIL 
-Return Code: 0 
Highest return code: 0
+ casfile -rMYDEV -ooi -ee -dACCTFIL 
-Return Code: 8 
Highest return code: 8 
+ exit 8 
CMD_RC=8 
************ CMD End ************
```
RUNCMDL1.jcl

Cet exemple JCL permet RUNCMD d'exécuter plusieurs commandes.

```
//RUNCMDL1 JOB 'RUN CMD',CLASS=A,MSGCLASS=X,TIME=1440
//*//*//*-------------------------------------------------------------------*
//* RUN SYSTEM COMMANDS *
//*-------------------------------------------------------------------*
//*//STEP0001 EXEC PGM=RUNCMD
//^*//SYSOUT DD SYSOUT=*
//*//SYSIN DD *
*LIST DIRECTORY 
 ls
*ECHO PATH ENVIRONMNET VARIABLE
```
 echo \$PATH /\*

//

# AWS Modernisation du mainframe et réplication des données avec Precisely

AWS Mainframe Modernization propose une variété d'images Amazon Machine (AMIs). Ils AMIs facilitent le provisionnement rapide des EC2 instances Amazon, créant ainsi un environnement personnalisé pour la réplication des données depuis les systèmes mainframe jusqu'à l' AWS utilisation de Precisely. Ce guide fournit les étapes nécessaires pour y accéder et les utiliserAMIs.

# **Prérequis**

- Assurez-vous de disposer d'un accès administrateur à un AWS compte sur lequel vous pouvez créer des EC2 instances Amazon.
- Vérifiez que le service de modernisation du AWS mainframe est disponible dans la région où vous prévoyez de créer les EC2 instances Amazon. Voir [la liste des AWS services disponibles par](https://aws.amazon.com/about-aws/global-infrastructure/regional-product-services/)  [région](https://aws.amazon.com/about-aws/global-infrastructure/regional-product-services/).
- Identifiez l'Amazon Virtual Private Cloud (AmazonVPC) dans lequel les EC2 instances Amazon seront créées.
- Lorsque vous créez EC2 des instances Amazon dans un AmazonVPC, assurez-vous que la table de routage associée possède une passerelle Internet ou une NAT passerelle.

**a** Note

Une réplication de données réussie nécessite que l'AWSEC2instance dispose d'un accès de communication avec le AWS Marketplace. En cas de problème de connectivité avec le AWS Marketplace, le processus de réplication échouera.

# Abonnez-vous à l'Amazon Machine Image

Lorsque vous vous abonnez à un produit AWS Marketplace, vous pouvez lancer une instance depuis celle du produitAMI.

1. Connectez-vous à la AWS Marketplace console AWS Management Console et ouvrez-la sur [https://console.aws.amazon.com/marketket.](https://console.aws.amazon.com/marketplace)

- 2. Sélectionnez Manage subscriptions (Gérer les abonnements).
- 3. Copiez et collez le lien suivant dans la barre d'adresse du navigateur : https://aws.amazon.com/ marketplace/ pp/prodview-en3xrbgzbs3dk
- 4. Choisissez Continue to Subscribe (Continuer pour s'abonner).
- 5. Si les termes et conditions sont acceptables, choisissez Accepter les termes. Le traitement de l'abonnement peut prendre quelques minutes.
- 6. Attendez que le message de remerciement apparaisse, comme indiqué ci-dessous. Ce message confirme que vous êtes bien abonné au produit.

#### **AWS Mainframe Modernization service Data** precisely **Replication with Precisely**

Thank you for subscribing to this product! You can now configure your software.

7. Dans le volet de navigation de gauche, choisissez Gérer les abonnements. Cette vue affiche tous les abonnements auxquels vous êtes abonné.

# Lancez la réplication des données de modernisation du AWS mainframe avec Precisely

- 1. Ouvrez la AWS Marketplace console sur [https://console.aws.amazon.com/marketplace.](https://console.aws.amazon.com/marketplace)
- 2. Dans le volet de navigation de gauche, choisissez Gérer les abonnements.
- 3. Recherchez celle AMI que vous souhaitez lancer, puis choisissez Launch new instance.
- 4. Sous Région, sélectionnez la région autorisée.
- 5. Choisissez Continuer pour lancer EC2. Cette action vous amène à la EC2 console Amazon.
- 6. Entrez un nom pour le serveur.
- 7. Sélectionnez un type d'instance qui correspond aux exigences de performance et de coût de votre projet. Le point de départ suggéré pour la taille de l'instance estc5.2xLarge.
- 8. Choisissez une paire de clés existante ou créez-en une nouvelle et enregistrez-en une nouvelle. Pour plus d'informations sur les paires de clés, consultez les [paires de EC2 clés Amazon et les](https://docs.aws.amazon.com/AWSEC2/latest/UserGuide/ec2-key-pairs.html)  [instances Linux](https://docs.aws.amazon.com/AWSEC2/latest/UserGuide/ec2-key-pairs.html) dans le guide de EC2 l'utilisateur Amazon.
- 9. Modifiez les paramètres réseau et choisissez le sous-réseau autorisé VPC et approprié.
- 10. Choisissez un groupe de sécurité existant ou créez-en un nouveau. Outre l'autorisation d'SSHaccès (par défaut sur le port 22), pour la réplication des données avec une EC2 instance de serveur Precisely, il est courant d'autoriser le TCP trafic vers son port par défaut 2626.
- 11. Configurez le stockage pour l'EC2instance Amazon.
- 12. Consultez le résumé et choisissez Launch instance. Pour que le lancement réussisse, le type d'instance doit être valide. Si le lancement échoue, choisissez Modifier la configuration de l'instance et choisissez un autre type d'instance.
- 13. Après avoir vu le message de réussite, choisissez Connect to instance.
- 14. Ouvrez la EC2 console Amazon à l'adresse<https://console.aws.amazon.com/ec2/>.
- 15. Dans le volet de navigation de gauche, sous le menu Instances, sélectionnez Instances.
- 16. Dans le volet principal, vérifiez le statut de votre instance.

# Création d'une IAM politique

Pour exploiter avec succès les EC2 instances de modernisation du AWS mainframe déployées via notre AWS Marketplace liste, vous devez configurer un IAM rôle et une politique. Cette IAM configuration spécialement adaptée n'est pas facultative ; elle autorise vos EC2 instances Amazon à interagir avec le service. AWS Marketplace Ce IAM rôle et cette politique permettent à AWS Mainframe Modernization d'enregistrer avec précision les données d'utilisation, ce qui est essentiel pour une facturation précise. L'échec de la mise en œuvre de cette configuration peut entraîner l'échec des tentatives de réplication des données et des interruptions du fonctionnement.

- 1. Ouvrez la IAM console à l'adresse [https://console.aws.amazon.com/iam/.](https://console.aws.amazon.com/iam/)
- 2. Dans le panneau de navigation de gauche, sélectionnez Policies (Politiques).
- 3. Si c'est la première fois que vous choisissez Politiques, la page Bienvenue dans Managed Policies apparaît. Sélectionnez Mise en route.
- 4. En haut de la page, sélectionnez Créer une politique.
- 5. Dans la section Éditeur de politiques, choisissez l'JSONoption.
- 6. Entrez la JSON politique suivante.

```
{ 
      "Version": "2012-10-17", 
      "Statement": [ 
\overline{\mathcal{L}} "Action": ["aws-marketplace:MeterUsage"],
```

```
 "Effect": "Allow", 
                    "Resource": "*" 
             } 
      \overline{1}}
```
# créer un rôle IAM ;

- 1. Ouvrez la IAM console à l'adresse [https://console.aws.amazon.com/iam/.](https://console.aws.amazon.com/iam/)
- 2. Dans le volet de navigation, sélectionnez Rôles, puis Créer un rôle.
- 3. Sous la section Type d'entité de confiance, sélectionnez Service AWS .
- 4. Dans la section Cas d'utilisation, sous Service ou cas d'utilisation, choisissez Amazon EC2.
- 5. Choisissez Suivant.
- 6. Dans la liste des politiques, sélectionnez Client géré dans le menu déroulant Filtrer par type et entrez le nom de la politique que vous avez créée. Cochez la case à côté du nom de la politique.
- 7. Choisissez Suivant.
- 8. Entrez un nom et, éventuellement, une description pour le rôle.
- 9. Passez en revue la politique de confiance et les autorisations, puis choisissez Créer un rôle.

# Attachez le IAM rôle à l'EC2instance Amazon

- 1. Ouvrez la EC2 console Amazon à l'adresse<https://console.aws.amazon.com/ec2/>.
- 2. Dans le panneau de navigation, choisissez Instances.
- 3. Sélectionnez votre EC2 instance Amazon.
- 4. Dans le menu Actions, choisissez Sécurité, puis Modifier IAM le rôle.
- 5. Sélectionnez le rôle à associer à votre instance, puis choisissez Mettre à jour IAM le rôle.

# AWS Mainframe Modernization Conversion de code avec mLogica

AWS Mainframe Modernization La conversion de code avec mLogica (conversion de code) est une AWS Mainframe Modernization fonctionnalité qui convertit automatiquement le code de l'assembleur mainframe z/OS en. COBOL Vous pouvez utiliser la conversion de code pour extraire une image d'assembleur à l'aide du AWS CodeBuild service pour la conversion de code que vous souhaitez effectuer avec votre Compte AWS.

### **Rubriques**

- [À quoi sert la conversion en assembleur mLogica ?](#page-673-0)
- [Comprendre la facturation de la conversion de code pour la conversion d'un assembleur](#page-676-0)
- [Concepts de conversion de code](#page-678-0)
- [Comprendre les composants et les processus de conversion de code](#page-679-0)
- [Tutoriel : Convertir le code de l'assembleur COBOL en AWS Mainframe Modernization](#page-682-0)

# <span id="page-673-0"></span>À quoi sert la conversion en assembleur mLogica ?

AWS Mainframe Modernization La conversion de code avec mLogica (conversion de code) convertit automatiquement le code de l'assembleur mainframe z/OS en. COBOL Le service s'exécute dans votre environnement Compte AWS et ne transmet ni ne stocke l'assembleur ou le code COBOL source en dehors du Compte AWS. La conversion de code permet à votre compte autorisé d'extraire une image d'assembleur à l'aide du AWS CodeBuild service pour la conversion de code souhaitée.

AWS Mainframe Modernization vous permet de configurer des builds et des pipelines d'intégration continue/de livraison continue (CI/CD) pour vos applications migrées. Ces builds et pipelines utilisent AWS CodeBuild Amazon S3 pour fournir cette fonctionnalité. AWS CodeBuild est un service de génération entièrement géré qui compile votre code source, exécute des tests unitaires et produit des artefacts prêts à être déployés. Amazon S3 est un service de stockage d'objets qui offre une évolutivité, une disponibilité des données, une sécurité et des performances de pointe.

### **Rubriques**

- [Compilateurs de conversion de code](#page-674-0)
- [Architecture de conversion de code](#page-674-1)
- [Approche d'automatisation](#page-675-0)
- **[Sécurité](#page-675-1)**
- [Ressources supplémentaires](#page-676-1)

### <span id="page-674-0"></span>Compilateurs de conversion de code

La conversion de code peut être configurée pour émettre un code COBOL adapté à la compilation et à l'exécution dans plusieurs environnements cibles avec différents compilateurs. Certains d'entre eux incluent :

- Reconfiguration de la plateforme M2 avec Micro Focus et d'autres environnements Micro Focus Enterprise Server
- Reconfiguration de la plateforme M2 avec NTT DATA Enterprise COBOL () UniKix
- mLogica LIBER\*COBOL
- Mainframe z/OS utilisant Enterprise IBM COBOL
- Veryant est COBOL

### <span id="page-674-1"></span>Architecture de conversion de code

Voici un schéma architectural du processus de conversion du code :

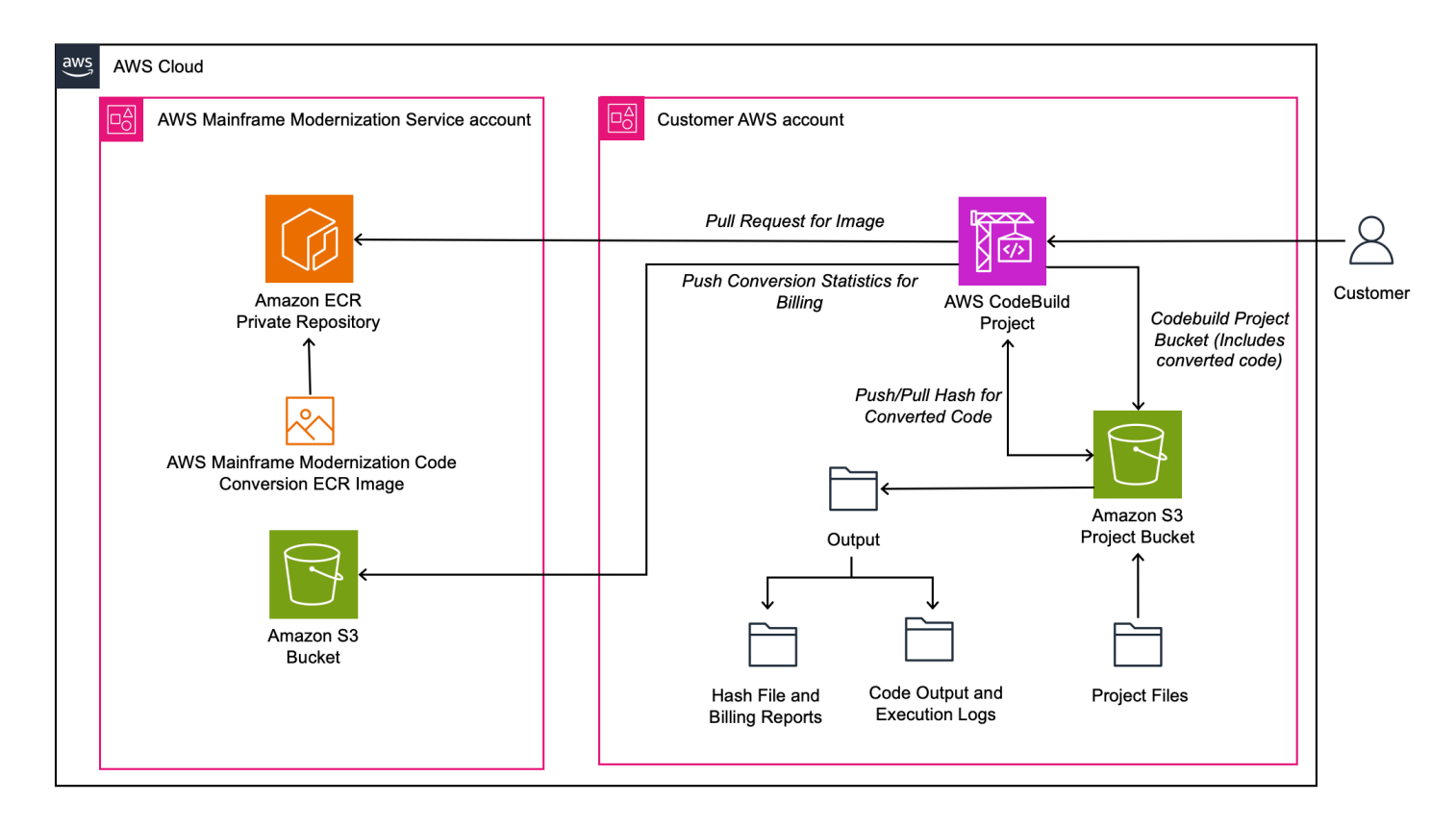

# <span id="page-675-0"></span>Approche d'automatisation

Pour utiliser la conversion de code avec CodeBuild, le code Assembler doit être chargé dans un compartiment Amazon S3, afin de configurer ultérieurement les paramètres de conversion et d'invoquer un CodeBuild projet pour effectuer chaque étape du processus de conversion. Le COBOL code cible est automatiquement stocké dans un chemin spécifié dans le compartiment Amazon S3.

# <span id="page-675-1"></span>Sécurité

AWS Mainframe Modernization La conversion de code permet la conversion tout en conservant tout le code source et cible dans votre fichier Compte AWS. Le code source Assembler, COBOL le code cible et les fichiers de configuration sont stockés dans votre compartiment Amazon S3. L'outil de conversion automatique fonctionne comme un conteneur dans l' CodeBuild environnement de votre Compte AWS. Le code reste dans votre compte à tout moment.

Pour permettre à l'outil de conversion d'accéder à votre compartiment Amazon S3, vous accordez des autorisations au compartiment à un Service AWS rôle. Lors de la configuration CodeBuild, vous définissez ce rôle de service afin de CodeBuild pouvoir accéder à l'image du conteneur et à votre compartiment Amazon S3.

# <span id="page-676-1"></span>Ressources supplémentaires

En plus de cela[the section called "Tutoriel : Convertir le code d'Assembler en COBOL",](#page-682-0) voici quelques ressources supplémentaires où vous pouvez en savoir plus sur la création des AWS CloudFormation modèles et d'autres informations sur la conversion d'Assembler enCOBOL.

- Lien vers l'atelier pour la conversion automatique du code d'Assembler vers COBOL : https:// [catalog.workshops.aws/awsm2ccm-assembler-cobol/en-US.](https://catalog.workshops.aws/awsm2ccm-assembler-cobol/en-US)
- Article de blog :[https://aws.amazon.com/blogs/migration-and-modernization/unlocking-new](https://aws.amazon.com/blogs/migration-and-modernization/unlocking-new-potential-transform-your-assembler-programs-to-cobol-with-aws-mainframe-modernization/)[potential-transform-your-assembler-programs-to-cobol-with-aws-mainframe-modernization/.](https://aws.amazon.com/blogs/migration-and-modernization/unlocking-new-potential-transform-your-assembler-programs-to-cobol-with-aws-mainframe-modernization/)

# <span id="page-676-0"></span>Comprendre la facturation de la conversion de code pour la conversion d'un assembleur

Vous allez consulter cette page pour comprendre le champ d'application et le processus de facturation liés à la conversion du code avant de procéder à la conversion proprement dite. La section de calcul de la facturation mentionne le processus par lequel la conversion d'Assembler vers COBOL est facturée pour chaque ligne de code.

# Conversion de code, facturation et champ d'application

La conversion du code assembleur génère des frais (rapports de facturation) Compte AWS uniquement après avoir terminé l'étape de conversion. Les frais sont basés sur le nombre de lignes de code converties. Si vous effectuez plusieurs étapes de conversion, par exemple après avoir ajouté un nouveau code Assembler, modifié la configuration de conversion ou appliqué une nouvelle version du conteneur, seules les lignes modifiées et/ou les lignes nouvellement ajoutées sont utilisées pour calculer les frais. Nous ne vous facturerons pas deux fois pour la conversion de la même ligne de code dans le même programme.

### **a** Note

Les modules dont les lignes de code ont été modifiées et toutes les lignes de code des programmes nouveaux ou renommés seront facturés.

Pour éviter plusieurs frais, la conversion de code stocke un fichier binaire codé pour chaque module Assembler ou Macro dans le compartiment du projet dans<Project\_bucket>/*awsm2ccm-do-* *not-delete*/<AWS\_account\_number>/Hash. Ces fichiers codés ne contiennent aucun code client.

### **A** Important

Ne modifiez ou ne supprimez pas ces fichiers manuellement. Les modifications peuvent entraîner plusieurs facturations pour la conversion des mêmes composants.

Le rapport d'analyse de la conversion du AWS Mainframe Modernization code (« rapport d'analyse ») fournit aux clients des détails sur l'étendue de la conversion prévue, le résultat et la facturation afin de garantir des attentes précises quant à la conversion réelle. La conversion peut entraîner la nonconversion de certaines lignes de code, la conversion partielle de certaines lignes de code et la conversion complète de certaines lignes de code. Le rapport d'analyse indique le nombre de lignes de code pour chaque catégorie. Vous devez exécuter et lire le rapport d'analyse avant de procéder à toute conversion de programmes, de macros et de cahiers. Une fois qu'un client a lu le rapport d'analyse et qu'il est d'accord avec le champ d'application indiqué, le résultat attendu et la facturation prévue, il peut poursuivre l'exécution de la conversion.

### **a** Note

En exécutant la **Convert** commande de conversion du code de modernisation du AWS mainframe, vous reconnaissez avoir exécuté et lu le rapport d'analyse, et êtes d'accord avec le résultat attendu et le nombre facturable de lignes de code.

### Étendue de la conversion

AWS Mainframe Modernization La conversion de code traite toutes les lignes de code de tous les composants assembleur, macro et copybook disponibles dans les répertoires scrlib et macrolib de l'emplacement source S3 configuré. Les programmes d'assemblage, ainsi que toutes les macros et tous les copybooks référencés dans un programme d'assemblage, sont concernés. Les composants de macro et de cahier qui ne sont pas référencés par un programme assembleur sont considérés comme hors de portée et ne sont pas convertis. Pendant le traitement, le convertisseur exécute des algorithmes avancés qui prennent en compte chaque composant inclus dans son ensemble. Toutes les lignes de code de ces composants participent au traitement, qu'elles soient totalement, partiellement converties ou non converties. AWS Mainframe Modernization La conversion de code ignore les lignes vides et ne les considère pas comme des lignes de code. Les lignes de

commentaires et les lignes contenant tout autre texte (par exemple, JCL des instructions pour l'assembleur intégréesJCL) sont considérées comme des lignes de code pour la facturation.

### Calcul de facturation

AWS Mainframe Modernization Frais de conversion de code pour l'ensemble des composants concernés. Cela signifie qu'il facture chaque ligne de code de chaque composant concerné, y compris les lignes qui n'ont pas pu être converties, qui ont été partiellement converties et qui ont été totalement converties. AWS Mainframe Modernization La conversion de code additionne toutes les lignes de code des composants fournis pour le traitement (y compris les programmes d'assemblage, les cahiers référencés et les macros référencées) et utilise le nombre total de lignes de code pour la facturation.

### **a** Note

Les copybooks et les macros non référencés par un programme Assembler ne sont pas considérés comme concernés.

Supposons par exemple qu'un programme comporte 1 000 lignes de code :

- 700 lignes sont entièrement converties
- 200 lignes sont partiellement converties
- 100 lignes ne sont pas converties

1 000 lignes de code seront traitées et seront facturables.

### Améliorer la conversion

Si, en tant que client, vous recherchez un taux de conversion plus élevé pour les lignes de code ou si vous avez d'autres exigences spécifiques, vous pouvez contacter les AWS représentants pour obtenir des options d'engagement supplémentaires, telles qu'un effort de calibrage ou une assistance de services professionnels.

# <span id="page-678-0"></span>Concepts de conversion de code

Pour savoir comment se produit la conversion de code, il CodeBuild est important de comprendre certains concepts clés tels que la gestion des macros, les pages de code, etc.

### **Rubriques**

- [Gestion des macros](#page-679-1)
- [Pages de code \(EBCDICvsASCII\)](#page-679-2)
- **[CodeBuild](#page-679-3)**

### <span id="page-679-1"></span>Gestion des macros

Le code Mainframe Assembler utilise fréquemment des macros pour encapsuler les fonctionnalités en vue de leur réutilisation. Le comportement des macros est généralement déterminé lors de l'exécution de l'application en fonction des paramètres transmis par un programme Assembler. La conversion de code fournit plusieurs mécanismes pour étendre les macros Assembler avant la conversion enCOBOL.

# <span id="page-679-2"></span>Pages de code (EBCDICvsASCII)

Mainframe Assembler contient souvent des littéraux de caractères exprimés sous forme de valeurs hexadécimales correspondant à EBCDIC des caractères. La conversion de code fournit une capacité configurable permettant de gérer automatiquement les littéraux de caractères ASCII lors de l'émission COBOL pour les ASCII environnements.

# <span id="page-679-3"></span>**CodeBuild**

La conversion de code est disponible via le AWS CodeBuild service. AWS CodeBuild est un outil d'automatisation de build initialement conçu dans le cadre d'un pipeline CI/CD. In AWS Mainframe Modernization, AWS CodeBuild est utilisé pour automatiser l'outil MCCAC de conversion et d'autres outils tels que le COBOL compilateur Micro Focus.

# <span id="page-679-0"></span>Comprendre les composants et les processus de conversion de code

AWS Mainframe Modernization Le processus de conversion de code inclut divers composants tels que le AWS Mainframe Modernization conteneur, le compartiment de projet S3 et l'emplacement des fichiers journaux.

### **Rubriques**

• [AWS Mainframe Modernization contenant](#page-680-0)

- [compartiment de projet S3](#page-681-0)
- [Emplacement des fichiers journaux](#page-681-1)
- [Présentation du processus](#page-681-2)

### <span id="page-680-0"></span>AWS Mainframe Modernization contenant

AWS Mainframe Modernization Le conteneur de conversion de code s'exécute dans le AWS CodeBuild projet et fournit des commandes pour configurer les répertoires du projet et les fichiers de configuration, évaluer le code Assembler, développer les macros Assembler et convertir le code Assembler enCOBOL.

Vous aurez accès au AWS ECR référentiel suivant :381492161314.dkr.ecr.useast-1.amazonaws.com/aws-mlogica-codebuild-prod.

Pour utiliser les images, vous pouvez suivre l'une des deux options suivantes :

- Utilisez la dernière balise lorsque vous consommez l'image via AWS CodeBuild. Lorsque vous utilisez l'image, vous utiliserez ce chemin :381492161314.dkr.ecr.useast-1.amazonaws.com/aws-mlogica-codebuild-prod. Cela signifie que cela AWS CodeBuild récupérera la dernière image envoyée dans le référentiel.
- Lister la version et sélectionner parmi celles-ci. Pour ce faire, utilisez la commande suivante CLI pour répertorier les différentes versions du référentiel :

```
aws ecr describe-images \ 
   --registry-id 381492161314 \ 
   --repository-name aws-mlogica-codebuild-prod \ 
  --query 'imageDetails[*].{ImagePushedAt: imagePushedAt, ImageTags: imageTags}' \
   --output json | jq '[.[] | {ImageURI: (.ImageTags[] | 
  "381492161314.dkr.ecr.us-east-1.amazonaws.com/aws-mlogica-codebuild-prod:" + .), 
  ImagePushedAt: .ImagePushedAt}] | sort_by(.ImagePushedAt) | reverse'
```
Cela listera toutes les images avec le tag associé sur chaque image, ainsi que l'heure à laquelle une image particulière a été publiée dans le référentiel. Sur la base du code ci-dessus, vous obtiendrez une liste d'images où la balise sur l'image représente la version de l'utilitaire de conversion de code. Vous pouvez sélectionner l'image appropriée en fonction de vos besoins.

# <span id="page-681-0"></span>compartiment de projet S3

Le code d'entrée et de sortie, le code mis à jour avec des macros étendues et les rapports générés par la conversion de AWS Mainframe Modernization code sont stockés dans le bucket de projet que vous créez dans votre AWS Account Management. Vous AWS Mainframe Modernization permettez à Code Conversion d'accéder au bucket en accordant des autorisations à un rôle AWS de service.

# <span id="page-681-1"></span>Emplacement des fichiers journaux

Les fichiers journaux sont écrits à deux endroits lors de l'exécution de chaque CodeBuild projet :

- Les fichiers journaux contenant les résultats de haut niveau de chaque CodeBuild étape sont écrits dans les fichiers journaux du compartiment de journalisation configuré dans le CodeBuild. Ces fichiers apparaissent sous forme d'archives gzip avec un nom de fichier de type GUID - généré par le CodeBuild framework (par exemple,0c03e183-ab40-4fe0-ba77- bc1d87e73b14.gz). Chaque archive contient le journal généré par l'exécution d'un CodeBuild projet. Si l'exécution d'un CodeBuild projet échoue, ce fichier journal contiendra des informations de dépannage importantes.
- Les fichiers journaux contenant les résultats d'exécution détaillés au niveau du composant sont écrits dans les fichiers journaux situés dans le chemin principal du bucket du projet avec le modèle de nom de fichier <Project\_Bucket\_name>\_.log (par exempleprojectbucket\_202406131200.log). Ces journaux fournissent :
	- Un résumé de configuration indiquant les emplacements d'entrée et de sortie.
	- Un journal de chaque composant Assembler ou Macro traité avec le nom de fichier cible.
	- Liste des rapports générés avec l'emplacement des fichiers.
	- Pour les exécutions de conversion, liste des cahiers d'exécution fournis.

# <span id="page-681-2"></span>Présentation du processus

Le schéma suivant illustre le processus de conversion d'Assembler en COBOL :

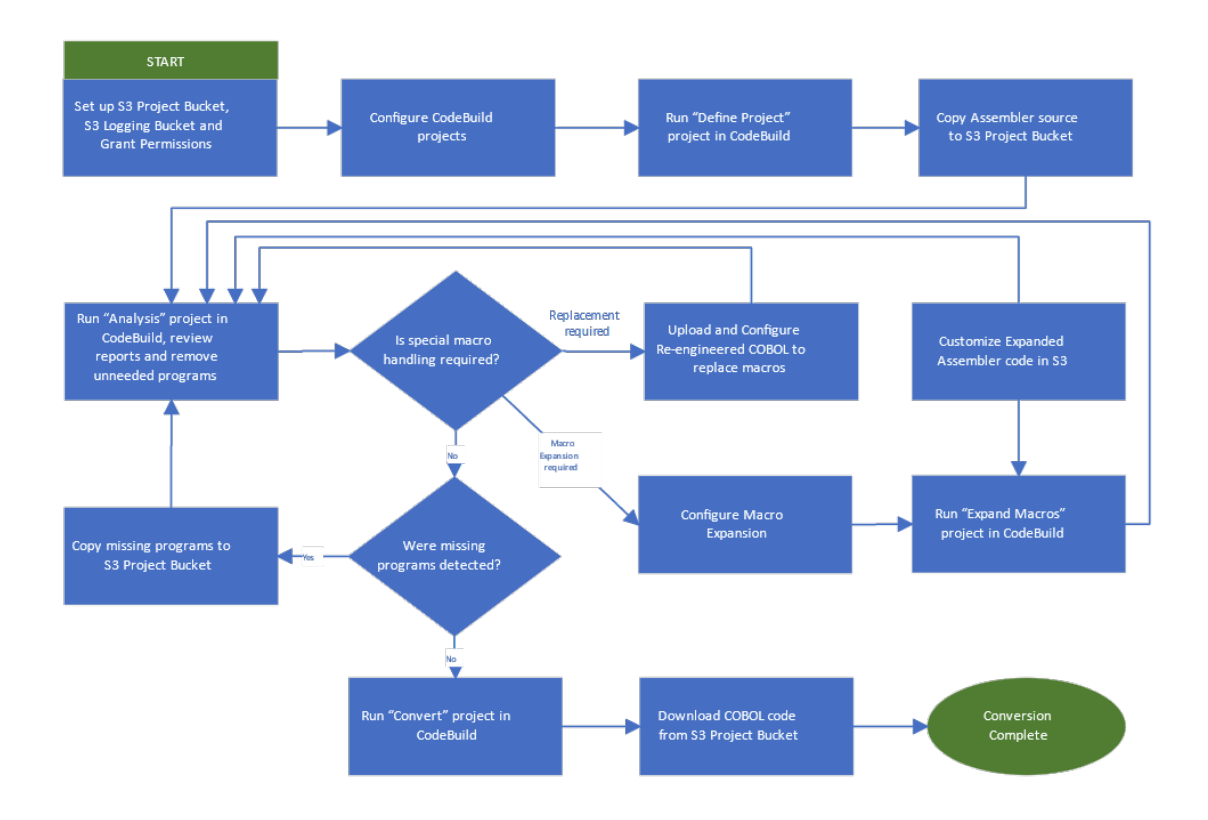

# <span id="page-682-0"></span>Tutoriel : Convertir le code de l'assembleur COBOL en AWS Mainframe Modernization

Vous pouvez utiliser ce document comme step-by-step guide pour comprendre comment convertir le code Assembler de modernisation du mainframe enCOBOL. En outre, vous pouvez également consulter l'atelier de [conversion automatique de code d'Assembler en COBOL atelier](https://catalog.workshops.aws/awsm2ccm-assembler-cobol/en-US) pour en savoir plus sur le processus de conversion.

### **Rubriques**

- [Prérequis](#page-683-0)
- [Étape 1 : Partagez les actifs de construction avec Compte AWS](#page-683-1)
- [Étape 2 : créer des compartiments Amazon S3](#page-684-0)
- [Étape 3 : Création d'une IAM politique](#page-684-1)
- [Étape 4 : Création d'un IAM rôle](#page-686-0)
- [Étape 5 : associer la IAM politique au IAM rôle](#page-687-0)
- [Étape 6 : Création du CodeBuild projet](#page-687-1)
	- [Étape 6.1 : Création du projet Define](#page-688-0)
- [Étape 6.2 : Création du projet d'analyse de code](#page-690-0)
- [Étape 6.3 : Création du projet de conversion de code](#page-692-0)
- [Étape 7 : Définition du projet et téléchargement du code source](#page-694-0)
- [Étape 8 : Exécuter l'analyse et comprendre les rapports](#page-695-0)
- [Étape 9 : Exécuter la conversion du code](#page-697-0)
- [Étape 10 : Vérifiez la conversion du code](#page-701-0)
- [Étape 11 : Téléchargez le code converti](#page-702-0)
- [Nettoyage des ressources](#page-702-1)

# <span id="page-683-0"></span>Prérequis

Lisez la [Comprendre la facturation de la conversion de code pour la conversion d'un assembleur](#page-676-0) section pour comprendre comment la conversion du code Assembler génère des frais (rapports de facturation) sur votre AWS Account Management compte et comment fonctionne la facturation.

# <span id="page-683-1"></span>Étape 1 : Partagez les actifs de construction avec Compte AWS

Au cours de cette étape, assurez-vous de partager les actifs de construction avec vous Compte AWS, en particulier dans la région où les actifs sont utilisés.

- 1. Ouvrez la AWS Mainframe Modernization console à l'adresse [https://console.aws.amazon.com/](https://us-west-2.console.aws.amazon.com/m2/home?region=us-west-2#/) [m2/.](https://us-west-2.console.aws.amazon.com/m2/home?region=us-west-2#/)
- 2. Dans le volet de navigation de gauche, sélectionnez Outils.
- 3. Dans AWSMainframe Modernization Code Conversion with mLogica, sélectionnez Share assets with my Compte AWS.
	- **A** Important

Vous devez effectuer cette étape une fois dans chaque AWS région où vous avez l'intention d'effectuer des builds.
# Étape 2 : créer des compartiments Amazon S3

Au cours de cette étape, vous créez des compartiments Amazon S3. Le premier compartiment est le compartiment de projet destiné AWS CodeBuild à contenir le code source, puis à pousser le compartiment de sortie pour contenir la AWS CodeBuild sortie (code converti). Pour plus d'informations, consultez [la section Création, configuration et utilisation des compartiments Amazon](https://docs.aws.amazon.com/AmazonS3/latest/userguide/creating-buckets-s3.html) [S3](https://docs.aws.amazon.com/AmazonS3/latest/userguide/creating-buckets-s3.html) dans le guide de l'utilisateur Amazon S3.

- 1. Pour créer le compartiment de projet, connectez-vous à la console Amazon S3 et choisissez Create bucket.
- 2. Dans Configuration générale, donnez un nom au compartiment et spécifiez l' Région AWS endroit où vous souhaitez le créer. Un exemple de nom est*codebuild-regionIdaccountId-bucket*, où :
	- regionIdest le Région AWS produit du seau.
	- accountIdest votre Compte AWS identifiant.

#### **a** Note

Si vous créez le bucket dans un pays différent Région AWS de celui de l'est des États-Unis (Virginie du Nord), spécifiez le LocationConstraint paramètre. Pour plus d'informations, consultez [Create Bucket](https://docs.aws.amazon.com/AmazonS3/latest/API/API_CreateBucket.html) dans le manuel Amazon Simple Storage Service API Reference.

3. Conservez tous les autres paramètres, puis choisissez Create bucket.

Quels que soient les noms que vous choisissez pour ces compartiments, veillez à les utiliser tout au long de ce didacticiel.

### Étape 3 : Création d'une IAM politique

Au cours de cette étape, vous allez créer une [IAMpolitique.](https://docs.aws.amazon.com/IAM/latest/UserGuide/access_policies.html) La IAM politique fournie accorde des autorisations spécifiques AWS CodeBuild pour interagir avec Amazon S3, Amazon Elastic Container Registry, [CloudWatch les journaux Amazon qui les](https://docs.aws.amazon.com/AmazonCloudWatch/latest/logs/WhatIsCloudWatchLogs.html) CodeBuild génèrent et les Amazon Elastic Compute Cloud ressources pour la conversion de code. Cette politique n'est pas personnalisée pour les clients. La politique accorde des autorisations AWS Mainframe Modernization pour interagir et récupérer les statistiques de conversion du code afin de facturer le client de manière appropriée.

Pour en savoir plus sur la création d'une IAM politique, consultez la section [Création de IAM](https://docs.aws.amazon.com/IAM/latest/UserGuide/access_policies_create.html)  [politiques](https://docs.aws.amazon.com/IAM/latest/UserGuide/access_policies_create.html) dans le guide de IAM l'utilisateur.

Pour créer une politique

- 1. Connectez-vous à la IAM console, puis choisissez Policies dans le volet de navigation de gauche.
- 2. Choisissez Create Policy (Créer une politique).
- 3. Copiez et collez la JSON politique suivante dans l'éditeur de politiques.

```
{ 
     "Version": "2012-10-17", 
     "Statement": [ 
         { 
              "Action": [ 
                   "s3:PutObject", 
                   "s3:GetObject", 
                   "s3:GetBucketLocation", 
                   "s3:ListBucket", 
                   "s3:PutObjectAcl", 
                   "s3:GetBucketAcl" 
             \mathbf{1},
              "Resource": [ 
                   "arn:aws:s3:::codebuild-regionId-accountId-bucket", 
                   "arn:aws:s3:::codebuild-regionId-accountId-bucket/*", 
                   "arn:aws:s3:::aws-m2-repo-*" ], 
                       "Effect": "Allow" 
            }, 
            { 
                 "Action": [ 
                   "ecr:GetAuthorizationToken", 
                   "ecr:BatchCheckLayerAvailability", 
                   "ecr:BatchGetImage", 
                   "ecr:GetDownloadUrlForLayer", 
                   "logs:*", 
                   "ec2:DescribeSecurityGroups", 
                   "ec2:DescribeSubnets", 
                   "ec2:DescribeNetworkInterfaces", 
                   "ec2:DeleteNetworkInterface", 
                   "ec2:CreateNetworkInterface", 
                   "ec2:DescribeDhcpOptions", 
                   "ec2:DescribeVpcs",
```

```
 "ec2:CreateNetworkInterfacePermission" 
               ], 
               "Resource": "*", 
               "Effect": "Allow" 
           } 
      ] 
}
```
- 4. Vous pouvez éventuellement ajouter des balises à la politique. Les balises sont des paires clévaleur qui peuvent vous aider à organiser, suivre ou contrôler l'accès à la politique.
- 5. Choisissez Next: Review (Suivant : vérifier).
- 6. Donnez un nom à la politique, par exemple,*CodeBuildAWSM2CCMPolicy*.
- 7. Vous pouvez éventuellement saisir une description de la politique et consulter le résumé de la politique pour vous assurer qu'il est correct.
- 8. Choisissez Create Policy (Créer une politique).

## Étape 4 : Création d'un IAM rôle

Au cours de cette étape, vous créez un nouveau [IAMrôle](https://docs.aws.amazon.com/IAM/latest/UserGuide/id_roles.html) qui permet CodeBuild d'interagir avec les AWS ressources à votre place, après avoir associé les IAM politiques que vous avez créées précédemment à ce nouveau IAM rôle.

Pour plus d'informations sur la création d'un rôle de service, voir [Création d'un rôle pour déléguer des](https://docs.aws.amazon.com/IAM/latest/UserGuide/id_roles_create_for-service.html) [autorisations à un AWS service](https://docs.aws.amazon.com/IAM/latest/UserGuide/id_roles_create_for-service.html) dans le guide de IAM l'utilisateur.

- 1. Connectez-vous à la IAM console, puis sélectionnez Rôles dans le volet de navigation de gauche.
- 2. Sélectionnez Créer un rôle.
- 3. Sous Type d'entité de confiance, sélectionnez AWSservice.
- 4. Sous Cas d'utilisation pour d'autres AWS services, choisissez CodeBuild, puis CodeBuildrefaites votre choix.
- 5. Choisissez Suivant.
- 6. Sur la page Add permissions (Ajouter des autorisations), sélectionnez Next (Suivant). Vous attribuez une politique au rôle ultérieurement.
- 7. Sous Détails du rôle, saisissez un nom pour le rôle, par exemple,IAMRoleTaskExecutionRoleForCodeBuild.

8. Sous Sélectionner les entités de confiance, vérifiez que le document de politique ressemble à ce qui suit :

```
{ 
           "Version": "2012-10-17", 
           "Statement": [ 
\{\hspace{.1cm} \} "Effect": "Allow", 
               "Principal": { 
                 "Service": "codebuild.amazonaws.com" 
               }, 
               "Action": "sts:AssumeRole" 
 } 
 ]
}
```
9. Sélectionnez Créer un rôle.

## Étape 5 : associer la IAM politique au IAM rôle

Au cours de cette étape, vous associez la IAM politique que vous avez créée précédemment au IAMRoleTaskExecutionRoleForCodeBuild IAM rôle.

- 1. Connectez-vous à la IAM console, puis sélectionnez Rôles dans le volet de navigation de gauche.
- 2. Dans Rôles, choisissez le rôle que vous avez créé précédemment, par exempleIAMRoleTaskExecutionRoleForCodeBuild.
- 3. Dans Politiques d'autorisations, choisissez Ajouter des autorisations, puis Joindre des politiques.
- 4. Dans Autres politiques d'autorisation, choisissez les politiques que vous avez créées précédemment, par exemple*CodeBuildAWSM2CCMPolicy*.
- 5. Choisissez Attach Policies (Attacher des politiques).

## Étape 6 : Création du CodeBuild projet

Au cours de cette étape, vous créez trois CodeBuild projets différents sur la base du buildspec.yml fichier mentionné ci-dessus.

### Étape 6.1 : Création du projet Define

Pour créer le projet Define

- 1. Connectez-vous à la CodeBuild console et choisissez Create build project.
- 2. Dans la section Configuration du projet, donnez un nom au projet, par exemple,1-awsm2ccmdefine-project.
- 3. Dans la section Source, pour Source provider, laissez la sélection par défaut.
- 4. Dans la section Environnement, choisissez Image personnalisée.
- 5. Dans le champ Type d'environnement, sélectionnez Linux.
- 6. Sous Registre d'images, choisissez Autre registre.
- 7. Dans le URL champ Registre externe, suivez la [the section called "AWS Mainframe](#page-680-0)  [Modernization contenant"](#page-680-0) section.
- 8. Sous Rôle de service, choisissez Rôle de service existant, puis dans le ARN champ Rôle, choisissez le rôle de service que vous avez créé précédemment (par exemple,IAMRoleTaskExecutionRoleForCodeBuild).
- 9. Développez la section Configuration supplémentaire, procédez comme suit :
	- a. VPC: configurez si nécessaire en fonction de votre configuration.
	- b. Délai d'attente : réglé sur 60 minutes.
	- c. Délai d'attente : défini sur 480 minutes.
	- d. Chiffrement : Choisissez les paramètres de chiffrement appropriés (la valeur par défaut est correcte).
	- e. Dans la section Variables d'environnement, ajoutez les éléments suivants un par un :
		- Nom : PROJECT\_ BUCKET. Valeur :**codebuild-regionId-accountId- bucket**. Type : texte brut
		- Nom : PROJECT\_ DIR. Valeur :**prj\_codebuild\_01**. Type : texte brut
		- Nom : AWSM2CCM\_ ACTION. Valeur :**define\_project**. Type : texte brut
		- Nom : AWSM2CCM\_ LOGGING \_ BUCKET. Valeur :**s3:// codebuild-regionIdaccountId-bucket**. Type : texte brut
- 10. Dans la section Buildspec, choisissez Insérer des commandes de construction, puis Basculer vers l'éditeur.
- 11. Remplacez les valeurs actuelles par les suivantes :

```
version: 0.2 
phases: 
     build: 
          commands: 
              - . /app/awsm2ccm_prod/bin/setup_env.sh 
             - run awsm2ccm.sh $PROJECT DIR
artifacts: 
     files: 
         - '**/*'
     discard-paths: no 
     base-directory: $PROJECT_DIR
```
où, PROJECT \_ DIR sont des variables d'environnement disponibles dans CodeBuild. Pour plus d'informations, consultez la section [Variables d'environnement dans les environnements de](https://docs.aws.amazon.com/codebuild/latest/userguide/build-env-ref-env-vars.html) [génération.](https://docs.aws.amazon.com/codebuild/latest/userguide/build-env-ref-env-vars.html)

- 12. Dans la section Artefacts, procédez comme suit :
	- sous Type, choisissez Amazon S3, puis choisissez votre compartiment de sortie, par exemple,codebuild-regionId-accountId-bucket.
	- pour Path, laissez ce champ vide.
	- pour Nom, entrez**prj\_codebuild\_01**.
	- pour l'emballage d'Artifact, sélectionnez Aucun.
	- pour Remplacer le nom de l'artefact, décochez cette option.
	- pour le chiffrement, laissez les paramètres par défaut.
- 13. Pour la section Logs, procédez comme suit :
	- CloudWatch journaux : Désactivé
	- Journaux S3 : activé
	- Compartiment: **codebuild-regionId-account-bucket**
	- Chemin du journal : **CODEBUILD-LOGS**
- 14. Choisissez Créer un projet de génération.

### Étape 6.2 : Création du projet d'analyse de code

Pour créer le projet d'analyse de code

- 1. Connectez-vous à la CodeBuild console et choisissez Create build project.
- 2. Dans la section Configuration du projet, donnez un nom au projet, par exemple,2-awsm2ccmanalysis.
- 3. Dans la section Source, pour Source provider, choisissez Amazon S3, puis choisissez le bucket d'entrée que vous avez créé précédemment (par exemple,codebuild-regionIdaccountId-bucket).
- 4. Dans le champ clé d'objet S3 ou dossier S3, entrez**prj\_codebuild\_01**.
- 5. Dans la section Environnement, choisissez Image personnalisée.
- 6. Dans le champ Type d'environnement, sélectionnez Linux.
- 7. Sous Registre d'images, choisissez Autre registre.
- 8. Dans le URL champ Registre externe, suivez la [the section called "AWS Mainframe](#page-680-0)  [Modernization contenant"](#page-680-0) section.
- 9. Sous Rôle de service, choisissez Rôle de service existant, puis dans le ARN champ Rôle, choisissez le rôle de service que vous avez créé précédemment (par exemple,IAMRoleTaskExecutionRoleForCodeBuild).
- 10. Développez la section Configuration supplémentaire, procédez comme suit :
	- a. VPC: configurez si nécessaire en fonction de votre configuration.
	- b. Délai d'attente : réglé sur 60 minutes.
	- c. Délai d'attente : défini sur 480 minutes.
	- d. Chiffrement : Choisissez les paramètres de chiffrement appropriés (la valeur par défaut est correcte).
	- e. Dans la section Variables d'environnement, ajoutez les éléments suivants un par un :
		- Nom : PROJECT\_ BUCKET. Valeur :**codebuild-regionId-accountId-bucket**. Type : texte brut
		- Nom : PROJECT DIR. Valeur : **pri\_codebuild\_01**. Type : texte brut
		- Nom : AWSM2CCM\_ ACTION. Valeur :**analysis**. Type : texte brut
		- Nom : AWSM2CCM\_ LOGGING \_ BUCKET. Valeur :**s3:// codebuild-regionIdaccountId-bucket**. Type : texte brut
- 11. Dans la section Buildspec, choisissez Insérer des commandes de construction, puis Basculer vers l'éditeur.
- 12. Remplacez les valeurs actuelles par les suivantes :

```
version: 0.2 
phases: 
     build: 
         commands: 
              - ln -s $CODEBUILD_SRC_DIR $PROJECT_DIR 
              - . /app/awsm2ccm_prod/bin/setup_env.sh 
              - run_awsm2ccm.sh $PROJECT_DIR
artifacts: 
     files: 
          - '*.log' 
          - '_Converted/*/*' 
         - ' Reports/*'
     secondary-artifacts: 
         reports: 
              files: 
                  - ' Reports/AWSM2CCM*'
     discard-paths: no 
     base-directory: $PROJECT_DIR
```
où, PROJECT \_ DIR sont des variables d'environnement disponibles dans CodeBuild. Pour plus d'informations, consultez la section [Variables d'environnement dans les environnements de](https://docs.aws.amazon.com/codebuild/latest/userguide/build-env-ref-env-vars.html) [génération.](https://docs.aws.amazon.com/codebuild/latest/userguide/build-env-ref-env-vars.html)

- 13. Dans la section Artefacts, procédez comme suit :
	- sous Type, choisissez Amazon S3, puis choisissez votre compartiment de sortie (par exemple,codebuild-regionId-accountId-bucket).
	- pour Path, entrez ARTIFACTS.
	- pour Nom, entrez**prj\_codebuild\_01**.
	- pour l'emballage d'Artifact, sélectionnez Aucun.
	- pour Remplacer le nom de l'artefact, décochez cette option.
	- pour le chiffrement, laissez les paramètres par défaut.
- 14. Pour la section Logs, procédez comme suit :
	- CloudWatch journaux : Désactivé
- Journaux S3 : activé
- Compartiment: **codebuild-regionId-account-bucket**
- Chemin du journal : **CODEBUILD-LOGS**
- 15. Choisissez Créer un projet de génération.

Étape 6.3 : Création du projet de conversion de code

Pour créer le projet de conversion de code

- 1. Connectez-vous à la CodeBuild console et choisissez Create build project.
- 2. Dans la section Configuration du projet, saisissez un nom pour le projet (par exemple,3 awsm2ccm-convert).
- 3. Dans la section Source, pour Source provider, choisissez Amazon S3, puis choisissez le bucket d'entrée que vous avez créé précédemment (par exemple,codebuild-regionIdaccountId-bucket).
- 4. Dans le champ clé d'objet S3 ou dossier S3, entrez**prj\_codebuild\_01**.
- 5. Dans la section Environnement, choisissez Image personnalisée.
- 6. Dans le champ Type d'environnement, sélectionnez Linux.
- 7. Sous Registre d'images, choisissez Autre registre.
- 8. Dans le URL champ Registre externe, suivez la [the section called "AWS Mainframe](#page-680-0)  [Modernization contenant"](#page-680-0) section.
- 9. Sous Rôle de service, choisissez Rôle de service existant, puis dans le ARN champ Rôle, choisissez le rôle de service que vous avez créé précédemment, par exemple,IAMRoleTaskExecutionRoleForCodeBuild.
- 10. Développez la section Configuration supplémentaire, procédez comme suit :
	- a. VPC: configurez si nécessaire en fonction de votre configuration.
	- b. Délai d'attente : réglé sur 60 minutes.
	- c. Délai d'attente : défini sur 480 minutes.
	- d. Chiffrement : Choisissez les paramètres de chiffrement appropriés (la valeur par défaut est correcte).
	- e. Dans la section Variables d'environnement, ajoutez les éléments suivants un par un :
- Nom : PROJECT\_ BUCKET. Valeur :**codebuild-regionId-accountId-bucket**. Type : texte brut
- Nom : PROJECT\_ DIR. Valeur :**prj\_codebuild\_01**. Type : texte brut
- Nom : AWSM2CCM\_ ACTION. Valeur :**conversion**. Type : texte brut
- Nom : AWSM2CCM\_ LOGGING \_ BUCKET. Valeur :**s3:// codebuild-regionIdaccountId-bucket**. Type : texte brut
- 11. Dans la section Buildspec, choisissez Insérer des commandes de construction, puis Basculer vers l'éditeur.
- 12. Remplacez les valeurs actuelles par les suivantes :

```
version: 0.2 
phases: 
     build: 
         commands: 
             - export AWSM2CCM PUSH RUNTIME COPYBOOKS=y
              - ln -s $CODEBUILD_SRC_DIR $PROJECT_DIR 
              - . /app/awsm2ccm_prod/bin/setup_env.sh 
              - run_awsm2ccm.sh $PROJECT_DIR
artifacts: 
     files: 
         - '*.log' 
        - ' Converted/*/*'
        - ' Reports/*'
     discard-paths: no 
     base-directory: $PROJECT_DIR
```
où, PROJECT \_ DIR sont des variables d'environnement disponibles dans CodeBuild. Pour plus d'informations, consultez la section [Variables d'environnement dans les environnements de](https://docs.aws.amazon.com/codebuild/latest/userguide/build-env-ref-env-vars.html) [génération.](https://docs.aws.amazon.com/codebuild/latest/userguide/build-env-ref-env-vars.html)

- 13. Dans la section Artefacts, procédez comme suit :
	- sous Type, choisissez Amazon S3, puis choisissez votre compartiment de sortie (par exemple,codebuild-regionId-accountId-bucket).
	- pour Path, entrez ARTIFACTS.
	- pour Nom, entrez**prj\_codebuild\_01**.
	- pour l'emballage d'Artifact, sélectionnez Aucun.
- pour Remplacer le nom de l'artefact, décochez cette option.
- pour le chiffrement, laissez les paramètres par défaut.
- 14. Pour la section Logs, procédez comme suit :
	- CloudWatch journaux : Désactivé
	- Journaux S3 : activé
	- Compartiment: **codebuild-regionId-account-bucket**
	- Chemin du journal : **CODEBUILD-LOGS**
- 15. Choisissez Créer un projet de génération.

### Étape 7 : Définition du projet et téléchargement du code source

Le Define Project définit le dossier du projet et les fichiers de configuration, initialisés avec les configurations par défaut. Au cours de cette étape, vous lancez la construction. Pour cela :

- 1. Connectez-vous à la AWS CodeBuild console.
- 2. Dans le volet de navigation de gauche, choisissez Créer des projets.
- 3. Sélectionnez le projet créé précédemment (1-awsm2ccm-define-project) à construire
- 4. Choisissez Start build, puis Start now pour définir le projet. Une fois la construction lancée, le statut passe à En cours.
- 5. Choisissez les détails de la phase pour voir la progression de chaque étape orchestrée par le AWS CodeBuild projet.
- 6. Attendez que le statut ait changé pour réussir toutes les étapes.
- 7. Accédez à la console Amazon S3.
- 8. Localisez et cliquez sur le compartiment Amazon S3 nommé codebuild-regionIdaccountId-bucket
	- **CODEBUILD-LOGS/**le dossier contient les AWS CodeBuild journaux des AWS CodeBuild projets en cours d'exécution.
	- **prj\_codebuild\_01/**dossier contenant la structure du projet. Il est utilisé lors des étapes d'analyse, d'expand\_macros et de conversion. Vous pouvez choisir prj\_codebuild\_01/ d'explorer les détails
- **cobol\_reserved.rsw**fichier de configuration (liste de COBOL mots) réservé au convertisseur. Il est utilisé lors de l'étape de conversion.
- **Macro\_Expansion/**le dossier contient des macros à étendre aux programmes Assembler. Il est utilisé lors de l'étape expand\_macros.
- **macro\_settings.json**le fichier de configuration contient le remplacement personnalisé des macros. Il est utilisé lors de l'étape expand\_macros.
- **macrolib/**le dossier contient les macros Assembler à convertir. Il est utilisé lors de l'étape d'analyse et de conversion.
	- 1. Sélectionnez macrolib/.
	- 2. Par défaut, une macro Assembler nommée MACRO1.mac est fournie sous forme de fichier d'exemple. Supprimez ce fichier car il n'est pas nécessaire pour l'analyse.
	- 3. Téléchargez vos macros dans ce répertoire.
- **project\_settings\_aux.json**le fichier de configuration contient les paramètres liés à la page de code. Il est utilisé lors de l'étape de conversion.
- **project\_settings.json**le fichier de configuration contient les paramètres du convertisseur. Il est utilisé lors de l'étape de conversion.
- **srclib/**le dossier contient les programmes Assembler à convertir. Il est utilisé lors de l'étape d'analyse et de conversion.
	- 1. Sélectionnez srclib/.
	- 2. Par défaut, deux programmes Assembler sont nommés SQtest01. asm et SQtest02. asm sont fournis en tant qu'exemples. Supprimez ces fichiers car ils ne sont pas nécessaires à votre analyse et à votre conversion.
	- 3. Téléchargez vos programmes Assembler dans ce répertoire.
- 9. Vérifiez le statut de l'1-awsm2ccm-define-projectétape. Cela aurait dû réussir sous l'onglet État de la dernière version.

Vous êtes prêt pour l'étape suivante : l'analyse du code.

### Étape 8 : Exécuter l'analyse et comprendre les rapports

#### **a** Note

AWS Mainframe Modernization L'étape d'analyse de la conversion du code est gratuite.

Au cours de cette étape, vous lancez un autre build :

- 1. Dans le volet de navigation de gauche, choisissez Créer des projets.
- 2. Choisissez le projet que vous avez créé à l'étape 6.2 pour créer :2-awsm2ccm-analysis.
- 3. Choisissez Start build, puis Start now pour générer des rapports d'analyse. Cela permettra de démarrer la construction et de passer à l'état en cours.
- 4. Choisissez les détails de la phase où vous pourrez voir la progression de chaque étape orchestrée par le AWS CodeBuild projet. Attendez que le changement de statut soit terminé pour toutes les étapes.
- 5. À partir du AWS Management Console, accédez à la console de service Amazon S3.
- 6. Localisez et cliquez sur le compartiment Amazon S3 : codebuild-regionId-accountIdbucket
	- a. **ARTIFACTS/**le dossier contient les résultats des étapes d'analyse et de conversion.
	- b. Sélectionnez ARTIFACTS/prj\_codebuild\_01/\_Reports/.
	- c. Les rapports suivants seront disponibles :
		- AWSM2CCM-Analysis-Report-<timestamp>.pdfest un rapport exécutif qui fournit la facturation et le champ d'application de la conversion du AWS Mainframe Modernization Code, l'amélioration de la conversion, le résumé des conversions et les statistiques de conversion détaillées. Il résume également le nombre de codes et le nombre de codes facturables au niveau du projet et fournit des mesures et des listes de membres référencés pour chaque composant. Il est essentiel d'exécuter et d'examiner ce rapport avant d'exécuter la conversion proprement dite.
		- Conversion Detailed Statistics.txtfournit la fréquence et le résultat de conversion attendu (affiché sous la forme « État de conversion ») pour chaque instruction trouvée dans chaque composant. Cela fournit un moyen rapide de déterminer si les instructions sont claires et que le convertisseur ne les prend pas en charge. Les résultats possibles de l'état de conversion sont les suivants :
			- Totalement convertie : l'instruction sera convertie avec précision enCOBOL.
			- Partiellement convertie : l'instruction est prise en charge mais utilise un paramètre ou une expression non pris en charge. Des ajustements manuels sont probablement nécessaires après la conversion.
			- Non convertie : l'instruction n'est pas prise en charge par le convertisseur.
- Instructions de pré-compilation pour vérifier : elles sont normalement incluses dans les macros et font référence à ce que l'on appelle probablement aussi les instructions du langage d'assemblage conditionnel (par exempleAIF,AGO) sur le mainframe. Elles sont gérées par le précompilateur, qui est piloté par de telles instructions ou directives, sélectionne et produit du code propre/statiqueASM. Ces instructions dépendent des valeurs réelles des paramètres de macro qui sont compilés. Ainsi, la même macro peut générer différents morceaux de ASM code, en fonction des valeurs des paramètres transmis. Cela est dû à la présence de telles instructions de pré-compilation. Dans ce cas, envisagez d'étendre ou de réorganiser la macro.
- Conversion Global Statistics.txtfournit un résumé de l'état de la conversion au niveau d'un composant.
- CrossReference\_PgmToCpyMacro.txtrapports sur les dépendances du programme Assembler sur les macros. Il fournit un moyen rapide de déterminer si des macros sont absentes du code téléchargé.
- CrossReference PgmToPgm.txtrend compte des dépendances du programme Assembler par rapport à d'autres programmes Assembler. Il fournit un moyen rapide de déterminer si des programmes Assembler sont absents du code téléchargé.
- 7. Retournez à la console AWS CodeBuild de service.
- 8. Vérifiez l'état de l'étape 2-awsm2ccm-analysis. Cela aurait dû réussir sous l'onglet État de la dernière version.

Vous êtes prêt pour l'étape suivante : la conversion du code.

# Étape 9 : Exécuter la conversion du code

### **A** Important

AWS Mainframe Modernization L'étape de conversion du code sera facturée en fonction de votre utilisation. Pour de plus amples informations sur la facturation, veuillez consulter [the](#page-676-0) [section called "Comprendre la facturation par conversion de code".](#page-676-0)

Au cours de cette étape, vous allez configurer le processus de conversion, puis démarrer la génération.

1. À partir du AWS Management Console, accédez au service Amazon S3.

- 2. Localisez et cliquez sur le compartiment Amazon S3 :codebuild-regionId-accountIdbucket.
	- a. Accédez à prj\_codebuild\_01/.
	- b. Sélectionnezproject\_settings.json, puis choisissez Télécharger.
	- c. Ouvrez le project\_settings.json fichier pour voir la JSON structure suivante :

```
{ 
"Source programs directory":"srclib", 
"Source copybooks/macros directory":"macrolib", 
"Copybook/Macros Conversion":"Called_only", 
"Do not regenerate the Copy/Macro if already exists":"false", 
"Target Compiler":"IBM", 
"Endianess":"Big", 
"Converted programs extension":"", 
"Converted CICS programs extension":"", 
"Converted copies/macros extension":"", 
"Trace Level":"STANDARD", 
"Trace file open mode":"append", 
"Data definition level":5, 
"Start picture column":40, 
"Generate Sync FILLER with name":"FILL-SYNC", 
"Use SYNC clause":"yes", 
"Decimal Point Comma":"true", 
"Original Source Placement":"RIGHT" 
}
```
#### Où :

- Répertoire du programme source : contient les programmes Assembler nécessaires à la conversion.
- Répertoire source Copybooks/macros : contient les macros Assembler et les cahiers nécessaires à la conversion.
- La conversion des copybooks/macros peut être soit :
	- Tout : Ce bouton radio indique que la conversion complète convertira tous les copybooks/macros disponibles dans le répertoire, qu'ils soient utilisés ou non par les programmes.
	- Called\_only : ce bouton radio indique que la conversion complète ne convertira que le copybook/les macros réellement utilisés par les programmes.

•

### **A** Important

Il n'est pas nécessaire de régénérer la copie/macro si elle existe déjà.

Lorsque cela est vrai, l'outil ne convertira pas à nouveau le copybook/macro s'il est déjà converti (il existe dans le dossier de sortie).

- Cible : La conversion des programmes (code généré) dépend du COBOL compilateur cible. Les options suivantes sont prises en charge :
	- « IBM » pour IBM mainframe
	- « MF » pour Micro Focus COBOL
	- « VERYANT » pour Veryant c'est COBOL
	- « NTT » pour NTT DATA Enterprise COBOL (Unikix)
- Endianess et bitness : La conversion des programmes (code généré) dépend de la plateforme cible (bits/endianess). Cette combinaison permet de sélectionner les options prises en charge suivantes :
	- Endianess : Big (pour Big-Endian) /Little (Little-Endian). Par exemple, le mainframe IBM z/OS est Big-Endian, Windows est Little-Endian, Linux varie selon les distributions (par exemple, Amazon Linux 2 est Little-Endian). EC2
	- Bitness : 32/64 (s'il n'est pas indiqué, la valeur par défaut sera 32). Le réglage recommandé est de 32 bits.
- Extension de programme convertie : Ceci permet de définir l'extension de fichier pour les COBOL programmes générés. Vide (« ») : aucune extension. Pour les COBOL cibles Micro Focus, il CBLest recommandé d'activer Micro Focus Enterprise Developer pour qu'il reconnaisse correctement les fichiers.
- Extension de CICS programme convertie : Ceci permet de définir l'extension de fichier pour les CICS COBOL programmes générés. Vide (« ») : aucune extension. Pour les COBOL cibles Micro Focus, il CBLest recommandé d'activer Micro Focus Enterprise Developer pour qu'il reconnaisse correctement les fichiers.
- Extension de copybooks/macros convertis : Ceci permet de définir l'extension de fichier pour les copybooks générés. COBOL Vide (« ») : aucune extension. Pour les COBOL cibles Micro Focus, il CPYest recommandé d'activer Micro Focus Enterprise Developer pour qu'il reconnaisse correctement les fichiers.
- Niveau de trace : le traçage est l'information enregistrée CodeBuild lors de la conversion. L'utilisateur peut sélectionner le niveau de détail en sélectionnant l'une des options proposées.
	- ERROR= TRACE ERROR : seules les erreurs de conversion sont affichées.
	- STANDARD= TRACE STANDARD : les erreurs de conversion et les informations standard sont affichées. Il s'agit du paramètre recommandé.
	- ALL= TRACE ALL : niveau maximal de traçage
- Mode d'ouverture du fichier de trace : non utilisé. Le paramètre par défaut d'ajout est recommandé.
- Niveau de définition des données : Cela indique le niveau initial des sous-champs (après le niveau « 01 ») définis dans la section de travail-stockage et de couplage. Ça doit être un chiffre.
- Colonne d'image de départ : elle concerne le format du COBOL code généré et indique la colonne dans laquelle la PICclause est placée (après les noms des champs). Ça doit être un chiffre.
- Emplacement de la source d'origine : cela indique la position où les commentaires sont placés dans le programme. Deux options s'offrent à vous :
	- RIGHT: Cette option placera le commentaire ou les informations supplémentaires au bon endroit après la soixante-treizième (73) colonne. COBOLLe code est écrit dans les soixante-douze premières (1-72) colonnes et tout ce qui se trouve dans la soixantetreizième colonne (>= 73) sera traité comme un commentaire.
	- ABOVE: Cette option placera le commentaire au-dessus du contenu traduit.
- Générer FILLER une synchronisation avec le nom : Cette option est liée à l'alignement en mémoire des champs binaires (types de données Assembler « H », « F », « D », qui sont convertis en type de données COBOL « COMP »). Afin de garantir la bonne limite d'alignement, des champs de remplissage explicites seront ajoutés lors de la conversion. Il s'agit d'une option basée sur du texte, la valeur doit être une chaîne (comme FILL - SYNC).
- SYNCClause d'utilisation : Cette option fait référence à l'alignement en mémoire des champs binaires. Oui = tous les champs convertis enCOBOL. « COMP » sera défini avec la clause « SYNC » (par exemple, 05 WRKFLD PIC S9 (09) COMPSYNC).
- Virgule décimale : lorsque cela est vrai, la COMMA clause DECIMAL- POINT IS sera ajoutée au paragraphe « SPECIAL - NAMES »COBOL.
- d. En fonction de vos besoins, modifiez les paramètres appropriés, puis enregistrez leproject\_settings.json.
- e. Supprimez le project\_settings.json fichier existant prj\_codebuild\_01/ du compartiment Amazon S3, puis chargez la nouvelle version.
- 3. Retournez au AWS CodeBuild service.
- 4. Sélectionnez le projet à construire que vous avez créé précédemment : 3-awsm2ccm-convert
	- a. Choisissez Start build, puis Start now pour convertir les programmes Assembler et les macros en COBOL programmes et en copybooks.
	- b. Attendez que le statut de construction passe à Successed pour ce projet. Il se trouvera sous l'onglet État de la dernière version.

## Étape 10 : Vérifiez la conversion du code

- 1. À partir du AWS Management Console, accédez au service Amazon S3.
- 2. Localisez et cliquez sur le compartiment Amazon S3 :codebuild-regionId-accountIdbucket.
- 3. Naviguez vers **awsm2ccm-do-not-delete** . AWS Mainframe Modernization La conversion de code crée des fichiers binaires codés pour chaque module Assembler ou Macro pendant le processus de conversion. Ces fichiers sont essentiels pour éviter la double facturation aux clients et pour suivre la quantité de code Assembler fourni qui a été analysée et convertie. Les fichiers sont stockés à l'emplacement suivant :codebuild-regionId-accountId- bucket/ awsm2ccm-do-not-delete/<your\_AWS\_account\_id>/Hash. Les fichiers encodés ne contiennent aucun code assembleur et il n'est pas non plus possible d'extraire le code client de ces fichiers.

#### **A** Important

Vous ne devez ni modifier manuellement ces fichiers ni les supprimer. La modification ou la suppression de ces fichiers peut entraîner plusieurs facturations pour les mêmes composants.

Traitez le **awsm2ccm-do-not-delete/**dossier comme un répertoire géré par le système. Consultez AWS Support avant d'apporter des modifications à ce répertoire ou à son contenu.

- 4. Cliquez codebuild-regionId-accountId-bucket pour revenir au compartiment.
- 5. Choisissez **ARTIFACTS/prj\_codebuild\_01/**. Le dossier \_Converted/ contient les COBOL sorties générées à la suite de l'étape de conversion du code. Il comportera les sous-répertoires suivants :
	- Le dossier copybooks/ contient les copybooks générésCOBOL.
	- le dossier programs/ contient les COBOL programmes générés.
	- Le dossier runtime lib/ contient des COBOL programmes et des copybooks supplémentaires fournis par la solution.
- 6. Si les rapports d'analyse et les autres rapports indiquent que la conversion a été réussie et que le AWS CodeBuild projet 3-awsm2ccm-convert est marqué comme réussi, téléchargez le COBOL code et les cahiers depuis le répertoire \_Converted/.

### Étape 11 : Téléchargez le code converti

Au cours de cette étape, téléchargez le COBOL code et les copybooks depuis le répertoire \_Converted/, puis compilez-les dans l'environnement cible. COBOL

- 1. À partir du AWS Management Console, accédez au service Amazon S3.
- 2. Localisez et cliquez sur le compartiment Amazon S3 :codebuild-regionId-accountIdbucket.
- 3. Accédez à l'emplacement : ARTIFACTS/prj\_codebuild\_01/\_Converted/.
- 4. Téléchargez le COBOL code converti depuis tous les sous-répertoires situés sous \_Converted/. Vous pouvez également utiliser la CLI commande suivante pour les télécharger en une seule fois :

```
aws s3 cp s3://codebuild-regionId-accountId-
bucket/ARTIFACTS/prj_codebuild_01/_Converted/ . --recursive
```
5. Analysez et compilez les fichiers convertis COBOL dans l'COBOLenvironnement cible.

### Nettoyage des ressources

Si vous n'avez plus besoin des ressources que vous avez créées pour ce didacticiel, supprimez-les pour éviter des frais supplémentaires. Pour ce faire, exécutez les étapes suivantes :

- Supprimez les compartiments S3 que vous avez créés pour ce didacticiel. Pour plus d'informations, consultez [Supprimer un compartiment](https://docs.aws.amazon.com/AmazonS3/latest/userguide/delete-bucket.html) dans le guide de l'utilisateur d'Amazon Simple Storage Service.
- Supprimez les IAM politiques que vous avez créées pour ce didacticiel. Pour plus d'informations, consultez [la section Suppression IAM des politiques](https://docs.aws.amazon.com/IAM/latest/UserGuide/access_policies_manage-delete.html) dans le guide de IAM l'utilisateur.
- Supprimez le IAM rôle que vous avez créé pour ce didacticiel. Pour plus d'informations, consultez [la section Suppression de rôles ou de profils d'instance](https://docs.aws.amazon.com/IAM/latest/UserGuide/id_roles_manage_delete.html) dans le guide de IAM l'utilisateur.
- Supprimez le CodeBuild projet que vous avez créé pour ce didacticiel. Pour plus d'informations, voir [Supprimer un projet de construction CodeBuild dans](https://docs.aws.amazon.com/codebuild/latest/userguide/delete-project.html) le guide de AWS CodeBuild l'utilisateur.

# Intégration de Charon

# Présentation de Charon- SSP

En 1987, Sun Microsystems a lancé le processeur SPARC V7, un processeur 32 bitsRISC. La SPARC V8 a suivi en 1990, une révision de la SPARC V7 originale, avec l'inclusion la plus notable d'instructions matérielles de division et de multiplication. Les processeurs SPARC V8 ont constitué la base d'un certain nombre de serveurs et de stations de travail tels que les SPARCstation 5, 10 et 20. En 1993, le SPARC V8 a été suivi par le processeur SPARC V9 64 bits. Cela est également devenu la base d'un certain nombre de serveurs et de stations de travail, tels que les Enterprise 250 et 450.

En raison de l'obsolescence du matériel et du manque de pièces de rechange ou remises à neuf, les logiciels et systèmes développés pour ces anciens SPARC postes de travail et serveurs sont devenus plus difficiles à entretenir. Pour répondre au besoin permanent de certains systèmes endof-life SPARC basés, Stromasys S.A. a développé la gamme de produits émulateurs Charon. SSP SPARC Les produits suivants remplacent des machines virtuelles basées sur des logiciels pour les systèmes matériels SPARC natifs spécifiés. Voici un aperçu général des familles de matériel émulé.

Charon- SSP /4M émule le matériel suivant : SPARC

• Famille Sun-4m (représentée par le Sun SPARCstation 20) : à l'origine, une variante multiprocesseur Sun-4, basée sur le bus du module MBus processeur introduit dans la série 600MP. SPARCServer Plus tard, l'architecture Sun-4m a également inclus des systèmes non MBus monoprocesseurs tels que le SPAR Cstation 5, utilisant des processeurs d'architecture V8. SPARC Supporté à partir de SunOS 4.1.2 et de Solaris 2.1 à Solaris 9. SPARCServerLa prise en charge de 600 mégapixels a été abandonnée après Solaris 2.5.1.

Charon- SSP /4U (+) émule le matériel suivant : SPARC

• Famille Sun-4u (représentée par le Sun Enterprise 450) : (U pour UltraSPARC) : cette variante a introduit l'architecture du processeur SPARC V9 64 bits et UPA l'interconnexion des processeurs utilisées pour la première fois dans la série Sun Ultra. Pris en charge par les versions 32 bits de Solaris à partir de la version 2.5.1. La première version 64 bits de Solaris pour Sun-4u était Solaris 7. Le support d'Ultra SPARC I a été abandonné après Solaris 9. Solaris 10 prend en charge les implémentations Sun-4u d'ARCUltraSP II à Ultra IV. SPARC

### Charon- SSP /4V (+) émule le matériel suivant : SPARC

• Famille Sun-4v (représentée par les modèles SPARC T2 et T4) : cette variante a ajouté la virtualisation du processeur hyperviseur au Sun-4u, introduite dans le processeur multicœur Ultra T1. SPARC Le matériel sélectionné était pris en charge par Solaris version 10 à partir de la version 3/05 HW2 (la plupart des modèles, y compris le matériel émulé par Charon, nécessitent des versions plus récentes de Solaris 10)SSP. Plusieurs versions de Solaris 11 sont également prises en charge.

L'image suivante montre le concept de base de la migration du matériel physique vers un émulateur.

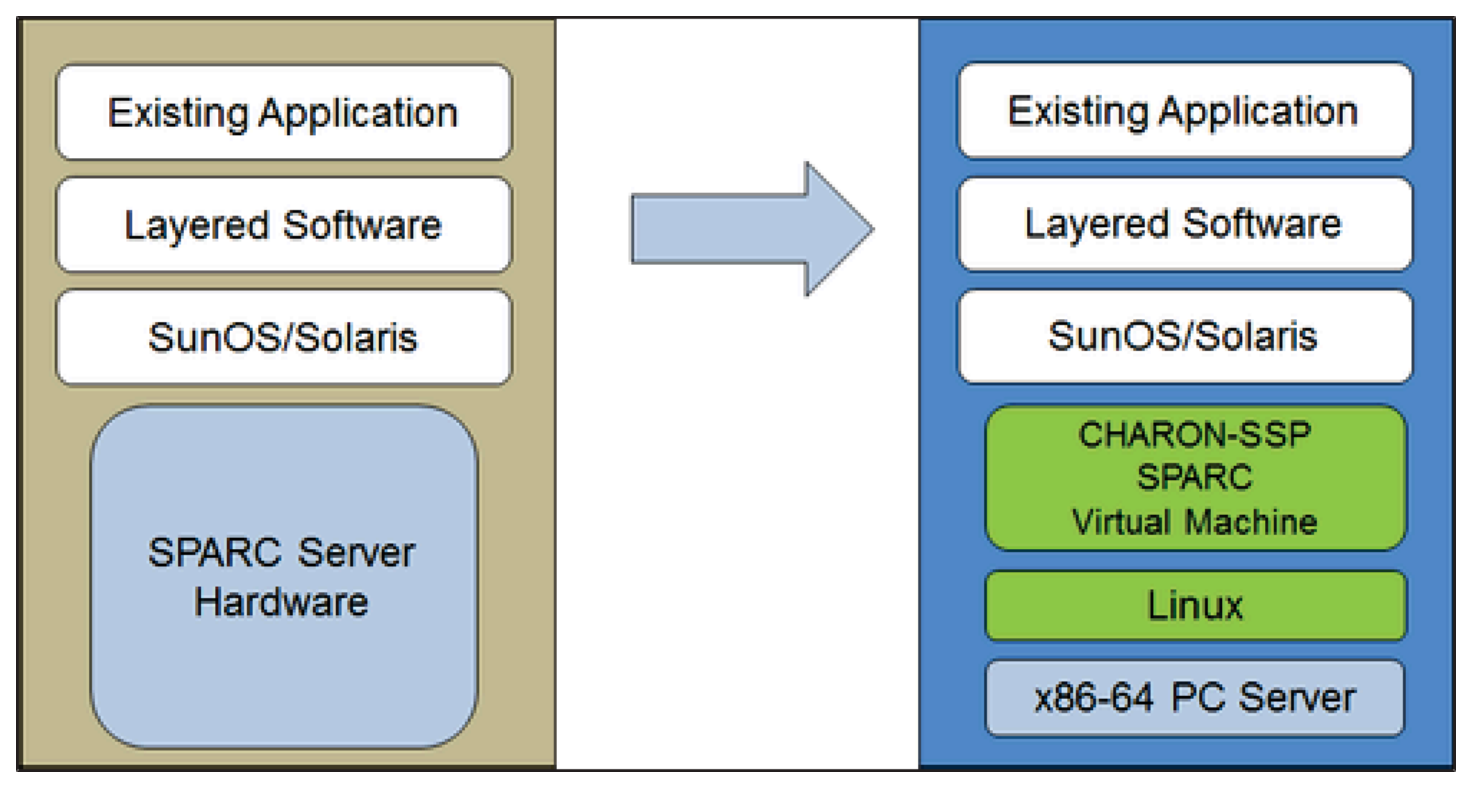

Les machines SSP virtuelles Charon permettent aux utilisateurs d'ordinateurs SPARC basés sur Sun et Oracle de remplacer leur matériel natif d'une manière qui ne nécessite que peu ou pas de modification de la configuration système d'origine. Cela signifie que vous pouvez continuer à exécuter vos applications et vos données sans avoir à changer de plateforme ou à effectuer un portage. Le SSP logiciel Charon fonctionne sur des systèmes Intel 64 bits standard, garantissant ainsi la protection continue de votre investissement.

Charon- SSP /4U+ supporte les mêmes SPARC plateformes virtuelles que Charon- SSP /4U, et Charon- /4V+ est identique à Charon- /4V. SSP SSP Cependant, les versions 4U+ et 4V+ tirent parti de la technologie de virtualisation assistée par NPT matériel Intel EPT et AMD AMD -v/ moderne

CPUs pour offrir de meilleures performances virtuelles. VTx CPU Charon- SSP /4U+ et Charon-SSP /4V+ nécessitent CPUs le support VT-x/ EPT ou AMD NPT -v/ et doivent être installés sur un système hôte dédié. L'exécution de ces variantes de produit sur une machine virtuelle (par exemple, activéeVMware) n'est pas prise en charge.

#### **a** Note

Si vous envisagez d'exécuter Charon- SSP /4U+ ou 4V+ dans un environnement cloud, contactez Stromasys ou un Stromasys pour discuter de vos besoins. VAR

## Systèmes d'exploitation clients pris en charge

Les machines virtuelles Charon- SSP /4M prennent en charge les versions de système d'exploitation client suivantes :

- SunOS  $4.1.3 4.1.4$
- Solaris 2.3 à Solaris 9

Les machines virtuelles Charon- SSP /4U (+) prennent en charge les versions de système d'exploitation client suivantes :

• Solaris 2.5.1 à Solaris 10

Les machines virtuelles Charon- SSP /4V (+) prennent en charge les versions de système d'exploitation client suivantes :

• Solaris 10 (à partir de la mise à jour 4, 08/07) et Solaris 11.1 vers Solaris 11.4

Pour Charon- SSP /4V (+), notez ce qui suit :

- Pour le SPARC T4 émulé, les versions de Solaris 10 prises en charge sont les suivantes : Oracle Solaris 10 1/13, Oracle Solaris 10 8/11 et Solaris 10 9/10, ou Solaris 10 10/09 avec le jeu de correctifs Oracle Solaris 10 8/11.
- Le modèle SPARC T4 émulé est une condition préalable à l'exécution de Solaris 11.4 dans l'émulateur.
- Les zones du noyau Solaris ne sont pas prises en charge.

# Conditions préalables à l'instance Charon- SSP cloud

En sélectionnant un type ou une forme d'instance, vous sélectionnez le matériel virtuel qui sera utilisé pour l'instance SSP Charon-host dans le cloud. Par conséquent, la sélection d'un type ou d'une forme d'instance détermine les caractéristiques matérielles du matériel hôte SSP virtuel Charon (par exemple, le nombre de CPU cœurs et la quantité de mémoire dont disposera votre système hôte virtuel Charon).

**a** Note

Si vous utilisez une image SSP Charon-Marketplace pour lancer votre instance, toutes les exigences du système d'exploitation hôte Linux sont satisfaites.

La configuration matérielle minimale requise est décrite ci-dessous.

Points importants concernant les directives relatives aux tailles :

- Les directives de dimensionnement ci-dessous, en particulier en ce qui concerne le nombre de CPU cœurs hôtes et la mémoire hôte, indiquent les exigences minimales. Chaque situation de déploiement doit être revue et le dimensionnement réel de l'hôte doit être adapté si nécessaire. Par exemple, le nombre de CPU cœurs disponibles pour les E/S doit être augmenté si les applications clientes génèrent une charge d'E/S élevée. En outre, un système comportant de nombreuses émulations CPUs est généralement capable de créer une charge d'E/S plus élevée et il peut donc être nécessaire d'augmenter le nombre de CPU cœurs disponibles pour les E/S. Dans un environnement hyperthreading, pour de meilleures performances, le nombre de CPU cœurs (réels/ physiquesCPUs) doit être suffisant pour répondre CPU aux exigences des émulateurs actifs, évitant ainsi que des threads à charge de travail élevée partagent un cœur physique. CPU
- L'allocation des CPU cœurs pour l'émulation CPUs et des CPU cœurs pour le traitement des E/S est déterminée par la configuration. Voir CPU Configuration dans le guide général de l'SSPutilisateur de Charon pour plus d'informations à ce sujet et sur l'allocation par défaut des CPU cœurs pour le traitement des E/S.

A Informations générales importantes

• Pour faciliter le transfert rapide des données d'émulateur d'une instance cloud à une autre, il est vivement recommandé de stocker toutes les données pertinentes de l'émulateur sur

un volume de disque distinct qui peut être facilement détaché de l'ancienne instance et attaché à une nouvelle instance.

• Assurez-vous de dimensionner correctement votre instance dès le début (vérifiez les exigences minimales ci-dessous). La SSP licence SSP Charon-AL est créée lors du premier lancement de l'instance. Le fait de changer ultérieurement de taille/type d'instance et donc de modifier le nombre de CPU cœurs invalidera la licence et empêchera ainsi le démarrage des instances Charon (nouvelle instance requise). Si vous prévoyez d'utiliser l'instance SSP Charon-AL en mode AutoVE, veillez à inclure les informations du serveur AutoVE avant le premier lancement, sinon les serveurs de licences publics seront utilisés. La licence pour SSP Charon-VE est créée sur la base de l'empreinte digitale prise sur le serveur de licences. Si le serveur de licences est exécuté directement sur l'hôte de l'émulateur et que celui-ci nécessite ultérieurement, par exemple, une modification du nombre de CPU cœurs, la licence sera invalidée (nouvelle licence et éventuellement nouvelle instance requises).

# Conditions préalables à l'instance

CPUExigences générales : Charon- SSP prend en charge les processeurs d'architecture x86-64 modernes basés sur des instances Amazon. EC2

Exigences minimales pour Charon- : SSP

- Nombre minimal de CPU cœurs du système hôte :
	- Au moins un CPU cœur pour le système d'exploitation hôte, plus :
	- Pour chaque SPARC système émulé :
		- Un CPU noyau pour chaque instance CPU émulée, plus :
		- Au moins un CPU cœur supplémentaire pour le traitement des E/S (au moins deux, si JIT l'optimisation du serveur est utilisée). Consultez la section CPU Configuration mentionnée cidessus pour les options de configuration. Par défaut, Charon attribuera 1/3 (min. 1 ; arrondi au chiffre inférieur) du nombre de données CPUs visibles par l'hôte Charon au traitement des E/ S.
- Mémoire minimale requise :
	- 4 Go ou plus RAM pour le système d'exploitation hôte Linux. Les exigences réelles peuvent être plus élevées et dépendront des exigences des services non émulateurs exécutés sur l'hôte Linux. La recommandation précédente d'au moins 2 Go RAM pour l'hôte Linux sera toujours

valable pour de nombreux systèmes, mais les exigences croissantes du système d'exploitation et des applications Linux ont conduit à la mise à jour de la recommandation pour les nouvelles installations. De plus :

- Pour chaque SPARC système émulé :
	- La mémoire configurée de l'instance émulée, plus :
	- 2 Go RAM (6 Go RAM si le serveur JIT est utilisé) pour permettre l'DIToptimisation, les exigences de l'émulateur, les tampons d'exécution et l'émulation graphique. SMP
- Si l'hyperthreading est activé sur le x86-64 moderneCPUs, deux threads peuvent s'exécuter sur un CPU cœur physique, fournissant deux fils logiques CPUs au système d'exploitation hôte. Si possible, désactivez l'hyperthreading sur l'hôte Charon. SSP Cependant, cela n'est souvent pas possible dans VMware les environnements cloud, ou il n'est pas clair si l'hyperthreading est utilisé ou non. L'option Charon- SSP hyper-threading permet à Charon- de s'adapter SSP à de tels environnements. Consultez la section CPU Configuration de votre guide d'SSPutilisation général de Charon mentionné ci-dessus pour obtenir des informations de configuration détaillées. Remarque : pour de meilleures performances, les threads SSP Charon-Threads ne doivent pas partager un CPU cœur physique ; suffisamment de cœurs physiques doivent être disponibles sur le système hôte pour répondre aux exigences des émulateurs configurés.
- Une ou plusieurs interfaces réseau, en fonction des besoins du client.
- Charon- SSP /4U+ et Charon- SSP /4V+ doivent fonctionner sur du matériel physique compatible Intel VT-x/ EPT ou AMD -v/ NPT (instances baremetal) et ne peuvent donc pas fonctionner dans tous les environnements cloud. Consultez la documentation de votre fournisseur de cloud pour connaître la disponibilité de ce type de matériel. Notez également les points suivants :
	- Charon- SSP /4U+ et Charon- SSP /4V+ ne sont disponibles que si vous utilisez un noyau Linux pris en charge par Stromasys.
	- Si vous avez besoin de ce type de SPARC matériel émulé, contactez Stromasys ou votre Stromasys VAR pour discuter de vos besoins en détail.

# Création et configuration d'une instance AWS cloud pour Charon (NouveauGUI)

Cette section reflète la situation AWS Management Console au printemps 2022. Si vous utilisez toujours l'ancienne console, reportez-vous à l'annexe du guide de SSP AWS démarrage de Charon.

## Prérequis généraux

Cette description montre la configuration de base d'une instance Linux dans AWS. Il ne répertorie pas les prérequis spécifiques. Toutefois, en fonction de votre cas d'utilisation, tenez compte des conditions préalables suivantes :

- Compte Amazon et AWS Marketplace abonnements
	- Pour configurer une instance Linux dans AWS, vous avez besoin d'un AWS compte avec accès administrateur.
	- Identifiez la AWS région dans laquelle vous prévoyez de lancer votre instance. Assurez-vous que AWS les services que vous prévoyez d'utiliser sont disponibles dans cette région. Voir [AWS](https://aws.amazon.com/about-aws/global-infrastructure/regional-product-services/)  [Services par région](https://aws.amazon.com/about-aws/global-infrastructure/regional-product-services/).
	- Identifiez le sous-réseau VPC et dans lequel vous prévoyez de lancer votre instance.
	- Si votre instance nécessite un accès à Internet, assurez-vous que la table de routage associée à votre instance VPC possède une passerelle Internet. Si votre instance a besoin VPN d'accéder à votre réseau local, assurez-vous qu'une VPN passerelle est disponible. La configuration exacte de votre réseau VPC et de ses sous-réseaux dépendra de la conception de votre réseau et des exigences de l'application.
	- Pour vous abonner à un AWS Marketplace service spécifique, sélectionnez AWSMarketplace Subscriptions dans le, AWS Management Console puis sélectionnez Gérer les abonnements.
	- Recherchez le service que vous comptez utiliser et abonnez-vous à celui-ci. Après un abonnement réussi, vous trouverez l'abonnement dans la section Gérer les abonnements. De là, vous pouvez directement lancer une nouvelle instance.
- Les prérequis matériels et logiciels de l'instance seront différents en fonction de l'utilisation prévue de l'instance :
	- Option 1 : l'instance doit être utilisée comme système hôte de l'émulateur Charon :
		- Reportez-vous aux sections relatives aux prérequis matériels et logiciels du guide de l'utilisateur et/ou du guide de démarrage de votre produit Charon pour déterminer les prérequis matériels et logiciels exacts qui doivent être remplis par l'instance Linux. L'image que vous utilisez pour lancer votre instance et le type d'instance que vous avez choisi déterminent le logiciel et le matériel de votre instance cloud.
		- Une licence de produit Charon est requise pour exécuter les anciens systèmes émulés. Reportez-vous aux informations de licence figurant dans la documentation de votre produit Charon, ou contactez votre représentant Stromasys ou Stromasys pour plus d'informations. VAR
- Option 2 : l'instance doit être utilisée comme serveur de licences VE dédié :
	- Consultez le guide du serveur de licences VE pour connaître les prérequis détaillés.
- Certains systèmes d'exploitation existants qui peuvent fonctionner dans les systèmes émulés fournis par les produits d'émulation Charon nécessitent une licence du fournisseur d'origine du système d'exploitation. L'utilisateur est responsable de toutes les obligations de licence liées à l'ancien système d'exploitation et doit fournir les licences appropriées.

### Utilisation du AWS Management Console pour lancer une nouvelle instance

Pour créer une nouvelle instance

- 1. Connectez-vous à la EC2 console Amazon AWS Management Console et ouvrez-la à l'adresse [https://console.aws.amazon.com/ec2/.](https://console.aws.amazon.com/ec2/)
- 2. Choisissez Launch instance (Lancer une instance).
- 3. Entrez un nom pour l'instance.
- 4. Sélectionnez unAMI. An AMI est une image préemballée utilisée pour lancer des instances cloud. Il inclut le système d'exploitation et le logiciel d'application applicable. Le choix de AMI dépend de la manière dont vous prévoyez d'utiliser l'instance :
	- Si l'instance doit être utilisée comme système hôte d'émulateur Charon, plusieurs AMI choix sont possibles :
		- Installation du système hôte Charon à partir d'une image de marché Charon prépackagée : ils contiennent le système d'exploitation sous-jacent et le logiciel Charon préinstallé.
			- Vérifiez auprès de votre représentant Stromasys quelles options sont actuellement disponibles sur le marché de vos fournisseurs de cloud.
			- Selon le fournisseur de cloud et les plans de lancement des produits Stromasys, il peut y avoir deux variantes :
				- Licences automatiques (AL) à utiliser avec un serveur de licences public géré par Stromasys ou avec un serveur de licences AutoVE privé géré par le client
				- Environnement virtuel (VE) à utiliser avec un serveur de licences VE privé géré par le client
		- Installation du système hôte Charon à l'aide d'une installation d'émulateur Charon classique avec les packages d'installation de l'émulateur Charon pour Linux : RPM
- Choisissez un Linux ou AMI une distribution prise en charge par le produit et la version de Charon que vous avez sélectionnés. Consultez le guide d'utilisation de votre produit sur le site de documentation de Stromasys.
- Si l'instance doit être utilisée comme serveur de licences VE dédié, consultez le guide du serveur de licences VE dans la documentation des licences pour connaître les exigences de l'instance Linux.

Après avoir déterminé lequel AMI est requis, sélectionnez un produit AMI Linux ou Charon correspondant. Si vous ne trouvez pas AMI ce dont vous avez besoin, choisissez Parcourir plus AMIs. Choisissez le Linux AMI qui correspond à la façon dont vous prévoyez d'utiliser l'instance. Il peut s'agir de l'un des périphériques suivants :

- Une image du marché Charon VE préemballée. Le nom du AMI will inclura la chaîne « ve ».
- Une image du marché Charon AL préemballée pour Automatic Licensing ou AutoVE.
- Version Linux prise en charge pour l'installation d'un RPM produit.
- Version Linux prise en charge pour le serveur de licences VE.
- 5. Sélectionnez un type d'instance. Amazon EC2 propose des types d'instances avec différentes combinaisons de mémoireCPU, de stockage et de capacité réseau. Sélectionnez un type d'instance qui répond aux exigences du produit Charon que vous souhaitez utiliser. Certaines images du site de vente comportent une sélection limitée de types d'instances.
- 6. Sélectionnez une paire de clés existante ou créez-en une nouvelle et enregistrez-en une nouvelle. Si vous sélectionnez une paire de clés existante, assurez-vous de disposer de la clé privée correspondante. Dans le cas contraire, vous ne pourrez pas vous connecter à votre instance.

#### **a** Note

Si votre système de gestion le prend en charge, pour RHEL 9.x, Rocky Linux 9.x et Oracle Linux 9.x, utilisez le type de SSH clé ou. ECDSA ED25519 Ces types vous permettent de vous connecter à ces systèmes Linux hôtes Charon en utilisant un SSH tunnel sans avoir à modifier les paramètres de politique cryptographique par défaut sur l'hôte Charon pour des paramètres moins sécurisés. Par exemple, c'est important pour le SSP Charon-Manager. Consultez la section [Utilisation de politiques cryptographiques à](https://access.redhat.com/documentation/en-us%20%20%20%20%20%20%20%20%20/red_hat_enterprise_linux/9/html/security_hardening/using-the-system-wide-cryptographic-policies_security-hardening) [l'échelle du système](https://access.redhat.com/documentation/en-us%20%20%20%20%20%20%20%20%20/red_hat_enterprise_linux/9/html/security_hardening/using-the-system-wide-cryptographic-policies_security-hardening) dans la documentation Red Hat.

- 7. Dans la section Paramètres réseau, choisissez Modifier. Choisissez les paramètres qui correspondent à votre environnement.
	- Spécifiez unVPC.
	- Spécifiez un sous-réseau existant ou créez-en un nouveau.
	- Activez ou désactivez l'attribution automatique d'une adresse IP publique à l'interface principale. L'attribution automatique n'est possible que si l'instance possède une seule interface réseau.
	- Attribuez un groupe de sécurité personnalisé existant ou nouveau. Le groupe de sécurité doit au moins autoriser SSH l'accès à l'instance. Tous les ports requis par les applications que vous prévoyez d'exécuter sur l'instance doivent également être autorisés. Vous pouvez modifier le groupe de sécurité à tout moment après avoir créé l'instance.
- 8. Dans la section Stockage, pour le volume racine (le disque système), choisissez une taille adaptée à votre environnement. La taille minimale du disque système recommandée pour le système Linux est de 30 GiB. Pour fournir de l'espace pour les conteneurs de disques virtuels et pour d'autres besoins de stockage, vous pouvez ajouter de l'espace de stockage maintenant ou après le lancement de l'instance. Toutefois, la taille du disque système doit couvrir les exigences du système Linux, y compris les applications et les utilitaires que vous prévoyez d'installer.

#### **a** Note

Nous vous recommandons de créer des volumes de stockage distincts pour les données de l'application Charon (par exemple, les images de disque). Si nécessaire, vous pouvez ultérieurement migrer ces volumes vers une autre instance.

9. Développez la section Détails avancés, faites défiler l'écran vers le bas et sélectionnez Spécifier CPU les options. Trois des exemples les plus susceptibles d'être utiles à un environnement d'émulateur Charon sont présentés dans l'image suivante.

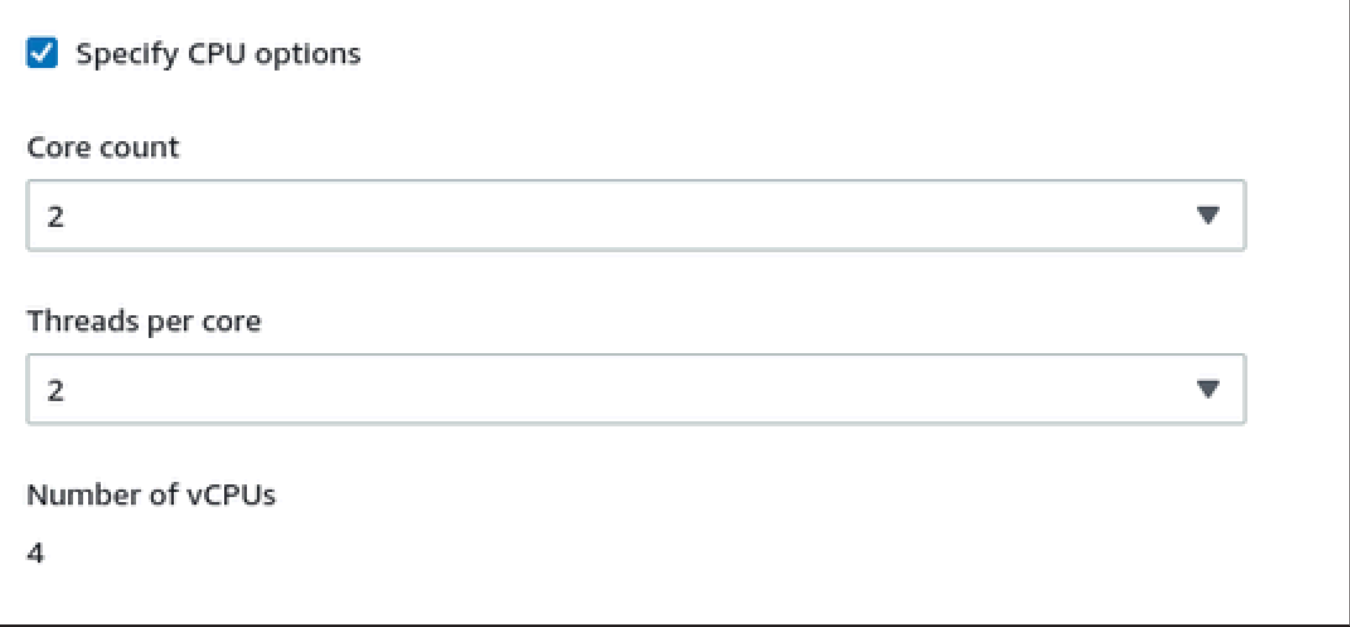

- 10. Pour un système de serveur de licences VE dont la version est antérieure à 1.1.23, vous devez attribuer le IAM rôle requis à l'instance. Ce doit être un rôle qui permet l'ListUsersaction. Pour attribuer un rôle, dans la section détaillée des détails avancés, sélectionnez un rôle dans le profil d'IAMinstance ou choisissez Créer un nouveau IAM profil. Pour plus d'informations, consultez la section [IAMRôles pour Amazon EC2.](https://docs.aws.amazon.com/AWSEC2/latest/UserGuide/iam-roles-for-amazon-ec2.html)
- 11. Si votre instance est basée sur une AWS Marketplace image Charon AL et que vous prévoyez d'utiliser les serveurs de licences publics gérés par Stromasys, vous devez ajouter les informations correspondantes à la configuration de l'instance avant de lancer l'instance.

Entrez les informations relatives au serveur de licences AutoVE comme indiqué dans l'image suivante.

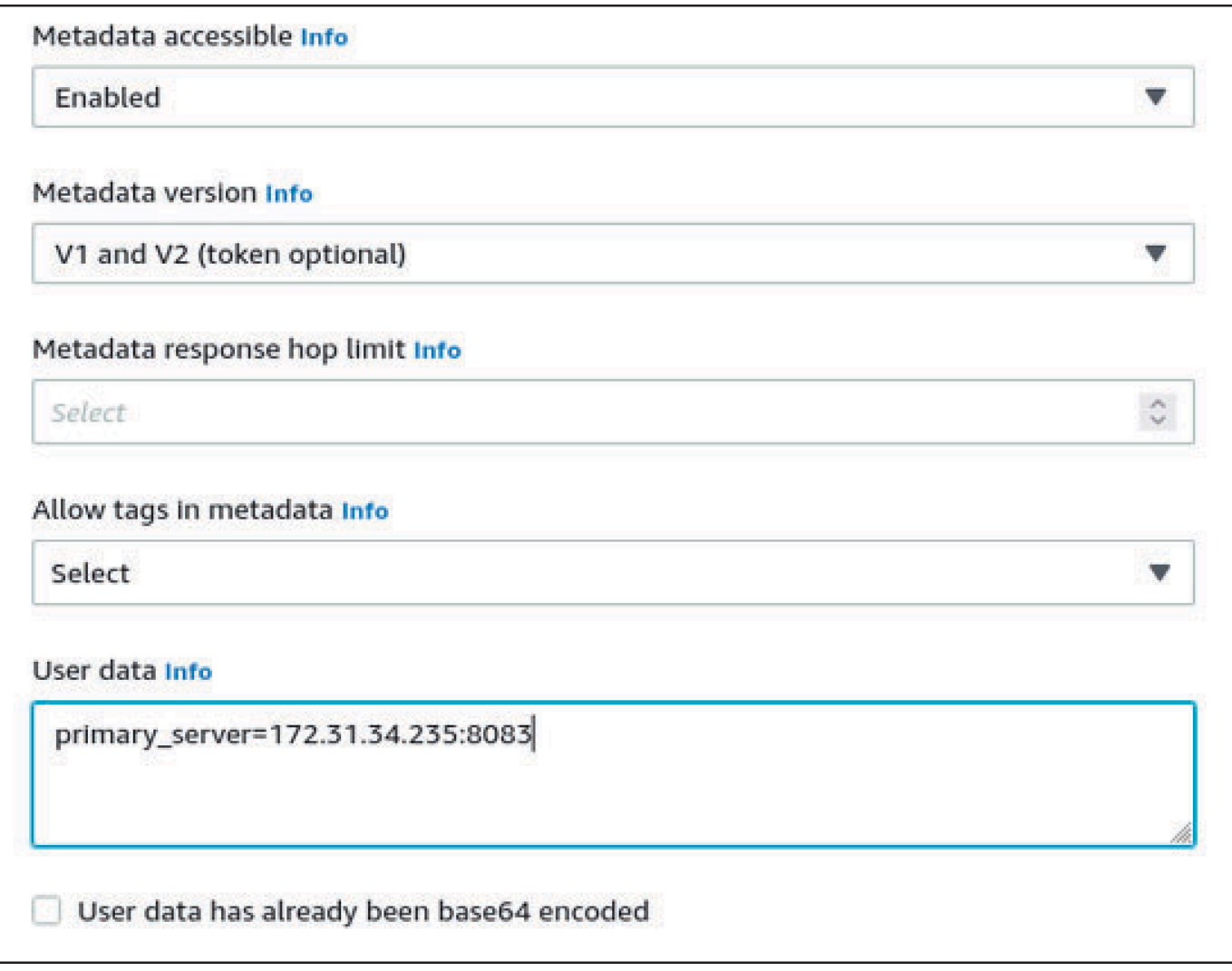

Les options de configuration des données utilisateur valides sont les suivantes :

- **primary\_server=***<ip-address>*[**:***<port>*]
- **backup\_server=***<ip-address>*[**:***<port>*]

#### Où

- <ip-address>représente l'adresse IP du serveur principal et du serveur de sauvegarde, le cas échéant.
- <port>représente un TCP port autre que celui par défaut utilisé pour communiquer avec le serveur de licences (par défaut : TCP /8083).

#### **a** Note

Au moins un serveur de licences doit être configuré lors du lancement initial pour activer le mode AutoVE. Sinon, l'instance sera liée à l'un des serveurs de licences publics exploités par Stromasys.

12. Dans la section Résumé, choisissez Launch instance. Au bout d'un moment, le message de réussite suivant s'affichera :

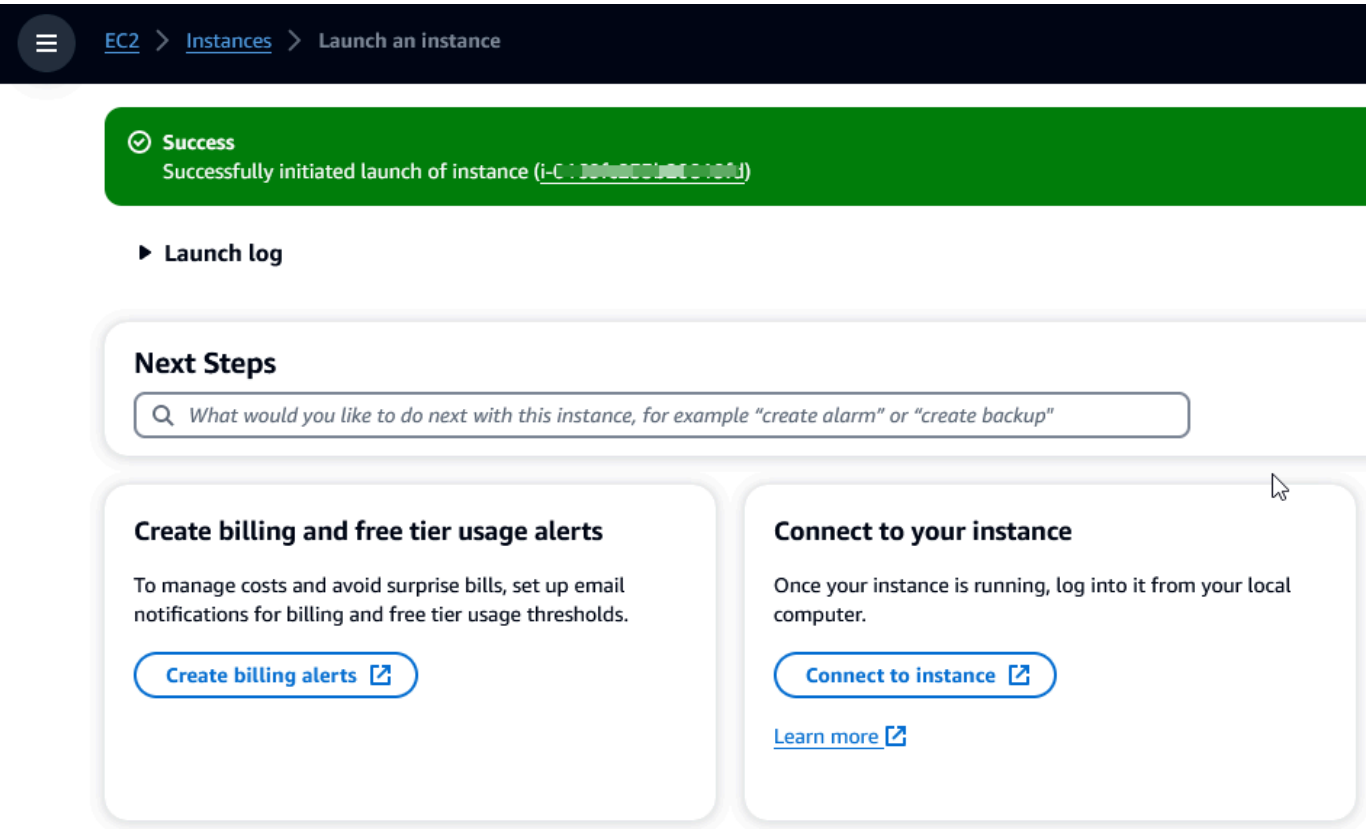

- 13. Dans le coin inférieur droit de l'écran, choisissez Afficher toutes les instances.
- 14. Pour voir les détails de votre instance, cochez la case située à gauche de la ligne qui représente l'instance dans le tableau Instances. Les détails de votre instance apparaîtront dans la moitié inférieure de l'écran. Pour plus d'informations sur la connexion à votre instance, consultez [Connect](https://docs.aws.amazon.com/AWSEC2/latest/UserGuide/connect.html) dans le guide de EC2 l'utilisateur Amazon.

# AWS Modernisation du mainframe, replateforme avec NTT **DATA**

AWS Mainframe Modernization propose une variété d'images Amazon Machine (AMIs). Ils AMIs facilitent le provisionnement rapide des EC2 instances Amazon, en créant un environnement sur mesure pour le réhébergement et la replateforme des applications mainframe à l'aide de données. AWS NTT Ce guide fournit les étapes nécessaires pour y accéder et les utiliserAMIs.

# **Prérequis**

- Assurez-vous de disposer d'un accès administrateur à un AWS compte sur lequel vous pouvez créer des EC2 instances Amazon.
- Vérifiez que le service de modernisation du AWS mainframe est disponible dans la région où vous prévoyez de créer les EC2 instances Amazon. Voir [la liste des AWS services disponibles par](https://aws.amazon.com/about-aws/global-infrastructure/regional-product-services/)  [région](https://aws.amazon.com/about-aws/global-infrastructure/regional-product-services/).
- Identifiez l'Amazon sur VPC lequel vous souhaitez créer les EC2 instances Amazon.

# Abonnez-vous à l'Amazon Machine Image

Lorsque vous vous abonnez à un produit AWS Marketplace, vous pouvez lancer une instance depuis celle du produitAMI.

- 1. Connectez-vous à la AWS Marketplace console AWS Management Console et ouvrez-la à l'adresse [https://console.aws.amazon.com/marketket.](https://console.aws.amazon.com/marketplace)
- 2. Sélectionnez Manage subscriptions (Gérer les abonnements).
- 3. Copiez et collez le lien suivant dans la barre d'adresse du navigateur : [https://aws.amazon.com/](https://aws.amazon.com/marketplace/pp/prodview-eg227ymldsnx2)  [marketplace/pp/prodview-eg227ymldsnx2](https://aws.amazon.com/marketplace/pp/prodview-eg227ymldsnx2)
- 4. Choisissez Continue to Subscribe (Continuer pour s'abonner).
- 5. Si les termes et conditions sont acceptables, choisissez Accepter les termes. Le traitement de l'abonnement peut prendre quelques minutes.
- 6. Attendez qu'un message de remerciement apparaisse. Ce message confirme que vous êtes bien abonné au produit.
- 7. Dans le volet de navigation de gauche, choisissez Gérer les abonnements. Cette vue affiche tous vos abonnements.

# Lancer la replateforme de modernisation AWS du mainframe avec une instance NTT DATA

- 1. Ouvrez la AWS Marketplace console à l'adresse [https://console.aws.amazon.com/marketplace.](https://console.aws.amazon.com/marketplace)
- 2. Dans le volet de navigation de gauche, choisissez Gérer les abonnements.
- 3. Recherchez celle AMI que vous souhaitez lancer, puis choisissez Launch new instance.
- 4. Sous Région, sélectionnez la région autorisée.
- 5. Choisissez Continuer pour lancer EC2. Cette action vous amène à la EC2 console Amazon.
- 6. Entrez un nom pour le serveur.
- 7. Sélectionnez un type d'instance qui correspond aux exigences de performance et de coût de votre projet. Le point de départ suggéré pour la taille de l'instance estc5.2xLarge.
- 8. Choisissez une paire de clés existante ou créez-en une nouvelle et enregistrez-en une nouvelle. Pour plus d'informations sur les paires de clés, consultez les [paires de EC2 clés Amazon et les](https://docs.aws.amazon.com/AWSEC2/latest/UserGuide/ec2-key-pairs.html)  [instances Linux](https://docs.aws.amazon.com/AWSEC2/latest/UserGuide/ec2-key-pairs.html) dans le guide de EC2 l'utilisateur Amazon.
- 9. Modifiez les paramètres réseau et choisissez le sous-réseau autorisé VPC et approprié.
- 10. Choisissez un groupe de sécurité existant ou créez-en un nouveau. S'il s'agit d'une EC2 instance Amazon Enterprise Server, il est courant d'autoriser TCP le trafic vers les ports 86 et 10086 pour administrer la configuration Micro Focus.
- 11. Configurez le stockage pour l'EC2instance Amazon.
- 12. Consultez le résumé et choisissez Launch instance. Pour que le lancement réussisse, le type d'instance doit être valide. Si le lancement échoue, choisissez Modifier la configuration de l'instance et choisissez un autre type d'instance.
- 13. Une fois le message de réussite affiché, choisissez Connect to instance.
- 14. Ouvrez la EC2 console Amazon à l'adresse<https://console.aws.amazon.com/ec2/>.
- 15. Dans le volet de navigation de gauche, sous le menu Instances, sélectionnez Instances.
- 16. Dans le volet principal, vérifiez l'état de votre instance.

# Commencer à utiliser les NTT données

Après avoir approvisionné l'EC2instance Amazon, SSH ajoutez-y le nom d'utilisateurec2-user. L'écran ressemblera à l'image suivante.

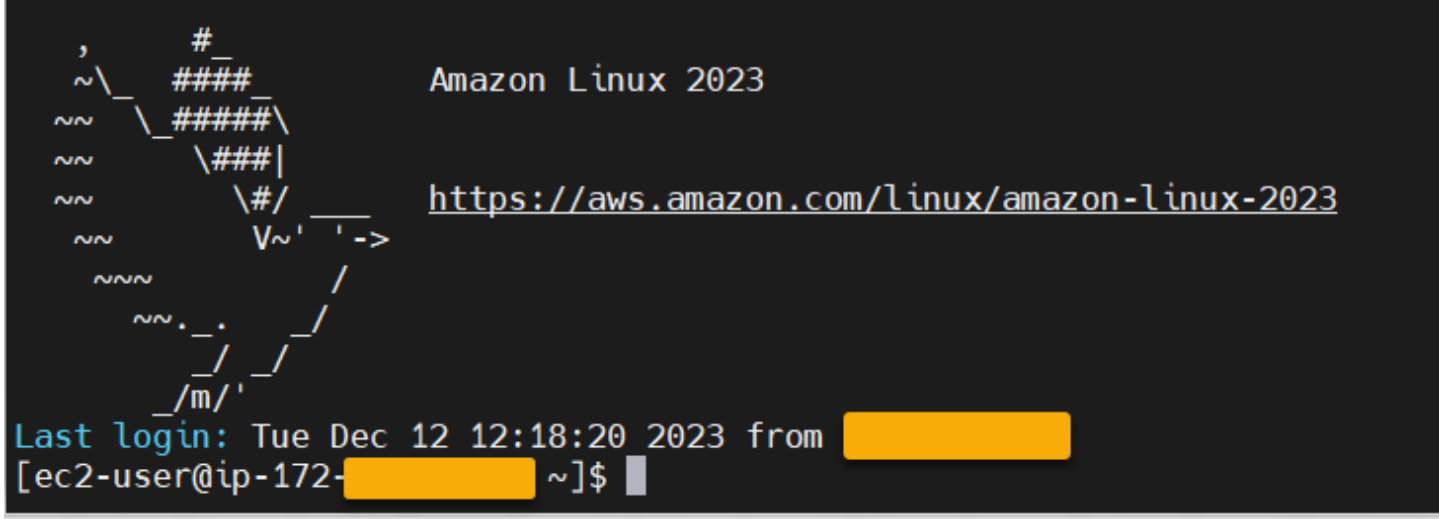

Sous le /opt/software/ dossier se trouve un dossier nomméUniKix\_Product\_Guides, comme illustré dans l'image suivante.

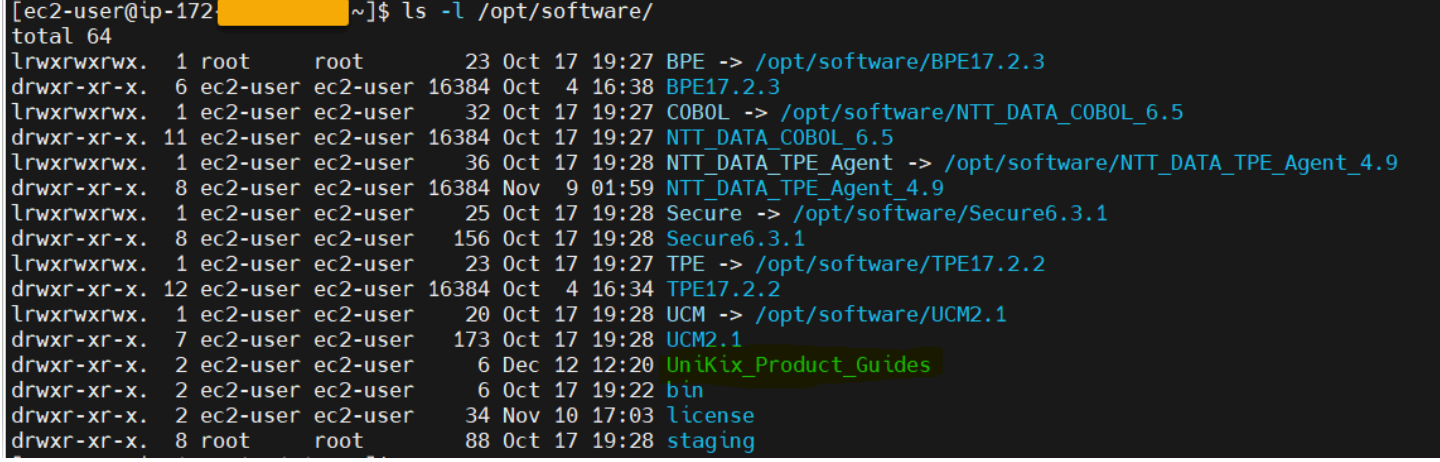

Le UniKix\_Product\_Guides dossier contient la documentation des composants suivants installés sur cette EC2 instance Amazon :

- NTT DATA TPE
- NTT DATA BPE
- NTTDATAEntreprise COBOL
- NTTDATA UniKix Sécurisé
- NTTDATA UniKix Directeur central

Le software dossier qui apparaît dans l'image précédente contient les fichiers binaires des composants répertoriés ci-dessus.
Après avoir validé avec succès l'EC2instance Amazon, commencez à utiliser AWS Mainframe Modernization Replatform NTT DATA en suivant la documentation relative aux NTT données.

# Tutoriel : Déployer CardDemo l'application sur NTT DATA

Cette page vous guide tout au long du step-by-step processus de déploiement de l' CardDemo exemple d'application sur la replateforme de modernisation du AWS mainframe avec le moteur d'exécution NTT DATA Unikix.

L' CardDemo exemple d'application est une application centrale simplifiée conçue et développée pour tester et présenter des technologies partenaires pour les cas d'utilisation de migration AWS et de modernisation des mainframes.

Pour plus d'informations sur cette application, voir [GitHubréférentiel pour CardDemo.](https://github.com/aws-samples/aws-mainframe-modernization-carddemo)

#### **Rubriques**

- [Schéma du flux de déploiement](#page-720-0)
- **[Prérequis](#page-721-0)**
- [Étape 1 : Préparation de l'environnement](#page-722-0)
- [Étape 2 : Création d'une TPE région](#page-722-1)
- [Étape 3 : Création du BPE nœud et du sous-système](#page-723-0)
- [Étape 4 : Compiler et déployer CardDemo l'application](#page-732-0)
- [Étape 5 : Importer BPE et TEP cataloguer](#page-734-0)
- [Étape 6 : Démarrez et connectez-vous TPE avec BPE](#page-734-1)
- [Étape 7 : Exécutez l' CardDemoapplication](#page-735-0)
- [Résolution des problèmes](#page-741-0)

# <span id="page-720-0"></span>Schéma du flux de déploiement

Le schéma suivant montre chaque étape du flux de travail pour déployer une application sur le runtime NTT DATA Unikix.

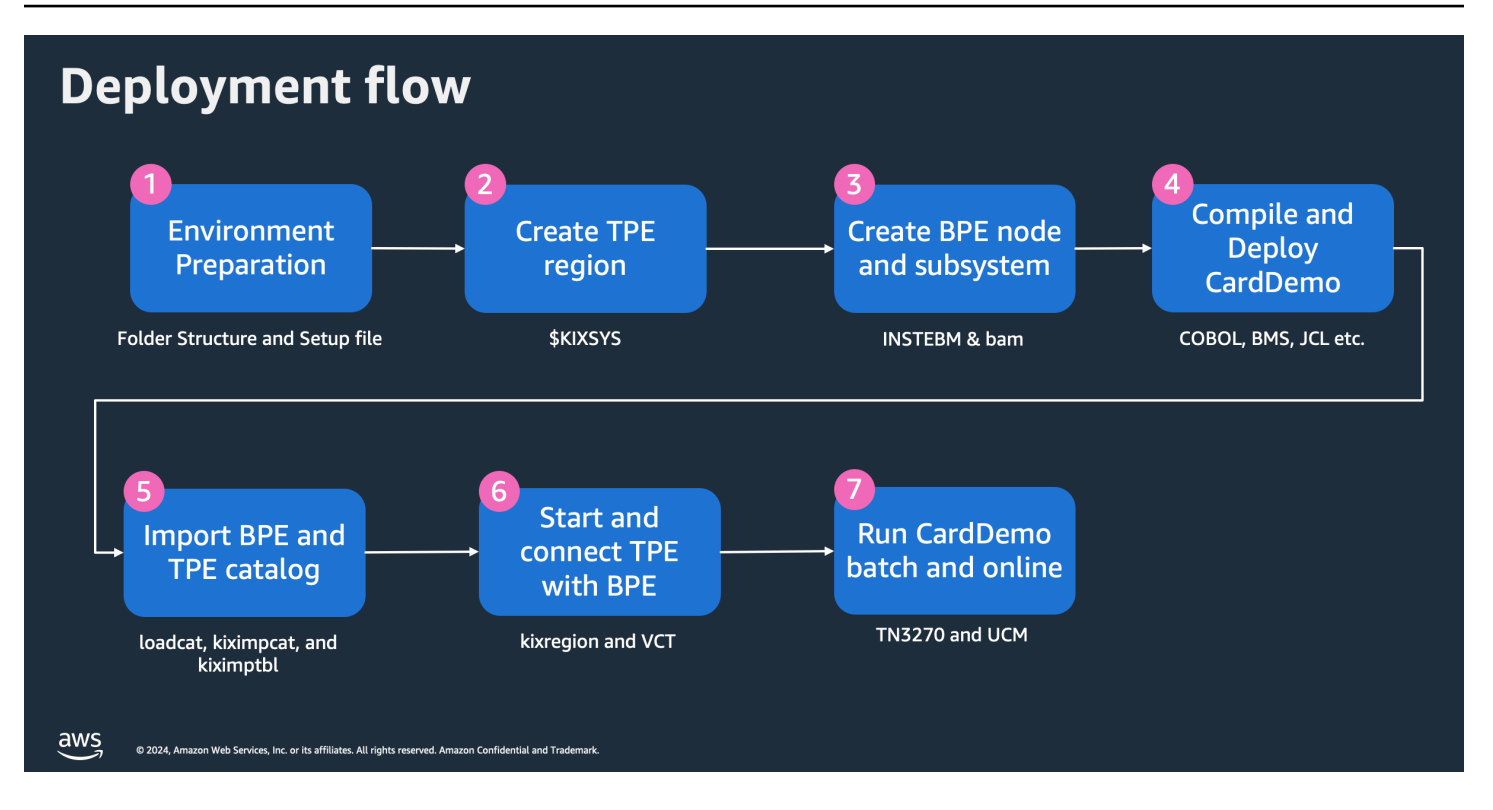

# <span id="page-721-0"></span>**Prérequis**

- Suivez les instructions fournies dans la section [Replateforme avec NTT DATA](#page-717-0) Utilisation de la [NTTDATA UniKix Marketplace AMI.](https://aws.amazon.com/marketplace/pp/prodview-eg227ymldsnx2)
- Modifiez l'option de métadonnées de l'instance IMDSv2sur Facultative, comme indiqué dans [la](https://docs.aws.amazon.com/AWSEC2/latest/UserGuide/configuring-IMDS-existing-instances.html)  [section Restaurer l'utilisation du IMDSv1](https://docs.aws.amazon.com/AWSEC2/latest/UserGuide/configuring-IMDS-existing-instances.html) guide de EC2 l'utilisateur Amazon.
- Téléchargez les composants d' CardDemo exécution NTT DATA UniKix depuis

#### [GitHub référentiel.](https://github.com/aws-samples/aws-mainframe-modernization-carddemo/blob/main/samples/m2/unikix/UniKix_CardDemo_runtime_v1.zip)

- Connectez-vous à l'EC2instance d' UniKix exécution en tant queec2-user.
- Extrayez les composants CardDemo d'exécution téléchargés à l'aide de ce lien : [UniKix\\_](https://github.com/aws-samples/aws-mainframe-modernization-carddemo/blob/main/samples/m2/unikix/UniKix_CardDemo_runtime_v1.zip)  [CardDemo \\_runtime\\_v1.zip.](https://github.com/aws-samples/aws-mainframe-modernization-carddemo/blob/main/samples/m2/unikix/UniKix_CardDemo_runtime_v1.zip)
	- Le répertoire extrait doit contenir bin des migrated\_app répertoires.
	- Déplacez les deux migrated\_app dossiers bin et les répertoires sous votre \$HOME répertoire. Le chemin ressemblerait à ça/home/ec2-user.
	- Vous devriez avoir les répertoires suivants dans votre \$HOME :
		- /home/ec2-user/bin
		- /home/ec2-user/migrated\_app
- Déplacez tous les fichiers dans le répertoire \$ HOME /bin à l'aide de la commande suivante :
- • chmod +x \$HOME/bin/\*

#### <span id="page-722-0"></span>Étape 1 : Préparation de l'environnement

Une fois les prérequis remplis, la première étape consiste à préparer l'environnement dans lequel vous souhaitez déployer l' CardDemo application.

- 1. Connectez-vous à l'EC2instance d' UniKix exécution en tant queec2-user.
- 2. Observez la liste des UniKix logiciels préemballés dans leAMI, tels que, et TPE BPECOBOL, ainsi que d'autres logiciels provenant de l'emplacement UniKix du produit NTT Data, en utilisant la commande suivante dans votre EC2 instance :

ls -l /opt/software/

3. Examinez l' CardDemo application migrée. Vous verrez tout le code source, y compris les BMS cartes, COBOL les programmes, les COBOL copybooks etJCLs. Vous trouverez également l'exportation BPE et les TPE catalogues, les définitions de CICS ressources et les données migrées telles que les fichiers séquentiels et les fichiers en procédant comme VSAM suit :

ls \$HOME/migrated\_app/\*/\*

4. Créez une structure de dossiers en exécutant le create\_project script à l'aide de la commande suivante :

sh \$HOME/bin/create\_project

5. Activez l' CardDemo environnement en vous procurant le fichier de carddemo.env configuration à l'aide de :

source \$HOME/bin/carddemo.env

# <span id="page-722-1"></span>Étape 2 : Création d'une TPE région

Une fois que vous avez activé l'environnement dans lequel vous souhaitez déployer l'application, vous devez créer une TPE région.

1. Créez une TPE région à l'aide de la kixregion createregion commande qui nécessite des entrées telles que \$KIXSYS\$JAVA\_HOME, et\$KIXLICDIR. Ces variables d'environnement sont déjà configurées dans le fichier de carddemo.env configuration.

kixregion createRegion \$KIXSYS \$JAVA\_HOME \$KIXLICDIR

2. Configurez la TPE région à l'aide de la kixregion setAttr commande.

```
kixregion setAttr $KIXSYS server.tx.languages.cobol.enabled true
kixregion setAttr $KIXSYS server.tx.languages.cobol.flavor vcobol
kixregion setAttr $KIXSYS server.tx.languages.cobol.home $VCOBOL
kixregion setAttr $KIXSYS maps.location $PROJECT_ROOT/maps
kixregion setAttr $KIXSYS programs.location $PROJECT_ROOT/loadlib
kixregion setAttr $KIXSYS environment.KIXDATA $KIXDATA
kixregion setAttr $KIXSYS td.jobq.submission.node $EBMHOME
kixregion setAttr $KIXSYS td.jobq.submission.subsys $EBMSYS
```
3. Générez le fichier d'environnement utilisateur spécifique à cette TPE région en exécutant la kixregion createScript commande. Cette commande crée ou met à jour \$KIXSYS/bin/ userenv en fonction de la configuration de TPE la région.

kixregion createScript \$KIXSYS

4. Activez TPE la région en recherchant le fichier d'environnement utilisateur (\$KIXSYS/bin/ userenv).

source \$KIXSYS/bin/userenv

5. Créez la TPE région en exécutant la kixinstall2 commande.

kixinstall2

# <span id="page-723-0"></span>Étape 3 : Création du BPE nœud et du sous-système

Après avoir créé une TPE région, vous devez créer le BPE nœud et le sous-système en suivant ces étapes.

1. Modifiez le propriétaire et les autorisations deINSTEBM.

sudo chown root \$INSTEBM

sudo chmod 4755 \$INSTEBM

2. Créez un BPE nœud à l'aide de la INSTEBM commande. Le répertoire des BPE nœuds est fourni en tant que paramètre d'entrée.

\$INSTEBM \$EBMHOME

3. Activez l'environnement de traitement par lots en batchenv recherchant le fichier depuis le BPE nœud nouvellement créé.

source \$EBMHOME/batchenv

4. Créez le BPE sous-système au sein de ce nœud à l'aide du Batch Administration Manager (bam). La bam commande ouvre l'interface du Batch Administration Manager.

bam

a. Démarrez le BPE nœud à l'aide de l'BAMinterface. Choisissez l'option 2, Environnements système dans le menu principal.

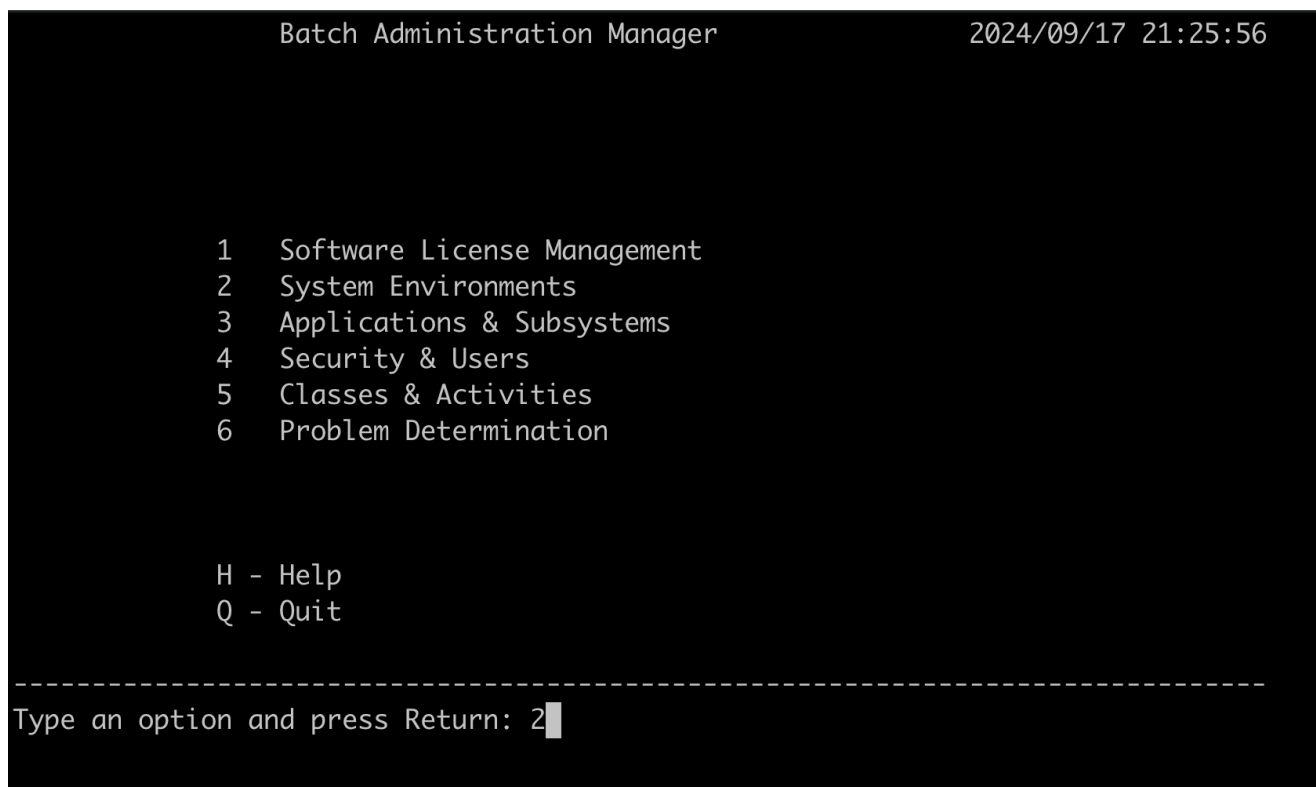

b. Choisissez l'option 2, Start/ (Stop) Batch Node pour démarrer le BPE nœud.

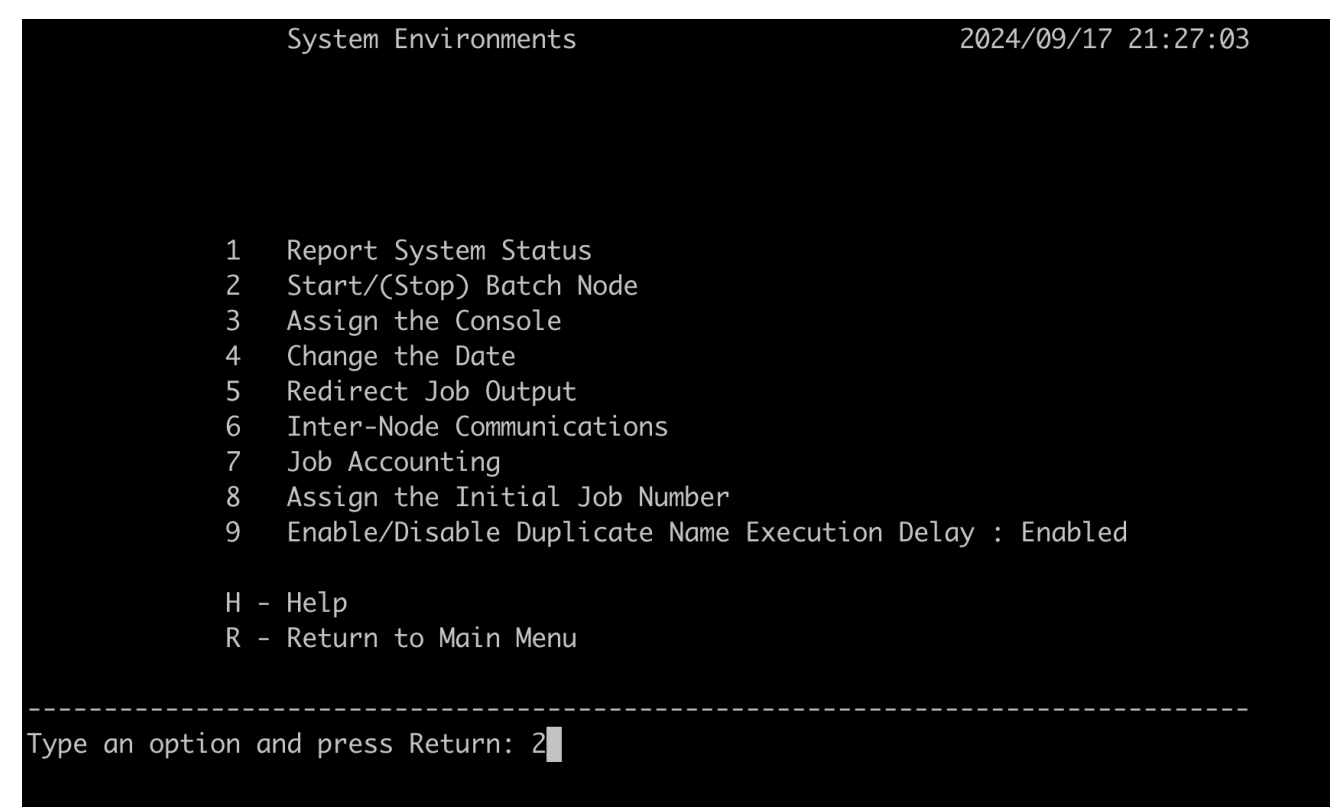

c. Une fois lancé, appuyez deux fois sur la touche Retour pour revenir au menu BAM principal.

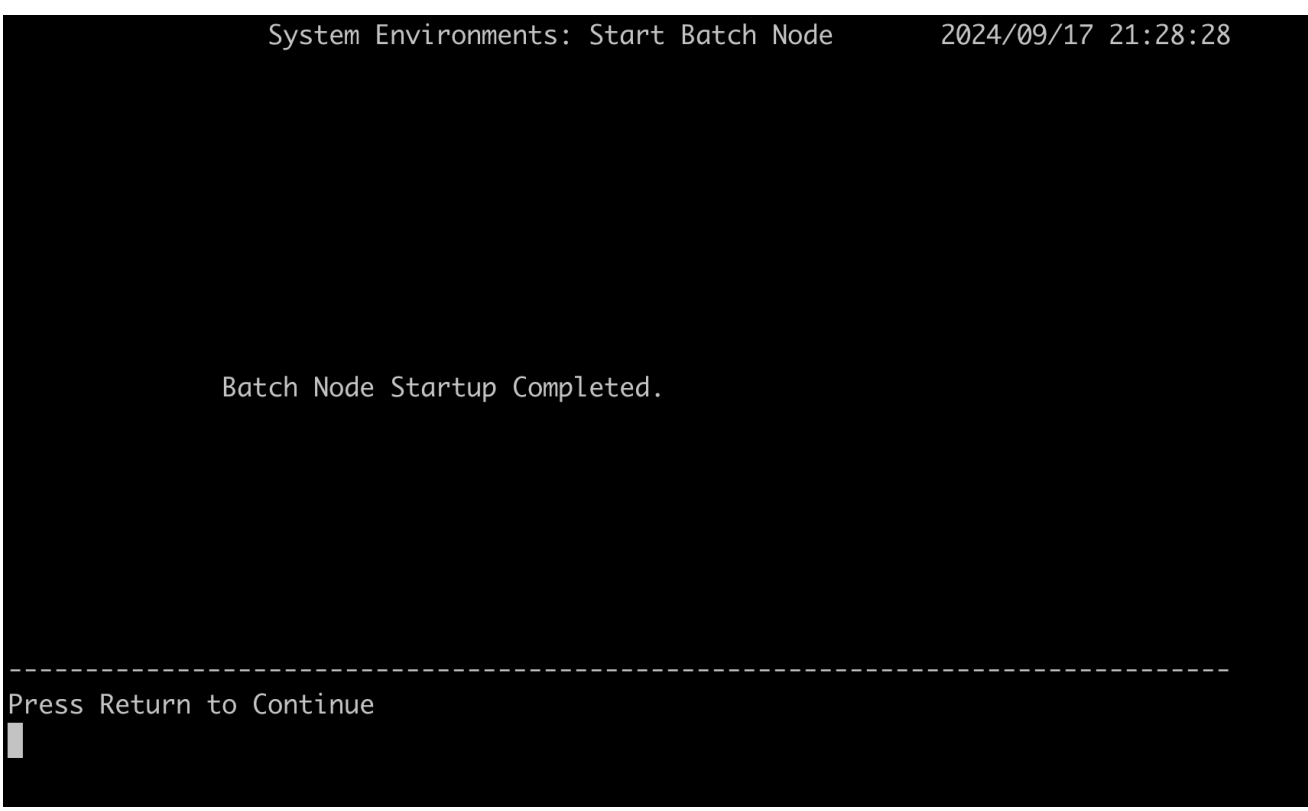

d. Pour créer le BPE sous-système, choisissez l'option 3, Applications et sous-systèmes.

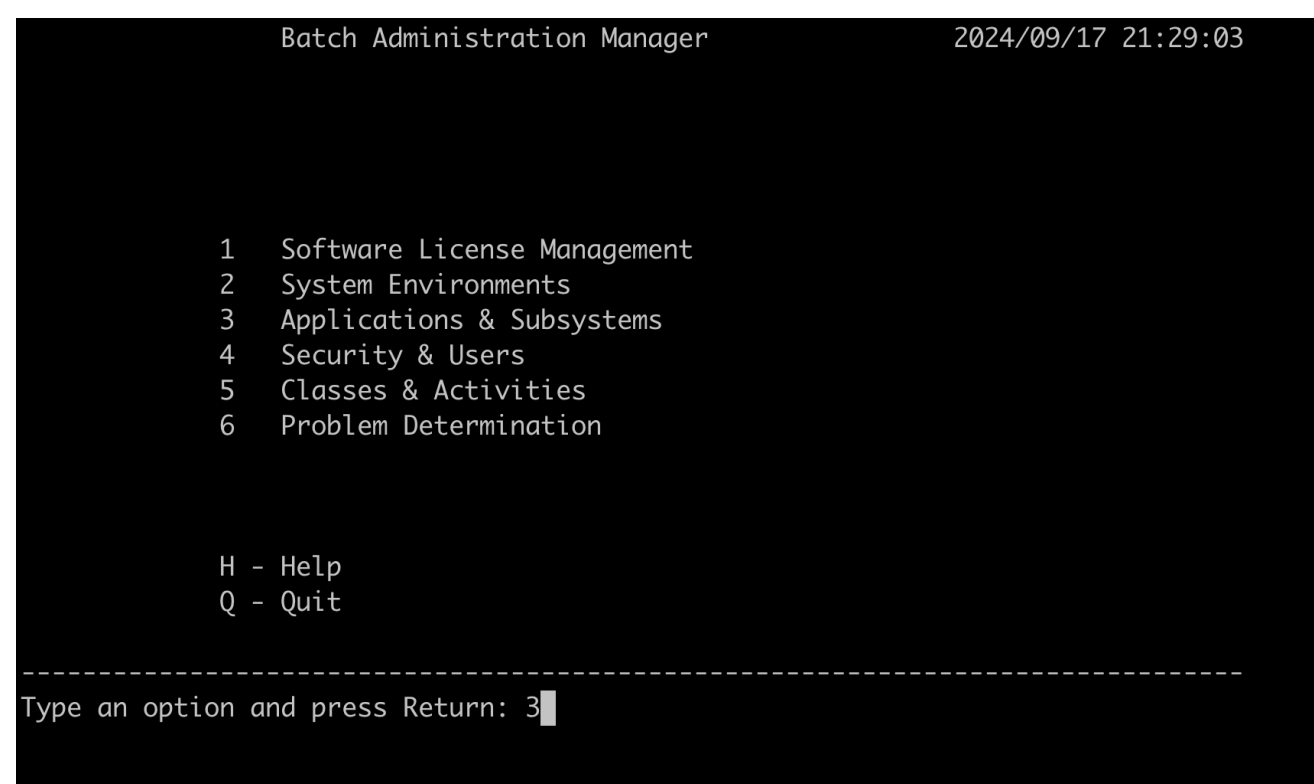

e. Choisissez ensuite l'option 3, Créer un sous-système.

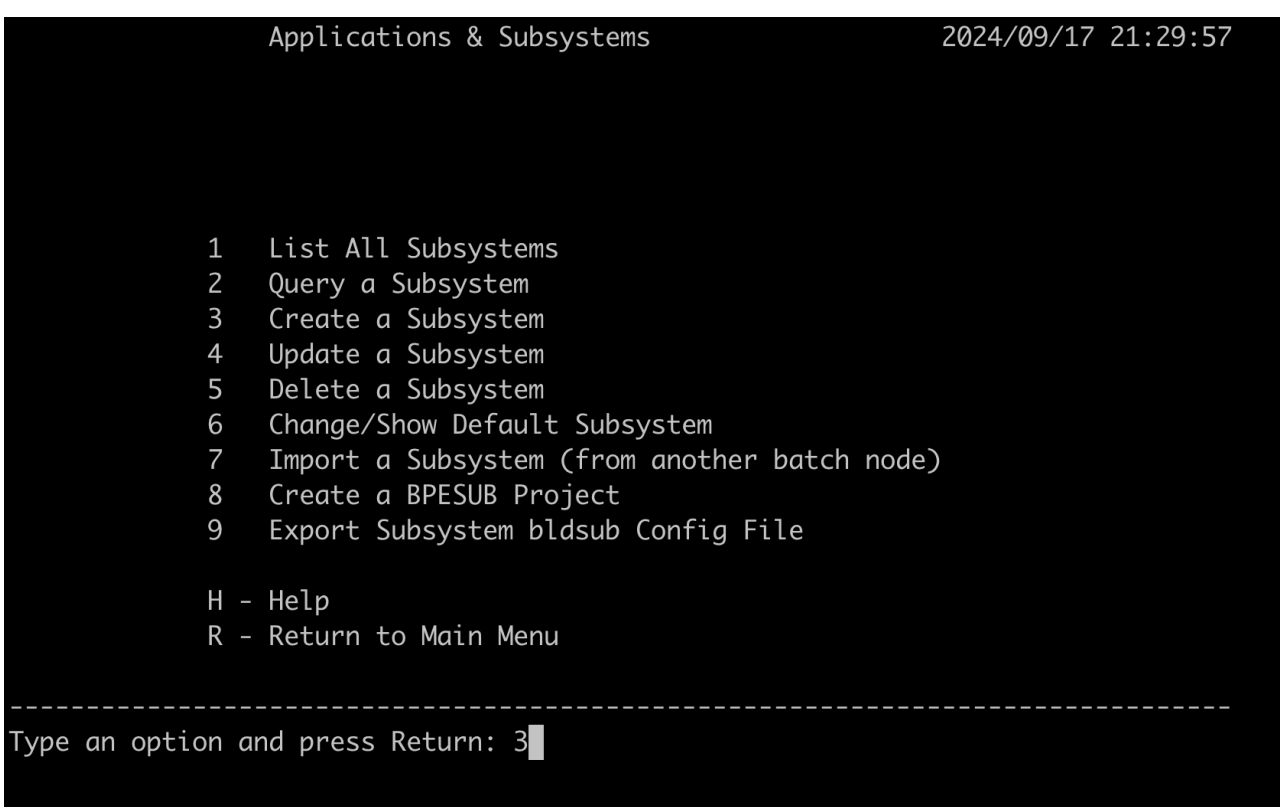

f. Entrez le nom du sous-système sous la formesys1.

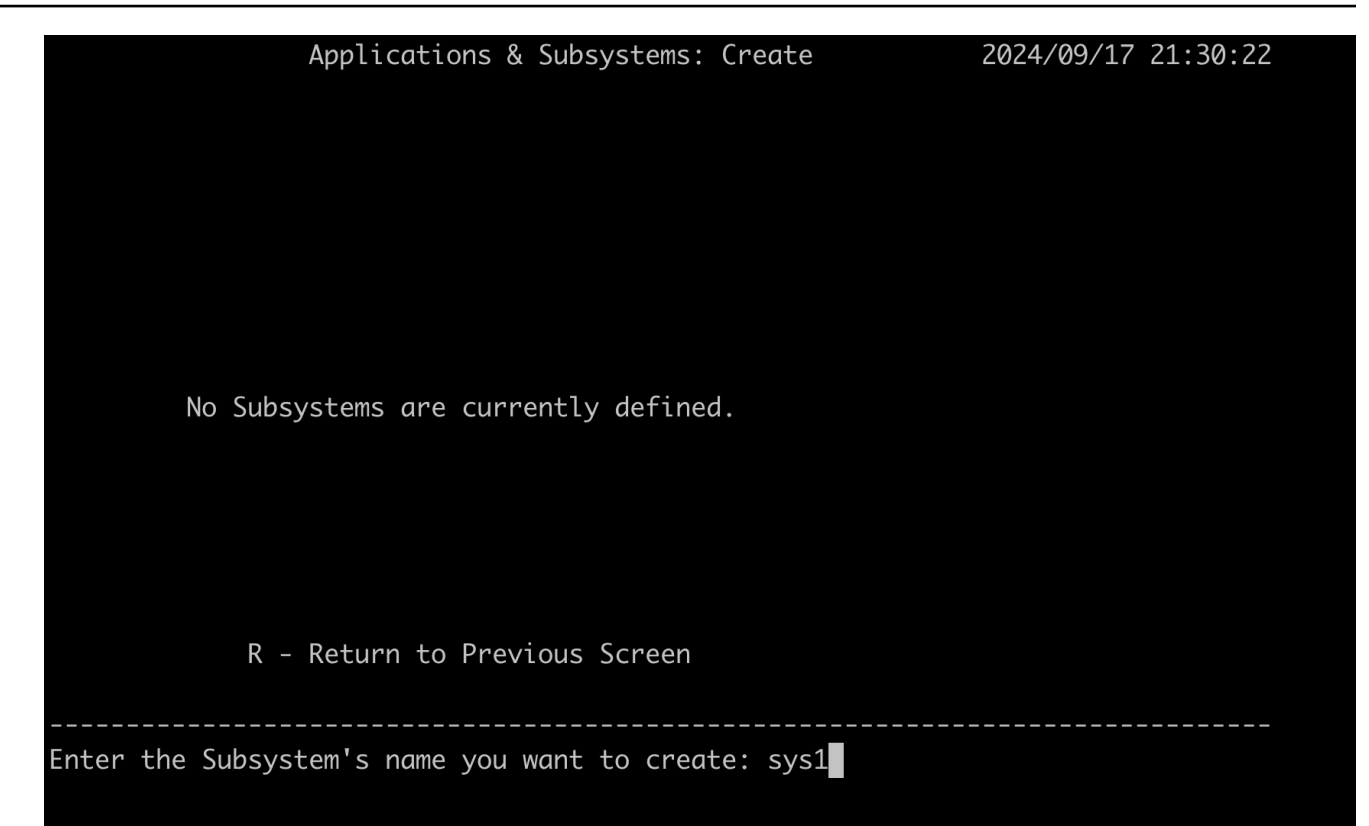

#### g. Choisissez l'option 3, Gestion des données.

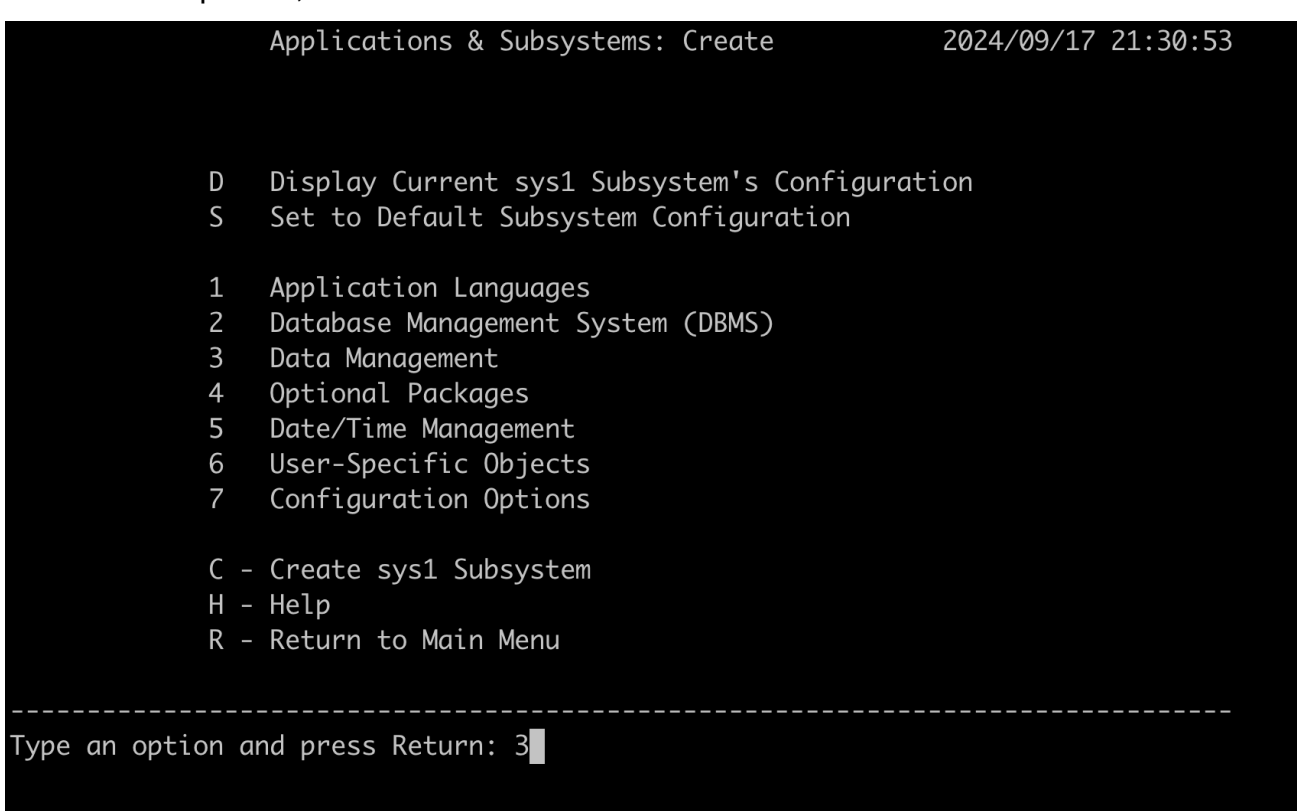

h. Choisissez l'option 5, car l' CardDemo application implique à la fois des séquences et des VSAM fichiers.

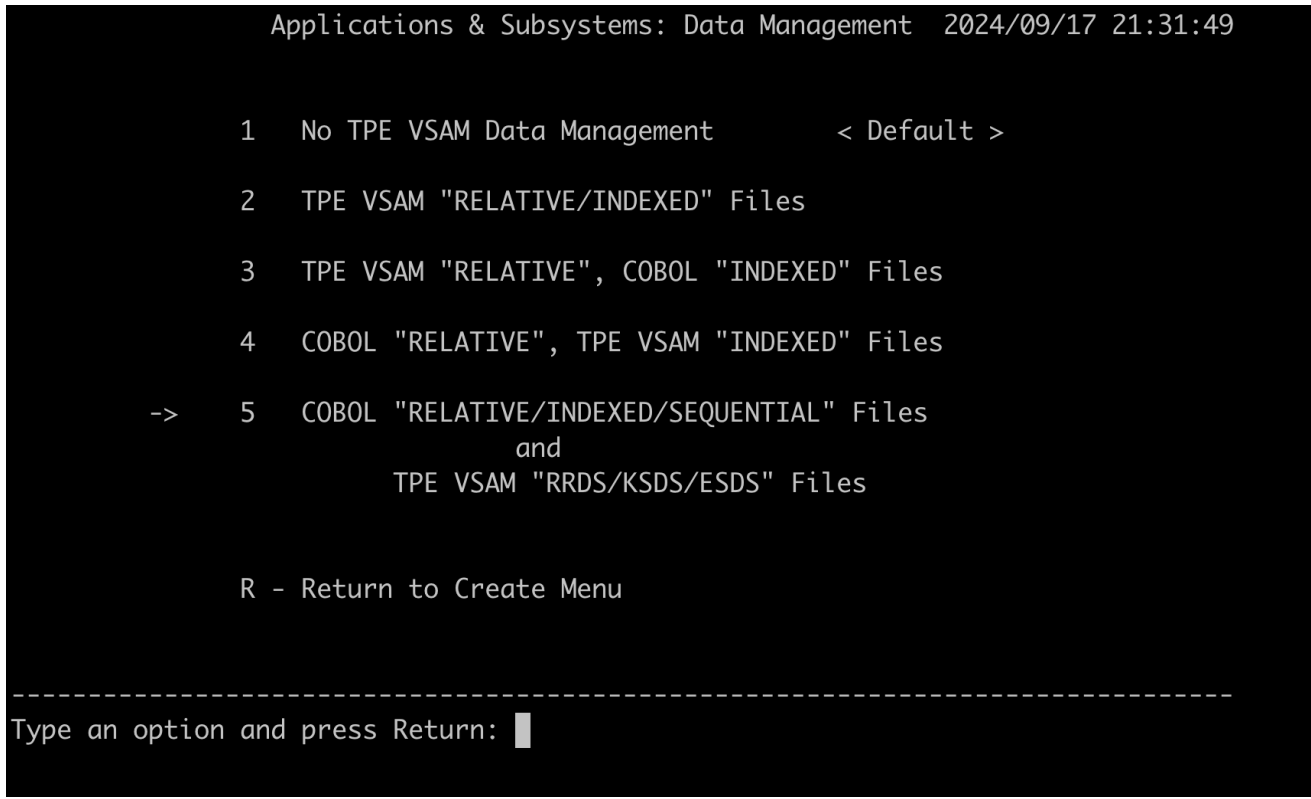

- i. (Facultatif). Appuyez sur « R » pour revenir à la page Créer le menu, passez en revue les différentes options de configuration disponibles.
- j. Sur la page Créer, entrez « C » pour créer le sous-système. sys1

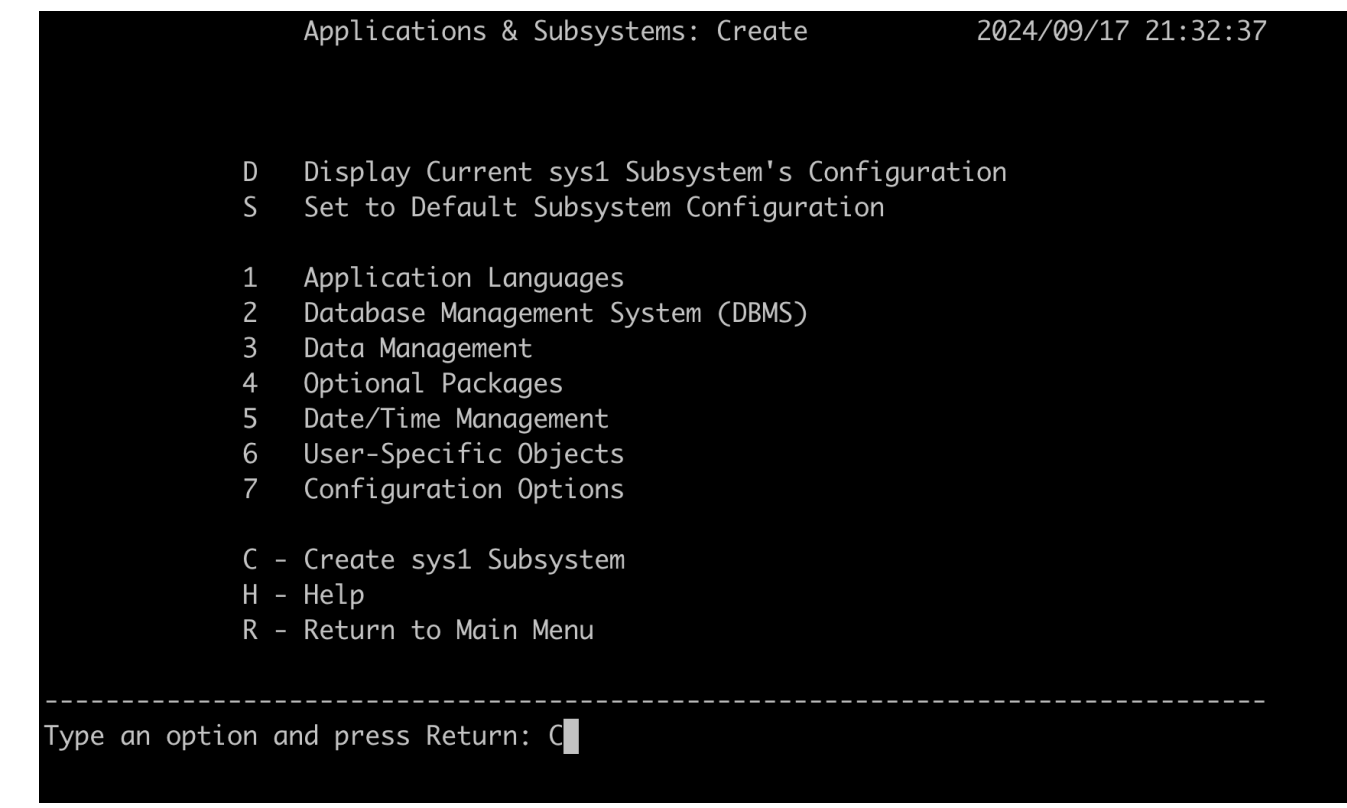

- k. Passez en revue les paramètres et entrez « C » pour continuer avec les autres paramètres d'environnement. Ces paramètres d'environnement sont préremplis en fonction des variables d'environnement nécessaires définies dans le fichier de carddemo.env configuration et de la mise en place de la structure de dossiers recommandée.
- l. Entrez « y » pour confirmer et enregistrer les paramètres d'environnement actuels.

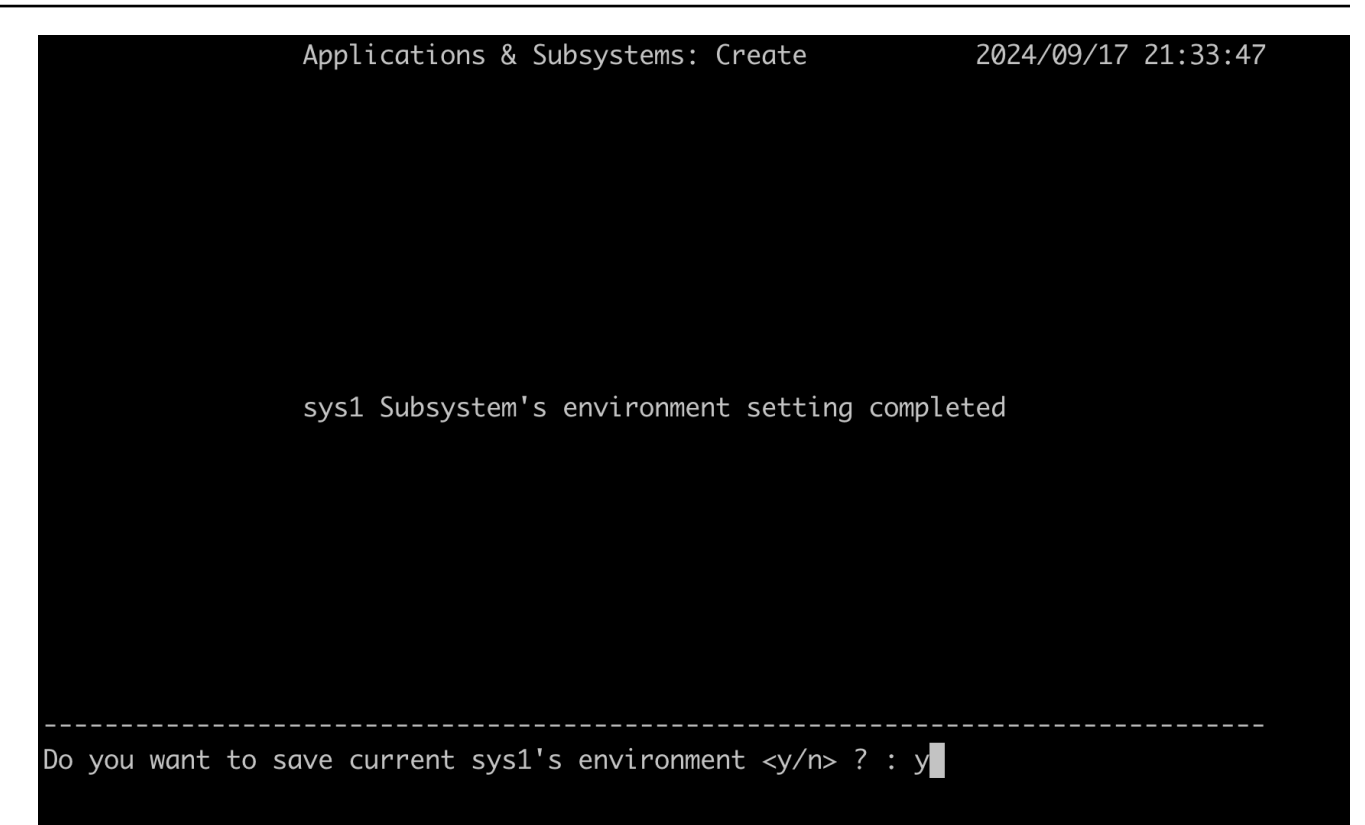

m. Entrez « y » pour afficher le journal lors de la création du sous-système.

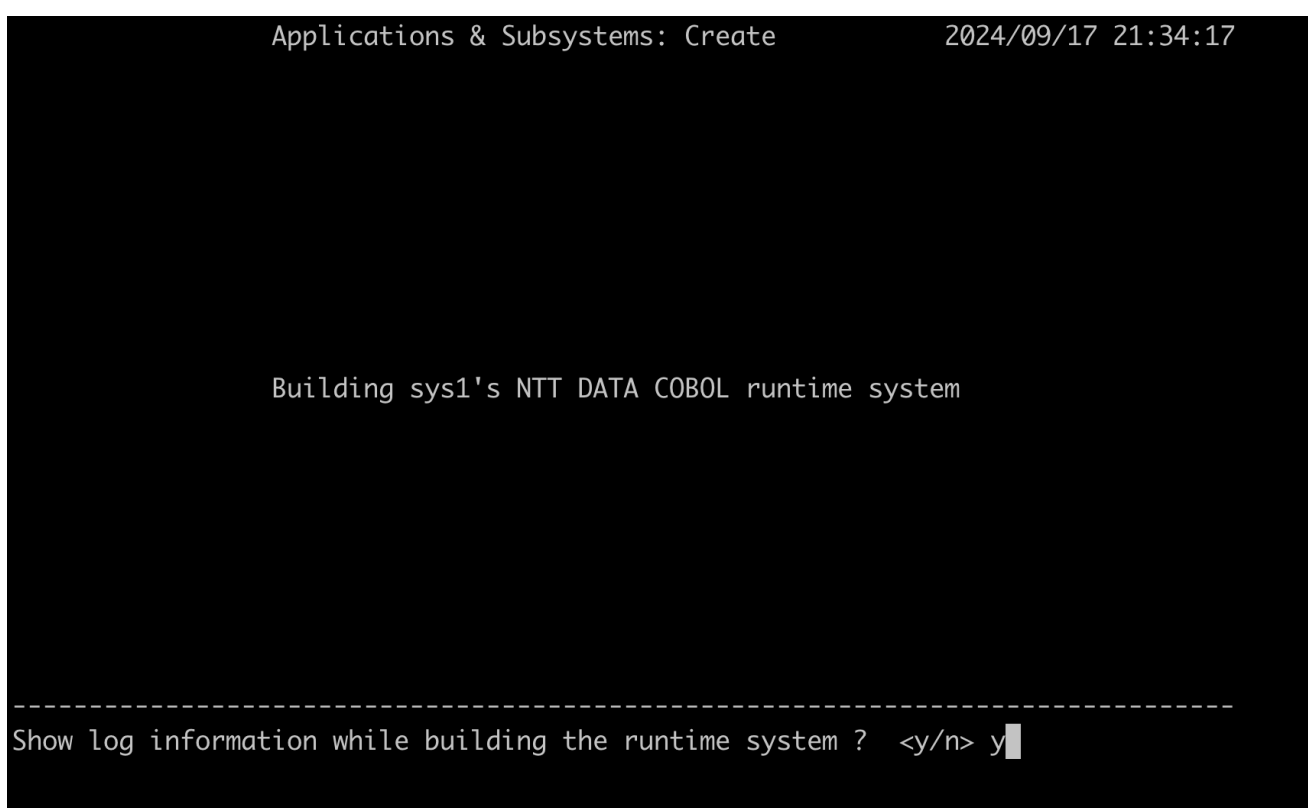

n. Appuyez sur la touche Retour jusqu'à ce que vous reveniez au menu principal et que vous quittiez l'BAMinterface en sélectionnant l'option Quitter.

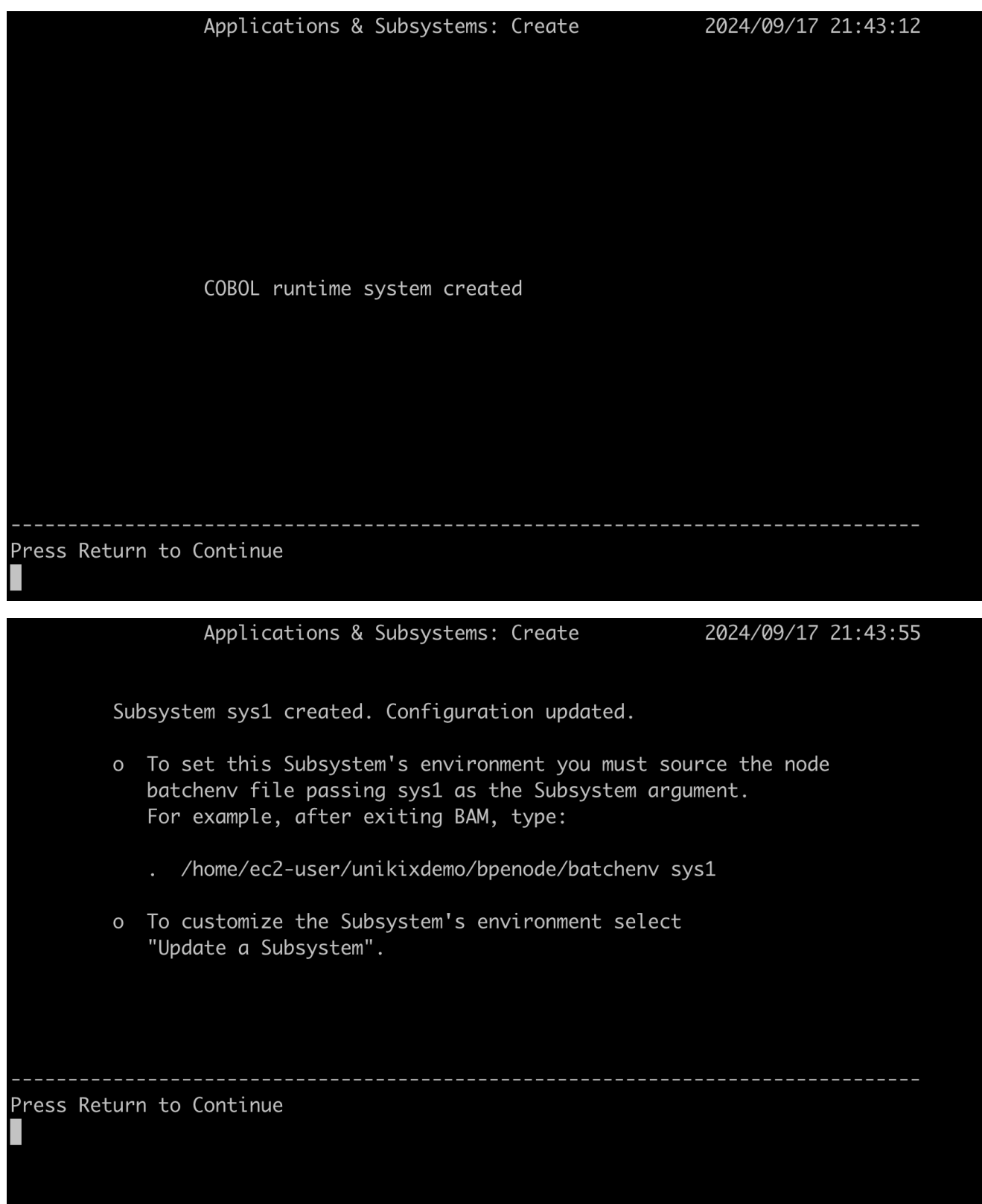

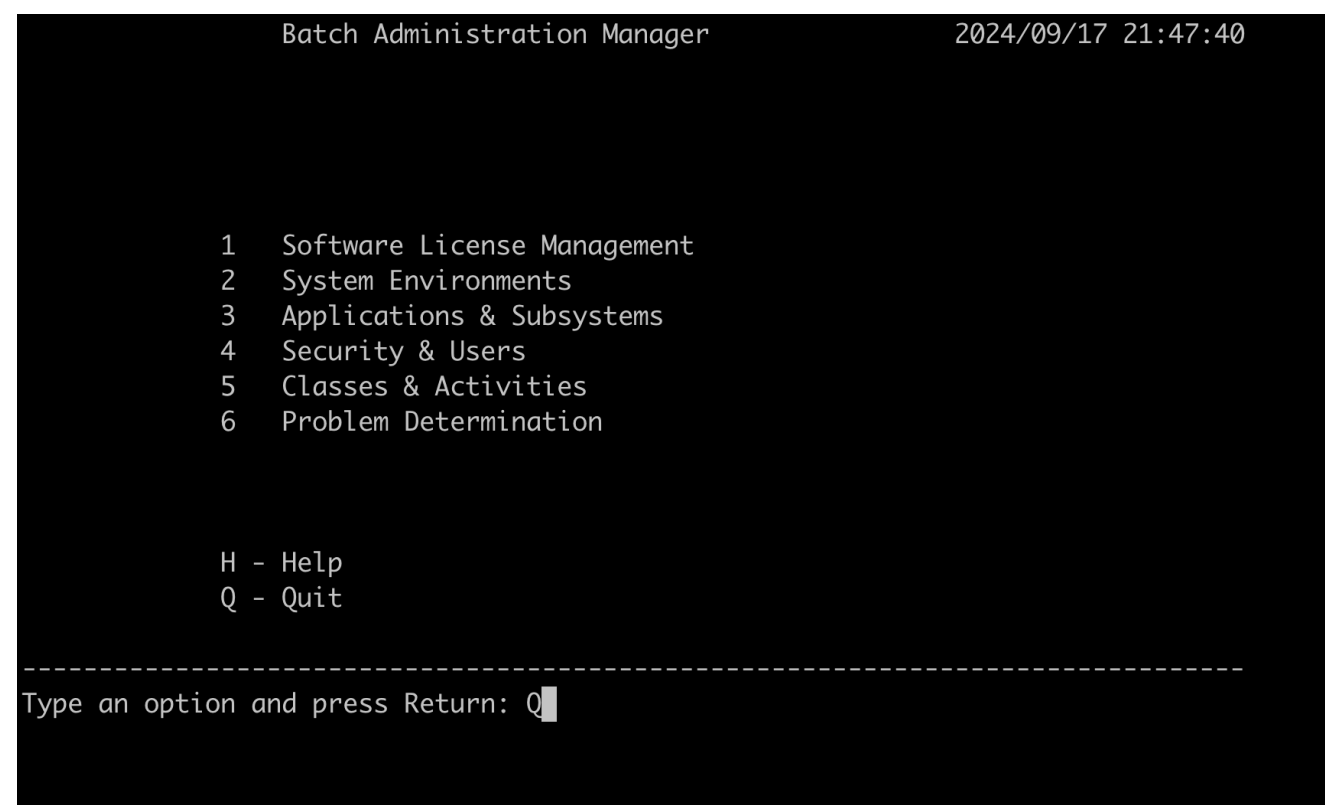

5. Activez le BPE sous-système en le recherchant batchenv avec le nom du sous-système. sys1

source \$EBMHOME/batchenv sys1

# <span id="page-732-0"></span>Étape 4 : Compiler et déployer CardDemo l'application

Au cours de cette étape, vous compilez les COBOL programmes et déployez des artefacts d'application tels que des procéduresJCL, des fichiers de données et CICS des définitions de ressources.

1. Accédez au répertoire COBOL source.

cd \$MIGAPP\_DIR/cbl

2. Compilez le programme Cobol à CBACT01C.cbl l'aide d'un compile script.

compile CBACT01C.cbl

3. Compilez tous les programmes Cobol à l'aide d'un compile.all script.

compile.all

4. Accédez au répertoire BMS des sources des cartes.

cd \$MIGAPP\_DIR/bms

5. Compilez BMS la carte COACTUP.bms en utilisant compbms un script.

compbms COACTUP.bms

6. Compilez toutes les BMS cartes à l'aide d'compbms.allun script.

compbms.all

7. Vérifiez les fichiers binaires compilés pour COBOL et les BMS cartes.

ls \$PROJECT\_ROOT/loadlib ls \$PROJECT\_ROOT/maps

8. Déployez d'autres artefacts d'application tels que des procéduresJCL, des fichiers de données et CICS des définitions de ressources à l'aide du deploy\_app script.

deploy\_app

9. Accédez au JCL répertoire du projet.

cd \$PROJECT\_ROOT/jcl

10. Translate JCL ACCTFILE to BPE JCL Macro. Utilisez la mvstrans commande, en utilisant l'option « -v » pour la JCL vérification, et l'option « -f » pour créer la macro.

```
mvstrans ACCTFILE -v
mvstrans ACCTFILE -f
```
11. Translate JCL procedure REPROC en BPE JCL procédure Macro. Utilisez la mvstrans commande avec l'option « -p » ainsi que l'option « -v » pour la vérification, et l'option « -f » pour créer la macro.

```
mvstrans REPROC -v -p
mvstrans REPROC -f -p
```
12. Translate all JCLs and JCL procedures.

```
for file in "./jmvs/*"; do mvstrans $file -f; done > jmvs.out
for file in "./mvsp/*"; do mvstrans $file -p -f; done > mvsp.out
```
<span id="page-734-0"></span>Étape 5 : Importer BPE et TEP cataloguer

Au cours de cette étape, vous importez le TEP catalogue BPE et à l'aide de différentes commandes.

1. Importez le BPE catalogue à l'aide loadcat de la commande.

loadcat \$MIGAPP\_DIR/catlg/bpe/BPECAT\*

2. Accédez à \$ KIXSYS director.

cd \$KIXSYS

3. Importez le TEP catalogue à l'aide kiximpcat de la commande.

kiximpcat -c CATALOG -l CATALOG.lst

4. Importez les définitions CICS de ressources à l'aide de la commande kiximptbl.

kiximptbl

## <span id="page-734-1"></span>Étape 6 : Démarrez et connectez-vous TPE avec BPE

Au cours de cette étape, vous devez démarrer la TPE région précédemment créée avec le BPE gestionnaire et les connecter pour pouvoir exécuter l'exemple d' CardDemo application.

1. Exécutez la kixverify commande sur tous les VSAM fichiers pour vous assurer qu'ils sont réinitialisés et que tous les fichiers ouverts précédemment sont fermés.

kixverify -r ALL

2. Démarrez la TPE région.

kixregion start \$KIXSYS

3. Assurez-vous que BPE les deux TPE sont connectés. Ceci est crucial car les VSAM fichiers appartiennent àTPE, et toute opération par lots pour y accéder VSAM nécessitera une connexion àTPE.

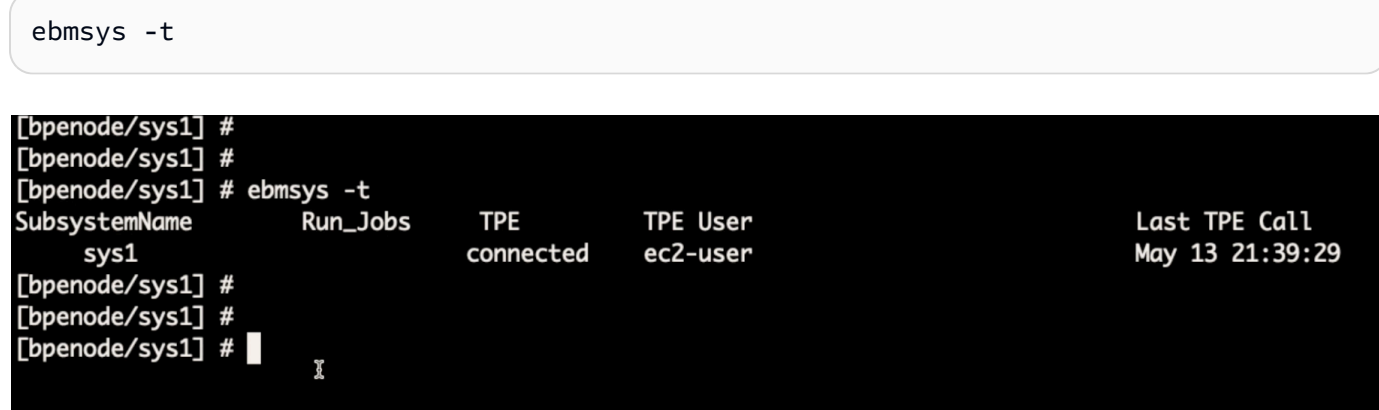

# <span id="page-735-0"></span>Étape 7 : Exécutez l' CardDemoapplication

Au cours de cette étape, vous exécutez l' CardDemo application dans l'émulateur de terminal TN327 0.

Le UniKix runtime AMI est livré avec TN327 0 émulateur de terminal que vous pouvez lancer directement depuis l' UniKix EC2instance.

Connectez-vous à l'TPEaide de l'émulateur de terminal TN327 0

• Lancez le terminal TN327 0 à l'aide de la kixterm commande.

kixterm

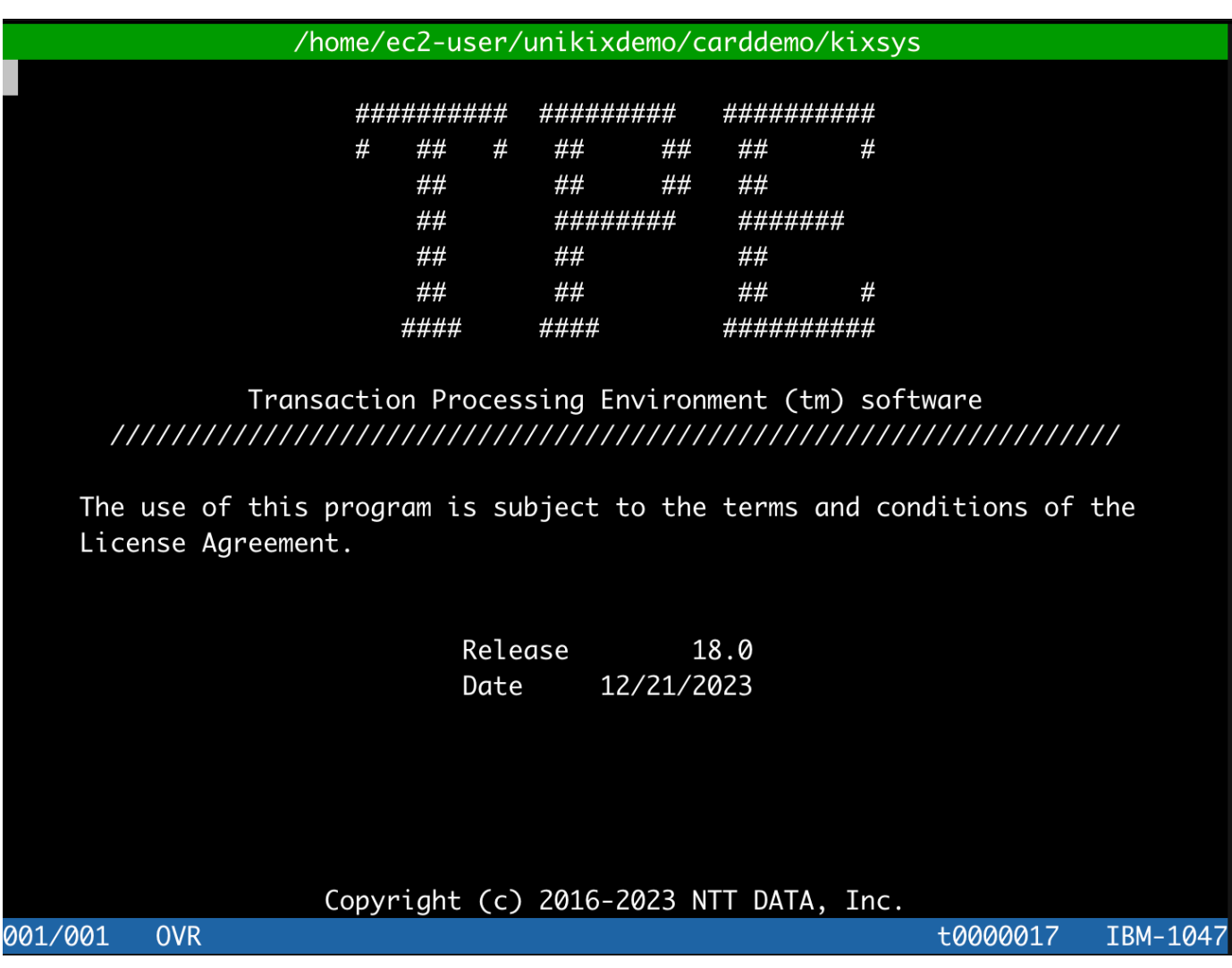

(Facultatif). Si vous souhaitez utiliser votre propre émulateur de terminal :

- 1. Obtenez l'adresse IP de l'instance UniKix d'exécution depuis la EC2 console Amazon.
- 2. Obtenez le numéro de port pour vous connecter à la TPE région à l'aide de l'émulateur de terminal TN327 0. Vous pouvez le trouver à TNServer ListenPort partir du fichier unikixrc.cfg.

cat \$KIXSYS/unikixrc.cfg

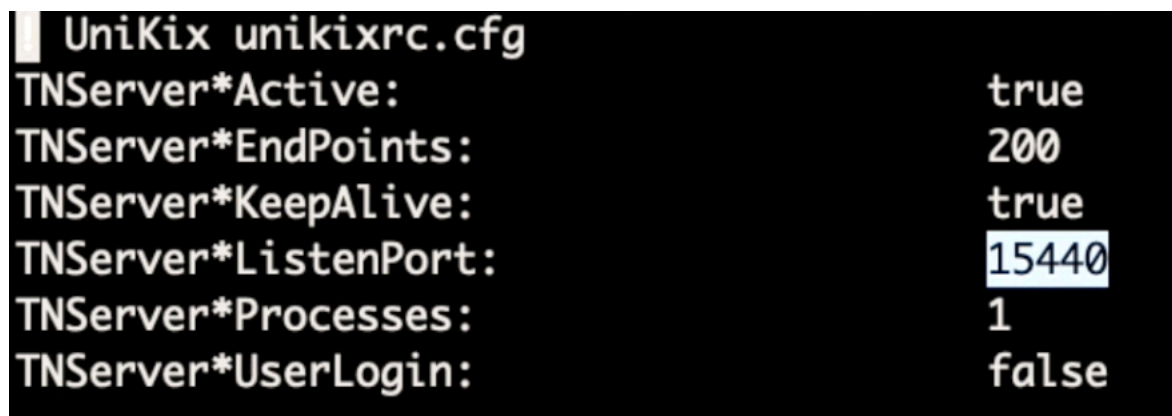

3. Configurez votre émulateur de terminal TN327 0 pour utiliser l'adresse IP de l'instance d' UniKix exécution et le numéro de port 15440.

#### Transactions en ligne

Cette section suppose que vous vous êtes connecté à l'émulateur de terminal TN327 0 à l'aide de la kixterm commande.

- 1. Après vous être connecté à partir de l'émulateur de terminal TN327 0, appuyez sur la touche « Entrée » pour effacer l'TPEécran et saisir la transaction initiale.
- 2. Sur la transaction initiale CC00 (écran de connexion), entrez le nom d'USER001utilisateur et le mot de PASSWORD passe.

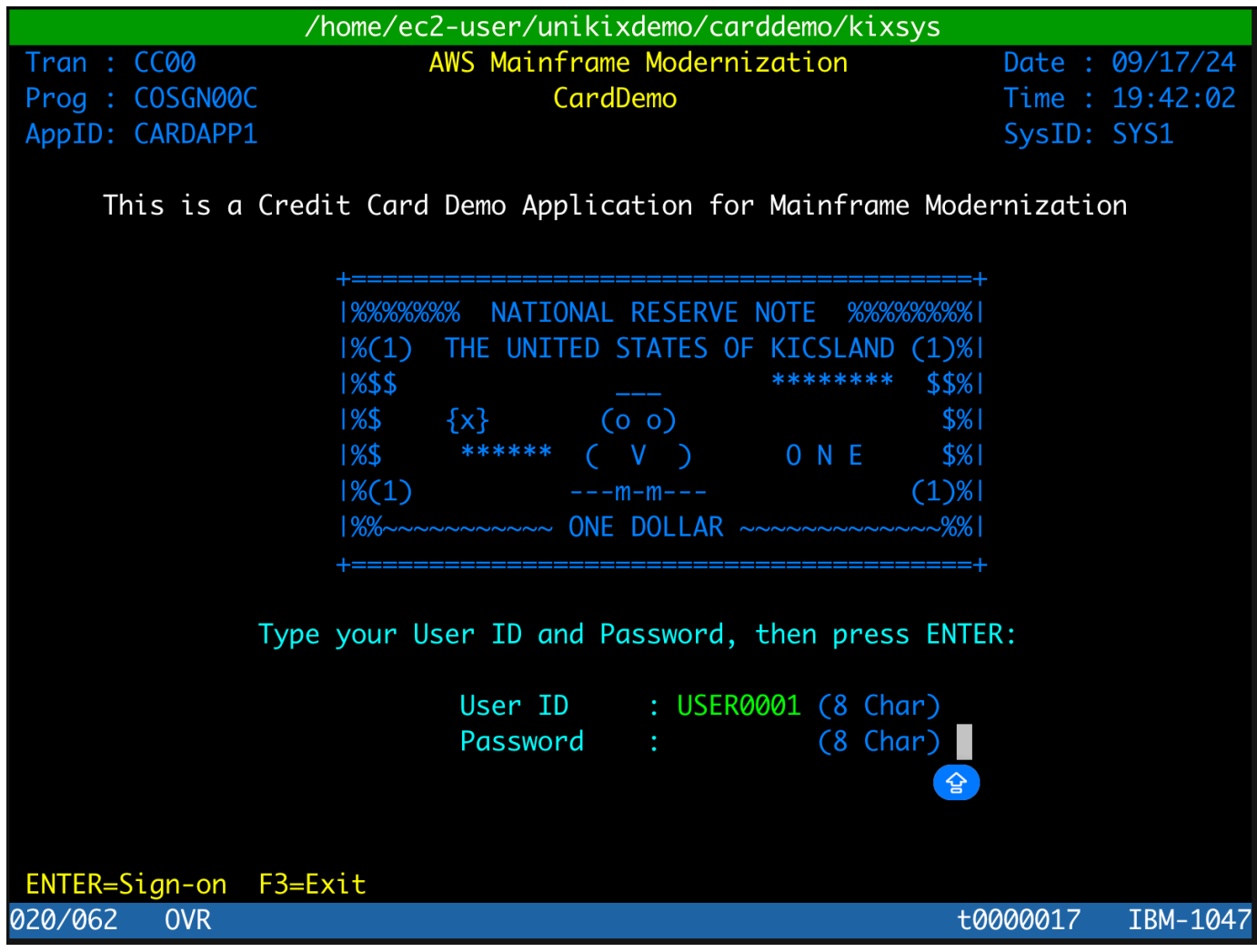

3. Choisissez l'option « 01 » dans le menu principal pour afficher les comptes.

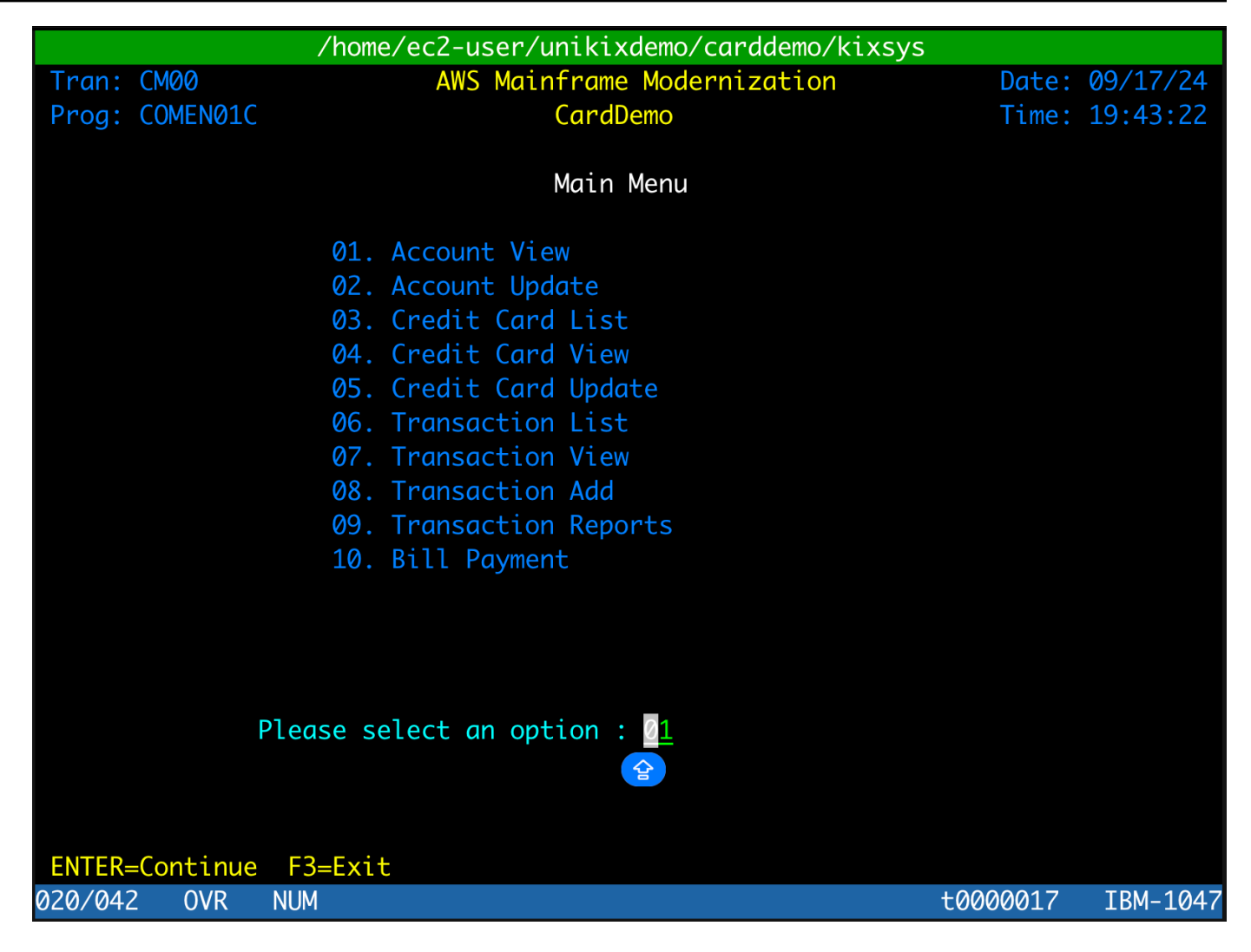

4. Dans l'écran Afficher le compte, entrez un numéro de compte (par exemple, 00000000010). Les informations du compte devraient être renseignées à partir des données migrées.

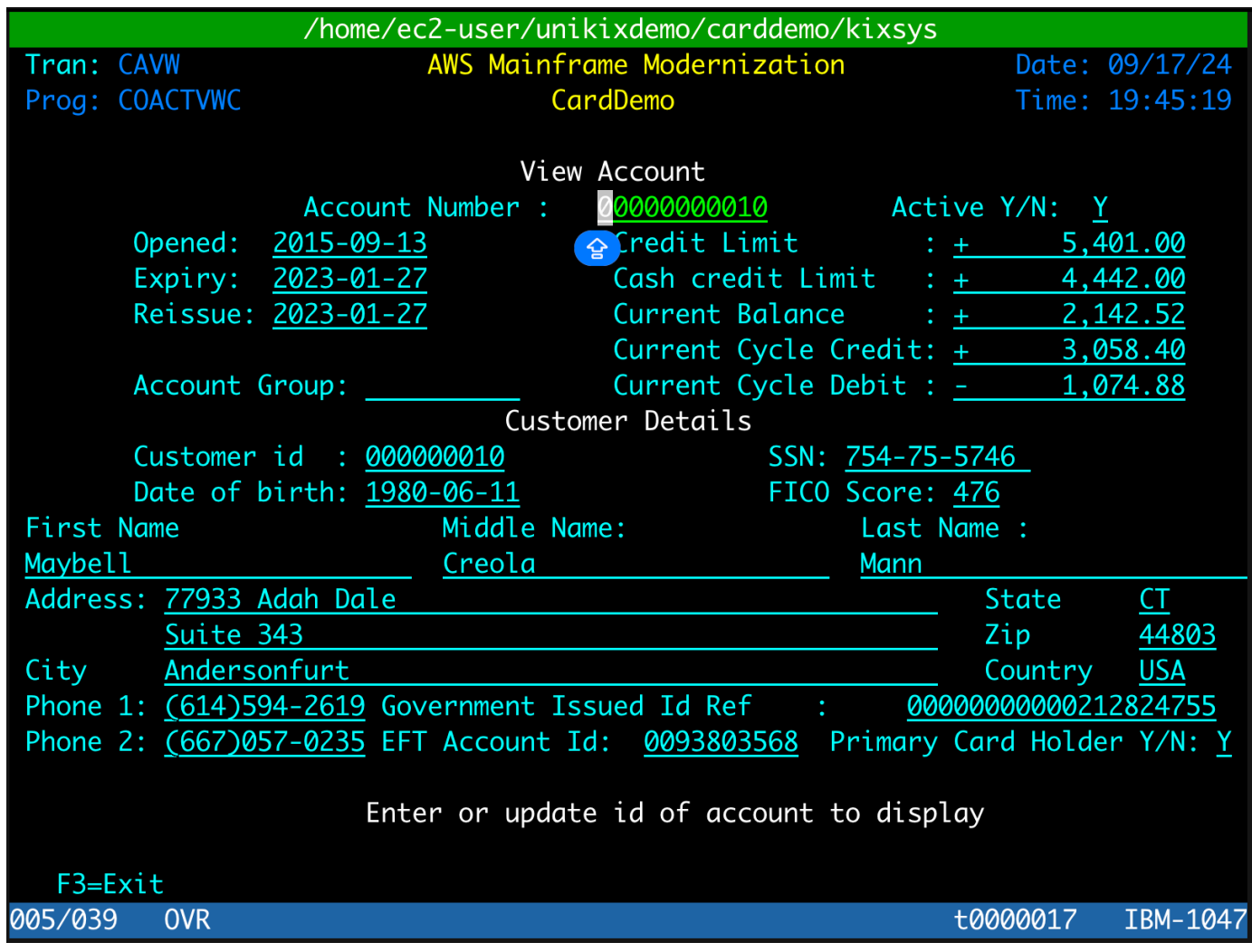

5. Appuyez deux fois sur la touche « PF03 » pour revenir à l'écran de connexion et quittez le terminal TN327 0 en appuyant sur « Ctrl+C » (Windows) ou « Cmd+C » (Macbook).

#### Tâches par lots

1. Accédez au répertoire JCL.

cd \$MBMSUB

2. Soumettez la tâche MFCATGL1 et observez le résultat du journal des tâches.

BPESUB READCARD

3. Vous pouvez éventuellement consulter les journaux des tâches depuis le \$SUBSYS\_OUTDIR répertoire.

ls -lrt \$SUBSYS\_OUTDIR/\*

Vous avez maintenant déployé avec succès l' CardDemo application sur l'NTTDATA UniKix environnement d'exécution et vérifié l'application en cours d'exécution en parcourant quelques écrans CICS en ligne et en effectuant des tâches par lots.

### <span id="page-741-0"></span>Résolution des problèmes

Voici quelques erreurs courantes que vous pouvez rencontrer lors de la configuration de l' CardDemo application.

Erreur : erreur de licence

Si vous recevez un message d'erreur de licence lorsque vous suivez ce didacticiel, il se peut que le IMDSv2soit activé dans votreEC2. Vous pouvez résoudre ce problème en modifiant l'option IMDSv2des métadonnées de l'instance sur Facultative, comme indiqué dans [la section Restaurer](https://docs.aws.amazon.com/AWSEC2/latest/UserGuide/configuring-IMDS-existing-instances.html) [l'utilisation du IMDSv1](https://docs.aws.amazon.com/AWSEC2/latest/UserGuide/configuring-IMDS-existing-instances.html) guide de EC2 l'utilisateur Amazon.

#### Erreur : n'TPEest pas connecté à BPE

Si le n'TPEest pas connecté àBPE, assurez-vous que la table VSAM de configuration est correctement configurée avec le répertoire BPE Node. Pour accéder à la table VSAM de configuration, lancez l'émulateur de terminal TN327 0 à l'aide de la commande suivante :

#### kixterm

- 1. Entrez le nom de la transaction en tant queCTBL.
- 2. Dans le menu du gestionnaire de tables, choisissez l'option Tableaux standard.
- 3. Sur l'écran des tables standard, choisissez l'option Table VSAM de configuration.
- 4. Vérifiez si Connect to batch node ? est défini sur « Y » et le répertoire des nœuds est correct.

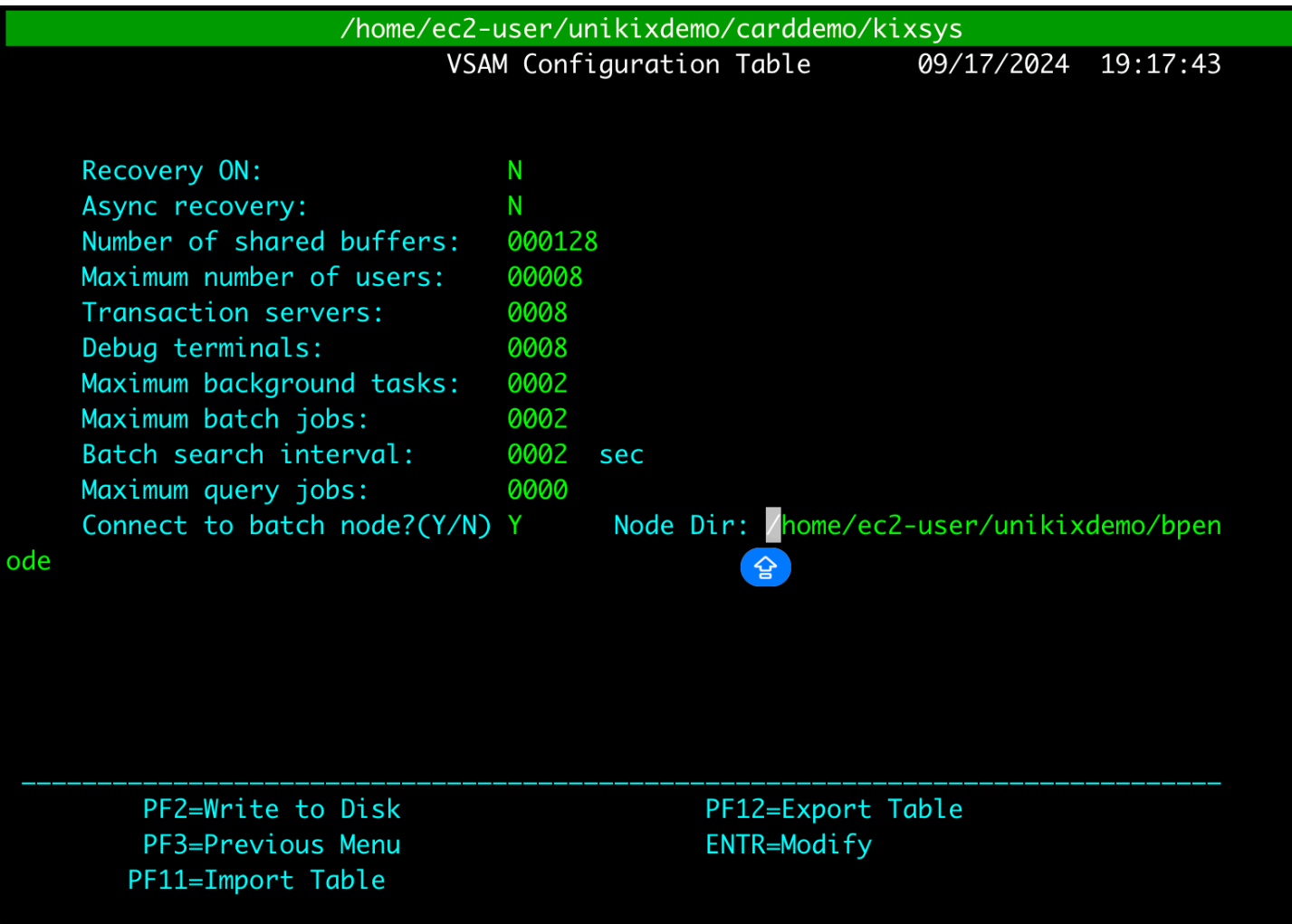

# Comprenez les applications gérées dans AWS Mainframe Modernization

Si vous êtes nouveau, AWS Mainframe Modernization consultez les rubriques suivantes pour commencer :

- [Qu'est-ce que la modernisation AWS du mainframe ?](#page-15-0)
- [Configuration pour la modernisation du AWS mainframe](#page-21-0)
- [Tutoriel : Configuration d'un environnement d'exécution géré pour AWS Blu Age](#page-31-0)
- [Tutoriel : Configuration d'un environnement d'exécution géré pour Micro Focus](#page-46-0)

Une application AWS Mainframe Modernization contient une charge de travail de mainframe migrée. L'application est analogue à une charge de travail sur le mainframe et est associée à un environnement d'exécution. Vous pouvez ajouter des fichiers batch et des ensembles de données aux applications et surveiller les applications pendant leur exécution. Vous créez des AWS Mainframe Modernization applications pour chaque charge de travail que vous migrez. Lorsque vous créez une AWS Mainframe Modernization application, vous spécifiez le moteur sur lequel elle s'exécute lorsque vous la créez. Choisissez AWS Blu Age si vous utilisez le modèle de refactorisation automatique, et choisissez Micro Focus si vous utilisez le modèle de replateforme.

#### Rubriques

- [Création de AWS ressources pour une application migrée](#page-744-0)
- [Création d'une AWS Mainframe Modernization application](#page-747-0)
- [Déployer une AWS Mainframe Modernization application](#page-748-0)
- [Mettre à jour une AWS Mainframe Modernization application](#page-750-0)
- [Supprimer une AWS Mainframe Modernization application](#page-751-0)
- [Soumettre des tâches par lots pour les AWS Mainframe Modernization candidatures](#page-751-1)
- [Annuler les tâches par lots pour les AWS Mainframe Modernization applications](#page-754-0)
- [Importer des ensembles de données pour les AWS Mainframe Modernization applications](#page-755-0)
- [Gérez les transactions pour les AWS Mainframe Modernization applications](#page-756-0)
- [Configuration de l'application gérée](#page-758-0)
- [AWS Mainframe Modernization référence de définition d'application](#page-794-0)

• [AWS Référence de définition des ensembles de données sur la modernisation du mainframe](#page-813-0)

# <span id="page-744-0"></span>Création de AWS ressources pour une application migrée

Pour exécuter votre application migrée dans AWS, vous devez créer des AWS ressources avec d'autres Services AWS. Les ressources que vous devez créer sont les suivantes :

- Un compartiment S3 contenant le code de l'application, la configuration, les fichiers de données et les autres artefacts requis.
- Une base de données Amazon RDS ou Amazon Aurora contenant les données requises par l'application.
- Et AWS KMS key, qui est requis AWS Secrets Manager pour créer et stocker des secrets.
- Un secret du Gestionnaire de Secrets pour contenir les informations d'identification de la base de données.

#### **a** Note

Chaque application migrée nécessite son propre ensemble de ressources. Il s'agit d'un ensemble minimum. Votre application peut également nécessiter des ressources supplémentaires, telles que les secrets Amazon Cognito ou les files d'attente MQ.

### Autorisations nécessaires

Vérifiez que vous disposez des autorisations suivantes :

- s3:CreateBucket, s3:PutObject
- rds:CreateDBInstance
- kms:CreateKey
- secretsmanager:CreateSecret

## Compartiment Amazon S3

Les applications refactorisées et replateformes nécessitent un compartiment Amazon S3 que vous configurez comme suit :

bucket-name/root-folder-name/application-name

#### bucket-name

N'importe quel nom respectant les contraintes de dénomination d'Amazon S3. Nous vous recommandons d'inclure le Région AWS nom dans le nom de votre bucket. Assurez-vous de créer le compartiment dans la même région que celle dans laquelle vous prévoyez de déployer l'application migrée.

#### root-folder-name

Nom requis pour satisfaire aux contraintes de la définition de l'application, que vous créez dans le cadre de l' AWS Mainframe Modernization application. Vous pouvez utiliser le root-foldername pour distinguer les différentes versions d'une application, par exemple V1 et V2. nom-application

Le nom de votre application migrée, par exemple, PlanetsDemo ou BankDemo.

## Base de données

Les applications refactorisées et replateformes peuvent nécessiter une base de données. Vous devez créer, configurer et gérer la base de données conformément aux exigences spécifiques de chaque moteur d'exécution. AWS Mainframe Modernization prend en charge le chiffrement en transit sur cette base de données. Si vous l'activez SSL sur votre base de données, assurez-vous de le spécifier sslMode dans le secret de la base de données ainsi que les détails de connexion de la base de données. Pour de plus amples informations, veuillez consulter [AWS Secrets Manager secret.](#page-746-0)

Si vous utilisez le modèle de refactorisation AWS Blu Age et que vous avez besoin d'une BluSam base de données, le moteur d'exécution AWS Blu Age nécessite une SQL base de données Amazon Aurora Postgre, que vous devez créer, configurer et gérer. La BluSam base de données est facultative. Créez cette base de données uniquement si votre application l'exige. Pour créer la base de données, suivez les étapes décrites dans la section [Création d'un cluster de base de données](https://docs.aws.amazon.com/AmazonRDS/latest/AuroraUserGuide/Aurora.CreateInstance.html)  [Amazon Aurora](https://docs.aws.amazon.com/AmazonRDS/latest/AuroraUserGuide/Aurora.CreateInstance.html) dans le guide de l'utilisateur Amazon Aurora.

Si vous utilisez le modèle de replateforme Micro Focus, vous pouvez créer une base de données Amazon RDS ou Amazon Aurora SQL Postgre. Pour créer la base de données, suivez les étapes décrites dans [Création d'une RDS instance de base de données Amazon](https://docs.aws.amazon.com/AmazonRDS/latest/UserGuide/USER_CreateDBInstance.html) dans le guide de RDS l'utilisateur Amazon ou dans [Création d'un cluster de base de données Amazon Aurora](https://docs.aws.amazon.com/AmazonRDS/latest/AuroraUserGuide/Aurora.CreateInstance.html) dans le guide de l'utilisateur Amazon Aurora.

Pour les deux moteurs d'exécution, vous devez stocker les informations d'identification de la base de données à AWS Secrets Manager l'aide d'un AWS KMS key pour les chiffrer.

## AWS Key Management Service clé

Vous devez stocker les informations d'identification de la base de données de l'application de manière sécurisée dans AWS Secrets Manager. Pour créer un secret dans Secrets Manager, vous devez créer un AWS KMS key. Pour créer une KMS clé, suivez les étapes décrites dans la [section](https://docs.aws.amazon.com/kms/latest/developerguide/create-keys.html)  [Création de clés](https://docs.aws.amazon.com/kms/latest/developerguide/create-keys.html) du Guide du AWS Key Management Service développeur.

Après avoir créé la clé, vous devez mettre à jour la politique de clé pour accorder des autorisations de AWS Mainframe Modernization déchiffrement. Ajoutez les déclarations de politique suivantes :

```
{ 
    "Effect" : "Allow", 
    "Principal" : { 
    "Service" : "m2.amazonaws.com" 
    }, 
    "Action" : "kms:Decrypt", 
    "Resource" : "*" 
    }
```
### <span id="page-746-0"></span>AWS Secrets Manager secret

Vous devez stocker les informations d'identification de la base de données de l'application de manière sécurisée dans AWS Secrets Manager. Pour créer un secret, suivez les étapes décrites dans [Créer un secret de base de données](https://docs.aws.amazon.com/secretsmanager/latest/userguide/create_database_secret.html) dans le Guide de AWS Secrets Manager l'utilisateur.

AWS Mainframe Modernization prend en charge le chiffrement en transit sur cette base de données. Si vous l'activez SSL sur votre base de données, assurez-vous de le spécifier sslMode dans le secret de la base de données ainsi que les détails de connexion de la base de données. Vous pouvez spécifier l'une des valeurs suivantes pour sslMode : verify-fullverify-ca, oudisable.

Au cours du processus de création de la clé, choisissez Autorisations relatives aux ressources - facultatif, puis sélectionnez Modifier les autorisations. Dans l'éditeur de stratégie, ajoutez une stratégie basée sur les ressources, telle que la suivante, pour récupérer le contenu des champs chiffrés.

```
{
```

```
 "Effect" : "Allow", 
 "Principal" : { 
 "Service" : "m2.amazonaws.com" 
 }, 
 "Action" : "secretsmanager:GetSecretValue", 
 "Resource" : "*" 
 }
```
# <span id="page-747-0"></span>Création d'une AWS Mainframe Modernization application

Utilisez la AWS Mainframe Modernization console pour créer une AWS Mainframe Modernization application. La création d'une application vous permet d'effectuer des tâches avec la charge de travail du mainframe migré.

Ces instructions supposent que vous avez déjà réalisé les étapes de [Configuration pour la](#page-21-0)  [modernisation du AWS mainframe.](#page-21-0)

## Création d'une application

Pour créer une application

- 1. Ouvrez la AWS Mainframe Modernization console à l'adresse [https://console.aws.amazon.com/](https://console.aws.amazon.com/m2/)  [m2/.](https://console.aws.amazon.com/m2/)
- 2. Dans le Région AWS sélecteur, choisissez la région dans laquelle vous souhaitez créer l'application.
- 3. Dans la page Applications, choisissez Create application (Créer une application).
- 4. Sur la page Spécifier les informations de base, dans la section Nom et description, entrez le nom de l'application.
- 5. (Facultatif) Dans le champ Description de l'application, entrez une description de l'application. Cette description peut vous aider, ainsi que les autres utilisateurs, à identifier l'objectif de l'application.
- 6. Dans la section Type de moteur, choisissez Blu Age pour le refactoring automatique ou Micro Focus pour le replatforming.
- 7. Dans la section KMSclé, choisissez Personnaliser les paramètres de chiffrement si vous souhaitez utiliser une AWS KMS clé gérée par le client. Pour de plus amples informations, veuillez consulter [Chiffrement des données arrêté pour le service de modernisation des AWS](#page-928-0)  [mainframes.](#page-928-0)

#### **a** Note

Par défaut, AWS Mainframe Modernization chiffre vos données à l'aide d'une AWS KMS clé qui les AWS Mainframe Modernization détient et les gère pour vous. Toutefois, vous pouvez choisir d'utiliser une AWS KMS clé gérée par le client.

- 8. (Facultatif) Choisissez une AWS KMS clé par son nom ou par le nom de la ressource Amazon (ARN), ou choisissez Create an AWS KMS key pour accéder à la AWS KMS console et créer une nouvelle AWS KMS clé.
- 9. (Facultatif) Dans la section Balises, choisissez Ajouter une nouvelle balise pour ajouter une ou plusieurs balises d'application à votre application. Une balise d'application est une étiquette d'attribut personnalisée qui vous aide à organiser et à gérer vos AWS ressources).
- 10. Choisissez Suivant.
- 11. Dans la section Ressources et configurations, utilisez l'éditeur intégré pour saisir la définition de l'application. Vous pouvez également choisir Utiliser un JSON fichier de définition d'application dans un compartiment Amazon S3 et indiquer l'emplacement de la définition d'application que vous souhaitez utiliser. Pour plus d'informations, consultez [AWS Exemple de définition](#page-797-0)  [d'application Blu Age](#page-797-0) ou [Définition de l'application Micro Focus.](#page-803-0)
- 12. Choisissez Suivant.
- 13. Sur la page Réviser et créer, passez en revue les informations que vous avez saisies, puis choisissez Créer une application.

# <span id="page-748-0"></span>Déployer une AWS Mainframe Modernization application

Utilisez la AWS Mainframe Modernization console pour déployer une AWS Mainframe Modernization application. Vous devez déployer vos applications dans un environnement d'exécution avant d'effectuer des tâches.

Ces instructions supposent que vous avez déjà réalisé les étapes de [Configuration pour la](#page-21-0)  [modernisation du AWS mainframe.](#page-21-0)

# Déployer une application

Pour exécuter une AWS Mainframe Modernization application, vous devez d'abord la déployer dans un environnement d'exécution. Une application peut avoir plusieurs versions. Chaque version d'une

application possède sa propre définition d'application. Pour déployer une application, vous devez spécifier la version que vous souhaitez déployer.

Vous ne pouvez déployer qu'une seule version d'une application donnée à la fois. Si vous déployez une version d'une application, puis décidez de déployer une version différente, vous devez d'abord arrêter l'application si elle est en cours d'exécution.

Pour déployer une application

- 1. Ouvrez la AWS Mainframe Modernization console à l'adresse [https://console.aws.amazon.com/](https://console.aws.amazon.com/m2/)  [m2/.](https://console.aws.amazon.com/m2/)
- 2. Dans le Région AWS sélecteur, choisissez la région dans laquelle vous souhaitez créer l'application.
- 3. Sur la page Applications, choisissez l'application que vous souhaitez déployer.
- 4. Choisissez Déployer l'application.
- 5. Dans la section Versions disponibles, choisissez la version que vous souhaitez déployer.
- 6. Dans la section Environnements, choisissez un environnement d'exécution dans lequel vous souhaitez exécuter votre application.
- 7. Choisissez Deploy (Déployer).

Pour déployer une version différente d'une application déployée

- 1. Ouvrez la AWS Mainframe Modernization console à l'adresse [https://console.aws.amazon.com/](https://console.aws.amazon.com/m2/)  [m2/.](https://console.aws.amazon.com/m2/)
- 2. Dans le Région AWS sélecteur, choisissez la région dans laquelle vous souhaitez créer l'application.
- 3. Sur la page Applications, choisissez l'application que vous souhaitez déployer.
- 4. Dans le menu Actions, choisissez Arrêter l'application.
- 5. Une fois l'application arrêtée, choisissez Déployer l'application.
- 6. Dans la section Versions disponibles, choisissez la version que vous souhaitez déployer. Dans la section Environnements, l'environnement dans lequel l'application est déjà déployée est présélectionné.
- 7. Choisissez Deploy (Déployer).

# <span id="page-750-0"></span>Mettre à jour une AWS Mainframe Modernization application

Utilisez la AWS Mainframe Modernization console pour mettre à jour une AWS Mainframe Modernization application. La mise à jour d'une application crée une nouvelle version de l'application.

Ces instructions supposent que vous avez déjà réalisé les étapes de [Configuration pour la](#page-21-0)  [modernisation du AWS mainframe.](#page-21-0)

# Mise à jour d'une application

Une AWS Mainframe Modernization application peut avoir plusieurs versions, chacune ayant sa propre définition d'application. Pour mettre à jour une application, fournissez une nouvelle définition d'application. Cela crée une nouvelle version de l'application.

Pour mettre à jour une application

- 1. Ouvrez la AWS Mainframe Modernization console à l'adresse [https://console.aws.amazon.com/](https://console.aws.amazon.com/m2/)  [m2/.](https://console.aws.amazon.com/m2/)
- 2. Dans le Région AWS sélecteur, choisissez la région dans laquelle l'application que vous souhaitez mettre à jour a été créée.
- 3. Sur la page Applications, choisissez l'application que vous souhaitez mettre à jour.
- 4. Sur la page des détails de l'application, dans la section Définition actuelle, choisissez Modifier pour mettre à jour la définition actuelle de l'application.
- 5. Sur la page Mettre à jour l'application, utilisez l'éditeur intégré pour mettre à jour la définition actuelle de l'application.

Vous pouvez également choisir Utiliser un JSON fichier de définition d'application dans un compartiment Amazon S3 et indiquer l'emplacement de la définition d'application que vous souhaitez utiliser. Pour plus d'informations, consultez [AWS Exemple de définition d'application](#page-797-0) [Blu Age](#page-797-0) ou [Définition de l'application Micro Focus.](#page-803-0)

6. Lorsque vous avez terminé de mettre à jour la définition de l'application, choisissez Mettre à jour.

#### **a** Note

Après avoir mis à jour l'application, vous devez la déployer à nouveau. Pour de plus amples informations, veuillez consulter [Déployer une AWS Mainframe Modernization application.](#page-748-0)

# <span id="page-751-0"></span>Supprimer une AWS Mainframe Modernization application

Vous pouvez supprimer une AWS Mainframe Modernization application d'un environnement à l'aide de la AWS Mainframe Modernization console.

Ces instructions supposent que vous avez déjà réalisé les étapes de [Configuration pour la](#page-21-0)  [modernisation du AWS mainframe.](#page-21-0)

### Supprimer une application

Si vous devez supprimer une AWS Mainframe Modernization application alors qu'elle est en cours d'exécution, assurez-vous de l'arrêter au préalable. Vous pouvez voir le statut de la demande sur la page des candidatures.

Pour supprimer une application

- 1. Ouvrez la AWS Mainframe Modernization console à l'adresse [https://console.aws.amazon.com/](https://console.aws.amazon.com/m2/)  [m2/.](https://console.aws.amazon.com/m2/)
- 2. Dans le Région AWS sélecteur, choisissez la région dans laquelle l'application que vous souhaitez supprimer de l'environnement a été créée.
- 3. Sur la page Applications, choisissez l'application que vous souhaitez supprimer de l'environnement, puis sélectionnez Actions.
- 4. (Facultatif) Si le statut de l'application estRunning, choisissez Arrêter l'application.
- 5. Choisissez Supprimer de l'environnement.

<span id="page-751-1"></span>Le processus de suppression démarre immédiatement.

# Soumettre des tâches par lots pour les AWS Mainframe Modernization candidatures

AWS Mainframe Modernization Vous pouvez y soumettre des tâches par lots pour vos candidatures. Vous pouvez soumettre ou annuler des tâches par lots et consulter les informations relatives à l'exécution des tâches par lots. Chaque fois que vous soumettez un traitement par lots, une exécution de traitement par lots distincte est AWS Mainframe Modernization créée. Vous pouvez surveiller l'exécution de cette tâche. Vous pouvez rechercher des tâches par lots par nom et fournir des fichiers JCL ou des fichiers de script pour les tâches par lots.

#### **A** Important

Si vous annulez un travail par lots, cela ne le supprime pas. Cela annule une exécution particulière du traitement par lots. Les enregistrements des tâches par lots restent disponibles pour que vous puissiez les consulter dans les détails de l'exécution des tâches par lots.

Si votre traitement par lots nécessite l'accès à un ou plusieurs ensembles de données, utilisez la AWS Mainframe Modernization console pour importer les ensembles de données. Pour de plus amples informations, veuillez consulter [Importer des ensembles de données pour les AWS](#page-755-0)  [Mainframe Modernization applications](#page-755-0).

Ces instructions supposent que vous avez effectué les étapes dans [Configuration pour la](#page-21-0)  [modernisation du AWS mainframe](#page-21-0) et dan[sCréation d'une AWS Mainframe Modernization application.](#page-747-0)

#### Rubriques

- [Soumettre une tâche par lots](#page-752-0)
- [Redémarrer un traitement par lots](#page-753-0)

### <span id="page-752-0"></span>Soumettre une tâche par lots

Pour soumettre une tâche par lots

- 1. Ouvrez la AWS Mainframe Modernization console à l'adresse [https://console.aws.amazon.com/](https://console.aws.amazon.com/m2/)  [m2/.](https://console.aws.amazon.com/m2/)
- 2. Dans le Région AWS sélecteur, choisissez la région dans laquelle l'application pour laquelle vous souhaitez soumettre un traitement par lots a été créée.
- 3. Sur la page Applications, choisissez l'application pour laquelle vous souhaitez soumettre un traitement par lots.

#### **a** Note

Avant de pouvoir soumettre un traitement par lots à une application, vous devez déployer l'application avec succès.

- 4. Sur la page des détails de l'application, sélectionnez Batch jobs.
- 5. Choisissez Soumettre une tâche.
- 6. Dans la section Sélectionnez un script, choisissez un script. Vous pouvez rechercher le script que vous souhaitez par son nom.
- 7. Choisissez Soumettre une tâche.

### <span id="page-753-0"></span>Redémarrer un traitement par lots

Pour redémarrer un traitement par lots

**A** Important

Le redémarrage par lots n'est disponible que sur les versions 8.0.6 ou supérieures du moteur d'environnement Micro Focus. Vous devez également avoir un système de FSx fichiers EFS OR rattaché à votre environnement.

- 1. Ouvrez la AWS Mainframe Modernization console à l'adresse [https://console.aws.amazon.com/](https://console.aws.amazon.com/m2/)  [m2/.](https://console.aws.amazon.com/m2/)
- 2. Dans le Région AWS sélecteur, choisissez la région dans laquelle l'application et votre traitement par lots ont été créés.
- 3. Sur la page Applications, choisissez l'application dans laquelle vous souhaitez redémarrer un traitement par lots.
- 4. Sur la page des détails de l'application, sélectionnez Batch jobs.
- 5. Sélectionnez le traitement par lots que vous souhaitez redémarrer dans la liste générée. Accédez au menu Actions, puis choisissez Redémarrer le travail.
- 6. Spécifiez la manière dont vous souhaitez redémarrer le traitement par lots. Vous pouvez choisir de redémarrer depuis le début ou de redémarrer en utilisant steps ou procsteps.
	- L'option Redémarrer depuis le début vous permet de recommencer toutes les étapes d'un traitement par lots depuis le début.
	- Avec l'option Redémarrer en utilisant les étapes ou procsteps, vous pouvez choisir une étape ou un procstep (étape de procédure) spécifique que vous souhaitez redémarrer, et éventuellement une étape ou un procstep après lequel vous souhaitez terminer.

#### **a** Note

L'étape finale ou le procstep doit être supérieur ou égal à l'étape de début ou au numéro du procstep.

7. Choisissez Soumettre une tâche.

# <span id="page-754-0"></span>Annuler les tâches par lots pour les AWS Mainframe Modernization applications

AWS Mainframe Modernization Vous pouvez y annuler des tâches par lots pour vos applications. Vous pouvez consulter les détails relatifs aux exécutions de tâches par lots. Chaque fois que vous soumettez un traitement par lots, une exécution de traitement par lots distincte est AWS Mainframe Modernization créée. Vous pouvez surveiller l'exécution de cette tâche. Vous pouvez rechercher des tâches par lots par nom et fournir des fichiers JCL ou des fichiers de script pour les tâches par lots.

#### **A** Important

Si vous annulez un travail par lots, cela ne le supprime pas. Cela annule une exécution particulière du traitement par lots. Les enregistrements des tâches par lots restent disponibles pour que vous puissiez les consulter dans les détails de l'exécution des tâches par lots.

## Annuler une tâche par lots

Lorsque vous annulez un traitement par lots, cela ne supprime pas un traitement par lots, mais l'exécution des tâches associées à ce traitement par lots. Vous pouvez toujours consulter les détails de votre traitement par lots.

Pour annuler un traitement par lots

- 1. Ouvrez la AWS Mainframe Modernization console à l'adresse [https://console.aws.amazon.com/](https://console.aws.amazon.com/m2/)  [m2/.](https://console.aws.amazon.com/m2/)
- 2. Dans le Région AWS sélecteur, choisissez la région contenant l'application pour vos tâches par lots.
- 3. Dans la liste des tâches par lots, recherchez et sélectionnez la tâche par lots que vous souhaitez annuler.
- 4. Choisissez Actions, puis Annuler la tâche.
- 5. Choisissez Annuler le traitement par lots.

<span id="page-755-0"></span>Cela annulera toutes les tâches par lots que vous aviez planifiées d'exécuter.

# Importer des ensembles de données pour les AWS Mainframe Modernization applications

AWS Mainframe Modernization Vous pouvez y importer des ensembles de données à utiliser avec vos applications. Vous pouvez spécifier les ensembles de données dans un JSON fichier stocké dans un compartiment Amazon S3, ou vous pouvez spécifier les valeurs de configuration des ensembles de données séparément. Après avoir importé les ensembles de données, vous pouvez consulter les détails de la tâche d'importation pour confirmer que les ensembles de données souhaités ont été importés. Tous les ensembles de données catalogués pour une application sont répertoriés ensemble dans la console.

Utilisez la AWS Mainframe Modernization console pour importer des ensembles de données pour une AWS Mainframe Modernization application.

Ces instructions supposent que vous avez effectué les étapes dans [Configuration pour la](#page-21-0)  [modernisation du AWS mainframe](#page-21-0) et dan[sCréation d'une AWS Mainframe Modernization application.](#page-747-0)

### Importer un ensemble de données

Pour importer un ensemble de données

- 1. Ouvrez la AWS Mainframe Modernization console à l'adresse [https://console.aws.amazon.com/](https://console.aws.amazon.com/m2/)  [m2/.](https://console.aws.amazon.com/m2/)
- 2. Dans le Région AWS sélecteur, choisissez la région dans laquelle l'application pour laquelle vous souhaitez importer des ensembles de données a été créée.
- 3. Sur la page Applications, choisissez l'application pour laquelle vous souhaitez importer des ensembles de données.
- 4. Sur la page des détails de l'application, sélectionnez Ensembles de données.
- 5. Choisissez Import (Importer).
- 6. Effectuez l'une des actions suivantes :
	- Choisissez Utiliser le JSON fichier de configuration du jeu de données dans un compartiment Amazon S3 et indiquez l'emplacement de la configuration du jeu de données.
	- Choisissez Spécifier les valeurs de configuration de l'ensemble de données séparément avec une configuration guidée. Reportez-vous [the section called "Référence de définition de](#page-813-0) [l'ensemble de données"](#page-813-0) aux détails de définition spécifiques.

Entrez le nom, l'organisation de l'ensemble de données (VSAMGDG,, PO, PS), l'emplacement et l'emplacement externe d'Amazon S3, ainsi que les paramètres pour chaque valeur de configuration de l'ensemble de données. Dans la configuration guidée, vous pouvez également choisir Generate JSON pour revoir la JSON configuration à partir de vos données saisies.

7. Sélectionnez Envoyer.

# Gérez les transactions pour les AWS Mainframe Modernization applications

AWS Mainframe Modernization Vous pouvez exécuter une application, sur demande, en même temps que de nombreux autres utilisateurs qui soumettent des demandes pour exécuter la même application en utilisant les mêmes fichiers et programmes. Une transaction unique consiste en un ou plusieurs programmes d'application qui effectuent le traitement nécessaire.

Ces instructions supposent que vous avez effectué les étapes dans [Configuration pour la](#page-21-0)  [modernisation du AWS mainframe](#page-21-0) et dan[sCréation d'une AWS Mainframe Modernization application.](#page-747-0)

# Gérez les transactions pour les applications

Pour gérer les transactions pour les applications

- 1. Ouvrez la AWS Mainframe Modernization console à l'adresse [https://console.aws.amazon.com/](https://console.aws.amazon.com/m2/)  [m2/.](https://console.aws.amazon.com/m2/)
- 2. Dans le Région AWS sélecteur, choisissez la région dans laquelle l'application que vous souhaitez exécuter a été créée.
- 3. Sur la page Applications, choisissez l'application dans laquelle vous souhaitez gérer les transactions.
- 4. Dans l'onglet Transactions, sous Ressources relatives aux transactions, choisissez le mode d'affichage de vos ressources dans la liste déroulante. Vous pouvez afficher les ressources en fonction des ressources de transaction, des groupes, des listes ouSITs.
	- Les ressources de transaction vous permettent de choisir le type de ressource en fonction des définitions de fichiers, des définitions de transactions, des définitions de programmes ou des définitions de files d'attente de données transitoires.

# **a** Note

Le AWS Mainframe Modernization service prend en charge des types de ressources supplémentaires pour gérer les transactions des applications et est accessible depuis la console.

- Les groupes sont un ensemble de ressources transactionnelles. Vous pouvez choisir les groupes que vous souhaitez associer à votre ressource de transaction.
- Les listes sont des ensembles ordonnés de groupes. Vous pouvez voir toutes vos ressources et tous vos groupes de transactions dans une vue de liste. La liste de démarrage détermine les ressources qui sont chargées lors de l'initialisation du serveur.
	- Avec le moteur de refactorisation AWS Blu Age, vous spécifiez les listes à inclure au démarrage. Il n'y a pas de limite au nombre de listes.
	- Avec le moteur de replateforme Micro Focus, vous pouvez définir jusqu'à quatre listes en uneSIT.
- SIT(Tableau d'initialisation du système) affiche toutes les configurations de transaction disponibles. Vous pouvez le trouver en SITs fonction des propriétés (nom, description et listes de démarrage). Vous pouvez également choisir des listes à associer à celles que vous avez choisiesSIT.

# **G** Note

SITsne s'appliquent qu'au moteur de replateforme Micro Focus.

5. Choisissez une ressource de transaction pour afficher toutes les informations relatives à la ressource. Vous pouvez également afficher tous les attributs associés à votre ressource de transaction.

# Configuration de l'application gérée

Vous pouvez configurer votre application pour inclure l'accès aux anciens utilitaires. Vous pouvez également personnaliser des propriétés supplémentaires. Pour comprendre ce que vous pouvez configurer et où, consultez la [the section called "Structure des applications gérées par AWS Blu Age"](#page-758-0) section pour comprendre la structure globale d'une application AWS Blu Age modernisée.

Rubriques

- [Structure des applications gérées par AWS Blu Age](#page-758-0)
- [Configuration de l'accès aux utilitaires pour les applications gérées](#page-760-0)
- [Ajoutez des propriétés de configuration pour l'application gérée avec le moteur AWS Blu Age](#page-771-0)

# <span id="page-758-0"></span>Structure des applications gérées par AWS Blu Age

Si vous utilisez le modèle de refactorisation AWS Blu Age, le moteur d'exécution AWS Blu Age attend la structure suivante dans le application-name dossier de votre compartiment S3 :

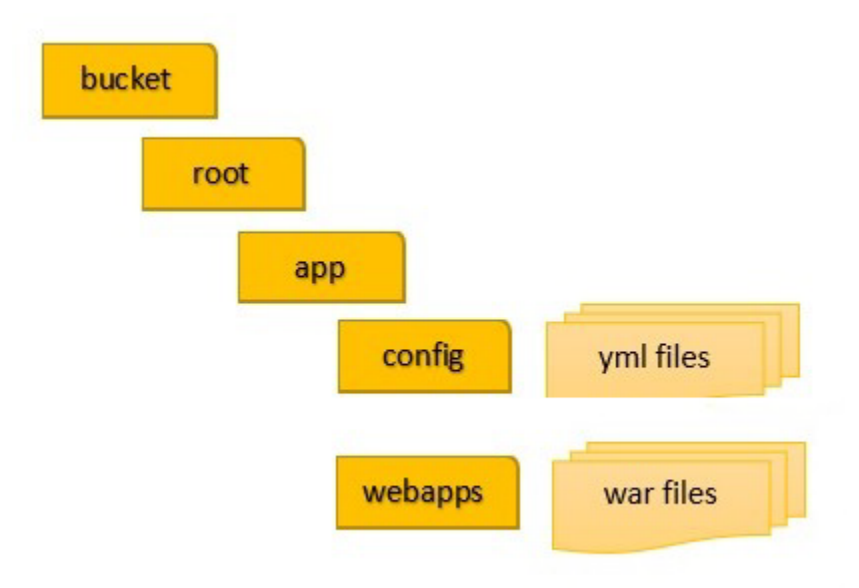

# config

Contient les YAML fichiers de votre projet. Il s'agit des YAML fichiers spécifiques à votre application, généralement appelés quelque chose comme ça, applicationplanetsdemo.yaml et non le application-main.yaml fichier que AWS Mainframe Modernization fournit et configure automatiquement pour vous.

#### applications Web

Contient les war fichiers de votre candidature. Ces fichiers sont le résultat du processus de modernisation.

Une application peut également comporter les dossiers facultatifs suivants :

jics/sql

Contient le initJics.sql script qui initialise la JICS base de données de votre application. scripts

Contient des scripts d'application, que vous pouvez également fournir directement dans les war fichiers.

sql

Contient des SQL fichiers de candidature, que vous pouvez également fournir directement dans les war fichiers.

lnk

Contient des LNK fichiers de candidature, que vous pouvez également fournir directement dans les war fichiers.

supplémentaire

Contient des fichiers jar qui peuvent fournir des fonctionnalités supplémentaires à l'application modernisée.

# Gérer les options Java d'une application

Pour gérer certaines options Java de l'application, ajoutez un fichier de propriétés nommé tomcat.properties application-name dans le dossier. Ce fichier peut avoir trois propriétés : xms qui spécifie la consommation de mémoire Java minimalexmx, qui spécifie la consommation de mémoire Java maximale et dnscachettl qui gère la durée du cache pour les résolutions DNS. Voici un exemple du contenu d'un tomcat.properties fichier valide.

xms=512M xmx=1G dnscachettl=5 Les valeurs que vous spécifiez pour les deux premières propriétés peuvent être exprimées dans l'une des unités suivantes :

- Octets : ne spécifiez pas d'unité.
- Kilo-octets : ajoutez un K à la valeur.
- Mégaoctets : ajoutez un M à la valeur.
- Gigaoctets : ajoutez un G à la valeur.

La valeur de la troisième propriété représente la durée du cache en secondes et peut avoir la valeur -1 (cache permanent) ou comprise entre 0 (jamais de cache) et 999. Dans le contexte des déploiements d'applications gérées, la valeur par défaut est -1.

# <span id="page-760-0"></span>Configuration de l'accès aux utilitaires pour les applications gérées

Lorsque vous refactorisez une application mainframe avec AWS Blu Age, vous devrez peutêtre fournir un support pour divers programmes utilitaires de plate-forme existantsIDCAMS, tels queINFUTILB,SORT,, etc., si votre application en dépend. AWS Le refactoring de Blu Age fournit cet accès grâce à une application Web dédiée qui est déployée parallèlement à des applications modernisées. Cette application Web nécessite un fichier de application-utility-pgm.yml configuration que vous devez fournir. Si vous ne fournissez pas ce fichier de configuration, l'application Web ne pourra pas être déployée parallèlement à votre application et ne sera pas disponible.

# Rubriques

• [Propriétés de configuration](#page-762-0)

Cette rubrique décrit toutes les propriétés possibles que vous pouvez spécifier dans le fichier de application-utility-pgm.yml configuration, ainsi que leurs valeurs par défaut. La rubrique décrit les propriétés obligatoires et facultatives. L'exemple suivant est un fichier de configuration complet. Il répertorie les propriétés dans l'ordre que nous recommandons. Vous pouvez utiliser cet exemple comme point de départ pour votre propre fichier de configuration.

```
# If the datasource support mode is not static-xa, spring JTA transactions 
  autoconfiguration must be disabled 
  spring.jta.enabled: false 
  logging.config: 'classpath:logback-utility.xml'
```

```
 # Encoding 
  encoding: cp1047 
  # Encoding to be used by INFUTILB and DSNUTILB to generate and read SYSPUNCH files 
  sysPunchEncoding: cp1047 
  # Utility database access 
  spring.aws.client.datasources.primary.secret: `arn:aws:secretsmanager:us-
west-2:111122223333:secret:business-FfmXLG` 
  treatLargeNumberAsInteger: false 
  # Zoned mode : valid values = EBCDIC_STRICT, EBCDIC_MODIFIED, AS400 
  zonedMode: EBCDIC_STRICT 
  jcl.type: mvs 
  # Unload properties 
  # For date/time: if use database configuration is enabled, formats are ignored 
  # For nbi; use hexadecimal syntaxe to specify the byte value 
  unload: 
   sqlCodePointShift: 384 
   nbi: 
     whenNull: "6F" 
     whenNotNull: "00" 
   useDatabaseConfiguration: false 
   format: 
     date: MM/dd/yyyy 
     time: HH.mm.ss 
     timestamp: yyyy-MM-dd-HH.mm.ss.SSSSSS 
   chunkSize:500 
   fetchSize: 500 
   varCharIsNull: false 
   columnFiller: space 
  # Load properties 
  # Batch size for DSNUTILB Load Task 
  load: 
   sqlCodePointShift: 384 
   batchSize: 500 
   format: 
     localDate: dd.MM.yyyy|dd/MM/yyyy|yyyy-MM-dd 
     dbDate: yyyy-MM-dd 
     localTime: 'HH:mm:ss|HH.mm.ss'
```
dbTime: 'HH:mm:ss'

```
 table-mappings: 
  TABLE_1_NAME : LEGACY_TABLE_1_NAME 
  TABLE_2_NAME : LEGACY_TABLE_2_NAME
```
# <span id="page-762-0"></span>Propriétés de configuration

Vous pouvez spécifier les propriétés suivantes dans votre fichier de configuration.

#### spring.jta.enabled

(Facultatif) Contrôle si JTA le support est activé. Pour les utilitaires, nous vous recommandons de définir cette valeur surfalse.

spring.jta.enabled : false

#### logging.config

(Obligatoire) Spécifie le chemin d'accès au fichier de configuration de l'enregistreur dédié. Nous vous recommandons d'utiliser le nom logback-utility.xml et de fournir ce fichier dans le cadre de l'application modernisée. La méthode courante pour organiser ces fichiers consiste à placer tous les fichiers de configuration de l'enregistreur au même endroit, généralement dans le sous-dossier /config/logback où se /config trouve le dossier contenant les fichiers de YAML configuration. Pour plus d'informations, consultez le [chapitre 3 : Configuration du logback](https://logback.qos.ch/manual/configuration.html) dans la documentation Logback.

logging.config : classpath:logback-utility.xml

#### encoding

(Obligatoire) Spécifie le jeu de caractères utilisé par le programme utilitaire. Dans la plupart des cas, lorsque vous migrez depuis des plateformes z/OS, ce jeu de caractères est une EBCDIC variante et doit correspondre au jeu de caractères configuré pour les applications modernisées. La valeur par défaut si elle n'est pas définie estASCII.

encoding : cp1047

#### sysPunchEncoding

(Facultatif) Spécifie le jeu de INFUTILB caractères à DSNUTILB utiliser pour générer et lire SYSPUNCH des fichiers. Si vous utilisez les SYSPUNCH fichiers de l'ancienne plateforme tels quels, cette valeur doit être une EBCDIC variante. La valeur par défaut si elle n'est pas définie estASCII.

sysPunchEncoding : cp1047

Configuration de source de données

Certains utilitaires liés aux bases de données, tels que LOAD etUNLOAD, nécessitent l'accès à une base de données cible via une source de données. Comme les autres définitions de sources de données dans AWS Mainframe Modernization, cet accès nécessite que vous AWS Secrets Manager utilisiez. Les propriétés qui indiquent les secrets appropriés dans Secrets Manager sont les suivantes :

Source de données principale

Il s'agit de la base de données d'applications métier principale.

spring.aws.client.datasources.primary.secret

(Facultatif) Spécifie le secret dans Secrets Manager qui contient les propriétés de la source de données.

spring.aws.client.datasources.primary.secret: *datasource-secret-ARN*

spring.aws.client.datasources.primary.dbname

(Facultatif) Spécifie le nom de la base de données cible s'il n'est pas fourni directement dans le secret de base de données, avec la dbname propriété.

spring.aws.client.datasources.primary.dbname: *target-database-name*

spring.aws.client.datasources.primary.type

(Facultatif) Spécifie le nom complet de l'implémentation du pool de connexions à utiliser. La valeur par défaut est com.zaxxer.hikari.HikariDataSource.

spring.aws.client.datasources.primary.type: target-datasource-type

Si le type de la source de données principale estcom.zaxxer.hikari.HikariDataSource, vous pouvez spécifier des propriétés supplémentaires comme suit :

spring.datasource.primary. [nom\_propriété]

(Facultatif) Vous pouvez utiliser ce format pour spécifier des propriétés supplémentaires pour configurer l'implémentation d'un pool de connexions à une source de données principale.

Voici un exemple de source de données principale de ce typecom.zaxxer.hikari.HikariDataSource.

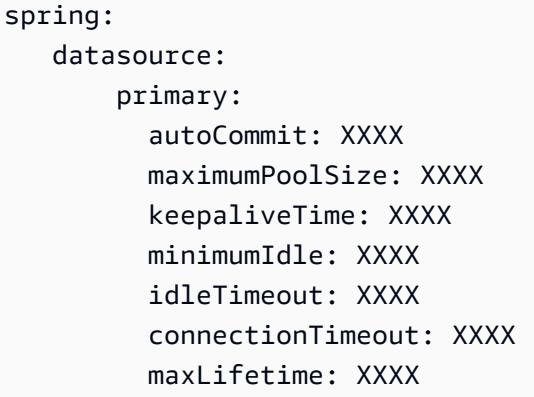

Autres sources de données utilitaires

Outre la source de données principale, vous pouvez fournir d'autres sources de données utilitaires.

spring.aws.client.utility.pgm.datasources.names

(Facultatif) Spécifie la liste des noms des sources de données utilitaires.

spring.aws.client.utility.pgm.datasources.names: dsname1, dsname2, dsname3

spring.aws.client.utility.pgm.sources de données. [nom de domaine] .secret

(Facultatif) Spécifie le secret ARN SSM qui héberge les propriétés de la source de données. Indiquez [dsname] dans la liste des noms spécifiée dansspring.aws.client.utility.pgm.datasources.names.

spring.aws.client.utility.pgm.datasources.dsname1.secret: datasource-secret-ARN

spring.aws.client.utility.pgm.sources de données. [nom de domaine] .dbname

(Facultatif) Spécifie le nom de la base de données cible s'il n'est pas fourni directement dans le secret de base de données à l'aide de la dbname propriété. Indiquez [dsname] dans la liste des noms spécifiée dansspring.aws.client.utility.pgm.datasources.names.

spring.aws.client.utility.pgm.datasources.dsname1.dbname: target-database-name

spring.aws.client.utility.pgm.sources de données. [nom de domaine] .type

(Facultatif) Spécifie le nom complet de l'implémentation du pool de connexions à utiliser. La valeur par défaut est com.zaxxer.hikari.HikariDataSource. Indiquez [dsname] dans la liste des noms spécifiée dansspring.aws.client.utility.pgm.datasources.names.

spring.aws.client.utility.pgm.datasources.dsname1.type: target-datasource-type

Si le type de source de données utilitaire estcom.zaxxer.hikari.HikariDataSource, vous pouvez fournir des propriétés supplémentaires comme suit :

spring. Source de données. [nom de domaine]. [nom\_propriété]

(Facultatif) Spécifie un ensemble de propriétés supplémentaires pour configurer l'implémentation d'un pool de connexions à une source de données utilitaire. Indiquez [dsname] dans la liste des noms spécifiée dansspring.aws.client.utility.pgm.datasources.names. Spécifiez les propriétés au format suivant : property\_name : value

Voici un exemple de sources de données utilitaires supplémentaires de type com.zaxxer.hikari.HikariDataSource :

```
spring: 
    datasource: 
         dsname1: 
           connectionTimeout: XXXX 
           maxLifetime: XXXX 
         dsname2: 
           connectionTimeout: XXXX 
           maxLifetime: XXXX 
         dsname3: 
           connectionTimeout: XXXX 
           maxLifetime: XXXX
```
### treatLargeNumberAsInteger

(Facultatif) Lié aux spécificités du moteur de base de données Oracle et à l'utilisation des DSNTEP4 utilitairesDSNTEP2/. Si vous définissez cet indicateur sur true, les grands nombres provenant de la base de données Oracle (NUMBER(38,0)) sont traités comme des entiers. Par défaut : false

treatLargeNumberAsInteger : false

#### zonedMode

(Facultatif) Définit le mode zoné pour coder ou décoder les types de données zonés. Ce paramètre influence la façon dont les chiffres des signes sont représentés. Les valeurs suivantes sont valides :

- EBCDIC\_STRICT : Par défaut. Utilisez une définition stricte pour la gestion des panneaux. Selon que le jeu de caractères est EBCDIC ouASCII, la représentation numérique du signe utilise les caractères suivants :
	- EBCDICcaractères correspondant à des octets (Cn+Dn) pour représenter des plages de chiffres positifs et négatifs (+0à+9, -0 à-9). Les caractères sont affichés sous la forme {I, A à}, J à R
	- ASCIIcaractères correspondant à des octets (3n+7n) pour représenter des plages de chiffres positifs et négatifs (+0à+9, -0 à-9). Les caractères sont affichés comme 0 9 suit p : y
- EBCDIC MODIFIED : Utilisez une définition modifiée pour la gestion des signes. Dans EBDIC les deux ASCII cas, la même liste de caractères représente les chiffres du signe, +0 c'est-à-dire +9 mappés à  $\{ +A$  vers I et -9 mappés -0 à  $\}$  + J vers. R \
- AS400 : À utiliser pour les actifs existants modernisés provenant de plateformes iSeries (AS400).

#### zonedMode:EBCDIC\_STRICT

#### jcl type

(Facultatif) Indique le type existant de JCL scripts modernisés. L'IDCAMSutilitaire utilise ce paramètre pour adapter le code de retour si l'invocation JCL est de typevse. Les valeurs valides sont les suivantes :

• mvs (par défaut)

• vse

jcl.type : mvs

Propriétés associées aux utilitaires de déchargement de base de données

Utilisez ces propriétés pour configurer les utilitaires qui déchargent les tables de base de données vers des ensembles de données. Toutes les propriétés suivantes sont facultatives.

Cet exemple montre toutes les propriétés de déchargement possibles.

```
# Unload properties 
  # For date/time: if use database configuration is enabled, formats are ignored 
  # For nbi; use hexadecimal syntaxe to specify the byte value 
  unload: 
  sqlCodePointShift: 0 
  nbi: 
  whenNull: "6F" 
  whenNotNull: "00" 
  useDatabaseConfiguration: false 
  format: 
  date: MM/dd/yyyy 
  time: HH.mm.ss 
  timestamp: yyyy-MM-dd-HH.mm.ss.SSSSSS 
  chunkSize: 0 
  fetchSize: 0 
  varCharIsNull: false 
  columnFiller: space
```
#### sqlCodePointShift

(Facultatif) Spécifie une valeur entière qui représente le décalage des points de SQL code utilisé sur les données. La valeur par défaut est 0. Cela signifie qu'aucun changement de point de code n'est effectué. Alignez ce paramètre avec le paramètre de décalage des points de SQL code utilisé pour les applications modernisées. Lorsque le décalage des points de code est utilisé, la valeur la plus courante pour ce paramètre est 384.

unload.sqlCodePointShift: 0

#### nbi

(Facultatif) Spécifie un octet indicateur nul. Il s'agit d'une valeur hexadécimale (sous forme de chaîne) ajoutée à droite de la valeur des données. Les deux valeurs possibles sont les suivantes :

• whenNull: Ajoutez la valeur hexadécimale lorsque la valeur des données est nulle. La valeur par défaut est 6`. Parfois, la valeur la plus élevée FF est utilisée à la place.

```
unload.nbi.whenNull: "6F"
```
• whenNotNull: Ajoutez la valeur hexadécimale lorsque la valeur des données n'est pas nulle, mais que la colonne est nullable. La valeur par défaut est 00 (faible valeur).

```
unload.nbi.whenNotNull: "00"
```
useDatabaseConfiguration

(Facultatif) Spécifie les propriétés de formatage de la date et de l'heure. Ceci est utilisé pour traiter les objets date/heure dans UNLOAD les requêtes. La valeur par défaut est false.

- S'il est défini sur truepgmDateFormat, utilise les pgmTimestampFormat propriétéspgmTimeFormat, et du fichier de configuration principal (applicationmain.yml).
- S'il est défini surfalse, utilise les propriétés de mise en forme de date et d'heure suivantes :
	- unload.format.date: Spécifie un modèle de mise en forme de date. La valeur par défaut est MM/dd/yyyy.
	- unload.format.time: Spécifie un modèle de formatage de l'heure. La valeur par défaut est HH.mm.ss.
	- unload.format.timestamp: Spécifie un modèle de formatage d'horodatage. La valeur par défaut est yyyy-MM-dd-HH.mm.ss.SSSSSS.

#### chunkSize

(Facultatif) Spécifie la taille des segments de données utilisés pour créer des ensembles de SYSREC données. Ces ensembles de données sont la cible de l'opération de déchargement des ensembles de données, avec des opérations parallèles. La valeur par défaut est 0 (pas de morceaux).

unload.chunkSize:0

Configuration de l'accès aux utilitaires pour les applications gérées 754

#### fetchSize

(Facultatif) Spécifie la taille d'extraction des données. La valeur est le nombre d'enregistrements à récupérer simultanément lorsqu'une stratégie de segmentation de données est utilisée. Par défaut: 0.

unload.fetchSize:0

#### varCharIsNull

(Facultatif) Spécifie comment gérer une colonne varchar non nullable dont le contenu est vide. La valeur par défaut est false.

Si vous définissez cette valeur surtrue, le contenu de la colonne est traité comme une chaîne vide à des fins de déchargement, au lieu d'une seule chaîne d'espace. Définissez cet indicateur sur true pour le cas du moteur de base de données Oracle uniquement.

unload.varCharIsNull: false

columnFiller

(Facultatif) Spécifie la valeur à utiliser pour le remplissage des colonnes déchargées dans les colonnes varchar. Les valeurs possibles sont l'espace ou les valeurs faibles. La valeur par défaut est l'espace.

unload.columnFiller: space

Propriétés liées au chargement de la base de données

Utilisez ces propriétés pour configurer des utilitaires qui chargent des enregistrements d'ensembles de données dans une base de données cible, par exempleDSNUTILB. Toutes les propriétés suivantes sont facultatives.

Cet exemple montre toutes les propriétés de charge possibles.

```
# Load properties 
  # Batch size for DSNUTILB Load Task 
  load:
```
 sqlCodePointShift: 384 batchSize: 500 format: localDate: dd.MM.yyyy|dd/MM/yyyy|yyyy-MM-dd dbDate: yyyy-MM-dd localTime: HH:mm:ss|HH.mm.ss dbTime: HH:mm:ss table-mappings: TABLE\_1\_NAME : LEGACY\_TABLE\_1\_NAME TABLE\_2\_NAME : LEGACY\_TABLE\_2\_NAME

# sqlCodePointShift

(Facultatif) Spécifie une valeur entière qui représente le décalage des points de SQL code utilisé sur les données. La valeur par défaut est 0, ce qui signifie que les applications ne modifient aucun point de code. Alignez ce paramètre avec le paramètre de décalage des points de SQL code utilisé pour les applications modernisées. Lorsque vous utilisez des décalages de points de code, la valeur la plus courante pour ce paramètre est 384.

load.sqlCodePointShift : 384

#### batchSize

(Facultatif) Spécifie une valeur entière qui représente le nombre d'enregistrements à traiter avant d'envoyer une instruction de lot réelle à la base de données. La valeur par défaut est 0.

load.batchSize: 500

#### format

(Facultatif) Spécifie les modèles de mise en forme de date et d'heure à utiliser pour les conversions de date et d'heure lors des opérations de chargement de la base de données.

- load.format.localDate: modèle de formatage de date local. La valeur par défaut est dd.MM.yyyy|dd/MM/yyyy|yyyy-MM-dd.
- load.format.dbDate: modèle de formatage des dates de base de données. La valeur par défaut est yyyy-MM-dd.
- load.format.localTime: modèle de formatage de l'heure locale. La valeur par défaut est HH:mm:ss|HH.mm.ss.

• load.format.dbTime: modèle de formatage horaire de la base de données. La valeur par défaut est HH:mm:ss.

mappages de tables

(Facultatif) Spécifie un ensemble de mappages fournis par le client entre les noms de table anciens et modernes. Le programme DSNUTILB utilitaire consomme ces mappages.

Spécifiez les valeurs au format suivant : MODERN\_ TABLE \_ NAME : LEGACY \_ TABLE \_ NAME

Voici un exemple :

```
table-mappings: 
  TABLE_1_NAME : LEGACY_TABLE_1_NAME 
  TABLE_2_NAME : LEGACY_TABLE_2_NAME 
  ... 
  TABLE_*N*_NAME : LEGACY_TABLE_*N*_NAME
```
**a** Note

Lorsque l'application utilitaire démarre, elle enregistre explicitement tous les mappages fournis.

# <span id="page-771-0"></span>Ajoutez des propriétés de configuration pour l'application gérée avec le moteur AWS Blu Age

Vous pouvez ajouter un fichier dans le config dossier de votre application refactorisée qui vous donnera accès aux nouvelles fonctionnalités du moteur d'exécution AWS Blu Age. Vous devez nommer ce fichieruser-properties.yml. Ce fichier ne remplace pas la définition de l'application mais l'étend. Cette rubrique décrit les propriétés que vous pouvez inclure dans le userproperties.yml fichier.

### **a** Note

Vous ne pouvez pas modifier certains paramètres car ils sont contrôlés soit par la modernisation du AWS mainframe, soit par la définition de l'application. Tous les paramètres définis dans la définition de l'application pour votre application ont priorité sur les paramètres que vous spécifiez dansuser-properties.yml.

Pour plus d'informations sur la structure des applications refactorisées, consultez. [Structure des](#page-758-0)  [applications gérées par AWS Blu Age](#page-758-0)

Le schéma suivant indique où placer le user-properties.yml fichier dans la structure de l'exemple d'application AWS Blu Age, PlanetsDemo.

```
PlanetsDemo-v1/ 
    ## config/ 
    # ## application-PlanetsDemo.yml 
    # ## user-properties.yml 
    ## jics/ 
    ## webapps/
```
Référence sur les propriétés de configuration

Voici la liste des propriétés disponibles. Tous les paramètres sont facultatifs.

# **Rubriques**

- [Propriétés de l'application Gapwalk](#page-772-0)
- [Propriétés du batchscript Gapwalk](#page-778-0)
- [Propriétés de Gapwalk Blugen](#page-778-1)
- [Propriétés de la commande Gapwalk CL](#page-779-0)
- [Propriétés du coureur Gapwalk CL](#page-779-1)
- [Propriétés de Gapwalk JHDB](#page-780-0)
- [Propriétés de Gapwalk JICS](#page-783-0)
- [Propriétés d'exécution de Gapwalk](#page-786-0)
- [Propriétés du programme utilitaire Gapwalk](#page-788-0)
- [Autres propriétés](#page-793-0)

<span id="page-772-0"></span>Propriétés de l'application Gapwalk

bluesam. fileLoading. commitInterval

Facultatif. L'intervalle de SAM validation Blu.

Type : nombre

Par défaut : 100000

Configurer des propriétés supplémentaires pour l'application gérée 758

#### encodage de la carte

Facultatif. Encodage de la carte : à utiliser avecuseControlMVariable.

Type : chaîne

Par défaut : CP1145

vérifier la taille du fichier d'entrée

Facultatif. Spécifie s'il faut lancer une vérification si la taille du fichier est un multiple de la taille de l'enregistrement.

Type : valeur booléenne

Valeur par défaut : false

database.cursor.overflow.allowed

Facultatif. Spécifie s'il faut autoriser le dépassement du curseur. Réglez sur true pour effectuer un appel suivant sur le curseur, quelle que soit sa position. Réglez false sur pour vérifier si le curseur est à la dernière position avant d'effectuer un prochain appel sur le curseur. Activer uniquement si le curseur est SCROLLABLE (SENSITIVEouINSENSITIVE)

Type : valeur booléenne

Valeur par défaut : true

dataSimplifier. onInvalidNumericDonnées

Facultatif. Comment réagir lors du décodage de données numériques non valides Les valeurs autorisées sont rejecttoleratespaces,toleratespaceslowvalues,toleratemost.

Type : chaîne

Par défaut : rejeter

defaultKeepExistingDossiers

Facultatif. Spécifie s'il faut définir la valeur précédente par défaut de l'ensemble de données.

Type : valeur booléenne

Valeur par défaut : false

Configurer des propriétés supplémentaires pour l'application gérée 759

#### disposition.checkexistence

Facultatif. Spécifie s'il faut lancer une vérification de l'existence du fichier pour Dataset avec DISP SHR ouOLD.

Type : valeur booléenne

Valeur par défaut : false

#### externalSort.seuil

Facultatif. Le seuil de tri : quand passer au tri externe (fusion).

Type : chaîne

Par défaut:null

externalSort.threshold: 12MB

### blockSizeDefault

Facultatif. Taille de bloc par défaut à utiliser pour les BDW octets.

Type : nombre

Par défaut : 32760

blockSizeDefault: 32760

#### Force HR

Facultatif. Spécifie s'il faut utiliser Human ReadableSYSPRINT, soit en sortie de console, soit en sortie de fichier.

Type : valeur booléenne

Valeur par défaut : false

#### forcedDate

Facultatif. Force la saisie d'une date et d'une heure spécifiques dans la base de données. À utiliser uniquement pendant le développement et les tests.

Par défaut:null

forcedDate: 2022-08-26T12:59:58.123456+01:57

#### frozenDate

Facultatif. Gèle la date et l'heure dans la base de données. À utiliser uniquement pendant le développement et les tests.

Valeur par défaut : false

frozenDate: false

ims.messages. extendedSize

Facultatif. Spécifie s'il faut définir les messages extendedSize on ims.

Type : valeur booléenne

Valeur par défaut : false

#### lockTimeout

Facultatif. Délai d'expiration en millisecondes d'une transaction en cas d'impossibilité d'obtenir un verrou dans un délai spécifié.

Type : nombre

Par défaut : 500

#### mapTransfo.préfixes

Facultatif. Liste des préfixes à utiliser lors de la transformation des variables ControlM. Chacune est séparée par une virgule.

Type : chaîne

Par défaut : &, @, % %

requête. useConcatCondition

Facultatif. Spécifie si la condition clé est créée par concaténation de clés ou non.

Type : valeur booléenne

Valeur par défaut : false

rollbackOnRTE

Facultatif. Spécifie s'il faut annuler la transaction d'unité d'exécution implicite sur les exceptions d'exécution.

Type : valeur booléenne

Valeur par défaut : false

sctThreadLimit

Facultatif. La limite de threads pour le déclenchement de scripts.

Type : nombre

Par défaut: 5

### sqlCodePointShift

Facultatif. Le changement de point de code SQL. Déplace le point de code pour les caractères de contrôle que nous pouvons rencontrer lors de la migration des données d'un SGBDR existant vers un SGBDR moderne. Par exemple, vous pouvez spécifier de 384 faire correspondre le caractère Unicode\u0180.

Type : nombre

Par défaut : 0

sqlIntegerOverflowAutorisé

Facultatif. Spécifie s'il faut autoriser le dépassement des SQL nombres entiers, c'est-à-dire s'il est permis de placer des valeurs plus importantes dans la variable hôte.

Type : valeur booléenne

Valeur par défaut : false

#### stepFailWhenAbend

Facultatif. Spécifie s'il faut déclencher un abend en cas d'échec ou de fin d'exécution d'une étape.

Type : valeur booléenne

Valeur par défaut : true

#### stopExecutionWhenProgNotFound

Facultatif. Spécifie s'il faut arrêter l'exécution si aucun programme n'est trouvé. S'il est défini surtrue, interrompt l'exécution si aucun programme n'est trouvé.

Type : valeur booléenne

Valeur par défaut : true

#### uppercaseUserInput

Facultatif. Spécifie si les données saisies par l'utilisateur doivent être en majuscules.

Type : valeur booléenne

Valeur par défaut : true

#### useControlMVariable

Facultatif. Spécifie s'il faut utiliser la spécification Control-M pour le remplacement des variables.

Type : valeur booléenne

Valeur par défaut : false

#### jcl.checkpoint.enabled

Facultatif. Spécifie si le mécanisme JCL de point de contrôle est activé pour permettre le redémarrage de la tâche. JCLdes points de contrôle sont créés et enregistrés dans le registre en mémoire au début de chaque étape ou appel du programme principal. Tous les points de contrôle au niveau de l'étape sont conservés à la fin de la tâche, si le fournisseur de persistance est défini.

Type : valeur booléenne

Valeur par défaut : false

jcl.checkpoint. expireTimeout

Facultatif. Spécifie la durée pendant laquelle les JCL points de contrôle doivent être conservés dans le fournisseur de persistance ou dans le registre en mémoire.

Type : nombre

Par défaut : -1

jcl.checkpoint. expireTimeoutUnit

Facultatif. Spécifie l'unité de durée de la jcl.checkpoint.expireTimeout propriété. Valeurs constantes enum prises en charge :java.util.concurrent.TimeUnit.

Par défaut : SECONDS

jcl.checkpoint.provider

Facultatif. Spécifie le fournisseur de persistance JCL du mécanisme de point de contrôle. Les valeurs autorisées sontredis.

Type : chaîne

Par défaut:null

jcl.checkpoint.redis. \*

Facultatif. Spécifie les propriétés de configuration pour le fournisseur de REDIS persistance du mécanisme de JCL point de contrôle, voir[the section called "Propriétés Redis prises en charge"](#page-359-0). Par ailleurs, l'utilisation de AWS secrets est fortement encouragée, comme expliqué dan[sthe](#page-280-0)  [section called "AWS Les secrets de Blu Age Runtime".](#page-280-0)

Type : propriétés Redis prises en charge

<span id="page-778-0"></span>Propriétés du batchscript Gapwalk

encoding

Facultatif. L'encodage utilisé dans les projets de script par lots (pas avec groovy). Exige un encodage valide CP1047IBM930,,ASCII,UTF-8...

Type : chaîne

Par défaut : ASCII

<span id="page-778-1"></span>Propriétés de Gapwalk Blugen

managers.trancode

Facultatif. Le mappage des trancodes du gestionnaire de dialogues. Permet de mapper un code de JICS transaction à un gestionnaire de dialogue. Le format attendu esttrancode1:dialogManager1;trancode2:dialogManager2;.

Type : chaîne

#### Par défaut:null

managers.trancode: OR12:MYDIALOG1

<span id="page-779-0"></span>Propriétés de la commande Gapwalk CL

#### commandes désactivées

Facultatif. Liste des commandes à désactiver, séparées par des virgules. Les valeurs autorisées sont

PGM\_BASICRCVMSG,SNDRCVF,CHGVAR,QCLRDTAQ,,RTVJOBA,ADDLFM,ADDPFM,RCVF,OVRDBF,DLTOVR,CI Utile lorsque vous souhaitez désactiver ou remplacer un programme existant. PGM\_BASICest un programme AWS Blu Age Runtime spécifique conçu à des fins de débogage.

Type : chaîne

Par défaut:null

spring.datasource.primary.jndi-name

Facultatif. La principale source de données Java Naming And Directory Interface (JNDI).

Type : chaîne

Par défaut : jdbc/primary

# zonedMode

Facultatif. Mode de codage ou de décodage des types de données zonés. Les valeurs autorisées sontEBCDIC\_STRICT/EBCDIC\_MODIFIED/AS400.

Type : chaîne

Par défaut : EBCDIC \_ STRICT

<span id="page-779-1"></span>Propriétés du coureur Gapwalk CL

cl.configuration.context.encoding

Facultatif. L'encodage des fichiers CL. Exige un encodage valide CP1047IBM930,,ASCII,UTF-8...

Par défaut : CP297

#### cl. zonedMode

Facultatif. Mode d'encodage ou de décodage des commandes du langage de contrôle (CL). Les valeurs autorisées sontEBCDIC\_STRICT/EBCDIC\_MODIFIED/AS400.

Type : chaîne

Par défaut : EBCDIC \_ STRICT

<span id="page-780-0"></span>Propriétés de Gapwalk JHDB

ims.programs

Facultatif. Liste des IMS programmes à utiliser. Séparez chaque paramètre par un pointvirgule  $($ ;  $)$  et chaque transaction par une virgule  $()$ . , Par exemple : ims.programs: PCP008,PCT008;PCP054,PCT054;PCP066,PCT066;PCP068,PCT068;

Type : chaîne

Par défaut:null

jhdb. checkpointPath

Facultatif. Si ce n'jhdb.checkpointPersistenceest pas le casnone, ce paramètre vous permet de configurer le chemin de persistance du point de contrôle (emplacement de stockage du fichier checkpoint.dat). Toutes les données des points de contrôle contenues dans le registre sont sérialisées et sauvegardées dans un fichier (checkpoint.dat) situé dans le dossier fourni. Notez que seules les données du point de contrôle (scriptId,stepId, position de la base de données et zone du point de contrôle) sont concernées par cette sauvegarde.

Type : chaîne

Par défaut : file :. /configuration/

jhdb. checkpointPersistence

Facultatif. Le mode de persistance du point de contrôle. Les valeurs autorisées sontnone/add/end. addÀ utiliser pour conserver les points de contrôle lorsqu'un nouveau point est créé et ajouté au registre. endÀ utiliser pour conserver le point de contrôle lors de l'arrêt du serveur. Toute autre valeur désactive la persistance. Notez que chaque fois qu'un nouveau point de contrôle est ajouté au registre, tous les points de contrôle existants sont sérialisés et le fichier est effacé. Il ne s'agit pas d'un ajout aux données existantes du fichier. Ainsi, en fonction du nombre de points de contrôle, cela peut avoir un effet sur les performances.

Type : chaîne

Par défaut: Aucun

jhdb.configuration.context.encoding

Facultatif. Le codage JHDB (base de données hiérarchique Java). Exige une chaîne de codage valideCP1047,IBM930,ASCII,UTF-8...

Type : chaîne

Par défaut : CP297

jhdb. identificationCardData

Facultatif. Utilisé pour coder en dur certaines « données de la carte d'identification de l'opérateur » MID dans le champ désigné par le CARD paramètre.

Type : chaîne

Par défaut: ""

jhdb.lterm

Facultatif. Permet de forcer un identifiant de terminal logique commun dans le cas d'une IMS émulation. S'il n'est pas défini, il sessionId est utilisé.

Type : chaîne

Par défaut:null

jhdb.metadata.extrapath

Paramètre de configuration qui spécifie un dossier racine supplémentaire spécifique à l'exécution pour les dossiers psbs et dbds.

Type : chaîne

Configurer des propriétés supplémentaires pour l'application gérée 767

### Par défaut : file :. /configuration/

# **a** Note

Actuellement, pour des raisons de déploiement, vous devez copier vos répertoires dbds et psbs dans le répertoire de configuration de votre application ou dans un sous-répertoire du répertoire de configuration : par exemple, config/setup

config |- setup |- dbds |- psbs

et défini dans application-jhdb.yml jhdb.metadata.extrapath: file: ./config/setup/

#### jhdb.navigation.cachenexts

Facultatif. Durée du cache (en millisecondes) utilisée dans la navigation hiérarchique pour un. RDBMS

Type : nombre

Par défaut : 5000

jhdb.query. limitJoinUsage

Facultatif. Spécifie s'il faut utiliser le paramètre d'utilisation limite des jointures sur les RDBMS graphes.

Type : valeur booléenne

Valeur par défaut : true

jhdb. use-db-prefix

Facultatif. Spécifie s'il faut activer un préfixe de base de données dans la navigation hiérarchique pour unRDBMS.

Type : valeur booléenne

Valeur par défaut : true

<span id="page-783-0"></span>Propriétés de Gapwalk JICS

jics.data. dataJsonInitEmplacement

Facultatif. Emplacement du fichier json préparé par l'analyseur à partir de l'analyse et utilisé pour initialiser la base de données jicsCSD,

Type : chaîne

Par défaut: ""

jics.db. dataScriptLocation

Facultatif. Emplacement du script initJics .sql, préparé par Analyzer à partir de l'analyse des CSD exportations depuis le mainframe.

Type : chaîne

Par défaut: ""

jics.db. dataTestQueryEmplacement

Facultatif. Emplacement d'un script SQL contenant une seule requête SQL censée renvoyer un nombre d'objets (par exemple : compter le nombre d'enregistrements dans la table du programme jics). Si le nombre est égal à 0, la base de données sera chargée à l'aide du jics.db.dataScriptLocation script, sinon le chargement de la base de données sera ignoré.

Type : chaîne

Par défaut: ""

jics.db. ddlScriptLocation

Facultatif. L'emplacement du script Jics DDL. Permet de lancer le schéma de base de données jics à l'aide d'un script .sql.

Type : chaîne

Par défaut: ""

Configurer des propriétés supplémentaires pour l'application gérée 769

# jics.db.ddlScriptLocation: ./jics/sql/jics.sql

jics.db. schemaTestQueryEmplacement

Facultatif. Emplacement du fichier SQL qui doit contenir une requête unique renvoyant le nombre d'objets du schéma jics (le cas échéant).

Type : chaîne

Par défaut: ""

jics. runUnitLauncherPool.Enable

Facultatif. Spécifie s'il faut activer le pool de lanceurs d'unités exécutées dansJICS.

Type : valeur booléenne

Valeur par défaut : false

jics. runUnitLauncherTaille de la piscine

Facultatif. La taille du pool de lanceurs d'unités exécutées en. JICS

Type : nombre

Valeur par défaut : 20

jics. runUnitLauncherBassin. validationInterval

Facultatif : intervalle de validation du pool de lanceurs d'unités exécutées enJICS, exprimé en millisecondes.

Type : nombre

Par défaut: 1000

jics.queues.sqs.region

Facultatif. Le Région AWS pour AmazonSQS, utilisé dansJICS. Il est conseillé de définir la même région de l'application déployée pour des raisons de performances, mais ce n'est pas obligatoire.

Type : chaîne

Par défaut : eu-west-1

Configurer des propriétés supplémentaires pour l'application gérée 770

#### jics.xa.agent.timeout

Facultatif. Définit la durée maximale pendant laquelle l'agent xa chargé de gérer les transactions distribuées doit effectuer ses opérations.

Type : nombre

Par défaut:null

mq.queues.sqs.region

Facultatif. Le Région AWS pour le service Amazon SQS MQ.

Type : chaîne

Par défaut : eu-west-3

# taskExecutor.allowCoreThreadTimeOut

Facultatif. Spécifie s'il faut autoriser les threads principaux à expirerJCIS. Cela permet une croissance et une réduction dynamiques, même en combinaison avec une file d'attente différente de zéro (étant donné que la taille maximale du pool n'augmentera que lorsque la file d'attente sera pleine).

Type : valeur booléenne

Valeur par défaut : false

taskExecutor.corePoolSize

Facultatif. Lorsqu'une transaction dans un terminal est initiée via un script groovy, un nouveau thread est créé. Utilisez ce paramètre pour configurer la taille du pool principal.

Type : nombre

Par défaut: 5

taskExecutor.maxPoolSize

Facultatif. Lorsqu'une transaction dans un terminal est initiée via un script groovy, un nouveau thread est créé. Utilisez ce paramètre pour configurer la taille maximale du pool (nombre maximal de threads parallèles).

Type : nombre

Par défaut: 10

### taskExecutor.queueCapacity

Facultatif. Lorsqu'une transaction dans un terminal est initiée via un script groovy, un nouveau thread est créé. Utilisez ce paramètre pour configurer la taille de la file d'attente. (= nombre maximum de transactions en attente lorsqu'il taskExecutor.maxPoolSize est atteint)

Type : nombre

Par défaut: 50

<span id="page-786-0"></span>Propriétés d'exécution de Gapwalk

#### cacheMetadata

Facultatif. Spécifie s'il faut mettre en cache les métadonnées de base de données.

Type : valeur booléenne

Valeur par défaut : true

#### check-groovy-file

Facultatif. Spécifie s'il faut vérifier le contenu des fichiers groovy avant de les enregistrer.

Type : valeur booléenne

Valeur par défaut : true

#### databaseStatistics

Facultatif. Spécifie s'il faut autoriser SQL les générateurs à collecter et à afficher des informations statistiques.

Type : valeur booléenne

Valeur par défaut : false

# dateTimeFormat

Facultatif. dateTimeFormat décrit comment répartir la date, l'heure et le type d'horodatage de la base de données dans des entités simplificatrices de données. Les valeurs autorisées sontISO/EUR/USA/LOCAL

Par défaut : ISO

# dbDateFormat

Facultatif. Format de date cible de la base de données.

Type : chaîne

Par défaut : yyyy-mm-dd

# dbTimeFormat

Facultatif. Format horaire cible de la base de données.

Type : chaîne

Par défaut : HH:MM:SS

### dbTimestampFormat

Facultatif. Format d'horodatage cible de la base de données.

Type : chaîne

Par défaut : YYYY-MM-DD HH:MM:SS. SSSSSS

# fetchSize

Facultatif. La fetchSize valeur des curseurs. À utiliser lors de la récupération de données à l'aide de fragments par des utilitaires de chargement/déchargement.

Type : nombre

Par défaut: 10

# forceDisableSQLTrimStringType

Facultatif. Spécifie s'il faut désactiver le découpage de tous les paramètres de chaîne SQL.

Type : valeur booléenne

Valeur par défaut : false

### localDateFormat

Facultatif. Liste des formats de date locaux. Séparez chaque format par|.

localTimeFormat

Facultatif. Liste des formats d'heure locale. Séparez chaque format par|.

Type : chaîne

localTimestampFormat

Facultatif. Liste des formats d'horodatage locaux. Séparez chaque format par|.

Type : chaîne

Par défaut :

pgmDateFormat

Facultatif. Format de date et d'heure utilisé dans les programmes.

Type : chaîne

Par défaut : yyyy-mm-dd

pgmTimeFormat

Facultatif. Le format d'heure utilisé pour l'exécution de pgm (programmes).

Type : chaîne

Par défaut : HH.mm.ss

pgmTimestampFormat

Facultatif. Le format d'horodatage.

Type : chaîne

Par défaut : YYYY-MM-DD-HH.mm.ss. SSSSSS

<span id="page-788-0"></span>Propriétés du programme utilitaire Gapwalk

jcl type

Facultatif .jcltype de fichier. Les valeurs autorisées sontjcl/vse. Les REPRO commandes de l'IDCAMSutilitairePRINT/renvoient 4 si le fichier est vide pour un jcl autre que vse.

Par défaut : mvs

listcat.préprocesseur à longueur variable .enabled

Facultatif. Spécifie s'il faut activer le préprocesseur de longueur variable pour la LISTCAT commande.

Type : valeur booléenne

Valeur par défaut : false

listcat.préprocesseur.type à longueur variable

Facultatif. Type d'objets contenus dans le fichier listcat, si vous l'activezlistcat.variablelengthpreprocessor.enabled. Les valeurs autorisées sontrdw/bdw.

Type : chaîne

Par défaut : rdw

charge. batchSize

Facultatif. Taille du lot utilitaire de chargement.

Type : nombre

Par défaut : 0

charger.format. dbDate

Facultatif. Format de base de données de l'utilitaire de chargement à utiliser.

Type : chaîne

Par défaut : yyyy-mm-dd

charger.format. dbTime

Facultatif. Durée d'utilisation de la base de données de l'utilitaire de chargement.

Type : chaîne

Par défaut : HH:MM:SS

charger.format. localDate

Facultatif. Le format de date local de l'utilitaire de chargement à utiliser.

Type : chaîne

Par défaut : DD.MM.YYYY|DD/MM/YYYYY|YYYY-MM-DD

charger.format. localTime

Facultatif. Format d'heure locale de l'utilitaire de chargement à utiliser.

Type : chaîne

Par défaut : HH:MM:SS|HH.mm.ss

#### charge. sqlCodePointShift

Facultatif. Le SQL code pointshift pour l'utilitaire de chargement. Exécute le processus de changement de personnage. Obligatoire lorsque votre base de données cible DB2 provient de Postgresql.

Type : nombre

Par défaut : 0

sysPunchEncoding

Facultatif. Le jeu de caractères de codage Syspunch. Les valeurs prises en charge sontCp1047/ASCII.

Type : chaîne

Par défaut : ASCII

treatLargeNumberAsInteger

Facultatif. Spécifie s'il faut traiter les grands nombres commeInteger. Ils sont traités comme BigDecimal par défaut.

Type : valeur booléenne

Valeur par défaut : false

Configurer des propriétés supplémentaires pour l'application gérée **776** 

#### décharger. chunkSize

Facultatif. Taille du morceau utilisée pour l'utilitaire de déchargement.

Type : nombre

Par défaut : 0

décharger. columnFiller

Facultatif. Le remplisseur de colonnes utilitaire de déchargement.

Type : chaîne

Par défaut : espace

décharger. fetchSize

Facultatif. Vous permet de régler la taille de lecture lorsque vous manipulez des curseurs dans l'utilitaire de déchargement.

Type : nombre

Par défaut : 0

décharger.format.date

Facultatif. Si cette option unload.useDatabaseConfiguration est activée, le format de date à utiliser dans l'utilitaire de déchargement.

Type : chaîne

Par défaut : MM/DD/YYYY

unload.format.time

Facultatif. Si cette option unload.useDatabaseConfiguration est activée, le format d'heure à utiliser dans l'utilitaire de déchargement.

Type : chaîne

Par défaut : HH.mm.ss

décharger.format.timestamp

Facultatif. Si cette option unload.useDatabaseConfiguration est activée, le format d'horodatage à utiliser dans l'utilitaire de déchargement.
Type : chaîne

Par défaut : YYYY-MM-DD-HH.mm.ss. SSSSSS

déchargez .nbi. whenNotNull

Facultatif. La valeur de l'indicateur d'octet nul (nbi) à ajouter lorsque la valeur de la base de données n'est pas nulle.

Type : hexadécimal

Par défaut : 00

déchargez .nbi. whenNull

Facultatif. La valeur de l'indicateur d'octet nul (nbi) à ajouter lorsque la valeur de la base de données est nulle.

Type : hexadécimal

Par défaut : 6F

déchargez .nbi. writeNullIndicator

Facultatif. Spécifie s'il faut écrire l'indicateur nul dans le fichier de sortie de déchargement.

Type : valeur booléenne

Valeur par défaut : false

décharger. sqlCodePointShift

Facultatif. Le SQL code pointshift pour l'utilitaire de déchargement. Exécute le processus de changement de personnage. Obligatoire lorsque votre base de données cible DB2 provient de Postgresql.

Type : nombre

Par défaut : 0

décharger. useDatabaseConfiguration

Facultatif. Spécifie s'il faut utiliser la configuration de date ou d'heure de application-main.yml dans l'utilitaire de déchargement.

Type : valeur booléenne

Valeur par défaut : false

décharger. varCharIsNull

Facultatif. Utilisez ce paramètre dans le INFTILB programme. S'il est défini surtrue, tous les champs non nullables contenant des valeurs vides (espaces) renvoient une chaîne vide.

Type : valeur booléenne

Valeur par défaut : false

Autres propriétés

qtemp.cleanup.threshold. hours

Facultatif. Pour spécifier quand qtemp.dblog est activé. Durée de vie de la partition de base de données (en heures).

Type : nombre

Par défaut : 0

#### qtemp.dblog

Facultatif. S'il faut activer la journalisation QTEMP de la base de données.

Type : valeur booléenne

Valeur par défaut : false

#### qtemp.uuid.length

Facultatif. La longueur de l'identifiant QTEMP unique.

Type : nombre

Par défaut : 9

quartz.scheduler. stand-by-if-error

Facultatif. Spécifie s'il faut déclencher l'exécution des tâches si le planificateur de tâches est en mode veille. Si vrai, lorsque cette option est activée, l'exécution de la tâche n'est pas déclenchée. Type : valeur booléenne

Valeur par défaut : false

warmUpCache

Facultatif. Spécifie s'il faut charger toutes les données de la table Datacom dans un cache de préchauffage au démarrage du serveur.

Type : valeur booléenne

Valeur par défaut : false

# AWS Mainframe Modernization référence de définition d'application

Dans AWS Mainframe Modernization, vous configurez les applications mainframe migrées dans un JSON fichier de définition d'application, spécifique au moteur d'exécution que vous choisissez. Une définition d'application contient à la fois des informations générales et des informations spécifiques au moteur. Cette rubrique décrit les définitions des applications AWS Blu Age et Micro Focus et identifie tous les éléments obligatoires et facultatifs.

Table des matières

- [Section d'en-tête générale](#page-795-0)
- [Présentation de la section consacrée aux définitions](#page-796-0)
- [AWS Exemple de définition d'application Blu Age](#page-797-0)
- [AWS Détails de la définition de Blu Age](#page-798-0)
	- [Écouteur \(s\) obligatoire](#page-798-1)
	- [AWS Application Blu Age obligatoire](#page-798-2)
	- [Blu SAM facultatif](#page-799-0)
	- [AWS files d'attente de messages Blu Age facultatif](#page-800-0)
	- [AWS EFSConfiguration du stockage de l'application Blu Age : en option](#page-802-0)
- [Définition de l'application Micro Focus](#page-803-0)
- [Détails de la définition de Micro Focus](#page-805-0)
	- [Écouteur \(s\) obligatoire](#page-805-1)
	- [Emplacement des ensembles de données : obligatoire](#page-805-2)
	- [Gestionnaire d'authentification et d'autorisation Amazon Cognito \(facultatif\)](#page-806-0)
- [LDAPet gestionnaire Active Directory \(facultatif\)](#page-807-0)
- [Réglages par lots : obligatoire](#page-809-0)
- [CICSparamètres obligatoire](#page-811-0)
- [Ressources XA obligatoires](#page-811-1)
- [Paramètres d'exécution : facultatif](#page-812-0)

## <span id="page-795-0"></span>Section d'en-tête générale

Chaque définition d'application commence par des informations générales sur la version du modèle et les emplacements des sources. La version actuelle de la définition de l'application est 2.0.

Utilisez la structure suivante pour spécifier la version du modèle et les emplacements des sources.

```
"template-version": "2.0", 
     "source-locations": [ 
\overline{\mathcal{L}} "source-id": "s3-source", 
              "source-type": "s3", 
              "properties": { 
                  "s3-bucket": "mainframe-deployment-bucket", 
                  "s3-key-prefix": "v1" 
 } 
         } 
     ]
```
#### **a** Note

Vous pouvez utiliser la syntaxe suivante si vous souhaitez saisir S3 en ARN tant que s3 bucket :

```
"template-version": "2.0", 
   "source-locations": [ 
       { 
            "source-id": "s3-source", 
            "source-type": "s3", 
            "properties": { 
                "s3-bucket": "arn:aws:s3:::mainframe-deployment-bucket", 
                "s3-key-prefix": "v1" 
            }
```
}

]

Obligatoire. Spécifie la version du fichier de définition de l'application. Ne modifiez pas cette valeur. Actuellement, la seule valeur autorisée est 2,0. Spécifiez template-version avec une chaîne.

localisations des sources

Spécifie l'emplacement des fichiers et des autres ressources dont l'application a besoin pendant l'exécution.

identificateur de source

Spécifie le nom de l'emplacement. Ce nom est utilisé pour faire référence à l'emplacement de la source selon les besoins dans la définition de l'applicationJSON.

#### type de source

Spécifie le type de source. Actuellement, la seule valeur autorisée est s3.

#### propriétés

Fournit les détails de l'emplacement de la source. Chaque propriété est spécifiée avec une chaîne.

- s3-bucket- Obligatoire. Spécifie le nom du compartiment Amazon S3 dans lequel les fichiers sont stockés.
- s3-key-prefix- Obligatoire. Spécifie le nom du dossier dans le compartiment Amazon S3 dans lequel les fichiers sont stockés.

## <span id="page-796-0"></span>Présentation de la section consacrée aux définitions

Spécifie les définitions des ressources des services, des paramètres, des données et des autres ressources typiques dont l'application a besoin pour s'exécuter. Lorsque vous mettez à jour une définition d'application, AWS Mainframe Modernization détecte les modifications en comparant les definition listes source-locations et des versions précédentes et actuelles du JSON fichier de définition d'application.

{

La section de définition est spécifique au moteur et peut être modifiée. Les sections suivantes présentent des exemples de définitions d'applications spécifiques au moteur pour les deux moteurs.

## <span id="page-797-0"></span>AWS Exemple de définition d'application Blu Age

```
 "template-version": "2.0", 
  "source-locations": [ 
         { 
              "source-id": "s3-source", 
              "source-type": "s3", 
              "properties": { 
                  "s3-bucket": "mainframe-deployment-bucket-aaa", 
                  "s3-key-prefix": "v1" 
 } 
         } 
     ], 
     "definition" : { 
         "listeners": [{ 
              "port": 8194, 
              "type": "http" 
         }], 
         "ba-application": { 
              "app-location": "${s3-source}/murachs-v6/" 
         }, 
         "blusam": { 
              "db": { 
                  "nb-threads": 8, 
                  "batch-size": 10000, 
                  "name": "blusam", 
                  "secret-manager-arn": "arn:aws:secretsmanager:us-
west-2:111122223333:secret:blusam-FfmXLG" 
              }, 
              "redis": { 
                  "hostname": "blusam.c3geul.ng.0001.usw2.cache.amazonaws.com", 
                  "port": 6379, 
                  "useSsl": true, 
                  "secret-manager-arn": "arn:aws:secretsmanager:us-
west-2:111122223333:secret:bluesamredis-nioefm" 
 } 
         } 
     }
}
```
# <span id="page-798-0"></span>AWS Détails de la définition de Blu Age

### <span id="page-798-1"></span>Écouteur (s) - obligatoire

Spécifiez le port que vous utiliserez pour accéder à l'application par le biais de l'Elastic Load Balancing AWS Mainframe Modernization créé. Utilisez la structure suivante :

```
"listeners": [{ 
               "port": 8194, 
               "type": "http"
}],
```
port

Obligatoire. Vous pouvez utiliser n'importe quel port disponible, à l'exception des ports connus compris entre 0 et 1023. Nous recommandons d'utiliser la plage comprise entre 8192 et 8199. Assurez-vous qu'aucun autre écouteur ou application ne fonctionne sur ce port.

type

Obligatoire. Actuellement, seul http est pris en charge.

### <span id="page-798-2"></span>AWS Application Blu Age - obligatoire

Spécifiez l'emplacement où le moteur récupère le fichier image de l'application à l'aide de la structure suivante.

```
"ba-application": { 
              "app-location": "${s3-source}/murachs-v6/", 
              "files-directory": "/m2/mount/myfolder", 
              "enable-jics": <true|false>, 
              "shared-app-location": "${s3-source}/shared/"
},
```
emplacement de l'application

Emplacement spécifique dans Amazon S3 où le fichier image de l'application est stocké.

répertoire-fichiers

Facultatif. Emplacement des fichiers d'entrée/sortie pour les lots. Il doit s'agir d'un sous-dossier de la configuration du point de FSx montage Amazon EFS ou Amazon au niveau de l'environnement. Le sous-dossier doit appartenir à un utilisateur approprié pour être utilisé par l'application Blu Age exécutée à l'intérieur AWS Mainframe Modernization. Pour ce faire, lors de l'attachement du lecteur à une EC2 instance Amazon Linux, un groupe avec un ID 101 et un utilisateur avec un ID 3001 doivent être créés, et le dossier souhaité doit appartenir à cet utilisateur. Par exemple, le *testclient* dossier peut être utilisé par Blu Age AWS Mainframe Modernization Managed.

groupadd -g 101 mygroup useradd -M -g mygroup -p mypassword -u 3001 myuser mkdir testclient chown myuser:mygroup testclient

activer-jics

Facultatif. Spécifie s'il faut l'activerJICS. La valeur par défaut est true (vrai). La définition de ce paramètre sur false empêche la création de la JICS base de données.

shared-app-location

Facultatif. Emplacement supplémentaire dans Amazon S3 où les éléments d'application partagés sont stockés. Il peut contenir le même type de structure d'application que app-location.

<span id="page-799-0"></span>Blu SAM - facultatif

Spécifiez la SAM base de données Blu et le cache Redis à l'aide de la structure suivante.

```
"blusam": { 
              "db": { 
                  "nb-threads": 8, 
                  "batch-size": 10000, 
                  "name": "blusam", 
                  "secret-manager-arn": "arn:aws:secretsmanager:us-
west-2:111122223333:secret:blusam-FfmXLG" 
             }, 
              "redis": { 
                  "hostname": "blusam.c3geul.ng.0001.usw2.cache.amazonaws.com", 
                  "port": 6379, 
                  "useSsl": true, 
                  "secret-manager-arn": "arn:aws:secretsmanager:us-
west-2:111122223333:secret:bluesamredis-nioefm" 
 }
}
```
db

Spécifie les propriétés de la base de données utilisée avec l'application. La base de données doit être une base de SQL données Aurora Postgre. Vous pouvez définir les propriétés suivantes :

- nb-threads- Facultatif. Spécifie le nombre de threads dédiés utilisés pour le mécanisme d'écriture secondaire sur lequel repose le SAM moteur Blu. La valeur par défaut est de 8.
- batch-size- Facultatif. Spécifie le seuil utilisé par le mécanisme d'écriture différée pour démarrer les opérations de stockage par lots. Le seuil représente le nombre d'enregistrements modifiés qui démarreront une opération de stockage par lots afin de garantir la persistance des enregistrements modifiés. Le déclencheur lui-même est basé sur la combinaison de la taille du lot et d'un temps écoulé d'une seconde, selon la première valeur atteinte. La valeur par défaut est 10 000.
- name- Facultatif. Spécifie le nom de la base de données.
- secret-manager-arn- Spécifie le nom de ressource Amazon (ARN) du secret qui contient les informations d'identification de la base de données. Pour de plus amples informations, veuillez consulter [Étape 4 : Création et configuration d'un secret AWS Secrets Manager de](#page-52-0)  [base de données](#page-52-0).

#### Redis

Spécifie les propriétés du cache Redis que l'application utilise pour stocker les données temporaires dont elle a besoin dans un emplacement central afin d'améliorer les performances. Nous vous recommandons de chiffrer et de protéger le cache Redis par mot de passe.

- hostname- Spécifie l'emplacement du cache Redis.
- port- Spécifie le port, généralement 6379, où le cache Redis envoie et reçoit les communications.
- useSs1- Spécifie si le cache Redis est crypté. Si le cache n'est pas chiffré, useSs1 définissezle sur false.
- secret-manager-arn- Spécifie le nom de ressource Amazon (ARN) du secret qui contient le mot de passe du cache Redis. Si le cache Redis n'est pas protégé par mot de passe, ne le spécifiez pas. secret-manager-arn Pour de plus amples informations, veuillez consulter [Étape 4 : Création et configuration d'un secret AWS Secrets Manager de base de données.](#page-52-0)

### <span id="page-800-0"></span>AWS files d'attente de messages Blu Age - facultatif

Spécifiez les détails de connexion JMS -MQ pour l'application AWS Blu Age.

```
"message-queues": [ 
   { 
       "product-type": "JMS-MQ", 
       "queue-manager": "QMgr1", 
       "channel": "mqChannel1", 
       "hostname": "mqserver-host1", 
       "port": 1414, 
       "user-id": "app-user1", 
       "secret-manager-arn": "arn:aws:secretsmanager:us-
west-2:123456789012:secret:sample/mq/test-279PTa" 
   }, 
   { 
       "product-type": "JMS-MQ", 
       "queue-manager": "QMgr2", 
       "channel": "mqChannel2", 
       "hostname": "mqserver-host2", 
       "port": 1412, 
       "user-id": "app-user2", 
       "secret-manager-arn": "arn:aws:secretsmanager:us-
west-2:123456789012:secret:sample/mq/test-279PTa" 
   }
]
```
type de produit

Obligatoire. Spécifie le type de produit. Actuellement, il ne peut s'agir que de « JMS -MQ » pour les applications AWS Blu Age.

gestionnaire de files d'attente

Obligatoire. Spécifie le nom du gestionnaire de files d'attente.

#### channel

Obligatoire. Spécifie le nom du canal de connexion au serveur.

#### hostname

Obligatoire. Spécifie le nom d'hôte du serveur de file d'attente de messages.

port

Obligatoire. Spécifie le numéro de port du récepteur sur lequel le serveur écoute.

#### identifiant utilisateur

Facultatif. Spécifie l'ID du compte utilisateur autorisé à effectuer des opérations de file de messages sur le canal spécifié.

secret-manager-arn

Facultatif. Spécifie le nom de ressource Amazon (ARN) de Secrets Manager qui fournit le mot de passe de l'utilisateur spécifié.

<span id="page-802-0"></span>AWS EFSConfiguration du stockage de l'application Blu Age : en option

Spécifiez les détails du point EFS d'accès au stockage de l'application à l'aide de la structure suivante.

```
"ba-application": { 
            "file-permission-mask": "UMASK002"
},
"efs-configs": [ 
\{ "file-system-id": "fs-01376dfsvfvrsvsr", 
            "mount-point": "/m2/mount/efs-ap2", 
            "access-point-id": fsap-0eaesefvrefrewgv8" 
 }
]
```
file-system-id

Obligatoire. ID du système de EFS fichiers auquel s'applique le point d'accès. Modèle : « fs- ([0-9a-f] {8,40}) {1,128} \$ »

point de montage

Obligatoire. Point de montage du système de fichiers au niveau de l'application. Il doit être différent du point de montage du stockage au niveau de l'environnement.

access-point-id

Obligatoire. L'ID du point d'accès, attribué par AmazonEFS. Modèle : « ^fsap- ([0-9a-f] {8,40})  ${1,128}$  \$ »

#### file-permission-mask

Facultatif. Définit le masque de création de fichiers pour les fichiers créés par le processus de candidature. Par exemple, lorsque la valeur est définie surUMASK006, tous les fichiers auront l'autorisation 660. Cela signifie que seuls le propriétaire du fichier et le groupe de fichiers auront l'accès en lecture et en écriture, tandis que les autres utilisateurs n'auront aucune autorisation.

#### **a** Note

La valeur définie pour ce champ n'est prise en compte que lors de l'utilisation du EFS stockage au niveau de l'application.

#### **a** Note

Lorsque la configuration efs est fournie, le répertoire des fichiers doit être spécifié dans la section de définition de l'application. Il doit s'agir d'un sous-dossier du point de EFS montage Amazon configuré au niveau de l'application.

## <span id="page-803-0"></span>Définition de l'application Micro Focus

L'exemple de section de définition suivant concerne le moteur d'exécution Micro Focus et contient des éléments obligatoires et facultatifs.

```
{ 
  "template-version": "2.0", 
  "source-locations": [ 
         { 
              "source-id": "s3-source", 
              "source-type": "s3", 
              "properties": { 
                  "s3-bucket": "mainframe-deployment-bucket-aaa", 
                  "s3-key-prefix": "v1" 
 } 
         } 
     ], 
     "definition" : { 
         "listeners": [{ 
              "port": 5101,
```

```
 "type": "tn3270" 
         }], 
         "dataset-location": { 
              "db-locations": [{ 
                  "name": "Database1", 
                  "secret-manager-arn": "arn:aws:secrets:1234:us-east-1:secret:123456" 
             }] 
         }, 
         "cognito-auth-handler": { 
             "user-pool-id": "cognito-idp.us-west-2.amazonaws.com/us-west-2_rvYFnQIxL", 
             "client-id": "58k05jb8grukjjsudm5hhn1v87", 
             "identity-pool-id": "us-west-2:64464b12-0bfb-4dea-ab35-5c22c6c245f6" 
         }, 
         "ldap-ad-auth-handler": { 
              "ldap-ad-connection-secrets": [LIST OF AD-SECRETS] 
         }, 
         "batch-settings": { 
             "initiators": [{ 
                  "classes": ["A", "B"], 
                  "description": "initiator...." 
             }], 
             "jcl-file-location": "${s3-source}/batch/jcl", 
             "program-path": "/m2/mount/libs/loadlib:$EFS_MOUNT/emergency/loadlib", 
             "system-procedure-libraries":"SYS1.PROCLIB;SYS2.PROCLIB", 
             "aliases": [ 
                 {"alias": "FDSSORT", "program": "SORT"}, 
                 {"alias": "MFADRDSU", "program": "ADRDSSU"} 
 ] 
         }, 
         "cics-settings": { 
             "binary-file-location": "${s3-source}/cics/binaries", 
             "csd-file-location": "${s3-source}/cics/def", 
             "system-initialization-table": "BNKCICV" 
         }, 
         "xa-resources" : [{ 
             "name": "XASQL", 
             "secret-manager-arn": "arn:aws:secrets:1234:us-east-1:secret:123456", 
             "module": "${s3-source}/xa/ESPGSQLXA64.so" 
         }], 
         "runtime-settings": { 
           "environment-variables": { 
             "ES_JES_RESTART": "N", 
             "EFS_MOUNT": "/m2/mount/efs" 
           }
```
}

# <span id="page-805-0"></span>Détails de la définition de Micro Focus

Le contenu de la section de définition du fichier de définition de l'application Micro Focus varie en fonction des ressources dont votre application mainframe migrée a besoin au moment de l'exécution.

<span id="page-805-1"></span>Écouteur (s) - obligatoire

Spécifiez un écouteur à l'aide de la structure suivante :

```
"listeners": [{ 
     "port": 5101, 
     "type": "tn3270"
}],
```
port

Pour tn3270, la valeur par défaut est 5101. Pour les autres types d'auditeurs de service, le port varie. Vous pouvez utiliser n'importe quel port disponible, à l'exception des ports connus compris entre 0 et 1023. Chaque écouteur doit avoir un port distinct. Les écouteurs ne doivent pas partager de ports. Pour plus d'informations, voir [Listener Control](https://www.microfocus.com/documentation/enterprise-developer/ed70/ES-UNIX/GUID-63F6D8B0-024F-48D1-956A-1E079E4BD891.html) dans la documentation de Micro Focus Enterprise Server.

type

Spécifie le type d'écouteur de service. Pour plus d'informations, consultez la section [Listeners](https://www.microfocus.com/documentation/enterprise-developer/ed70/ES-UNIX/HTPHMDSAL100.html) dans la documentation de Micro Focus Enterprise Server.

<span id="page-805-2"></span>Emplacement des ensembles de données : obligatoire

Spécifiez l'emplacement de l'ensemble de données à l'aide de la structure suivante.

```
"dataset-location": { 
              "db-locations": [{ 
                  "name": "Database1", 
                  "secret-manager-arn": "arn:aws:secrets:1234:us-east-1:secret:123456" 
             }],
```
emplacements de base de données

Spécifie l'emplacement des ensembles de données créés par l'application migrée. Actuellement, ne AWS Mainframe Modernization prend en charge que les ensembles de données d'une seule VSAM base de données.

- name- Spécifie le nom de l'instance de base de données qui contient les ensembles de données créés par l'application migrée.
- secret-manager-arn- Spécifie le nom de ressource Amazon (ARN) du secret qui contient les informations d'identification de la base de données.

#### <span id="page-806-0"></span>Gestionnaire d'authentification et d'autorisation Amazon Cognito (facultatif)

AWS Mainframe Modernization utilise Amazon Cognito pour l'authentification et l'autorisation des applications migrées. Spécifiez le gestionnaire d'authentification Amazon Cognito à l'aide de la structure suivante.

```
"cognito-auth-handler": { 
             "user-pool-id": "cognito-idp.Region.amazonaws.com/Region_rvYFnQIxL", 
             "client-id": "58k05jb8grukjjsudm5hhn1v87", 
             "identity-pool-id": "Region:64464b12-0bfb-4dea-ab35-5c22c6c245f6"
}
```
user-pool-id

Spécifie le groupe d'utilisateurs Amazon Cognito AWS Mainframe Modernization utilisé pour authentifier les utilisateurs de l'application migrée. La Région AWS valeur pour le groupe d'utilisateurs doit correspondre à celle Région AWS pour l' AWS Mainframe Modernization application.

identificateur du client

Spécifie l'application migrée à laquelle l'utilisateur authentifié peut accéder.

identity-pool-id

Spécifie le groupe d'identités Amazon Cognito auquel l'utilisateur authentifié échange un jeton de groupe d'utilisateurs contre des informations d'identification lui permettant d'accéder. AWS

Mainframe Modernization Le Région AWS nom du pool d'identités doit correspondre à Région AWS celui de l' AWS Mainframe Modernization application.

<span id="page-807-0"></span>LDAPet gestionnaire Active Directory (facultatif)

Vous pouvez intégrer votre application à Active Directory (AD) ou à n'importe quel type de LDAP serveur pour permettre aux utilisateurs de l'application d'utiliser leurs informations d'identification LDAP /AD pour l'autorisation et l'authentification.

Pour intégrer votre application à AD

- 1. Suivez les étapes décrites dans [Configuration d'Active Directory pour la sécurité des serveurs](https://www.microfocus.com/documentation/server-cobol/51/chessa64.htm)  [d'entreprise](https://www.microfocus.com/documentation/server-cobol/51/chessa64.htm) dans la documentation de Micro Focus Enterprise Server.
- 2. Créez un AWS Secrets Manager secret avec les LDAP détails de votre AD/ pour chaque LDAP serveur AD/ que vous souhaitez utiliser avec votre application. Pour plus d'informations sur la création d'un secret, voir [Create an AWS Secrets Manager secret](https://docs.aws.amazon.com/secretsmanager/latest/userguide/) dans le Guide de AWS Secrets Manager l'utilisateur. Pour le type de secret, choisissez Autre type de secret et incluez les paires clé-valeur suivantes.

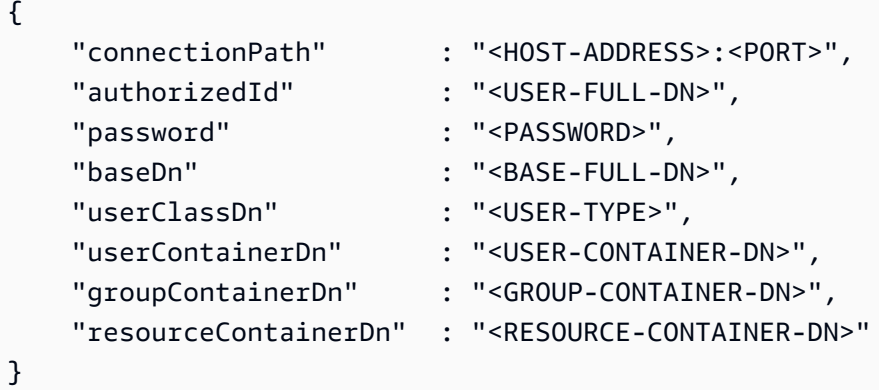

#### A Recommandations en matière de sécurité

- PourconnectionPath, AWS Mainframe Modernization prend en charge les protocoles LDAP and LDAP over SSL (LDAPS). Nous vous recommandons de l'utiliser LDAPS car il est plus sécurisé et empêche les informations d'identification d'apparaître dans les transmissions réseau.
- Pour authorizedId etpassword, nous vous recommandons de spécifier les informations d'identification d'un utilisateur ne disposant que des autorisations de

lecture seule et de vérification les plus restrictives requises pour l'exécution de votre application.

- Nous vous recommandons de changer régulièrement les LDAP informations d'identification AD/.
- Ne créez pas d'utilisateurs AD avec le nom d'utilisateur awsuser oumfuser. Ces deux noms d'utilisateur sont réservés à l' AWS usage.

Voici un exemple.

```
{ 
     "connectionPath" : "ldaps://msad4.m2.example.people.aws.dev:636", 
     "authorizedId" : 
  "CN=LDAPUser,OU=Users,OU=msad4,DC=msad4,DC=m2,DC=example,DC=people,DC=aws,DC=dev", 
     "password" : "ADPassword", 
     "userContainerDn" : "CN=Enterprise Server Users,CN=Micro Focus,CN=Program 
 Data,OU=msad4,DC=msad4,DC=m2,DC=example,DC=people,DC=aws,DC=dev", 
     "groupContainerDn" : "CN=Enterprise Server Groups,CN=Micro Focus,CN=Program 
 Data,OU=msad4,DC=msad4,DC=m2,DC=example,DC=people,DC=aws,DC=dev", 
     "resourceContainerDn" : "CN=Enterprise Server Resources,CN=Micro 
 Focus,CN=Program Data,OU=msad4,DC=msad4,DC=m2,DC=example,DC=people,DC=aws,DC=dev"
}
```
Créez le secret à l'aide d'une clé gérée par le clientKMS. Vous devez accorder AWS Mainframe Modernization les DescribeSecret autorisations GetSecretValue et sur le secret Decrypt et DescribeKey les autorisations sur la KMS clé. Pour plus d'informations, consultez la section [Autorisations relatives à la KMS clé](https://docs.aws.amazon.com/secretsmanager/latest/userguide/security-encryption.html#security-encryption-authz) dans le guide de AWS Secrets Manager l'utilisateur.

3. Ajoutez ce qui suit à la définition de votre application.

```
"ldap-ad-auth-handler": { 
     "ldap-ad-connection-secrets": [LIST OF AD/LDAP SECRETS]
}
```
Voici un exemple.

```
"ldap-ad-auth-handler": { 
     "ldap-ad-connection-secrets": ["arn:aws:secrets:1234:us-east-1:secret:123456"]
}
```
Le gestionnaire d'authentification LDAP /AD est disponible pour Micro Focus 8.0.11 et versions ultérieures.

#### <span id="page-809-0"></span>Réglages par lots : obligatoire

Spécifiez les détails requis par les tâches par lots exécutées dans le cadre de l'application à l'aide de la structure suivante.

```
"batch-settings": { 
              "initiators": [{ 
                  "classes": ["A", "B"], 
                  "description": "initiator...." 
              }], 
              "jcl-file-location": "${s3-source}/batch/jcl", 
              "program-path": "/m2/mount/libs/loadlib:$EFS_MOUNT/emergency/loadlib", 
              "system-procedure-libraries":"SYS1.PROCLIB;SYS2.PROCLIB", 
              "aliases": [ 
                 {"alias": "FDSSORT", "program": "SORT"}, 
                 {"alias": "MFADRDSU", "program": "ADRDSSU"} 
    \mathbf{I}}
```
initiateurs

Spécifie un initiateur par lots qui démarre lorsque l'application migrée démarre avec succès et continue de fonctionner jusqu'à ce que l'application s'arrête. Vous pouvez définir une ou plusieurs classes par initiateur. Vous pouvez également définir plusieurs initiateurs. Par exemple :

```
"batch-settings": { 
              "initiators": [ 
\overline{\mathcal{L}} "classes": ["A", "B"], 
                    "description": "initiator...." 
                  }, 
\overline{\mathcal{L}} "classes": ["C", "D"], 
                    "description": "initiator...." 
 } 
         ], 
 }
```
Pour plus d'informations, consultez la section [Pour définir un initiateur par lots ou une imprimante](https://www.microfocus.com/documentation/enterprise-developer/ed70/ES-UNIX/HHMTTHJCLE08.html)  [SEP](https://www.microfocus.com/documentation/enterprise-developer/ed70/ES-UNIX/HHMTTHJCLE08.html) dans la documentation de Micro Focus Enterprise Server.

- classes- Spécifie les classes de travail que l'initiateur peut exécuter. Vous pouvez utiliser jusqu'à 36 caractères. Vous pouvez utiliser les caractères suivants : A-Z ou 0-9.
- description- Décrit à quoi sert l'initiateur.

#### jcl-file-location

Spécifie l'emplacement des fichiers JCL (Job Control Language) requis par les tâches par lots exécutées par l'application migrée.

#### cheminement du programme

Spécifie le chemin requis pour exécuter des tâches par lots lorsqu'un programme situé dans a ne JCL se trouve pas à l'emplacement par défaut. Les différents noms de chemin sont séparés par deux points (:).

#### **a** Note

Le chemin du programme ne peut être qu'un EFS chemin.

#### system-procedure-libraries

Spécifie les ensembles de données partitionnés par défaut dans lesquels les JCL procédures seront recherchées. La procédure ne se trouve toutefois pas dans JCL ou via les JCLLIB déclarations. Ces ensembles de données doivent être catalogués et le nom du catalogue doit être utilisé. Et les entrées sont séparées par un point-virgule (;).

#### alias

Définit un mappage entre les noms d'utilitaires et de programmes utilisés dans JCL le nom d'implémentation de l'utilitaire. AWS et les utilitaires de traitement par lots tiers (par exemple M2 SFTPWAIT, M2, Syncsort, etc.) peuvent éventuellement avoir des alias pour éviter de devoir modifier le. JCL Par exemple :

- FDSSORTAlias FDSSORT pour SORT et alias FDSICET pour ICETOOL
- ADRDSSUAlias MFADRDSU pour ADRDSSU
- Alias Syncsort pour DMXMFSRT SORT

### <span id="page-811-0"></span>CICSparamètres - obligatoire

Spécifiez les détails requis pour les CICS transactions exécutées dans le cadre de l'application à l'aide de la structure suivante.

```
"cics-settings": { 
              "binary-file-location": "${s3-source}/cics/binaries", 
             "csd-file-location": "${s3-source}/cics/def", 
              "system-initialization-table": "BNKCICV"
}
```
binary-file-location

Spécifie l'emplacement des fichiers du programme de CICS transaction.

csd-file-location

Spécifie l'emplacement du fichier de définition de CICS ressource (CSD) pour cette application. Pour plus d'informations, consultez la section [Définitions CICS des ressources](https://www.microfocus.com/documentation/enterprise-developer/ed80/ES-UNIX/HRMTRHCSDS01.html) dans la documentation de Micro Focus Enterprise Server.

system-initialization-table

Spécifie la table d'initialisation du système (SIT) utilisée par l'application migrée. Le nom de la SIT table peut comporter jusqu'à 8 caractères. Vous pouvez utiliser A-Z, 0-9, \$, @ et #. Pour plus d'informations, consultez la section [Définitions CICS des ressources](https://www.microfocus.com/documentation/enterprise-developer/ed70/ES-UNIX/HRMTRHCSDS01.html) dans la documentation de Micro Focus Enterprise Server.

#### <span id="page-811-1"></span>Ressources XA - obligatoires

Spécifiez les détails requis pour les ressources XA dont l'application a besoin à l'aide de la structure suivante.

```
"xa-resources" : [{ 
             "name": "XASQL", 
             "secret-manager-arn": "arn:aws:secrets:1234:us-east-1:secret:123456", 
              "module": "${s3-source}/xa/ESPGSQLXA64.so"
}]
```
name

Obligatoire. Spécifie le nom de la ressource XA.

#### secret-manager-arn

Spécifie le nom de ressource Amazon (ARN) pour le secret qui contient les informations d'identification pour la connexion à la base de données.

#### module

Spécifie l'emplacement du fichier exécutable du module de commutation RM. Pour plus d'informations, consultez [la section Planification et conception XARs](https://www.microfocus.com/documentation/enterprise-developer/ed60/ES-WIN/GUID-91C0E7E4-C012-4DF2-8996-CF6C52437FB7.html) dans la documentation de Micro Focus Enterprise Server.

#### <span id="page-812-0"></span>Paramètres d'exécution : facultatif

Spécifiez les détails requis pour les paramètres d'exécution afin de gérer les variables d'environnement autorisées à l'aide de la structure suivante.

```
"runtime-settings": { 
            "environment-variables": { 
              "ES_JES_RESTART": "N", 
              "EFS_MOUNT": "/m2/mount/efs" 
     }
}
```
variables d'environnement

Spécifie les variables d'environnement prises en charge par Micro Focus qui sont appliquées au runtime de cette application.

- ES\_JES\_RESTARTest une variable d'environnement Micro Focus qui permet de JCL redémarrer le traitement. En option, vous pouvez également l'utiliser ES\_ALLOC\_OVERRIDE comme variable d'environnement Micro Focus.
- EFS\_MOUNTest une variable d'environnement personnalisée que votre application peut utiliser pour identifier l'emplacement du EFS montage de l'environnement.

Vous pouvez accéder à toutes les [variables d'environnement Micro Focus sur](https://www.microfocus.com/documentation/enterprise-developer/ed80/ES-UNIX/GUID-F0C24B4E-9720-47C1-A77C-2E9B30CC4328.html) le serveur Micro Focus Enterprise pour obtenir un UNIX guide.

# AWS Référence de définition des ensembles de données sur la modernisation du mainframe

Si le traitement de votre application nécessite plusieurs ensembles de données, il est inefficace de les saisir un par un dans la console de modernisation du AWS mainframe. Nous vous recommandons plutôt de créer un JSON fichier pour spécifier chaque ensemble de données. Les différents types d'ensembles de données sont spécifiés différemment dans leJSON, bien que de nombreux paramètres soient communs. Ce document décrit les détails de ce qui JSON est nécessaire pour importer différents types d'ensembles de données.

#### **a** Note

Avant d'importer des ensembles de données, vous devez les transférer du mainframe vers AWS. Les ensembles de données doivent être dans un format qui peut être chargé sur le moteur d'exécution sélectionné. Dans de nombreux cas, il peut s'agir d'un fichier séquentiel, mais pour Micro Focus, VSAM il devra être dans son format propriétaire. L'DFCONVutilitaire est la méthode suggérée pour convertir le fichier. Spécifiez le nom du compartiment et du dossier dans le JSON fichier de définition du jeu de données.

Pour plus d'informations sur le moteur d'exécution Micro Focus, consultez la section [Conversion de fichiers DFCONV par lots](https://www.microfocus.com/documentation/enterprise-developer/ed70/ED-Eclipse/BKFHFHCONVS001.html) dans la documentation Micro Focus Enterprise Developer.

Pour plus d'informations sur AWS Blu Age, consultez[the section called "AWS Configuration](#page-277-0) [de Blu Age Runtime".](#page-277-0)

#### Rubriques

- [Propriétés communes](#page-814-0)
- [Exemple de format de demande d'ensemble de données pour VSAM](#page-816-0)
- [Exemple de format de demande d'ensemble de données pour GDG la base](#page-818-0)
- [Exemple de format de demande d'ensemble de données pour PS ou GDG générations](#page-819-0)
- [Exemple de format de demande d'ensemble de données pour PO](#page-820-0)

## <span id="page-814-0"></span>Propriétés communes

Plusieurs paramètres sont communs à tous les ensembles de données. Ces paramètres couvrent les domaines suivants :

- Informations sur l'ensemble de données (datasetName,datasetOrg,recordLength,encoding)
- Informations sur l'emplacement d'où vous effectuez l'importation, c'est-à-dire l'emplacement source de l'ensemble de données. Il ne s'agit pas de l'emplacement sur le mainframe. Il s'agit du chemin d'accès à l'emplacement Amazon S3 où vous avez chargé le jeu de données (externalLocation).
- Informations sur l'emplacement vers lequel vous effectuez l'importation, c'est-à-dire l'emplacement cible de l'ensemble de données. Cet emplacement est soit une base de données, soit un système de fichiers, selon votre moteur d'exécution. (storageTypeetrelativePath).
- Informations sur le type de jeu de données (type d'ensemble de données spécifique, format, encodage, etc.).

Chaque définition d'ensemble de données possède la même JSON structure. L'exemple suivant JSON montre tous ces paramètres courants.

```
{ 
     "dataSet": { 
         "storageType": "Database", 
         "datasetName": "MFI01V.MFIDEMO.BNKACC", 
         "relativePath": "DATA", 
         "datasetOrg": { 
             "type": { 
                  type-specific properties 
 ... 
             }, 
         }, 
     },
}
```
Les propriétés suivantes sont communes à tous les ensembles de données.

#### storageType

Obligatoire. S'applique à l'emplacement cible. Spécifie si l'ensemble de données est stocké dans une base de données ou un système de fichiers. Les valeurs possibles sont Database ou FileSystem.

- AWS Moteur d'exécution Blu Age : les systèmes de fichiers ne sont pas pris en charge. Vous devez utiliser une base de données.
- Moteur d'exécution Micro Focus : les bases de données et les systèmes de fichiers sont tous deux pris en charge. Vous pouvez utiliser Amazon Relational Database Service ou Amazon Aurora pour les bases de données, et Amazon Elastic File System ou FSx Amazon for Lustre pour les systèmes de fichiers.

#### datasetName

(Obligatoire) Spécifie le nom complet de l'ensemble de données tel qu'il apparaît sur le mainframe.

#### relativePath

(Obligatoire) S'applique à l'emplacement cible. Spécifie l'emplacement relatif de l'ensemble de données dans la base de données ou le système de fichiers.

#### datasetOrg

(Obligatoire) Spécifie le type de jeu de données. Les valeurs possibles sont vsam, gdg, ps, po ou unknown.

- AWS Moteur d'exécution Blu Age : seuls les ensembles VSAM de données de type sont pris en charge.
- Moteur d'exécution Micro Focus : VSAM les ensembles de données de type PSGDG, PO ou inconnu sont pris en charge.

#### **a** Note

Si votre application nécessite des fichiers qui ne sont pas COBOL des fichiers de données mais des fichiers binaires, vous pouvez les spécifier comme suit : PDF

```
"datasetOrg": { 
               "type": PS { 
                   "format": U
```
},

## <span id="page-816-0"></span>Exemple de format de demande d'ensemble de données pour VSAM

- AWS Moteur d'exécution Blu Age : pris en charge.
- Moteur d'exécution Micro Focus : pris en charge.

Si vous importez VSAM des ensembles de données, spécifiez vsam commedatasetOrg. Vous JSON devriez ressembler à l'exemple suivant :

```
{ 
     "storageType": "Database", 
     "datasetName": "AWS.M2.VSAM.KSDS", 
     "relativePath": "DATA", 
     "datasetOrg": { 
          "vsam": { 
              "encoding": "A", 
              "format": "KS", 
              "primaryKey": { 
                  "length": 11, 
                  "offset": 0 
 } 
          } 
     }, 
     "recordLength": { 
          "min": 300, 
          "max": 300 
     }
},
"externalLocation": { 
     "s3Location": "s3://$M2_DATA_STORE/catalog/data/AWS.M2.VSAM.KSDS.DAT"
}
```
Les propriétés suivantes sont prises en charge pour les ensembles de VSAM données.

#### encoding

(Obligatoire) Spécifie le codage du jeu de caractères du jeu de données. Les valeurs possibles sont ASCII (A), EBCDIC (E) et Inconnu (?).

#### format

(Obligatoire) Spécifie le type d'ensemble de VSAM données et le format d'enregistrement.

- AWS Moteur d'exécution Blu Age : les valeurs possibles sont ESDS KSDS (ESKS), () et RRDS (RR). Le format d'enregistrement peut être fixe ou variable.
- Moteur d'exécution Micro Focus : les valeurs possibles sont ESDS (ES), KSDS (KS) et RRDS (RR). La VSAM définition inclut le format d'enregistrement, il n'est donc pas nécessaire de le spécifier séparément.

#### primaryKey

(Obligatoire) S'applique uniquement aux ensembles de VSAM KSDS données. Spécifie la clé primaire. Comprend le nom de la clé primaire, le décalage de la clé et la longueur de la clé. Elles name length sont facultatives offset et obligatoires.

#### recordLength

(Obligatoire) Spécifie la longueur d'un enregistrement. Pour les formats d'enregistrement de longueur fixe, ces valeurs doivent correspondre.

- AWS Le moteur d'exécution Blu Age : pour VSAM ESDS KSDSRRDS, et min est facultatif et max obligatoire.
- Moteur d'exécution Micro Focus : min et max sont requis.

#### externalLocation

{

(Obligatoire) Spécifie l'emplacement source : c'est-à-dire le compartiment Amazon S3 dans lequel vous avez chargé l'ensemble de données.

#### Propriétés spécifiques au moteur Blu Age

Le moteur d'exécution AWS Blu Age prend en charge la compression des ensembles de VSAM données. L'exemple suivant montre comment vous pouvez spécifier cette propriété dansJSON.

```
 common properties
 ...
```

```
 "datasetOrg": { 
            "vsam": { 
                common properties
 ... 
                "compressed": boolean, 
                common properties
                ... 
 } 
        }
}
```
Spécifiez la propriété de compression comme suit :

#### compression

(Facultatif) Spécifie si les index de cet ensemble de données sont stockés sous forme de valeurs compressées. Si vous disposez d'un ensemble de données volumineux (généralement > 100 Mo), pensez à attribuer à cet indicateur la valeurtrue.

<span id="page-818-0"></span>Exemple de format de demande d'ensemble de données pour GDG la base

- AWS Moteur d'exécution Blu Age : non pris en charge.
- Moteur d'exécution Micro Focus : pris en charge.

Si vous importez des ensembles GDG de données de base, spécifiez gdg commedatasetOrg. Vous JSON devriez ressembler à l'exemple suivant :

```
{ 
     "storageType": "Database", 
     "datasetName": "AWS.M2.GDG", 
     "relativePath": "DATA", 
     "datasetOrg": { 
          "gdg": { 
               "limit": "3", 
               "rollDisposition": "Scratch and No Empty" 
          } 
     }
}
```
Les propriétés suivantes sont prises en charge pour les ensembles GDG de données de base.

#### limite

(Obligatoire) Spécifie le nombre de générations actives, ou de biais. Pour un cluster GDG de base, le maximum est de 255.

#### rollDisposition

(Facultatif) Spécifie comment gérer les ensembles de données de génération lorsque le maximum est atteint ou dépassé. Les valeurs possibles sont No Scratch and No Empty, Scratch and No Empty, Scratch and Empty ou No Scratch and Empty. L'argument par défaut est Scratch and No Empty.

# <span id="page-819-0"></span>Exemple de format de demande d'ensemble de données pour PS ou GDG générations

- AWS Moteur d'exécution Blu Age : non pris en charge.
- Moteur d'exécution Micro Focus : pris en charge.

Si vous importez des ensembles de données PS ou de GDG générations, spécifiez ps commedatasetOrg. Vous JSON devriez ressembler à l'exemple suivant :

```
{ 
     "storageType": "Database", 
     "datasetName": "AWS.M2.PS.FB", 
     "relativePath": "DATA", 
     "datasetOrg": { 
          "ps": { 
               "format": "FB", 
               "encoding": "A" 
          } 
     }, 
     "recordLength": { 
          "min": 300, 
          "max": 300 
     }
},
"externalLocation": { 
     "s3Location": "s3://$M2_DATA_STORE/catalog/data/AWS.M2.PS.LSEQ"
}
}
```
Les propriétés suivantes sont prises en charge pour les ensembles de données PS ou GDG Generations.

#### format

(Obligatoire) Spécifie le format des enregistrements de l'ensemble de données. Les valeurs possibles sont FFA,FB,FBA,FBM,FBS,FM,FS,LSEQ,U,V,VA,VB,VBA,VBM,VBS,VM, etVS.

#### encoding

(Obligatoire) Spécifie le codage du jeu de caractères du jeu de données. Les valeurs possibles sont ASCII (A), EBCDIC (E) et Inconnu (?)

#### recordLength

(Obligatoire) Spécifie la longueur d'un enregistrement. Vous devez spécifier à la fois la longueur minimale (min) et la longueur maximale (max) de l'enregistrement. Pour les formats d'enregistrement de longueur fixe, ces valeurs doivent correspondre.

#### externalLocation

(Obligatoire) Spécifie l'emplacement source : c'est-à-dire le compartiment Amazon S3 dans lequel vous avez chargé l'ensemble de données.

## <span id="page-820-0"></span>Exemple de format de demande d'ensemble de données pour PO

Si vous importez des ensembles de données de bons de commande, spécifiez po commedatasetOrg. Vous JSON devriez ressembler à l'exemple suivant :

```
{ 
     "storageType": "Database", 
     "datasetName": "AWS.M2.PO.PROC", 
     "relativePath": "DATA", 
     "datasetOrg": { 
          "po": { 
               "format": "LSEQ", 
               "encoding": "A", 
               "memberFileExtensions": ["PRC"] 
          } 
     }, 
     "recordLength": { 
          "min": 80, 
          "max": 80
```

```
 }
},
"externalLocation": { 
     "s3Location": "s3://$M2_DATA_STORE/source/proc/"
}
}
```
Les propriétés suivantes sont prises en charge pour les ensembles de données PO.

format

(Obligatoire) Spécifie le format des enregistrements de l'ensemble de données. Les valeurs possibles sont FFA,FB,FBA,FBM,FBS,FM,FS,LSEQ,U,V,VA,VB,VBA,VBM,VBS,VM, etVS.

#### encoding

(Obligatoire) Spécifie le codage du jeu de caractères du jeu de données. Les valeurs possibles sont ASCII (A), EBCDIC (E) et Inconnu (?).

#### memberFileExtensions

(Obligatoire) Spécifie un tableau contenant une ou plusieurs extensions de nom de fichier, ce qui vous permet de spécifier les fichiers à inclure en tant que PDS membres.

#### recordLength

(Facultatif) Spécifie la longueur d'un enregistrement. La longueur minimale (min) et maximale (max) de l'enregistrement est facultative. Pour les formats d'enregistrement de longueur fixe, ces valeurs doivent correspondre.

#### externalLocation

(Obligatoire) Spécifie l'emplacement source : c'est-à-dire le compartiment Amazon S3 dans lequel vous avez chargé l'ensemble de données.

#### **a** Note

L'implémentation actuelle du moteur d'exécution Micro Focus ajoute des PDS entrées sous forme d'ensembles de données dynamiques.

# Environnements d'exécution gérés dans le cadre de la modernisation des AWS mainframes

Si vous débutez dans le domaine de la modernisation des AWS mainframes, consultez les rubriques suivantes pour commencer :

- [Qu'est-ce que la modernisation AWS du mainframe ?](#page-15-0)
- [Configuration pour la modernisation du AWS mainframe](#page-21-0)
- [Commencez à moderniser votre AWS mainframe](#page-31-0)
- [Tutoriel : Configuration d'un environnement d'exécution géré pour AWS Blu Age](#page-31-1)
- [Tutoriel : Configuration d'un environnement d'exécution géré pour Micro Focus](#page-46-0)

Dans AWS Mainframe Modernization, un environnement d'exécution est une combinaison nommée de ressources de AWS calcul, d'un moteur d'exécution et des détails de configuration que vous spécifiez. L'environnement d'exécution héberge une ou plusieurs applications. Dans le cadre de la modernisation AWS du mainframe, les applications contiennent des charges de travail du mainframe migrées. Vous pouvez choisir le moteur d'exécution pour les environnements que vous créez. Choisissez AWS Blu Age si vous utilisez le modèle de refactorisation automatique et Micro Focus si vous utilisez le modèle de replateforme. Vous pouvez également choisir la quantité de ressources de calcul adaptée à votre application et éventuellement associer du stockage aux environnements d'exécution. AWS La modernisation du mainframe permet à Amazon d'utiliser les CloudWatch métriques et la journalisation pour vous permettre de surveiller votre environnement d'exécution.

#### **Rubriques**

- [Création d'un environnement d'exécution pour la modernisation du AWS mainframe](#page-823-0)
- [Mettre à jour un environnement d'exécution de modernisation du AWS mainframe](#page-826-0)
- [Arrêter un environnement d'exécution de modernisation du AWS mainframe](#page-828-0)
- [Redémarrer un environnement d'exécution de modernisation du AWS mainframe](#page-829-0)
- [Supprimer un environnement d'exécution de modernisation du AWS mainframe](#page-830-0)

# <span id="page-823-0"></span>Création d'un environnement d'exécution pour la modernisation du AWS mainframe

Utilisez la console de modernisation du AWS mainframe pour créer un environnement de modernisation AWS du mainframe.

Ces instructions supposent que vous avez effectué les étapes décrites dan[sConfiguration pour la](#page-21-0)  [modernisation du AWS mainframe.](#page-21-0)

# Création d'un environnement d'exécution

Pour créer un environnement d'exécution

- 1. Ouvrez la console de modernisation du AWS mainframe à [https://console.aws.amazon.com/](https://console.aws.amazon.com/m2/) [m2/l](https://console.aws.amazon.com/m2/)'adresse.
- 2. Dans le Région AWS sélecteur, choisissez la région dans laquelle vous souhaitez créer l'environnement.
- 3. Sur la page Environnements, choisissez Create environment.
- 4. Sur la page Spécifier les informations de base, fournissez les informations suivantes :
	- a. Dans la section Nom et description, entrez le nom de l'environnement.
	- b. (Facultatif). Dans le champ Description de l'environnement, entrez une description de l'environnement. Cette description peut vous aider, ainsi que les autres utilisateurs, à identifier l'objectif de l'environnement d'exécution.
	- c. Dans la section des options du moteur, choisissez Blu Age pour le refactoring automatique ou Micro Focus pour le replatforming.
	- d. Choisissez une version pour le moteur que vous avez sélectionné.
	- e. (Facultatif). Dans la section Balises, choisissez Ajouter une nouvelle balise pour ajouter une ou plusieurs balises d'environnement à votre environnement. Une balise d'environnement est une étiquette d'attribut personnalisée qui vous aide à organiser et à gérer vos AWS ressources.
	- f. Choisissez Suivant.
- 5. Sur la page Spécifier les configurations, fournissez les informations suivantes :
	- a. Dans la section Disponibilité, choisissez Environnement d'exécution autonome ou Cluster à haute disponibilité.

Le modèle de disponibilité détermine le niveau de disponibilité de votre application lors de son exécution. Le mode autonome convient parfaitement à des fins de développement. La haute disponibilité concerne les applications qui doivent être disponibles à tout moment.

b. Dans Ressources, choisissez un type d'instance et la capacité souhaitée.

Ces ressources sont les EC2 instances Amazon gérées par AWS Mainframe Modernization qui hébergeront votre environnement d'exécution. Les environnements d'exécution autonomes offrent deux choix de type d'instance et n'autorisent qu'une seule instance. Les environnements d'exécution à haute disponibilité offrent deux choix de type d'instance et autorisent jusqu'à deux instances.

Pour plus d'informations, consultez [Amazon EC2 Instance Types](https://aws.amazon.com/ec2/instance-types/) et contactez un spécialiste des AWS mainframes pour obtenir des conseils.

- 6. Dans la section Sécurité et réseau, procédez comme suit :
	- a. Si vous souhaitez que les applications soient accessibles au public, choisissez Autoriser les applications déployées dans cet environnement à être accessibles au public.
	- b. Choisissez un cloud privé virtuel (VPC).
	- c. Si vous utilisez le modèle de haute disponibilité, choisissez deux sous-réseaux ou plus. Si vous utilisez le modèle autonome avec le moteur AWS Blu Age, choisissez deux sousréseaux ou plus. Si vous utilisez le modèle autonome avec le moteur Micro Focus, vous pouvez spécifier un sous-réseau.
	- d. Choisissez un groupe de sécurité pour celui VPC que vous avez sélectionné.

#### **a** Note

AWS La modernisation du mainframe crée un Network Load Balancer qui vous permet de distribuer les connexions à votre environnement d'exécution. Assurezvous que les règles entrantes de votre groupe de sécurité autorisent l'accès depuis une adresse IP au port que vous avez spécifié dans la listener propriété de la définition de l'application. Pour plus d'informations, consultez la section [Enregistrer](https://docs.aws.amazon.com/elasticloadbalancing/latest/network/target-group-register-targets.html#target-security-groups) [des cibles](https://docs.aws.amazon.com/elasticloadbalancing/latest/network/target-group-register-targets.html#target-security-groups) dans le guide de l'utilisateur pour les équilibreurs de charge réseau.

e. Dans le champ KMSclé, choisissez Personnaliser les paramètres de chiffrement si vous souhaitez utiliser un service géré par le client AWS KMS key. Pour de plus amples informations, veuillez consulter [Chiffrement des données arrêté pour le service de](#page-928-0)  [modernisation des AWS mainframes.](#page-928-0)

#### **a** Note

Par défaut, AWS Mainframe Modernization chiffre vos données avec des données AWS KMS key que AWS Mainframe Modernization possède et gère pour vous. Cependant, vous pouvez choisir d'utiliser un service géré par le client AWS KMS key.

- f. (Facultatif) Choisissez un nom AWS KMS key par nom ou un nom de ressource Amazon (ARN). Vous pouvez également choisir Create an AWS KMS key pour accéder à la AWS KMS console et en créer un nouveau AWS KMS key.
- g. Choisissez Suivant.
- 7. (Facultatif) Sur la page Joindre un espace de stockage, choisissez un EFS ou plusieurs systèmes de FSx fichiers Amazon ou Amazon, puis cliquez sur Suivant.
- 8. Dans la section Fenêtre de maintenance, choisissez le moment où vous souhaitez appliquer les modifications en attente à l'environnement.
	- Si vous choisissez Aucune préférence, AWS Mainframe Modernization choisit une fenêtre de maintenance optimisée pour vous.
	- Si vous souhaitez spécifier une fenêtre de maintenance particulière, choisissez Sélectionner une nouvelle fenêtre de maintenance. Choisissez ensuite un jour de la semaine, une heure de début et une durée pour la fenêtre de maintenance.

Pour plus d'informations sur la fenêtre de maintenance, consultez[AWS Fenêtre de maintenance](#page-827-0) [de la modernisation du mainframe](#page-827-0).

Choisissez Suivant.

9. Sur la page Réviser et créer, passez en revue les informations que vous avez saisies, puis choisissez Créer un environnement.

# <span id="page-826-0"></span>Mettre à jour un environnement d'exécution de modernisation du AWS mainframe

Utilisez la console AWS Mainframe Modernization pour mettre à jour un environnement d'exécution AWS Mainframe Modernization. Vous pouvez mettre à jour la version secondaire du moteur d'exécution ou le type d'instance qui héberge l'environnement d'exécution. Vous pouvez choisir d'appliquer les mises à jour immédiatement ou pendant la période de maintenance préférée.

Ces instructions supposent que vous avez déjà réalisé les étapes de [Configuration pour la](#page-21-0)  [modernisation du AWS mainframe.](#page-21-0)

# Mettre à jour un environnement d'exécution

Pour mettre à jour un environnement d'exécution

- 1. Ouvrez la console de modernisation du AWS mainframe à [https://console.aws.amazon.com/](https://console.aws.amazon.com/m2/) [m2/l](https://console.aws.amazon.com/m2/)'adresse.
- 2. Dans le Région AWS sélecteur, choisissez la région dans laquelle l'environnement que vous souhaitez mettre à jour a été créé.
- 3. Sur la page Environnements, choisissez l'environnement que vous souhaitez mettre à jour.
- 4. Sur la page de détails de l'environnement, choisissez Actions, puis Modifier l'environnement.
- 5. Effectuez une ou plusieurs des modifications suivantes :
	- Dans la section Options du moteur, choisissez la version du moteur que vous souhaitez.
	- Dans la section Ressources, choisissez le type d'instance que vous souhaitez.
	- Dans la section Fenêtre de maintenance, choisissez le jour, l'heure et la durée souhaités.

#### **a** Note

Les seules modifications que vous pouvez choisir d'appliquer pendant la période de maintenance concernent la version du moteur. Vous devez appliquer immédiatement toutes les autres modifications.

- 6. Choisissez Suivant.
- 7. Dans Quand appliquer ces modifications, choisissez Immédiatement ou Pendant la fenêtre de maintenance suivante. Choisissez ensuite l'environnement de mise à jour.

Si vous choisissez Immédiatement, un message s'affiche lorsque la mise à jour de l'environnement est terminée.

# <span id="page-827-0"></span>AWS Fenêtre de maintenance de la modernisation du mainframe

Chaque environnement d'exécution dispose d'une fenêtre de maintenance hebdomadaire de deux heures. Toutes les modifications du système sont appliquées pendant cette période. La fenêtre de maintenance vous permet de contrôler les modifications, les logiciels et les correctifs de sécurité. Si un événement de maintenance est prévu pour une semaine donnée, il commence pendant cette fenêtre de maintenance de deux heures. La plupart des événements de maintenance se terminent également pendant la fenêtre de maintenance de deux heures, bien que les événements de maintenance plus importants puissent prendre plus de deux heures.

La fenêtre de maintenance de deux heures est sélectionnée au hasard parmi une tranche de 8 heures par région. Si vous ne spécifiez pas de fenêtre de maintenance lorsque vous créez un environnement d'exécution, AWS Mainframe Modernization attribue une fenêtre de maintenance de 2 heures un jour de la semaine sélectionné au hasard.

AWS La modernisation du mainframe consomme certaines des ressources de votre instance d'environnement pendant que la maintenance est en cours. Il est possible que vous observiez un effet minime sur les performances ou des interruptions dans les applications pendant la maintenance.

Le tableau suivant indique les plages horaires par défaut lorsque des fenêtres de maintenance sont attribuées à chaque région.

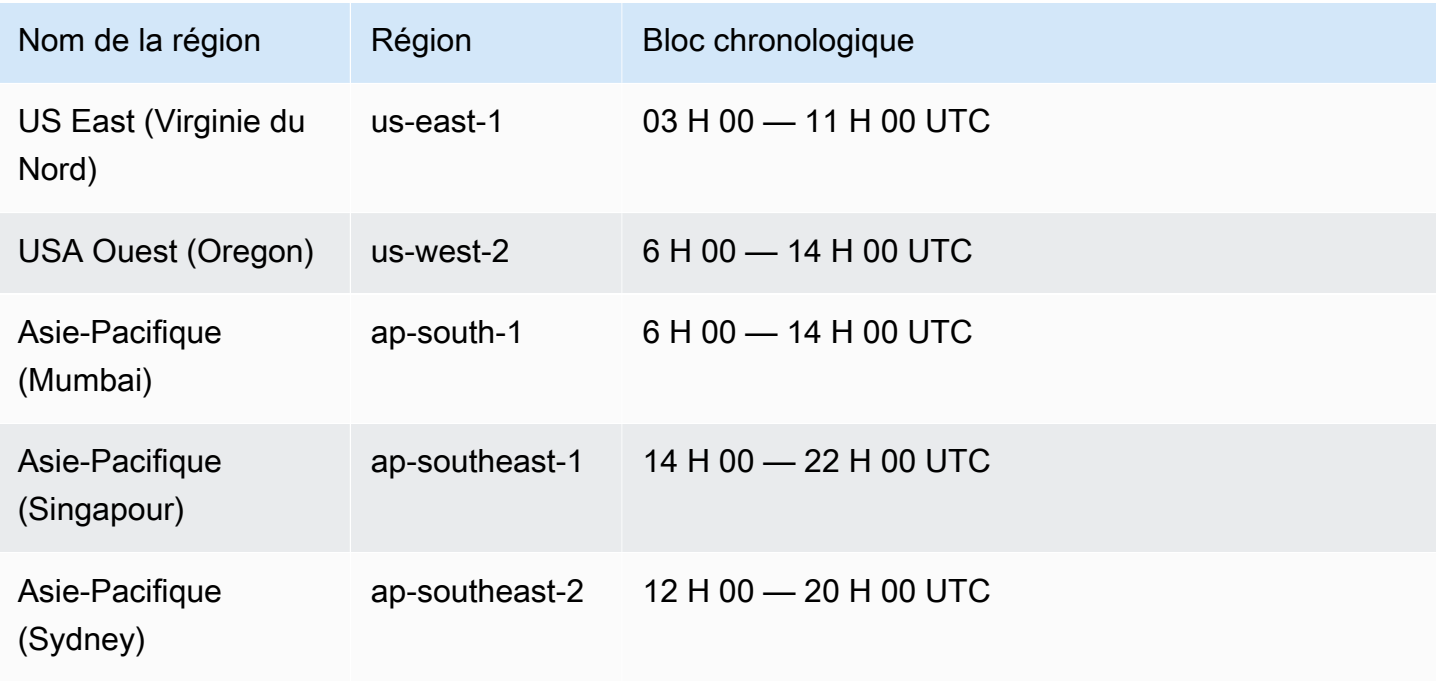
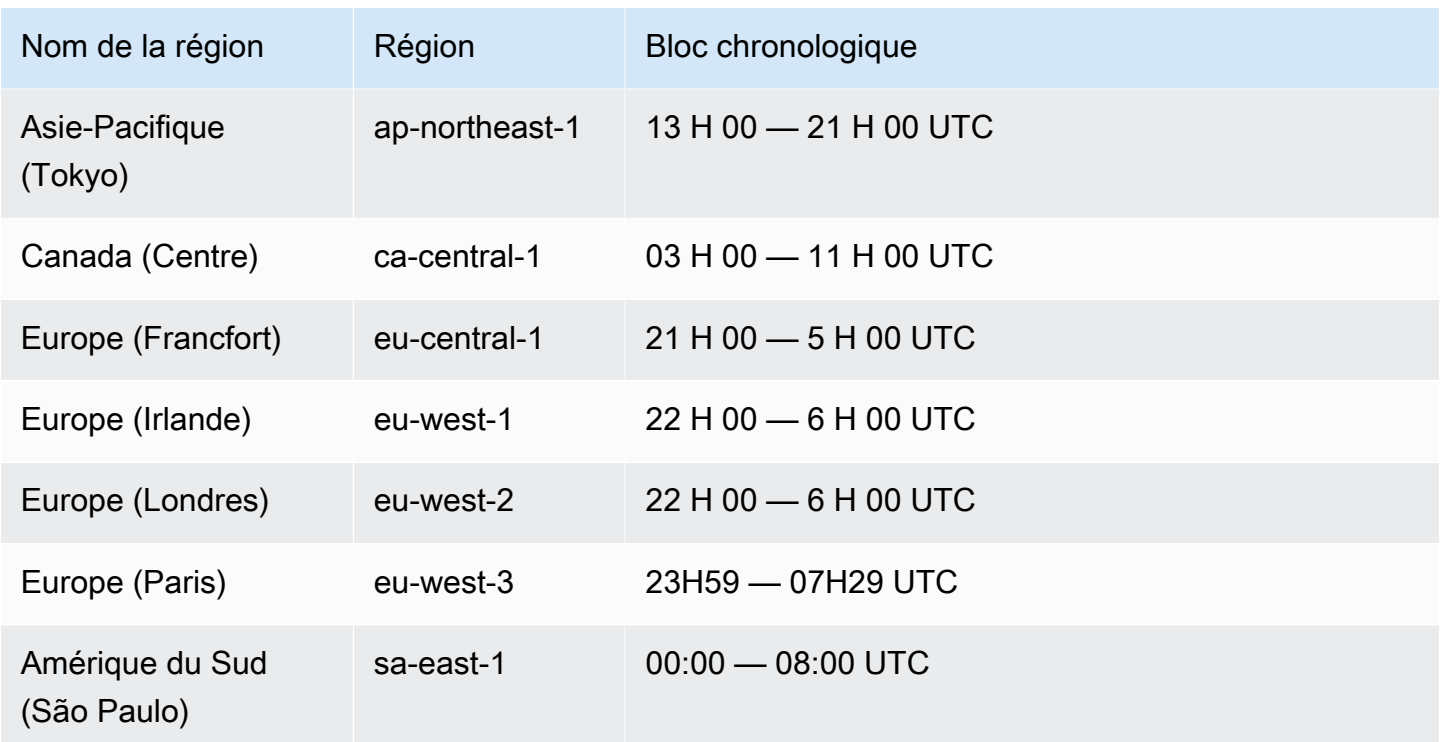

# Arrêter un environnement d'exécution de modernisation du AWS mainframe

Utilisez la console AWS Mainframe Modernization pour arrêter un environnement d'exécution AWS Mainframe Modernization. Lorsque vous arrêtez un environnement, les déploiements d'applications en cours sont conservés et vous ne serez pas facturé pour l'environnement tant que celui-ci n'est pas redémarré.

Ces instructions supposent que vous avez déjà réalisé les étapes de [Configuration pour la](#page-21-0)  [modernisation du AWS mainframe.](#page-21-0)

### Arrêter un environnement d'exécution

Si vous devez arrêter un environnement d'exécution AWS Mainframe Modernization, vous devez suivre des étapes similaires à celles décrites dans la section relative à l'environnement de mise à jour.

Utilisez la console AWS Mainframe Modernization pour arrêter un environnement d'exécution AWS Mainframe Modernization. Lorsque vous arrêtez un environnement, les déploiements d'applications en cours sont conservés et vous ne serez pas facturé pour l'environnement tant que celui-ci n'est pas redémarré.

#### **a** Note

Vous devez arrêter toutes les applications avant d'arrêter l'environnement.

Pour arrêter un environnement d'exécution

- 1. Ouvrez la console de modernisation du AWS mainframe à [https://console.aws.amazon.com/](https://console.aws.amazon.com/m2/) [m2/l](https://console.aws.amazon.com/m2/)'adresse.
- 2. Dans le Région AWS sélecteur, choisissez la région dans laquelle l'environnement que vous souhaitez arrêter a été créé.
- 3. Sur la page Environnements, choisissez l'environnement que vous souhaitez arrêter.
- 4. Sur la page de détails de l'environnement, choisissez Actions, puis Modifier l'environnement.
- 5. Sur la page Modifier l'environnement, recherchez la section Ressources et mettez à jour la capacité souhaitée à zéro.

#### **a** Note

Pour arrêter un environnement, vous pouvez uniquement choisir de l'arrêter immédiatement.

- 6. Choisissez Suivant.
- 7. Dans Quand appliquer ces modifications, sélectionnez Immédiatement. Choisissez ensuite l'environnement de mise à jour.

Un message s'affiche lorsque la capacité de l'environnement est mise à jour.

# Redémarrer un environnement d'exécution de modernisation du AWS mainframe

Utilisez la console AWS Mainframe Modernization pour redémarrer un environnement d'exécution AWS Mainframe Modernization. Lorsque vous redémarrez un environnement d'exécution, la facturation de l'environnement reprend.

## Redémarrer un environnement d'exécution

Pour redémarrer un environnement d'exécution AWS Mainframe Modernization, vous devez suivre des étapes similaires à celles décrites dans la section relative à l'environnement d'arrêt.

Pour redémarrer un environnement d'exécution

- 1. Ouvrez la console de modernisation du AWS mainframe à [https://console.aws.amazon.com/](https://console.aws.amazon.com/m2/) [m2/l](https://console.aws.amazon.com/m2/)'adresse.
- 2. Dans le Région AWS sélecteur, choisissez la région dans laquelle l'environnement que vous souhaitez redémarrer a été créé.
- 3. Sur la page Environnements, choisissez l'environnement que vous souhaitez redémarrer.
- 4. Sur la page de détails de l'environnement, choisissez Actions, puis Modifier l'environnement.

#### **a** Note

La capacité souhaitée pour un environnement autonome ne peut être mise à jour qu'à 1. Pour redémarrer un environnement d'exécution, vous pouvez uniquement choisir de le redémarrer immédiatement.

- 5. Sur la page Modifier l'environnement, recherchez la section Ressources et mettez à jour la capacité souhaitée de zéro à la capacité requise.
- 6. Choisissez Suivant.
- 7. Dans Quand appliquer ces modifications, sélectionnez Immédiatement. Choisissez ensuite l'environnement de mise à jour.

Un message s'affiche lorsque la capacité de l'environnement est mise à jour et que l'environnement est redémarré.

# Supprimer un environnement d'exécution de modernisation du AWS mainframe

Utilisez la console AWS Mainframe Modernization pour supprimer un environnement d'exécution AWS Mainframe Modernization.

Ces instructions supposent que vous avez déjà réalisé les étapes de [Configuration pour la](#page-21-0)  [modernisation du AWS mainframe.](#page-21-0)

## Supprimer un environnement d'exécution

Si vous devez supprimer un environnement d'exécution AWS Mainframe Modernization, assurezvous d'abord de supprimer toutes les applications déployées de l'environnement. Vous ne pouvez pas supprimer un environnement d'exécution dans lequel des applications sont déployées.

Pour supprimer un d'environnement

- 1. Ouvrez la console de modernisation du AWS mainframe à [https://console.aws.amazon.com/](https://console.aws.amazon.com/m2/) [m2/l](https://console.aws.amazon.com/m2/)'adresse.
- 2. Dans le Région AWS sélecteur, choisissez la région dans laquelle l'environnement que vous souhaitez supprimer a été créé.
- 3. Sur la page Environnements, choisissez l'environnement que vous souhaitez supprimer, puis sélectionnez Actions et Supprimer l'environnement.
- 4. Dans la fenêtre Supprimer l'environnement, entrez delete pour confirmer que vous souhaitez supprimer l'environnement d'exécution, puis choisissez Supprimer.

# Tests d'applications dans le cadre de la modernisation des AWS mainframes

AWS Les tests d'applications de modernisation du mainframe fournissent des tests d'équivalence fonctionnelle automatisés pour vos projets de migration. AWS Les tests d'applications de modernisation du mainframe accélèrent les projets de migration en tirant parti de l'élasticité du cloud. Vous pouvez exécuter des suites de tests indépendantes sur autant d'environnements parallèles que nécessaire, réduisant ainsi les délais de test. Les principaux avantages des tests d'applications incluent l'accélération et l'agilité des tests, des degrés élevés de répétabilité des tests, une évolutivité et une élasticité intégrées, une automatisation à grande échelle, une rentabilité et une intégration parfaite AWS CloudFormation pour créer des environnements de test cibles.

#### Rubriques

- [Qu'est-ce que le test des applications de modernisation des AWS mainframes ?](#page-832-0)
- [AWS Concepts de test des applications de modernisation du mainframe](#page-837-0)
- [AWS Conditions préalables aux tests des applications de modernisation du mainframe](#page-845-0)
- [Workflows de la console de test des applications](#page-845-1)
- [Tutoriel : Configuration de l' CardDemo exemple d'application dans le cadre des tests](#page-853-0)  [d'applications de modernisation AWS du mainframe](#page-853-0)
- [Tutoriel : Rejouer et comparer dans le cadre des tests d'applications de modernisation AWS du](#page-858-0) [mainframe à l'aide CardDemo de AWS Blu Age déployée sur Amazon EC2](#page-858-0)
- [AWS Modernisation du mainframe, tests d'applications, ensembles de données pris en charge,](#page-870-0)  [pages de code](#page-870-0)
- [Protection des données dans le cadre des tests d'applications de modernisation des AWS](#page-882-0)  [mainframes](#page-882-0)
- [Comment fonctionnent les tests d'applications de modernisation des AWS mainframes avec IAM](#page-888-0)

# <span id="page-832-0"></span>Qu'est-ce que le test des applications de modernisation des AWS mainframes ?

Les tests ont un impact significatif sur les projets de migration. Cela peut prendre jusqu'à 70 % du temps et des efforts de votre projet de migration, de modernisation ou d'augmentation. AWS Les

tests d'applications, une fonctionnalité de la modernisation du AWS mainframe, fournissent des tests d'équivalence fonctionnelle automatisés pour vos applications migrées. Les tests d'équivalence fonctionnelle vous aident à valider que vos applications sur le AWS Cloud sont équivalentes à celles de votre mainframe. AWS Les tests d'applications comparent automatiquement les modifications apportées aux ensembles de données, aux enregistrements de base de données et aux écrans 3270 en ligne entre votre ordinateur central et. AWS En outre, les tests d'applications permettent des tests reproductibles, ce qui vous permet d'exécuter vos scénarios de test de nombreuses fois au fur et à mesure que vous mettez à jour l'architecture cible, que vous résolvez des problèmes et que vous progressez vers une application entièrement migrée. Après la migration, vous pouvez continuer à utiliser les tests d'applications pour les tests de régression, afin de vous assurer que les mises à jour des moteurs d'exécution ou d'autres composants n'entraînent pas de régressions. Les tests d'applications sont rentables : les environnements de test cibles sont créés à l'aide des CloudFormation modèles fournis par l'utilisateur, en s'appuyant sur les concepts d'infrastructure en tant que code (IaC). Les tests d'applications accélèrent les projets de migration en utilisant l'élasticité du cloud. Vous pouvez exécuter des suites de tests indépendantes sur autant d'environnements parallèles que nécessaire, réduisant ainsi les délais de test.

#### **Rubriques**

- [Utilisez-vous les tests d'applications pour la première fois ?](#page-833-0)
- [Avantages des tests d'applications](#page-834-0)
- [Intégration avec AWS CloudFormation](#page-834-1)
- [Comment fonctionnent les tests d'applications](#page-835-0)
- [Services connexes](#page-18-0)
- [Accès aux tests d'applications](#page-837-1)
- [Tarification des tests d'applications](#page-837-2)

### <span id="page-833-0"></span>Utilisez-vous les tests d'applications pour la première fois ?

Si vous utilisez les tests d'applications pour la première fois, nous vous recommandons de commencer par lire les sections suivantes :

- [Concepts de test d'applications](#page-837-0)
- [Tutoriel : Configuration de CardDemo l'application dans le cadre des tests d'applications](#page-853-0)
- [the section called "Tutoriel : Rejouez et comparez sur AWS Blu Age en utilisant CardDemo"](#page-858-0)

## <span id="page-834-0"></span>Avantages des tests d'applications

Les tests d'applications offrent plusieurs avantages pour vous aider dans votre processus de migration :

- Tester l'accélération, l'agilité et la flexibilité.
- « Enregistrer une fois sur le mainframe, rejouer plusieurs fois AWS » en testant les concepts.
- Création iAc d'environnements cibles à l'aide de CloudFormation modèles fournis par l'utilisateur.
- Hauts degrés de répétabilité des tests.
- Conçu pour le cloud, dans un souci d'évolutivité et d'élasticité.
- Tests à grande échelle avec un haut degré d'automatisation.
- Rentabilité.

## <span id="page-834-1"></span>Intégration avec AWS CloudFormation

Les tests d'applications utilisent l'infrastructure sous forme de code avec AWS CloudFormation. Ce choix de conception simplifie et améliore votre expérience de test. AWS CloudFormation vous donne l'autonomie et l'indépendance nécessaires pour définir l'infrastructure la mieux adaptée à vos besoins. Vous pouvez sélectionner ou définir de nombreux paramètres (taille de l'instance, RDS instance, groupe de sécurité optimal) indépendamment. Vous pouvez ajouter des ressources, telles qu'une SQS file d'attente Amazon, dont vous avez besoin pour que votre application fonctionne correctement dans des conditions de test.

Dans les AWS CloudFormation modèles fournis au téléchargement, vous remarquerez certaines caractéristiques communes :

- Les tests d'applications créent une pile totalement isolée, comprenant un environnement d'exécution et une application de modernisation du AWS mainframe, dotés de leurs propres définitions de réseau et de sécurité. Cette pile isolée apporte de la résilience, car les autres acteurs de la même pile Compte AWS ne peuvent pas interférer avec les activités de test. Cela permet également d'éviter les situations dans lesquelles les opérateurs du système modifient le groupe par défaut VPC ou le groupe de sécurité, ce qui peut entraîner l'échec des activités de test.
- Le groupe de sécurité vous permet également de contrôler l'accès externe aux ressources utilisées lors des tests. Par exemple, une base de données peut contenir des données confidentielles.
- L'isolation complète empêche les autres acteurs qui partagent le trafic VPC d'espionner le trafic.

• Elle améliore les performances. Par exemple, la communication entre l'application AWS Mainframe Modernization créée par le modèle et sa RDS base de données Amazon s'effectue sur un réseau distinct (privéVPC), ce qui permet d'éviter que d'autres acteurs ne ralentissent le trafic.

Nous vous recommandons d'implémenter également ces fonctionnalités dans les AWS CloudFormation modèles que vous créez.

## <span id="page-835-0"></span>Comment fonctionnent les tests d'applications

La figure suivante donne un aperçu du fonctionnement des tests d'applications.

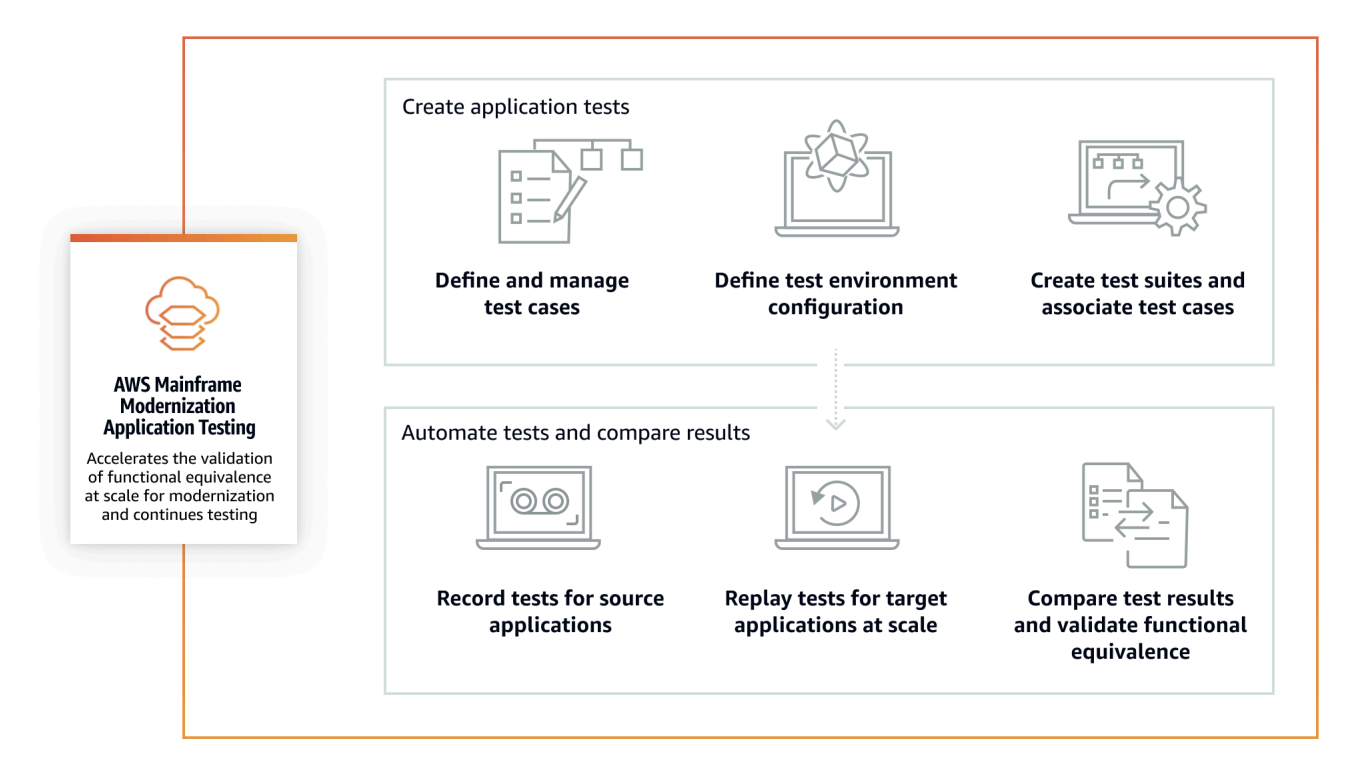

- Vous pouvez transférer les données d'entrée de la source à l' AWS utilisation [Transfert de fichiers](#page-898-0) ou à vos outils préférés pour le transfert de données sur le mainframe.
- Vous exécutez la même logique métier à la fois sur la source et sur la cible.
- Les tests d'applications comparent automatiquement les données de sortie (ensembles de données, modifications de bases de données relationnelles, écrans 3270 en ligne et interactions utilisateur) à la fois de la source et de la cible. Après avoir exécuté votre scénario de test sur le mainframe, vous capturez les données de sortie, vous les transférez vers AWS, puis vous rejouez le scénario de test sur la cible. Application Testing compare automatiquement les données de sortie du test AWS avec les données de sortie de la source. Vous pouvez voir en un coup d'œil quels enregistrements sont identiques, équivalents, différents ou manquants. En outre, vous

pouvez définir des règles d'équivalence afin que les enregistrements qui ne sont pas identiques mais qui ont la même signification commerciale soient considérés comme équivalents.

Le flux de travail que vous suivez dans le cadre des tests d'applications comprend les étapes suivantes :

- 1. Création de cas de test : les cas de test sont la plus petite unité d'actions de test. Lorsque vous créez un scénario de test, vous identifiez également les types de données à comparer qui représentent le mieux l'équivalence fonctionnelle entre la source et la cible.
- 2. Définir la configuration de l'environnement de test : Spécifiez la configuration de votre environnement en spécifiant AWS CloudFormation un modèle et des attributs supplémentaires.
- 3. Création de suites de tests : les suites de tests sont un ensemble de cas de test.
- 4. Chargez des ensembles de données sur la source et rediffusez-les sur la cible : capturez les ensembles de données d'entrée et de sortie sur le mainframe, puis chargez-les sur. AWS Rejouez ensuite le scénario de test sur AWS.
- 5. Comparez les ensembles de données source et cible : les tests d'applications comparent automatiquement les ensembles de données de sortie provenant de la source et de la cible, afin que vous puissiez voir en un coup d'œil ce qui est correct et ce qui ne l'est pas.

L'action finale d'un scénario de test et l'objectif de l'ensemble du processus sont d'identifier les écarts entre les essais source et cible. Les tests d'applications comparent la version source et la version cible pour les données capturées sur tous les canaux d'interaction pendant le test. Il compare également les états finaux des données pertinentes (tels que définis dans les scénarios de test).

### Services connexes

Les tests d'applications sont une fonctionnalité de la modernisation des AWS mainframes. Il utilise également l'infrastructure comme code AWS CloudFormation pour garantir la répétabilité, l'automatisation et la rentabilité des tests. Pour plus d'informations, consultez :

- [AWS Modernisation du mainframe](https://docs.aws.amazon.com/m2/latest/userguide/what-is-m2.html)
- [AWS CloudFormation](https://docs.aws.amazon.com/AWSCloudFormation/latest/UserGuide/Welcome.html)

## <span id="page-837-1"></span>Accès aux tests d'applications

Vous pouvez accéder à la console de test d'applications depuis [https://console.aws.amazon.com/](https://console.aws.amazon.com/apptest/)  [apptest/](https://console.aws.amazon.com/apptest/) ou depuis la console de modernisation du AWS mainframe en choisissant Application Testing dans le volet de navigation de gauche.

### <span id="page-837-2"></span>Tarification des tests d'applications

Les tarifs des tests d'applications sont disponibles sur la page [Tarification de la modernisation AWS](https://aws.amazon.com/mainframe-modernization/pricing/) [du mainframe](https://aws.amazon.com/mainframe-modernization/pricing/).

# <span id="page-837-0"></span>AWS Concepts de test des applications de modernisation du mainframe

AWS Les tests d'applications utilisent des termes que d'autres services de test ou progiciels peuvent utiliser avec une signification légèrement différente. Les sections suivantes expliquent comment les tests d'applications de modernisation des AWS mainframes utilisent cette terminologie.

#### **Rubriques**

- [Cas de test](#page-838-0)
- [Suite de tests](#page-838-1)
- [Configuration de l'environnement de test](#page-839-0)
- **[Charger](#page-839-1)**
- [Relire](#page-839-2)
- **[Compare](#page-839-3)**
- [Comparaison de bases de données](#page-840-0)
- [Comparaisons de jeux de](#page-840-1)
- [État de la comparaison](#page-841-0)
- [Règles d'équivalence](#page-841-1)
- [Comparaison des ensembles de données sur l'état final](#page-842-0)
- [Comparaisons de bases de données sur l'état](#page-842-1)
- [Equivalence fonctionnelle \(FE\)](#page-842-2)
- [Comparaisons d'écrans 3270 en ligne](#page-842-3)
- [Rejouer les données](#page-843-0)
- [Données de référence](#page-843-1)
- [Téléchargez, rejouez et comparez](#page-843-2)
- **[Différences](#page-844-0)**
- **[Équivalences](#page-844-1)**
- [Application source](#page-844-2)
- [Application cible](#page-845-2)

### <span id="page-838-0"></span>Cas de test

Un scénario de test est l'unité d'action la plus atomique de votre flux de travail de test. Généralement, un scénario de test est utilisé pour représenter une unité indépendante de logique métier qui modifie les données. Des comparaisons seront effectuées pour chaque cas de test. Les cas de test sont ajoutés à une suite de tests. Les cas de test contiennent des métadonnées sur les artefacts de données (ensembles de données, bases de données) que le scénario de test modifie et sur les fonctions métier déclenchées lors de l'exécution du scénario de test : tâches par lots, boîtes de dialogue interactives 3270, etc. Par exemple, les noms et les pages de code des ensembles de données.

Données d'entrée → Scénario de test → Données de sortie

Les cas de test peuvent être en ligne ou par lots :

- Les cas de test d'écran 3270 en ligne sont des cas de test dans lesquels l'utilisateur exécute des boîtes de dialogue d'écran interactives (3270) pour lire, modifier ou produire de nouvelles données commerciales (bases de données et/ou enregistrements d'ensembles de données).
- Les cas de test par lots sont des cas de test nécessitant la soumission d'un lot pour lire, traiter et modifier ou produire de nouvelles données commerciales (ensembles de données et/ou enregistrements de base de données).

### <span id="page-838-1"></span>Suite de tests

Les suites de tests contiennent un ensemble de scénarios de test exécutés dans un ordre séquentiel, un par un. La rediffusion se fait au niveau de la suite de tests. Tous les scénarios de test de la suite de tests sont exécutés sur l'environnement de test cible lorsqu'une suite de tests est rejouée. S'il

existe des différences après avoir comparé les artefacts des tests de référence et de rediffusion, les différences seront affichées au niveau du scénario de test.

Par exemple, Test Suite A :

Cas de test 1, cas de test 2, cas de test 3, etc.

## <span id="page-839-0"></span>Configuration de l'environnement de test

La configuration de l'environnement de test vous permet de configurer l'ensemble initial de données et de paramètres de configuration (ou ressources) CloudFormation dont vous avez besoin pour rendre le test répétable.

## <span id="page-839-1"></span>**Charger**

Les téléchargements sont effectués au niveau de la suite de tests. Lors du chargement, vous devez fournir un emplacement Amazon S3 contenant les artefacts, les ensembles de données et les CDC journaux de base de données relationnelle provenant du mainframe source à comparer. Elles seront considérées comme des données de référence provenant de l'ordinateur central source. Pendant la rediffusion, les données de rediffusion générées seront comparées aux données de référence téléchargées afin de garantir l'équivalence des applications.

## <span id="page-839-2"></span>Relire

Les rediffusions sont effectuées au niveau de la suite de tests. Pendant la rediffusion, les tests d'applications de modernisation du AWS mainframe utilisent le CloudFormation script pour créer l'environnement de test cible et exécuter l'application. Les ensembles de données et les enregistrements de base de données modifiés pendant la rediffusion sont capturés et comparés aux données de référence du mainframe. Généralement, vous effectuez le téléchargement sur le mainframe une seule fois, puis vous le rejouez plusieurs fois, jusqu'à ce que l'équivalence fonctionnelle soit atteinte.

## <span id="page-839-3"></span>Compare

Les comparaisons sont effectuées automatiquement une fois la rediffusion terminée avec succès. Lors des comparaisons, les données référencées que vous avez téléchargées et capturées pendant la phase de téléchargement sont comparées aux données de rediffusion générées pendant la phase de rediffusion. Les comparaisons sont effectuées séparément au niveau d'un scénario de test individuel pour les ensembles de données, les enregistrements de base de données et les écrans en ligne.

## <span id="page-840-0"></span>Comparaison de bases de données

Les tests d'applications utilisent une fonctionnalité de mise en correspondance de l'état de progression lors de la comparaison des modifications des enregistrements de base de données entre les applications source et cible. La correspondance entre l'état et la progression compare les différences entre chaque exécution INSERT et chaque DELETE instruction, contrairement à la comparaison des lignes du tableau à la fin du processus. UPDATE La mise en correspondance de l'état d'avancement est plus efficace que les alternatives, car elle permet des comparaisons plus rapides et plus précises en comparant uniquement les données modifiées et en détectant les erreurs auto-corrigées dans le flux de transactions. En utilisant la technologie CDC (capture des données modifiées), les tests d'applications peuvent détecter les modifications de base de données de relations individuelles et les comparer entre la source et la cible.

Les modifications de la base de données relationnelle sont générées sur la source et la cible par le code de l'application testée à l'aide d'instructions DML (Data Modification Language) telles que SQLINSERTUPDATEDELETE, ou, mais aussi indirectement lorsque l'application utilise des procédures stockées, ou lorsque des déclencheurs de base de données sont définis sur certaines tables, ou lorsqu'ils CASCADEDELETEsont utilisés pour garantir l'intégrité référentielle, déclenchant automatiquement des suppressions supplémentaires.

### <span id="page-840-1"></span>Comparaisons de jeux de

Les tests d'application comparent automatiquement les ensembles de données de référence et de réexécution produits sur les systèmes source (enregistrement) et cible (rediffusion).

Pour comparer des ensembles de données :

- 1. Commencez avec les mêmes données d'entrée (ensembles de données, base de données) à la fois sur la source et sur la cible.
- 2. Exécutez vos scénarios de test sur le système source (mainframe).
- 3. Capturez les ensembles de données produits et chargez-les dans un compartiment Amazon S3. Vous pouvez transférer des ensembles de données d'entrée de la source vers AWS des CDC journaux, des écrans et des ensembles de données.
- 4. Spécifiez l'emplacement du compartiment Amazon S3 dans lequel les ensembles de données du mainframe ont été téléchargés lorsque vous avez chargé le scénario de test.

Une fois la rediffusion terminée, les tests d'application comparent automatiquement les ensembles de données de référence et de destination en sortie, en indiquant si les enregistrements sont identiques,

équivalents, différents ou manquants. Par exemple, les champs de date relatifs au moment de l'exécution de la charge de travail (jour +1, fin du mois en cours, etc.) sont automatiquement considérés comme équivalents. En outre, vous pouvez éventuellement définir des règles d'équivalence afin que les enregistrements qui ne sont pas identiques aient toujours la même signification commerciale et soient marqués comme équivalents.

## <span id="page-841-0"></span>État de la comparaison

Les tests d'applications utilisent les états de comparaison suivants : IDENTICALEQUIVALENT, etDIFFERENT.

#### IDENTICAL

Les données source et cible sont exactement les mêmes.

#### EQUIVALENT

Les données source et cible contiennent de fausses différences considérées comme des équivalences, telles que des dates ou des horodatages qui n'affectent pas l'équivalence fonctionnelle lorsqu'elles sont relatives au moment de l'exécution de la charge de travail. Vous pouvez définir des règles d'équivalence pour identifier ces différences. Lorsque toutes les suites de tests rejouées par rapport à leurs suites de tests de référence indiquent le statut de IDENTICAL ouEQUIVALENT, votre suite de tests ne montre aucune différence.

#### DIFFERENT

Les données source et cible présentent des différences, telles qu'un nombre différent d'enregistrements dans un ensemble de données ou des valeurs différentes dans le même enregistrement.

## <span id="page-841-1"></span>Règles d'équivalence

Ensemble de règles permettant d'identifier les fausses différences qui peuvent être considérées comme des résultats équivalents. Les tests d'équivalence fonctionnelle hors ligne (OFET) entraînent inévitablement des différences pour certains résultats entre les systèmes source et cible. Par exemple, les horodatages des mises à jour sont conçus différemment. Les règles d'équivalence expliquent comment ajuster ces différences et éviter les faux positifs au moment de la comparaison. Par exemple, si une date correspond à une durée d'exécution de plus de 2 jours dans une colonne de données donnée, la règle d'équivalence la décrit et accepte une durée sur le système cible

correspondant à une durée d'exécution de plus de 2 jours au lieu d'une valeur strictement égale à la même colonne dans le téléchargement de référence.

### <span id="page-842-0"></span>Comparaison des ensembles de données sur l'état final

État final des ensembles de données créés ou modifiés, y compris toutes les modifications ou mises à jour apportées aux ensembles de données par rapport à leur état initial. Pour les ensembles de données, Application Testing examine les enregistrements contenus dans ces ensembles de données à la fin de l'exécution d'un scénario de test et compare les résultats.

## <span id="page-842-1"></span>Comparaisons de bases de données sur l'état

Comparaisons des modifications apportées aux enregistrements de base de données sous la forme d'une séquence d'instructions individuelles DML (Delete, Update, Insert). Les tests d'applications comparent les modifications individuelles (insertion, mise à jour ou suppression d'une ligne de table) entre la base de données source et la base de données cible, et identifient les différences pour chaque modification individuelle. Par exemple, une INSERT instruction individuelle peut être utilisée pour insérer dans une table une ligne avec des valeurs différentes dans la base de données source par rapport à la base de données cible.

## <span id="page-842-2"></span>Equivalence fonctionnelle (FE)

Deux systèmes sont considérés comme fonctionnellement équivalents s'ils produisent les mêmes résultats sur toutes les opérations observables, avec les mêmes données d'entrée. Par exemple, deux applications sont considérées comme fonctionnellement équivalentes si les mêmes données d'entrée produisent des données de sortie identiques (par le biais d'écrans, de modifications d'ensembles de données ou de modifications de base de données).

## <span id="page-842-3"></span>Comparaisons d'écrans 3270 en ligne

Compare la sortie des écrans 3270 du mainframe avec la sortie des écrans Web des applications modernisées lorsque le système cible s'exécute sous le runtime AWS Blu Age dans le. AWS Cloud Il compare également la sortie des écrans 3270 du mainframe à celle des 3270 écrans de l'application réhébergée lorsque le système cible s'exécute sous le moteur d'exécution Micro Focus dans le. AWS Cloud

### <span id="page-843-0"></span>Rejouer les données

Les données de rediffusion sont utilisées pour décrire les données générées par la réexécution d'une suite de tests sur l'environnement de test cible. Par exemple, les données de rediffusion sont générées lorsqu'une suite de tests est exécutée sur une application de service de modernisation AWS du mainframe. Les données de rediffusion sont ensuite comparées aux données de référence capturées à partir de la source. Chaque fois que vous rejouez la charge de travail dans l'environnement cible, une nouvelle génération de données de rediffusion est générée.

## <span id="page-843-1"></span>Données de référence

Les données de référence sont utilisées pour décrire les données capturées sur le mainframe source. Il s'agit de la référence à laquelle les données générées par le replay (cible) seront comparées. En général, pour chaque enregistrement du mainframe qui crée des données de référence, de nombreuses rediffusions sont effectuées. Cela est dû au fait que les utilisateurs capturent généralement l'état correct de l'application sur le mainframe et rejouent les scénarios de test sur l'application modernisée cible pour valider l'équivalence. Si des bogues sont détectés, ils sont corrigés et les scénarios de test sont rejoués. Souvent, plusieurs cycles de rediffusion, de correction de bogues et de rediffusion pour valider l'occurrence. C'est ce qu'on appelle le paradigme des tests « capture une fois, rejouer plusieurs fois ».

### <span id="page-843-2"></span>Téléchargez, rejouez et comparez

Les tests d'applications se déroulent en trois étapes :

- Téléchargement : capture les données référencées créées sur le mainframe pour chaque scénario de test d'un scénario de test. Il peut s'agir de 3 270 écrans en ligne, d'ensembles de données et d'enregistrements de base de données.
	- Pour les écrans 3270 en ligne, vous devez utiliser l'émulateur de terminal Blu Insights pour capturer votre charge de travail source. Pour plus d'informations, consultez la [documentation Blu](https://bluinsights.aws/docs/)  [Insights](https://bluinsights.aws/docs/).
	- Pour les ensembles de données, vous devrez capturer les ensembles de données produits par chaque scénario de test sur le mainframe à l'aide d'outils courants, tels que FTP le service de transfert de jeux de données intégré à la modernisation du AWS mainframe.
	- Pour les modifications de base de données, vous utilisez la documentation [AWSMainframe](https://aws.amazon.com/marketplace/pp/prodview-en3xrbgzbs3dk) [Modernization Data Replication with Precisely](https://aws.amazon.com/marketplace/pp/prodview-en3xrbgzbs3dk) pour capturer et générer des CDC journaux contenant les modifications.

• Rediffusion : La suite de tests est rejouée dans l'environnement cible. Tous les cas de test spécifiés dans la suite de tests sont exécutés. Les types de données spécifiques créés par les scénarios de test individuels, tels que les ensembles de données, les modifications de bases de données relationnelles ou les écrans 3270, seront capturés automatiquement. Ces données sont appelées données de rediffusion et seront comparées aux données de référence capturées lors de la phase de téléchargement.

#### **a** Note

Les modifications apportées à la base de données relationnelle nécessiteront des options de configuration DMS spécifiques dans votre modèle de condition initial. CloudFormation

• Comparaison : la source des tests, les données de référence et les données de rediffusion cibles sont comparées, et les résultats vous seront présentés sous forme de données identiques, différentes, équivalentes ou manquantes.

## <span id="page-844-0"></span>**Différences**

Indique que des différences ont été détectées entre les ensembles de données de référence et de rediffusion par comparaison des données. Par exemple, un champ d'un écran 3270 en ligne qui affiche des valeurs différentes du point de vue de la logique métier entre le mainframe source et l'application modernisée cible sera considéré comme une différence. Un autre exemple est un téléchargement dans un ensemble de données qui n'est pas identique entre les applications source et cible.

## <span id="page-844-1"></span>Équivalences

Les enregistrements équivalents sont des enregistrements différents entre les ensembles de données de référence et de réexécution, mais ne doivent pas être traités comme différents du point de vue de la logique métier. Par exemple, un enregistrement contenant l'horodatage de la date de production de l'ensemble de données (heure d'exécution de la charge de travail). À l'aide de règles d'équivalence personnalisables, vous pouvez demander à Application Testing de traiter une telle différence faussement positive comme une équivalence, même si elle indique des valeurs différentes entre les données de référence et les données de rediffusion.

## <span id="page-844-2"></span>Application source

L'application mainframe source à laquelle la comparaison doit être effectuée.

## <span id="page-845-2"></span>Application cible

Application nouvelle ou modifiée sur laquelle les tests sont effectués et qui sera comparée à l'application source afin de détecter tout défaut et d'obtenir une équivalence fonctionnelle entre les applications source et cible. L'application cible s'exécute généralement dans le AWS cloud.

# <span id="page-845-0"></span>AWS Conditions préalables aux tests des applications de modernisation du mainframe

AWS La fonctionnalité de test des applications de modernisation du AWS mainframe vous permet d'effectuer des tests d'équivalence fonctionnelle automatisés pour vos projets de migration. Pour préparer l'utilisation des tests d'applications dans la console de modernisation du AWS mainframe, procédez comme suit :

- 1. Définissez les scénarios de test : définissez les unités de test de base que vous souhaitez exécuter et rejouer dans un ordre spécifique, pour votre application cible. Pour plus d'informations sur la façon de créer des scénarios de test, consultez[the section called "Création de cas de test](#page-846-0)  [dans Application Testing"](#page-846-0).
- 2. Préparer le CloudFormation modèle et les données d'entrée : créez un CloudFormation modèle qui sera utilisé pour approvisionner l'environnement de test cible. Les variables de ce modèle seront utilisées pour ajouter des données d'entrée et des noms de variables de sortie dans votre application de modernisation AWS du mainframe. Pour plus d'informations, consultez la section [Utilisation du AWS CloudFormation modèle](https://docs.aws.amazon.com/AWSCloudFormation/latest/UserGuide/template-guide.html) dans le Guide de AWS CloudFormation l'utilisateur.
- 3. Garantir l'accès au mainframe et la capture des données : Vérifiez que vous avez accès au mainframe source. Cela vous permettra également de capturer et de télécharger les données sources générées par les applications exécutées sur le mainframe.

## <span id="page-845-1"></span>Workflows de la console de test des applications

AWS La console de test des applications de modernisation du mainframe vous permet de créer des scénarios de test, des suites de tests et des configurations d'environnement de test.

#### Rubriques

• [Création de cas de test dans le cadre des tests d'applications de modernisation du AWS](#page-846-0) [mainframe](#page-846-0)

- [Création de suites de tests dans le cadre des tests d'applications de modernisation des AWS](#page-849-0)  [mainframes](#page-849-0)
- [Création de configurations d'environnement de test dans le cadre des tests d'applications de](#page-851-0)  [modernisation du AWS mainframe](#page-851-0)

## <span id="page-846-0"></span>Création de cas de test dans le cadre des tests d'applications de modernisation du AWS mainframe

Un cas de test est une unité atomique qui représente une certaine action dans votre flux de travail. Pour plus d'informations sur les différents concepts, voir[???.](#page-837-0)

#### **A** Important

Vous devez d'abord créer au moins une configuration d'environnement de test avant d'exécuter des scénarios de test. Pour créer votre première configuration d'environnement, consultez[the section called "Création de configurations d'environnement de test dans](#page-851-0)  [Application Testing"](#page-851-0).

#### Rubriques

- [Création d'un cas de test Batch](#page-846-1)
- [Création d'un scénario de test d'écran 3270 en ligne](#page-847-0)

#### <span id="page-846-1"></span>Création d'un cas de test Batch

Les cas de test par lots vous permettent de soumettre un lot pour lire, traiter et modifier ou produire de nouvelles données commerciales (bases de données et/ou enregistrements d'ensembles de données).

Pour créer un scénario de test Batch

- 1. Ouvrez la console de test des applications de modernisation du AWS mainframe à [https://](https://console.aws.amazon.com/apptest/)  [console.aws.amazon.com/apptest/](https://console.aws.amazon.com/apptest/) l'adresse.
- 2. Dans le Région AWS sélecteur, choisissez la région dans laquelle les tests d'applications sont disponibles.

#### **a** Note

Les tests d'applications sont actuellement disponibles uniquement dans les régions de l'est des États-Unis (Virginie du Nord), de l'Asie-Pacifique (Sydney), de l'Europe (Francfort) et de l'Amérique du Sud (São Paulo).

- 3. Dans le volet de navigation de gauche, sélectionnez Test cases.
- 4. Dans Définir un scénario de test, entrez le nom de votre scénario de test et une description facultative. Choisissez Batch sous Type de scénario de test.
- 5. Choisissez Suivant.
- 6. (Facultatif) Sur la page Spécifier JCL les paramètres du lot, ajoutez le nom JCL (langage de contrôle des tâches) et les paramètres de votre tâche (noms et valeurs).
- 7. Choisissez Suivant.
- 8. Sur la page Source de données à capturer, vous pouvez choisir soit les modifications de base de données relationnelle, soit les ensembles de données, soit les deux.
	- Choisissez Relational database changes lorsque vous souhaitez que le scénario de test modifie les enregistrements de base de données.
	- Choisissez Ensembles de données lorsque vous souhaitez que le scénario de test modifie des ensembles de données. Sous Ensembles de données de sortie, ajoutez le nom de votre ensemble de données de sortie.

**a** Note

Vous pouvez ajouter plusieurs ensembles de données.

- 9. Choisissez Suivant.
- 10. Sur la page Réviser et créer, passez en revue toutes les informations et choisissez Créer un scénario de test.

#### <span id="page-847-0"></span>Création d'un scénario de test d'écran 3270 en ligne

Les scénarios de test d'écran 3270 en ligne vous permettent d'exécuter des boîtes de dialogue d'écran interactives (3270) pour lire, modifier ou produire de nouvelles données commerciales (bases de données et/ou enregistrements d'ensembles de données).

#### Pour créer un scénario de test d'écran 3270 en ligne

- 1. Ouvrez la console de test des applications de modernisation du AWS mainframe à [https://](https://console.aws.amazon.com/apptest/)  [console.aws.amazon.com/apptest/](https://console.aws.amazon.com/apptest/) l'adresse.
- 2. Dans le Région AWS sélecteur, choisissez la région dans laquelle les tests d'applications sont disponibles.

#### **a** Note

Les tests d'applications sont actuellement disponibles uniquement dans les régions de l'est des États-Unis (Virginie du Nord), de l'Asie-Pacifique (Sydney), de l'Europe (Francfort) et de l'Amérique du Sud (São Paulo).

- 3. Dans le volet de navigation de gauche, sélectionnez Test cases.
- 4. Dans Définir un scénario de test, entrez le nom de votre scénario de test et une description facultative. Choisissez Online 3270 screens sous Type de scénario de test.
- 5. Choisissez Suivant.

#### **a** Note

L'écran 3270 en ligne ne nécessite pas que vous spécifiiez des JCL paramètres.

- 6. Choisissez Suivant.
- 7. Sur la page Source de données à capturer, la sélection par défaut est Online 3270 screens. En outre, vous pouvez choisir les modifications de base de données relationnelles et les ensembles de données.
	- Choisissez Relational database changes lorsque vous souhaitez que le scénario de test modifie les enregistrements de base de données.
	- Choisissez Ensembles de données lorsque vous souhaitez que le scénario de test modifie des ensembles de données. Sous Ensembles de données de sortie, ajoutez le nom de votre ensemble de données de sortie.

#### **a** Note

Vous pouvez ajouter plusieurs ensembles de données.

8. Choisissez Suivant.

9. Sur la page Réviser et créer, passez en revue toutes les informations et choisissez Créer un scénario de test.

## <span id="page-849-0"></span>Création de suites de tests dans le cadre des tests d'applications de modernisation des AWS mainframes

Les suites de tests sont des séries de scénarios de test exécutés dans un ordre séquentiel. Les suites de tests sont importantes pour rejouer les scénarios de test.

#### **A** Important

Avant de créer des suites de tests, vous devez disposer d'au moins un scénario de test. Vous pouvez créer votre premier cas de test en utilisant, the section called "Création de cas de test [dans Application Testing".](#page-846-0)

Pour plus d'informations sur les différents concepts, voir[the section called "Concepts de test](#page-837-0)  [d'applications"](#page-837-0).

#### Rubriques

- [Création d'une suite de tests](#page-849-1)
- [Télécharger les données de référence](#page-850-0)
- [Rejouer et comparer](#page-851-1)

#### <span id="page-849-1"></span>Création d'une suite de tests

Les suites de tests vous permettent d'exécuter différents scénarios de test, de les rejouer et de les comparer ultérieurement.

Pour créer une suite de tests

- 1. Ouvrez la console de test des applications de modernisation du AWS mainframe à [https://](https://console.aws.amazon.com/apptest/)  [console.aws.amazon.com/apptest/](https://console.aws.amazon.com/apptest/) l'adresse.
- 2. Dans le Région AWS sélecteur, choisissez la région dans laquelle les tests d'applications sont disponibles.

#### **a** Note

Les tests d'applications sont actuellement disponibles uniquement dans les régions de l'est des États-Unis (Virginie du Nord), de l'Asie-Pacifique (Sydney), de l'Europe (Francfort) et de l'Amérique du Sud (São Paulo).

- 3. Dans le volet de navigation de gauche, sélectionnez Test cases.
- 4. Choisissez Créer des suites de tests.
- 5. Dans la section Créer des suites de tests, recherchez des cas de test dans la bibliothèque de cas de test, puis choisissez Ajouter des cas de test sélectionnés.

**a** Note

Vous pouvez ajouter jusqu'à 20 scénarios de test dans une suite de tests.

- 6. Dans le volet de la suite de tests, entrez le nom de votre suite de tests et une description facultative. Vous pouvez également choisir entre un environnement d'exécution géré ou un environnement d'exécution non géré, qui définira la manière dont la suite de tests configure et déconfigure une AWS application de modernisation du mainframe. Ajoutez éventuellement le jeu de données d'importation JSON S3 URI pour la modernisation du AWS mainframe.
- 7. Dans la section Ajout de scénarios de test, empilez vos scénarios de test dans l'ordre dans lequel vous souhaitez les télécharger et rejouez-les.
- 8. Choisissez Créer une suite de tests.

#### <span id="page-850-0"></span>Télécharger les données de référence

Téléchargez les données de référence du mainframe dans AWS Application Testing. Il vous suffit d'enregistrer les données de référence téléchargées pour la première fois. Le service de test peut réutiliser les résultats téléchargés depuis la source et les comparer consécutivement aux résultats rejoués sur la cible.

Pour télécharger des données de référence

- 1. Dans la section Suites de tests, choisissez la suite de tests pour télécharger les données de référence.
- 2. Sélectionnez Charger.

3. Sur la page Charger les données de référence, sélectionnez les scénarios de test que vous souhaitez rejouer. Complétez les champs pour la date de capture des données, l'emplacement S3 du journal des modifications de base de données, l'emplacement S3 des ensembles de données et Choose Upload.

#### <span id="page-851-1"></span>Rejouer et comparer

Le processus de rediffusion et de comparaison associe votre scénario de test à l'environnement de test cible et exécute l'application. Vous devez télécharger les données avant de lancer le processus de rediffusion.

Pour rejouer et comparer

- 1. Dans la section Suites de tests, choisissez la suite de tests à rejouer.
- 2. Choisissez Replay et comparez.
- 3. Sur la page de présentation de la rediffusion et de la comparaison, sélectionnez la configuration de votre environnement de test et consultez les informations. La fonction d'édition vous permet de modifier tous les champs de configuration de l'environnement de test. Vous pouvez également trouver des AWS CloudFormation paramètres.
- 4. Dans la section Cas de test à rejouer, choisissez les cas de test et placez-les dans l'ordre dans lequel vous souhaitez les rejouer.
- 5. Choisissez Replay et comparez.

## <span id="page-851-0"></span>Création de configurations d'environnement de test dans le cadre des tests d'applications de modernisation du AWS mainframe

Les configurations de l'environnement de test vous permettent de configurer l'ensemble initial de données et de paramètres de configuration (ou ressources) AWS CloudFormation dont vous avez besoin pour rendre le test reproductible.

Pour plus d'informations sur les différents concepts, voir[the section called "Concepts de test](#page-837-0)  [d'applications"](#page-837-0).

#### Création d'une configuration d'environnement de test

Configurez votre environnement de test pour rejouer et comparer les cas de test dans Application Testing.

#### Configuration des configurations de l'environnement de test

- 1. Ouvrez la console de test des applications de modernisation du AWS mainframe à [https://](https://console.aws.amazon.com/apptest/)  [console.aws.amazon.com/apptest/](https://console.aws.amazon.com/apptest/) l'adresse.
- 2. Dans le Région AWS sélecteur, choisissez la région dans laquelle les tests d'applications sont disponibles.

#### **a** Note

Les tests d'applications sont actuellement disponibles uniquement dans les régions de l'est des États-Unis (Virginie du Nord), de l'Asie-Pacifique (Sydney), de l'Europe (Francfort) et de l'Amérique du Sud (São Paulo).

- 3. Dans le volet de navigation de gauche, sélectionnez Tester les configurations de l'environnement.
- 4. Choisissez Créer une configuration d'environnement de test.
- 5. Dans le volet Créer une configuration d'environnement de test, entrez le nom et la description. Ajoutez également votre compartiment Amazon S3 qui contient le CloudFormation modèle pour les tests d'applications. De plus, vous pouvez ajouter les paramètres CloudFormation d'entrée qui seront utilisés lors de la création de la CloudFormation pile.
- 6. Spécifiez votre application de modernisation du AWS mainframe qui sera affectée par cette configuration de test. Ajoutez le nom de la variable de sortie pour l'ID de l'application AWS Mainframe Modernization, le moteur d'exécution (AWSBlu Age non géré ou géré par Micro Focus).

#### **a** Note

Le nom de la variable de sortie pour l'ID de l'application AWS Mainframe Modernization doit correspondre au nom de la variable de sortie du CloudFormation modèle de création de pile.

#### **A** Important

AWSL'environnement d'exécution non géré de Blu Age vous oblige également à spécifier le nom de la variable de sortie pour l'ID du service du point de VPC terminaison, le nom de la variable de sortie pour le port du récepteur et le nom de la variable de sortie pour

WebApp le nom. Ces noms doivent correspondre aux noms des variables de sortie du CloudFormation modèle.

7. (Facultatif) Un attribut supplémentaire tel que le nom de la variable de sortie peut être défini pour la tâche Amazon Resource Name (DMS) du service de migration de base de données (ARN), qui est utilisée pour capturer les modifications de la base de données relationnelle. Un autre attribut est la base de données source DDL S3URI.

#### **A** Important

Le nom de la variable de sortie doit correspondre au nom de la variable du CloudFormation modèle.

- 8. (Facultatif) Personnalisez votre clé du service de gestion des clés (KMS). Pour plus d'informations, consultez [Gestion de l'accès aux clés gérées par le client](https://docs.aws.amazon.com/kms/latest/developerguide/control-access-overview.html#managing-access) dans le Guide du développeur AWS Key Management Service .
- 9. Choisissez Créer une configuration d'environnement de test.

# <span id="page-853-0"></span>Tutoriel : Configuration de l' CardDemo exemple d'application dans le cadre des tests d'applications de modernisation AWS du mainframe

Dans le cadre de ce didacticiel, vous allez créer une AWS CloudFormation pile qui vous aide à configurer l'[CardDemo exemple d'application](https://github.com/aws-samples/aws-mainframe-modernization-carddemo) pour le replatforming avec le service géré Micro Focus on AWS Mainframe Modernization et des fonctionnalités telles que les tests d'applications de modernisation des AWS mainframes. Le didacticiel décrit un exemple de AWS CloudFormation modèle que vous pouvez utiliser pour créer la pile. Nous fournissons également un fichier compressé contenant les artefacts d'application nécessaires. L'exemple de modèle fournit une base de données, un environnement d'exécution, une application et un environnement réseau totalement isolé.

Ce modèle crée plusieurs AWS ressources. Ils vous seront facturés si vous créez une pile à partir de ce modèle.

## Prérequis

- Téléchargez et décompressez le fichier [IC3-card-demo-zip](https://d33z0psz0eww7s.cloudfront.net/IC3-card-demo.zip) et. [datasets\\_Mainframe\\_ebcdic.zip](https://d33z0psz0eww7s.cloudfront.net/datasets_Mainframe_ebcdic.zip) Ces fichiers contiennent les CardDemo exemples et les ensembles de données à utiliser pour les tests d' AWS applications.
- Créez un compartiment Amazon S3 pour contenir les CardDemo fichiers et autres artefacts. Par exemple, my-carddemo-bucket.

## Étape 1 : Préparation de la configuration CardDemo

Téléchargez les fichiers CardDemo d'exemple et modifiez le AWS CloudFormation modèle qui créera l' CardDemoapplication.

- 1. Téléchargez les IC3-card-demo dossiers datasets\_Mainframe\_ebcdic et que vous avez décompressés précédemment dans votre bucket.
- 2. Téléchargez le aws-m2-math-mf-carddemo.yaml AWS CloudFormation modèle depuis votre bucket. Il se trouve dans le IC3-card-demo dossier.
- 3. Modifiez le aws-m2-math-mf-carddemo.yaml AWS CloudFormation modèle comme suit :
	- Remplacez le BucketName paramètre par le nom du compartiment que vous avez défini précédemment, par exemplemy-carddemo-bucket.
	- Remplacez ImportJsonPath le fichier par l'emplacement du mf-carddemo-datasetsimport.json fichier dans votre compartiment. Par exemple, la s3://my-carddemobucket/IC3-card-demo/mf-carddemo-datasets-import.json mise à jour de cette valeur garantit que la sortie M2ImportJson contient la bonne valeur.
	- (Facultatif) Adaptez les InstanceType paramètres EngineVersion et en fonction de vos normes.

#### **a** Note

Ne modifiez pas les M2ApplicationId sorties M2EnvironmentId et. Les tests d'applications utilisent ces valeurs pour localiser les ressources avec lesquelles elles interagiront.

## Étape 2 : créer toutes les ressources nécessaires

Exécutez votre AWS CloudFormation modèle personnalisé pour créer toutes les ressources dont vous avez besoin pour terminer ce didacticiel avec succès. Ce modèle configure l' CardDemo application afin que vous puissiez l'utiliser lors des tests.

- 1. Connectez-vous à la AWS CloudFormation console et choisissez Create stack, puis choisissez With new resources (standard).
- 2. Dans Prérequis Préparer le modèle, sélectionnez Le modèle est prêt.
- 3. Dans Spécifier le modèle, choisissez Charger un fichier modèle, puis choisissez Choisir un fichier.
- 4. Naviguez jusqu'à l'endroit où vous avez téléchargé aws-m2-math-mf-carddemo.yaml le fichier, puis choisissez Next.
- 5. Dans Spécifier les détails de la pile, donnez un nom à la pile afin que vous puissiez la retrouver facilement dans une liste, puis choisissez Suivant.
- 6. Dans Configurer les options de pile, conservez les valeurs par défaut et choisissez Next.
- 7. Dans Révision, vérifiez ce qui AWS CloudFormation est créé pour vous, puis choisissez Soumettre.

La création de la pile prend environ 10 AWS CloudFormation à 15 minutes.

**a** Note

Le modèle est configuré pour ajouter un suffixe unique aux noms des ressources qu'il crée. Cela signifie que vous pouvez créer plusieurs instances de ce modèle de pile en parallèle, une fonctionnalité clé pour les tests d'applications qui vous permet d'exécuter plusieurs suites de tests en même temps.

## Étape 3 : Déployer et démarrer l'application

Déployez l' CardDemo application AWS CloudFormation créée pour vous et assurez-vous qu'elle est en cours d'exécution.

1. Ouvrez la console AWS Mainframe Modernization et sélectionnez Applications dans le menu de navigation de gauche.

- 2. Choisissez l' CardDemo application, qui porte un nom commeaws-m2-math-mf-carddemoabc1d2e3.
- 3. Choisissez Actions, puis choisissez Déployer l'application.
- 4. Dans Environnements, choisissez l'environnement d'exécution correspondant à l'application. Le même identifiant unique sera ajouté à la fin du nom. Par exemple, aws-m2-math-mfcarddemo-abc1d2e3.
- 5. Choisissez Deploy (Déployer). Attendez que l'application soit déployée avec succès et qu'elle soit à l'état Prêt.
- 6. Choisissez l'application, puis sélectionnez Actions et Démarrer l'application. Attendez que l'application soit en cours d'exécution.
- 7. Sur la page des détails de l'application, copiez le port et le DNSnom d'hôte dont vous avez besoin pour vous connecter à l'application en cours d'exécution.

## Étape 4 : Importer les données initiales

Pour utiliser l' CardDemo exemple d'application, vous devez importer un premier ensemble de données. Procédez comme suit.

- 1. Téléchargez le fichier mf-carddemo-datasets-import.json.
- 2. Modifiez le fichier dans votre éditeur de texte préféré.
- 3. Localisez le s3Location paramètre et mettez à jour la valeur pour qu'elle pointe vers le compartiment Amazon S3 que vous avez créé.
- 4. Effectuez la même modification pour toutes les occurrences des3Location, puis enregistrez le fichier.
- 5. Connectez-vous à la console Amazon S3 et accédez au compartiment que vous avez créé précédemment.
- 6. Téléchargez le mf-carddemo-datasets-import.json fichier personnalisé.
- 7. Ouvrez la console AWS Mainframe Modernization et sélectionnez Applications dans le menu de navigation de gauche.
- 8. Choisissez l' CardDemo application.
- 9. Choisissez Ensembles de données, puis Importer.
- 10. Accédez à l'emplacement dans Amazon S3 où vous avez chargé le JSON fichier personnalisé et choisissez Soumettre.

Cette tâche importe 23 ensembles de données. Pour contrôler le résultat de la tâche d'importation, consultez la console. Lorsque tous les ensembles de données sont correctement importés, connectez-vous à l'application.

#### **a** Note

Lorsque vous utilisez ce modèle dans le cadre de tests d'applications, la sortie gère M2ImportJson automatiquement le processus d'importation.

## Étape 5 : Connectez-vous à l' CardDemoapplication

Connectez-vous à l' CardDemo exemple d'application à l'aide de l'émulateur 3270 de votre choix.

• Lorsque l'application est en cours d'exécution, utilisez votre émulateur 3270 pour vous connecter à l'application, en spécifiant le nom d'DNShôte et le nom de port, si nécessaire.

Par exemple, si vous utilisez l'[émulateur open source c3270](https://x3270.miraheze.org/wiki/X3270), votre commande ressemble à ceci :

c3270 -port *port-number DNS-hostname*

#### port

Port spécifié sur la page détaillée de l'application. Par exemple, 6000.

#### Hostname

Le DNS nom d'hôte spécifié sur la page détaillée de l'application.

La figure suivante montre où trouver le port et le DSN nom d'hôte.

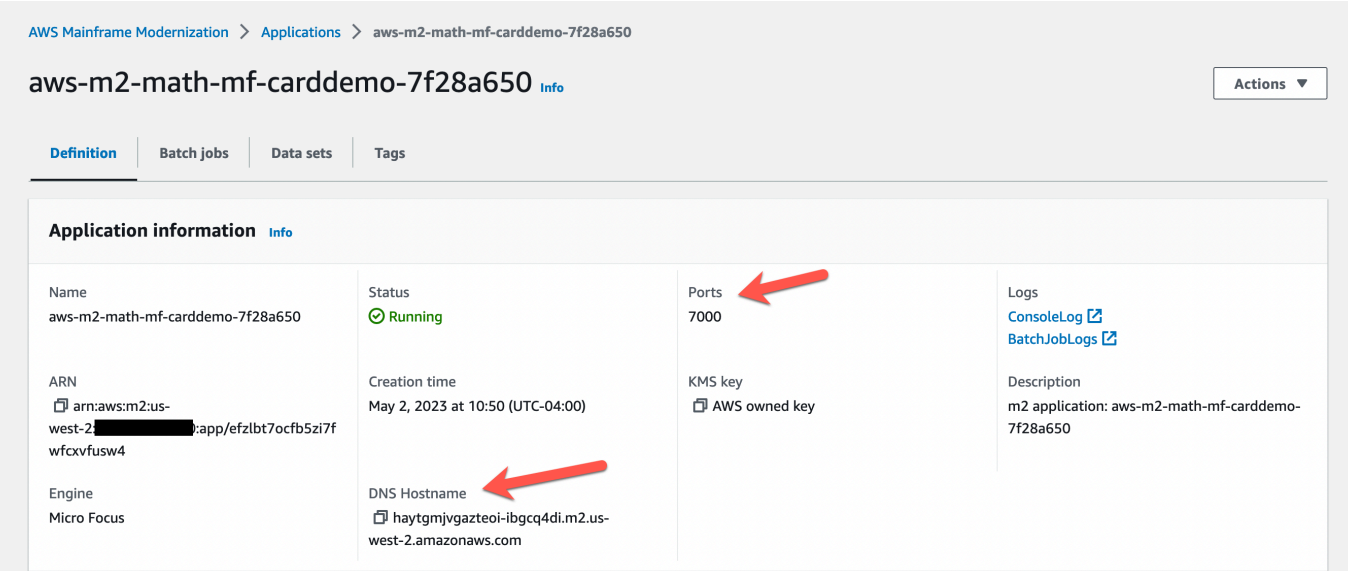

# <span id="page-858-0"></span>Tutoriel : Rejouer et comparer dans le cadre des tests d'applications de modernisation AWS du mainframe à l'aide CardDemo de AWS Blu Age déployée sur Amazon EC2

Dans ce didacticiel, vous allez suivre les étapes requises pour rejouer et comparer les charges de travail de test avec l' CardDemo application exécutée sur AWS Blu Age déployée sur Amazon. EC2

## Étape 1 : Obtenir une image de machine Amazon EC2 Amazon AWS Blu Age (AMI)

Suivez les instructions du didacticiel de [configuration de AWS Blu Age Runtime \(sur AmazonEC2\)](https://docs.aws.amazon.com/m2/latest/userguide/ba-runtime-setup.html) pour connaître les étapes d'intégration requises pour accéder à AWS Blu Age sur Amazon EC2AMI.

## Étape 2 : démarrer une EC2 instance Amazon à l'aide du AWS Blu Age AMI

- 1. Configurez vos AWS informations d'identification.
- 2. Identifiez l'emplacement du fichier EC2 AMI binaire Amazon 3.5.0 (version AWS Blu CLI Age uniquement) dans le compartiment Amazon S3 :

```
aws s3 ls s3://aws-bluage-runtime-artifacts-xxxxxxx-eu-west-1/
aws s3 ls s3://aws-bluage-runtime-artifacts-xxxxxxx-eu-west-1/3.5.0/AMI/
```
#### **a** Note

La fonctionnalité de test d'application n'est disponible que dans 4 régions de prod (useast-1, sa-east-1, eu-central-1 et ap-southeast-2).

3. Restaurez le AMI dans votre compte à l'aide de la commande suivante :

```
aws ec2 create-restore-image-task --object-key 3.5.0/AMI/ami-0182ffe3b9d63925b.bin 
  --bucket aws-bluage-runtime-artifacts-xxxxxxx-eu-west-1 --region eu-west-1 --name 
  "AWS BLUAGE RUNTIME AMI"
```
#### **a** Note

Remplacez le nom du fichier AMI bin et la région dans laquelle vous souhaitez créer leAMI.

4. Après avoir créé une EC2 instance Amazon, vous pouvez trouver l'AMIidentifiant correct qui a été restauré AMI à partir du compartiment Amazon S3 dans le catalogue EC2 d'images Amazon.

#### **a** Note

Dans ce didacticiel, l'AMIidentifiant est ami-0d0fafcc636fd1e6d, et vous devez remplacer cet identifiant dans les différents fichiers de configuration par celui qui vous a été fourni.

1. Si aws ec2 create-restore-image-task échoue, vérifiez votre version de Python à l'CLIaide de la commande suivante :

```
aws --version
```
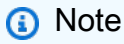

La version Python doit être >= 3 et CLI la version doit être >= 2.

- 2. Si ces versions sont obsolètes, elles CLI doivent être mises à jour. Pour mettre à jour CLI :
	- a. Suivez les instructions de la [section Installer ou mettre à jour la dernière version du AWS](https://docs.aws.amazon.com/cli/latest/userguide/getting-started-install.html) [CLI](https://docs.aws.amazon.com/cli/latest/userguide/getting-started-install.html).

b. Supprimez la CLI v1 à l'aide de la commande suivante :

```
sudo yum remove awscli
```
c. Et installez la CLI v2 avec les commandes suivantes :

```
curl "https://awscli.amazonaws.com/awscli-exe-linux-x86_64.zip" -o 
  "awscliv2.zip"
unzip awscliv2.zip
sudo ./aws/install
```
d. Enfin, vérifiez la version de Python et CLI utilisez la commande suivante :

aws --version

3. Vous pouvez ensuite refaire le aws create-restore-image-task ec2.

## Étape 3 : télécharger les fichiers CardDemo dépendants sur S3

Copiez le contenu des dossiers, des bases de données, du système de fichiers et des données utilisateur. Téléchargez et décompressez les CardDemo applications. Ces trois dossiers doivent être copiés dans l'un de vos compartiments appelé your-s3-bucket dans cette documentation.

## Étape 4 : Chargement des bases de données et initialisation de l'application **CardDemo**

Créez une EC2 instance Amazon temporaire que vous utiliserez comme ressource de calcul pour générer les instantanés de base de données requis pour l' CardDemoapplication. Cette EC2 instance n'exécutera pas l' CardDemo application elle-même, mais générera les instantanés de base de données qui seront utilisés ultérieurement.

Commencez par modifier le CloudFormation modèle fourni nommé « load-and-create-ba snapshots.yml ». Il s'agit du CloudFormation modèle utilisé pour créer l'EC2instance Amazon utilisée pour générer les instantanés de base de données.

1. Générez et fournissez EC2 la paire de clés qui sera utilisée pour l'EC2instance. Pour plus d'informations, consultez la section [Création de paires de clés](https://docs.aws.amazon.com/AWSEC2/latest/UserGuide/create-key-pairs.html).

Exemple :

```
Ec2KeyPair: 
     Description: 'ec2 key pair' 
     Default: 'm2-tests-us-west-2' 
     Type: String
```
2. Spécifiez le chemin Amazon S3 de votre dossier dans lequel vous avez placé le dossier de base de données à l'étape précédente :

```
S3DBScriptsPath: 
     Description: 'S3 DB scripts folder path' 
     Type: String 
     Default: 's3://your-s3-bucket/databases'
```
3. Spécifiez le chemin Amazon S3 de votre dossier dans lequel vous avez placé le dossier du système de fichiers de l'étape précédente :

```
S3ApplicationFilesPath: 
     Description: 'S3 application files folder path' 
     Type: String 
     Default: 's3://your-s3-bucket/file-system'
```
4. Spécifiez le chemin Amazon S3 de votre dossier dans lequel vous avez placé le dossier userdata de l'étape précédente :

```
S3UserDataPath: 
     Description: 'S3 userdata folder path' 
     Type: String 
     Default: 's3://your-s3-bucket/userdata'
```
5. Spécifiez également un chemin Amazon S3 dans lequel vous enregistrerez les fichiers de résultats à utiliser à l'étape suivante.

```
S3SaveProducedFilesPath: 
     Description: 'S3 path folder to save produced files' 
     Type: String 
     Default: 's3://your-s3-bucket/post-produced-files'
```
6. Modifiez l'AMIidentifiant par le bon identifiant obtenu précédemment dans ce didacticiel à l'aide du modèle suivant :

```
 BaaAmiId: 
   Description: 'ami id (AL2) for ba anywhere' 
   Default: 'ami-0bd41245734fd20d9' 
   Type: String
```
• Vous pouvez éventuellement modifier le nom des trois instantanés qui seront créés lors de l'exécution des bases withCloudFormation de données de chargement. Ils seront visibles dans la CloudFormation pile lors de sa création et seront utilisés ultérieurement dans ce didacticiel. N'oubliez pas de noter les noms utilisés pour les instantanés de base de données.

```
SnapshotPrimary: 
     Description: 'Snapshot Name DB BA Primary' 
     Type: String 
     Default: 'snapshot-primary' 
   SnapshotBluesam: 
     Description: 'Snapshot Name DB BA Bluesam' 
     Type: String 
     Default: 'snapshot-bluesam' 
   SnapshotJics: 
     Description: 'Snapshot Name DB BA Jics' 
     Type: String 
     Default: 'snapshot-jics'
```
#### **a** Note

Dans ce document, nous partons du principe que le nom des instantanés reste cohérent.

7. Exécutez la AWS console CloudFormation with CLI ou à l'aide du bouton Create Stack et de l'assistant. À la fin du processus, vous devriez voir apparaître trois instantanés dans la RDS console portant le nom que vous avez choisi suivi d'un identifiant unique. Vous aurez besoin de ces noms à l'étape suivante.

#### **a** Note

RDSajoutera des suffixes aux noms des instantanés définis dans le AWS CloudFormation modèle. Assurez-vous d'obtenir le nom complet du cliché RDS avant de passer à l'étape suivante.

Exemple de CLI commande-

```
aws cloudformation create-stack --stack-name load-and-create-ba-snapshots --
template-url https://your-apptest-bucket.s3.us-west-2.amazonaws.com/load-and-
create-ba-snapshots.yml --capabilities CAPABILITY_NAMED_IAM
```
Vous pouvez également vérifier dans le chemin Amazon S3 que vous avez fourni pour S3 SaveProducedFilesPath que les ensembles de données ont été correctement créés.

### Étape 5 : Lancez le moteur d'exécution AWS Blu Age CloudFormation

CloudFormation À utiliser pour exécuter l'EC2instance Amazon avec l'application CardDemo AWS Blu Age. Vous devez remplacer certaines variables du CloudFormation nom en m2-with-bausing-snapshots-https-authentication.yml éditant le YAML fichier ou en modifiant les valeurs dans la console lors du lancement duCFN.

1. Modifiez le AllowedVpcEndpointPrincipals pour spécifier quel compte atteindra le VPC point de terminaison permettant d'accéder au moteur d'exécution AWS Blu Age, à l'aide des commandes suivantes :

```
AllowedVpcEndpointPrincipals: 
     Description: 'comma-separated list of IAM users, IAM roles, or AWS accounts' 
     Default: 'apptest.amazonaws.com' 
     Type: String
```
2. Modifiez la valeur SnapshotPrimaryDb des SnapshotBlusamDb variables et SnapshotJicsDb le nom des instantanés. Obtenez également les noms des instantanés RDS après leur création à l'étape précédente.

```
SnapshotPrimary: 
     Description: 'Snapshot DB cluster for DB Primary'
```
```
 Type: String 
   Default: 'snapshot-primary87d067b0' 
 SnapshotBluesam: 
   Description: 'Snapshot DB cluster for DB Bluesam' 
   Type: String 
   Default: 'snapshot-bluesam87d067b0' 
 SnapshotJics: 
   Description: 'Snapshot DB cluster for DB Jics' 
   Type: String 
   Default: 'snapshot-jics87d067b0'
```

```
a Note
```
RDSajoutera son propre suffixe aux noms des instantanés.

3. Fournissez votre paire de EC2 clés Amazon pour l'EC2instance à l'aide de cette commande :

```
Ec2KeyPair: 
     Description: 'ec2 key pair' 
     Default: 'm2-tests-us-west-2' 
     Type: String
```
4. Fournissez l'AMIID que vous avez obtenu lors du processus AMI d'enregistrement de la variable BaaAmiId, en utilisant :

```
BaaAmiId: 
     Description: 'ami id (AL2) for ba anywhere' 
     Default: 'ami-0d0fafcc636fd1e6d' 
     Type: String
```
5. Indiquez le chemin du dossier Amazon S3 que vous avez utilisé à l'étape précédente pour enregistrer les fichiers produits, à l'aide de la commande suivante :

```
S3ApplicationFilesPath: 
     Description: 'bucket name' 
     Type: String 
     Default: 's3://your-s3-bucket/post-produced-files'
```
6. Enfin, indiquez le chemin du dossier du s3- userdata-folder-path :

```
S3UserDataPath: 
     Description: 'S3 userdata folder path' 
     Type: String 
     Default: 's3://your-s3-bucket/userdata'
```
• (Facultatif) Vous pouvez activer le HTTPSmode et l'HTTPauthentification de base pour Tomcat. Bien que les paramètres par défaut fonctionneraient également.

**a** Note

Par défaut, le HTTPS mode est désactivé et défini sur mode HTTP dans le paramètre BacHttpsMode:

Par exemple :

```
BacHttpsMode: 
     Description: 'http or https for Blue Age Runtime connection mode ' 
     Default: 'http' 
     Type: String 
     AllowedValues: [http, https]
```
• (Facultatif) Pour activer le HTTPS mode, vous devez modifier la valeur HTTPS et fournir votre ACM certificat ARN en modifiant la valeur de la variable ACMCertArn:

```
ACMCertArn: 
     Type: String 
     Description: 'ACM certificate ARN' 
     Default: 'your arn certificate'
```
• (Facultatif) L'authentification de base est désactivée par défaut avec le paramètre WithBacBasicAuthenticationdéfini sur false. Vous pouvez l'activer en définissant la valeur sur true.

```
WithBacBasicAuthentication: 
     Description: 'false or true for Blue Age Runtime Basic Authentication ' 
     Default: false 
     Type: String 
     AllowedValues: [true, false]
```
7. Lorsque vous avez terminé la configuration, vous pouvez créer la pile à l'aide du CloudFormation modèle modifié.

#### Étape 6 : Test de l'EC2instance Amazon AWS Blu Age

Exécutez manuellement le CloudFormation modèle pour créer l'EC2instance Amazon AWS Blu Age de l' CardDemo application afin de vous assurer qu'elle démarre sans erreur. Ceci est fait pour vérifier que le CloudFormation modèle et tous les prérequis sont valides, avant d'utiliser le CloudFormation modèle avec la fonctionnalité de test d'application. Vous pouvez ensuite utiliser les tests d'applications pour créer automatiquement l'EC2instance Amazon AWS Blu Age cible lors de la rediffusion et de la comparaison.

1. Exécutez la commande CloudFormation create stack pour créer l'EC2instance Amazon AWS Blu Age, en fournissant le CloudFormation modèle m2- with-ba-using-snapshots -httpsauthentication.yml que vous avez modifié à l'étape précédente :

```
aws cloudformation create-stack --stack-name load-and-create-ba-snapshots —-
template-url https://apptest-ba-demo.s3.us-west-2.amazonaws.com/m2-with-ba-using-
snapshots-https-authentication.yml --capabilities CAPABILITY_NAMED_IAM --region us-
west-2
```
**a** Note

N'oubliez pas de spécifier la bonne région dans laquelle le AWS Blu Age AMI a été restauré.

- 2. Assurez-vous que tout fonctionne correctement en recherchant dans la console l'EC2instance Amazon en cours d'exécution. Connectez-vous-y à l'aide du gestionnaire de session.
- 3. Une fois connecté à l'EC2instance Amazon, utilisez les commandes suivantes :

```
sudo su
cd /m2-anywhere/tomcat.gapwalk/velocity/logs
cat catalina.log
```
- 4. Assurez-vous qu'il n'y a aucune exception ou erreur dans le journal.
- 5. Vérifiez ensuite que l'application répond à l'aide de cette commande :

curl http://localhost:8080/gapwalk-application/

Vous verrez le message « L'application Jics est en cours d'exécution ».

### Étape 7 : Valider que les étapes précédentes ont été effectuées correctement

Au cours des prochaines étapes, nous testerons les applications de modernisation AWS du mainframe pour rejouer et comparer les ensembles de données créés par l'application. CardDemo Ces étapes dépendent de la réussite de toutes les étapes précédentes de ce didacticiel. Validez les points suivants avant de continuer :

- 1. Vous avez créé avec succès l'EC2instance AWS Blu Age on Amazon via le AWS CloudFormation modèle.
- 2. Le service Tomcat sur le AWS Blu Age sur Amazon EC2 est opérationnel, sans exception.

Lorsque l'EC2instance est exécutée avec l' CardDemo application, effectuez les étapes suivantes sur la console de test des applications pour effectuer une réexécution et une comparaison des ensembles de données par lots.

#### Étape 8 : Création du scénario de test

Au cours de cette étape, vous créez le scénario de test qui sera utilisé pour comparer les ensembles de données créés dans l'application Card Demo.

- 1. Créez un nouveau scénario de test. Donnez-lui un nom et une description.
- 2. Spécifiez CREASTMT.JCL comme JCL nom.
- 3. Ajoutez les ensembles de données suivants à la définition du cas de test :

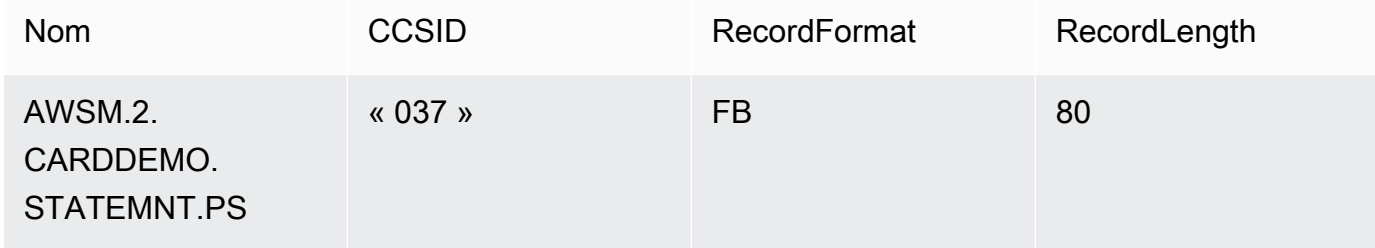

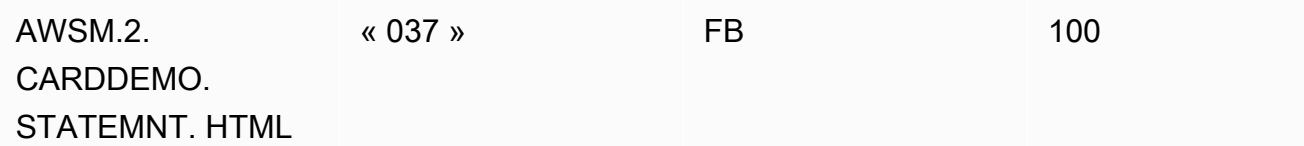

Votre JCL nom et les détails du jeu de données doivent correspondre.

#### Étape 9 : Création d'une suite de tests

- 1. Créez une nouvelle suite de tests et donnez-lui un nom et une description.
- 2. Ajoutez le scénario de test que vous avez créé à l'étape précédente à votre suite de tests.
- 3. Une fois la suite de tests créée, capturez les cas de test sur le mainframe et téléchargez les données de référence du mainframe dans AWS Application Testing.
- 4. Choisissez Créer une suite de tests.

#### Étape 10 : Création d'une configuration d'environnement de test

- 1. Créez une nouvelle configuration d'environnement de test et donnez-lui un nom et une description.
- 2. Ajoutez votre CloudFormation modèle. Vous pouvez également ajouter le nom et la valeur du paramètre d'entrée à partir de votre CloudFormation modèle.
- 3. Choisissez le service de modernisation AWS du mainframe AWS Blu Age non géré comme environnement d'exécution.
- 4. Ajoutez le nom de la variable de sortie pour le nom de l'ID de l'application AWS Mainframe Modernization, le nom de la variable de sortie pour l'ID du service de point de VPC terminaison, le nom de la variable de sortie pour le port du récepteur et le nom de la variable de sortie pour WebApp le nom.

Les noms de ces champs doivent correspondre aux noms des variables de sortie du CloudFormation modèle qui sera renvoyé par AWS Mainframe Modernization lors de la création de la pile.

- 5. (Facultatif) Choisissez le nom de la variable de sortie pour la tâche DMS (Database Migration Service) ARN et l'URIemplacement S3 de la base de données source DDL (langage de définition de base de données).
- 6. (Facultatif) Personnalisez votre clé du service de gestion des clés (KMS). Pour plus d'informations, consultez [Gestion de l'accès aux clés gérées par le client](https://docs.aws.amazon.com/kms/latest/developerguide/control-access-overview.html#managing-access) dans le Guide du développeur AWS Key Management Service .
- 7. Choisissez Créer une configuration d'environnement de test.

### Étape 11 : Téléchargez vos données d'entrée dans la suite de tests

Au cours de cette étape, vous exécutez des scénarios de test sur la source. Pour ce faire :

- 1. Téléchargez et exécutez les ensembles de données issus de l'exécution de l'application sur le CardDemo mainframe.
- 2. Téléchargez le dossier décompressé dans votre compartiment Amazon S3. Ce compartiment Amazon S3 doit se trouver dans la même région que vos autres ressources de test d'applications.

#### **a** Note

Il doit y avoir deux fichiers dont les noms correspondent aux noms des ensembles de données passés dans le scénario de test précédent.

- 3. Sur la page de présentation de la suite de tests, cliquez sur le bouton Télécharger.
- 4. Sur la page Charger les données de référence, spécifiez l'emplacement Amazon S3 où vous avez chargé les ensembles de données obtenus à partir du mainframe source.
- 5. Choisissez Upload pour démarrer le processus de téléchargement.

Attendez que l'enregistrement soit terminé avant de procéder à la rediffusion et à la comparaison.

### Étape 12 : Rejouer et comparer

Exécutez la suite de tests et les scénarios de test dans l'EC2environnement AWS AWS Blu Age on Amazon cible. Les tests d'applications captureront les ensembles de données produits par rediffusion et les compareront aux ensembles de données de référence enregistrés sur le mainframe.

1. Choisissez Replay et comparez. La création de la CloudFormation pile et l'exécution de la comparaison devraient prendre environ trois minutes.

Une fois que tout est terminé, vous devriez avoir des résultats de comparaison avec quelques différences créées intentionnellement aux fins de cette démonstration.

# AWS Modernisation du mainframe, tests d'applications, ensembles de données pris en charge, pages de code

Utilisez le tableau suivant pour déterminer si l'identifiant du jeu de caractères codé (CCSID) de vos données est pris en charge lors des tests AWS d'applications. Si vos données utilisent une solution non prise en chargeCCSID, nous vous recommandons de les convertir en une version compatible CCSID ou de [nous contacter](https://console.aws.amazon.com/support/home/?nc1=f_dr) pour obtenir de l'aide.

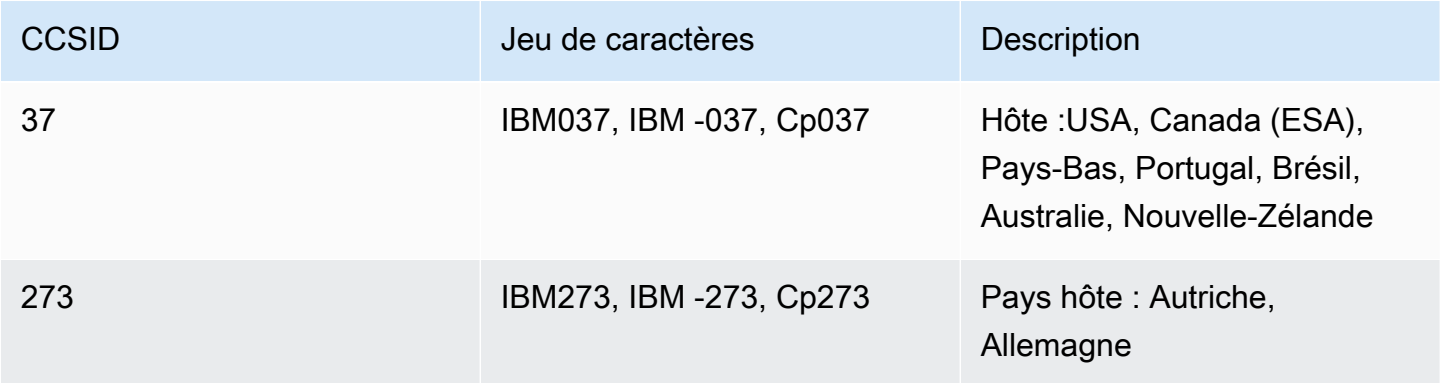

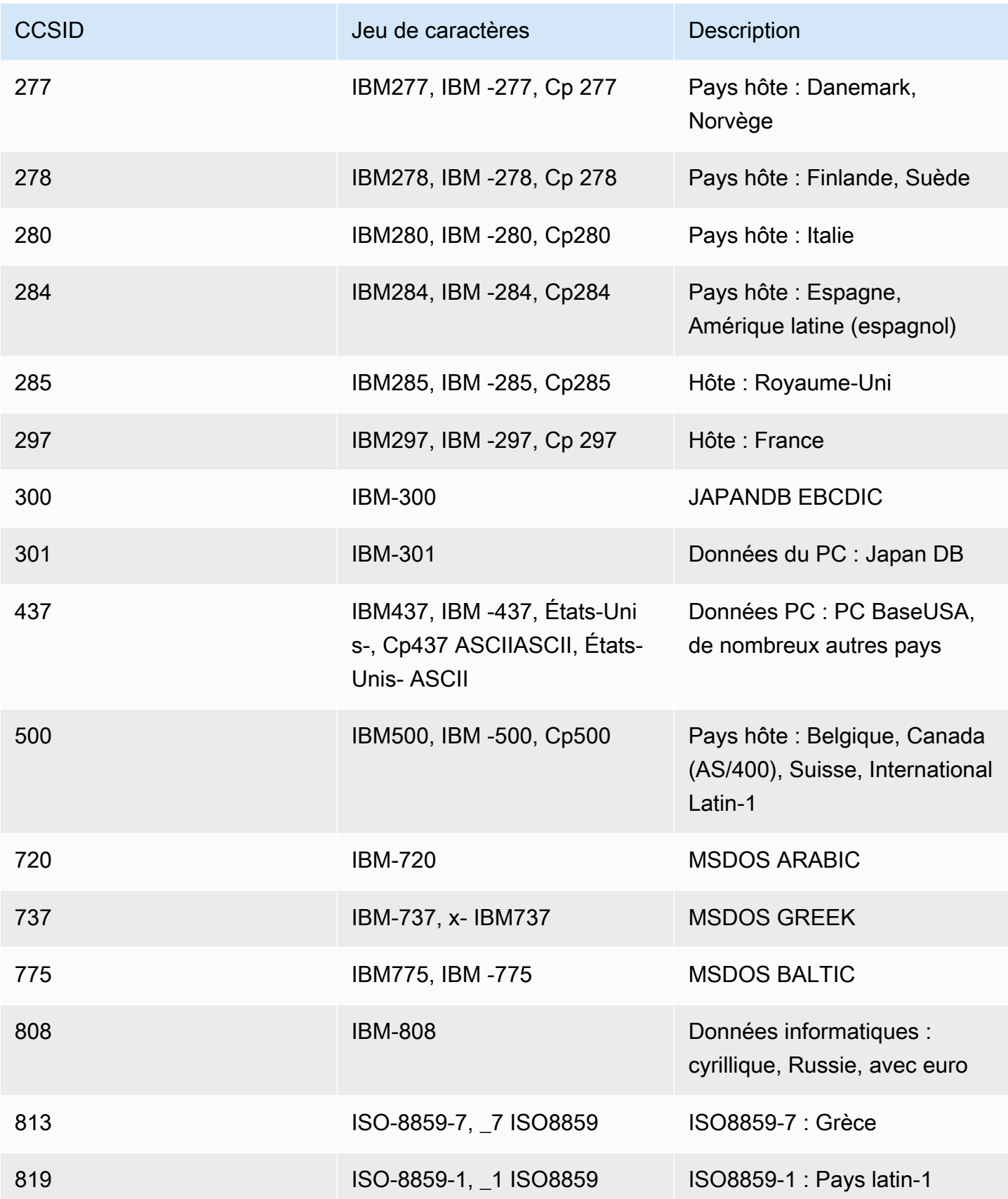

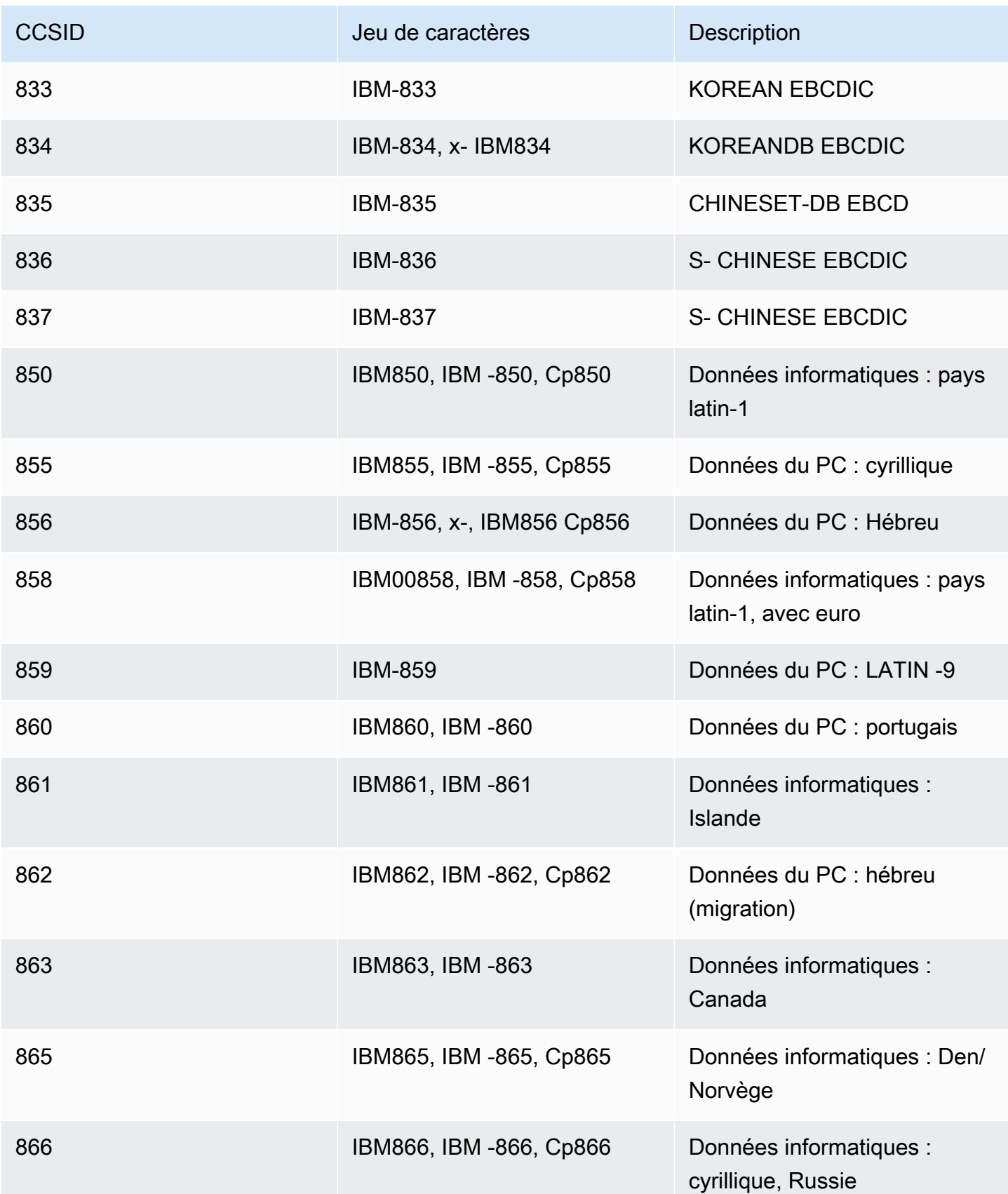

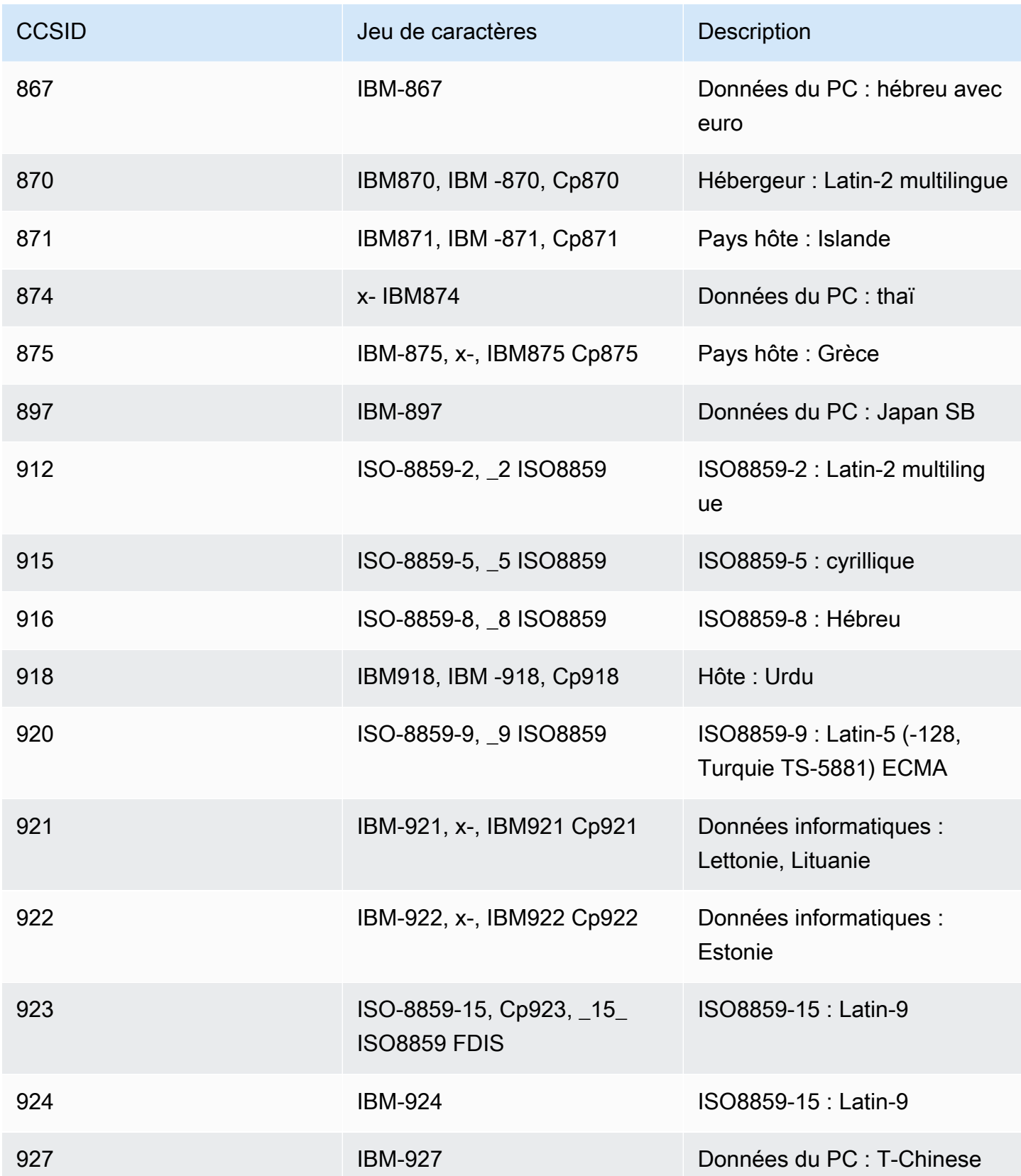

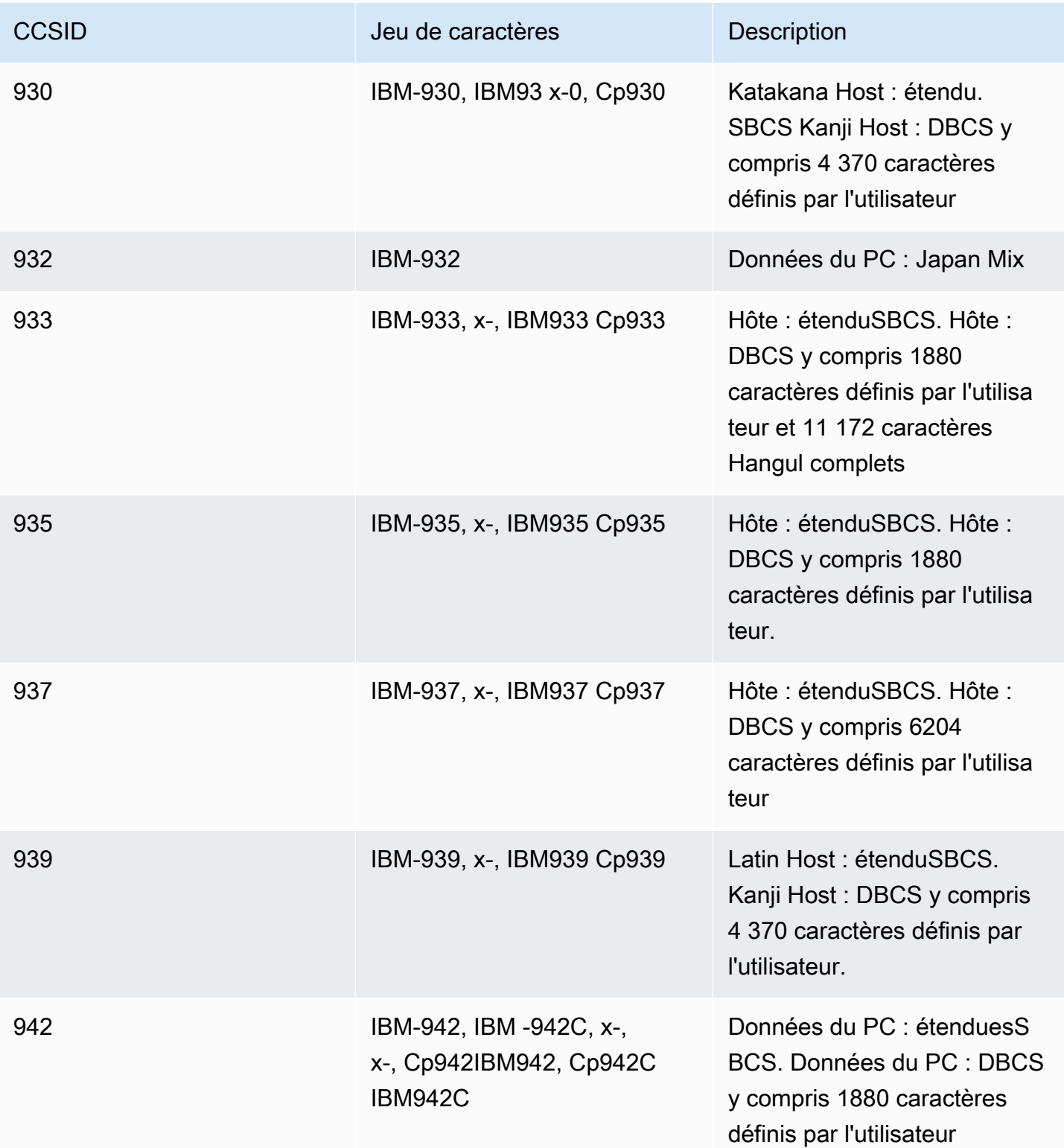

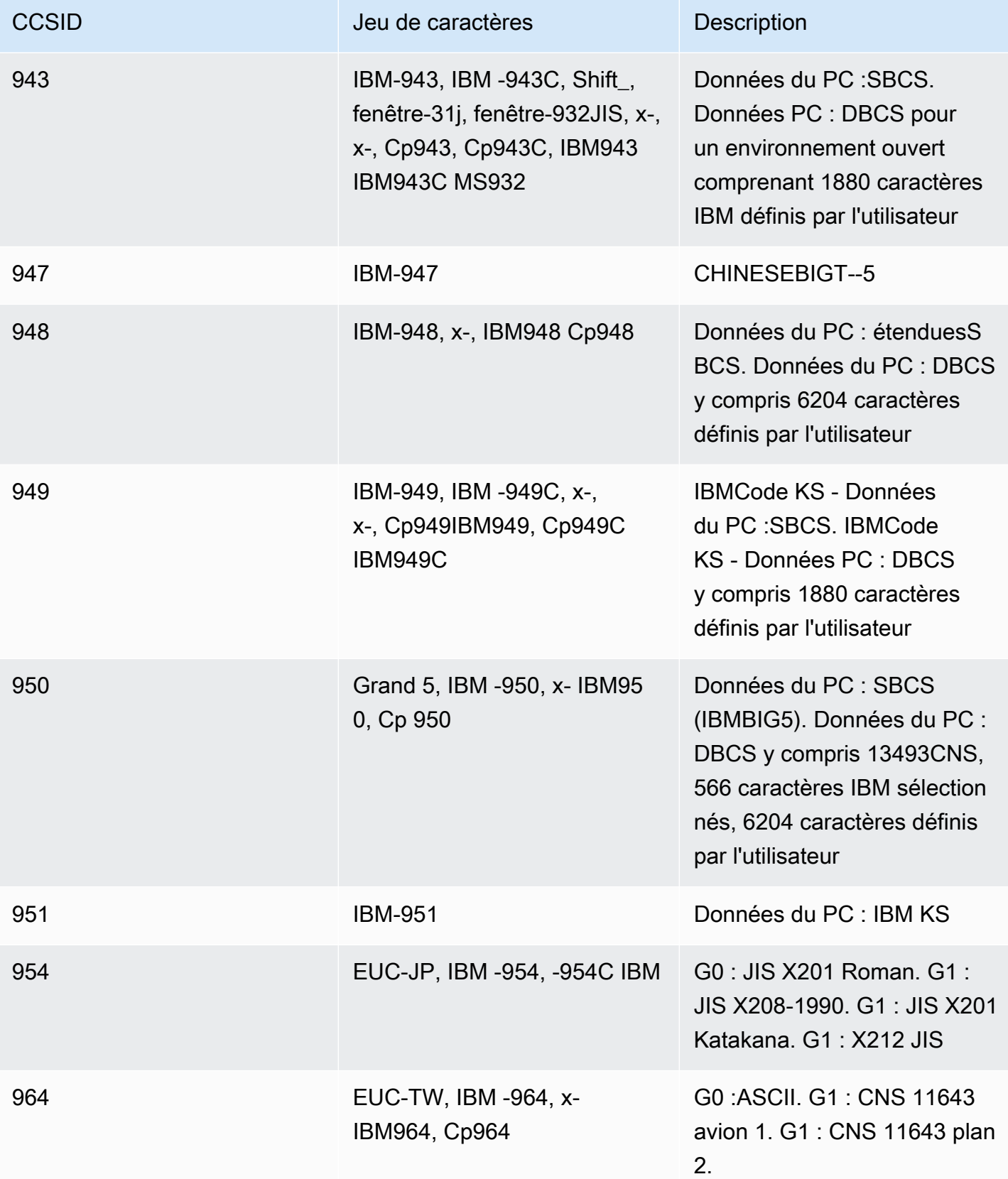

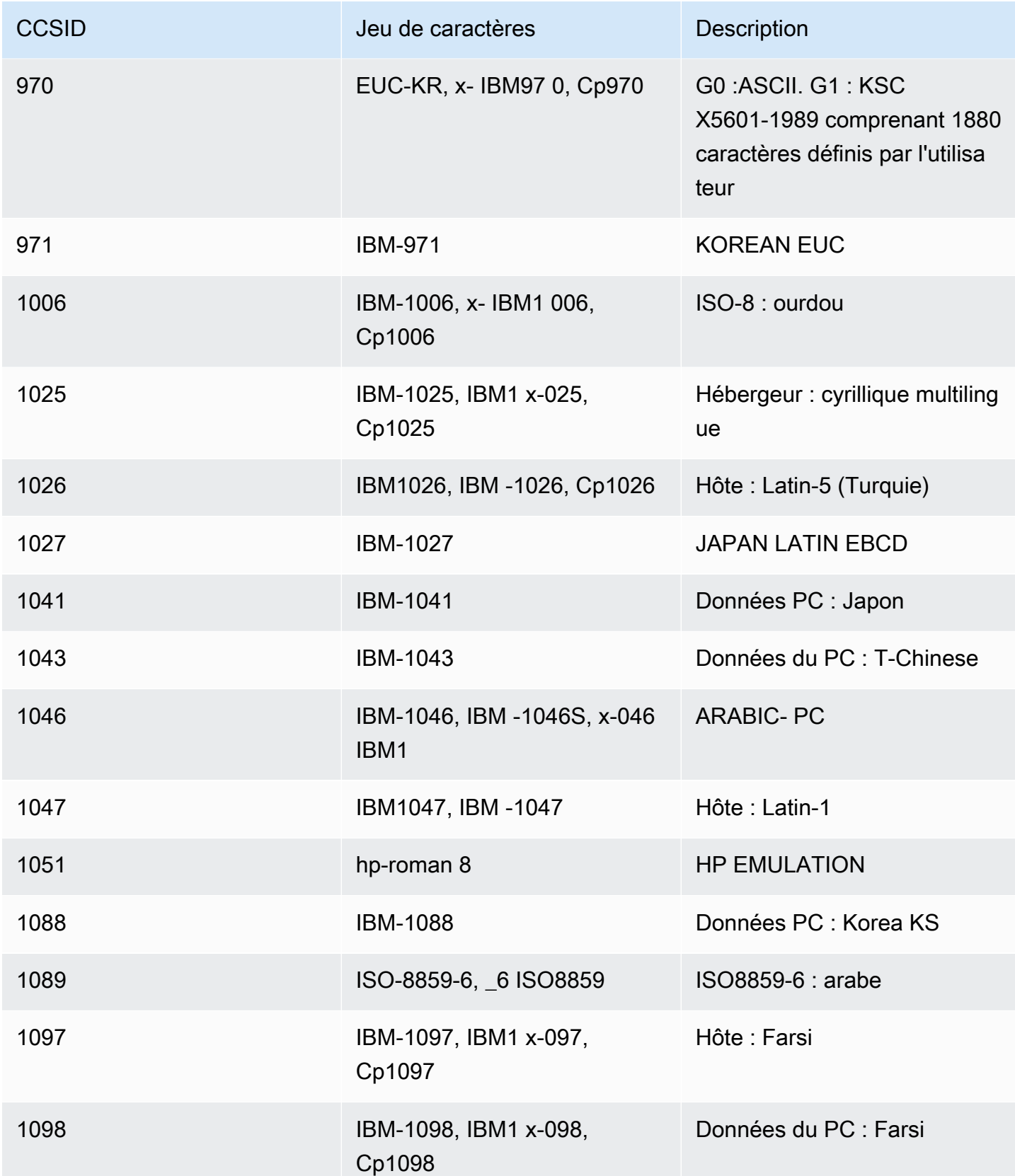

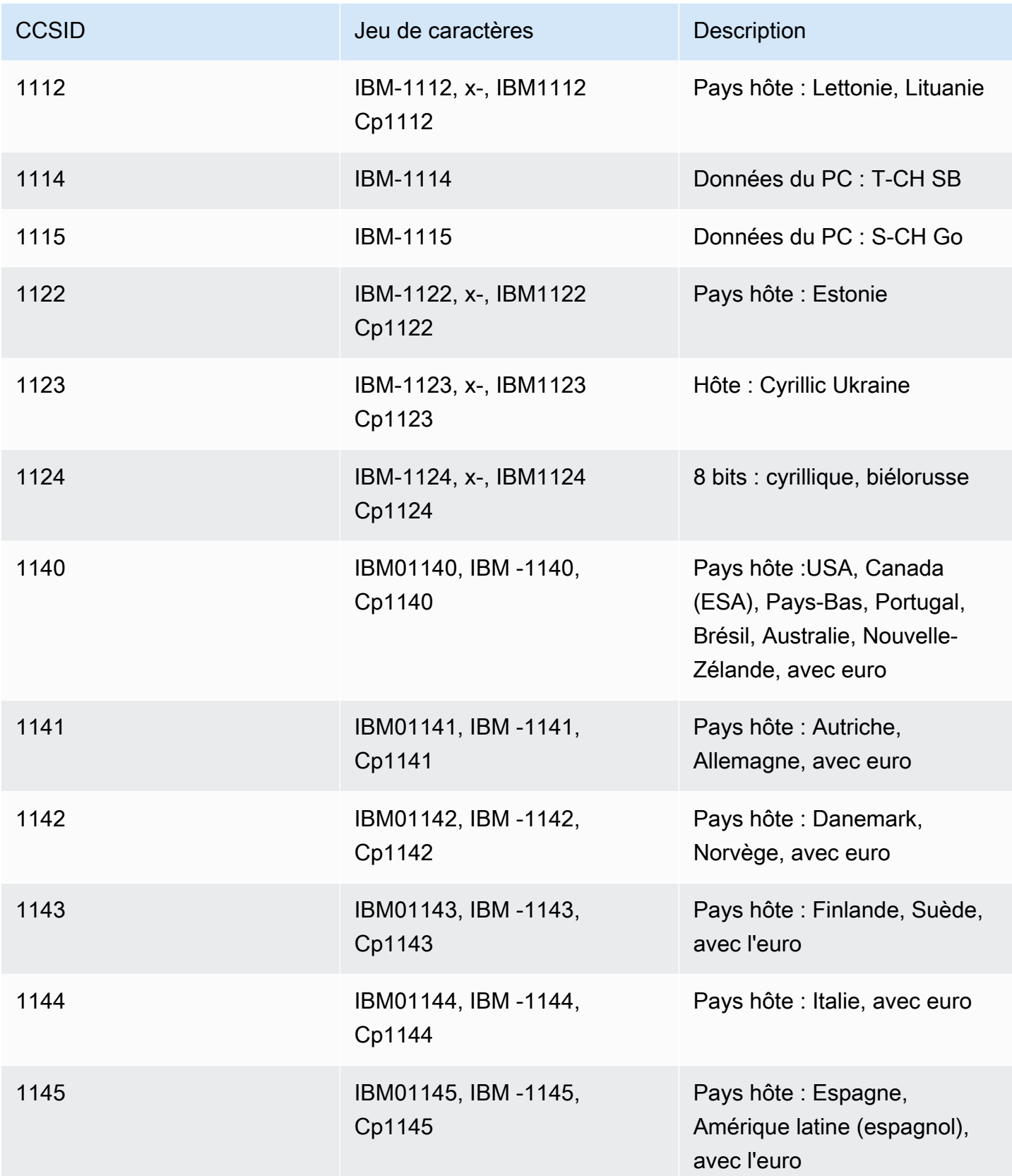

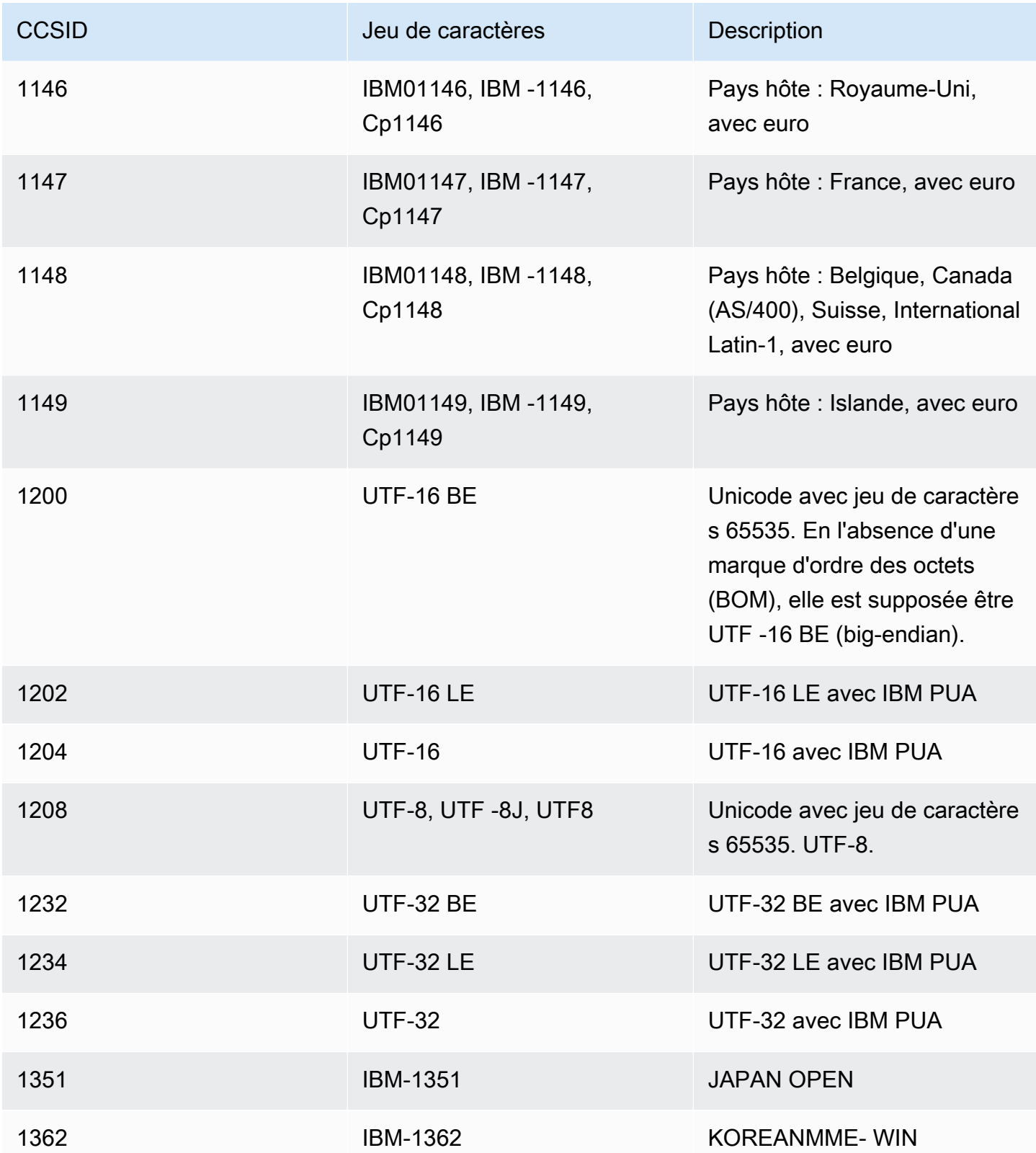

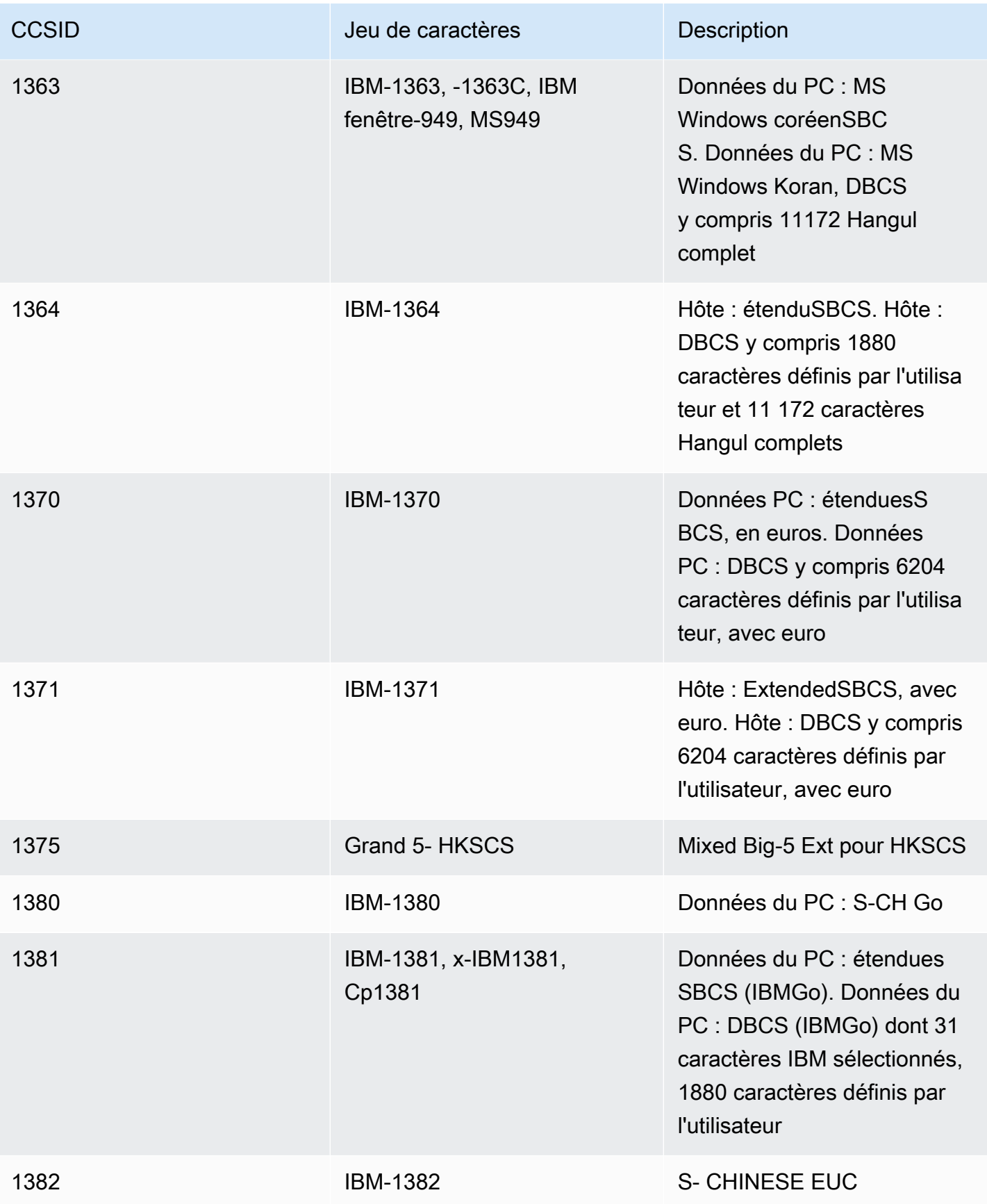

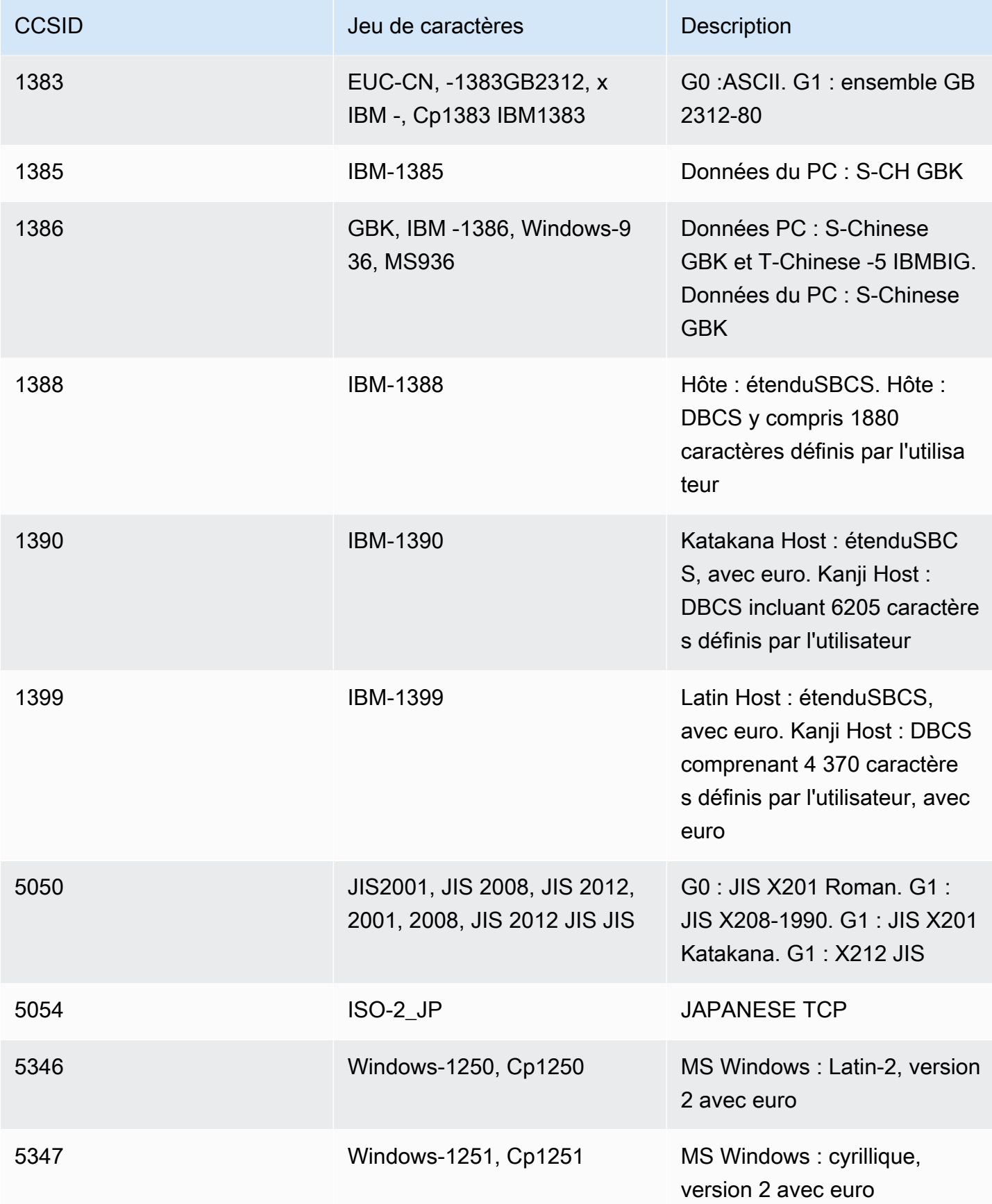

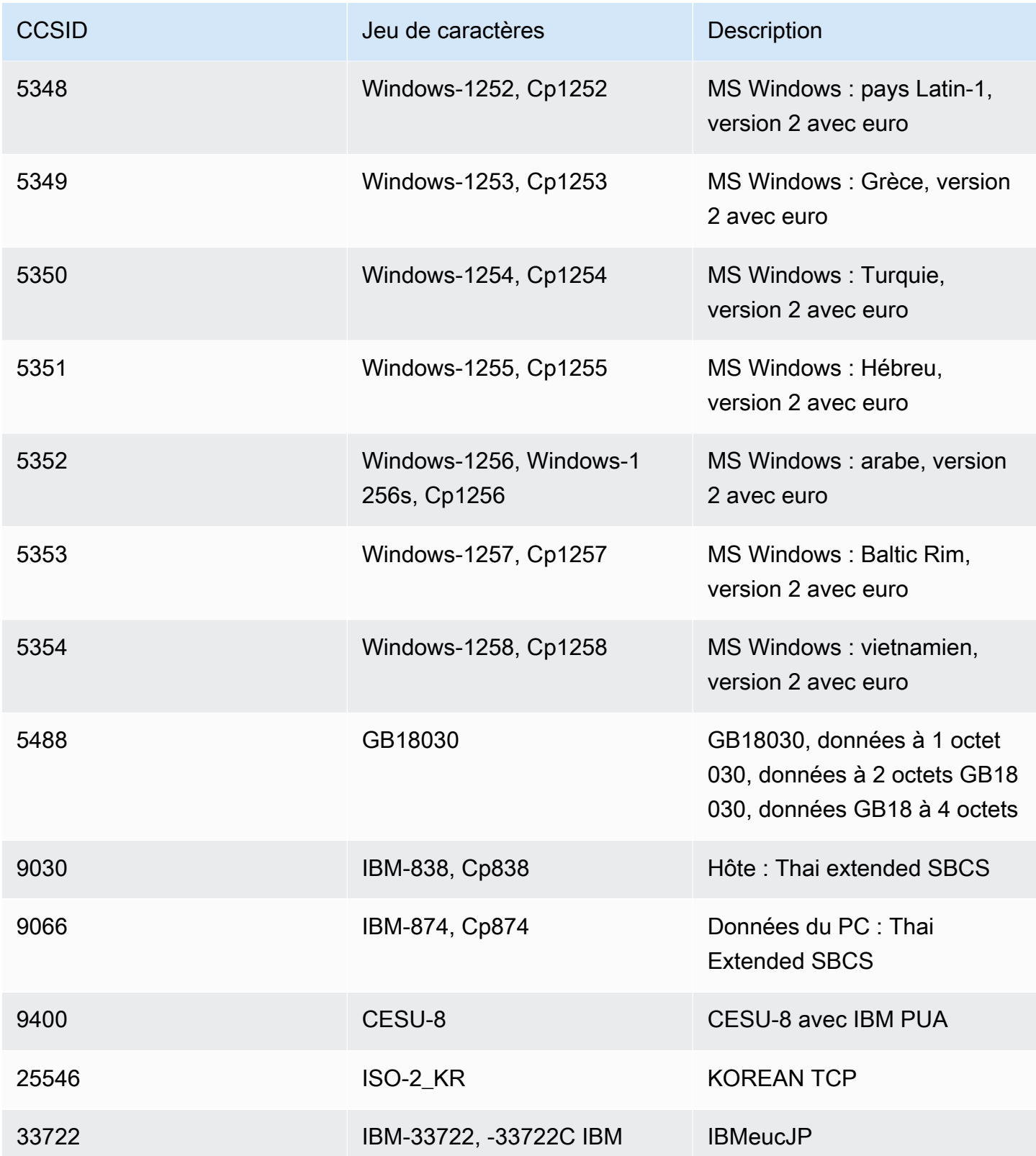

# Protection des données dans le cadre des tests d'applications de modernisation des AWS mainframes

Le modèle de [responsabilité AWS partagée Le modèle](https://aws.amazon.com/compliance/shared-responsibility-model/) de s'applique à la protection des données dans le AWS cadre des tests d'applications de modernisation des ordinateurs centraux. Comme décrit dans ce modèle, AWS est chargé de protéger l'infrastructure mondiale qui gère tous les AWS Cloud. La gestion du contrôle de votre contenu hébergé sur cette infrastructure relève de votre responsabilité. Vous êtes également responsable des tâches de configuration et de gestion de la sécurité des Services AWS que vous utilisez. Pour plus d'informations sur la confidentialité des données, consultez [Questions fréquentes \(FAQ\) sur la confidentialité des données.](https://aws.amazon.com/compliance/data-privacy-faq) Pour en savoir plus sur la protection des données en Europe, consultez le billet de blog Modèle de responsabilité partagée [AWS et RGPD \(Règlement général sur la protection des données\)](https://aws.amazon.com/blogs/security/the-aws-shared-responsibility-model-and-gdpr/) sur le Blog de sécuritéAWS .

Nous vous recommandons de protéger les Compte AWS informations d'identification et de configurer des utilisateurs individuels avec AWS IAM Identity Center ou AWS Identity and Access Management (IAM). Par conséquent, chaque utilisateur ne reçoit que les autorisations nécessaires à l'accomplissement de ses tâches. Nous vous recommandons également de sécuriser vos données comme indiqué ci-dessous :

- Utilisez l'authentification multifactorielle (MFA) avec chaque compte.
- Utilisez le protocole SSL/TLS pour communiquer avec les ressources. AWS Nous exigeons TLS 1.2 et recommandons TLS 1.3.
- Configurez l'API et la journalisation de l'activité des utilisateurs avec AWS CloudTrail.
- Utilisez des solutions de AWS chiffrement, ainsi que tous les contrôles de sécurité par défaut qu'ils contiennent Services AWS.
- Utilisez des services de sécurité gérés avancés tels qu'Amazon Macie, qui contribuent à la découverte et à la sécurisation des données sensibles stockées dans Amazon S3.
- Si vous avez besoin de modules cryptographiques validés par la norme FIPS 140-2 pour accéder AWS via une interface de ligne de commande ou une API, utilisez un point de terminaison FIPS. Pour plus d'informations sur les points de terminaison FIPS (Federal Information Processing Standard) disponibles, consultez [Federal Information Processing Standard \(FIPS\) 140-2](https://aws.amazon.com/compliance/fips/) (Normes de traitement de l'information fédérale).

Nous vous recommandons d'éviter d'utiliser des informations confidentielles ou sensibles, telles que les adresses e-mail de vos clients, dans des balises ou des champs de texte libres (par exemple, le champ Nom). Cela inclut lorsque vous travaillez avec des tests d'applications de modernisation AWS du mainframe ou d'autres outils Services AWS à l'aide de la console, de l'API ou des AWS SDK. AWS CLI Toutes les données que vous saisissez dans les balises ou les champs de texte libre utilisés pour les noms peuvent être utilisées pour les journaux de facturation ou de diagnostic. Si vous fournissez une URL vers un serveur externe, évitez d'utiliser les informations d'identification contenues dans l'URL pour valider votre demande auprès de ce serveur.

## Données collectées lors des tests de l'application de modernisation AWS du mainframe

AWS Les tests d'applications de modernisation du mainframe collectent plusieurs types de données auprès de vous :

- Resource definition: La définition des ressources indique les données transmises aux tests d'applications lorsque vous créez ou mettez à jour une ressource de type scénario de test, suite de tests ou configuration de test.
- Scripts for replay: il s'agit de scripts transmis aux tests d'applications par rapport à votre application de modernisation AWS du mainframe.
- Data for comparison: Il s'agit d'ensembles de données ou de fichiers CDC (Database Change Data Capture) transmis à Application Testing à des fins de comparaison.

AWS Les tests d'applications de modernisation du mainframe stockent ces données de manière native dans. AWS Les données que nous collectons auprès de vous sont stockées dans un bucket Amazon S3 géré par les tests d'applications de modernisation du AWS mainframe. Lorsque vous supprimez une ressource, les données associées sont supprimées du compartiment Amazon S3.

Lorsque vous lancez un test pour effectuer une rediffusion afin de tester des charges de travail interactives, AWS Mainframe Modernization Application Testing télécharge le script dans un conteneur Fargate géré par Amazon ECS basé sur un stockage éphémère pour effectuer la rediffusion. Le fichier de script est supprimé une fois la rediffusion terminée et le fichier de sortie généré par le script est stocké dans le compartiment Amazon S3 géré par les tests d'applications sur votre compte. Le fichier de sortie de rediffusion est supprimé du compartiment Amazon S3 lorsque vous supprimez le test.

De même, lorsque vous lancez un test pour comparer des fichiers (ensembles de données ou modifications de base de données), AWS Mainframe Modernization Application Testing télécharge les fichiers dans un conteneur Fargate géré par Amazon ECS basé sur un stockage éphémère pour effectuer la comparaison. Les fichiers téléchargés sont supprimés dès que l'opération de comparaison est terminée. Les données de sortie de comparaison sont stockées dans le compartiment Amazon S3 géré par les tests d'applications dans votre compte. Les données de sortie sont supprimées du compartiment S3 lorsque vous supprimez le test.

Vous pouvez utiliser toutes les options de chiffrement Amazon S3 disponibles pour sécuriser vos données lorsque vous les placez dans le compartiment Amazon S3 utilisé par AWS Mainframe Modernization Application Testing pour comparer les fichiers.

### Chiffrement des données au repos pour les tests d'applications de modernisation AWS du mainframe

AWS Les tests d'applications de modernisation du mainframe s'intègrent à AWS Key Management Service (KMS) pour fournir un chiffrement transparent côté serveur (SSE) sur toutes les ressources dépendantes qui stockent les données en permanence. Les exemples de ressources incluent Amazon Simple Storage Service, Amazon DynamoDB et Amazon Elastic Block Store. AWS Les tests d'applications de modernisation du mainframe créent et gèrent des AWS KMS clés de chiffrement symétriques pour vous. AWS KMS

Le chiffrement des données au repos par défaut permet de réduire les frais opérationnels et la complexité liés à la protection des données sensibles. Dans le même temps, il vous permet de tester des applications qui nécessitent une conformité stricte en matière de chiffrement et des exigences réglementaires.

Vous ne pouvez pas désactiver cette couche de chiffrement ni sélectionner un autre type de chiffrement lorsque vous créez des scénarios de test, des suites de tests ou des configurations de test.

Vous pouvez utiliser votre propre clé gérée par le client pour les fichiers de comparaison et les AWS CloudFormation modèles afin de chiffrer Amazon S3. Vous pouvez utiliser cette clé pour chiffrer toutes les ressources créées pour les tests dans le cadre des tests d'applications.

Chiffrement des données au repos pour les tests d'applications de modernisation AWS du mainframe 870

Les ressources DynamoDB sont toujours chiffrées à l'aide d' Clé gérée par AWS un compte de service intégré aux tests d'applications. Vous ne pouvez pas chiffrer les ressources DynamoDB à l'aide d'une clé gérée par le client.

AWS Les tests des applications de modernisation du mainframe utilisent la clé gérée par le client pour les tâches suivantes :

- Exportation d'ensembles de données depuis Application Testing vers Amazon S3.
- Chargement des fichiers de sortie de comparaison vers Amazon S3.

Pour plus d'informations, consultez [Clés gérées par le client](https://docs.aws.amazon.com/kms/latest/developerguide/concepts.html#customer-cmk) dans le Guide du développeur AWS Key Management Service (langue française non garantie).

#### Création d'une clé gérée par le client

Vous pouvez créer une clé symétrique gérée par le client à l'aide des API AWS Management Console ou des AWS KMS API.

Pour créer une clé symétrique gérée par le client

Suivez les étapes de la rubrique [Création d'une clé symétrique gérée par le client](https://docs.aws.amazon.com/kms/latest/developerguide/create-keys.html#create-symmetric-cmk) dans le Guide du développeur AWS Key Management Service .

#### Stratégie de clé

Les politiques de clés contrôlent l'accès à votre clé gérée par le client. Chaque clé gérée par le client doit avoir exactement une stratégie de clé, qui contient des instructions qui déterminent les personnes pouvant utiliser la clé et comment elles peuvent l'utiliser. Lorsque vous créez votre clé gérée par le client, vous pouvez spécifier une stratégie de clé.

Vous trouverez ci-dessous un exemple de politique clé délimitant l'accès ViaService qui permet aux tests d'applications d'enregistrer des données générées par des rediffusions et des comparaisons dans votre compte. Vous devez associer cette politique au rôle IAM lorsque vous appelez StartTestRun l'API.

#### Example

```
{ 
     "Sid": "TestRunKmsPolicy", 
     "Action": ["kms:Decrypt", "kms:GenerateDataKey"], 
     "Effect": "Allow", 
     "Principal": { 
          "AWS": "arn:aws:iam::111122223333:role/TestRunRole" 
     }, 
     "Resource": "*", 
     "Condition": { 
          "StringEquals": { 
              "kms:ViaService": ["s3.amazonaws.com"] 
          }, 
          "ForAnyValue:StringEquals": { 
              "kms:EncryptionContextKeys": "aws:apptest:testrun" 
          } 
     }
}
```
Pour plus d'informations, consultez [Gestion de l'accès aux clés gérées par le client](https://docs.aws.amazon.com/kms/latest/developerguide/control-access-overview.html#managing-access) dans le Guide du développeur AWS Key Management Service .

Pour plus d'informations sur le [dépannage des clés d'accès,](https://docs.aws.amazon.com/kms/latest/developerguide/policy-evaluation.html#example-no-iam) consultez le Guide du développeur AWS Key Management Service .

### Spécification d'une clé gérée par le client pour les tests AWS d'applications de modernisation du mainframe

Lorsque vous créez une configuration de test, vous pouvez spécifier une clé gérée par le client en saisissant un ID de clé. Application Testing permet de chiffrer les données chargées dans le compartiment Amazon S3 pendant l'exécution du test.

• KEY ID — [Identifiant de clé](https://docs.aws.amazon.com/kms/latest/developerguide/concepts.html#key-id) pour une clé gérée par le client. Saisissez un ID de clé, un ARN de clé, un nom d'alias ou un ARN d'alias.

Pour ajouter votre clé gérée par le client lorsque vous créez une configuration de test avec le AWS CLI, spécifiez le kmsKeyId paramètre comme suit :

```
create-test-configuration --name test \
--resources '[{
```

```
 "name": "TestApplication", 
     "type": { 
         "m2ManagedApplication": { 
             "applicationId": "wqju4m2dcz3rhny5fpdozrsdd4", 
             "runtime": "MicroFocus" 
 } 
     }
}]' \
--service-settings '{ 
     "kmsKeyId": "arn:aws:kms:us-west-2:111122223333:key/05d467z6-c42d-40ad-
b4b7-274e68b14013"
}'
```
## AWS Modernisation du mainframe | Test des applications | Contexte de chiffrement

Un [contexte de chiffrement](https://docs.aws.amazon.com/kms/latest/developerguide/concepts.html#encrypt_context) est un ensemble facultatif de paires clé-valeur qui contient des informations contextuelles supplémentaires sur les données.

AWS KMS utilise le contexte de chiffrement comme [données authentifiées supplémentaires](https://docs.aws.amazon.com/crypto/latest/userguide/cryptography-concepts.html#term-aad) pour prendre en charge le chiffrement [authentifié.](https://docs.aws.amazon.com/crypto/latest/userguide/cryptography-concepts.html#define-authenticated-encryption) Lorsque vous incluez un contexte de chiffrement dans une demande de chiffrement de données, AWS KMS lie le contexte de chiffrement aux données chiffrées. Pour déchiffrer les données, vous devez inclure le même contexte de chiffrement dans la demande.

AWS Modernisation du mainframe | Test des applications | Contexte de chiffrement

AWS Les tests d'applications de modernisation du mainframe utilisent le même contexte de chiffrement dans toutes les opérations AWS KMS cryptographiques liées à un test, où la clé aws:apptest:testrun et la valeur sont l'identifiant unique du test.

#### Example

```
"encryptionContext": { 
         "aws:apptest:testrun": "u3qd7uhdandgdkhhi44qv77iwq"
}
```
Utilisation du contexte de chiffrement pour la surveillance

Lorsque vous utilisez une clé symétrique gérée par le client pour chiffrer votre test, vous pouvez également utiliser le contexte de chiffrement dans les enregistrements d'audit et les journaux pour identifier la manière dont la clé gérée par le client est utilisée lors du téléchargement de données sur Amazon S3.

## Surveillance de vos clés de chiffrement pour les tests d'applications de modernisation du AWS mainframe

Lorsque vous utilisez une clé gérée par le AWS KMS client avec vos ressources de test d'applications de modernisation du AWS mainframe, vous pouvez l'utiliser [AWS CloudTrail](https://docs.aws.amazon.com/awscloudtrail/latest/userguide/cloudtrail-user-guide.html)pour suivre les demandes que les tests d'applications de modernisation du AWS mainframe envoient à Amazon S3 lors du téléchargement d'objets.

#### Chiffrement en transit

Pour les cas de test qui définissent les étapes à suivre pour tester les charges de travail transactionnelles, les échanges de données entre l'émulateur de terminal géré Application Testing exécutant vos scripts Selenium et les points de terminaison de l'application AWS Mainframe Modernization ne sont pas chiffrés pendant le transit. AWS Les tests d'applications de modernisation du mainframe permettent AWS PrivateLink de se connecter au point de terminaison de votre application afin d'échanger des données en privé sans exposer le trafic sur l'Internet public.

AWS Les tests d'applications de modernisation du mainframe utilisent le protocole HTTPS pour chiffrer les API du service. Toutes les autres communications dans le AWS cadre des tests d'applications de modernisation des mainframes sont protégées par le VPC de service ou le groupe de sécurité, ainsi que par le protocole HTTPS.

Le chiffrement de base en transit est configuré par défaut, mais ne s'applique pas aux tests de charge de travail interactifs basés sur le TN3270 protocole.

# Comment fonctionnent les tests d'applications de modernisation des AWS mainframes avec IAM

Avant de commencer IAM à gérer l'accès aux tests d'applications de modernisation des AWS mainframes, découvrez quelles IAM fonctionnalités sont disponibles pour les tests des applications de modernisation des AWS mainframes.

IAMfonctionnalités que vous pouvez utiliser dans le cadre des tests AWS d'applications de modernisation du mainframe

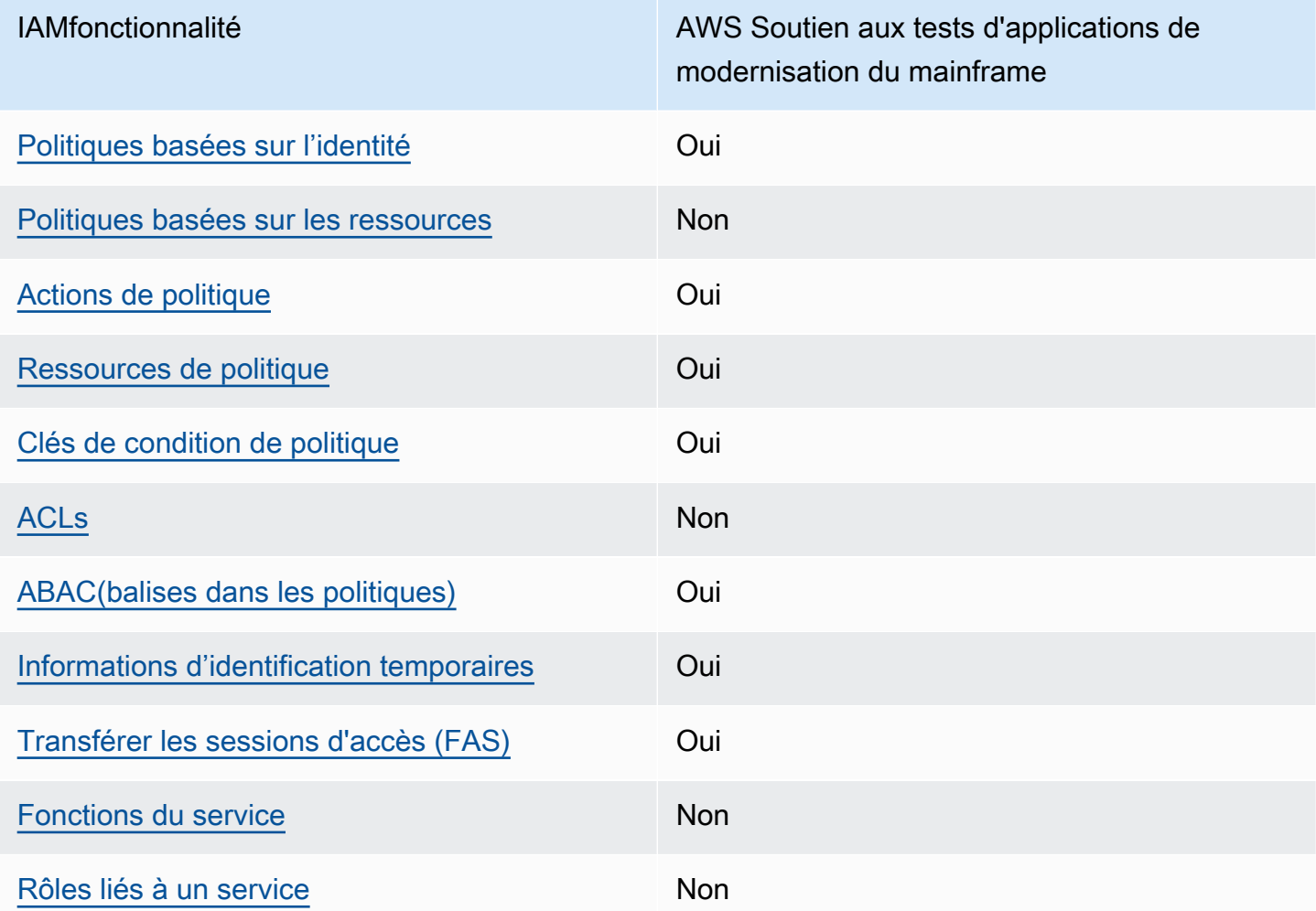

Pour obtenir une vue d'ensemble de la façon dont les tests d'applications de modernisation du AWS mainframe et les autres AWS services fonctionnent avec la plupart des IAM fonctionnalités, consultez [les AWS services compatibles IAM](https://docs.aws.amazon.com/IAM/latest/UserGuide/reference_aws-services-that-work-with-iam.html) dans le guide de l'IAMutilisateur.

## <span id="page-889-0"></span>Politiques basées sur l'identité pour les tests d'applications de AWS modernisation des mainframes

Prend en charge les politiques basées sur l'identité : oui

Les politiques basées sur l'identité sont JSON des documents de politique d'autorisation que vous pouvez joindre à une identité, telle qu'un IAM utilisateur, un groupe d'utilisateurs ou un rôle. Ces politiques contrôlent quel type d'actions des utilisateurs et des rôles peuvent exécuter, sur quelles

ressources et dans quelles conditions. Pour savoir comment créer une politique basée sur l'identité, consultez la section [Création de IAM politiques](https://docs.aws.amazon.com/IAM/latest/UserGuide/access_policies_create.html) dans le Guide de l'IAMutilisateur.

Avec les politiques IAM basées sur l'identité, vous pouvez spécifier les actions et les ressources autorisées ou refusées ainsi que les conditions dans lesquelles les actions sont autorisées ou refusées. Vous ne pouvez pas spécifier le principal dans une politique basée sur une identité, car celle-ci s'applique à l'utilisateur ou au rôle auquel elle est attachée. Pour en savoir plus sur tous les éléments que vous pouvez utiliser dans une JSON politique, consultez la [référence aux éléments de](https://docs.aws.amazon.com/IAM/latest/UserGuide/reference_policies_elements.html)  [IAM JSON politique](https://docs.aws.amazon.com/IAM/latest/UserGuide/reference_policies_elements.html) dans le Guide de IAM l'utilisateur.

#### Exemples de politiques basées sur l'identité pour les tests d'applications de AWS modernisation des mainframes

Pour consulter des exemples de politiques basées sur l'identité destinées à tester des applications de modernisation du AWS mainframe, consultez. [Exemples de politiques basées sur l'identité pour AWS](#page-975-0)  [la modernisation du mainframe](#page-975-0)

## <span id="page-890-0"></span>Politiques basées sur les ressources dans le cadre des tests d'applications de modernisation des AWS mainframes

Prend en charge les politiques basées sur les ressources : non

Les politiques basées sur les ressources sont des documents JSON de stratégie que vous attachez à une ressource. Les politiques de confiance dans les IAM rôles et les politiques relatives aux compartiments Amazon S3 sont des exemples de politiques basées sur les ressources. Dans les services qui sont compatibles avec les politiques basées sur les ressources, les administrateurs de service peuvent les utiliser pour contrôler l'accès à une ressource spécifique. Pour la ressource dans laquelle se trouve la politique, cette dernière définit quel type d'actions un principal spécifié peut effectuer sur cette ressource et dans quelles conditions. Vous devez [spécifier un principal](https://docs.aws.amazon.com/IAM/latest/UserGuide/reference_policies_elements_principal.html) dans une politique basée sur les ressources. Les principaux peuvent inclure des comptes, des utilisateurs, des rôles, des utilisateurs fédérés ou. Services AWS

Pour activer l'accès entre comptes, vous pouvez spécifier un compte entier ou IAM des entités d'un autre compte comme principal dans une politique basée sur les ressources. L'ajout d'un principal entre comptes à une politique basée sur les ressources ne représente qu'une partie de l'instauration de la relation d'approbation. Lorsque le principal et la ressource sont différents Comptes AWS, un IAM administrateur du compte de confiance doit également accorder à l'entité principale (utilisateur ou rôle) l'autorisation d'accéder à la ressource. Pour ce faire, il attache une politique basée sur une identité à l'entité. Toutefois, si une politique basée sur des ressources accorde l'accès à un

principal dans le même compte, aucune autre politique basée sur l'identité n'est requise. Pour plus d'informations, voir [Accès aux ressources entre comptes IAM dans](https://docs.aws.amazon.com/IAM/latest/UserGuide/access_policies-cross-account-resource-access.html) le Guide de IAM l'utilisateur.

### <span id="page-891-0"></span>Actions stratégiques pour les tests d'applications de modernisation des AWS ordinateurs centraux

Prend en charge les actions de politique : oui

Les administrateurs peuvent utiliser AWS JSON des politiques pour spécifier qui a accès à quoi. C'est-à-dire, quel principal peut effectuer des actions sur quelles ressources et dans quelles conditions.

L'Actionélément d'une JSON politique décrit les actions que vous pouvez utiliser pour autoriser ou refuser l'accès dans une politique. Les actions de stratégie portent généralement le même nom que l' AWS APIopération associée. Il existe certaines exceptions, telles que les actions avec autorisation uniquement qui n'ont pas d'opération correspondante. API Certaines opérations nécessitent également plusieurs actions dans une politique. Ces actions supplémentaires sont nommées actions dépendantes.

Intégration d'actions dans une politique afin d'accorder l'autorisation d'exécuter les opérations associées.

Pour consulter la liste des actions de test des applications de modernisation du AWS mainframe, voir Actions définies par les tests des applications de modernisation du AWS mainframe dans la référence d'autorisation de service.

Les actions de stratégie dans le AWS cadre des tests d'applications de modernisation des mainframes utilisent le préfixe suivant avant l'action :

#### apptest

Pour indiquer plusieurs actions dans une seule déclaration, séparez-les par des virgules.

```
"Action": [ 
       "apptest:CreateTestCase", 
        "apptest:StartTestRun"
]
```
Vous pouvez aussi spécifier plusieurs actions à l'aide de caractères génériques (\*). Par exemple, pour spécifier toutes les actions qui commencent par le mot List, incluez l'action suivante :

"Action": "apptest:List\*"

Pour consulter des exemples de politiques basées sur l'identité en matière de modernisation du AWS mainframe, voir. [Exemples de politiques basées sur l'identité pour AWS la modernisation du](#page-975-0) [mainframe](#page-975-0)

### <span id="page-892-0"></span>Ressources relatives aux politiques pour les AWS tests d'applications de modernisation des ordinateurs centraux

Prend en charge les ressources de politique : oui

Les administrateurs peuvent utiliser AWS JSON des politiques pour spécifier qui a accès à quoi. C'est-à-dire, quel principal peut effectuer des actions sur quelles ressources et dans quelles conditions.

L'élément Resource JSON de stratégie indique le ou les objets auxquels s'applique l'action. Les instructions doivent inclure un élément Resource ou NotResource. Il est recommandé de spécifier une ressource en utilisant son [Amazon Resource Name \(ARN\)](https://docs.aws.amazon.com/IAM/latest/UserGuide/reference-arns.html). Vous pouvez le faire pour des actions qui prennent en charge un type de ressource spécifique, connu sous la dénomination autorisations de niveau ressource.

Pour les actions qui ne sont pas compatibles avec les autorisations de niveau ressource, telles que les opérations de liste, utilisez un caractère générique (\*) afin d'indiquer que l'instruction s'applique à toutes les ressources.

```
"Resource": "*"
```
Vous pouvez restreindre l'accès à des ressources spécifiques de test des applications de modernisation des AWS mainframes en les utilisant ARNs pour identifier la ressource à laquelle la IAM politique s'applique. Pour plus d'informations sur le format deARNs, consultez [Amazon Resource](https://docs.aws.amazon.com/general/latest/gr/aws-arns-and-namespaces.html) [Names \(ARNs\)](https://docs.aws.amazon.com/general/latest/gr/aws-arns-and-namespaces.html) dans le Références générales AWS.

Par exemple, un scénario de test d'une application de modernisation d'un AWS mainframe présente les caractéristiques suivantesARN.

```
"Resource": "arn:aws:apptest:regionId:accountId:testcase/service-generated-unique-
identifier"
```
La configuration de test d'une application de modernisation du AWS mainframe présente les caractéristiques suivantesARN.

```
"Resource": "arn:aws:apptest:regionId:accountId:testconfiguration/service-generated-
unique-identifier"
```
Une suite de tests d'applications de modernisation d'un AWS mainframe présente les caractéristiques suivantesARN.

```
"Resource": "arn:aws:apptest:regionId:accountId:testsuite/service-generated-unique-
identifier"
```
Un test d'application de modernisation de l' AWS ordinateur central a les caractéristiques suivantesARN.

```
"Resource": "arn:aws:apptest:regionId:accountId:testrun/service-generated-unique-
identifier"
```
Les actions de test des applications de modernisation AWS du mainframe ne prennent pas toutes en charge les autorisations au niveau des ressources. Pour les actions qui ne prennent pas en charge les autorisations au niveau des ressources, vous devez utiliser le caractère générique (\*).

Les actions de test des applications de modernisation AWS du mainframe suivantes ne prennent pas en charge les autorisations au niveau des ressources.

```
ListTestCases
ListTestConfigurations
ListTestRuns
ListTestSuites
ListTagsForResource
```
Pour consulter la liste des types de ressources de test des applications de modernisation des AWS mainframes et leurs caractéristiquesARNs, voir [Ressources définies par les tests d'applications de](https://docs.aws.amazon.com/service-authorization/latest/reference/list_awsmainframemodernizationapplicationtestingprovidestoolsandresourcesforautomatedfunctionalequivalencetestingforyourmigrationprojects..html#awsmainframemodernizationapplicationtestingprovidestoolsandresourcesforautomatedfunctionalequivalencetestingforyourmigrationprojects.-resources-for-iam-policies)  [modernisation des AWS mainframes](https://docs.aws.amazon.com/service-authorization/latest/reference/list_awsmainframemodernizationapplicationtestingprovidestoolsandresourcesforautomatedfunctionalequivalencetestingforyourmigrationprojects..html#awsmainframemodernizationapplicationtestingprovidestoolsandresourcesforautomatedfunctionalequivalencetestingforyourmigrationprojects.-resources-for-iam-policies) dans la référence d'autorisation de service. Pour savoir avec quelles actions vous pouvez spécifier pour chaque ressource, voir Actions définies par les [tests](https://docs.aws.amazon.com/service-authorization/latest/reference/list_awsmainframemodernizationapplicationtestingprovidestoolsandresourcesforautomatedfunctionalequivalencetestingforyourmigrationprojects..html#awsmainframemodernizationapplicationtestingprovidestoolsandresourcesforautomatedfunctionalequivalencetestingforyourmigrationprojects.-actions-as-permissions) [d'applications de modernisation AWS du mainframe.](https://docs.aws.amazon.com/service-authorization/latest/reference/list_awsmainframemodernizationapplicationtestingprovidestoolsandresourcesforautomatedfunctionalequivalencetestingforyourmigrationprojects..html#awsmainframemodernizationapplicationtestingprovidestoolsandresourcesforautomatedfunctionalequivalencetestingforyourmigrationprojects.-actions-as-permissions) ARN

Pour consulter des exemples de politiques basées sur l'identité en matière de modernisation du AWS mainframe, voir. [Exemples de politiques basées sur l'identité pour AWS la modernisation du](#page-975-0) [mainframe](#page-975-0)

## <span id="page-894-0"></span>Clés de condition des politiques pour les tests AWS d'applications de modernisation des ordinateurs centraux

Prend en charge les clés de condition de politique spécifiques au service : oui

Les administrateurs peuvent utiliser AWS JSON des politiques pour spécifier qui a accès à quoi. C'est-à-dire, quel principal peut effectuer des actions sur quelles ressources et dans quelles conditions.

L'élément Condition (ou le bloc Condition) vous permet de spécifier des conditions lorsqu'une instruction est appliquée. L'élément Condition est facultatif. Vous pouvez créer des expressions conditionnelles qui utilisent des [opérateurs de condition](https://docs.aws.amazon.com/IAM/latest/UserGuide/reference_policies_elements_condition_operators.html), tels que les signes égal ou inférieur à, pour faire correspondre la condition de la politique aux valeurs de la demande.

Si vous spécifiez plusieurs éléments Condition dans une instruction, ou plusieurs clés dans un seul élément Condition, AWS les évalue à l'aide d'une opération AND logique. Si vous spécifiez plusieurs valeurs pour une seule clé de condition, AWS évalue la condition à l'aide d'une OR opération logique. Toutes les conditions doivent être remplies avant que les autorisations associées à l'instruction ne soient accordées.

Vous pouvez aussi utiliser des variables d'espace réservé quand vous spécifiez des conditions. Par exemple, vous pouvez autoriser un IAM utilisateur à accéder à une ressource uniquement si celleci est étiquetée avec son nom IAM d'utilisateur. Pour plus d'informations, consultez [IAMla section](https://docs.aws.amazon.com/IAM/latest/UserGuide/reference_policies_variables.html) [Éléments de politique : variables et balises](https://docs.aws.amazon.com/IAM/latest/UserGuide/reference_policies_variables.html) dans le Guide de IAM l'utilisateur.

AWS prend en charge les clés de condition globales et les clés de condition spécifiques au service. Pour voir toutes les clés de condition AWS globales, voir les [clés contextuelles de condition AWS](https://docs.aws.amazon.com/IAM/latest/UserGuide/reference_policies_condition-keys.html) [globales](https://docs.aws.amazon.com/IAM/latest/UserGuide/reference_policies_condition-keys.html) dans le guide de IAM l'utilisateur.

Pour consulter la liste des clés de condition relatives aux tests d'applications de modernisation des AWS ordinateurs centraux, consultez la section Clés de [condition pour les tests des applications de](https://docs.aws.amazon.com/service-authorization/latest/reference/list_awsmainframemodernizationapplicationtestingprovidestoolsandresourcesforautomatedfunctionalequivalencetestingforyourmigrationprojects..html#awsmainframemodernizationapplicationtestingprovidestoolsandresourcesforautomatedfunctionalequivalencetestingforyourmigrationprojects.-policy-keys) [modernisation des AWS ordinateurs centraux](https://docs.aws.amazon.com/service-authorization/latest/reference/list_awsmainframemodernizationapplicationtestingprovidestoolsandresourcesforautomatedfunctionalequivalencetestingforyourmigrationprojects..html#awsmainframemodernizationapplicationtestingprovidestoolsandresourcesforautomatedfunctionalequivalencetestingforyourmigrationprojects.-policy-keys) dans la référence d'autorisation de service. Pour savoir avec quelles actions et ressources vous pouvez utiliser une clé de condition, voir Actions définies par les [tests d'applications de modernisation AWS du mainframe](https://docs.aws.amazon.com/service-authorization/latest/reference/list_awsmainframemodernizationapplicationtestingprovidestoolsandresourcesforautomatedfunctionalequivalencetestingforyourmigrationprojects..html#awsmainframemodernizationapplicationtestingprovidestoolsandresourcesforautomatedfunctionalequivalencetestingforyourmigrationprojects.-actions-as-permissions).

Pour consulter des exemples de politiques basées sur l'identité en matière de modernisation du AWS mainframe, voir. [Exemples de politiques basées sur l'identité pour AWS la modernisation du](#page-975-0) [mainframe](#page-975-0)

## <span id="page-895-0"></span>Listes de contrôle d'accès (ACLs) dans les tests AWS d'applications de modernisation des mainframes

#### Supports ACLs : Non

Les listes de contrôle d'accès (ACLs) contrôlent les principaux (membres du compte, utilisateurs ou rôles) autorisés à accéder à une ressource. ACLssont similaires aux politiques basées sur les ressources, bien qu'elles n'utilisent pas le format du document JSON de stratégie.

### <span id="page-895-1"></span>Contrôle d'accès basé sur les attributs (ABAC) avec tests d'applications de modernisation AWS du mainframe

Supports ABAC (balises dans les politiques) : Oui

Le contrôle d'accès basé sur les attributs (ABAC) est une stratégie d'autorisation qui définit les autorisations en fonction des attributs. Dans AWS, ces attributs sont appelés balises. Vous pouvez associer des balises à IAM des entités (utilisateurs ou rôles) et à de nombreuses AWS ressources. Le balisage des entités et des ressources est la première étape deABAC. Vous concevez ensuite des ABAC politiques pour autoriser les opérations lorsque le tag du principal correspond à celui de la ressource à laquelle il essaie d'accéder.

ABACest utile dans les environnements qui se développent rapidement et aide dans les situations où la gestion des politiques devient fastidieuse.

Pour contrôler l'accès basé sur des étiquettes, vous devez fournir les informations d'étiquette dans l['élément de condition](https://docs.aws.amazon.com/IAM/latest/UserGuide/reference_policies_elements_condition.html) d'une politique utilisant les clés de condition aws:ResourceTag/*key-name*, aws:RequestTag/*key-name* ou aws:TagKeys.

Si un service prend en charge les trois clés de condition pour tous les types de ressources, alors la valeur pour ce service est Oui. Si un service prend en charge les trois clés de condition pour certains types de ressources uniquement, la valeur est Partielle.

Pour plus d'informationsABAC, voir [Qu'est-ce que c'est ABAC ?](https://docs.aws.amazon.com/IAM/latest/UserGuide/introduction_attribute-based-access-control.html) dans le guide de IAM l'utilisateur. Pour consulter un didacticiel présentant les étapes de configurationABAC, voir [Utiliser le contrôle](https://docs.aws.amazon.com/IAM/latest/UserGuide/tutorial_attribute-based-access-control.html)  [d'accès basé sur les attributs \(ABAC\)](https://docs.aws.amazon.com/IAM/latest/UserGuide/tutorial_attribute-based-access-control.html) dans le guide de l'IAMutilisateur.

## <span id="page-895-2"></span>Utilisation d'informations d'identification temporaires dans le cadre des AWS tests d'applications de modernisation du mainframe

Prend en charge les informations d'identification temporaires : oui

Certains Services AWS ne fonctionnent pas lorsque vous vous connectez à l'aide d'informations d'identification temporaires. Pour plus d'informations, y compris celles qui Services AWS fonctionnent avec des informations d'identification temporaires, consultez Services AWS la section [relative à](https://docs.aws.amazon.com/IAM/latest/UserGuide/reference_aws-services-that-work-with-iam.html) l'utilisation IAM dans le Guide de IAM l'utilisateur.

Vous utilisez des informations d'identification temporaires si vous vous connectez à l' AWS Management Console aide d'une méthode autre qu'un nom d'utilisateur et un mot de passe. Par exemple, lorsque vous accédez à AWS l'aide du lien d'authentification unique (SSO) de votre entreprise, ce processus crée automatiquement des informations d'identification temporaires. Vous créez également automatiquement des informations d'identification temporaires lorsque vous vous connectez à la console en tant qu'utilisateur, puis changez de rôle. Pour plus d'informations sur le changement de rôle, consultez la section [Passage à un rôle \(console\)](https://docs.aws.amazon.com/IAM/latest/UserGuide/id_roles_use_switch-role-console.html) dans le guide de IAM l'utilisateur.

Vous pouvez créer manuellement des informations d'identification temporaires à l'aide du AWS CLI ou AWS API. Vous pouvez ensuite utiliser ces informations d'identification temporaires pour y accéder AWS. AWS recommande de générer dynamiquement des informations d'identification temporaires au lieu d'utiliser des clés d'accès à long terme. Pour plus d'informations, consultez la section Informations [d'identification de sécurité temporaires dans IAM.](https://docs.aws.amazon.com/IAM/latest/UserGuide/id_credentials_temp.html)

## <span id="page-896-0"></span>Sessions d'accès direct pour les tests AWS d'applications de modernisation du mainframe

Prend en charge les sessions d'accès transféré (FAS) : Oui

Lorsque vous utilisez un IAM utilisateur ou un rôle pour effectuer des actions AWS, vous êtes considéré comme un mandant. Lorsque vous utilisez certains services, vous pouvez effectuer une action qui initie une autre action dans un autre service. FASutilise les autorisations du principal appelant an Service AWS, combinées à la demande Service AWS pour adresser des demandes aux services en aval. FASles demandes ne sont effectuées que lorsqu'un service reçoit une demande qui nécessite des interactions avec d'autres personnes Services AWS ou des ressources pour être traitée. Dans ce cas, vous devez disposer d'autorisations nécessaires pour effectuer les deux actions. Pour plus de détails sur les politiques relatives FAS aux demandes, consultez la section [Transférer](https://docs.aws.amazon.com/IAM/latest/UserGuide/access_forward_access_sessions.html)  [les sessions d'accès.](https://docs.aws.amazon.com/IAM/latest/UserGuide/access_forward_access_sessions.html)

#### **A** Important

Ces jetons permettent à AWS Mainframe Modernization Application Testing d'accéder aux données des clients sans votre accord explicite ; par exemple, AWS Mainframe

Modernization Application Testing fournit les résultats des tests au bucket Amazon S3 d'un client sans obtenir l'autorisation explicite du client. Vous devrez peut-être mettre à jour toute documentation de conformité en conséquence.

## <span id="page-897-0"></span>Rôles de service pour les AWS tests d'applications de modernisation des mainframes

Supporte les rôles de service : Non

Un rôle de service est un [IAMrôle](https://docs.aws.amazon.com/IAM/latest/UserGuide/id_roles.html) qu'un service assume pour effectuer des actions en votre nom. Un IAM administrateur peut créer, modifier et supprimer un rôle de service de l'intérieurIAM. Pour plus d'informations, consultez [la section Création d'un rôle auquel déléguer des autorisations Service](https://docs.aws.amazon.com/IAM/latest/UserGuide/id_roles_create_for-service.html) [AWS](https://docs.aws.amazon.com/IAM/latest/UserGuide/id_roles_create_for-service.html) dans le Guide de IAM l'utilisateur.

### <span id="page-897-1"></span>Rôles liés aux services pour les tests d'applications de AWS modernisation du mainframe

Prend en charge les rôles liés à un service : non

Un rôle lié à un service est un type de rôle de service lié à un. Service AWS Le service peut endosser le rôle afin d'effectuer une action en votre nom. Les rôles liés à un service apparaissent dans votre Compte AWS répertoire et appartiennent au service. Un IAM administrateur peut consulter, mais pas modifier les autorisations pour les rôles liés à un service.

# Transfert de fichiers dans le cadre de la AWS modernisation du mainframe

AWSLe transfert de fichiers de modernisation du mainframe vous permet de transférer et de convertir des ensembles de données du mainframe vers Amazon S3 pour des cas d'utilisation liés à la modernisation, à la migration et à l'augmentation du mainframe. Il simplifie le processus de transfert des ensembles de données de votre ordinateur central vers le AWS Cloud. Les principales fonctionnalités incluent : la découverte des ensembles de données et des artefacts sources du mainframe, ainsi que l'évolutivité et l'efficacité pour des transferts de données plus rapides vers Amazon S3. Le transfert de fichiers prend en charge différents types d'ensembles de données mainframe tels que séquentiel,PDS, GDSGDG, et. VSAM KSDS Le service transfère les ensembles de données vers un compartiment Amazon S3 intermédiaire, les convertit dans la page de code cible spécifiée, puis les déplace vers le compartiment S3 cible de votre choix.

#### **Rubriques**

- [Qu'est-ce que le transfert de fichiers pour la modernisation du AWS mainframe ?](#page-898-0)
- [Installation d'un agent de transfert de fichiers](#page-900-0)
- [Configuration d'un agent de transfert de fichiers](#page-904-0)
- [Création de points de terminaison de transfert de données pour le transfert de fichiers](#page-913-0)
- [Création de tâches de transfert dans File Transfer](#page-916-0)
- [Tutoriel : Débuter avec le transfert de fichiers pour la modernisation du AWS mainframe](#page-920-0)
- [Encodages source et cible pris en charge dans le cadre du transfert de fichiers de modernisation](#page-922-0)  [AWS du mainframe](#page-922-0)

# <span id="page-898-0"></span>Qu'est-ce que le transfert de fichiers pour la modernisation du AWS mainframe ?

Avec AWS Mainframe Modernization File Transfer, vous pouvez transférer et convertir des ensembles de données et des fichiers à l'aide d'un service entièrement géré afin d'accélérer et de simplifier les cas d'utilisation de la modernisation, de la migration et de l'augmentation vers le service AWS Mainframe Modernization et Amazon S3.

#### Rubriques

- [Avantages de la modernisation du AWS mainframe et du transfert de fichiers](#page-899-0)
- [Comment fonctionne le transfert de fichiers pour la modernisation du AWS mainframe](#page-899-1)

## <span id="page-899-0"></span>Avantages de la modernisation du AWS mainframe et du transfert de fichiers

AWSLe transfert de fichiers pour la modernisation du mainframe vous aide à transférer des ensembles de données du mainframe vers Amazon S3. Certains avantages incluent :

- Découverte des ensembles de données et artefacts sources du mainframe
- Transferts automatisés et conversion des ensembles de données
- Évolutivité, efficacité et rapidité pour accélérer les transferts de jeux de données vers AWS

### <span id="page-899-1"></span>Comment fonctionne le transfert de fichiers pour la modernisation du AWS mainframe

La figure suivante donne un aperçu de la façon dont le transfert de fichiers pour la modernisation du AWS mainframe fonctionne au niveau conceptuel.

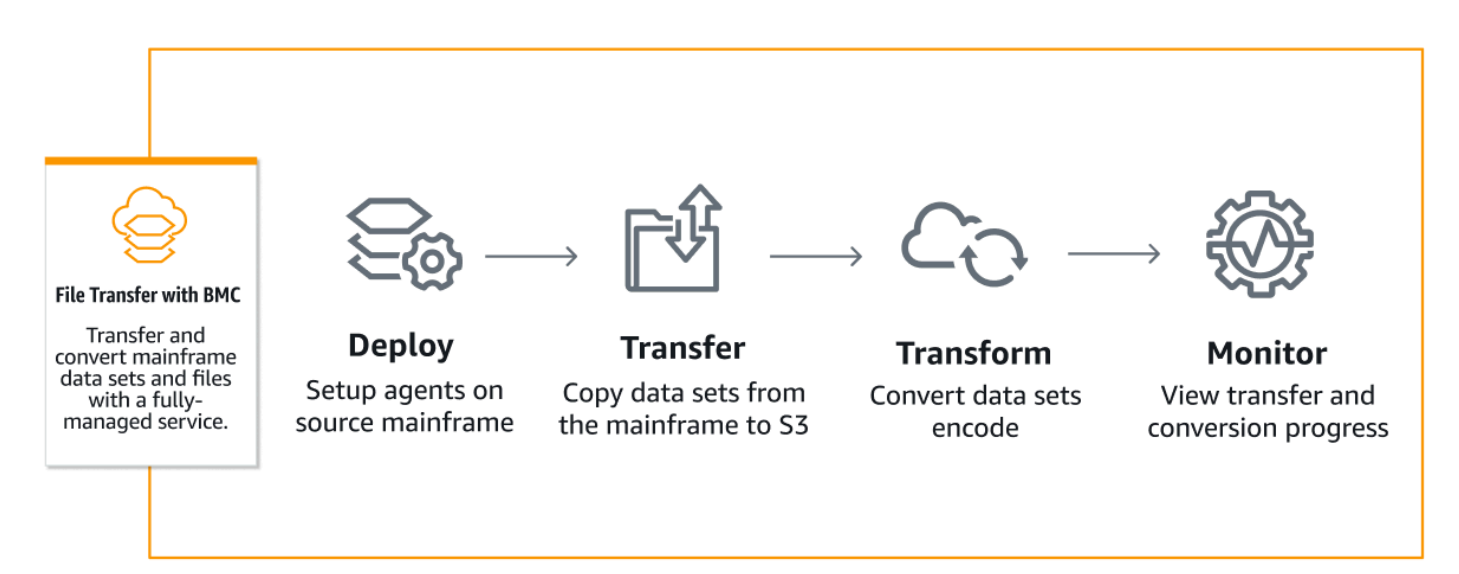

La figure suivante est une présentation architecturale de la fonctionnalité de transfert de fichiers de modernisation du AWS mainframe.
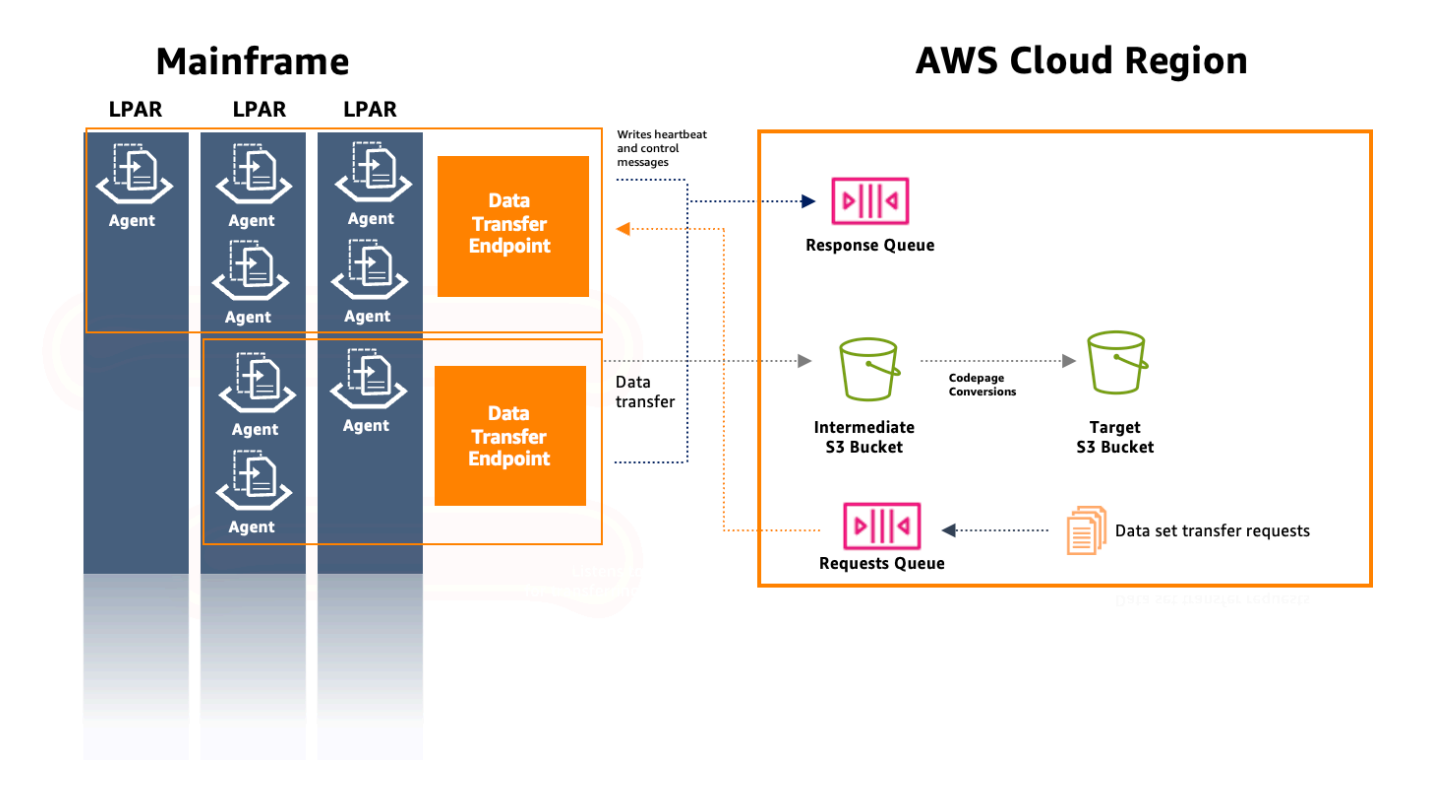

## <span id="page-900-0"></span>Installation d'un agent de transfert de fichiers

Vous pouvez utiliser ce document comme step-by-step guide pour installer un agent sur le mainframe source.

**Rubriques** 

- [Étape 1 : Création d'un ensemble de données ZFS pour l'agent M2](#page-901-0)
- [Étape 2 : Formater l'ensemble de données au format ZFS](#page-901-1)
- [Étape 3 : monter le système de fichiers](#page-901-2)
- [Étape 4 : vérifier le support](#page-901-3)
- [Étape 5 : Entrez OMVS](#page-901-4)
- [Étape 6 : définir la variable d'environnement du répertoire d'installation de l'agent](#page-902-0)
- [Étape 7 : définir la variable d'environnement du répertoire de travail](#page-902-1)
- [Étape 8 : Création du répertoire de travail](#page-902-2)
- [Étape 9 : Copiez le fichier tar de l'agent et copiez le répertoire de travail](#page-902-3)
- [Étape 10 : prenez l'utilisateur root](#page-902-4)
- [Étape 11 : terminer l'installation de l'agent](#page-903-0)

### <span id="page-901-0"></span>Étape 1 : Création d'un ensemble de données ZFS pour l'agent M2

Créez un fichier ZFS pour l'installation de l'agent M2 en utilisant les instructions ci-dessous. JCL

```
//DEFINE EXEC PGM=IDCAMS
//SYSPRINT DD SYSOUT=A
//SYSIN DD * 
  DEFINE CLUSTER (NAME(yourhlq.M2AGENT.ZFS) - 
  VOLUMES(*) - 
  LINEAR CYL(1000 200))
```
### <span id="page-901-1"></span>Étape 2 : Formater l'ensemble de données au format ZFS

Après avoir créé le jeu de données, formatez-le en tant que système de fichiers ZFS.

Pour ce faire, vous pouvez utiliser le langage Job Control Language (JCL) suivant :

```
//FORMAT EXEC PGM=IOEAGFMT,PARM='AGGRNAME(yourhlq.M2AGENT.ZFS),FORMAT,AGGRSIZE(1200)'
//SYSPRINT DD SYSOUT=A
```
Soumettez cette tâche et vérifiez si elle s'est terminée avec succès.

### <span id="page-901-2"></span>Étape 3 : monter le système de fichiers

Pour monter le système de fichiers, utilisez la MOUNT commande. Vous pouvez monter le système de fichiers en ligne de commande, en mode batch ISPF ou en mode batch.

Par exemple :

```
MOUNT FILESYSTEM('yourhlq.M2AGENT.ZFS') TYPE(ZFS) MODE(RDWR) MOUNTPOINT('/usr/lpp/aws/
m2-agent')
```
### <span id="page-901-3"></span>Étape 4 : vérifier le support

Vérifiez que le système de fichiers est correctement monté à l'aide de D OMVS,F la commande ou en vérifiant dans Unix System Service ()USS.

### <span id="page-901-4"></span>Étape 5 : Entrez OMVS

Utilisez la commande suivante pour entrer OMVS :

TSO OMVS

# <span id="page-902-0"></span>Étape 6 : définir la variable d'environnement du répertoire d'installation de l'agent

Utilisez la commande suivante pour définir l'environnement du répertoire d'installation de l'agent :

export AGENT\_DIR=/usr/lpp/aws/m2-agent

**G** Note

Le point de montage est défini à l'étape 3.

### <span id="page-902-1"></span>Étape 7 : définir la variable d'environnement du répertoire de travail

Utilisez la commande suivante pour définir la variable d'environnement du répertoire de travail :

export WORK\_DIR=\$AGENT\_DIR/tmp

### <span id="page-902-2"></span>Étape 8 : Création du répertoire de travail

Utilisez la commande suivante pour définir l'environnement du répertoire de travail :

mkdir -p \$WORK\_DIR

### <span id="page-902-3"></span>Étape 9 : Copiez le fichier tar de l'agent et copiez le répertoire de travail

Téléchargez le fichier tar de l'agent à AWS l'aide du [lien de l'agent M2](https://drm0z31ua8gi7.cloudfront.net/filetransfer/m2-agent-v1.0.0.tar).

Le mécanisme de transfert dépend de votre environnement, mais assurez-vous que le fichier tar est transféré en mode binaire.

### <span id="page-902-4"></span>Étape 10 : prenez l'utilisateur root

Utilisez la commande suivante pour prendre le nom d'utilisateur root :

su

Étape 6 : définir la variable d'environnement du répertoire d'installation de l'agent 888

### <span id="page-903-0"></span>Étape 11 : terminer l'installation de l'agent

Procédez comme suit pour terminer l'installation de l'agent.

1. Définissez la variable d'environnement m2-agent version sur la version actuellement installée à l'aide de la commande suivante :

export M2\_AGENT\_VERSION=1.0.0

2. Extrayez le package tar de l'agent à l'aide de la commande suivante :

```
tar -xpf m2-agent-package-$M2_AGENT_VERSION.tar -C $AGENT_DIR
```
3. Créez un lien current-version symbolique vers le répertoire d'installation actuel de l'agent à l'aide de la commande suivante :

ln -s \$AGENT\_DIR/m2-agent-v\$M2\_AGENT\_VERSION \$AGENT\_DIR/current-version

4. Mettez à jour et soumettez CPY#PDS pour créer les ensembles de données de l'agent de transfert de fichiers.

**a** Note

JCLutilise leSYS2.AWS.M2 HLQ.

Pour créer l'agent de transfert de fichiers, définissez les lignes de paramètres 000006-000012. Mettez également à jour les trois variables symboliques HLQVOLSER, AGNTPATH qui seront utilisées ultérieurement dans JCL :

oedit \$AGENT\_DIR/current-version/installation/CPY#PDS submit \$AGENT\_DIR/current-version/installation/CPY#PDS

#### **a** Note

Ceci JCL est conçu pour configurer certains aspects de l'installation de l'agent sur le mainframe. Il alloue les ensembles de données nécessaires, puis copie des fichiers spécifiques du système de fichiers Unix vers ces ensembles de données.

# Configuration d'un agent de transfert de fichiers

Une fois que vous avez installé un agent de transfert de fichiers, procédez comme suit pour configurer l'agent. Si vous devez installer un nouvel agent, suivez les instructions de la [the section](#page-900-0) [called "Installation d'un agent de transfert de fichiers"](#page-900-0) page.

#### Rubriques

- [Étape 1 : configurer les autorisations et démarrer le contrôle des tâches \(STC\)](#page-904-0)
- [Étape 2 : créer des compartiments Amazon S3](#page-905-0)
- [Étape 3 : Création d'une clé gérée par AWS KMS le client pour le chiffrement](#page-905-1)
- [Étape 4 : Création d'un AWS Secrets Manager secret pour les informations d'identification du](#page-906-0)  [mainframe](#page-906-0)
- [Étape 5 : Création d'une IAM politique](#page-907-0)
- [Étape 6 : Création d'un IAM utilisateur avec des identifiants d'accès à long terme](#page-909-0)
- [Étape 7 : Création d'un IAM rôle à assumer par l'agent](#page-910-0)
- [Étape 8 : Configuration de l'agent](#page-911-0)

<span id="page-904-0"></span>Étape 1 : configurer les autorisations et démarrer le contrôle des tâches (STC)

1. Mettez à jour et soumettez l'un des SYS2.AWS.M2.SAMPLIB(SEC#RACF) (pour configurer RACF les autorisations) ou SYS2.AWS.M2.SAMPLIB(SEC#TSS) (pour configurer TSS les autorisations) conformément à leurs instructions. Ces membres ont été créés à l'CPY#PDSétape précédente.

#### **a** Note

SYS2.AWS.M2est le qualificatif de haut niveau (HLQ) qui a été choisi lors de l'installation.

- 2. Mettez à jour l'PWDexportation dans le SYS2.AWS.M2.SAMPLIB(M2AGENT) STCJCL, si le chemin de répertoire par défaut de l'agent de transfert de fichiers (/usr/lpp/aws/m2-agent) a été modifié.
- 3. Mettez à jour et SYS2.AWS.M2.SAMPLIB(M2AGENT) JCL copiez-le dansSYS1.PROCLIB.
- 4. Ajoutez SYS2.AWS.M2.LOADLIB à la APF liste à l'aide de la commande suivante :

SETPROG APF ADD DSNAME(SYS2.AWS.M2.LOADLIB) SMS

5. Définissez le groupe et le propriétaire de l'agent logs et diag des dossiers sur l'utilisateur/le groupe de l'agent (M2/M2). USER GROUP Utilisez la commande suivante :

chown -R M2USER:M2GROUP \$AGENT\_DIR/current-version/logs chown -R M2USER:M2GROUP \$AGENT\_DIR/current-version/diag

### <span id="page-905-0"></span>Étape 2 : créer des compartiments Amazon S3

AWSModernisation du mainframe Le transfert de fichiers nécessite un compartiment Amazon S3 intermédiaire comme zone de travail. Nous vous recommandons de créer un bucket spécialement pour cela.

Vous pouvez éventuellement créer un nouveau compartiment Amazon S3 cible pour les ensembles de données transférés. Sinon, vous pouvez également utiliser votre compartiment Amazon S3 existant. Pour plus d'informations sur la création de compartiments Amazon S3, consultez [Création](https://docs.aws.amazon.com/AmazonS3/latest/userguide/create-bucket-overview.html)  [d'un compartiment](https://docs.aws.amazon.com/AmazonS3/latest/userguide/create-bucket-overview.html).

# <span id="page-905-1"></span>Étape 3 : Création d'une clé gérée par AWS KMS le client pour le chiffrement

Pour créer une clé gérée par le client dans AWS KMS

- 1. Ouvrez la AWS KMS console à l'adresse<https://console.aws.amazon.com/kms>.
- 2. Choisissez Clés gérées par le client dans le volet de navigation de gauche.
- 3. Choisissez Create key.
- 4. Sous Configurer la clé, choisissez le type de clé symétrique et l'utilisation de la clé comme chiffrement et déchiffrement. Utilisez d'autres configurations par défaut.
- 5. Dans Ajouter des étiquettes, ajoutez un alias et une description pour votre clé.
- 6. Choisissez Suivant.
- 7. Sous Définir les autorisations administratives clés, choisissez au moins un IAM utilisateur et un rôle qui administrent cette clé.
- 8. Choisissez Suivant.

Étape 2 : créer des compartiments Amazon S3 891

9. Sur la page Révision, ajoutez la syntaxe suivante à la politique clé. Cela permet au service de modernisation du AWS mainframe de lire et d'utiliser ces clés pour le chiffrement/déchiffrement.

#### **A** Important

Ajoutez l'instruction aux instructions existantes. Ne remplacez pas ce qui figure déjà dans la politique.

```
{ 
     "Sid" : "Enable AWS M2 File Transfer Permissions", 
     "Effect" : "Allow", 
     "Principal" : { 
          "Service" : "m2.amazonaws.com" 
     }, 
     "Action" : [ 
          "kms:Encrypt", 
          "kms:Decrypt" 
     ], 
    "Resource" : "*"
},
```
Enregistrez la ARN clé gérée par le client une fois qu'elle est créée. Il sera utilisé ultérieurement dans la politique.

# <span id="page-906-0"></span>Étape 4 : Création d'un AWS Secrets Manager secret pour les informations d'identification du mainframe

Les informations d'identification du mainframe sont nécessaires pour accéder aux ensembles de données à transférer et elles doivent être conservées en AWS Secrets Manager secret.

Pour créer un AWS Secrets Manager secret

- 1. Ouvrez la console du gestionnaire de secrets à l'adresse[https://console.aws.amazon.com/](https://console.aws.amazon.com/secretsmanager) [secretsmanager](https://console.aws.amazon.com/secretsmanager).
- 2. Dans Choisir le type de secret, choisissez Autre type de secret.
- 3. Utilisez la valeur clé userId pour le mainframe userId qui a accès aux ensembles de données.
- 4. Utilisez la valeur clé password pour le champ du mot de passe.
- 5. Pour la clé de chiffrement, choisissez la clé gérée par le AWS client créée précédemment.
- 6. Choisissez Suivant.
- 7. Sur la page Configurer le secret, saisissez un nom et une description.
- 8. Sur la même page, modifiez les autorisations relatives aux ressources et utilisez la politique de ressources suivante afin que le service de modernisation du AWS mainframe puisse y accéder.

```
{ 
   "Version" : "2012-10-17", 
   "Statement" : [ { 
     "Effect" : "Allow", 
     "Principal" : { 
          "Service" : "m2.amazonaws.com" 
     }, 
     "Action" : [ "secretsmanager:GetSecretValue", 
                    "secretsmanager:DescribeSecret" ], 
     "Resource" : "*" 
   } ]
}
```
- 9. Choisissez Enregistrer pour enregistrer les autorisations mises à jour avant de choisir Suivant.
- 10. Passez par la page Configurer les rotations, puis choisissez Next.
- 11. Sur la page de révision, vérifiez toutes les configurations et choisissez Store pour enregistrer le secret.

#### **A** Important

Les clés password secrètes userId et majuscules distinguent les majuscules des minuscules et doivent être saisies comme indiqué.

### <span id="page-907-0"></span>Étape 5 : Création d'une IAM politique

Pour créer une nouvelle politique avec les autorisations requises pour l'agent

1. Passez de l'éditeur visuel à l'JSONéditeur et remplacez le contenu par le modèle suivant :

```
"Version": "2012-10-17",
```
{

```
 "Statement": [ 
          { 
           "Sid": "FileTransferAgentSQSReceive", 
              "Effect": "Allow", 
              "Action": [ 
                   "sqs:DeleteMessage", 
                   "sqs:ReceiveMessage" 
              ], 
              "Resource": "arn:aws:sqs:*:111122223333:m2-*-request-queue.fifo" 
         }, 
          { 
           "Sid": "FileTransferAgentSQSSend", 
              "Effect": "Allow", 
              "Action": "sqs:SendMessage", 
              "Resource": "arn:aws:sqs:*:111122223333:m2-*-response-queue.fifo" 
         }, 
          { 
           "Sid": "FileTransferWorkingS3", 
              "Effect": "Allow", 
              "Action": "s3:PutObject", 
              "Resource": "<file-transfer-endpoint-intermediate-bucket-arn>/*" 
         }, 
          { 
           "Sid": "FileTransferAgentKMSDecrypt", 
              "Effect": "Allow", 
              "Action": "kms:Decrypt", 
              "Resource": "<kms-key-arn>" 
          } 
     ]
}
```
2. Remplacez ceux de 111122223333 la file d'attente des demandes et des files de réponse par votre compteARN.

#### **a** Note

Il s'agit ARN de caractères génériques qui correspondent aux deux SQS files d'attente Amazon créées lors de l'initialisation du point de terminaison de transfert de données. Après avoir créé un point de terminaison de transfert ARN de fichiers, remplacez-le éventuellement par les valeurs réelles d'AmazonSQS.

- 3. file-transfer-endpoint-intermediate-bucket-arnRemplacez-le par le bucket ARN de transfert créé précédemment. Laissez le caractère générique « /\* » à la fin.
- 4. Remplacez kms-key-arn par ARN la AWS KMS clé créée précédemment.

# <span id="page-909-0"></span>Étape 6 : Création d'un IAM utilisateur avec des identifiants d'accès à long terme

Créez un IAM utilisateur qui autorise l'agent du mainframe à se connecter à votre AWS compte. L'agent se connectera à cet utilisateur, puis assumera un rôle que vous définissez avec les autorisations nécessaires pour utiliser les files d'attente de SQS réponse et de demande Amazon et pour enregistrer des ensembles de données dans des compartiments Amazon S3.

Pour créer cet IAM utilisateur

- 1. Accédez à la AWS IAM console à l'adresse<https://console.aws.amazon.com/iam>.
- 2. Dans les options d'autorisations, choisissez l'option Joindre directement les politiques, mais n'attachez aucune politique d'autorisation. Ces autorisations seront gérées par un rôle qui y sera rattaché.
- 3. Une fois l'utilisateur créé, choisissez-le et ouvrez l'onglet Informations d'identification de sécurité.
- 4. Dans Créer une clé d'accès, choisissez Autre lorsque vous êtes invité à saisir Cas d'utilisation.
- 5. Copiez et enregistrez en toute sécurité la clé d'accès et la clé d'accès secrète générées. Ils seront utilisés ultérieurement.

Pour plus d'informations sur la création de clés IAM d'accès, consultez [la section Gestion des clés](https://docs.aws.amazon.com/IAM/latest/UserGuide/id_credentials_access-keys.html)  [d'accès pour IAM les utilisateurs.](https://docs.aws.amazon.com/IAM/latest/UserGuide/id_credentials_access-keys.html)

#### **A** Important

Enregistrez la clé d'accès et la clé d'accès secrète affichées sur la dernière page de l'assistant de création de clé d'accès, avant de choisir OK. Ces clés sont utilisées pour configurer l'agent mainframe.

#### **a** Note

Enregistrez l'IAMutilisateur ARN utilisé pour établir une relation de confiance avec un IAM rôle.

### <span id="page-910-0"></span>Étape 7 : Création d'un IAM rôle à assumer par l'agent

Pour créer un nouveau IAM rôle pour l'agent

- 1. Choisissez Rôles dans la IAM console à l'adress[ehttps://console.aws.amazon.com/iam.](https://console.aws.amazon.com/iam)
- 2. Sélectionnez Créer un rôle.
- 3. Sur la page Sélectionner une entité de confiance, choisissez Politique de confiance personnalisée pour le type d'entité de confiance.
- 4. Remplacez la politique de confiance personnalisée par la suivante et <iam-user-arn> remplacez-la par ARN celle de l'utilisateur créé précédemment.

```
{ 
     "Version": "2012-10-17", 
     "Statement": [ { 
           "Sid": "FileTransferAgent", 
           "Effect": "Allow", 
           "Principal": { 
              "AWS": "<IAM-User-arn>" 
           }, 
           "Action": "sts:AssumeRole" 
     } ]
}
```
- 5. Choisissez Suivant.
- 6. Dans Ajouter des autorisations, filtrez le nom de la politique que vous avez créé précédemment et choisissez-le.
- 7. Choisissez Suivant.
- 8. Nommez le rôle, puis choisissez Create Role.

#### **a** Note

Enregistrez le nom du rôle, que vous utiliserez ultérieurement pour configurer l'agent mainframe.

## <span id="page-911-0"></span>Étape 8 : Configuration de l'agent

Pour configurer l'agent de transfert de fichiers

- 1. Accédez à \$AGENT\_DIR/current-version/config.
- 2. Modifiez le fichier de configuration de l'agent appication.properties pour ajouter une configuration d'environnement à l'aide de la commande suivante :

oedit \$AGENT\_DIR/current-version/config/application.properties

Par exemple :

```
agent.environments[0].account-id=<AWS_ACCOUNT_ID>
agent.environments[0].agent-role-name=<AWS_IAM_ROLE_NAME>
agent.environments[0].access-key-id=<AWS_IAM_ROLE_ACCESS_KEY>
agent.environments[0].secret-access-id=<AWS_IAM_ROLE_SECRET_KEY>
agent.environments[0].bucket-name=<AWS_S3_BUCKET_NAME>
agent.environments[0].environment-name=<AWS_REGION>
agent.environments[0].region=<AWS_REGION>
zos.complex-name=<File_Transfer_Endpoint_Name>
```
Où :

- AWS\_ACCOUNT\_IDest l'identifiant du AWS compte.
- AWS\_IAM\_ROLE\_NAMEest le nom du IAM rôle créé dans l[ethe section called "Étape 7 :](#page-910-0)  [Création d'un IAM rôle à assumer par l'agent"](#page-910-0).
- AWS\_IAM\_ROLE\_ACCESS\_KEYest la clé d'accès de l'IAMutilisateur créé dan[sthe section called](#page-909-0)  ["Étape 6 : Création d'un IAM utilisateur avec des identifiants d'accès à long terme"](#page-909-0).
- AWS\_IAM\_ROLE\_SECRET\_KEYest la clé secrète d'accès de l'IAMutilisateur créé dans[the](#page-909-0) [section called "Étape 6 : Création d'un IAM utilisateur avec des identifiants d'accès à long](#page-909-0) [terme".](#page-909-0)
- AWS\_S3\_BUCKET\_NAMEest le nom du compartiment de transfert créé avec le point de terminaison du transfert de données.
- AWS\_REGIONest la région dans laquelle vous configurez l'agent de transfert de fichiers.

#### **G** Note

Vous pouvez transférer l'agent de transfert de fichiers vers plusieurs régions et comptes en AWS définissant plusieurs environnements.

• (Facultatif). zos.complex-nameest le nom complexe que vous avez créé lors de la création d'un point de terminaison de transfert de fichiers.

#### **a** Note

Ce champ n'est nécessaire que si vous souhaitez personnaliser le nom du complexe (qui est par défaut votre nom sysplex) identique à celui que vous avez défini lors de la création de votre point de terminaison de transfert de fichiers. Pour de plus amples informations, veuillez consulter [the section called "Création de points de terminaison](#page-913-0)  [de transfert de données".](#page-913-0)

#### **A** Important

Il peut y avoir plusieurs sections de ce type, à condition que l'index entre crochets —  $\lceil \emptyset \rceil$ — soit incrémenté pour chacune d'entre elles.

Vous devez redémarrer l'agent pour que les modifications soient prises en compte.

#### **Prérequis**

1. Lorsqu'un paramètre est ajouté ou supprimé, l'agent doit être arrêté et démarré. Démarrez l'agent de transfert de fichiers à l'aide de la commande suivante dans le CLI :

#### /S M2AGENT

Pour arrêter l'agent M2, utilisez la commande suivante dans CLI :

#### /P M2AGENT

2. Vous pouvez transférer l'agent de transfert de fichiers vers plusieurs régions et comptes en AWS définissant plusieurs environnements.

#### **a** Note

Remplacez les valeurs par les valeurs de paramètres que vous avez créées et configurées précédemment.

```
#Region 1
agent.environments[0].account-id=AWS_ACCOUNT_ID
agent.environments[0].agent-role-name=AWS_IAM_ROLE_NAME
agent.environments[0].access-key-id=AWS_IAM_ROLE_ACCESS_KEY
agent.environments[0].secret-access-id=AWS_IAM_ROLE_SECRET_KEY
agent.environments[0].bucket-name=AWS_S3_BUCKET_NAME
agent.environments[0].environment-name=AWS_REGION
agent.environments[0].region=AWS_REGION
#Region 2
agent.environments[1].account-id=AWS_ACCOUNT_ID
agent.environments[1].agent-role-name=AWS_IAM_ROLE_NAME
agent.environments[1].access-key-id=AWS_IAM_ROLE_ACCESS_KEY
agent.environments[1].secret-access-id=AWS_IAM_ROLE_SECRET_KEY
agent.environments[1].bucket-name=AWS_S3_BUCKET_NAME
agent.environments[1].environment-name=AWS_REGION
agent.environments[1].region=AWS_REGION
```
# <span id="page-913-0"></span>Création de points de terminaison de transfert de données pour le transfert de fichiers

Les points de terminaison de transfert de données permettent la connectivité avec le mainframe source et garantissent une haute disponibilité, une évolutivité et une gestion rationalisée des agents. Les agents individuels sont installés sur le mainframe LPARs et peuvent être regroupés dans un terminal de transfert de données. Lorsqu'une demande est faite pour transférer un ensemble de données, un agent du point de terminaison du transfert de données gère ce transfert spécifique. Pour initier des transferts de données, au moins un agent du point de terminaison de transfert de données doit être en ligne.

Cette procédure suppose que vous avez terminé les étapes de [configuration de](#page-921-0) [Configuration pour la](#page-21-0)  [modernisation du AWS mainframe](#page-21-0) [l'agent de transfert de fichiers sur le mainframe source.](#page-921-0)

### Création de points de terminaison de transfert de données

Pour créer des points de terminaison de transfert de données pour le transfert de fichiers, procédez comme suit dans la console de modernisation du AWS mainframe.

Pour créer un point de terminaison de transfert de données

- 1. Ouvrez la console de modernisation du AWS mainframe à [https://console.aws.amazon.com/](https://console.aws.amazon.com/m2/) [m2/l](https://console.aws.amazon.com/m2/)'adresse.
- 2. Dans le Région AWS sélecteur, choisissez la région dans laquelle vous souhaitez transférer les fichiers de votre mainframe vers un compartiment Amazon S3.
- 3. Sur la page Points de terminaison de transfert de données, sous Transfert de fichiers, choisissez Créer un point de terminaison de transfert de données.
- 4. Sur la page Conditions requises pour le terminal de transfert de données, lisez toutes les instructions pour vous assurer que vous avez effectué ces étapes sur le mainframe source. Une fois confirmé, choisissez Next.
- 5. Sur la page Configurer le point de terminaison de transfert de données, ajoutez des informations de base pour votre point de terminaison de transfert de données.
	- 1. Dans la section des informations de base, entrez le nom de votre point de terminaison de transfert de données.

#### **a** Note

Le nom du point de terminaison du transfert de données doit correspondre au nom Sysplex, sauf si vous spécifiez un nom complexe dans la configuration de l'agent.

- 2. Description facultative.
- 3. La KMS clé utilisée pour chiffrer le secret.

#### **a** Note

Vous devez ajouter la politique basée sur les ressources suivante pour KMS que le service de modernisation du AWS mainframe puisse lire et utiliser ces clés pour le chiffrement/déchiffrement :

```
\{ "Sid" : "Enable AWS M2 Permissions", 
   "Effect" : "Allow", 
   "Principal" : { 
       "Service" : "m2.amazonaws.com" 
             }, 
    "Action" : [ 
        "kms:Encrypt", 
        "kms:Decrypt" 
 ], 
    "Resource" : "*"
}
```
4. Spécifiez l'emplacement S3 pour les données intermédiaires, qui est l'emplacement S3 intermédiaire où les ensembles de données transférés depuis le mainframe sont stockés avant d'être convertis et transférés vers le compartiment Amazon S3 cible.

#### a Note

.

Il est recommandé de créer un nouveau compartiment Amazon S3 pour vos tâches de transfert. Pour plus d'informations, consultez la section [Création d'un bucket](https://docs.aws.amazon.com/AmazonS3/latest/userguide/create-bucket-overview.html). Vous pouvez également parcourir vos compartiments Amazon S3 existants en choisissant l'option Parcourir S3.

- 5. Après avoir saisi les champs obligatoires, choisissez Next.
- 6. Sur la page Vérifier et créer un point de terminaison de transfert de données, vérifiez si vous avez rempli les conditions requises et consultez les informations de base. Une fois confirmé, choisissez Créer un point de terminaison de transfert de données.

Vous serez redirigé vers la page de présentation des points de terminaison de transfert de données où vous pourrez voir la liste de tous les points de terminaison de transfert de données. Vous pourrez également voir les points de terminaison de transfert de données disponibles ou en panne.

Vous pouvez également rechercher des points de terminaison de transfert de données par nom et accéder à des informations supplémentaires pour chaque agent disponible.

# <span id="page-916-1"></span>Création de tâches de transfert dans File Transfer

Les tâches de transfert sont utilisées pour spécifier les ensembles de données à transférer du mainframe vers Amazon S3 et vous permettent de choisir les options de conversion des pages de code.

Ces instructions supposent que vous avez effectué les étapes [Configuration pour la modernisation](#page-21-0)  [du AWS mainframe](#page-21-0) et que vous avez créé[the section called "Création de points de terminaison de](#page-913-0)  [transfert de données"](#page-913-0).

#### **Rubriques**

- [Création de tâches de transfert](#page-916-0)
- [Afficher les tâches de transfert](#page-920-0)

### <span id="page-916-0"></span>Création de tâches de transfert

Pour créer des tâches de transfert dans File Transfer, procédez comme suit dans la console AWS Mainframe Modernization.

Pour créer une tâche de transfert

#### **A** Important

Vous devez disposer d'au moins un point de terminaison de transfert de données pour créer de nouvelles tâches de transfert.

- 1. Ouvrez la console de modernisation du AWS mainframe à [https://console.aws.amazon.com/](https://console.aws.amazon.com/m2/) [m2/l](https://console.aws.amazon.com/m2/)'adresse.
- 2. Dans le Région AWS sélecteur, choisissez la région dans laquelle vous souhaitez transférer les fichiers de votre mainframe vers un compartiment Amazon S3.
- 3. Sur la page Transférer des tâches, vous pouvez choisir n'importe quel point de terminaison de transfert de données pour créer des tâches de transfert.
- 4. Sur la page Créer une tâche de transfert, configurez les propriétés de votre tâche de transfert. Si vous n'avez créé aucune tâche de transfert auparavant, vous pouvez créer la première en choisissant l'option Créer une tâche de transfert.
	- Sur cette page, entrez les informations de base de votre tâche de transfert, notamment le nom, la description et la clé secrète de la tâche de transfert.
		- **a** Note
			- Chiffrez le secret à l'aide de la KMS clé définie avec le point de terminaison du transfert de données. Le secret doit contenir les informations d'identification du mainframe nécessaires pour accéder aux ensembles de données du mainframe à l'aide des touches userId etpassword. Pour plus d'informations, consultez le [secret de AWS Secrets Manager.](https://docs.aws.amazon.com/secretsmanager/latest/userguide/create_secret.html)
			- Vous devez configurer la clé secrète avec la politique basée sur les ressources suivante afin que le service AWS Mainframe Modernization puisse y accéder pour effectuer une tâche de transfert de données.

```
{ 
   "Version" : "2012-10-17", 
   "Statement" : [ { 
     "Effect" : "Allow", 
     "Principal" : { 
          "Service" : "m2.amazonaws.com" 
     }, 
     "Action" : [ "secretsmanager:GetSecretValue", 
                    "secretsmanager:DescribeSecret" ], 
     "Resource" : "*" 
   } ]
}
```
#### **a** Note

La taille maximale du jeu de données actuellement prise en charge pour le transfert est de 90 Go.

- Sélectionnez ensuite l'emplacement du compartiment Amazon S3 cible où les ensembles de données cibles provenant du mainframe seront transférés.
- Le point de terminaison de transfert de données sélectionné précédemment sera sélectionné. Vous pouvez également sélectionner un autre point de terminaison parmi les points de terminaison disponibles.
- 5. Choisissez Suivant.
- 6. Sur la page Ajouter des ensembles de données, dans la section Configuration des tâches de transfert, vous pouvez choisir de configurer votre tâche de transfert en mode binaire ou de convertir et de transférer vos ensembles de données.
	- L'option de transfert en mode binaire vous permet de transférer des ensembles de données en évitant les conversions de pages de code et en conservant leurs octets Record Descriptor Word (RDW).
	- L'option Transférer et convertir des ensembles de données vous permet de transférer des ensembles de données en définissant les pages de code source et cible de vos ensembles de données. Vous pouvez voir les pages de code disponibles pour le transfert de fichiers sur [the](#page-922-0)  [section called "Pages de code source et cible prises en charge"](#page-922-0) cette page.
- 7. Entrez votre requête dans le mainframe de recherche d'ensembles de données pour rechercher sur le mainframe les ensembles de données à inclure dans votre tâche de transfert. Choisissez Afficher les ensembles de données.

Les symboles génériques suivants peuvent être utilisés dans le cadre des critères de recherche des ensembles de données pour les ordinateurs centraux :

- Un seul astérisque (\*) utilisé comme qualificatif (entre les points ou après la dernière période) correspond à un seul qualificatif occupant cette position.
- Un seul astérisque (\*) dans un qualificatif correspond à zéro caractère ou plus à cette position.
- Un double astérisque (\*\*) en tant que qualificatif (entre les périodes ou après la dernière période) correspond à zéro ou plusieurs qualificatifs à cette position.
- Un double astérisque (\*\*) dans un qualificatif n'est pas une requête valide.
- Un signe de pourcentage (%) correspond à n'importe quel caractère alphanumérique ou national à cette position. Vous pouvez utiliser jusqu'à huit pour cent de signes dans chaque qualificatif.

#### **A** Important

Nous vous suggérons de toujours terminer vos critères de recherche par un point suivi d'un double astérisque (.\*\*), puis d'affiner davantage la recherche, si nécessaire.

Pour plus d'informations sur les règles relatives aux caractères génériques, consultez la section [Filtrer les noms des ensembles de données](https://www.ibm.com/docs/en/zos/3.1.0?topic=processed-filtering-by-data-set-names) dans la IBMdocumentation.

8. Ces ensembles de données seront chargés dans la section Ensembles de données du mainframe, où vous pourrez rechercher ou choisir un ou plusieurs ensembles de données pour lesquels vous souhaitez configurer les conversions de pages de code. Les ensembles de données sélectionnés seront affichés dans la section Ensembles de données ajoutés. Si aucun ensemble de données n'est chargé, vous devez revenir à l'étape 7.

#### **a** Note

Vous pouvez sélectionner des ensembles de données à partir de plusieurs requêtes de recherche et les ajouter à votre tâche de transfert.

9. Dans la section Ensembles de données ajoutés, vous verrez le nom, le type et le nom du volume de vos ensembles de données.

#### **A** Important

Pour l'option Transférer et convertir des ensembles de données, vous devez saisir manuellement la page de code source et la page de code cible pour chacun des ensembles de données que vous avez choisis. La page de code source est le format de l'ensemble de données source, et la page de code cible est le format du jeu de données cible utilisé pour convertir les ensembles de données et les stocker dans le compartiment Amazon S3 cible.

10. Après avoir confirmé les ensembles de données dans la section Ensembles de données ajoutés (et les pages de code source et cible pour l'option Transférer et convertir des ensembles de données), choisissez Next.

- 11. Sur la page Réviser et créer, vous pouvez consulter ou modifier les informations relatives à votre tâche de transfert.
- 12. Choisissez ensuite Créer une tâche de transfert.

### <span id="page-920-0"></span>Afficher les tâches de transfert

Pour afficher les tâches de transfert dans File Transfer, vous devez suivre ces étapes dans la console AWS Mainframe Modernization.

Pour afficher les tâches de transfert

- 1. Ouvrez la console de modernisation du AWS mainframe à [https://console.aws.amazon.com/](https://console.aws.amazon.com/m2/) [m2/l](https://console.aws.amazon.com/m2/)'adresse.
- 2. Dans le Région AWS sélecteur, choisissez la région dans laquelle vous souhaitez transférer les fichiers de votre mainframe vers un compartiment Amazon S3.
- 3. Sur la page Transférer des tâches, sélectionnez le point de terminaison de transfert de données pour afficher vos tâches de transfert.
- 4. Pour les terminaux dotés de tâches de transfert préexistantes, celles-ci seront affichées dans la section Tâches de transfert. Vous pouvez choisir d'afficher les détails de n'importe quelle tâche de transfert dans cette liste.

# Tutoriel : Débuter avec le transfert de fichiers pour la modernisation du AWS mainframe

AWSLe transfert de fichiers de modernisation du mainframe vous permet de transférer et de convertir des ensembles de données du mainframe pour des cas d'utilisation liés à la modernisation, à la migration et à l'augmentation du mainframe.

Suivez les étapes de ce didacticiel pour comprendre le fonctionnement du transfert de fichiers pour la modernisation du AWS mainframe.

### Présentation

Le transfert de fichiers comprend les éléments suivants :

1. Agent à installer sur le mainframe source.

2. Accédez aux fonctionnalités de découverte, de transfert et de conversion des ensembles de données directement depuis la console du service de gestion AWS Mainframe Modernization.

En tant qu'utilisateur, vous pouvez transférer des ensembles de données du mainframe vers votre compartiment Amazon S3.

Rubriques

- [Étape 1 : transférer le package tar des fichiers binaires de l'agent AWS vers la partition logique du](#page-921-1) [mainframe](#page-921-1)
- [Étape 2 : Configuration de l'agent de transfert de fichiers sur le mainframe source](#page-921-0)
- [Étape 3 : Création d'un point de terminaison de transfert de données](#page-921-2)
- [Étape 4 : Création d'une tâche de transfert](#page-922-1)
- [Étape 5 : Afficher la progression de la tâche de transfert](#page-922-2)

# <span id="page-921-1"></span>Étape 1 : transférer le package tar des fichiers binaires de l'agent AWS vers la partition logique du mainframe

Téléchargez les fichiers tar à partir du lien [tar de l'agent M2-Agent](https://drm0z31ua8gi7.cloudfront.net/filetransfer/m2-agent-v1.0.0.tar).

# <span id="page-921-0"></span>Étape 2 : Configuration de l'agent de transfert de fichiers sur le mainframe source

Au cours de cette étape, vous configurez et démarrez l'agent de transfert de fichiers pour la modernisation du AWS mainframe sur le mainframe source. L'agent est nécessaire pour faciliter les communications entre le service de transfert de fichiers et le mainframe source. Au moins un agent est requis par ordinateur central. Plusieurs agents peuvent être démarrés pour une haute disponibilité et une évolutivité améliorée.

Suivez les instructions du [the section called "Installation d'un agent de transfert de fichiers"](#page-900-0) guide pour terminer l'installation de l'agent de transfert de fichiers sur le mainframe.

### <span id="page-921-2"></span>Étape 3 : Création d'un point de terminaison de transfert de données

Suivez les étapes de la [the section called "Création de points de terminaison de transfert de données"](#page-913-0) page pour créer un nouveau point de terminaison de transfert de données.

# <span id="page-922-1"></span>Étape 4 : Création d'une tâche de transfert

Suivez les étapes de [the section called "Création de tâches de transfert"](#page-916-1) la page pour créer et gérer vos tâches de transfert.

### <span id="page-922-2"></span>Étape 5 : Afficher la progression de la tâche de transfert

Vous pouvez consulter la progression de votre tâche de transfert dans la console de modernisation du AWS mainframe. Pour plus de détails, reportez-vous à [the section called "Afficher les tâches de](#page-920-0)  [transfert"](#page-920-0) la section.

# <span id="page-922-0"></span>Encodages source et cible pris en charge dans le cadre du transfert de fichiers de modernisation AWS du mainframe

AWSModernisation du mainframe File Transfer prend en charge différents types d'ensembles de données et options de conversion de pages de code.

### Types d'ensembles de données du mainframe

AWSLe transfert de fichiers pour la modernisation du mainframe prend en charge les types d'ensembles de données mainframe suivants :

- Non- VSAM : séquentiel (PS),PDS, GDS GDG
- VSAMtypes : KSDS

### Pages de code prises en charge

AWSModernisation du mainframe File Transfer prend en charge les pages de code suivantes pour la conversion des ensembles de données (depuis/vers) :

```
« BIG5 », « BIG5 _ », « CESU _8",HKSCS" EUC _JP », "EUC_KR », "GB18030",", "», 
"GB2312IBM00858", « GBK IBM 01140", « IBM 01141", « IBM 01142", « IBM 01143", « IBM 01145", 
« IBM 01147", « IBM 01148", « IBM 01149", « 037"IBM," 037", "26", « IBM 047", « », « », « », « 0", 
« 0", « », « 0" IBM IBM1 IBM1 IBM273 IBM277 IBM278 IBM28 IBM284 IBM285 IBM29 , "", IBM297 
"IBM420"," "," IBM424 IBM5 00", "", « IBM437 0"," "," "," IBM775 "," IBM85 0", "0",IBM852" "," IBM855 
"," ",IBM857" "," ",IBM86" ",IBM861" ISO _2022_CN IBM862 », IBM863 "_2022_JP IBM864 », 
IBM865 "_2022_JP », IBM866 "_2022_JP », IBM868 IBM869 "IBM87_2022_JP », « ISO _2022_JP »,
```
IBM871 IBM918 "IBM\_22\_JP\_2",THAI" \_2022 KR », "\_8859\_1", « \_8859\_13 », » ISO ISO ISO ISO ISO ISO\_8859\_15", "ISO\_8859\_16"," ISO \_8859\_2", "ISO\_8859\_4"," ISO \_8859\_5", « ISO \_8859\_6", « ISO ISO \_8859\_7", « \_8859\_8", « ISO \_8859\_9", » JIS \_X0201", « JIS \_X0212\_1990", « \_R », \_U », « \_ », « \_620 », « US\_ », « ISO \_16", « \_16BE », « \_16LE », « \_32BE », « \_32BE », « \_32LE », « \_8", « \_1250", » KOI8 KOI8 SHIFT JIS TIS ASCII UTF UTF UTF UTF UTF UTF UTF WINDOWS WINDOWS\_1251", « WINDOWS \_1252", « WINDOWS \_1253", » WINDOWS \_1254", "WINDOWS\_1255", « WINDOWS \_1256", « WINDOWS \_1257", « WINDOWS \_1258", « WINDOWS \_31J », « X\_ HKSCS \_2001 », « X\_ \_ », « X\_ EUC \_JP\_ », « X\_ EUC \_TW », « BIG5 X\_ 006 », « \_ 025 », « BIG5 X\_ 046 SOLARIS », « EUCJP X\_ 097 », OPEN « X\_ IBM1 098 », « X\_ », LINUX « X\_ », « X\_ », « X\_ », « X\_ » IBM1 IBM1 IBM1 IBM1 IBM1112 IBM1122 IBM1123 IBM1124 IBM1129 , « X\_ IBM1166 », « X\_ IBM1364 », « X\_ IBM1381 », « X\_ IBM1383 », « X\_ IBM29626C », « X\_ IBM3 », « X\_ IBM33722 », « X\_ IBM737 », « X\_ IBM833 », « X\_ IBM834 », « X\_ IBM856 », « X\_ IBM874 » \_ IBM875 », « X\_ IBM921 », « X\_ IBM922 », « X\_ », « X\_ IBM93 », « X\_ IBM933 », « X\_ IBM935 », IBM937 « X\_ IBM939 », « X\_ IBM942 », « X\_ IBM942C », « IBM943 X\_ » IBM943C IBM948 IBM949 IBM949C IBM95 IBM964», « X\_ IBM97 0", « X\_ », « X\_ ISCII91 ISO \_2022\_FR\_ », « X\_ \_2022\_FR\_FR », « X\_ CNS ISO ISO \_8859\_11", « X\_ JIS 0208", « X\_ », « X\_ », « X\_ », « X\_ », « X\_ JISAUTODETECT », « X\_ », JOHAB « X\_ » «, « X\_ MACARABIC », « X\_ MACCENTRALEUROPE », « X\_ MACCROATIAN », « X\_ », « X\_ MACCYRILLIC », « X\_ », MACDINGBAT « X\_ MACGREEK », « X\_ MACHEBREW \_0213", « X\_ 0\_ MACICELAND », « X\_ MACROMAN MACROMANIA MACSYMBOL MACTHAI MACTURKISH MACUKRAINE MS932 MS95 HKSCS MS950\_ HKSCS\_ XP », « X\_ MSWIN \_936 », « X\_ », « X\_ SJIS \_0213 », « X\_ UTF \_16LE PCK », « X\_ UTF \_32BE\_ », « X\_ \_32LE\_ », « X\_ \_50220 BOM », « X\_ \_874 », « X\_ \_949 BOM », « X\_ UTF \_950 BOM », « WINDOWS X \_ 022j » WINDOWS WINDOWS WINDOWS WINDOWS WINDOWS ISO2

# La sécurité dans le cadre de la modernisation des AWS mainframes

La sécurité du cloud AWS est la priorité absolue. En tant que AWS client, vous bénéficiez d'un centre de données et d'une architecture réseau conçus pour répondre aux exigences des entreprises les plus sensibles en matière de sécurité.

La sécurité est une responsabilité partagée entre vous AWS et vous. Le [modèle de responsabilité](https://aws.amazon.com/compliance/shared-responsibility-model/)  [partagée](https://aws.amazon.com/compliance/shared-responsibility-model/) décrit ceci comme la sécurité du cloud et la sécurité dans le cloud :

- Sécurité du cloud : AWS est chargée de protéger l'infrastructure qui exécute les AWS services dans le AWS cloud. AWS vous fournit également des services que vous pouvez utiliser en toute sécurité. Des auditeurs tiers testent et vérifient régulièrement l'efficacité de notre sécurité dans le cadre des programmes de [AWS conformité Programmes](https://aws.amazon.com/compliance/programs/) de de conformité. Pour en savoir plus sur les programmes de conformité qui s'appliquent à la modernisation des AWS mainframes, voir [AWSServices concernés par programme de conformité AWS](https://aws.amazon.com/compliance/services-in-scope/) .
- Sécurité dans le cloud Votre responsabilité est déterminée par le AWS service que vous utilisez. Vous êtes également responsable d'autres facteurs, y compris la sensibilité de vos données, les exigences de votre entreprise et la législation et la réglementation applicables.

Cette documentation vous aide à comprendre comment appliquer le modèle de responsabilité partagée lors de l'utilisation de la modernisation des AWS mainframes. Il vous explique comment configurer la modernisation du AWS mainframe pour atteindre vos objectifs de sécurité et de conformité. Vous apprendrez également à utiliser d'autres AWS services qui vous aident à surveiller et à sécuriser les ressources de modernisation de votre AWS mainframe.

AWS La modernisation du mainframe fournit ses propres ressources IAM protégées (application, environnement, déploiement, etc.), qui sont les ressources administratives de modernisation du AWS mainframe, sur lesquelles toute action doit être autorisée par les politiques. IAM

AWS La modernisation du mainframe pour le replateformage est également sécurisée par. IAM IAMaccorde ou refuse l'autorisation à un mandant pour une action spécifique sur une ressource définie, dérivée de l'environnement mainframe d'origine, également par le biais de IAM politiques standard. Le moteur d'exécution de replateforme AWS Mainframe Modernization appelle le service IAM d'autorisation lorsqu'une application tente une telle action sur une ressource protégée. IAMretournera l'autorisation ou le refus sur la base des mécanismes standard d'évaluation des IAM politiques.

Table des matières

- [Protection des données dans le cadre de la modernisation des AWS mainframes](#page-925-0)
- [Identity and Access Management pour la modernisation des AWS mainframes](#page-953-0)
- [Validation de conformité pour la AWS modernisation du mainframe](#page-984-0)
- [Résilience dans la AWS modernisation des mainframes](#page-985-0)
- [Sécurité de l'infrastructure dans AWS Mainframe Modernization](#page-985-1)
- [Accès AWS Mainframe Modernization via un point de terminaison AWS PrivateLink d'interface](#page-986-0)

# <span id="page-925-0"></span>Protection des données dans le cadre de la modernisation des AWS mainframes

Le modèle de [responsabilité AWS partagée Le modèle](https://aws.amazon.com/compliance/shared-responsibility-model/) de s'applique à la protection des données dans le AWS cadre de la modernisation des ordinateurs centraux. Comme décrit dans ce modèle, AWS est chargé de protéger l'infrastructure mondiale qui gère tous les AWS Cloud. La gestion du contrôle de votre contenu hébergé sur cette infrastructure relève de votre responsabilité. Vous êtes également responsable des tâches de configuration et de gestion de la sécurité des Services AWS que vous utilisez. Pour plus d'informations sur la confidentialité des données, consultez la section [Confidentialité des données FAQ.](https://aws.amazon.com/compliance/data-privacy-faq/) Pour plus d'informations sur la protection des données en Europe, consultez le [modèle de responsabilitéAWS partagée et](https://aws.amazon.com/blogs/security/the-aws-shared-responsibility-model-and-gdpr/) le billet de GDPR blog sur le blog sur la AWS sécurité.

À des fins de protection des données, nous vous recommandons de protéger les Compte AWS informations d'identification et de configurer les utilisateurs individuels avec AWS IAM Identity Center ou AWS Identity and Access Management (IAM). Ainsi, chaque utilisateur se voit attribuer uniquement les autorisations nécessaires pour exécuter ses tâches. Nous vous recommandons également de sécuriser vos données comme indiqué ci-dessous :

- Utilisez l'authentification multifactorielle (MFA) pour chaque compte.
- UtilisezSSL/TLSpour communiquer avec les AWS ressources. Nous avons besoin de la TLS version 1.2 et recommandons la TLS version 1.3.
- Configuration API et journalisation de l'activité des utilisateurs avec AWS CloudTrail. Pour plus d'informations sur l'utilisation des CloudTrail sentiers pour capturer AWS des activités, consultez la section [Utilisation des CloudTrail sentiers](https://docs.aws.amazon.com/awscloudtrail/latest/userguide/cloudtrail-trails.html) dans le guide de AWS CloudTrail l'utilisateur.
- Utilisez des solutions de AWS chiffrement, ainsi que tous les contrôles de sécurité par défaut qu'ils contiennent Services AWS.
- Utilisez des services de sécurité gérés avancés tels qu'Amazon Macie, qui contribuent à la découverte et à la sécurisation des données sensibles stockées dans Amazon S3.
- Si vous avez besoin de FIPS 140 à 3 modules cryptographiques validés pour accéder AWS via une interface de ligne de commande ou unAPI, utilisez un point de terminaison. FIPS Pour plus d'informations sur les FIPS points de terminaison disponibles, voir [Federal Information Processing](https://aws.amazon.com/compliance/fips/)  [Standard \(FIPS\) 140-3.](https://aws.amazon.com/compliance/fips/)

Nous vous recommandons fortement de ne jamais placer d'informations confidentielles ou sensibles, telles que les adresses e-mail de vos clients, dans des balises ou des champs de texte libre tels que le champ Name (Nom). Cela inclut lorsque vous travaillez avec la modernisation du AWS mainframe ou une autre méthode Services AWS à l'aide de la consoleAPI, AWS CLI, ou AWS SDKs. Toutes les données que vous entrez dans des balises ou des champs de texte de forme libre utilisés pour les noms peuvent être utilisées à des fins de facturation ou dans les journaux de diagnostic. Si vous fournissez un URL à un serveur externe, nous vous recommandons vivement de ne pas y inclure d'informations d'identification URL pour valider votre demande auprès de ce serveur.

### Données collectées par AWS Mainframe Modernization

AWS La modernisation du mainframe collecte plusieurs types de données auprès de vous :

- Application configuration: il s'agit d'un JSON fichier que vous créez pour configurer votre application. Il contient vos choix pour les différentes options proposées par AWS Mainframe Modernization. Le fichier contient également des informations relatives aux AWS ressources dépendantes, telles que les chemins Amazon Simple Storage Service où sont stockés les artefacts de l'application ou le nom de la ressource Amazon (ARN) AWS Secrets Manager où sont stockées les informations d'identification de votre base de données.
- Application executable (binary): il s'agit d'un fichier binaire que vous compilez et que vous avez l'intention de déployer dans le cadre de la modernisation AWS du mainframe.
- Application JCL or scripts: Ce code source gère les tâches par lots ou d'autres traitements pour le compte de votre application.

AWS Modernisation du mainframe Guide de l'utilisateur

- User application data: Lorsque vous importez des ensembles de données, AWS Mainframe Modernization les stocke dans la base de données relationnelle afin que votre application puisse y accéder.
- Application source code: via Amazon AppStream 2.0, AWS Mainframe Modernization fournit un environnement de développement dans lequel vous pouvez écrire et compiler du code.

AWS La modernisation du mainframe stocke ces données de manière native dans. AWS Les données que nous collectons auprès de vous sont stockées dans un compartiment Amazon S3 géré par AWS Mainframe Modernization. Lorsque vous déployez une application, AWS Mainframe Modernization télécharge les données sur une instance Amazon Elastic Compute Cloud basée sur Amazon Elastic Block Store. Lorsque le nettoyage est déclenché, les données sont supprimées du EBS volume Amazon et d'Amazon S3. Les EBS volumes Amazon sont réservés à un locataire unique, ce qui signifie qu'une instance est utilisée pour un client. Les instances ne sont jamais partagées. Lorsque vous supprimez un environnement d'exécution, le EBS volume Amazon est également supprimé. Lorsque vous supprimez une application, les artefacts et la configuration sont supprimés d'Amazon S3.

Les journaux des applications sont stockés sur Amazon CloudWatch. Les messages du journal des applications clientes sont également CloudWatch exportés vers. Les CloudWatch journaux peuvent contenir des données sensibles pour le client, telles que des données commerciales ou des informations de sécurité (dans les messages de débogage). Pour de plus amples informations, veuillez consulter [Surveillance de la modernisation des AWS mainframes avec Amazon CloudWatch.](#page-989-0)

En outre, si vous choisissez d'associer un ou plusieurs systèmes de fichiers Amazon Elastic FSx File System ou Amazon à votre environnement d'exécution, les données de ces systèmes seront stockées dans AWS. Vous devrez nettoyer ces données si vous décidez de ne plus utiliser les systèmes de fichiers.

Vous pouvez utiliser toutes les options de chiffrement Amazon S3 disponibles pour sécuriser vos données lorsque vous les placez dans le compartiment Amazon S3 utilisé par AWS Mainframe Modernization pour le déploiement d'applications et les importations de jeux de données. En outre, vous pouvez utiliser les options de FSx chiffrement Amazon EFS et Amazon si vous associez un ou plusieurs de ces systèmes de fichiers à votre environnement d'exécution.

# Chiffrement des données arrêté pour le service de modernisation des AWS mainframes

AWS La modernisation du mainframe s'intègre AWS Key Management Service pour fournir un chiffrement transparent côté serveur (SSE) sur toutes les ressources dépendantes qui stockent les données de façon permanente, à savoir Amazon Simple Storage Service, Amazon DynamoDB et Amazon Elastic Block Store. AWS La modernisation du mainframe crée et gère des AWS KMS clés de chiffrement symétriques pour vous. AWS KMS

Le chiffrement des données au repos par défaut permet de réduire les frais opérationnels et la complexité liés à la protection des données sensibles. Dans le même temps, il vous permet de migrer des applications qui nécessitent une conformité stricte en matière de chiffrement et des exigences réglementaires.

Vous ne pouvez pas désactiver cette couche de chiffrement ni sélectionner un autre type de chiffrement lorsque vous créez des environnements d'exécution et des applications.

Vous pouvez utiliser votre propre clé gérée par le client pour les applications de modernisation des AWS mainframes et les environnements d'exécution afin de chiffrer Amazon S3 et les ressources AmazonEBS.

Pour vos applications de modernisation du AWS mainframe, vous pouvez utiliser cette clé pour chiffrer la définition de votre application ainsi que d'autres ressources applicatives, telles que des JCL fichiers, qui sont enregistrées dans le compartiment Amazon S3 créé dans le compte du service. Pour de plus amples informations, veuillez consulter [Création d'une application .](#page-747-0)

Pour vos environnements d'exécution AWS Mainframe Modernization, AWS Mainframe Modernization utilise votre clé gérée par le client pour chiffrer le EBS volume Amazon qu'il crée et attache à votre instance EC2 Amazon AWS Mainframe Modernization, qui figure également dans le compte du service. Pour de plus amples informations, veuillez consulter [Création d'un environnement](#page-823-0)  [d'exécution](#page-823-0).

#### **G** Note

Les ressources DynamoDB sont toujours chiffrées à l'aide d' Clé gérée par AWS un compte de service intégré au Mainframe AWS Modernization. Vous ne pouvez pas chiffrer les ressources DynamoDB à l'aide d'une clé gérée par le client.

AWS La modernisation du mainframe utilise votre clé gérée par le client pour les tâches suivantes :

- Redéploiement d'une application.
- Remplacement d'une EC2 instance Amazon de modernisation du AWS mainframe.

AWS Mainframe Modernization n'utilise pas votre clé gérée par le client pour chiffrer les bases de données Amazon Relational Database Service ou Amazon Aurora, les files d'attente Amazon Simple Queue Service et les caches ElastiCache Amazon créés pour prendre en charge AWS une application de modernisation du mainframe, car aucun d'entre eux ne contient de données client.

Pour plus d'informations, consultez [Clés gérées par le client](https://docs.aws.amazon.com/kms/latest/developerguide/concepts.html#customer-cmk) dans le Guide du développeur AWS Key Management Service (langue française non garantie).

Le tableau suivant résume la façon dont la modernisation AWS du mainframe chiffre vos données sensibles.

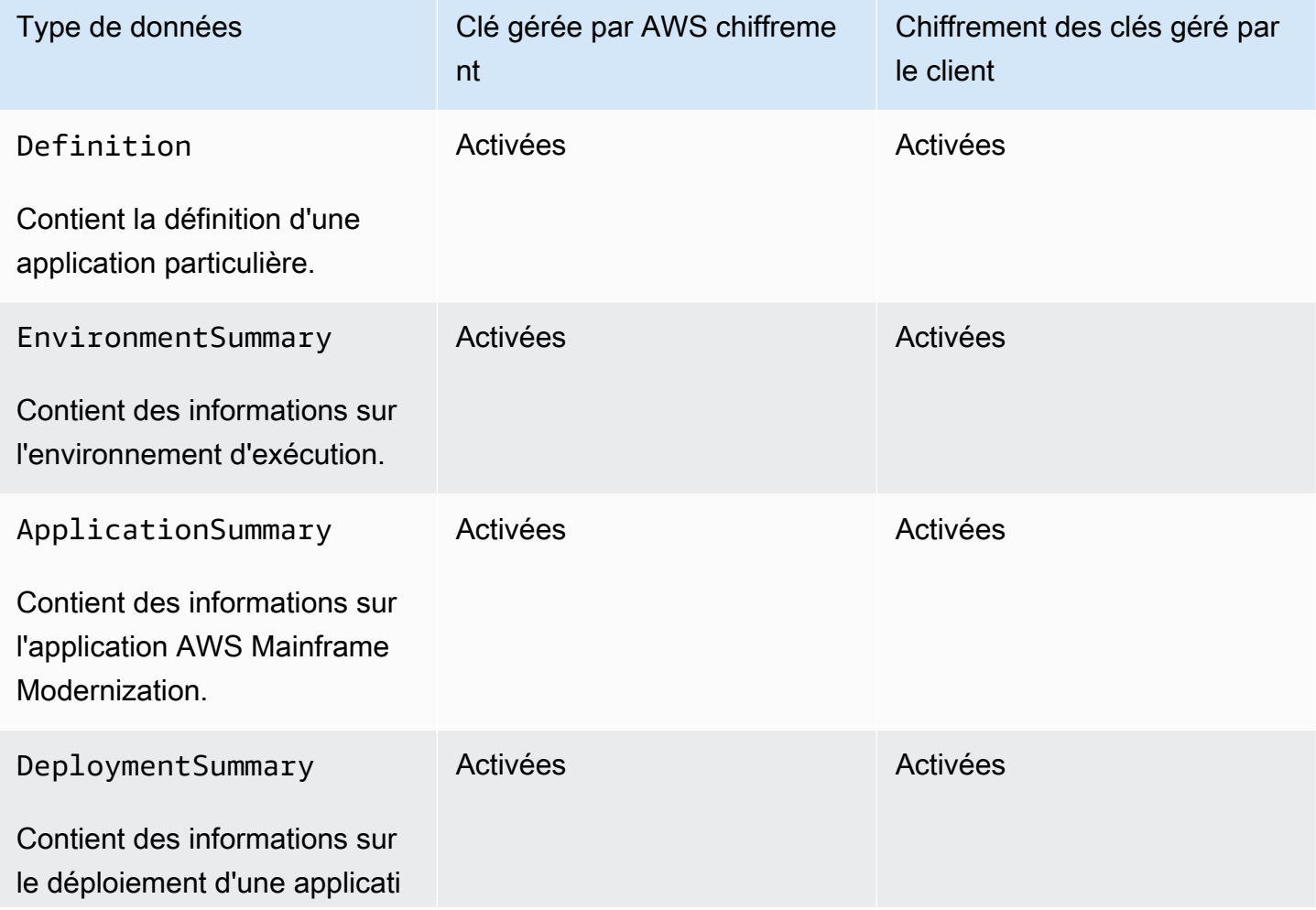

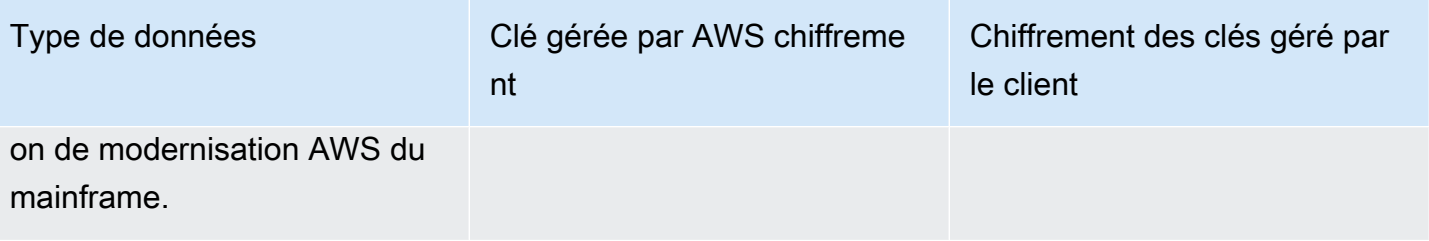

#### **a** Note

AWS La modernisation du mainframe active automatiquement le chiffrement au repos Clés gérées par AWS afin de protéger gratuitement vos données sensibles. Toutefois, AWS KMS des frais s'appliquent pour l'utilisation d'une clé gérée par le client. Pour plus d'informations sur la tarification, consultez [Tarification d'AWS Key Management Service](https://aws.amazon.com/kms/pricing/).

Pour plus d'informations sur AWS KMS, voir AWS Key Management Service.

## Comment la modernisation AWS du mainframe utilise les subventions dans AWS KMS

AWS La modernisation du mainframe nécessite une [subvention](https://docs.aws.amazon.com/kms/latest/developerguide/grants.html) pour utiliser votre clé gérée par le client.

Lorsque vous créez une application ou un environnement d'exécution, ou que vous déployez une application dans AWS Mainframe Modernization chiffrée à l'aide d'une clé gérée par le client, AWS Mainframe Modernization crée une subvention en votre nom en envoyant une [CreateGrant](https://docs.aws.amazon.com/kms/latest/APIReference/API_CreateGrant.html)demande à. AWS KMS Les subventions AWS KMS sont utilisées pour permettre à AWS Mainframe Modernization d'accéder à une KMS clé d'un compte client.

AWS La modernisation du mainframe nécessite l'autorisation d'utiliser votre clé gérée par le client pour les opérations internes suivantes :

- Envoyez [DescribeKey](https://docs.aws.amazon.com/kms/latest/APIReference/API_DescribeKey.html)des demandes AWS KMS à pour vérifier que l'ID de clé symétrique géré par le client saisi lors de la création d'une application, d'un environnement d'exécution ou du déploiement d'une application est valide.
- Envoyez [GenerateDataKey](https://docs.aws.amazon.com/kms/latest/APIReference/API_GenerateDataKeyWithoutPlaintext.html)des demandes AWS KMS à chiffrer le EBS volume Amazon attaché aux EC2 instances Amazon hébergeant les environnements d'exécution AWS Mainframe Modernization.

AWS Modernisation du mainframe Guide de l'utilisateur

• Envoyez des demandes de [déchiffrement](https://docs.aws.amazon.com/kms/latest/APIReference/API_Decrypt.html) à AWS KMS pour déchiffrer le contenu crypté sur Amazon. EBS

AWS La modernisation du mainframe utilise des AWS KMS subventions pour déchiffrer vos secrets stockés dans Secrets Manager et lors de la création d'un environnement d'exécution, de la création ou du redéploiement d'une application et de la création d'un déploiement. Les subventions créées par la modernisation AWS du mainframe soutiennent les opérations suivantes :

- Créez ou mettez à jour une subvention d'environnement d'exécution :
	- Decrypt (Déchiffrer)
	- Encrypt (Chiffrer)
	- ReEncryptFrom
	- ReEncryptTo
	- GenerateDataKey
	- DescribeKey
	- CreateGrant
- Créez ou redéployez une subvention de candidature :
	- GenerateDataKey
- Créez une subvention de déploiement :
	- Decrypt

Vous pouvez révoquer l'accès à l'octroi ou supprimer l'accès du service à la clé gérée par le client à tout moment. Si vous le faites, AWS Mainframe Modernization ne pourra accéder à aucune des données chiffrées par la clé gérée par le client, ce qui affectera les opérations qui dépendent de ces données. Par exemple, si AWS Mainframe Modernization essayait d'accéder à une définition d'application chiffrée par une clé gérée par le client sans accorder cette clé, l'opération de création de l'application échouerait.

AWS Mainframe Modernization collecte les configurations des applications utilisateur (JSONfichiers) et les artefacts (fichiers binaires et exécutables). Il crée également des métadonnées qui suivent les différentes entités utilisées pour le fonctionnement de la modernisation du AWS mainframe, et crée des journaux et des métriques. Les journaux et statistiques visibles par le client incluent :

• CloudWatch journaux qui reflètent l'application et le moteur d'exécution ( AWS Blu Age ou Micro Focus).

• CloudWatch métriques pour les tableaux de bord des opérations.

En outre, AWS Mainframe Modernization collecte des données d'utilisation et des mesures pour les mesures, les rapports d'activité, etc. concernant les services. Ces données ne sont pas visibles par le client.

AWS La modernisation du mainframe stocke ces données à différents endroits en fonction du type de données. Les données client que vous chargez sont stockées dans un compartiment Amazon S3. Les données de service sont stockées à la fois dans Amazon S3 et DynamoDB. Lorsque vous déployez une application, vos données et les données de service sont téléchargées sur les EBS volumes Amazon. Si vous choisissez d'associer le FSx stockage Amazon EFS ou Amazon à votre environnement d'exécution, les données stockées dans ces systèmes de fichiers sont également téléchargées sur le EBS volume Amazon.

Le chiffrement au repos est configuré par défaut. Vous ne pouvez ni le désactiver ni le modifier. Actuellement, vous ne pouvez pas non plus modifier sa configuration.

### Création d'une clé gérée par le client

Vous pouvez créer une clé symétrique gérée par le client en utilisant le AWS Management Console ou le AWS KMS APIs.

Pour créer une clé symétrique gérée par le client

Suivez les étapes de la rubrique [Création d'une clé symétrique gérée par le client](https://docs.aws.amazon.com/kms/latest/developerguide/create-keys.html#create-symmetric-cmk) dans le Guide du développeur AWS Key Management Service .

#### Stratégie de clé

Les politiques de clés contrôlent l'accès à votre clé gérée par le client. Chaque clé gérée par le client doit avoir exactement une stratégie de clé, qui contient des instructions qui déterminent les personnes pouvant utiliser la clé et comment elles peuvent l'utiliser. Lorsque vous créez votre clé gérée par le client, vous pouvez spécifier une stratégie de clé. Pour plus d'informations, consultez [Gestion de l'accès aux clés gérées par le client](https://docs.aws.amazon.com/kms/latest/developerguide/control-access-overview.html#managing-access) dans le Guide du développeur AWS Key Management Service .

Pour utiliser votre clé gérée par le client avec les ressources de modernisation de votre AWS mainframe, les API opérations suivantes doivent être autorisées dans la politique clé :

• [kms:CreateGrant](https://docs.aws.amazon.com/kms/latest/APIReference/API_CreateGrant.html) : ajoute une attribution à une clé gérée par le client. Accorde un accès de contrôle à une KMS clé spécifiée, ce qui permet d'accéder aux [opérations de subvention requises](https://docs.aws.amazon.com/kms/latest/developerguide/grants.html#terms-grant-operations) par la modernisation AWS du mainframe. Pour plus d'informations sur [l'utilisation des subventions](https://docs.aws.amazon.com/kms/latest/developerguide/grants.html), consultez le guide du AWS Key Management Service développeur.

Cela permet à AWS Mainframe Modernisation d'effectuer les opérations suivantes :

- Appelez GenerateDataKey pour générer une clé de données chiffrée et la stocker, car la clé de données n'est pas immédiatement utilisée pour chiffrer.
- Appelez Decrypt pour utiliser la clé de données chiffrée stockée afin d'accéder aux données chiffrées.
- Configurez un directeur partant à la retraite pour permettre au service deRetireGrant.
- kms: DescribeKey— Fournit les informations clés gérées par le client pour permettre à AWS Mainframe Modernization de valider la clé.

AWS La modernisation du mainframe nécessite kms:CreateGrant kms:DescribeKey et autorise dans la politique clé du client. AWS La modernisation du mainframe utilise cette politique pour créer une subvention pour elle-même.

```
{ 
     "Version": "2012-10-17", 
     "Statement": [{ 
          "Sid": "Enable IAM User Permissions", 
          "Effect": "Allow", 
          "Principal": { 
               "AWS": "arn:aws:iam::AccountId:role/ExampleRole" 
          }, 
          "Action": [ 
               "kms:CreateGrant", 
               "kms:DescribeKey" 
          ], 
          "Resource": "*" 
     }]
}
```
#### **a** Note

Le rôle illustré Principal dans l'exemple précédent est celui que vous utilisez pour les opérations de modernisation AWS du mainframe telles que CreateApplication etCreateEnvironment.

Pour plus d'informations sur la [spécification d'autorisations dans une politique](https://docs.aws.amazon.com/kms/latest/developerguide/control-access-overview.html#overview-policy-elements), consultez le Guide du développeur AWS Key Management Service .

Pour plus d'informations sur le [dépannage des clés d'accès,](https://docs.aws.amazon.com/kms/latest/developerguide/policy-evaluation.html#example-no-iam) consultez le Guide du développeur AWS Key Management Service .

# Spécification d'une clé gérée par le client pour la modernisation AWS du mainframe

Vous pouvez spécifier une clé gérée par le client pour les ressources suivantes :

- Application
- Environnement

Lorsque vous créez une ressource, vous pouvez spécifier la clé en saisissant un KMSidentifiant, que AWS Mainframe Modernization utilise pour chiffrer les données sensibles stockées par la ressource.

• KMSID — [Identifiant de clé](https://docs.aws.amazon.com/kms/latest/developerguide/concepts.html#key-id) pour une clé gérée par le client. Entrez un identifiant de clé, une cléARN, un nom d'alias ou un aliasARN.

Vous pouvez spécifier une clé gérée par le client à l'aide du AWS Management Console ou du AWS CLI.

Pour spécifier votre clé gérée par le client lors de la création d'un environnement d'exécution dans le AWS Management Console, voir[Création d'un environnement d'exécution pour la modernisation du](#page-823-1)  [AWS mainframe](#page-823-1). Pour spécifier votre clé gérée par le client lors de la création d'une application dans le AWS Management Console, voir[Création d'une AWS Mainframe Modernization application](#page-747-1).

Pour ajouter votre clé gérée par le client lorsque vous créez un environnement d'exécution avec le AWS CLI, spécifiez le kms-key-id paramètre comme suit :

```
aws m2 create-environment —engine-type microfocus —instance-type M2.m5.large 
--publicly-accessible —engine-version 7.0.3 —name test
--high-availability-config desiredCapacity=2
--kms-key-id myEnvironmentKey
```
Pour ajouter votre clé gérée par le client lorsque vous créez une application avec le AWS CLI, spécifiez le kms-key-id paramètre comme suit :

```
aws m2 create-application —name test-application —description my description
--engine-type microfocus 
--definition content="$(jq -c . raw-template.json | jq -R)"
--kms-key-id myApplicationKey
```
### AWS Contexte de chiffrement de la modernisation du mainframe

Un [contexte de chiffrement](https://docs.aws.amazon.com/kms/latest/developerguide/concepts.html#encrypt_context) est un ensemble facultatif de paires clé-valeur qui contient des informations contextuelles supplémentaires sur les données.

AWS KMS utilise le contexte de chiffrement comme [données authentifiées supplémentaires](https://docs.aws.amazon.com/crypto/latest/userguide/cryptography-concepts.html#term-aad) pour prendre en charge le chiffrement [authentifié.](https://docs.aws.amazon.com/crypto/latest/userguide/cryptography-concepts.html#define-authenticated-encryption) Lorsque vous incluez un contexte de chiffrement dans une demande de chiffrement de données, AWS KMS lie le contexte de chiffrement aux données chiffrées. Pour déchiffrer les données, vous devez inclure le même contexte de chiffrement dans la demande.

AWS Contexte de chiffrement de la modernisation du mainframe

AWS La modernisation du mainframe utilise le même contexte de chiffrement dans toutes les opérations AWS KMS cryptographiques liées à une application (création d'une application et création d'un déploiement), où la clé se trouve aws:m2:app et la valeur est l'identifiant unique de l'application.

#### Example

```
"encryptionContextSubset": { 
         "aws:m2:app": "a1bc2defabc3defabc4defabcd"
}
```
Utilisation du contexte de chiffrement pour la surveillance

Lorsque vous utilisez une clé symétrique gérée par le client pour chiffrer vos applications ou vos environnements d'exécution, vous pouvez également utiliser le contexte de chiffrement dans les
enregistrements d'audit et les journaux pour identifier la manière dont la clé gérée par le client est utilisée.

Utilisation du contexte de chiffrement pour contrôler l'accès à votre clé gérée par le client

Vous pouvez utiliser le contexte de chiffrement dans les politiques clés et les IAM politiques conditions afin de contrôler l'accès à votre clé symétrique gérée par le client. Vous pouvez également utiliser des contraintes de contexte de chiffrement dans un octroi.

AWS La modernisation du mainframe utilise une contrainte de contexte de chiffrement dans les autorisations afin de contrôler l'accès à la clé gérée par le client dans votre compte ou votre région. La contrainte d'octroi exige que les opérations autorisées par l'octroi utilisent le contexte de chiffrement spécifié. L'exemple suivant est une subvention que AWS Mainframe Modernization utilise pour chiffrer un artefact d'application lors de la création d'une application.

```
//This grant is retired immediately after create application finish
{ 
    "grantee-principal": m2.us-west-2.amazonaws.com, 
    "retiring-principal": m2.us-west-2.amazonaws.com, 
    "operations": [ 
        "GenerateDataKey" 
   \mathbb{I} "condition": { 
          "encryptionContextSubset": { 
              "aws:m2:app": "a1bc2defabc3defabc4defabcd" 
    }
}
```
# Surveillance de vos clés de chiffrement pour la modernisation AWS du mainframe

Lorsque vous utilisez une clé gérée par le AWS KMS client avec vos ressources de modernisation du AWS mainframe, vous pouvez utiliser [AWS CloudTrail](https://docs.aws.amazon.com/awscloudtrail/latest/userguide/cloudtrail-user-guide.html)[Amazon CloudWatch Logs](https://docs.aws.amazon.com/AmazonCloudWatch/latest/logs/WhatIsCloudWatchLogs.html) pour suivre les demandes envoyées par AWS Mainframe Modernization. AWS KMS

Exemples d'environnements d'exécution

Les exemples suivants sont AWS CloudTrail des événements destinés àDescribeKey, CreateGrantGenerateDataKey, et Decrypt à surveiller les KMS opérations appelées par AWS Mainframe Modernization pour accéder aux données chiffrées par votre clé gérée par le client :

#### **DescribeKey**

AWS La modernisation du mainframe utilise cette DescribeKey opération pour vérifier si la clé gérée par le AWS KMS client associée à votre environnement d'exécution existe dans le compte et dans la région.

L'exemple d'événement suivant enregistre l'opération DescribeKey :

```
{ 
     "eventVersion": "1.08", 
     "userIdentity": { 
         "type": "AssumedRole", 
         "principalId": "AROAIGDTESTANDEXAMPLE:Sampleuser01", 
         "arn": "arn:aws:sts::111122223333:assumed-role/Admin/Sampleuser01", 
         "accountId": "111122223333", 
         "accessKeyId": "AKIAIOSFODNN7EXAMPLE3", 
         "sessionContext": { 
              "sessionIssuer": { 
                  "type": "Role", 
                  "principalId": "AROAIGDTESTANDEXAMPLE:Sampleuser01", 
                  "arn": "arn:aws:sts::111122223333:assumed-role/Admin/Sampleuser01", 
                  "accountId": "111122223333", 
                  "userName": "Admin" 
              }, 
              "webIdFederationData": {}, 
              "attributes": { 
                  "creationDate": "2022-12-06T19:40:26Z", 
                  "mfaAuthenticated": "false" 
 } 
         } 
     }, 
     "eventTime": "2022-12-06T20:23:43Z", 
     "eventSource": "kms.amazonaws.com", 
     "eventName": "DescribeKey", 
     "awsRegion": "us-west-2", 
     "sourceIPAddress": "205.251.233.182", 
     "userAgent": "ExampleDesktop/1.0 (V1; OS)", 
     "requestParameters": { 
         "keyId": "00dd0db0-0000-0000-ac00-b0c000SAMPLE" 
     }, 
     "responseElements": null, 
     "requestID": "ff000af-00eb-00ce-0e00-ea000fb0fba0SAMPLE", 
     "eventID": "ff000af-00eb-00ce-0e00-ea000fb0fba0SAMPLE",
```

```
 "readOnly": true, 
     "resources": [ 
         { 
              "accountId": "111122223333", 
             "type": "AWS::KMS::Key",
              "ARN": "arn:aws:kms:us-
west-2:111122223333:key/1234abcd-12ab-34cd-56ef-123456SAMPLE" 
 } 
     ], 
     "eventType": "AwsApiCall", 
     "managementEvent": true, 
     "recipientAccountId": "111122223333", 
     "eventCategory": "Management", 
     "tlsDetails": { 
         "tlsVersion": "TLSv1.3", 
         "cipherSuite": "TLS_AES_256_GCM_SHA384", 
         "clientProvidedHostHeader": "kms.us-west-2.amazonaws.com" 
     }, 
     "sessionCredentialFromConsole": "true"
}
```
#### CreateGrant

Lorsque vous utilisez une clé gérée par le AWS KMS client pour chiffrer votre environnement d'exécution, AWS Mainframe Modernization envoie plusieurs CreateGrant demandes en votre nom pour effectuer les opérations nécessairesKMS. Certaines des subventions créées par AWS Mainframe Modernization sont supprimées immédiatement après leur utilisation. Les autres sont retirés lorsque vous supprimez l'environnement d'exécution.

L'exemple d'événement suivant enregistre l'CreateGrantopération pour le rôle d'exécution Lambda associé au flux de travail Create Environment.

```
{ 
     "eventVersion": "1.08", 
     "userIdentity": { 
         "type": "AssumedRole", 
          "principalId": "AROAIGDTESTANDEXAMPLE:Sampleuser01", 
         "arn": "arn:aws:sts::111122223333:assumed-role/Admin/Sampleuser01", 
          "accountId": "111122223333", 
          "accessKeyId": "AKIAIOSFODNN7EXAMPLE3", 
         "sessionContext": { 
              "sessionIssuer": { 
                  "type": "Role",
```

```
 "principalId": "AROAIGDTESTANDEXAMPLE:Sampleuser01", 
                  "arn": "arn:aws:sts::111122223333:assumed-role/Admin/Sampleuser01", 
                  "accountId": "111122223333", 
                  "userName": "Admin" 
              }, 
              "webIdFederationData": {}, 
              "attributes": { 
                  "creationDate": "2022-12-06T20:11:45Z", 
                  "mfaAuthenticated": "false" 
              } 
         }, 
         "invokedBy": "m2.us-west-2.amazonaws.com" 
     }, 
     "eventTime": "2022-12-06T20:23:09Z", 
     "eventSource": "kms.amazonaws.com", 
     "eventName": "CreateGrant", 
     "awsRegion": "us-west-2", 
     "sourceIPAddress": "m2.us-west-2.amazonaws.com", 
     "userAgent": "m2.us-west-2.amazonaws.com", 
     "requestParameters": { 
          "keyId": "arn:aws:kms:us-
west-2:111122223333:key/1234abcd-12ab-34cd-56ef-123456SAMPLE", 
          "operations": [ 
              "Encrypt", 
              "Decrypt", 
              "ReEncryptFrom", 
              "ReEncryptTo", 
              "GenerateDataKey", 
              "GenerateDataKey", 
              "DescribeKey", 
              "CreateGrant" 
         ], 
          "granteePrincipal": "m2.us-west-2.amazonaws.com", 
         "retiringPrincipal": "m2.us-west-2.amazonaws.com" 
     }, 
     "responseElements": { 
         "grantId": 
  "0ab0ac0d0b000f00ea00cc0a0e00fc00bce000c000f0000000c0bc0a0000aaafSAMPLE", 
          "keyId": "arn:aws:kms:us-
west-2:111122223333:key/1234abcd-12ab-34cd-56ef-123456SAMPLE" 
     }, 
     "requestID": "ff000af-00eb-00ce-0e00-ea000fb0fba0SAMPLE", 
     "eventID": "ff000af-00eb-00ce-0e00-ea000fb0fba0SAMPLE", 
     "readOnly": false,
```

```
 "resources": [ 
         { 
              "accountId": "111122223333", 
            "type": "AWS::KMS::Key",
             "ARN": "arn:aws:kms:us-
west-2:111122223333:key/1234abcd-12ab-34cd-56ef-123456SAMPLE" 
 } 
     ], 
     "eventType": "AwsApiCall", 
     "managementEvent": true, 
     "recipientAccountId": "111122223333", 
     "eventCategory": "Management"
}
```
L'exemple d'événement suivant enregistre l'CreateGrantopération pour le rôle lié au service du groupe Auto Scaling. Le rôle d'exécution Lambda associé au flux de travail Create Environment appelle cette CreateGrant opération. Il autorise le rôle d'exécution à créer une sous-subvention pour le rôle lié au service du groupe Auto Scaling.

```
{ 
     "eventVersion": "1.08", 
     "userIdentity": { 
         "type": "AssumedRole", 
         "principalId": "AROA3YPCLM65MZFUPM4JO:EnvironmentWorkflow-alpha-
CreateEnvironmentLambda7-HfxDj5zz86tr", 
         "arn": "arn:aws:sts::111122223333:assumed-role/EnvironmentWorkflow-
alpha-CreateEnvironmentLambdaS-1AU4A8VNQEEKN/EnvironmentWorkflow-alpha-
CreateEnvironmentLambda7-HfxDj5zz86tr", 
         "accountId": "111122223333", 
         "accessKeyId": "AKIAIOSFODNN7EXAMPLE3", 
         "sessionContext": { 
              "sessionIssuer": { 
                  "type": "Role", 
                  "principalId": "AROAIGDTESTANDEXAMPLE:Sampleuser01", 
                  "arn": "arn:aws:iam::111122223333:role/EnvironmentWorkflow-alpha-
CreateEnvironmentLambdaS-1AU4A8VNQEEKN", 
                  "accountId": "111122223333", 
                  "userName": "EnvironmentWorkflow-alpha-
CreateEnvironmentLambdaS-1AU4A8VNQEEKN" 
             }, 
              "webIdFederationData": {}, 
              "attributes": { 
                  "creationDate": "2022-12-06T20:22:28Z",
```

```
 "mfaAuthenticated": "false" 
 } 
         } 
     }, 
     "eventTime": "2022-12-06T20:23:09Z", 
     "eventSource": "kms.amazonaws.com", 
     "eventName": "CreateGrant", 
     "awsRegion": "us-west-2", 
     "sourceIPAddress": "54.148.236.160", 
     "userAgent": "aws-sdk-java/2.18.21 Linux/4.14.255-276-224.499.amzn2.x86_64 
  OpenJDK_64-Bit_Server_VM/11.0.14.1+10-LTS Java/11.0.14.1 vendor/Amazon.com_Inc. md/
internal exec-env/AWS_Lambda_java11 io/sync http/Apache cfg/retry-mode/legacy", 
     "requestParameters": { 
         "keyId": "arn:aws:kms:us-
west-2:111122223333:key/1234abcd-12ab-34cd-56ef-123456SAMPLE", 
         "operations": [ 
              "Encrypt", 
              "Decrypt", 
              "ReEncryptFrom", 
              "ReEncryptTo", 
              "GenerateDataKey", 
              "GenerateDataKey", 
              "DescribeKey", 
              "CreateGrant" 
         ], 
         "granteePrincipal": "m2.us-west-2.amazonaws.com", 
         "retiringPrincipal": "m2.us-west-2.amazonaws.com" 
     }, 
     "responseElements": { 
         "grantId": 
  "0ab0ac0d0b000f00ea00cc0a0e00fc00bce000c000f0000000c0bc0a0000aaafSAMPLE", 
         "keyId": "arn:aws:kms:us-
west-2:111122223333:key/1234abcd-12ab-34cd-56ef-123456SAMPLE" 
     }, 
     "requestID": "ff000af-00eb-00ce-0e00-ea000fb0fba0SAMPLE", 
     "eventID": "ff000af-00eb-00ce-0e00-ea000fb0fba0SAMPLE", 
     "readOnly": false, 
     "resources": [ 
        \mathcal{L} "accountId": "111122223333", 
             "type": "AWS::KMS::Key",
              "ARN": "arn:aws:kms:us-
west-2:111122223333:key/1234abcd-12ab-34cd-56ef-123456SAMPLE" 
         }
```

```
 ], 
     "eventType": "AwsApiCall", 
     "managementEvent": true, 
     "recipientAccountId": "111122223333", 
     "eventCategory": "Management", 
     "tlsDetails": { 
          "tlsVersion": "TLSv1.3", 
          "cipherSuite": "TLS_AES_256_GCM_SHA384", 
          "clientProvidedHostHeader": "kms.us-west-2.amazonaws.com" 
     }
}
}
```
#### GenerateDataKey

Lorsque vous activez une clé gérée par le AWS KMS client pour votre ressource d'environnement d'exécution, Auto Scaling crée une clé unique pour chiffrer le EBS volume Amazon associé à l'environnement d'exécution. Il envoie une GenerateDataKey demande AWS KMS qui spécifie la clé gérée par le AWS KMS client pour la ressource.

L'exemple d'événement suivant enregistre l'opération GenerateDataKey :

```
{ 
     "eventVersion": "1.08", 
     "userIdentity": { 
         "type": "AssumedRole", 
         "principalId": "AROA3YPCLM65EEXVIEH7D:AutoScaling", 
         "arn": "arn:aws:sts::111122223333:assumed-role/AWSServiceRoleForAutoScaling/
AutoScaling", 
         "accountId": "111122223333", 
         "accessKeyId": "AKIAIOSFODNN7EXAMPLE3", 
         "sessionContext": { 
              "sessionIssuer": { 
                  "type": "Role", 
                  "principalId": "AROAIGDTESTANDEXAMPLE:Sampleuser01", 
                  "arn": "arn:aws:iam::111122223333:role/aws-service-role/
autoscaling.amazonaws.com/AWSServiceRoleForAutoScaling", 
                  "accountId": "111122223333", 
                  "userName": "AWSServiceRoleForAutoScaling" 
              }, 
              "webIdFederationData": {}, 
              "attributes": { 
                  "creationDate": "2022-12-06T20:23:16Z",
```

```
 "mfaAuthenticated": "false" 
 } 
         }, 
         "invokedBy": "autoscaling.amazonaws.com" 
     }, 
     "eventTime": "2022-12-06T20:23:18Z", 
     "eventSource": "kms.amazonaws.com", 
     "eventName": "GenerateDataKey", 
     "awsRegion": "us-west-2", 
     "sourceIPAddress": "autoscaling.amazonaws.com", 
     "userAgent": "autoscaling.amazonaws.com", 
     "requestParameters": { 
         "encryptionContext": { 
              "aws:ebs:id": "vol-080f7a32d290807f3" 
         }, 
         "keyId": "arn:aws:kms:us-
west-2:111122223333:key/1234abcd-12ab-34cd-56ef-123456SAMPLE", 
         "numberOfBytes": 64 
     }, 
     "responseElements": null, 
     "requestID": "ff000af-00eb-00ce-0e00-ea000fb0fba0SAMPLE", 
     "eventID": "ff000af-00eb-00ce-0e00-ea000fb0fba0SAMPLE", 
     "readOnly": true, 
     "resources": [ 
         { 
              "accountId": "111122223333", 
              "type": "AWS::KMS::Key", 
              "ARN": "arn:aws:kms:us-
west-2:111122223333:key/1234abcd-12ab-34cd-56ef-123456SAMPLE" 
         } 
     ], 
     "eventType": "AwsApiCall", 
     "managementEvent": true, 
     "recipientAccountId": "111122223333", 
     "eventCategory": "Management"
}
```
#### **Decrypt**

Lorsque vous accédez à un environnement d'exécution chiffré, Amazon EBS appelle l'Decryptopération pour utiliser la clé de données cryptée stockée afin d'accéder aux données chiffrées.

L'exemple d'événement suivant enregistre l'opération Decrypt :

```
{ 
     "eventVersion": "1.08", 
     "userIdentity": { 
          "type": "AWSService", 
         "invokedBy": "ebs.amazonaws.com" 
     }, 
     "eventTime": "2022-12-06T20:23:22Z", 
     "eventSource": "kms.amazonaws.com", 
     "eventName": "Decrypt", 
     "awsRegion": "us-west-2", 
     "sourceIPAddress": "ebs.amazonaws.com", 
     "userAgent": "ebs.amazonaws.com", 
     "requestParameters": { 
         "encryptionAlgorithm": "SYMMETRIC_DEFAULT", 
         "encryptionContext": { 
              "aws:ebs:id": "vol-080f7a32d290807f3" 
         } 
     }, 
     "responseElements": null, 
     "requestID": "ff000af-00eb-00ce-0e00-ea000fb0fba0SAMPLE", 
     "eventID": "ff000af-00eb-00ce-0e00-ea000fb0fba0SAMPLE", 
     "readOnly": true, 
     "resources": [ 
         { 
              "accountId": "111122223333", 
              "type": "AWS::KMS::Key", 
              "ARN": "arn:aws:kms:us-
west-2:111122223333:key/1234abcd-12ab-34cd-56ef-123456SAMPLE" 
         } 
     ], 
     "eventType": "AwsApiCall", 
     "managementEvent": true, 
     "recipientAccountId": "111122223333", 
     "sharedEventID": "ff000af-00eb-00ce-0e00-ea000fb0fba0SAMPLE", 
     "eventCategory": "Management"
}
```
#### Exemples d'applications

Les exemples suivants sont des AWS CloudTrail événements pour CreateGrant et GenerateDataKey pour surveiller les KMS opérations appelées par AWS Mainframe Modernization afin d'accéder aux données chiffrées par votre clé gérée par le client :

#### CreateGrant

Lorsque vous utilisez une clé gérée par le AWS KMS client pour chiffrer les ressources de votre application, le rôle d'exécution Lambda envoie CreateGrant une demande en votre nom pour accéder à KMS la clé de votre compte. AWS La subvention permet au rôle d'exécution Lambda de télécharger les ressources de l'application client sur Amazon S3 à l'aide de votre clé gérée par le client. Cette subvention est retirée immédiatement après la création de la demande.

L'exemple d'événement suivant enregistre l'opération CreateGrant :

```
{ 
     "eventVersion": "1.08", 
     "userIdentity": { 
         "type": "AssumedRole", 
         "principalId": "AROAIGDTESTANDEXAMPLE:Sampleuser01", 
         "arn": "arn:aws:sts::111122223333:assumed-role/Admin/Sampleuser01", 
         "accountId": "111122223333", 
         "accessKeyId": "AKIAIOSFODNN7EXAMPLE3", 
         "sessionContext": { 
              "sessionIssuer": { 
                  "type": "Role", 
                  "principalId": "AROAIGDTESTANDEXAMPLE:Sampleuser01", 
                  "arn": "arn:aws:sts::111122223333:assumed-role/Admin/Sampleuser01", 
                  "accountId": "111122223333", 
                  "userName": "Admin" 
              }, 
              "webIdFederationData": {}, 
              "attributes": { 
                  "creationDate": "2022-12-06T21:51:45Z", 
                  "mfaAuthenticated": "false" 
 } 
         }, 
         "invokedBy": "m2.us-west-2.amazonaws.com" 
     }, 
     "eventTime": "2022-12-06T22:47:04Z", 
     "eventSource": "kms.amazonaws.com", 
     "eventName": "CreateGrant",
```

```
 "awsRegion": "us-west-2", 
     "sourceIPAddress": "m2.us-west-2.amazonaws.com", 
     "userAgent": "m2.us-west-2.amazonaws.com", 
     "requestParameters": { 
         "keyId": "arn:aws:kms:us-
west-2:111122223333:key/1234abcd-12ab-34cd-56ef-123456SAMPLE", 
         "constraints": { 
             "encryptionContextSubset": { 
                  "aws:m2:app": "a1bc2defabc3defabc4defabcd" 
 } 
         }, 
         "retiringPrincipal": "m2.us-west-2.amazonaws.com", 
         "operations": [ 
             "GenerateDataKey" 
         ], 
         "granteePrincipal": "m2.us-west-2.amazonaws.com" 
     }, 
     "responseElements": { 
         "grantId": 
  "0ab0ac0d0b000f00ea00cc0a0e00fc00bce000c000f0000000c0bc0a0000aaafSAMPLE", 
         "keyId": "arn:aws:kms:us-
west-2:111122223333:key/1234abcd-12ab-34cd-56ef-123456SAMPLE" 
     }, 
     "requestID": "ff000af-00eb-00ce-0e00-ea000fb0fba0SAMPLE", 
     "eventID": "ff000af-00eb-00ce-0e00-ea000fb0fba0SAMPLE", 
     "readOnly": false, 
     "resources": [ 
         { 
             "accountId": "111122223333", 
            "type": "AWS::KMS::Key",
             "ARN": "arn:aws:kms:us-
west-2:111122223333:key/1234abcd-12ab-34cd-56ef-123456SAMPLE" 
 } 
     ], 
     "eventType": "AwsApiCall", 
     "managementEvent": true, 
     "recipientAccountId": "111122223333", 
     "eventCategory": "Management"
}
```
#### GenerateDataKey

Lorsque vous activez une clé gérée par le AWS KMS client pour votre ressource d'application, le rôle d'exécution Lambda crée une clé qu'il utilise pour chiffrer et télécharger les données

des clients sur Amazon Simple Storage Service. Le rôle d'exécution Lambda envoie une GenerateDataKey demande AWS KMS qui spécifie la clé gérée par le AWS KMS client pour la ressource.

L'exemple d'événement suivant enregistre l'opération GenerateDataKey :

```
{ 
     "eventVersion": "1.08", 
     "userIdentity": { 
         "type": "AssumedRole", 
         "principalId": "AROA3YPCLM65CLCEKKC7Z:ApplicationWorkflow-alpha-
CreateApplicationVersion-CstWZUn5R4u6", 
         "arn": "arn:aws:sts::111122223333:assumed-role/ApplicationWorkflow-
alpha-CreateApplicationVersion-1IZRBZYDG20B/ApplicationWorkflow-alpha-
CreateApplicationVersion-CstWZUn5R4u6", 
         "accountId": "111122223333", 
         "accessKeyId": "AKIAIOSFODNN7EXAMPLE3", 
         "sessionContext": { 
              "sessionIssuer": { 
                  "type": "Role", 
                  "principalId": "AROAIGDTESTANDEXAMPLE:Sampleuser01", 
                  "arn": "arn:aws:iam::111122223333:role/ApplicationWorkflow-alpha-
CreateApplicationVersion-1IZRBZYDG20B", 
                  "accountId": "111122223333", 
                  "userName": "ApplicationWorkflow-alpha-
CreateApplicationVersion-1IZRBZYDG20B" 
             }, 
             "webIdFederationData": {}, 
             "attributes": { 
                  "creationDate": "2022-12-06T23:28:32Z", 
                  "mfaAuthenticated": "false" 
 } 
         }, 
         "invokedBy": "m2.us-west-2.amazonaws.com" 
     }, 
     "eventTime": "2022-12-06T23:29:08Z", 
     "eventSource": "kms.amazonaws.com", 
     "eventName": "GenerateDataKey", 
     "awsRegion": "us-west-2", 
     "sourceIPAddress": "m2.us-west-2.amazonaws.com", 
     "userAgent": "m2.us-west-2.amazonaws.com", 
     "requestParameters": { 
         "encryptionContext": {
```

```
 "aws:m2:app": "a1bc2defabc3defabc4defabcd", 
              "aws:s3:arn": "arn:aws:s3:::supernova-processedtemplate-111122223333-us-
west-2/111122223333/a1bc2defabc3defabc4defabcd/1/cics-transaction/ZBNKE35.so" 
         }, 
         "keySpec": "AES_256", 
         "keyId": "arn:aws:kms:us-
west-2:111122223333:key/1234abcd-12ab-34cd-56ef-123456SAMPLE" 
     }, 
     "responseElements": null, 
     "requestID": "ff000af-00eb-00ce-0e00-ea000fb0fba0SAMPLE", 
     "eventID": "ff000af-00eb-00ce-0e00-ea000fb0fba0SAMPLE", 
     "readOnly": true, 
     "resources": [ 
         { 
              "accountId": "111122223333", 
             "type": "AWS::KMS::Key",
             "ARN": "arn:aws:kms:us-
west-2:111122223333:key/1234abcd-12ab-34cd-56ef-123456SAMPLE" 
         } 
     ], 
     "eventType": "AwsApiCall", 
     "managementEvent": true, 
     "recipientAccountId": "111122223333", 
     "eventCategory": "Management"
}
```
#### Exemples de déploiements

Les exemples suivants sont des AWS CloudTrail événements pour CreateGrant et Decrypt pour surveiller les KMS opérations appelées par AWS Mainframe Modernization afin d'accéder aux données chiffrées par votre clé gérée par le client :

#### **CreateGrant**

Lorsque vous utilisez une clé gérée par le AWS KMS client pour chiffrer vos ressources de déploiement, AWS Mainframe Modernization envoie deux CreateGrant demandes en votre nom. La première subvention est liée au rôle d'exécution Lambda actuel à appeler ListBatchJobScriptFiles et est retirée immédiatement après la fin du déploiement. La deuxième subvention va à l'encontre du rôle EC2 d'instance défini par Amazon afin qu'Amazon EC2 puisse télécharger les ressources des applications clients depuis Amazon S3. Cette autorisation est retirée lorsque l'application est supprimée de l'environnement d'exécution.

L'exemple d'événement suivant enregistre l'opération CreateGrant :

```
{ 
     "eventVersion": "1.08", 
     "userIdentity": { 
          "type": "AssumedRole", 
          "principalId": "AROAIGDTESTANDEXAMPLE:Sampleuser01", 
         "arn": "arn:aws:sts::111122223333:assumed-role/Admin/Sampleuser01", 
          "accountId": "111122223333", 
         "accessKeyId": "AKIAIOSFODNN7EXAMPLE3", 
         "sessionContext": { 
              "sessionIssuer": { 
                  "type": "Role", 
                  "principalId": "AROAIGDTESTANDEXAMPLE:Sampleuser01", 
                  "arn": "arn:aws:sts::111122223333:assumed-role/Admin/Sampleuser01", 
                  "accountId": "111122223333", 
                  "userName": "Admin" 
              }, 
              "webIdFederationData": {}, 
              "attributes": { 
                  "creationDate": "2022-12-06T21:51:45Z", 
                  "mfaAuthenticated": "false" 
              } 
         }, 
         "invokedBy": "m2.us-west-2.amazonaws.com" 
     }, 
     "eventTime": "2022-12-06T23:40:07Z", 
     "eventSource": "kms.amazonaws.com", 
     "eventName": "CreateGrant", 
     "awsRegion": "us-west-2", 
     "sourceIPAddress": "m2.us-west-2.amazonaws.com", 
     "userAgent": "m2.us-west-2.amazonaws.com", 
     "requestParameters": { 
         "operations": [ 
              "Decrypt" 
         ], 
          "constraints": { 
              "encryptionContextSubset": { 
                  "aws:m2:app": "a1bc2defabc3defabc4defabcd" 
 } 
         }, 
          "granteePrincipal": "m2.us-west-2.amazonaws.com", 
          "retiringPrincipal": "m2.us-west-2.amazonaws.com",
```

```
 "keyId": "arn:aws:kms:us-
west-2:111122223333:key/1234abcd-12ab-34cd-56ef-123456SAMPLE" 
     }, 
     "responseElements": { 
         "grantId": 
  "0ab0ac0d0b000f00ea00cc0a0e00fc00bce000c000f0000000c0bc0a0000aaafSAMPLE", 
         "keyId": "arn:aws:kms:us-
west-2:111122223333:key/1234abcd-12ab-34cd-56ef-123456SAMPLE" 
     }, 
     "requestID": "ff000af-00eb-00ce-0e00-ea000fb0fba0SAMPLE", 
     "eventID": "ff000af-00eb-00ce-0e00-ea000fb0fba0SAMPLE", 
     "readOnly": false, 
     "resources": [ 
         { 
              "accountId": "111122223333", 
             "type": "AWS::KMS::Key",
              "ARN": "arn:aws:kms:us-
west-2:111122223333:key/1234abcd-12ab-34cd-56ef-123456SAMPLE" 
         } 
     ], 
     "eventType": "AwsApiCall", 
     "managementEvent": true, 
     "recipientAccountId": "111122223333", 
     "eventCategory": "Management"
}
```
#### Decrypt

Lorsque vous accédez à un déploiement, Amazon EC2 appelle l'Decryptopération pour utiliser la clé de données cryptée stockée afin de déchiffrer et de télécharger les données clients chiffrées depuis Amazon S3.

L'exemple d'événement suivant enregistre l'opération Decrypt :

```
{ 
     "eventVersion": "1.08", 
     "userIdentity": { 
         "type": "AssumedRole", 
         "principalId": "AROA3YPCLM65BSPZ37E6G:m2-hm-bqe367dxtfcpdbzmnhfzranisu", 
         "arn": "arn:aws:sts::111122223333:assumed-role/
SupernovaEnvironmentInstanceScopeDownRole/m2-hm-bqe367dxtfcpdbzmnhfzranisu", 
         "accountId": "111122223333", 
         "accessKeyId": "AKIAIOSFODNN7EXAMPLE3",
```

```
 "sessionContext": { 
              "sessionIssuer": { 
                  "type": "Role", 
                  "principalId": "AROAIGDTESTANDEXAMPLE:Sampleuser01", 
                  "arn": "arn:aws:iam::111122223333:role/
SupernovaEnvironmentInstanceScopeDownRole", 
                  "accountId": "111122223333", 
                  "userName": "SupernovaEnvironmentInstanceScopeDownRole" 
             }, 
              "webIdFederationData": {}, 
              "attributes": { 
                  "creationDate": "2022-12-06T23:19:29Z", 
                  "mfaAuthenticated": "false" 
 } 
         }, 
         "invokedBy": "m2.us-west-2.amazonaws.com" 
     }, 
     "eventTime": "2022-12-06T23:40:15Z", 
     "eventSource": "kms.amazonaws.com", 
     "eventName": "Decrypt", 
     "awsRegion": "us-west-2", 
     "sourceIPAddress": "m2.us-west-2.amazonaws.com", 
     "userAgent": "m2.us-west-2.amazonaws.com", 
     "requestParameters": { 
         "encryptionContext": { 
              "aws:m2:app": "a1bc2defabc3defabc4defabcdm", 
             "aws:s3:arn": "arn:aws:s3:::supernova-processedtemplate-111122223333-us-
west-2/111122223333/a1bc2defabc3defabc4defabcdm/1/cics-transaction/BBANK40P.so" 
         }, 
         "encryptionAlgorithm": "SYMMETRIC_DEFAULT" 
     }, 
     "responseElements": null, 
     "requestID": "ff000af-00eb-00ce-0e00-ea000fb0fba0SAMPLE", 
     "eventID": "ff000af-00eb-00ce-0e00-ea000fb0fba0SAMPLE", 
     "readOnly": true, 
     "resources": [ 
         { 
              "accountId": "111122223333", 
            "type": "AWS::KMS::Key",
             "ARN": "arn:aws:kms:us-
west-2:111122223333:key/1234abcd-12ab-34cd-56ef-123456SAMPLE" 
         } 
     ], 
     "eventType": "AwsApiCall",
```

```
 "managementEvent": true, 
     "recipientAccountId": "111122223333", 
     "eventCategory": "Management"
}
```
# En savoir plus

Les ressources suivantes fournissent plus d'informations sur le chiffrement des données au repos.

- Pour plus d'informations sur les [concepts de base AWS Key Management Service,](https://docs.aws.amazon.com/kms/latest/developerguide/concepts.html) consultez le Guide du développeur AWS Key Management Service .
- Pour plus d'informations sur les [Bonnes pratiques de sécurité pour AWS Key Management Service,](https://docs.aws.amazon.com/kms/latest/developerguide/best-practices.html) consultez le Guide du développeur AWS Key Management Service .

# Chiffrement en transit

Pour les applications interactives faisant partie de charges de travail transactionnelles, les échanges de données entre l'émulateur de terminal et le protocole AWS Mainframe Modernization Service Endpoint for TN327 0 ne sont pas chiffrés pendant le transit. Si l'application nécessite un chiffrement pendant le transit, vous souhaiterez peut-être implémenter des mécanismes de tunneling supplémentaires.

AWS La modernisation du mainframe permet HTTPS de chiffrer le service. APIs Toutes les autres communications au sein de AWS Mainframe Modernization sont également protégées par le service VPC ou le groupe de sécurité. HTTPS AWS La modernisation du mainframe transfère les artefacts, les configurations et les données des applications. Les artefacts d'application sont copiés depuis un compartiment Amazon S3 dont vous êtes le propriétaire, tout comme les données d'application. Vous pouvez fournir des configurations d'applications à l'aide d'un lien vers Amazon S3 ou en téléchargeant un fichier localement.

Le chiffrement de base en transit est configuré par défaut, mais ne s'applique pas au protocole TN327 0. AWS La modernisation du mainframe utilise HTTPS les API points de terminaison, qui sont également configurés par défaut.

# Identity and Access Management pour la modernisation des AWS mainframes

AWS Identity and Access Management (IAM) est un outil Service AWS qui permet à un administrateur de contrôler en toute sécurité l'accès aux AWS ressources. IAMles administrateurs contrôlent qui peut être authentifié (connecté) et autorisé (autorisé) à utiliser les ressources de modernisation du AWS mainframe. IAMest un Service AWS ventilateur que vous pouvez utiliser sans frais supplémentaires.

### Rubriques

- [Public ciblé](#page-953-0)
- [Authentification par des identités](#page-954-0)
- [Gestion des accès à l'aide de politiques](#page-958-0)
- [Comment fonctionne la modernisation AWS du mainframe avec IAM](#page-961-0)
- [Exemples de politiques basées sur l'identité pour AWS la modernisation du mainframe](#page-975-0)
- [Résolution des problèmes liés à la modernisation AWS du mainframe \(identité et accès\)](#page-978-0)
- [Utilisation des rôles liés aux services pour AWS Mainframe Modernization](#page-980-0)

# <span id="page-953-0"></span>Public ciblé

La façon dont vous utilisez AWS Identity and Access Management (IAM) varie en fonction du travail que vous effectuez dans le cadre de la modernisation AWS du mainframe.

Utilisateur du service : si vous utilisez le service AWS Mainframe Modernization pour effectuer votre travail, votre administrateur vous fournit les informations d'identification et les autorisations dont vous avez besoin. Au fur et à mesure que vous utilisez de plus en plus de fonctionnalités de modernisation du AWS mainframe pour effectuer votre travail, vous aurez peut-être besoin d'autorisations supplémentaires. En comprenant bien la gestion des accès, vous saurez demander les autorisations appropriées à votre administrateur. Si vous ne pouvez pas accéder à une fonctionnalité dans AWS Mainframe Modernization, consultez[Résolution des problèmes liés à la modernisation AWS du](#page-978-0) [mainframe \(identité et accès\).](#page-978-0)

Administrateur de service — Si vous êtes responsable des ressources de modernisation des AWS mainframes dans votre entreprise, vous avez probablement un accès complet à la modernisation des AWS mainframes. C'est à vous de déterminer les fonctionnalités et ressources de modernisation du

AWS mainframe auxquelles les utilisateurs du service doivent accéder. Vous devez ensuite envoyer des demandes à votre IAM administrateur pour modifier les autorisations des utilisateurs de votre service. Consultez les informations de cette page pour comprendre les concepts de base deIAM. Pour en savoir plus sur la façon dont votre entreprise peut tirer parti IAM de la modernisation des AWS mainframes, consultez[Comment fonctionne la modernisation AWS du mainframe avec IAM](#page-961-0).

IAMadministrateur — Si vous êtes IAM administrateur, vous souhaiterez peut-être en savoir plus sur la manière dont vous pouvez rédiger des politiques pour gérer l'accès à la modernisation des AWS mainframes. Pour consulter des exemples de politiques basées sur l'identité de modernisation du AWS mainframe que vous pouvez utiliser dans IAM le cadre de la modernisation du mainframe, consultez. [Exemples de politiques basées sur l'identité pour AWS la modernisation du mainframe](#page-975-0)

# <span id="page-954-0"></span>Authentification par des identités

L'authentification est la façon dont vous vous connectez à AWS l'aide de vos informations d'identification. Vous devez être authentifié (connecté à AWS) en tant que Utilisateur racine d'un compte AWS, en tant qu'IAMutilisateur ou en assumant un IAM rôle.

Vous pouvez vous connecter en AWS tant qu'identité fédérée en utilisant les informations d'identification fournies par le biais d'une source d'identité. AWS IAM Identity Center Les utilisateurs (IAMIdentity Center), l'authentification unique de votre entreprise et vos informations d'identification Google ou Facebook sont des exemples d'identités fédérées. Lorsque vous vous connectez en tant qu'identité fédérée, votre administrateur a préalablement configuré la fédération d'identité à l'aide de IAM rôles. Lorsque vous accédez à AWS l'aide de la fédération, vous assumez indirectement un rôle.

Selon le type d'utilisateur que vous êtes, vous pouvez vous connecter au portail AWS Management Console ou au portail AWS d'accès. Pour plus d'informations sur la connexion à AWS, consultez la section [Comment vous connecter à votre compte Compte AWS dans](https://docs.aws.amazon.com/signin/latest/userguide/how-to-sign-in.html) le guide de Connexion à AWS l'utilisateur.

Si vous y accédez AWS par programmation, AWS fournit un kit de développement logiciel (SDK) et une interface de ligne de commande (CLI) pour signer cryptographiquement vos demandes à l'aide de vos informations d'identification. Si vous n'utilisez pas d' AWS outils, vous devez signer vousmême les demandes. Pour plus d'informations sur l'utilisation de la méthode recommandée pour signer vous-même les demandes, consultez la section [Signature des AWS API demandes](https://docs.aws.amazon.com/IAM/latest/UserGuide/reference_aws-signing.html) dans le guide de IAM l'utilisateur.

Quelle que soit la méthode d'authentification que vous utilisez, vous devrez peut-être fournir des informations de sécurité supplémentaires. Par exemple, il vous AWS recommande d'utiliser l'authentification multifactorielle (MFA) pour renforcer la sécurité de votre compte. Pour en savoir plus, consultez [Authentification multifactorielle](https://docs.aws.amazon.com/singlesignon/latest/userguide/enable-mfa.html) dans le guide de AWS IAM Identity Center l'utilisateur et [Utilisation de l'authentification multifactorielle \(MFA\) AWS dans](https://docs.aws.amazon.com/IAM/latest/UserGuide/id_credentials_mfa.html) le guide de l'IAMutilisateur.

## Compte AWS utilisateur root

Lorsque vous créez un Compte AWS, vous commencez par une identité de connexion unique qui donne un accès complet à toutes Services AWS les ressources du compte. Cette identité est appelée utilisateur Compte AWS root et est accessible en vous connectant avec l'adresse email et le mot de passe que vous avez utilisés pour créer le compte. Il est vivement recommandé de ne pas utiliser l'utilisateur racine pour vos tâches quotidiennes. Protégez vos informations d'identification d'utilisateur racine et utilisez-les pour effectuer les tâches que seul l'utilisateur racine peut effectuer. Pour obtenir la liste complète des tâches qui nécessitent que vous vous connectiez en tant qu'utilisateur root, consultez la section [Tâches nécessitant des informations d'identification](https://docs.aws.amazon.com/IAM/latest/UserGuide/id_root-user.html#root-user-tasks) [utilisateur root](https://docs.aws.amazon.com/IAM/latest/UserGuide/id_root-user.html#root-user-tasks) dans le guide de IAM l'utilisateur.

## Identité fédérée

La meilleure pratique consiste à obliger les utilisateurs humains, y compris ceux qui ont besoin d'un accès administrateur, à utiliser la fédération avec un fournisseur d'identité pour accéder à l'aide Services AWS d'informations d'identification temporaires.

Une identité fédérée est un utilisateur de l'annuaire des utilisateurs de votre entreprise, d'un fournisseur d'identité Web AWS Directory Service, du répertoire Identity Center ou de tout utilisateur qui y accède à l'aide des informations d'identification fournies Services AWS par le biais d'une source d'identité. Lorsque des identités fédérées y accèdent Comptes AWS, elles assument des rôles, qui fournissent des informations d'identification temporaires.

Pour une gestion des accès centralisée, nous vous recommandons d'utiliser AWS IAM Identity Center. Vous pouvez créer des utilisateurs et des groupes dans IAM Identity Center, ou vous pouvez vous connecter et synchroniser avec un ensemble d'utilisateurs et de groupes dans votre propre source d'identité afin de les utiliser dans toutes vos applications Comptes AWS et applications. Pour plus d'informations sur IAM Identity Center, consultez [Qu'est-ce qu'IAMIdentity Center ?](https://docs.aws.amazon.com/singlesignon/latest/userguide/what-is.html) dans le guide de AWS IAM Identity Center l'utilisateur.

## Utilisateurs et groupes IAM

Un [IAMutilisateur](https://docs.aws.amazon.com/IAM/latest/UserGuide/id_users.html) est une identité au sein de vous Compte AWS qui possède des autorisations spécifiques pour une seule personne ou une seule application. Dans la mesure du possible, nous vous recommandons de vous appuyer sur des informations d'identification temporaires plutôt que de créer des IAM utilisateurs dotés d'informations d'identification à long terme, telles que des mots de passe et des clés d'accès. Toutefois, si vous avez des cas d'utilisation spécifiques qui nécessitent des informations d'identification à long terme auprès des IAM utilisateurs, nous vous recommandons de faire pivoter les clés d'accès. Pour plus d'informations, voir [Rotation régulière des clés d'accès](https://docs.aws.amazon.com/IAM/latest/UserGuide/best-practices.html#rotate-credentials) [pour les cas d'utilisation nécessitant des informations d'identification à long terme](https://docs.aws.amazon.com/IAM/latest/UserGuide/best-practices.html#rotate-credentials) dans le Guide de IAM l'utilisateur.

Un [IAMgroupe](https://docs.aws.amazon.com/IAM/latest/UserGuide/id_groups.html) est une identité qui définit un ensemble d'IAMutilisateurs. Vous ne pouvez pas vous connecter en tant que groupe. Vous pouvez utiliser les groupes pour spécifier des autorisations pour plusieurs utilisateurs à la fois. Les groupes permettent de gérer plus facilement les autorisations pour de grands ensembles d'utilisateurs. Par exemple, vous pouvez nommer un groupe IAMAdminset lui donner les autorisations nécessaires pour administrer IAM des ressources.

Les utilisateurs sont différents des rôles. Un utilisateur est associé de manière unique à une personne ou une application, alors qu'un rôle est conçu pour être endossé par tout utilisateur qui en a besoin. Les utilisateurs disposent d'informations d'identification permanentes, mais les rôles fournissent des informations d'identification temporaires. Pour en savoir plus, voir [Quand créer un IAM utilisateur \(au](https://docs.aws.amazon.com/IAM/latest/UserGuide/id.html#id_which-to-choose) [lieu d'un rôle\)](https://docs.aws.amazon.com/IAM/latest/UserGuide/id.html#id_which-to-choose) dans le Guide de IAM l'utilisateur.

#### IAMrôles

Un [IAMrôle](https://docs.aws.amazon.com/IAM/latest/UserGuide/id_roles.html) est une identité au sein de Compte AWS vous dotée d'autorisations spécifiques. Il est similaire à un IAM utilisateur, mais n'est pas associé à une personne en particulier. Vous pouvez assumer temporairement un IAM rôle dans le en AWS Management Console [changeant de rôle](https://docs.aws.amazon.com/IAM/latest/UserGuide/id_roles_use_switch-role-console.html). Vous pouvez assumer un rôle en appelant une AWS API opération AWS CLI or ou en utilisant une option personnaliséeURL. Pour plus d'informations sur les méthodes d'utilisation des rôles, consultez la section [Utilisation IAM des rôles](https://docs.aws.amazon.com/IAM/latest/UserGuide/id_roles_use.html) dans le Guide de IAM l'utilisateur.

IAMles rôles dotés d'informations d'identification temporaires sont utiles dans les situations suivantes :

• Accès utilisateur fédéré : pour attribuer des autorisations à une identité fédérée, vous créez un rôle et définissez des autorisations pour le rôle. Quand une identité externe s'authentifie, l'identité est associée au rôle et reçoit les autorisations qui sont définies par celui-ci. Pour plus d'informations sur les rôles pour la fédération, voir [Création d'un rôle pour un fournisseur d'identité tiers](https://docs.aws.amazon.com/IAM/latest/UserGuide/id_roles_create_for-idp.html) dans le guide de IAM l'utilisateur. Si vous utilisez IAM Identity Center, vous configurez un ensemble d'autorisations. Pour contrôler les accès auxquels vos identités peuvent accéder après leur authentification, IAM Identity Center met en corrélation l'ensemble d'autorisations avec un rôle

dans. IAM Pour plus d'informations sur les jeux d'autorisations, consultez [Jeux d'autorisations](https://docs.aws.amazon.com/singlesignon/latest/userguide/permissionsetsconcept.html) dans le Guide de l'utilisateur AWS IAM Identity Center .

- Autorisations IAM utilisateur temporaires : un IAM utilisateur ou un rôle peut assumer un IAM rôle afin d'obtenir temporairement différentes autorisations pour une tâche spécifique.
- Accès entre comptes : vous pouvez utiliser un IAM rôle pour autoriser une personne (un mandant fiable) d'un autre compte à accéder aux ressources de votre compte. Les rôles constituent le principal moyen d'accorder l'accès intercompte. Toutefois, dans certains Services AWS cas, vous pouvez associer une politique directement à une ressource (au lieu d'utiliser un rôle comme proxy). Pour connaître la différence entre les rôles et les politiques basées sur les ressources pour l'accès entre comptes, voir Accès aux [ressources entre comptes IAM dans le guide](https://docs.aws.amazon.com/IAM/latest/UserGuide/access_policies-cross-account-resource-access.html) de l'IAMutilisateur.
- Accès multiservices Certains Services AWS utilisent des fonctionnalités dans d'autres Services AWS. Par exemple, lorsque vous effectuez un appel dans un service, il est courant que ce service exécute des applications dans Amazon EC2 ou stocke des objets dans Amazon S3. Un service peut le faire en utilisant les autorisations d'appel du principal, un rôle de service ou un rôle lié au service.
	- Sessions d'accès transmises (FAS) Lorsque vous utilisez un IAM utilisateur ou un rôle pour effectuer des actions AWS, vous êtes considéré comme un mandant. Lorsque vous utilisez certains services, vous pouvez effectuer une action qui initie une autre action dans un autre service. FASutilise les autorisations du principal appelant an Service AWS, combinées à la demande Service AWS pour adresser des demandes aux services en aval. FASles demandes ne sont effectuées que lorsqu'un service reçoit une demande qui nécessite des interactions avec d'autres personnes Services AWS ou des ressources pour être traitée. Dans ce cas, vous devez disposer d'autorisations nécessaires pour effectuer les deux actions. Pour plus de détails sur les politiques relatives FAS aux demandes, consultez la section [Transférer les sessions d'accès.](https://docs.aws.amazon.com/IAM/latest/UserGuide/access_forward_access_sessions.html)
	- Rôle de service Un rôle de service est un [IAMrôle](https://docs.aws.amazon.com/IAM/latest/UserGuide/id_roles.html) qu'un service assume pour effectuer des actions en votre nom. Un IAM administrateur peut créer, modifier et supprimer un rôle de service de l'intérieurIAM. Pour plus d'informations, consultez [la section Création d'un rôle auquel](https://docs.aws.amazon.com/IAM/latest/UserGuide/id_roles_create_for-service.html)  [déléguer des autorisations Service AWS](https://docs.aws.amazon.com/IAM/latest/UserGuide/id_roles_create_for-service.html) dans le Guide de IAM l'utilisateur.
	- Rôle lié à un service Un rôle lié à un service est un type de rôle de service lié à un. Service AWS Le service peut endosser le rôle afin d'effectuer une action en votre nom. Les rôles liés à un service apparaissent dans votre Compte AWS répertoire et appartiennent au service. Un IAM administrateur peut consulter, mais pas modifier les autorisations pour les rôles liés à un service.
- Applications exécutées sur Amazon EC2 : vous pouvez utiliser un IAM rôle pour gérer les informations d'identification temporaires pour les applications qui s'exécutent sur une EC2 instance et qui AWS CLI soumettent des AWS API demandes. Cela est préférable au stockage des clés

d'accès dans l'EC2instance. Pour attribuer un AWS rôle à une EC2 instance et le rendre disponible pour toutes ses applications, vous devez créer un profil d'instance attaché à l'instance. Un profil d'instance contient le rôle et permet aux programmes exécutés sur l'EC2instance d'obtenir des informations d'identification temporaires. Pour plus d'informations, consultez la section [Utilisation](https://docs.aws.amazon.com/IAM/latest/UserGuide/id_roles_use_switch-role-ec2.html) [d'un IAM rôle pour accorder des autorisations aux applications exécutées sur des EC2 instances](https://docs.aws.amazon.com/IAM/latest/UserGuide/id_roles_use_switch-role-ec2.html) [Amazon](https://docs.aws.amazon.com/IAM/latest/UserGuide/id_roles_use_switch-role-ec2.html) dans le Guide de IAM l'utilisateur.

Pour savoir s'il faut utiliser IAM des rôles ou des IAM utilisateurs, voir [Quand créer un IAM rôle \(au](https://docs.aws.amazon.com/IAM/latest/UserGuide/id.html#id_which-to-choose_role) [lieu d'un utilisateur\)](https://docs.aws.amazon.com/IAM/latest/UserGuide/id.html#id_which-to-choose_role) dans le guide de IAM l'utilisateur.

# <span id="page-958-0"></span>Gestion des accès à l'aide de politiques

Vous contrôlez l'accès en AWS créant des politiques et en les associant à AWS des identités ou à des ressources. Une politique est un objet AWS qui, lorsqu'il est associé à une identité ou à une ressource, définit leurs autorisations. AWS évalue ces politiques lorsqu'un principal (utilisateur, utilisateur root ou session de rôle) fait une demande. Les autorisations dans les politiques déterminent si la demande est autorisée ou refusée. La plupart des politiques sont stockées AWS sous forme de JSON documents. Pour plus d'informations sur la structure et le contenu des documents de JSON politique, voir [Présentation des JSON politiques](https://docs.aws.amazon.com/IAM/latest/UserGuide/access_policies.html#access_policies-json) dans le guide de IAM l'utilisateur.

Les administrateurs peuvent utiliser AWS JSON des politiques pour spécifier qui a accès à quoi. C'est-à-dire, quel principal peut effectuer des actions sur quelles ressources et dans quelles conditions.

Par défaut, les utilisateurs et les rôles ne disposent d'aucune autorisation. Pour autoriser les utilisateurs à effectuer des actions sur les ressources dont ils ont besoin, un IAM administrateur peut créer des IAM politiques. L'administrateur peut ensuite ajouter les IAM politiques aux rôles, et les utilisateurs peuvent assumer les rôles.

IAMles politiques définissent les autorisations pour une action, quelle que soit la méthode que vous utilisez pour effectuer l'opération. Par exemple, supposons que vous disposiez d'une politique qui autorise l'action iam:GetRole. Un utilisateur doté de cette politique peut obtenir des informations sur le rôle auprès du AWS Management Console AWS CLI, ou du AWS API.

## Politiques basées sur l'identité

Les politiques basées sur l'identité sont JSON des documents de politique d'autorisation que vous pouvez joindre à une identité, telle qu'un IAM utilisateur, un groupe d'utilisateurs ou un rôle. Ces

politiques contrôlent quel type d'actions des utilisateurs et des rôles peuvent exécuter, sur quelles ressources et dans quelles conditions. Pour savoir comment créer une politique basée sur l'identité, consultez la section [Création de IAM politiques](https://docs.aws.amazon.com/IAM/latest/UserGuide/access_policies_create.html) dans le Guide de l'IAMutilisateur.

Les politiques basées sur l'identité peuvent être classées comme des politiques en ligne ou des politiques gérées. Les politiques en ligne sont intégrées directement à un utilisateur, groupe ou rôle. Les politiques gérées sont des politiques autonomes que vous pouvez associer à plusieurs utilisateurs, groupes et rôles au sein de votre Compte AWS. Les politiques gérées incluent les politiques AWS gérées et les politiques gérées par le client. Pour savoir comment choisir entre une politique gérée ou une politique intégrée, voir [Choisir entre des politiques gérées et des politiques](https://docs.aws.amazon.com/IAM/latest/UserGuide/access_policies_managed-vs-inline.html#choosing-managed-or-inline) [intégrées dans le Guide](https://docs.aws.amazon.com/IAM/latest/UserGuide/access_policies_managed-vs-inline.html#choosing-managed-or-inline) de l'IAMutilisateur.

### Politiques basées sur les ressources

Les politiques basées sur les ressources sont des documents JSON de stratégie que vous attachez à une ressource. Les politiques de confiance dans les IAM rôles et les politiques relatives aux compartiments Amazon S3 sont des exemples de politiques basées sur les ressources. Dans les services qui sont compatibles avec les politiques basées sur les ressources, les administrateurs de service peuvent les utiliser pour contrôler l'accès à une ressource spécifique. Pour la ressource dans laquelle se trouve la politique, cette dernière définit quel type d'actions un principal spécifié peut effectuer sur cette ressource et dans quelles conditions. Vous devez [spécifier un principal](https://docs.aws.amazon.com/IAM/latest/UserGuide/reference_policies_elements_principal.html) dans une politique basée sur les ressources. Les principaux peuvent inclure des comptes, des utilisateurs, des rôles, des utilisateurs fédérés ou. Services AWS

Les politiques basées sur les ressources sont des politiques en ligne situées dans ce service. Vous ne pouvez pas utiliser de politiques AWS gérées depuis une IAM stratégie basée sur les ressources.

## Listes de contrôle d'accès (ACLs)

Les listes de contrôle d'accès (ACLs) contrôlent les principaux (membres du compte, utilisateurs ou rôles) autorisés à accéder à une ressource. ACLssont similaires aux politiques basées sur les ressources, bien qu'elles n'utilisent pas le format du document JSON de stratégie.

Amazon S3 et Amazon VPC sont des exemples de services compatiblesACLs. AWS WAF Pour en savoir plusACLs, consultez la [présentation de la liste de contrôle d'accès \(ACL\)](https://docs.aws.amazon.com/AmazonS3/latest/userguide/acl-overview.html) dans le guide du développeur Amazon Simple Storage Service.

## Autres types de politique

AWS prend en charge d'autres types de politiques moins courants. Ces types de politiques peuvent définir le nombre maximum d'autorisations qui vous sont accordées par des types de politiques plus courants.

- Limites d'autorisations Une limite d'autorisations est une fonctionnalité avancée dans laquelle vous définissez le maximum d'autorisations qu'une politique basée sur l'identité peut accorder à une IAM entité (IAMutilisateur ou rôle). Vous pouvez définir une limite d'autorisations pour une entité. Les autorisations en résultant représentent la combinaison des politiques basées sur l'identité d'une entité et de ses limites d'autorisation. Les politiques basées sur les ressources qui spécifient l'utilisateur ou le rôle dans le champ Principal ne sont pas limitées par les limites d'autorisations. Un refus explicite dans l'une de ces politiques annule l'autorisation. Pour plus d'informations sur les limites d'autorisations, consultez la section Limites d'[autorisations pour les](https://docs.aws.amazon.com/IAM/latest/UserGuide/access_policies_boundaries.html) [IAM entités](https://docs.aws.amazon.com/IAM/latest/UserGuide/access_policies_boundaries.html) dans le Guide de IAM l'utilisateur.
- Politiques de contrôle des services (SCPs) : SCPs JSON politiques qui spécifient les autorisations maximales pour une organisation ou une unité organisationnelle (UO) dans AWS Organizations. AWS Organizations est un service permettant de regrouper et de gérer de manière centralisée Comptes AWS les multiples propriétés de votre entreprise. Si vous activez toutes les fonctionnalités d'une organisation, vous pouvez appliquer des politiques de contrôle des services (SCPs) à l'un ou à l'ensemble de vos comptes. Les SCP limites d'autorisations pour les entités présentes dans les comptes des membres, y compris chacune d'entre elles Utilisateur racine d'un compte AWS. Pour plus d'informations sur les OrganizationsSCPs, voir [Politiques de contrôle des](https://docs.aws.amazon.com/organizations/latest/userguide/orgs_manage_policies_scps.html) [services](https://docs.aws.amazon.com/organizations/latest/userguide/orgs_manage_policies_scps.html) dans le Guide de AWS Organizations l'utilisateur.
- Politiques de séance : les politiques de séance sont des politiques avancées que vous utilisez en tant que paramètre lorsque vous créez par programmation une séance temporaire pour un rôle ou un utilisateur fédéré. Les autorisations de séance en résultant sont une combinaison des politiques basées sur l'identité de l'utilisateur ou du rôle et des politiques de séance. Les autorisations peuvent également provenir d'une politique basée sur les ressources. Un refus explicite dans l'une de ces politiques annule l'autorisation. Pour plus d'informations, consultez la section [Politiques de](https://docs.aws.amazon.com/IAM/latest/UserGuide/access_policies.html#policies_session)  [session](https://docs.aws.amazon.com/IAM/latest/UserGuide/access_policies.html#policies_session) dans le guide de IAM l'utilisateur.

#### Plusieurs types de politique

Lorsque plusieurs types de politiques s'appliquent à la requête, les autorisations en résultant sont plus compliquées à comprendre. Pour savoir comment AWS déterminer s'il faut autoriser une demande lorsque plusieurs types de politiques sont impliqués, consultez la section [Logique](https://docs.aws.amazon.com/IAM/latest/UserGuide/reference_policies_evaluation-logic.html) [d'évaluation des politiques](https://docs.aws.amazon.com/IAM/latest/UserGuide/reference_policies_evaluation-logic.html) dans le guide de IAM l'utilisateur.

# <span id="page-961-0"></span>Comment fonctionne la modernisation AWS du mainframe avec IAM

Avant de commencer IAM à gérer l'accès à la modernisation du AWS mainframe, découvrez quelles IAM fonctionnalités peuvent être utilisées dans le cadre de la modernisation du AWS mainframe.

IAMfonctionnalités que vous pouvez utiliser avec la modernisation du AWS mainframe

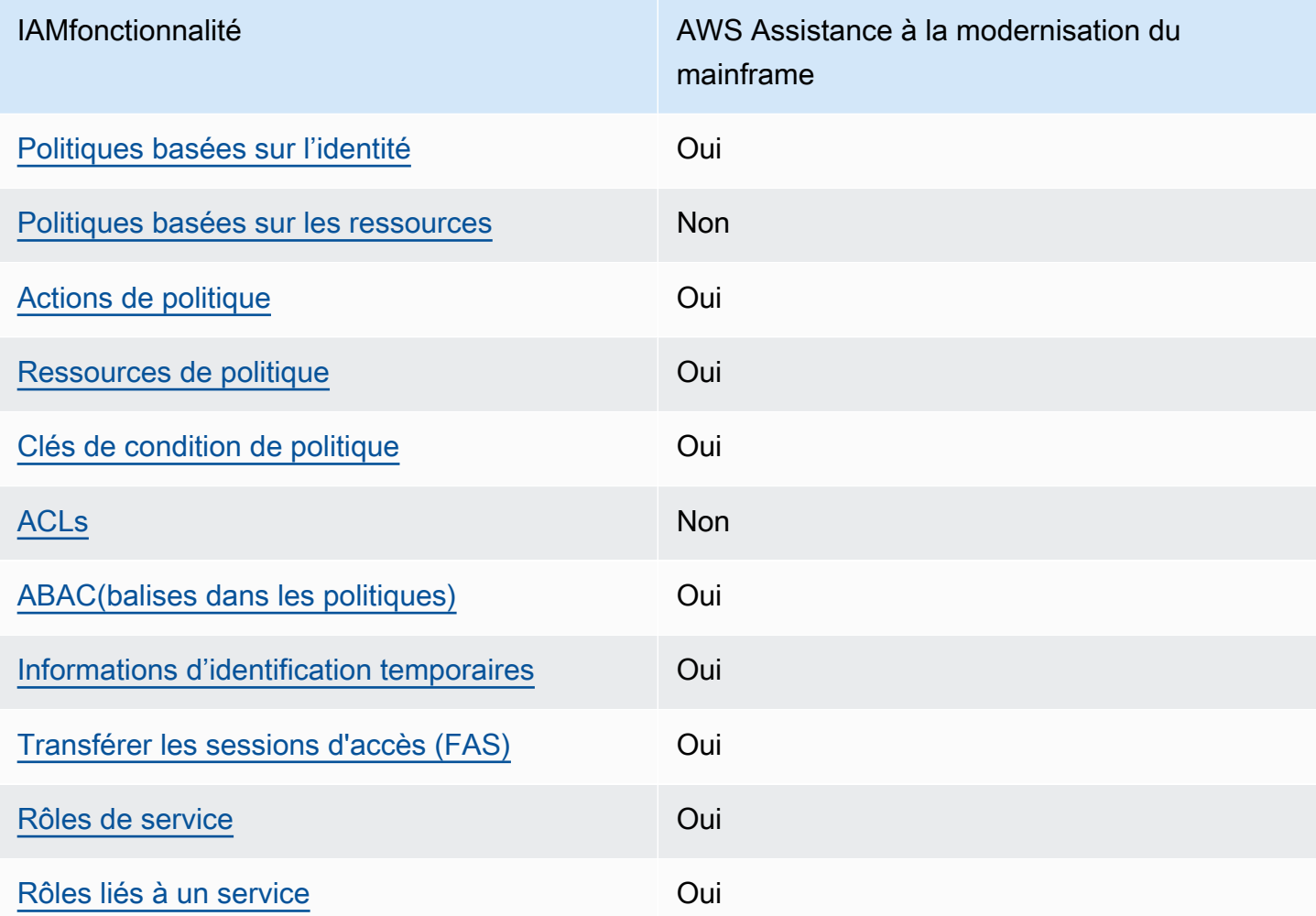

Pour obtenir une vue d'ensemble de la façon dont la modernisation du AWS mainframe et les autres AWS services fonctionnent avec la plupart des IAM fonctionnalités, consultez la section [AWS](https://docs.aws.amazon.com/IAM/latest/UserGuide/reference_aws-services-that-work-with-iam.html)  [Services compatibles IAM](https://docs.aws.amazon.com/IAM/latest/UserGuide/reference_aws-services-that-work-with-iam.html) dans le Guide de l'IAMutilisateur.

## <span id="page-962-0"></span>Politiques basées sur l'identité pour AWS la modernisation du mainframe

Prend en charge les politiques basées sur l'identité : oui

Les politiques basées sur l'identité sont JSON des documents de politique d'autorisation que vous pouvez joindre à une identité, telle qu'un IAM utilisateur, un groupe d'utilisateurs ou un rôle. Ces politiques contrôlent quel type d'actions des utilisateurs et des rôles peuvent exécuter, sur quelles ressources et dans quelles conditions. Pour savoir comment créer une politique basée sur l'identité, consultez la section [Création de IAM politiques](https://docs.aws.amazon.com/IAM/latest/UserGuide/access_policies_create.html) dans le Guide de l'IAMutilisateur.

Avec les politiques IAM basées sur l'identité, vous pouvez spécifier les actions et les ressources autorisées ou refusées ainsi que les conditions dans lesquelles les actions sont autorisées ou refusées. Vous ne pouvez pas spécifier le principal dans une politique basée sur une identité, car celle-ci s'applique à l'utilisateur ou au rôle auquel elle est attachée. Pour en savoir plus sur tous les éléments que vous pouvez utiliser dans une JSON politique, consultez la [référence aux éléments de](https://docs.aws.amazon.com/IAM/latest/UserGuide/reference_policies_elements.html)  [IAM JSON politique](https://docs.aws.amazon.com/IAM/latest/UserGuide/reference_policies_elements.html) dans le Guide de IAM l'utilisateur.

Exemples de politiques basées sur l'identité pour AWS la modernisation du mainframe

Pour consulter des exemples de politiques basées sur l'identité en matière de modernisation du AWS mainframe, voir. [Exemples de politiques basées sur l'identité pour AWS la modernisation du](#page-975-0) [mainframe](#page-975-0)

<span id="page-962-1"></span>Politiques basées sur les ressources dans le cadre de la modernisation du mainframe AWS

Prend en charge les politiques basées sur les ressources : non

Les politiques basées sur les ressources sont des documents JSON de stratégie que vous attachez à une ressource. Les politiques de confiance dans les IAM rôles et les politiques relatives aux compartiments Amazon S3 sont des exemples de politiques basées sur les ressources. Dans les services qui sont compatibles avec les politiques basées sur les ressources, les administrateurs de service peuvent les utiliser pour contrôler l'accès à une ressource spécifique. Pour la ressource dans laquelle se trouve la politique, cette dernière définit quel type d'actions un principal spécifié peut effectuer sur cette ressource et dans quelles conditions. Vous devez [spécifier un principal](https://docs.aws.amazon.com/IAM/latest/UserGuide/reference_policies_elements_principal.html) dans une politique basée sur les ressources. Les principaux peuvent inclure des comptes, des utilisateurs, des rôles, des utilisateurs fédérés ou. Services AWS

Pour activer l'accès entre comptes, vous pouvez spécifier un compte entier ou IAM des entités d'un autre compte comme principal dans une politique basée sur les ressources. L'ajout d'un principal

entre comptes à une politique basée sur les ressources ne représente qu'une partie de l'instauration de la relation d'approbation. Lorsque le principal et la ressource sont différents Comptes AWS, un IAM administrateur du compte de confiance doit également accorder à l'entité principale (utilisateur ou rôle) l'autorisation d'accéder à la ressource. Pour ce faire, il attache une politique basée sur une identité à l'entité. Toutefois, si une politique basée sur des ressources accorde l'accès à un principal dans le même compte, aucune autre politique basée sur l'identité n'est requise. Pour plus d'informations, voir [Accès aux ressources entre comptes IAM dans](https://docs.aws.amazon.com/IAM/latest/UserGuide/access_policies-cross-account-resource-access.html) le Guide de IAM l'utilisateur.

<span id="page-963-0"></span>Actions stratégiques pour la modernisation des AWS ordinateurs centraux

Prend en charge les actions de politique : oui

Les administrateurs peuvent utiliser AWS JSON des politiques pour spécifier qui a accès à quoi. C'est-à-dire, quel principal peut effectuer des actions sur quelles ressources et dans quelles conditions.

L'Actionélément d'une JSON politique décrit les actions que vous pouvez utiliser pour autoriser ou refuser l'accès dans une politique. Les actions de stratégie portent généralement le même nom que l' AWS APIopération associée. Il existe certaines exceptions, telles que les actions avec autorisation uniquement qui n'ont pas d'opération correspondante. API Certaines opérations nécessitent également plusieurs actions dans une politique. Ces actions supplémentaires sont nommées actions dépendantes.

Intégration d'actions dans une politique afin d'accorder l'autorisation d'exécuter les opérations associées.

Pour consulter la liste des actions de modernisation du AWS mainframe, voir [Actions définies par la](https://docs.aws.amazon.com/IAM/latest/UserGuide/list_awsmainframemodernizationservice.html#awsmainframemodernizationservice-actions-as-permissions)  [modernisation du AWS mainframe dans la référence](https://docs.aws.amazon.com/IAM/latest/UserGuide/list_awsmainframemodernizationservice.html#awsmainframemodernizationservice-actions-as-permissions) d'autorisation de service.

Dans le cadre de la modernisation AWS du mainframe, les actions stratégiques utilisent le préfixe suivant avant l'action :

m2

Pour indiquer plusieurs actions dans une seule déclaration, séparez-les par des virgules.

```
"Action": [ 
       "m2:StartApplication", 
       "m2:StopApplication" 
 ]
```
Vous pouvez aussi spécifier plusieurs actions à l'aide de caractères génériques (\*). Par exemple, pour spécifier toutes les actions qui commencent par le mot List, incluez l'action suivante :

"Action": "m2:List\*"

Pour consulter des exemples de politiques basées sur l'identité en matière de modernisation du AWS mainframe, voir. [Exemples de politiques basées sur l'identité pour AWS la modernisation du](#page-975-0) [mainframe](#page-975-0)

<span id="page-964-0"></span>Ressources relatives aux politiques relatives à la AWS modernisation des ordinateurs centraux

Prend en charge les ressources de politique : oui

Les administrateurs peuvent utiliser AWS JSON des politiques pour spécifier qui a accès à quoi. C'est-à-dire, quel principal peut effectuer des actions sur quelles ressources et dans quelles conditions.

L'élément Resource JSON de stratégie indique le ou les objets auxquels s'applique l'action. Les instructions doivent inclure un élément Resource ou NotResource. Il est recommandé de spécifier une ressource en utilisant son [Amazon Resource Name \(ARN\)](https://docs.aws.amazon.com/IAM/latest/UserGuide/reference-arns.html). Vous pouvez le faire pour des actions qui prennent en charge un type de ressource spécifique, connu sous la dénomination autorisations de niveau ressource.

Pour les actions qui ne sont pas compatibles avec les autorisations de niveau ressource, telles que les opérations de liste, utilisez un caractère générique (\*) afin d'indiquer que l'instruction s'applique à toutes les ressources.

```
"Resource": "*"
```
Vous pouvez restreindre l'accès à des ressources spécifiques de modernisation du AWS mainframe en les utilisant ARNs pour identifier la ressource à laquelle la IAM politique s'applique. Pour plus d'informations sur le format deARNs, consultez [Amazon Resource Names \(ARNs\)](https://docs.aws.amazon.com/general/latest/gr/aws-arns-and-namespaces.html) dans le Références générales AWS.

Par exemple, un environnement de modernisation d'un AWS mainframe présente les caractéristiques suivantesARN.

"Resource": "arn:aws:m2:*regionId*:*accountId*:env/*service-generated-unique-identifier*"

Une application de modernisation d'un AWS mainframe présente les caractéristiques suivantesARN.

"Resource": "arn:aws:m2:*regionId*:*accountId*:app/*service-generated-unique-identifier*"

Les actions de modernisation du AWS mainframe ne prennent pas toutes en charge les autorisations au niveau des ressources. Pour les actions qui ne prennent pas en charge les autorisations au niveau des ressources, vous devez utiliser le caractère générique (\*).

Les actions de modernisation du AWS mainframe suivantes ne prennent pas en charge les autorisations au niveau des ressources.

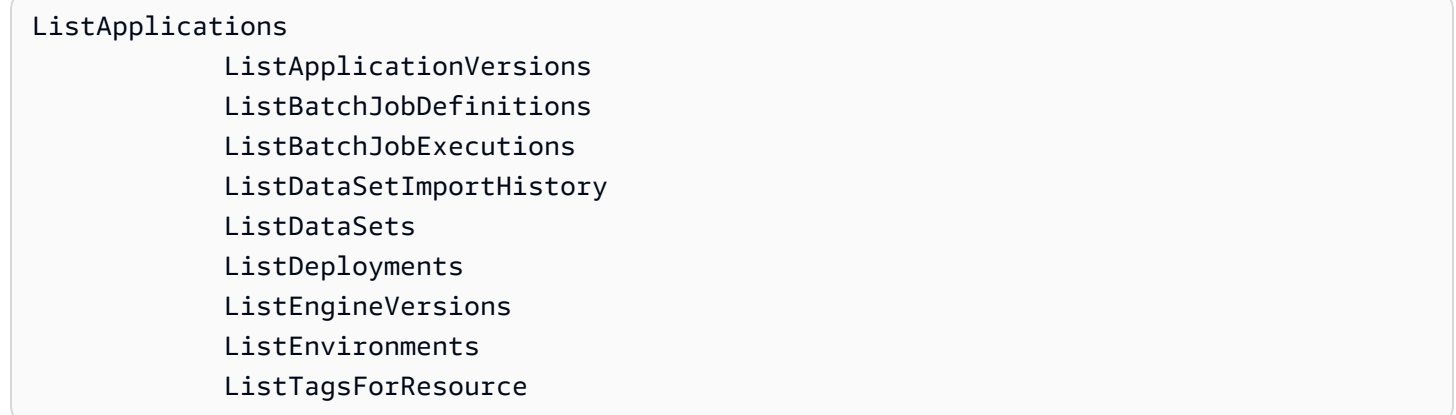

Pour consulter la liste des types de ressources de modernisation du AWS mainframe et de leurs caractéristiquesARNs, voir [Ressources définies par la modernisation du AWS mainframe dans la](https://docs.aws.amazon.com/IAM/latest/UserGuide/list_awsmainframemodernizationservice.html#awsmainframemodernizationservice-resources-for-iam-policies) référence d'autorisation de service. Pour savoir avec quelles actions vous pouvez spécifier pour chaque ressource, voir [Actions définies par la modernisation du AWS mainframe.](https://docs.aws.amazon.com/IAM/latest/UserGuide/list_awsmainframemodernizationservice.html#awsmainframemodernizationservice-actions-as-permissions) ARN

Pour consulter des exemples de politiques basées sur l'identité en matière de modernisation du AWS mainframe, voir. [Exemples de politiques basées sur l'identité pour AWS la modernisation du](#page-975-0) [mainframe](#page-975-0)

## AWS APIAutorisations de modernisation du mainframe : référence aux actions, aux ressources et aux conditions

Lorsque vous rédigez des politiques d'autorisation que vous pouvez associer à une IAM identité (politiques basées sur l'identité), vous pouvez utiliser le tableau suivant comme référence. Le tableau inclut les éléments suivants :

• Chaque API opération de modernisation AWS du mainframe.

- Les actions correspondantes pour lesquelles vous pouvez accorder des autorisations pour effectuer l'action.
- La AWS ressource pour laquelle vous pouvez accorder les autorisations.

Vous spécifiez les actions dans le champ Action de la politique, ainsi que la valeur des ressources dans le champ Resource de la politique.

Vous pouvez utiliser des clés de condition AWS globales dans vos politiques de modernisation AWS du mainframe pour exprimer des conditions. Pour obtenir la liste complète des AWS clés, voir Clés de [condition globale disponibles](https://docs.aws.amazon.com/IAM/latest/UserGuide/reference_policies_condition-keys.html#AvailableKeys) dans le guide de IAM l'utilisateur.

#### **a** Note

Pour spécifier une action, utilisez le m2: préfixe suivi du nom de l'APIopération (par exemple,m2:CreateApplication).

AWS Modernisation du mainframe API et autorisations requises pour les actions

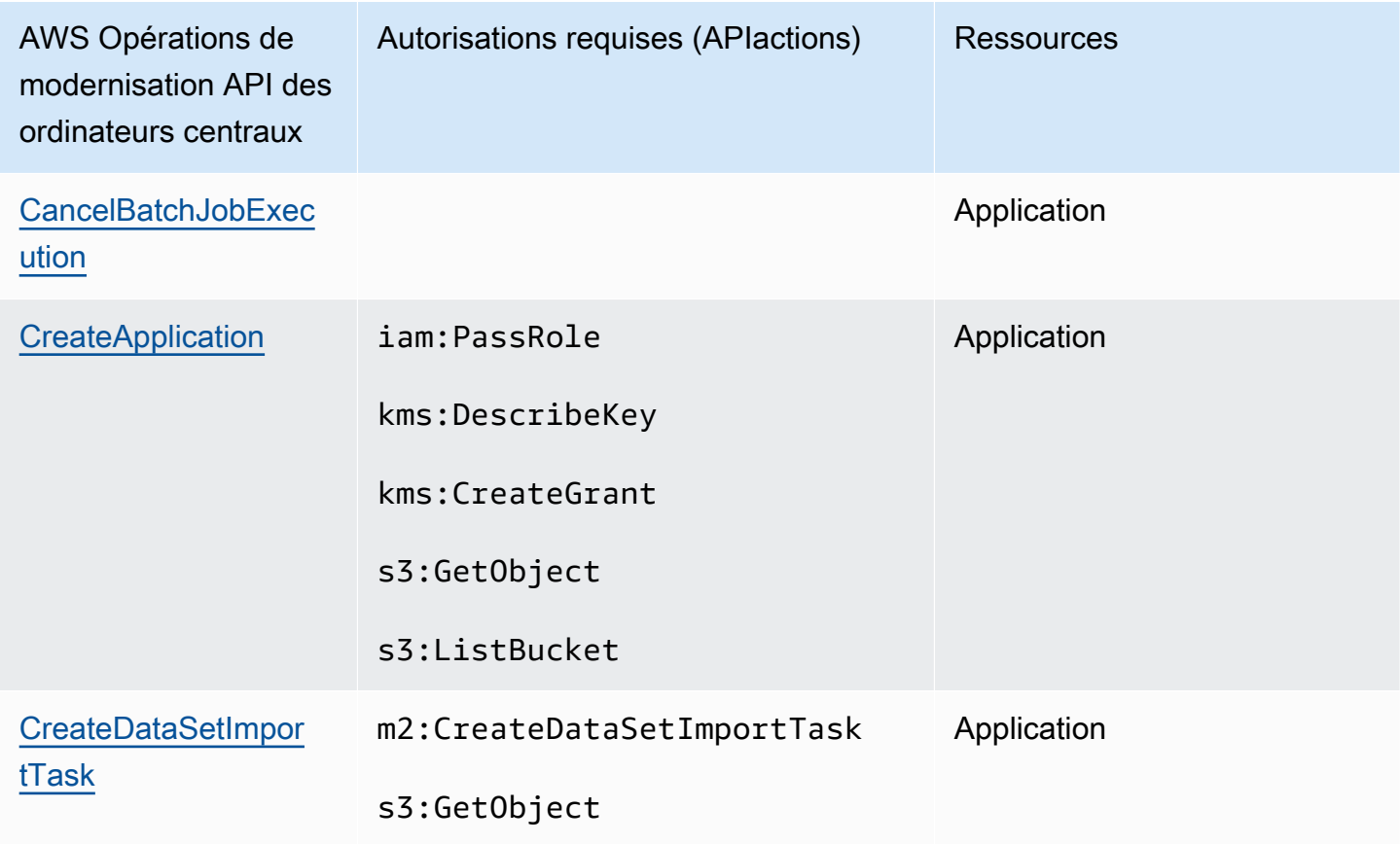

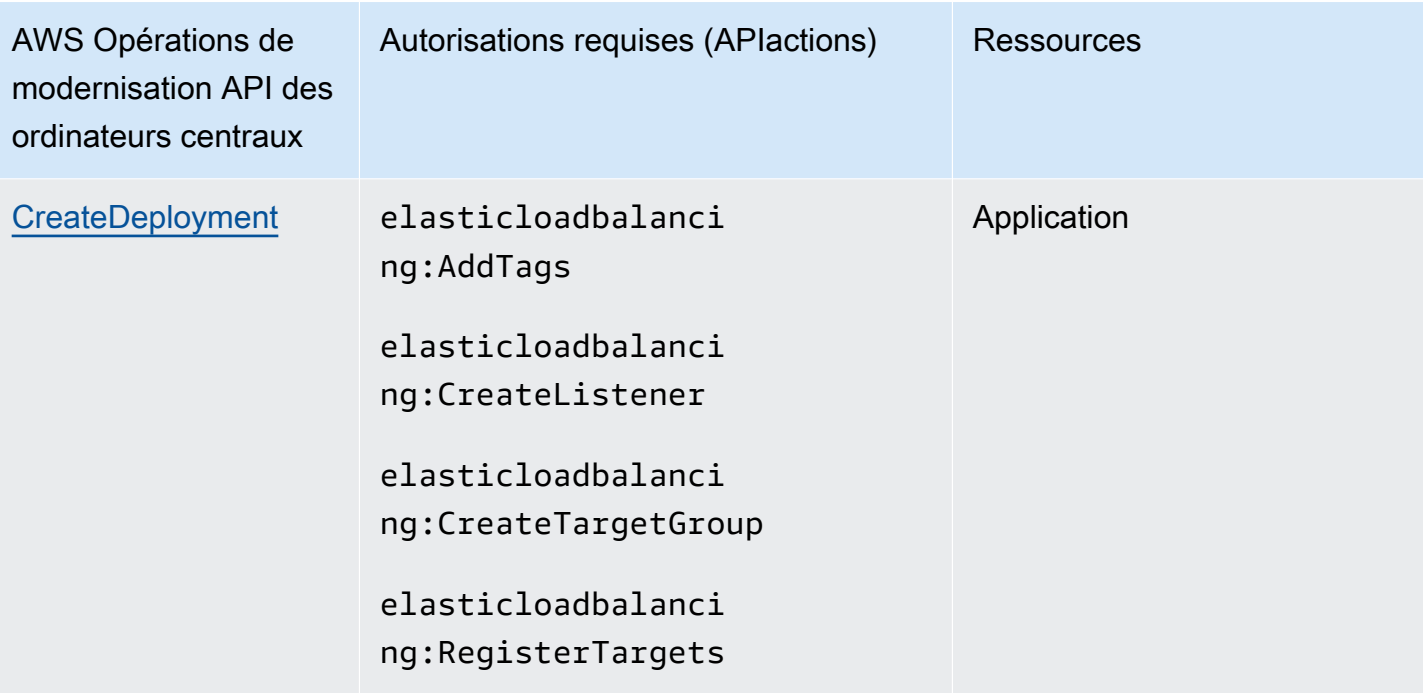

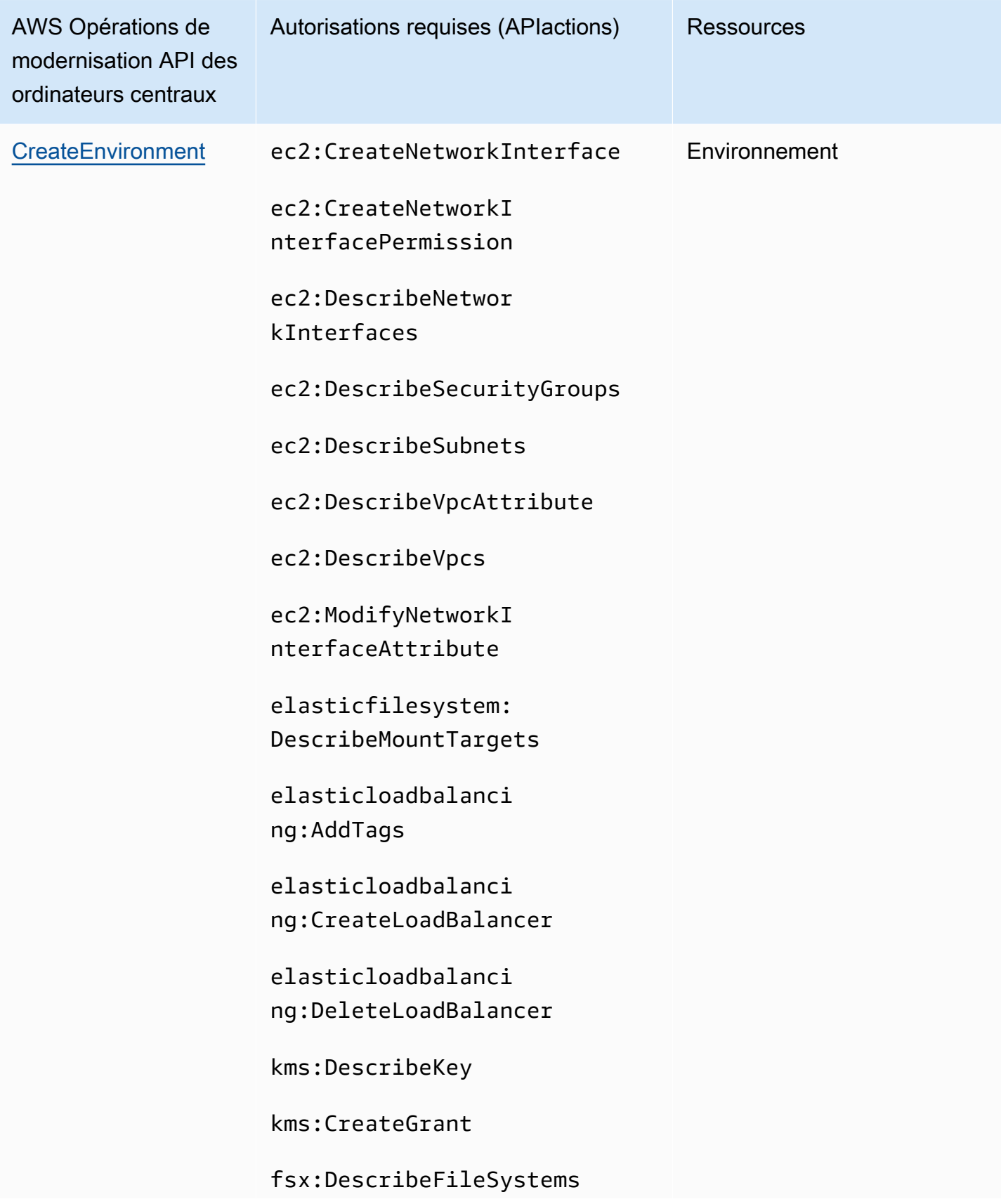

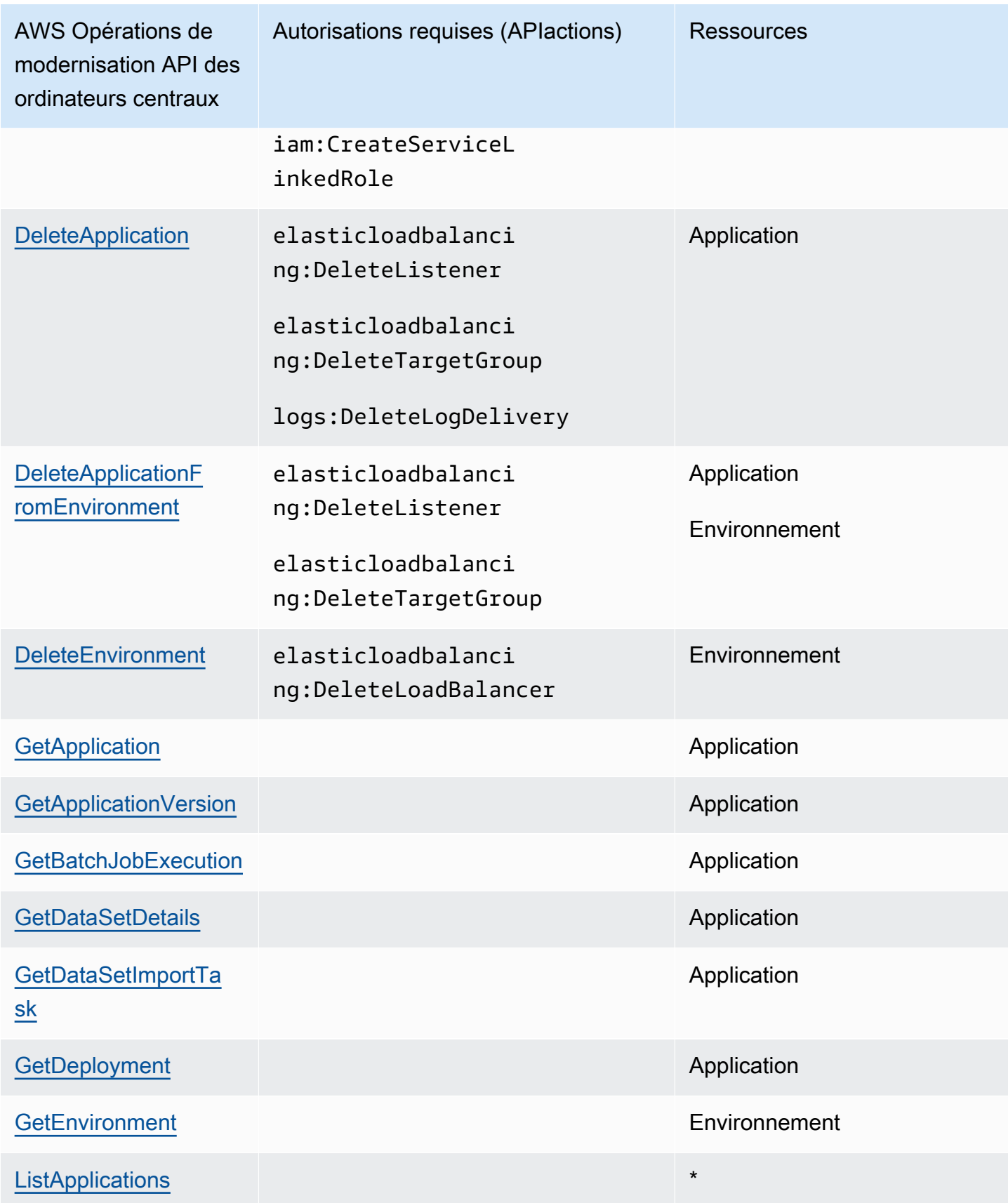

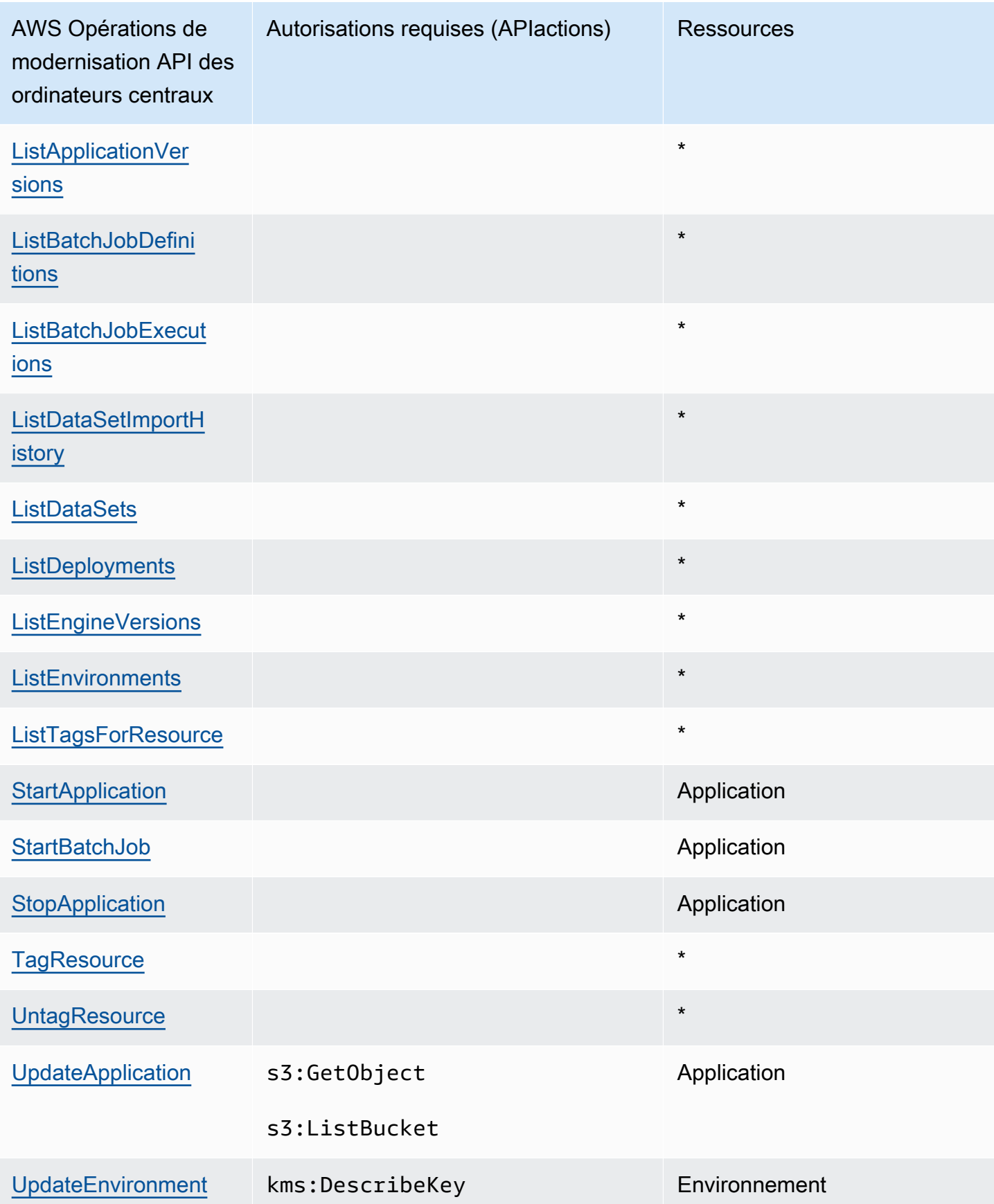

### <span id="page-971-0"></span>Clés d'état des politiques pour la modernisation des AWS ordinateurs centraux

Prend en charge les clés de condition de politique spécifiques au service : oui

Les administrateurs peuvent utiliser AWS JSON des politiques pour spécifier qui a accès à quoi. C'est-à-dire, quel principal peut effectuer des actions sur quelles ressources et dans quelles conditions.

L'élément Condition (ou le bloc Condition) vous permet de spécifier des conditions lorsqu'une instruction est appliquée. L'élément Condition est facultatif. Vous pouvez créer des expressions conditionnelles qui utilisent des [opérateurs de condition](https://docs.aws.amazon.com/IAM/latest/UserGuide/reference_policies_elements_condition_operators.html), tels que les signes égal ou inférieur à, pour faire correspondre la condition de la politique aux valeurs de la demande.

Si vous spécifiez plusieurs éléments Condition dans une instruction, ou plusieurs clés dans un seul élément Condition, AWS les évalue à l'aide d'une opération AND logique. Si vous spécifiez plusieurs valeurs pour une seule clé de condition, AWS évalue la condition à l'aide d'une OR opération logique. Toutes les conditions doivent être remplies avant que les autorisations associées à l'instruction ne soient accordées.

Vous pouvez aussi utiliser des variables d'espace réservé quand vous spécifiez des conditions. Par exemple, vous pouvez autoriser un IAM utilisateur à accéder à une ressource uniquement si celleci est étiquetée avec son nom IAM d'utilisateur. Pour plus d'informations, consultez [IAMla section](https://docs.aws.amazon.com/IAM/latest/UserGuide/reference_policies_variables.html) [Éléments de politique : variables et balises](https://docs.aws.amazon.com/IAM/latest/UserGuide/reference_policies_variables.html) dans le Guide de IAM l'utilisateur.

AWS prend en charge les clés de condition globales et les clés de condition spécifiques au service. Pour voir toutes les clés de condition AWS globales, voir les [clés contextuelles de condition AWS](https://docs.aws.amazon.com/IAM/latest/UserGuide/reference_policies_condition-keys.html) [globales](https://docs.aws.amazon.com/IAM/latest/UserGuide/reference_policies_condition-keys.html) dans le guide de IAM l'utilisateur.

Les clés de condition suivantes sont spécifiques à la modernisation du AWS mainframe

m2:EngineType m2:InstanceType

Pour consulter la liste des clés de condition de modernisation du AWS mainframe, voir Clés de [condition pour la modernisation du AWS mainframe dans la](https://docs.aws.amazon.com/IAM/latest/UserGuide/list_awsmainframemodernizationservice.html#awsmainframemodernizationservice-policy-keys) référence d'autorisation de service. Pour savoir avec quelles actions et ressources vous pouvez utiliser une clé de condition, voir [Actions](https://docs.aws.amazon.com/IAM/latest/UserGuide/list_awsmainframemodernizationservice.html#awsmainframemodernizationservice-actions-as-permissions)  [définies par la modernisation du AWS mainframe.](https://docs.aws.amazon.com/IAM/latest/UserGuide/list_awsmainframemodernizationservice.html#awsmainframemodernizationservice-actions-as-permissions)
Pour consulter des exemples de politiques basées sur l'identité en matière de modernisation du AWS mainframe, voir. [Exemples de politiques basées sur l'identité pour AWS la modernisation du](#page-975-0) [mainframe](#page-975-0)

Listes de contrôle d'accès (ACLs) dans le cadre de la AWS modernisation du mainframe

#### Supports ACLs : Non

Les listes de contrôle d'accès (ACLs) contrôlent les principaux (membres du compte, utilisateurs ou rôles) autorisés à accéder à une ressource. ACLssont similaires aux politiques basées sur les ressources, bien qu'elles n'utilisent pas le format du document JSON de stratégie.

Contrôle d'accès basé sur les attributs (ABAC) avec AWS modernisation du mainframe

Supports ABAC (balises dans les politiques) : Oui

Le contrôle d'accès basé sur les attributs (ABAC) est une stratégie d'autorisation qui définit les autorisations en fonction des attributs. Dans AWS, ces attributs sont appelés balises. Vous pouvez associer des balises à IAM des entités (utilisateurs ou rôles) et à de nombreuses AWS ressources. Le balisage des entités et des ressources est la première étape deABAC. Vous concevez ensuite des ABAC politiques pour autoriser les opérations lorsque le tag du principal correspond à celui de la ressource à laquelle il essaie d'accéder.

ABACest utile dans les environnements qui se développent rapidement et aide dans les situations où la gestion des politiques devient fastidieuse.

Pour contrôler l'accès basé sur des étiquettes, vous devez fournir les informations d'étiquette dans l['élément de condition](https://docs.aws.amazon.com/IAM/latest/UserGuide/reference_policies_elements_condition.html) d'une politique utilisant les clés de condition aws:ResourceTag/*key-name*, aws:RequestTag/*key-name* ou aws:TagKeys.

Si un service prend en charge les trois clés de condition pour tous les types de ressources, alors la valeur pour ce service est Oui. Si un service prend en charge les trois clés de condition pour certains types de ressources uniquement, la valeur est Partielle.

Pour plus d'informationsABAC, voir [Qu'est-ce que c'est ABAC ?](https://docs.aws.amazon.com/IAM/latest/UserGuide/introduction_attribute-based-access-control.html) dans le guide de IAM l'utilisateur. Pour consulter un didacticiel présentant les étapes de configurationABAC, voir [Utiliser le contrôle](https://docs.aws.amazon.com/IAM/latest/UserGuide/tutorial_attribute-based-access-control.html)  [d'accès basé sur les attributs \(ABAC\)](https://docs.aws.amazon.com/IAM/latest/UserGuide/tutorial_attribute-based-access-control.html) dans le guide de l'IAMutilisateur.

## Utilisation d'informations d'identification temporaires dans le cadre de la AWS modernisation du mainframe

Prend en charge les informations d'identification temporaires : oui

Certains Services AWS ne fonctionnent pas lorsque vous vous connectez à l'aide d'informations d'identification temporaires. Pour plus d'informations, y compris celles qui Services AWS fonctionnent avec des informations d'identification temporaires, consultez Services AWS la section [relative à](https://docs.aws.amazon.com/IAM/latest/UserGuide/reference_aws-services-that-work-with-iam.html) l'utilisation IAM dans le Guide de IAM l'utilisateur.

Vous utilisez des informations d'identification temporaires si vous vous connectez à l' AWS Management Console aide d'une méthode autre qu'un nom d'utilisateur et un mot de passe. Par exemple, lorsque vous accédez à AWS l'aide du lien d'authentification unique (SSO) de votre entreprise, ce processus crée automatiquement des informations d'identification temporaires. Vous créez également automatiquement des informations d'identification temporaires lorsque vous vous connectez à la console en tant qu'utilisateur, puis changez de rôle. Pour plus d'informations sur le changement de rôle, consultez la section [Passage à un rôle \(console\)](https://docs.aws.amazon.com/IAM/latest/UserGuide/id_roles_use_switch-role-console.html) dans le guide de IAM l'utilisateur.

Vous pouvez créer manuellement des informations d'identification temporaires à l'aide du AWS CLI ou AWS API. Vous pouvez ensuite utiliser ces informations d'identification temporaires pour y accéder AWS. AWS recommande de générer dynamiquement des informations d'identification temporaires au lieu d'utiliser des clés d'accès à long terme. Pour plus d'informations, consultez la section Informations [d'identification de sécurité temporaires dans IAM.](https://docs.aws.amazon.com/IAM/latest/UserGuide/id_credentials_temp.html)

### Sessions d'accès direct pour la modernisation du AWS mainframe

Prend en charge les sessions d'accès transféré (FAS) : Oui

Lorsque vous utilisez un IAM utilisateur ou un rôle pour effectuer des actions AWS, vous êtes considéré comme un mandant. Lorsque vous utilisez certains services, vous pouvez effectuer une action qui initie une autre action dans un autre service. FASutilise les autorisations du principal appelant an Service AWS, combinées à la demande Service AWS pour adresser des demandes aux services en aval. FASles demandes ne sont effectuées que lorsqu'un service reçoit une demande qui nécessite des interactions avec d'autres personnes Services AWS ou des ressources pour être traitée. Dans ce cas, vous devez disposer d'autorisations nécessaires pour effectuer les deux actions. Pour plus de détails sur les politiques relatives FAS aux demandes, consultez la section [Transférer](https://docs.aws.amazon.com/IAM/latest/UserGuide/access_forward_access_sessions.html)  [les sessions d'accès.](https://docs.aws.amazon.com/IAM/latest/UserGuide/access_forward_access_sessions.html)

#### **A** Important

Ces jetons permettent à AWS Mainframe Modernization d'accéder aux données des clients sans votre accord explicite ; par exemple, AWS Mainframe Modernization déploie des artefacts d'application avec les données commerciales associées à partir d'un compartiment Amazon S3 sans obtenir l'autorisation explicite du client. Vous devrez peut-être mettre à jour toute documentation de conformité en conséquence.

### Rôles de service pour la modernisation AWS du mainframe

Prend en charge les rôles de service : oui

Un rôle de service est un [IAMrôle](https://docs.aws.amazon.com/IAM/latest/UserGuide/id_roles.html) qu'un service assume pour effectuer des actions en votre nom. Un IAM administrateur peut créer, modifier et supprimer un rôle de service de l'intérieurIAM. Pour plus d'informations, consultez [la section Création d'un rôle auquel déléguer des autorisations Service](https://docs.aws.amazon.com/IAM/latest/UserGuide/id_roles_create_for-service.html) [AWS](https://docs.aws.amazon.com/IAM/latest/UserGuide/id_roles_create_for-service.html) dans le Guide de IAM l'utilisateur.

AWS La modernisation du mainframe prend en charge les rôles de service liés aux accrocs d'activité (transaction/tâche terminée ou fin, etc.).

#### **A** Warning

La modification des autorisations associées à un rôle de service peut perturber la fonctionnalité de modernisation AWS du mainframe. Modifiez les rôles de service uniquement lorsque AWS Mainframe Modernization fournit des instructions à cet effet.

Choisir un IAM rôle dans la modernisation du AWS mainframe

Si vous avez déjà créé un IAM rôle que vos applications exécutées sur Amazon EC2 peuvent assumer, vous pouvez choisir ce rôle lorsque vous créez un modèle de lancement ou une configuration de lancement. AWS La modernisation du mainframe vous fournit une liste de rôles parmi lesquels choisir. Lors de la création de ces rôles, il est important d'associer des IAM politiques de moindre privilège qui limitent l'accès aux API appels spécifiques requis par l'application. Pour plus d'informations, consultez [IAMle rôle des applications qui s'exécutent sur des EC2 instances Amazon](https://docs.aws.amazon.com/autoscaling/ec2/userguide/us-iam-role.html) dans le manuel Amazon EC2 Auto Scaling User Guide.

### Rôles liés aux services pour AWS la modernisation du mainframe

Prend en charge les rôles liés aux services : Oui

Un rôle lié à un service est un type de rôle de service lié à un. Service AWS Le service peut endosser le rôle afin d'effectuer une action en votre nom. Les rôles liés à un service apparaissent dans votre Compte AWS répertoire et appartiennent au service. Un IAM administrateur peut consulter, mais pas modifier les autorisations pour les rôles liés à un service.

Pour plus de détails sur la création ou la gestion des rôles liés au service AWS Mainframe Modernization, consultez. [Utilisation des rôles liés aux services pour AWS Mainframe Modernization](#page-980-0)

Pour plus de détails sur la création ou la gestion des rôles liés à un service, consultez la section [AWS](https://docs.aws.amazon.com/IAM/latest/UserGuide/reference_aws-services-that-work-with-iam.html)  [Services compatibles avec.](https://docs.aws.amazon.com/IAM/latest/UserGuide/reference_aws-services-that-work-with-iam.html) IAM Recherchez un service dans le tableau qui inclut un Yes dans la colonne Rôle lié à un service. Choisissez le lien Oui pour consulter la documentation du rôle lié à ce service.

## <span id="page-975-0"></span>Exemples de politiques basées sur l'identité pour AWS la modernisation du mainframe

Par défaut, les utilisateurs et les rôles ne sont pas autorisés à créer ou à modifier les ressources de modernisation AWS du mainframe. Ils ne peuvent pas non plus effectuer de tâches en utilisant le AWS Management Console, AWS Command Line Interface (AWS CLI) ou AWS API. Pour autoriser les utilisateurs à effectuer des actions sur les ressources dont ils ont besoin, un IAM administrateur peut créer des IAM politiques. L'administrateur peut ensuite ajouter les IAM politiques aux rôles, et les utilisateurs peuvent assumer les rôles.

Pour savoir comment créer une politique IAM basée sur l'identité à l'aide de ces exemples de documents de JSON stratégie, consultez la section [Création de IAM politiques](https://docs.aws.amazon.com/IAM/latest/UserGuide/access_policies_create-console.html) dans le guide de l'IAMutilisateur.

Pour plus de détails sur les actions et les types de ressources définis par AWS Mainframe Modernization, y compris le format du ARNs pour chacun des types de ressources, voir [Actions,](https://docs.aws.amazon.com/IAM/latest/UserGuide/list_awsmainframemodernizationservice.html) [ressources et clés de condition pour la modernisation du AWS mainframe](https://docs.aws.amazon.com/IAM/latest/UserGuide/list_awsmainframemodernizationservice.html) dans la référence d'autorisation de service.

#### Rubriques

- [Bonnes pratiques en matière de politiques](#page-976-0)
- [Utilisation de la console de modernisation AWS du mainframe](#page-977-0)

#### • [Autorisation accordée aux utilisateurs pour afficher leurs propres autorisations](#page-977-1)

### <span id="page-976-0"></span>Bonnes pratiques en matière de politiques

Les politiques basées sur l'identité déterminent si quelqu'un peut créer, accéder ou supprimer des ressources de modernisation du AWS mainframe dans votre compte. Ces actions peuvent entraîner des frais pour votre Compte AWS. Lorsque vous créez ou modifiez des politiques basées sur l'identité, suivez ces instructions et recommandations :

- Commencez AWS par les politiques gérées et passez aux autorisations du moindre privilège : pour commencer à accorder des autorisations à vos utilisateurs et à vos charges de travail, utilisez les politiques AWS gérées qui accordent des autorisations pour de nombreux cas d'utilisation courants. Ils sont disponibles dans votre Compte AWS. Nous vous recommandons de réduire davantage les autorisations en définissant des politiques gérées par les AWS clients spécifiques à vos cas d'utilisation. Pour plus d'informations, consultez [les politiques AWS gérées ou les](https://docs.aws.amazon.com/IAM/latest/UserGuide/access_policies_managed-vs-inline.html#aws-managed-policies) [politiques](https://docs.aws.amazon.com/IAM/latest/UserGuide/access_policies_job-functions.html)  [AWS gérées pour les fonctions professionnelles](https://docs.aws.amazon.com/IAM/latest/UserGuide/access_policies_job-functions.html) dans le Guide de IAM l'utilisateur.
- Appliquer les autorisations du moindre privilège : lorsque vous définissez des autorisations à IAM l'aide de politiques, accordez uniquement les autorisations nécessaires à l'exécution d'une tâche. Pour ce faire, vous définissez les actions qui peuvent être entreprises sur des ressources spécifiques dans des conditions spécifiques, également appelées autorisations de moindre privilège. Pour plus d'informations sur l'utilisation IAM pour appliquer des autorisations, consultez la section [Politiques et autorisations IAM dans](https://docs.aws.amazon.com/IAM/latest/UserGuide/access_policies.html) le guide de IAM l'utilisateur.
- Utilisez des conditions dans IAM les politiques pour restreindre davantage l'accès : vous pouvez ajouter une condition à vos politiques pour limiter l'accès aux actions et aux ressources. Par exemple, vous pouvez rédiger une condition de politique pour spécifier que toutes les demandes doivent être envoyées en utilisantSSL. Vous pouvez également utiliser des conditions pour accorder l'accès aux actions de service si elles sont utilisées par le biais d'un service spécifique Service AWS, tel que AWS CloudFormation. Pour plus d'informations, voir [Éléments IAM JSON de](https://docs.aws.amazon.com/IAM/latest/UserGuide/reference_policies_elements_condition.html) [politique : Condition](https://docs.aws.amazon.com/IAM/latest/UserGuide/reference_policies_elements_condition.html) dans le guide de IAM l'utilisateur.
- Utilisez IAM Access Analyzer pour valider vos IAM politiques afin de garantir des autorisations sécurisées et fonctionnelles. IAM Access Analyzer valide les politiques nouvelles et existantes afin qu'elles soient conformes au langage des IAM politiques (JSON) et IAM aux meilleures pratiques. IAMAccess Analyzer fournit plus de 100 vérifications des politiques et des recommandations exploitables pour vous aider à créer des politiques sécurisées et fonctionnelles. Pour plus d'informations, consultez la section [Validation des politiques d'IAMAccess Analyzer](https://docs.aws.amazon.com/IAM/latest/UserGuide/access-analyzer-policy-validation.html) dans le guide de IAM l'utilisateur.

• Exiger l'authentification multifactorielle (MFA) : si vous avez un scénario qui nécessite des IAM utilisateurs ou un utilisateur root Compte AWS, activez-le MFA pour une sécurité supplémentaire. Pour exiger le MFA moment où les API opérations sont appelées, ajoutez MFA des conditions à vos politiques. Pour plus d'informations, consultez [la section Configuration de l'APIaccès MFA](https://docs.aws.amazon.com/IAM/latest/UserGuide/id_credentials_mfa_configure-api-require.html)  [protégé](https://docs.aws.amazon.com/IAM/latest/UserGuide/id_credentials_mfa_configure-api-require.html) dans le Guide de l'IAMutilisateur.

Pour plus d'informations sur les meilleures pratiques en matière de [sécuritéIAM, consultez la section](https://docs.aws.amazon.com/IAM/latest/UserGuide/best-practices.html) [Bonnes pratiques en matière](https://docs.aws.amazon.com/IAM/latest/UserGuide/best-practices.html) de sécurité IAM dans le Guide de IAM l'utilisateur.

### <span id="page-977-0"></span>Utilisation de la console de modernisation AWS du mainframe

Pour accéder à la console AWS Mainframe Modernization, vous devez disposer d'un ensemble minimal d'autorisations. Ces autorisations doivent vous permettre de répertorier et de consulter les détails relatifs aux ressources de modernisation du AWS mainframe dans votre Compte AWS. Si vous créez une politique basée sur l'identité qui est plus restrictive que l'ensemble minimum d'autorisations requis, la console ne fonctionnera pas comme prévu pour les entités (utilisateurs ou rôles) tributaires de cette politique.

Il n'est pas nécessaire d'accorder des autorisations de console minimales aux utilisateurs qui appellent uniquement le AWS CLI ou le AWS API. Au lieu de cela, autorisez uniquement l'accès aux actions correspondant à l'APIopération qu'ils tentent d'effectuer.

Pour garantir que les utilisateurs et les rôles peuvent toujours utiliser la console de modernisation du AWS mainframe, associez également la politique de modernisation du AWS mainframe ConsoleAccess ou la politique ReadOnly AWS gérée aux entités. Pour plus d'informations, consultez la section [Ajouter des autorisations à un utilisateur](https://docs.aws.amazon.com/IAM/latest/UserGuide/id_users_change-permissions.html#users_change_permissions-add-console) dans le Guide de IAM l'utilisateur.

<span id="page-977-1"></span>Autorisation accordée aux utilisateurs pour afficher leurs propres autorisations

Cet exemple montre comment créer une politique qui permet aux IAM utilisateurs de consulter les politiques intégrées et gérées associées à leur identité d'utilisateur. Cette politique inclut les autorisations permettant d'effectuer cette action sur la console ou par programmation à l'aide du AWS CLI ou. AWS API

```
{ 
     "Version": "2012-10-17", 
     "Statement": [ 
          { 
               "Sid": "ViewOwnUserInfo",
```

```
 "Effect": "Allow", 
          "Action": [ 
              "iam:GetUserPolicy", 
              "iam:ListGroupsForUser", 
              "iam:ListAttachedUserPolicies", 
              "iam:ListUserPolicies", 
              "iam:GetUser" 
          ], 
          "Resource": ["arn:aws:iam::*:user/${aws:username}"] 
     }, 
     { 
          "Sid": "NavigateInConsole", 
          "Effect": "Allow", 
          "Action": [ 
              "iam:GetGroupPolicy", 
              "iam:GetPolicyVersion", 
              "iam:GetPolicy", 
              "iam:ListAttachedGroupPolicies", 
              "iam:ListGroupPolicies", 
              "iam:ListPolicyVersions", 
              "iam:ListPolicies", 
              "iam:ListUsers" 
          ], 
          "Resource": "*" 
     } 
 ]
```
# Résolution des problèmes liés à la modernisation AWS du mainframe (identité et accès)

Utilisez les informations suivantes pour vous aider à diagnostiquer et à résoudre les problèmes courants que vous pourriez rencontrer lors de l'utilisation de AWS Mainframe Modernization etIAM.

**Rubriques** 

}

- [Je ne suis pas autorisé à effectuer iam : PassRole](#page-979-0)
- [Je souhaite permettre à des personnes extérieures à moi d'accéder Compte AWS à mes](#page-979-1) [ressources de modernisation de l' AWS ordinateur central](#page-979-1)

### <span id="page-979-0"></span>Je ne suis pas autorisé à effectuer iam : PassRole

Si vous recevez un message d'erreur indiquant que vous n'êtes pas autorisé à effectuer l'iam:PassRoleaction, vos politiques doivent être mises à jour pour vous permettre de transférer un rôle à AWS Mainframe Modernization.

Certains vous Services AWS permettent de transmettre un rôle existant à ce service au lieu de créer un nouveau rôle de service ou un rôle lié à un service. Pour ce faire, un utilisateur doit disposer des autorisations nécessaires pour transmettre le rôle au service.

L'exemple d'erreur suivant se produit lorsqu'un IAM utilisateur nommé marymajor essaie d'utiliser la console pour effectuer une action dans AWS Mainframe Modernization. Toutefois, l'action nécessite que le service ait des autorisations accordées par un rôle de service. Mary ne dispose pas des autorisations nécessaires pour transférer le rôle au service.

```
User: arn:aws:iam::123456789012:user/marymajor is not authorized to perform: 
  iam:PassRole
```
Dans ce cas, les politiques de Mary doivent être mises à jour pour lui permettre d'exécuter l'action iam:PassRole.

Si vous avez besoin d'aide, contactez votre AWS administrateur. Votre administrateur vous a fourni vos informations d'identification de connexion.

<span id="page-979-1"></span>Je souhaite permettre à des personnes extérieures à moi d'accéder Compte AWS à mes ressources de modernisation de l' AWS ordinateur central

Vous pouvez créer un rôle que les utilisateurs provenant d'autres comptes ou les personnes extérieures à votre organisation pourront utiliser pour accéder à vos ressources. Vous pouvez spécifier qui est autorisé à assumer le rôle. Pour les services qui prennent en charge les politiques basées sur les ressources ou les listes de contrôle d'accès (ACLs), vous pouvez utiliser ces politiques pour autoriser les utilisateurs à accéder à vos ressources.

Pour en savoir plus, consultez les éléments suivants :

- Pour savoir si la modernisation AWS du mainframe prend en charge ces fonctionnalités, consultez[Comment fonctionne la modernisation AWS du mainframe avec IAM](#page-961-0).
- Pour savoir comment donner accès à vos ressources sur un site Comptes AWS qui vous appartient, consultez la section [Fournir l'accès à un IAM utilisateur dans un autre site Compte AWS](https://docs.aws.amazon.com/IAM/latest/UserGuide/id_roles_common-scenarios_aws-accounts.html) [que vous possédez](https://docs.aws.amazon.com/IAM/latest/UserGuide/id_roles_common-scenarios_aws-accounts.html) dans le Guide de IAM l'utilisateur.
- Pour savoir comment fournir l'accès à vos ressources à des tiers Comptes AWS, consultez la section [Fournir un accès à des ressources Comptes AWS détenues par des tiers](https://docs.aws.amazon.com/IAM/latest/UserGuide/id_roles_common-scenarios_third-party.html) dans le Guide de IAM l'utilisateur.
- Pour savoir comment fournir un accès via la fédération d'identité, consultez la section [Fournir](https://docs.aws.amazon.com/IAM/latest/UserGuide/id_roles_common-scenarios_federated-users.html)  [un accès aux utilisateurs authentifiés de manière externe \(fédération d'identité\)](https://docs.aws.amazon.com/IAM/latest/UserGuide/id_roles_common-scenarios_federated-users.html) dans le guide de l'IAMutilisateur.
- Pour connaître la différence entre l'utilisation de rôles et l'utilisation de politiques basées sur les ressources pour l'accès entre comptes, voir Accès aux [ressources entre comptes IAM dans le](https://docs.aws.amazon.com/IAM/latest/UserGuide/access_policies-cross-account-resource-access.html)  [guide](https://docs.aws.amazon.com/IAM/latest/UserGuide/access_policies-cross-account-resource-access.html) de l'IAMutilisateur.

## <span id="page-980-0"></span>Utilisation des rôles liés aux services pour AWS Mainframe Modernization

AWS Mainframe Modernization utilise AWS Identity and Access Management (IAM) des rôles [liés à](https://docs.aws.amazon.com/IAM/latest/UserGuide/id_roles_terms-and-concepts.html#iam-term-service-linked-role) [un service.](https://docs.aws.amazon.com/IAM/latest/UserGuide/id_roles_terms-and-concepts.html#iam-term-service-linked-role) Un rôle lié à un service est un type unique de IAM rôle directement lié à. AWS Mainframe Modernization Les rôles liés au service sont prédéfinis par AWS Mainframe Modernization et incluent toutes les autorisations dont le service a besoin pour appeler d'autres AWS services en votre nom.

Un rôle lié à un service facilite la configuration AWS Mainframe Modernization car vous n'avez pas à ajouter manuellement les autorisations nécessaires. AWS Mainframe Modernization définit les autorisations associées à ses rôles liés aux services et, sauf indication contraire, seul AWS Mainframe Modernization peut assumer ses rôles. Les autorisations définies incluent la politique de confiance et la politique d'autorisations, et cette politique d'autorisations ne peut être attachée à aucune autre IAM entité.

Vous pouvez supprimer un rôle lié à un service uniquement après la suppression préalable de ses ressources connexes. Cela protège vos AWS Mainframe Modernization ressources car vous ne pouvez pas supprimer par inadvertance l'autorisation d'accès aux ressources.

Pour plus d'informations sur les autres services qui prennent en charge les rôles liés à un service, consultez la section [AWS Services compatibles avec IAM](https://docs.aws.amazon.com/IAM/latest/UserGuide/reference_aws-services-that-work-with-iam.html) et recherchez les services dont la valeur est Oui dans la colonne Rôles liés à un service. Sélectionnez un Oui ayant un lien pour consulter la documentation du rôle lié à un service, pour ce service.

#### Autorisations des rôles liés à un service pour AWS Mainframe Modernization

AWS Mainframe Modernization utilise le rôle lié au service nommé AWSServiceRoleForAWSM2: configurez le réseau pour vous connecter à vos ressources VPC et y accéder, telles que les systèmes de fichiers.

Le rôle lié à AWSServiceRoleForAWSM 2 services fait confiance aux services suivants pour assumer le rôle :

• m2.amazonaws.com

La politique d'autorisations de rôle nommée AWSM2ServicePolicy AWS Mainframe Modernization permet d'effectuer les actions suivantes sur les ressources spécifiées :

- Créez, supprimez, décrivez et associez des autorisations aux interfaces EC2 réseau Amazon pour que l' AWS Mainframe Modernization environnement établisse une connectivité avec le clientVPC.
- Enregistrez ou désenregistrez des entrées dans Elastic Load Balancing, qui permet aux clients de se connecter à l' AWS Mainframe Modernization environnement.
- Décrivez le système de FSx fichiers Amazon EFS ou Amazon, le cas échéant.
- Envoyez des métriques au client CloudWatch depuis l'environnement d'exécution.

```
{ 
  "Version": "2012-10-17", 
  "Statement": [ 
   { 
    "Effect": "Allow", 
    "Action": [ 
     "ec2:DescribeSubnets", 
     "ec2:CreateNetworkInterface", 
     "ec2:DeleteNetworkInterface", 
     "ec2:DescribeNetworkInterfaces", 
     "ec2:CreateNetworkInterfacePermission", 
     "ec2:ModifyNetworkInterfaceAttribute" 
    ], 
    "Resource": "*" 
   }, 
  \{ "Effect": "Allow", 
    "Action": [ 
     "elasticfilesystem:DescribeMountTargets" 
    ], 
    "Resource": "*" 
   }, 
  \{ "Effect": "Allow", 
    "Action": [
```

```
 "elasticloadbalancing:RegisterTargets", 
      "elasticloadbalancing:DeregisterTargets" 
    ], 
    "Resource": "*" 
   }, 
  \mathcal{L} "Effect": "Allow", 
    "Action": [ 
      "fsx:DescribeFileSystems" 
    ], 
    "Resource": "*" 
   }, 
   { 
    "Effect": "Allow", 
    "Action": [ 
      "cloudwatch:PutMetricData" 
    ], 
    "Resource": "*", 
    "Condition": { 
      "StringEquals": { 
       "cloudwatch:namespace": [ 
        "AWS/M2" 
      \mathbf{I} } 
    } 
   } 
  ]
}
```
Vous devez configurer les autorisations pour autoriser une IAM entité (telle qu'un utilisateur, un groupe ou un rôle) à créer, modifier ou supprimer un rôle lié à un service. Pour plus d'informations, consultez la section [Autorisations relatives aux rôles liés à un service](https://docs.aws.amazon.com/IAM/latest/UserGuide/using-service-linked-roles.html#service-linked-role-permissions) dans le Guide de l'IAMutilisateur.

### Création d'un rôle lié à un service pour AWS Mainframe Modernization

Vous n'avez pas besoin de créer manuellement un rôle lié à un service. Lorsque vous créez un environnement d'exécution dans le AWS Management Console, le AWS CLI, ou le AWS API, AWS Mainframe Modernization crée le rôle lié au service pour vous.

Si vous supprimez ce rôle lié à un service et que vous avez ensuite besoin de le recréer, vous pouvez utiliser la même procédure pour recréer le rôle dans votre compte. Lorsque vous créez un environnement d'exécution, le rôle lié au service est à nouveau AWS Mainframe Modernization créé pour vous.

#### Modification d'un rôle lié à un service pour AWS Mainframe Modernization

AWS Mainframe Modernization ne vous permet pas de modifier le rôle lié au service AWSServiceRoleForAWSM 2. Une fois que vous avez créé un rôle lié à un service, vous ne pouvez pas changer le nom du rôle, car plusieurs entités peuvent faire référence à ce rôle. Vous pouvez toutefois modifier la description du rôle à l'aide deIAM. Pour plus d'informations, consultez la section [Modification d'un rôle lié à un service](https://docs.aws.amazon.com/IAM/latest/UserGuide/using-service-linked-roles.html#edit-service-linked-role) dans le Guide de l'IAMutilisateur.

### Suppression d'un rôle lié à un service pour AWS Mainframe Modernization

Si vous n'avez plus besoin d'utiliser une fonctionnalité ou un service qui nécessite un rôle lié à un service, nous vous recommandons de supprimer ce rôle. De cette façon, vous n'avez aucune entité inutilisée qui n'est pas surveillée ou gérée activement. Cependant, vous devez nettoyer les ressources de votre rôle lié à un service avant de pouvoir les supprimer manuellement.

#### **a** Note

Si le AWS Mainframe Modernization service utilise le rôle lorsque vous essayez de supprimer les ressources, la suppression risque d'échouer. Si cela se produit, patientez quelques minutes et réessayez.

Pour supprimer AWS Mainframe Modernization les ressources utilisées par le AWSServiceRoleForAWSM 2

• Supprimez les environnements d'exécution dans AWS Mainframe Modernization. Assurez-vous de supprimer les applications d'un environnement avant de supprimer l'environnement lui-même.

Pour supprimer manuellement le rôle lié à un service à l'aide de IAM

Utilisez la IAM console AWS CLI, le ou le AWS API pour supprimer les AWSServiceRoleForAWSM 2 rôles liés au service. Pour plus d'informations, voir [Supprimer un rôle lié à un service](https://docs.aws.amazon.com/IAM/latest/UserGuide/using-service-linked-roles.html#delete-service-linked-role) dans le Guide de l'IAMutilisateur.

## Régions prises en charge pour les rôles liés à un service AWS Mainframe **Modernization**

AWS Mainframe Modernization prend en charge l'utilisation de rôles liés au service dans toutes les régions où le service est disponible. Pour plus d'informations, consultez [Régions et points de](https://docs.aws.amazon.com/general/latest/gr/rande.html) [terminaison AWS.](https://docs.aws.amazon.com/general/latest/gr/rande.html)

## Validation de conformité pour la AWS modernisation du mainframe

Des auditeurs tiers évaluent la sécurité et la conformité de la modernisation des AWS mainframes dans le cadre de multiples programmes de AWS conformité. Il s'agit SOC PCI notamment de RAMP la Fed HIPAA et d'autres.

Pour une liste des AWS services concernés par des programmes de conformité spécifiques, voir [AWSServices concernés par programme de conformité AWS](https://aws.amazon.com/compliance/services-in-scope/) . Pour obtenir des renseignements généraux, consultez [Programmes de conformitéAWS](https://aws.amazon.com/compliance/programs/) .

Vous pouvez télécharger des rapports d'audit tiers à l'aide de AWS Artifact. Pour plus d'informations, voir [Téléchargement de rapports dans AWS Artifact](https://docs.aws.amazon.com/artifact/latest/ug/downloading-documents.html) .

Lorsque vous utilisez la modernisation des AWS mainframes, votre responsabilité en matière de conformité dépend de la sensibilité de vos données, des objectifs de conformité de votre entreprise et des lois et réglementations applicables. AWS fournit les ressources suivantes pour faciliter la mise en conformité :

- [Guides démarrage rapide de la sécurité et de la conformité.](https://aws.amazon.com/quickstart/?awsf.quickstart-homepage-filter=categories%23security-identity-compliance) Ces guides de déploiement traitent des considérations architecturales et fournissent des étapes pour déployer des environnements de base axés sur la sécurité et la conformité sur AWS.
- [Livre blanc sur l'architecture au service de la HIPAA sécurité et de la conformité](https://docs.aws.amazon.com/whitepapers/latest/architecting-hipaa-security-and-compliance-on-aws/architecting-hipaa-security-and-compliance-on-aws.html) : ce livre blanc décrit comment les entreprises peuvent créer des applications AWS conformes. HIPAA
- AWS Ressources de <https://aws.amazon.com/compliance/resources/>de conformité Cette collection de classeurs et de guides peut s'appliquer à votre secteur d'activité et à votre région.
- [Évaluation des ressources à l'aide des règles](https://docs.aws.amazon.com/config/latest/developerguide/evaluate-config.html) énoncées dans le guide du AWS Config développeur : AWS Configévalue dans quelle mesure les configurations de vos ressources sont conformes aux pratiques internes, aux directives du secteur et aux réglementations.
- [AWS Security Hub](https://docs.aws.amazon.com/securityhub/latest/userguide/what-is-securityhub.html) Ce AWS service fournit une vue complète de l'état de votre sécurité interne, AWS ce qui vous permet de vérifier votre conformité aux normes et aux meilleures pratiques du secteur de la sécurité.

## Résilience dans la AWS modernisation des mainframes

L'infrastructure AWS mondiale est construite autour des AWS régions et des zones de disponibilité. Les régions fournissent plusieurs zones de disponibilité physiquement séparées et isolées, reliées par un réseau à latence faible, à débit élevé et à forte redondance. Avec les zones de disponibilité, vous pouvez concevoir et exploiter des applications et des bases de données qui basculent automatiquement d'une zone à l'autre sans interruption. Les zones de disponibilité sont davantage disponibles, tolérantes aux pannes et ont une plus grande capacité de mise à l'échelle que les infrastructures traditionnelles à un ou plusieurs centres de données.

Pour plus d'informations sur AWS les régions et les zones de disponibilité, consultez la section [Infrastructure AWS mondiale](https://aws.amazon.com/about-aws/global-infrastructure/).

## Sécurité de l'infrastructure dans AWS Mainframe Modernization

En tant que service géré, AWS Mainframe Modernization il est protégé par la sécurité du réseau AWS mondial. Pour plus d'informations sur les services AWS de sécurité et sur la manière dont AWS l'infrastructure est protégée, consultez la section [Sécurité du AWS cloud](https://aws.amazon.com/security/). Pour concevoir votre AWS environnement en utilisant les meilleures pratiques en matière de sécurité de l'infrastructure, consultez la section [Protection de l'infrastructure](https://docs.aws.amazon.com/wellarchitected/latest/security-pillar/infrastructure-protection.html) dans le cadre AWS bien architecturé du pilier de sécurité.

Vous utilisez API les appels AWS publiés pour accéder AWS Mainframe Modernization via le réseau. Les clients doivent prendre en charge les éléments suivants :

- Sécurité de la couche de transport (TLS). Nous avons besoin de la TLS version 1.2 et recommandons la TLS version 1.3.
- Des suites de chiffrement parfaitement confidentielles (PFS) telles que (Ephemeral Diffie-Hellman) ou DHE ECDHE (Elliptic Curve Ephemeral Diffie-Hellman). La plupart des systèmes modernes tels que Java 7 et les versions ultérieures prennent en charge ces modes.

En outre, les demandes doivent être signées à l'aide d'un identifiant de clé d'accès et d'une clé d'accès secrète associés à un IAM principal. Vous pouvez également utiliser [AWS Security Token](https://docs.aws.amazon.com/STS/latest/APIReference/welcome.html)  [Service](https://docs.aws.amazon.com/STS/latest/APIReference/welcome.html) (AWS STS) pour générer des informations d'identification de sécurité temporaires et signer les demandes.

# Accès AWS Mainframe Modernization via un point de terminaison AWS PrivateLink d'interface

Vous pouvez l'utiliser AWS PrivateLink pour créer une connexion privée entre votre VPC et AWS Mainframe Modernization. Vous pouvez y accéder AWS Mainframe Modernization comme s'il se trouvait dans votre ordinateurVPC, sans utiliser de passerelle Internet, d'NATappareil, de VPN connexion ou de AWS Direct Connect connexion. Les instances de votre VPC ordinateur n'ont pas besoin d'adresses IP publiques pour y accéder AWS Mainframe Modernization.

Vous établissez cette connexion privée en créant un point de terminaison d'interface optimisé par AWS PrivateLink. Nous créons une interface réseau de point de terminaison dans chaque sous-réseau que vous activez pour le point de terminaison d'interface. Il s'agit d'interfaces réseau gérées par le demandeur qui servent de point d'entrée pour le trafic destiné à AWS Mainframe Modernization.

Pour plus d'informations, consultez la section [Accès Services AWS par AWS PrivateLink le biais](https://docs.aws.amazon.com/vpc/latest/privatelink/privatelink-access-aws-services.html) du AWS PrivateLink guide.

## Considérations relatives à AWS Mainframe Modernization

Avant de configurer un point de terminaison d'interface pour AWS Mainframe Modernization, consultez les [considérations](https://docs.aws.amazon.com/vpc/latest/privatelink/create-interface-endpoint.html#considerations-interface-endpoints) du AWS PrivateLink guide.

AWS Mainframe Modernization prend en charge les appels à toutes ses API actions via le point de terminaison de l'interface.

# Créez un point de terminaison d'interface pour AWS Mainframe Modernization

Vous pouvez créer un point de terminaison d'interface pour AWS Mainframe Modernization utiliser la VPC console Amazon ou le AWS Command Line Interface (AWS CLI). Pour plus d'informations, consultez [Création d'un point de terminaison d'interface](https://docs.aws.amazon.com/vpc/latest/privatelink/create-interface-endpoint.html#create-interface-endpoint-aws) dans le Guide AWS PrivateLink .

Créez un point de terminaison d'interface pour AWS Mainframe Modernization utiliser le nom de service suivant :

```
com.amazonaws.region.m2
```
Si vous activez le mode privé DNS pour le point de terminaison de l'interface, vous pouvez API envoyer des demandes AWS Mainframe Modernization en utilisant son DNS nom régional par défaut. Par exemple, m2.us-east-1.amazonaws.com.

## Création d'une politique de point de terminaison pour votre point de terminaison d'interface

Une politique de point de terminaison est une IAM ressource que vous pouvez associer à un point de terminaison d'interface. La politique de point de terminaison par défaut autorise un accès complet AWS Mainframe Modernization via le point de terminaison de l'interface. Pour contrôler l'accès autorisé à AWS Mainframe Modernization partir de votreVPC, associez une politique de point de terminaison personnalisée au point de terminaison de l'interface.

Une politique de point de terminaison spécifie les informations suivantes :

- Les principaux qui peuvent effectuer des actions (Comptes AWS utilisateurs et IAM rôles).
- Les actions qui peuvent être effectuées.
- La ressource sur laquelle les actions peuvent être effectuées.

Pour plus d'informations, consultez [Contrôle de l'accès aux services à l'aide de politiques de point de](https://docs.aws.amazon.com/vpc/latest/privatelink/vpc-endpoints-access.html)  [terminaison](https://docs.aws.amazon.com/vpc/latest/privatelink/vpc-endpoints-access.html) dans le Guide AWS PrivateLink .

Exemple : politique des VPC terminaux pour les AWS Mainframe Modernization actions

Voici un exemple de politique de point de terminaison. Lorsque vous attachez cette politique à votre point de terminaison d'interface, elle accorde l'accès aux actions AWS Mainframe Modernization répertoriées pour tous les principaux sur toutes les ressources.

```
//Example of an endpoint policy where access is granted to the 
//listed AWS Mainframe Modernization actions for all principals on all resources
{"Statement": [ 
       {"Principal": "*", 
          "Effect": "Allow", 
          "Action": [ 
              "m2:ListApplications", 
              "m2:ListEnvironments", 
              "m2:ListDeployments" 
          ], 
          "Resource":"*"
```

```
 } 
    ]
}
//Example of an endpoint policy where access is denied to all the 
//AWS Mainframe Modernization CREATE actions for all principals on all resources
{"Statement": [ 
       {"Principal": "*", 
           "Effect": "Deny", 
           "Action": [ 
              "m2:Create*" 
           ], 
           "Resource":"*" 
       } 
    ]
}
```
# Surveillance de la AWS modernisation du mainframe

La surveillance joue un rôle important dans le maintien de la fiabilité, de la disponibilité et des performances de AWS Mainframe Modernization et de vos autres AWS solutions. AWSfournit les outils de surveillance suivants pour suivre la modernisation du AWS mainframe, signaler les problèmes et prendre des mesures automatiques le cas échéant :

- Amazon CloudWatch surveille vos AWS ressources et les applications que vous utilisez AWS en temps réel. Vous pouvez collecter et suivre les métriques, créer des tableaux de bord personnalisés, et définir des alarmes qui vous informent ou prennent des mesures lorsqu'une métrique spécifique atteint un seuil que vous spécifiez. Par exemple, vous pouvez CloudWatch suivre CPU l'utilisation ou d'autres indicateurs de vos EC2 instances Amazon et lancer automatiquement de nouvelles instances en cas de besoin. Pour plus d'informations, consultez le [guide de CloudWatch l'utilisateur Amazon.](https://docs.aws.amazon.com/AmazonCloudWatch/latest/monitoring/)
- Amazon CloudWatch Logs vous permet de surveiller, de stocker et d'accéder à vos fichiers journaux à partir d'EC2instances Amazon et d'autres sources. CloudTrail CloudWatch Les journaux peuvent surveiller les informations contenues dans les fichiers journaux et vous avertir lorsque certains seuils sont atteints. Vous pouvez également archiver vos données de journaux dans une solution de stockage hautement durable. Pour plus d'informations, consultez le [guide de l'utilisateur](https://docs.aws.amazon.com/AmazonCloudWatch/latest/logs/)  [d'Amazon CloudWatch Logs.](https://docs.aws.amazon.com/AmazonCloudWatch/latest/logs/)
- AWS CloudTrailcapture API les appels et les événements connexes effectués par ou pour le compte de votre AWS compte et envoie les fichiers journaux dans un compartiment Amazon S3 que vous spécifiez. Vous pouvez identifier les utilisateurs et les comptes appelés AWS, l'adresse IP source à partir de laquelle les appels ont été effectués et la date des appels. Pour plus d'informations, consultez le [AWS CloudTrail Guide de l'utilisateur .](https://docs.aws.amazon.com/awscloudtrail/latest/userguide/)

# Surveillance de la modernisation des AWS mainframes avec Amazon CloudWatch

Vous pouvez surveiller la modernisation AWS du mainframe à l'aide d' CloudWatchun outil qui collecte les données brutes et les traite en indicateurs lisibles en temps quasi réel. Ces statistiques sont enregistrées pour une durée de 15 mois ; par conséquent, vous pouvez accéder aux informations historiques et acquérir un meilleur point de vue de la façon dont votre service ou application web s'exécute. Vous pouvez également définir des alarmes qui surveillent certains seuils et envoient des notifications ou prennent des mesures lorsque ces seuils sont atteints. Pour plus d'informations, consultez le [guide de CloudWatch l'utilisateur Amazon](https://docs.aws.amazon.com/AmazonCloudWatch/latest/monitoring/).

Les tableaux suivants répertorient les mesures et les dimensions de la modernisation des AWS mainframes. L'espace de noms pour ces métriques estAWS/M2.

## Métriques de l'environnement d'exécution

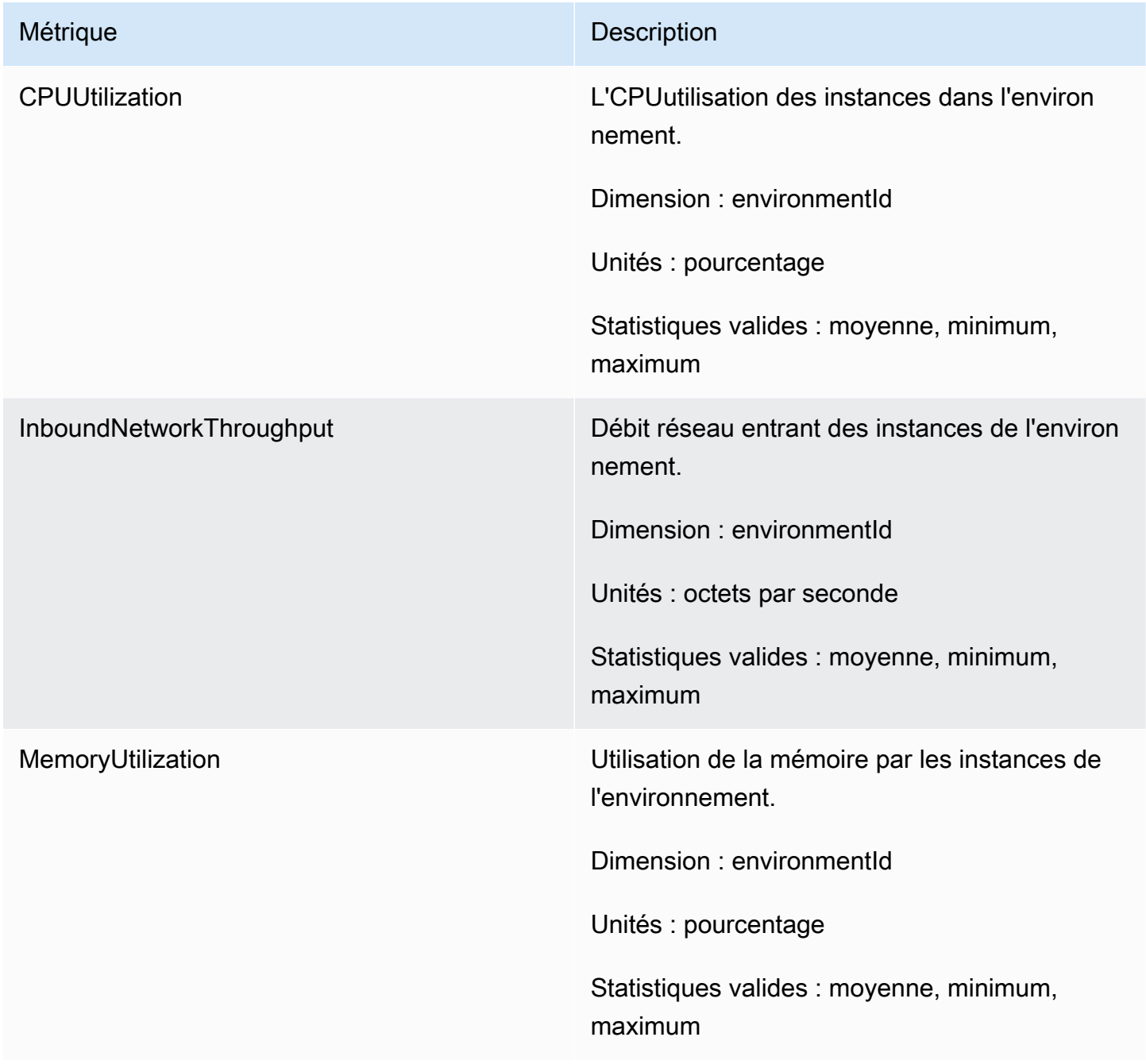

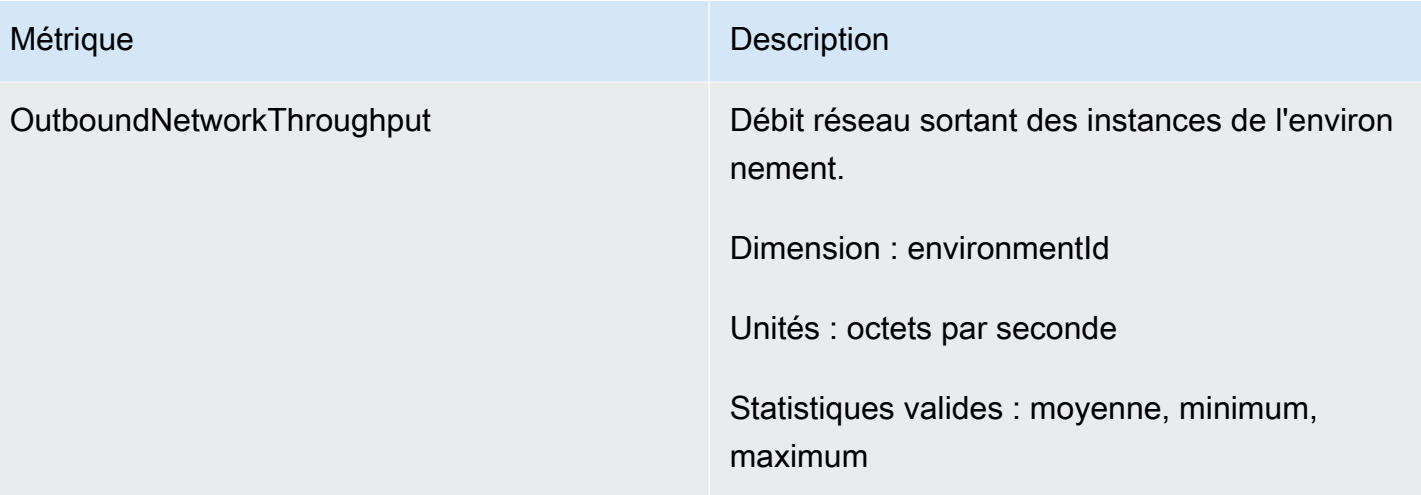

# Métriques d'application

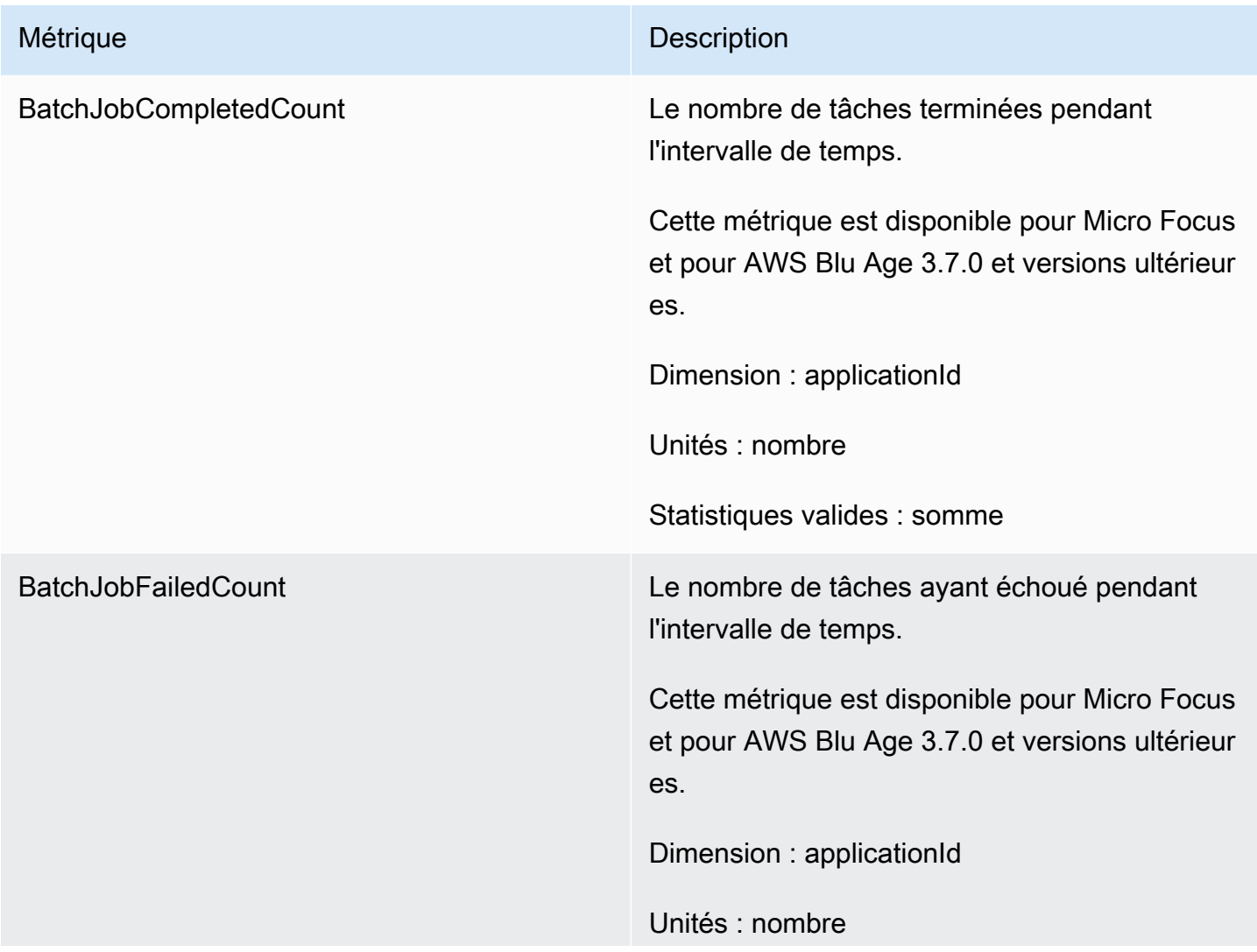

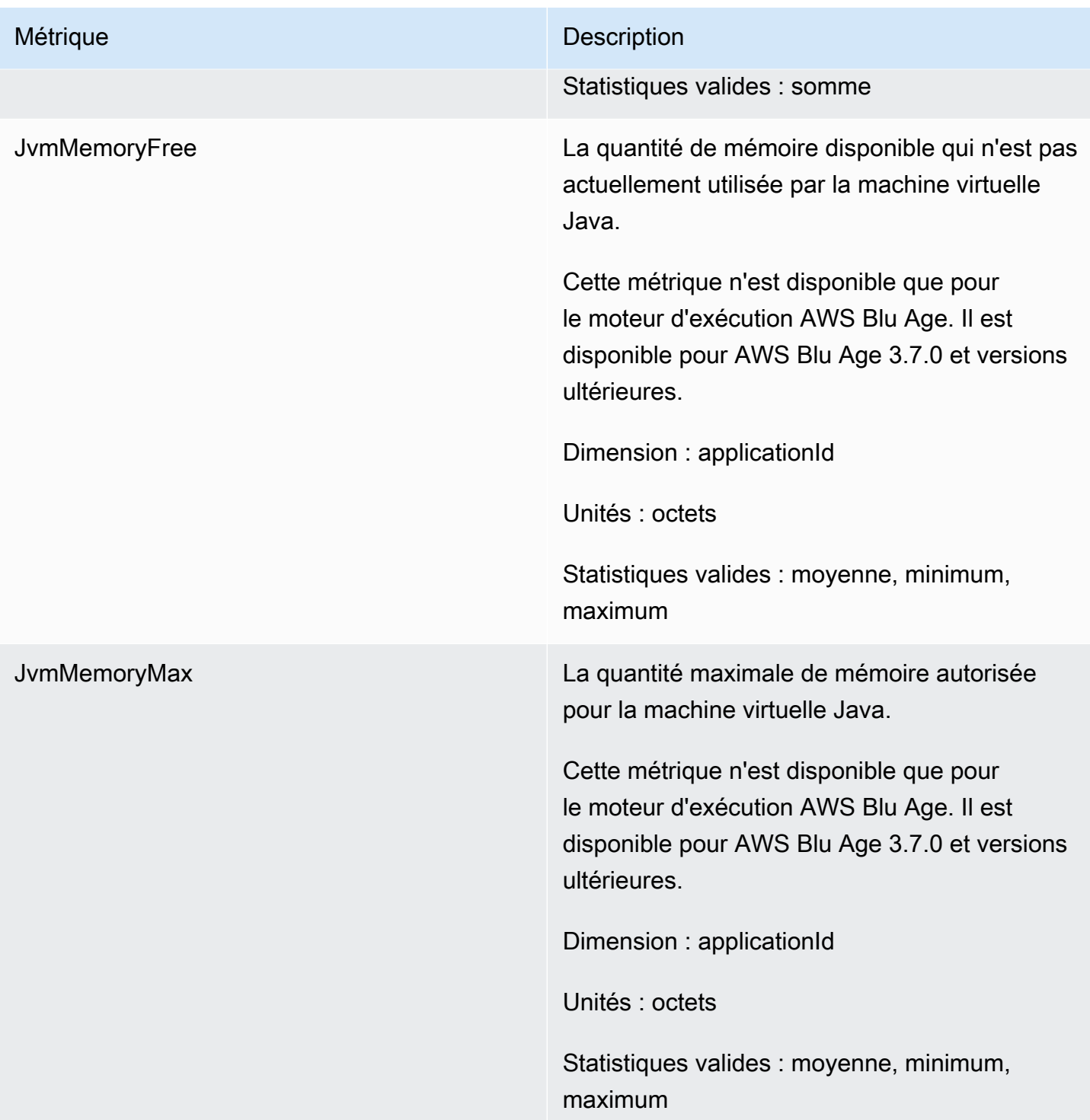

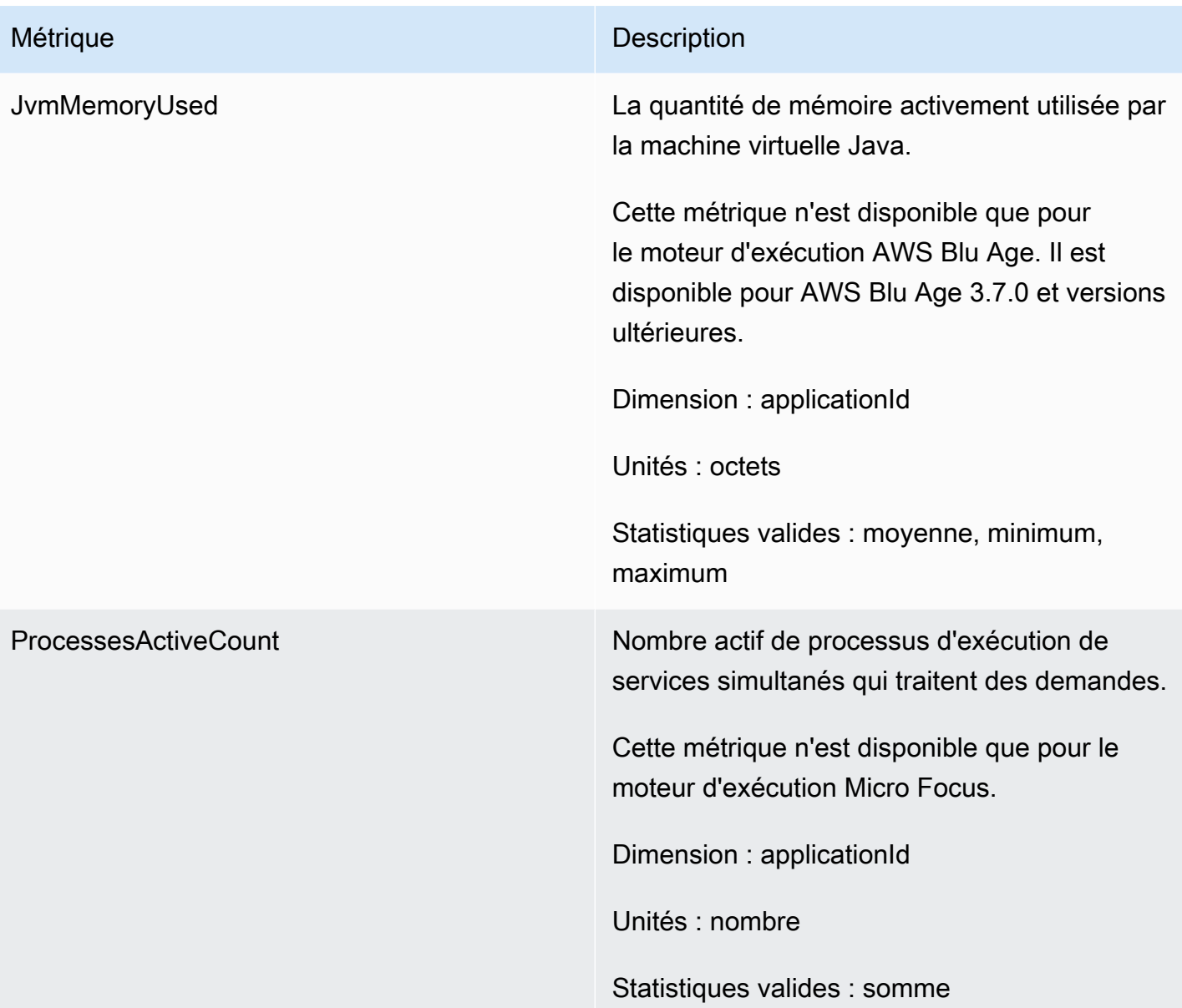

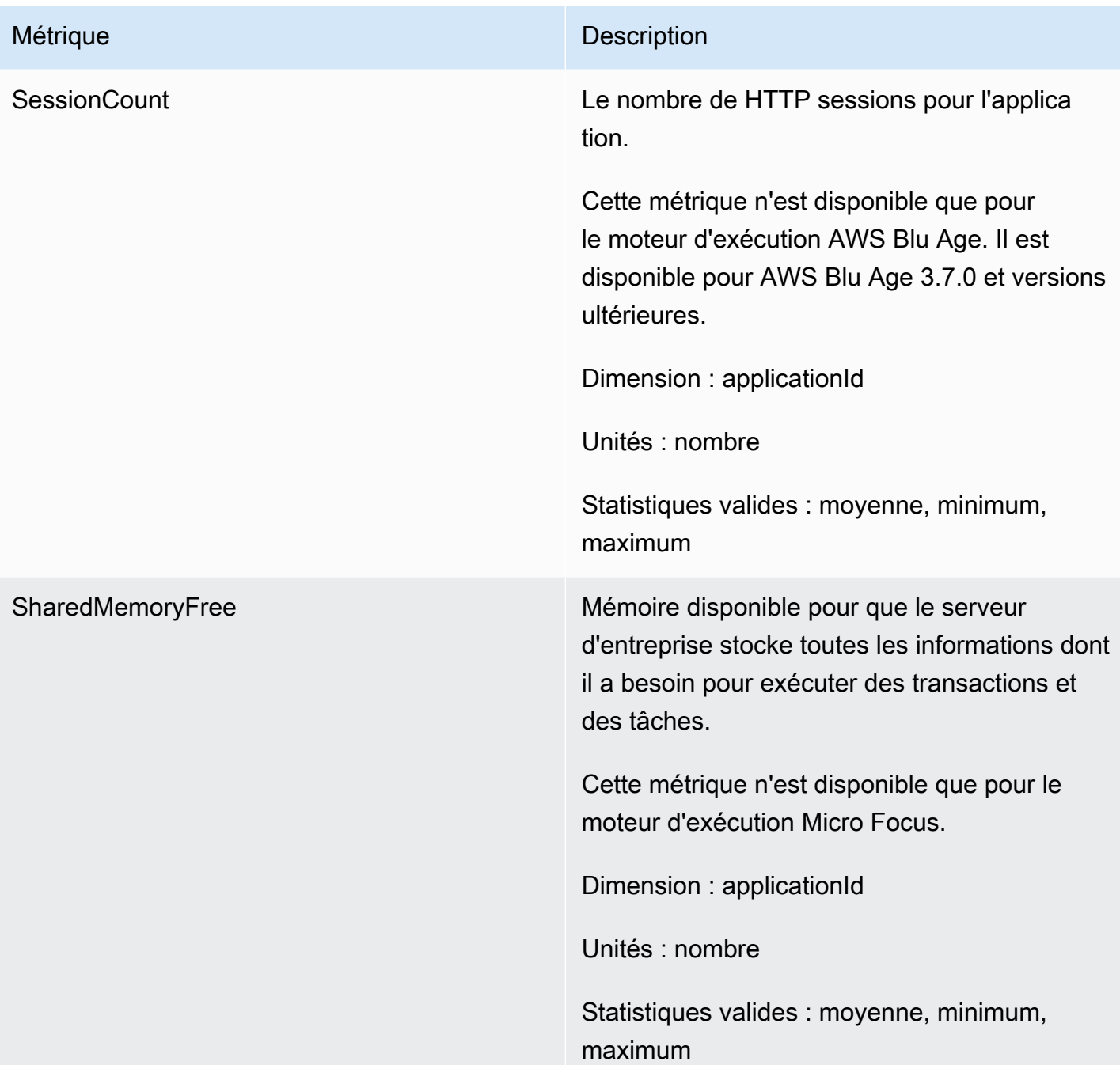

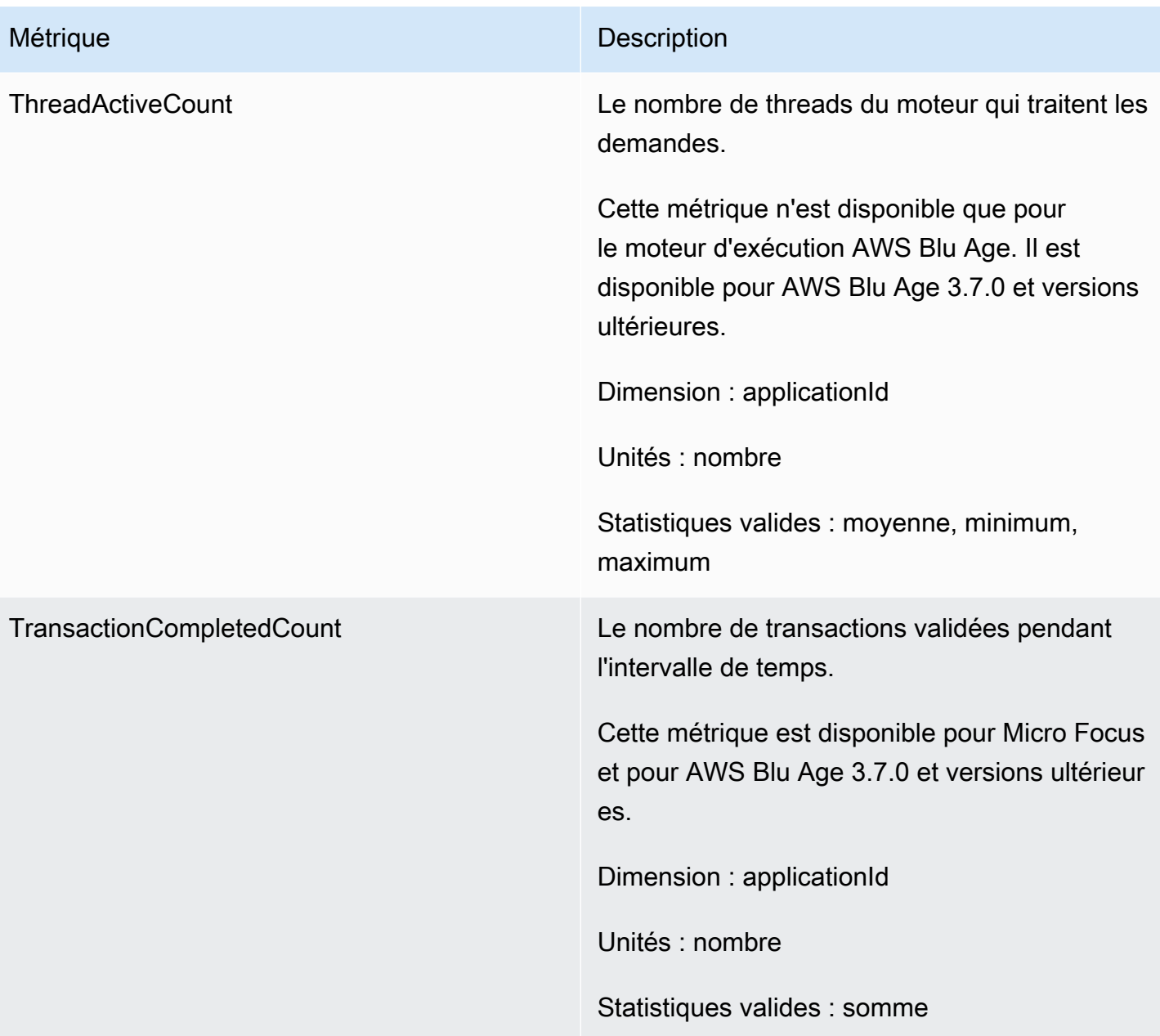

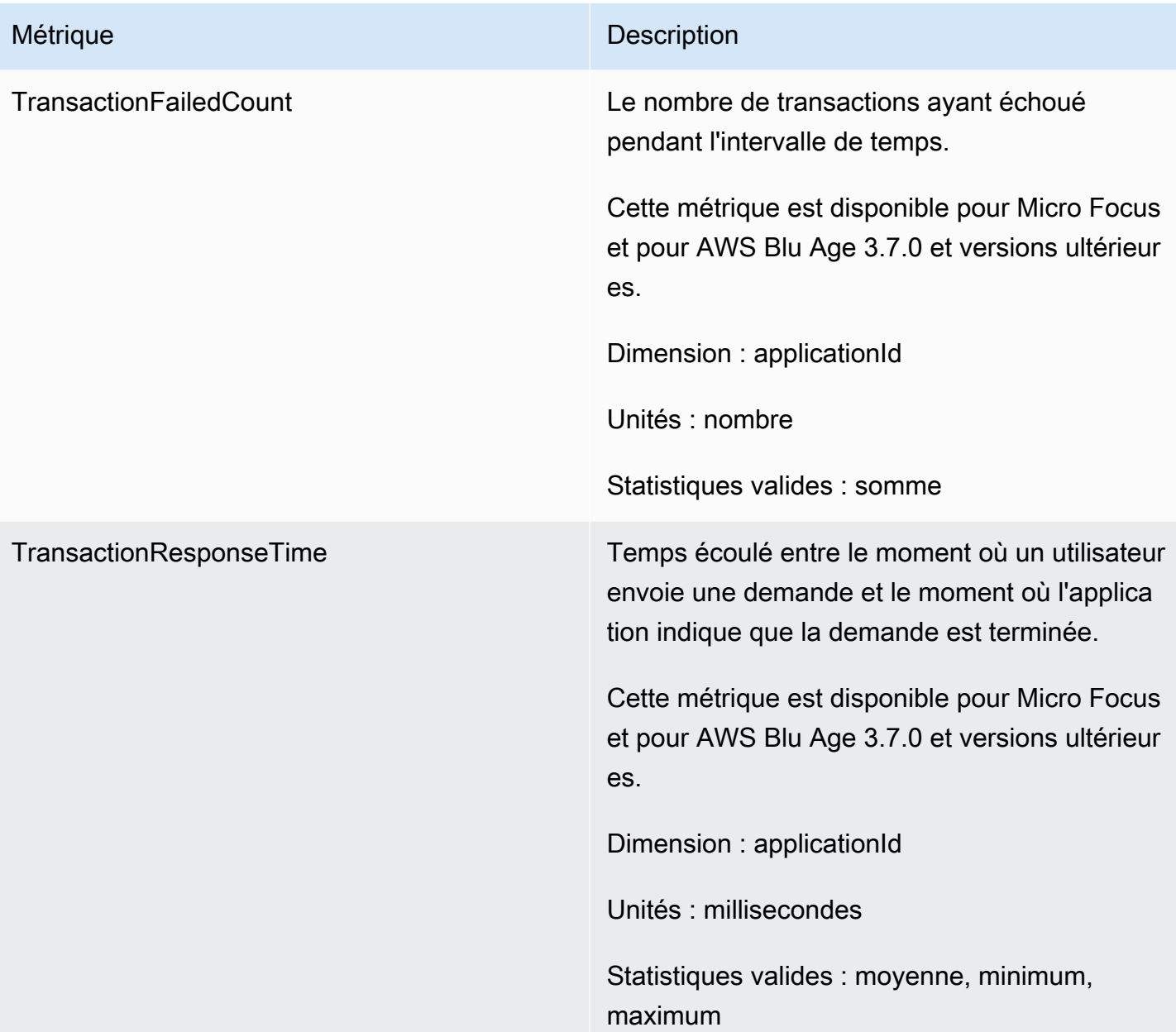

## Dimensions

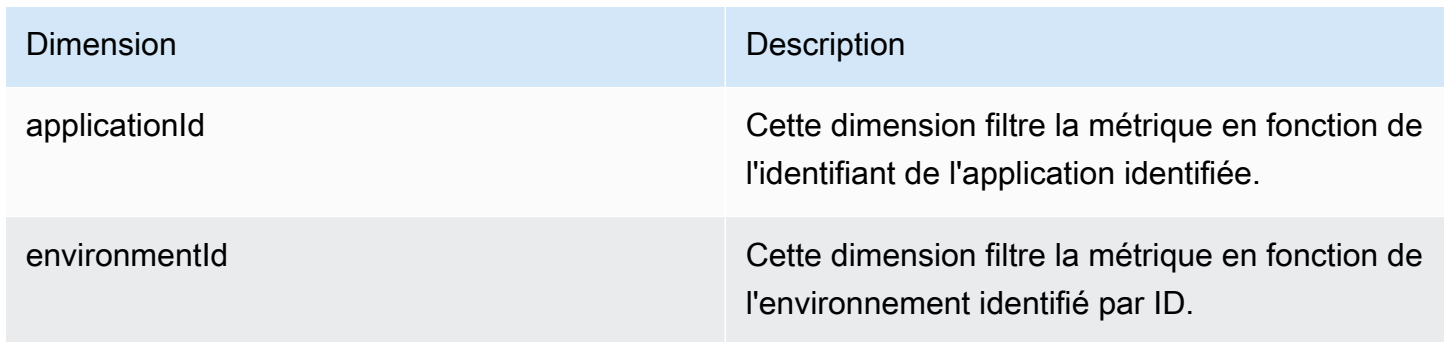

# Enregistrement des API appels de modernisation AWS du mainframe à l'aide de AWS CloudTrail

AWS La modernisation du mainframe est intégrée à AWS CloudTrail un service qui fournit un enregistrement des actions entreprises par un utilisateur, un rôle ou un AWS service dans le cadre de la modernisation du AWS mainframe. CloudTrail capture tous les API appels à la modernisation AWS du mainframe sous forme d'événements. Les appels capturés incluent des appels provenant de la console de modernisation du AWS mainframe et des appels de code vers les opérations de modernisation API du AWS mainframe. Si vous créez un suivi, vous pouvez activer la diffusion continue d' CloudTrail événements vers un compartiment Amazon S3, y compris des événements liés à la modernisation du AWS mainframe. Si vous ne configurez pas de suivi, vous pouvez toujours consulter les événements les plus récents dans la CloudTrail console dans Historique des événements. À l'aide des informations collectées par CloudTrail, vous pouvez déterminer la demande envoyée à AWS Mainframe Modernization, l'adresse IP à partir de laquelle la demande a été faite, l'auteur de la demande, la date à laquelle elle a été faite et des informations supplémentaires.

Pour en savoir plus CloudTrail, consultez le [guide de AWS CloudTrail l'utilisateur](https://docs.aws.amazon.com/awscloudtrail/latest/userguide/).

## AWS Informations sur la modernisation du mainframe dans CloudTrail

CloudTrail est activé sur votre AWS compte lorsque vous le créez. Lorsqu'une activité se produit dans le cadre de la modernisation du AWS mainframe, cette activité est enregistrée dans un CloudTrail événement avec d'autres événements de AWS service dans l'historique des événements. Vous pouvez consulter, rechercher et télécharger les événements récents dans votre AWS compte. Pour plus d'informations, consultez la section [Affichage des événements à l'aide de l'historique des](https://docs.aws.amazon.com/awscloudtrail/latest/userguide/view-cloudtrail-events.html)  [CloudTrail événements](https://docs.aws.amazon.com/awscloudtrail/latest/userguide/view-cloudtrail-events.html).

Pour un enregistrement continu des événements de votre AWS compte, y compris les événements liés à la modernisation AWS du mainframe, créez une trace. Un suivi permet CloudTrail de fournir des fichiers journaux à un compartiment Amazon S3. Par défaut, lorsque vous créez un parcours dans la console, celui-ci s'applique à toutes les AWS régions. Le journal enregistre les événements de toutes les régions de la AWS partition et transmet les fichiers journaux au compartiment Amazon S3 que vous spécifiez. En outre, vous pouvez configurer d'autres AWS services pour analyser plus en détail les données d'événements collectées dans les CloudTrail journaux et agir en conséquence. Pour plus d'informations, consultez les ressources suivantes :

- [Présentation de la création d'un journal de suivi](https://docs.aws.amazon.com/awscloudtrail/latest/userguide/cloudtrail-create-and-update-a-trail.html)
- [CloudTrail services et intégrations pris en charge](https://docs.aws.amazon.com/awscloudtrail/latest/userguide/cloudtrail-aws-service-specific-topics.html)
- [Configuration des SNS notifications Amazon pour CloudTrail](https://docs.aws.amazon.com/awscloudtrail/latest/userguide/configure-sns-notifications-for-cloudtrail.html)
- [Réception de fichiers CloudTrail journaux provenant de plusieurs régions](https://docs.aws.amazon.com/awscloudtrail/latest/userguide/receive-cloudtrail-log-files-from-multiple-regions.html)
- [Réception de fichiers CloudTrail journaux provenant de plusieurs comptes](https://docs.aws.amazon.com/awscloudtrail/latest/userguide/cloudtrail-receive-logs-from-multiple-accounts.html)

Toutes les actions de modernisation AWS du mainframe sont enregistrées CloudTrail et documentées dans le manuel [AWS Mainframe Modernisation API Reference](https://docs.aws.amazon.com/m2/latest/APIReference/). Par exemple, les appels auCreateApplication, CreateEnvironment et les CreateDeployment actions génèrent des entrées dans les fichiers CloudTrail journaux.

Chaque événement ou entrée de journal contient des informations sur la personne ayant initié la demande. Les informations relatives à l'identité permettent de déterminer :

- Si la demande a été effectuée avec des informations d'identification d'utilisateur root ou d'utilisateur root.
- Si la demande a été effectuée avec les informations d'identification de sécurité temporaires d'un rôle ou d'un utilisateur fédéré.
- Si la demande a été faite par un autre AWS service.

Pour plus d'informations, consultez l'[CloudTrail userIdentity élément.](https://docs.aws.amazon.com/awscloudtrail/latest/userguide/cloudtrail-event-reference-user-identity.html)

## Comprendre les AWS entrées des fichiers journaux de modernisation des mainframes

Un suivi est une configuration qui permet de transmettre des événements sous forme de fichiers journaux à un compartiment Amazon S3 que vous spécifiez. CloudTrail les fichiers journaux contiennent une ou plusieurs entrées de journal. Un événement représente une demande unique provenant de n'importe quelle source et inclut des informations sur l'action demandée, la date et l'heure de l'action, les paramètres de la demande, etc. CloudTrail les fichiers journaux ne constituent pas une trace ordonnée des API appels publics, ils n'apparaissent donc pas dans un ordre spécifique.

L'exemple suivant montre une entrée de CloudTrail journal illustrant l'CreateApplicationaction.

```
{ 
     "eventVersion": "1.08", 
     "userIdentity": { 
          "type": "AssumedRole",
```

```
 "principalId": "AROAII6WZTHGYAEXAMPLE", 
         "arn": "arn:aws:sts::444455556666:assumed-role/Admin/Mary_Major", 
         "accountId": "444455556666", 
         "accessKeyId": "AKIAIOSFODNN7EXAMPLE", 
         "sessionContext": { 
              "sessionIssuer": { 
                  "type": "Role", 
                  "principalId": "AROAII6WZTHGYAEXAMPLE", 
                  "arn": "arn:aws:iam::444455556666:role/Admin", 
                  "accountId": "444455556666", 
                  "userName": "Admin" 
             }, 
              "webIdFederationData": {}, 
              "attributes": { 
                  "creationDate": "2022-06-01T20:38:22Z", 
                  "mfaAuthenticated": "false" 
 } 
         } 
     }, 
     "eventTime": "2022-06-01T20:40:39Z", 
     "eventSource": "m2.amazonaws.com", 
     "eventName": "CreateApplication", 
     "awsRegion": "us-east-1", 
     "sourceIPAddress": "72.21.196.65", 
     "userAgent": "Mozilla/5.0 (Macintosh; Intel Mac OS X 10.15; rv:91.0) Gecko/20100101 
  Firefox/91.0", 
     "requestParameters": { 
         "clientToken": "1abc23de-f45g-6789-h01i-jkl2m3456789", 
         "name": "MyApp", 
         "description": "", 
         "engineType": "microfocus", 
         "definition": { 
              "content": "{}" 
         }, 
         "tags": {} 
     }, 
     "responseElements": { 
         "applicationVersion": 1, 
         "Access-Control-Expose-Headers": "x-amzn-RequestId,x-amzn-ErrorType,x-amzn-
ErrorMessage,Date", 
         "applicationArn": "arn:aws:m2:us-east-1:444455556666:app/
lsfhmwhw7fffrosff2lncwqcua", 
         "applicationId": "lsfhmwhw7fffrosff2lncwqcua" 
     },
```
}

```
 "requestID": "36982d38-fcde-4bfe-a89a-7bd78d43c926", 
 "eventID": "d7f0fc36-46ae-4157-9a79-c79f385fda98", 
 "readOnly": false, 
 "eventType": "AwsApiCall", 
 "managementEvent": true, 
 "recipientAccountId": "444455556666", 
 "eventCategory": "Management"
```
# Résolution des problèmes liés à la AWS modernisation des mainframes

Utilisez les informations de cette section pour vous aider à résoudre les erreurs courantes dans les applications de modernisation des AWS mainframes et les environnements d'exécution utilisant à la fois les moteurs AWS Blu Age et Micro Focus.

**Rubriques** 

- [Erreur de résolution des problèmes : délai expiré en attendant que le nom de l'ensemble de](#page-1001-0)  [données soit déverrouillé](#page-1001-0)
- [Erreur de résolution des problèmes : Impossible d'accéder à une application URL](#page-1005-0)
- [Résolution des problèmes : AWS Blu Insights ne s'ouvre pas depuis la console](#page-1006-0)
- [Erreur de résolution des problèmes : environnement malsain](#page-1007-0)
- [Résolution des problèmes de licence pour Micro Focus](#page-1009-0)

# <span id="page-1001-0"></span>Erreur de résolution des problèmes : délai expiré en attendant que le nom de l'ensemble de données soit déverrouillé

Cette page explique comment résoudre votre erreur lorsque vous constatez qu'une autre application d'un environnement verrouille un ensemble de données partagé.

- Moteur : AWS Blu Age
- Composant : Blusam

Si vous voyez cette erreur dans les CloudWatch journaux Amazon d'une application de modernisation de AWS mainframe utilisant le moteur AWS Blu Age et exécutée dans un environnement utilisant le modèle de haute disponibilité, cela indique qu'une autre application bloque un ensemble de données partagé. Généralement, cette situation se produit si l'autre application se bloque ou échoue et ne libère pas le verrou.

Recherchez une application défaillante et vérifiez si elle utilise le même ensemble de données que celui indiqué dans le message d'erreur. Vérifiez si l'application s'exécute dans un environnement d'exécution avec le modèle de haute disponibilité. L'application qui a déclenché l'exception de délai d'expiration ne peut pas continuer et affiche le Failed statut.

### Cause commune

L'application example-app-1 tente de verrouiller un enregistrement example-record-1 pour une opération d'écriture. Cette opération crée à la fois un verrou sur l'ensemble de donnéesexampledataset-1, qui en est propriétaireexample-record-1, et un verrou sur example-record-1 lui-même. Maintenantexample-app-2, une autre application essaie de verrouiller le même enregistrementexample-record-1. L'ensemble de données et l'enregistrement étant déjà verrouillés, il example-app-2 attend que le verrou soit déverrouillé. En cas de example-app-1 panne, le verrouillage bloqué sur l'ensemble de données existe example-dataset-1 toujours, ce qui entraîne l'annulation de sa tentative example-app-2 d'écriture et le déclenchement d'une exception de délai d'expiration. Cette situation de blocage empêche toutes les applications d'y accéder. example-dataset-1

## Résolution

Pour résoudre le problème immédiatement, vous pouvez forcer le déverrouillage. Pour éviter qu'une situation similaire ne se reproduise à l'avenir, vous pouvez configurer deux paramètres qui contrôlent le mécanisme de réparation auto Blusam.

## Forcer le verrou à le relâcher

Le gestionnaire de verrous Blusam utilise Amazon ElastiCache (RedisOSS) pour fournir des verrous partagés entre les applications. Pour débloquer les verrous ElastiCache, utilisez l'CLIutilitaire Redis. Vous ne pouvez pas supprimer un verrouillage d'enregistrement individuel. Vous devez supprimer tous les verrous du jeu de données propriétaire. Procédez comme suit :

1. Connectez-vous à votre à ElastiCache l'aide de la commande suivante :

```
redis-cli -h hostname -p port
```
Vous trouverez les informations vous concernant ElastiCache dans la ElastiCache console à l'adresse [https://console.aws.amazon.com/elasticache/.](https://console.aws.amazon.com/elasticache/)

- 2. Entrez votre mot de passe.
- 3. Entrez la commande que vous souhaitez exécuter, comme suit :

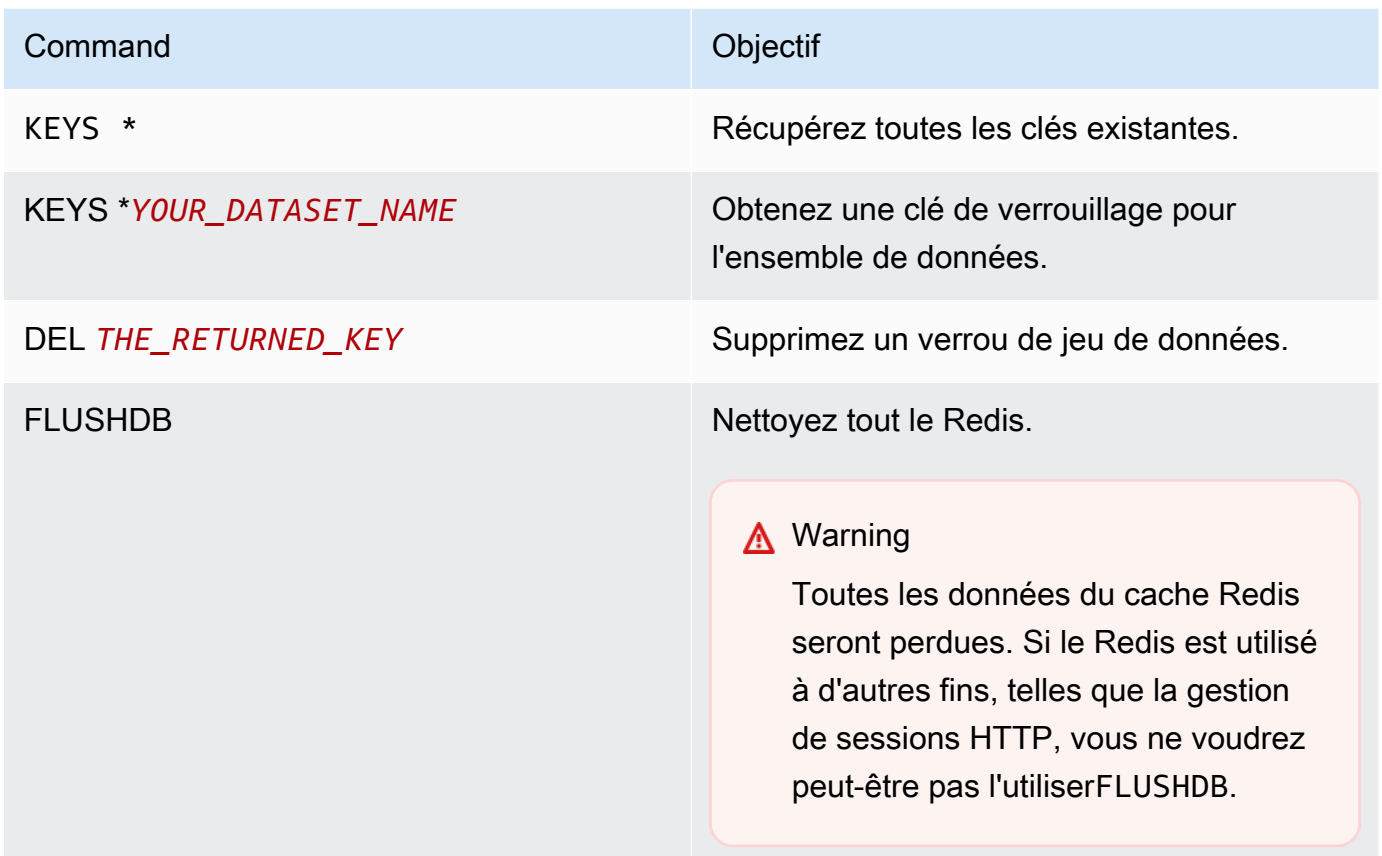

## Configurer le mécanisme de réparation auto Blusam

Le gestionnaire de verrous Blusam inclut un mécanisme de réparation automatique pour éviter les blocages sur les ensembles de données ou les enregistrements. Vous pouvez ajuster les paramètres suivants dans la définition de l'application (application-main.yml) pour configurer le mécanisme de réparation automatique :

- locksDeadTime: fait référence à la durée maximale pendant laquelle une application peut maintenir un verrou. Lorsque ce délai est écoulé, le verrou est déclaré expiré et immédiatement déverrouillé. La locksDeadTime valeur est exprimée en millisecondes et la valeur par défaut est 1000.
- locksCheck: définit la stratégie du gestionnaire de verrous Blusam pour vérifier les verrous. Tous les verrous Blusam ElastiCache sont horodatés et ont une date d'expiration. La valeur du locksCheck paramètre détermine si les verrous expirés sont supprimés.
	- off: aucune vérification n'est exécutée à aucun moment. Des blocages peuvent se produire. (Non recommandé)

Configurer le mécanisme de réparation auto Blusam 989

- reboot: les vérifications sont exécutées lorsqu'une instance d'application AWS Mainframe Modernization exécutée dans un environnement d'exécution AWS Mainframe Modernization est démarrée ou redémarrée. Tous les verrous expirés sont immédiatement libérés. (Par défaut)
- timeout: les vérifications sont exécutées lorsqu'une instance de l'application AWS Mainframe Modernization exécutée dans un environnement d'exécution AWS Mainframe Modernization est démarrée ou redémarrée, ou lorsqu'un délai expire lors d'une tentative de verrouillage d'un ensemble de données. Les verrous expirés sont immédiatement libérés.

Pour plus d'informations sur la définition d'une application AWS Blu Age, consulte[zAWS Exemple de](#page-797-0) [définition d'application Blu Age.](#page-797-0)

## Gestionnaire de serrures Blusam

Dans le contexte d'un environnement d'exécution de modernisation des AWS mainframes utilisant le modèle de haute disponibilité, une application AWS Blu Age peut être déployée plusieurs fois. Pour les applications qui gèrent des ensembles de données Blusam, des problèmes d'accès simultanés peuvent survenir. Le gestionnaire de verrous Blusam garantit l'intégrité des données et gère l'accès en lecture et en écriture aux enregistrements et aux ensembles de données en fournissant des verrous partagés entre les applications qui les utilisent. ElastiCache Ce mécanisme permet à plusieurs applications de lire l'enregistrement simultanément et garantit qu'une seule application à la fois écrit l'enregistrement.

## Serrures d'écriture

Pour mettre à jour ou supprimer un enregistrement spécifique, l'application doit d'abord verrouiller l'ensemble de données propriétaire de l'enregistrement, puis verrouiller l'enregistrement lui-même. Lorsque l'enregistrement est verrouillé, le verrouillage du jeu de données est libéré et les autres enregistrements du même ensemble de données peuvent être utilisés. Lorsque l'opération de mise à jour ou de suppression est terminée, le verrouillage des enregistrements conservés est débloqué. Une seule application à la fois peut mettre à jour l'enregistrement, ce qui empêche les autres applications de lire ou d'écrire jusqu'à ce que le verrou soit relâché, si la politique d'application définie autorise l'attente de publication.

### Lire les verrous

Tant qu'aucun verrou d'écriture n'est maintenu sur l'enregistrement ou le jeu de données, plusieurs applications peuvent lire les mêmes enregistrements en même temps. Pour verrouiller un enregistrement pour une opération d'écriture, tous les verrous de lecture doivent être libérés.

#### **a** Note

Le gestionnaire de verrous Blusam gère l'accès depuis plusieurs threads dans une application donnée en utilisant le même mécanisme de verrouillage.

# <span id="page-1005-0"></span>Erreur de résolution des problèmes : Impossible d'accéder à une application URL

Cette page explique comment résoudre votre erreur lorsque vous ne parvenez pas à accéder à une application URL de modernisation du AWS mainframe en cours d'exécution.

- Moteur : AWS Blu Age et Micro Focus
- Composant : applications

Si vous ne pouvez pas accéder à l'URLapplication AWS Mainframe Modernization en cours d'exécution que vous avez créée et déployée dans un environnement d'exécution AWS Mainframe Modernization, vous devrez peut-être configurer les règles entrantes sur le groupe de sécurité que vous avez associé à l'environnement d'exécution.

## Cause commune

Lorsque vous créez un environnement d'exécution, le groupe de sécurité que vous fournissez, y compris le groupe de sécurité par défaut, doit avoir des règles de trafic entrant configurées pour autoriser le trafic vers les applications déployées depuis l'extérieurVPC, si vous souhaitez autoriser ce type d'accès.

## Résolution

Vérifiez si le groupe VPC de sécurité Amazon associé à l'environnement d'exécution autorise le trafic vers l'environnement via les ports d'application appropriés. Pour vérifier les règles du groupe de sécurité, procédez comme suit :

- 1. Ouvrez la console de modernisation du AWS mainframe à [https://console.aws.amazon.com/](https://us-west-2.console.aws.amazon.com/m2/home?region=us-west-2#/) [m2/l](https://us-west-2.console.aws.amazon.com/m2/home?region=us-west-2#/)'adresse.
- 2. Dans le menu de navigation de gauche, sélectionnez Environments.
- 3. Choisissez l'environnement d'exécution qui héberge l'application à laquelle vous souhaitez vous connecter.
- 4. Choisissez Configurations.
- 5. Dans Sécurité et réseau, choisissez le groupe de sécurité. Le lien ouvre les détails du groupe de sécurité dans la VPC console Amazon.
- 6. Si nécessaire, choisissez Modifier les règles entrantes et ajoutez la règle suivante si elle n'est pas déjà présente :

Type

Personnalisé TCP

#### Port

8196 ou le port qui correspond aux propriétés de l'écouteur spécifiées dans la définition de l'application. Pour de plus amples informations, veuillez consulter [Étape 2 : Création de la](#page-32-0)  [définition de l'application](#page-32-0).

#### Source

Adresse IP à partir de laquelle vous appelez l'application. Vous pouvez choisir MyIP dans le menu déroulant. Si le délai d'expiration persiste, essayez de choisir N'importe où IPV4 ou n'importe où IPV6. Assurez-vous d'arrêter l'application et de la redémarrer après avoir ajouté la règle entrante au groupe de sécurité.

Pour plus d'informations, consultez la section [Utiliser les règles des groupes de sécurité](https://docs.aws.amazon.com/vpc/latest/userguide/VPC_SecurityGroups.html#working-with-security-group-rules) dans le Guide de VPC l'utilisateur Amazon.

# <span id="page-1006-0"></span>Résolution des problèmes : AWS Blu Insights ne s'ouvre pas depuis la console

Cette page explique comment vous pouvez résoudre le problème que la page Blu Insights ne s'ouvre pas depuis la console AWS Mainframe Modernization.

- Moteur : AWS Blu Age
- Composant : Blu Insights

Lorsque vous essayez d'accéder à Blu Insights depuis la console AWS Mainframe Modernization, celle-ci ne s'ouvre pas et le nouvel onglet se ferme immédiatement.

## Cause commune

Le rôle que vous utilisez pour accéder à Blu Insights ne dispose pas d'autorisations suffisantes.

## Résolution

Associez une IAM politique au rôle pour lui permettre d'accéder à Blu Insights. Assurez-vous que la politique inclut au moins les autorisations suivantes.

```
{ 
     "Version": "2012-10-17", 
     "Statement": [ 
          { 
              "Effect": "Allow", 
              "Action": [ 
                   "m2:GetSignedBluinsightsUrl" 
              ], 
              "Resource": "*" 
 } 
     ]
}
```
<span id="page-1007-0"></span>Assurez-vous de remplacer region et account d'utiliser le bon Région AWS et Compte AWS.

## Erreur de résolution des problèmes : environnement malsain

Cette page explique comment résoudre votre erreur lorsque vous recevez une notification indiquant que l'un de vos environnements de modernisation du AWS mainframe ne fonctionne pas correctement.

- Moteur : AWS Blu Age et Micro Focus
- Composant : environnements

Si vous recevez une notification indiquant que l'un de vos environnements de modernisation du AWS mainframe n'est plus fonctionnel, cela s'applique à vous. Vous êtes averti via l'une des sources suivantes :
- L'état de l'environnement insalubre est indiqué dans la console de modernisation de votre AWS mainframe.
- Notification par e-mail concernant l'état de l'environnement malsain provenant de AWS Health.
- Vous pouvez voir un événement connexe lié à la modernisation du AWS mainframe dans votre AWS Health tableau de bord, sous État de votre compte.

#### Cause commune

L'erreur se produit lorsque les ressources de votre AWS compte associées à l'environnement de modernisation du AWS mainframe sont inaccessibles. Ce problème est souvent dû au fait que les ressources liées à l'environnement sont modifiées ou supprimées.

### Résolution

Pour obtenir des conseils spécifiques, utilisez le code d'erreur fourni dans l'e-mail envoyé par AWSHealth ou via votre console AWS Mainframe Modernization.

Code d'erreur :

• Stockage inaccessible

Cette erreur indique que le stockage attaché (Amazon Elastic File System ou systèmes de FSx fichiers Amazon) de l'environnement n'a pas pu être monté correctement. Pour vérifier les informations relatives à un environnement malsain, procédez comme suit :

- 1. Ouvrez la console de modernisation du AWS mainframe à [https://console.aws.amazon.com/](https://us-west-2.console.aws.amazon.com/m2/home?region=us-west-2#/) [m2/](https://us-west-2.console.aws.amazon.com/m2/home?region=us-west-2#/)l'adresse.
- 2. Sélectionnez l'environnement malsain, puis sélectionnez Configuration.
- 3. Choisissez Attached Storage pour afficher les ressources de stockage associées à cet environnement.
- 4. Vérifiez les configurations liées au réseau, telles que le groupe de sécurité, le sous-réseau et Amazon VPC associés au stockage. Si ces configurations sont incorrectes, essayez de les restaurer pour résoudre ce problème.

#### **a** Note

Si le stockage a été supprimé, l'environnement ne peut pas être restauré. Dans ce cas, vous devriez envisager de supprimer l'environnement malsain.

# Résolution des problèmes de licence pour Micro Focus

Cette page décrit comment résoudre les problèmes de licence avec le moteur Micro Focus Runtime

- Moteur : Micro Focus
- Composant : Amazon EC2

Si vous ne parvenez pas à accéder au ou à l'utiliserAMIs, les informations suivantes peuvent vous aider.

#### **Rubriques**

- [Vérifiez que l'EC2instance Amazon possède le rôle IAM de licence](#page-1009-0)
- [Utiliser l'analyseur d'accessibilité](#page-1010-0)
- [Exécutez le daemon de licence](#page-1010-1)
- [Problèmes de licence avec Enterprise Server ou Enterprise Build Tools sous Linux après](#page-1011-0) [l'application de correctifs au système d'exploitation](#page-1011-0)

## <span id="page-1009-0"></span>Vérifiez que l'EC2instance Amazon possède le rôle IAM de licence

Cela peut être vérifié dans l'onglet Sécurité des détails de l'EC2instance Amazon. Cela peut être modifié à l'aide de l'option de sécurité du menu déroulant Actions.

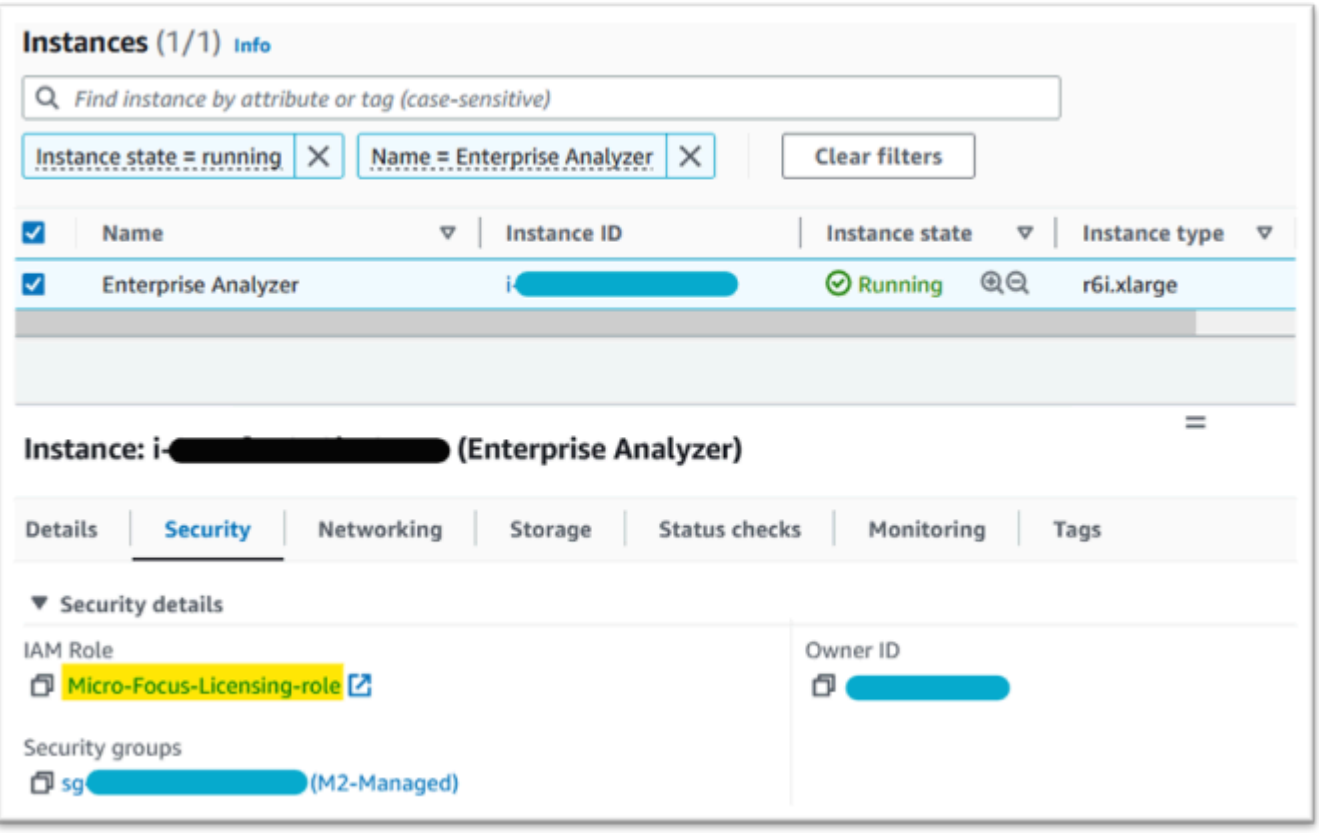

#### <span id="page-1010-0"></span>Utiliser l'analyseur d'accessibilité

Trouvez l'Analyseur de Reachability sur la page de la console. AWS Network Manager

Créez et analysez un chemin entre l'EC2instance Amazon créée à partir du point de terminaison Amazon S3 AMI et le point de VPC terminaison Amazon S3.

Si l'EC2instance Amazon n'a pas accès à Internet, répétez l'analyse du chemin vers les 4 points de terminaison.

Pour plus d'informations sur Reachability Analyzer, consultez Getting [started with Reachability](https://docs.aws.amazon.com/vpc/latest/reachability/getting-started.html)  [Analyzer dans le guide Reachability Analyzer](https://docs.aws.amazon.com/vpc/latest/reachability/getting-started.html).

## <span id="page-1010-1"></span>Exécutez le daemon de licence

Sur Windows Enterprise Developer, utilisez la commande suivante à partir d'une invite de commande :

```
"C:\Program Files (x86)\Micro Focus\Enterprise Developer\AdoptOpenJDK\bin\java" -jar 
  "C:\Program Files (x86)\Micro Focus\Licensing\aws-license-daemon.jar"
```
et examinez le résultat. Ignorez les SLF4J messages et recherchez la première exception.

Sur Enterprise Analyzer, utilisez la commande suivante à partir d'une invite de commande :

**"C:\Program Files (x86)\Micro Focus\AdoptOpenJDK\bin\java" -jar "C:\Program Files (x86)\Micro Focus\Licensing\aws-license-daemon.jar"**

et examinez le résultat. Ignorez les SLF4J messages et recherchez la première exception.

Sur Linux, exécutez :

**java -jar /var/microfocuslicensing/bin/aws-license-daemon.jar**

Ignorez les SLF4J messages et recherchez la première exception.

Par exemple, si la ressource Amazon S3 n'est pas disponible, l'exception est la suivante :

```
SLF4J: Failed to load class "org.slf4j.impl.StaticLoggerBinder".
SLF4J: Defaulting to no-operation (NOP) logger implementation
SLF4J: See http://www.slf4j.org/codes.html#StaticLoggerBinder for further details.
Exception in thread "main" software.amazon.awssdk.services.s3.model.S3Exception: Access 
  Denied (Service: S3, Status Code: 403, Request ID: P6
```
Le message d'exception indique quelle ressource n'est pas disponible. Comparez les valeurs de configuration à celles présentées dans cette rubrique.

# <span id="page-1011-0"></span>Problèmes de licence avec Enterprise Server ou Enterprise Build Tools sous Linux après l'application de correctifs au système d'exploitation

Si vous rencontrez des problèmes de licence avec Enterprise Server ou Enterprise Build Tools sous Linux après l'application de correctifs au système d'exploitation, mettez à jour le démon de licence en téléchargeant et en exécutant un script de correctif. Pour ce faire, utilisez les commandes suivantes sur l'invite de commandes :

```
sudo curl https://d148y999krizvm.cloudfront.net/patch/v8/linux/patch.sh -o /var/
microfocuslicensing/bin/patch.sh
sudo chmod +x /var/microfocuslicensing/bin/patch.sh
sudo /var/microfocuslicensing/bin/patch.sh
```
sudo ./startmfcesd.sh

#### **a** Note

Ce script de correctif fonctionnera également avec la version 9, même si le chemin de téléchargement correspond à la version 8.

# <span id="page-1013-0"></span>Historique des documents pour le guide de l'utilisateur sur la modernisation du AWS mainframe

Le tableau suivant décrit les versions de documentation relatives à la modernisation des AWS mainframes.

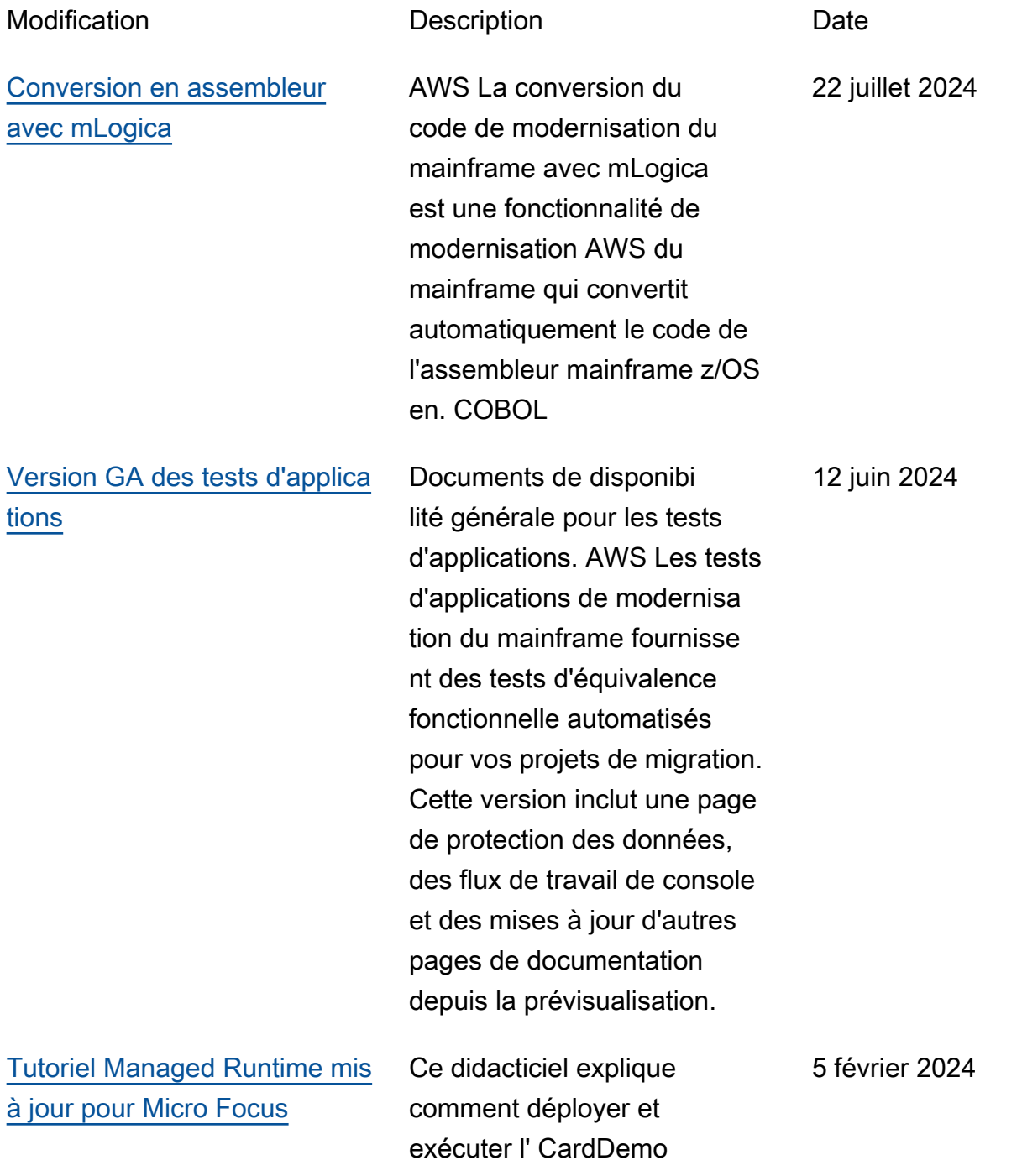

exemple d'application dans un environnement d'exécuti on géré AWS Mainframe Modernization avec le moteur d'exécution Micro Focus.

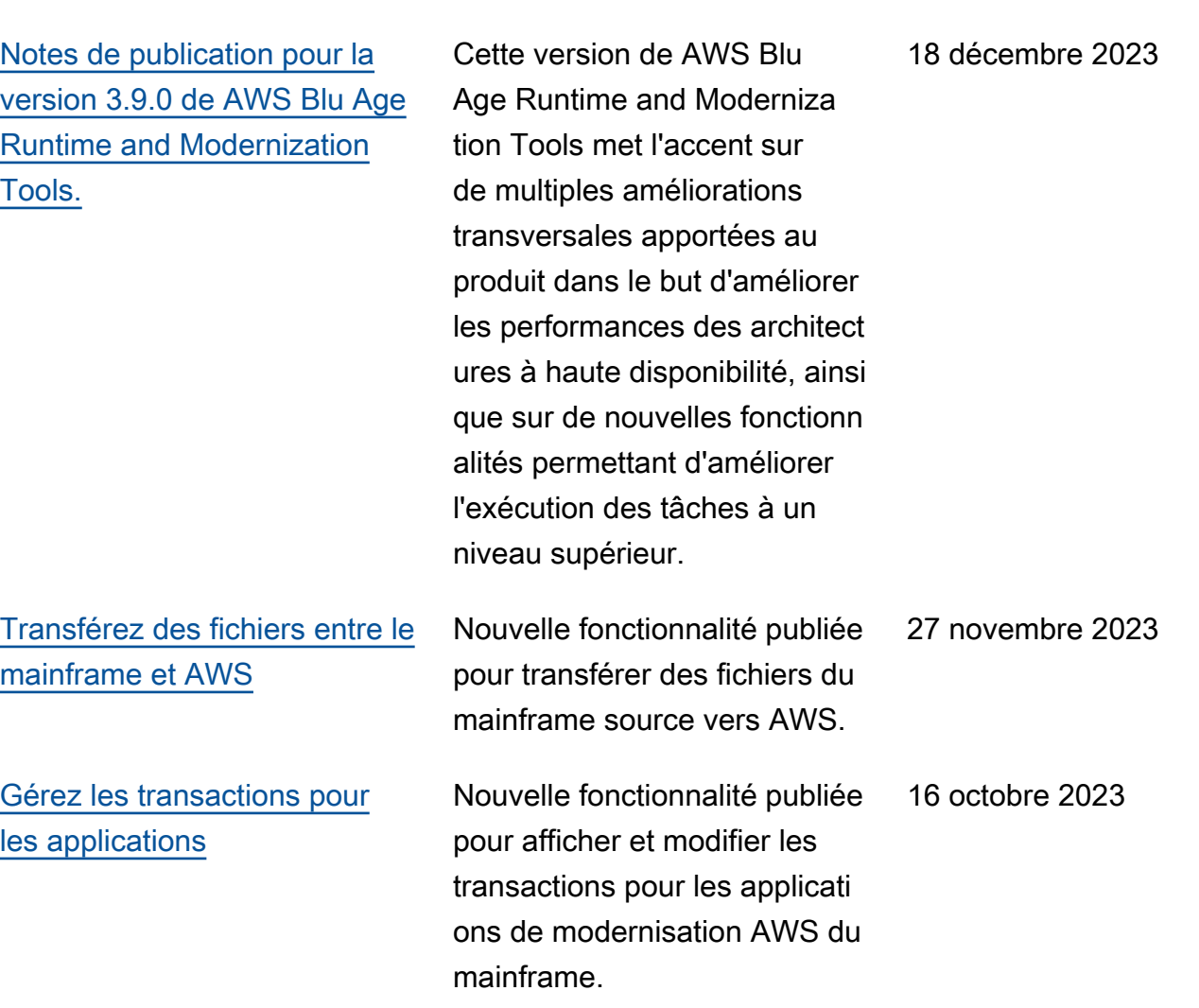

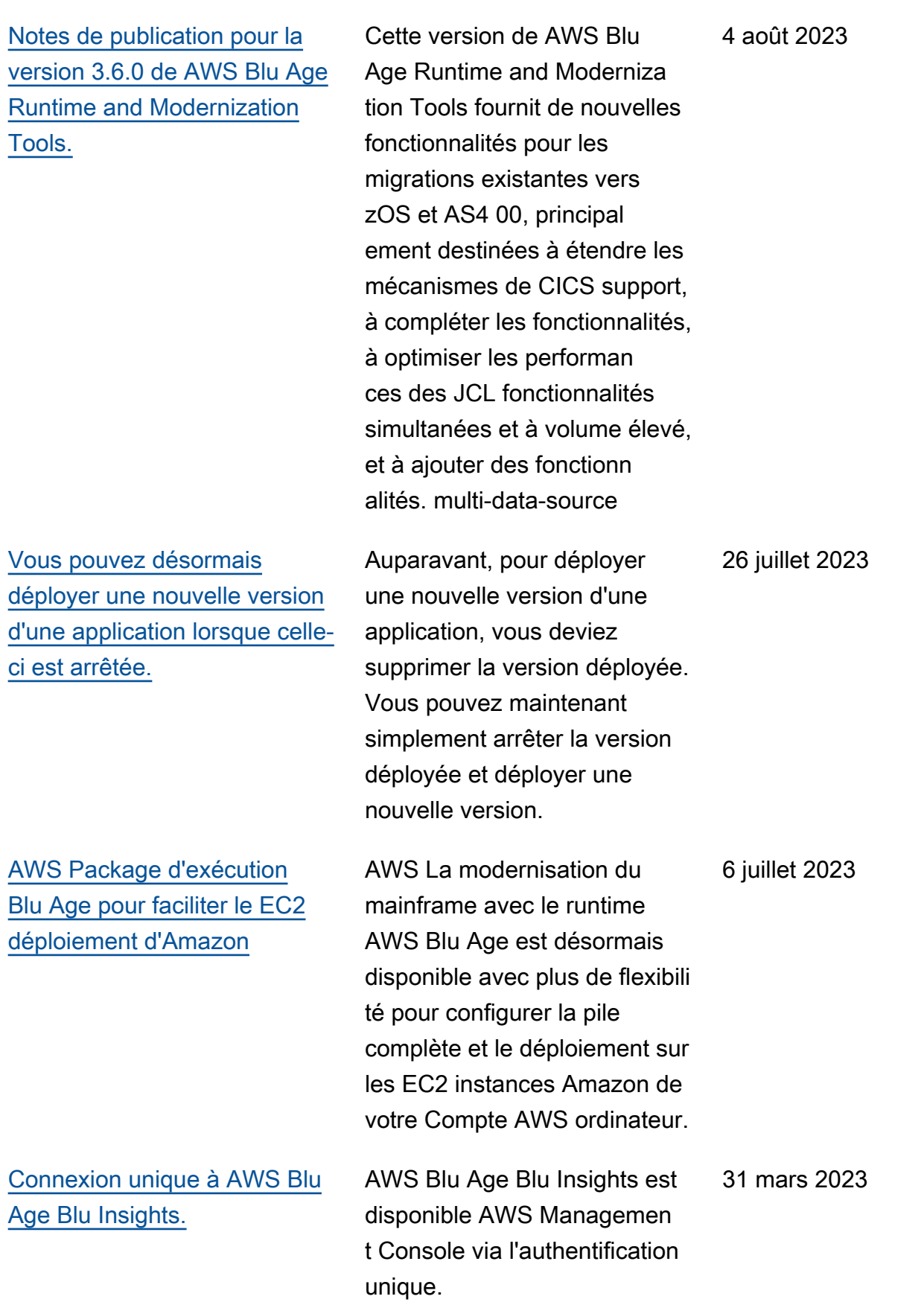

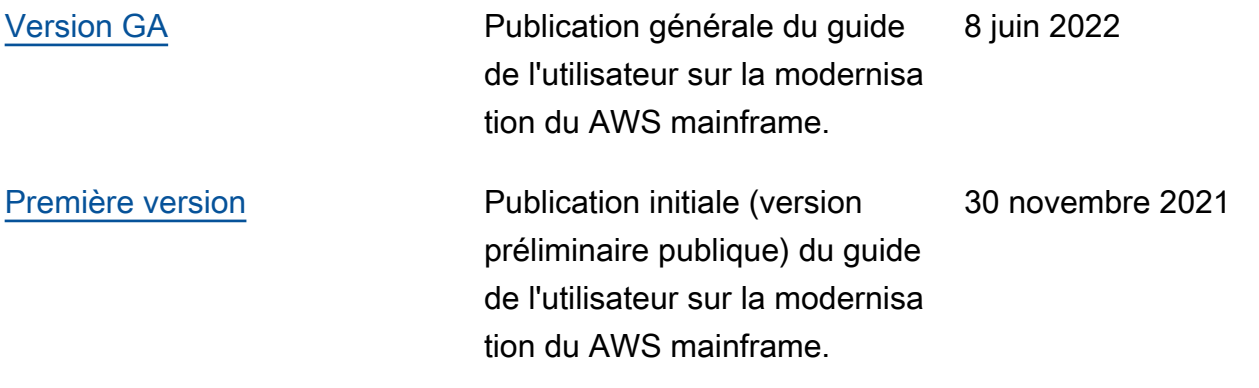

Les traductions sont fournies par des outils de traduction automatique. En cas de conflit entre le contenu d'une traduction et celui de la version originale en anglais, la version anglaise prévaudra.